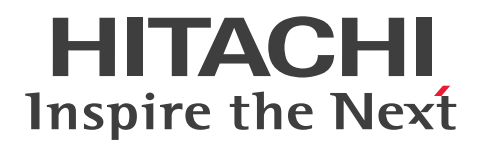

**JP1 Version 13**

### **JP1/Automatic Job Management System 3 Configuration Guide**

**3021-3-L45(E)**

### <span id="page-1-0"></span>**Notices**

#### **■ Relevant program products**

For details about the applicable OS versions, and the service packs and patches required for JP1/Automatic Job Management System 3, see the *Release Notes*.

*JP1/Automatic Job Management System 3 - Manager (For Windows):*

P-2A12-3KDL JP1/Automatic Job Management System 3 - Manager version 13-00

The above product includes the following:

P-CC2A12-4KDL JP1/Automatic Job Management System 3 - Manager version 13-00 (For Windows Server 2022, Windows Server 2019, Windows Server 2016)

P-CC2912-39DL JP1/Automatic Job Management System 3 - Web Console version 13-00 (For Windows Server 2022, Windows Server 2019, Windows Server 2016)

P-CC8412-39DL JP1/Automatic Job Management System 3 - Web Console version 13-00 (For Linux 7, Linux 8, Linux 9, Oracle Linux 7, Oracle Linux 8, Oracle Linux 9, SUSE Linux 12, SUSE Linux 15)

P-CC2A12-3NDL JP1/Automatic Job Management System 3 - Print Option Manager version 13-00 (For Windows Server 2022, Windows Server 2019, Windows Server 2016)

P-CC2A2C-6LDL JP1/Base version 13-00 (For Windows Server 2022, Windows Server 2019, Windows Server 2016)

*JP1/Automatic Job Management System 3 - Manager (For Linux):* P-8412-3KDL JP1/Automatic Job Management System 3 - Manager version 13-00

The above product includes the following:

P-CC8412-4KDL JP1/Automatic Job Management System 3 - Manager version 13-00 (For Linux 7, Linux 8, Linux 9, Oracle Linux 7, Oracle Linux 8, Oracle Linux 9, SUSE Linux 12, SUSE Linux 15)

P-CC2912-39DL JP1/Automatic Job Management System 3 - Web Console version 13-00 (For Windows Server 2022, Windows Server 2019, Windows Server 2016)

P-CC8412-39DL JP1/Automatic Job Management System 3 - Web Console version 13-00 (For Linux 7, Linux 8, Linux 9, Oracle Linux 7, Oracle Linux 8, Oracle Linux 9, SUSE Linux 12, SUSE Linux 15)

P-CC8412-3NDL JP1/Automatic Job Management System 3 - Print Option Manager version 13-00 (For Linux 7, Linux 8, Linux 9, Oracle Linux 7, Oracle Linux 8, Oracle Linux 9, SUSE Linux 12, SUSE Linux 15)

P-CC842C-6LDL JP1/Base version 13-00 (For Linux 7, Linux 8, Linux 9, Oracle Linux 7, Oracle Linux 8, Oracle Linux 9, SUSE Linux 12, SUSE Linux 15)

*JP1/Automatic Job Management System 3 - Agent (For Windows):* P-2A12-33DL JP1/Automatic Job Management System 3 - Agent version 13-00

The above product includes the following:

P-CC2A12-43DL JP1/Automatic Job Management System 3 - Agent version 13-00 (For Windows Server 2022, Windows Server 2019, Windows Server 2016) P-CC2A2C-6LDL JP1/Base version 13-00 (For Windows Server 2022, Windows Server 2019, Windows Server 2016)

*JP1/Automatic Job Management System 3 - Agent (For AIX):* P-1M12-33DL JP1/Automatic Job Management System 3 - Agent version 13-00

The above product includes the following:

P-CC1M12-43DL JP1/Automatic Job Management System 3 - Agent version 13-00 (For AIX) P-CC1M2C-6LDL JP1/Base version 13-00 (For AIX)

*JP1/Automatic Job Management System 3 - Agent (For Linux):* P-8412-33DL JP1/Automatic Job Management System 3 - Agent version 13-00

The above product includes the following:

P-CC8412-43DL JP1/Automatic Job Management System 3 - Agent version 13-00 (For Linux 7, Linux 8, Linux 9, Oracle Linux 7, Oracle Linux 8, Oracle Linux 9, SUSE Linux 12, SUSE Linux 15)

P-CC842C-6LDL JP1/Base version 13-00 (For Linux 7, Linux 8, Linux 9, Oracle Linux 7, Oracle Linux 8, Oracle Linux 9, SUSE Linux 12, SUSE Linux 15)

*JP1/Automatic Job Management System 3 - Agent Minimal Edition (For Windows):* P-2A12-38DL JP1/Automatic Job Management System 3 - Agent Minimal Edition version 13-00

The above product includes the following: P-CC2A12-48DL JP1/Automatic Job Management System 3 - Agent Minimal Edition version 13-00 (For Windows Server 2022, Windows Server 2019, Windows Server 2016) P-CC2A2C-6LDL JP1/Base version 13-00 (For Windows Server 2022, Windows Server 2019, Windows Server 2016)

*JP1/Automatic Job Management System 3 - Agent Minimal Edition (For Linux):* P-8412-38DL JP1/Automatic Job Management System 3 - Agent Minimal Edition version 13-00

The above product includes the following:

P-CC8412-48DL JP1/Automatic Job Management System 3 - Agent Minimal Edition version 13-00 (For Linux 7, Linux 8, Linux 9, Oracle Linux 7, Oracle Linux 8, Oracle Linux 9, SUSE Linux 12, SUSE Linux 15) P-CC842C-6LDL JP1/Base version 13-00 (For Linux 7, Linux 8, Linux 9, Oracle Linux 7, Oracle Linux 8, Oracle Linux 9, SUSE Linux 12, SUSE Linux 15)

*JP1/Automatic Job Management System 3 - View (For Windows):* P-2A12-34DL JP1/Automatic Job Management System 3 - View version 13-00

The above product includes the following:

P-CC2A12-44DL JP1/Automatic Job Management System 3 - View version 13-00 (For Windows Server 2022, Windows Server 2019, Windows Server 2016, Windows 11, Windows 10)

P-CC2A12-3MDL JP1/Automatic Job Management System 3 - Print Option version 13-00 (For Windows Server 2022, Windows Server 2019, Windows Server 2016, Windows 11, Windows 10)

#### **■ Trademarks**

HITACHI, JP1, Job Management Partner 1, uCosminexus, HiRDB are either trademarks or registered trademarks of Hitachi, Ltd. in Japan and other countries.

AIX is a trademark of International Business Machines Corporation, registered in many jurisdictions worldwide. Amazon Web Services, AWS, the Powered by AWS logo are trademarks of Amazon.com, Inc. or its affiliates. IBM is a trademark of International Business Machines Corporation, registered in many jurisdictions worldwide. MQSeries is a trademark of International Business Machines Corporation, registered in many jurisdictions worldwide. Itanium is a trademark of Intel Corporation or its subsidiaries in the U.S. and/or other countries. Linux(R) is the registered trademark of Linus Torvalds in the U.S. and other countries.

Microsoft is a trademark of the Microsoft group of companies.

Microsoft, Active Directory are trademarks of the Microsoft group of companies.

Microsoft, Azure are trademarks of the Microsoft group of companies.

Microsoft, Excel are trademarks of the Microsoft group of companies.

Microsoft, Internet Explorer are trademarks of the Microsoft group of companies.

Microsoft, Outlook are trademarks of the Microsoft group of companies.

Microsoft, SQL Server are trademarks of the Microsoft group of companies.

Microsoft, Windows are trademarks of the Microsoft group of companies.

Microsoft, Windows Server are trademarks of the Microsoft group of companies.

Oracle and Java are registered trademarks of Oracle and/or its affiliates. Other names may be trademarks of their respective owners.

Pentium is a trademark of Intel Corporation or its subsidiaries in the U.S. and/or other countries.

Red Hat, and Red Hat Enterprise Linux are registered trademarks of Red Hat, Inc. in the United States and other countries.

SAP C/4HANA is the trademark or registered trademark of SAP SE or its affiliates in Germany and in several other countries.

UNIX is a trademark of The Open Group.

SPARC(R) is a registered trademark of SPARC International, Inc. Products bearing SPARC trademarks are based on an architecture developed by Sun Microsystems, Inc.

Other company and product names mentioned in this document may be the trademarks of their respective owners.

This product includes software developed by the Apache Software Foundation (http://www.apache.org/).

Portions of this software were developed at the National Center for Supercomputing Applications (NCSA) at the University of Illinois at Urbana-Champaign.

This product includes software developed by the University of California, Berkeley and its contributors.

This software contains code derived from the RSA Data Security Inc. MD5 Message-Digest Algorithm, including various modifications by Spyglass Inc., Carnegie Mellon University, and Bell Communications Research, Inc (Bellcore).

Regular expression support is provided by the PCRE library package, which is open source software, written by Philip Hazel, and copyright by the University of Cambridge, England.

The original software is available from ftp://ftp.csx.cam.ac.uk/pub/software/programming/pcre/

1. This product includes software developed by the OpenSSL Project for use in the OpenSSL Toolkit. (http://www.openssl.org/)

/\* ====================================================================

2. This product includes cryptographic software written by Eric Young (eay $@c$ ryptsoft.com)

3. This product includes software written by Tim Hudson (tjh@cryptsoft.com)

4. This product includes the OpenSSL Toolkit software used under OpenSSL License and Original SSLeay License. OpenSSL License and Original SSLeay License are as follow:

LICENSE ISSUES ================

The OpenSSL toolkit stays under a double license, i.e. both the conditions of

the OpenSSL License and the original SSLeay license apply to the toolkit.

See below for the actual license texts.

OpenSSL License

---------------

\* Copyright (c) 1998-2019 The OpenSSL Project. All rights reserved. \*

- \* Redistribution and use in source and binary forms, with or without
- \* modification, are permitted provided that the following conditions \* are met:
- \*
- \* 1. Redistributions of source code must retain the above copyright
- \* notice, this list of conditions and the following disclaimer.
- \*
- \* 2. Redistributions in binary form must reproduce the above copyright
- \* notice, this list of conditions and the following disclaimer in
- \* the documentation and/or other materials provided with the
- \* distribution.
- \*
- \* 3. All advertising materials mentioning features or use of this
- \* software must display the following acknowledgment:
- \* "This product includes software developed by the OpenSSL Project
- \* for use in the OpenSSL Toolkit. (http://www.openssl.org/)"
- \*
- \* 4. The names "OpenSSL Toolkit" and "OpenSSL Project" must not be used to
- \* endorse or promote products derived from this software without
- \* prior written permission. For written permission, please contact
- \* openssl-core@openssl.org.
- \*
- \* 5. Products derived from this software may not be called "OpenSSL"
- \* nor may "OpenSSL" appear in their names without prior written
- \* permission of the OpenSSL Project.
- \*
- \* 6. Redistributions of any form whatsoever must retain the following
- \* acknowledgment:
- \* "This product includes software developed by the OpenSSL Project
- \* for use in the OpenSSL Toolkit (http://www.openssl.org/)"

\*

- \* THIS SOFTWARE IS PROVIDED BY THE OpenSSL PROJECT ``AS IS'' AND ANY
- \* EXPRESSED OR IMPLIED WARRANTIES, INCLUDING, BUT NOT LIMITED TO, THE
- \* IMPLIED WARRANTIES OF MERCHANTABILITY AND FITNESS FOR A PARTICULAR
- \* PURPOSE ARE DISCLAIMED. IN NO EVENT SHALL THE OpenSSL PROJECT OR
- \* ITS CONTRIBUTORS BE LIABLE FOR ANY DIRECT, INDIRECT, INCIDENTAL,
- \* SPECIAL, EXEMPLARY, OR CONSEQUENTIAL DAMAGES (INCLUDING, BUT
- \* NOT LIMITED TO, PROCUREMENT OF SUBSTITUTE GOODS OR SERVICES;
- \* LOSS OF USE, DATA, OR PROFITS; OR BUSINESS INTERRUPTION)
- \* HOWEVER CAUSED AND ON ANY THEORY OF LIABILITY, WHETHER IN CONTRACT,

#### \* STRICT LIABILITY, OR TORT (INCLUDING NEGLIGENCE OR OTHERWISE) \* ARISING IN ANY WAY OUT OF THE USE OF THIS SOFTWARE, EVEN IF ADVISED \* OF THE POSSIBILITY OF SUCH DAMAGE.

\* ==================================================================== \*

\* This product includes cryptographic software written by Eric Young

\* (eay@cryptsoft.com). This product includes software written by Tim

- \* Hudson (tjh@cryptsoft.com).
- \* \*/

Original SSLeay License

---------------

/\* Copyright (C) 1995-1998 Eric Young (eay@cryptsoft.com)

- \* All rights reserved.
- \*
- \* This package is an SSL implementation written

\* by Eric Young (eay@cryptsoft.com).

\* The implementation was written so as to conform with Netscapes SSL.

\*

\* This library is free for commercial and non-commercial use as long as

\* the following conditions are aheared to. The following conditions

\* apply to all code found in this distribution, be it the RC4, RSA,

\* lhash, DES, etc., code; not just the SSL code. The SSL documentation

\* included with this distribution is covered by the same copyright terms

- \* except that the holder is Tim Hudson (tjh@cryptsoft.com).
- \*

\* Copyright remains Eric Young's, and as such any Copyright notices in

\* the code are not to be removed.

\* If this package is used in a product, Eric Young should be given attribution

\* as the author of the parts of the library used.

\* This can be in the form of a textual message at program startup or

\* in documentation (online or textual) provided with the package.

\*

\* Redistribution and use in source and binary forms, with or without

\* modification, are permitted provided that the following conditions

- \* are met:
- \* 1. Redistributions of source code must retain the copyright
- \* notice, this list of conditions and the following disclaimer.

\* 2. Redistributions in binary form must reproduce the above copyright

- \* notice, this list of conditions and the following disclaimer in the
- \* documentation and/or other materials provided with the distribution.

\* 3. All advertising materials mentioning features or use of this software

\* must display the following acknowledgement:

- \* "This product includes cryptographic software written by
- \* Eric Young (eay@cryptsoft.com)"
- \* The word 'cryptographic' can be left out if the rouines from the library
- \* being used are not cryptographic related :-).
- \* 4. If you include any Windows specific code (or a derivative thereof) from
- \* the apps directory (application code) you must include an acknowledgement:
- \* "This product includes software written by Tim Hudson (tjh@cryptsoft.com)"

\*

\* THIS SOFTWARE IS PROVIDED BY ERIC YOUNG ``AS IS'' AND

\* ANY EXPRESS OR IMPLIED WARRANTIES, INCLUDING, BUT NOT LIMITED TO, THE

\* IMPLIED WARRANTIES OF MERCHANTABILITY AND FITNESS FOR A PARTICULAR PURPOSE

\* ARE DISCLAIMED. IN NO EVENT SHALL THE AUTHOR OR CONTRIBUTORS BE LIABLE

\* FOR ANY DIRECT, INDIRECT, INCIDENTAL, SPECIAL, EXEMPLARY, OR CONSEQUENTIAL

\* DAMAGES (INCLUDING, BUT NOT LIMITED TO, PROCUREMENT OF SUBSTITUTE GOODS

\* OR SERVICES; LOSS OF USE, DATA, OR PROFITS; OR BUSINESS INTERRUPTION)

\* HOWEVER CAUSED AND ON ANY THEORY OF LIABILITY, WHETHER IN CONTRACT, STRICT

\* LIABILITY, OR TORT (INCLUDING NEGLIGENCE OR OTHERWISE) ARISING IN ANY WAY

\* OUT OF THE USE OF THIS SOFTWARE, EVEN IF ADVISED OF THE POSSIBILITY OF \* SUCH DAMAGE.

\*

- \* The licence and distribution terms for any publically available version or
- \* derivative of this code cannot be changed. i.e. this code cannot simply be
- \* copied and put under another distribution licence

\* [including the GNU Public Licence.]

\*/

This product includes software developed by the Java Apache Project for use in the Apache JServ servlet engine project (http://java.apache.org/).

This product includes software developed by IAIK of Graz University of Technology.

This product includes software developed by Daisuke Okajima and Kohsuke Kawaguchi (http://relaxngcc.sf.net/).

This product includes software developed by Andy Clark.

Java is a registered trademark of Oracle and/or its affiliates.

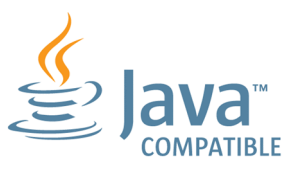

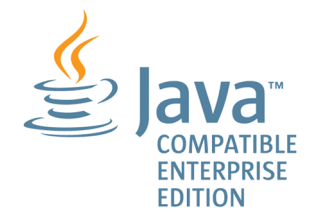

### **■ Microsoft product name abbreviations**

This manual uses the following abbreviations for Microsoft product names.

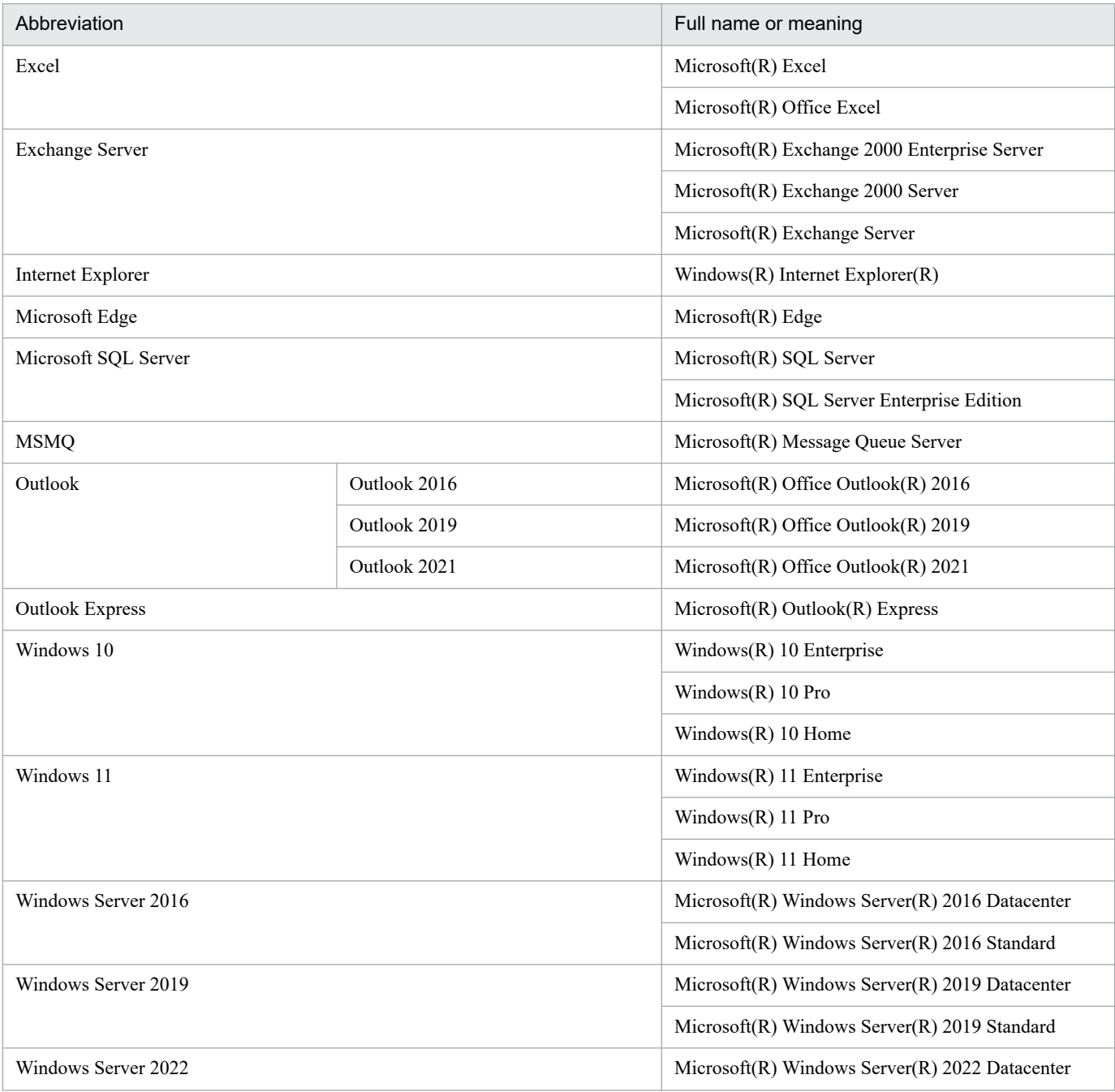

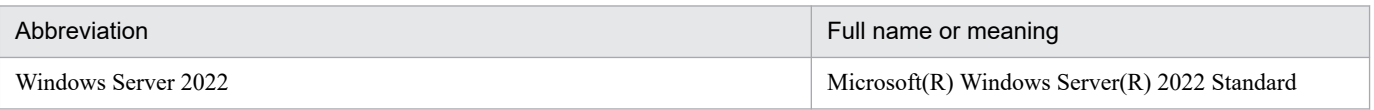

*Windows* is sometimes used generically, referring to Windows Server 2022, Windows Server 2019, Windows Server 2016, Windows 11, and Windows 10.

#### **■ Restrictions**

Information in this document is subject to change without notice and does not represent a commitment on the part of Hitachi. The software described in this manual is furnished according to a license agreement with Hitachi. The license agreement contains all of the terms and conditions governing your use of the software and documentation, including all warranty rights, limitations of liability, and disclaimers of warranty.

Material contained in this document may describe Hitachi products not available or features not available in your country.

No part of this material may be reproduced in any form or by any means without permission in writing from the publisher.

#### **■ Issued**

Jun. 2023: 3021-3-L45(E)

#### **■ Copyright**

Copyright (C) 2023, Hitachi, Ltd. Copyright (C) 2023, Hitachi Solutions, Ltd.

### <span id="page-9-0"></span>**Summary of amendments**

For details about the amendments, see the manual *JP1/Automatic Job Management System 3 Overview*.

### <span id="page-10-0"></span>**Preface**

This manual describes how to install and set up JP1/Automatic Job Management System 3 (abbreviated hereafter to *JP1/AJS3*).

For details on the prerequisites before reading this manual, see the manual *JP1/Automatic Job Management System 3 Overview*.

### **■ Organization of this manual**

This manual is organized into the following parts:

PART 1: Windows Host

PART 1 describes installation and setup of JP1/AJS3 on a Windows host.

PART 2: UNIX Host

PART 2 describes installation and setup of JP1/AJS3 on a UNIX host.

PART 3: Environment Setting Parameters

PART 3 describes the definition format of environment setting parameters and the environment settings for system management and scheduler service.

PART 4: Setup Based on Operations

PART 4 describes how to set up functions according to the operation method, the procedure for replicating virtual machines after installing or setting up JP1/AJS3, how to set up the embedded database, and how to perform setup to use an external database.

## **Contents**

[Notices 2](#page-1-0) [Summary of amendments 10](#page-9-0) [Preface 11](#page-10-0)

### **[Part 1: Windows Host](#page-25-0)**

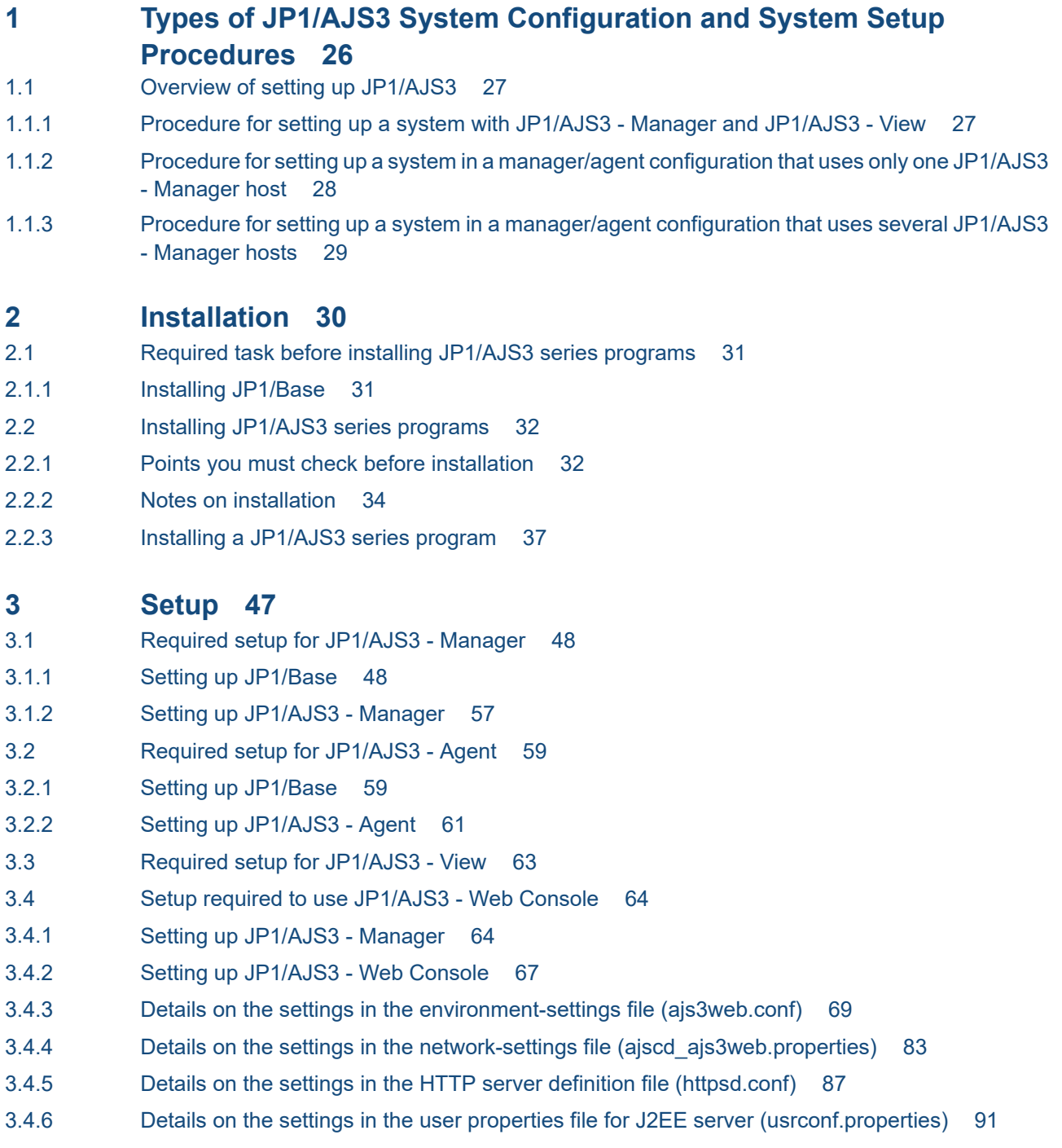

- 3.4.7 [Details on the settings in the display color settings file \(ajs3web\\_color.conf\) 92](#page-91-0)
- 3.4.8 [Details on the settings in the option definition file for J2EE server \(usrconf.cfg\) 109](#page-108-0)
- 3.4.9 [Web browser settings 110](#page-109-0)
- 3.4.10 [Details on the settings in the system properties file for server management commands](#page-110-0) [\(usrconf.properties\) 111](#page-110-0)
- 3.4.11 [Setup required to upgrade the version of JP1/AJS3 Web Console 112](#page-111-0)
- 3.5 [Setting up the system and user environments 117](#page-116-0)
- 3.5.1 [Extending trace log files 117](#page-116-0)
- 3.5.2 [Specifying communication environment settings 119](#page-118-0)
- 3.5.3 [Settings for communication using IPv6 addresses 120](#page-119-0)
- 3.6 [Required setup for upgrading 124](#page-123-0)
- 3.6.1 [Settings for enhancing the embedded database management function 124](#page-123-0)
- 3.6.2 [Settings for reducing the data area usage in the embedded database 126](#page-125-0)
- 3.6.3 [Settings required when JP1/AJS3 Manager is upgraded to version 13-00 or later 128](#page-127-0)

#### **4 [Environment Settings 137](#page-136-0)**

- 4.1 [Execution agent settings 138](#page-137-0)
- 4.1.1 [Procedure for specifying execution agent settings 138](#page-137-0)
- 4.2 [Environment setting parameter settings 140](#page-139-0)
- 4.2.1 Procedure for setting the environment setting parameters by using the jajs config command 140
- 4.2.2 [Procedure for setting the environment setting parameters by using the jbssetcnf command 141](#page-140-0)

#### **5 [JP1/AJS3 - View Environment Settings 143](#page-142-0)**

5.1 [Procedure for changing the JP1/AJS3 - View environment settings 144](#page-143-0)

#### **6 [Specifying Settings Based on the Usage of JP1/AJS3 145](#page-144-0)**

- 6.1 [Settings for controlling the scheduler 146](#page-145-0)
- 6.1.1 [Settings for starting multiple scheduler services 146](#page-145-0)
- 6.1.2 [Changing the level of messages output from scheduler services to the integrated trace log 152](#page-151-0)
- 6.1.3 [Changing the method for outputting the schedule rule when outputting nested-jobnet definition](#page-152-0) [parameters 153](#page-152-0)
- 6.1.4 [Changing the name of a scheduler trace log file 154](#page-153-0)
- 6.1.5 [Setting to output a scheduler trace log per scheduler service 155](#page-154-0)
- 6.1.6 [Enabling the suspend function 156](#page-155-0)
- 6.1.7 [Changing the mode in which unregistration or generation management deletes the generations](#page-156-0) [of a jobnet 157](#page-156-0)
- 6.1.8 [Settings for using wait conditions 160](#page-159-0)
- 6.1.9 [Settings for using the temporary change operation management function 161](#page-160-0)
- 6.1.10 [Settings for preventing scheduler services for which the user does not have access permission](#page-160-0) [from appearing in JP1/AJS3 - View 161](#page-160-0)
- 6.1.11 [Settings for restricting the maximum number of allowed concurrent sessions for scheduler](#page-161-0) [services 162](#page-161-0)
- 6.1.12 [Setting to reduce the number of ports used for internal communications by the scheduler service](#page-162-0) [at job execution 163](#page-162-0)

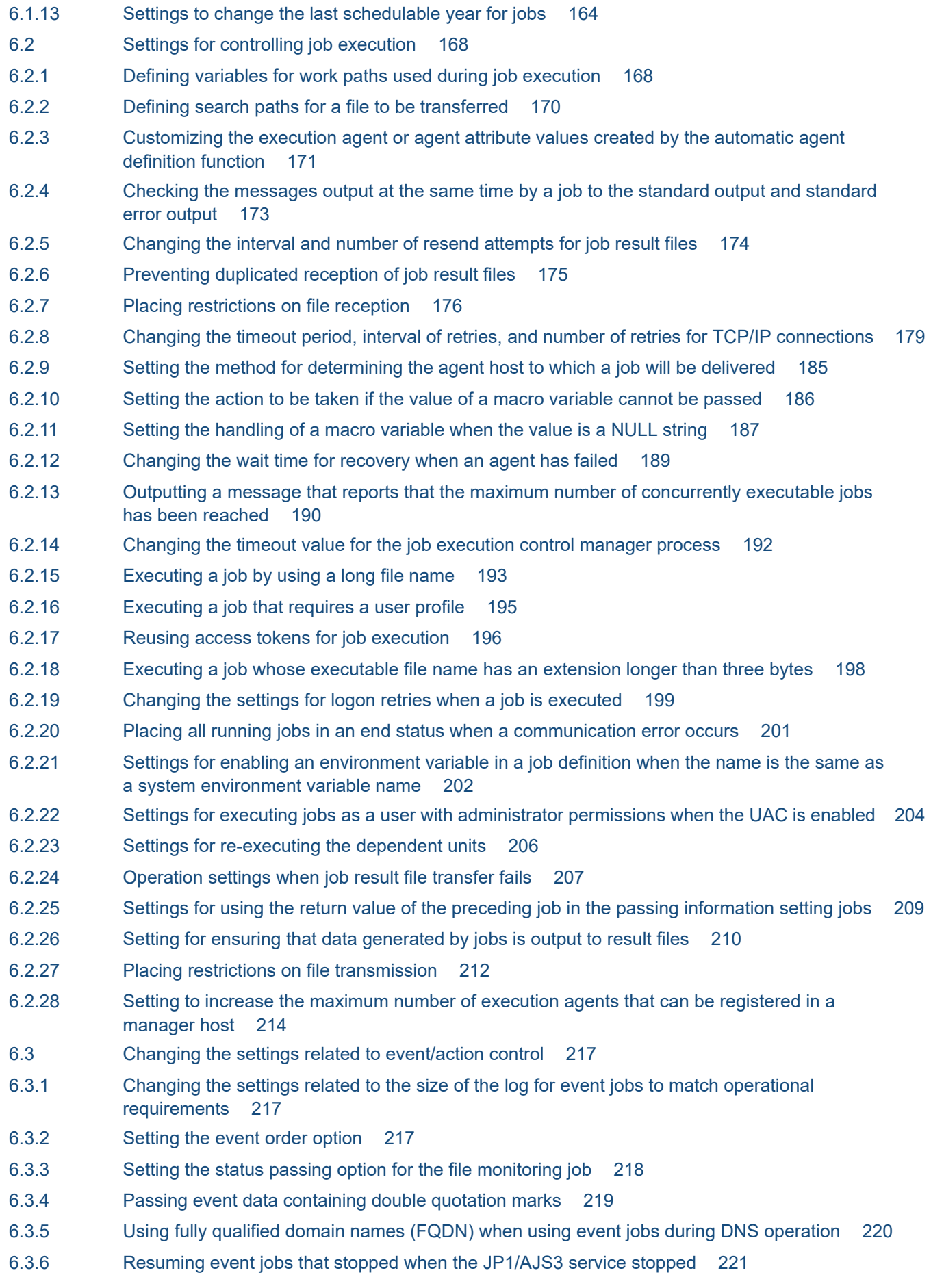

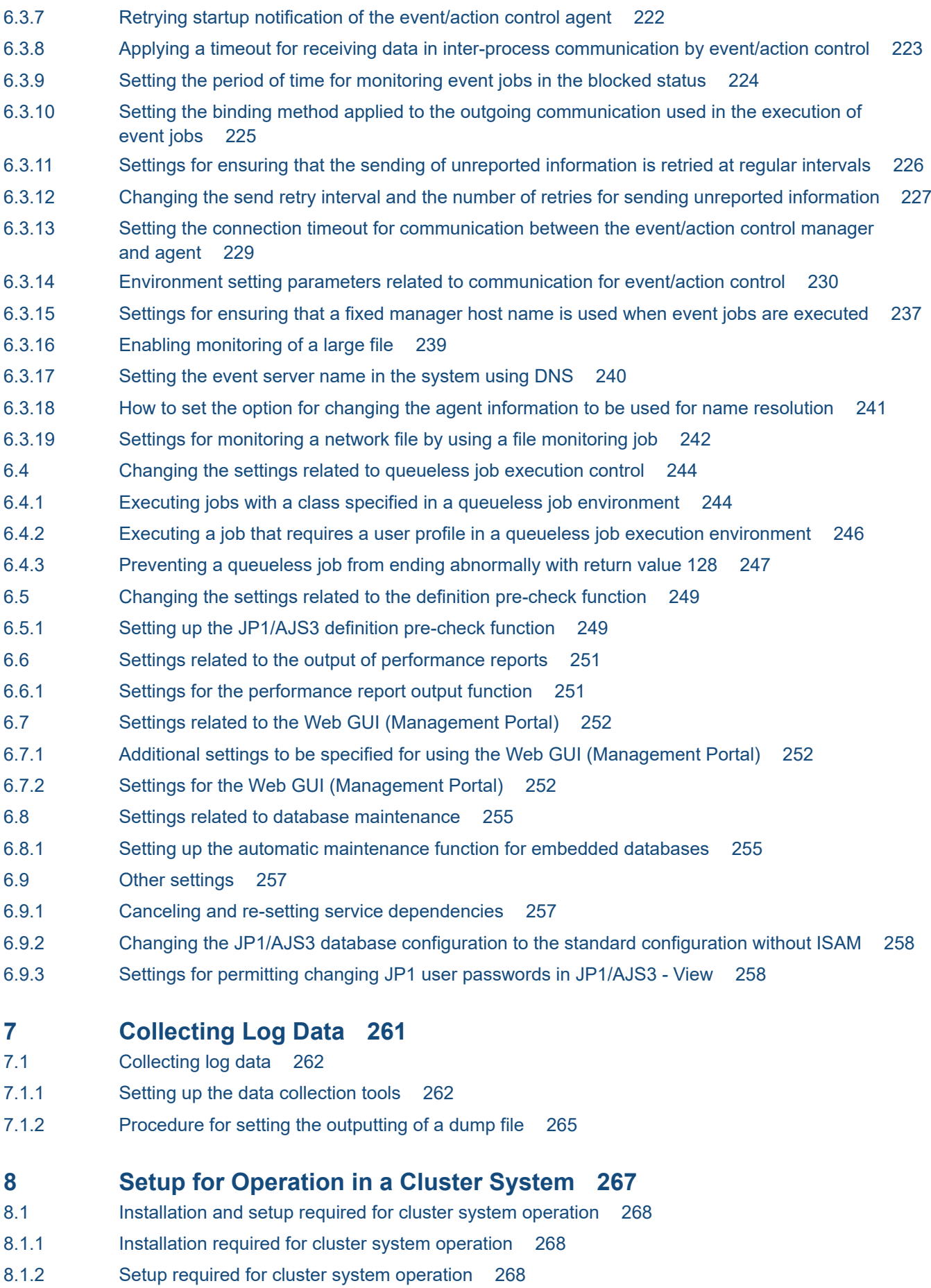

- 8.2 [Setting up the operating environment for cluster system operation 271](#page-270-0)
- 8.2.1 [Environment setup items for a cluster system 271](#page-270-0)
- 8.2.2 [Procedure for setting up a cluster system environment \(in Windows version of JP1/AJS3 -](#page-273-0) [Manager\) 274](#page-273-0)
- 8.2.3 [Procedure for setting up a cluster system environment \(in Windows version of JP1/AJS3 Agent\)](#page-278-0) 279
- 8.2.4 [Procedure for setting up a cluster system environment \(in Windows version of JP1/AJS3 Web](#page-281-0) [Console\) 282](#page-281-0)
- 8.2.5 [Changing the common definition information 283](#page-282-0)
- 8.2.6 [Registering the JP1/AJS3 service in the cluster software 284](#page-283-0)
- 8.2.7 [Setting up the queueless job execution environment 286](#page-285-0)
- 8.2.8 [Deleting logical hosts 289](#page-288-0)
- 8.2.9 [Canceling the setup of a cluster system \(Windows version of JP1/AJS3 Web Console\) 292](#page-291-0)
- 8.2.10 [Setting startup of multiple scheduler services on a logical host 293](#page-292-0)
- 8.2.11 [Settings for using the host connected from the Web GUI \(Management Portal\) in a cluster](#page-300-0) [environment 301](#page-300-0)
- 8.3 [Notes on cluster operation 302](#page-301-0)

#### **9 [Setup Required for Disaster Recovery Operation 303](#page-302-0)**

- 9.1 [Overview of the setup required for disaster recovery operation 304](#page-303-0)
- 9.1.1 [Overview of the setup required for disaster recovery operation \(when using different names for](#page-303-0) [the main-site and remote-site logical hosts\) 304](#page-303-0)
- 9.1.2 [Overview of the setup required for disaster recovery operation \(when using the same name for](#page-304-0) [the main-site and remote-site logical hosts\) 305](#page-304-0)
- 9.2 [Setting up the main site and remote site 307](#page-306-0)
- 9.2.1 [Setting up the main site when using different names for the main-site and remote-site logical hosts307](#page-306-0)
- 9.2.2 [Setting up the main site when using the same name for the main-site and remote-site logical hosts309](#page-308-0)
- 9.2.3 [Setting up the remote site 311](#page-310-0)
- 9.3 [Setting up JP1/AJS3 Agent 319](#page-318-0)

#### **10 [Uninstallation 320](#page-319-0)**

- 10.1 [Precautions for uninstallation 321](#page-320-0)
- 10.2 [Uninstalling JP1/AJS3 series programs 322](#page-321-0)
- 10.3 [Uninstalling JP1/Base 324](#page-323-0)

#### **[Part 2: UNIX Host](#page-324-0)**

#### **11 [Types of JP1/AJS3 System Configuration and System Setup](#page-324-0) [Procedures 325](#page-324-0)**

- 11.1 [Overview of setting up JP1/AJS3 326](#page-325-0)
- 11.1.1 [Procedure for setting up a system with JP1/AJS3 Manager and JP1/AJS3 View 326](#page-325-0)
- 11.1.2 [Procedure for setting up a system in a manager/agent configuration that uses only one JP1/AJS3](#page-325-0) [- Manager host 326](#page-325-0)
- 11.1.3 [Procedure for setting up a system in a manager/agent configuration that uses several JP1/AJS3](#page-326-0) [- Manager hosts 327](#page-326-0)

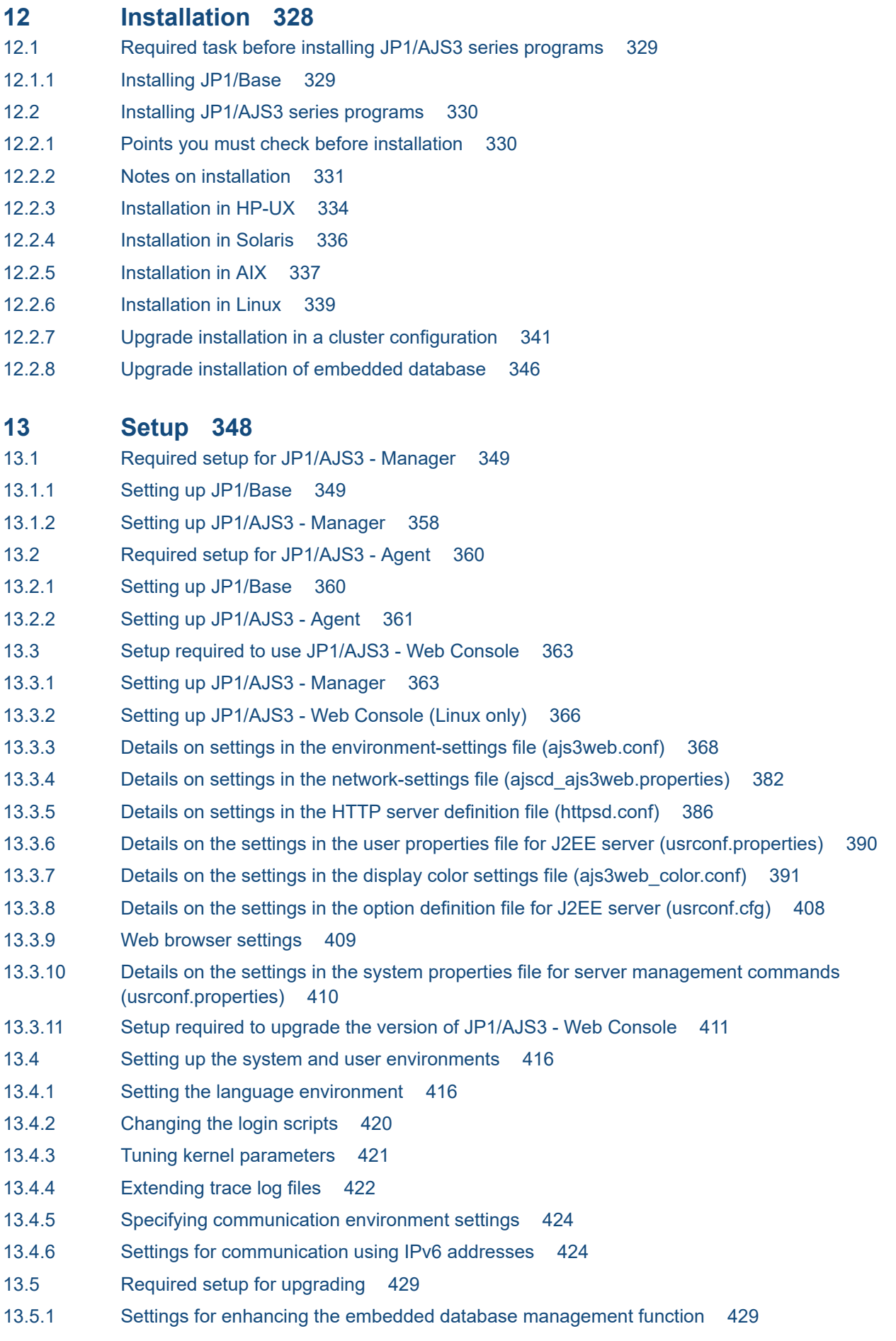

- 13.5.2 [Settings for reducing the data area usage in the embedded database 431](#page-430-0)
- 13.5.3 [Settings required when JP1/AJS3 Manager is upgraded to version 13-00 or later 433](#page-432-0)

#### **14 [Environment Settings 442](#page-441-0)**

- 14.1 [Execution agent settings 443](#page-442-0)
- 14.1.1 [Procedure for specifying execution agent settings 443](#page-442-0)
- 14.2 [Environment setting parameter settings 445](#page-444-0)
- 14.2.1 [Procedure for setting the environment setting parameters by using the jajs\\_config command 445](#page-444-0)
- 14.2.2 [Procedure for setting the environment setting parameters by using the jbssetcnf command 446](#page-445-0)

#### **15 [Specifying Settings Based on the Usage of JP1/AJS3 448](#page-447-0)**

- 15.1 [Settings for controlling the scheduler 449](#page-448-0)
- 15.1.1 [Settings for starting multiple scheduler services 449](#page-448-0)
- 15.1.2 [Changing the level of messages output from scheduler services to the integrated trace log 455](#page-454-0)
- 15.1.3 [Changing the method for outputting the schedule rule when outputting nested-jobnet definition](#page-454-0) [parameters 455](#page-454-0)
- 15.1.4 [Changing the name of a scheduler trace log file 456](#page-455-0)
- 15.1.5 [Setting to output a scheduler trace log per scheduler service 457](#page-456-0)
- 15.1.6 [Enabling the suspend function 458](#page-457-0)
- 15.1.7 [Changing the mode in which unregistration or generation management deletes the generations](#page-458-0) [of a jobnet 459](#page-458-0)
- 15.1.8 [Settings for using wait conditions 462](#page-461-0)
- 15.1.9 [Settings for using the temporary change operation management function 463](#page-462-0)
- 15.1.10 [Setting for changing the number of characters specifiable for a unit name in a UTF-8 environment](#page-463-0) 464
- 15.1.11 [Settings for preventing scheduler services for which the user does not have access permission](#page-470-0) [from appearing in JP1/AJS3 - View 471](#page-470-0)
- 15.1.12 [Settings for restricting the maximum number of allowed concurrent sessions for scheduler](#page-471-0) [services 472](#page-471-0)
- 15.1.13 [Setting to reduce the number of ports used for internal communications by the scheduler service](#page-472-0) [at job execution 473](#page-472-0)
- 15.1.14 [Settings to change the last schedulable year for jobs 474](#page-473-0)
- 15.2 [Settings for controlling job execution 478](#page-477-0)
- 15.2.1 [Defining variables for work paths used during job execution 478](#page-477-0)
- 15.2.2 [Defining search paths for a file to be transferred 480](#page-479-0)
- 15.2.3 [Customizing the execution agent or agent attribute values created by the automatic agent](#page-480-0) [definition function 481](#page-480-0)
- 15.2.4 [Checking the messages output at the same time by a job to the standard output and standard](#page-482-0) [error output 483](#page-482-0)
- 15.2.5 [Changing the interval and number of resend attempts for job result files 484](#page-483-0)
- 15.2.6 [Preventing duplicated reception of job result files 485](#page-484-0)
- 15.2.7 [Placing restrictions on file reception 486](#page-485-0)
- 15.2.8 [Changing the timeout period, interval of retries, and number of retries for TCP/IP connections 490](#page-489-0)
- 15.2.9 [Setting the method for determining the agent host to which a job will be delivered 495](#page-494-0)
- 15.2.10 [Setting the action to be taken if the value of a macro variable cannot be passed 497](#page-496-0)

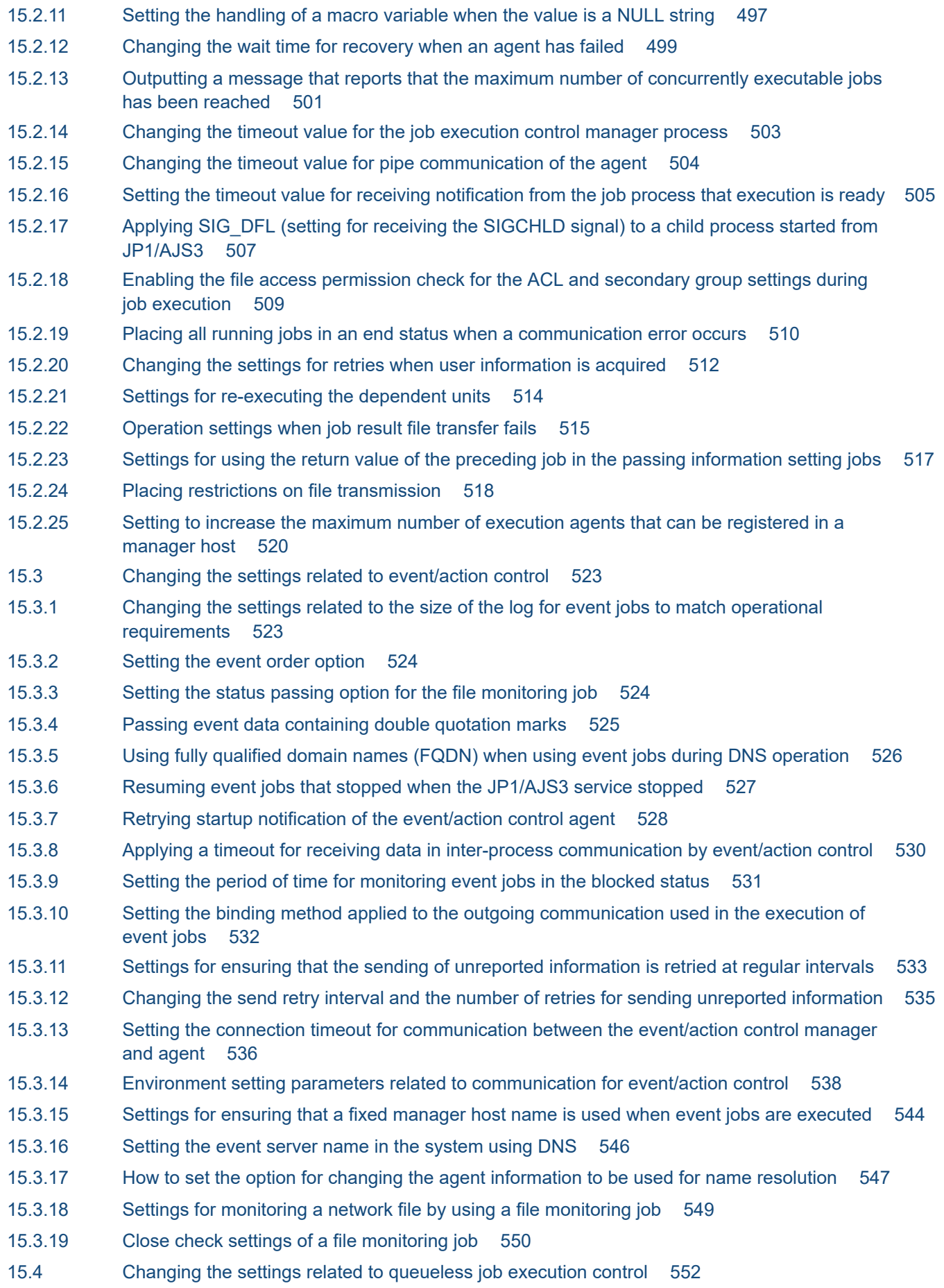

- 15.4.1 [Executing jobs with a class specified in a queueless job environment 552](#page-551-0)
- 15.5 [Changing the settings related to the definition pre-check function 555](#page-554-0)
- 15.5.1 [Setting up the JP1/AJS3 definition pre-check function 555](#page-554-0)
- 15.6 [Settings common to all control processes 557](#page-556-0)
- 15.6.1 [Settings for outputting error messages for jobs to syslog 557](#page-556-0)
- 15.7 [Settings related to the output of performance reports 558](#page-557-0)
- 15.7.1 [Settings for the performance report output function 558](#page-557-0)
- 15.8 [Settings related to the Web GUI \(Management Portal\) 560](#page-559-0)
- 15.8.1 [Additional settings to be specified for using the Web GUI \(Management Portal\) 560](#page-559-0)
- 15.8.2 [Settings for the Web GUI \(Management Portal\) 560](#page-559-0)
- 15.9 [Settings related to database maintenance 563](#page-562-0)
- 15.9.1 [Setting up the automatic maintenance function for embedded databases 563](#page-562-0)
- 15.10 [Other settings 565](#page-564-0)
- 15.10.1 [Setting automatic startup and termination of the JP1/AJS3 service 565](#page-564-0)
- 15.10.2 [Changing the JP1/AJS3 database configuration to the standard configuration without ISAM 579](#page-578-0)
- 15.10.3 [Settings for permitting changing JP1 user passwords in JP1/AJS3 View 580](#page-579-0)

#### **16 [Collecting Log Data 582](#page-581-0)**

- 16.1 [Collecting log data 583](#page-582-0)
- 16.1.1 [Setting up the data collection tools 583](#page-582-0)
- 16.1.2 [Note on the output setting of core file 585](#page-584-0)

#### **17 [Setup for Operation in a Cluster System 586](#page-585-0)**

- 17.1 [Installation and setup required for cluster system operation 587](#page-586-0)
- 17.1.1 [Installation required for cluster system operation 587](#page-586-0)
- 17.1.2 [Setup required for cluster system operation 587](#page-586-0)
- 17.2 [Setting up the operating environment for cluster system operation 590](#page-589-0)
- 17.2.1 [Environment setup items for a cluster system 590](#page-589-0)
- 17.2.2 [Procedure for setting up a cluster system environment \(in UNIX version of JP1/AJS3 Manager\)](#page-591-0) 592
- 17.2.3 [Procedure for setting up a cluster system environment \(in UNIX version of JP1/AJS3 Agent\) 597](#page-596-0)
- 17.2.4 [Procedure for setting up a cluster system environment \(in Linux version of JP1/AJS3 Web](#page-599-0) [Console\) 600](#page-599-0)
- 17.2.5 [Changing the common definition information 601](#page-600-0)
- 17.2.6 [Registering the JP1/AJS3 service in the cluster software 602](#page-601-0)
- 17.2.7 [Setting up the queueless job execution environment 605](#page-604-0)
- 17.2.8 [Deleting logical hosts 608](#page-607-0)
- 17.2.9 [Canceling the setup of a cluster system \(Linux version of JP1/AJS3 Web Console\) 611](#page-610-0)
- 17.2.10 [Setting startup of multiple scheduler services on a logical host 611](#page-610-0)
- 17.2.11 [Specifying the settings that control startup and termination of JP1/AJS3 in a logical host](#page-618-0) [environment 619](#page-618-0)
- 17.2.12 [Settings for using the host connected from the Web GUI \(Management Portal\) in a cluster](#page-624-0) [environment 625](#page-624-0)
- 17.3 [Notes on cluster operation 626](#page-625-0)

#### **18 [Setup Required for Disaster Recovery Operation 627](#page-626-0)**

- 18.1 [Overview of the setup required for disaster recovery operation 628](#page-627-0)
- 18.1.1 [Overview of the setup required for disaster recovery operation \(when using different names for](#page-627-0) [the main-site and remote-site logical hosts\) 628](#page-627-0)
- 18.1.2 [Overview of the setup required for disaster recovery operation \(when using the same name for](#page-628-0) [the main-site and remote-site logical hosts\) 629](#page-628-0)
- 18.2 [Setting up the main site and remote site 631](#page-630-0)
- 18.2.1 [Setting up the main site when using different names for the main-site and remote-site logical hosts631](#page-630-0)
- 18.2.2 [Setting up the main site when using the same name for the main-site and remote-site logical hosts633](#page-632-0)
- 18.2.3 [Setting up the remote site 635](#page-634-0)
- 18.3 [Setting up JP1/AJS3 Agent 643](#page-642-0)

#### **19 [Uninstallation 644](#page-643-0)**

- 19.1 [Precautions for uninstallation 645](#page-644-0)
- 19.2 [Uninstalling JP1/AJS3 series programs 646](#page-645-0)
- 19.2.1 [Uninstallation in HP-UX 646](#page-645-0)
- 19.2.2 [Uninstallation in Solaris 647](#page-646-0)
- 19.2.3 [Uninstallation in AIX 648](#page-647-0)
- 19.2.4 [Uninstallation in Linux 648](#page-647-0)
- 19.3 [Uninstalling JP1/Base 650](#page-649-0)

#### **[Part 3: Environment Setting Parameters](#page-650-0)**

#### **20 [Environment Setting Parameters 651](#page-650-0)**

- 20.1 [Customization of environment setting parameters 652](#page-651-0)
- 20.2 [Format of the environment setting parameters 653](#page-652-0)
- 20.2.1 [Format of the definition keys 653](#page-652-0)
- 20.2.2 [Format of the environment setting parameters 653](#page-652-0)
- 20.3 [Setting up the system management environment 654](#page-653-0)
- 20.3.1 [List of environment setting parameters for the system management 654](#page-653-0)
- 20.3.2 [Details of the environment setting parameters for the system management 656](#page-655-0)
- 20.4 [Setting up the scheduler service environment 669](#page-668-0)
- 20.4.1 [List of environment setting parameters for the scheduler service environment 669](#page-668-0)
- 20.4.2 [Details of the environment setting parameters for scheduler services 678](#page-677-0)
- 20.5 [Setting up the job execution environment 765](#page-764-0)
- 20.5.1 [List of the environment setting parameters for the job execution environment 765](#page-764-0)
- 20.5.2 [Details of the environment setting parameters for the job execution environment 774](#page-773-0)
- 20.6 [Setting up the event/action control environment 832](#page-831-0)
- 20.6.1 [List of environment setting parameters for event/action control 832](#page-831-0)
- 20.6.2 [Details of the environment setting parameters for event/action control 835](#page-834-0)
- 20.7 [Setting for the JP1/AJS3 definition pre-check function 857](#page-856-0)
- 20.7.1 [List of environment setting parameters for the JP1/AJS3 definition pre-check function 857](#page-856-0)

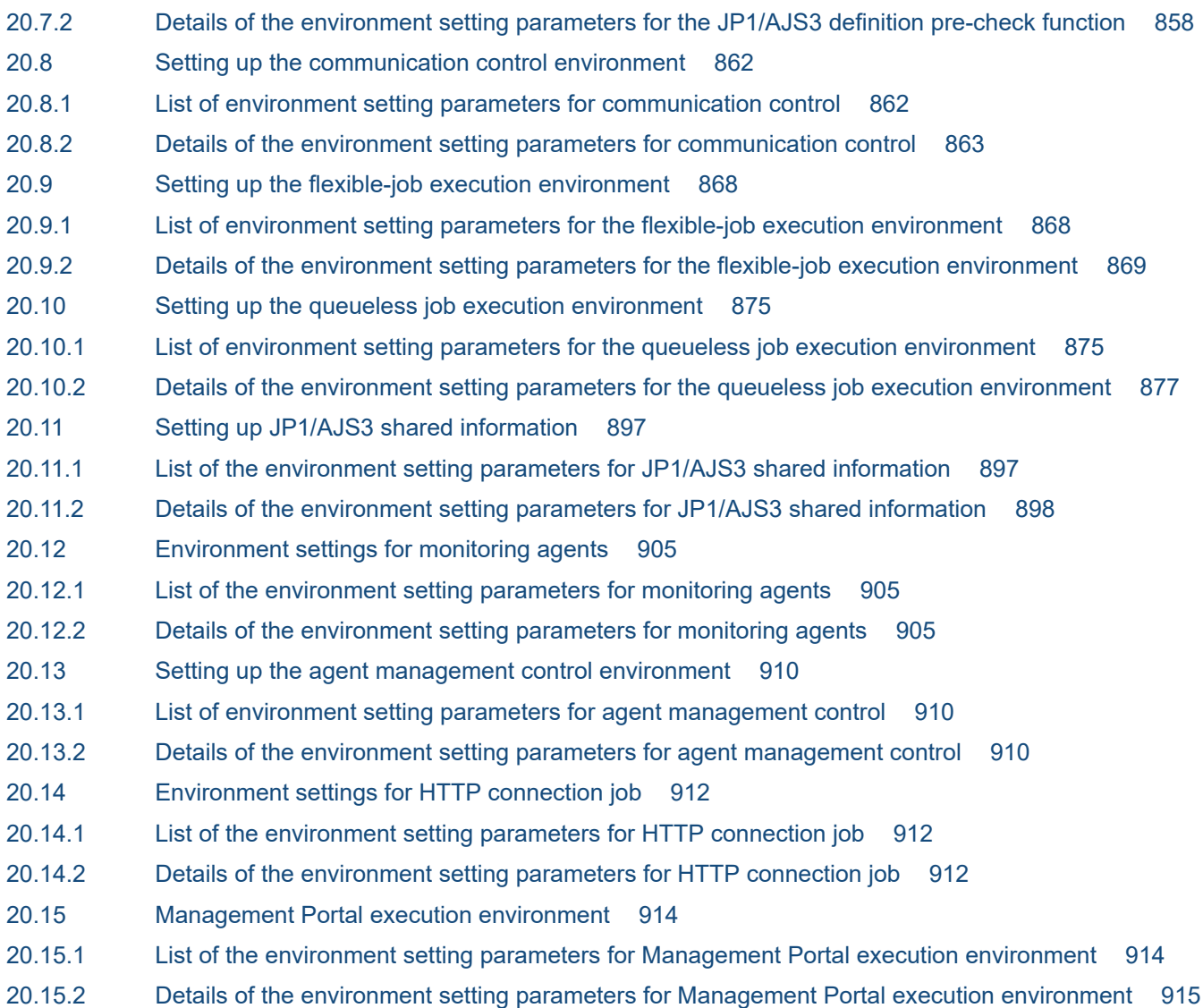

#### **[Part 4: Setup Based on Operations](#page-919-0)**

#### **21 [Setup of Functions Based on Operation Methods 920](#page-919-0)**

- 21.1 [Setting up functions by using operation profiles 921](#page-920-0)
- 21.1.1 [Setting execution agent restrictions 921](#page-920-0)
- 21.1.2 [Details of execution agent profile 924](#page-923-0)
- 21.1.3 [Setting up the upper-level unit-attribute inheritance function and execution-user fixing function](#page-930-0) 931
- 21.1.4 [Details of unit-attribute profile 932](#page-931-0)
- 21.1.5 [Cautionary notes on operation profiles 935](#page-934-0)
- 21.2 [Restricting connections to JP1/AJS3 937](#page-936-0)
- 21.2.1 [Setting the procedure for restricting connections to JP1/AJS3 937](#page-936-0)
- 21.2.2 [How to set the connection permission configuration file 940](#page-939-0)
- 21.3 [Setup to execute flexible jobs 944](#page-943-0)
- 21.3.1 [Setup procedure to distribute a job by using a load balancer 944](#page-943-0)
- 21.3.2 [Setup procedure to execute a job by broadcast execution 945](#page-944-0)
- 21.4 [Setting up the communication using SSL 949](#page-948-0)

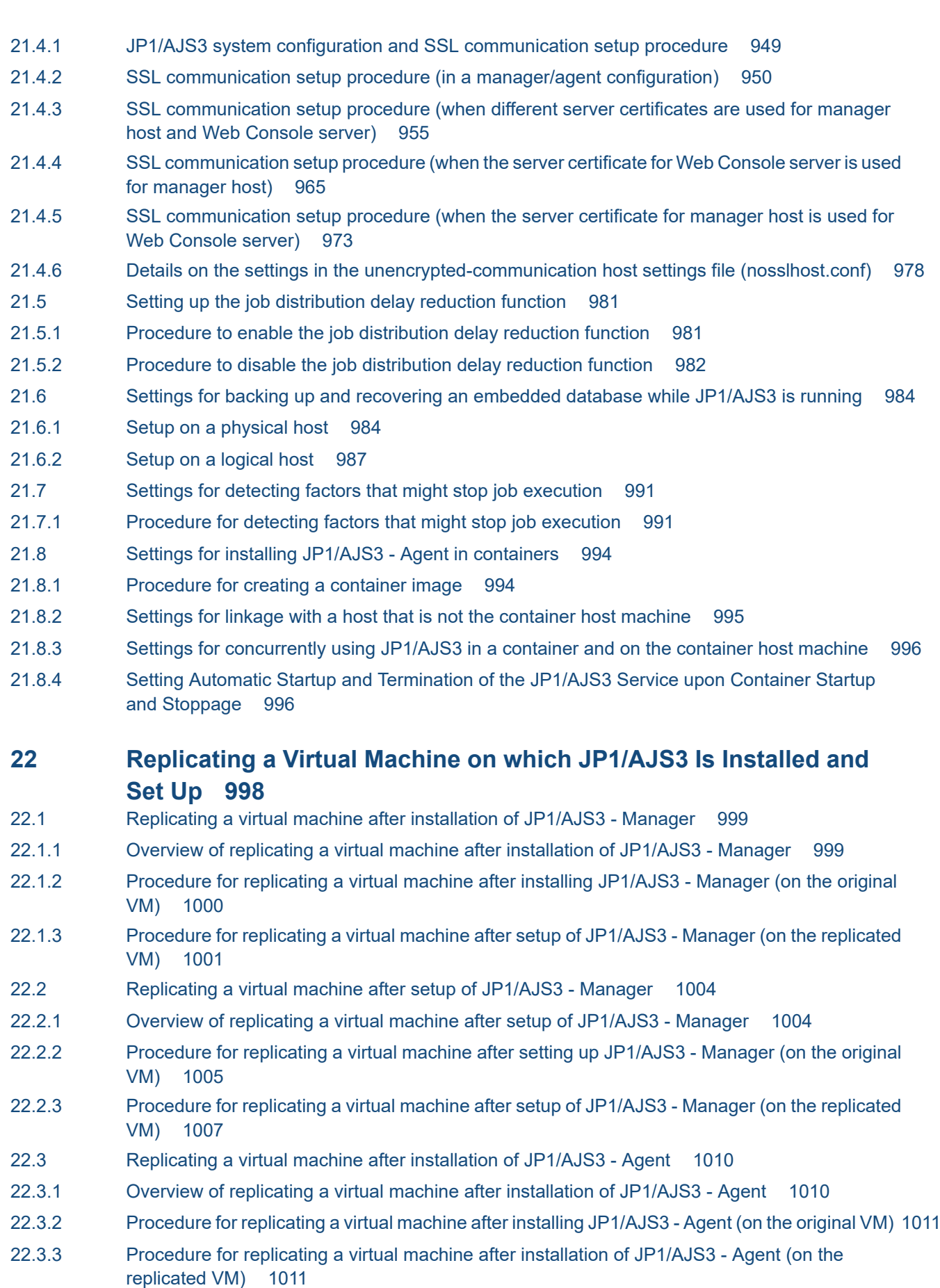

- 22.4.1 [Overview of replicating a virtual machine after setup of JP1/AJS3 Agent 1014](#page-1013-0)
- 22.4.2 [Procedure for replicating a virtual machine after setting up JP1/AJS3 Agent \(on the original VM\)1015](#page-1014-0)
- 22.4.3 [Procedure for replicating a virtual machine after setup of JP1/AJS3 Agent \(on the replicated VM\)1016](#page-1015-0)

#### **23 [Setting Up an Embedded Database 1018](#page-1017-0)** 23.1 [Preparation for using an embedded database 1019](#page-1018-0)

- 23.1.1 [Examining the embedded-database operating environment and operating method 1019](#page-1018-0)
- 23.1.2 [Notes on using the embedded database 1033](#page-1032-0)
- 23.2 [Estimating the database area 1035](#page-1034-0)
- 23.3 [Maintaining an embedded database 1043](#page-1042-0)
- 23.4 [Advanced setup of an embedded database 1044](#page-1043-0)
- 23.4.1 [Setting up an embedded database 1044](#page-1043-0)
- 23.5 [Advanced setup for the embedded database \(in a cluster configuration\) 1054](#page-1053-0)
- 23.5.1 [Advanced setting up an embedded database \(on the primary node\) 1054](#page-1053-0)
- 23.5.2 [Advanced setting up an embedded database \(on the secondary node\) 1064](#page-1063-0)
- 23.5.3 [Changing the settings of an embedded database in a cluster configuration 1072](#page-1071-0)

#### **24 [Performing setup for using an external database in a cloud](#page-1073-0) [environment 1074](#page-1073-0)**

- 24.1 [Preparations for using an external database 1075](#page-1074-0)
- 24.2 [Setting up JP1/AJS3 to use an external database 1077](#page-1076-0)
- 24.2.1 [Setting up JP1/AJS3 to use an external database 1077](#page-1076-0)
- 24.2.2 [Suppressing startup of the jajs\\_dbmd process 1080](#page-1079-0)
- 24.3 [Exporting data from the embedded database currently in use to the external database 1082](#page-1081-0)
- 24.3.1 [Procedure for exporting data to the external database 1082](#page-1081-0)
- 24.4 [Adding and deleting a scheduler service that uses an external database 1087](#page-1086-0)
- 24.4.1 [Adding a scheduler service 1087](#page-1086-0)
- 24.4.2 [Deleting a scheduler service 1090](#page-1089-0)
- 24.4.3 [Renaming a scheduler service 1092](#page-1091-0)
- 24.5 [Tasks that must be performed after setup for using the external database 1093](#page-1092-0)
- 24.6 [Notes on performing setup to use an external database 1094](#page-1093-0)
- 24.6.1 [Notes on environment setting parameters 1094](#page-1093-0)
- 24.6.2 [Notes on uninstallation 1094](#page-1093-0)

#### **[Appendixes 1095](#page-1094-0)**

- A [Checking the Installation and Setup 1096](#page-1095-0)
- A.1 [Installation and setup checklists \(Windows host\) 1096](#page-1095-0)
- A.2 [Installation and setup checklists \(UNIX host\) 1098](#page-1097-0)
- B [Recovery Procedure Used When an Incorrect Environment Settings Parameter is Set 1101](#page-1100-0)
- B.1 [For Windows 1101](#page-1100-0)
- B.2 [For UNIX 1102](#page-1101-0)
- C [Values Recommended for the Environment Settings Set in JP1/AJS3 1105](#page-1104-0)

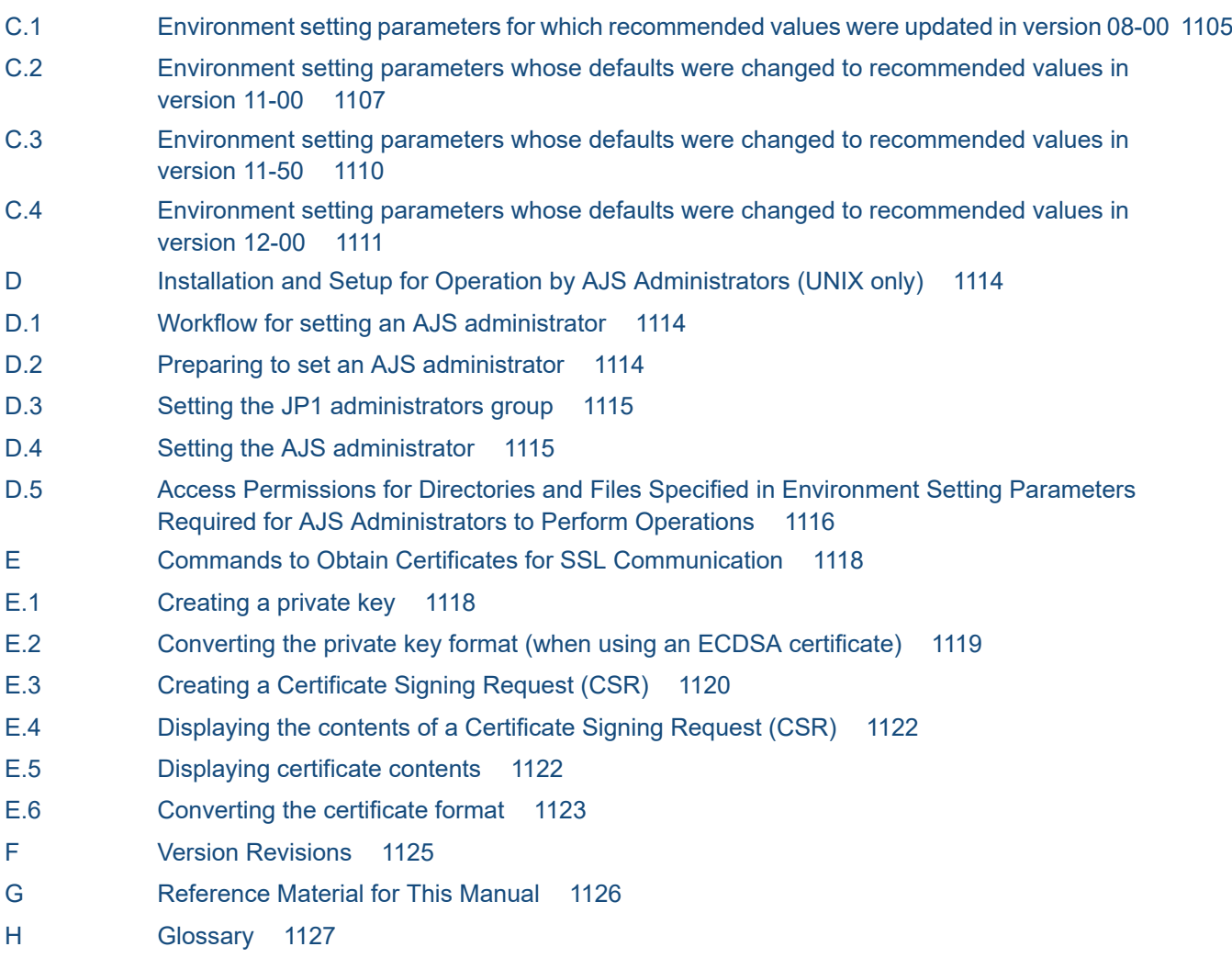

### **[Index 1128](#page-1127-0)**

Part 1: Windows Host

<span id="page-25-0"></span>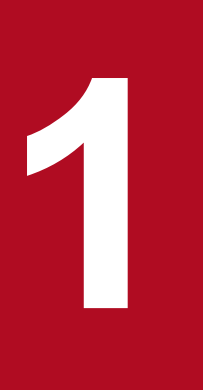

# **1 Types of JP1/AJS3 System Configuration and System Setup Procedures**

A JP1/AJS3 system can be set up in various configurations. For example, a small configuration might have only one host that is used to define and execute jobs, whereas a large configuration might have several hosts that execute many jobs. In a JP1/AJS3 system, the functions of other products can also be used by linking JP1/AJS3 to those products. This chapter describes the JP1/AJS3 system configurations you can create, and the necessary setup procedures.

### <span id="page-26-0"></span>**1.1 Overview of setting up JP1/AJS3**

This section describes the JP1/AJS3 system configurations you can create and the necessary setup procedures.

For details about JP1/AJS3 series programs and the prerequisites for setting up a JP1/AJS3 system, see *2.1 Checking the operating environment* in the *JP1/Automatic Job Management System 3 System Design (Configuration) Guide*.

### **1.1.1 Procedure for setting up a system with JP1/AJS3 - Manager and JP1/ AJS3 - View**

Prepare a host machine and install JP1/AJS3 - Manager. If necessary, prepare another host machine and install JP1/AJS3 - View. Multiple JP1/AJS3 - View hosts can connect to the JP1/AJS3 - Manager host.

The following figure shows the procedure for setting up a system with JP1/AJS3 - Manager and JP1/AJS3 - View.

Figure 1–1: Procedure for setting up a system with JP1/AJS3 - Manager and JP1/AJS3 - View

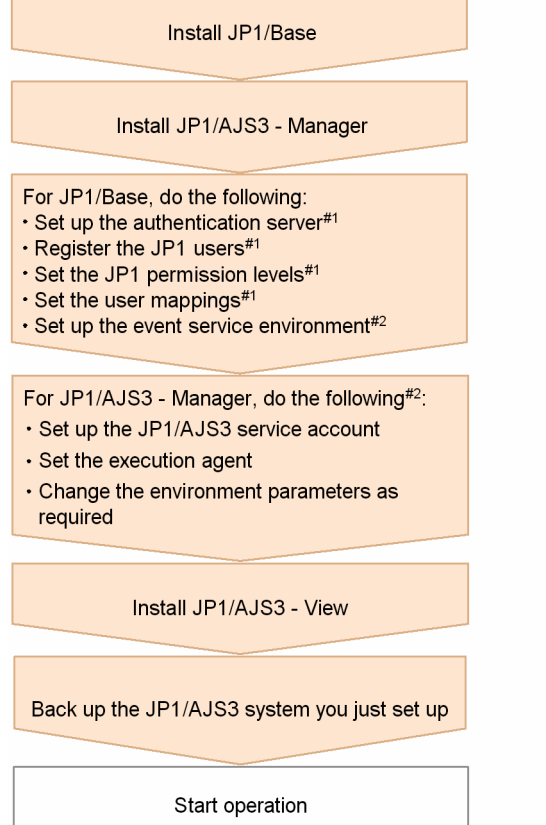

#1: If automatic setup is selected during a new installation of JP1/Base, this setup operation is automatically performed with the defaults. If it is not necessary to change the defaults, you do not need to perform the operation. If automatic setup is not selected during a new installation of JP1/Base or if JP1/Base is remotely installed as a new installation by using JP1/Software Distribution, you need to perform this operation manually.

#2. Change settings as needed for your operating requirements.

<sup>1.</sup> Types of JP1/AJS3 System Configuration and System Setup Procedures

### <span id="page-27-0"></span>**1.1.2 Procedure for setting up a system in a manager/agent configuration that uses only one JP1/AJS3 - Manager host**

Prepare a host for installing JP1/AJS3 - Manager, and hosts for installing JP1/AJS3 - Agent. If necessary, also prepare a host for installing JP1/AJS3 - View.

The following figure shows the procedure for setting up a system in a manager/agent configuration that uses only one JP1/AJS3 - Manager host.

#### Figure 1–2: Procedure for setting up a system in a manager/agent configuration that uses only one JP1/AJS3 - Manager host

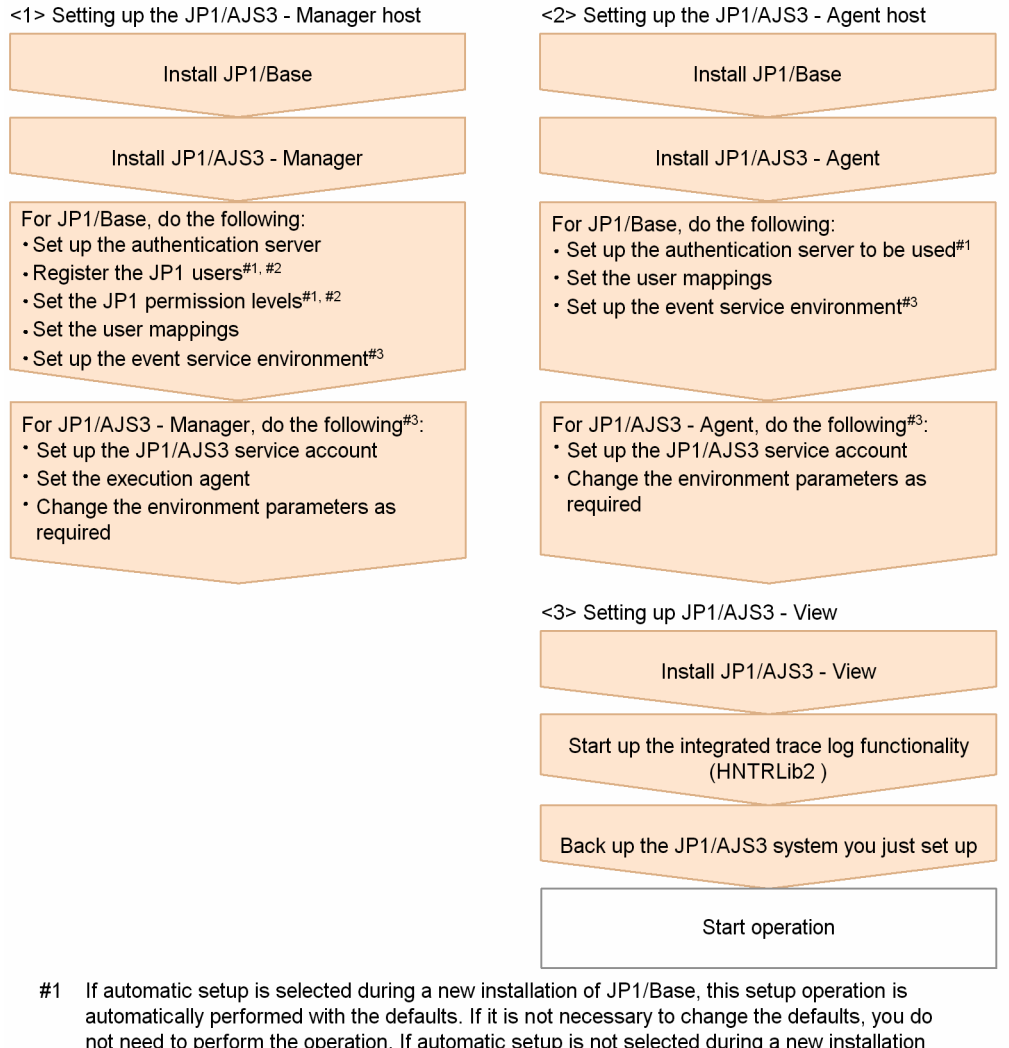

- of JP1/Base or if JP1/Base is remotely installed as a new installation by using JP1/Software Distribution, you need to perform this operation manually.
- #2 You can omit this operation when you have defined the JP1/Base authentication server on another host.
- #3 Change settings as needed for your operating requirements.

### <span id="page-28-0"></span>**1.1.3 Procedure for setting up a system in a manager/agent configuration that uses several JP1/AJS3 - Manager hosts**

Prepare hosts for installing JP1/AJS3 - Manager and for installing JP1/AJS3 - Agent. If necessary, also prepare a host for installing JP1/AJS3 - View.

Although the procedure for setting up a system that uses several JP1/AJS3 - Manager hosts is the same as that for setting up a system that uses only one JP1/AJS3 - Manager host, the procedure in *[Figure 1-2](#page-27-0)* must be performed for each JP1/AJS3 - Manager host.

After live operation starts, define a manager job group or manager jobnet so that multiple managers can be managed centrally.

1. Types of JP1/AJS3 System Configuration and System Setup Procedures

<span id="page-29-0"></span>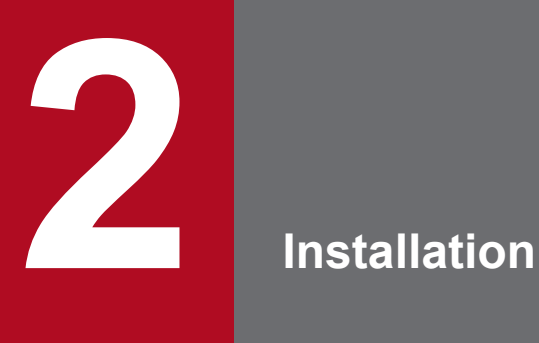

This chapter describes how to install JP1/AJS3.

### <span id="page-30-0"></span>**2.1 Required task before installing JP1/AJS3 series programs**

This section describes the following task that is required before you can install JP1/AJS3 on a Windows host:

**•** Installing JP1/Base

#### **Important** O

Before you perform a new installation of JP1/AJS3, you must install JP1/Base. Before you perform an upgrade installation of JP1/AJS3, you must upgrade JP1/Base.

### **2.1.1 Installing JP1/Base**

Make sure that JP1/Base has been installed on the hosts on which JP1/AJS3 series programs (JP1/AJS3 - Manager and JP1/AJS3 - Agent) will be installed. JP1/AJS3 - View and JP1/AJS3 - Web Console do not require installation of JP1/Base.

Note that if you select automatic setup when performing a new installation of JP1/Base, the following user information is automatically set. If this information is appropriate, you do not need to set any user information.

- **•** Authentication server: local host
- **•** JP1 user: jp1admin
- **•** JP1 user's password: jp1admin
- **•** OS user mapped to the JP1 user and the OS user password: The OS user and password entered during installation
- **•** Server host name: \*

If automatic setup is not selected during a new installation of JP1/Base or if JP1/Base is remotely installed as a new installation by using JP1/Software Distribution, the user information is not specified automatically. In such cases, these settings must be specified manually after JP1/Base has been installed. If the authentication server for JP1/Base has not been set, startup of the JP1/AJS3 service in JP1/AJS3 - Manager fails.

For details about installing and setting up JP1/Base, see the *JP1/Base User's Guide*.

### <span id="page-31-0"></span>**2.2 Installing JP1/AJS3 series programs**

This section describes how to install JP1/AJS3 series programs (JP1/AJS3 - Manager, JP1/AJS3 - Agent, JP1/AJS3 - View, and JP1/AJS3 - Web Console).

Note that JP1/Base must already be installed before you install JP1/AJS3 - Manager and JP1/AJS3 - Agent. Also make sure that the installed version of JP1/Base is the prerequisite version for JP1/AJS3.

For details about installing JP1/Base, see the *JP1/Base User's Guide*.

Supplementary note:

After installing JP1/AJS3 - Manager or JP1/AJS3 - Agent on a virtual machine, you can replicate the virtual machine.

For an overview of replicating a virtual machine, see *2.8 Replicating a Virtual Machine on which JP1/AJS3 Is Installed and Set Up* in the *JP1/Automatic Job Management System 3 System Design (Configuration) Guide*. For details about how to replicate a virtual machine, see *[22. Replicating a Virtual Machine on which JP1/AJS3 Is Installed](#page-997-0) [and Set Up](#page-997-0)*.

### **2.2.1 Points you must check before installation**

This subsection describes the points that you must check before installing JP1/AJS3 series programs.

- If a user who does not have administrator privileges is to perform operations to install, setup, or uninstall JP1/AJS3 in an environment in which the UAC function is enabled, assign administrator privileges to that user. If the UAC function is disabled, a user who belongs to the administrators group must perform such operations.
- Set the physical host name and logical host name of the host where JP1/AJS3 is to be installed in the range of 1-32 bytes.
- **•** To install JP1/AJS3 on a physical host, set the host name by using 1 to 63 bytes. To install JP1/AJS3 on a logical host, set the host name by using 1 to 32 bytes.
- **•** JP1/AJS3 supports Japanese, English, Simplified Chinese, Korean, German, French, Spanish, and Russian. If JP1/AJS3 is to be used in a particular language (Japanese, English, Simplified Chinese, Korean, German, French, Spanish, or Russian), before installing JP1/AJS3, make sure that the language settings are the same on all of the hosts on which JP1/AJS3 is to be installed.

For details about how to specify the settings for using the desired language, see *2.4.2(11) About the operations in multiple language environments* in the *JP1/Automatic Job Management System 3 System Design (Configuration) Guide*.

### **(1) For JP1/AJS3 - Manager and JP1/AJS3 - Agent**

If a space is included in the installation path for JP1/AJS3 - Manager or for the embedded DB, and there is a file or folder that has the same path up to the point of the space, the following commands will not run correctly.

- **•** jajs\_setup
- **•** jajs\_setup\_cluster
- **•** jajs\_migrate
- **•** ajsembdbinstl
- **•** ajsembdbuninstl

In addition, if any of the following files, or a file or folder that has the name "Program", exists directly under the system drive, the commands listed above will not run properly.

- **•** For 32-bit versions of Windows
	- **•** Program.exe
	- **•** Program Files
	- **•** Program Files\Common
	- **•** Program Files\Common.exe
- **•** For 64-bit versions of Windows
	- **•** Program.exe
	- **•** Program Files
	- **•** Program Files.exe
	- **•** Program Files (x86)\Common
	- **•** Program Files (x86)\Common.exe

If any of the files or folders listed above exist directly under the system drive, change the name of those files or folders before executing commands.

### **(2) For JP1/AJS3 - View**

- Do not install JP1/AJS3 View to a folder that is used as the installation folder for another product.
- **•** Close the JP1/AJS3 View window before installation. After installation, a reboot may be necessary. If a reboot is necessary, the system outputs a message prompting you to restart the system after installation. Restart the system accordingly.
- **•** When a space is contained in the installation path of JP1/AJS3 View, if a file and folder with the same path as the path up to the space exists, installation of JP1/AJS3 - View will not be performed correctly. In this case, change the installation path or path of the file with the path name and folder that exists.

Example:

If the file or folder of  $C:\Perogram$  exists when installing JP1/AJS3 - View in C:  $Perogram$  Files  $(x86)$  HITACHI \jp1ajs2v, installation of JP1/AJS3 - View will not be performed correctly.

- **•** In JP1/AJS3 View, the following paths are set to the PATH environment variable during installation.
	- **•** *Hitachi-common-folder*

```
Example: C:\Program Files (x86)\Common Files\Hitachi
```
**•** *JP1/AJS3-View-install-path*\bin

```
Example: C:\Program Files (x86)\Hitachi\JP1AJS2V\bin
```
**•** *system-folder*\hitachi

```
Example: C:\WINDOWS\hitachi
```
If the value length of the PATH environment variable of Windows, including the value length of the paths set during installation, exceeds the limit length of Windows, the value set for the PATH environment variable will not become valid. Delete the unnecessary parts of the PATH environment variable so that the value length is within the limit length. For details about the maximum path length in Windows, see the documentation provided by Microsoft.

**•** If an overwrite installation or upgrade installation of JP1/AJS3 - View is performed, JP1/AJS3 - View inherits the language settings that were specified before the installation.

2. Installation

<span id="page-33-0"></span>To change the language settings for JP1/AJS3 - View, uninstall, and then reinstall JP1/AJS3 - View.

### **(3) For JP1/AJS3 - Web Console**

- **•** Do not install JP1/AJS3 Web Console to a folder that is used as the installation folder for another product.
- **•** When a space is contained in the installation path of JP1/AJS3 Web Console, if a file and folder with the same path as the path up to the space exists, installation of JP1/AJS3 - Web Console will not be performed correctly. In this case, change the installation path or path of the file with the path name and folder that exists.

Example:

If the file or folder of C: \Program exists when installing JP1/AJS3 - Web Console in C: \Program Files\HITACHI\JP1AJS3WEB, installation of JP1/AJS3 - Web Console will not be performed correctly.

- **•** When performing a new installation of JP1/AJS3 Web Console, make sure port numbers 22254, 22255 and 23152 can be used as the ports for internal communication. To use the port numbers for a purpose other than for JP1/AJS3 - Web Console, use the port numbers during installation of JP1/AJS3 - Web Console, and then change the port numbers.
- **•** In accordance with the format specified in the RFC2609 standards, use only the following types of characters for the host name of the host to be installed:
	- Alphabetic characters (A to Z, a to z)
	- Numbers  $(0 \text{ to } 9)^{\#1}$
	- Hyphen  $(-)^{\#2}$
	- Period  $(.)^{\#3}$

```
#1
```
Do not use a number directly after the last period.

#2

Do not use a hyphen for the first or last character of the host name.

#3

Do not use a period for the first or last character of the host name.

### **2.2.2 Notes on installation**

This subsection provides notes on installing JP1/AJS3 series programs.

### **(1) Host on which JP1/AJS3 - Manager and JP1/AJS3 - Agent is installed**

- **•** You cannot install JP1/AJS3 Manager and JP1/AJS3 Agent on the same host.
- **•** When performing a new installation of JP1/AJS3 Manager, make sure that the local host name is resolved, and then install JP1/AJS3 - Manager. If JP1/AJS3 - Manager is newly installed without resolving the local host name, creation of the job execution environment database might fail, and the JP1/AJS3 service might not start.
- **•** When performing a new installation of JP1/AJS3 Manager, make sure port number 22220 can be used as the port for communicating with the embedded DB. To use port number 22220 for a purpose other than for JP1/AJS3 - Manager, use port number 22220 during installation of JP1/AJS3 - Manager, and then re-perform setup of the embedded DB to change the port number. For details about the setting up an embedded DB again, see *[23.4.1\(6\) Setting up an embedded](#page-1050-0) [database again](#page-1050-0)*.

### **(2) Notes on upgrade installation**

#### **(a) About customizable files**

JP1/AJS3 files include files that can be customized by users. Because an upgrade installation does not replace existing customizable files, current user-customized settings are retained.

Note that the folder that contains the customized files also contains model files (files ending with .model) from which the customized files were created. These model files are updated in an upgrade installation. After an upgrade installation has been completed, check whether the files in the folders listed below have been customized. For any customized configuration files you find, make the same customization to the copies of the model files you have made. Next, delete all the existing configuration files, and rename the copies of the model files so that they become the new configuration files. If no files have been customized, you need only to delete all the existing configuration files and rename the copies of the model files.

For JP1/AJS3 - Manager or JP1/AJS3 - Agent:

**•** *JP1/AJS3-installation-folder*\conf

For IP1/AIS3 - View

- **•** *JP1/AJS3-View-installation-folder*\conf
- **•** %ALLUSERSPROFILE%\Hitachi\JP1\JP1\_DEFAULT\JP1AJS2V\conf The default value for %ALLUSERSPROFILE% is *system-drive*\ProgramData.
- **•** *JP1/IM-Manager-installation-folder*\conf\console\monitor\hitachi\_jp1\_ajs2\_mon.conf

Cautionary notes:

• When JP1/AJS3 is operating in a cluster system, the model files in the confinant folder within the jp1ajs2 shared folder are not updated. Therefore, if the files in the shared folder have been customized, perform the same customization for the copies of the model files in the folders described above instead of customizing the model files in the shared folder. If the files have not been customized, you need only to overwrite files of the same name with the copies of the model files.

Note that the confiles used for logical hosts are stored in the confirmation the iplation of shared folder.

**•** During upgrade installation, both data collection tools and model files are updated. If you need to customize the data collection tool  $04$ . bat after upgrade installation, back up the tool before performing upgrade installation. You cannot customize the data collection tool jajs log.bat.

If JP1/AJS2 - Manager is upgraded to JP1/AJS3 - Manager, the process management definition files and extended startup process definition files (jp1ajs *xxxd*.conf and jp1ajs *xxxx* 0700.conf in the folders listed above) are automatically updated for a JP1/AJS3 - Manager process configuration. If linkage with HP NNM or a queueless job execution environment was set up in JP1/AJS2 - Manager, check whether the settings in these files have been inherited after the upgrade installation and setup has been completed. If these settings have not been inherited, re-specify them. If the restart settings were customized (for example, so that abnormally terminated JP1/AJS2 processes are restarted), the restart settings are reset to the defaults. If you want to disable the restart settings or change the maximum number of restart attempts, customize the settings again after the upgrade installation and setup have been completed.

### **(b) About upgrade installations of JP1/AJS3 - Manager and JP1/AJS3 - Agent**

- When JP1/AJS2 Manager is upgraded to JP1/AJS3 Manager, the JP1/AJS2 service and JP1/AJS2 Monitor service are deleted, and the functionality of these services is integrated into the JP1/AJS3 service. When JP1/AJS2 - Agent is upgraded to JP1/AJS3 - Agent, the JP1/AJS2 service becomes the JP1/AJS3 service.
- **•** Stop all of the following services and processes that are running on the host on which you want to install JP1/AJS3, and then perform the installation:
- **•** JP1/AJS3 or JP1/AJS2
- Products prerequisite for JP1/AJS3 or JP1/AJS2
- **•** Products linked with JP1/AJS3 or JP1/AJS2
- Make sure that the following types of processing are not executed until installation is complete:
	- **•** Processing requests for products linked with JP1/AJS3 or JP1/AJS2
	- **•** Processing that executes JP1/AJS3 or JP1/AJS2 functions or commands
- **•** We recommend that you back up necessary definition files before the upgrade installation. For the objects to be backed up, see *5.2.2 Target files and backup timing* in the *JP1/Automatic Job Management System 3 System Design (Configuration) Guide*.
- **•** To perform an upgrade installation of JP1/AJS3 Manager version 10-00 or later from a version earlier than 10-00, you need to migrate the embedded database to the format for version 10-00 and later. For details about how to migrate the embedded database, see *[3.6.1 Settings for enhancing the embedded database management function](#page-123-0)*.

#### **(c) When JP1/AJS3 - View is being used**

Close the JP1/AJS3 - View window before you perform an upgrade installation.

#### **(d) About upgrade installations of JP1/AJS3 - Web Console**

- **•** Clear your web browser cache. If you do not clear the cache, the web browser will reference the cache of the previous version, and the upgraded content will not be applied.
- **•** If you upgrade JP1/AJS3 Web Console from a version earlier than 13-00 to version 13-00 or later, the settings in the environment setting files will be changed. For details, see *[3.4.11 Setup required to upgrade the version of JP1/AJS3](#page-111-0) [- Web Console](#page-111-0)*.

#### **(e) When IPv6 addresses are being used for communication**

To upgrade JP1/Base or JP1/AJS3 to version 10 or later from version 9 or earlier, and to enable communication using IPv6 addresses, you need to specify settings for communicating using IPv6 addresses.

For details, see *[3.5.3 Settings for communication using IPv6 addresses](#page-119-0)*.

### **(3) Remote installation (software distribution) using JP1/Software Distribution**

JP1/AJS3 supports remote installation by JP1/Software Distribution.

The following types of remote installation are supported:

**•** New installation

JP1/AJS3 can be installed as a new installation on target hosts.

**•** Upgrade installation

The version of JP1/AJS3 or JP1/AJS2 installed on target hosts can be updated. Note, however, that setup must be performed on each host if JP1/AJS2 - Manager is upgraded to JP1/AJS3 - Manager.

For details about the actual procedure for remote installation when JP1/Software Distribution is used, see the *Job Management Partner 1/Software Distribution System Administrator's Guide Volume 1* (For Windows Systems) or *Job Management Partner 1/Software Distribution System Administrator's Guide Volume 2* (For Windows Systems).
For details about how to perform the required setup after JP1/AJS2 - Manager has been upgraded to JP1/AJS3 - Manager, see *8.5 Upgrading JP1/AJS2 - Manager to JP1/AJS3 - Manager* in the *JP1/Automatic Job Management System 3 System Design (Configuration) Guide*.

# **(4) Upgrade installation from JP1/AJS2 - Manager to JP1/AJS3 - Manager**

Because JP1/AJS3 - Manager requires more disk space and memory than JP1/AJS2 - Manager, accurately estimate how much disk space and memory will be required before upgrading JP1/AJS2 - Manager to JP1/AJS3 - Manager. Note that operation of JP1/AJS3 - Manager following an upgrade from JP1/AJS2 - Manager cannot start until setup has been completed after the upgrade installation. Because the time required for the setup to finish depends on the amount of data and other factors, the upgrade installation and setup must be performed according to a suitable plan. For details about the setup procedure required after an upgrade installation from JP1/AJS2 - Manager to JP1/AJS3 - Manager, see *8.5 Upgrading JP1/AJS2 - Manager to JP1/AJS3 - Manager* in the *JP1/Automatic Job Management System 3 System Design (Configuration) Guide*.

# **2.2.3 Installing a JP1/AJS3 series program**

This subsection describes how to install a JP1/AJS3 series program on a Windows host.

# **(1) New installation**

To install a JP1/AJS3 series program as a new installation on a Windows host:

Cautionary notes:

- **•** If you are using Windows Firewall, a pop-up message might appear during setup. In this case, you will need to add the affected program to the firewall exclusion list. Refer to the cautionary notes that accompany the ajsembdbinstl command and take the appropriate action.
- Even if a new installation of JP1/AJS3 Manager or JP1/AJS3 Agent whose version is 09-50 or later is successful, JP1/AJS3-related menu items will not display when you choose the Windows Start menu.
- **•** The language environment of JP1/AJS3 is automatically set according to the locale set in the OS. When the locale set in the OS is a Japanese, English, or Chinese locale, the language environment of JP1/AJS3 is set to be the same as that of the OS. When the locale set in the OS is other than Japanese, English, or Chinese locales, the language environment of JP1/AJS3 is set to English.
- 1. Log in as a user with administrator privileges to the host on which you want to install the JP1/AJS3 series program.
- 2. Stop all programs linked with JP1/AJS3.

If a program linked with JP1/AJS3 is running on the host on which you want to install JP1/AJS3, stop the program. If the Windows Event Viewer window is open, close it.

- 3. Insert the media that contains the JP1/AJS3 series program you want to install. The Hitachi Integrated Installer window opens.
- 4. Enter the information requested by the Hitachi Integrated Installer. You will need to enter the following information during installation:
	- **•** User information

Enter the user name and other necessary information.

**•** Installation folder Specify the folder where the JP1/AJS3 series programs are to be installed.

<span id="page-37-0"></span>**•** Setup

Specify this item only when installing JP1/AJS3 - Manager. Specify whether to set up a scheduler service and an embedded database during installation. When you set up the scheduler service and embedded database, you also need to select the database model of the embedded database.

In the following cases, you need to perform installation without setting up a scheduler service or an embedded database. When installation has finished, perform the individual setup procedure.

#### *When performing advanced setup of the embedded database*

When installation has finished, add a scheduler service. For details about the procedure for adding a scheduler service, in Windows, see *[6.1.1\(1\) Adding a scheduler service](#page-145-0)*. In UNIX, see *[15.1.1\(1\) Adding a scheduler service](#page-448-0)*. When adding the scheduler service, execute the  $j$  a  $j$ s setup command with the  $-S$  option specified to perform advanced setup of the embedded database. For details about advanced setup of an embedded database, see *[23.4](#page-1043-0) [Advanced setup of an embedded database](#page-1043-0)*.

#### *When using an external database as the JP1/AJS3 database*

When installation has finished, perform the setup necessary to use an external database. For details about how to do this, see *[24. Performing setup for using an external database in a cloud environment](#page-1073-0)*.

Note that when JP1/AJS3 - View is installed, the integrated trace log function (HNTRLib2 (x64)) is also installed in the *system-drive*\Program Files\HITACHI\HNTRLib2\ folder. However, the Hitachi Network Objectplaza Trace Monitor 2 service does not start automatically if only JP1/AJS3 - View has been installed on a host. If the service does not start automatically, start it by selecting **Hitachi Network Objectplaza Trace Monitor 2 (x64)** in the list box of the Windows **Services** administrative tool.

When JP1/AJS3 - Web Console is installed, the integrated trace log function (HNTRLib2 (x64)) is also installed in the *system-drive*\Program Files\HITACHI\HNTRLib2\ folder. In preparation for possible problems, open the **Services** administrative tool of Windows, and check whether the Hitachi Network Objectplaza Trace Monitor 2 (x64) service is started. If the service is not started, start it.

If a dialog box displaying An attempt to build a Scheduler service failed. After installation, please re-build the Scheduler service. appears during installation of JP1/ AJS3 - Manager, take appropriate action after checking the KAVS2128-E message that has been output to the Windows event log.

5. When installation has finished, restart the host when a restart is requested.

For details about setting up JP1/AJS3 series programs, see *[3. Setup](#page-46-0)*.

# **(2) Upgrade installation**

To install a JP1/AJS3 series program as an upgrade installation on a Windows host:

- 1. Log in as a user with administrator privileges to the host on which you want to install a JP1/AJS3 series program.
- 2. Stop all programs linked with JP1/AJS3.

If JP1/AJS3 series programs or programs linked with JP1/AJS3 are running on the host on which you want to install JP1/AJS3, make sure that you stop those programs. If the Windows Event Viewer window is open, close it.

- 3. Set the JP1/AJS3 series program installation media, and start installation. The overwrite or upgrade installation start window appears.
- 4. Perform installation.

Perform the necessary installation operations as directed in the installer window.

Note that when JP1/AJS3 - View is installed, the integrated trace log function (HNTRLib2 (x64)) is also installed in the *system-drive*\Program Files\Hitachi\HNTRLib2\ folder. If you are installing only JP1/AJS3 - View

on a host, select and activate the **Hitachi Network Objectplaza Trace Monitor 2 (x64)** service from the list box of the Windows **Services** administrative tool.

#### **Important**

An upgrade installation updates the following files. If necessary, back them up before performing the installation.

- Files with the .model extension in the *JP1/AJS3-installation-folder* \conf folder
- Files with the .bat extension in the *JP1/AJS3-installation-folder* \tools folder<sup>#</sup>

#: If the version of JP1/AJS3 is 10-50 or later, the data collection tool jajs log.bat is added to the tools folder in *JP1/AJS3-installation-folder*. Note that, if you upgrade JP1/AJS3 from a version earlier than 10-50 to version 10-50 or later, and if the file  $\frac{1}{9}$  a  $\frac{1}{9}$  and  $\frac{1}{9}$  b at already exists, it is overwritten by the data collection tool. For this reason, if the file jajs log.bat created in a JP1/AJS3 version earlier than 10-50 is necessary, move the file to another folder before performing installation.

5. When installation has finished, restart the host when a restart is requested.

#### **Important** 4 D .

- **•** Operation of JP1/AJS3 Manager following an upgrade from JP1/AJS2 Manager cannot start until setup has been completed after the upgrade installation. For details about the setup procedure required after an upgrade installation from JP1/AJS2 - Manager to JP1/AJS3 - Manager, see *8.5 Upgrading JP1/AJS2 - Manager to JP1/AJS3 - Manager* in the *JP1/Automatic Job Management System 3 System Design (Configuration) Guide*.
- **•** If JP1/AJS3 Manager in a standard configuration is installed as an upgrade installation, you might also need to install the embedded database as an upgrade installation. If an upgrade installation of the embedded database is necessary, perform the installation after reading *Installation Procedures and System Generation Precautions* in the *Release Notes*.
- **•** If the embedded database is already in use when you perform an upgrade installation, the file Pdcltm32.dll might not be present in the folder *JP1/AJS3-installation-folder*\bin. In this case, create the file by copying and renaming the Pdcltm32.dll.model file.
- **•** If you upgrade JP1/AJS3 Manager from version 12-60 or earlier to version 13-00 or later, you must also convert the scheduler services databases to the format compatible with version 13-00 or later. For details about how to convert the databases, see *[3.6.3 Settings required when JP1/AJS3 - Manager](#page-127-0) [is upgraded to version 13-00 or later](#page-127-0)*.

For details about setting up JP1/AJS3 series programs, see *[3. Setup](#page-46-0)*.

# **(3) Upgrade installation in a cluster configuration**

The following describes the procedure for installing a JP1/AJS3 series program as an upgrade installation on a Windows host in a cluster configuration.

The installation procedure differs according to whether JP1/AJS3 - Manager is updated from JP1/AJS2 - Manager or from JP1/AJS3 - Manager.

Note that, in the procedures that follow, the node that normally operates is called the *primary node*, and the node that normally does not operate but remains on standby is called the *secondary node*.

#### <span id="page-39-0"></span>**(a) Upgrade procedure for a program other than JP1/AJS2 - Manager**

To perform an upgrade installation from JP1/AJS3 - Manager, JP1/AJS3 - Agent, or JP1/AJS2 - Agent:

- 1. Make sure that the logical host is not operating on the secondary node. Make sure that JP1/AJS3 or JP1/AJS2 of the logical host is not operating on the secondary node. No problems are caused if JP1/AJS3 or JP1/AJS2 of the logical host is operating on the primary node.
- 2. Perform an upgrade installation on the secondary node. For details about installing a JP1/AJS3 series program as an upgrade installation, see *[\(2\) Upgrade installation](#page-37-0)*.
- 3. Make sure that the logical host is not operating on the primary node. Either fail over the logical host from the primary node to the secondary node or stop the logical host to ensure that JP1/AJS3 or JP1/AJS2 of the logical host is not operating on the primary node.

No problems are caused by failing over the logical host to the secondary node on which an upgrade installation has finished.

4. Perform an upgrade installation on the primary node.

For details about installing a JP1/AJS3 series program as an upgrade installation, see *[\(2\) Upgrade installation](#page-37-0)*.

## **I** Important

When the logical host has been failed over to the secondary node on which an upgrade installation has finished, do not fail back the logical host to the primary node until the upgrade installation on the primary node has finished.

### **(b) Upgrade procedure (from JP1/AJS2 - Manager to JP1/AJS3 - Manager in a standard configuration)**

#### 1 N **Important**

An upgrade installation of  $JP1/AJS2$  - Manager in a cluster configuration requires some setup, such as the migration of data on the shared disk, after completion of the upgrade installation. This setup requires that cluster operation be temporarily stopped. You will not be able to start JP1/AJS3 - Manager operation until this setup is complete. Because the time required for the setup to finish depends on the amount of data and other factors, the upgrade installation and setup must be performed according to a suitable plan.

To perform an upgrade installation from JP1/AJS2 - Manager:

Note: If your system consists of multiple logical hosts, perform steps 6 to 16 and 20 to 23 for each logical host. When using a logical host in a non-cluster environment, perform only the steps that relate to the primary node. You cannot begin using JP1/AJS3 until setup is completed on all physical and logical hosts.

Note: The following procedure assumes that one scheduler service is stored in one embedded database. If multiple scheduler services have been set up, perform steps 8, 11, and 12 for all of the scheduler services. To add an embedded database, perform steps 9, 10, 20, and 21.

1. Terminate JP1 on both the primary and secondary nodes.

Use the cluster software to stop all JP1 programs and services running on the primary and secondary nodes. For details about how to do so, see the documentation for your cluster software.

2. Install JP1/Base as an upgrade installation on the primary node.

For details about installing JP1/Base, see the *JP1/Base User's Guide*.

- 3. Install JP1/AJS3 Manager as an upgrade installation on the primary node. On the primary node, upgrade JP1/AJS2 - Manager to JP1/AJS3 - Manager. For details about an upgrade installation of a JP1/AJS3 series program, see *[\(2\) Upgrade installation](#page-37-0)*.
- 4. Start the embedded database or instance of HiRDB you were using before the upgrade on the physical primary node host.

To provide access to the database from before the upgrade, start the embedded database or instance of HiRDB that was used as the database of the scheduler service on the physical host of the primary node.

For details about how to start the embedded database or HiRDB, see the manual for the JP1/AJS2 product or HiRDB you are using.

5. Perform setup on the physical host of the primary node.

On the physical host of the primary node, execute the jajs migrate command.

For example, execute the command as follows:

```
jajs_migrate -convert
```
For details about the jajs\_migrate command, see *jajs\_migrate* in *2. Commands Used during Setup* in the manual *JP1/Automatic Job Management System 3 Command Reference*.

6. Confirm that the shared disk and logical IP address are available to the primary node.

Make sure that the shared disk is mounted and the logical IP address is valid so that the data on the shared disk can be migrated. If the shared disk is not mounted or the logical IP address is invalid, use the cluster software or volume manager software to mount the shared disk and enable the logical IP address. For details about how to do so, see the documentation for your cluster software.

7. Start the embedded database or instance of HiRDB you were using before the upgrade on the logical host of the primary node.

To provide access to the database from before the upgrade, start the embedded database or instance of HiRDB that was used as the database of the scheduler service on the logical host of the primary node.

For details about how to start the embedded database or HiRDB, see the manual for the JP1/AJS2 product or HiRDB you are using.

8. Execute the ajscnvdbexport command on the primary node to back up the contents of the database.

For example, execute the command as follows:

ajscnvdbexport -mh LHOST -F AJSROOT2 -b D:\workdir

For details about the ajscnvdbexport command, see *ajscnvdbexport* in *2. Commands Used during Setup* in the manual *JP1/Automatic Job Management System 3 Command Reference*.

9. Execute the ajsembdbinstl command on the primary node to install the JP1/AJS3 database.

For example, execute the command as follows:

```
ajsembdbinstl -s "C:\Program Files (x86)\HITACHI\JP1AJS2\tools\AJS3DB" 
-id _JF1 -mh LHOST
```
For details about the ajsembdbinstl command, see *ajsembdbinstl* in *2. Commands Used during Setup* in the manual *JP1/Automatic Job Management System 3 Command Reference*.

10. Execute the ajsembdbbuild command on the primary node to build the environment for the database.

For example, execute the command as follows:

```
a_jsembdbbuild -s -r -d "D:\products\jp1ajs2\embdb\ JF1"
-ld "C:\Program Files (x86)\HITACHI\JP1AJS2\embdb\_JF1\dbarea" -mh LHOST 
-eh hostA -p 22221 -i "C:\Program Files (x86)\HITACHI\JP1AJS2\embdb\ JF1"
-id JF1
```
For details about the ajsembdbbuild command, see *ajsembdbbuild* in *2. Commands Used during Setup* in the manual *JP1/Automatic Job Management System 3 Command Reference*.

11. Execute the ajsembdbsetup command on the primary node to set up the environment for the database. For example, execute the command as follows:

ajsembdbsetup -mh LHOST -F AJSROOT2 -p 22221 -id \_JF1 -ru s -convert

For details about the ajsembdbsetup command, see *ajsembdbsetup* in *2. Commands Used during Setup* in the manual *JP1/Automatic Job Management System 3 Command Reference*.

12. Execute the ajscnvdbimport command on the primary node to import the contents of the database.

For example, execute the command as follows:

ajscnvdbimport -mh LHOST -F AJSROOT2 -b D:\workdir

For details about the ajscnvdbimport command, see *ajscnvdbimport* in *2. Commands Used during Setup* in the manual *JP1/Automatic Job Management System 3 Command Reference*.

13. Perform setup on the primary node.

Execute the jajs migrate command on the primary node to set up the environment for running JP1/AJS3. For example, execute the command as follows:

jajs\_migrate -convert -h LHOST -r -S

For details about the jajs\_migrate command, see *jajs\_migrate* in *2. Commands Used during Setup* in the manual *JP1/Automatic Job Management System 3 Command Reference*.

14. Stop the embedded database, which was started automatically during the setup process.

For example, execute the command as follows:

ajsembdbstop -id \_JF1

For details about the ajsembdbstop command, see *ajsembdbstop* in *3. Commands Used for Normal Operations* in the manual *JP1/Automatic Job Management System 3 Command Reference*.

15. Execute the jbsgetcnf command on the primary node to back up the common definition information to a file. Execute the command as follows:

jbsgetcnf -h *logical-host-name* > *backup-file-name*

16. Copy the file you created in step 15 to the secondary node.

- 17. Install JP1/Base as an upgrade installation on the secondary node. For details about installing JP1/Base, see the *JP1/Base User's Guide*.
- 18. Install JP1/AJS3 Manager as an upgrade installation on the secondary node. On the secondary node, upgrade JP1/AJS2 - Manager to JP1/AJS3 - Manager.

For details about an upgrade installation of a JP1/AJS3 series program, see *[\(2\) Upgrade installation](#page-37-0)*.

19. Perform setup on the physical host of the secondary node.

Execute the jajs migrate command on the physical host of the secondary node.

For example, execute the command as follows:

jajs migrate -convert

For details about the jajs\_migrate command, see *jajs\_migrate* in *2. Commands Used during Setup* in the manual *JP1/Automatic Job Management System 3 Command Reference*.

20. Execute the ajsembdbinstl command on the secondary node to install the JP1/AJS3 database.

For example, execute the command as follows:

```
ajsembdbinstl -s "C:\Program Files (x86)\HITACHI\JP1AJS2\tools\AJS3DB" 
-id _JF1 -mh LHOST
```
For the -id option, specify the same value that you used when installing the database on the primary node.

For details about the ajsembdbinstl command, see *ajsembdbinstl* in *2. Commands Used during Setup* in the manual *JP1/Automatic Job Management System 3 Command Reference*.

21. Execute the ajsembdbbuild command on the secondary node to build the environment for the database. For example, execute the command as follows:

```
ajsembdbbuild -s -f -d "D:\products\jp1ajs2\embdb\_JF1" 
-ld "C:\Program Files (x86)\HITACHI\JP1AJS2\embdb\JF1\dbarea"
-mh LHOST -eh hostA -p 22221 
-i "C:\Program Files (x86)\HITACHI\JP1AJS2\embdb\_JF1" -id _JF1
```
For the  $-id$ ,  $-d$ , and  $-p$  options, specify the same value that you used when building the environment on the primary node.

For details about the ajsembdbbuild command, see *ajsembdbbuild* in *2. Commands Used during Setup* in the manual *JP1/Automatic Job Management System 3 Command Reference*.

22. Execute the jbssetcnf command on the secondary node to apply the common definition information.

Execute the command as follows:

```
jbssetcnf name-of-file-copied-in-step-16
```
23. Perform setup on the secondary node.

Execute the jajs migrate command on the secondary node to set up the environment for running JP1/AJS3. For example, execute the command as follows:

jajs migrate -convert -h LHOST -f -S

For details about the jajs\_migrate command, see *jajs\_migrate* in *2. Commands Used during Setup* in the manual *JP1/Automatic Job Management System 3 Command Reference*.

24. Unregister the embedded database or instance of HiRDB you were using with JP1/AJS2 before the upgrade from the cluster software.

For details about how to do so, see the documentation for your cluster software.

25. Start JP1 on the primary node.

Use the cluster software to start the JP1 programs and services on the primary node. This starts JP1/AJS3 operation in a cluster environment.

#### **(c) Upgrade procedure (from JP1/AJS2 - Manager to JP1/AJS3 - Manager in a compatible ISAM configuration)**

Because JP1/AJS3 - Manager version 11-10 or later does not support a compatible ISAM configuration, JP1/AJS2 - Manager cannot be upgraded to JP1/AJS3 - Manager version 11-10 or later in a compatible ISAM configuration. Therefore, to upgrade JP1/AJS2 - Manager to JP1/AJS3 - Manager in such a case, perform the procedure described in *[\(b\) Upgrade procedure \(from JP1/AJS2 - Manager to JP1/AJS3 - Manager in a standard configuration\)](#page-39-0)* to upgrade to JP1/AJS3 - Manager in a standard configuration.

#### **(d) Upgrade procedure for JP1/AJS3 - Web Console**

To perform an upgrade installation from JP1/AJS3 - Web Console:

- 1. Make sure that JP1/AJS3 Web Console is not operating on the secondary node. Make sure that services of JP1/AJS3 - Web Console is not operating on the secondary node. No problems are caused if services of JP1/AJS3 - Web Console is operating on the primary node.
- 2. Install JP1/AJS3 Web Console as an upgrade installation on the secondary node. For details about installing a JP1/AJS3 - Web Console as an upgrade installation, see *[\(2\) Upgrade installation](#page-37-0)*.
- 3. Make sure that JP1/AJS3 Web Console is not operating on the primary node. Fail over from the primary host to the secondary host, or stop JP1/AJS3 - Web Console on the primary host, and then make sure that the JP1/AJS3 - Web Console service is not running on the primary host. Note that, you can fail over to the secondary host (for which an upgrade installation was completed in step 2) without any problems.
- 4. Install JP1/AJS3 Web Console as an upgrade installation on the primary node.

For details about installing a JP1/AJS3 - Web Console as an upgrade installation, see *[\(2\) Upgrade installation](#page-37-0)*.

## **Important**

If, after performing an upgrade installation for the secondary host, you run JP1/AJS3 - Web Console on the secondary host, do not fail back to the primary host until upgrade installation is complete for the primary host.

# **(4) Upgrade installation of embedded database**

When you perform an upgrade installation from version 12-60 or earlier, you must also perform the following tasks:

- **•** Upgrade installation of embedded database
- **•** Convert the scheduler services databases to the format compatible with version 13-00 or later

If there are multiple embedded databases, perform upgrade installation and database conversion for all of them. For details about database conversion, see *[3.6.3 Settings required when JP1/AJS3 - Manager is upgraded to version 13-00](#page-127-0) [or later](#page-127-0)*.

If you are upgrading from version 13-00 or later, after upgrading JP1/AJS3 - Manager, compare the version of the embedded database against the Release Notes. If the version differs from the version specified in the Release Notes, also perform an upgrade installation of the embedded database. If multiple embedded databases are used, upgrade every embedded database by performing an upgrade installation.

<sup>2.</sup> Installation

<span id="page-44-0"></span>The following describes the procedure for the upgrade installation of the embedded database:

For details about the commands shown in the procedure described below, see the *JP1/Automatic Job Management System 3 Command Reference*.

#### **(a) Upgrade installation of an embedded database**

The following describes the procedure for the upgrade installation of an embedded database:

- 1. Stop all JP1/AJS3 services.
- 2. Start the JP1/AJS3 Database \_JFn service (*n* is 0 to 9 or A to Z).
- 3. Start the embedded database.

Execute the ajsembdbstart command with the -id \_JF*n* option specified.

If JP1/AJS3 has been upgraded from an earlier version by upgrade installation and pd\_mode\_conf has been set to AUTO, the ajsembdbstart command might result in an error because the embedded database starts when the JP1/AJS3 Database \_JF*n* service starts. In such a case, even if the error occurs, you do not need to deal with the error. Go to the next procedural step.

4. Check that the embedded database is operating.

Execute the ajsembdbstatus command with the -s ust and -id \_JF*n* options specified to check that the embedded database is operating (UNIT-STAT is ONLINE).

5. Stop the embedded database normally.

Execute the ajsembdbstop command with the -id \_JF*n* option specified. Do not specify the -f option in the command.

6. Check that the embedded database is stopped.

Execute the ajsembdbstatus command with the  $-s$  ust and  $-i$ d JFn options specified to check that the embedded database is stopped (UNIT-STAT is STOP).

- 7. Execute the ajsembdbinstl command to perform the upgrade installation of the embedded database.
- 8. Check that the embedded database is stopped.

Execute the ajsembdbstatus command with the  $-s$  ust and  $-id$  JFn options specified to check that the embedded database is stopped (UNIT-STAT is STOP). If the embedded database is operating, execute the ajsembdbstop command to normally stop the embedded database.

9. Start the services that were stopped in step 1.

If you wish to perform an upgrade installation from version 12-60 or earlier, you must migrate the database before activating the service.

For details on database migration, see *[3.6.3 Settings required when JP1/AJS3 - Manager is upgraded to version 13-00](#page-127-0) [or later](#page-127-0)*. After migration is finished, stop the embedded database by using the a jsembdbstop command and then activate the service.

#### **(b) Upgrade installation of embedded databases in a cluster configuration**

For the upgrade installation of embedded databases in a cluster configuration, follow the procedure below.

**•** On the primary node

On the primary node, perform the upgrade installation of the embedded database while the shared disk and logical IP address are available to the primary node. For details about the procedure, see *[\(a\) Upgrade installation of an](#page-44-0) [embedded database](#page-44-0)*.

**•** On the secondary node

After the upgrade installation of the embedded database on the primary node, execute the ajsembdbinstl command on the secondary node to perform the upgrade installation of the embedded database.

Note that, for the upgrade installation of the embedded database on the secondary node, you do not need to enable the IP address and shared disk allocated to the logical host.

<span id="page-46-0"></span>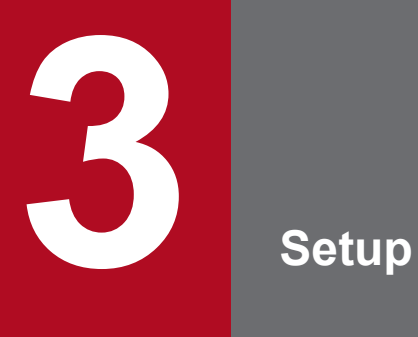

This chapter describes how to set up each JP1/AJS3 series program and the system and user environments.

# **3.1 Required setup for JP1/AJS3 - Manager**

Before JP1/AJS3 - Manager can be used, both JP1/Base and JP1/AJS3 - Manager must be set up.

You must complete setting up JP1/Base before you attempt to set up JP1/AJS3 - Manager.

Supplementary note:

After setting up JP1/AJS3 - Manager on a virtual machine, you can replicate the virtual machine.

For an overview of replicating a virtual machine, see *2.8 Replicating a Virtual Machine on which JP1/AJS3 Is Installed and Set Up* in the *JP1/Automatic Job Management System 3 System Design (Configuration) Guide*. For details about how to replicate a virtual machine, see *[22. Replicating a Virtual Machine on which JP1/AJS3 Is Installed](#page-997-0) [and Set Up](#page-997-0)*.

# **3.1.1 Setting up JP1/Base**

This subsection describes how to set up JP1/Base.

The subsection contains an overview of setup and brief setup procedures. For details about the setup procedures, items to be set, and commands, see the *JP1/Base User's Guide*.

The following is an overview of JP1/Base setup:

1. Set user information.

JP1/Base user management is used to specify user authentication and mapping settings.

The user authentication settings specify JP1/AJS3 users and the permissions required to use JP1/AJS3.

The user mapping settings are required to execute jobs and to log in from JP1/AJS3 - View. JP1 users are mapped to OS users who have been registered on hosts.

For details about how to specify these settings, see *(1) Setting user information*.

2. Specify the event service environment settings.

The event service environment settings are required to send and receive JP1 events.

In the JP1/Base event service environment settings, specify keep-alive as the communication type for the server parameter in the API settings file. If close is specified, the following problems might occur:

- **•** The JP1 event issued by JP1/AJS3 at startup cannot be issued.
- The KAVT1040-E message is output to the integrated trace log, and the JP1 event reception monitoring job, log file monitoring job, and Windows event log monitoring job cannot detect events.
- **•** The JP1 event sending job terminates abnormally (*Ended abnormally* status).

For details about how to specify settings and about the API settings file, see the *JP1/Base User's Guide*.

The following describes the JP1/Base setup procedure and definitions.

# **(1) Setting user information**

The general procedure for setting user information is as follows:

- 1. Specify the authentication server to be used.
- 2. Register JP1 users.
- 3. Set the JP1 permission level.

4. Perform user mapping. (This step is also required when a user logs in from JP1/AJS3 - View.)

Note that if the authentication server has been set on another host, steps 2 and 3 are not necessary. However, the operations in these steps must have been performed for the authentication server on the other host.

In the Windows version of JP1/Base, user information can be set by using either the GUI or commands. This manual describes only the method using the GUI. For the method using commands, see the *JP1/Base User's Guide*.

The following describes the steps required to set user information.

#### **(a) Specify the authentication server to be used**

To specify the authentication server to be used:

- 1. From the Windows Start menu, choose **JP1\_Base** and then **Environment Settings**. The JP1/Base Environment Settings dialog box appears.
- 2. Click the **Authentication Server** tab.
- 3. In the **Order of authentication server** area, click the **Add** button.

The Authentication Server dialog box appears.

4. Enter the name of the host that you want to use as the authentication server, and then click the **OK** button. Specify which host you want to use as the authentication server. You can use either the local or a remote host as the authentication server.

If you want to set a secondary authentication server, specify two authentication servers. If you do not want to set a secondary authentication server, specify only one authentication server.

The authentication server or authentication servers that you specify are displayed in the **Authentication server** of the JP1/Base Environment Settings dialog box. If two authentication servers are displayed, the upper one is the primary authentication server and the lower one is the secondary authentication server.

Authentication server specification is complete.

#### **ID** Important

If you specify the local host as an authentication server (primary or secondary authentication server) in the **Order of authentication server** area, you must make sure that the JP1/Base service is not running.

#### **(b) Register JP1 users**

To register JP1 users:

- 1. In the JP1/Base Environment Settings dialog box, click the **Authentication Server** tab.
- 2. In the **JP1 user** area, click the **Add** button. The JP1 User dialog box appears.
- 3. Enter the JP1 user name and password for logging in to JP1/AJS3 Manager, and then click the **OK** button. The registered user name is displayed in the **JP1 user** of the JP1/Base Environment Settings dialog box. To register more JP1 users, repeat steps 2 and 3.

JP1 user registration is complete.

If you have specified a remote host as an authentication server, register JP1 users on the authentication server.

#### **(c) Set the JP1 permission level**

For each JP1 user you register, set a permission level, which determines what processing the JP1 user can define or execute in JP1/AJS3. When you set a permission level for a JP1 user, you must define both a JP1 resource group and a JP1 permission level for the JP1 user.

To set a JP1 permission level:

- 1. In the JP1/Base Environment Settings dialog box, click the **Authentication Server** tab.
- 2. In the **JP1 user**, select the name of the JP1 user for whom you want to set a permission level.
- 3. In the **Authority level for JP1 resource group** area, click the **Add** button.

The JP1 Resource Group Details dialog box appears.

4. In **JP1 resource group**, enter a JP1 resource group name.

Resource group names are arbitrary names that are used to manage units as a group.

Specify the name of an existing resource group that already has JP1 users or the name of a new resource group. The JP1 resource group can consist of alphanumeric characters and underscores (\_).

5. In **Permissions not granted**, select the name of the JP1 permission level that you want to set for the JP1 user, and then click the **Add** button.

The selected JP1 permission level name is displayed in the **Permissions granted**.

If you want to set more than one JP1 permission level, repeat this step.

To delete a JP1 permission level name from the **Permissions granted**, select the names and then click the **Delete** button.

For details about the JP1 permission levels required in JP1/AJS3, see *[\(2\) JP1 permission levels required for](#page-51-0) [JP1/AJS3](#page-51-0)*.

6. Click the **OK** button.

The JP1 resource group name and JP1 permission level names that you have set are displayed in the **Authority level for JP1 resource group** of the JP1/Base Environment Settings dialog box.

To set JP1 permission levels for other JP1 users, repeat steps 2 through 5.

Specification of the JP1 permission level settings is complete.

If you have specified another host as an authentication server, specify JP1 permission level settings on that server.

## **(d) Map the JP1 users**

Map the registered JP1 users to OS users.

To map a JP1 user:

- 1. In the JP1/Base Environment Settings dialog box, click the **User Mapping** tab.
- 2. In **Password management**, click the **Set** button.

The Password Manager dialog box appears.

3. Click the **New User** button.

The New User dialog box appears.

4. Specify the OS user name and password as OS user information, and then click the **OK** button.

The OS user information is set, and the Password Manager dialog box appears again. In the dialog box, you can register, change, and delete OS user and password information.

An OS user is defined in *domain-name*\*user-name* or *user-name* format. In JP1/AJS3, an OS user name with a domain name is distinguished from an OS user name without a domain name. Select the appropriate format as explained below:

- **•** For a domain user, use the *domain-name*\*user-name* format.
- **•** For a user on the domain controller, use the *domain-name*\*user-name* format.
- **•** For a local user (a user whose domain name and computer name are the same), use the *user-name* format (do not add a computer name).

If the domain name is defined by FQDN, during JP1/AJS3 - View operation, KAVV545-E is output and during JP1/AJS3 - Web Console operation, KNAK3641-E is output, and a problem in which JP1/AJS3 - View or JP1/AJS3 - Web Console becomes inoperable occurs.

If this problem occurs, change the domain name to a short name from FQDN, and make sure that JP1/AJS3 - View or JP1/AJS3 - Web Console are operable.

5. Click the **Exit** button.

The Password Manager dialog box closes, and the JP1/Base Environment Settings dialog box appears again with the **User Mapping** page displayed.

6. In the **JP1 user** area, click the **Add** button.

The JP1 User dialog box appears.

7. Enter a JP1 user name, the host permitted to request job execution, and the host to which JP1/AJS3 - View logs in. Then click the **OK** button.

The OS User Mapping Details dialog box appears.

If a specific host is set for **Server host**, job execution requests from the other hosts will not be accepted. If an asterisk (\*) is set for **Server host**, job execution requests from all hosts will be accepted. To accept a login request from JP1/AJS3 - View, set the local host name or an asterisk (\*) for **Server host**.

8. For the displayed JP1 user, select one or more OS users to which you want to map the JP1 user.

The **OS users not mapped** displays the OS users set in the Password Manager dialog box. In this field, select the OS users to which you want to map the JP1 user, and then click the **Add** button. The selected OS users move to the **OS users to be mapped**.

Note that a JP1 user can be mapped to several OS users.

9. After making sure that all the OS users to which you want to map the JP1 user are selected, click the **OK** button. The JP1 user name and the mapped OS user names are displayed in the **List of OS users to be mapped** of the JP1/Base Environment Settings dialog box.

User mapping is complete.

# **Important**

The OS user that a JP1 user is mapped to requires permissions that allow local logon to the manager host and agent host.

You can set these permissions by using the Windows **Local Security Policy** administrative tool.

# <span id="page-51-0"></span>**(2) JP1 permission levels required for JP1/AJS3**

JP1/AJS3 provides three types of JP1 permission levels:

- **•** Those related to defining and executing jobnets
- **•** Those related to manipulating agent management information
- **•** Those related to executing and manipulating jobs

The following describes the JP1 permission levels for each type.

## **(a) JP1 permission levels related to defining and executing jobnets**

The following five JP1 permission levels are related to defining and executing jobnets:

**•** JP1\_AJS\_Admin

Grants administrator authority to the holder, and permits the holder to perform operations related to the owner and resource group of a unit, and to define, execute, and edit a jobnet.

**•** JP1\_AJS\_Manager

Permits the holder to define, execute, and edit a jobnet.

**•** JP1\_AJS\_Editor

Permits the holder to define and edit a jobnet.

**•** JP1\_AJS\_Operator

Permits the holder to execute and view a jobnet.

**•** JP1\_AJS\_Guest

Permits the holder to view a jobnet.

The following table provides information about the operations that are permitted by the above JP1 permission levels.

#### Table 3–1: Operations permitted by the JP1 permission levels related to defining and executing jobnets

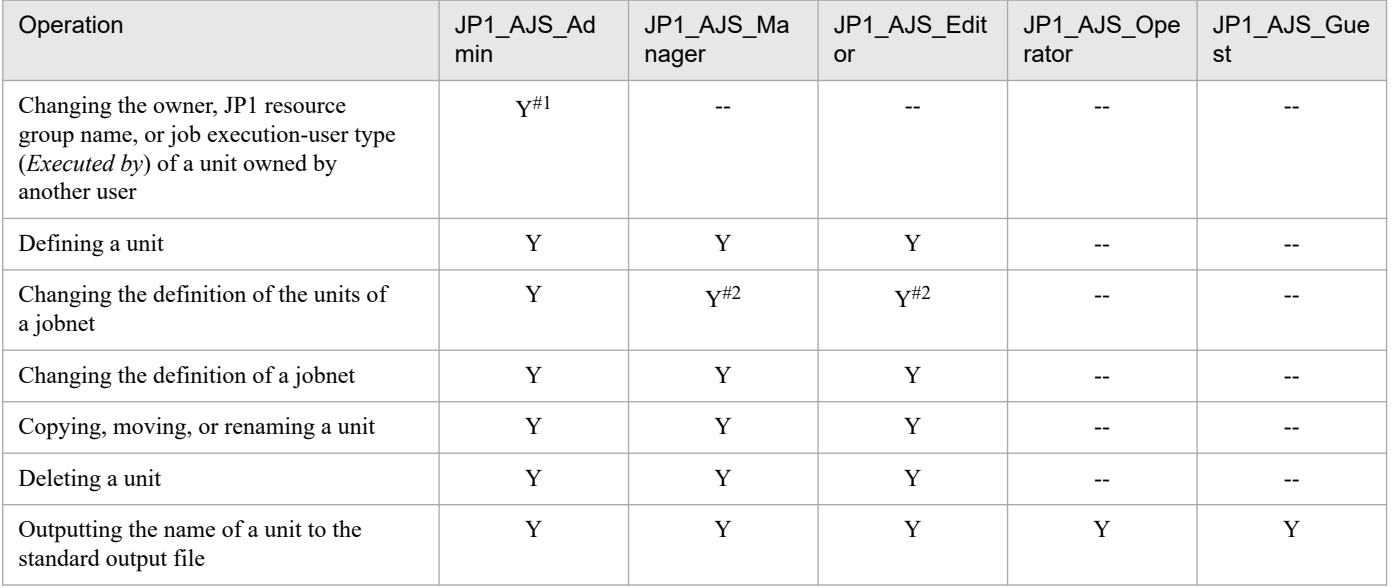

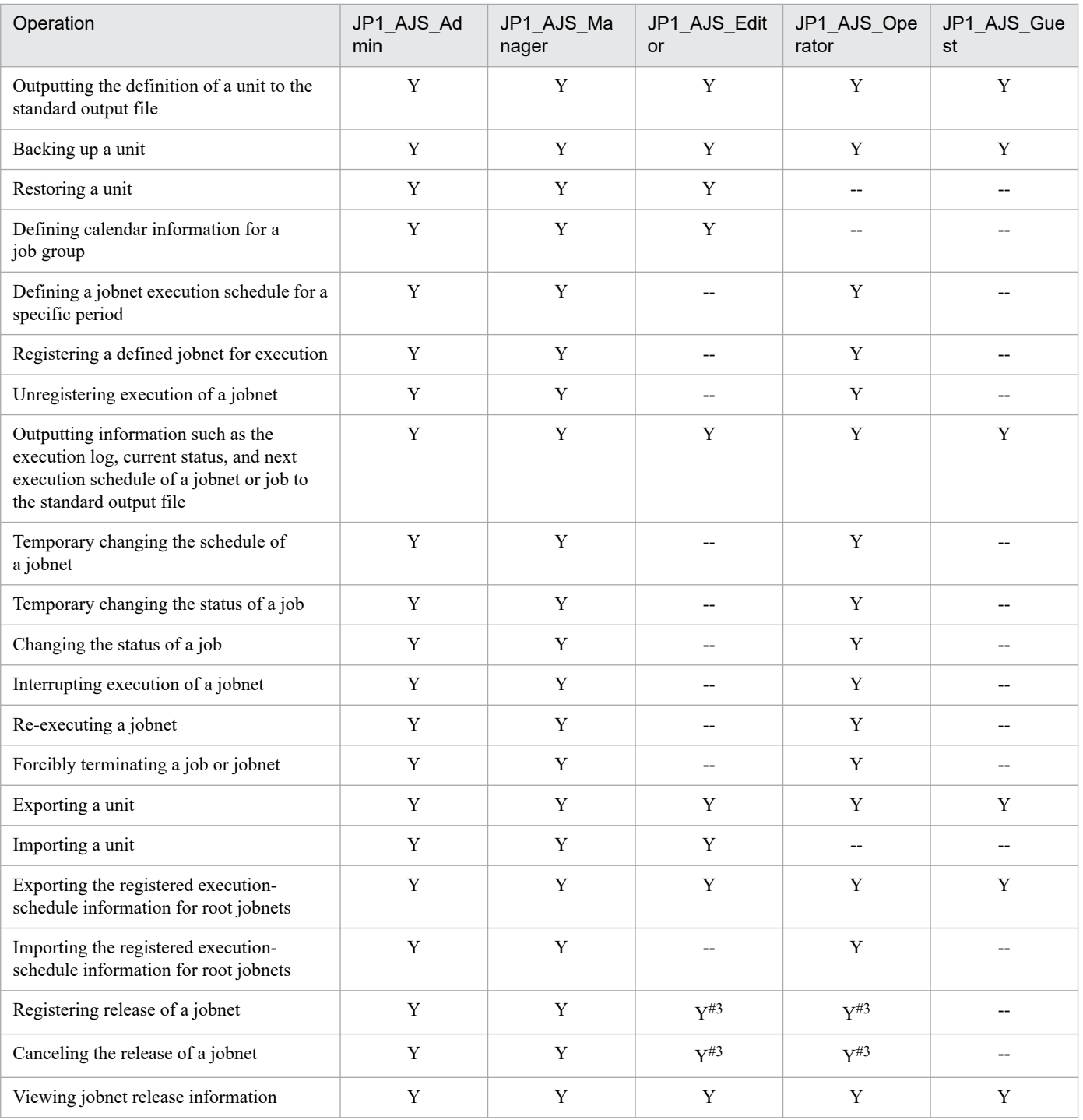

Legend:

Y: This operation can be performed at this permission level.

--: This operation cannot be performed at this permission level.

Note 1:

JP1 users who are mapped to OS users with administrator permissions can perform all operations regardless of the granted JP1 permission level. Note, however, that if the value of the ADMACLIMIT environment setting parameter is changed to yes from the default, the JP1 user can only perform operations permitted for the granted JP1 permission level. In this case, grant the necessary permissions to JP1 users who back up or recover JP1/AJS3 - Manager or perform operations on related products.

For details about the ADMACLIMIT environment setting parameter, see *[20.11.2\(4\) ADMACLIMIT](#page-900-0)*.

If no JP1 resource group has been set for a unit, all users can perform all JP1/AJS3 operations for that unit.

Note 2:

For the manager job group and manager jobnet, the access permission definition of the JP1/AJS3 - Manager to be accessed applies.

#1

The owner of a unit can perform these operations for the unit even when JP1\_AJS\_Admin permission has not been granted. For details, see *7.2.1 Unit owner permission* in the manual *JP1/Automatic Job Management System 3 Overview*.

#### #2

When the execution-user type of a unit is *User who owns*, operations that change the unit can be performed only by the owner of the unit and by JP1 users who have JP1\_AJS\_Admin permission. This prevents general users without JP1\_AJS\_Admin permission from executing jobs.

When the execution-user type of a unit is *User who registered*, operations that change the unit can be performed by any user who has a JP1 permission level sufficient for performing those operations.

#3

Both JP1\_AJS\_Editor and JP1\_AJS\_Operator permissions must be granted. The reason is that operations for changing definitions and registering execution are required to register or cancel the release of a jobnet.

## **(b) JP1 permission levels related to manipulating agent management information**

The following three JP1 permission levels are related to manipulating agent management information:

**•** JP1\_JPQ\_Admin

Grants administrator authority to the holder, and permits the holder to add, change, or delete an execution agent or execution agent group.

**•** JP1\_JPQ\_Operator

Permits the holder to change the job transfer restriction status for an execution agent or execution agent group.

**•** JP1\_JPQ\_User

Permits the holder to view the status and definition of an execution agent or execution agent group.

When you set JP1 permission levels related to manipulating agent management information, make sure that you set them for the resource group named JP1\_Queue. Note that JP1\_Queue is case sensitive.

The following table provides information about the operations permitted by the above JP1 permission levels.

#### Table 3–2: Operations permitted by the JP1 permission levels related to manipulating agent management information

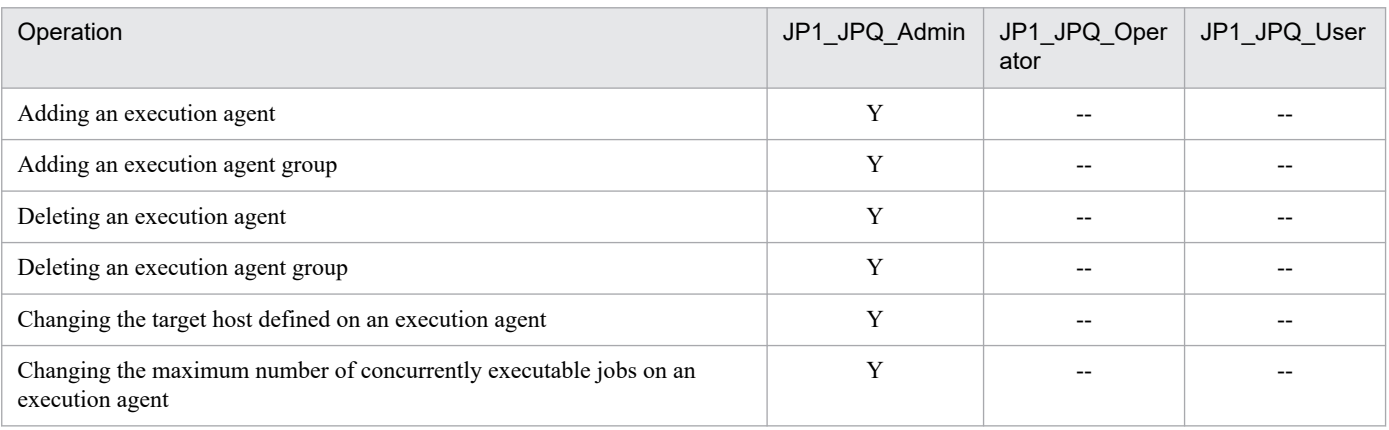

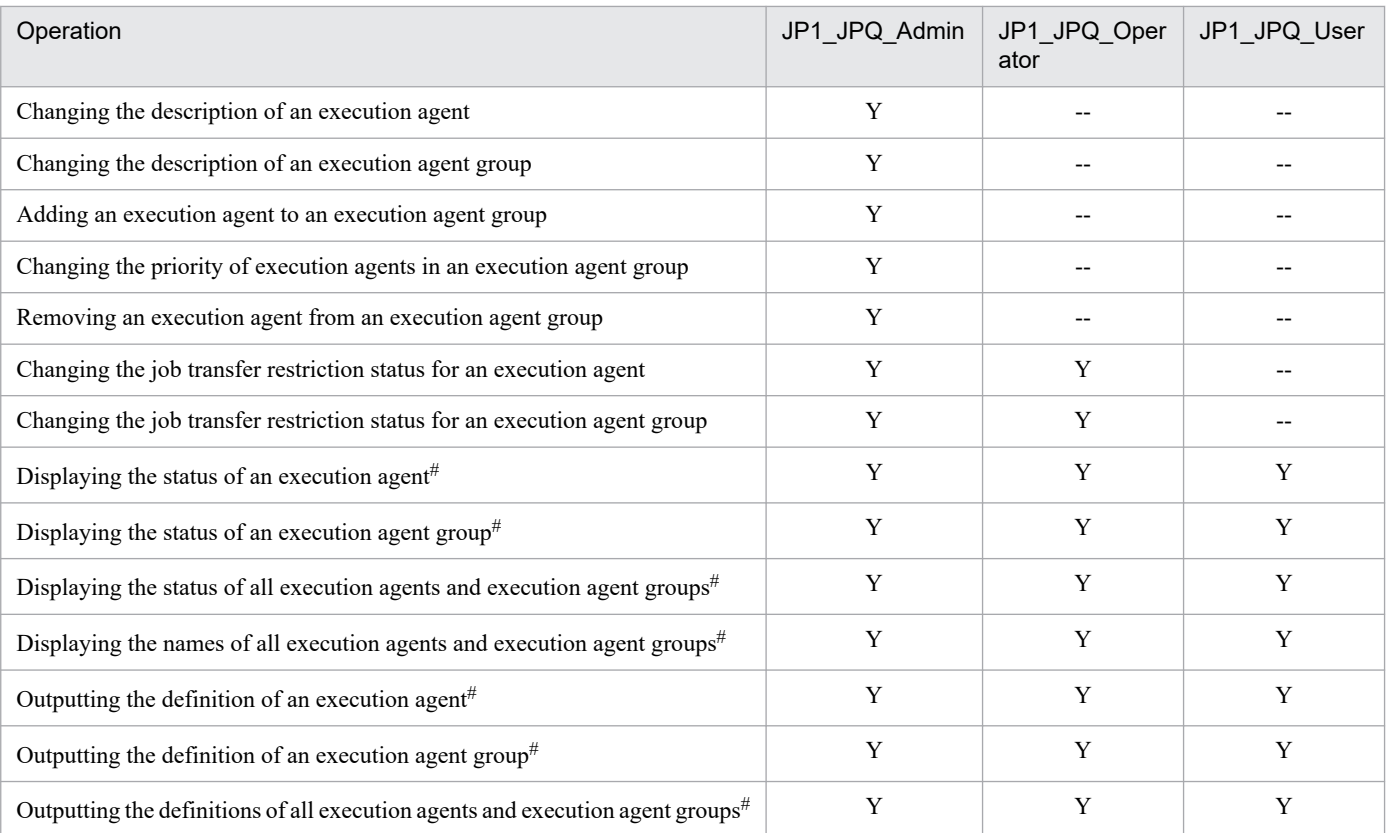

Legend:

- Y: This operation can be performed at this permission level.
- --: This operation cannot be performed at this permission level.

#

Users who have administrator privileges of the OS can perform all operations, regardless of the granted JP1 permission level.

# **Important**

For the manipulation of agent management information, the access permission definition of the authentication server used by the Manager that executes the command applies.

## **(c) JP1 permission levels related to executing and manipulating jobs**

The following three JP1 permission levels are related to executing and manipulating jobs:

**•** JP1\_JPQ\_Admin

Grants administrator authority to the holder, and permits the holder to set up the execution environment, to manipulate queues and job execution agents, and to manipulate jobs queued by other users.

**•** JP1\_JPQ\_Operator

Permits the holder to manipulate queues and to manipulate jobs queued by other users.

**•** JP1\_JPQ\_User Permits the holder to register submit jobs and manipulate jobs queued by the holder.

When you set JP1 permission levels related to executing and manipulating jobs, make sure that you set the JP1 permission levels for the resource group named JP1\_Queue. Note that JP1\_Queue is case sensitive.

The following table provides information about the operations permitted by the above JP1 permission levels.

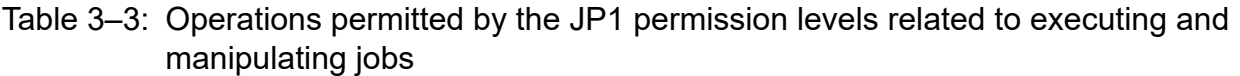

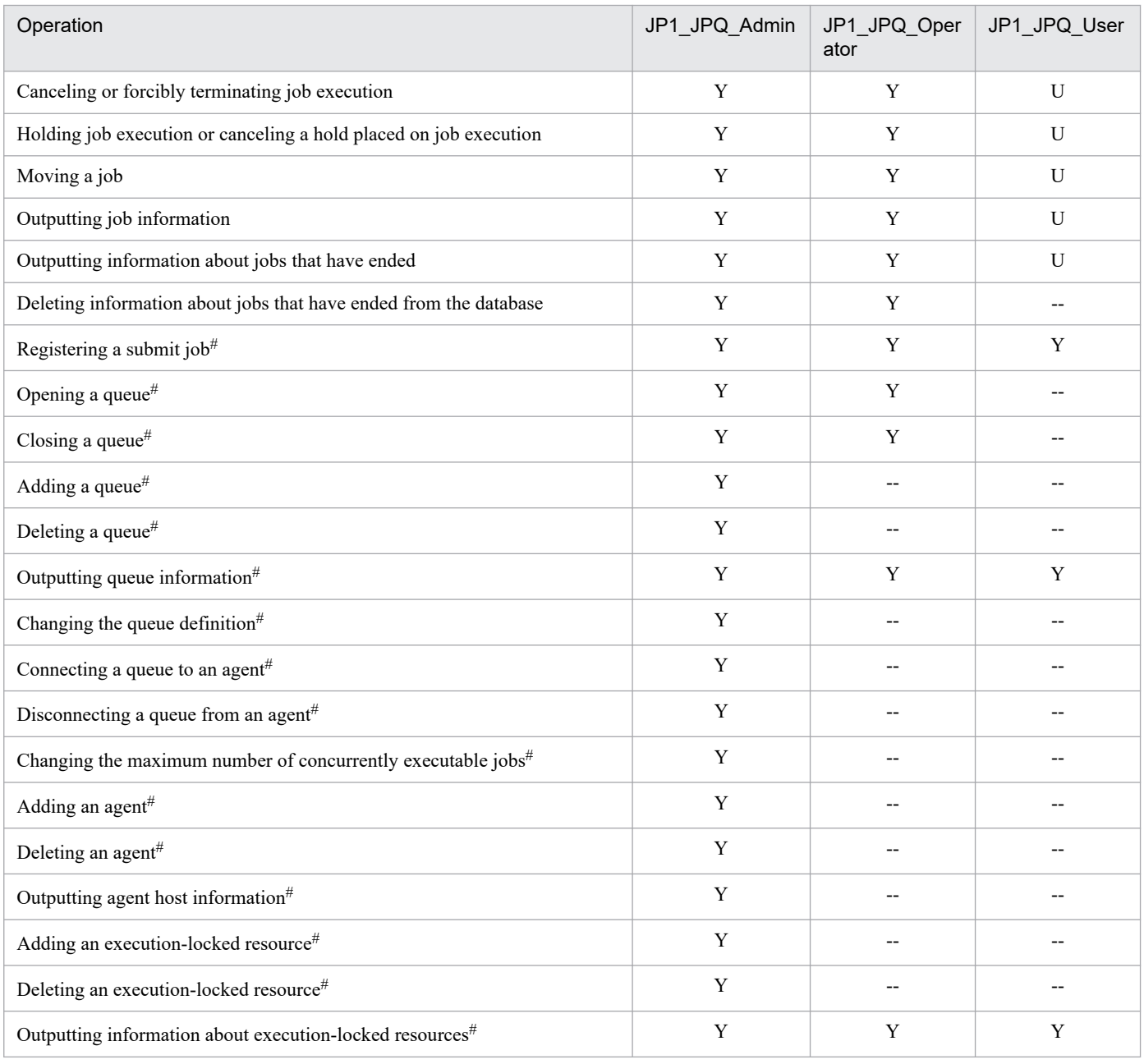

Legend:

Y: This operation can be performed at this permission level.

U: This operation cannot be performed by a user at this permission level when the job was executed by another user.

--: This operation cannot be performed at this permission level.

#

This operation can be performed only in a configuration in which submit jobs can be used.

#### **Important** O

For the execution and manipulation of a job, the access permission definition of the authentication server used by the Manager that accepts the processing request applies.

When a job execution control command is used to execute or manipulate a job, make sure that a JP1 user whose name is the same as the OS user who executes the command is registered. In addition, for that JP1 user, set a JP1 permission level sufficient for executing or manipulating the job.

If the  $\dot{\eta}$  pq $\dot{\eta}$  obsub command is executed, the JP1 user executing the job (the user with the same name as the OS user who executes the command) must be mapped on the job execution host to an OS user on that host.

If  $-eu$  is specified in the executed  $ipqjobsub$  command, the JP1 user that has the same name as the OS user who executes the command must be mapped on the job execution host to the OS user specified in -eu.

## **3.1.2 Setting up JP1/AJS3 - Manager**

This subsection describes how to set up JP1/AJS3 - Manager. To set up JP1/AJS3 - Manager, you must have administrator privileges.

Make sure that JP1/Base has already been set up before you attempt to set up JP1/AJS3 - Manager.

Note that this subsection describes the basic setup of  $JP1/AS3$ . If you need to change the settings to match specific operating requirements, see the appropriate section listed in the following table.

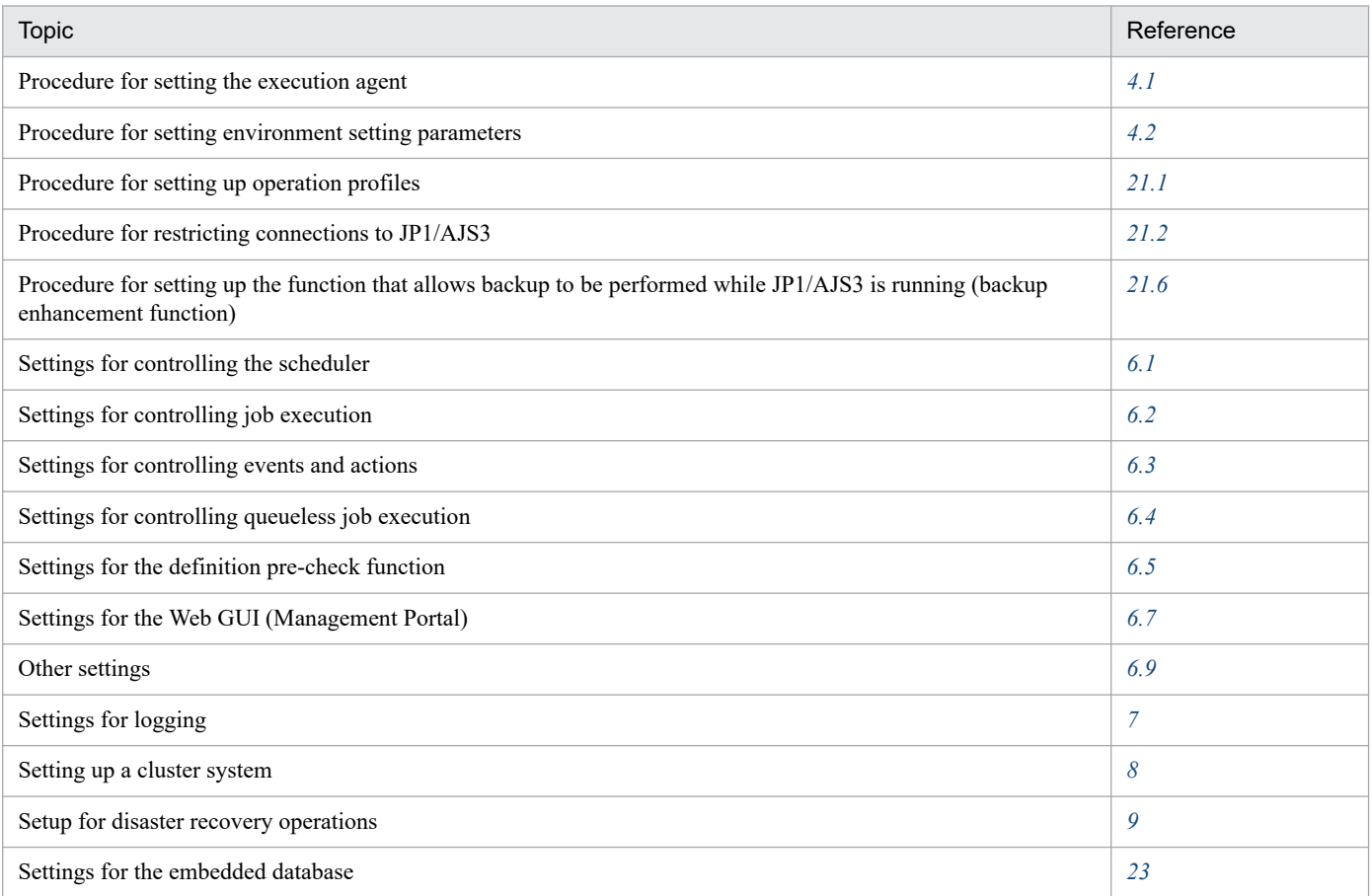

# **(1) Setup procedure**

To set up JP1/AJS3 - Manager:

1. If necessary, change the account settings for the JP1/AJS3 service.

Skip this step if it is not necessary to change the account settings for the JP1/AJS3 service. For details about the operation required to change the account settings, see *4.2.3(1) Changing the account for services provided by JP1/AJS3* in the *JP1/Automatic Job Management System 3 System Design (Configuration) Guide*.

2. If necessary, change the environment setting parameters.

Skip this step if you accept the environment setting parameter values proposed by JP1/AJS3. To change environment setting parameter values, use the jajs\_config command, or the jbssetcnf command provided by JP1/Base. For details about how to set the environment setting parameters, see *[4.2 Environment setting parameter settings](#page-139-0)*.

- 3. If necessary, set up the system and user environments. For details about setting up the system and user environments, see *[3.5 Setting up the system and user environments](#page-116-0)*.
- 4. If you want to use the Web Console server, perform the required setup of the JP1/AJS3 Manager instance to which you want to connect the Web Console server.

If you want to use the Web Console server, set up the JP1/AJS3 - Manager instance to which you want to connect the Web Console server.

For details about how to set up JP1/AJS3 - Manager when using the Web Console server, see *[3.4.1 Setting up](#page-63-0) [JP1/AJS3 - Manager](#page-63-0)*.

JP1/AJS3 - Manager setup is complete.

# **3.2 Required setup for JP1/AJS3 - Agent**

Before JP1/AJS3 - Agent can be used, both JP1/Base and JP1/AJS3 - Agent must be set up.

You must finish setting up JP1/Base before you attempt to set up JP1/AJS3 - Agent.

Supplementary note:

After setting up JP1/AJS3 - Agent on a virtual machine, you can replicate the virtual machine.

For an overview of replicating a virtual machine, see *2.8 Replicating a Virtual Machine on which JP1/AJS3 Is Installed and Set Up* in the *JP1/Automatic Job Management System 3 System Design (Configuration) Guide*. For details about how to replicate a virtual machine, see *[22. Replicating a Virtual Machine on which JP1/AJS3 Is Installed](#page-997-0) [and Set Up](#page-997-0)*.

# **3.2.1 Setting up JP1/Base**

This subsection describes how to set up JP1/Base.

The subsection contains an overview of setup and brief setup procedures. For details about the setup procedures, items to be set, and commands, see the *JP1/Base User's Guide*.

The following is an overview of JP1/Base setup:

1. Set user information.

JP1/Base user management is used to specify user mapping settings.

The user mapping settings are required when another host sends a job execution request to the local host. JP1 users are mapped to OS users who have been registered on hosts.

For details about how to specify these settings, see *(1) Setting user information*.

2. Specify the event service environment settings.

The event service environment settings are required to send and receive JP1 events.

In the JP1/Base event service environment settings, specify keep-alive as the communication type for the server parameter in the API settings file. If close is specified, the following problems might occur:

- **•** The JP1 event issued by JP1/AJS3 at startup cannot be issued.
- **•** The KAVT1040-E message is output to the integrated trace log, and the JP1 event reception monitoring job, log file monitoring job, and Windows event log monitoring job cannot detect events.
- **•** The JP1 event sending job terminates abnormally (*Ended abnormally* status).

For details about how to specify settings and about the API settings file, see the *JP1/Base User's Guide*.

The following describes the JP1/Base setup procedure and definitions.

# **(1) Setting user information**

In the Windows version of JP1/Base, user information can be set by using either the GUI or commands. This manual describes only the method using the GUI. For the method using commands, see the *JP1/Base User's Guide*.

Note that JP1/AJS3 - Agent and JP1/AJS2 - Agent 07-00-/C and later versions no longer access the authentication server when they start.

In JP1/AJS3 - Agent and JP1/AJS2 - Agent 07-00-/C and later versions, you do not need to specify the authentication server.

The following describes the steps required to set user information.

## **(a) Map the JP1 users**

Map the JP1 users registered on the authentication server to OS users.

To map a JP1 user:

- 1. In the JP1/Base Environment Settings dialog box, click the **User Mapping** tab.
- 2. In **Password management**, click the **Set** button.

The Password Manager dialog box appears.

3. Click the **New User** button.

The New User dialog box appears.

4. Specify the OS user name and password as OS user information, and then click the **OK** button.

The OS user information is set, and the Password Manager dialog box appears again. In the dialog box, you can register, change, and delete OS user and password information.

An OS user is defined in *domain-name*\*user-name* or *user-name* format. In JP1/AJS3, an OS user name with a domain name is distinguished from an OS user name without a domain name. Select the appropriate format as explained below:

- **•** For a domain user, use the *domain-name*\*user-name* format.
- **•** For a user on the domain controller, use the *domain-name*\*user-name* format.
- **•** For a local user (a user whose domain name and computer name are the same), use the *user-name* format (do not add a computer name).
- 5. Click the **Exit** button.

The Password Manager dialog box closes, and the JP1/Base Environment Settings dialog box appears again with the **User Mapping** page displayed.

6. In the **JP1 user** area, click the **Add** button.

The JP1 User dialog box appears.

- 7. Enter a JP1 user name and the name of the host requesting the job, and then click the **OK** button. The OS User Mapping Details dialog box appears. If an asterisk (\*) is set for **Server host**, job execution requests from all hosts will be accepted.
- 8. For the displayed JP1 user, select one or more OS users to which you want to map the JP1 user.

The **OS users not mapped** displays the OS users set in the Password Manager dialog box. In this field, select the OS users to which you want to map the JP1 user, and then click the **Add** button. The selected OS users move to the **OS users to be mapped**.

Note that a JP1 user can be mapped to several OS users.

9. After making sure that all the OS users to which you want to map the JP1 user are selected, click the **OK** button. The JP1 user name and the mapped OS user names are displayed in the **List of OS users to be mapped** of the JP1/Base Environment Settings dialog box.

User mapping is complete.

#### **Important** O

Each OS user to which a JP1 user is mapped must have a permission sufficient for logging on locally to the host on which jobs will be executed.

You can set these permissions by using the Windows **Local Security Policy** administrative tool.

Make sure that the OS users to which a JP1 user is mapped are able to log on normally to the OS.

# **3.2.2 Setting up JP1/AJS3 - Agent**

This subsection describes how to set up JP1/AJS3 - Agent. To set up JP1/AJS3 - Agent, you must have administrator privileges.

Make sure that JP1/Base has already been set up before you attempt to set up JP1/AJS3 - Agent.

Note that this subsection describes the basic setup of JP1/AJS3. If you need to change the settings to match specific operating requirements, see the appropriate section listed in the following table.

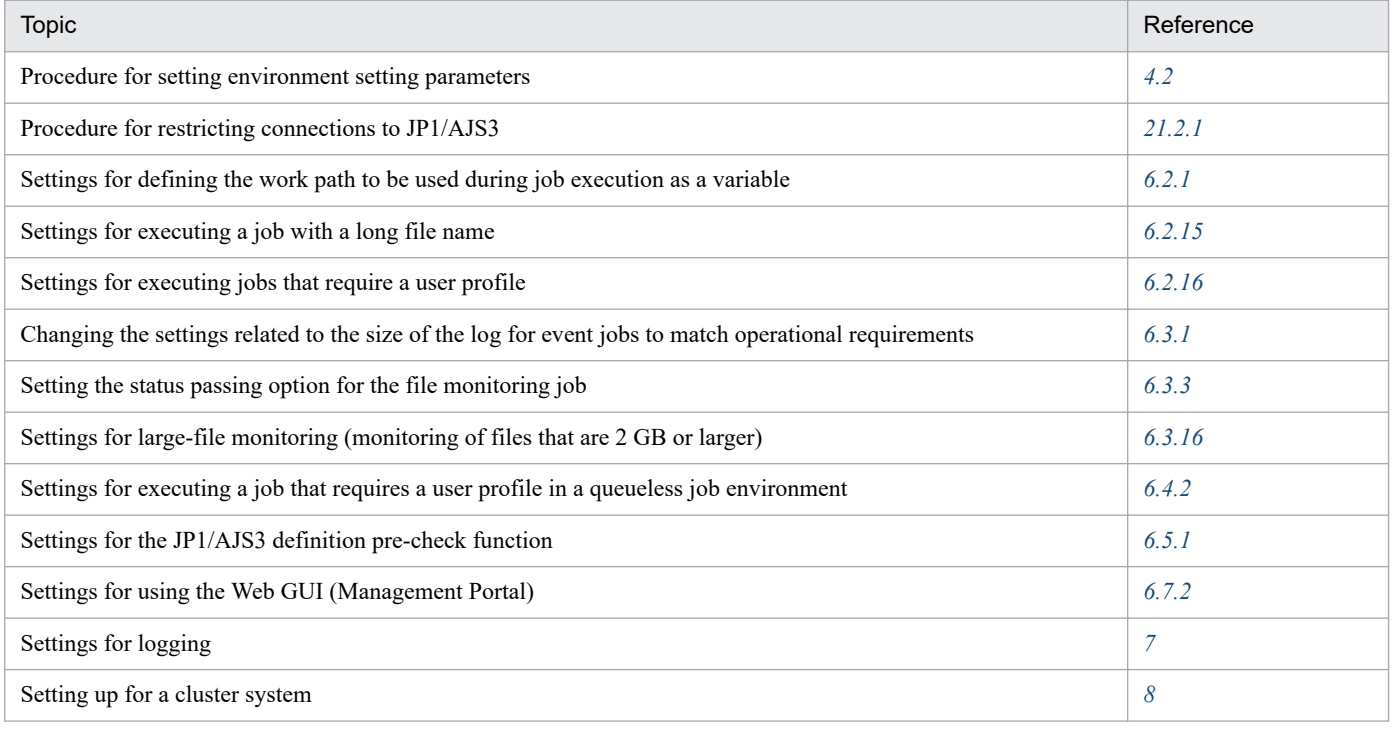

# **(1) Setup procedure**

To set up JP1/AJS3 - Agent:

1. If necessary, change the account settings for the JP1/AJS3 service.

Skip this step if it is not necessary to change the account settings for the JP1/AJS3 service. For details about the operation required to change the account settings, see *4.2.3(1) Changing the account for services provided by JP1/AJS3* in the *JP1/Automatic Job Management System 3 System Design (Configuration) Guide*.

2. If necessary, change the environment setting parameters.

Skip this step if you accept the environment setting parameter values proposed by JP1/AJS3. To change environment setting parameter values, use the jajs\_config command, or the jbssetcnf command provided by JP1/Base.

For details about the jajs\_config command, see *jajs\_config* in *2. Commands Used during Setup* in the manual *JP1/Automatic Job Management System 3 Command Reference*. For details on the jbssetcnf command, see the *JP1/Base User's Guide*.

3. If necessary, set up the system and user environments.

For details about setting up the system and user environments, see *[3.5 Setting up the system and user environments](#page-116-0)*.

JP1/AJS3 - Agent setup is complete.

JP1/AJS3 - View can be used immediately after installation without performing any special setup procedures or changing any default values.

For details about how to change the JP1/AJS3 - View environment settings, see *[5. JP1/AJS3 - View Environment Settings](#page-142-0)*.

# <span id="page-63-0"></span>**3.4 Setup required to use JP1/AJS3 - Web Console**

This section describes how to set up JP1/AJS3 for Windows.

If you want to use the Web Console server, set up the following components:

- JP1/AJS3 Manager<sup>#</sup>
- **•** JP1/AJS3 Web Console

#:

Information about this component differs according to the OS of the JP1/AJS3 - Manager host to which JP1/AJS3 - Web Console connects. If the JP1/AJS3 - Manager host OS is Windows, see *3.4.1 Setting up JP1/AJS3 - Manager*. If the JP1/AJS3 - Manager host OS is UNIX, see *[13.3.1 Setting up JP1/AJS3 - Manager](#page-362-0)*.

Note that to use the Web GUI (Management Portal), after completing JP1/AJS3 - Web Console setup, you must also set up the management portal. For details about setting up the management portal, see *[6.7 Settings related to the Web GUI](#page-251-0) [\(Management Portal\)](#page-251-0)*.

This section describes how to set up these components.

## **3.4.1 Setting up JP1/AJS3 - Manager**

This subsection describes how to set up the Windows version of JP1/AJS3 - Manager as required to connect JP1/AJS3 - Web Console and JP1/AJS3 - Manager. To set up JP1/AJS3 - Manager, you must have administrator privileges.

#### **Note**

If the OS of the JP1/AJS3 - Manager host to which JP1/AJS3 - Web Console connects is UNIX, see *[13.3.1](#page-362-0) [Setting up JP1/AJS3 - Manager](#page-362-0)*.

To set up JP1/AJS3 - Manager:

- 1. In Windows Control Panel, open the **Services** administrative tool, and stop the following service:
	- **•** JP1/AJS3 service
- 2. When JP1/AJS3 Manager has been installed by performing an upgrade installation, specify settings to start the ajscdinetd process.

You do not need to perform this procedure if a new installation of JP1/AJS3 - Manager version 11-00 or later was performed, or if this procedure has already been performed.

The ajscdinetd process of JP1/AJS3 - Manager must be started to enable JP1/AJS3 - Manager to accept connections from JP1/AJS3 - Web Console. To start the ajscdinetd process, you must revise the JP1/AJS3 startup process definition file (jp1ajs hstd.conf) and the extended startup process definition file (jp1ajs\_hsad\_0700.conf) of JP1/AJS3 - Manager. You must also add the port number of the port the ajscdinetd process uses to the services file.

How to specify settings in these definition files varies depending on whether the jp1ajs hstd.conf file or the jplajs hstd 0700.conf file has already been revised. To check whether the jplajs hstd.conf file or the jp1ajs hstd 0700.conf file has already been revised, open each file by using a text editor.

The following shows the storage folders for jp1ajs\_hstd.conf, jp1ajs\_hstd\_0700.conf, and the model files:

For a physical host:

*JP1/AJS3-Manager-installation-folder*\conf

For a logical host:

*shared-folder*\conf

If the jp1ajs\_hstd.conf file and the jp1ajs\_hstd\_0700.conf file have not been revised, see *(1) Settings to start the ajscdinetd process (when the definition files have not been revised)*. If the jp1ajs hstd.conf file or the jp1ajs\_hstd\_0700.conf file has already been revised, see *[\(2\) Settings to start the ajscdinetd process](#page-65-0) [\(when the definition files have already been revised\)](#page-65-0)*.

3. If necessary, change the restart setting of the ajscdinetd process.

With the initial settings for JP1/AJS3 - Manager, the ajscdinetd process restarts if the ajscdinetd process has ended abnormally. If necessary, change this restart setting.

The restart of the ajscdinetd process is defined in the JP1/AJS3 - Manager extended startup process definition file (jp1ajs\_hstd\_0700.conf). For details about the extended startup process definition file, see *6.3.1 Restarting an abnormally terminated JP1/AJS3 process* in the *JP1/Automatic Job Management System 3 Administration Guide*.

4. If necessary, change the setting of the size of the internal log for the ajscdinetd process.

Use the AJSCDINETDLOGSIZE environment setting parameter to specify the setting of the size of the internal log for the ajscdinetd process.

For details about the AJSCDINETDLOGSIZE environment setting parameter, see *[20.4.2\(22\) AJSCDINETDLOGSIZE](#page-690-0)*.

5. Specify settings to pass through the firewall.

When a firewall is set in the operating environment, you must specify settings to enable the communication between JP1/AJS3 - Web Console and JP1/AJS3 - Manager to pass through the firewall.

For the port numbers to be used by JP1/AJS3 - Web Console and JP1/AJS3 - Manager and the directions of communication traffic through a firewall, see *A. List of Port Numbers* in the *JP1/Automatic Job Management System 3 System Design (Configuration) Guide*.

6. If necessary, set environment setting parameters.

Based on a preliminary review, change settings of environment setting parameters. For details about the environment setting parameters to be reviewed, see *4.6.2 Environment settings for JP1/AJS3 - Manager connected with a Web Console server* in the *JP1/Automatic Job Management System 3 System Design (Configuration) Guide*.

To change the settings of environment setting parameters, use the jajs config command. For details about how to set environment setting parameters, see *[4.2 Environment setting parameter settings](#page-139-0)*.

7. Start the JP1/AJS3 service.

# **(1) Settings to start the ajscdinetd process (when the definition files have not been revised)**

The following describes how to specify settings to start the ajscdinetd process when the content of the JP1/AJS3 startup process definition file and the JP1/AJS3 extended startup process definition file have not been changed from the initial status:

- 1. Back up the jp1ajs hstd.conf file and the jp1ajs hstd 0700.conf file.
- 2. Copy the model file (jp1ajs hstd.conf.model) for the JP1/AJS3 startup process definition file, and then rename the copy of the model file to jp1ajs hstd.conf.
- <span id="page-65-0"></span>3. Copy the model file (jp1ajs hstd 0700.conf.model) for the extended startup process definition file, and then rename the copy of the model file to jp1ajs hstd 0700.conf.
- 4. When logical hosts are used for operations, copy the files created in steps 2 and 3 into a shared folder.
- 5. In the services file, add the port number of the port to be used by the ajscdinetd process.

Default port number:

```
22250
```
Example of adding a port number:

jp1ajs3cdinetd 22250/tcp # JP1/AJS3 - Web Console

If the default port number cannot be used, specify the port number of the port to be used by the ajscdinetd process while avoiding the duplicate specification of the port number specified for any other process. When you change the port number to be used from the default, you also need to change the connection port number specified in the network-settings file for JP1/AJS3 - Web Console.

If a duplicate port number is specified, a message (KAVS0904-E) is output to the integrated trace log when the ajscdinetd process starts.

Cautionary note:

The port number setting added in the services file is not deleted by performing an uninstallation of JP1/AJS3 - Manager. When the port number setting is no longer necessary, you need to delete it manually.

# **(2) Settings to start the ajscdinetd process (when the definition files have already been revised)**

The following describes how to specify settings to start the ajscdinetd process when the content of the JP1/AJS3 startup process definition file or the JP1/AJS3 extended startup process definition file has been changed from the initial status:

1. Open the jp1ajs\_hstd.conf file.

2. Add a definition of the ajscdinetd process on any line.

```
Add the following definition:
```

```
ajscdinetd|ajscdinetd.exe|||1800|
```
- 3. Save the jp1ajs\_hstd.conf file.
- 4. Open the jplajs hstd 0700.conf file.
- 5. Add a definition of the ajscdinetd process to any line. Add the following definition:

ajscdinetd|ajscdinetd.exe||1|3|3|21600|0|0|hostevam|1|||||||

- 6. Save the jp1ajs hstd 0700.conf file.
- 7. Add the port number of the port to be used by the ajscdinetd process in the services file.

```
Default port number:
```
22250

Example of adding a port number:

jp1ajs3cdinetd 22250/tcp # JP1/AJS3 - Web Console

If the default port number cannot be used, specify the port number of the port to be used by the ajscdinetd process while avoiding the duplicate specification of the port number specified for any other process. When you change the port number to be used from the default, you also need to change the connection port number specified in the network-settings file for JP1/AJS3 - Web Console.

If a duplicate port number is specified, a message (KAVS0904-E) is output to the integrated trace log when the ajscdinetd process starts.

8. Start the JP1/AJS3 service.

Cautionary note

The port number setting added in the services file is not deleted by performing an uninstallation of JP1/AJS3 - Manager. When the port number setting is no longer necessary, you need to delete it manually.

# **3.4.2 Setting up JP1/AJS3 - Web Console**

This subsection describes how to set up JP1/AJS3 - Web Console. To set up JP1/AJS3 - Web Console, you must have administrator privileges.

To set up JP1/AJS3 - Web Console:

1. In Windows Control Panel, open the **Services** administrative tool, and stop the following service:

- **•** JP1/AJS3 Web Application Server service
- **•** JP1/AJS3 HTTP Server service
- 2. Set up the environment of the Web Console server.

The table below lists the settings files for the Web Console server. Edit the appropriate settings files for the environment to be set.

Table 3–4: Settings files for the Web Console server

| No.            | File name                                               | Environment requiring settings changes                                                                                                    | Reference                                                                                   |
|----------------|---------------------------------------------------------|----------------------------------------------------------------------------------------------------|---------------------------------------------------------------------------------------------|
|                | Environment-settings<br>$file$ $(ajs3web.comf)$         | Review settings in the following cases:<br>When the time zone is different between<br>the destination manager host and the Web<br>Console server<br>• When the size of a log file or number of log files is<br>to be changed<br>When the Web GUI (Job Portal) is used to restrict<br>$\bullet$<br>operations for each user who logs in<br>When the manager hosts to which JP1/AJS3 - Web<br>$\bullet$<br>Console can connect are restricted<br>When execution of API functions with JP1/AJS3 -<br>$\bullet$<br>Web Console is restricted<br>• When the name of the connection-destination host<br>is displayed in the Web GUI (Job Portal) window | 3.4.3 Details on the settings<br>in the environment-settings<br>file (ajs3web.conf)         |
| $\overline{2}$ | Network-settings file<br>(ajscd ajs3web.proper<br>ties) | Review settings in the following cases:<br>• When the port number for the connection to JP1/<br>AJS3 - Manager is changed from the default<br>• When the environment settings (such as connection<br>timeout period and number of retry attempts)<br>for connection to JP1/AJS3 - Manager are to<br>be changed                                                                                                    | 3.4.4 Details on the<br>settings in the network-settings<br>file (ajscd ajs3web.properties) |

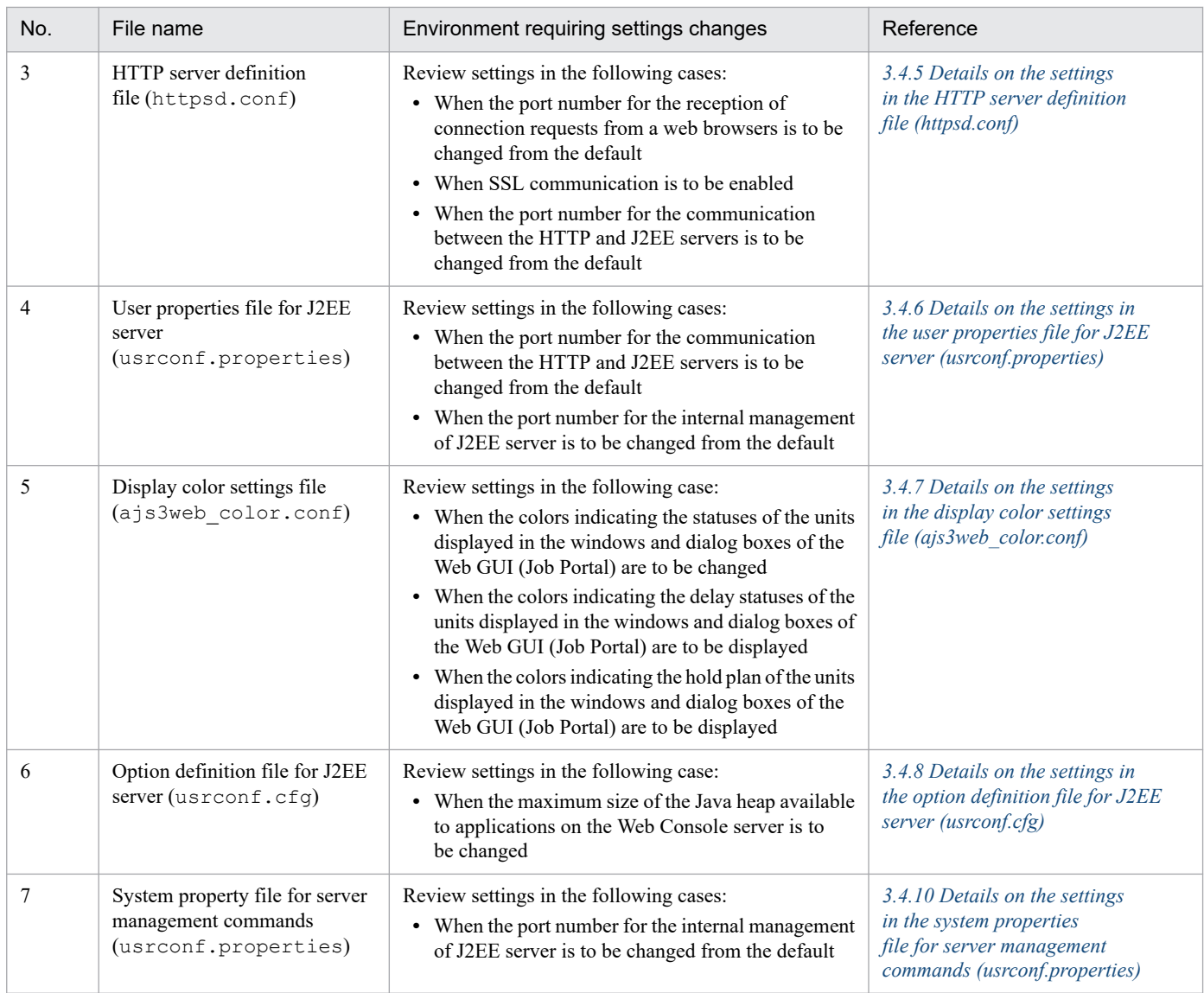

#### 3. If necessary, specify settings for SSL communication.

Using SSL communication enables the HTTPS communication between the Web GUI and Web Console server and, thereby, the prevention of password stealing by sniffing. Using SSL communication also enables the SSL encryption of the communications between the Web Console server and manager host.

For details about how to specify settings for SSL communication, see *[21.4 Setting up the communication using SSL](#page-948-0)*.

4. Specify settings to pass through the firewall.

When a firewall is set in the operating environment, you must enable the communications between JP1/AJS3 -Web Console and JP1/AJS3 - Manager and between JP1/AJS3 - Web Console and a web browser to pass through the firewall.

For the port numbers to be used by JP1/AJS3 - Web Console and JP1/AJS3 - Manager and the directions of communication traffic through the firewall, see *A. List of Port Numbers* in the *JP1/Automatic Job Management System 3 System Design (Configuration) Guide*.

#### 5. Start the following services:

- **•** JP1/AJS3 Web Application Server service
- **•** JP1/AJS3 HTTP Server service
- 6. Check that the site at the URL below can be accessed from your browser.

<span id="page-68-0"></span>Access the site at the following URL, and then make sure that the login window of the Web GUI appears. http://*host-name-or-IP-address-of-Web-Console-server*:*port-number*/ajs/login.html The default of *port-number* is 22252 for HTTP connection or 22253 for HTTPS connection. If you enable SSL communication to connect on HTTPS, replace http at the top of the URL with https.

# **3.4.3 Details on the settings in the environment-settings file (ajs3web.conf)**

This subsection describes the details on the format of settings and the items to be set in the environment-settings file (ajs3web.conf).

# **(1) File storage folder**

The following describes the folders for storing the file a  $j$  s3web.conf and the model file a  $j$  s3web.conf.model.

#### **(a) Model file storage folder**

The following shows the folder storing the a js3web.conf.model file.

*JP1/AJS3-Web-Console-installation-folder*\conf

#### **(b) ajs3web.conf file storage folder**

The following shows the folder storing the  $a$  is 3web.conf file.

 $JPI/ AJS3-Web-Console-installation-folder\cong^{\#}$ 

#:

In a cluster configuration, the file name is as follows: *shared-folder*\jp1ajs3web\conf

# **(2) File-editing procedure**

The procedure for editing the  $a$  is 3web.confile varies between the case in which the size and number of log files are to be changed and the case in which other setting items are to be changed.

#### **(a) Procedure for changing the size and number of log files**

To change the size and number of log files, you must delete all application server logs and the files related to the logs before editing the a js3web.conf file.

The following describes the procedure for changing the size and number of log files:

- 1. Stop the JP1/AJS3 HTTP Server and JP1/AJS3 Web Application Server services.
- 2. Make backups of all log files found in any folder.
- 3. Delete the following files:
	- All application server log files
	- appserver.mm file in the mmap folder that is in the folder storing application server log files
- 4. Back up the ajs3web.conf file, and store the backup file in any folder.
- 5. Copy the model file (ajs3web.conf.model), and then rename the copy of the file to ajs3web.conf.
- 6. Open the  $a \exists s$  sweb.conf file by using a text editor.
- 7. Modify the definitions to be changed.
- 8. Save the ajs3web.conf file.
- 9. Start the JP1/AJS3 HTTP Server and JP1/AJS3 Web Application Server services.

#### **(b) Procedure for changing items other than the size and number of log files**

The following describes the procedure for changing items other than the size and number of log files:

- 1. Stop the JP1/AJS3 HTTP Server and JP1/AJS3 Web Application Server services.
- 2. Back up of the a is 3web.conf file, and store the backup file in any folder.
- 3. Copy the model file (ajs3web.conf.model), and then rename the copy of the file to ajs3web.conf.
- 4. Open the a  $\frac{1}{3}$  s 3 web.conf file by using a text editor.
- 5. Modify the definitions to be changed.
- 6. Save the ajs3web.conf file.
- 7. Start the JP1/AJS3 HTTP Server and JP1/AJS3 Web Application Server services.

# **(3) When the setting takes effect**

When the JP1/AJS3 Web Application Server service starts

# **(4) Format**

The following shows the format of settings in the  $a$  js3web.conf file:

```
\lceil]
HNTR_LOG_LEVEL=level-of-the-message-to-be-output-to-integrated-trace-log
HNTR_LOG_LANG=language-type-of-the-message-to-be-output-to-integrated-trace-
log
SYS_LOG_LEVEL=level-of-the-message-to-be-output-to-Windows-event-log
SYS_LOG_LANG=language-type-of-the-message-to-be-output-to-Windows-event-log
COM_LOG_SIZE=size-of-a-command-log-file
COM_LOG_LEVEL=level-of-the-message-to-be-output-to-command-log
COM_LOG_NUM=number-of-command-log-files
COM_LOG_LANG=language-type-of-the-message-to-be-output-to-command-log
SERVER_LOG_SIZE=size-of-an-application-server-log-file
SERVER_LOG_LEVEL=level-of-the-message-to-be-output-to-application-server-log
SERVER_LOG_NUM=number-of-application-server-log-files
SERVER_LOG_LANG=language-type-of-the-message-to-be-output-to-application-ser
ver-log
PFM_URL=URL-to-access-PFM-Web-Console
EXECUTION_PROHIBITED_DISPLAY_FORMAT=display-format-of-prohibited-execution-o
f-a-root-jobnet-registered-for-planned-execution
```

```
GUI_OPERATION_RESTRICTION=setting-that-determines-whether-the-operation-rest
riction-function-is-enabled
PERMITTED_AJS_MANAGER_HOST=names-of-JP1/AJS3-Manager-hosts-to-which-JP1/AJS3
-Web-Console-can-connect
HOST_NAME_INPUT_METHOD=method-for-specifying-host-names-in-the-Web-GUI-login
-screen
API_EXECUTION_RESTRICTION=setting-that-determines-whether-execution-of-API-f
unctions-is-to-be-restricted
SERVER_SESSION_TIMEOUT=Web-GUI-session-timeout-period
[host-name-or-IP-address-of-destination-JP1/AJS3-Manager-host]
TIMEZONE=time-zone-of-destination-JP1/AJS3-Manager
SUMMARY_MAX_COUNT=maximum-number-of-monitoring-targets-on-Web-GUI (Job Porta
l)
HOSTNAME_ALIAS_FOR_PFM=JP1/AJS3-Manager-host-alias-name-to-be-passed-to-PFM-
Web-Console
WEB CONSOLE SETTING USER=JP1-user-who-can-change-the-operating-permission-se
ttings-for-each-JP1-user (user-who-sets-permissions)
HOST_INFO_BAR_BACKGROUND=background-color-of-the-area-that-displays-the-info
rmation-about-the-connection-destination-JP1/AJS3-Manager-host-in-the-Web-GU
I (Job Portal)-window
HOST_INFO_BAR_TEXT=connection-destination-JP1/AJS3-Manager-host-information-
to-be-displayed-in-the-Web-GUI (Job Portal)-window
HOST_INFO_BAR_TEXT_COLOR=font-color-of-the-area-that-displays-the-informatio
n-about-the-connection-destination-JP1/AJS3-Manager-host-in-the-Web-GUI (Jo
b Portal)-window
[host-name-or-IP-address-of-destination-JP1/AJS3-Manager-host]
:
```
When writing a comment on a line, begin the comment line with a semicolon (;).

# **(5) Setting items**

The following describes the items to be set. Delimit each item by using a linefeed.

## **(a) HNTR\_LOG\_LEVEL**

Specify the level of the messages to be output to the integrated trace log.

```
Specifiable values
```
none

No message is output.

error

Error messages are output.

warn

Error and warning messages are output.

info

Error, warning, and information messages are output.

Default value

info

Recommended value

Default value

3. Setup

## **(b) HNTR\_LOG\_LANG**

Specify the language type of the messages to be output to the integrated trace log.

Specifiable values

system

Messages are output in the language type set in the OS.

If the character encoding set in the OS is neither English ASCII encoding nor Shift-JIS encoding, English ASCII encoding is assumed to be specified.

 $\overline{C}$ 

Messages are output by using English ASCII encoding.

SJIS

Messages are output by using Shift-JIS encoding.

Default value

system

Recommended value

Set the value appropriate for the operating environment.

#### **(c) SYS\_LOG\_LEVEL**

Specify the level of the messages to be output to the Windows event log.

#### Specifiable values

none

No message is output.

error

Error messages are output.

warn

Error and warning messages are output.

info

Error, warning, and information messages are output.

Default value

info

Recommended value

Default value

## **(d) SYS\_LOG\_LANG**

Specify the language type of the messages to be output to the Windows event log.

Specifiable values

system

Messages are output in the language type set in the OS.

If the character encoding set in the OS is neither English ASCII encoding nor Shift-JIS encoding, English ASCII encoding is assumed to be specified.
C

Messages are output by using English ASCII encoding.

SJIS

Messages are output by using Shift-JIS encoding.

Default value

system

Recommended value

Set the value appropriate for the operating environment.

### **(e) COM\_LOG\_SIZE**

Specify the size of a command log file.

Specifiable values

4 to 16,384 (units: kilobytes)

Default value

128

Recommended value

Default value

## **(f) COM\_LOG\_LEVEL**

Specify the level of the messages to be output to the command log.

#### Specifiable values

none

No message is output.

error

Error messages are output.

warn

Error and warning messages are output.

info

Error, warning, and information messages are output.

Default value

info

Recommended value

Default value

# **(g) COM\_LOG\_NUM**

Specify the number of command log files.

Specifiable values 1 to 16 (units: files)

Default value

 $\mathfrak{D}$ 

3. Setup

Recommended value Default value

### **(h) COM\_LOG\_LANG**

Specify the language type of the messages to be output to the command log.

Specifiable values

system

Messages are output in the language type set in the OS.

If the character encoding set in the OS is neither English ASCII encoding nor Shift-JIS encoding, English ASCII encoding is assumed to be specified.

C

Messages are output by using English ASCII encoding.

SJIS

Messages are output by using Shift-JIS encoding.

Default value

system

Recommended value

Set the value appropriate for the operating environment.

#### **(i) SERVER\_LOG\_SIZE**

Specify the size of an application server log file.

Specifiable values 4 to 16,384 (units: kilobytes)

Default value

8,192

Recommended value

Default value

### **(j) SERVER\_LOG\_LEVEL**

Specify the level of the messages to be output to the application server log.

Specifiable values

none

No message is output.

error

Error messages are output.

warn

Error and warning messages are output.

info

Error, warning, and information messages are output.

Default value info Recommended value Default value

## **(k) SERVER\_LOG\_NUM**

Specify the number of application server log files.

Specifiable values 1 to 16 (units: files) Default value  $\mathcal{D}$ 

Recommended value

Default value

# **(l) SERVER\_LOG\_LANG**

Specify the language type of the messages to be output to the application server log.

Specifiable values

system

Messages are output in the language type set in the OS.

If the language type set in the OS is neither Japanese nor English, English is assumed to be specified.

ja

Messages are output in Japanese.

en

Messages are output in English.

Default value

system

Recommended value

Set the value appropriate for the operating environment.

### **(m) PFM\_URL**

Specify the URL of the PFM - Web Console login screen.

Specifiable values

*communication-protocol*://*host-name-or-IP-address-of-PFM-Web-Console-host*:*port-number*/ PFMWebConsole/login.do

The following describes the values that can be specified for the variables in *communication-protocol*://*host-nameor-IP-address-of-PFM-Web-Console-host*:*port number*:

*communication-protocol*

Specify http or https as the communication protocol.

*host-name-or-IP-address-of-PFM-Web-Console-host*

Specify the host name or IP address of the PFM - Web Console host.

#### *port-number*

Specify the number of the port to be used for communication with PFM - Web Console. The default is 20358.

Default value

None.

#### Recommended value

Set the value appropriate for the operating environment.

## **(n) EXECUTION\_PROHIBITED\_DISPLAY\_FORMAT**

Specify the display format of prohibited execution of a root jobnet registered for planned execution.

#### Specifiable values

yes

If the execution of a root jobnet registered for planned execution is prohibited,  $No$  (Previous execution prohibited) is displayed for **Change plan** on the following screens and in the following dialog box:

- **•** List screen
- **•** Monthly Schedule screen
- **•** Detail Information dialog box

no

If the execution of a root jobnet registered for planned execution is prohibited, Yes (Execution prohibited) is displayed for **Change plan** on the following screens and in the following dialog box:

- **•** List screen
- **•** Monthly Schedule screen
- **•** Detail Information dialog box

Default value

no

Recommended value

Set the value appropriate for the operating environment.

### **(o) GUI\_OPERATION\_RESTRICTION**

Specify whether to enable the operation restriction function of the Web GUI (Job Portal).

Specifiable values

yes

The operation restriction function is enabled.

no

The operation restriction function is disabled.

Default value

no

Recommended value

Set the value appropriate for the operating environment.

Cautionary note

To specify yes for this parameter, you must also specify the WEB\_CONSOLE\_SETTING\_USER parameter.

3. Setup

### **(p) PERMITTED\_AJS\_MANAGER\_HOST**

Specify the names of JP1/AJS3 - Manager hosts to which JP1/AJS3 - Web Console is permitted to connect.

Specifiable values

The host name of JP1/AJS3 - Manager

You can specify the following host names:

For physical host

The host name that is output when the hostname command is run on a manager host

For logical host

The logical host name that was specified when the logical host environment was set up

The host name you specify must be a character string consisting of 255 or fewer bytes. You can specify multiple host names by using a comma (,) as a separator. You can specify a maximum of 128 host names. These host names are not case-sensitive.

Default value

None. (There are no restrictions on connections to hosts.)

Recommended value

Set the value appropriate for the operating environment.

Cautionary notes

- If you specify a comma-separated list, do not add a comma (,) at the end of the list. If you do so, the specified value becomes invalid.
- **•** If you specify this parameter, make sure that you specify the same value for the parameter [*host-name-or-IPaddress-of-destination-JP1/AJS3-Manager-host*].
- **•** Be careful if you specify this parameter while there is a user who logged in to the Web GUI (Job Portal) without specifying a host name (for example, by specifying an IP address or alias name). In such a case, you must set the monitoring targets again by using the Set Monitoring Targets dialog box after that user logs in to the Web GUI (Job Portal) by specifying a host name.

#### **(q) HOST\_NAME\_INPUT\_METHOD**

Specify the input method for the **Host to connect** item that appears on the Web GUI login screen.

Specifiable values

tf

The item is displayed as a text box in which the user is to enter a host name.

dl

The item is displayed as a drop-down list from which the user is to select from among hosts to which connections can be established.

The drop-down list displays host names in the same order that the host names that are specified for the PERMITTED AJS MANAGER HOST parameter.

Default value

tf

Recommended value

Set the value appropriate for the operating environment.

Cautionary note

This parameter takes effect only if at least one value is specified for the PERMITTED AJS MANAGER HOST parameter.

## **(r) API\_EXECUTION\_RESTRICTION**

Specify whether to restrict the execution of API functions from user applications.

Specifiable values

yes

Execution of all API functions is restricted.

no

Execution of API functions is not restricted.

Default value

no

Recommended value

Set the value appropriate for the operating environment.

Cautionary note

If you are using a user application that uses the API of JP1/AJS3 - Web Console, and you specify yes for this parameter, the user application might become unable to operate normally. If the user application becomes unable to operate normally, modify the user application as necessary.

## **(s) SERVER\_SESSION\_TIMEOUT**

Specify the Web GUI session timeout period.

Specifiable values 900 to 3,600 (units: seconds) Default value 900 Recommended value

Default value

#### **(t) Host name or IP address of destination JP1/AJS3 - Manager instance**

Specify the host name or IP address of the destination JP1/AJS3 - Manager instance.

Specifiable values

Character string of 255 bytes or less

Default value

None.

Recommended value

Set the value appropriate for the operating environment.

#### **(u) TIMEZONE**

Specify the time zone of the physical or logical host of the destination JP1/AJS3 - Manager instance.

You need to specify this item when the time zone of the destination JP1/AJS3 - Manager instance differs from the time zone of the Web Console server.

Specifiable values

Time zone IDs that can be obtained by using the  $a<sub>j</sub>$  swebtz.bat command

When this item is not specified, the time zone setting in the OS is applied.

For details about the ajswebtz.bat command, see *ajswebtz.bat (Windows only)* in *3. Commands Used for Normal Operations* in the manual *JP1/Automatic Job Management System 3 Command Reference*.

Default value

Time zone setting in the OS

Recommended value

Set the value appropriate for the operating environment.

## **(v) SUMMARY\_MAX\_COUNT**

Specify the maximum number of monitoring targets that can be listed on the Dashboard screen of the Web GUI (Job Portal). You can register a maximum of 20 root jobnets as monitoring-target units per monitoring-target setting.

Specifiable values

1 to 20 (units: monitoring-target units)

Default value

5

Recommended value

Default value

### **(w) HOSTNAME\_ALIAS\_FOR\_PFM**

If a JP1/AJS3 - Manager host to be monitored by JP1/PFM is specified with an alias rather than the actual host name, specify the alias that will be passed to PFM - Web Console.

Specifiable values

Character string of 255 bytes or less

Default value

None.

Recommended value

Set the value appropriate for the operating environment.

## **(x) WEB\_CONSOLE\_SETTING\_USER**

To use the operation restriction function of the Web GUI, specify one or more JP1 users who can change the operating permission settings (*users who set permissions*).

Specifiable values

Name of the JP1 user

For details about the characters that can be used to specify JP1 user names, see the *JP1/Base User's Guide.*

If you specify multiple JP1 user names, use a comma (,) to delimit each user name. You can specify a maximum of 10 JP1 user names. These user names are not case-sensitive.

#### Default value

None.

Recommended value

Set the value appropriate for the operating environment.

Cautionary notes

- This parameter takes effect only if yes is specified for the GUI\_OPERATION\_RESTRICTION parameter.
- If you specify a comma-separated list, do not add a comma  $\ell$ , at the end of the list. If you do so, the specified value becomes invalid.

## **(y) HOST\_INFO\_BAR\_BACKGROUND**

Specify the background color of the area that displays the information about the connection-destination JP1/AJS3 - Manager host in the Web GUI (Job Portal) window.

Specifiable values

RGB value

Specify a color by its RGB in the *R,G,B* format. A number in the range from 0 to 255 can be specified for each of *R*, *G*, and *B*. For details about RGB values, see *[\(6\) Specifying RGB values](#page-80-0)*.

Default value

192,192,192

Recommended value

Set the value appropriate for the operating environment.

Cautionary notes

- Do not insert a halfwidth space before or after a comma (, ) that is used as a separator. If a space is inserted, the specified values become invalid.
- **•** Changing the background color of the window area might make the text displayed in the area hard to read, depending on the combination with the font color. If you change the background color, we recommend that you also adjust the font color as needed.

## **(z) HOST\_INFO\_BAR\_TEXT**

Specify the character string to be displayed in the Web GUI (Job Portal) window as the information about the connection-destination JP1/AJS3 - Manager host.

Specifiable values

Character string

Specify a character string of no more than 640 characters. If you specify a null string or empty line, a blank is displayed in the area.

Default value

Empty lines

Recommended value

Set the value appropriate for the operating environment.

Cautionary notes

**•** Specify a character string that includes the OS, machine name, system name, and other information that describes the connection-destination JP1/AJS3 - Manager host.

- <span id="page-80-0"></span>**•** For the information about the connection-destination JP1/AJS3 - Manager host to be displayed in the window, we recommend that you specify a character string that is no longer than 40 characters. If you specify a character string longer than 40 characters, characters after the first 40 characters might not be displayed.
- **•** You cannot use control characters, Unicode control characters, and platform-dependent characters.

### **(aa) HOST\_INFO\_BAR\_TEXT\_COLOR**

Specify the font color of the information about the connection-destination JP1/AJS3 - Manager host to be displayed in the Web GUI (Job Portal) window.

Specifiable values

RGB value

Specify a color by its RGB in the *R,G,B* format. A number in the range from 0 to 255 can be specified for each of *R*, *G*, and *B*. For details about RGB values, see *(6) Specifying RGB values*.

Default value

0,0,0

Recommended value

Set the value appropriate for the operating environment.

Cautionary notes

- Do not insert a halfwidth space before or after a comma (, ) that is used as a separator. If a space is inserted, the specified values become invalid.
- **•** Changing the background color of the window area might make the text displayed in the area hard to read, depending on the combination with the font color. If you change the background color, we recommend that you also adjust the font color as needed.

# **(6) Specifying RGB values**

RGB values are used to specify colors. Red, green and blue are specified with values between 0 and 255. One color is specified with a combination of three values.

The following table lists examples of RGB value specifications:

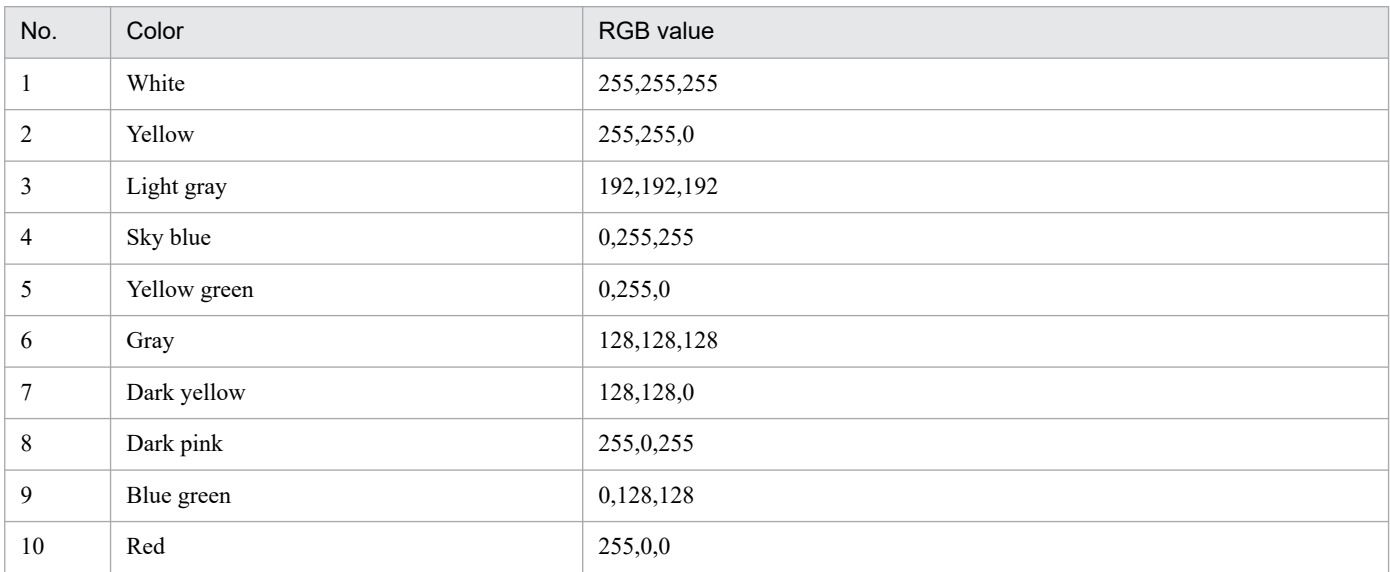

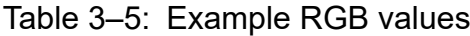

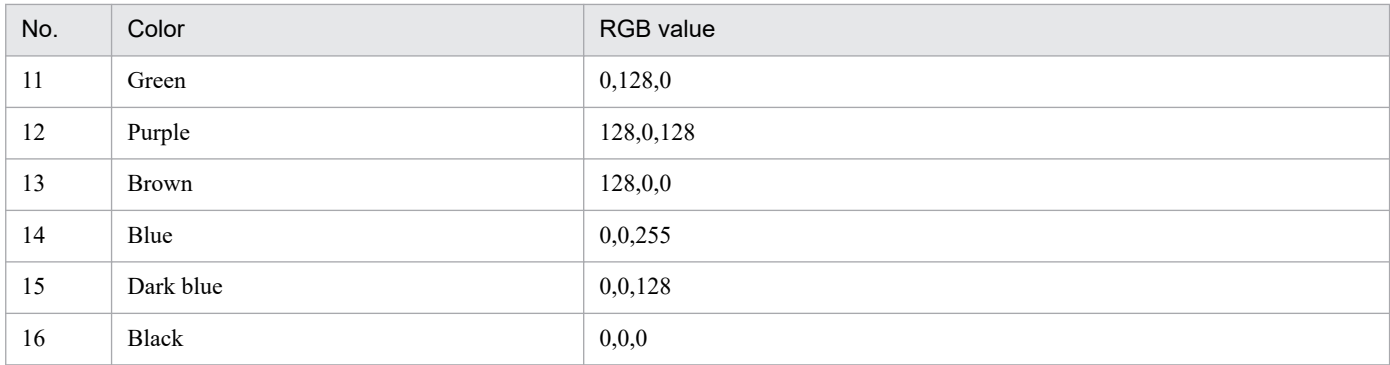

The table lists only example RGB values. You can use a wide range of colors within the range that can be specified with RGB values.

# **(7) Examples**

The following shows an example of definitions in the a js3web.conf file:

```
[]
HNTR_LOG_LEVEL=info
HNTR_LOG_LANG=system
SYS_LOG_LEVEL=info
SYS_LOG_LANG=system
COM_LOG_SIZE=128
COM_LOG_LEVEL=info
COM_LOG_NUM=2
COM_LOG_LANG=system
SERVER_LOG_SIZE=8192
SERVER_LOG_LEVEL=info
SERVER_LOG_NUM=2
SERVER_LOG_LANG=system
EXECUTION_PROHIBITED_DISPLAY_FORMAT=no
GUI_OPERATION_RESTRICTION=yes
PERMITTED AJS MANAGER HOST=ManagerHostA, ManagerHostB
HOST_NAME_INPUT_METHOD=dl
API_EXECUTION_RESTRICTION=yes
SERVER SESSION TIMEOUT=900
[ManagerHostA]
TIMEZONE=Asia/Tokyo
SUMMARY_MAX_COUNT=5
WEB_CONSOLE_SETTING_USER=user1,user2
[ManagerHostB]
TIMEZONE=America/New_York
SUMMARY_MAX_COUNT=5
WEB CONSOLE SETTING USER=user3,user4
```
# **(8) Notes**

- **•** Do not change the settings of items other than those explained herein.
- **•** Do not insert a space before or after the equal sign in a definition line.
- **•** Do not enter a linefeed in the middle of a definition line.
- **•** If you specify a value for an item that cannot be set, the line including the item will be ignored.
- **•** If an item to be set is not found, the default specification for that item is assumed for operation.
- **•** If a setting is invalid, the JP1/AJS3 Web Application Server service cannot start.
- **•** The definition keys of setting items are not case sensitive, but set values are case sensitive.
- **•** If the same setting item is defined on multiple lines, only the first line defining the setting item is valid.

## **3.4.4 Details on the settings in the network-settings file (ajscd\_ajs3web.properties)**

This subsection describes the details on the format of settings and the items to be set in the network-settings file (ajs3cd\_ajs3web.properties).

## **(1) File storage folder**

The ajscd ajs3web.properties file is not created in the initial status of JP1/AJS3 - Web Console immediately after JP1/AJS3 - Web Console has been installed. While the ajscd ajs3web.properties file is not created, JP1/AJS3 - Web Console operates by using default settings.

Create the ajscd ajs3web.properties file only when you want to change settings from the default settings.

#### **(a) Model file storage folder**

The following shows the folder storing the model file (ajscd ajs3web.properties.model) for the networksettings file.

*JP1/AJS3-Web-Console-installation-folder*\conf

#### **(b) ajscd\_ajs3web.properties file storage folder**

The ajscd ajs3web.properties file storage folder varies depending on where JP1/AJS3 - Web Console is installed.

In a cluster configuration, the file name is as follows:

```
shared-folder\jp1ajs3web\conf
```
When JP1/AJS3 - Web Console is installed in the default folder or in a folder protected by the system, the ajscd\_ajs3web.properties file storage folder is as follows:

%ALLUSERSPROFILE%\Hitachi\JP1\JP1\_DEFAULT\jp1ajs3web\conf

The default value of %ALLUSERSPROFILE% is *system-drive*\ProgramData.

*Folders protected by the system* use the path to one of the following folders:

- **•** Folder in *system-drive*\Windows
- **•** Folder in *system-drive*\Program Files

If the JP1/AJS3 - Web Console installation folder is other than the above, the ajscd\_ajs3web.properties file storage folder is as follows:

*JP1/AJS3-Web-Console-installation-folder*\conf

## **(2) File-editing procedure**

The following describes the procedure for editing the ajscd ajs3web.properties file:

1. Stop the JP1/AJS3 Web Application Server service.

- 2. If the ajscd ajs3web.properties file has already been defined, back up the file, and store the backup file in any folder.
- 3. Copy the model file (ajscd\_ajs3web.properties.model) into the folder storing the ajscd\_ajs3web.properties file, and then rename the copy of the model file to ajscd\_ajs3web.properties.
- 4. Open the ajscd ajs3web.properties file by using a text editor.
- 5. Modify the definitions to be changed.
- 6. Save the ajscd\_ajs3web.properties file by using UTF-8 encoding.
- 7. Start the JP1/AJS3 Web Application Server service.

## **(3) When the setting takes effect**

When the JP1/AJS3 Web Application Server service starts

# **(4) Format**

The following shows the format of settings in the ajscd\_ajs3web.properties file:

```
ajscd.port_number=port-number-for-connection-to-JP1/AJS3-Manager
ajscd.connect_timeout=timeout-period-of-connection-to-JP1/AJS3-Manager
ajscd.connect_retry_count=number-of-retries-of-connection-to-JP1/AJS3-Manag
er
ajscd.connect_retry_interval=interval-of-retries-of-connection-to-JP1/AJS3-M
anager
ajscd.receive_timeout=timeout-period-of-data-reception-from-JP1/AJS3-Manager
ajscd.login_wait=wait-time-for-login
ajscd.mp_port_number=port-number-for-connection-to-JP1/AJS3-Manager (jp1ajs3
sysctlm)
```
When writing a comment on a line, begin the comment line with a hash mark  $(\#)$ .

# **(5) Setting items**

The following describes the items to be set. Delimit each item by using a linefeed.

#### **(a) ajscd.port\_number**

Specify the port number of the port to connect to JP1/AJS3 - Manager.

Change this setting when the default port number cannot be used for JP1/AJS3 - Manager.

Specifiable values 5001 to 65535

Default value

22250

Recommended value

Set the value appropriate for the operating environment.

#### **(b) ajscd.connect\_timeout**

Specify the timeout period for the connection to JP1/AJS3 - Manager.

By default, connection timeout processing is disabled. Change the setting from the default when you want to enable the timeout processing for the connection to JP1/AJS3 - Manager.

Specifiable values

0 to 86,400 (units: seconds)

When 0 is specified, connection timeout processing is disabled.

Default value

0 (Connection timeout processing is disabled.)

Recommended value

Set the value appropriate for the operating environment.

Cautionary note

The connection timeout specification of the OS and the connection timeout setting in the OS might cause a connection timeout to occur earlier than the timeout period you specify for this setting item.

### **(c) ajscd.connect\_retry\_count**

Specify the number of times to retry when a communication error occurs in an attempt to connect to JP1/AJS3 - Manager.

Specifiable values

0 to 100 (units: number of times)

Default value

3

Recommended value

Set the value appropriate for the operating environment.

### **(d) ajscd.connect\_retry\_interval**

Specify the interval for retry attempts when a communication error occurs in an attempt to connect to JP1/AJS3 - Manager.

Specifiable values

1 to 300 (units: seconds)

Default value

 $12$ 

Recommended value

Set the value appropriate for the operating environment.

### **(e) ajscd.receive\_timeout**

Specify the timeout period for data reception from JP1/AJS3 - Manager.

Specifiable values

0 to 86,400 (units: seconds)

When 0 is specified, reception timeout processing is disabled.

#### Default value

180

Recommended value

Set the value appropriate for the operating environment.

### **(f) ajscd.login\_wait**

Specify the time to wait for login processing (time to wait until entry into sleep state) when authentication of JP1/AJS3 - Manager fails.

Specifiable values

1 to 10 (units: seconds)

Default value

1

Recommended value

Set the value appropriate for the operating environment.

### **(g) ajscd.mp\_port\_number**

Specify the port number (jp1ajs3sysctlm) used to connect the management portal to JP1/AJS3 - Manager.

Change this setting when the default port number cannot be used for JP1/AJS3 - Manager.

Specifiable values

5001 to 65535

Default value

22256

Recommended value

Set the value appropriate for the operating environment.

# **(6) Examples**

The following shows an example of definitions in the ajscd ajs3web.properties file:

```
ajscd.port_number=22250
ajscd.connect_timeout=0
ajscd.connect_retry_count=3
ajscd.connect_retry_interval=12
ajscd.receive timeout=180
ajscd.login_wait=1
ajscd.mp_port_number=22256
```
# **(7) Notes**

- **•** Do not change the settings of items other than those explained herein.
- **•** Do not insert a space before or after the equal sign in a definition line.
- **•** Do not enter a linefeed in the middle of a definition line.
- **•** If you specify a value for an item that cannot be set, the line including the item will be ignored.
- <span id="page-86-0"></span>**•** If a setting is invalid, the JP1/AJS3 Web Application Server service can start, but a processing error occurs in JP1/AJS3 - Web Console.
- **•** The definition keys of setting items and set values are case sensitive. If the definition key on a definition line contains uppercase and lowercase letters, the definition line will be ignored.
- **•** If the same setting item is defined on multiple lines, only the last line defining the setting item is valid.

## **3.4.5 Details on the settings in the HTTP server definition file (httpsd.conf)**

This subsection describes the details on the format of settings and the items to be set in the HTTP server definition file (httpsd.conf).

# **(1) File storage folder**

The following shows the folder storing the httpsd.conf file.

*JP1/AJS3-Web-Console-installation-folder*\uCPSB\httpsd\conf

# **(2) File-editing procedure**

The following describes the procedure for editing the httpsd.conf file. If you are operating in a cluster environment, follow the edit procedure to set the same definitions for the secondary node as those set for the primary node.

- 1. Stop the JP1/AJS3 HTTP Server service.
- 2. Back up the httpsd.conf file, and store the backup file in any folder.
- 3. Open the httpsd.conf file by using a text editor.
- 4. Modify the definitions to be changed.
- 5. Save the httpsd.conf file by using UTF-8 encoding.
- 6. Start the JP1/AJS3 HTTP Server service.

## **(3) When the setting takes effect**

When the JP1/AJS3 HTTP Server service starts

# **(4) Format**

The following shows the format of settings in the httpsd.conf file:

```
(omitted)
ServerRoot "JP1/AJS3-Web-Console-installation-folder/uCPSB/httpsd"
ServerName host-name-of-Web-Console-server
DocumentRoot "JP1/AJS3-Web-Console-installation-folder/uCPSB/httpsd/htdocs"
(omitted)
ProxyPass /ajs/ http://localhost:port-number-to-be-used-for-the-communicatio
```

```
n-between-HTTP-and-J2EE-servers/ajs/ timeout=3600 connectiontimeout=30
ProxyPassReverse /ajs/ http://localhost:port-number-to-be-used-for-the-commu
nication-between-HTTP-and-J2EE-servers/ajs/
(omitted)
Listen port-number-for-the-reception-of-connection-requests-from-web-browser
#Listen [::]:port-number-for-the-reception-of-connection-requests-from-web-b
rowser
#Listen port-number-for-the-reception-of-connection-requests-from-web-browse
r-during-SSL-communication
#Listen [::]:port-number-for-the-reception-of-connection-requests-from-web-b
rowser-during-SSL-communication
#<VirtualHost *:port-number-for-the-reception-of-connection-requests-from-we
b-browser-during-SSL-communication>
   # ServerName host-name-of-Web-Console-server
# SSLEngine On
  # SSLCertificateFile "JP1/AJS3-Web-Console-installation-folder/uCPSB/httpsd
/conf/ssl/server/name-of-server-certification-file"
  # SSLCertificateKeyFile "JP1/AJS3-Web-Console-installation-folder/uCPSB/htt
psd/conf/ssl/server/name-of-private-key-file"
  # SSLProtocol version-of-TLS-used-for-SSL-communication
# SSLCipherSuite TLSv1.3 list-of-cipher-types-available-with-TLSv1.3
  # SSLCipherSuite list-of-cipher-types-available-with-TLSv1.2
  AllowEncodedSlashes On
#</VirtualHost>
Include "JP1/AJS3-Web-Console-installation-folder/uCPSB/CC/web/redirector/mo
d_jk.conf"
Include "JP1/AJS3-Web-Console-installation-folder/uCPSB/CC/web/redirector/mo
d_jk.conf"
```
Note that lines beginning with a hash mark (#) are comment lines.

# **(5) Setting items**

The following describes the items to be set.

## **(a) JP1/AJS3 - Web Console installation folder**

The installation folder for JP1/AJS3 - Web Console is set automatically.

You do not need to change this setting at setup.

## **(b) Host name of Web Console server**

The host name of a Web Console server is set automatically.

If you have changed the host name of the Web Console server, change this setting manually.

## **(c) Port number to be used for communication between HTTP and J2EE servers**

Specify the port number of the port to be used for the communication between the HTTP and J2EE servers on the Web Console server. The default is 22254.

When you want to change the port number from the default, change the port number so that it is appropriate to the environment. Make sure that the value set for the ProxyPass and ProxyPassReverse entries is the same as the value set for the webserver.connector.nio\_http.port entry in the user properties file for J2EE server (usrconf.properties). For details, see [3.4.6 Details on the settings in the user properties file for J2EE](#page-90-0) *[server \(usrconf.properties\)](#page-90-0)*.

#### **(d) Port number for the reception of connection requests from a web browser**

When not using SSL communication, specify the port number of the port at which the Web Console server receives connection requests from the web browser. The default is 22252.

If you have changed the port number for the reception of connection requests from the web browser, change the port number setting.

#### **(e) Port number for the reception of connection requests from a web browser during SSL communication**

When using SSL encryption for communication between the Web Console server and a web browser, specify the port number of the port at which the Web Console server receives connection requests from the web browser. The default is 22253.

To enable SSL communication, delete the hash mark (#) at the beginning of the definition line. If you have changed the port number for the reception of SSL communication from the web browser from the default setting, change the port number setting.

For details, see *[21.4 Setting up the communication using SSL](#page-948-0)*.

### **(f) Name of server certification file**

When using SSL encryption for communication between the Web Console server and web browser, specify the name of the server certification file obtained from the CA. The default is httpsd.pem.

To enable SSL communication, delete the hash mark (#) at the beginning of the definition line, and then change the default setting to the name of the server certification file.

For details, see *[21.4 Setting up the communication using SSL](#page-948-0)*.

### **(g) Name of private key file**

When using SSL encryption for communication between the Web Console server and web browser, specify the name of the private key file. The default is httpsdkey.pem.

To enable SSL communication, delete the hash mark (#) at the beginning of the definition line, and then change the default setting to the name of the private key file.

For details, see *[21.4 Setting up the communication using SSL](#page-948-0)*.

### **(h) Version of TLS used for SSL communication**

Specify +TLSv1.2 or +TLSv1.3 as the version of the TLS protocol used for SSL communication. Only the specified version of the TLS protocol is enabled for SSL communication. You can also specify multiple versions in a space-separated list format.

Example:

In the following examples,  $\Delta$  indicates a halfwidth space.

- **•** To enable only TLSv1.2, specify the following: SSLProtocolΔ+TLSv1.2
- **•** To enable only TLSv1.3, specify the following: SSLProtocolΔ+TLSv1.3
- **•** To enable TLSv1.2 and TLSv1.3, specify the following: SSLProtocolΔ+TLSv1.2Δ+TLSv1.3

The default is +TLSv1.2.

To enable SSL communication, delete the hash mark (#) at the beginning of the definition line, and then edit the entry according to the TLS protocol versions to be used.

### **(i) List of cipher types available with TLSv1.3**

Specify a list of cipher types available with TLSv1.3 in the following format: SSLCipherSuite TLSv1.3 *ciphertype-1*:*cipher-type-2*:*cipher-type-3...*

You can specify the following values:

- **•** TLS\_AES\_128\_GCM\_SHA256
- **•** TLS\_AES\_256\_GCM\_SHA384

By default, all specifiable values are specified.

To enable SSL communication, always delete the hash mark (#) at the beginning of the definition line even if you do not use TLSv1.3. If you use TLSv1.3, edit the entry according to the cipher types to be used.

### **(j) List of cipher types available with TLSv1.2**

Specify a list of cipher types available with TLSv1.2 in the following format: SSLCipherSuite *ciphertype-1*:*cipher-type-2*:*cipher-type-3...*

You can specify the following values:

- **•** AES128-GCM-SHA256
- **•** AES256-GCM-SHA384
- **•** ECDHE-RSA-AES128-SHA256
- **•** ECDHE-RSA-AES256-SHA384
- **•** ECDHE-RSA-AES128-GCM-SHA256
- **•** ECDHE-RSA-AES256-GCM-SHA384
- **•** ECDHE-ECDSA-AES128-SHA256
- **•** ECDHE-ECDSA-AES256-SHA384
- **•** ECDHE-ECDSA-AES128-GCM-SHA256
- **•** ECDHE-ECDSA-AES256-GCM-SHA384

By default, all specifiable values are specified.

<span id="page-90-0"></span>To enable SSL communication, always delete the hash mark (#) at the beginning of the definition line even if you do not use TLSv1.2. If you use TLSv1.2, edit the entry according to the cipher types to be used.

# **(6) Note**

If a setting is invalid, the JP1/AJS3 HTTP Server service cannot start.

## **3.4.6 Details on the settings in the user properties file for J2EE server (usrconf.properties)**

This subsection describes the details on the format of settings and the items to be set in the user properties file for J2EE server (usrconf.properties).

# **(1) File storage folder**

The following shows the folder storing the usrconf.properties file.

*JP1/AJS3-Web-Console-installation-folder*\uCPSB\CC\server\usrconf\ejb\ajs3web

# **(2) File-editing procedure**

The following describes the procedure for editing the usrconf.properties file. If you are operating in a cluster environment, follow the edit procedure to set the same definitions for the secondary node as those set for the primary node.

- 1. Stop the JP1/AJS3 Web Application Server service.
- 2. Back up the usrconf.properties file, and store the backup file in any folder.
- 3. Open the usrconf.properties file by using a text editor.
- 4. Modify the definitions to be changed.
- 5. Save the usrconf.properties file by using UTF-8 encoding.
- 6. Start the JP1/AJS3 Web Application Server service.

## **(3) When the setting takes effect**

When the JP1/AJS3 Web Application Server service starts

# **(4) Format**

The following shows the format of settings in the usrconf.properties file:

```
(omitted)
# Internal http server settings
ejbserver.http.port=port-number-for-the-internal-management-of-J2EE-server
(omitted)
# NIO HTTP Server settings
webserver.connector.nio_http.port=port-number-to-be-used-for-the-communicati
on-between-HTTP-and-J2EE-servers
```

```
(omitted)
#ejbserver.rmi.naming.port=port-number-for-the-internal-management-of-J2EE-s
erver
(omitted)
```
Note that lines beginning with a hash mark (#) are comment lines.

# **(5) Setting items**

The following describes the items to be set:

#### **(a) Port numbers for the internal management of a J2EE server**

Specify the port numbers for the internal management of the J2EE server. The defaults are 22255 and 23152.

When you want to change a port number from its default, change the port number so that it is appropriate to the environment. Make sure that the setting value of  $e^{\dagger}$ bserver.rmi.naming.port matches the setting value of ejbserver.rmi.naming.port in the system properties file for server management commands (usrconf.properties). For details, see *[3.4.10 Details on the settings in the system properties file for server](#page-110-0) [management commands \(usrconf.properties\)](#page-110-0)*.

### **(b) Port number to be used for communication between HTTP and J2EE servers**

Specify the port number of the port to be used for the communication between the HTTP and J2EE servers on the Web Console server. The default is 22254.

When you want to change the port number from the default, change the port number so that it is appropriate to the environment. Make sure that the value set for the webserver.connector.nio\_http.port entry is the same as the value set for the ProxyPass and ProxyPassReverse entries in the HTTP server definition file (httpsd.conf). For details, see *[3.4.5 Details on the settings in the HTTP server definition file \(httpsd.conf\)](#page-86-0)*.

# **(6) Notes**

- **•** Do not change the settings of items other than those explained herein.
- **•** If a setting is invalid, the JP1/AJS3 Web Application Server service cannot start.

## **3.4.7 Details on the settings in the display color settings file (ajs3web\_color.conf)**

This subsection describes the details on the format of settings and the items to be set in the display color settings file (ajs3web color.conf).

# **(1) File storage folder**

The ajs3web color.conf file is not created in the initial status of JP1/AJS3 - Web Console immediately after JP1/AJS3 - Web Console has been installed. While the ajs3web color.conf file is not created, JP1/AJS3 - Web Console operates by using default settings.

Create the  $a<sub>j</sub>$  s web  $\text{color.com}$  file only when you want to change settings from the default settings.

### **(a) Model file storage folder**

The following shows the folder storing the ajs3web color.conf.model file and ajs3web color view.conf.model file.

*JP1/AJS3-Web-Console-installation-folder*\conf

#### **(b) ajs3web\_color.conf file storage folder**

The following shows the folder storing the  $a$  js3web color.conf file.

 $JPI/ AJS3-Web-Console-installation-folder\cong\text{Cone}^{#}$ 

```
#:
```
In a cluster configuration, the file name is as follows: *shared-folder*\jp1ajs3web\conf

# **(2) File-editing procedure**

The procedure to edit the a js3web color.conf file varies depending on whether you want to change the display colors or to set the same display colors as those used in JP1/AJS3 - View.

### **(a) Changing display colors**

The following describes how to change the display colors:

- 1. Stop the JP1/AJS3 HTTP Server and JP1/AJS3 Web Application Server services.
- 2. If the ajs3web color.conf file has already been defined, back up the file, and store the backup file in any folder.
- 3. Copy the model file (ajs3web\_color.conf.model) into the folder storing the ajs3web\_color.conf file, and then rename the copy of the model file to ajs3web color.conf.
- 4. Open the ajs3web color.conf file by using a text editor.
- 5. Modify the definitions to be changed.
- 6. Save the ajs3web color.conf file.
- 7. Start the JP1/AJS3 HTTP Server and JP1/AJS3 Web Application Server services.

#### **(b) Setting the same display colors as those used in JP1/AJS3 - View**

The following describes how to set the same display colors as those used in  $JPI/ABS3$  - View:

- 1. Stop the JP1/AJS3 HTTP Server and JP1/AJS3 Web Application Server services.
- 2. If the  $a \neq s$  web  $\text{color}$ .  $\text{color}$  confile has already been defined, back up the file, and store the backup file in any folder.
- 3. Copy the model file (ajs3web\_color\_view.conf.model) into the folder storing the ajs3web color.conf file, and then rename the copy of the model file to ajs3web color.conf. The model file ajs3web color view.conf.model contains definitions of the default display colors for JP1/AJS3 - View.
- 4. If the display colors for JP1/AJS3 View have been changed from the default, change the definitions in a is3web color.conf.
- 5. Start the JP1/AJS3 HTTP Server and JP1/AJS3 Web Application Server services.

## **(3) When the setting takes effect**

When the JP1/AJS3 Web Application Server service starts

# **(4) Format**

The following shows the format of settings in the ajs3web color.conf file:

```
;The definition file that specifies the display colors that indicate the sta
tus of the JP1/AJS3 - Web Console
;For details and notes about each item, see the applicable documentation.
;Enables or disables the function to change the display colors.
CHANGE_STATUS_COLOR=enables-or-disables-the-function-to-change-the-display-c
olors
;Specifies whether to use display colors for the delay status.
DISPLAY_DELAY_COLOR=specifies-whether-to-use-display-colors-for-the-delay-st
atus
;Priority of the display colors for the delay status
DELAY_COLOR_PRIORITY=priority-of-the-display-colors-for-the-delay-status
;Specifies whether to use display colors to indicate hold plans.
DISPLAY_HOLD_PLAN_COLOR=specifies-whether-to-use-display-colors-to-indicate-
hold-plans
;Only units for which the hold attribute has been changed are handled as uni
ts with a hold plan.
DISPLAY_HOLD_ATTRIBUTE_CHANGE_ONLY=only-units-for-which-the-hold-attribute-h
as-been-changed-are-handled-as-units-with-a-hold-plan
;The display color for Ended abnormally in the Status of Root Jobnet area o
n the Dashboard screen
STATUS_COLOR_DASHBOARD_ABNORMAL=display-color-for-Ended-abnormally-in-the-St
atus-of-Root-Jobnet-area-on-the-Dashboard-screen
;The display color for Ended with warning in the Status of Root Jobnet area 
on the Dashboard screen
STATUS_COLOR_DASHBOARD_WARNING=display-color-for-Ended-with-warning-in-the-S
tatus-of-Root-Jobnet-area-on-the-Dashboard-screen
;The display color for Ended normally in the Status of Root Jobnet area on t
he Dashboard screen
STATUS_COLOR_DASHBOARD_NORMAL=display-color-for-Ended-normally-in-the-Status
-of-Root-Jobnet-area-on-the-Dashboard-screen
;The display color for Now running in the Status of Root Jobnet area on the 
Dashboard screen
STATUS_COLOR_DASHBOARD_RUNNING=display-color-for-Now-running-in-the-Status-o
```
*f-Root-Jobnet-area-on-the-Dashboard-screen*

;The display color for Being held in the Status of Root Jobnet area on the D ashboard screen STATUS\_COLOR\_DASHBOARD\_HOLDING=*display-color-for-Being-held-in-the-Status-of -Root-Jobnet-area-on-the-Dashboard-screen*

;The display color for Waiting to start in the Status of Root Jobnet area o n the Dashboard screen STATUS\_COLOR\_DASHBOARD\_START\_WAIT=*display-color-for-Waiting-to-start-in-the-Status-of-Root-Jobnet-area-on-the-Dashboard-screen*

;The display color for the Not registered status STATUS\_COLOR\_NO\_ENTRY=*display-color-for-the-Not-registered-status*

; The display color for the Wait for start time status STATUS\_COLOR\_TIME\_WAIT=*display-color-for-the-Wait-for-start-time-status*

; The display color for the Wait for prev. to end status STATUS\_COLOR\_TERM\_WAIT=*display-color-for-the-Wait-for-prev.-to-end-status*

;The display color for the Hold plan status STATUS\_COLOR\_HOLD\_PLAN=*display-color-for-the-Hold-plan-status*

;The display color for the Being held status STATUS\_COLOR\_HOLDING=*display-color-for-the-Being-held-status*

;The display color for the Waiting to execute status STATUS\_COLOR\_EXEC\_WAIT=*display-color-for-the-Waiting-to-execute-status*

; The display color for the Not sched. to exe. status STATUS\_COLOR\_NO\_PLAN=*display-color-for-the-Not-sched.-to-exe.-status*

;The display color for the Now queuing status STATUS\_COLOR\_QUEUING=*display-color-for-the-Now-queuing-status*

;The display color for the Now running status STATUS\_COLOR\_RUNNING=*display-color-for-the-Now-running-status*

;The display color for the Running + Warning status STATUS\_COLOR\_WACONT=*display-color-for-the-Running+Warning-status*

;The display color for the Running + Abend status STATUS\_COLOR\_ABCONT=*display-color-for-the-Running+Abend-status*

;The display color for the Ended normally status STATUS\_COLOR\_NORMAL=*display-color-for-the-Ended-normally-status*

; The display color for the Ended with warning status STATUS\_COLOR\_WARNING=*display-color-for-the-Ended-with-warning-status*

;The display color for the Ended abnormally status STATUS\_COLOR\_ABNORMAL=*display-color-for-the-Ended-abnormally-status*

;The display color for the Bypassed status STATUS\_COLOR\_BYPASS=*display-color-for-the-Bypassed-status*

;The display color for the Not executed + Ended (not scheduled) status

STATUS\_COLOR\_UNEXEC=*display-color-for-the-Not-executed-+-Ended-(not-schedule d)-status* ;The display color for the Not executed + Ended (scheduled) status STATUS\_COLOR\_UNEXEC\_YES=*display-color-for-the-Not-executed+Ended-(scheduled) -status* ; The display color for the Interrupted status STATUS\_COLOR\_INTERRUPT=*display-color-for-the-Interrupted-status* ;The display color for the Killed status STATUS\_COLOR\_KILL=*display-color-for-the-Killed-status* ;The display color for the Invalid exe. seq. status STATUS\_COLOR\_INVALID\_SEQ=*display-color-for-the-Invalid-exe.-seq.-status* ;The display color for the Skipped so not exe. (not scheduled) status STATUS\_COLOR\_EXEC\_DEFFER=*display-color-for-the-Skipped-so-not-exe.-(not-sche duled)-status* ;The display color for the Skipped so not exe. (scheduled) status STATUS\_COLOR\_EXEC\_DEFFER\_YES=*display-color-for-the-Skipped-so-not-exe.-(sche duled)-status* ;The display color for the Failed to start status STATUS\_COLOR\_FAIL=*display-color-for-the-Failed-to-start-status* ;The display color for the Unknown end status status STATUS\_COLOR\_UNKNOWN=*display-color-for-the-Unknown-end-status-status* ; The display color for the Shutdown status STATUS\_COLOR\_SHUTDOWN=*display-color-for-the-Shutdown-status* ;The display color for the Now monitoring status STATUS\_COLOR\_MONITORING=*display-color-for-the-Now-monitoring-status* ; The display color for the Wait for start cond. status STATUS\_COLOR\_CONDITION\_WAIT=*display-color-for-the-Wait-for-start-cond.-stat us* ;The display color for the Unmonitored + Ended status STATUS\_COLOR\_UNEXEC\_MONITOR=*display-color-for-the-Unmonitored+Ended-status* ;The display color for the Monitor-end normal status STATUS\_COLOR\_MONITOR\_NORMAL=*display-color-for-the-Monitor-end-normal-status* ;The display color for the Monitor terminated status STATUS\_COLOR\_MONITOR\_CLOSE=*display-color-for-the-Monitor-terminated-status* ;The display color for the Interrupted monitoring status STATUS\_COLOR\_MONITOR\_INTRPT=*display-color-for-the-Interrupted-monitoring-sta*  $t_{11S}$ ;The display color for the Normal end + False status STATUS\_COLOR\_NORMAL\_FALSE=*display-color-for-the-Normal-end+False-status* ;The display color for the Start delay status STATUS\_COLOR\_START\_DELAY=*display-color-for-the-Start-delay-status*

```
; The display color for the Start delay + Running status
STATUS_COLOR_START_DELAY_RUNNING=display-color-for-the-Start-delay+Running-s
tatus
; The display color for the End delay status
STATUS_COLOR_END_DELAY=display-color-for-the-End-delay-status
; The display color for the End delay + Running status
STATUS_COLOR_END_DELAY_RUNNING=display-color-for-the-End-delay+Running-stat
us
```
Note that lines beginning with a semicolon (; ) are comment lines.

### **(5) Setting items**

The following describes the items to be set.

### **(a) CHANGE\_STATUS\_COLOR**

Specify whether to enable the function to change the display colors used for the Web GUI (Job Portal).

Specifiable values

yes

The function to change display colors is enabled.

no

The function to change display colors is disabled.

Default value

no

Recommended value

Set the value appropriate for the operating environment.

### **(b) DISPLAY\_DELAY\_COLOR**

Specify whether to display the icon and the status/result color image for a unit in the color that indicates a delay when the unit is in delayed status. This specification applies to the windows<sup>#</sup> and dialog boxes of the Web GUI (Job Portal).

#:

This specification does not apply to the **Status of Root Jobnet** area on the Dashboard screen.

Specifiable values

yes

The display color of the icon and color image is determined based on whether the unit is in the delayed status and according to the setting of the DELAY\_COLOR\_PRIORITY parameter.

no

The icon and status/result color image are not displayed in the color that indicates a delay.

Default value

no

Recommended value

Set the value appropriate for the operating environment.

3. Setup

Cautionary notes

- The setting of this parameter is valid only when yes is specified in the CHANGE\_STATUS\_COLOR parameter.
- **•** If both the *Hold plan* and *Delayed* statuses are concurrently detected for the execution generation to be displayed, priority is given to the display color for the *Delayed* status.

### **(c) DELAY\_COLOR\_PRIORITY**

Specify the priority of the display of the icon and status/result color image for a unit in the color that indicates the delayed status in the windows<sup>#</sup> and dialog boxes of the Web GUI (Job Portal). The specified priority applies when the unit status of abend, warning or delay occurs concurrently.

#### #:

This specification does not apply to the **Status of Root Jobnet** area on the Dashboard screen.

Specifiable values

 $A-W-D$ 

The order of priority of display colors is as follows: *Abend*, *Warning*, and *Delay*. Specify this value when you want the display color (of the icon and status/result color image) for *Delay* to have lower priority than the display colors for *Abend* and *Warning*.

 $A-D-W$ 

The order of priority of display colors is as follows: *Abend*, *Delay*, and *Warning*. Specify this value when you want the display color (of the icon and status/result color image) for *Delay* to have lower priority than the display color for *Abend* but higher priority than the display color for *Warning*.

D-A-W

The order of priority of display colors is as follows: *Delay*, *Abend*, and *Warning*. Specify this value when you want the display color (of the icon and status/result color image) for *Delay* to have higher priority than the display colors for *Abend* and *Warning*.

Default value

 $A-W-D$ 

Recommended value

Set the value appropriate for the operating environment.

Cautionary note

The setting of this parameter is valid only when yes is specified in the CHANGE\_STATUS\_COLOR parameter.

## **(d) DISPLAY\_HOLD\_PLAN\_COLOR**

Specify whether to display the icon and status/result color image of a unit in the color of *Hold plan* when the unit is in a wait status and its hold attribute has been set. Wait statuses include Wait for start time, Wait for prev. to end, Waiting to execute, and Wait for start cond. . This specification applies to the windows  $^\#$  and dialog boxes of the Web GUI (Job Portal).

#:

This specification does not apply to the **Status of Root Jobnet** area on the Dashboard screen.

Specifiable values

yes

The icon and status/result color image are displayed in the color of *Hold plan* when the hold attribute is set for the unit.

no

The icon and status/result color image are not displayed in the color of *Hold plan*.

Default value

no

Recommended value

Set the value appropriate for the operating environment.

#### Cautionary notes

- The setting of this parameter is valid only when yes is specified in the CHANGE\_STATUS\_COLOR parameter.
- **•** To ensure that the displayed hold plan matches the status transitions when the unit is executed, specify yes for the UNITDEFINERELOAD environment setting parameter in the connection-destination JP1/AJS3 - Manager.
- **•** If you want to display the hold plan for the pseudo-schedule on the Monthly Schedule screen as well, specify no for the DISPLAY\_HOLD\_ATTRIBUTE\_CHANGE\_ONLY parameter.
- **•** If both *Hold plan* and *Delayed* statuses are concurrently detected for the execution generation to be displayed, priority is given to the display color for the *Delayed* status.

# **(e) DISPLAY\_HOLD\_ATTRIBUTE\_CHANGE\_ONLY**

Specify whether to treat only the changes to the hold attribute as the hold plan, when the icon and status/result color image are displayed in the color of *Hold plan* in the windows<sup>#</sup> and dialog boxes of the Web GUI (Job Portal).

#:

This specification does not apply to the **Status of Root Jobnet** area on the Dashboard screen.

Specifiable values

yes

Only the generations whose hold attributes were changed are displayed. The hold settings in the detailed definition of the unit are not displayed.

no

The generations whose hold attributes were changed and generations for which hold is set in the detailed definition of the unit are displayed.

Default value

no

#### Recommended value

Set the value appropriate for the operating environment.

Cautionary note

The setting of this parameter is valid only when yes is specified in the CHANGE\_STATUS\_COLOR parameter and DISPLAY\_HOLD\_PLAN\_COLOR parameter.

#### **(f) Specifying display colors for the windows and dialog boxes of the Web GUI (Job Portal)**

Specify the colors that indicate unit statuses in the windows and dialog boxes of the Web GUI (Job Portal). The following table lists the parameters and corresponding display colors.

#### <span id="page-99-0"></span>Table 3‒6: Parameters for specifying display colors for the windows and dialog boxes of the Web GUI (Job Portal)

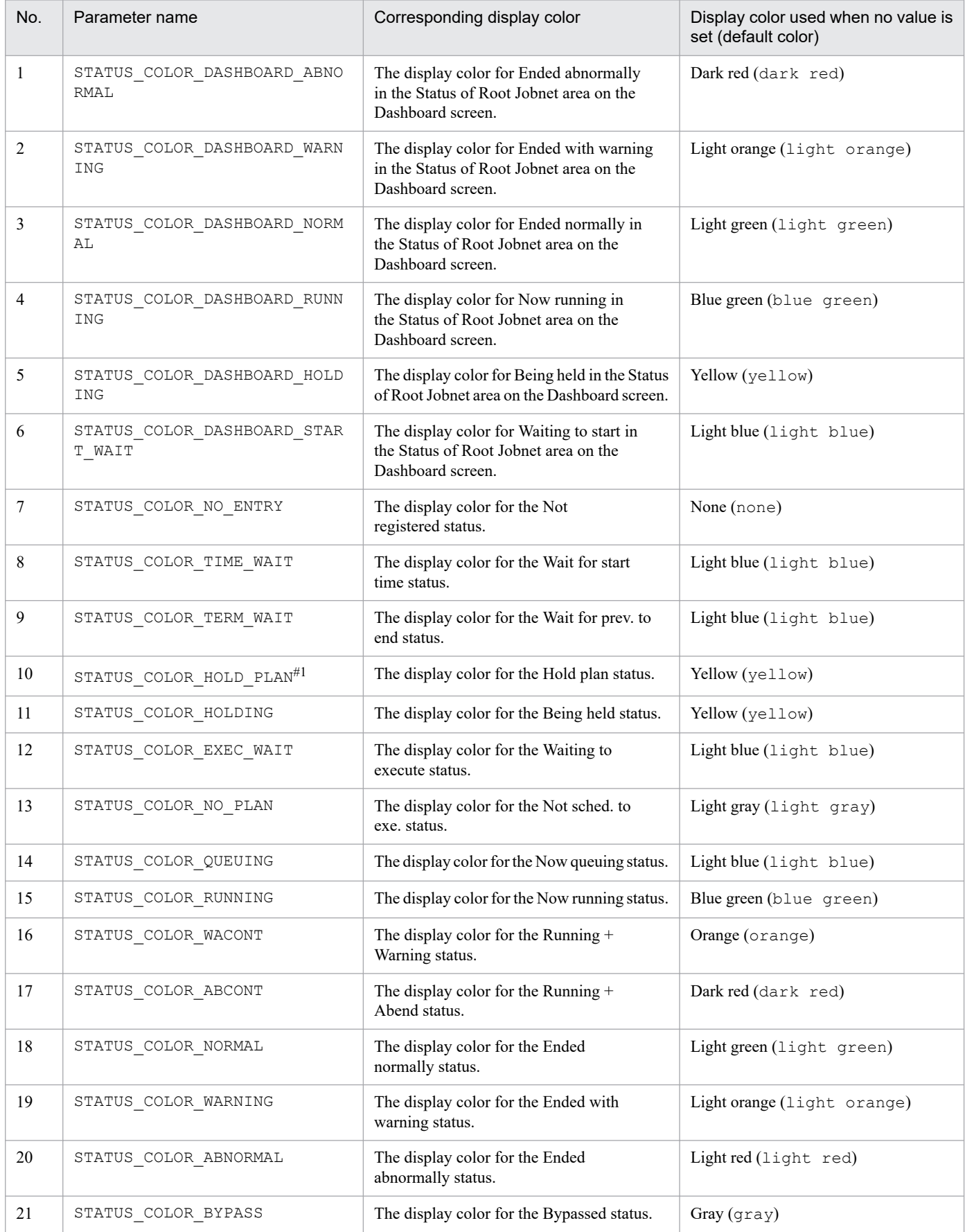

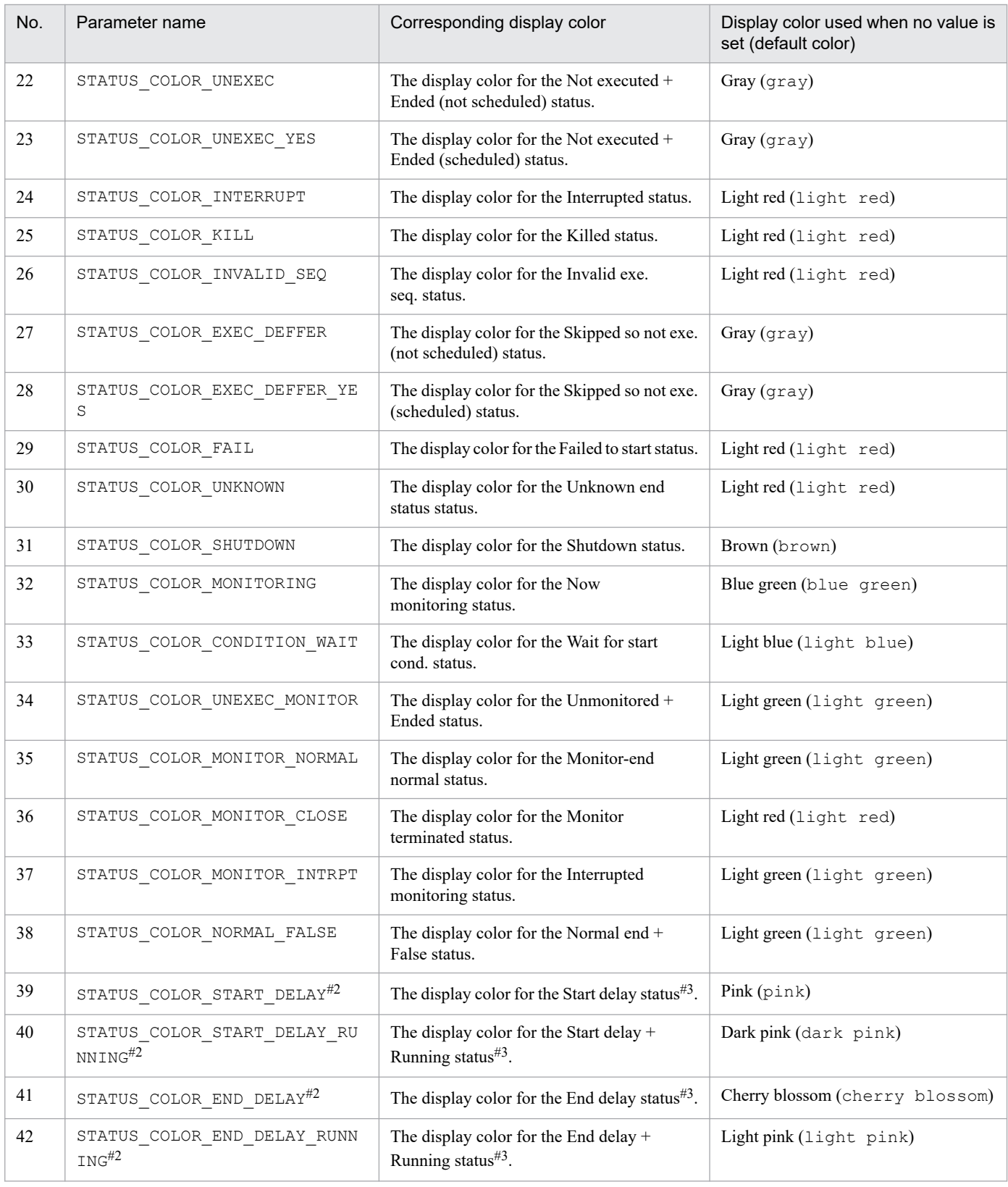

#### #1:

The setting of this parameter is valid only when yes is specified in the DISPLAY\_HOLD\_PLAN\_COLOR parameter. #2:

The setting of this parameter is valid only when yes is specified in the DISPLAY\_DELAY\_COLOR parameter.

#3:

Running statuses of a unit include *Now running*, *Running + Warning*, *Running + Abend*, and *Now monitoring*. Any status other than these is a non-running status of a unit.

For details about the windows and dialog boxes of the Web GUI (Job Portal) for which display colors can be changed by individual parameters, see *Targets for which display colors can be changed by using parameters*.

The following describes the parameter settings:

Specifiable values

*parameter*=*display-color*

The display color can be specified in the following two ways:

**•** Character string

Specify a color by using a character string. For a list of the character strings that can be specified, see *List of the character strings representing colors*. If the list does not include the color you want to specify, specify the color by its RGB value.

**•** RGB value

Specify a color by its RGB in the *R,G,B* format. A number in the range from 0 to 255 can be specified for each of *R*, *G*, and *B*. For details about RGB values, see *Specifying colors by their RGB values*.

#### Default value

For details, see *[Table 3-6 Parameters for specifying display colors for the windows and dialog boxes of the Web GUI](#page-99-0) [\(Job Portal\)](#page-99-0)*.

Recommended value

Set the value appropriate for the operating environment.

Cautionary notes

- The setting of this parameter is valid only when yes is specified in the CHANGE\_STATUS\_COLOR parameter.
- **•** When specifying an RGB value, do not include halfwidth spaces before or after each comma (,). If you include a halfwidth space, the value specified for the setting becomes invalid.

#### ■ Targets for which display colors can be changed by using parameters

The following table lists the windows and dialog boxes of the Web GUI (Job Portal) for which display colors can be changed by using parameters. For details about screens and dialog boxes, see *15.2 Screens and Dialog Boxes of the Job Portal* in the *JP1/Automatic Job Management System 3 Operator's Guide*.

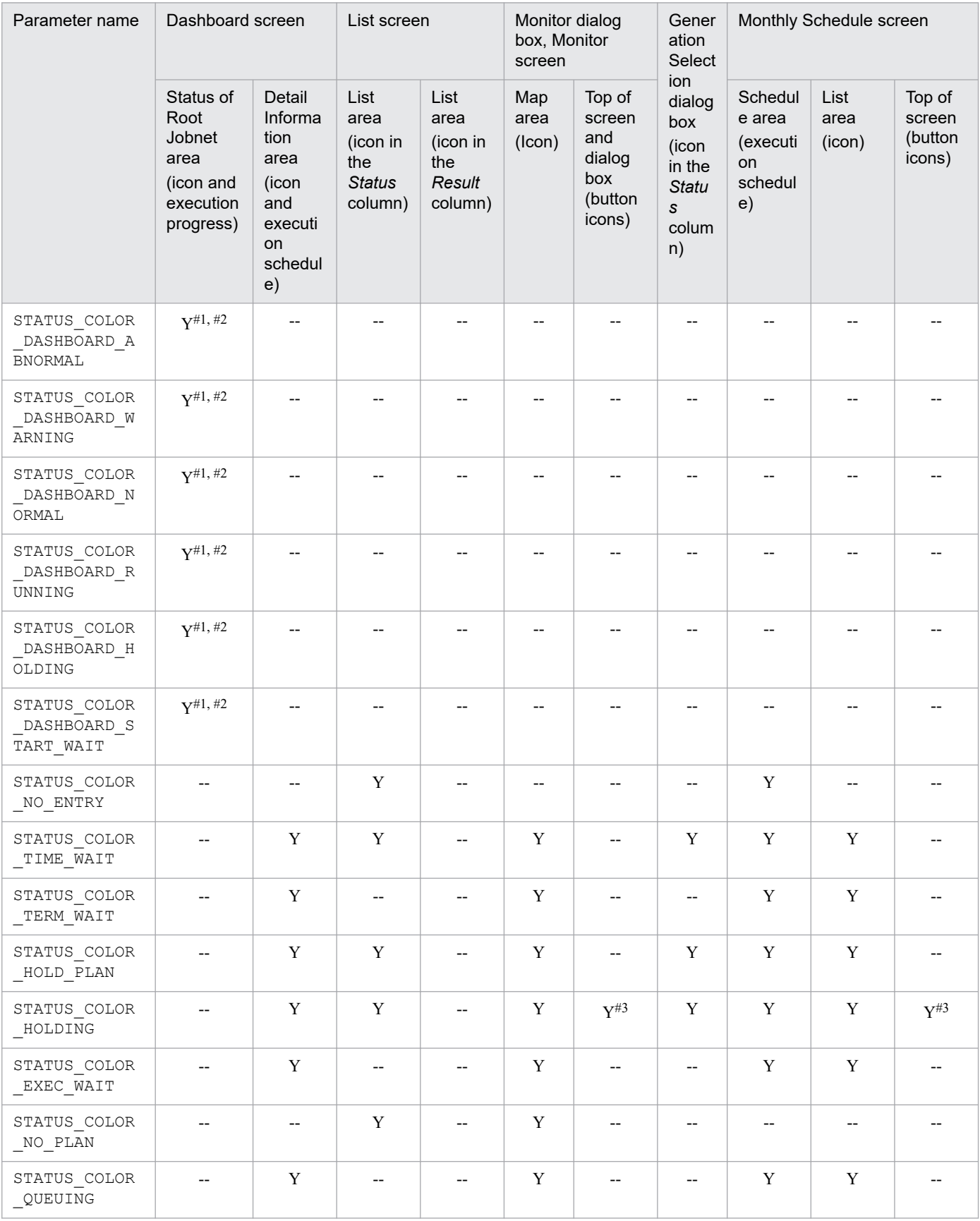

#### Table 3-7: Windows and dialog boxes of the Web GUI (Job Portal) for which display colors can be changed by using parameters

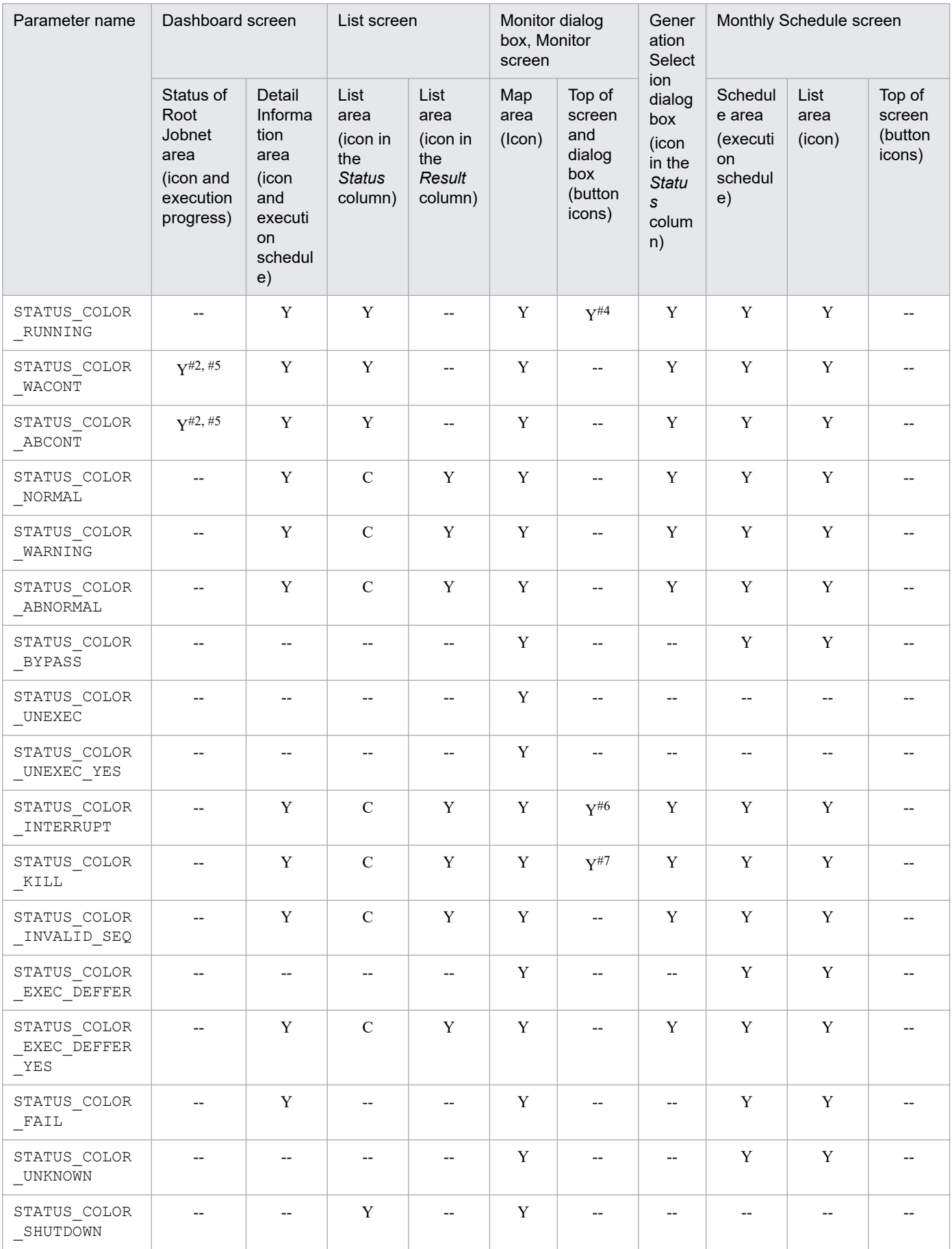

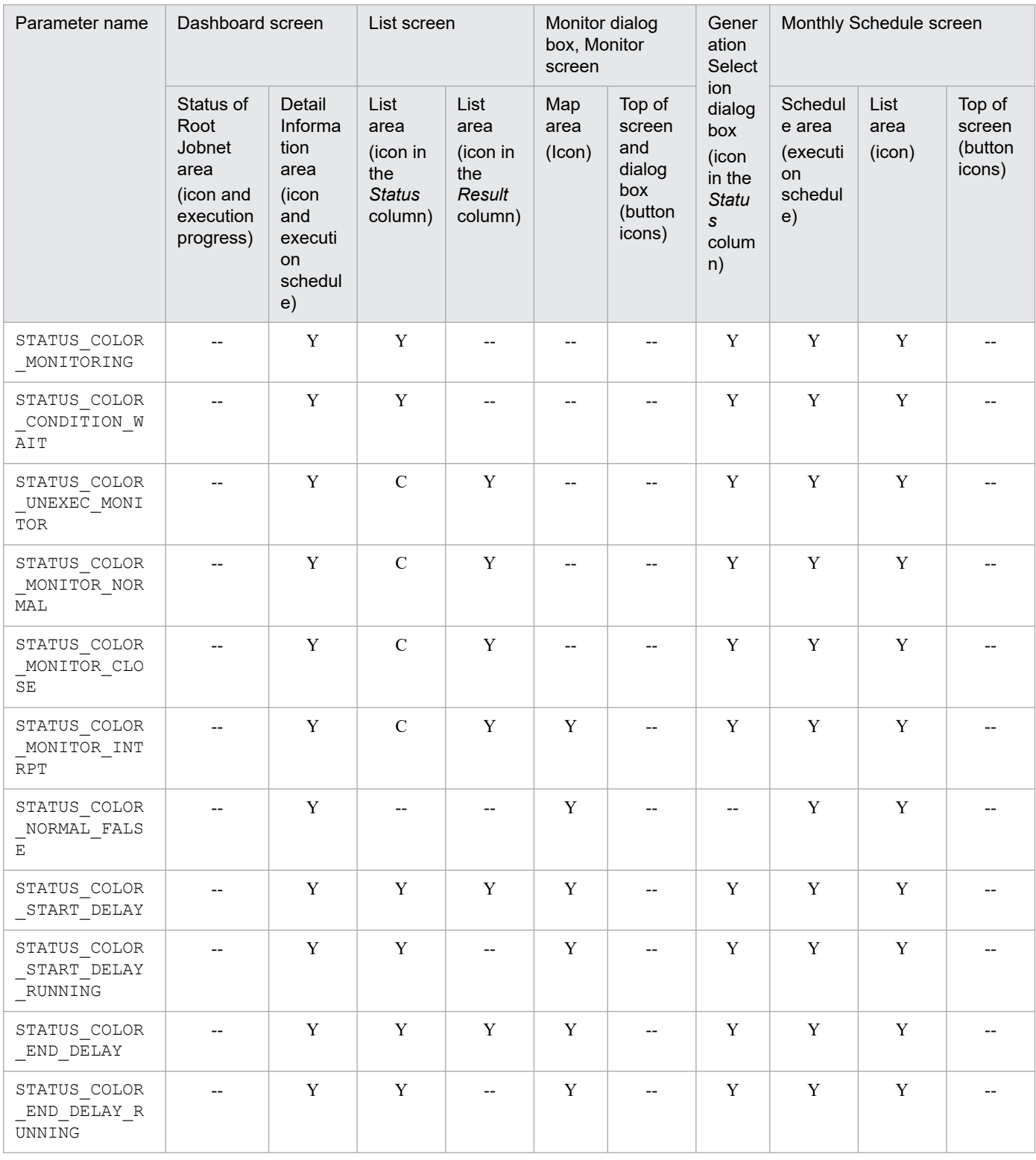

Legend:

Y: Display colors can be changed by using parameters.

C: Display colors can be changed by using parameters only if today is specified for the VIEWSTATUSRANGE environment setting parameter in JP1/AJS3 - Manager.

--: Display colors cannot be changed by using parameters.

#### #1:

The display color cannot be changed for the icon displayed on the right or left under the icon for the *Now running* status.

3. Setup

#2:

This setting also applies to the status icon that appears when the monitoring target is collapsed.

#3:

The display color can be changed only for the icons for the **Hold-On** button and the **Hold-Off** button.

#4:

The display color can be changed only for the icon for the **Rerun** button.

#5:

The display color can be changed only for the icon displayed on the right or left under the icon for the *Now running* status.

#6:

The display color can be changed only for the icon for the **Interrupt** button.

#7:

The display color can be changed only for the icon for the **Kill** button.

#### **■ List of the character strings representing colors**

The following table lists the character strings that represent colors.

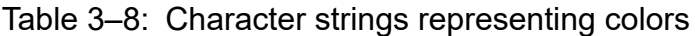

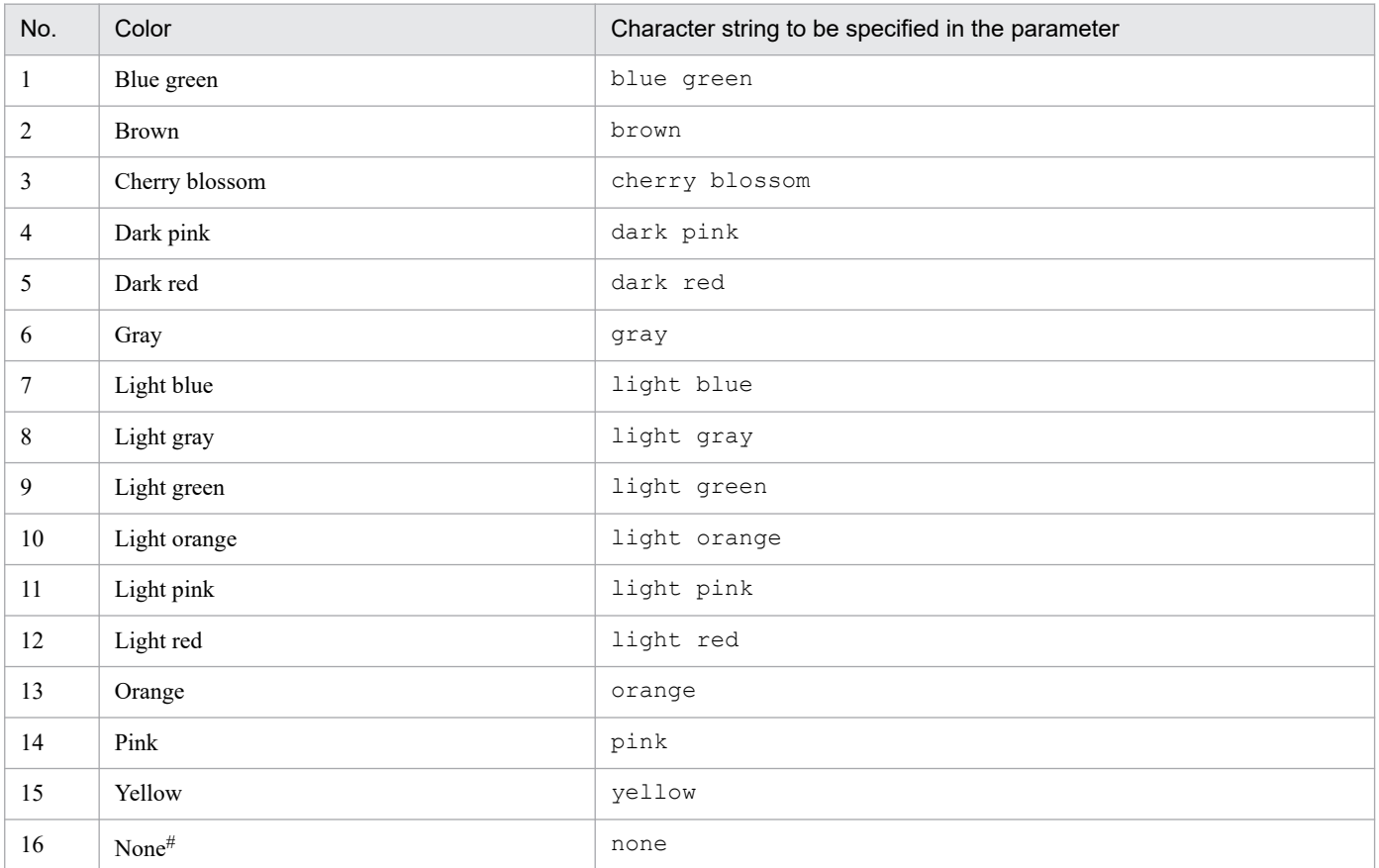

#### #:

The icon becomes transparent.

#### **■ Specifying colors by their RGB values**

RGB values are used to specify colors. Red, green and blue are specified with values between 0 and 255. One color is specified with a combination of three values.

The following table lists examples of RGB value specifications:

Table 3-9: Example RGB values

| No.            | Color        | RGB value     |
|----------------|--------------|---------------|
| $\mathbf{1}$   | White        | 255, 255, 255 |
| $\sqrt{2}$     | Yellow       | 255,255,0     |
| $\mathfrak{Z}$ | Light gray   | 192,192,192   |
| $\overline{4}$ | Sky blue     | 0,255,255     |
| 5              | Yellow green | 0,255,0       |
| $\sqrt{6}$     | Gray         | 128, 128, 128 |
| $\tau$         | Dark yellow  | 128,128,0     |
| $\,8\,$        | Dark pink    | 255,0,255     |
| $\overline{9}$ | Blue green   | 0,128,128     |
| $10\,$         | Red          | 255,0,0       |
| 11             | Green        | 0,128,0       |
| $12 \,$        | Purple       | 128,0,128     |
| 13             | Brown        | 128,0,0       |
| 14             | Blue         | 0,0,255       |
| 15             | Dark blue    | 0,0,128       |
| $16\,$         | Black        | 0,0,0         |

The table lists only example RGB values. You can use a wide range of colors within the range that can be specified with RGB values.

# **(6) Examples**

The following shows an example of definitions in the ajs3web color.conf file:

```
CHANGE_STATUS_COLOR=yes
DISPLAY_DELAY_COLOR=yes
DELAY_COLOR_PRIORITY=A-W-D
DISPLAY_HOLD_PLAN_COLOR=yes
DISPLAY_HOLD_ATTRIBUTE_CHANGE_ONLY=no
STATUS_COLOR_DASHBOARD_ABNORMAL=dark red
STATUS COLOR DASHBOARD WARNING=light orange
STATUS_COLOR_DASHBOARD_NORMAL=light green
STATUS_COLOR_DASHBOARD_RUNNING=blue green
STATUS_COLOR_DASHBOARD_HOLDING=yellow
STATUS_COLOR_DASHBOARD_START_WAIT=light blue
STATUS_COLOR_NO_ENTRY=none
STATUS COLOR TIME WAIT=light blue
STATUS_COLOR_TERM_WAIT=light blue
```

```
STATUS_COLOR_HOLD_PLAN=yellow
STATUS_COLOR_HOLDING=yellow
STATUS_COLOR_EXEC_WAIT=light blue
STATUS_COLOR_NO_PLAN=light gray
STATUS_COLOR_QUEUING=light blue
STATUS_COLOR_RUNNING=blue green
STATUS_COLOR_WACONT=orange
STATUS_COLOR_ABCONT=dark red
STATUS_COLOR_NORMAL=light green
STATUS_COLOR_WARNING=light orange
STATUS_COLOR_ABNORMAL=light red
STATUS_COLOR_BYPASS=gray
STATUS COLOR UNEXEC=gray
STATUS_COLOR_UNEXEC_YES=gray
STATUS_COLOR_INTERRUPT=light red
STATUS_COLOR_KILL=light red
STATUS_COLOR_INVALID_SEQ=light red
STATUS_COLOR_EXEC_DEFFER=gray
STATUS COLOR EXEC DEFFER YES=gray
STATUS_COLOR_FAIL=light red
STATUS_COLOR_UNKNOWN=light red
STATUS_COLOR_SHUTDOWN=brown
STATUS_COLOR_MONITORING=blue green
STATUS COLOR CONDITION WAIT=light blue
STATUS_COLOR_UNEXEC_MONITOR=light green
STATUS COLOR MONITOR NORMAL=light green
STATUS COLOR MONITOR CLOSE=light red
STATUS_COLOR_MONITOR_INTRPT=light green
STATUS_COLOR_NORMAL_FALSE=light green
STATUS_COLOR_START_DELAY=pink
STATUS_COLOR_START_DELAY_RUNNING=dark pink
STATUS_COLOR_END_DELAY=cherry blossom
STATUS COLOR END DELAY RUNNING=light pink
```
# **(7) Notes**

- **•** Do not insert a space before or after the equal sign in a definition line.
- **•** Do not enter a linefeed in the middle of a definition line.
- **•** If you specify a value for an item that cannot be set, the line including the item will be ignored.
- **•** If an item to be set is not found, the default specification for that item is assumed for operation.
- If an item to be set is invalid, the default specification for that item is assumed for operation.
- The definition keys of setting items are not case sensitive, but set values are case sensitive.
- **•** If a setting item is defined on multiple lines, only the first line defining the setting item takes effect, and subsequent lines defining the same setting item are ignored. In such a case, if the setting item definition in the first line is invalid, the default is assumed for operation.
- **•** Changes made to display colors apply to all users.
## <span id="page-108-0"></span>**3.4.8 Details on the settings in the option definition file for J2EE server (usrconf.cfg)**

This subsection describes the details on the format of settings and the items to be set in the option definition file for J2EE server (usrconf.cfg).

# **(1) File storage folder**

The following shows the folder storing the usrconf.cfq file.

*JP1/AJS3-Web-Console-installation-folder*\uCPSB\CC\server\usrconf\ejb\ajs3web

# **(2) File-editing procedure**

The following describes the procedure for editing the usrconf.cfq file. If you are operating in a cluster environment, follow the edit procedure to set the same definitions for the secondary node as those set for the primary node.

1. Stop the JP1/AJS3 Web Application Server service.

- 2. Back up the usrconf.cfg file, and store the backup file in any folder.
- 3. Open the usrconf.cfg file by using a text editor.

4. Modify the definitions to be changed.

- 5. Save the usrconf.cfg file by using UTF-8 encoding.
- 6. Start the JP1/AJS3 Web Application Server service.

# **(3) When the setting takes effect**

When the JP1/AJS3 Web Application Server service starts

# **(4) Format**

The following shows the format of settings in the usrconf.cfg file:

```
(omitted)
# java vm options
#add.jvm.arg=-Xms256m
add.jvm.arg=-Xmx the maximum size of Java heap available to applications on 
the Web Console server
(omitted)
```
Note that lines beginning with a hash mark (#) are comment lines.

# **(5) Setting items**

The following describes the items to be set:

### **(a) The maximum size of Java heap available to applications on the Web Console server**

Specify the maximum size of the Java heap available to applications on the Web Console server.

Specifiable values

512 to 5120(units:megabytes)

Default value 2048(units:megabytes)

Recommended value

Default value

Always end the specified size value with the character "m".

If you change the maximum size from the default, specify a maximum size appropriate for system operation. For the memory requirements, see the *Release Notes*.

# **(6) Examples**

The following shows an example of definitions in the usrconf.cfg file:

```
(omitted)
# java vm options
#add.jvm.arg=-Xms256m
add.jvm.arg=-Xmx512m
(omitted)
```
# **(7) Notes**

- **•** Do not change the settings of items other than those explained herein.
- If a setting is invalid, the JP1/AJS3 Web Application Server service cannot start. A setting is invalid in the following circumstances:
	- If the value specified as the maximum Java heap size is in the wrong format (character or symbol)
	- **•** If a value other than a natural number is specified as the maximum Java heap size, such as a negative value or decimal
- **•** If you specify the same setting multiple times as follows, the largest value takes effect:

Example:

```
add.jvm.arg=-Xmx512m
add.jvm.arg=-Xmx1024m
```
**•** Do not specify a maximum Java heap size that is larger than the physical memory size. If you specify a value larger than the physical memory size, the JP1/AJS3 Web Application Server service might not start.

# **3.4.9 Web browser settings**

When using the Web GUI, check the web browser settings described below. For details about how to specify settings, see the documentation for your web browser.

Setting of Pop-up Blocker

If the pop-up blocker is enabled in your web browser, display of Web GUI dialog boxes might be blocked. In the pop-up block settings in your web browser, add the address of the Web Console server to the allowed sites, to release the server from the pop-up block.

Setting of Java Scripts

To use the Web GUI, you need to enable Java Scripts (Active Scripts) in your web browser.

Java Scripts (Active Scripts) are enabled by default.

If Java Scripts (Active Scripts) are disabled, you cannot log in to JP1/AJS3 - Manager. Also, if Java Scripts (Active Scripts) are disabled after login, subsequent operation will be disabled.

Web storage setting

To use the Web GUI, the web storage (DOM storage and site data) settings must be enabled on the web browser. The web storage (DOM storage and site data) settings are enabled by default.

Setting of SSL/TLS

To use the communication encryption function, you need to enable SSL and TLS encryption in your web browser. The SSL/TLS settings are enabled by default.

If SSL and TLS encryption is disabled, the Login window does not appear even when you access the Web Console server. Also, if SSL and TLS encryption is disabled after login, subsequent operation will be disabled.

#### Supplementary note

The language in which the Web GUI displays text depends on the language setting of your web browser.

### **3.4.10 Details on the settings in the system properties file for server management commands (usrconf.properties)**

This subsection describes the details on the format of settings and the items to be set in the system properties file for server management commands (usrconf.properties).

### **(1) File storage folder**

The following shows the folder storing the usrconf.properties file.

*JP1/AJS3-Web-Console-installation-folder*\uCPSB\CC\admin\usrconf

### **(2) File-editing procedure**

The following describes the procedure for editing the usrconf.properties file. If you are operating in a cluster environment, follow the edit procedure to set the same definitions for the secondary node as those set for the primary node.

- 1. Stop the JP1/AJS3 Web Application Server service.
- 2. Back up the usrconf.properties file, and store the backup file in any folder.
- 3. Open the usrconf.properties file by using a text editor.
- 4. Modify the definitions to be changed.
- 5. Save the usrconf.properties file by using UTF-8 encoding.

6. Start the JP1/AJS3 Web Application Server service.

# **(3) When the setting takes effect**

When the JP1/AJS3 Web Application Server service starts

# **(4) Format**

The following shows the format of settings in the usrconf.properties file:

```
(omitted)
ejbserver.rmi.naming.port=port-number-for-the-internal-management-of-J2EE-se
rver
```
# **(5) Setting items**

The following describes the items to be set:

### **(a) Port numbers for the internal management of a J2EE server**

Specify the port numbers for the internal management of the J2EE server. By default, no setting items are specified. If no setting item is specified, the default 23152 is used.

When you want to change a port number from its default, change the port number so that it is appropriate to the environment. Make sure that the setting value of ejbserver.rmi.naming.port matches the setting value of ejbserver.rmi.naming.port in the user properties file for J2EE server (usrconf.properties). For details, see *[3.4.6 Details on the settings in the user properties file for J2EE server \(usrconf.properties\)](#page-90-0)*.

# **(6) Notes**

- **•** Do not change the settings of items other than those explained herein.
- If a setting is invalid, the JP1/AJS3 Web Application Server service cannot start.

# **3.4.11 Setup required to upgrade the version of JP1/AJS3 - Web Console**

If you perform upgrade installation of JP1/AJS3 - Web Console to upgrade it from a version earlier than 13-00 to 13-00 or a later version, the settings in the settings files on the Web Console server are reset to the default values. Therefore, if the settings of the setup items listed in the following table were changed in a version earlier than 13-00, you must manually respecify the settings after installing JP1/AJS3 - Web Console. Note that the files that were used in a version earlier than 13-00 are backed up to the *JP1/AJS3-installation-folder*\sys\bk folder.

The following table lists the setup items that you must respecify after upgrading the version of JP1/AJS3 - Web Console.

| No. | Setup item                                             | Settings files                            |                         | Reference |
|-----|--------------------------------------------------------|-------------------------------------------|-------------------------|-----------|
|     |                                                        | Earlier than version 13-00                | Version 13-00 and later |           |
|     | The host name of the Web<br>Console server was changed | HTTP server definition file (httpsd.conf) |                         |           |

Table 3‒10: Setup items you must respecify after upgrading the version

<span id="page-112-0"></span>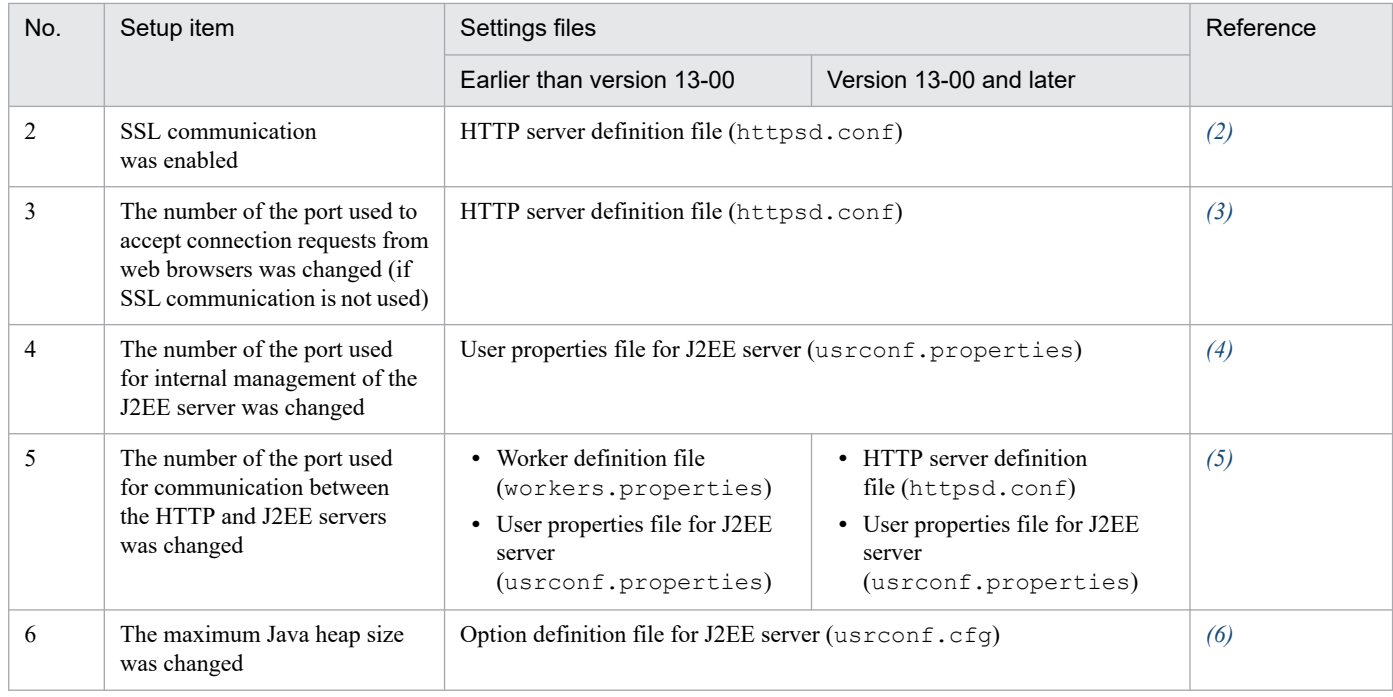

# **(1) The host name of the Web Console server was changed**

If the host name of the Web Console server was changed, then you must respecify the settings in the HTTP server definition file (httpsd.conf).

For details about the HTTP server definition file (httpsd.conf), see *[3.4.5 Details on the settings in the HTTP server](#page-86-0) [definition file \(httpsd.conf\)](#page-86-0)*.

The following table lists the settings that you must respecify.

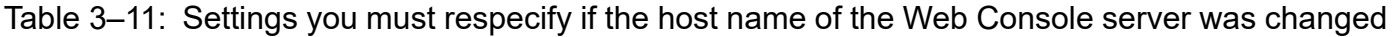

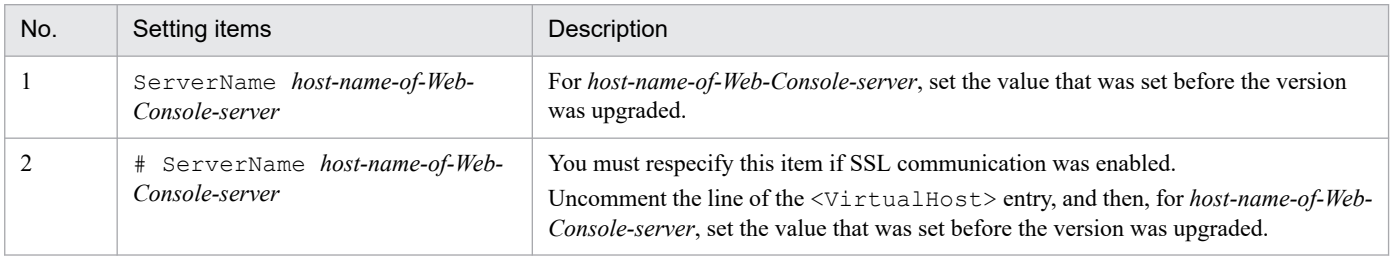

### **(2) SSL communication was enabled**

If SSL communication was enabled, then you must respecify the settings in the HTTP server definition file (httpsd.conf).

For details about the HTTP server definition file (httpsd.conf), see [3.4.5 Details on the settings in the HTTP server](#page-86-0) *[definition file \(httpsd.conf\)](#page-86-0)*.

The following table lists the settings that you must respecify.

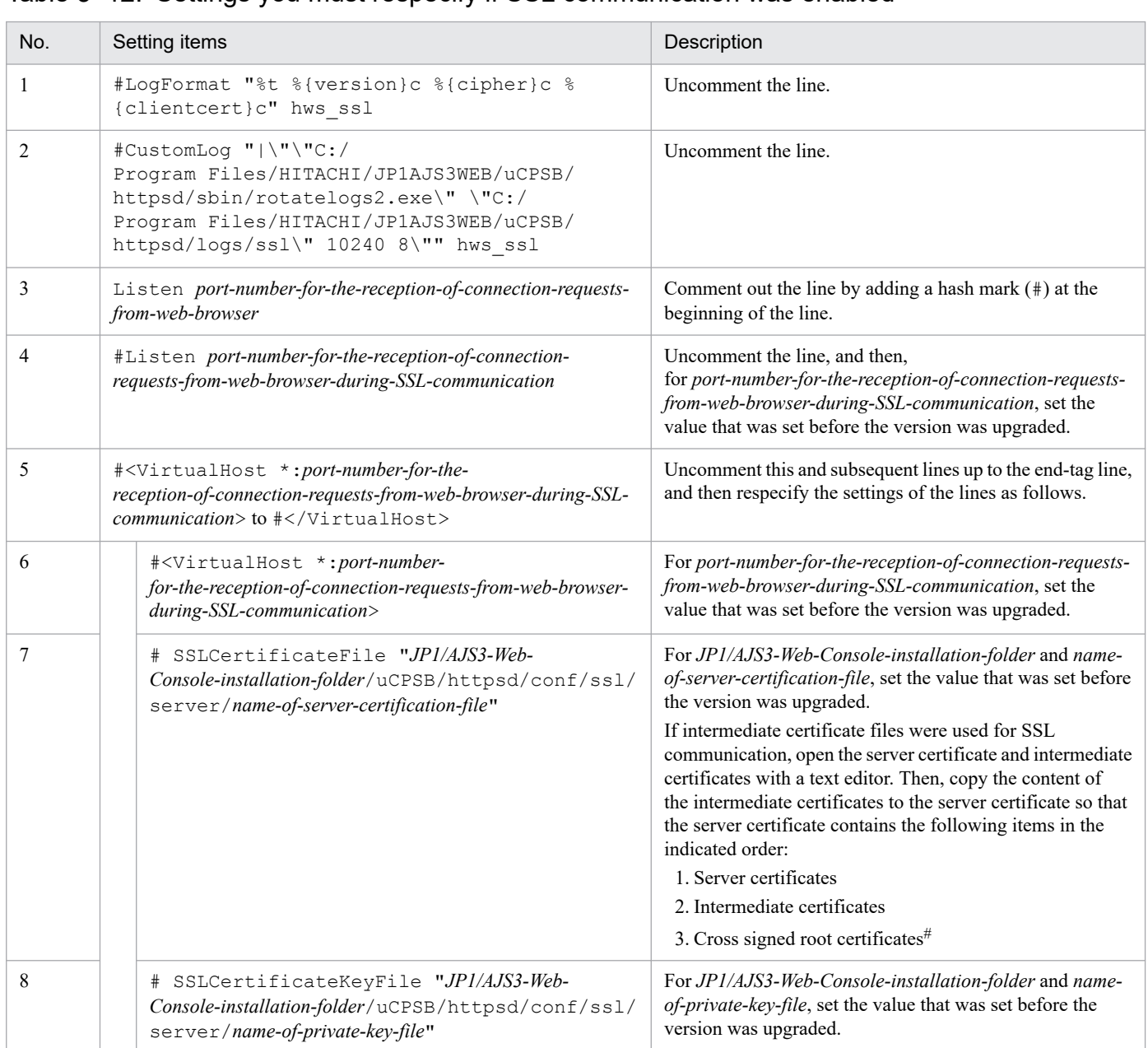

#### <span id="page-113-0"></span>Table 3–12: Settings you must respecify if SSL communication was enabled

#

This item is required only when you use a cross signed root certificate.

# **(3) The number of the port used to accept connection requests from web browsers was changed**

If SSL communication was not used and the number of the port used to accept connection requests from web browsers was changed, then you must respecify the settings in the HTTP server definition file (httpsd.conf).

For details about the HTTP server definition file (httpsd.conf), see *[3.4.5 Details on the settings in the HTTP server](#page-86-0) [definition file \(httpsd.conf\)](#page-86-0)*.

The following table lists the settings that you must respecify.

#### <span id="page-114-0"></span>Table 3–13: Settings you must respecify if the number of the port used to accept connection requests from web browsers was changed

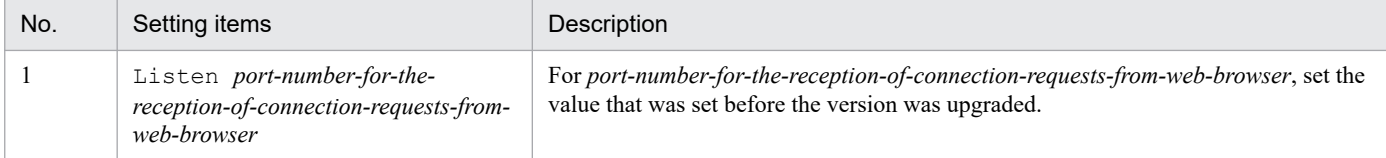

## **(4) The number of the port used for internal management of the J2EE server was changed**

If the number of the port used for internal management of the J2EE server was changed, then you must respecify the settings in the user properties file for J2EE server (usrconf.properties).

For details about the user properties file for J2EE server (usrconf.properties), see *[3.4.6 Details on the settings](#page-90-0) [in the user properties file for J2EE server \(usrconf.properties\)](#page-90-0)*.

The following table lists the settings that you must respecify.

Table 3–14: Settings you must respecify if the number of the port used for internal management of the J2EE server was changed

| No. | Setting items                                                                             | Description                                                                                                    |
|-----|-------------------------------------------------------------------------------------------|----------------------------------------------------------------------------------------------------|
|     | ejbserver.http.port=port-<br>number-for-the-internal-management-<br>of-J2EE-server        | For port-number-for-the-internal-management-of-J2EE-server, set the value that was<br>set before the version was upgraded.                                       |
|     | #ejbserver.rmi.naming.port<br>=port-number-for-the-internal-<br>management-of-J2EE-server | Uncomment the line, and then, for <i>port-number-for-the-internal-management-of-</i><br>J2EE-server, set the value that was set before the version was upgraded. |

### **(5) The number of the port used for communication between the HTTP and J2EE servers was changed**

If the number of the port used for communication between the HTTP and J2EE servers was changed, then you must respecify the settings in the HTTP server definition file (httpsd.conf) and user properties file for J2EE server (usrconf.properties).

For details about the HTTP server definition file (httpsd.conf), see *[3.4.5 Details on the settings in the HTTP server](#page-86-0) [definition file \(httpsd.conf\)](#page-86-0)*.

For details about the user properties file for J2EE server (usrconf.properties), see *[3.4.6 Details on the settings](#page-90-0) [in the user properties file for J2EE server \(usrconf.properties\)](#page-90-0)*.

The following table lists the settings that you must respecify.

#### Table 3–15: Settings you must respecify if the number of the port used for communication between the HTTP and J2EE servers was changed

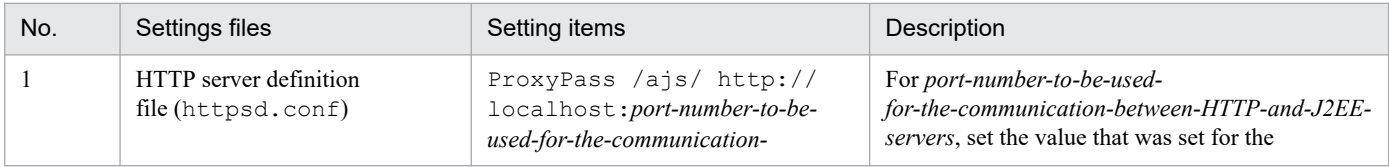

<span id="page-115-0"></span>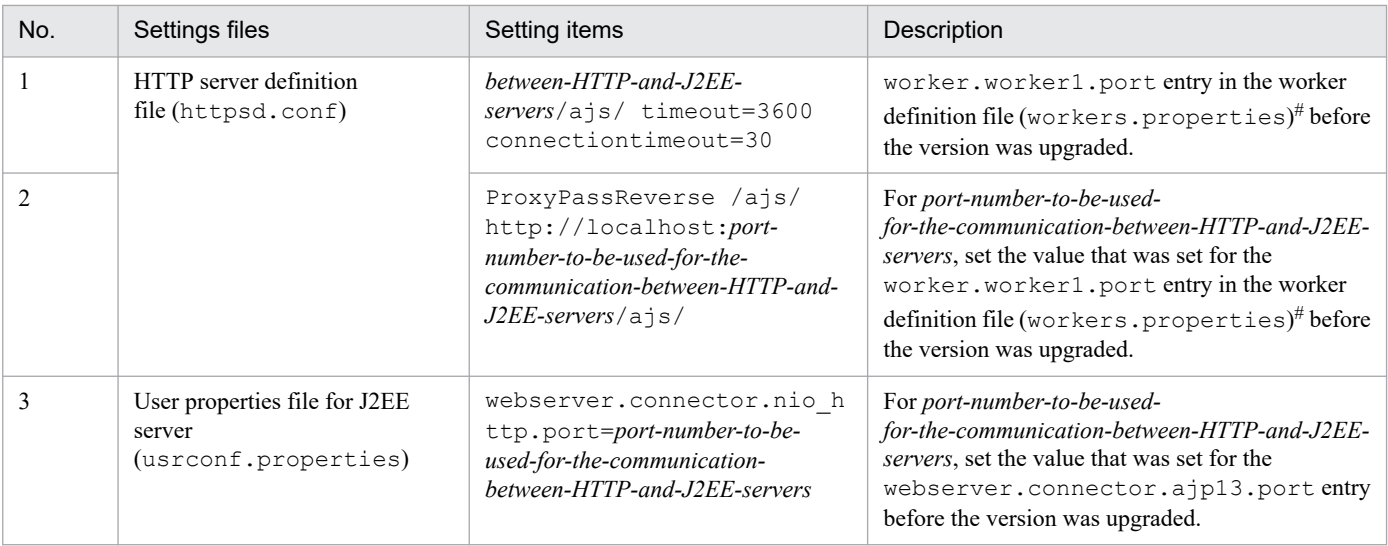

#

This is a file that was used in 12-60 and earlier versions.

# **(6) The maximum Java heap size was changed**

If the maximum Java heap size was changed, then you must respecify the settings in the option definition file for J2EE server (usrconf.cfg).

For details about the option definition file for J2EE server (usrconf.cfg), see *[3.4.8 Details on the settings in the](#page-108-0) [option definition file for J2EE server \(usrconf.cfg\)](#page-108-0)*.

The following table lists the settings that you must respecify.

Table 3-16: Settings you must respecify if the maximum Java heap size was changed

| No. | Setting items                                                                                                    | Description                                                                                                    |
|-----|----------------------------------------------------------------------------------------------------|----------------------------------------------------------------------------------------------------|
|     | add.jvm.arg=-Xmxthe maximum size of<br>Java heap available to applications on the Web<br><i>Console server</i> m | For the maximum size of Java heap available to applications on the Web Console<br>server, set the value that was set before the version was upgraded. |

### **3.5 Setting up the system and user environments**

This section describes how to set up the system and user environments.

## **3.5.1 Extending trace log files**

This subsection describes how to extend the following trace log files in Windows:

- **•** JP1/AJS3 trace log file
- **•** Queueless trace log file
- **•** Internal log file for execution of queueless jobs

# **(1) Extending the JP1/AJS3 trace log file**

The following two types of JP1/AJS3 trace log files exist:

- **•** Common scheduler trace log file
	- The scheduler trace information on the physical host and all logical hosts is output to a single trace log file.
- **•** Scheduler trace log file of each scheduler service The scheduler trace information of scheduler service is output to this log file in units of scheduler service.

The following table describes the initial status of each type of trace log file:

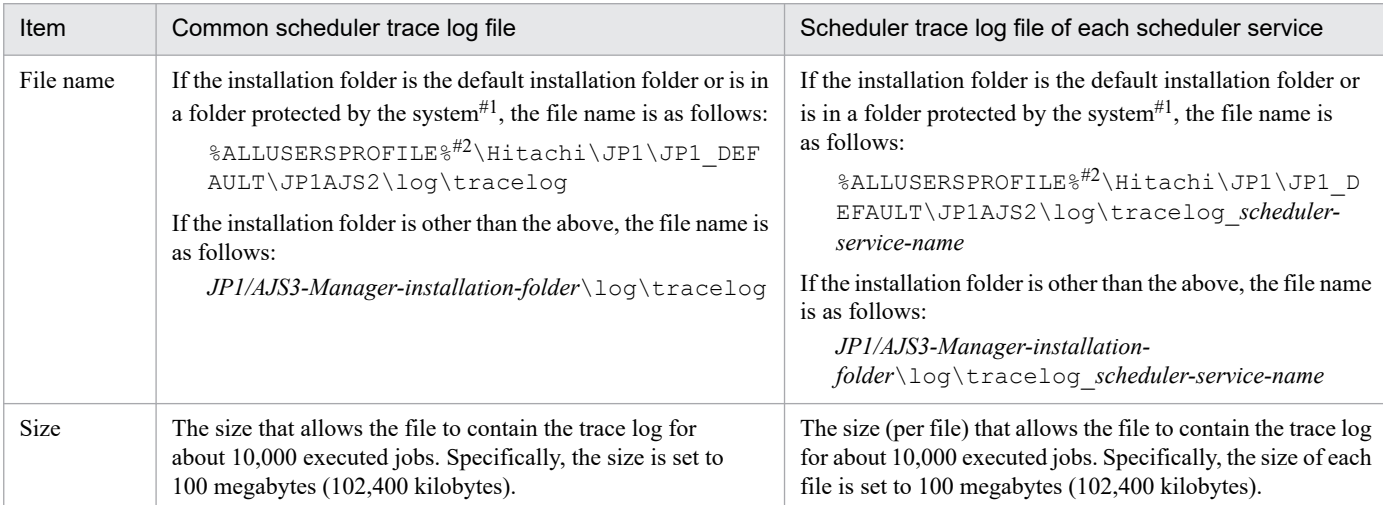

#1:

A *folder protected by the system* is a folder under any of the following:

```
- system-drive\Windows
```

```
- system-drive\Program Files
```
- *system-drive*\Program Files (x86)

#2:

The default value for %ALLUSERSPROFILE% is *system-drive*\ProgramData.

The required trace log file size differs greatly depending on the jobnet structure, the number of JP1/AJS3 - View connections, and the nature of the operations. The method to estimate trace log file size also differs depending on whether scheduler trace log files are to be generated for individual scheduler services. Estimate an appropriate size for the trace log file and expand the current size if necessary.

For details about how to estimate an appropriate trace log file size, see *3.4.2 Estimating the size of the scheduler trace log file* in the *JP1/Automatic Job Management System 3 System Design (Configuration) Guide*.

If the trace log file size must be extended, use the a  $\frac{1}{1}$ strsetsz command to resize the file. For details about the ajstrsetsz command, see *ajstrsetsz* in *3. Commands Used for Normal Operations*in the manual *JP1/Automatic Job Management System 3 Command Reference*.

# **(2) Extending the queueless trace log file**

The initial settings for the queueless trace log file are as follows:

**•** File name

If the installation folder is the default installation folder or is in a folder protected by the system, the file name is as follows:

%ALLUSERSPROFILE%\Hitachi\JP1\JP1\_DEFAULT\JP1AJS2\log\tracelog.ql

The default value for %ALLUSERSPROFILE% is *system-drive*\ProgramData.

A *folder protected by the system* is a folder under any of the following:

- *system-drive*\Windows
- *system-drive*\Program Files
- *system-drive*\Program Files (x86)

If the installation folder is other than the above, the file name is as follows:

*JP1/AJS3-installation-folder*\log\tracelog.ql

**•** Size

15 MB (15,360 KB), which is the size of a file in which trace log data about the execution of approximately 10,000 jobs can be saved

Because an adequate queueless trace log file size differs considerably depending on such factors as whether the job transfers file and error results are output, the trace log file will need to be extended whenever necessary after an adequate file size has been estimated.

For details about how to estimate an appropriate trace log file size, see *7.2.1(2) Estimating the size of the queueless trace log file* in the *JP1/Automatic Job Management System 3 System Design (Configuration) Guide*.

If the queueless trace log file must be extended, use the  $a$  j sqltrsetsz command to resize the file. For details about the ajsqltrsetsz command, see *ajsqltrsetsz* in *4. Commands Used for Special Operation* in the manual *JP1/Automatic Job Management System 3 Command Reference*.

# **(3) Extending the internal log file for execution of queueless jobs**

The initial settings for the internal log file for execution of queueless jobs are as follows:

**•** File name

If the installation folder is the default installation folder or is in a folder protected by the system, the file name is as follows:

%ALLUSERSPROFILE%\Hitachi\JP1\JP1\_DEFAULT\JP1AJS2\log\ajsqlexeclog#1

```
%ALLUSERSPROFILE%\Hitachi\JP1\JP1_DEFAULT\JP1AJS2\log\ajsqlexeclog_ftpd<sup>#2</sup>
```
The default value for %ALLUSERSPROFILE% is *system-drive*\ProgramData.

A *folder protected by the system* is a folder under any of the following:

- *system-drive*\Windows

- *system-drive*\Program Files

- *system-drive*\Program Files (x86)

If the installation folder is other than the above, the file name is as follows:

*JP1/AJS3-installation-folder*\log\ajsqlexeclog#1

*JP1/AJS3-installation-folder*\log\ajsqlexeclog\_ftpd#2

#1:

In a cluster configuration, the file name is as follows:

*JP1/AJS3-installation-folder*\log\ajsqlexeclog-[*logical-host-name*]

If the full path name is 256 or more bytes, the maximum length of *logical-host-name* is 30 bytes.

#2:

This file is created for JP1/AJS3 - Manager only.

**•** Size

The size of the ajsqlexeclog file

24 MB (24,576 KB), which is the size of a file in which the internal execution log data output by the queueless agent service when about 40,000 queueless jobs are executed can be saved

The size of the ajsqlexeclog ftpd file

10 MB (10,240 KB), which is the size of a file in which the internal execution log data output by the queueless file transfer service when about 20,000 queueless jobs that perform a file transfer are executed can be saved

An adequate size for the internal log file for execution of queueless jobs differs considerably depending on the number of executed queueless jobs, whether the queueless job performs a file transfer, and other factors. Therefore, the trace log file must be extended whenever necessary after an adequate file size has been estimated.

For details about how to estimate an appropriate size for the internal log file for execution of queueless jobs, see *7.2.1(3) Estimating the size of the internal execution logs for queueless jobs* in the *JP1/Automatic Job Management System 3 System Design (Configuration) Guide*.

If the size of the internal execution logs for queueless jobs must be extended, use the a jsqlexecsetsz command to resize the file. For details about the ajsqlexecsetsz command, see *ajsqlexecsetsz* in *4. Commands Used for Special Operation* in the manual *JP1/Automatic Job Management System 3 Command Reference*.

# **3.5.2 Specifying communication environment settings**

When a JP1/AJS3 system is created with an environment that uses the DNS or a firewall, environment settings for resolving host names and IP addresses or firewall communication settings must also be specified.

Specify the necessary communication environment settings as described in the following locations:

- **•** *2.3.8(3) Notes on operation in a DNS environment* in the *JP1/Automatic Job Management System 3 System Design (Configuration) Guide*
- **•** *2.3.4 Communications in firewall environments* in the *JP1/Automatic Job Management System 3 System Design (Configuration) Guide*

# **3.5.3 Settings for communication using IPv6 addresses**

This subsection describes how to configure the settings to enable communication using IPv6 addresses.

Note that only Windows Server 2022, Windows Server 2019, and Windows Server 2016 support communication using IPv6 addresses.

# **(1) How to set up JP1/Base for communication using IPv6 addresses**

### **(a) Setting the jp1hosts2 file**

You need to set jp1hosts2 information to enable communication using IPv6 addresses. If you define jp1hosts2 information, the jp1hosts information definition is no longer in effect. Accordingly, if you upgrade JP1/Base from version 09-50 or earlier to version 10-00 or later, you must move the jp1hosts definition information used in version 09-50 or earlier to jp1hosts2. You do not have to do this if communication uses IPv4 addresses.

If you want to return to the original settings, you can return the settings from jp1hosts2 to jp1hosts.

For details about jp1hosts2, see the *JP1/Base User's Guide*.

### **(b) Setting the ANY binding addresses**

If the communication protocol for reception is the ANY binding method, the following setting is needed. In the communication settings for a new installation of  $JPI/AB3$ , the communication protocol for receiving must be set to the ANY binding method. Note that if you set up a logical host, this setting is not needed because the communication protocol for receiving is set to the IP binding method.

You need to set the ANY binding address protocol type to be used to *IPv4 only*, *IPv6 only*, or *Both IPv4 and IPv6*. Specify the setting so that the ANY binding address protocol type to be used for receiving matches the IP address protocol type obtained from name resolution on the sending side. If the protocol types of the nodes are different, communication is not possible. By default, the setting is specified so that only IPv4 ANY binding addresses are used.

For details about the communication protocol for receiving, see *2.3.3 Connecting multiple LANs* in the *JP1/Automatic Job Management System 3 System Design (Configuration) Guide*.

For details about the settings for ANY binding addresses, see the *JP1/Base User's Guide*.

### **(2) How to set up JP1/AJS3 - Manager for communication using IPv6 addresses**

If you perform an upgrade installation of JP1/AJS3 - Manager version 09-50 or earlier to version 10-00 or later, you need to re-create the embedded database to enable communication using IPv6 addresses. You do not have to do this if communication uses IPv4 addresses or if you perform a new installation of JP1/AJS3.

The following describes how to re-create an embedded database.

### **(a) For physical hosts**

To re-create an embedded database for a physical host, perform the procedure below.

Cautionary note:

Performing the following procedure deletes information such as job execution results.

To re-create an embedded database:

1. Check the scheduler service stored in the embedded database to be re-created.

Use the a *j* sembdbidlist command to check the scheduler service in the embedded database. For details about the ajsembdbidlist command, see *ajsembdbidlist* in *2. Commands Used during Setup* in the manual *JP1/Automatic Job Management System 3 Command Reference*.

- 2. Back up the unit definition information for the scheduler service stored in the embedded database. For details about how to back up the unit definition information, see *2.2.3(4) Backing up the unit definition* in the *JP1/Automatic Job Management System 3 Administration Guide*.
- 3. In Windows Control Panel, open the **Services** administrative tool, and stop the following service:
	- **•** JP1/AJS3 service
- 4. Execute the ajsembdbunset command to cancel the setup of the embedded database. For example, execute the ajsembdbunset command as follows:

ajsembdbunset -e -id \_JF1

For details about the ajsembdbunset command, see *ajsembdbunset* in *2. Commands Used during Setup* in the manual *JP1/Automatic Job Management System 3 Command Reference*.

5. Execute the a isembdbbuild command to create an embedded database.

For example, execute the a sembdbbuild command as follows:

```
ajsembdbbuild -s -d "D:\products\jp1ajs2\embdb\_JF1"
 -p 22221 -i "C:\Program Files\HITACHI\jp1ajs2\embdb\_JF1"
 -id JF1 -ext db -ext log
```
For details about the ajsembdbbuild command, see *ajsembdbbuild* in *2. Commands Used during Setup* in the manual *JP1/Automatic Job Management System 3 Command Reference*.

6. Execute the ajsembdbsetup command to set up the embedded database.

For example, execute the a jsembdbsetup command as follows:

ajsembdbsetup -ru s -F AJSROOT4 -p 22221 -tp AJS4 -id \_JF1

For details about the ajsembdbsetup command, see *ajsembdbsetup* in *2. Commands Used during Setup* in the manual *JP1/Automatic Job Management System 3 Command Reference*.

- 7. In Windows Control Panel, open the **Services** administrative tool, and start the following service:
	- **IP1/AIS3** service
- 8. Recover the unit definition information you backed up in step 2.

For details about how to recover the unit definition information, see *2.3.4(9) Recovering the unit definition* in the *JP1/Automatic Job Management System 3 Administration Guide*.

### **(b) For logical hosts**

To re-create an embedded database for a logical host, perform the procedure below. This procedure assumes that a shared disk and a logical IP address were allocated to the executing host.

Cautionary note:

Performing the following procedure deletes information such as job execution results.

1. Check the scheduler service stored in the embedded database to be re-created.

Use the ajsembdbidlist command to check the scheduler service in the embedded database. For details about the ajsembdbidlist command, see *ajsembdbidlist* in *2. Commands Used during Setup* in the manual *JP1/Automatic Job Management System 3 Command Reference*.

2. Back up the unit definition information for the scheduler service stored in the embedded database.

For details about how to back up the unit definition information, see *2.2.3(4) Backing up the unit definition* in the *JP1/Automatic Job Management System 3 Administration Guide*.

- 3. On the executing host, in Windows Control Panel, open the **Services** administrative tool, and stop the following service:
	- The JP1/AJS3 service on the logical host to which the embedded database to be re-created belongs
- 4. On the executing host, execute the ajsembdbunset command to cancel the setup of the embedded database for the executing host.

For example, execute the a jsembdbunset command as follows:

ajsembdbunset -e -id \_JFA

For details about the ajsembdbunset command, see *ajsembdbunset* in *2. Commands Used during Setup* in the manual *JP1/Automatic Job Management System 3 Command Reference*.

5. On the standby host, execute the a j sembdbunset command to cancel the setup of the embedded database for the standby host.

For example, execute the ajsembdbunset command as follows:

ajsembdbunset -e -id \_JFA

For details about the ajsembdbunset command, see *ajsembdbunset* in *2. Commands Used during Setup* in the manual *JP1/Automatic Job Management System 3 Command Reference*.

6. On the executing host, execute the ajsembdbbuild command to create an embedded database for the executing host.

For example, execute the ajsembdbbuild command as follows:

```
ajsembdbbuild -s -r -d "D:\products\jp1ajs2\embdb\ JFA"
-ld "C:\Program Files\HITACHI\jp1ajs2\embdb\ JFA"
 -mh lhost -eh executing-physical-host -p 22230
 -i "C:\Program Files\HITACHI\jp1ajs2\embdb\_JFA"
 -id _JFA -ext_db -ext_log
```
For details about the ajsembdbbuild command, see *ajsembdbbuild* in *2. Commands Used during Setup* in the manual *JP1/Automatic Job Management System 3 Command Reference*.

7. On the executing host, execute the ajsembdbsetup command to set up the embedded database for the executing host.

For example, execute the ajsembdbsetup command as follows:

ajsembdbsetup -mh lhost -F AJSROOT10 -p 22230 -tp AJS1 -id \_JFA -ru s

For details about the ajsembdbsetup command, see *ajsembdbsetup* in *2. Commands Used during Setup* in the manual *JP1/Automatic Job Management System 3 Command Reference*.

8. On the executing host, execute the jbsgetcnf command to back up the environment setting parameters for the executing host.

Execute the following command:

jbsgetcnf -h *logical-host-name* > *backup-file-name*

For details, see the *JP1/Base User's Guide*.

9. On the standby host, execute the a j sembdbbuild command to create an embedded database for the standby host. For example, execute the a sembdbbuild command as follows:

```
ajsembdbbuild -s -f -d "D:\products\jp1ajs2\embdb\_JFA"
-ld "C:\Program Files\HITACHI\jp1ajs2\embdb\ JFA"
 -mh lhost -eh executing-physical-host -p 22230
 -i "C:\Program Files\HITACHI\jp1ajs2\embdb\_JFA"
 -id JFA -ext db -ext log
```
For details about the ajsembdbbuild command, see *ajsembdbbuild* in *2. Commands Used during Setup* in the manual *JP1/Automatic Job Management System 3 Command Reference*.

10. On the standby host, execute the jbssetcnf command to set the environment setting parameters for the standby host from the backup you created in step 8.

Execute the following command:

jbssetcnf *backup-file-name*

For details, see the *JP1/Base User's Guide*.

11. On the executing host, execute the ajsembdbstop command to stop the embedded database for the executing host. For example, execute the ajsembdbstop command as follows:

ajsembdbstop -id \_JFA

For details about the ajsembdbstop command, see *ajsembdbstop* in *3. Commands Used for Normal Operations* in the manual *JP1/Automatic Job Management System 3 Command Reference*.

- 12. On the executing host, in Windows Control Panel, open the **Services** administrative tool, and start the following service:
	- The JP1/AJS3 service on the logical host to which the embedded database to be re-created belongs
- 13. Recover the unit definition information you backed up in step 2.

For details about how to recover the unit definition information, see *2.3.4(9) Recovering the unit definition* in the *JP1/Automatic Job Management System 3 Administration Guide*.

This section describes the setup procedures required when performing an upgrade installation of JP1/AJS3.

### **3.6.1 Settings for enhancing the embedded database management function**

The embedded database management function was enhanced in JP1/AJS3 - Manager 10-00 and later versions. Accordingly, the following changes were made.

Table 3–17: Changes due to the enhancement of the embedded database management function

| Changes                                                 | JP1/AJS3 - Manager version |                 |  |
|---------------------------------------------------------|----------------------------|-----------------|--|
|                                                         | Earlier than 10-00         | 10-00 and later |  |
| Default startup method of the JP1/AJS3 Database service | Automatic                  | Manual          |  |
| JP1/AJS3 Database ClusterService service                | Created                    | Not created     |  |

For embedded databases created by JP1/AJS3 - Manager whose version is earlier than 10-00, the management function enhancements must be set. Even if you do not specify the enhancement settings, you need to specify the settings shown below if you use the a isembdbinstl command to install an embedded database or create or re-create a logical host.

The procedure for enhancing the embedded database management function is shown below.

### **(1) Procedure for enhancing the embedded database management function**

After performing an upgrade installation of  $JP1/AJS3$  - Manager, perform the following procedure for all the hosts you set up.

To enhance the embedded database management function:

- 1. Execute the ajsembdbinstl command to perform an overwrite installation of the embedded database. For details about the ajsembdbinstl command, see *ajsembdbinstl* in *2. Commands Used during Setup* in the manual *JP1/Automatic Job Management System 3 Command Reference*.
- 2. Change the setting in the system common definition file for the embedded database.

Use a text editor such as Notepad to open the following file, and then change the settings.

System common definition file:

*embedded-database-practical-directory*\conf\pdsys

Before the change:

set pd mode conf =  $AUTO^#$ 

After the change:

set pd mode conf = MANUAL2

#

In a logical host environment, the value before the change is MANUAL1.

If AUTO or MANUAL1 is set in the system common definition file, change the value to MANUAL2.

3. Copy the model files to the JP1/AJS3 startup process definition file and JP1/AJS3 extended startup process definition file, which are used for database management.

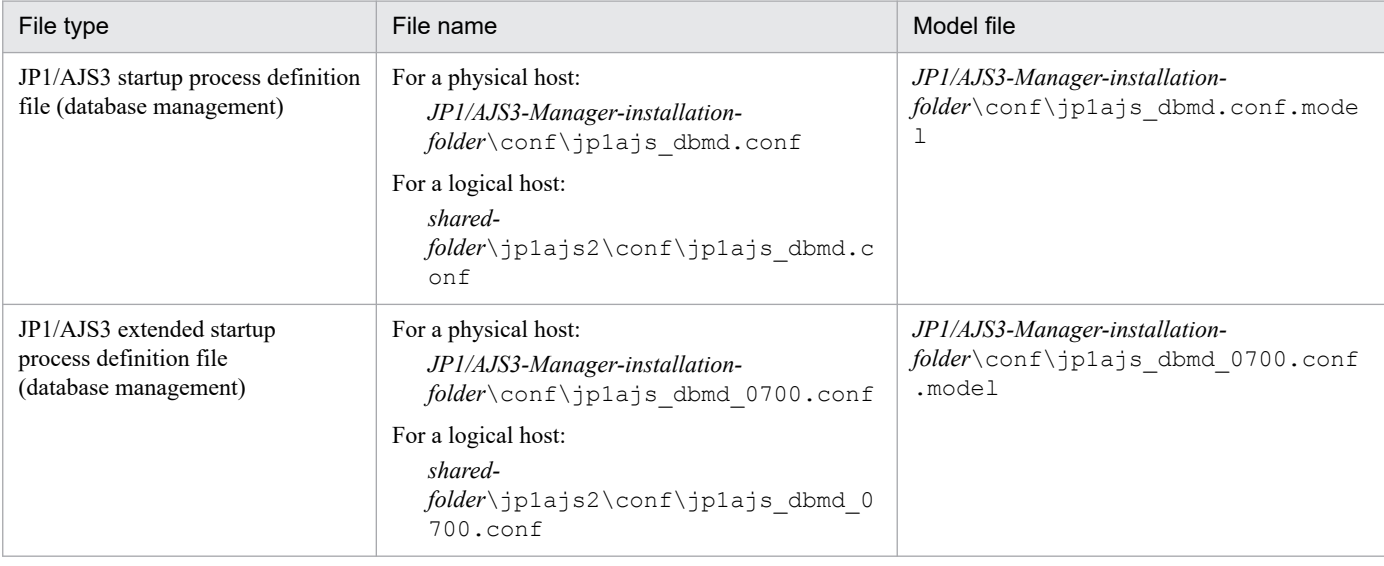

Overwrite the following files by copying the model files.

4. Change the setting in the JP1/AJS3 extended startup process definition file used for system management. Use a text editor such as Notepad to open the following file, and then change the underlined value in the line under *Before the change*.

JP1/AJS3 extended startup process definition file (system management)

- For a physical host:

```
JP1/AJS3-Manager-installation-folder\conf\jp1ajs_service_0700.conf
```
- For a logical host:

*shared-folder*\jp1ajs2\conf\jp1ajs\_service\_0700.conf

Before the change

jajs\_dbmd|jajs\_dbmd.exe||0|3|3|21600|0|2||1|||||||

After the change

jajs dbmd|jajs dbmd.exe||1|3|3|21600|0|2||1|||||||

### **(2) Procedure for specifying the required settings when the embedded database management function is not enhanced**

If you do not enhance the embedded database management function for reasons as difficulty in changing the created environment, you need to perform the following when you use the ajsembdbinstl command to install an embedded database or create or re-create a logical host.

### **(a) Required procedure for using the ajsembdbinstl command to install an embedded database**

To use the ajsembdbinstl command to perform a new or upgrade installation of an embedded database:

1. Execute the ajsembdbinstl command with the -v9standard option specified.

For details about the ajsembdbinstl command, see *ajsembdbinstl* in *2. Commands Used during Setup* in the manual *JP1/Automatic Job Management System 3 Command Reference*.

### **(b) Required procedure for creating or re-creating a logical host**

To create or re-create a logical host, perform the following after setting up the logical host environment.

1. Copy the model files to the JP1/AJS3 startup process definition file and JP1/AJS3 extended startup process definition file, which are used for database management.

Overwrite the following files by copying the model files.

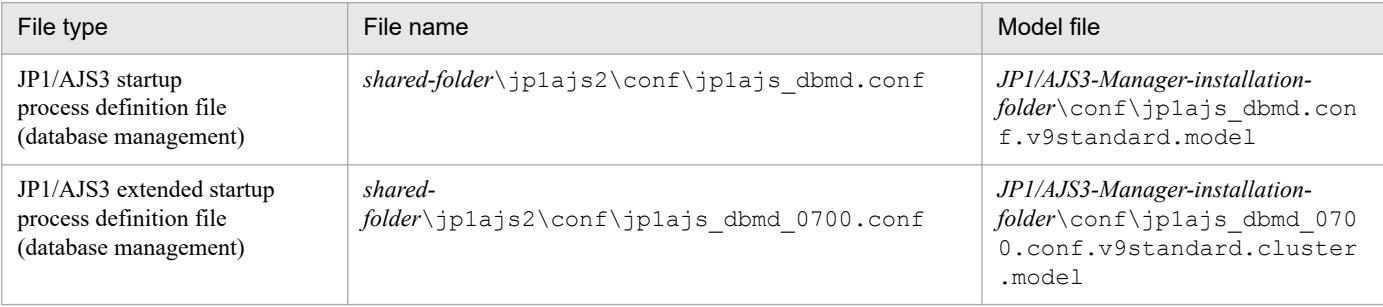

2. Change the setting in the JP1/AJS3 extended startup process definition file used for system management. Use a text editor such as Notepad to open the following file, and then change the underlined value in the line under *Before the change*.

#### JP1/AJS3 extended startup process definition file (system management)

*shared-folder*\jp1ajs2\conf\jp1ajs\_service\_0700.conf

#### Before the change

jajs dbmd|jajs dbmd.exe||1|3|3|21600|0|2||1|||||||

#### After the change

jajs\_dbmd|jajs\_dbmd.exe||0|3|3|21600|0|2||1|||||||

### **3.6.2 Settings for reducing the data area usage in the embedded database**

In JP1/AJS3 - Manager version 10-00 and later, the efficiency of data storage in embedded databases is improved to reduce data area usage. To reduce the data area usage of embedded databases created by JP1/AJS3 - Manager in a version earlier than 10-00, you need to set up the embedded database again.

Perform the setup procedure for each embedded database. You can use the ajsembdbidlist command to check the embedded databases used by JP1/AJS3. For details about the ajsembdbidlist command, see *ajsembdbidlist* in *2. Commands Used during Setup* in the manual *JP1/Automatic Job Management System 3 Command Reference*.

For details about the embedded databases that are automatically created by JP1/AJS3, see *2.6.5 Database settings that are set up in JP1/AJS3* in the *JP1/Automatic Job Management System 3 System Design (Configuration) Guide*.

### **(1) Setup procedure for reducing the data area usage of an embedded database**

To reduce the data area usage of an embedded database, perform the procedure below.

Supplementary note:

For a cluster environment, perform this procedure on the executing host. This procedure is unnecessary on the standby host.

1. Back up the execution agent information and unit definition information contained in the embedded database.

For details about how to back up the information, see *2.2.3(2) Backing up the execution agent information* in the *JP1/Automatic Job Management System 3 Administration Guide* and *2.2.3(4) Backing up the unit definition* in the *JP1/Automatic Job Management System 3 Administration Guide*.

2. On the JP1/AJS3 - Manager physical host and all logical hosts, stop all the services, including the JP1/AJS3 service, that access the embedded database.

For a cluster environment, confirm the following before starting the subsequent procedure:

- **•** The physical host of the primary node can access the shared disk.
- **•** The IP address of the logical host is enabled.
- 3. Execute the ajsembdbunset command to delete the embedded database.

For example, execute the ajsembdbunset command as follows:

ajsembdbunset -e -id *setup-identifier*

For details about the ajsembdbunset command, see *ajsembdbunset* in *2. Commands Used during Setup* in the manual *JP1/Automatic Job Management System 3 Command Reference*.

4. Execute the a jsembdbbuild command to create an embedded database.

For example, execute the a jsembdbbuild command as follows.

For an embedded database automatically created by JP1/AJS3:

ajsembdbbuild {-s|-m|-l} -d *data-area-directory*

-p *embedded-database-port-number*#

-i *embedded-database-practical-directory* -id *setup-identifier*

[-mh *logical-host-name* -eh *executing-physical-host*

-r -ld *work-area-directory*] -ext\_db -ext\_log

#: Specify the value of the RDBPORT environment setting parameter for the scheduler service used in the embedded database.

For an embedded database created by performing advanced setup:

ajsembdbbuild *option-used-for-creation-before-upgrade*

For details about the ajsembdbbuild command, see *ajsembdbbuild* in *2. Commands Used during Setup* in the manual *JP1/Automatic Job Management System 3 Command Reference*.

5. Execute the ajsembdbsetup command to set up the embedded database.

For example, execute the ajsembdbsetup command as follows.

For an embedded database automatically created by JP1/AJS3:

ajsembdbsetup -ru {s|m|l} -F *scheduler-service-name*#1

-p *embedded-database-port-number*#2 -id *setup-identifier*#2

-tp *table-name-prefix*#3 [-mh *logical-host-name*]

#1: Specify the scheduler service name that was previously used.

#2: Specify the value you specified for the ajsembdbbuild command in step 4.

#3: Specify the value of the TABLENAMEPREFIX environment setting parameter for the relevant scheduler service.

For an embedded database created by performing advanced setup:

ajsembdbsetup *option-used-for-setup-before-upgrade*

<span id="page-127-0"></span>For details about the ajsembdbsetup command, see *ajsembdbsetup* in *2. Commands Used during Setup* in the manual *JP1/Automatic Job Management System 3 Command Reference*.

- 6. Cold-start the JP1/AJS3 service.
- 7. Recover the execution agent information and unit definition information from the backup.

For details about how to recover the information, see *2.3.4(8) Recovering the execution agent information* in the *JP1/Automatic Job Management System 3 Administration Guide* and *2.3.4(9) Recovering the unit definition* in the *JP1/Automatic Job Management System 3 Administration Guide*.

### **3.6.3 Settings required when JP1/AJS3 - Manager is upgraded to version 13-00 or later**

If you upgrade JP1/AJS3 - Manager from version 12-60 or earlier, you must also convert the databases for scheduler services into the format compatible with version 13-00 or later. The scheduler services cannot start before conversion is complete.

Note that if you use embedded databases with the upgraded version of  $JP1/ASS$  - Manager, you must perform upgrade installation of the embedded databases before converting the database format.

The following table describes the tasks you perform when converting the databases for scheduler services.

Table 3–18: Tasks required for converting the databases for scheduler services

| No. | Work contents                                                                                                    | Reference         |
|-----|----------------------------------------------------------------------------------------------------|-------------------|
|     | Preparation tasks for using embedded databases:<br>• Checking the embedded database versions and maintaining the embedded<br>database areas<br>• Securing the space for the table area<br>• Securing the space for the index area | $\left( I\right)$ |
|     | Conversion tasks required on the physical host                                                                                                    | (2)               |
|     | Conversion tasks required in a cluster environment:<br>• Tasks required on the primary node<br>• Tasks required on the secondary node                                                                                             | (3)               |

### **(1) Preparation tasks for using embedded databases**

This section describes the preparation tasks required if you use embedded databases for scheduler services.

#### **(a) Checking the embedded database versions and maintaining the embedded database areas**

1. Stop the JP1/AJS3 services.

Stop all JP1/AJS3 services on the physical host and all logical hosts. If JP1/AJS3 is operating in a cluster environment, temporarily remove JP1/AJS3 from that environment.

#### 2. Starts the embedded database.

Use the following command to start the embedded databases that are set up on the physical host and all logical hosts:

ajsembdbstart -id *embedded-database-setup-ID*

#### <span id="page-128-0"></span>3. Maintain the embedded database areas.

Use the following command to maintain the embedded database areas on the physical host and all logical hosts:

```
ajsembdbreclaim -m manager [-mh logical-host-name]
```
#### **(b) Securing the space for the table area**

Perform the following procedure for all embedded databases that are set up on the physical host and all logical hosts. In a cluster environment, make sure that the shared disk is mounted to the active server before performing the procedure.

1. Check the status of the database area for the embedded database.

Use the following command to check the status of the database area for the embedded database:

```
ajsembdbstatus -db -id embedded-database-setup-ID
```
2. Check the number of unused segments in the table area.

Record the value of Unused Segment under RD Area Name : AJS2DATA in the execution results of the command in step 1.

Hereinafter, this value is referred to as (A).

For example, if the command returns the following results, (A) is 210:

```
RD Area Name : AJS2DATA
 Server : ajs2
 Total Segment : 300 Segment Size : 10 Pages
  Unused Segment: 210 Page Size : 30720 Bytes
```
3. Check the number of used segments in the table in the release definition.

Check the value of the Sum column on the Segment line for the table with a name of xxxxRELS<sup>#</sup> indicated at Table Name in the execution results of the command in step 1.

If multiple scheduler services are set up for one embedded database, there are multiple *xxxx*RELS# tables. In such a case, record the total value for those tables and the maximum value.

#

For the *xxxx* portion, a string such as AJS1 is output.

Hereinafter, the total value is referred to as  $(B)$  and the maximum value is referred to as  $(C)$ .

If there is only one scheduler service,  $(B)$  and  $(C)$  are the same.

For example, if the command returns the following results,  $(B)$  is 9  $(8 + 1)$  and  $(C)$  is 8:

```
Table Name : AJS1RELS
 Auth Id : root
 Status :
 Reference Pending Status : 
 Check Pending Status : 
Segment Reuse : 18 segments
  <Base row segment>
  Search Mode : INS
 Reuse Search Failure : 0/ 0
       Used(Full) Used( Full) Sum
 Segment 100% ( 88%) 8 ( 7) 8
 Page 100% (99%) 80 (79) 80
 Collect On Segment : 0
Table Name : AJS2RELS
```

```
 Auth Id : root
Status :
 Reference Pending Status : 
 Check Pending Status : 
Segment Reuse : 18 segments
 <Base row segment>
 Search Mode : INS
Reuse Search Failure : 0/ 0
        Used(Full) Used( Full) Sum
 Segment 100% ( 0%) 1( 0) 1<br>
Page 10% ( 0%) 1( 0) 10Page 10*(0*) 1(0)<br>Collect On Segment : 0Collect On Seqment :
```
4. Check whether there is sufficient free space for conversion.

If the following condition is met, there is sufficient free space for conversion. In such a case, you do not need to perform the subsequent steps.

 $(A)$  >=  $(B)$  +  $((C)$  + 1) **x** 2)

Hereinafter, the value resulting from  $(B) + ((C) + 1) \times 2)$  is referred to as  $(D)$ .

If the auto-increment function for the embedded database is enabled, the database format can be converted when the following condition is met even if available free space is insufficient. In this case, you do not need to perform the subsequent steps. You can check whether the auto-increment function is enabled by executing the ajsembdbstatus command with the -c option specified.

(*size-of-ajssys041-file-in-embedded-database-data-area-directory*) + (((D)  $-$  (A)) **x** 0.3 MB)  $\leq$  64 GB

Note that the disk where the embedded-database data area directory is located must have at least ((D) - (A)) **x** 0.3 (MB) of free space.

5. Expand the embedded-database database area.

Use the a isembod baddarea command to expand the AJS2DATA table area. When executing the command, specify a value equal to or larger than the value resulting from ((D) - (A)) **x** 0.3 (MB) for *embedded-database-filesystem-area-size*.

```
ajsembdbaddarea -r table
 -s embedded-database-file-system-area-size
 -d name-of-directory-where-database-area-to-be-expanded-stored
 -id embedded-database-setup-ID
```
#### **(c) Securing the space for the index area**

Perform the following procedure for all embedded databases that are set up on the physical host and all logical hosts. In a cluster environment, make sure that the shared disk is mounted to the active server before performing the procedure.

1. Check the number of unused segments in the index areas.

Record the value of Unused Segment under RD Area Name : AJS2INDX in the execution results of the command in step 1 in *[\(b\) Securing the space for the table area](#page-128-0)*.

Hereinafter, this value is referred to as (A).

For example, if the command returns the following results, (A) is 781:

```
RD Area Name : AJS2INDX
 Server : ajs2
```
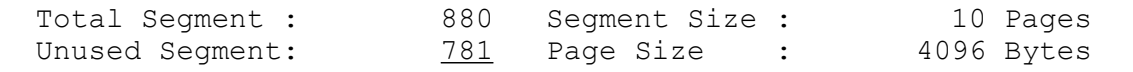

2. Check the number of used segments in the index in the release definition.

Check the value of the Sum column on the Segment line for each index of the index set (*xxxx*RELSINDEX1 to *xxxx*RELSINDEX3) # in the execution results of the command in step 1 in *[\(b\) Securing the space for the table area](#page-128-0)*. The name of each index is indicated at Index Name. Then, record the total of those values.

If multiple scheduler services are set up for one embedded database, there are multiple instances of the index set (*xxxx*RELSINDEX1 to *xxxx*RELSINDEX3) for which you need to record the values. In such a case, check the values for each index set and record the total value and the maximum value.

#

For the *xxxx* portion, a string such as  $AJS1$  is output.

Hereinafter, the total value is referred to as (B) and the maximum value is referred to as (C).

If there is only one scheduler service, (B) and (C) are the same.

For example, if the command returns the following results, (B) is  $13((5+3+2)+(1+1+1))$  and (C) is  $10(5+5+2)$  $3 + 2$ :

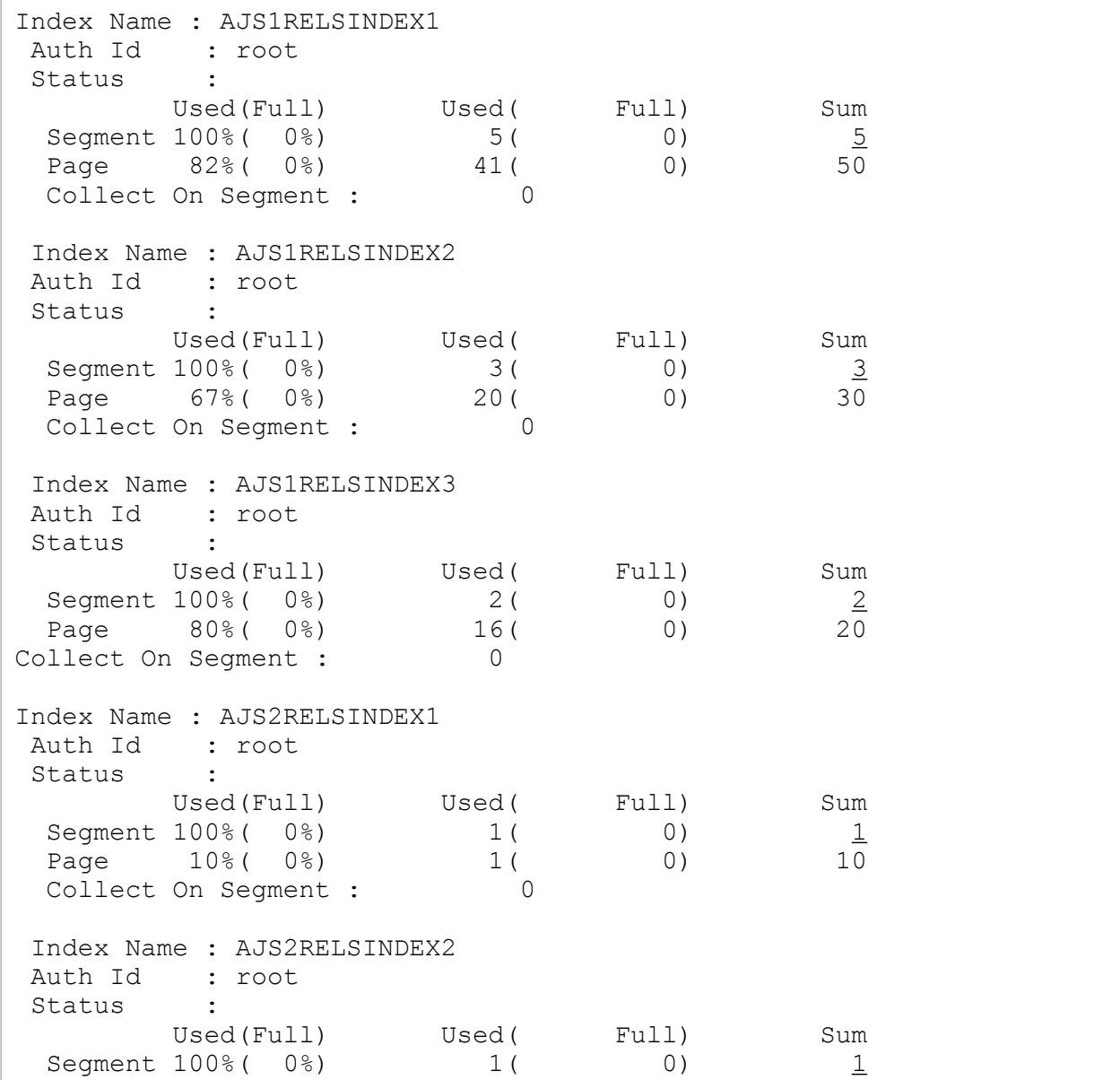

<span id="page-131-0"></span>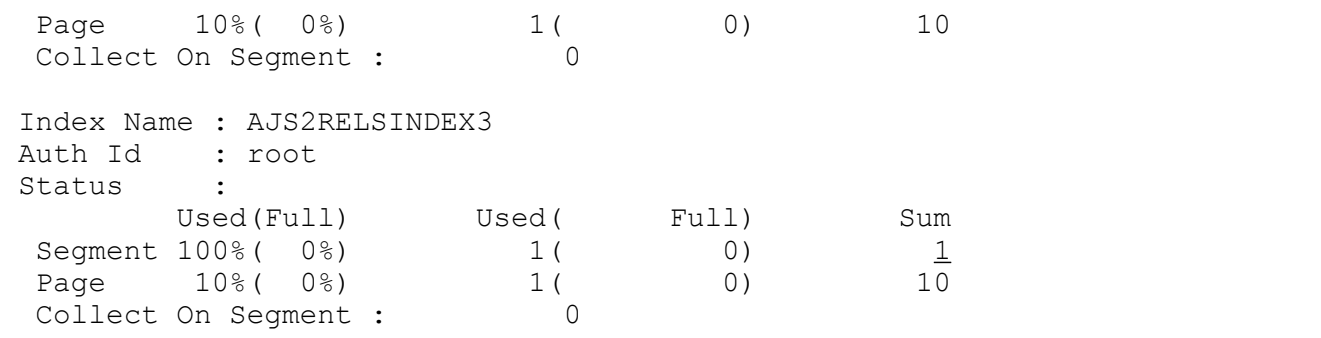

3. Check whether there is sufficient free space for conversion.

If the following condition is met, there is sufficient free space for conversion. In such a case, you do not need to perform the subsequent steps.

 $(A) \geq (B) + ((C) + 1) \times 2)$ 

Hereinafter, the value resulting from (B)  $+ ((C) + 1) \times 2)$  is referred to as (D).

If the auto-increment function for the embedded database is enabled, the database format can be converted when the following condition is met even if available free space is insufficient. In this case, you do not need to perform the subsequent steps.

```
(size-of-ajssys042-file-in-embedded-database-data-area-directory) + (((D) 
- (A)) x 0.04 MB) \leq 64 GB
```
Note that the disk where the embedded-database data area directory is located must have at least ( $(D) - (A)$ ) **x** 0.04 (MB) of free space.

4. Expand the embedded-database database area.

Use the  $a$  isembdbaddarea command to expand the  $AJS2INDX$  table area. When executing the command, specify a value equal to or larger than the value resulting from ((D) - (A)) **x** 0.04 (MB) for *embedded-databasefile-system-area-size*.

```
ajsembdbaddarea -r index
  -s embedded-database-file-system-area-size
  -d name-of-directory-where-database-area-to-be-expanded-stored
  -id embedded-database-setup-ID
```
### **(2) Conversion tasks required on the physical host**

The following shows the conversion procedure to be performed on the physical host:

1. Confirm that the JP1/AJS3 service is not running on the physical host.

Confirm that the JP1/AJS3 service is not running by executing the following command:

```
jajs_spmd_status
```
If the service is running, stop it by executing the following command:

```
jajs_spmd_stop
```

```
2. Start the databases.
```
For an embedded database:

Use the following command to start all embedded databases that are set up:

<span id="page-132-0"></span>ajsembdbstart -id *embedded-database-setup-ID*

You can skip this operation if you already performed it in *[\(1\) Preparation tasks for using embedded databases](#page-127-0)*. For an external database:

Confirm that the connected databases are operating.

3. Convert the databases for scheduler services.

Use the following command to convert the databases for scheduler services:

jajs\_cnvdb -c V13

If the KAVS8470-I message is output, the command execution was successful.

If the KAVS8471-E message is output, the command execution was not successful. In this case, take the action described in *[\(4\)\(h\) Action to be taken if the jajs\\_cnvdb command fails](#page-134-0)*.

4. If you are using embedded databases, perform maintenance of the database area.

If you are using embedded databases, execute the following command to perform maintenance of the database area:

ajsembdbreclaim -m manager

# **(3) Conversion tasks required in a cluster environment**

The section describes the conversion procedure to be performed in a cluster environment.

### **(a) Tasks required on the primary node**

Note that all tasks described here must be performed while the shared disk is mounted.

1. Temporarily remove JP1/AJS3 from the cluster environment.

You can skip this operation if you already performed it in *[\(1\) Preparation tasks for using embedded databases](#page-127-0)*.

2. Stop the JP1/AJS3 services on logical hosts.

You can skip this operation if you already performed it in *[\(1\) Preparation tasks for using embedded databases](#page-127-0)*.

3. Start the databases.

Use the following command to start all embedded databases that are set up on the target logical host:

ajsembdbstart -id *embedded-database-setup-ID*

You can skip this operation if you already performed it in *[\(1\) Preparation tasks for using embedded databases](#page-127-0)*.

4. Convert the databases for scheduler services.

Use the following command to convert the databases for scheduler services:

jajs\_cnvdb -h l*ogical-host-name* -c V13

If the KAVS8470-I message is output, the command execution was successful.

If the KAVS8471-E message is output, the command execution was not successful. In this case, take the action described in *[\(4\)\(h\) Action to be taken if the jajs\\_cnvdb command fails](#page-134-0)*.

5. Perform maintenance of the database area.

Perform maintenance of the database area by executing the following command:

ajsembdbreclaim -m manager -mh l*ogical-host-name*

6. Add JP1/AJS3 back to the cluster environment.

### **(b) Tasks required on the secondary node**

1. Convert the databases for scheduler services.

Convert the databases for scheduler services by executing the  $\frac{1}{3}$  cnvdb command with the  $-$ s option specified:

```
jajs_cnvdb -h logical-host-name -c V13 -s
```
# **(4) Command for converting the databases for scheduler services (jajs\_cnvdb)**

### **(a) Format**

```
jajs_cnvdb
     [-h logical-host-name]
    [-a11]\{-c \text{ V13} | -v\}[-s]
```
### **(b) Description**

The  $\frac{1}{2}$  cnvdb command converts scheduler databases from the format compatible with version 12-60 or earlier into the format compatible with version 13-00 or later. The command also converts the data stored in the databases.

### **(c) Execution privileges**

Administrators privilege

# **(d) Arguments**

#### -h l*ogical-host-name*

Use this option to perform database conversion on only a specified logical host.

If you specify this option without an argument, the command assumes that the logical host name specified for the JP1\_HOSTNAME environment variable is specified. If the JP1\_HOSTNAME environment variable is not specified, the command assumes that the physical host name (JP1\_DEFAULT) is specified.

If you omit this option when JP1\_DEFAULT is specified for the JP1\_HOSTNAME environment variable, the command will fail with the KAVS0187-E message.

If the specified host does not exist, the command will fail with the KAVS0291-E message.

-all

Use this option to convert all scheduler services on the physical host and all logical hosts.

The  $-\text{all}$  option is assumed even if it is not explicitly specified.

 $-c$  V<sub>13</sub>

Converts the scheduler databases into the format compatible with version 13-00 or later.

 $-\nabla$ 

Displays whether of the current scheduler databases have already been converted.

If both the  $-c$  V13 and  $-c$  options are omitted, the command assumes that the  $-c$  option is specified.

If you execute the command with this option in an environment where no scheduler services exist, the command will fail with the KAVS1516-E message.

3. Setup

<span id="page-134-0"></span> $-S$ 

Always specify this option if you execute the command on the standby server in a cluster environment.

### **(e) Example**

To convert the databases for all scheduler services on the physical host, execute the following command:

jajs\_cnvdb -c V13

### **(f) Output example**

The following shows an output example when the  $-v$  option is specified.

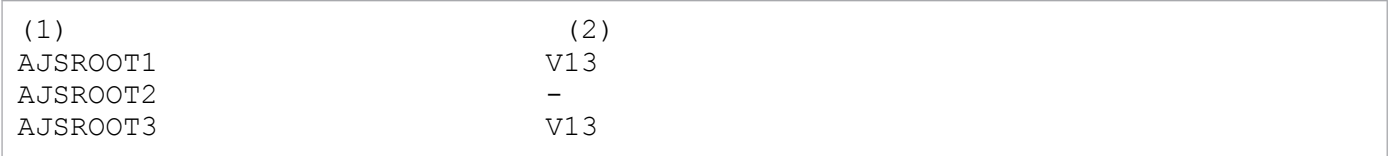

#### Explanation of output items

#### (1) scheduler service name

The length of each scheduler service name output field is fixed to 30 bytes.

For example, for a scheduler service that has an 8-byte name (such as  $AJSROOT1$ ), the name will be output with 22 halfwidth trailing spaces.

(2) Database format

V13

The database for the scheduler service is set up in the format compatible with version 13.

-

The database for the scheduler service is set up in the format compatible with version 12-60 or earlier.

### **(g) Notes**

- **•** If you upgrade the version from 12-60 or earlier, convert the databases for all scheduler services by executing the command with the  $-c$  V13 option specified.
- In a cluster environment, execute the command on both the active and standby servers.
- On the active server in a cluster environment, you must execute this while no services are running. Therefore, you cannot convert databases while jobs are operating.
- **•** Execute this command only when you have upgraded the version from 12-60 or earlier.
- **•** Execute this command when all JP1/AJS3 services are stopped.
- **•** When you perform conversion, all embedded databases set up on the target hosts must be active. If you happened to execute this command while the embedded databases were inactive, activate them and then re-execute the command.
- **•** You cannot concurrently execute multiple instances of this command.

### **(h) Action to be taken if the jajs\_cnvdb command fails**

Remove the cause of the error indicated in the error message, and then re-execute the jajs cnvdb command.

You can check whether conversion has finished by executing the  $j$  a  $j$ s cnvdb command with the  $-v$  option specified.

The following shows command execution examples.

#### For a physical host:

jajs\_cnvdb -v

For a logical host:

jajs\_cnvdb -h l*ogical-host-name* -v

If the string V13 is output after a scheduler service name, conversion is complete.

If a hyphen (-) is output after a scheduler service name, conversion is not complete.

#### Output example

```
AJSROOT1 V13
AJSROOT2 -
AJSROOT3 V13
```
### **(i) Return values**

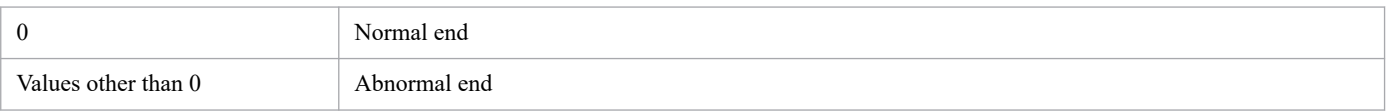

### **(5) Notes on version upgrade to JP1/AJS3 - Manager 13-00 or later**

Database backups taken with JP1/AJS3 - Manager version 12-60 or earlier cannot be used after JP1/AJS3 - Manager is upgraded to version 13-00 or later. Convert the databases into the format compatible with version 13-00 or later, and then re-create backups.

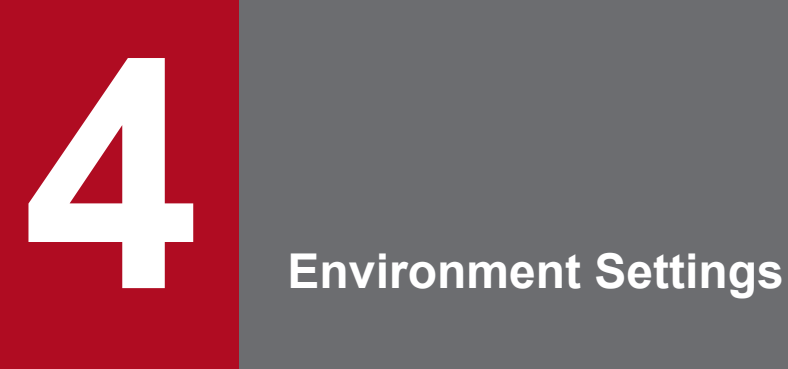

This chapter describes the JP1/AJS3 environment settings.

### **4.1 Execution agent settings**

You can use the ajsagtadd, ajsagtdel, and ajsagtalt commands to add, delete, or change an execution agent or execution agent group during JP1/AJS3 operation.

When queue and submit jobs are being used, you can use the jpqagtadd, jpqqueadd, and other commands to add, delete, or change an agent or queue for queue and submit jobs. For details, see *7.1.2(1)(b) Changing the execution environment for QUEUE jobs and submit jobs dynamically* in the *JP1/Automatic Job Management System 3 System Design (Configuration) Guide*.

For details about each command, see *3. Commands Used for Normal Operations* in the manual *JP1/Automatic Job Management System 3 Command Reference*.

You can also add, delete, and change execution agents and execution agent groups from JP1/AJS3 - Web Console.

For details about performing operations on execution agents from JP1/AJS3 - Web Console, see *15.2.4 Execution Agent screen* in the *JP1/Automatic Job Management System 3 Operator's Guide*.

### **4.1.1 Procedure for specifying execution agent settings**

To use the ajsagtadd command to add an execution agent and execution agent group:

1. Add an execution agent, and set the maximum number of concurrently executable jobs.

Use the ajsagtadd command to add an execution agent.

Before executing the a isagtadd command, make sure that the IP address can be resolved from the host name of the execution agent you want to add.

```
ajsagtadd -a exec-agent-name [-s target-host-name] [-c time-time=maximum-n
umber-of-concurrently-executable-jobs,...]
```
Example:

ajsagtadd -a AP1 -s Host1 -c 01:00-05:00=1

If the  $-c$  option is omitted, the maximum number of concurrently executable jobs is set to 5 regardless of the time (that is,  $-c$  00:00-00:00=5 is assumed). If the  $-c$  option is specified, the maximum number of concurrently executable jobs for the time periods that are not specified in the option is set to 0. For example, if -c 01:00-02:00=10 is specified, the maximum number of concurrently executable jobs for each time period is as follows:

- **•** 00:00 to 01:00: 0
- **•** 01:00 to 02:00: 10
- **•** 02:00 to 00:00: 0

When the maximum number of concurrently executable jobs is 0, no jobs can be executed. A value of at least 1 must be specified to execute a job. You can also use the a same is a command to change the maximum number of concurrently executable jobs. For an example of specifying the maximum number of concurrently executable jobs, see the supplementary note for *ajsagtadd* in *3. Commands Used for Normal Operations* in the manual *JP1/Automatic Job Management System 3 Command Reference*.

#### 2. Add an execution agent group.

Use the ajsagtadd command to add an execution agent group, which is a group of execution agents.

<sup>4.</sup> Environment Settings

You can add an execution agent group when, for example, you want to connect several execution agents to the execution agent group so that job execution is distributed to those agents. You can also specify a priority for each execution agent so that jobs are delivered to execution agents based on the priorities that have been specified.

ajsagtadd -g *exec-agent-group-name* [-l *exec-agent-name*[:*priority*],...]

Example:

```
ajsagtadd -g APG1 -l AP1:16,AP2,AP3:5
```
You can use the a j sagtalt command to change the priorities of execution agents in a group.

3. Verity the settings you have specified.

Execute the a jsagtshow command to display the settings you specified in steps 1 and 2 so that you can verify that the settings are correct.

```
ajsagtshow {-a exec-agent-name|-g exec-agent-group-name|-l|-n}
```
Example:

ajsagtshow -a AP1

As shown below, several execution agents and execution agent groups can be added all at one time by using an execution agent definition file.

ajsagtadd -f *exec-agent-definition-file-name*

The format used for the execution agent definition file is the same as the format of the CSV file output by the ajsagtprint command. For details about the execution agent definition file, see *ajsagtadd* in *3. Commands Used for Normal Operations* in the manual *JP1/Automatic Job Management System 3 Command Reference* and *ajsagtprint* in *3. Commands Used for Normal Operations* in the manual *JP1/Automatic Job Management System 3 Command Reference*.

You can also perform this operation from JP1/AJS3 - Web Console.

For details about performing operations on execution agents from JP1/AJS3 - Web Console, see *15.2.4 Execution Agent screen* in the *JP1/Automatic Job Management System 3 Operator's Guide*.

Cautionary notes:

- **•** Names are not case sensitive.
- **•** Multi-byte characters such as Japanese can also be used. However, because the character byte length varies depending on the language environment, we recommend ASCII characters.
- **•** Names that begin with @SYS cannot be used.
- **•** The following characters cannot be used:

Space

- , (comma)
- : (colon)
- **•** Control characters (tab and linefeed characters) cannot be used.

<sup>4.</sup> Environment Settings

## **4.2 Environment setting parameter settings**

This section describes how to change common definition information that has already been registered.

You can use the following methods to change the common definition information that has already been registered:

**•** jajs\_config command

If you use the  $j$  a  $j$ s config command, you can eliminate specification errors because the specified environment setting parameter names and values are checked.

With the jajs config command, you can set the environment setting parameters that have the same definition key at the same time. To set environment setting parameters that have different definition keys, run the jajs config command for each definition key.

For details about the jajs config command, see *jajs config* in 2. Commands Used during Setup in the manual *JP1/Automatic Job Management System 3 Command Reference*.

**•** jbssetcnf command

If you use the jbssetcnf command provided by JP1/Base, the new environment setting parameter settings specified in a setting file will replace the corresponding current settings.

With the jbssetcnf command, you can set multiple environment setting parameters at the same time even if one or more parameters have different definition keys. For details about the jbssetcnf command, see the *JP1/Base User's Guide*.

Note that the parameter names and values provided by the  $\frac{1}{10}$ bssetcnf command are not checked. If you specify any settings that are incorrect, you might want to restore the previous settings. For details about how to restore the previous settings when incorrect settings have been registered, see *[B. Recovery Procedure Used When an Incorrect](#page-1100-0) [Environment Settings Parameter is Set](#page-1100-0)*.

For details about the environment setting parameter settings necessary for registration in the common definition information, see *[20. Environment Setting Parameters](#page-650-0)*.

The following describes how to use each method.

### **4.2.1 Procedure for setting the environment setting parameters by using the jajs\_config command**

To use the  $j$  a  $j$ s  $\tilde{c}$  config command to change the settings in the common definition information:

1. Stop the JP1/AJS3 service.

In Windows Control Panel, open the **Services** administrative tool, and stop the following service:

**•** JP1/AJS3 service

2. Change the settings in the common definition information.

Use the following command to specify new environment setting parameter settings in the common definition information:

```
jajs_configΔ-kΔdefinition-keyΔ"parameter-name-1"=value-1Δ["parameter-name-
2"=value-2] ...
```
Legend:

Δ: One-byte space

```
4. Environment Settings
```
Example:

```
jajs_config -k [JP1_DEFAULT\JP1AJSMANAGER\AJSROOT1] "LOGSIZE"=dword:000028
00 "AJSLOG"="all"
```
3. Restart JP1/AJS3.

The changes in the common definition information are applied to JP1/AJS3.

Supplementary note:

You can specify only one definition key for *definition-key*. To set environment setting parameters that have different definition keys, run the jajs config command for each definition key, or use the jbssetcnf command.

### **4.2.2 Procedure for setting the environment setting parameters by using the jbssetcnf command**

To use the jbssetcnf command to replace the settings in the common definition information with new settings specified in a configuration file:

1. Stop the JP1/AJS3 service.

In Windows Control Panel, open the **Services** administrative tool, and stop the following service:

**•** JP1/AJS3 service

2. Create a configuration file that contains the new settings.

Use a text editor such as Notepad to create a setting file that contains the additional or new environment setting parameter settings.

Assign any name to the configuration file.

The following shows an example of specifying settings in the configuration file.

In this example, the environment setting parameter settings shown in the following table will be used.

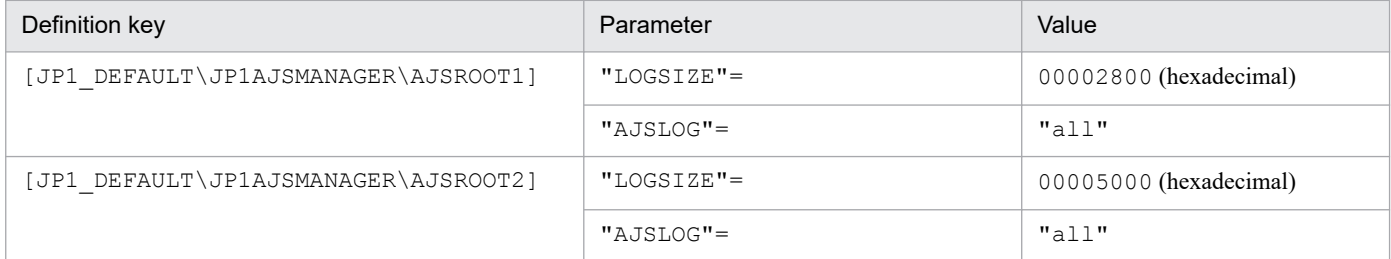

To specify the above settings, create a configuration file as follows:

```
[JP1_DEFAULT\JP1AJSMANAGER\AJSROOT1]
"LOGSIZE"=dword:00002800
"AJSLOG"="all"
[JP1_DEFAULT\JP1AJSMANAGER\AJSROOT2]
"LOGSIZE"=dword:00005000
"AJSLOG"="all"
```
#### 3. Save the configuration file.

4. Change the common definition information.

Execute the following command, which will change the common definition information based on the specified configuration file:

```
4. Environment Settings
```

```
jbssetcnf configuration-file
```
The jbssetcnf command is located in the *JP1/Base-installation-folder*\bin\ folder.

#### 5. Restart JP1/AJS3.

The changes in the common definition information are applied to JP1/AJS3.

<sup>4.</sup> Environment Settings

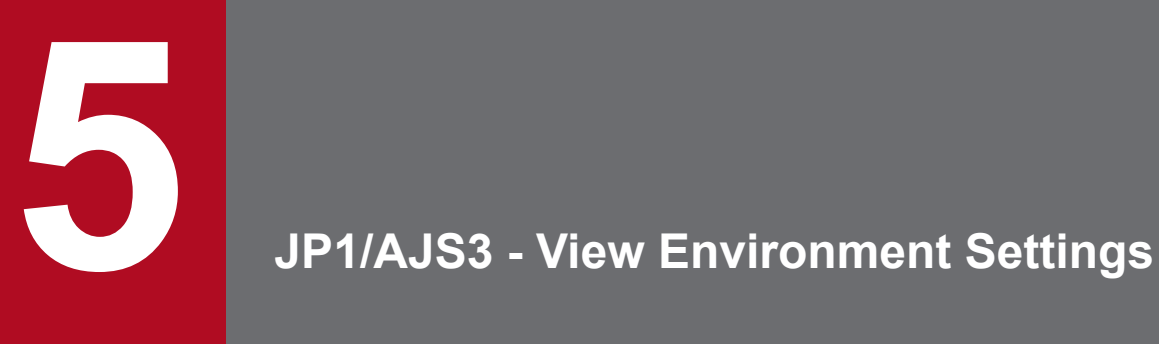

This chapter describes how to change the JP1/AJS3 - View environment settings.

## **5.1 Procedure for changing the JP1/AJS3 - View environment settings**

This section describes how to change the JP1/AJS3 - View environment settings.

For the JP1/AJS3 - View environment settings that can be specified, see *11. Customizing Windows and Dialog Boxes Used for JP1/AJS3 - View* in the *JP1/Automatic Job Management System 3 Operator's Guide*. For the items that can be set in the dialog boxes that are displayed, see *12. Windows and Dialog Boxes* in the *JP1/Automatic Job Management System 3 Operator's Guide*.

To change the JP1/AJS3 - View environment settings:

1. From the Windows Start menu, **JP1\_Automatic Job Management System 3 - View**, and then **Job System Operation**.

The Login screen appears.

2. After entering the JP1 user name and password, and the name of the JP1/AJS3 - Manager host to which you want to connect, click the **OK** button.

The JP1/AJS3 - View window of JP1/AJS3 - View appears.

- 3. From the **Options** menu, choose **Preferences**. The Preferences dialog box appears.
- 4. Specify the necessary information, and click the **OK** button.

You can change the JP1/AJS3 - View environment settings while you are using JP1/AJS3 - View. For details about when the new settings take effect, see *12.3.42 Preferences dialog box* in the *JP1/Automatic Job Management System 3 Operator's Guide*.
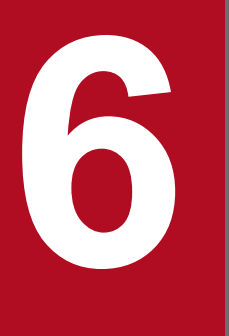

# **6 Specifying Settings Based on the Usage of JP1/AJS3 JP1/AJS3**

This chapter describes the JP1/AJS3 detailed settings that can be specified to match the requirements for JP1/AJS3 operation.

# **6.1 Settings for controlling the scheduler**

This section describes how to change the settings for controlling the scheduler.

When you set environment setting parameters, use the  $\exists$  a  $\exists$  s config command.

For details about the jajs\_config command, see *jajs\_config* in *2. Commands Used during Setup* in the manual *JP1/Automatic Job Management System 3 Command Reference*.

# **6.1.1 Settings for starting multiple scheduler services**

Job groups are managed by the scheduler service. If multiple scheduler services are started, the scheduler services can be used to manage the job groups.

To start multiple scheduler services, you must first set information such as the names of the scheduler services to be added.

The following describes the procedures for adding and deleting scheduler services.

For details about how to add scheduler services to a logical host and how to delete scheduler services from a logical host, see *[8.2.10 Setting startup of multiple scheduler services on a logical host](#page-292-0)*.

# **(1) Adding a scheduler service**

To add a scheduler service:

- 1. In Windows Control Panel, open the **Services** administrative tool, and stop the following service:
	- **•** JP1/AJS3 service

#### **Important** A B

All embedded databases configured on the physical host must be operating. Make sure that the applicable JP1/AJS3 Database \_JF*n* (*n*: 0 to 9 or A to Z) services are running. If any JP1/AJS3 Database \_JF*n* services are not running, start them.

Execute the a jsembdbstatus command with  $-$ s ust  $-i$ d JFn (*n*: 0 to 9 or A to Z) specified to confirm that the embedded database is operating (UNIT-STAT is ONLINE). If the database is not operating, use the ajsembdbstart command with -id \_JF*n* specified to activate it.

Execute the a  $j$  sembdbidlist command to check the setup identifier  $(\overline{JFn})$  of the embedded database to be activated.

2. Use Explorer or another means to create the following folders:

- **•** Database folder
- **•** Folder for temporary files
- **•** Job information folder
- **•** Backup information folder

Make sure that the above folders, other than the backup information folder, are neither folders used by other scheduler services set on the local hosts (the physical host and all logical hosts) nor subfolders of those folders.

<sup>6.</sup> Specifying Settings Based on the Usage of JP1/AJS3

3. Execute the jajs setup command to add the scheduler service.

```
jajs_setup -a -F scheduler-service
  -p service-for-the-port-reporting-the-job-status
  -d database-folder
 -t folder-for-temporary-files
 -j job-information-folder
 -b backup-information-folder
 -n scheduler-service-identification-number
  [[-I setup-identifier
    -P embedded-database-port-number]
  [-M \{s|m|1\}][-B]|-S|
```
Example of adding a scheduler service named AJSROOT2:

```
jajs_setup -a -F AJSROOT2
  -p jp1ajs2report2
 -d "C:\Program Files\HITACHI\JP1AJS2\database\schedule\AJSROOT2"
 -t "C:\Program Files\HITACHI\JP1AJS2\tmp\schedule2"
 -j "C:\Program Files\HITACHI\JP1AJS2\jobinf2"
 -b "C:\Program Files\HITACHI\JP1AJS2\backup\schedule2"
 -n 2
```
If you add a scheduler service to an embedded database whose installation directory has been changed from the default path, execute the  $j$  a  $j$ s setup command with the  $-S$  option specified.

For details about the jajs\_setup command, see *jajs\_setup* in *2. Commands Used during Setup* in the manual *JP1/Automatic Job Management System 3 Command Reference*.

#### **ID** Important

The port numbers of the embedded database port and job status notification port must be unique within the system. Therefore, you must specify different values for the -P option (*embedded-database-portnumber*) and the -p option (*service-for-the-port-reporting-the-job-status*).

4. Perform advanced setup for the embedded database.

If you specified the -S option in step 3, perform advanced setup for the embedded database. For details about advanced setup for the embedded database, see *[23.4 Advanced setup of an embedded database](#page-1043-0)*.

If you have changed the embedded database installation directory from the default path, execute the ajsembdbsetup command. For details, see *[23.4.1\(5\)\(b\) Setting up multiple scheduler databases in one embedded](#page-1049-0) [database environment](#page-1049-0)*.

5. Open the following file with a text editor such as Notepad:

*system-folder*\system32\drivers\etc\Services

6. For the service name of the port that reports the job status specified in step 3, set the port number.

Example of setting 20248 as the port number:

jp1ajs2report2 20248/tcp

#### **I**mportant

When you add a scheduler service to a physical host, make sure that the scheduler service does not use a port number that is used by another scheduler service that runs on the physical host. To use JP1/AJS3 in an environment with a Windows Firewall, register the port number you specified (in the above example, service name jp1ajs2report2 and port number 20248) in the Windows Firewall rules so that data will be able to pass through the firewall.

7. If you want to use queueless jobs, you must perform the setup required for using queueless jobs.

Execute the following command:

ajsqlsetup [-F *scheduler-service-name*]

For details about the ajsqlsetup command, see *ajsqlsetup* in *4. Commands Used for Special Operation* in the manual *JP1/Automatic Job Management System 3 Command Reference*.

8. Stop the embedded database.

Stop the JP1/AJS3 Database JFn service for the embedded database you started in Step 1.

9. Restart the JP1/AJS3 service.

The scheduler service is added and started with the specified settings.

After the JP1/AJS3 service has been restarted, use JP1/AJS3 - View to confirm that the manager job group is displayed with the name of the added scheduler service attached.

Supplementary note on command execution:

When the scheduler service is adding, if you execute a command without specifying a scheduler service name in the -F option, the default scheduler service is assumed.

You can omit the  $-F$  option when the name of a scheduler service name is specified in the AJSCONF environment variable.

## **(2) Deleting a scheduler service that has been added**

To delete a scheduler service that has been added:

1. Stop the JP1/AJS3 services.

Stop all JP1/AJS3 services, including the JP1/AJS3 - Manager services, on logical hosts.

#### **Important**

All embedded databases configured on the physical host must be operating. Make sure that the applicable JP1/AJS3 Database \_JF*n* (*n*: 0 to 9 or A to Z) services are running. If any JP1/AJS3 Database \_JF*n* services are not running, start them.

Execute the ajsembdbstatus command with  $-s$  ust  $-i$ d  $JFn$  (*n*: 0 to 9 or A to Z) specified to confirm that the embedded database is operating (UNIT-STAT is ONLINE). If the database is not operating, use the ajsembdbstart command with -id \_JF*n* specified to activate it.

Execute the a  $\vec{i}$  sembdbidlist command to check the setup identifier ( $JFR$ ) of the embedded database to be activated.

2. Execute the following jajs setup command to delete the scheduler service.

<sup>6.</sup> Specifying Settings Based on the Usage of JP1/AJS3

jajs\_setup -e -F *scheduler-service-name*

Example of deleting the AJSROOT2 scheduler service:

jajs\_setup -e -F AJSROOT2

For details about the jajs\_setup command, see *jajs\_setup* in *2. Commands Used during Setup* in the manual *JP1/Automatic Job Management System 3 Command Reference*.

3. Delete the folder that was created when the scheduler service was added.

Delete the following folders that were created when you executed the  $j$ a $j$ s setup command:

- Database folder specified in the  $-d$  option
- Folder for temporary files specified in the  $-t$  option
- Job information folder specified in the  $-\dagger$  option
- **•** Backup information folder specified in the -b option
- 4. If a trace log has been output per scheduler service, delete the trace log file for the deleted scheduler service. If yes is set in the TRACELOGDIV environment setting parameter, a trace log is output for individual scheduler services. In that case, trace log files are output with the name tracelog\_*scheduler-service-name* to the folder specified in the TRACELOGDIVDIR environment setting parameter. Therefore, delete the trace log file for the deleted scheduler service.
- 5. Stop the embedded database.

Stop the JP1/AJS3 Database JF*n* services for all embedded databases.

6. Restart the JP1/AJS3 service.

Restart the services you stopped in Step 1, and make sure that the scheduler service has been deleted.

#### **(3) Uninstalling an unnecessary database environment**

To uninstall a database environment that is no longer necessary:

1. Execute the ajsembdbidlist command to identify the embedded databases that are not being used by any scheduler services.

Execute the following command:

ajsembdbidlist

For details about the ajsembdbidlist command, see *ajsembdbidlist* in *2. Commands Used during Setup* in the manual *JP1/Automatic Job Management System 3 Command Reference*.

2. Execute the ajsembdbuninstl command to uninstall an embedded database that is not being used by any scheduler services.

Execute the following command:

ajsembdbuninstl -id *setup-identifier*

When uninstalling an embedded database environment associated with version 8 or earlier, follow the uninstallation procedure described in the manual for that product version.

When uninstalling such an embedded database environment in UNIX, execute the  $a<sub>j</sub>$  sembdbunset command, and then the following command:

<sup>6.</sup> Specifying Settings Based on the Usage of JP1/AJS3

/opt/HiRDB\_J/bin/pdesetup -u *embedded-database-practical-directory*

The embedded databases listed below contain information necessary for the system. Do not specify the setup identifiers of these databases in the -id option.

- Embedded database whose setup identifier is JF0
- **•** The embedded database set up first on the host when the setup identifier has been changed to a setup identifier other than \_JF0 by performing any of the following operations: (1) migrating data needed for advanced setup of the embedded database, (2) advanced setup of the embedded database, or (3) performing setup again for the embedded database
- **•** An embedded database set up with the setup identifier specified in the -I option of the jajs setup cluster command in an environment in which logical hosts have been created

For details about the ajsembdbuninstl command, see *ajsembdbuninstl* in *2. Commands Used during Setup* in the manual *JP1/Automatic Job Management System 3 Command Reference*.

For details about the jajs\_setup\_cluster command, see *jajs\_setup\_cluster* in *2. Commands Used during Setup* in the manual *JP1/Automatic Job Management System 3 Command Reference*.

# **(4) Renaming a scheduler service**

Renaming a scheduler service affects many types of JP1/AJS3 functions. For example, a unit might end abnormally or might not be executed properly. To prevent such problems, we recommend that you rename a scheduler service before operation starts.

The following describes how to rename a scheduler service before and after operation starts.

#### **(a) How to rename a scheduler service before operation starts**

To rename a scheduler service before operation starts:

1. Execute the jajs setup command to rename the scheduler service.

Execute the following command:

```
jajs_setup -r -F scheduler-service-name-before-the-change -A new-scheduler
-service-name
```
For details about the jajs setup command, see *jajs setup* in 2. Commands Used during Setup in the manual *JP1/Automatic Job Management System 3 Command Reference*.

#### **(b) How to rename a scheduler service after operation starts**

To rename a scheduler service after operation starts:

1. Stop the scheduler service to be renamed, and then cold-start the scheduler service.

After the cold-start, do not register a jobnet for execution until the renaming procedure is finished.

- 2. Stop the JP1/AJS3 services on the physical host and all logical hosts.
- 3. Execute the  $j$  a  $j$ s setup command to rename the scheduler service.

Example: To change AJSROOT2 to AJSROOT5:

```
jajs setup -r -F AJSROOT2 -A AJSROOT5
```
If the KAVS1133-W message is not output during execution of the jajs setup command, skip step 4 and step 5 and go to step 6.

<sup>6.</sup> Specifying Settings Based on the Usage of JP1/AJS3

If the KAVS1133-W message is output during execution of the jajs setup command, check the setting name indicated in the message. If Local date and time is indicated, go to step 4. If Suspend feature is indicated, go to step 5, and then proceed to step 6.

#### Cautionary note:

Before you rename a scheduler service for which the local date and time is set, obtain the difference between the local date and time for the scheduler service and the system date and time. Use the ajslocaldate command to obtain the scheduler service local date and time.

For details about how to obtain the system date and time, see the documentation for your OS.

If an attempt to set the scheduler service local date and time fails and the KAVS1133-W message appears, use the time difference obtained above to set the scheduler service local date and time in step 4.

4. Set the scheduler service local date and time again.

Execute the ajslocaldate command to set the scheduler service local date and time for the renamed scheduler service.

Example: To set the local date and time for the scheduler service AJSROOT5 forward five minutes (300 seconds) from the current time, execute the command as follows:

```
ajslocaldate -F AJSROOT5 -s 300
```
For details about the ajslocaldate command, see *ajslocaldate* in *4. Commands Used for Special Operation* in the manual *JP1/Automatic Job Management System 3 Command Reference*.

#### 5. Set the suspend function again.

Execute the a issetup command to enable the suspend function for the renamed scheduler service.

Example: To enable the suspend function for the scheduler service AJSROOT5, execute the command as follows:

ajssetup -F AJSROOT5 -m

For details about the ajssetup command, see *ajssetup* in *2. Commands Used during Setup* in the manual *JP1/Automatic Job Management System 3 Command Reference*.

6. If the scheduler service name before the change is set for the following environment setting parameters, use the jajs config command to change them to the new scheduler service name.

#### Table 6–1: Environment setting parameters whose settings need to be changed

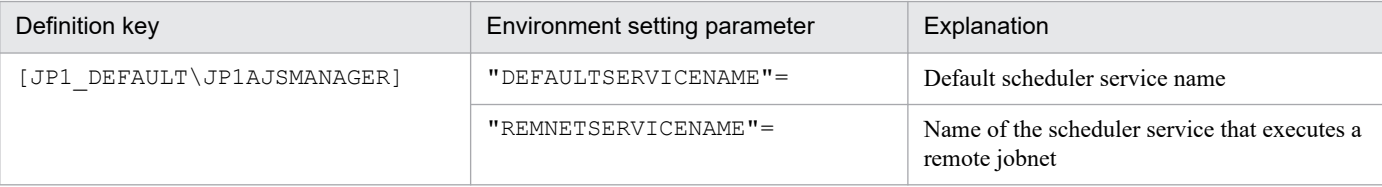

Example: To change the default scheduler service name to AJSROOT5, execute the command as follows:

```
jajs_config -k
```
[JP1\_DEFAULT\JP1AJSMANAGER] "DEFAULTSERVICENAME"="AJSROOT5"

Example: To change the name of the scheduler service that executes remote jobnets to AJSROOT5, execute the command as follows:

jajs\_config -k [JP1\_DEFAULT\JP1AJSMANAGER] "REMNETSERVICENAME"="AJSROOT5"

7. If a trace log has been output per scheduler service, change the name of the trace log file used for each scheduler service before changing the scheduler service name.

If yes is set in the TRACELOGDIV environment setting parameter, a trace log is output for individual scheduler services. In that case, trace log files are output with the name tracelog\_*scheduler-service-name* to the folder

specified in the TRACELOGDIVDIR environment setting parameter. Therefore, change the *scheduler-service-name* part from the scheduler service name before the change to the new scheduler service name.

- 8. Start the JP1/AJS3 services.
- 9. In either of the following cases, after the scheduler services start, change or set the scheduler service settings if necessary:
	- **•** The scheduler service name before the change is specified in the unit definition.
	- **•** The JP1/AJS3 linkage facility was monitoring or collecting information from the scheduler service before it was renamed.

#### **(c) Notes on renaming scheduler services**

The following environment setting parameters for scheduler services use the directory path that contains the scheduler service name as a standard:

- **•** AJSSYSDIR
- **•** AJSLOGDIR
- **•** AJSDBDIRECTORY
- **•** AJSLOGFILE1
- **•** AJSLOGFILE2
- **•** AJSREPORTDIR

Operation is not affected even if the environment setting parameters are not changed after the scheduler service is renamed. However, if necessary, consider changing the directory path that contains the new scheduler service name.

When you change the setting of the AJSDBDIRECTORY environment setting parameter in an environment using the suspend function or queueless jobs, you must set up the suspend or queueless job function again after changing the parameter setting.

Use the jajs config command to change the environment setting parameters. For details about the jajs config command, see *jajs\_config* in *2. Commands Used during Setup* in the manual *JP1/Automatic Job Management System 3 Command Reference*.

For details about the parameters, see *[20.4 Setting up the scheduler service environment](#page-668-0)*.

#### **6.1.2 Changing the level of messages output from scheduler services to the integrated trace log**

You can specify the level of messages output from scheduler services to the integrated trace log. The specification procedure is as follows.

## **(1) Definition procedure**

- 1. In Windows Control Panel, open the **Services** administrative tool, and stop the following service:
	- **•** JP1/AJS3 service
- 2. Execute the following command to set the environment setting parameter described in (2) below:

jajs\_config -k *definition-key* "*parameter-name*"=*value*

3. Restart JP1/AJS3.

The new settings are applied to the configuration definition.

## **(2) Environment setting parameter**

Table 6–2: Environment setting parameter used to change the level of messages output from scheduler services to the integrated trace log

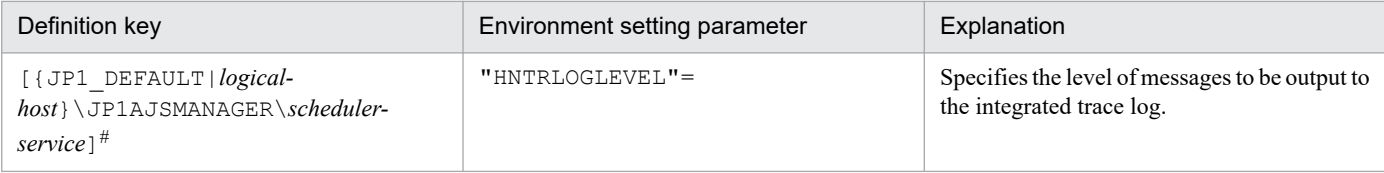

#:

The specification of the {JP1\_DEFAULT|*logical-host*} part depends on whether the host is a physical host or a logical host. For a physical host, specify JP1\_DEFAULT. For a logical host, specify the logical host name.

For details about the definition of this environment setting parameter, see *[20.4.2\(56\) HNTRLOGLEVEL](#page-710-0)*.

#### **6.1.3 Changing the method for outputting the schedule rule when outputting nested-jobnet definition parameters**

You can specify that a jobnet's schedule rule be enabled so that the jobnet does not depend on the upper-level jobnet's schedule. Alternatively, you can specify that a jobnet's schedule rule be deleted so that the jobnet depends on the upper-level jobnet's schedule.

This option is effective when ajsprint, ajsbackup, or ajsexport command is executed or a backup operation is performed from JP1/AJS3 - View for a nested jobnet created by copying a root jobnet that has a schedule rule.

# **(1) Definition procedure**

1. In Windows Control Panel, open the **Services** administrative tool, and stop the following service:

- **•** JP1/AJS3 service
- 2. Execute the following command to set the environment setting parameter described in (2) below:

jajs\_config -k *definition-key* "*parameter-name*"=*value*

#### 3. Restart JP1/AJS3.

The new settings are applied to the configuration definition.

# **(2) Environment setting parameter**

Table 6–3: Environment setting parameter used to change the method for outputting the schedule rule when outputting nested-jobnet definition parameters

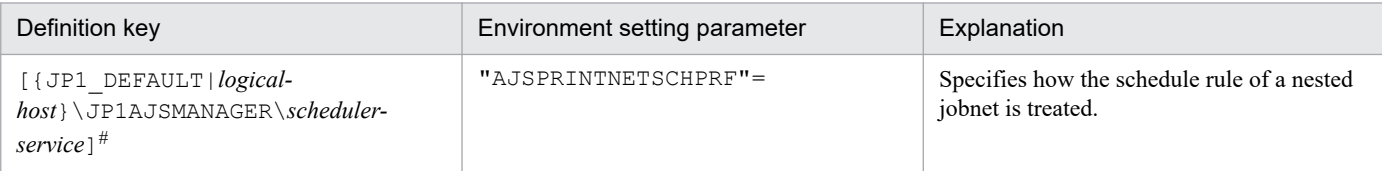

#:

The specification of the {JP1\_DEFAULT|*logical-host*} part depends on whether the host is a physical host or a logical host. For a physical host, specify JP1\_DEFAULT. For a logical host, specify the logical host name.

For details about the definition of this environment setting parameter, see *[20.4.2\(79\) AJSPRINTNETSCHPRF](#page-729-0)*.

# **6.1.4 Changing the name of a scheduler trace log file**

The default trace log file name for the scheduler service is as follows:

If the installation folder is the default installation folder or is in a folder protected by the system:

%ALLUSERSPROFILE%\Hitachi\JP1\JP1\_DEFAULT\JP1AJS2\log\tracelog

The default %ALLUSERSPROFILE% value is *system-drive*\ProgramData.

A *folder protected by the system* is the path to a folder in any of the following:

- *system-drive*\Windows

- *system-drive*\Program Files
- *system-drive*\Program Files (x86)

If the installation folder is other than the above:

*JP1/AJS3-Manager-installation-folder*\log\tracelog

You can change the name of a scheduler trace log file by using the following procedure.

# **(1) Definition procedure**

1. In Windows Control Panel, open the **Services** administrative tool, and stop the following service:

- **•** JP1/AJS3 service
- 2. Execute the following command to set the environment setting parameter described in (2) below:

jajs\_config -k *definition-key* "*parameter-name*"=*value*

3. Restart JP1/AJS3.

The new settings are applied to the configuration definition.

# **(2) Environment setting parameter**

Table 6–4: Environment setting parameter used to change the name of a scheduler trace log file

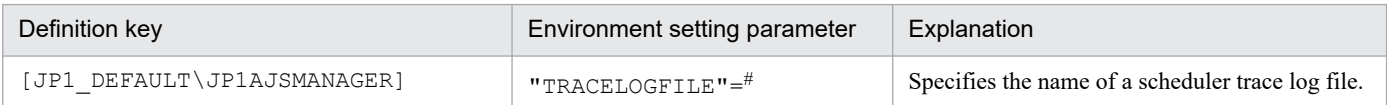

#:

The scheduler trace information for the physical host and all logical hosts is recorded in the file specified by this parameter. To ensure that the trace information is recorded, always specify the name of a file on a local disk. Note that the specified file is created when trace information is output. Do not specify the name of an existing file.

For details about the definition of this environment setting parameter, see *[20.4.2\(3\) TRACELOGFILE](#page-678-0)*.

# **6.1.5 Setting to output a scheduler trace log per scheduler service**

If you activate multiple scheduler services concurrently, we recommend that you specify settings to output a scheduler trace log for individual scheduler services.

The following describes the setting procedure to output a scheduler trace log for individual scheduler services.

# **(1) Definition procedure**

1. In Windows Control Panel, open the **Services** administrative tool, and stop the following service:

- **•** JP1/AJS3 service
- 2. Execute the following command to set the environment setting parameter described in (2) below:

```
jajs_config -k definition-key "parameter-name"=value
```
3. Restart JP1/AJS3.

The new settings are applied to the configuration definition.

# **(2) Environment setting parameter**

Table 6–5: Environment setting parameters to output a scheduler trace log per scheduler service

| Definition key                                                                     | Environment setting parameter | Explanation                                                                                                    |
|------------------------------------------------------------------------------------|-------------------------------|----------------------------------------------------------------------------------------------------|
| [JP1 DEFAULT\JP1AJSMANAGER]                                                        | $"$ TRACELOGDIV"=             | Specifies the method to output a scheduler<br>trace log (whether to output a trace log per<br>scheduler service). |
| [{JP1 DEFAULT logical-<br>$host$ } \JP1AJSMANAGER\scheduler-service] <sup>#1</sup> | "TRACELOGDIVDIR"= $#2$        | Specifies the folder to store the scheduler trace<br>log files for scheduler services.                            |

<sup>#1:</sup>

The specification of the {JP1\_DEFAULT|*logical-host*} part depends on whether the host is a physical host or a logical host. For a physical host, specify JP1\_DEFAULT. For a logical host, specify the logical host name.

<sup>6.</sup> Specifying Settings Based on the Usage of JP1/AJS3

#2:

The scheduler trace information of the specified scheduler is recorded for each scheduler service under the folder specified in this parameter. Make sure that you specify a directory on the local disk to infallibly record the trace information.

When trace information is output, each trace log file is newly generated with the file name  $trace$ log *schedulerservice-name*. Make sure that no other file with the same name as a trace log file is found under the specified directory.

For details about the definition of these environment setting parameters, see the following:

- **•** *[20.4.2\(4\) TRACELOGDIV](#page-678-0)*
- **•** *[20.4.2\(113\) TRACELOGDIVDIR](#page-753-0)*

# **(3) Changes the size of the scheduler trace log file**

Execute the ajstrsetsz command to change the size of the scheduler trace log file per scheduler service. The default size of the trace log file is 102,400 kilobytes.

For example, execute the ajstrsetsz command as follows.

(Example) Setting the size of the trace log file for scheduler service AJSROOT1

```
ajstrsetsz -F AJSROOT1 -s 3072
```
For details about the ajstrsetsz command, see *ajstrsetsz* in *3. Commands Used for Normal Operations*in the manual *JP1/Automatic Job Management System 3 Command Reference*.

# **6.1.6 Enabling the suspend function**

When you edit the definition of a subunit of a root jobnet during registration for execution, you need to enable the suspend function so that the root jobnet can be suspended.

Initially, the suspend function of JP1/AJS3 is disabled. Use the ajssetup command to enable it.

To enable the suspend function:

1. Execute the following command to set up the environment for using the suspend function.

```
ajssetup [-F scheduler-service-name] -m
```
For details about the syntax of the ajssetup command and notes on the command, see *ajssetup* in *2. Commands Used during Setup* in the manual *JP1/Automatic Job Management System 3 Command Reference*.

You can enable the suspend function without stopping JP1/AJS3 services or scheduler services. (The setting takes effect immediately.) However, after you enable the suspend function, you will need to log in to JP1/AJS3 - View before you can perform operations in JP1/AJS3 - View.

For details about changing the definition of a subunit of a root jobnet during registration for execution, see *4.5.17 Changing job and jobnet definitions without unregistering the jobnet* in the manual *JP1/Automatic Job Management System 3 Overview*.

<sup>6.</sup> Specifying Settings Based on the Usage of JP1/AJS3

## <span id="page-156-0"></span>**6.1.7 Changing the mode in which unregistration or generation management deletes the generations of a jobnet**

The number of generations to be saved for a root jobnet or root remote jobnet can be set to a value from 1 to 99 (the maximum can be increased to 999). However, if an attempt is made to unregister the execution of a jobnet that satisfies either of the following conditions, the unregistration processing takes a long time:

- **•** Jobnet whose number of generations to be saved is 30 or more
- **•** Jobnet for which the number of generations to be saved is 10 or more and a start condition (LEGACY is set for the SAVEGENTYPE environment setting parameter) is used

If processing to unregister the execution of a jobnet takes a long time, the status of the start-condition monitoring of other jobnets might become *Monitor terminated* or execution of the jobnet might fail.

These problems occur because the unregistration mode set in the scheduler service is *synchronous*. If the unregistration mode is *synchronous*, the time required to cancel registration depends on the number of generations to be deleted. If there are many generations for which execution needs to be unregistered, a long time is required, with adverse effects on the execution of other jobnets.

To prevent these problems, change the unregistration mode to *asynchronous*. Note that the procedure for changing the unregistration mode to *asynchronous* differs depending on whether the registration information for the jobnet being executed before the mode is changed is necessary.

When JP1/AJS3 is initially installed and set up, you do not need to change the unregistration mode because *asynchronous* (yes) is specified for the BACKGROUNDLEAVE environment setting parameter. However, if JP1/AJS3 is installed as an upgrade installation, unregistration mode might be set to *synchronous* (no).

If *synchronous* is set for the BACKGROUNDLEAVE environment setting parameter or if BACKGROUNDLEAVE has not been set, we recommend that you change the unregistration mode to *asynchronous* due to the time required to unregister execution. If you change the mode to *synchronous*, note that registration information is deleted for the jobnets being executed before the mode is changed.

Before you change the unregistration mode of a scheduler service, make sure that the scheduler service is not running.

Use the procedures below to change the unregistration mode of a scheduler service.

#### **(1) Procedure for changing the unregistration mode from synchronous to asynchronous**

The following operation is unnecessary if the BACKGROUNDLEAVE environment setting parameter is already set to *asynchronous* (yes).

#### **(a) When the registration information for the jobnet that was being executed is not necessary**

To change the unregistration mode from synchronous to asynchronous when the registration information for the jobnet that was being executed is not necessary:

1. Execute the following command to stop the scheduler service:

jajs\_spmd\_stop -n jajs\_schd -F *scheduler-service*

Example:

<sup>6.</sup> Specifying Settings Based on the Usage of JP1/AJS3

When the scheduler service is AJSROOT1, execute the command as follows:

jajs\_spmd\_stop -n jajs\_schd -F AJSROOT1

2. Execute the following command:

```
jajs_config -k [{JP1_DEFAULT|logical-host}\JP1AJSMANAGER\scheduler-service
\overline{N} "BACKGROUNDLEAVE"="yes"
```
The specification of the {JP1\_DEFAULT|*logical-host*} part depends on whether the host is a physical host or a logical host. For a physical host, specify JP1\_DEFAULT. For a logical host, specify the logical host name. Example:

When the scheduler service is AJSROOT1 on the JP1\_DEFAULT physical host, execute the command as follows:

```
jajs_config -k [JP1_DEFAULT\JP1AJSMANAGER\AJSROOT1] "BACKGROUNDLEAVE"="ye
\mathbf{S} \mathbf{H}
```
3. Execute the following command to cold-start the scheduler service:

jajs\_spmd -n jajs\_schd -F *scheduler-service* -cold

Example:

When the scheduler service is  $AJSROOT1$ , execute the command as follows:

jajs\_spmd -n jajs\_schd -F AJSROOT1 -cold

#### **(b) When registration information for the jobnet that was being executed is necessary**

To change the unregistration mode from synchronous to asynchronous when the registration information for the jobnet that was being executed is necessary:

#### **I**mportant

You cannot use this procedure when the backup enhancement function is enabled. Use the procedure in *[\(a\)](#page-156-0) [When the registration information for the jobnet that was being executed is not necessary](#page-156-0)* to change the unregistration mode from synchronous to asynchronous.

1. Execute the following command to stop the scheduler service:

jajs\_spmd\_stop -n jajs\_schd -F *scheduler-service*

Example:

When the scheduler service is AJSROOT1, execute the command as follows:

jajs spmd stop -n jajs schd -F AJSROOT1

#### 2. Execute the following command:

```
jajs_config -k [{JP1_DEFAULT|logical-host}\JP1AJSMANAGER\scheduler-service
] "BACKGROUNDLEAVE"="yes"
```
The specification of the {JP1\_DEFAULT|*logical-host*} part depends on whether the host is a physical host or a logical host. For a physical host, specify JP1\_DEFAULT. For a logical host, specify the logical host name. Example:

<sup>6.</sup> Specifying Settings Based on the Usage of JP1/AJS3

When the scheduler service is AJSROOT1 on the JP1\_DEFAULT physical host, execute the command as follows:

```
jajs_config -k [JP1_DEFAULT\JP1AJSMANAGER\AJSROOT1] "BACKGROUNDLEAVE"="ye
s"
```
3. Convert the information about registration for execution to asynchronous type. Execute the following command:

*JP1/AJS3-installation-folder*\tools\ajsregcnv -F *scheduler-service*

#### Example:

When the scheduler service is AJSROOT1, execute the command as follows:

*JP1/AJS3-installation-folder*\tools\ajsregcnv -F AJSROOT1

4. Execute the following command to start the scheduler service:

jajs\_spmd -n jajs\_schd -F *scheduler-service*

Example:

When the scheduler service is AJSROOT1, execute the command as follows:

jajs spmd -n jajs schd -F AJSROOT1

#### **(2) Procedure for changing the unregistration mode from asynchronous to synchronous**

To change the unregistration mode from asynchronous to synchronous:

1. Execute the following command to stop the scheduler service:

```
jajs_spmd_stop -n jajs_schd -F scheduler-service
```
Example:

When the scheduler service is  $AJSROOT1$ , execute the command as follows:

jajs\_spmd\_stop -n jajs\_schd -F AJSROOT1

2. Execute the following command:

```
jajs_config -k [{JP1_DEFAULT|logical-host}\JP1AJSMANAGER\scheduler-service
1 "BACKGROUNDLEAVE"="no"
```
The specification of the {JP1\_DEFAULT|*logical-host*} part depends on whether the host is a physical host or a logical host. For a physical host, specify JP1\_DEFAULT. For a logical host, specify the logical host name. Example:

When the scheduler service is AJSROOT1 on the JP1\_DEFAULT physical host, execute the command as follows:

```
jajs_config -k [JP1_DEFAULT\JP1AJSMANAGER\AJSROOT1] "BACKGROUNDLEAVE"="no"
```
#### 3. Execute the following command to cold-start the scheduler service:

```
jajs_spmd -n jajs_schd -F scheduler-service -cold
```
Example:

6. Specifying Settings Based on the Usage of JP1/AJS3

When the scheduler service is AJSROOT1, execute the command as follows:

```
jajs_spmd -n jajs_schd -F AJSROOT1 -cold
```
#### **6.1.8 Settings for using wait conditions**

When you use wait conditions to control the execution order of units that are in different jobnets, you need to enable wait conditions.

Wait conditions are disabled by default. To use wait conditions, you need to set the PREWAITUSE environment setting parameter.

Use the PREWAITEXTEND environment setting parameter to extend the wait condition function.

The following describes the procedure for using wait conditions.

#### **(1) Definition procedure**

1. Execute the following command to stop the scheduler service:

jajs\_spmd\_stop -n jajs\_schd -F *scheduler-service*

2. Execute the following command to set the environment setting parameter described in (2) below:

```
jajs_config -k definition-key "parameter-name-1"=value-1 ["parameter-name
-2"=value-2]
```
3. Execute the following command to start the scheduler service:

jajs\_spmd -n jajs\_schd -F *scheduler-service*

#### **(2) Environment setting parameter**

Table 6–6: Environment setting parameter for specifying whether to use wait conditions

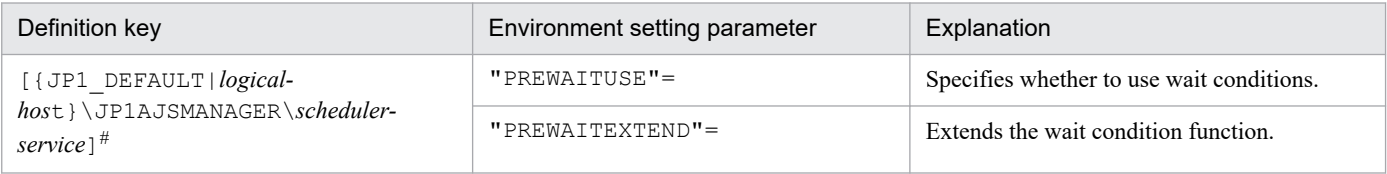

#:

The specification of the {JP1\_DEFAULT|*logical-host*} part depends on whether the host is a physical host or a logical host. For a physical host, specify JP1\_DEFAULT. For a logical host, specify the logical host name.

For details about the definition of these environment setting parameters, see the following:

- **•** *[20.4.2\(95\) PREWAITUSE](#page-739-0)*
- **•** *[20.4.2\(96\) PREWAITEXTEND](#page-740-0)*

## **6.1.9 Settings for using the temporary change operation management function**

When you display a list of information about operations such as **Change Plan** and **Change Hold Attribute** performed on jobnets, or re-execute a temporary change operation selected from the temporary change information list, you need to enable the temporary change operation management function.

The temporary change operation management function is disabled by default. To use this function, enable the SAVEPLANINFO environment setting parameter.

The following describes the procedure for using the temporary change operation management function.

# **(1) Definition procedure**

- 1. In Windows Control Panel, open the **Services** administrative tool, and stop the following service:
	- **•** JP1/AJS3 service
- 2. Execute the following command to set the environment setting parameter described in (2) below:

```
jajs_config -k definition-key "parameter-name"=value
```
3. Restart JP1/AJS3.

The new settings are applied to the configuration definition.

## **(2) Environment setting parameter**

Table 6–7: Environment setting parameter that specifies whether to use the temporary change operation management function

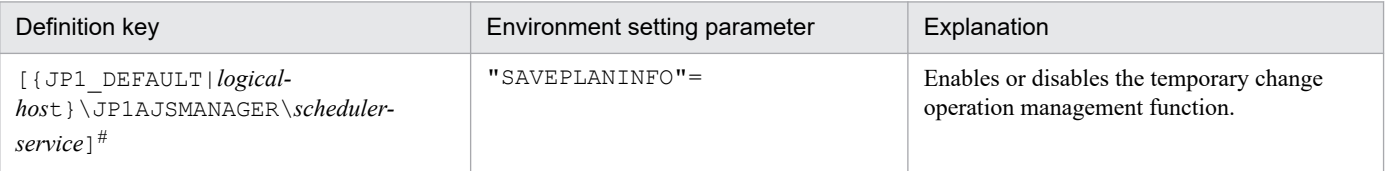

#:

The specification of the {JP1\_DEFAULT|*logical-host*} part depends on whether the host is a physical host or a logical host. For a physical host, specify JP1\_DEFAULT. For a logical host, specify the logical host name.

For details about the definition of this environment setting parameter, see *[20.4.2\(102\) SAVEPLANINFO](#page-745-0)*.

## **6.1.10 Settings for preventing scheduler services for which the user does not have access permission from appearing in JP1/AJS3 - View**

You can prevent scheduler services for which the user does not have access permission from appearing in JP1/AJS3 -View (scheduler service reference restriction function).

The access permission for a scheduler service indicates the access permission of a JP1 user for the JP1 resource group of the root job group of the scheduler service. If the scheduler service reference restriction function is enabled, scheduler services do not appear if a JP1 user without access permission for the JP1 resource group of the root job group starts JP1/AJS3 - View.

The scheduler service reference restriction function is disabled by default. To use the function, enable the HIDEOTHERSERVICE environment setting parameter.

The following is the procedure for using the scheduler service reference restriction function.

# **(1) Definition procedure**

- 1. In Windows Control Panel, open the **Services** administrative tool, and stop the following service:
	- **•** JP1/AJS3 service
- 2. Execute the following command to set the environment setting parameter described in (2) below:

```
jajs_config -k definition-key "parameter-name"=value
```
3. Restart JP1/AJS3.

The new settings are applied to the configuration definition.

# **(2) Environment setting parameter**

Table 6–8: The environment setting parameter for setting whether the scheduler service reference restriction function is to be used

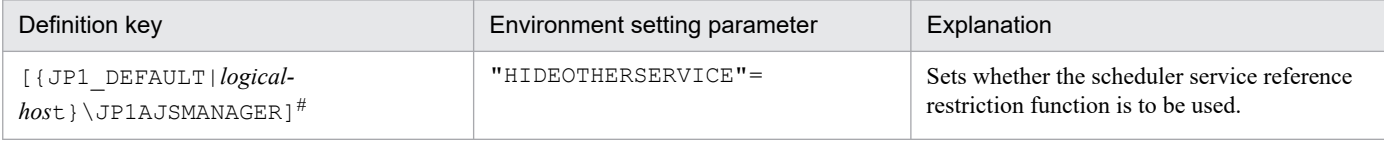

#:

The specification of the {JP1\_DEFAULT|*logical-host*} part depends on whether the host is a physical host or a logical host. For a physical host, specify JP1\_DEFAULT. For a logical host, specify the logical host name.

For details about the definition of this environment setting parameter, see *[20.4.2\(25\) HIDEOTHERSERVICE](#page-692-0)*.

# **(3) Notes**

- **•** If you enable the scheduler service reference restriction function, define the JP1 resource groups of all the root job groups. If there is a root job group whose JP1 resource group is not defined, its scheduler service will not be displayed in JP1/AJS3 - View even if a JP1 user has access permission for all JP1 resource groups.
- **•** If you enable the scheduler service reference restriction function, specify a separate directory for each scheduler service as the backup information directory for that scheduler service. If a backup information directory is shared by multiple scheduler services, any user with access permission for any of the scheduler service can access all of the backup information stored in the common backup information directory.

Use the  $-b$  option of the  $jajs$  setup command to specify a backup information directory for scheduler services.

#### **6.1.11 Settings for restricting the maximum number of allowed concurrent sessions for scheduler services**

You can specify the maximum number of allowed concurrent sessions for each scheduler service in JP1/AJS3 - View.

This setting is not in effect by default. To set it, specify it based on how the scheduler services operate.

Note that when you set the maximum number of allowed concurrent sessions, also consider whether you need to change the setting of the MAXSESSION environment setting parameter. For details, see *[20.4.2\(107\) SERVICEMAXSESSION](#page-748-0)*.

# **(1) Definition procedure**

1. In Windows Control Panel, open the **Services** administrative tool, and stop the following service:

- **•** JP1/AJS3 service
- 2. Execute the following command to set the environment setting parameter described in (2) below:

jajs\_config -k *definition-key* "*parameter-name*"=*value*

3. Restart JP1/AJS3.

The new settings are applied to the configuration definition.

#### **(2) Environment setting parameter**

Table 6–9: The environment setting parameter for setting the maximum number of allowed concurrent sessions for scheduler services

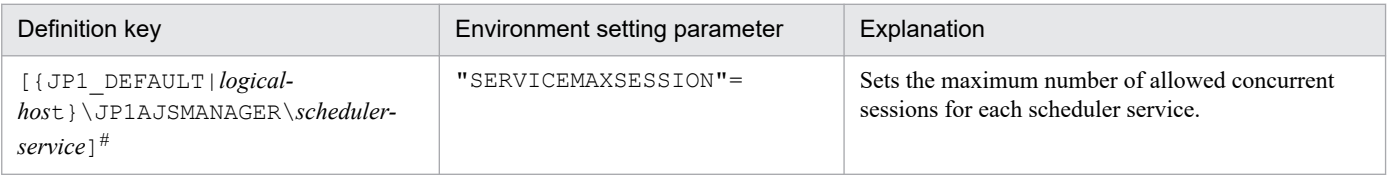

#:

The specification of the {JP1\_DEFAULT|*logical-host*} part depends on whether the host is a physical host or a logical host. For a physical host, specify JP1\_DEFAULT. For a logical host, specify the logical host name.

For details about the definition of this environment setting parameter, see *[20.4.2\(107\) SERVICEMAXSESSION](#page-748-0)*.

# **6.1.12 Setting to reduce the number of ports used for internal communications by the scheduler service at job execution**

You can reduce the number of ports that are used for internal communications by the scheduler service at job execution. If you do so, you can reduce the delays in job execution due to depletion of ports even during operation in which many jobs are executed.

# **(1) Definition procedure**

1. In Windows Control Panel, open the **Services** administrative tool, and stop the following service:

**•** JP1/AJS3 service

2. Execute the following command to set the environment setting parameter described in (2) below:

```
jajs_config -k definition-key "parameter-name"=value
```
3. Restart JP1/AJS3.

The new settings are applied to the configuration definition.

<sup>6.</sup> Specifying Settings Based on the Usage of JP1/AJS3

# **(2) Environment setting parameter**

Table 6–10: Environment setting parameter to specify whether to reduce the number of ports used for internal communications by the scheduler service at job execution

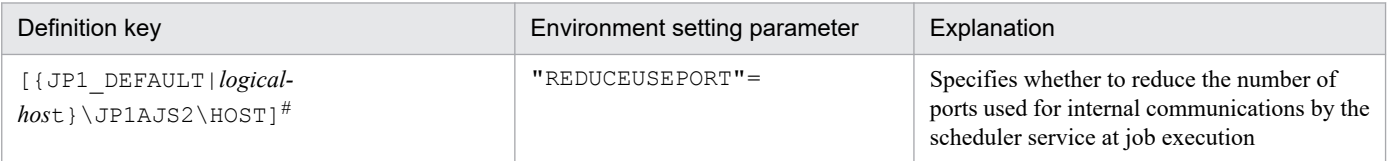

#:

The specification of the {JP1\_DEFAULT|*logical-host*} part depends on whether the host is a physical host or a logical host. For a physical host, specify JP1\_DEFAULT. For a logical host, specify the logical host name.

For details about the definition of this environment setting parameter, see *[20.8.2\(5\) REDUCEUSEPORT](#page-865-0)*.

# **6.1.13 Settings to change the last schedulable year for jobs**

You can change the last schedulable year for jobs (maximum value: 2099).

The last schedulable year for jobs differs depending on the method that was used to install JP1/AJS3 - Manager.

The following table shows the last schedulable year for jobs in each case.

#### Table 6-11: Last schedulable year for jobs

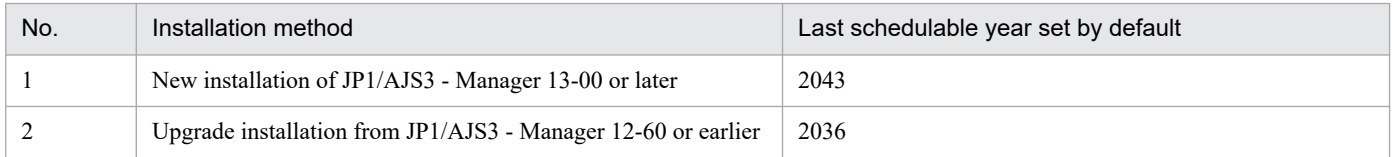

You can use the SCHEDULELIMIT environment setting parameter to change the schedulable range. This section describes the procedures for extending and for reducing the range.

Cautionary notes:

- We recommend that you do not reduce the schedulable range because this requires a complex procedure.
- **•** In a cluster environment, set the same value for the SCHEDULELIMIT environment setting parameter on the active and standby servers.

# **(1) Procedure for extending the schedulable range**

1. Terminate all JP1/AJS3 - View instances that are connected to the JP1/AJS3 - Manager for which you want to change the schedulable range.

You can check whether there are JP1/AJS3 - View instances connected to the JP1/AJS3 - Manager instance for which you want to change the schedulable range. To do this, execute the ajsstatus -v command on the target JP1/AJS3 - Manager host.

2. Stop the ajsinetd and ajscdinetd processes.

Execute the following commands to stop the ajsinetd and ajscdinetd processes of the JP1/AJS3 - Manager instance for which you want to change the schedulable range:

<sup>6.</sup> Specifying Settings Based on the Usage of JP1/AJS3

```
jajs hstd stop -n ajsinetd
jajs hstd stop -n ajscdinetd
```
3. Stop the scheduler service.

Stop the scheduler service for which you want to change the schedulable range.

4. Execute the following command to set the environment setting parameter described in (3) below:

```
jajs_config -k definition-key "parameter-name"=value
```
5. Start the scheduler service.

Start the scheduler service for which you changed the schedulable range.

6. Start the ajsinetd and ajscdinetd processes.

Execute the following commands to start the ajsinetd and ajscdinetd processes of the JP1/AJS3 - Manager instance for which you changed the schedulable range:

```
jajs hstd -n ajsinetd
jajs_hstd -n ajscdinetd
```
# **(2) Procedure for reducing the schedulable range**

#### **(a) Tasks required before changing the environment setting parameter**

1. Modify the JP1/AJS3 definitions.

If you reduce the schedulable range, information about times beyond the new range might be included in the following definitions. If such information is included, you must modify the definitions.

- **•** Calendar definition
- **•** Unit definition
- 2. Obtain the JP1/AJS3 definition information.

Obtain the following types of definition information:

- **•** Calendar definition
- **•** Unit definition
- Release information<sup>#</sup>
- Temporary change information<sup>#</sup>

#

Obtain this information only if the relevant functions are used.

3. Cancel execution registration of root jobnets.

If there are root jobnets that are scheduled to run at a time beyond the new schedulable range, cancel execution registration of the root jobnets.

You can search for such root jobnets by using the following command:

```
ajsshow -i "%JJ %Pt"
  -b day-next-to-last-day-of-new-extent-to-which-jobs-can-be-scheduled
  -e current-extent-to-which-jobs-can-be-scheduled -T -R /*
```
4. Back up the registered execution-schedule information for jobnets.

#### **(b) Changing the environment setting parameter**

1. Terminate all JP1/AJS3 - View instances that are connected to the JP1/AJS3 - Manager for which you want to change the schedulable range.

You can check whether there are JP1/AJS3 - View instances connected to the JP1/AJS3 - Manager instance for which you want to change the schedulable range. To do this, execute the ajsstatus -v command on the target JP1/AJS3 - Manager host.

2. Stop the ajsinetd and ajscdinetd processes.

Execute the following commands to stop the ajsinetd and ajscdinetd processes of the JP1/AJS3 - Manager instance for which you want to change the schedulable range:

```
jajs hstd stop -n ajsinetd
jajs_hstd_stop -n ajscdinetd
```
3. Stop the scheduler service.

Stop the scheduler service for which you want to change the schedulable range.

4. Execute the following command to set the environment setting parameter described in (3) below:

jajs\_config -k *definition-key* "*parameter-name*"=*value*

5. Start the scheduler service.

Cold-start the scheduler service for which you changed the schedulable range.

6. Start the ajsinetd and ajscdinetd processes.

Execute the following commands to start the ajsinetd and ajscdinetd processes of the JP1/AJS3 - Manager instance for which you changed the schedulable range:

```
jajs hstd -n ajsinetd
jajs hstd -n ajscdinetd
```
#### **(c) Tasks required after changing the environment setting parameter**

1. Overwrite the unit definition.

Use the following command to overwrite the unit definition by using the definition information that you obtained in *[\(a\) Tasks required before changing the environment setting parameter](#page-164-0)*:

ajsdefine -F *scheduler-service-name* -f *file-name*

Before executing the command, confirm that yes is set for the UNITDEFDIVIDEUPDATE environment setting parameter. If no is set, overwriting a large unit definition might result in insufficient memory area for controlling locks. In such a case, divide the data and register it as multiple definitions.

2. Register the calendar definition.

Use the following command to register the calendar definition by using the definition information that you obtained in *[\(a\) Tasks required before changing the environment setting parameter](#page-164-0)*:

ajscalendar -c -df *file-name*

3. Register the release information.

<sup>6.</sup> Specifying Settings Based on the Usage of JP1/AJS3

Reregister the release information by using the definition information that you obtained in *[\(a\) Tasks required before](#page-164-0) [changing the environment setting parameter](#page-164-0)*.

4. Import registered execution-schedule information.

Import registered execution-schedule information from the registered execution-schedule information that you backed up in *[\(a\) Tasks required before changing the environment setting parameter](#page-164-0)*.

5. Reregister the root jobnets for execution.

Reregister execution of the root jobnets that you unregistered in step 3 in *[\(a\) Tasks required before changing](#page-164-0) [the environment setting parameter](#page-164-0)*. If there were root jobnets that were registered for immediate execution, also reregister them for immediate execution.

6. Temporarily change the execution registration.

Use a temporary change history to reperform a temporary change.

For root jobnets that were registered for fixed execution, the temporary change information will have been restored by importing the registered execution-schedule information. Therefore, perform this operation for only the jobnets that were registered for planned execution and for immediate execution.

# **(3) Environment setting parameter**

Table 6–12: Environment setting parameter for changing the last year of the schedulable range

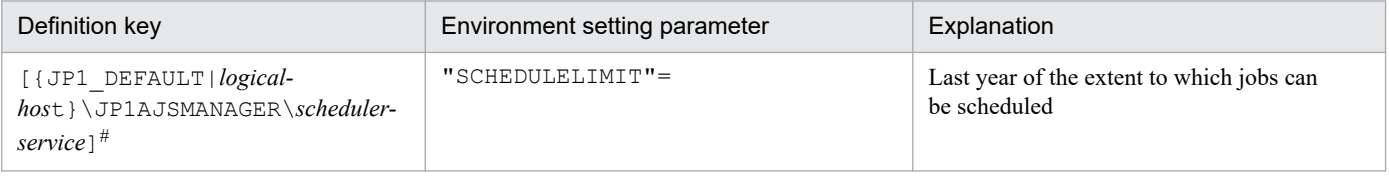

#:

The specification of the {JP1\_DEFAULT|*logical-host*} part depends on whether the host is a physical host or a logical host. For a physical host, specify JP1\_DEFAULT. For a logical host, specify the logical host name.

For details about the SCHEDULELIMIT environment setting parameter, see *[20.4.2\(123\) SCHEDULELIMIT](#page-760-0)*.

# **6.2 Settings for controlling job execution**

This section describes how to change the settings for controlling job execution.

When you set environment setting parameters, use the  $\exists$  a  $\exists$  s config command.

For details about the jajs\_config command, see *jajs\_config* in *2. Commands Used during Setup* in the manual *JP1/Automatic Job Management System 3 Command Reference*.

# **6.2.1 Defining variables for work paths used during job execution**

You can define variables for the work paths of the following items that are displayed in the Define Details dialog box for a PC job, Unix job, HTTP connection job, or a queue job. Because specific values can be set for these variables for each agent host, the same job definition can be used to execute a job on all agent hosts.

Table 6–13: List of job definition items for which variables can be defined

| Job definition item                         | Whether variable can be defined |  |
|---------------------------------------------|---------------------------------|--|
| Command statement (UNIX only)               | Y                               |  |
| File name (Windows only)                    | Y                               |  |
| Script file name $(UNIX \text{ only})^{\#}$ | Y                               |  |
| <b>Parameters</b>                           | Y                               |  |
| <b>Environment variables</b>                | --                              |  |
| <b>Environment file</b>                     | --                              |  |
| <b>Working path</b>                         | --                              |  |
| <b>Standard input</b>                       | Y                               |  |
| <b>Standard output</b>                      | Y                               |  |
| Standard error output                       | Y                               |  |
| File to transfer                            | --                              |  |
| <b>Destination file</b>                     |                                 |  |

Legend:

Y: A variable can be defined for this item.

--: A variable cannot be defined for this item.

#:

The variables discussed in this subsection have no effect in a script file.

The following describes how to define variables for the work paths used during job execution.

## **(1) Definition procedure**

To define a variable for a job definition item:

- 1. In Windows Control Panel, open the **Services** administrative tool, and stop the following services:
	- **IP1/AIS3** service
- **JP1/AJS3** Queueless Agent service<sup>#</sup>
- #:

This service needs to be stopped only if queueless jobs are used.

2. Execute the following command to set the environment setting parameter described in (2) below:

```
jajs_config -k definition-key "parameter-name"=value
```
3. Restart the services that you stopped in step 1. The new settings are applied.

#### **(2) Environment setting parameter**

Table 6–14: Environment setting parameter used to define a variable for a work path

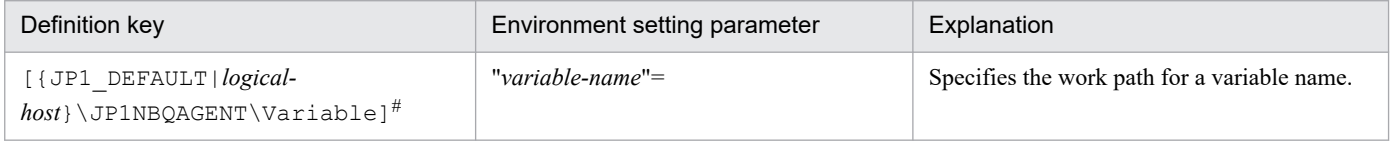

#:

The specification of the {JP1\_DEFAULT|*logical-host*} part depends on whether the host is a physical host or a logical host. For a physical host, specify JP1\_DEFAULT. For a logical host, specify the logical host name.

For details about the definition of this environment setting parameter, see *[20.5.2\(72\) variable-name](#page-817-0)*.

# **(3) Definition example**

The following shows an example of specifying the job definition and commands when the  $p_{\text{roq1}}$ . exe job program is in c: \pp1\bin on the Agent1 host and in d: \pp1\bin on the Agent2 host.

**•** Job definition

*file-name*=\$pp1\_inst\$\prog1.exe

• Command to be executed on the Agent1 host

```
jajs_config -k [{JP1_DEFAULT|logical-host}\JP1NBQAGENT\Variable]
"pp1_inst"="c:\pp1\bin"
```
The specification of the {JP1\_DEFAULT|*logical-host*} part depends on whether the host is a physical host or a logical host. For a physical host, specify JP1\_DEFAULT. For a logical host, specify the logical host name.

**•** Command to be executed on the Agent2 host

```
jajs_config -k [{JP1_DEFAULT|logical-host}\JP1NBQAGENT\Variable]
"pp1_inst"="d:\pp1\bin"
```
The specification of the {JP1\_DEFAULT|*logical-host*} part depends on whether the host is a physical host or a logical host. For a physical host, specify JP1\_DEFAULT. For a logical host, specify the logical host name.

With the above definition and commands,  $c:\pp1\binom{pr}{q}$ . exe is executed on the Agent1 host and d:\pp1\bin\prog1.exe is executed on the Agent2 host.

# **(4) Note**

Do not use a character string that begins with JP1, a character string that begins with JP1 is used by the system.

# **6.2.2 Defining search paths for a file to be transferred**

When you have defined search paths for a file that is to be transferred, the location of the file can also be resolved from a relative path.

This subsection describes how to define a search path.

# **(1) Definition procedure**

To define a search path:

1. In Windows Control Panel, open the **Services** administrative tool, and stop the following services:

- **•** JP1/AJS3 service
- JP1/AJS3 Queueless File Transfer service<sup>#</sup>

#:

This service needs to be stopped only if queueless jobs are used.

2. Execute the following command to set the environment setting parameters described in (2) below:

```
jajs_config -k definition-key "parameter-name-1"=value-1 ["parameter-name
-2"=value-2]
```
3. Restart the services that you stopped in step 1.

The new settings are applied.

#### **(2) Environment setting parameters**

```
Table 6–15: Environment setting parameters used to define the search path for a file that is to be
            transferred
```
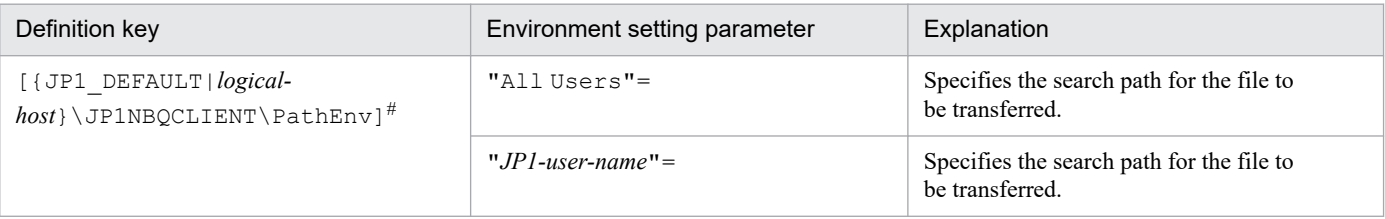

#:

The specification of the {JP1\_DEFAULT|*logical-host*} part depends on whether the host is a physical host or a logical host. For a physical host, specify JP1\_DEFAULT. For a logical host, specify the logical host name.

For details about the definition of these environment setting parameters, see the following:

- **•** *[20.5.2\(73\) All Users](#page-817-0)*
- **•** *[20.5.2\(74\) JP1-user-name](#page-818-0)*

<sup>6.</sup> Specifying Settings Based on the Usage of JP1/AJS3

# **(3) Definition example**

Conditions:

Name of the JP1 user that will execute the job: user1 Search paths for user1 only: \home\user1\trans1 and \home\user1\trans2 Search paths common to all JP1 users:  $\times$  and  $\times$   $\times$   $\times$ Name of the file to be transferred: \home\user1\trans1\TransFile1

Definition example:

- **•** Definition of the file to be transferred in the job Name of the file to be transferred: TransFile1
- **•** Definition of the search paths on the host sending the submit request jajs\_config -k [{JP1\_DEFAULT|*logical-host*}\JP1AJSMANAGER\SCHEDULER\*scheduler-*

```
service\QUEUE\CLIENT\PathEnv]
```

```
"user1"="\home\user1\trans1::\home\user1\trans2"
```
"All Users"="\tmp::\usr\tmp"

The specification of the {JP1\_DEFAULT|*logical-host*} part depends on whether the host is a physical host or a logical host. For a physical host, specify JP1\_DEFAULT. For a logical host, specify the logical host name.

When these settings are specified, on the host that sends a submit request, \home\user1\trans1\TransFile1 is set as the file to be transferred.

## **6.2.3 Customizing the execution agent or agent attribute values created by the automatic agent definition function**

You can customize the execution agent or agent attribute values created by the automatic agent definition function in advance by using the common definition information.

The applicable objects and job types differ according to the definition key.

| No.           | Definition key                                                                                            | Object                                                                          | Job type                                                                                          |
|---------------|----------------------------------------------------------------------------------------------------|---------------------------------------------------------------------------------|---------------------------------------------------------------------------------------------------|
| $\mathbf{1}$  | $[$ { JP1 DEFAULT   $logical-host$ }<br>\JP1AJS2\SCHEDULER\QUEUE\MANAGER<br>$\lambda$ qent] <sup>#1</sup> | All execution agents                                                            | $\cdot$ PC job<br>$\bullet$ Unix job<br>• Flexible job#2<br>• HTTP connection job<br>• Action job |
| $\mathcal{D}$ | [{JP1 DEFAULT logical-<br>host } \JP1AJSMANAGER\scheduler-<br>service\QUEUE\MANAGER\Agent]#1              | Execution agent for the scheduler<br>service specified by the<br>definition key | $\cdot$ PC job<br>$\bullet$ Unix job<br>• Flexible job#2<br>• HTTP connection job<br>• Action job |
| $\mathbf{3}$  | [{JP1 DEFAULT logical-<br>$host$ } \JP1NBQMANAGER \Agent] <sup>#1</sup>                                   | All agents and default queue                                                    | • Submit job                                                                                      |

Table 6–16: Objects and job types to which customization is applicable

<sup>6.</sup> Specifying Settings Based on the Usage of JP1/AJS3

JP1/Automatic Job Management System 3 Configuration Guide **171**

#1:

The specification of the {JP1\_DEFAULT|*logical-host*} part depends on whether the host is a physical host or a logical host. For a physical host, specify JP1\_DEFAULT. For a logical host, specify the logical host name.

#2:

```
For a flexible job, replace execution agent with relay agent.
```
To customize the execution agent or agent attribute values created by the automatic agent definition function can be customized by using the common definition information, execute the  $jajs$  config command.

The following describes the customization procedure.

# **(1) Definition procedure**

1. In Windows Control Panel, open the **Services** administrative tool, and stop the following service:

- **•** JP1/AJS3 service
- 2. Execute the following command to set the environment setting parameters described in (2) below:

```
jajs_config -k definition-key "parameter-name-1"=value-1
["parameter-name-2"=value-2] 
["parameter-name-3"=value-3] 
["parameter-name-4"=value-4]
```
3. Restart JP1/AJS3.

The new settings are applied.

## **(2) Environment setting parameters**

Table 6–17: Environment setting parameters used to customize the attribute values set by the automatic agent definition function

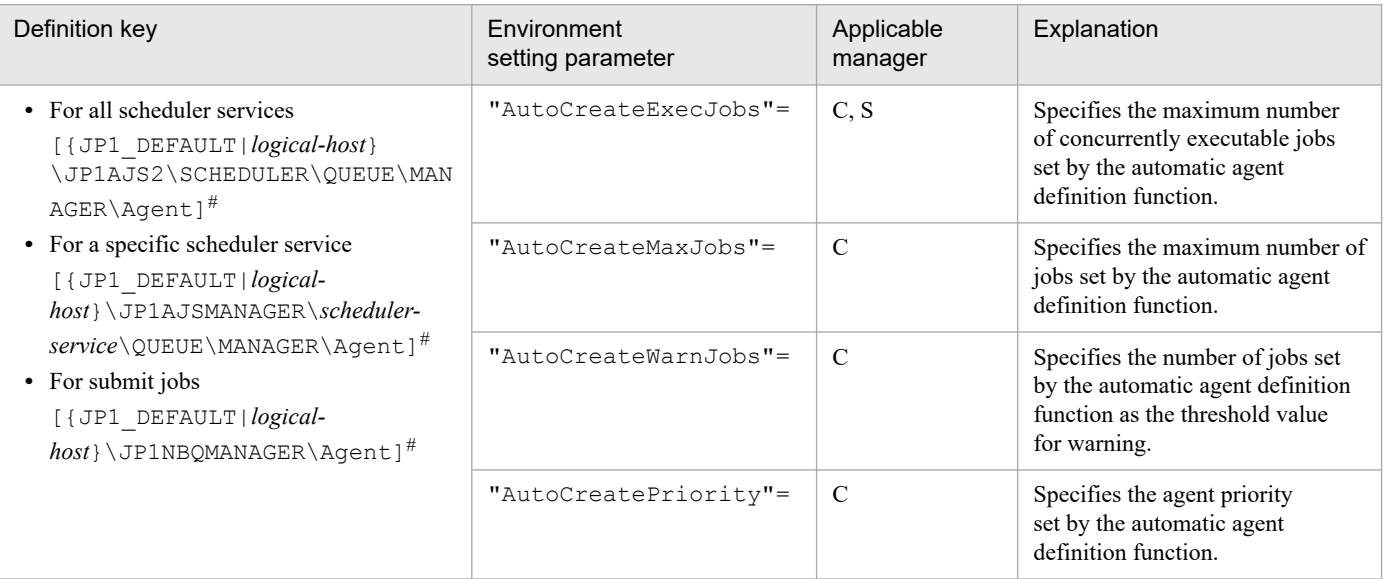

Legend:

C: Job execution control manager for submit jobs

S: Job execution control manager for scheduler services

<sup>6.</sup> Specifying Settings Based on the Usage of JP1/AJS3

JP1/Automatic Job Management System 3 Configuration Guide **172**

#:

The specification of the {JP1\_DEFAULT|*logical-host*} part depends on whether the host is a physical host or a logical host. For a physical host, specify JP1\_DEFAULT. For a logical host, specify the logical host name.

For details about the definition of these environment setting parameters, see the following:

- **•** *[20.5.2\(31\) AutoCreateExecJobs](#page-795-0)*
- **•** *[20.5.2\(32\) AutoCreateMaxJobs](#page-795-0)*
- **•** *[20.5.2\(33\) AutoCreateWarnJobs](#page-796-0)*
- **•** *[20.5.2\(34\) AutoCreatePriority](#page-796-0)*

# **(3) Note**

When you use the agent automatic definition function and the execution agent restriction function, an execution agent that is automatically defined during job execution needs to be set in the execution agent profile before execution of the job. If the execution agent has not been set in the execution agent profile, the job is placed in the *Failed to start* status, in which case the execution agent will not be added.

## **6.2.4 Checking the messages output at the same time by a job to the standard output and standard error output**

The messages displayed in the Execution Result Details dialog box of JP1/AJS3 - View are the messages output by a job to the standard error output. If you also want to check the messages output at the same time by the job to the standard output in this dialog box, the following setting is necessary.

**•** For PC jobs, Unix jobs, and HTTP connection jobs

Specify the same file name in both the **Standard output** and **Standard error** text boxes in the Define Details - [PC Job] dialog box, the Define Details - [UNIX Job] dialog box, or the Define Details - [HTTP Connection Job] dialog box.

Cautionary notes:

**•** For PC and Unix jobs, if you specify the same file name in the **Standard output** and **Standard error** text boxes, specify the same **Append** option setting for **Standard output** and **Standard error**. If you execute a job when check box for one selected and check box for the other cleared, the following message will be output to the integrated trace log and the status of the job will be *Failed to start*.

- When **Standard** is specified as **Exec. Service** of the job

KAVU0201-E *function-name:* The parameter is specified incorrectly.

- When **Queueless Agent** is specified as **Exec. Service** of the job (when the job is a queueless job)

KAVS1846-E The job definition (*job-name*) is invalid.

**•** If you execute a queueless job with the same file name specified for both **Standard output** and **Standard error**, the messages that are output to the standard output and the standard error output are first saved in a temporary file. The specified file is not updated until execution of the job is completed.

## <span id="page-173-0"></span>**6.2.5 Changing the interval and number of resend attempts for job result files**

When a job being executed on an agent host has ended, the agent host transfers job result files to the manager host, and if the files are transferred successfully, reports termination to the manager host. However, if the transfer fails, the agent host normally retries the transfer at five-minute intervals until the termination status is reported to the manager host. However, if the files are large, analysis of the files burdens the manager host. Normally, if the manager host does not respond within ten minutes of transferring the job result files to the agent host, the agent host assumes a timeout error and tries to send the files again. Repeated resend attempts, however, will cause the manager host to repeatedly perform file analysis, a burden that causes CPU usage to soar. At this point, the manager might no longer be able to accept any other requests.

You can reduce the load on the manager host by changing the interval and the number of resend attempts applied when the transfer of job result files fails.

The following describes how to change the interval and number of resend attempts for job result files.

Note that the procedure described below is not necessary if you use the queueless job execution facility, because the facility does not resend job result files.

# **(1) Definition procedure**

- 1. In Windows Control Panel, open the **Services** administrative tool, and stop the following service:
	- **•** JP1/AJS3 service
- 2. Execute the following command to set the environment setting parameters described in (2) below:

```
jajs_config -k definition-key "parameter-name-1"=value-1 ["parameter-name
-2"=value-2]
```
3. Restart JP1/AJS3.

The new settings are applied.

#### **(2) Environment setting parameters**

Table 6–18: Environment setting parameters used to change the interval and number of resend attempts for job result files

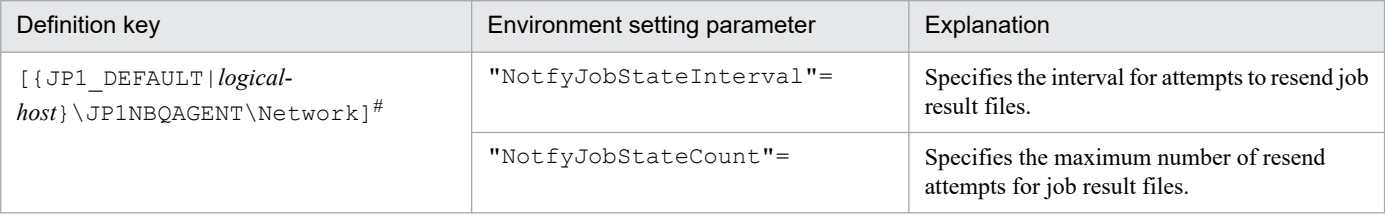

#:

The specification of the {JP1\_DEFAULT|*logical-host*} part depends on whether the host is a physical host or a logical host. For a physical host, specify JP1\_DEFAULT. For a logical host, specify the logical host name.

For details about the definition of these environment setting parameters, see the following:

- **•** *[20.5.2\(65\) NotfyJobStateInterval](#page-813-0)*
- **•** *[20.5.2\(66\) NotfyJobStateCount](#page-814-0)*

# **(3) Note**

When a transfer of result files is successful, the agent host reports termination. If termination reporting fails, the agent host tries again according to the specified settings. The retry begins with a retransfer of result files.

# **6.2.6 Preventing duplicated reception of job result files**

When a standard job or action job being executed on an agent host has ended, the agent host transfers job result files (standard output and standard error output files) to the manager host. Normally, when the agent host has transferred the files, it waits 10 minutes for a response from the manager host. However, if the files are large, file analysis on the manager host takes time, and the wait for a response from the manager host times out. If a timeout occurs, the agent host tries to resend the files until they are transferred successfully. Repeated resend attempts, however, will cause the manager host to repeatedly perform file analysis, a burden that causes CPU usage to soar. At this point, the manager might no longer be able to accept any other requests.

You can use an environment setting parameter to prevent the manager host from receiving job result files resent by agent hosts, thereby reducing the load on the manager. Although the setting for enabling the resending of job result files can also be specified on the agent host side, using that setting is not suitable for a large-scale configuration that includes many agent hosts. This is because the setting must be specified on each agent host. For details about how to specify the setting on the agent host side, see also *[6.2.5 Changing the interval and number of resend attempts for job result files](#page-173-0)*.

The environment setting parameter described in this subsection allows you to stop all agent hosts from resending job result files by simply changing the definition on the manager host.

The following describes how to prevent the duplicated reception of job result files.

Note that the procedure described below is not necessary if you use the queueless job execution facility, because the facility does not resend job result files.

# **(1) Definition procedure**

1. In Windows Control Panel, open the **Services** administrative tool, and stop the following service:

- **•** JP1/AJS3 service
- 2. Execute the following command to set the environment setting parameter described in (2) below:

```
jajs_config -k definition-key "parameter-name"=value
```
3. Restart JP1/AJS3.

The new settings are applied.

# **(2) Environment setting parameter**

Table 6–19: Environment setting parameter used to prevent duplicated reception of job result files

| Definition key                                                                                                    | Environment setting parameter | Explanation                                                               |
|----------------------------------------------------------------------------------------------------|-------------------------------|---------------------------------------------------------------------------|
| • For all scheduler services<br>[{JP1 DEFAULT logical-host}<br>\JP1AJS2\SCHEDULER\QUEUE\MA<br>$NAGER\Job]$ <sup>#</sup><br>• For a specific scheduler service | "ReceiveFileOption"=          | Specifies whether to prevent duplicated<br>reception of job result files. |

<sup>6.</sup> Specifying Settings Based on the Usage of JP1/AJS3

JP1/Automatic Job Management System 3 Configuration Guide **175**

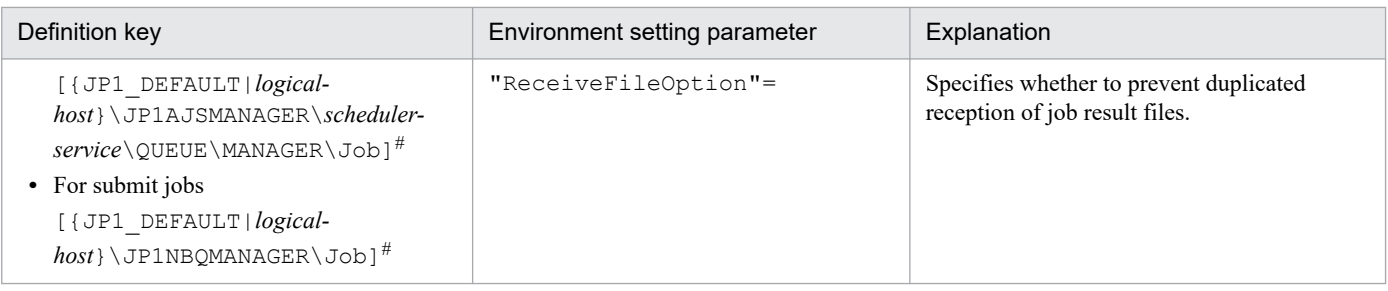

#:

The specification of the {JP1\_DEFAULT|*logical-host*} part depends on whether the host is a physical host or a logical host. For a physical host, specify JP1\_DEFAULT. For a logical host, specify the logical host name.

For details about the definition of this environment setting parameter, see *[20.5.2\(17\) ReceiveFileOption](#page-785-0)*.

#### **6.2.7 Placing restrictions on file reception**

Setting restrictions on file reception allows you to restrict the size of files that can be received by a manager host or agent host when a job is exeucted. This subsection describes how to set restrictions on file reception.

Using restrictions on file reception in version 11-00 or later

You can use restrictions on file transfer for agent hosts for JP1/AJS3 version 11-00 or later. If a job is executed on an agent host of version 11-00 or later, use restrictions on file transfer on the agent host in addition to restrictions on file reception on the manager host.

For details about restrictions on file transfer, see *[6.2.27 Placing restrictions on file transmission](#page-211-0)*.

When a job<sup>#</sup> has been executed in JP1/AJS3, result files (standard output and standard error output files) and transfer files are transferred between the manager and agent hosts, or between the client and manager hosts. If the size of these files exceeds a few megabytes, data analysis and transfer of the files places a burden on the manager host. As a result, CPU and memory usage increases, and other problems that delay job execution and degrade overall system performance can occur.

#:

The description in this subsection applies to only PC jobs, Unix jobs, custom jobs, QUEUE jobs executed by JP1/AJS3, and submit jobs. The description does not apply to event jobs, passing information setting jobs, HTTP connection jobs, flexible jobs, and queueless jobs.

The restrictions on file reception described in this subsection allow you to set the maximum size for these types of files that are transferred after a job is executed. You can set maximums for the total size of result files (standard output and standard error output files) received by the manager host and for the total size of transfer files received by an agent host.

The restrictions on file reception also allow you to specify the status in which the job will be placed and the message that will be output if the size of the received files exceeds the maximum.

The following table describes the type of operation that is performed and how file data is handled when the size of received files exceeds the maximum.

#### Table 6–20: Type of operation performed and how file data handled if the size of received files exceeds the maximum

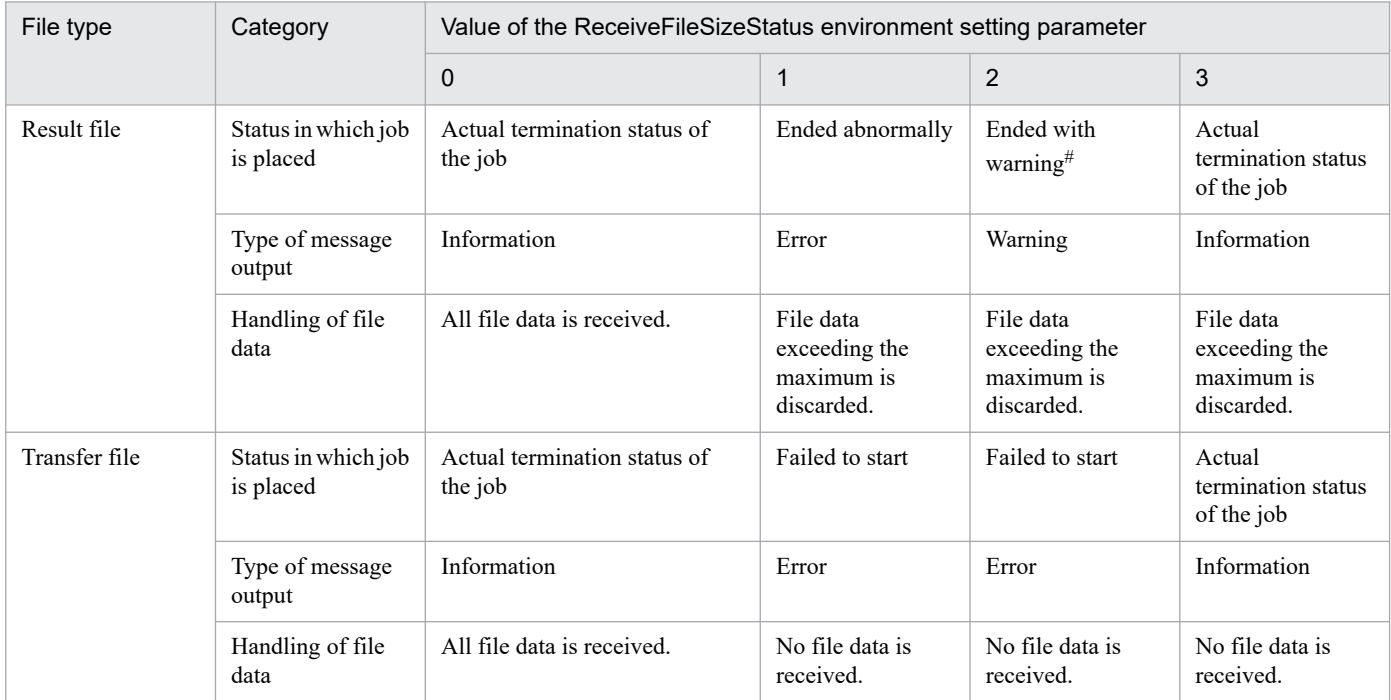

#:

If status of the job is *Ended abnormally* on the agent host, that status is inherited.

# **(1) Definition procedure**

1. Execute the following command to set the environment setting parameters described in (2) below:

```
jajs_config -k definition-key "parameter-name-1"=value-1 ["parameter-name
-2"=value-2]
```
#### 2. Restart JP1/AJS3.

The new settings are applied.

## **(2) Environment setting parameters**

Table 6–21: Environment setting parameter used to place restrictions on file reception

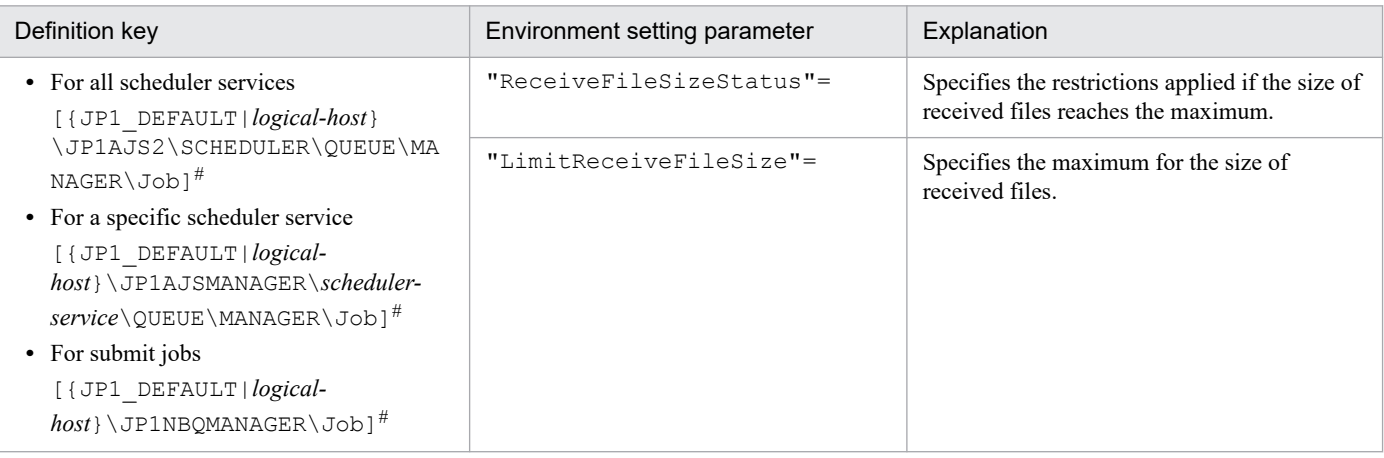

#:

The specification of the {JP1\_DEFAULT|*logical-host*} part depends on whether the host is a physical host or a logical host. For a physical host, specify JP1\_DEFAULT. For a logical host, specify the logical host name.

For details about the definition of these environment setting parameters, see the following:

- **•** *[20.5.2\(15\) ReceiveFileSizeStatus](#page-783-0)*
- **•** *[20.5.2\(16\) LimitReceiveFileSize](#page-784-0)*

# **(3) Operation performed if the size of received files exceeds the maximum**

The following describes the operation performed if the size of received files exceeds the maximum.

- **•** Result files
	- If the maximum is reached when the value of the ReceiveFileSizeStatus environment setting parameter is 1, 2, or 3, no more data is output to the standard output and standard error output files on the manager host. Because the result files are not complete, confirm that the incomplete result files will not cause any problems in cases such as when a succeeding job references these files.
	- **•** For the return code and end status of a job when the size of received result files reaches the maximum, see the following table.

#### Table 6‒22: End status and return code when the size of received result files exceeds the maximum

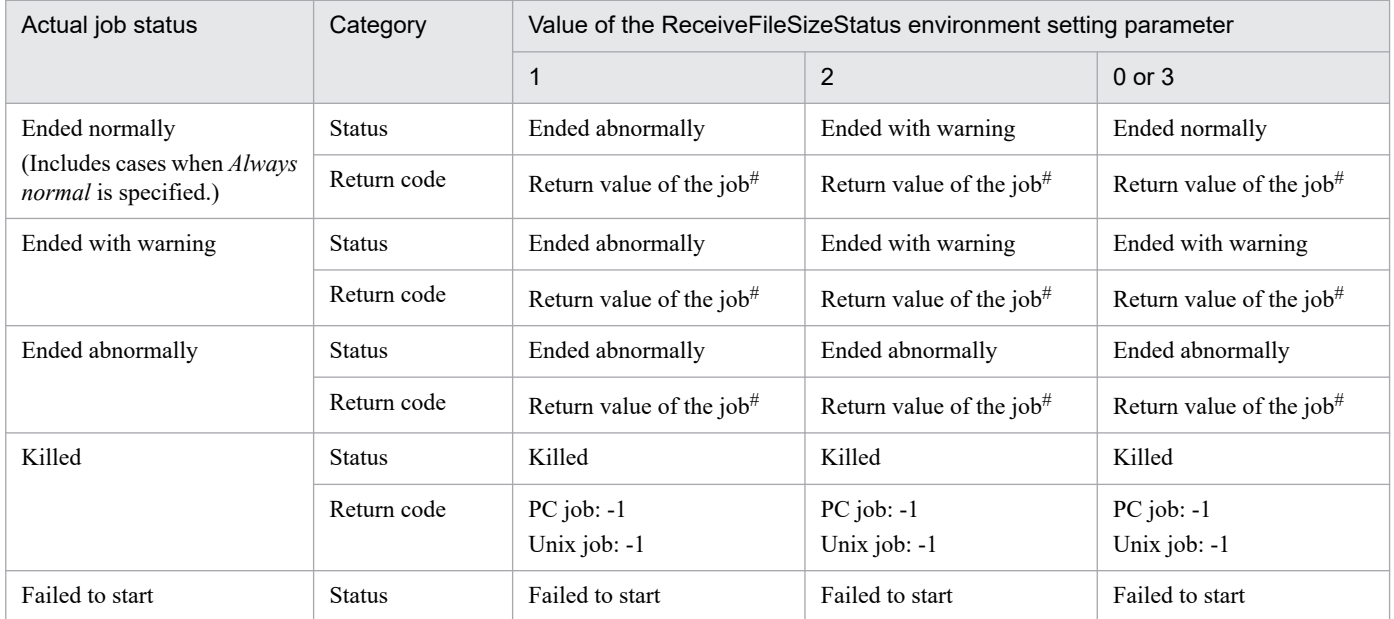

#:

Return code of the job process executed as a job

- **•** Transfer files
	- **•** If the maximum is reached when the value of the ReceiveFileSizeStatus environment setting parameter is 1, 2, or 3, none of the transfer files are received, and all the data received as the specified transferred files is discarded.
	- **•** For the return code and end status of a job when the size of received transfer files reaches the maximum, see the following table.

#### Table 6–23: End status and return code when the size of received transfer files exceeds the maximum

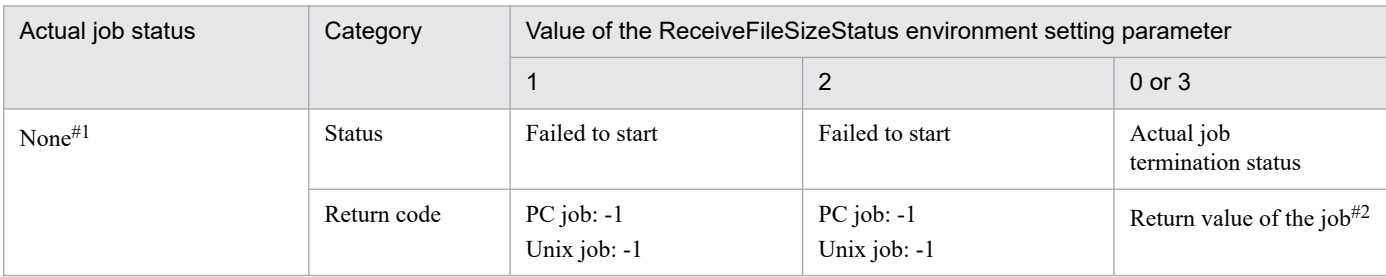

#1:

Because transfer files are processed before a job is registered, the status of the job is *None*, which is the status of a job before its status becomes *Now queuing*.

 $#2.$ 

Return code of the job process executed as a job

# **(4) Note**

If you place restrictions on file reception when the host that sends and receives files is in a Japanese environment that is not Shift-JIS, the actual file size might be different from the specified maximum file size.

When a result file is received or when a transfer file is sent, the size of the file is checked as Shift-JIS file data. After the check, the file is created on the host receiving the result file or the host receiving the transfer file by converting the data to the character code set used by the receiving host.

For both transfer files and result files, the character code set of the applicable file is converted to Shift-JIS before the file size is checked. Therefore, if the file sender host is in a Japanese environment that is not Shift-JIS and the character code set is changed to Shift-JIS, the file size might be reduced by the change. In this case, restrictions on file reception are disabled on the file sender host even if the file size is greater than the maximum.

If the host on which a file is created is in a Japanese environment that is not Shift-JIS, the Shift-JIS data is converted to the character codes of the host after the size is checked. Therefore, the file size after conversion might be greater than the size reported by the size check. In this case, even if you place restrictions on file reception to prevent files greater than the maximum from being received, a file greater than the maximum will be created. Note that such a large file could consume more disk area than you are expecting.

When executing a passing information setting job, set an appropriate value for the LimitReceiveFileSize environment setting parameter. If the preceding job outputs a standard output file whose file size is larger than the value of the LimitReceiveFileSize environment setting parameter, the passing information setting job might fail when retrieving information from the standard output file.

#### **6.2.8 Changing the timeout period, interval of retries, and number of retries for TCP/IP connections**

As job execution control, TCP/IP is used to pass information between the processes. However, if the host to be connected to is not running or if a network error has occurred, TCP/IP connection fails.

If the other host does not respond to a TCP/IP connection request, job execution control first waits for a maximum of 90 seconds for a response, and then makes two retry attempts at 20-second intervals (under the default settings). If both attempts fail, four or five minutes might pass before the connection finally resulted in an error.

If a communication error occurs during the following operations, detection might take more time:

- **•** Delivering jobs
- **•** Reporting the job status
- **•** Checking the job status
- **•** Checking the agent host status
- **•** Transferring a result file
- **•** Reporting the start of a job
- **•** Reporting the end of a job

This delay might result in a further delay in changing the job status.

If TCP/IP connection errors are frequent, you can set smaller values for the connection timeout value, the number of retry attempts, and the retry interval to speed up the detection of an error.

The following figure shows an example of processing (from executing a job to forcibly terminating it) with communication over a TCP/IP connection between the manager and agent hosts.

#### Figure 6–1: Example of processing with communication over a TCP/IP connection between the manager and agent hosts

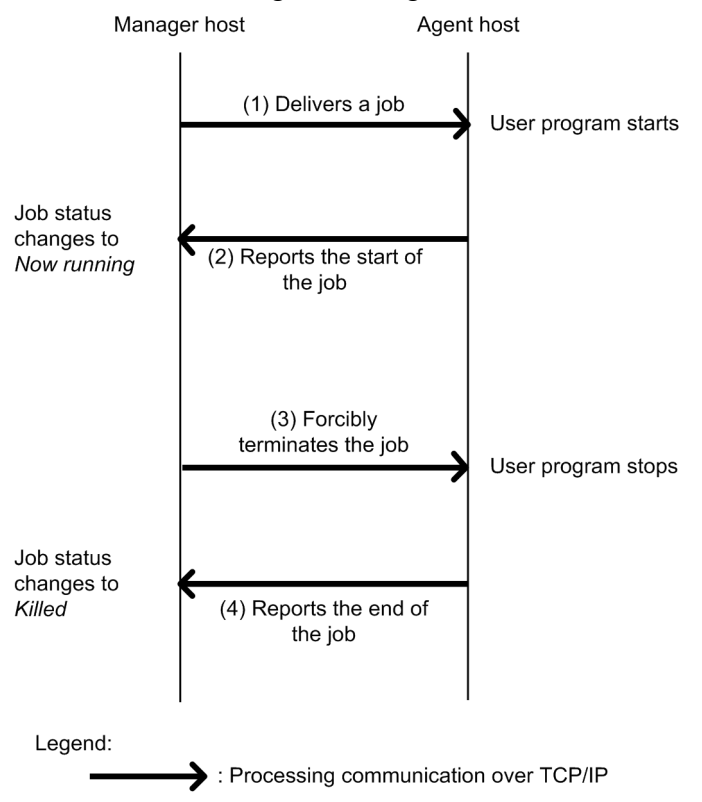

For connections (1) and (3) in the above figure, the timeout period, number of retries, and interval of retries are controlled by using the environment setting parameters for TCP/IP communication from the manager host to the agent host. For connections (2) and (4) in the above figure, the timeout period, number of retries, and interval of retries are controlled by using the environment setting parameters for TCP/IP communication from the agent host to the manager host.

The following describes these two types of environment setting parameters.

<sup>6.</sup> Specifying Settings Based on the Usage of JP1/AJS3
Environment setting parameters for TCP/IP communication from the manager host to the agent host:

TCP/IP communication from the manager host to the agent host is used when the following operations are performed:

- **•** Delivering jobs
- **•** Killing jobs
- **•** Checking the job status
- **•** Checking the agent host status

For details about checking the status of a job or agent, see *5.4.8 Monitoring the status of registered jobs* in the manual *JP1/Automatic Job Management System 3 Overview*.

The following table lists the environment setting parameters that are used to set the timeout period, number of retries, and interval of retries for TCP/IP communication from the manager host to the agent host.

#### Table 6–24: Environment setting parameters that are used for TCP/IP communication from the manager host to the agent host

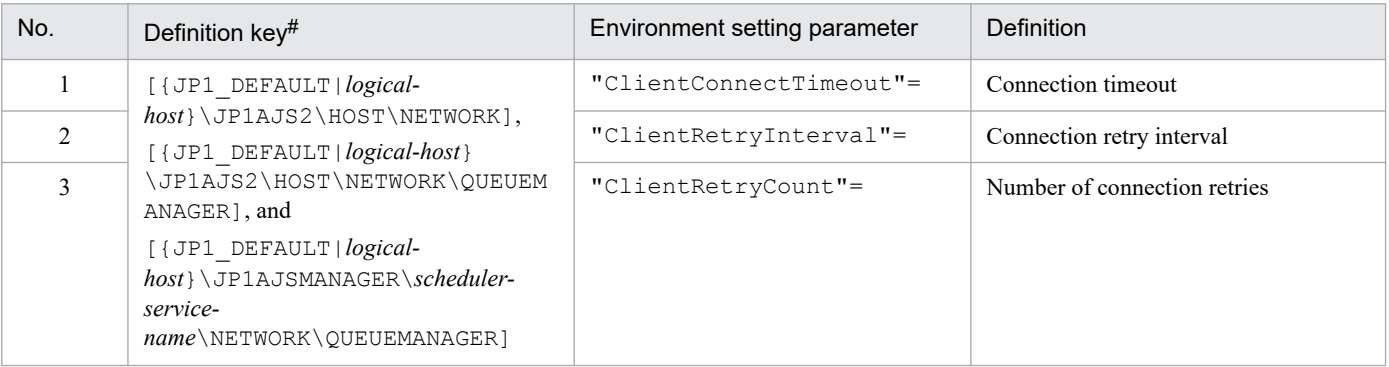

#:

The specification of the {JP1\_DEFAULT|*logical-host*} part depends on whether the host is a physical host or a logical host. For a physical host, specify JP1\_DEFAULT. For a logical host, specify the logical host name.

For details about the definition of these environment setting parameters, see *[20.8 Setting up the communication](#page-861-0) [control environment](#page-861-0)*.

Environment setting parameters for TCP/IP communication from the agent host to the manager host:

TCP/IP communication from the agent host to the manager host is used when the following operations are performed:

- **•** Reporting the start of a job
- **•** Reporting the end of a job
- **•** Transferring a result file

The following table lists the environment setting parameters that are used to set the timeout period, number of retries, and interval of retries for TCP/IP communication from the agent host to the manager host.

#### Table 6-25: Environment setting parameters that are used for TCP/IP communication from the agent host to the manager host

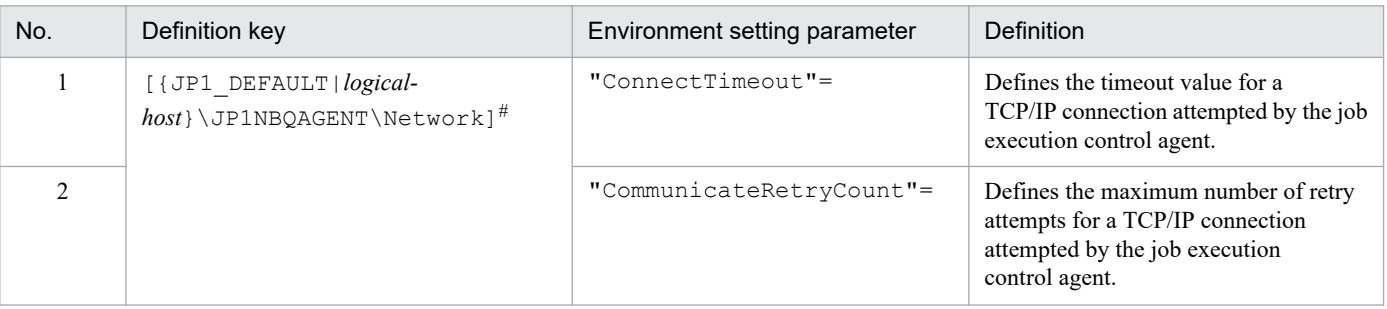

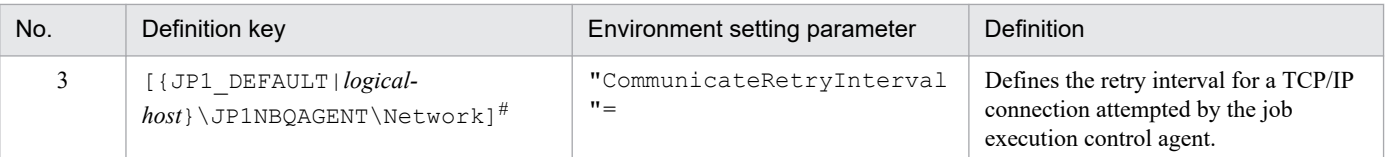

#:

The specification of the {JP1\_DEFAULT|*logical-host*} part depends on whether the host is a physical host or a logical host. For a physical host, specify JP1\_DEFAULT. For a logical host, specify the logical host name.

For details about the definition of these environment setting parameters, see *[20.5 Setting up the job](#page-764-0) [execution environment](#page-764-0)*.

## **(1) Definition procedure**

1. In Windows Control Panel, open the **Services** administrative tool, and stop the following service:

- **•** JP1/AJS3 service
- 2. Execute the following command to set the environment setting parameters described in (2) below:

```
jajs_config -k definition-key "parameter-name-1"=value-1
["parameter-name-2"=value-2] 
["parameter-name-3"=value-3]
```
You can specify only one definition key. If you want to set environment setting parameters for different definition keys, you must execute the jajs config command for each definition key.

3. Restart JP1/AJS3.

The new settings are applied.

# **(2) Environment setting parameters**

The following table lists the definition keys for which values are to be changed, and their purpose.

#### Table 6-26: Definition keys for which values are to be changed

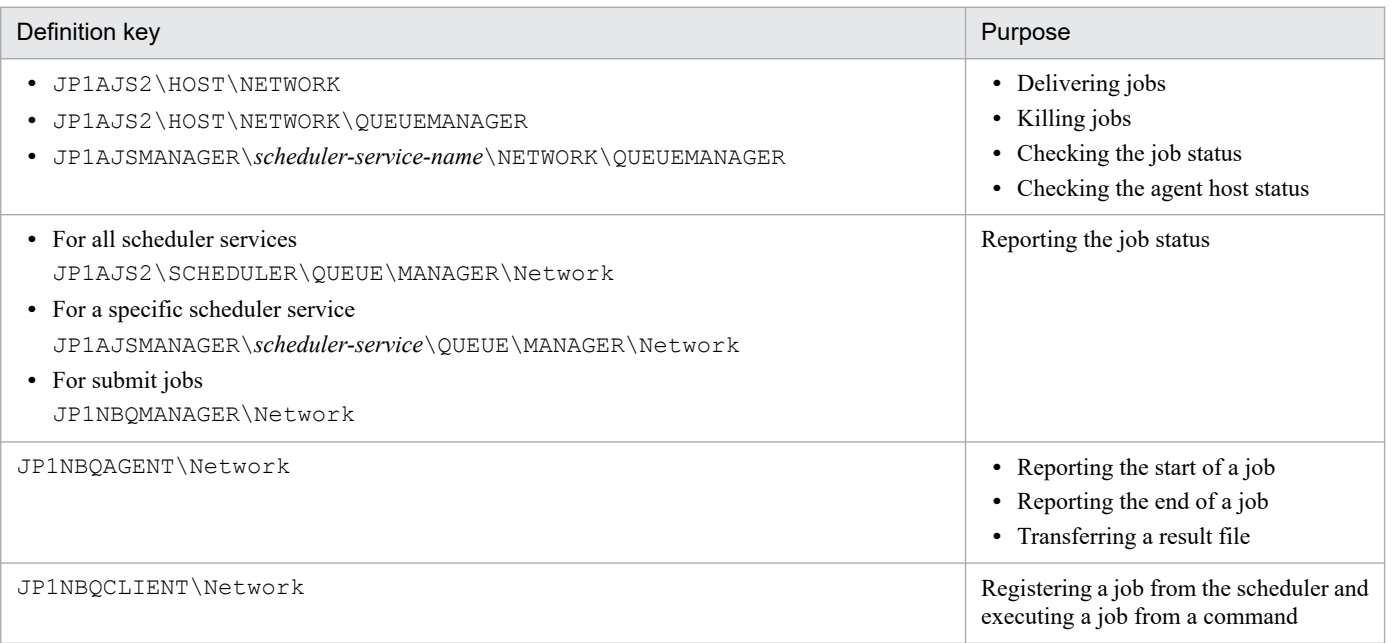

<span id="page-182-0"></span>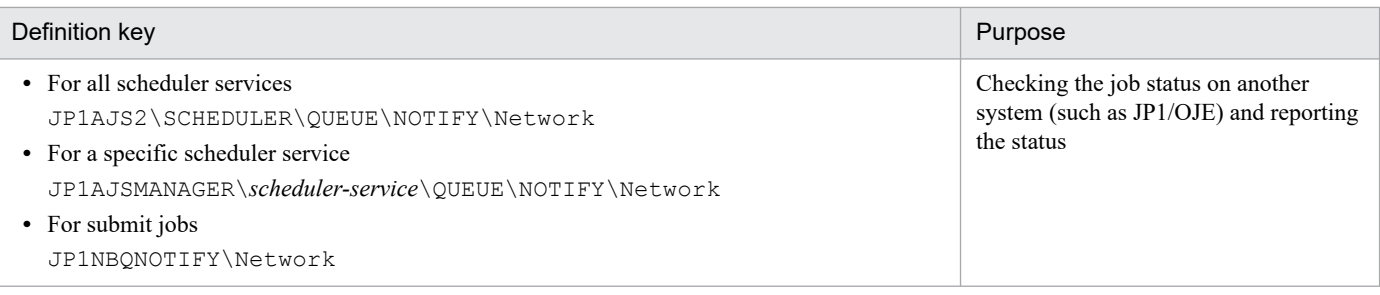

The following table describes the definition keys and corresponding environment setting parameters. Note that you do not need to set these environment setting parameters for the queueless job execution facility.

Table 6–27: Environment setting parameters for communication control

| No.            | Definition $key^{\#}$                                                                                                    | <b>Fnvironment</b><br>setting parameter | Definition                      | Reference                                                        |
|----------------|----------------------------------------------------------------------------------------------------|-----------------------------------------|---------------------------------|------------------------------------------------------------------|
|                | [{JP1 DEFAULT logical-<br>$host\}$<br>\JP1AJS2\HOST\NETWOR<br>K],<br>[{JP1 DEFAULT logical-<br>$host\}$<br>\JP1AJS2\HOST\NETWOR<br>K\OUEUEMANAGER], and<br>[{JP1 DEFAULT logical-<br>$host\}$<br>\JP1AJSMANAGER\schedul<br>er-service-<br>name\NETWORK\OUEUEMA<br>NAGER] | "ClientConnectTim<br>$e$ out"=          | Connection timeout              | 20.8.2(1) ClientConnectTimeout<br><i>(communication control)</i> |
| $\mathfrak{D}$ |                                                                                                    | "ClientRetryInter<br>$val$ "=           | Connection retry interval       | 20.8.2(2) ClientRetryInterval                                    |
| 3              |                                                                                                    | "ClientRetryCount<br>$" =$              | Number of<br>connection retries | 20.8.2(3) ClientRetryCount                                       |
|                |                                                                                                    |                                         |                                 |                                                                  |

#:

The specification of the {JP1\_DEFAULT|*logical-host*} part depends on whether the host is a physical host or a logical host. For a physical host, specify JP1\_DEFAULT. For a logical host, specify the logical host name.

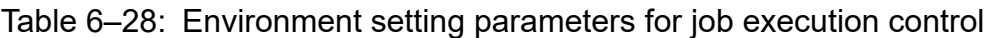

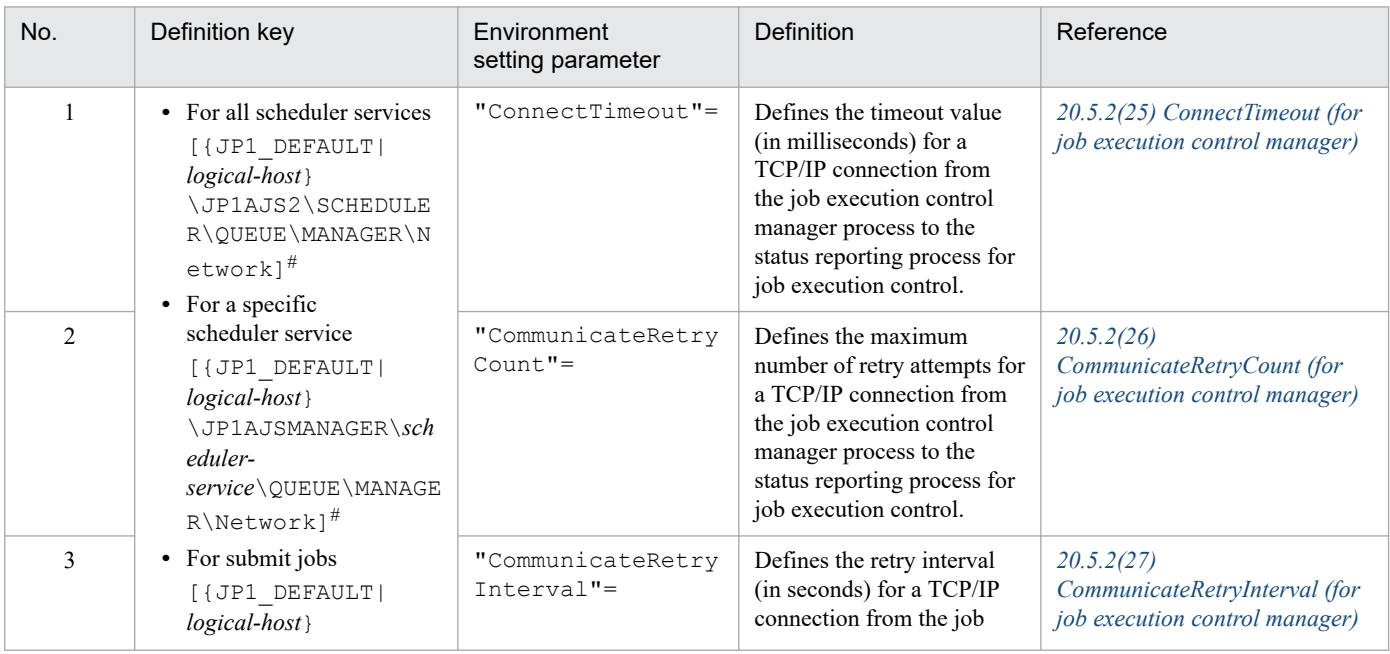

6. Specifying Settings Based on the Usage of JP1/AJS3

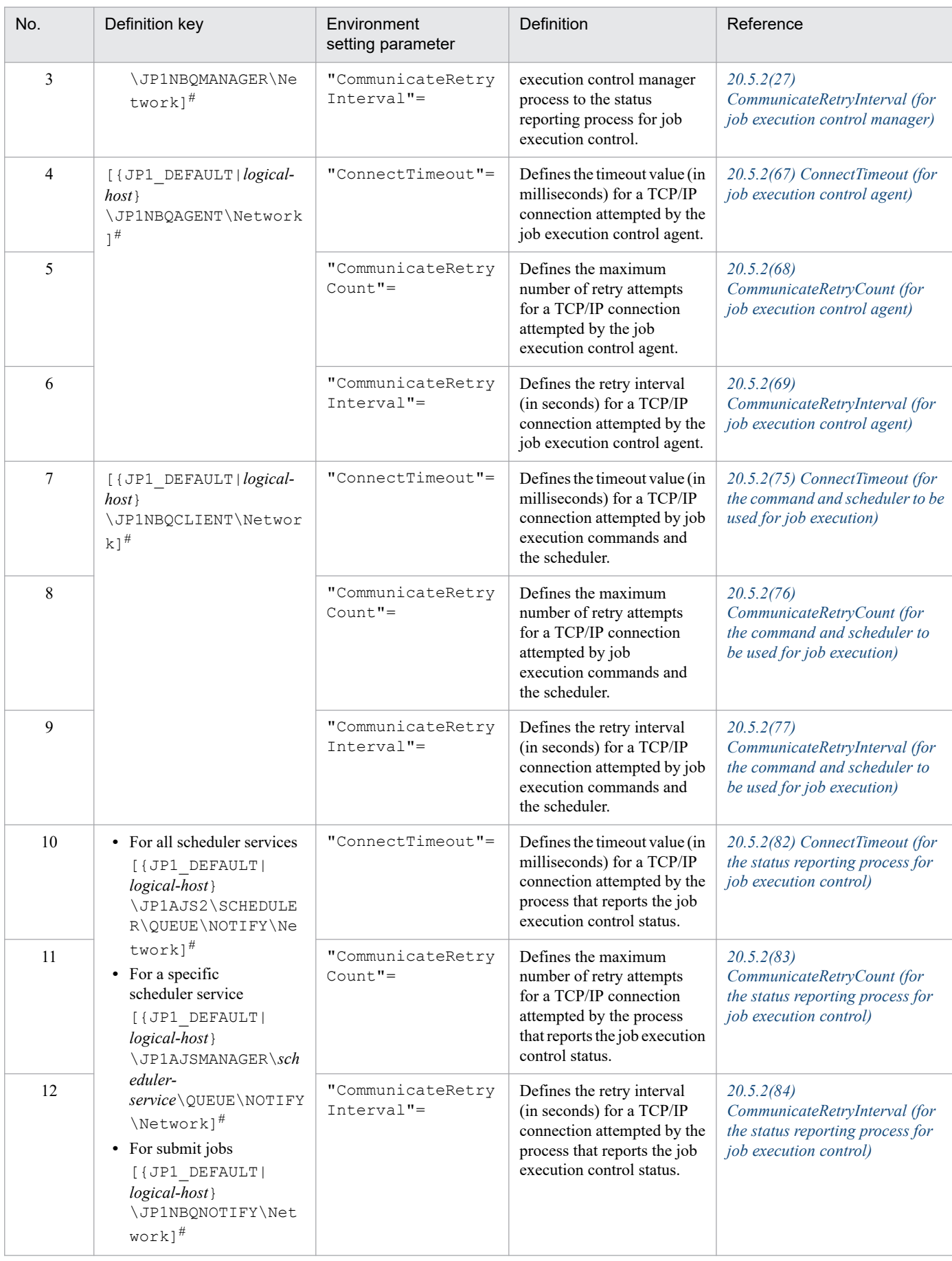

#:

The specification of the {JP1\_DEFAULT|*logical-host*} part depends on whether the host is a physical host or a logical host. For a physical host, specify JP1\_DEFAULT. For a logical host, specify the logical host name.

## **(3) Notes on communication errors caused by insufficient socket ports**

When a system has a large number of jobs to execute per unit of time, the number of socket ports used for TCP/IP communication increases. This can result in insufficient socket ports being available. For communication errors that result from insufficient socket ports, the system retries communication at regular intervals. However, failure to resolve the situation by the time communication is retried may cause delays in job execution, or result in the abnormal termination of jobs, scheduler services, and commands.

If you encounter an error related to insufficient socket ports, refer to *3.1.1(5) OS tuning* in the *JP1/Automatic Job Management System 3 System Design (Configuration) Guide* and adjust the operating system parameters as needed.

The retry behaviour of JP1/AJS3 in the event of a communication error related to insufficient socket ports depends on your operating system.

The environment setting parameters (for communication control) listed in *[Table 6-28](#page-182-0)* and *[20.8 Setting up the](#page-861-0) [communication control environment](#page-861-0)* apply when a communication error related to insufficient socket ports occurs.

### **6.2.9 Setting the method for determining the agent host to which a job will be delivered**

JP1/AJS3 allows you to specify a group of execution agents as the agent host on which to execute a job (PC job other than a queueless job, Unix job other than a queueless job, flexible job<sup>#</sup>, HTTP connection job, action job other than a queueless job, or custom job) or jobnet. This allows the processing load to be distributed among the execution agents in the group.

For details about how to distribute the processing load among the execution agents by specifying a group of execution agents, see *2.3.1 Processing with a distributed load* in the *JP1/Automatic Job Management System 3 System Design (Work Tasks) Guide*.

When a job is to be delivered to one of the agents, the system determines the destination agent based on priority and usage rate. However, if there are agents that have the same priority and usage rate, from a viewpoint of equally distributing the load, it is recommended to select the agent whose idle time is longest.

#:

For a flexible job, replace *execution agent* with *relay agent*.

The following describes how to set the method for determining the agent host to which a job will be delivered.

### **(1) Definition procedure**

1. In Windows Control Panel, open the **Services** administrative tool, and stop the following service:

- **•** JP1/AJS3 service
- 2. Execute the following command to set the environment setting parameter described in (2) below:

jajs\_config -k *definition-key* "*parameter-name*"=*value*

3. Restart JP1/AJS3.

<sup>6.</sup> Specifying Settings Based on the Usage of JP1/AJS3

The new settings are applied.

### **(2) Environment setting parameter**

Table 6–29: Environment setting parameter used to set the method for determining the agent host to which a job will be delivered

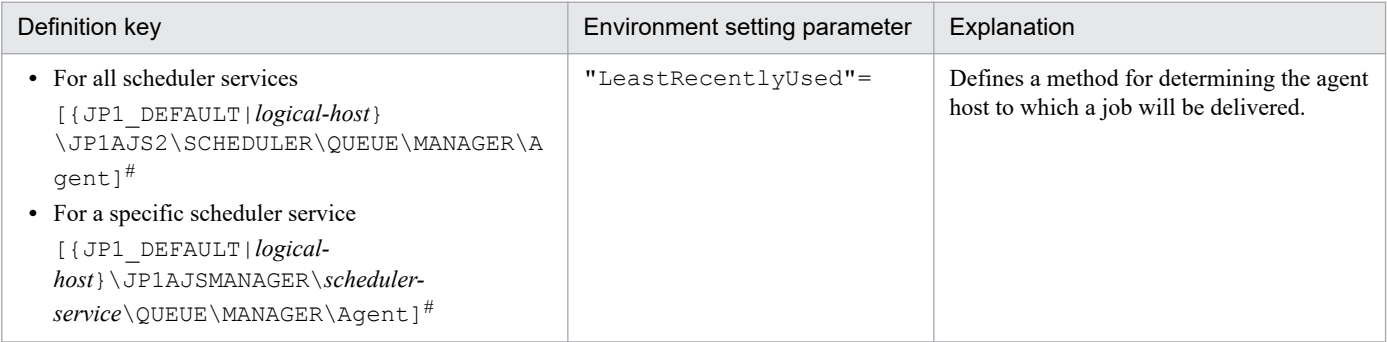

#:

The specification of the {JP1\_DEFAULT|*logical-host*} part depends on whether the host is a physical host or a logical host. For a physical host, specify JP1\_DEFAULT. For a logical host, specify the logical host name.

For details about the definition of this environment setting parameter, see *[20.5.2\(35\) LeastRecentlyUsed](#page-796-0)*.

### **6.2.10 Setting the action to be taken if the value of a macro variable cannot be passed**

If the value of a macro variable cannot be passed to a job in a jobnet being executed, you can take either of two actions for the jobnet. One is to place the jobnet in *Failed to start* status, and the other is to continue execution by using the macro variable name as a string value.

The following describes how to set the action to be taken if the value of a macro variable cannot be passed when execution of a jobnet is attempted.

### **(1) Definition procedure**

1. In Windows Control Panel, open the **Services** administrative tool, and stop the following service:

- **•** JP1/AJS3 service
- 2. Execute the following command to set the environment setting parameter described in (2) below:

```
jajs_config -k definition-key "parameter-name"=value
```
3. Restart JP1/AJS3.

The new settings are applied.

### **(2) Environment setting parameter**

Table 6–30: Environment setting parameter used to set the action to be taken if the value of a macro variable cannot be passed

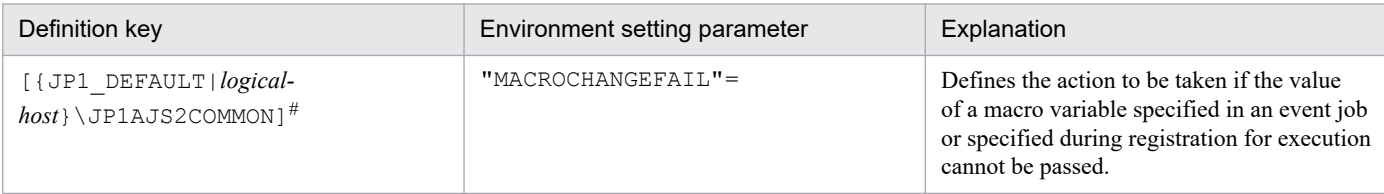

#:

The specification of the {JP1\_DEFAULT|*logical-host*} part depends on whether the host is a physical host or a logical host. For a physical host, specify JP1\_DEFAULT. For a logical host, specify the logical host name.

For details about the definition of this environment setting parameter, see *[20.11.2\(3\) MACROCHANGEFAIL](#page-899-0)*.

### **6.2.11 Setting the handling of a macro variable when the value is a NULL string**

The value of a macro variable can be used as event information received by an event job. For details about macro variables, see *2.2.6 Considerations regarding the use of macro variables* in the *JP1/Automatic Job Management System 3 System Design (Work Tasks) Guide*. For examples of defining macro variables in event jobs, *2.4.4(6) Passing information received by an event job* in the *JP1/Automatic Job Management System 3 System Design (Work Tasks) Guide*.

If the passing information is a NULL string and only the macro variable name is specified without any prefixed or suffixed characters, you can select either of the following methods handling the macro variable:

- **•** The macro variable name itself is used as a string value (default)
- **•** The macro variable name is replaced with a NULL string

These methods for handling a macro variable whose value is a NULL string are described below with the use of examples.

When the macro variable name itself is used as a string value:

- When no characters are prefixed or suffixed to the macro variable name:  $[?AJS2xxxxx?] \rightarrow [?AJS2xxxxx?]$
- **•** When characters are prefixed or suffixed to the macro variable name:

[aaa?AJS2xxxxx?bbb] → [aaabbb]

```
[ccc?AJS2xxxx?] \rightarrow [ccc]
```

```
[?AJS2xxxx?ddd] \rightarrow [ddd]
```
When the macro variable name is replaced with a NULL string:

- **•** When no characters are prefixed or suffixed to the macro variable name:  $[?AJS2xxxxx?] \rightarrow []$
- **•** When characters are prefixed or suffixed to the macro variable name: [aaa?AJS2xxxxx?bbb] → [aaabbb]  $[ccc?AJS2xxxxx?] \rightarrow [ccc]$ 
	- $[?AJS2xxxx?ddd] \rightarrow [ddd]$

<sup>6.</sup> Specifying Settings Based on the Usage of JP1/AJS3

The setting described in this subsection applies to jobs for which **Standard** is specified for **Exec. Service**. If **Queueless Agent** is specified, the macro variable name is always replaced with a NULL string. Note that this setting applies only to the following definition items, for which a macro variable could be used in JP1/AJS2 07-11 and earlier versions:

Unix job:

- **•** Command statement
- **•** Script file name
- **•** Parameter
- **•** Environment variable

PC job or Flexible job:

- **•** Executable file name
- **•** Parameter
- **•** Environment variable

Note that this setting is not necessary when characters are always prefixed or suffixed to macro variable names, and when operation expects that macro variable names will be used as string values.

The following describes how to set the handling of a macro variable when the value is a NULL string.

## **(1) Definition procedure**

1. In Windows Control Panel, open the **Services** administrative tool, and stop the following service:

- **•** JP1/AJS3 service
- 2. Execute the following command to set the environment setting parameter described in (2) below:

jajs\_config -k *definition-key* "*parameter-name*"=*value*

3. Restart JP1/AJS3.

The new settings are applied.

### **(2) Environment setting parameter**

Table 6–31: Environment setting parameter used to set the handling of a macro variable when the value is a NULL string

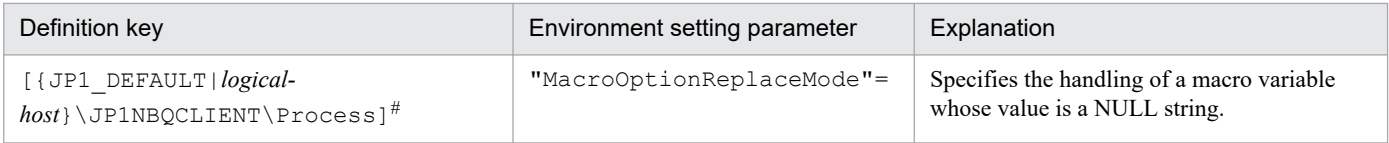

#:

The specification of the {JP1\_DEFAULT|*logical-host*} part depends on whether the host is a physical host or a logical host. For a physical host, specify JP1\_DEFAULT. For a logical host, specify the logical host name.

For details about the definition of this environment setting parameter, see *[20.5.2\(79\) MacroOptionReplaceMode](#page-820-0)*.

### **6.2.12 Changing the wait time for recovery when an agent has failed**

This subsection discusses JP1/AJS3 behavior when an agent host executing a job (PC job other than a queueless job, Unix job other than a queueless job, flexible job<sup>#</sup>, HTTP connection job, queue job running on JP1/AJS3, action job other than a queueless job, or custom job) fails or a communication error occurs. In such situations, JP1/AJS3 does not immediately assume a failure, and retries communication after waiting a specified time for recovery. The purpose of waiting is to prevent operation from stopping due to a temporary, recoverable failure. The default wait time is 10 minutes. However, depending on the operation, you might want to determine the failure location and take corrective action immediately rather than waiting for recovery. You can do this by reducing the wait time for recovery.

#:

For a flexible job, replace *agent host* with *relay agent*.

The following describes how to change the wait time for recovery when an agent host has failed.

### **(1) Definition procedure**

1. In Windows Control Panel, open the **Services** administrative tool, and stop the following service:

- **•** JP1/AJS3 service
- 2. Execute the following command to set the environment setting parameters described in (2) below:

```
jajs_config -k definition-key "parameter-name-1"=value-1 ["parameter-name
-2"=value-2]
```
3. Restart JP1/AJS3.

The new settings are applied.

### **(2) Environment setting parameters**

Table 6–32: Environment setting parameters used to set the amount of time to wait for recovery when an agent has failed

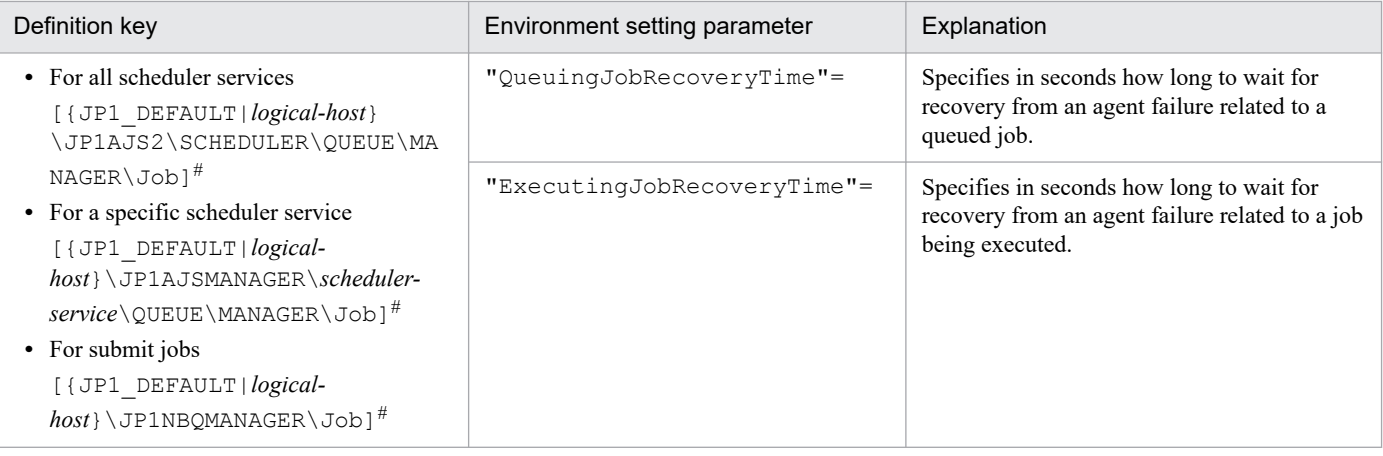

#:

The specification of the {JP1\_DEFAULT|*logical-host*} part depends on whether the host is a physical host or a logical host. For a physical host, specify JP1\_DEFAULT. For a logical host, specify the logical host name.

For details about the definition of these environment setting parameters, see the following:

- **•** *[20.5.2\(18\) QueuingJobRecoveryTime](#page-786-0)*
- **•** *[20.5.2\(19\) ExecutingJobRecoveryTime](#page-787-0)*

#### **6.2.13 Outputting a message that reports that the maximum number of concurrently executable jobs has been reached**

If the number of jobs (PC jobs other than queueless jobs, Unix jobs other than queueless jobs, flexible jobs#, HTTP connection jobs, action jobs other than queueless jobs, or custom jobs) that are being executed concurrently on an agent host has reached the maximum, the succeeding jobs might remain queued, delaying their execution.

#:

For a flexible job, replace *agent host* with *relay agent*.

JP1/AJS3 provides a setting that outputs the following message to the integrated trace log when the number of jobs being executed concurrently reaches the maximum. By enabling the setting, you can confirm that job execution was delayed because the maximum was reached.

KAVU4310-I The number of executing jobs reaches the concurrently-executable -job-limit (*maximum-number-of-concurrently-executable-jobs*) at the agent (*ag ent-host-name*). (host name: *host-name*, job number: *job-number*)

If this message is not output even when this setting is enabled and the status of jobs is *Now queuing*, various causes are possible. Accordingly, check the setting of the maximum number of concurrently executable jobs, the job transfer restriction status, and the job execution host status for the execution agent or execution agent group.

1. The maximum number of concurrently executable jobs is 0.

Use the a j sagtshow command to check the maximum number of concurrently executable jobs (CON-EXE) on the execution agent.

For details about the ajsagtshow command, see *ajsagtshow* in *3. Commands Used for Normal Operations* in the manual *JP1/Automatic Job Management System 3 Command Reference*.

2. The job transfer restriction status of the execution agent group is *Hold* or *Blockade*. Alternatively, the job transfer restriction status of the execution agent is *Ineffective*, *Hold*, or *Blockade*.

Use the a j sagtshow command to check the job transfer restriction status of the execution agent group or execution agent.

For details about the ajsagtshow command, see *ajsagtshow* in *3. Commands Used for Normal Operations* in the manual *JP1/Automatic Job Management System 3 Command Reference*.

3. The agent host has stopped or failed.

Use the integrated trace log on the agent host to check for stoppage of the JP1/AJS3 service or the occurrence of an error on the agent host. Also check whether the agent host is able to communicate with the manager host.

If queue or submit jobs are used, check the agent, agent group, or job execution host for the following possible causes:

1. The maximum number of concurrently executable jobs is 0.

Use the jpqaqtshow command to check the maximum number of concurrently executable jobs (CUREXECHGNUM).

For details about the jpqagtshow command, see *jpqagtshow* in *4. Commands Used for Special Operation* in the manual *JP1/Automatic Job Management System 3 Command Reference*.

2. In the settings for queues (including the default queue), the job exit is closed.

<sup>6.</sup> Specifying Settings Based on the Usage of JP1/AJS3

Use the jpqqueshow command to check the job exit status (EXITSTATUS).

For details about the jpqqueshow command, see *jpqqueshow* in *4. Commands Used for Special Operation* in the manual *JP1/Automatic Job Management System 3 Command Reference*.

3. The agent host has stopped or failed.

Use the integrated trace log on the agent host to check for stoppage of the JP1/AJS3 service or the occurrence of an error on the agent host. Also check whether the agent host is able to communicate with the manager host.

4. A necessary resource has been locked by another job.

Use the jpqresshow command to check for jobs whose status is EXECUTING.

For details about the jpqresshow command, see *jpqresshow* in *4. Commands Used for Special Operation* in the manual *JP1/Automatic Job Management System 3 Command Reference*.

For details about the maximum number of concurrently executable jobs when queue or submit jobs are used, see *2.5.4 Maximum number of concurrently executable jobs* in the *JP1/Automatic Job Management System 3 System Design (Configuration) Guide*.

The following describes how to set output of a message that reports that the maximum number of concurrently executable jobs has been reached.

### **(1) Definition procedure**

1. In Windows Control Panel, open the **Services** administrative tool, and stop the following service:

**•** JP1/AJS3 service

Cautionary note:

In a cluster system, check the cluster settings, and also stop the JP1/AJS3 service on each logical host.

2. Execute the following command to set the environment setting parameters described in (2) below:

```
jajs_config -k definition-key "parameter-name-1"=value-1 ["parameter-name
-2"=value-2]
```
3. Restart JP1/AJS3.

The new settings are applied.

### **(2) Environment setting parameters**

Table 6–33: Environment setting parameters used to set output of the message that reports that the maximum number of concurrently executable jobs has been reached

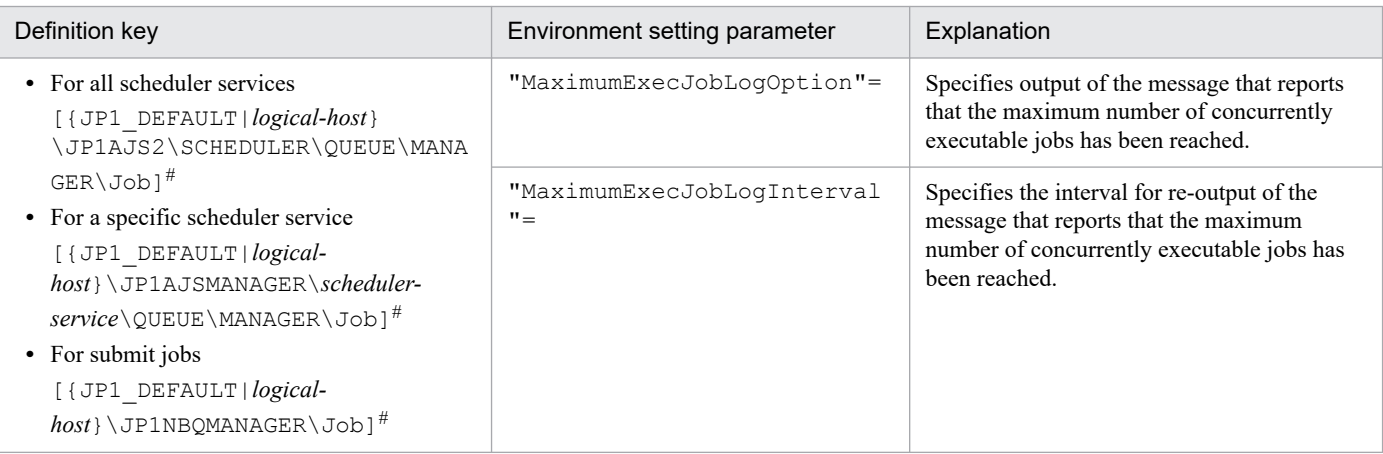

6. Specifying Settings Based on the Usage of JP1/AJS3

```
JP1/Automatic Job Management System 3 Configuration Guide 191
```
#:

The specification of the {JP1\_DEFAULT|*logical-host*} part depends on whether the host is a physical host or a logical host. For a physical host, specify JP1\_DEFAULT. For a logical host, specify the logical host name.

For details about the definition of these environment setting parameters, see the following:

- **•** *[20.5.2\(20\) MaximumExecJobLogOption](#page-787-0)*
- **•** *[20.5.2\(21\) MaximumExecJobLogInterval](#page-788-0)*

### **6.2.14 Changing the timeout value for the job execution control manager process**

When the job execution control manager process is requested to perform any of the following operations, the timeout period (default: 10 minutes) for communication with the manager process is set by the requester:

- **•** Registration, cancellation, or status checking of a job by the scheduler
- Performing an operation on a job by using a job execution command ( $\gamma$ pqxxxx)

If communication with the job execution control manager process takes too much time and a timeout occurs, job execution or the command request fails.

The major causes of a communication timeout are as follows:

- **•** The size of the transfer files or result files for the executed job is large.
- Many jobs are listed by the ipgendiobshow command, which lists information about terminated jobs. For details about the jpqendjobshow command, see *jpqendjobshow* in *4. Commands Used for Special Operation* in the manual *JP1/Automatic Job Management System 3 Command Reference*.
- **•** Many jobs are listed by the jpqjobshow command, which lists information about jobs that have not terminated yet. For details about the jpqjobshow command, see *jpqjobshow* in *4. Commands Used for Special Operation* in the manual *JP1/Automatic Job Management System 3 Command Reference*.

If communication times out while the scheduler is registering or canceling a job or checking the status of a job, the job# ends abnormally, and the following message is output to the integrated trace log:

#:

Event jobs and jobs for which **Queueless Agent** is specified for **Exec. Service** are exceptions.

KAVU0220-E *function-name*: There is no response from the manager.

If communication times out during processing of a jpq*xxxx* command, the following message is output:

KAVU0953-E No response from the manager.

You might be able to prevent a command request or job execution failure due to a communication timeout by increasing the communication timeout value. If communication times out while the scheduler is registering or canceling a job, or checking the status of a job, increase the timeout value on the manager host. If communication times out while the command that is used to execute a job is being executed, increase the timeout value on the client host where the command is executed.

The following describes how to change the communication timeout value.

<sup>6.</sup> Specifying Settings Based on the Usage of JP1/AJS3

## **(1) Definition procedure**

1. In Windows Control Panel, open the **Services** administrative tool, and stop the following service:

- **•** JP1/AJS3 service
- 2. Execute the following command to set the environment setting parameter described in (2) below:

```
jajs_config -k definition-key "parameter-name"=value
```
3. Restart JP1/AJS3.

The new settings are applied.

### **(2) Environment setting parameter**

Table 6–34: Environment setting parameter used to change the timeout value for the job execution control manager process

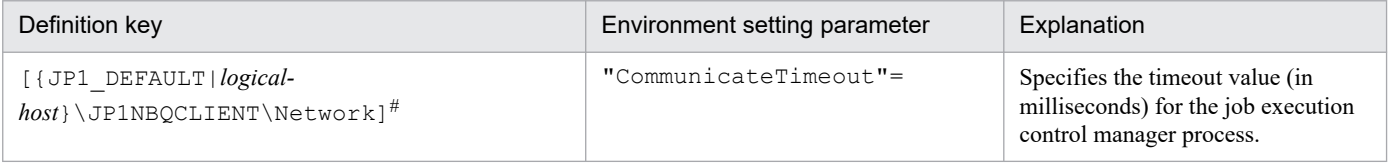

#:

The specification of the {JP1\_DEFAULT|*logical-host*} part depends on whether the host is a physical host or a logical host. For a physical host, specify JP1\_DEFAULT. For a logical host, specify the logical host name.

For details about the definition of this environment setting parameter, see *[20.5.2\(78\) CommunicateTimeout](#page-820-0)*.

# **(3) Note**

Increasing the communication timeout value also increases the time required to detect an error that has occurred in a command or job during communication processing. As a result, succeeding jobs can easily be delayed. Before changing the communication timeout value, carefully consider the best value to be set.

### **6.2.15 Executing a job by using a long file name**

Normally, the executable file name of a job<sup>#1</sup> is converted to a short file name generated for a file on an NTFS (NT File System) or FAT (File Allocation Table) volume. If you want to execute the executable file of a job by using a long file name without conversion to a short file name, use the procedure described below.

Note that a queueless job is executed by using a long file name<sup>#2</sup>. No conversion of the executable file name of a queueless job to a short file name takes place.

#1:

Refers to PC jobs and queue jobs executed on JP1/AJS3, and submit jobs executed by the jpqjobsub command.

#2:

Depending on the conditions, a queueless job could be executed under a short file name. For details, see *[\(4\) Note](#page-194-0)*.

## **(1) Definition procedure**

1. In Windows Control Panel, open the **Services** administrative tool, and stop the following service:

- **•** JP1/AJS3 service
- 2. Execute the following command to set the environment setting parameter described in (2) below:

```
jajs_config -k definition-key "parameter-name"=value
```
3. Restart JP1/AJS3.

The new settings are applied.

### **(2) Environment setting parameter**

Table 6–35: Environment setting parameter used to execute a job under a long file name

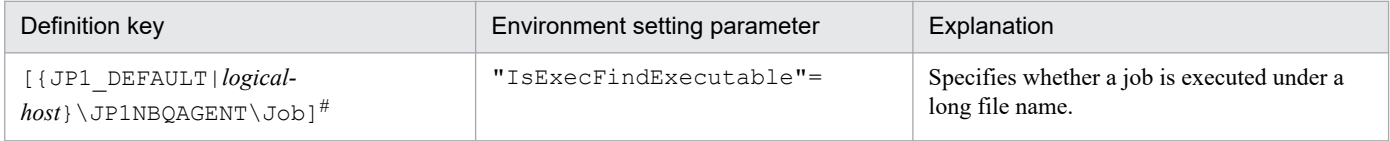

#:

The specification of the {JP1\_DEFAULT|*logical-host*} part depends on whether the host is a physical host or a logical host. For a physical host, specify JP1\_DEFAULT. For a logical host, specify the logical host name.

For details about the definition of this environment setting parameter, see *[20.5.2\(39\) IsExecFindExecutable](#page-799-0)*.

### **(3) How to specify executable file names**

- If 1 is specified for the environment setting parameter  $I$ sExecFindExecutable, regardless of whether the file name is a long file name, specify an executable file name whose extension is .exe, .bat, .cmd, or .com by using an absolute path name that includes a drive name (from  $A:$  to  $Z:$  ), for all path names.
- **•** If you specify an executable file name that contains space characters, enclose the entire file name (from the drive name to the extension) in double quotation marks (").

If you specify an executable file name in the  $\frac{1}{2}$  pq $\frac{1}{2}$  command, make sure that the file name is first enclosed in  $\vee$ " and then enclosed in double quotation marks ("). The following shows an example of executing the jpqjobsub command when the executable file name is C:\Program Files\test.exe.

jpqjobsub -ah *logical-host* -sc "\"C:\Program Files\test.exe\""

- **•** You cannot specify any arguments after an executable file name.
- **•** If you specify an executable file name whose extension is .exe, .bat, .cmd, or .com and that includes halfwidth parentheses (()), you must specify the following settings:
	- **•** Specify 1 in the environment setting parameter IsExecFindExecutable.
	- **•** Enclose the whole executable file name (from *drive-name* to *extension*) with double quotation marks (""). The following shows an example of the executable file name: "C:\temp\test(test).bat"

# <span id="page-194-0"></span>**(4) Note**

If a job satisfying both of the following conditions is executed, the executable file name of the job is converted to a short file name even if the IsExecFindExecutable environment setting parameter is set to 1. This is also true for queueless jobs.

- 1. In **File name**, a file name whose extension is .exe, .bat, .cmd, or .com is specified as a relative path name.
- 2. The file path name in condition 1 is specified for **Working path** in the job definition.

If you want the job to be executed under a long file name, perform either of the following operations:

- **•** In **File name**, specify the file name as an absolute path.
- **•** Specify the file path in a system environment variable, and do not specify a file path in **Working path**.

### **6.2.16 Executing a job that requires a user profile**

Normally, the process execution environment in which jobs can be executed requires only system environment settings. However, some jobs require the loading of user profile information from the OS user's logon session for correct execution.

This subsection describes the setting for correctly executing a job that requires user profile information. If this setting is enabled, user profile information is loaded for all PC jobs<sup>#</sup> executed on the specified agent host.

#:

```
Jobs for which Queueless Agent is specified for Exec. Service are exceptions.
```
The following describes how to specify the setting for executing a job that requires a user profile. This setting must be specified on the agent host on which the job will be executed.

For details about how to specify the setting for executing a job requiring a user profile in a queueless job execution environment, see *[6.4.2 Executing a job that requires a user profile in a queueless job execution environment](#page-245-0)*.

# **(1) Definition procedure**

1. In Windows Control Panel, open the **Services** administrative tool, and stop the following service:

- **•** JP1/AJS3 service
- 2. Execute the following command to set the environment setting parameter described in (2) below:

```
jajs_config -k definition-key "parameter-name"=value
```
3. Restart JP1/AJS3.

The new settings are applied.

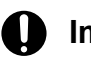

#### **Important**

If you want to disable this setting, you must restart the OS after changing the parameter value.

### **(2) Environment setting parameter**

Table 6–36: Environment setting parameter used to enable execution of a job that requires a user profile

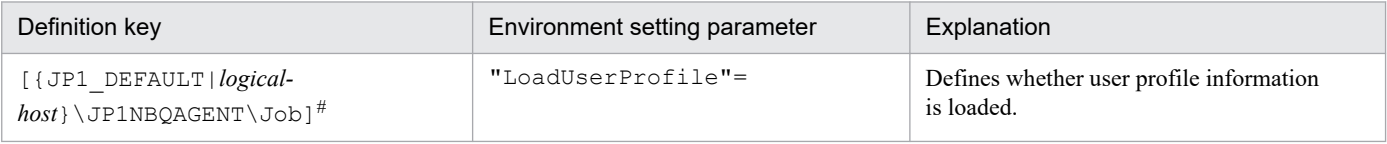

#:

The specification of the {JP1\_DEFAULT|*logical-host*} part depends on whether the host is a physical host or a logical host. For a physical host, specify JP1\_DEFAULT. For a logical host, specify the logical host name.

For details about the definition of this environment setting parameter, see *[20.5.2\(40\) LoadUserProfile](#page-799-0)*.

### **(3) Note**

If a job is executed after this setting is enabled, the job might end abnormally with either of the following messages output to the integrated trace log. JP1/AJS3 provides a setting that prevents the errors reported by these messages from occurring easily when this setting is enabled. For details about the setting, see *6.2.17 Reusing access tokens for job execution*.

- **•** KAVU3549-E A system call (*function-name*) error occurred in a job execution process. (*reason-code*)
- **•** KAVU3577-W A system call (*function-name*) error occurred in a job execution process. (*reason-code*)

For details about specifying the setting for reusing an access token during job execution, see *5.4.1 User account for job execution* in the manual *JP1/Automatic Job Management System 3 Overview*.

Even when this setting is enabled, user environment variables are not loaded. For details about the environment variables that are set when a job is executed, see *1.4.2 Environment variables set when a job is executed from JP1/AJS3* in the manual *JP1/Automatic Job Management System 3 Command Reference*.

### **6.2.17 Reusing access tokens for job execution**

This subsection describes how to specify the setting for reusing access tokens when a job is executed. This setting must be specified on a job execution host. For details, see *5.4.1 User account for job execution* in the manual *JP1/Automatic Job Management System 3 Overview*.

Note that this setting is not necessary when the queueless job execution facility is used. This is because access tokens are reused when a queueless job is executed by the facility.

### **(1) Definition procedure**

- 1. In Windows Control Panel, open the **Services** administrative tool, and stop the following service:
	- **•** JP1/AJS3 service

Cautionary note:

In a cluster system, check the cluster settings, and also stop the JP1/AJS3 service on each logical host.

2. Execute the following command to set the environment setting parameter described in (2) below:

#### 3. Restart JP1/AJS3.

The new settings are applied.

#### **(2) Environment setting parameter**

Table 6–37: Environment setting parameter for enabling the reuse of access tokens when a job is executed

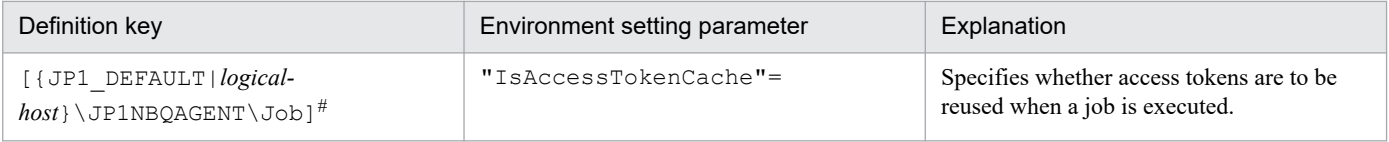

#:

The specification of the {JP1\_DEFAULT|*logical-host*} part depends on whether the host is a physical host or a logical host. For a physical host, specify JP1\_DEFAULT. For a logical host, specify the logical host name.

For details about the definition of this environment setting parameter, see *[20.5.2\(41\) IsAccessTokenCache](#page-800-0)*.

### **(3) Notes**

1. If the reuse of access tokens is enabled, access tokens are released as follows:

• When the password for the OS user who executes the job is changed

The user releases the current access token and acquires an access token with new user information.

Cautionary note:

If password information managed by the OS is changed, the password management information for the OS user mapped in JP1/Base must also be changed. If the password management information for the OS user mapped in JP1/Base is not changed, the job is started by reusing the access token that was used before the password was changed. For notes on specifying the JP1/Base user management settings, see the chapter that contains notes on user management in the *JP1/Base User's Guide*. When you change the password, if you set the current password again as the new password, the access token is not released. To obtain a new access token, restart the JP1/AJS3 service.

• When the JP1/AJS3 service is stopped

All users release their own access tokens.

- 2. If the value of the IsAccessTokenCache environment setting parameter is 1, all jobs share one desktop heap secured when the JP1/AJS3 service is started. Therefore, if there are many jobs that run concurrently, the desktop heap might no longer be sufficient.
- 3. If the value of the IsAccessTokenCache environment setting parameter is 2, a desktop heap area is created for each user. For example, if 10 users execute jobs, 10 desktop heap areas are created. Therefore, if there are many users, the many desktop heaps that are created might compromise the availability of the space that can be used as desktop heaps by the OS.
- 4. If the reuse of access tokens is enabled, jobs started by a user share the same desktop heap that was secured the first time that the user acquired an access token. That is, a new desktop heap is not created each time a job is started. If the JP1/AJS3 service account is changed from the system account to a user account, and jobs are executed by that user, new desktop heaps are not created because an access token is not acquired. For details about changing the JP1/AJS3 service account, see *4.2.3 Changing the JP1/AJS3 service settings (Windows only)* in the *JP1/Automatic Job Management System 3 System Design (Configuration) Guide*.

#### **6.2.18 Executing a job whose executable file name has an extension longer than three bytes**

Normally, the executable file specified for a job is executed by the application (.exe) associated with the executable file's extension, the maximum length of which is three bytes. Therefore, if the extension is four or more bytes, the executable file for the job<sup>#</sup> might be opened by the wrong application or the job might not be able to start.

To correctly run a job whose executable file has an extension longer than three bytes, specify the appropriate setting by using the procedure described below.

Note that the setting must be specified on the host on which the job is executed.

#:

Refers to PC jobs and queue jobs executed on the Windows version of JP1/AJS3, and submit jobs executed by the jpqjobsub command.

### **(1) Definition procedure**

1. In Windows Control Panel, open the **Services** administrative tool, and stop the following service:

- **•** When **Standard** is specified for **Exec. Service** of the job JP1/AJS3 service
- **Queueless Agent** is specified for **Exec. Service** of the job JP1/AJS3 Queueless Agent service

Cautionary note:

In a cluster system, check the cluster settings, and also stop the JP1/AJS3 service on each logical host.

2. Execute the following command to set the environment setting parameter described in (2) below:

jajs\_config -k *definition-key* "*parameter-name*"=*value*

You can specify only one definition key. If you want to set environment setting parameters for different definition keys, you must execute the jajs\_config command for each definition key.

3. Restart the services that you stopped in step 1.

The new settings are applied.

#### **(2) Environment setting parameters**

Table 6–38: Environment setting parameters used to enable execution of an executable file with an extension longer than three bytes

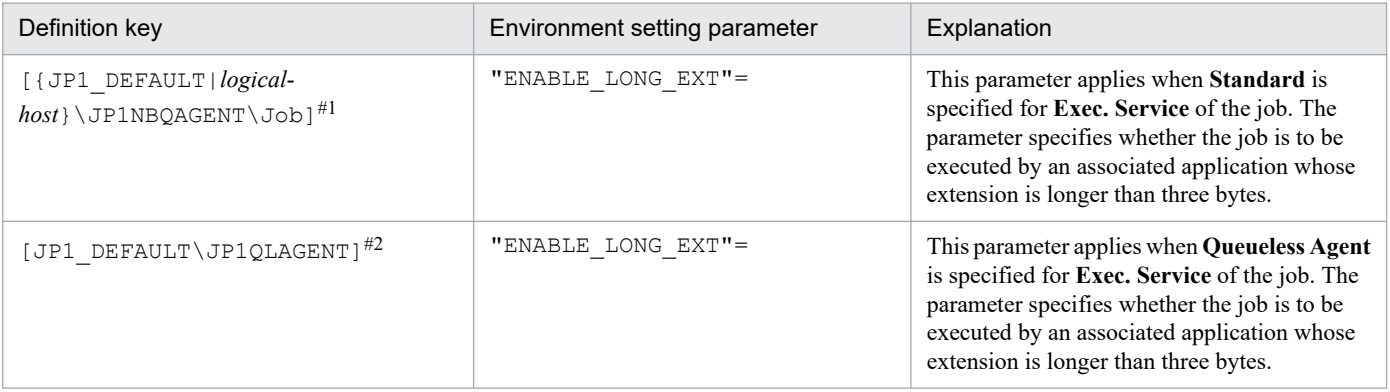

6. Specifying Settings Based on the Usage of JP1/AJS3

#1:

The specification of the {JP1\_DEFAULT|*logical-host*} part depends on whether the host is a physical host or a logical host. For a physical host, specify JP1\_DEFAULT. For a logical host, specify the logical host name.

#2:

This setting applies to both physical and logical hosts.

For details about the definition of this environment setting parameter, see the following:

- **•** *[20.5.2\(42\) ENABLE\\_LONG\\_EXT \(for job\)](#page-801-0)*
- **•** *[20.10.2\(12\) ENABLE\\_LONG\\_EXT \(for queueless job\)](#page-883-0)*

### **(3) Notes**

- **•** If this setting is enabled, you cannot specify any arguments following an executable file name in the Define Details dialog box for a job. If you specify arguments, the job might terminate abnormally.
- **•** Before enabling this setting, make sure that the applicable extensions of more than three bytes have been associated with applications.

The following describes how to associate an extension with an application:

- 1. Use the ftype command to register the application with which you want to associate an extension.
- 2. Use the assoc command to associate the extension with the application you registered in step 1.

3. Restart the OS.

For details about the ftype and assoc commands, see Windows Help.

### **6.2.19 Changing the settings for logon retries when a job is executed**

In JP1/AJS3, a job<sup>#</sup> might be executed with a user account that is different from the account used to start the JP1/AJS3 service. When a job is executed with a different user account, user information called an *access token* must be acquired. An access token includes the information about the security group to which the user belongs and permission information, and is acquired by using a Win32 API function. In JP1/AJS3, if the function has temporarily failed, logon is not possible, and the status of the job becomes *Failed to start* (Abnormal end). For example, if the domain controller on the authentication server has stopped because of a shutdown or for another reason, the job is unable to start because the domain cannot be authenticated.

Retrying the function at regular intervals prevents temporary errors of this type, and reduces the frequency at which factors causing job abnormal termination occur.

#:

Refers to PC jobs, flexible jobs, HTTP connection jobs, action jobs, custom jobs, queue jobs executed on the Windows version of JP1/AJS3, and submit jobs executed by the  $\gamma$  particle is command.

The following describes how to specify the setting. Note that the setting must be specified on the host on which the job will be executed.

### **(1) Definition procedure**

- 1. In Windows Control Panel, open the **Services** administrative tool, and stop the following service:
	- **IP1/AJS3** service

<sup>6.</sup> Specifying Settings Based on the Usage of JP1/AJS3

Cautionary note:

In a cluster system, check the cluster settings, and also stop the JP1/AJS3 service on each logical host.

2. Execute the following command to set the environment setting parameters described in (2) below:

```
jajs_config -k definition-key "parameter-name-1"=value-1 ["parameter-name
-2"=value-2]
```
3. Restart the services that you stopped in step 1.

The new settings are applied.

#### **(2) Environment setting parameters**

Table 6–39: Environment setting parameters used to retry acquisition of an access token when a job is executed

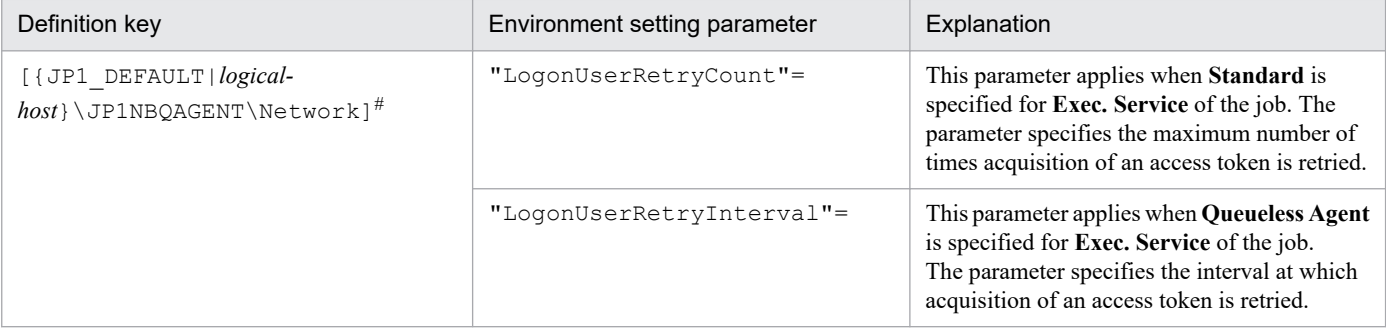

#:

The specification of the {JP1\_DEFAULT|*logical-host*} part depends on whether the host is a physical host or a logical host. For a physical host, specify JP1\_DEFAULT. For a logical host, specify the logical host name.

For details about the definition of these environment setting parameters, see the following:

- **•** *[20.5.2\(70\) LogonUserRetryCount](#page-816-0)*
- **•** *[20.5.2\(71\) LogonUserRetryInterval](#page-817-0)*

### **(3) Notes**

- **•** The logon retry function described above is based on only the number of retry attempts and interval, and is therefore not a complete preventive measure. For example, the time required to switch the domain controller might be longer than the time calculated by multiplying the number of retries by the retry interval.
- If the password of the OS user who attempts to execute the job is invalid, the account might be locked, depending on the OS security policy settings.

Note that if the account of a user has been locked, the user cannot execute any jobs.

- The logon retries described above are also performed if a logon attempt fails for the reasons listed below. That is, a job might take a long time until it actually ends. Similarly, a job being forced to terminate might take a long time until it actually ends.
	- **•** No domain controller on any authentication server is running when an attempt is made to execute a job.
	- **•** An attempt is made to execute a job by a user whose password is invalid.
	- **•** An attempt is made to execute a job by an unregistered user.
	- **•** An attempt is made to execute a job by a user whose account is locked.

**•** An attempt is made to execute a job by a user whose account is no longer valid.

#### **6.2.20 Placing all running jobs in an end status when a communication error occurs**

JP1/AJS3 periodically (at five-minute intervals) performs polling to monitor running jobs (PC jobs other than queueless jobs, Unix jobs other than queueless jobs, flexible jobs#, HTTP connection jobs, queue jobs running on JP1/AJS3, action jobs other than queueless jobs, or custom jobs).

#:

For flexible jobs, polling is performed between the manager host and relay agent to monitor jobs.

If a communication error occurs during the monitoring on the agent host on which a job is to be executed, JP1/AJS3 does not immediately declare an abnormal end. Instead, it retries communication for a specified period of time (default: 10 minutes) while waiting for recovery from the system or communication error on the agent host. If the error is a temporary, recoverable error, then operation is not stopped needlessly.

If there has been no recovery on the agent host when the polling period ends, jobs are placed in an end status# one by one in order by expiration of a job's wait time for recovery. However, if many jobs are being executed, a long time might be required before all jobs have been placed in an end status. In some cases, therefore, depending on the operation, immediate recovery will have precedence over waiting for recovery in the event of an error. For these cases, you can specify settings so that all jobs being executed on the same agent host are immediately paced in an end status# if there has been no error recovery on the agent host when the polling period ends. For the jobs in an execution agent group, these settings are applied to the jobs that are running on the same agent host. Immediately placing jobs in an end status enables recovery action to be taken sooner.

#:

For a job defined in a jobnet, the job status changes to *Killed*, and -1 is set as the return code. For a submit job executed by the  $\gamma$  pq  $\gamma$  obsub command, the job status changes to the status specified by the  $\gamma$  s option (the default is *Hold*).

The following describes how to specify the settings for placing all running jobs in an end status when a communication error occurs.

### **(1) Definition procedure**

- 1. In Windows Control Panel, open the **Services** administrative tool, and stop the following service:
	- **•** JP1/AJS3 service

Cautionary note:

In a cluster system, check the cluster settings, and also stop the JP1/AJS3 service on each logical host.

2. Execute the following command to set the environment setting parameter described in (2) below:

jajs\_config -k *definition-key* "*parameter-name*"=*value*

3. Restart the service that you stopped in step 1. The new settings are applied.

## **(2) Environment setting parameter**

Table 6–40: Environment setting parameter used to place all running jobs in an end status when a communication error occurs

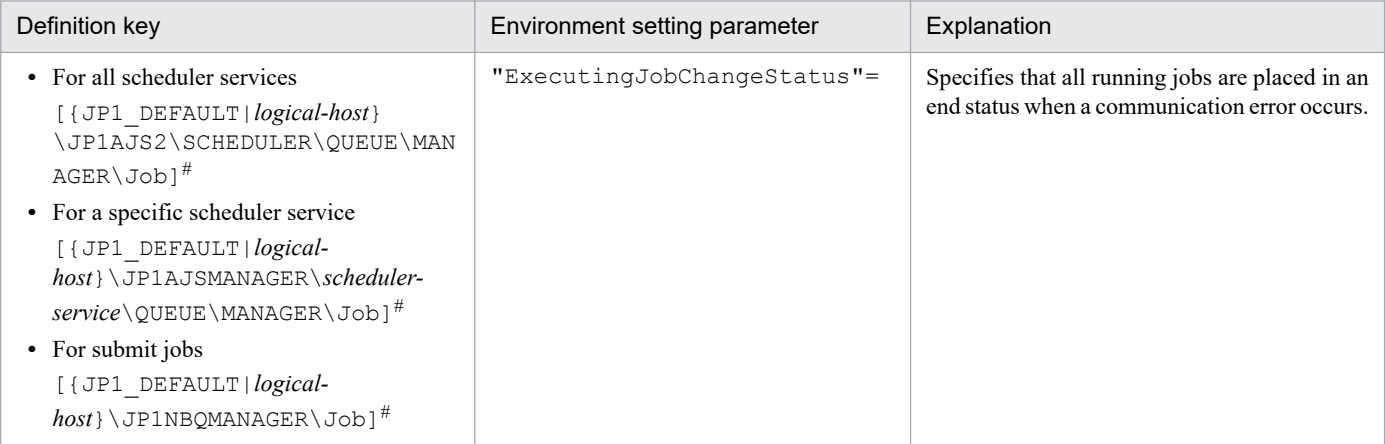

#:

The specification of the {JP1\_DEFAULT|*logical-host*} part depends on whether the host is a physical host or a logical host. For a physical host, specify JP1\_DEFAULT. For a logical host, specify the logical host name.

For details about the definition of this environment setting parameter, see *[20.5.2\(24\) ExecutingJobChangeStatus](#page-790-0)*.

### **6.2.21 Settings for enabling an environment variable in a job definition when the name is the same as a system environment variable name**

If an environment variable<sup>#2</sup> specified in a job<sup>#1</sup> definition contains lower-case alphabetic characters and a system environment variable uses the same spelling but the use of case is different, an environment variable containing lower-case alphabetic characters might not take effect.

#1

A PC job (except a queueless job) or a submit job to be executed by the jpqjobsub command.

 $#2$ 

One of the following applies:

- **•** An environment variable specified in the **Environment variables** field in the JP1/AJS3 View Define Details - [PC Job] dialog box, or specified for the -env option of the jpqjobsub command.
- **•** An environment variable in the environment variable file specified either in the **Environment variable file** field in the JP1/AJS3 - View Define Details - [PC Job] dialog box, or specified for the -ev option of the jpqjobsub command.

The following table describes the relationship between the presence of lower-case alphabetic characters and the environment variables that take effect.

<sup>6.</sup> Specifying Settings Based on the Usage of JP1/AJS3

#### Table 6–41: Relationship between the presence of lower-case alphabetic characters and the environment variables that take effect

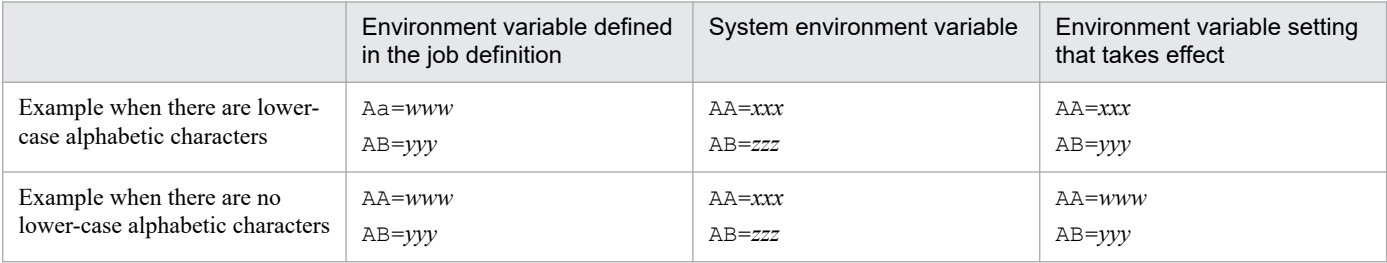

In the table, in the first-row example, environment variable Aa contains lower-case alphabetic character a. The system environment variable AA has the same spelling but its case is different. As a result, the system environment variable AA takes effect but the environment variable Aa in the job definition does not.

To enable the specification of environment variables containing lower-case alphabetic characters in job definitions, enable the setting described here according to the procedure below. Note, however, that this setting need not be enabled if there are no environment variables that duplicate the spelling of system environment variables, with upper or lower cases.

This setting must be specified on the host on which the jobs will be executed.

# **(1) Definition procedure**

1. In Windows Control Panel, open the **Services** administrative tool, and stop the following service:

**•** JP1/AJS3 service

Cautionary note:

For a cluster system, check the cluster settings and stop the JP1/AJS3 service on the logical host.

2. Execute the following command to set the environment setting parameters described in (2) below:

jajs\_config -k *definition-key* "*parameter-name*"=*value*

3. Restart JP1/AJS3.

The contents of the configuration file are applied to the system.

### **(2) Environment setting parameter**

Table 6–42: Environment setting parameter used to enable an environment variable in a job definition when its name duplicates the name of a system environment variable

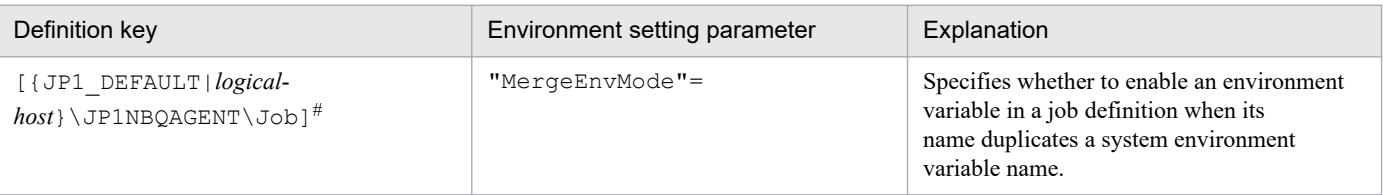

#:

The specification of the {JP1\_DEFAULT|*logical-host*} part depends on whether the host is a physical host or a logical host. For a physical host, specify JP1\_DEFAULT. For a logical host, specify the logical host name.

For details about the definition of this environment setting parameter, see *[20.5.2\(86\) MergeEnvMode](#page-824-0)*.

<sup>6.</sup> Specifying Settings Based on the Usage of JP1/AJS3

JP1/Automatic Job Management System 3 Configuration Guide **203**

#### **6.2.22 Settings for executing jobs as a user with administrator permissions when the UAC is enabled**

When the Windows UAC function is enabled, all OS users who belong to the Administrator group, with the exception of the built-in Administrator, execute operations with the Administrator permissions disabled. In JP1/AJS3, however, jobs that require administrator permissions<sup>#</sup> might not be executable.

#

These jobs include PC jobs, action jobs, custom jobs, and QUEUE jobs that are executed in Windows versions of JP1/AJS3. Also included are submit jobs executed by the jpqjobsub command.

One example of a job that requires administrator permissions is starting a service by using the net start command. When the UAC function is enabled, jobs that require administrator permissions can be executed by the built-in Administrator and an OS user whose account is the same as the JP1/AJS3 service account.

Enabling the *settings for executing jobs as a user with administrator permissions when the UAC is enabled* allows OS users in the Administrator group to execute jobs that require administrator permissions even when the UAC function is enabled.

The following table describes the relationship between the type of OS user when a job is executed and whether the job can be executed when the UAC function is enabled.

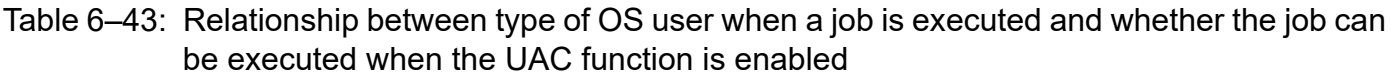

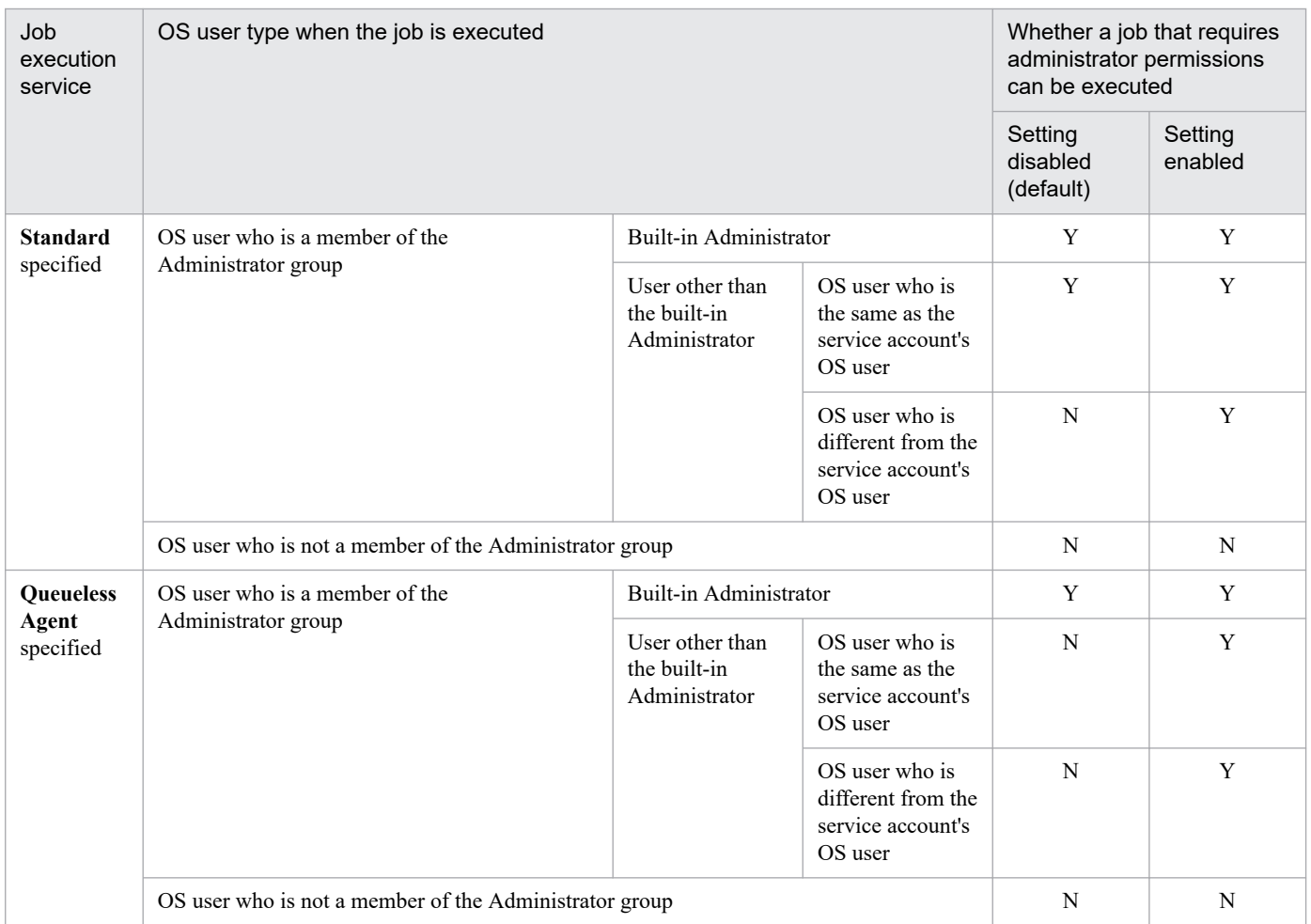

#### Legend:

Y: Can be executed.

N: Cannot be executed.

Cautionary note:

To enable the setting, first check all OS users who have been registered on the execution host by the JP1/Base user mapping function, and who execute jobs. Next, set the *Log on as a batch job* permission in the security policy settings for these OS users. If an OS user without this permission attempts to execute a job, even when the job does not require administrator permissions, job startup will fail and the KAVU7201-E or KAVS1880-E message is output.

When the *Deny logon as a batch job* permission has been set, an attempt to start the job also fails and the KAVU7201-E or KAVS1880-E message is output.

Use the following procedure to enable the setting.

Note that the setting must be enabled on the host on which the jobs will be executed.

# **(1) Definition procedure**

1. In Windows Control Panel, open the **Local Security Policy** administrative tool, and then set the *Log on as a batch job* permission for all OS users who execute jobs.

For domain users, you can also set the permission in the domain security policy settings. Also make sure that the *Deny logon as a batch job* permission has not been set.

- 2. In Windows Control Panel, open the **Services** administrative tool, and stop the following service:
	- **•** When **Standard** is specified as **Exec. Service** of the job JP1/AJS3 service
	- **•** When **Queueless Agent** is specified as **Exec. Service** of the job JP1/AJS3 Queueless Agent service

Cautionary note:

In a cluster system, check the cluster settings, and also stop the JP1/AJS3 service on each logical host.

3. Execute the following command to set the environment setting parameter described in (2) below:

jajs\_config -k *definition-key* "*parameter-name*"=*value*

You can specify only one definition key. If you want to set environment setting parameters for different definition keys, you must execute the jajs config command for each definition key.

4. Restart the services that you stopped in step 2.

The contents of the configuration file are applied to the system.

### **(2) Environment setting parameter**

Table 6-44: Environment setting parameter used to execute jobs as a user with administrator permissions when the UAC function is enabled

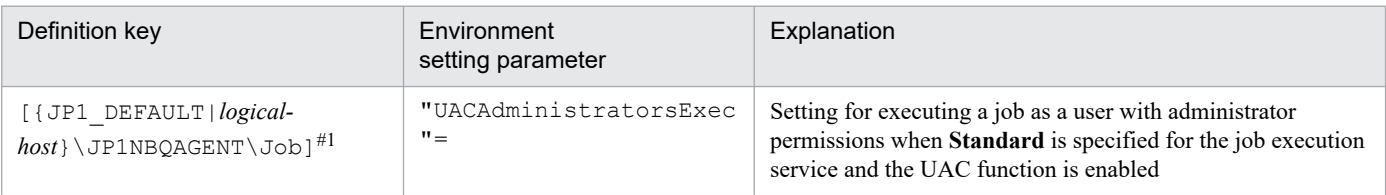

<sup>6.</sup> Specifying Settings Based on the Usage of JP1/AJS3

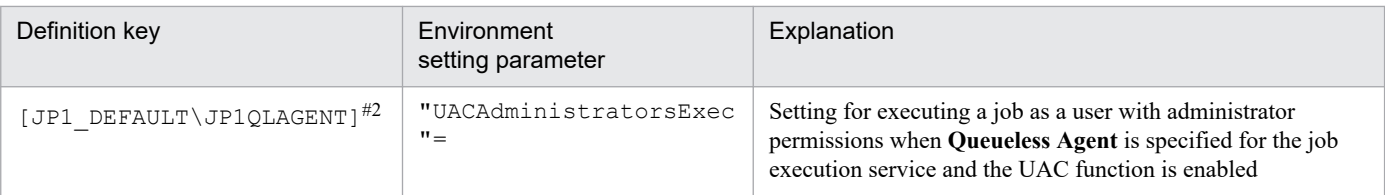

#1:

The specification of the {JP1\_DEFAULT|*logical-host*} part depends on whether the host is a physical host or a logical host. For a physical host, specify JP1\_DEFAULT. For a logical host, specify the logical host name.

#2:

This setting applies to both physical and logical hosts.

For details about the definition of these environment setting parameters, see the following:

- **•** *[20.5.2\(87\) UACAdministratorsExec \(for job\)](#page-825-0)*
- **•** *[20.10.2\(16\) UACAdministratorsExec \(for queueless job\)](#page-885-0)*

### **6.2.23 Settings for re-executing the dependent units**

This subsection describes how to configure the settings for re-executing dependent units. For details about how to re-execute dependent units, see *4.5.11(4) Re-executing the dependent unit of a judgment job* in the manual *JP1/Automatic Job Management System 3 Overview*.

### **(1) Definition procedure**

1. In Windows Control Panel, open the **Services** administrative tool, and stop the following service:

**•** JP1/AJS3 service

Cautionary note:

In a cluster system, check the cluster settings, and also stop the JP1/AJS3 service on each logical host.

2. Execute the following command to set the environment setting parameter described in (2) below:

jajs\_config -k *definition-key* "*parameter-name*"=*value*

3. Restart JP1/AJS3.

The new settings are applied to the configuration definition.

### **(2) Environment setting parameter**

Table 6–45: Environment setting parameter for re-executing dependent units

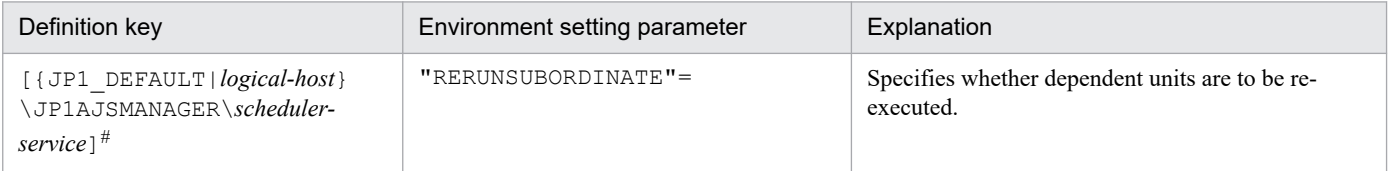

#:

The specification of the {JP1\_DEFAULT|*logical-host*} part depends on whether the host is a physical host or a logical host. For a physical host, specify JP1\_DEFAULT. For a logical host, specify the logical host name.

For details about the definition of this environment setting parameter, see *[20.4.2\(106\) RERUNSUBORDINATE](#page-747-0)*.

# **6.2.24 Operation settings when job result file transfer fails**

In JP1/AJS3, the job result file (standard output file or standard error output file) is transferred from the agent host to the manager host when a job process finishes.

If the transfer fails, the job status is set to *Ended abnormally* because the job result file cannot be checked on the manager host. Therefore, even though the job process has finished normally, the job status is treated as *Ended abnormally* because of the failure to transfer the job result file. However, note that in this state, you can set the job status to *Ended normally* by changing the operation settings after the failure.

The following is the procedure for specifying the settings.

# **(1) Definition procedure**

1. In Windows Control Panel, open the **Services** administrative tool, and stop the following service:

- **•** When **Standard** is specified for **Exec. Service** of the job JP1/AJS3 service
- **Queueless Agent** is specified for **Exec. Service** of the job JP1/AJS3 Queueless Agent service

Cautionary note:

In a cluster system, check the cluster settings, and also stop the JP1/AJS3 service on each logical host.

2. Execute the following command to set the environment setting parameter described in (2) below:

```
jajs_config -k definition-key "parameter-name"=value
```
You can specify only one definition key. If you want to set environment setting parameters for different definition keys, you must execute the jajs\_config command for each definition key.

3. Restart the services that you stopped in step 1.

The new settings are applied.

# **(2) Environment setting parameters**

Table 6–46: Environment setting parameter for operation settings when the transfer of job result files fail

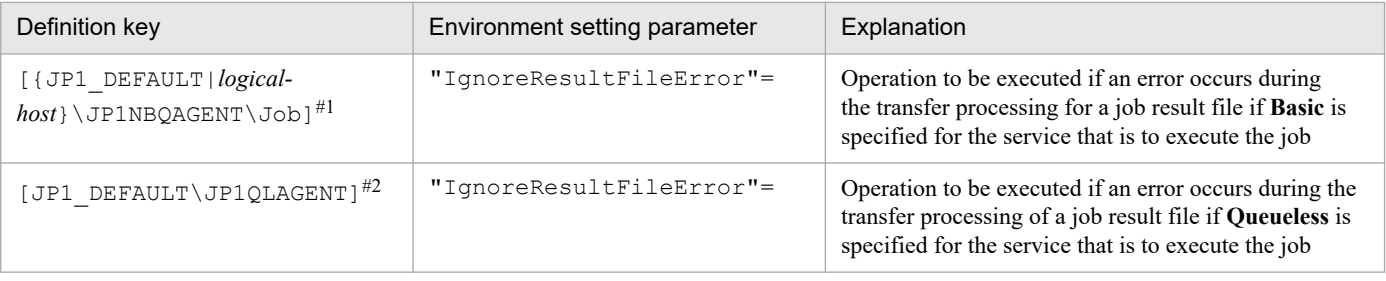

6. Specifying Settings Based on the Usage of JP1/AJS3

JP1/Automatic Job Management System 3 Configuration Guide **207**

#1:

The specification of the {JP1\_DEFAULT|*logical-host*} part depends on whether the host is a physical host or a logical host. For a physical host, specify JP1\_DEFAULT. For a logical host, specify the logical host name.

#2:

This setting applies to both physical and logical hosts.

For details about the definition of these environment setting parameters, see the following:

- **•** *[20.5.2\(90\) IgnoreResultFileError \(for job\)](#page-826-0)*
- **•** *[20.10.2\(19\) IgnoreResultFileError \(for queueless job\)](#page-886-0)*

## **(3) Notes**

- **•** If you execute a job by using a jobnet and the standard error output file is not defined in the detailed definition of the job, a temporary standard error output file is created and transferred to the manager host. For details about the standard error output file, see *7.10.1 Notes on the standard output file and standard error output file* in the *JP1/Automatic Job Management System 3 System Design (Work Tasks) Guide*.
- If the transfer of the job result file fails when 1 is specified for the IgnoreResultFileError environment setting parameter, the setting values of the NotfyJobStateInterval and NotfyJobStateCount environment setting parameters used to set the resending interval and the number of times for a job result file is resent do not take effect. This is because the job result file is not resent and completion of the job has priority. Also, for the same reason, you cannot view the contents of the standard error output file in the Execution result details dialog box in JP1/AJS3 - View.
- **•** For passing information setting jobs, the required information is retrieved from the standard output file of the preceding job and passed to the succeeding job. Therefore, if 1 is set for the IgnoreResultFileError environment setting parameter and an error occurs during transfer of the result file for the preceding job, a message (KAJS7622-E) is output and the passing information setting job might abnormally terminate.
- **•** If 0 is set for the IgnoreResultFileError environment setting parameter and a job result file transfer fails, -1 is set as the return code of the job and the job status is set to *Ended abnormally*. Therefore, even if you have set that the job is to be retried, the job is not retried automatically.

If 1 is set for the IgnoreResultFileError environment setting parameter and a job result file transfer fails, the return code of the job process is set as the return code of the job and the job status is set to *Ended normally*, *Ended with warning*, or *Ended abnormally.* Which value is set depends on how the end of processing is judged. If the job status is set to *Ended abnormally* and the condition for automatic job retry is satisfied, the job is retried automatically. For details about automatic retrying, see *2.4.13 Automatic retry for abnormally ending jobs* in the *JP1/Automatic Job Management System 3 System Design (Work Tasks) Guide*.

• If you specify 1 for the IgnoreResultFileError environment setting parameter, note the following: If the size of transmitted files exceeds the upper limit, the running job ends abnormally when 1 is set for the SendFileSizeStatus setting environment parameter or ends with a warning when 2 is set for the SendFileSizeStatus environment setting parameter. Therefore, when you want to enable the IgnoreResultFileError environment setting parameter and prevent the data that exceeded the upper limit of the transmitted-file size from being transmitted, specify 3 for the SendFileSizeStatus environment setting parameter.

For details about the upper limit of the size of transmitted files, see *[6.2.27 Placing restrictions on file transmission](#page-211-0)*.

### **6.2.25 Settings for using the return value of the preceding job in the passing information setting jobs**

If the preceding jobs of a passing information setting job ended with a return value other than 0, the return value of the preceding job is set for the return value of the passing information setting job. If you want to set the return value of the passing information setting job, and not the return value of the preceding job, set 0 for the option by using the procedure described below.

Set this option on the host where the passing information setting job is defined.

### **(1) Definition procedure**

1. In Windows Control Panel, open the Services administrative tool, and stop the following service:

**•** JP1/AJS3 service

Cautionary note:

In a cluster system, check the cluster settings, and also stop the JP1/AJS3 service on each logical host.

2. Execute the following command to set the environment setting parameter described in (2) below:

jajs\_config -k *definition-key* "*parameter-name*"=*value*

3. Restart JP1/AJS3.

The new settings are applied to the configuration definition.

#### **(2) Environment setting parameter**

Table 6–47: Environment setting parameter for using the return value of the preceding job in the passing information setting jobs

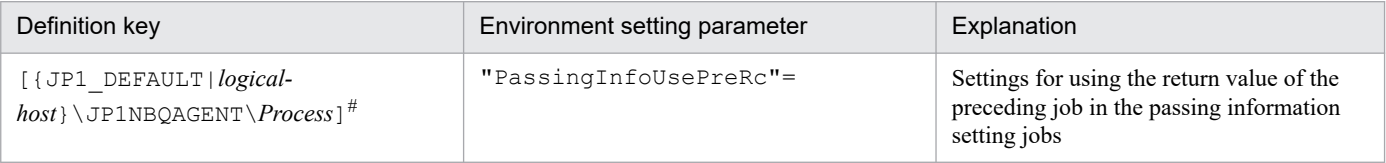

#:

The specification of the {JP1\_DEFAULT|*logical-host*} part depends on whether the host is a physical host or a logical host. For a physical host, specify JP1\_DEFAULT. For a logical host, specify the logical host name.

For details about the definition of this environment setting parameter, see *[20.5.2\(81\) PassingInfoUsePreRc](#page-821-0)*.

### **(3) Notes**

**•** If the preceding jobs of a passing information setting job ended with a return value other than 0, the return value of the preceding job is set for the return value of the passing information setting job (If there are multiple preceding jobs, the logical OR of all the return values is set. If the passing information setting job is re-executed, the return value of the preceding job from the last time that the passing information setting job was executed is set). Therefore, if you set 1 for environment setting parameter PassingInfoUsePreRc, and the return value of the preceding job exceeds the warning threshold or abnormal threshold defined for the passing information setting job, the passing information setting job will either end with warning or end abnormally. If you do not want the passing information setting job to end with warning or to end abnormally, either set a value higher than the return value of the preceding job for the

warning threshold and abnormal threshold of the passing information setting job, or set 0 for environment setting parameter PassingInfoUsePreRc.

- If you set 1 for environment setting parameter PassingInfoUsePreRc, and the return code of the preceding job is a negative value, the passing information setting job will end abnormally. If the return code of the preceding job is a negative value, set 0 for environment setting parameter PassingInfoUsePreRc.
- If you set 1 for environment setting parameter PassingInfoUsePreRc, and the preceding jobs of a passing information setting job ended with a return value other than 0, the cause of the error that occurred in the passing information setting job cannot be determined from the return value set for the passing information setting job. Therefore, in JP1/AJS3 - View, in the Execution Result Details dialog box, check the execution results of the passing information setting job.

### **6.2.26 Setting for ensuring that data generated by jobs is output to result files**

In JP1/AJS3, the executable file specified in the detailed definition of a job and the programs started as an extension of that executable file (user job) output data to the standard output or standard error output. The output data is written to a result file (standard output file or standard error output file). The result file is transferred from the agent host to the manager host when the job $^{\#}$  terminates.

#:

The job here means a PC job, flexible job, HTTP connection job, action job, custom job, QUEUE job executed in JP1/AJS3, submit job, or passing information setting job, and does not mean an event job or queueless job.

In Windows, however, data output by jobs might not be written to a result file if disk access or restart of processing takes time. For example, restart of processing takes time if the memory used by JP1/AJS3 is swapped output when data is written to a result file.

If data output by jobs is not written to a result file, the following phenomena might occur:

- **•** No value is set for an output macro variable of the passing information setting job, causing the job to terminate abnormally.
- Information in the Execution Result Details dialog box of JP1/AJS3 View cannot be viewed.
- Data in the standard output file and standard error output file cannot be obtained by using the jpqjobget command.

To prevent the above phenomena from occurring, set the PreventResultFileLack environment setting parameter to ensure that data output by jobs is output to result files.

Before you use a passing information setting job, make sure that this setting is enabled. For details about passing information setting jobs, see the following: *2.4.9 Passing information that changes dynamically to a succeeding unit (example of defining a jobnet that uses a passing information setting job)* in the *JP1/Automatic Job Management System 3 System Design (Work Tasks) Guide*.

Note that this setting must be enabled on the host on which the job is executed.

### **(1) Definition procedure**

1. In Windows Control Panel, open the **Services** administrative tool, and stop the following service:

**•** JP1/AJS3 service

Cautionary note:

In a cluster system, check the cluster settings, and also stop the JP1/AJS3 service on each logical host.

2. Execute the following command to set the environment setting parameter described in (2) below:

jajs\_config -k *definition-key* "*parameter-name*"=*value*

3. Restart JP1/AJS3.

The new settings are applied to the configuration definition.

## **(2) Environment setting parameter**

Table 6–48: Environment setting parameter for ensuring that data generated by jobs is output to result files

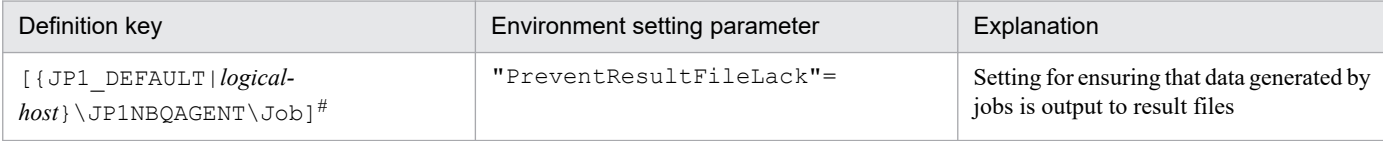

#:

The specification of the {JP1\_DEFAULT|*logical-host*} part depends on whether the host is a physical host or a logical host. For a physical host, specify JP1\_DEFAULT. For a logical host, specify the logical host name.

For details about the definition of this environment setting parameter, see *[20.5.2\(91\) PreventResultFileLack](#page-827-0)*.

## **(3) Notes**

The following notes apply when the PreventResultFileLack environment setting parameter is set to 1:

- **•** The data output to the standard output and standard error output is written to result files by user jobs rather than JP1/AJS3. Therefore, JP1/AJS3 cannot detect any errors occurring while data is being written to a result file. If an error occurs while data is being written to a result file, check for the cause of the error in the user jobs.
- **•** If programs started as an extension of an executable file do not end before the executable file ends, a temporary file named A JPQ<sup>\*</sup> *job-number* might remain in a work directory for the job execution environment on the agent host. If this temporary file remains in the work directory even after JP1/AJS3 has terminated, you can delete the temporary file. Deleting it causes no problems.

If a remaining temporary file adversely affects operation, specify NUL for the standard output file name and standard error output file name. Alternatively, specify CON for the standard input file name, standard output file name, and standard error output file name. Note that, if you do so, if you want to check the detailed execution results of a job in JP1/AJS3 - View, data is no longer output to the job's standard error output. Similarly, you can no longer obtain the data in the standard output file and standard error output file by using the jpqjobget command.

**•** The job result file is transferred to the manager host when the executable file specified in the detailed job definition ends. If programs started as an extension of an executable file output data to the standard output or standard error output after the executable file ends, that data is written to a result file. However, the result file is not transferred to the manager host.

### <span id="page-211-0"></span>**6.2.27 Placing restrictions on file transmission**

When a job<sup>#</sup> has been executed in JP1/AJS3, result files (standard output and standard error output files) are transferred between the manager and agent hosts. If the size of these files exceeds a few megabytes, file data analysis and file data transfer impose a load on the manager host. As a result, CPU and memory usages increase, and job execution is delayed, which might degrade overall system performance.

#:

The description in this subsection applies to only PC jobs, Unix jobs, custom jobs, QUEUE jobs executed by JP1/AJS3, and submit jobs. The description does not apply to event jobs, passing information setting jobs, HTTP connection jobs, flexible jobs, and queueless jobs.

Placing restrictions on file transmission enables you to set an upper limit on the total size of the results files (standard output and standard error output files) that are transmitted by the agent host when a job is executed.

You can also specify the behavior (that is, the status of job termination) and the message to be output when the size of the transmitted files exceeds the upper limit.

The following table describes the behavior and how file data is handled when the size of transmitted files exceeds the upper limit.

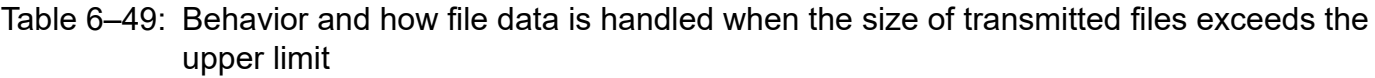

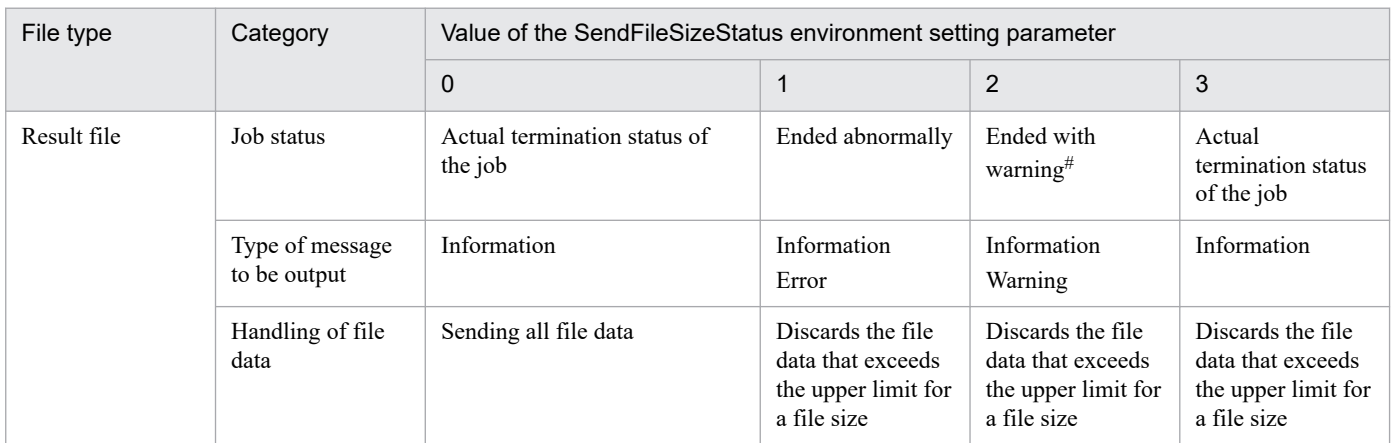

#:

If the job status on the agent host is *Ended abnormally*, that status is inherited.

# **(1) Definition procedure**

1. Execute the following command to set the environment setting parameter described in (2) below:

```
jajs_config -k definition-key "parameter-name-1"=value-1 ["parameter-name
-2"=value-2]
```
#### 2. Restart JP1/AJS3.

The new settings are applied to the configuration definition.

## **(2) Environment setting parameter**

Table 6–50: Environment setting parameters to place restrictions on file transmission

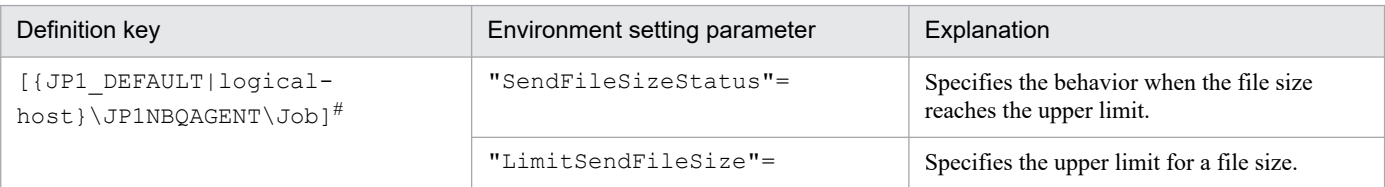

#:

The specification of the {JP1\_DEFAULT|*logical-host*} part depends on whether the host is a physical host or a logical host. For a physical host, specify JP1\_DEFAULT. For a logical host, specify the logical host name.

For details about the definition of these environment setting parameters, see the following:

- **•** *[20.5.2\(92\) SendFileSizeStatus](#page-827-0)*
- **•** *[20.5.2\(93\) LimitSendFileSize](#page-828-0)*

## **(3) Behavior when the size of transmitted files exceeds the upper limit**

The following describes the behavior when the size of transmitted files exceeds the upper limit:

- **•** Result files
	- Assume that the size of transmitted files reaches the upper limit when the value of the SendFileSizeStatus environment setting parameter is 1, 2, or 3. Then, the standard output and standard error output files up to the total size as large as the upper-limit size are transmitted to the agent host. Because the result files are not complete, make sure that the incomplete result files will not cause any problems in cases such as when a succeeding job will reference the result files.
	- **•** The following table describes the return codes and end status of a job in the case when the size of its result files exceeds the upper limit.

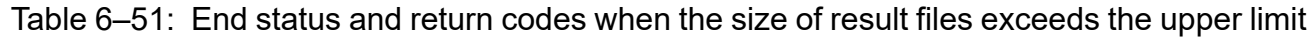

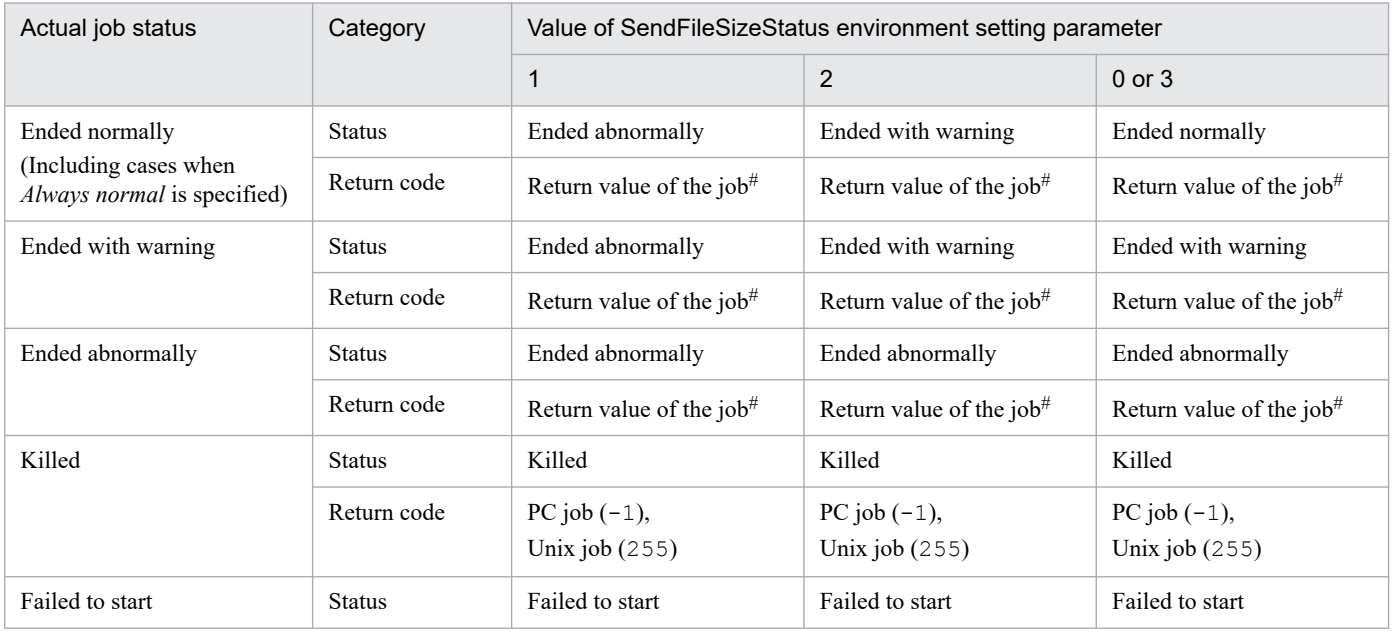

6. Specifying Settings Based on the Usage of JP1/AJS3

# **(4) Note**

When executing a passing information setting job, set an appropriate value for the LimitSendFileSize environment setting parameter. If the preceding job outputs a standard output file whose file size is larger than the value of the LimitSendFileSize environment setting parameter, the passing information setting job might fail in retrieving information from the standard output file.

### **6.2.28 Setting to increase the maximum number of execution agents that can be registered in a manager host**

By default, the maximum number of execution agents that can be registered in a manager host is set to 1,024. If you want to register more than 1,024 execution agents in the manager host, you can increase the maximum number of execution agents that can be registered in a manager host to 2,048.

This subsection describes how to increase the maximum number of execution agents that can be registered in a manager host.

Note that, if you cancel the increase of the maximum number of execution agents later, you will have to re-create the embedded database. Therefore, give due consideration before changing the setting of the maximum number. For details about how to cancel increasing the maximum number of execution agents, see *[\(3\) Procedure for canceling the increase](#page-214-0) [of the maximum number of execution agents](#page-214-0)*.

# **(1) Definition procedure**

1. In Windows Control Panel, open the **Services** administrative tool, and stop the following service:

- **•** JP1/AJS3 service
- 2. Execute the following command to set the environment setting parameters described in (2) below:

jajs\_config -k *definition-key* "*parameter-name*"=*value*

3. Restart JP1/AJS3.

The new settings are applied.

# **(2) Environment setting parameters**

Table 6–52: Environment setting parameter to set restrictions on file transmission

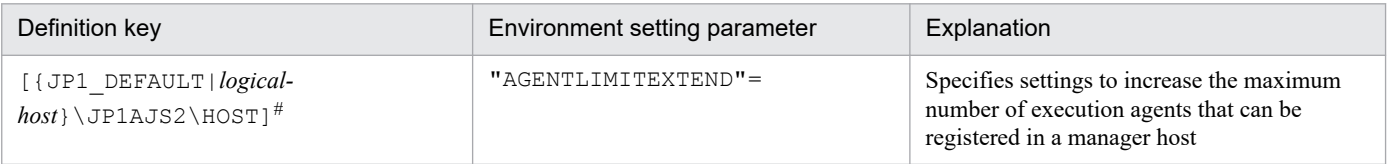

#:

The specification of the {JP1\_DEFAULT|*logical-host*} part depends on whether the host is a physical host or a logical host. For a physical host, specify JP1\_DEFAULT. For a logical host, specify the logical host name.

For details about the definition of this environment setting parameter, see *[20.3.2\(16\) AGENTLIMITEXTEND](#page-664-0)*.

<sup>6.</sup> Specifying Settings Based on the Usage of JP1/AJS3

JP1/Automatic Job Management System 3 Configuration Guide **214**

### <span id="page-214-0"></span>**(3) Procedure for canceling the increase of the maximum number of execution agents**

If you cancel the increase of the maximum number of execution agents, you must re-create the embedded database.

The following describes how to re-create the embedded database and cancel the increase of the maximum number of execution agents:

- 1. Delete execution agents so that the total number of registered agents is reduced to 1,024 or less.
- 2. Back up the unit definition and execution agent information.

If multiple scheduler databases are set up in one embedded database environment, back up all those scheduler databases.

For details about how to perform the backup, see *2.2.3 Backing up the JP1/AJS3 - Manager setup information* in the *JP1/Automatic Job Management System 3 Administration Guide*.

- 3. Stop all the services that access the scheduler database. Such services include the JP1/AJS3 on the physical host and all logical hosts.
- 4. Execute the following command to set 1 in the AGENTLIMITEXTEND environment setting parameter.

```
jajs_config -k "[{JP1_DEFAULT|logical-host}\JP1AJS2\HOST]" "AGENTLIMITEXTE
ND"=dword:00000001
```
5. Use the ajsembdbunset -e command to delete the embedded database environment.

In a single embedded database environment, if you execute the  $a<sub>j</sub>$  sembdbunset command when multiple scheduler databases are set up, information about all the scheduler databases is deleted.

6. Use the ajsembdbbuild command to create an embedded database.

In the ajsembdbbuild command, specify arguments appropriately so that the embedded database environment to be built will be the same as the original environment (built before cancellation of the increase of the maximum number of execution agents).

7. Use the ajsembdbsetup command to set up the embedded database.

In the a isembdbsetup command, specify arguments appropriately so that the embedded database environment to be set up will be the same as the original environment (set up before cancellation of the increase of the maximum number of execution agents).

If you set up multiple scheduler databases for one embedded database environment, execute the a isembdbsetup command repeatedly until all those scheduler databases are set up.

- 8. Use the a jsembdbstop command to stop the embedded database.
- 9. Start the JP1/AJS3 service.
- 10. Restore the unit definition and execution agent information you backed up in step 2.

If you have set up multiple scheduler databases for one embedded database environment, restore the unit definition and execution agent information for all those scheduler databases.

For details, see *2.3.4 Recovering the JP1/AJS3 - Manager setup information* in the *JP1/Automatic Job Management System 3 Administration Guide*.

11. Register the required jobnet for execution.

If jobnets have been registered for execution before cancellation of the increase of the maximum number, start the scheduler service (in cold-start mode) corresponding to the re-created embedded database.

# **(4) Notes**

If you register additional execution agents after increasing the maximum number of execution agents, the time required to start the JP1/AJS3 service extends. If JP1/AJS3 startup time is being monitored by cluster software, you need to review the timeout setting in the cluster software. Therefore, after registering additional execution agents, check the startup time of the JP1/AJS3 service, and appropriately adjust the timeout setting in the cluster software.

6. Specifying Settings Based on the Usage of JP1/AJS3
## **6.3 Changing the settings related to event/action control**

This section describes how to change the settings related to event/action control.

When you set environment setting parameters, use the  $j$  and  $j$  config command or  $j$ bssetcnf command.

For details about the jajs\_config command, see *jajs\_config* in *2. Commands Used during Setup* in the manual *JP1/Automatic Job Management System 3 Command Reference*.

For details on the jbssetcnf command, see the *JP1/Base User's Guide*.

## **6.3.1 Changing the settings related to the size of the log for event jobs to match operational requirements**

This subsection describes how to change the settings related to the size of the log for event jobs to match operational requirements. We recommend that you specify the settings so that log data for two or three days is saved. Log data for at least 24 hours must be saved.

For details about estimating the size of log data, see *3.4.3 Estimating the size of the log information output by event jobs* in the *JP1/Automatic Job Management System 3 System Design (Configuration) Guide*.

The following describes how to change the settings related to the size of the log for event jobs.

## **(1) Definition procedure**

- 1. In Windows Control Panel, open the **Services** administrative tool, and stop the following service:
	- **•** JP1/AJS3 service
- 2. Execute the following command to set environment setting parameters:

```
jajs_config -k definition-key "parameter-name-1"=value-1
["parameter-name-2"=value-2] 
["parameter-name-3"=value-3] ...
```
You can specify only one definition key. If you want to set environment setting parameters for different definition keys, you must execute the jajs config command for each definition key.

For the environment setting parameters to be set, see *3.4.3 Estimating the size of the log information output by event jobs* in the *JP1/Automatic Job Management System 3 System Design (Configuration) Guide*.

3. Restart JP1/AJS3.

The new settings are applied.

## **6.3.2 Setting the event order option**

When an event job has start conditions, events that trigger the job might occur in succession but be processed in a different order, depending on the communication conditions. You might want to preserve the actual order of events that satisfied the start conditions if, for example, the event information will be passed to the job. To do this, use the event order option. The following describes how to enable the event order option.

Note that you must enable the event order option on all the agent hosts for which you want to use the function of the event order option.

## **(1) Definition procedure**

1. In Windows Control Panel, open the **Services** administrative tool, and stop the following service:

- **•** JP1/AJS3 service
- 2. Execute the following command to set the environment setting parameter described in (2) below:

jajs\_config -k *definition-key* "*parameter-name*"=*value*

3. Restart JP1/AJS3.

The new settings are applied.

#### **(2) Environment setting parameter**

Table 6‒53: Environment setting parameter used to set the event order option

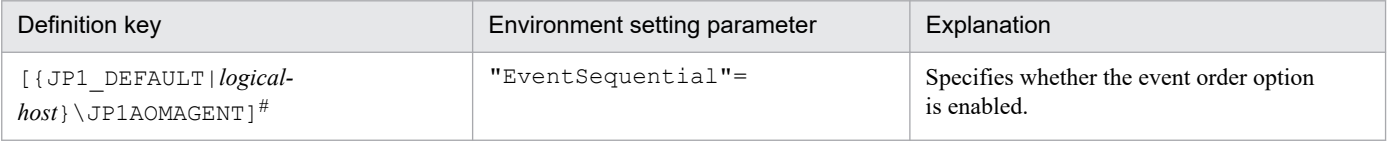

#:

The specification of the {JP1\_DEFAULT|*logical-host*} part depends on whether the host is a physical host or a logical host. For a physical host, specify JP1\_DEFAULT. For a logical host, specify the logical host name.

For details about the definition of this environment setting parameter, see *[20.6.2\(23\) EventSequential](#page-849-0)*.

## **6.3.3 Setting the status passing option for the file monitoring job**

While the file monitoring job is monitoring target files, the monitoring information can be saved continuously so that the monitoring status of the job can be inherited if the JP1/AJS3 service temporarily stops.

Note that the monitoring status can be inherited only if the file monitoring job is operating continuously. Whether the monitoring status can be inherited depends on whether the file monitoring job is operating continuously.

For details about the conditions under which the monitoring status can be inherited, see *7.6.2 Notes on the Monitoring Files job* in the *JP1/Automatic Job Management System 3 System Design (Work Tasks) Guide*.

The function that inherits the monitoring status of the file monitoring job is disabled by default. Note, however, that the function is enabled when JP1/AJS3 is installed as a new installation and set up. The following describes how to set the status passing option.

## **(1) Definition procedure**

- 1. In Windows Control Panel, open the **Services** administrative tool, and stop the following service:
	- **•** JP1/AJS3 service
- 2. Execute the following command to set the environment setting parameter described in (2) below:

<sup>6.</sup> Specifying Settings Based on the Usage of JP1/AJS3

JP1/Automatic Job Management System 3 Configuration Guide **218**

#### 3. Restart JP1/AJS3.

The new settings are applied.

#### **(2) Environment setting parameter**

Table 6–54: Environment setting parameter used to set the status passing option for the file monitoring job

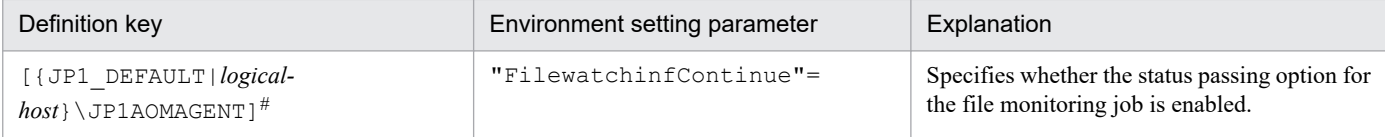

#:

The specification of the {JP1\_DEFAULT|*logical-host*} part depends on whether the host is a physical host or a logical host. For a physical host, specify JP1\_DEFAULT. For a logical host, specify the logical host name.

For details about the definition of this environment setting parameter, see *[20.6.2\(20\) FilewatchinfContinue](#page-846-0)*.

#### **6.3.4 Passing event data containing double quotation marks**

Data containing double quotation marks (") can be passed as is to an event job. For details, see *4.3.1(5) Passing event data containing double quotation marks* in the *JP1/Automatic Job Management System 3 System Design (Configuration) Guide*.

The following describes how to set the option that enables the passing of data containing double quotation marks (").

#### **(1) Definition procedure**

1. In Windows Control Panel, open the **Services** administrative tool, and stop the following service:

- **•** JP1/AJS3 service
- 2. Execute the following command to set the environment setting parameter described in (2) below:

```
jajs_config -k definition-key "parameter-name"=value
```
3. Restart JP1/AJS3.

The new settings are applied.

#### **(2) Environment setting parameter**

Table 6–55: Environment setting parameter used to enable passing of data containing double quotation marks to an event job

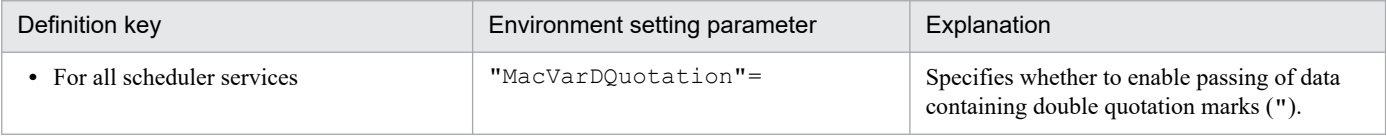

<sup>6.</sup> Specifying Settings Based on the Usage of JP1/AJS3

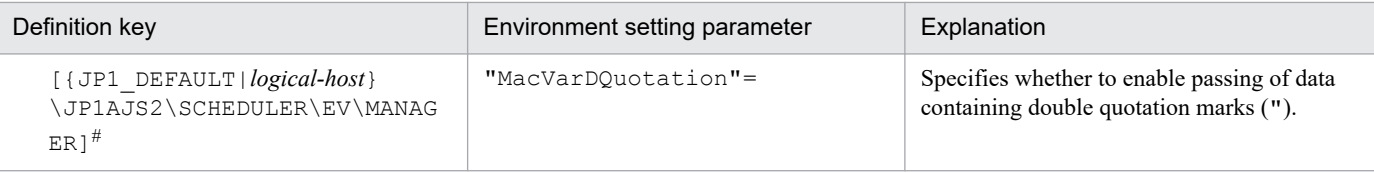

```
#:
```
The specification of the {JP1\_DEFAULT|*logical-host*} part depends on whether the host is a physical host or a logical host. For a physical host, specify JP1\_DEFAULT. For a logical host, specify the logical host name.

For details about the definition of this environment setting parameter, see *[20.6.2\(3\) MacVarDQuotation](#page-836-0)*.

## **6.3.5 Using fully qualified domain names (FQDN) when using event jobs during DNS operation**

This subsection describes how to specify the settings for using domain names in FQDN format when using event jobs during DNS operation. The procedure for specifying these settings when JP1/AJS3 is installed as a new installation is described below. Note that specification of these settings is required only if event jobs are used. Standard, action, and custom jobs are already supported.

If you want to change environment settings during operation, see *7.9.5 Changing to FQDN host names for event jobs in a DNS environment* in the *JP1/Automatic Job Management System 3 Administration Guide*.

Note that these settings must be specified on the manager host.

The following describes the procedure for specifying these settings.

## **(1) Definition procedure**

- 1. In Windows Control Panel, open the **Services** administrative tool, and stop the following service:
	- **•** JP1/AJS3 service
- 2. Execute the following command to set the environment setting parameter described in (2) below:

```
jajs_config -k definition-key "parameter-name"=value
```
3. Restart JP1/AJS3.

The new settings are applied.

## **(2) Environment setting parameter**

Table 6–56: Environment setting parameter used to enable the use of fully qualified domain names (FQDN) when event jobs are used during DNS operation

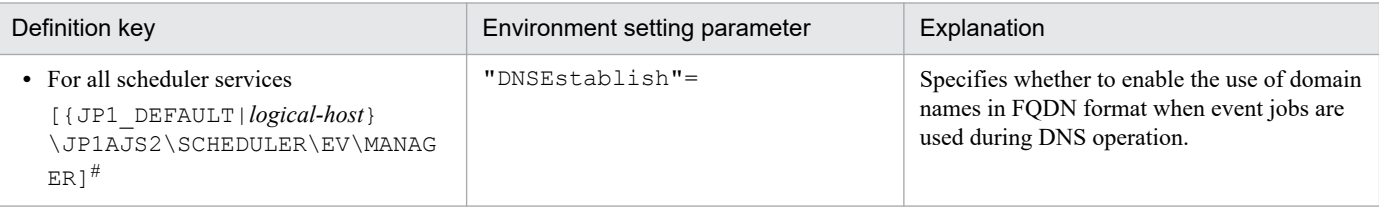

<sup>6.</sup> Specifying Settings Based on the Usage of JP1/AJS3

<span id="page-220-0"></span>#:

The specification of the {JP1\_DEFAULT|*logical-host*} part depends on whether the host is a physical host or a logical host. For a physical host, specify JP1\_DEFAULT. For a logical host, specify the logical host name.

For details about the definition of this environment setting parameter, see *[20.6.2\(4\) DNSEstablish](#page-837-0)*.

## **6.3.6 Resuming event jobs that stopped when the JP1/AJS3 service stopped**

For event jobs, JP1/AJS3 provides an option that enables event jobs that have stopped when the JP1/AJS3 service stopped to resume in the same status from the point at which they stopped.

The following describes how to enable this option. For details about the functionality of this option, see *8.2.1 Continuing the execution of event jobs if the JP1/AJS3 service stops* in the *JP1/Automatic Job Management System 3 Administration Guide*.

# **(1) Definition procedure**

- 1. In Windows Control Panel, open the **Services** administrative tool, and stop the following service:
	- **•** JP1/AJS3 service
- 2. Execute the following command to set the environment setting parameter described in (2) below:

```
jajs_config -k definition-key "parameter-name"=value
```
3. Restart JP1/AJS3.

The new settings are applied.

## **(2) Environment setting parameter**

Table 6–57: Environment setting parameter used to enable event jobs that have stopped when the JP1/AJS3 service stopped to resume

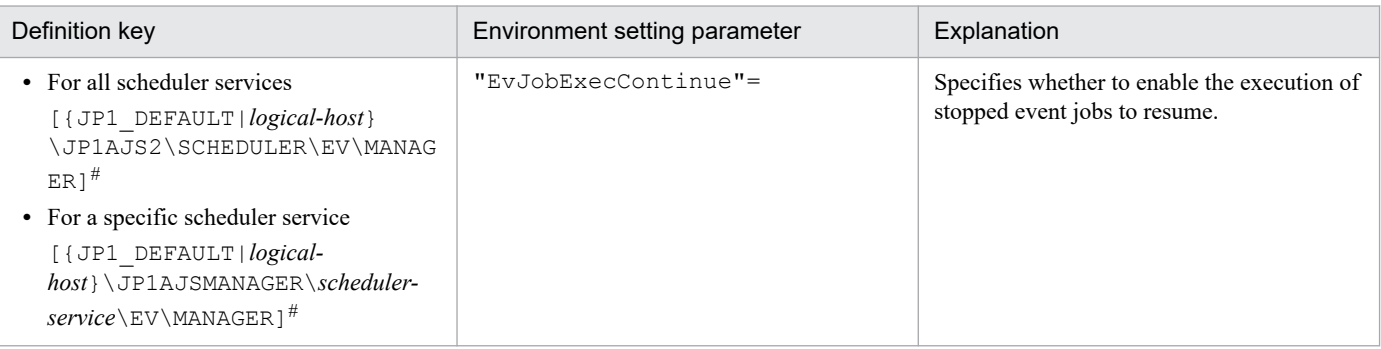

#:

The specification of the {JP1\_DEFAULT|*logical-host*} part depends on whether the host is a physical host or a logical host. For a physical host, specify JP1\_DEFAULT. For a logical host, specify the logical host name.

For details about the definition of this environment setting parameter, see *[20.6.2\(6\) EvJobExecContinue](#page-838-0)*.

## **6.3.7 Retrying startup notification of the event/action control agent**

When an event job or a jobnet with start conditions is registered for execution from a manager host, the name of the manager host is set in JP1/AJS3 on the execution host (target host). When JP1/AJS3 starts, it notifies the event/action control manager that it has started. This notification is called the *startup notification of the event/action control agent* (abbreviated here to *startup notification*).

When the manager receives the notification, the manager communicates with the agent to synchronize the execution status of the event job (or jobnet with start conditions) running on the agent between the manager and agent.

If startup notification from the agent to the manager fails, the execution status of the event job (or jobnet with start conditions) might become inconsistent between the manager and agent. If an inconsistency occurs, the jobnet with start conditions might be displayed as a jobnet being monitored (*Now monitoring* status) in JP1/AJS3 - View even if the agent is no longer actually monitoring the jobnet. If a monitored event then occurs, the event will not be detected, preventing the event job from ending on the manager or the jobnet with start conditions from starting.

If the JP1/AJS3 service on the agent host will be restarted under either of the following conditions while an event job or a jobnet with start conditions is running, set an environment parameter as described in (1) below:

- The agent restarts the JP1/AJS3 service on the agent host when the load on the overall system from programs other than JP1/AJS3 is excessive.
- **•** The JP1/AJS3 service on the agent host is restarted when a temporary communication error occurs on the network.

To check the manager host names set, you can use the jpoagoec command. If there are unnecessary manager hosts, use the command to delete them, and then set the environment setting parameter. For details about the jpoagoec command, see *jpoagoec* in *3. Commands Used for Normal Operations* in the manual *JP1/Automatic Job Management System 3 Command Reference*.

Cautionary note:

If you set the environment setting parameter and then start the JP1/AJS3 service on the agent when unnecessary manager hosts are set on the agent, startup notification will fail for those hosts, resulting in retries. These unnecessary retries could delay the starting of an event job or a jobnet with start conditions executed from another manager as well as the detection of events.

## **(1) Definition procedure**

1. In Windows Control Panel, open the **Services** administrative tool, and stop the following service:

- **•** JP1/AJS3 service
- 2. Execute the following command to set the environment setting parameter described in (2) below:

```
jajs_config -k definition-key "parameter-name"=value
```
3. Restart JP1/AJS3.

Table 6–58: Environment setting parameter used to enable retrying of startup notification of the event/action control agent after a notification failure

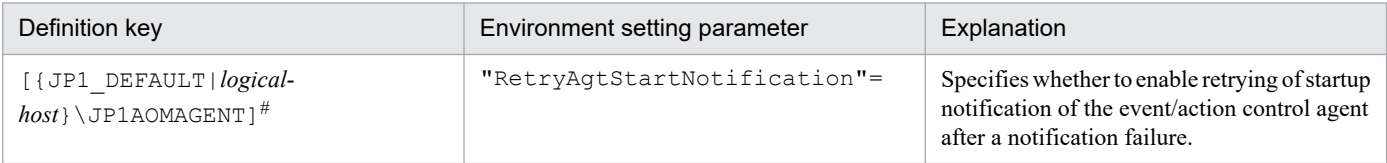

#:

The specification of the {JP1\_DEFAULT|*logical-host*} part depends on whether the host is a physical host or a logical host. For a physical host, specify JP1\_DEFAULT. For a logical host, specify the logical host name.

For details about the definition of this environment setting parameter, see *[20.6.2\(24\) RetryAgtStartNotification](#page-849-0)*.

#### **6.3.8 Applying a timeout for receiving data in inter-process communication by event/action control**

If event/action control cannot perform inter-process communication normally due to heavy network load or a line error, the following problems could occur:

- The status of a job does not change when, for example, the job is registered for execution or forcibly terminated.
- **•** A jobnet does not start at the scheduled time.
- An event monitored by an event job or start condition is not detected.
- The scheduler service does not stop when the jajs spmd stop or ajsstop command is executed.
- The JP1/AJS3 service takes a long time to stop.

You can prevent these problems from occurring by enabling the option that applies a timeout for receiving data in inter-process communication by event/action control.

The following describes how to enable this option.

## **(1) Definition procedure**

1. In Windows Control Panel, open the **Services** administrative tool, and stop the following service:

- **•** JP1/AJS3 service
- 2. Execute the following command to set the environment setting parameter described in (2) below:

```
jajs_config -k definition-key "parameter-name"=value
```
3. Restart JP1/AJS3.

<sup>6.</sup> Specifying Settings Based on the Usage of JP1/AJS3

Table 6–59: Environment setting parameter used to apply a timeout for receiving data

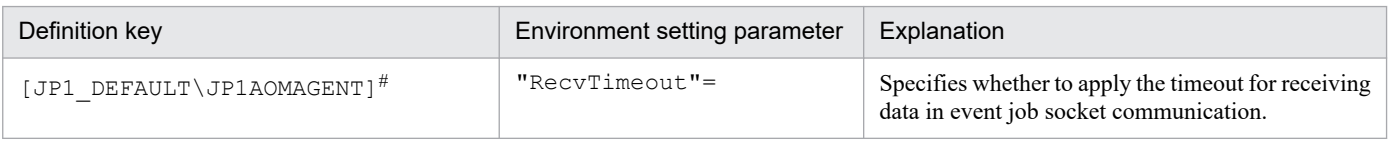

#:

The specification of this parameter is effective on the physical host and all logical hosts.

For details about the definition of this environment setting parameter, see *[20.6.2\(34\) RecvTimeout](#page-855-0)*.

## **6.3.9 Setting the period of time for monitoring event jobs in the blocked status**

An event job or a jobnet with start conditions is said to be in *blocked status* when event/action control regards the job or jobnet as running, but the scheduler service regards the job or jobnet as having ended.

The blocked status arises when, for example, temporary files required for processing are lost because disk space is temporarily insufficient or a disk error occurs at the same time that the status of an event job changes.

If event jobs or jobnets with start conditions are in the blocked status, information about the events detected by these jobs or jobnets can accumulate in event/action control, where it consumes system resources such as disk space and memory. The accumulation of information in event/action control can delay the processing of other event jobs or jobnets with start conditions.

To prevent an accumulation of information, JP1/AJS3 checks for event jobs and jobnets with start conditions in the blocked status when the specified period of time since JP1/AJS3 service startup has elapsed. If event jobs and jobnets with start conditions in the blocked status are found, they are forcibly terminated and the accumulated event information is discarded.

You change this period of time in an environment setting parameter.

The following describes how to set the environment setting parameter.

## **(1) Definition procedure**

1. In Windows Control Panel, open the **Services** administrative tool, and stop the following service:

- **•** JP1/AJS3 service
- 2. Execute the following command to set the environment setting parameter described in (2) below:

```
jajs_config -k definition-key "parameter-name"=value
```
3. Restart JP1/AJS3.

<sup>6.</sup> Specifying Settings Based on the Usage of JP1/AJS3

JP1/Automatic Job Management System 3 Configuration Guide **224**

Table 6–60: Environment setting parameter used to set the period of time for monitoring event jobs in the blocked status

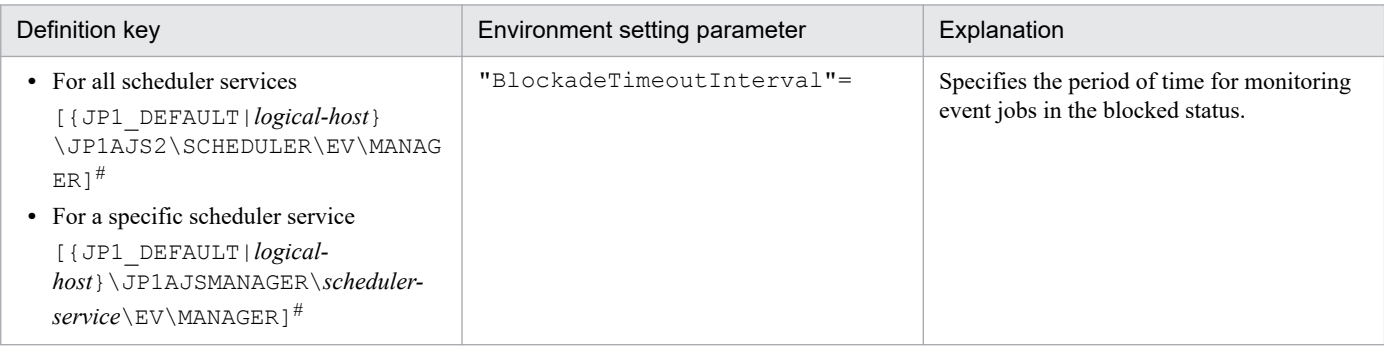

#:

The specification of the {JP1\_DEFAULT|*logical-host*} part depends on whether the host is a physical host or a logical host. For a physical host, specify JP1\_DEFAULT. For a logical host, specify the logical host name.

For details about the definition of these environment setting parameters, see *[20.6.2\(7\) BlockadeTimeoutInterval](#page-838-0)*.

## **6.3.10 Setting the binding method applied to the outgoing communication used in the execution of event jobs**

By default, the ANY binding method is set as the binding method applied to the communication used in the execution of event jobs to match the JP1/Base communication settings. In a cluster configuration, the IP binding method is automatically set for both physical and logical hosts when the cluster system is set up. The IP binding method is also set for both outgoing communication and incoming communication.

If multi-LAN connection is used, separate binding methods can be set in the JP1/Base communication settings for outgoing communication and incoming communication.

However, you can explicitly ensure that the binding method applied to incoming communication is always applied to the outgoing communication used in the execution of event jobs, regardless of the JP1/Base communication settings, by using the procedure described below.

Note, however, that if you install JP1/AJS3 as a new installation, you must set the binding method in the JP1/Base communication settings without using the procedure described below. If JP1/AJS3 is installed as an upgrade from 06-51 or earlier version of JP1/AJS2 in which the binding method applied to outgoing communication used in the execution of event jobs is already set, that setting is inherited. Note, however, that if JP1/AJS3 is re-installed, the inherited settings are lost. If you still want to use the same settings that were used in JP1/AJS2 06-51 or earlier, you will have to specify the settings manually.

The following describes the procedure for setting the binding method applied to the outgoing communication used in the execution of event jobs. Note that the procedure must be performed on the manager host and all agent hosts on which event jobs will be executed.

# **(1) Definition procedure**

1. In Windows Control Panel, open the **Services** administrative tool, and stop the following service:

**•** JP1/AJS3 service

6. Specifying Settings Based on the Usage of JP1/AJS3

<span id="page-225-0"></span>2. Execute the following command to set the environment setting parameter described in (2) below:

```
jajs_config -k definition-key "parameter-name"=value
```
3. Restart JP1/AJS3.

The new settings are applied.

# **(2) Environment setting parameter**

Table 6–61: Environment setting parameter used to set the binding method for outgoing communication

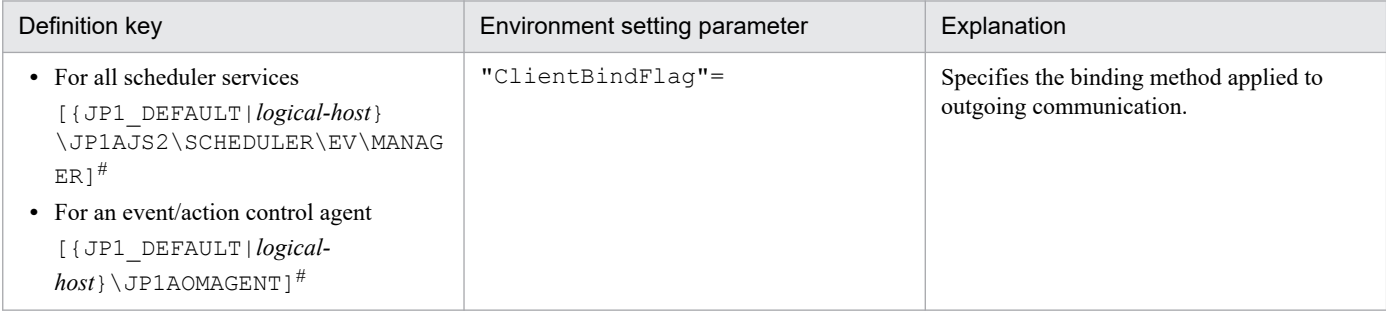

#:

The specification of the {JP1\_DEFAULT|*logical-host*} part depends on whether the host is a physical host or a logical host. For a physical host, specify JP1\_DEFAULT. For a logical host, specify the logical host name.

For details about the definition of these environment setting parameters, see *[20.6.2\(14\) ClientBindFlag](#page-842-0)*.

#### **6.3.11 Settings for ensuring that the sending of unreported information is retried at regular intervals**

If inter-process communication between the event/action control manager and the event/action control agent fails for a reason such as a busy network or a defective line, the information that could not be sent is managed as *unreported information*.

The following describes the default values for the send retry interval and the maximum send retry count.

• When connection to the agent host times out

The send retry interval is 300 seconds for the first retry, 600 seconds for the second retry, 900 seconds for the third retry, 1,800 seconds for the fourth retry, and 3,600 seconds for the fifth and subsequent retries. The maximum number of retries is 27 (24 hours).

**•** In all other cases

The send retry interval is 30 seconds, and the maximum number of send retries is 2,880 (24 hours).

As described above, when a connection to the agent host times out, the sending of unreported information is not retried at regular intervals. However, an option for ensuring that the sending of unreported information is retried at regular intervals (the NotificationConstantRetry environment parameter) is provided. If this option is used, a send retries apply for any network error. Note, however, that if this option is used and the timeout status of the connection to the agent continues for a long time, send retries could cause many timeouts, resulting in processing delays.

<sup>6.</sup> Specifying Settings Based on the Usage of JP1/AJS3

If you want to mitigate processing delays when this option is used, also increase the value of the environment setting parameter for the timeout value to a tolerable level for processing delays.

For details about the environment setting parameter for the timeout value, see *[6.3.13 Setting the connection timeout for](#page-228-0) [communication between the event/action control manager and agent](#page-228-0)*.

In addition to setting the above environment setting parameter, also adjust the other environment setting parameters related to communication for event/action control. For details, see *[6.3.14 Environment setting parameters related to](#page-229-0) [communication for event/action control](#page-229-0)*.

Use the procedure below for ensuring that the sending of unreported information is retried at regular intervals.

## **(1) Definition procedure**

- 1. In Windows Control Panel, open the **Services** administrative tool, and stop the following service:
	- **•** JP1/AJS3 service
- 2. Execute the following command to set the environment setting parameter described in (2) below:

```
jajs_config -k definition-key "parameter-name"=value
```
3. Restart JP1/AJS3.

The new settings are applied.

#### **(2) Environment setting parameter**

Table 6–62: Environment setting parameter for ensuring that the sending of unreported information is retried at regular intervals

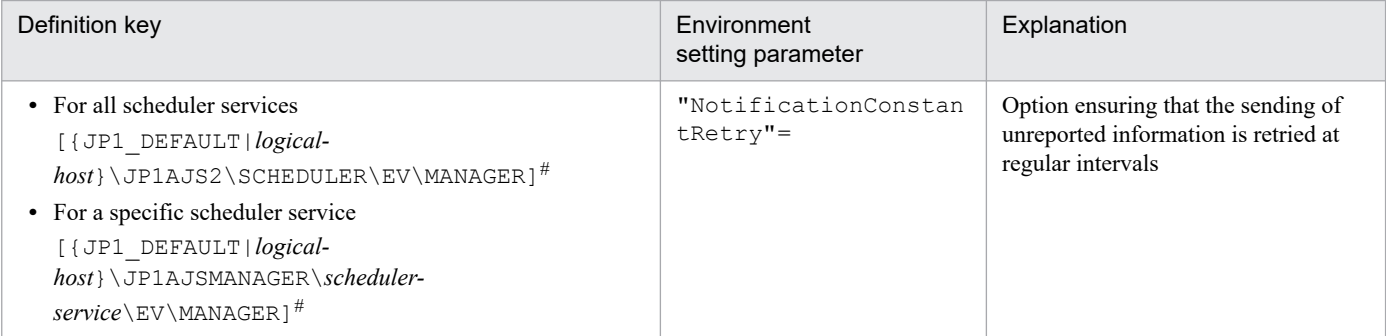

#:

The specification of the {JP1\_DEFAULT|*logical-host*} part depends on whether the host is a physical host or a logical host. For a physical host, specify JP1\_DEFAULT. For a logical host, specify the logical host name.

For details about the definition of this environment setting parameters, see *[20.6.2\(8\) NotificationConstantRetry](#page-839-0)*.

#### **6.3.12 Changing the send retry interval and the number of retries for sending unreported information**

If inter-process communication between the event/action control manager and the event/action control agent fails for a reason such as a busy network or a defective line, the information that could not be sent is managed as *unreported information*.

<sup>6.</sup> Specifying Settings Based on the Usage of JP1/AJS3

The following describes the default values for the send retry interval and the maximum number of retries.

For a resend from the manager host to the agent host:

The values for the send retry interval and the maximum number of retries vary according to the type of error that has occurred.

Error 1: When connection to the agent host times out

The send retry interval is 300 seconds for the first retry, 600 seconds for the second retry, 900 seconds for the third retry, 1,800 seconds for the fourth retry, and 3,600 seconds for the fifth and subsequent retries. The maximum number of retries is 27 (24 hours).

Error 2: In all other cases

The send retry interval is 30 seconds, and the maximum number of send retries is 2,880 (24 hours).

For the resending of information from the agent host to the manager host (resending information when a monitoring condition for an event job is satisfied, including event jobs defined as start conditions):

Irrespective of the type of error, the send retry interval is 10 seconds, and the maximum number of send retries is 8,640 (for a total of 24 hours).

You can change the send retry interval and the maximum number of retries for resending unreported information both from the manager host to the agent host due to error 2, and from the agent host to the manager host. Note, however, that changing these settings changes the resend processing from the manager host to the agent host as described below.

Before the settings are changed:

Regardless of the type of error that has occurred, send retries end after 24 hours.

After the settings are changed:

Send retries end when either of the following occurs:

- **•** Error 1 repeats during the 24 hours.
- **•** Error 1 or Error 2 occurs and the number of send retries has reached the maximum.

Therefore, if the settings are changed when both Error 1 and Error 2 have occurred, the completion of a resend operation could take a long time. This problem can be prevented by specifying the settings that apply the same send retry interval and maximum number of send retries regardless of whether Error 1 or Error 2 occurs.

For details, see *[6.3.11 Settings for ensuring that the sending of unreported information is retried at regular intervals](#page-225-0)*.

Use the procedure below for changing the settings.

#### **(1) Definition procedure**

1. In Windows Control Panel, open the **Services** administrative tool, and stop the following service:

- **•** JP1/AJS3 service
- 2. Execute the following command to set the environment setting parameter described in (2) below:

```
jajs_config -k definition-key "parameter-name-1"=value-1 ["parameter-name
-2"=value-2]
```
3. Restart JP1/AJS3.

<sup>6.</sup> Specifying Settings Based on the Usage of JP1/AJS3

JP1/Automatic Job Management System 3 Configuration Guide **228**

<span id="page-228-0"></span>Table 6–63: Environment setting parameters for setting the send retry interval and number of retries for sending unreported information

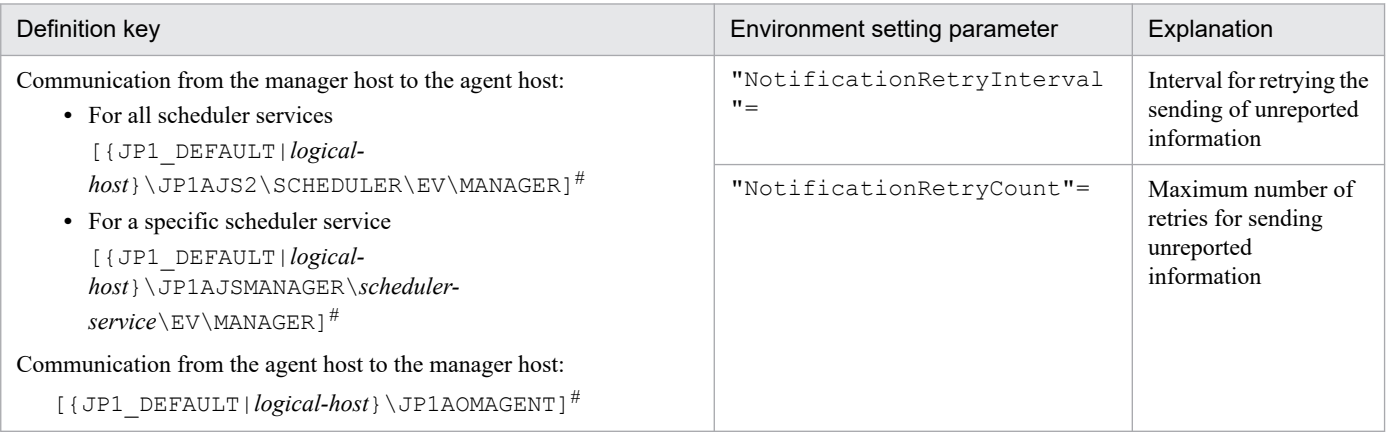

#:

The specification of the {JP1\_DEFAULT|*logical-host*} part depends on whether the host is a physical host or a logical host. For a physical host, specify JP1\_DEFAULT. For a logical host, specify the logical host name.

For details about defining the environment setting parameters for communication from the manager host to the agent host, see the following:

- **•** *[20.6.2\(9\) NotificationRetryInterval \(when sending information from the manager host to the agent host\)](#page-839-0)*
- **•** *[20.6.2\(10\) NotificationRetryCount \(when sending information from the manager host to the agent host\)](#page-840-0)*

For details about defining the environment setting parameters for communication from the agent host to the manager host, see the following:

- **•** *[20.6.2\(26\) NotificationRetryInterval \(when sending information from the agent host to the manager host\)](#page-850-0)*
- **•** *[20.6.2\(27\) NotificationRetryCount \(when sending information from the agent host to the manager host\)](#page-851-0)*

## **6.3.13 Setting the connection timeout for communication between the event/action control manager and agent**

When an event job or a jobnet with start conditions is executed, the event/action control manager and the event/action control agent communicate with each other. Because the timeout for connection between the manager and the agent depends on the OS, a wait of 20 to 30 seconds is possible in the following cases:

- **•** The host at the destination has stopped.
- **•** A non-existent IP address in the network is specified as the destination.
- **•** The manager or agent is not registered in the firewall exceptions list between the manager and agent.

If the above cases occur frequently, the process freezes intermittently because there is a long wait for each connection. As a result, an event job or a jobnet with start conditions executed on another agent the manager can communicate with might be delayed for a long time or detection of an event might take an extremely long time. In such cases, adjust the connection timeout value by using the environment setting parameter described in *(2) Environment setting parameter*.

Use the procedure below for setting the environment setting parameter.

<sup>6.</sup> Specifying Settings Based on the Usage of JP1/AJS3

## <span id="page-229-0"></span>**(1) Definition procedure**

1. In Windows Control Panel, open the **Services** administrative tool, and stop the following service:

- **•** JP1/AJS3 service
- 2. Execute the following command to set the environment setting parameter described in (2) below:

```
jajs_config -k definition-key "parameter-name"=value
```
3. Restart JP1/AJS3.

The new settings are applied.

## **(2) Environment setting parameter**

Table 6–64: Environment setting parameter for the connection timeout between the event/action control manager and agent

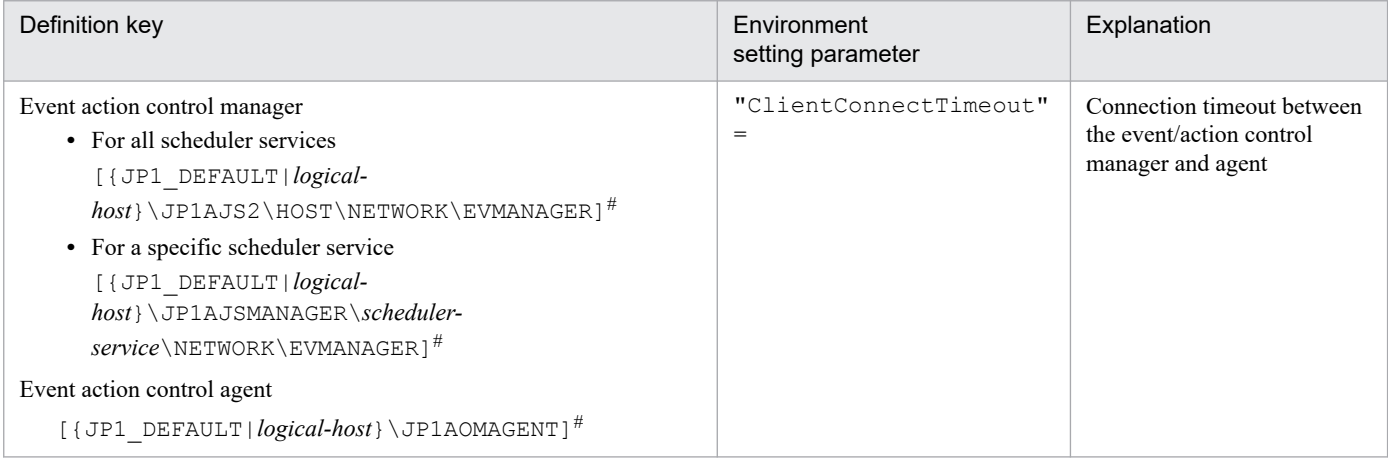

#:

The specification of the {JP1\_DEFAULT|*logical-host*} part depends on whether the host is a physical host or a logical host. For a physical host, specify JP1\_DEFAULT. For a logical host, specify the logical host name.

For details about defining the environment setting parameters for the event/action control manager, see the following:

**•** *[20.8.2\(1\) ClientConnectTimeout \(communication control\)](#page-862-0)*

For details about defining the environment setting parameters for the event/action control agent, see the following:

**•** *[20.6.2\(25\) ClientConnectTimeout \(event/action control\)](#page-849-0)*

## **6.3.14 Environment setting parameters related to communication for event/action control**

When an event job or a jobnet with start conditions is executed, the event/action control manager and the event/action control agent communicate with each other. To initiate communication, the event/action control manager and agent establish a connection over which an execution or kill request for the event job or jobnet with start conditions and an event occurrence report can be exchanged.

The following figure shows the communication that occurs when an event job or a jobnet with start conditions is executed.

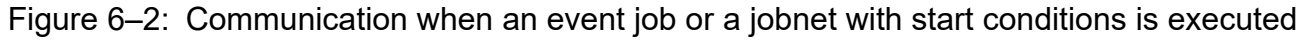

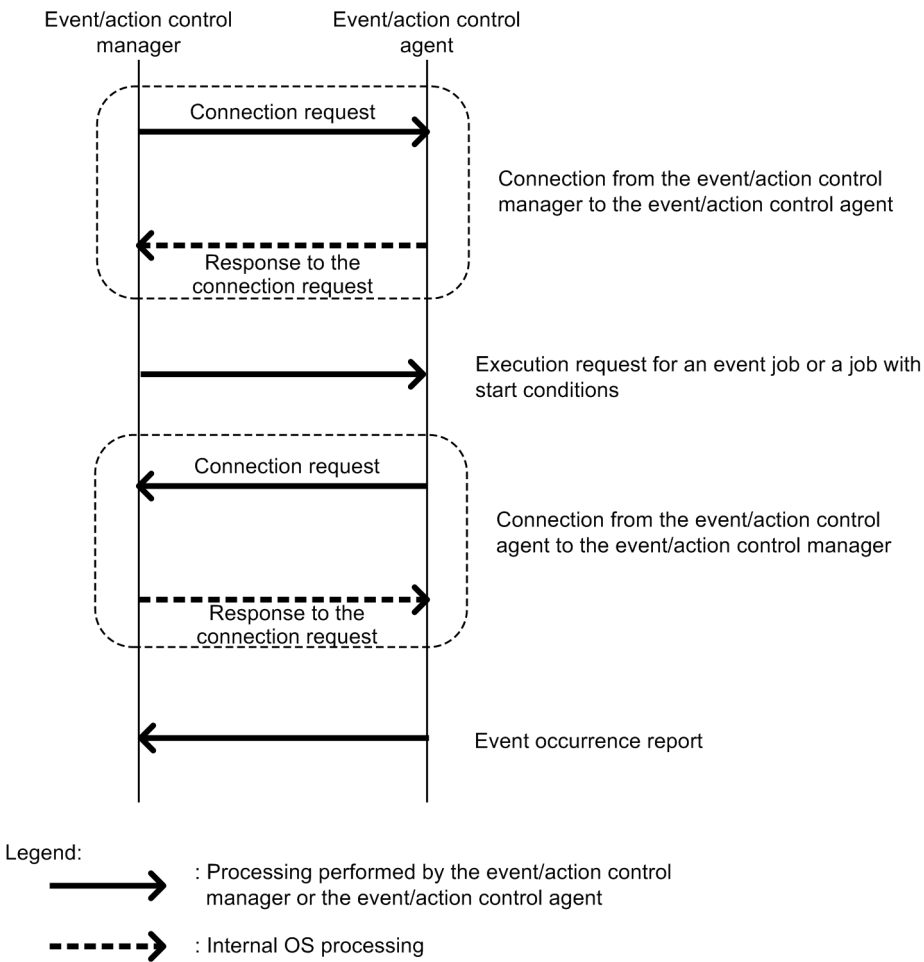

If an error occurs during communication, the information that could not be sent is saved in a file to prepare for a retry. This information is called *unreported information*.

If a communication error occurs, communication is retried as defined in the environment setting parameters.

The following table describes the environment setting parameters related to communication retries for event/ action control.

#### Table 6–65: Environment setting parameters related to communication retries for event/action control.

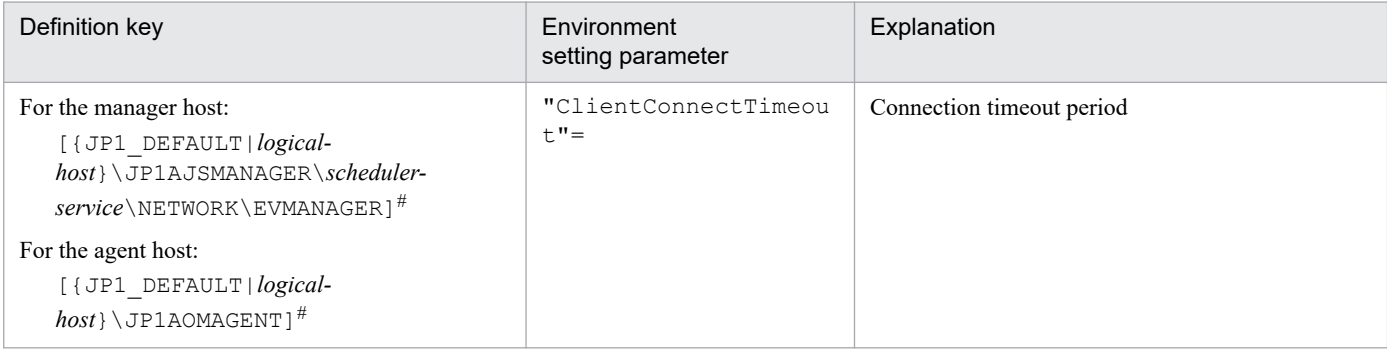

6. Specifying Settings Based on the Usage of JP1/AJS3

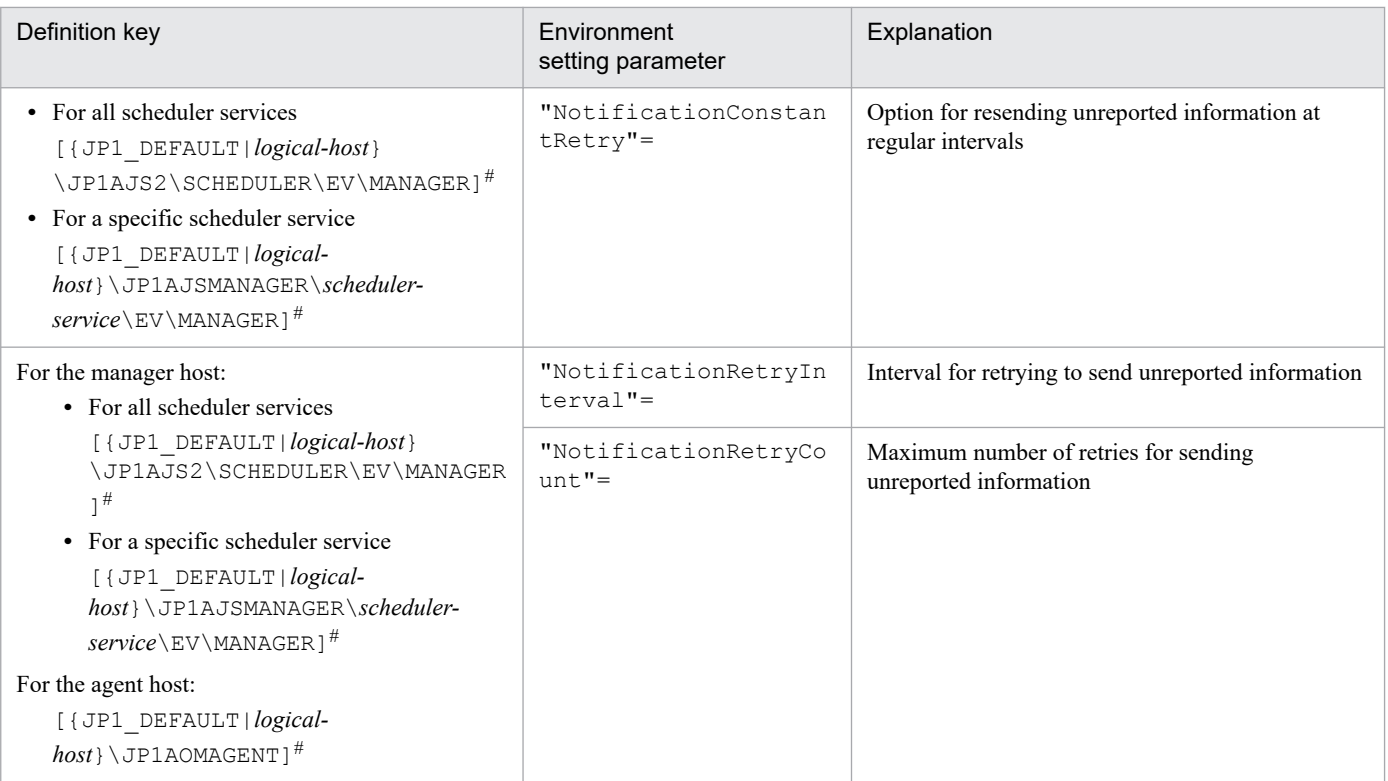

#:

The specification of the {JP1\_DEFAULT|*logical-host*} part depends on whether the host is a physical host or a logical host. For a physical host, specify JP1\_DEFAULT. For a logical host, specify the logical host name.

The following describes the relationship between the environment setting parameters, and provides examples of setting these parameters.

# **(1) About ClientConnectTimeout**

When the event/action control manager sends a connection request to the event/action control agent, or when the event/action control agent sends a connection request to the event/action control manager, the sender waits for a response. If no response is returned within a predefined time, the wait times out so that other processing can be performed. The time during which the manager or agent waits for a response to a connection request is called the *connection timeout period*.

Use the ClientConnectTimeout environment setting parameter to set the connection timeout period.

The following figure shows the connection timeout period set by using the ClientConnectTimeout environment setting parameter.

#### Figure 6–3: Connection timeout period set by using the ClientConnectTimeout environment setting parameter

■ Connection from the event/action control manager to the event/action control agent

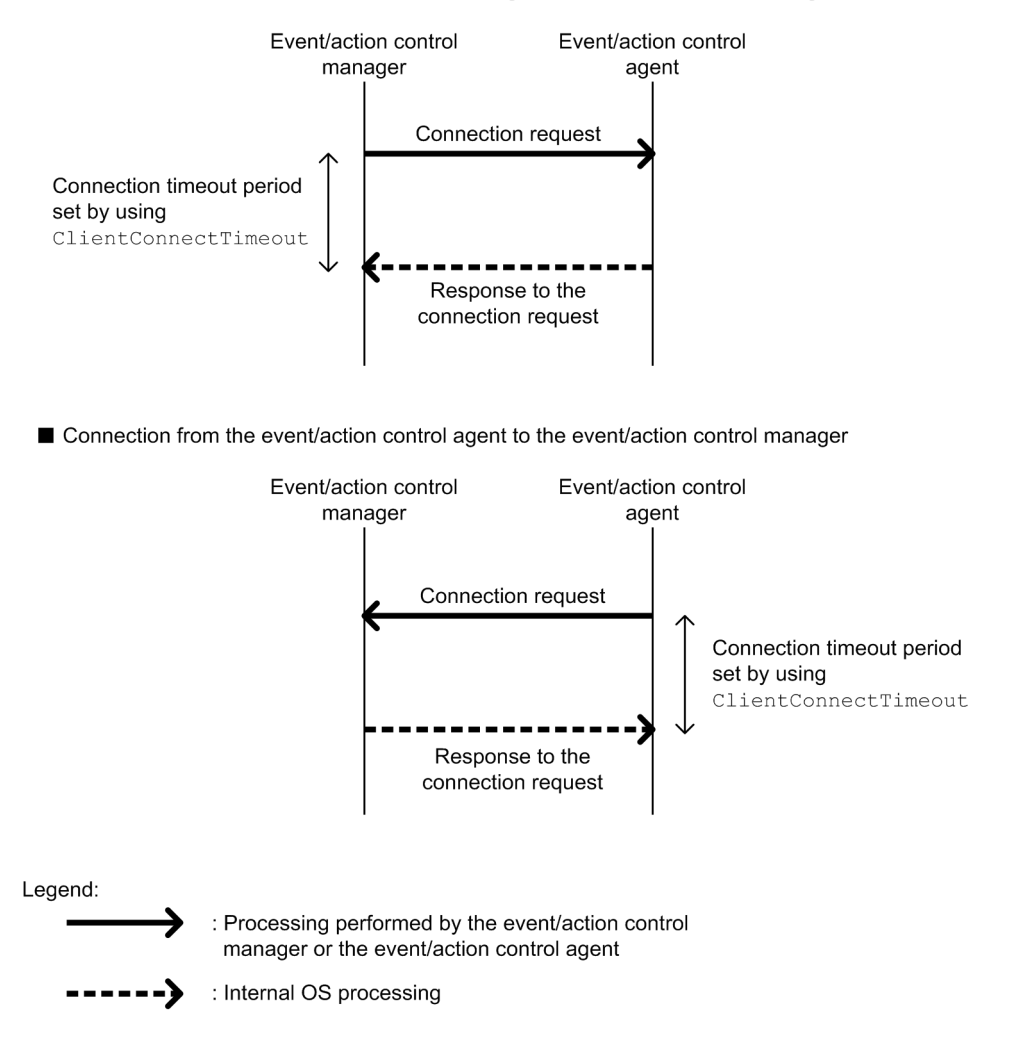

Increasing the value of the ClientConnectTimeout environment setting parameter also increases the connection timeout period. Accordingly, connection timeouts might not occur very often even when a long time is required to receive a response due to communication load.

However, if no response has been sent from a connection request for a long time because of a network device failure or similar reason, the time that elapses before the timeout also increases. Accordingly, the time during which neither an execution registration or kill request for an event job or jobnet with start conditions nor an event occurrence report is processed also increases. When the manager or agent is waiting for a timeout, an attempt to kill or register an event job or a jobnet with start conditions for execution on another agent available for communication cannot be processed immediately. As a result, changing the job status will take a long time. Therefore, if a connection timeout occurs, the manager or agent with default settings gradually increases the interval for each retry, instead of using the regular interval, in order to gradually reduce the retry frequency. For details, see *(2) About NotificationConstantRetry*.

## **(2) About NotificationConstantRetry**

Depending on the value of the ClientConnectTimeout environment setting parameter, a long time is required before the response to a connection request is sent if a network device failure or other problem occurs. In such cases, there is a long delay before an event job or a jobnet with start conditions is registered for execution or killed. To reduce the frequency of processing delays, unlike a regular interval, the communication retry interval used when a connection timeout occurs gradually increases by default. Specifically, each retry is performed at successive intervals of 300 seconds, 600 seconds, 900 seconds, 1,800 seconds, and 3,600 seconds (3,600 seconds is the interval thereafter), until a total of 27 retries (over 24 hours) have been performed.

The following figure shows the communication between the event/action control manager and the event/action control agent when a connection timeout occurs.

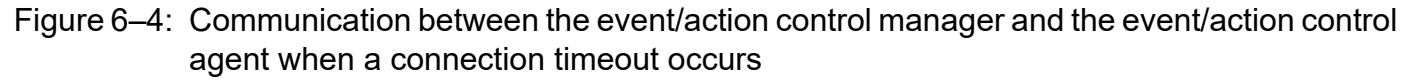

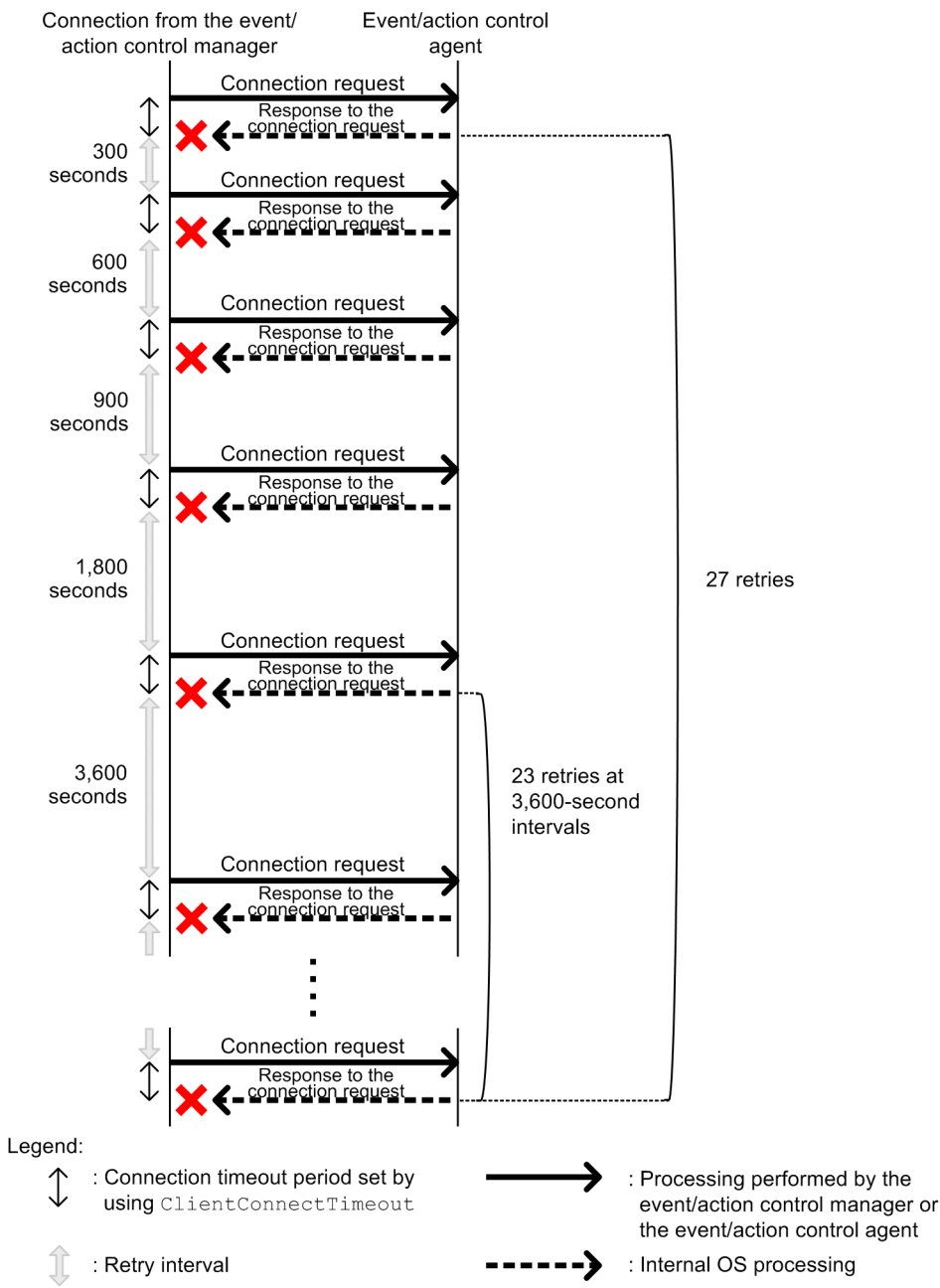

However, if a connection timeout is due to a temporary cause such as a high communication load, the retry process described above takes more time, delaying the execution of an event job or jobnet with start conditions on the execution agent. For such cases, you can also use a regular interval for retries.

Set Y for the NotificationConstantRetry environment setting parameter to use a regular interval for retries, irrespective of whether retries are due to connection timeouts or other types of errors. For details about the retry interval, see *[\(3\) About NotificationRetryInterval and NotificationRetryCount](#page-234-0)*.

<sup>6.</sup> Specifying Settings Based on the Usage of JP1/AJS3

JP1/Automatic Job Management System 3 Configuration Guide **234**

# <span id="page-234-0"></span>**(3) About NotificationRetryInterval and NotificationRetryCount**

In addition to a connection timeout, a communication error might also be caused by the following problems:

- **•** The execution agent host name cannot be resolved.
- **•** The event/action control agent is busy and cannot accept an execution or kill request.

For retries performed for an error other than a connection timeout that occurs during communication between the event/action control manager and event/action control agent, you can set the retry interval by using the NotificationRetryInterval environment setting parameter (the default is 30 seconds). Similarly, you can set the maximum number of retries by using the NotificationRetryCount environment setting parameter (the default is 2,880).

The following figure shows an example of an error that is not a timeout error.

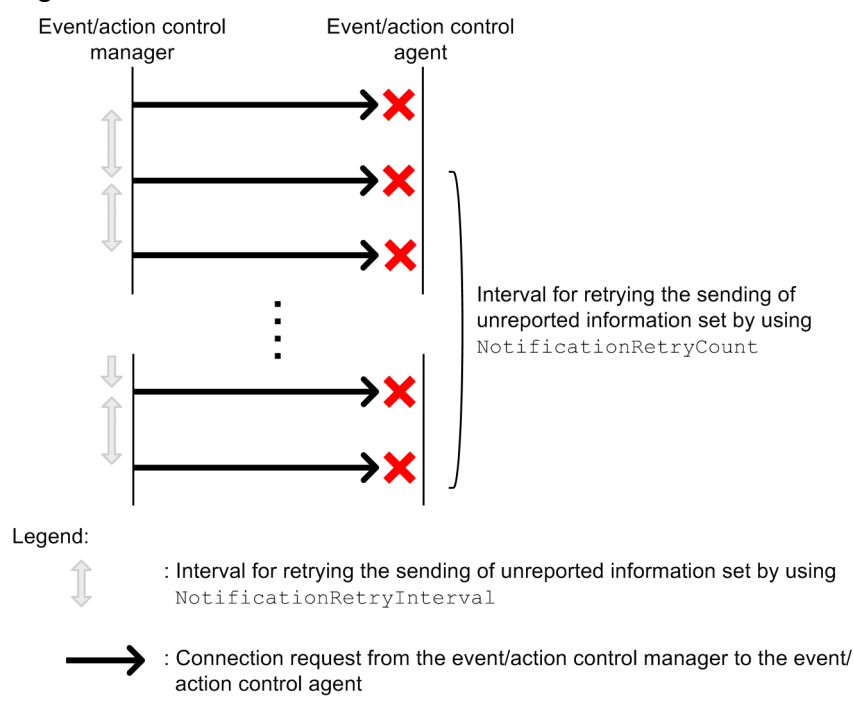

Figure 6–5: When an error other than a connection timeout occurs

Note that if you want to change only the retry interval or only the number of retries, the retry period (the period during which retries can be performed) also changes. If you want to retain a retry period, you need to adjust the values of both environment setting parameters. For example, if you change the retry interval to 15 seconds, which is half the default value, the number of retries that preserves the retry period is 5,760 (twice the default value).

## **(4) Guideline for environment setting parameter settings**

The following table provides the guidelines for environment setting parameter settings based on what is most important for communication.

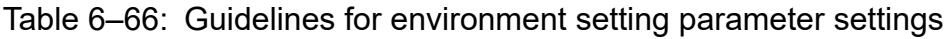

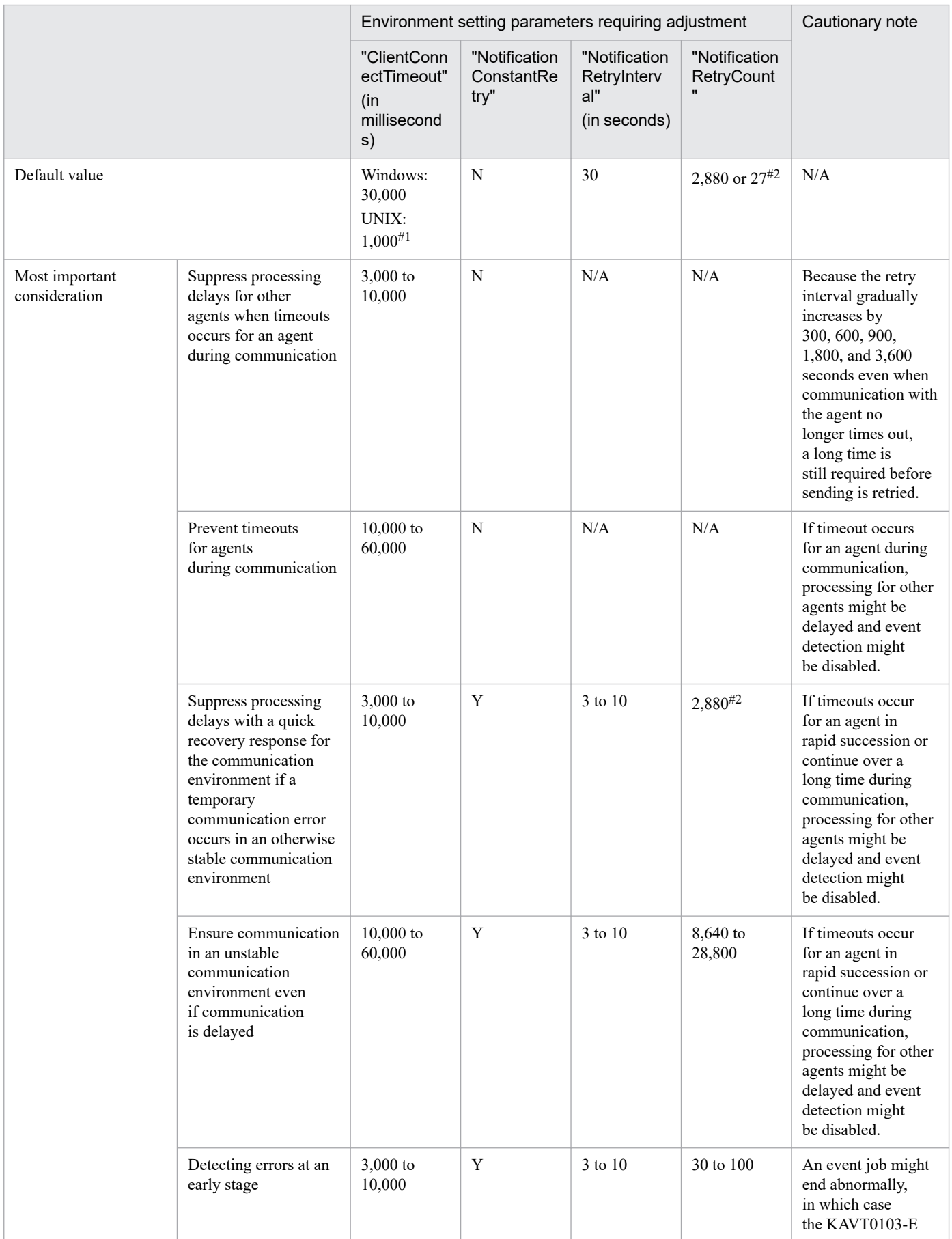

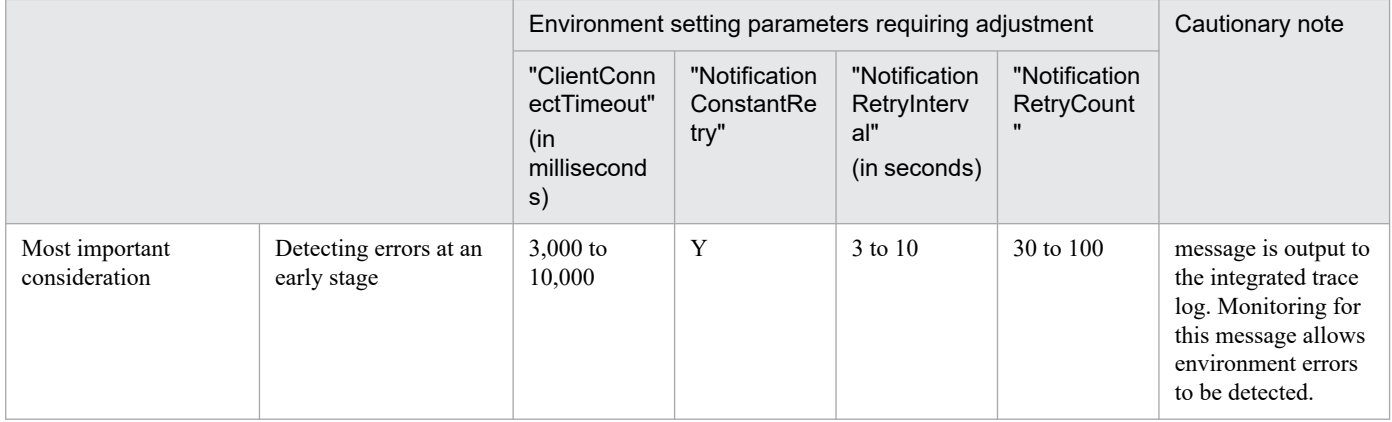

Legend:

N/A: Not applicable.

#1

The default values are very different for Windows and UNIX because the default values in UNIX have backward compatibility with the settings of JP1/AJS2 version 8.

In version 8, the ClientConnectTimeout environment setting parameter does not exist, but the operation is the same as when the environment setting parameter is set to 1,000. The UNIX default value is based on this value.

#### #2

Use 2,880 for errors that are not timeout errors. Use 27 for timeout errors that continue to occur.

For details about the definition of each environment setting parameter, see the following documentation:

- **•** *[20.6.2\(8\) NotificationConstantRetry](#page-839-0)*
- **•** *[20.8.2\(1\) ClientConnectTimeout \(communication control\)](#page-862-0)*

For details about the definition of the environment setting parameters related to communication between the event/action control manager and the event/action control agent, see the following documentation:

- **•** *[20.6.2\(9\) NotificationRetryInterval \(when sending information from the manager host to the agent host\)](#page-839-0)*
- **•** *[20.6.2\(10\) NotificationRetryCount \(when sending information from the manager host to the agent host\)](#page-840-0)*

For details about the definition of the environment setting parameter related to communication from the event/action control agent to the event/action control, see the following documentation:

- **•** *[20.6.2\(26\) NotificationRetryInterval \(when sending information from the agent host to the manager host\)](#page-850-0)*
- **•** *[20.6.2\(27\) NotificationRetryCount \(when sending information from the agent host to the manager host\)](#page-851-0)*

## **6.3.15 Settings for ensuring that a fixed manager host name is used when event jobs are executed**

When an event job is executed, the event/action control manager communicates with the agent on which the job is executed. In the communication, the manager sends its own name to the agent so that the agent can distinguish the manager from other agents. The manager host name is acquired when the JP1/AJS3 service on the manager is started.

Normally, unless the host name is changed intentionally, the acquired host name never changes when the JP1/AJS3 service on the manager is restarted. However, case for alphabetic characters (upper or lower case) used in the acquired

6. Specifying Settings Based on the Usage of JP1/AJS3

host name might change for some reason when the JP1/AJS3 service is restarted. For example, a change in the case might occur if the OS settings related to DNS name resolution are changed.

Because event job execution agents treat manager host names as being case-sensitive, a change in the case, which is equivalent to a change in the manager host name, might cause the following problems:

- If the JP1/AJS3 service on the manager is restarted while a jobnet with start conditions is being executed, a duplication of monitored events might be detected after the restart.
- When the option for continuing execution of active event jobs is enabled, if the JP1/AJS3 service is restarted in hot-start mode on the manager while an event job is being executed, multiple occurrences of the same event are detected.

For details about the option for continuing the execution of active event jobs, see *[6.3.6 Resuming event jobs that](#page-220-0) [stopped when the JP1/AJS3 service stopped](#page-220-0)*.

To avoid these problems, enable the option for using a fixed manager host name (the FixedHostnameForAgent environment setting parameter). If this option is enabled, the event/action control manager always sends the host name in all lower case.

Cautionary note:

Be careful when you change the settings of the option for using a fixed manager host name while executing jobnets with start conditions or executing event jobs with the option for continuing the execution of active event jobs enabled. If you make a change, the case of the alphabetic characters of the manager host name might change.

Making such a change might cause inconsistencies in the management status of jobnets with start conditions or event jobs that have already been executed. For example, multiple jobnets might be incorrectly started for one event.

To avoid these types of problems, make sure you use the following procedure when enabling the option for using a fixed manager host name or changing the option settings:

1. Stop the JP1/AJS service on the agent host on which jobnets with start conditions or event jobs are being executed.

2. On the agent host in step 1, execute the jpoagoec command to delete the manager host name for which the option for using a fixed manager host name is to be enabled.

For details about the jpoagoec command, see *jpoagoec* in *3. Commands Used for Normal Operations* in the manual *JP1/Automatic Job Management System 3 Command Reference*.

- 3. On the manager host, enable the option for using a fixed manager host name. For details about how to enable the option, see (1) below.
- 4. Cold-start the JP1/AJS service on the agent host in step 2.

The following describes the procedure for enabling the option.

## **(1) Definition procedure**

- 1. In Windows Control Panel, open the **Services** administrative tool, and stop the following service:
	- **IP1/AIS3** service
- 2. Execute the following command to set the environment setting parameter described in (2) below:

jajs\_config -k *definition-key* "*parameter-name*"=*value*

3. Restart JP1/AJS3.

<sup>6.</sup> Specifying Settings Based on the Usage of JP1/AJS3

JP1/Automatic Job Management System 3 Configuration Guide **238**

Table 6–67: Environment parameter for the option for using a fixed manager host name

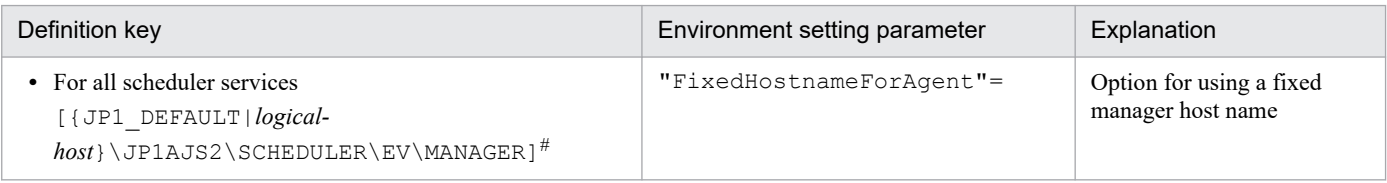

#:

The specification of the {JP1\_DEFAULT|*logical-host*} part depends on whether the host is a physical host or a logical host. For a physical host, specify JP1\_DEFAULT. For a logical host, specify the logical host name.

For details about the definition of this environment setting parameters, see *[20.6.2\(5\) FixedHostnameForAgent](#page-837-0)*.

## **6.3.16 Enabling monitoring of a large file**

This subsection describes how to specify the settings for large-file monitoring (monitoring of files that are 2 GB or larger) by using a file monitoring job.

## **(1) Definition procedure**

1. In Windows Control Panel, open the **Services** administrative tool, and stop the following service:

- **•** JP1/AJS3 service
- 2. Execute the following command to set the environment setting parameter described in (2) below:

jajs\_config -k *definition-key* "*parameter-name*"=*value*

3. Restart JP1/AJS3.

The contents of the configuration file are applied to the system.

## **(2) Environment setting parameter**

Table 6–68: Environment setting parameters used to monitor and judge a large file

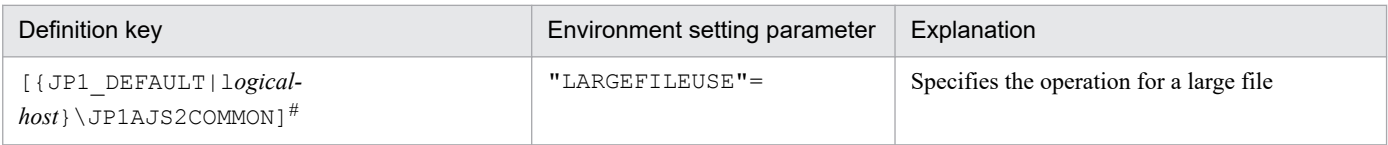

#:

The specification of the {JP1\_DEFAULT|*logical-host*} part depends on whether the host is a physical host or a logical host. For a physical host, specify JP1\_DEFAULT. For a logical host, specify the logical host name.

For details about the definition of this environment setting parameter, see *[20.11.2\(1\) LARGEFILEUSE](#page-897-0)*.

## **6.3.17 Setting the event server name in the system using DNS**

When you want to use JP1/AJS3 and JP1/Base in a network environment consisting of multiple domains to send and receive JP1 events across the domains, you must consider that there might be hosts that have the same name in different domains. If you use JP1/Base event servers with the default settings on hosts that have the same name, it is not possible to determine from the host name whether a JP1 event registered in the JP1/Base event server was transferred from another host or generated on the local host. As a result, problems could arise, such as a JP1 event reception monitoring job seeming to detect events incorrectly.

To prevent these problems, specify FQDN event server names instead of using the default event server settings in a multiple-domain system.

When JP1/AJS3 and an event server that has an FQDN event server name are operating on the same host, you can execute a log file monitoring job by using JP1/AJS3 on the host as the execution agent. To do so, define the FQDN event server name option (EventServerName environment setting parameter) for the JP1/AJS3 that will be used as the execution agent, and specify the event server name (FQDN format) that will be used by the log file monitoring job.

Cautionary note:

If the log file monitoring job is executed when the event server specified by this option is not running, the following message is output to the integrated trace log, after which connection processing is retried internally: KAVT1068-W The specified event server is inactive. (EventServerName=*even-server-name*). If the event server is successfully connected during retry, the following message is output to the integrated trace log: KAVT1069-I The specified event server was connected. (EventServerName=*eventserver-name*). Accordingly, the log file monitoring job cannot monitor events during the time from output of KAVT1068-W message to output of the KAVT1069-I message.

The following describes the procedure for setting the FQDN event server name option.

## **(1) Definition procedure**

- 1. In Windows Control Panel, open the **Services** administrative tool, and stop the following service:
	- **•** JP1/AJS3 service
- 2. Execute the following command to set the environment setting parameter described in (2) below:

```
jajs_config -k definition-key "parameter-name"=value
```
3. Restart JP1/AJS3.

The contents of the configuration file are applied to the system.

## **(2) Environment setting parameter**

Table 6‒69: Environment setting parameter used to set an FQDN event server name

| Definition key                                                          | Environment setting parameter | Explanation            |
|-------------------------------------------------------------------------|-------------------------------|------------------------|
| $[$ { JP1  DEFAULT   $logical$ -<br>$host$ } \JP1AOMAGENT] <sup>#</sup> | "EventServerName"=            | FODN event server name |

<sup>#:</sup>

The specification of the {JP1\_DEFAULT|*logical-host*} part depends on whether the host is a physical host or a logical host. For a physical host, specify JP1\_DEFAULT. For a logical host, specify the logical host name.

<sup>6.</sup> Specifying Settings Based on the Usage of JP1/AJS3

#### **6.3.18 How to set the option for changing the agent information to be used for name resolution**

The manager host that communicates with an agent host stores the IP address resolved from the agent host name. If the IP address of an agent host is changed, a manual operation on the manager host is required to update the stored IP address by, for example, restarting the JP1/AJS3 service.

This operation can be omitted by enabling the option for changing the agent information used for name resolution.

The option for changing the agent information used for name resolution must be set on both the manager and agent hosts. If this option is not set on both hosts, it does not take effect.

Notes:

- This option can be used only if the JP1/AJS3 database is in the standard configuration.
- This option can be used if the versions of both JP1/AJS3 Manager and JP1/AJS3 Agent are 10-50 or later. If the version of either JP1/AJS3 - Manager or JP1/AJS3 - Agent is 10-10 or earlier, this option cannot be used.

## **(1) Definition procedure**

The option for changing the agent information used for name resolution must be set on both the manager and agent hosts. The following subsections describe the procedure for setting this option on each host. The same procedure can be used regardless of the option value set.

#### **(a) Procedure on the manager host**

This subsection describes the procedure that must be performed on the manager host for defining the option for changing the agent information used for name resolution.

If neither jobnets with start conditions nor event jobs have been executed previously, skip steps 1 to 4.

- 1. Make sure that the IP address of the agent host can be resolved from the host name on the manager host.
- 2. Forcibly terminate all jobnets with start conditions and event jobs that are currently running.
- 3. Execute the following command to stop all scheduler services with which event jobs were executed:

jajs\_spmd\_stop [-h *logical-host*] -n jajs\_schd [-F *scheduler-service*]

4. Execute the following command for each of the agent hosts on which event jobs were executed with the scheduler services stopped in step 3:

jpomanevreset [-h *logical-host*] [-F *scheduler-service*] -a *agent-host*

- 5. In Windows Control Panel, open the **Services** administrative tool, and stop the following service:
	- **•** JP1/AJS3 service
- 6. Execute the following command to set the environment setting parameter described in (2) below:

```
jajs_config -k [{JP1_DEFAULT|logical-host}\JP1AOMMANAGER] "ResolveAgentInf
o"=value
```

```
jajs_config -k [{JP1_DEFAULT|logical-host}\JP1AJS2\SCHEDULER\EV\MANAGER]
ResolveAgentInfo"=value
```
7. Restart JP1/AJS3.

The contents of the configuration file are applied to the system.

#### **(b) Procedure on the agent host**

This subsection describes the procedure that must be performed on the agent host for defining the option for changing the agent information used for name resolution.

- 1. In Windows Control Panel, open the **Services** administrative tool, and stop the following service:
	- **•** JP1/AJS3 service
- 2. Execute the following command to set the environment setting parameter described in (2) below:

```
jajs config -k [{JP1 DEFAULT|logical-host}\JP1AOMAGENT] "ResolveAgentInfo"
=value
```
3. Restart JP1/AJS3.

The contents of the configuration file are applied to the system.

#### **(2) Environment setting parameter**

Table 6–70: Environment setting parameter that sets the option for changing the agent information used for name resolution

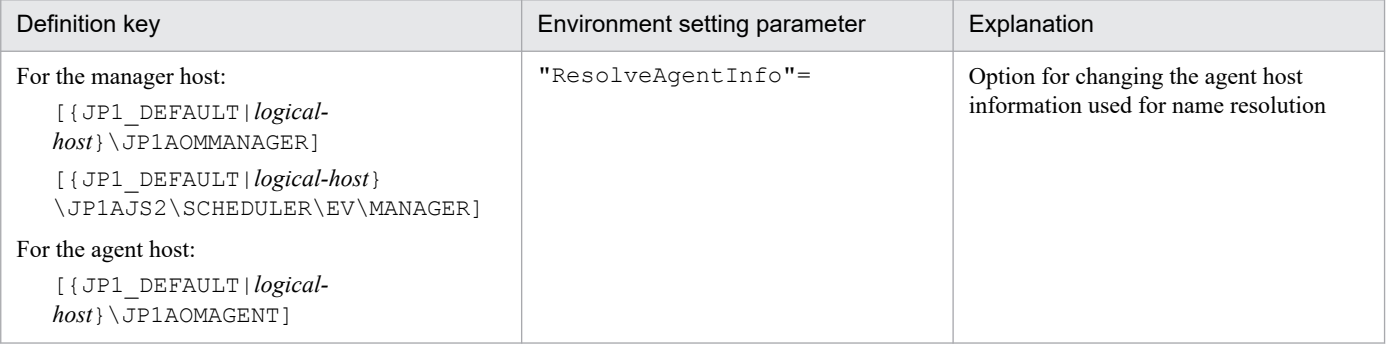

For details about the definition of this environment setting parameter, see *[20.6.2\(15\) ResolveAgentInfo](#page-842-0)*.

## **6.3.19 Settings for monitoring a network file by using a file monitoring job**

This section describes the procedure for specifying the settings for monitoring a file by using a file monitoring job via a network. For notes on configuring these settings, see *7.6.2 Notes on the Monitoring Files job* in the *JP1/Automatic Job Management System 3 System Design (Work Tasks) Guide*.

## **(1) Definition procedure**

1. In Windows Control Panel, open the **Services** administrative tool, and stop the following service:

- **•** JP1/AJS3 service
- 2. Execute the following command to set the environment setting parameter described in (2) below:

```
jajs_config -k definition-key "parameter-name-1"=value-1 ["parameter-name
-2"=value-2]
```
#### 3. Restart JP1/AJS3.

The contents of the configuration file are applied to the system.

## **(2) Environment setting parameter**

#### Table 6–71: Environment setting parameters for monitoring a network file by using a file monitoring job

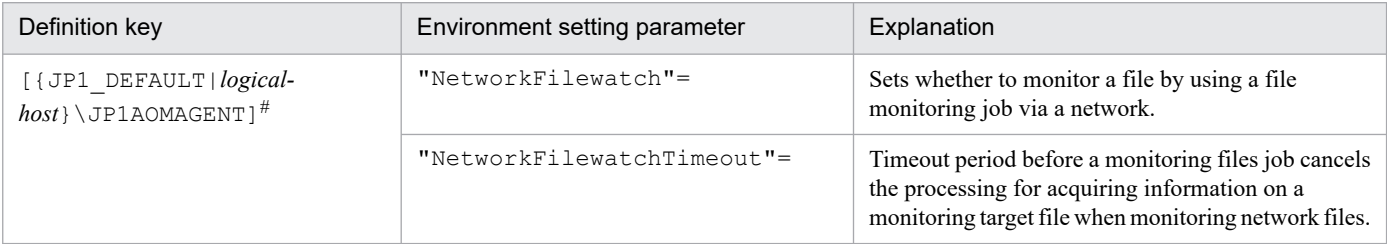

#:

The specification of the {JP1\_DEFAULT|*logical-host*} part depends on whether the host is a physical host or a logical host. For a physical host, specify JP1\_DEFAULT. For a logical host, specify the logical host name.

For details about the definition of these environment setting parameters, see the following:

- **•** *[20.6.2\(30\) NetworkFilewatch](#page-852-0)*
- **•** *[20.6.2\(31\) NetworkFilewatchTimeout](#page-853-0)*

## **6.4 Changing the settings related to queueless job execution control**

This section describes how to change the settings related to queueless job execution control.

When you set environment setting parameters, use the  $\exists$  a  $\exists$  s config command.

For details about the jajs\_config command, see *jajs\_config* in *2. Commands Used during Setup* in the manual *JP1/Automatic Job Management System 3 Command Reference*.

## **6.4.1 Executing jobs with a class specified in a queueless job environment**

In a queueless job environment, you can define classes and set for each class the maximum number of concurrently executable jobs and the maximum number of waiting jobs.

If an attempt is made to concurrently execute more jobs in a class than the maximum number of concurrently executable jobs, only as many jobs as the maximum are executed. The rest of the jobs are stacked in memory on the queueless agent. If an attempt is made to execute a job when the number of stacked jobs has reached the maximum number of waiting jobs, the attempt fails, and the status of the job becomes *Failed to start*.

For example, assume that there is a class whose number of concurrently executable jobs is 10 and whose maximum number of waiting jobs is 5, and that 15 jobs are concurrently in the *Now running* status. In this class, if an attempt is made to execute other jobs, the status of the 16th and subsequent jobs becomes *Failed to start*.

In addition to the two types of limitation on a specific class described above, the same two types of limitation are also set for the entire queueless agent. Even if the maximum number of concurrently executable jobs for a class has not been reached, the maximum number of concurrently executable jobs for the queueless agent might have already been reached. In that state, if an attempt is made to execute more jobs in the class, they are stacked in memory on the queueless agent. Similarly, even if the maximum number of waiting jobs for a class has not been reached, the maximum number of waiting jobs for the queueless agent might have already been reached. In that state, if an attempt is made to execute more jobs in the class, the status of the jobs becomes *Failed to start*, although the maximum for the class has not been reached.

When you execute jobs with a class specified, specify the execution host name and class name in **Exec-agent** in the following format, using an exclamation mark (!) as a separator:

#### *execution-host-name*!*class-name*

Supplementary note:

Because queueless jobs do not use an execution agent, the execution host name and class name are specified in **Exec-agent**.

You can specify only one separator (!) and one class name without specifying the host name on which jobs will be executed. If you do not specify the host name, the local host is assumed.

If you omit both the execution host name and class name for a job, the execution host specified in **Exec-agent** for the jobnet to which the job belongs is assumed.

You cannot specify a class name in **Exec-agent** for a jobnet. If you attempt to execute a jobnet specified in this way, the status of the jobs in the jobnet becomes *Failed to start*.

If you attempt to execute a job with a non-existent class specified, the status of the job becomes *Failed to start*.

The following describes how to set a class.

# **(1) Definition procedure**

- 1. In Windows Control Panel, open the **Services** administrative tool, and stop the following service:
	- **•** JP1/AJS3 Queueless Agent service
- 2. Execute the following command to set the environment setting parameters described in (2) below:

```
jajs_config -k definition-key "parameter-name-1"=value-1 ["parameter-name
-2"=value-2]
```
3. Restart the service that you stopped in step 1. The new settings are applied.

## **(2) Environment setting parameters**

Table 6–72: Environment setting parameters used to execute jobs with a class specified in a queueless job environment

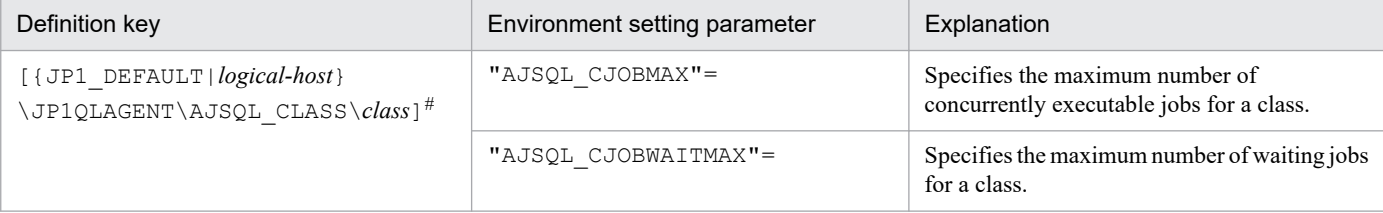

#:

The specification of the {JP1\_DEFAULT|*logical-host*} part depends on whether the host is a physical host or a logical host. For a physical host, specify JP1\_DEFAULT. For a logical host, specify the logical host name.

For details about the definition of these environment setting parameters, see the following:

- **•** *[20.10.2\(31\) AJSQL\\_CJOBMAX](#page-894-0)*
- **•** *[20.10.2\(32\) AJSQL\\_CJOBWAITMAX](#page-894-0)*

## **(3) Definition example**

**•** Definition in **Exec-agent** for a job

agent1!class1

• Class definition on the job execution host (agent1)

```
jajs_config -k [JP1_DEFAULT\JP1QLAGENT\AJSQL_CLASS\class1] "AJSQL_CJOBMAX"
=dword:3 "AJSQL_CJOBWAITMAX"=dword:1000
```
In this definition example, the maximum number of concurrently executable jobs in class class1 on execution host agent1 is 3. The maximum number of waiting jobs in class class1 on execution host agent1 is 4,096.

When three jobs are running concurrently, if an attempt is made to execute additional jobs, a maximum of 4,096 jobs can be stacked in memory on the agent. If 4,096 jobs are stacked and an attempt is made to execute additional jobs, the status of the additional jobs becomes *Failed to start* status.

# **(4) Notes**

- **•** Multi-byte characters cannot be used for a class name.
- **•** The maximum length of the class name that can be specified in **Exec-agent** is 63 bytes. If you specify a class name longer than 63 bytes, the class name is truncated at the 63rd byte.
- **•** If a class is defined without defining an environment setting parameter, the environment setting parameter for the defined class is automatically generated with default values when the a jsqlsetup command is executed.

## **6.4.2 Executing a job that requires a user profile in a queueless job execution environment**

Normally, the process execution environment in which jobs can be executed requires only system environment settings. However, some jobs require user profile information that is loaded from the OS user's logon session for correct execution. This subsection describes the setting for correctly executing a job that requires user profile information. If this setting is enabled, user profile information is loaded for all PC jobs executed on the specified agent host. The following describes how to change the settings for executing a job that requires a user profile.

# **(1) Definition procedure**

- 1. In Windows Control Panel, open the **Services** administrative tool, and stop the following service:
	- **•** JP1/AJS3 Queueless Agent service
- 2. Execute the following command to set the environment setting parameters described in (2) below:

```
jajs_config -k definition-key "parameter-name"=value
```
3. Restart the service that you stopped in step 1. The new settings are applied.

## **(2) Environment setting parameter**

Table 6–73: Environment setting parameter used to execute a job that requires a user profile in a queueless job execution environment

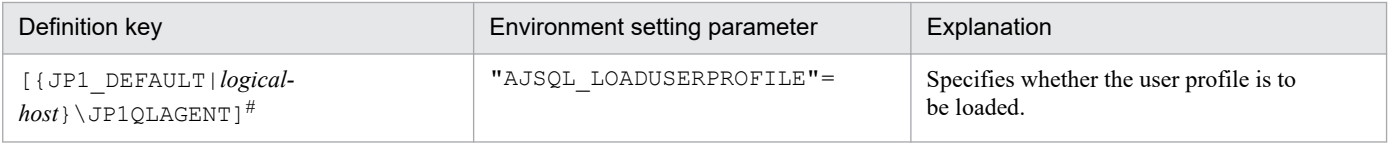

#:

The specification of the {JP1\_DEFAULT|*logical-host*} part depends on whether the host is a physical host or a logical host. For a physical host, specify JP1\_DEFAULT. For a logical host, specify the logical host name.

For details about the definition of this environment setting parameter, see *[20.10.2\(27\) AJSQL\\_LOADUSERPROFILE](#page-892-0)*.

#### **6.4.3 Preventing a queueless job from ending abnormally with return value 128**

If all of the following conditions are satisfied when a queueless job is executed, the job might end abnormally with return value 128:

- 1. There is an OS user who is not currently executing any jobs.
- 2. The OS user in condition 1 executes a job.
- 3. At the moment the job in condition 2 terminates, the OS user executes another job.

If a job ends abnormally when the above conditions are satisfied, you can prevent the abnormal termination and have the job end normally by setting the AJSQL\_CREATEWINDOWSTATION environment setting parameter. The following describes how to set this environment setting parameter.

#### **(1) Definition procedure**

1. In Windows Control Panel, open the **Services** administrative tool, and stop the following service:

- **•** JP1/AJS3 Queueless Agent service
- 2. Execute the following command to set the environment setting parameters described in (2) below:

```
jajs_config -k definition-key "parameter-name"=value
```
3. Restart the service that you stopped in step 1. The new settings are applied.

#### **(2) Environment setting parameter**

Table 6–74: Environment setting parameter used to prevent a queueless job from ending abnormally with return value 128

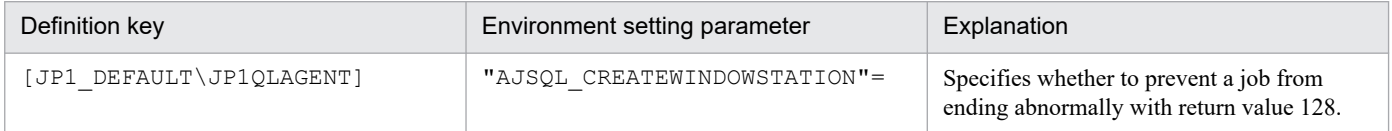

For details about the definition of this environment setting parameter, see *[20.10.2\(13\) AJSQL\\_CREATEWINDOWSTATION](#page-883-0)*.

## **(3) Notes**

**•** If this setting is enabled, the first time that an OS user executes a job, the queueless agent service secures a desktop heap for job execution for that OS user. The queueless agent service then caches the heap in the user mapping cache. The desktop heap that has been secured is not released when the job ends. If the same user subsequently executes jobs, the applicable desktop heap in the user mapping cache is reused. Accordingly, if many OS users are executing jobs, it might not be possible to secure desktop heaps for all of them. If a user executes a job, but a desktop heap cannot be secured, the following message is output and the status of the job becomes *Failed to start*:

KAVS1829-E A system call (CreateDesktop) error occurred in the Queueless Agent service. : *xxxxxxxx* 8

If this message is output, execute the a jsqlalter command or restart the queueless agent service to clear the user mapping cache and reduce the number of OS users that are used to execute jobs. For details about the  $a$  j sqlalter command, see *ajsqlalter* in *4. Commands Used for Special Operation* in the manual *JP1/Automatic Job Management System 3 Command Reference*.

If it is not possible to reduce the number of OS users used to execute jobs, reduce the size of the desktop heaps used by applications. For details about how to change the size of desktop heaps, see the documentation for the OS.

**•** Enabling this setting will not prevent abnormal end of a job with return value 128 caused by insufficient desktop heap space.

6. Specifying Settings Based on the Usage of JP1/AJS3

## **6.5 Changing the settings related to the definition pre-check function**

This section describes how to change the settings related to the definition pre-check function.

When you set environment setting parameters, use the  $\exists$  a  $\exists$  s config command.

For details about the jajs\_config command, see *jajs\_config* in *2. Commands Used during Setup* in the manual *JP1/Automatic Job Management System 3 Command Reference*.

## **6.5.1 Setting up the JP1/AJS3 definition pre-check function**

As a protection against failures during live operation, JP1/AJS3 can check for problems in the definition of a job before live operation of the job starts. This subsection describes how to set up this function.

## **(1) Procedure for setting up the function**

To set up the JP1/AJS3 definition pre-check function:

1. Execute the following command:

```
For JP1/AJS3 - Manager:
```

```
 ajschksetup -m -a
```

```
For JP1/AJS3 - Agent:
```

```
 ajschksetup -a
```
For details about the ajschksetup command, see *ajschksetup* in *2. Commands Used during Setup* in the manual *JP1/Automatic Job Management System 3 Command Reference*.

- 2. In Windows Control Panel, open the **Services** administrative tool, and start the following services:
	- **•** JP1/AJS3 Check Manager service
	- **•** JP1/AJS3 Check Agent service

## **(2) Procedure for changing the function settings**

To change the settings of the JP1/AJS3 definition pre-check function:

- 1. In Windows Control Panel, open the **Services** administrative tool, and stop the following services:
	- **•** JP1/AJS3 Check Manager service
	- **•** JP1/AJS3 Check Agent service
- 2. Execute the following command to set the environment setting parameters described in (3) below:

```
jajs_config -k definition-key "parameter-name-1"=value-1
["parameter-name-2"=value-2] 
["parameter-name-3"=value-3] 
["parameter-name-4"=value-4] 
["parameter-name-5"=value-5]
```
3. Restart the services that you stopped in step 1.

<sup>6.</sup> Specifying Settings Based on the Usage of JP1/AJS3

JP1/Automatic Job Management System 3 Configuration Guide **249**

The new settings are applied.

## **(3) Environment setting parameters**

Table 6–75: Environment setting parameters used to specify the settings of the JP1/AJS3 definition pre-check function

| No.           | Definition key                     | Environment setting parameter | Explanation                                                                                                   |
|---------------|------------------------------------|-------------------------------|----------------------------------------------------------------------------------------------------|
|               | [JP1 DEFAULT\JP1AJS<br>$2\CHECK$ ] | "AJSCHK CHECKFILE"#=          | Specifies the name of the file where the definition<br>pre-check results will be stored.                      |
| $\mathcal{L}$ |                                    | "AJSCHK LOGDIR"=              | Specifies the name of the definition check<br>log folder.                                                     |
|               |                                    | "AJSCHK LOGSIZE"=             | Specifies the size of the definition check log files.                                                         |
| 4             |                                    | "AJSCHK TRACELOGFILE"=        | Specifies the name of the trace log file for the<br>definition pre-check function.                            |
|               |                                    | "AJSCHK CHARCODE"=            | Specifies the character encoding used to<br>display job information and the definition pre-<br>check results. |

#:

This parameter can be set only in JP1/AJS3 - Manager.

For details about the definition of these environment setting parameters, see the following:

- 1. *[20.7.2\(1\) AJSCHK\\_CHECKFILE](#page-857-0)*
- 2. *[20.7.2\(2\) AJSCHK\\_LOGDIR](#page-857-0)*
- 3. *[20.7.2\(3\) AJSCHK\\_LOGSIZE](#page-858-0)*
- 4. *[20.7.2\(4\) AJSCHK\\_TRACELOGFILE](#page-859-0)*
- 5. *[20.7.2\(5\) AJSCHK\\_CHARCODE](#page-859-0)*

## <span id="page-250-0"></span>**6.6 Settings related to the output of performance reports**

This section describes the procedure for changing the settings related to the output of performance reports.

When you set environment setting parameters, use the  $\exists$  a  $\exists$  s config command.

For details about the jajs\_config command, see *jajs\_config* in *2. Commands Used during Setup* in the manual *JP1/Automatic Job Management System 3 Command Reference*.

## **6.6.1 Settings for the performance report output function**

In JP1/AJS3, you can output performance reports that detail the processing amounts and job execution statuses for each scheduler service, to gain an accurate understanding of the operating status of JP1/AJS3. The following procedure describes how to enable the performance report output function.

## **(1) Definition procedure**

- 1. In Windows Control Panel, open the **Services** administrative tool, and stop the following service:
	- **•** JP1/AJS3 service
- 2. Execute the following command to set the environment setting parameters described in (2) below:

jajs\_config -k *definition-key* "*parameter-name*"=*value*

3. Restart JP1/AJS3.

The contents of the configuration file are applied to the system.

# **(2) Environment setting parameters**

Table 6–76: Environment setting parameters for setting up the performance report output function

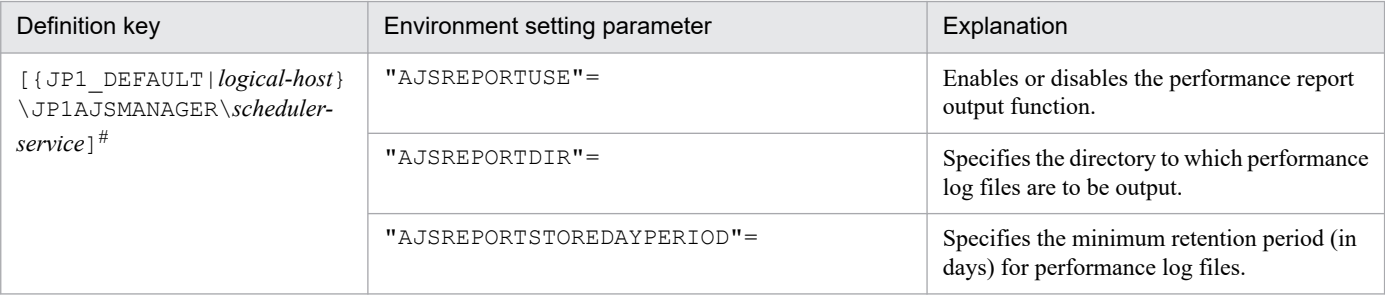

#:

The specification of the {JP1\_DEFAULT|*logical-host*} part depends on whether the host is a physical host or a logical host. For a physical host, specify JP1\_DEFAULT. For a logical host, specify the logical host name.

For details about the definition of these environment setting parameters, see the following:

- **•** *[20.4.2\(114\) AJSREPORTUSE](#page-754-0)*
- **•** *[20.4.2\(115\) AJSREPORTDIR](#page-755-0)*
- **•** *[20.4.2\(116\) AJSREPORTSTOREDAYPERIOD](#page-756-0)*

```
6. Specifying Settings Based on the Usage of JP1/AJS3
```
## **6.7 Settings related to the Web GUI (Management Portal)**

This section describes the procedure for changing the settings for the Web GUI (Management Portal).

Use the jajs config command to set environment setting parameters.

For details about the jajs\_config command, see *jajs\_config* in *2. Commands Used during Setup* in the manual *JP1/Automatic Job Management System 3 Command Reference*.

## **6.7.1 Additional settings to be specified for using the Web GUI (Management Portal)**

If you use the Web GUI (Management Portal), specify the settings described in the following sections to obtain the JP1/AJS3 status information:

- **•** *[6.6 Settings related to the output of performance reports](#page-250-0)*
- **•** *[21.5 Setting up the job distribution delay reduction function](#page-980-0)*
- **•** *[21.7 Settings for detecting factors that might stop job execution](#page-990-0)*

The Web GUI (Management Portal) can be used even if the preceding three additional settings are not specified. However, if these additional settings are not specified, some of the JP1/AJS3 operating information will not be displayed with the Web GUI (Management Portal). The following table lists the items that will not be displayed.

#### Table 6–77: Items of JP1/AJS3 operating information requiring additional settings for display with the Web GUI (Management Portal)

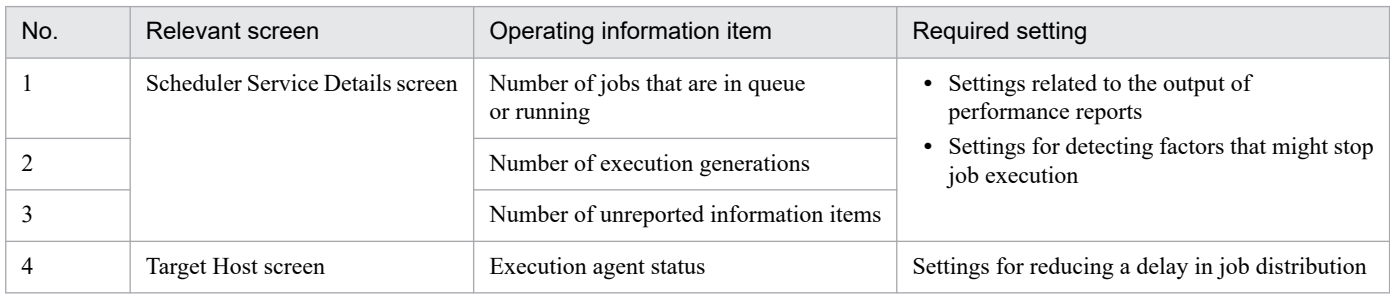

## **6.7.2 Settings for the Web GUI (Management Portal)**

To use the Web GUI (Management Portal), you must set it up on both the manager host and agent host.

## **(1) Procedure for setup on the manager host**

Use the following procedure to set up the Web GUI (Management Portal) on the manager host:

- 1. Stop the JP1/AJS3 service if it is running.
- 2. Register a JP1 user to use the Web GUI (Management Portal), and then map that user to an OS user who has administrator permissions.
3. Set up the JP1/AJS3 System Control Manager service and JP1/AJS3 System Control Agent service by executing the ajssysctlsetup command.

For details about the ajssysctlsetup command, see *ajssysctlsetup* in *2. Commands Used during Setup* in the manual *JP1/Automatic Job Management System 3 Command Reference*.

4. Restart the JP1/AJS3 service.

# **(2) Procedure for setup on the agent host**

Use the following procedure to set up the Web GUI (Management Portal) on the agent host:

- 1. Stop the JP1/AJS3 service if it is running.
- 2. Register a JP1 user to use the Web GUI (Management Portal), and then map that user to an OS user who has administrator permissions.
- 3. Set up the JP1/AJS3 System Control Agent service by executing the ajssysctlsetup command. For details about the ajssysctlsetup command, see *ajssysctlsetup* in *2. Commands Used during Setup* in the manual *JP1/Automatic Job Management System 3 Command Reference*.
- 4. Restart the JP1/AJS3 service.

# **(3) Changing the settings for the Web GUI (Management Portal)**

Use the following procedure to change the settings for the Web GUI (Management Portal):

- 1. In Windows Control Panel, open the **Services** administrative tool, and stop the following service:
	- **•** JP1/AJS3 service
	- **•** JP1/AJS3 System Control Manager service
	- **•** JP1/AJS3 System Control Agent service
- 2. Execute the jajs config command to set the environment setting parameter described in (4) below: For details about the jajs\_config command, see *jajs\_config* in *2. Commands Used during Setup* in the manual *JP1/Automatic Job Management System 3 Command Reference*.
- 3. Restart JP1/AJS3.

The new settings are applied.

# **(4) Environment setting parameters**

Table 6–78: Environment setting parameters for setting up the Web GUI (Management Portal)

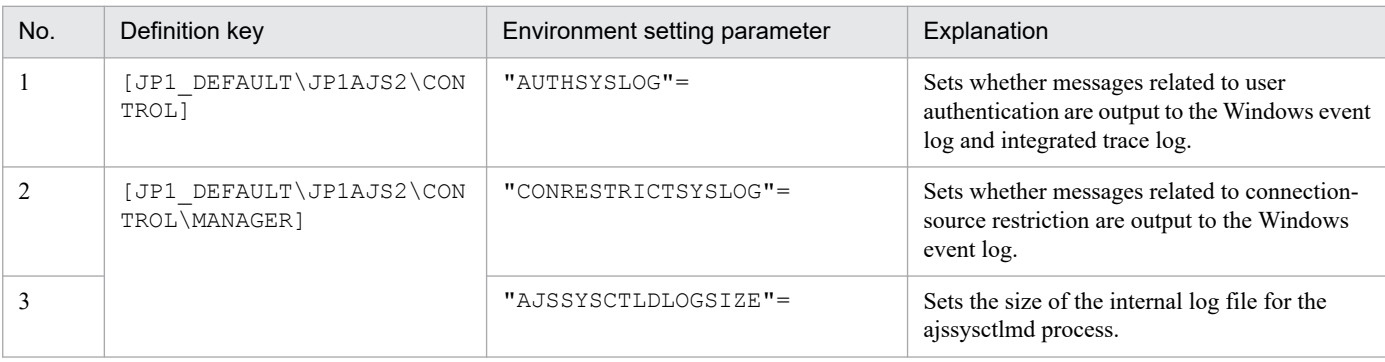

6. Specifying Settings Based on the Usage of JP1/AJS3

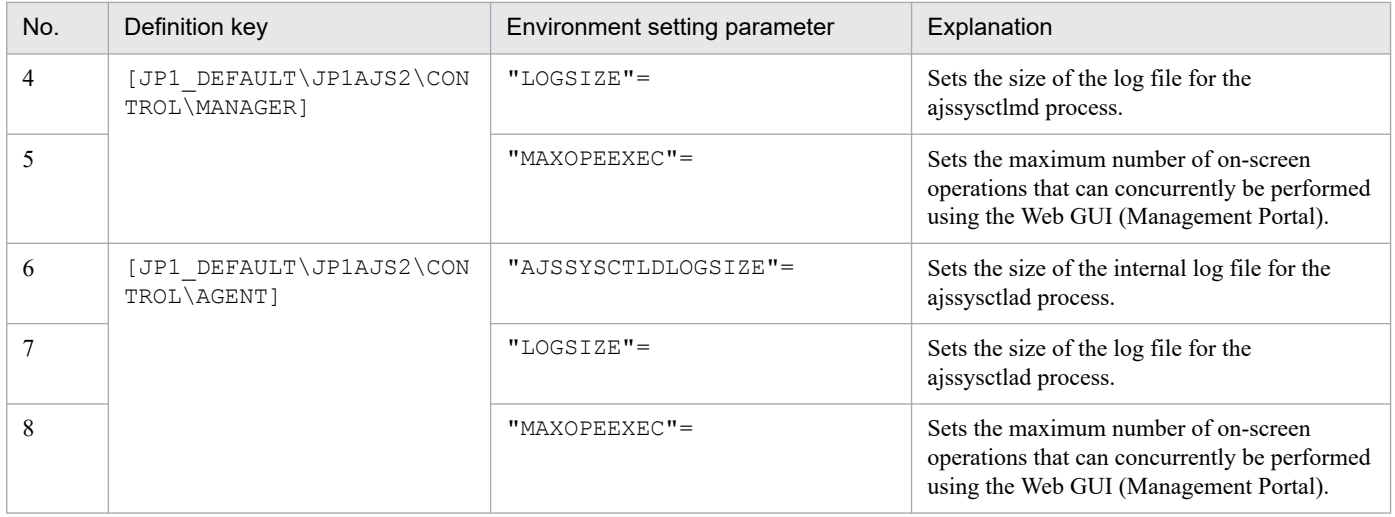

For details about the definition of these environment setting parameters, see the following:

- 1. *[20.15.2\(1\) AUTHSYSLOG](#page-914-0)*
- 2. *[20.15.2\(3\) CONRESTRICTSYSLOG](#page-915-0)*
- 3. *[20.15.2\(4\) AJSSYSCTLDLOGSIZE \(for manager process\)](#page-916-0)*
- 4. *[20.15.2\(5\) LOGSIZE \(for manager process\)](#page-916-0)*
- 5. *[20.15.2\(6\) MAXOPEEXEC \(for manager process\)](#page-917-0)*
- 6. *[20.15.2\(7\) AJSSYSCTLDLOGSIZE \(for agent process\)](#page-917-0)*
- 7. *[20.15.2\(8\) LOGSIZE \(for agent process\)](#page-918-0)*
- 8. *[20.15.2\(9\) MAXOPEEXEC \(for agent process\)](#page-918-0)*

## **6.8 Settings related to database maintenance**

This section describes the procedure for changing the settings related to maintenance of embedded databases of JP1/AJS3 - Manager.

To set environment setting parameters, use the jajs\_config command.

For details about the jajs\_config command, see *jajs\_config* in *2. Commands Used during Setup* in the manual *JP1/Automatic Job Management System 3 Command Reference*.

#### **6.8.1 Setting up the automatic maintenance function for embedded databases**

For an embedded database of JP1/AJS3 - Manager, you must perform maintenance at regular intervals by using one of the following three methods:

- **•** Enable the automatic maintenance function.
- Make database areas usable by using the ajsembdbreclaim command.
- **•** Reorganize the database.

This subsection describes the setup procedure when you want to use the automatic maintenance function. For details about maintenance tasks, see *6.1.1 Flow of maintenance tasks* in the *JP1/Automatic Job Management System 3 System Design (Configuration) Guide*.

#### **(1) Setting up the automatic maintenance function for embedded databases**

To enable the automatic maintenance function:

1. Execute the following command to set the environment setting parameter described in (2) below:

```
jajs_config -k definition-key-name "environment-setting-parameter-name-1"=
definition-1 ["environment-setting-parameter-name-2"=definition-2]
```
The new settings are applied.

2. If you perform an upgrade installation of JP1/AJS3 - Manager whose version is earlier than 10-00, enhance the embedded database management function.

For details about the settings for enhancing the embedded database management function, see *[3.6.1 Settings for](#page-123-0) [enhancing the embedded database management function](#page-123-0)*.

#### **(2) Environment setting parameters**

Table 6–79: Environment setting parameters for setting up the automatic maintenance function for embedded databases

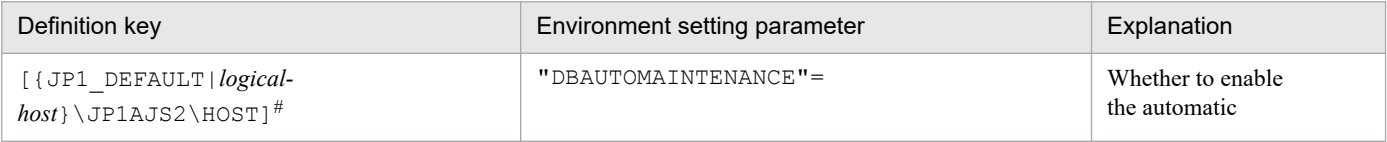

<sup>6.</sup> Specifying Settings Based on the Usage of JP1/AJS3

JP1/Automatic Job Management System 3 Configuration Guide **255**

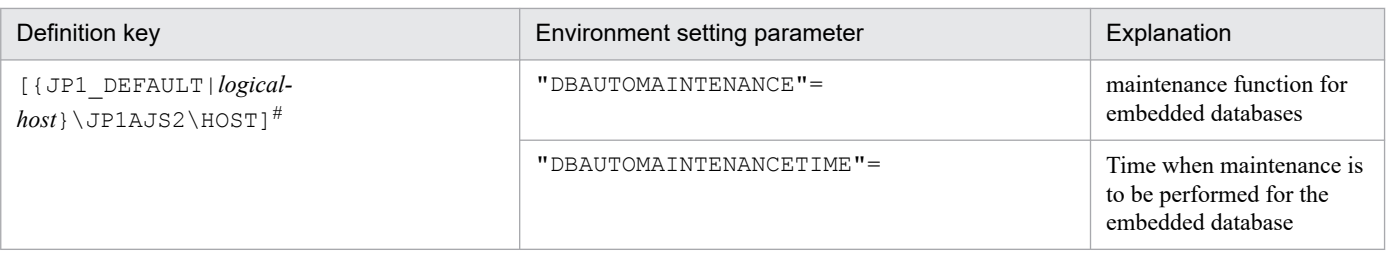

#:

The specification of the {JP1\_DEFAULT|*logical-host*} part depends on whether the host is a physical host or a logical host. For a physical host, specify JP1\_DEFAULT. For a logical host, specify the logical host name.

For details about the definition of these environment setting parameters, see the following:

- **•** *[20.3.2\(17\) DBAUTOMAINTENANCE](#page-665-0)*
- **•** *[20.3.2\(18\) DBAUTOMAINTENANCETIME](#page-665-0)*

## **(3) If you want to stop the automatic maintenance function**

If you want to stop automatic maintenance during operation because, for example, a failure occurs, use the jajs config command to specify no for the DBAUTOMAINTENANCE environment setting parameter. The value of this environment setting parameter is applied immediately. Therefore, automatic maintenance stops as soon as you change the setting.

# **(4) Notes**

- If JP1/AJS3 is not running at the maintenance time specified for the DBAUTOMAINTENANCETIME environment setting parameter, maintenance is not performed.
- **•** If automatic maintenance fails, maintenance for that time period is not retried. Maintenance is performed at the specified time on the next day. If maintenance is successful the next time and later, no action is needed. If maintenance fails repeatedly, check the error message output to the log file, and then take corrective action. The log file name is dbautomaintenance[*host-name*].log. For the log file storage location, see *1.2.5 List of log files and directories* in the manual *JP1/Automatic Job Management System 3 Troubleshooting*.
- **•** If maintenance starts at a time when the execution of jobs and jobnets creates a heavy load or when a command or JP1/AJS3 - View is operating on a unit, a timeout error might occur during maintenance. Make sure that the maintenance time specified for the DBAUTOMAINTENANCETIME environment setting parameter is different from such times.
- If maintenance by using the automatic maintenance function and maintenance by using the ajsembdbreclaim command are performed concurrently, either maintenance might terminate abnormally. If you enable the automatic maintenance function, do not execute the a sembdbreclaim command while maintenance is being performed.

## **6.9 Other settings**

This section describes how to change settings that have not been covered in earlier sections.

When you set environment setting parameters, use the  $\exists$  a  $\exists$  s config command.

For details about the jajs\_config command, see *jajs\_config* in *2. Commands Used during Setup* in the manual *JP1/Automatic Job Management System 3 Command Reference*.

## **6.9.1 Canceling and re-setting service dependencies**

If the JP1/Base event server name is not a default name such as an FQDN, an attempt to start a JP1/AJS3 service results in output of a message reporting that the dependent service or group could not be started. If this message appears, the JP1/AJS3 service can no longer be started. In addition, a message explaining that the JP1/AJS3 service depends on the JP1/Base Event service that could not be started due to the indicated error is output to the Windows event log.

To set an event server name in JP1/Base that is not the default name, cancel the JP1/AJS3 service dependencies as described below.

If no dependencies have been set, make sure that the JP1/Base and JP1/Base Event services are running, and then start the JP1/AJS3 service.

For details about how to set an event server name that is not the default value, see the *JP1/Base User's Guide*.

# **(1) Procedure for canceling dependencies**

To cancel dependencies:

- 1. If the JP1/AJS3 service is running, stop it.
- 2. Execute the following command to cancel the JP1/AJS3 service dependencies:

```
SpmSetSvcAjs.exe -setdepend no
```
3. Restart the JP1/AJS3 service.

To resume operation that uses the default event server, set the dependencies among the JP1/AJS3, JP1/Base, and JP1/Base Event services again.

# **(2) Procedure for setting dependencies**

To set dependencies:

- 1. If the JP1/AJS3 service is running, stop it.
- 2. Execute the following command to set the JP1/AJS3 service dependencies:

```
SpmSetSvcAjs.exe -setdepend yes
```
3. Restart the JP1/AJS3 service.

```
6. Specifying Settings Based on the Usage of JP1/AJS3
```
JP1/Automatic Job Management System 3 Configuration Guide **257**

# **(3) Note**

Before you execute SpmSetSvcAjs.exe on a host running Windows, make sure that you open the Command Prompt window as an administrator. If the UAC function is disabled, you do not need to open the Command Prompt window as an administrator.

# **6.9.2 Changing the JP1/AJS3 database configuration to the standard configuration without ISAM**

This subsection describes how to change the JP1/AJS3 database configuration from the *standard configuration* to the *standard configuration without ISAM*. In JP1/AJS3 - Manager installed as a new installation, the database configuration is the standard configuration, not the standard configuration without ISAM.

To change the database configuration to the standard configuration without ISAM, edit the jp1ajs hstd.conf file in the service configuration file storage folder.

• If you updated the jp1ajs hstd.conf file during configuration of a queueless job execution environment or during configuration of scheduler status monitoring:

Back up the jp1ajs hstd.conf file, and then delete the following line from the jp1ajs hstd.conf file:

submitqueue|jpqman.exe|||1800|

**•** For any other cases:

Back up the jp1ajs hstd.conf file, and then delete it. Next, copy the jp1ajs hstd.conf.isamless.model file, and then rename the copy to jp1ajs hstd.conf. In addition, assign read permissions to the JP1/AJS3 service account.

To return the database configuration to the standard configuration, overwrite the jp1ajs hstd.conf file with a copy of the backup file. In addition, assign read permissions to the JP1/AJS3 service account.

In a physical host environment, the service configuration file storage directory is *JP1/AJS3-Manager-installationfolder*\conf. In a logical host environment, the service configuration file storage directory is *shared-disk-folderspecified-by-the-jajs\_setup\_cluster-command*\jp1ajs2\conf.

Cautionary note:

If you change the database configuration to the standard configuration without ISAM, some functions are no longer available. For details, see *1.4 JP1/AJS3 database configurations* in the manual *JP1/Automatic Job Management System 3 Overview*.

## **6.9.3 Settings for permitting changing JP1 user passwords in JP1/AJS3 - View**

To be able to change the password of a logged-in JP1 user in the connected JP1/AJS3 - View, enable the change password functionality for JP1 users in that JP1/AJS3 - View.

When this functionality is enabled, you can change the password of a JP1 user by selecting **Options** and then **Change Password** in the connected JP1/AJS3 - View.

# **(1) Definition procedure**

- 1. In Windows Control Panel, open the **Services** administrative tool, and stop the following service:
	- **•** JP1/AJS3 service
- 2. Execute the following command to set the environment setting parameter described in (2) below:

```
jajs_config -k definition-key "parameter-name-1"=value-1 ["parameter-name
-2"=value-2]
```
3. Restart JP1/AJS3.

The new settings are applied.

## **(2) Environment setting parameters**

Table 6–80: The environment setting parameter for permitting changing JP1 user passwords in JP1/ AJS3 - View

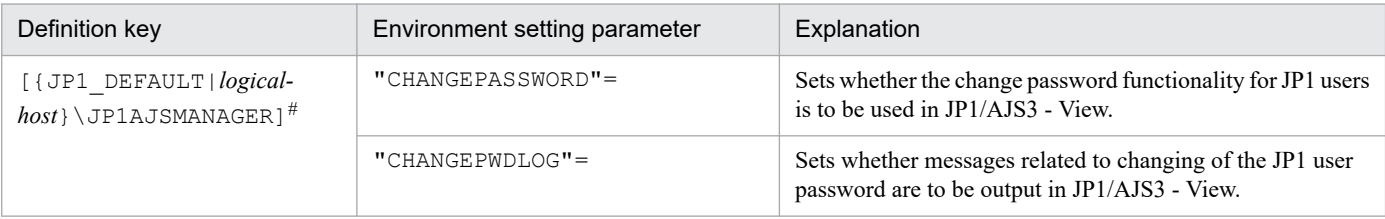

#:

The specification of the {JP1\_DEFAULT|*logical-host*} part depends on whether the host is a physical host or a logical host. For a physical host, specify JP1\_DEFAULT. For a logical host, specify the logical host name.

For details about the definition of these environment setting parameters, see the following:

- **•** *[20.4.2\(26\) CHANGEPASSWORD](#page-692-0)*
- **•** *[20.4.2\(27\) CHANGEPWDLOG](#page-693-0)*

# **(3) Notes**

- **•** If you use this functionality to change the password of a JP1 user, the password used by that JP1 user to log in to other JP1 products also changes. We recommend that you disable the change password functionality for JP1 users used for products other than JP1/AJS3.
- **•** Only standard users can change their passwords by using the change password functionality. A JP1 user (linkage user) whose password is managed on the directory server cannot change the user password.

For details about standard users and linkage users, see the *JP1/Base User's Guide*.

**•** Only the password for the primary authentication server can be changed by using this functionality. The password for the secondary authentication server cannot be changed. If you use this functionality to change the password, the passwords for the two servers will not match immediately after the change. Accordingly, the administrator of the authentication server needs to copy the setting information of the primary authentication server to the secondary authentication server.

If you are unable to configure and run the facility for copying the setting information of the primary authentication server to the secondary authentication server, disable this functionality.

For details about the primary and secondary authentication servers, see *6.2 Ranges for setting access permissions* in the *JP1/Automatic Job Management System 3 System Design (Work Tasks) Guide*. For details about how to copy the setting information of the primary authentication server, see the *JP1/Base User's Guide*.

6. Specifying Settings Based on the Usage of JP1/AJS3

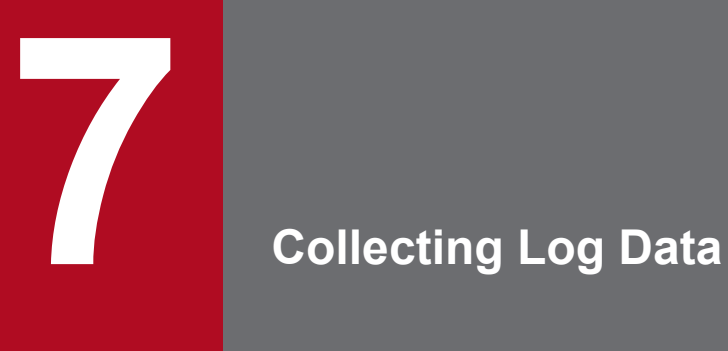

This chapter describes how to collect log data useful for investigating and analyzing failures that occur in JP1/AJS3.

# **7.1 Collecting log data**

This section describes the settings for collecting log information, which can be used to investigate failures.

#### **7.1.1 Setting up the data collection tools**

The Windows versions of JP1/AJS3 - Manager, JP1/AJS3 - Agent, JP1/AJS3 - View, and JP1/AJS3 - Web Console provide *data collection tools* that can be used for collecting log data.

There are two data collection tools:

**•** *jajs\_log.bat*

Use this tool if you did not change the output destinations of log files and other data from their default values, or if you need to collect standard data items only. You cannot customize this tool.

**•** *\_04.bat*

Use this tool if you changed the output destinations of log files and other data from their default values, or if you need to collect non-standard data items. You can customize this tool to change the output destinations of log data and the storage locations of data to be collected.

Note that  $04$ . bat is not provided by JP1/AJS3 - Web Console.

After installing JP1/AJS3 - Manager, JP1/AJS3 - Agent, or JP1/AJS3 - View, copy the data collection tool ( $04$ .bat) to another folder and use it from that folder.

You can also collect only the log data you need by using Windows Explorer to copy a folder.

To set up the environment needed to use the data collection tool  $(04. \text{bat})$ :

- 1. Use Explorer or another means to copy the data collection tool (\_04.bat) to any folder. The location of the tool is as follows.
	- **•** For JP1/AJS3 Manager or JP1/AJS3 Agent *JP1/AJS3-Manager-or-JP1/AJS3-Agent-installation-folder*\tools\\_04.bat

This data collection tool also allows you to collect log data for JP1/AJS3 - View on the same host.

**•** For JP1/AJS3 - View

*JP1/AJS3-View-installation-folder*\tools\\_04.bat

This data collection tool also allows you to collect log data for JP1/AJS3 - Manager or JP1/AJS3 - Agent on the same host.

2. Edit the copied data collection tool, and then change the file name to any convenient name.

Use a text editor to edit the data collection tool.

The table below lists the initial values specified in the data collection tool. You can change any inappropriate initial values to the appropriate values. If you change a value, do not use characters and symbols that have special meanings in a batch file. If you use such characters and symbols, an error might occur.

#### Table 7–1: Initial values specified in the data collection tool

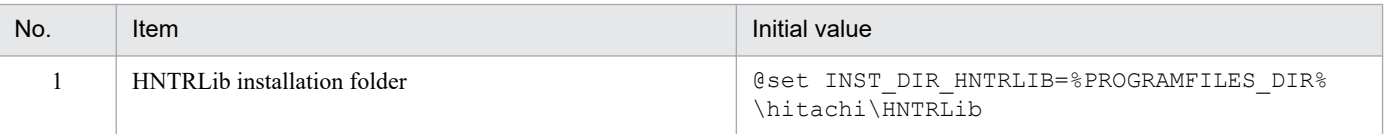

<sup>7.</sup> Collecting Log Data

JP1/Automatic Job Management System 3 Configuration Guide **262**

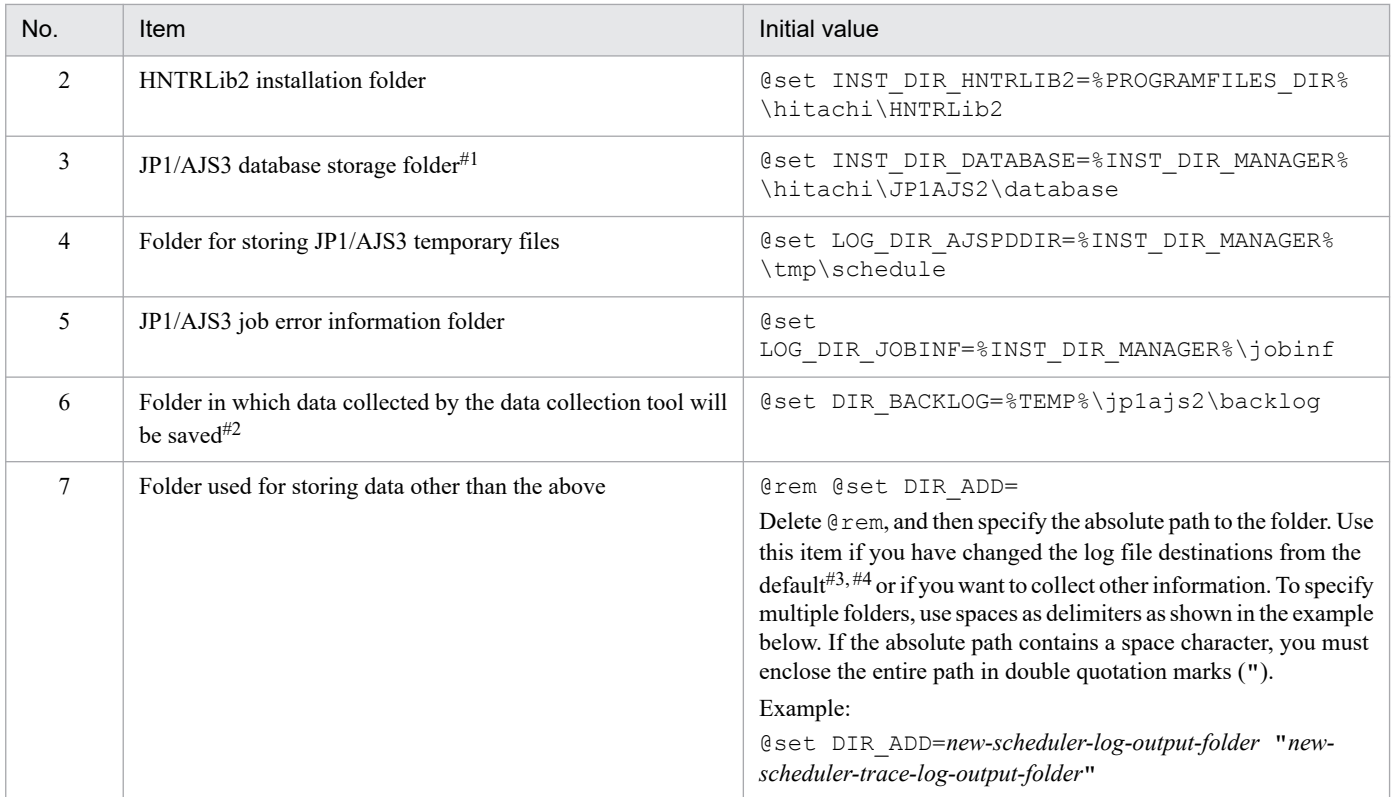

#1:

Data will not be collected if directories in a location not under this directory are set for the scheduler service and the job execution environment database.

Place each database file under the desired directory, and specify the absolute path to that directory.

#2:

If the path of the backup destination for data collected by the data collection tool is too long, data collection might fail. If data collection fails, try again by specifying a shorter path. When specifying the backup-destination path for collected data, do not enclose the path in double quotation marks (").

#3:

For details about the log file storage folders initially specified in the data collection tool, see *1.2.5 List of log files and directories* in the manual *JP1/Automatic Job Management System 3 Troubleshooting* and the list of files or folders in the appendix of the *JP1/Base User's Guide*.

#4:

The following table lists the output destinations that can be changed after JP1/AJS3 is installed.

#### Table 7–2: List of output destinations that can be changed after JP1/AJS3 is installed

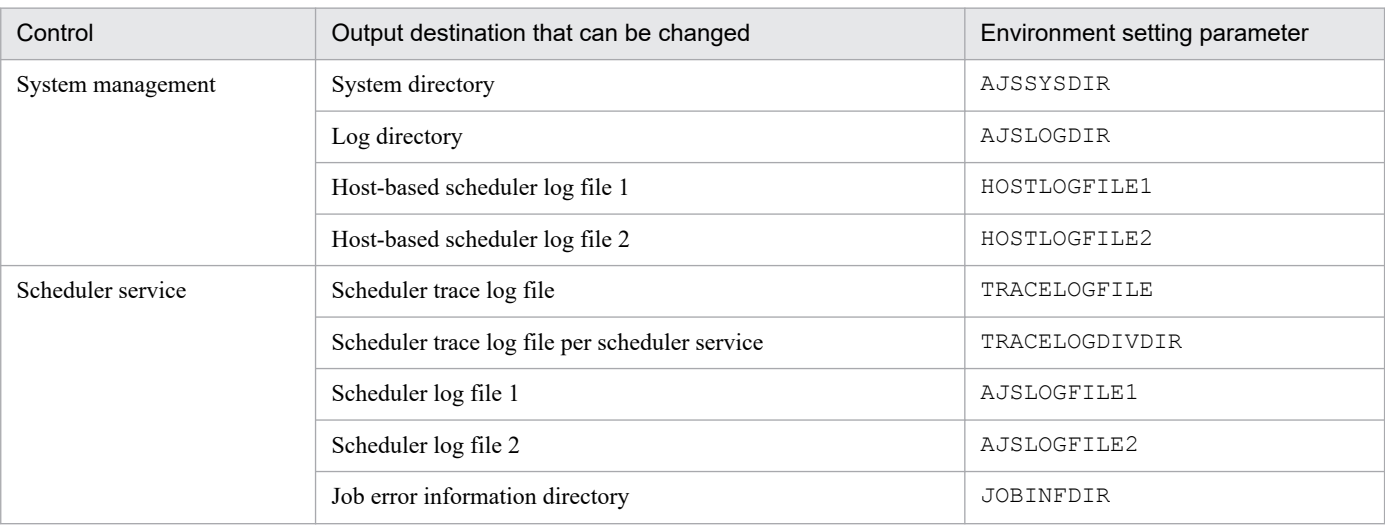

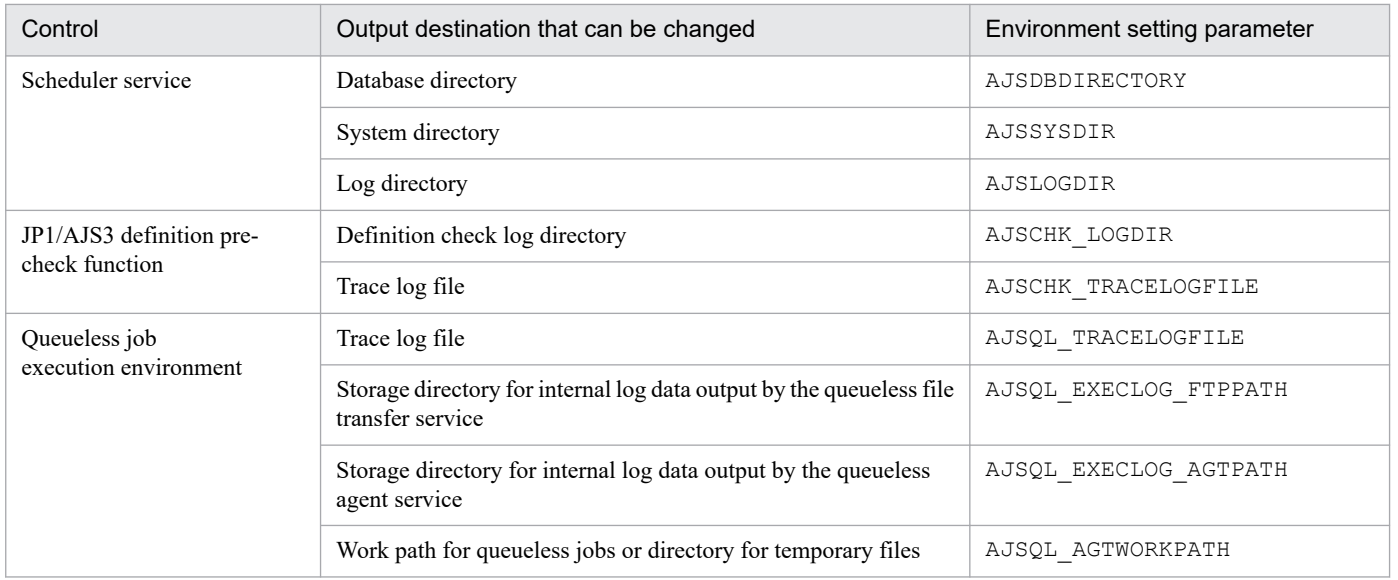

Cautionary note on the data collection tool ( $04.$ bat):

The data collection tool ( $04.$ bat) of JP1/AJS3 09-00 or later does not require the following modification: When you use 64-bit Windows and the JP1/AJS3 data collection tool ( $04$ .bat) in the WOW64 (Windows On Windows 64) environment to collect data, you need to modify the data collection tool ( $04$ .bat). The following describes the procedure for modifying the data collection tool ( $04.$ bat):

1. Copy the data collection tool (\_04.bat) to any folder.

2. Use a text editor to edit the copied batch file as follows, and then save the file with any file name.

#### ●Before a revision

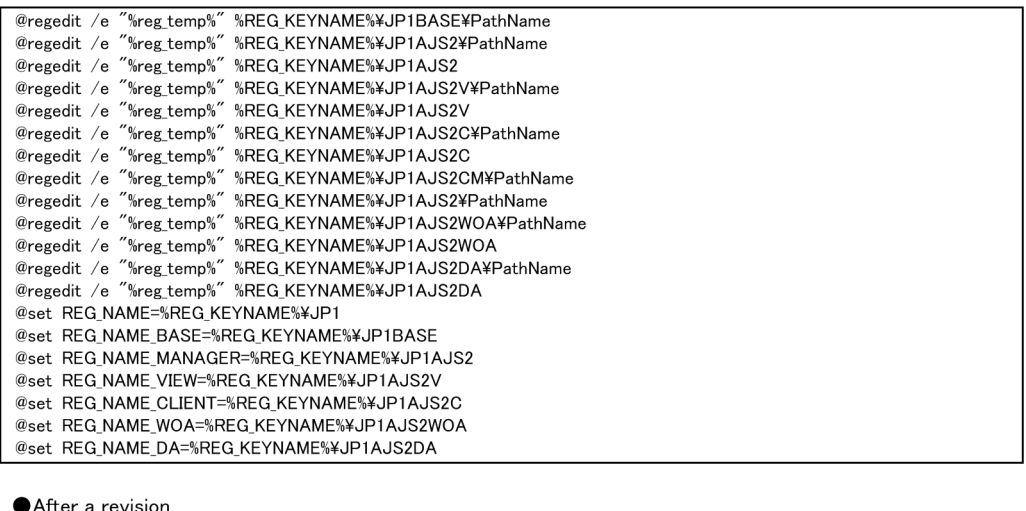

 $@regedit / e$ "%reg\_temp%" HKEY\_LOCAL\_MACHINE¥SOFTWARE¥Wow6432Node¥HITACHI¥JP1BASE¥PathName @regedit /e "%reg\_temp%" HKEY\_LOCAL\_MACHINE¥SOFTWARE¥Wow6432Node¥HITACHI¥JP1AJS2¥PathName @regedit /e "%reg\_temp%" HKEY\_LOCAL\_MACHINE¥SOFTWARE¥Wow6432Node¥HITACHI¥JP1AJS2 ergedit /e "weg\_teinp%" HKEY\_LOCAL\_MACHINE¥SOFTWARE¥Wow6432Node¥HITACHI¥JP1AJS2V¥PathName<br>@regedit /e "%reg\_temp%" HKEY\_LOCAL\_MACHINE¥SOFTWARE¥Wow6432Node¥HITACHI¥JP1AJS2V¥PathName<br>@regedit /e "%reg\_temp%" HKEY\_LOCAL\_MACHI @regedit /e "%reg\_temp%" HKEY\_LOCAL\_MACHINE¥SOFTWARE¥Wow6432Node¥HITACHI¥JP1AJS2C¥PathName @regedit /e "%reg\_temp%" HKEY\_LOCAL\_MACHINE¥SOFTWARE¥Wow6432Node¥HITACHI¥JP1AJS2C @regedit /e "%reg\_temp%" HKEY\_LOCAL\_MACHINE¥SOFTWARE¥Wow6432Node¥HITACHI¥JP1AJS2CM¥PathName @regedit /e "%reg\_temp%" HKEY\_LOCAL\_MACHINE¥SOFTWARE¥Wow6432Node¥HITACHI¥JP1AJS2¥PathName @regedit /e "%reg\_temp%" HKEY\_LOCAL\_MACHINE¥SOFTWARE¥Wow6432Node¥HITACHI¥JP1AJS2WOA¥PathName @regedit /e "%reg\_temp%" HKEY\_LOCAL\_MACHINE¥SOFTWARE¥Wow6432Node¥HITACHI¥JP1AJS2WOA @set\_REG\_NAME=HKEY\_LOCAL\_MACHINE¥SOFTWARE¥Wow6432Node¥Hitachi¥JP1 @set\_REG\_NAME\_BASE=HKEY\_LOCAL\_MACHINE¥SOFTWARE¥Wow6432Node¥Hitachi¥JP1BASE @set REG\_NAME\_MANAGER=HKEY\_LOCAL\_MACHINE¥SOFTWARE¥Wow6432Node¥Hitachi¥JP1AJS2 @set\_REG\_NAME\_VIEW=HKEY\_LOCAL\_MACHINE¥SOFTWARE¥Wow6432Node¥Hitachi¥JP1AJS2V @set REG NAME CLIENT=HKEY LOCAL MACHINE¥SOFTWARE¥Wow6432Node¥Hitachi¥JP1AJS2C @set\_REG\_NAME\_WOA=HKEY\_LOCAL\_MACHINE¥SOFTWARE¥Wow6432Node¥Hitachi¥JP1AJS2WOA @set\_REG\_NAME\_DA=HKEY\_LOCAL\_MACHINE¥SOFTWARE¥Wow6432Node¥Hitachi¥JP1AJS2DA

# **7.1.2 Procedure for setting the outputting of a dump file**

If a problem occurs, a dump file (memory dump, crash dump and user-mode process dump) might be necessary for troubleshooting. Before you start operation, we recommend that you specify the setting so that a dump file is output if a problem occurs.

For details about how to acquire dump files, see *1.4.1 Collecting data for troubleshooting in Windows* in the manual *JP1/Automatic Job Management System 3 Troubleshooting*.

# **(1) Setting for outputting a memory dump**

1. In Control Panel, click **System**.

The System dialog box opens.

2. Click **Advanced system settings**.

The System Properties dialog box opens.

3. On the **Advanced** page, in **Start and Recovery**, click the **Settings** button. The Startup and Recovery dialog box opens.

#### 7. Collecting Log Data

4. In **Write Debugging Information**, select **Complete Memory Dump**, and then specify the output destination file in **Dump File**.

Depending on the size of installed memory, **Complete Memory Dump** might not be displayed. In this case, select **Kernel Memory Dump**.

Cautionary note:

The size of the memory dump varies according to the amount of memory actually installed. The greater the amount of installed physical memory, the larger the size of the memory dump. Therefore, ensure that there is sufficient free space on the disk to collect a memory dump. For details, see the documentation provided by Microsoft.

# **(2) Setting for outputting a crash dump**

To output a crash dump, you need to set information in the Windows registry. For details about how to set the information, see the technical support information related to Microsoft Windows Error Reporting (WER). Specify the settings so that a complete dump will be output.

Cautionary note:

A crash dump is also output when application programs other than JP1 crash. Output of a crash dump requires a large amount of disk capacity. When you set a crash dump to be output, ensure that there is sufficient free disk capacity.

# **(3) Setting for outputting a user-mode process dump**

In JP1/AJS3 - View, specify the settings for outputting user mode process dumps. For details about the setting method, see the JP1/AJS3 - View *Release Notes*.

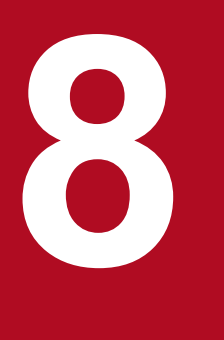

# **8 Setup for Operation in a Cluster System**

This chapter describes the setup required to use JP1/AJS3 in a cluster system.

Note that previous editions of JP1 manuals referred to a cluster system as a *node switching system*.

# **8.1 Installation and setup required for cluster system operation**

This section describes the installation and setup required to enable cluster system operation.

For an overview of cluster system operation, see *10.1 Overview of cluster systems*in the *JP1/Automatic Job Management System 3 Administration Guide*.

# **8.1.1 Installation required for cluster system operation**

Install JP1/AJS3 on the local disks of the primary and secondary nodes. The drives must have the same name on both nodes. Similarly, the folders must have the same names on both nodes.

#### **Important** I

Do not install JP1/AJS3 on a shared disk.

# **8.1.2 Setup required for cluster system operation**

This subsection describes the procedure for setting up a Windows host when you are constructing a system that uses JP1/AJS3 for cluster operation.

# **(1) Points to be noted when setting up a cluster system**

- Verify that the cluster system is compatible with the cluster software to be used before starting setup and operation. For details about the setup of a cluster system, see the documentation for the cluster system to be used.
- **•** Before setting up a cluster system for JP1/AJS3, set up a cluster system for JP1/Base. For JP1/AJS3 Web Console, however, you do not have to set up JP1/Base.
- **•** On the primary and secondary nodes, install JP1 series programs in the same folders in the same drive.
- **•** For the setup required for JP1/AJS3, also see *[3. Setup](#page-46-0)*.

# **(2) Setup of JP1/AJS3 - Manager**

The following figure shows the procedure to set up JP1/AJS3 - Manager for cluster operation.

#### Figure 8‒1: Setup procedure to enable cluster operation (in Windows version of JP1/AJS3 - Manager)

(1) Preparing to set up a cluster system

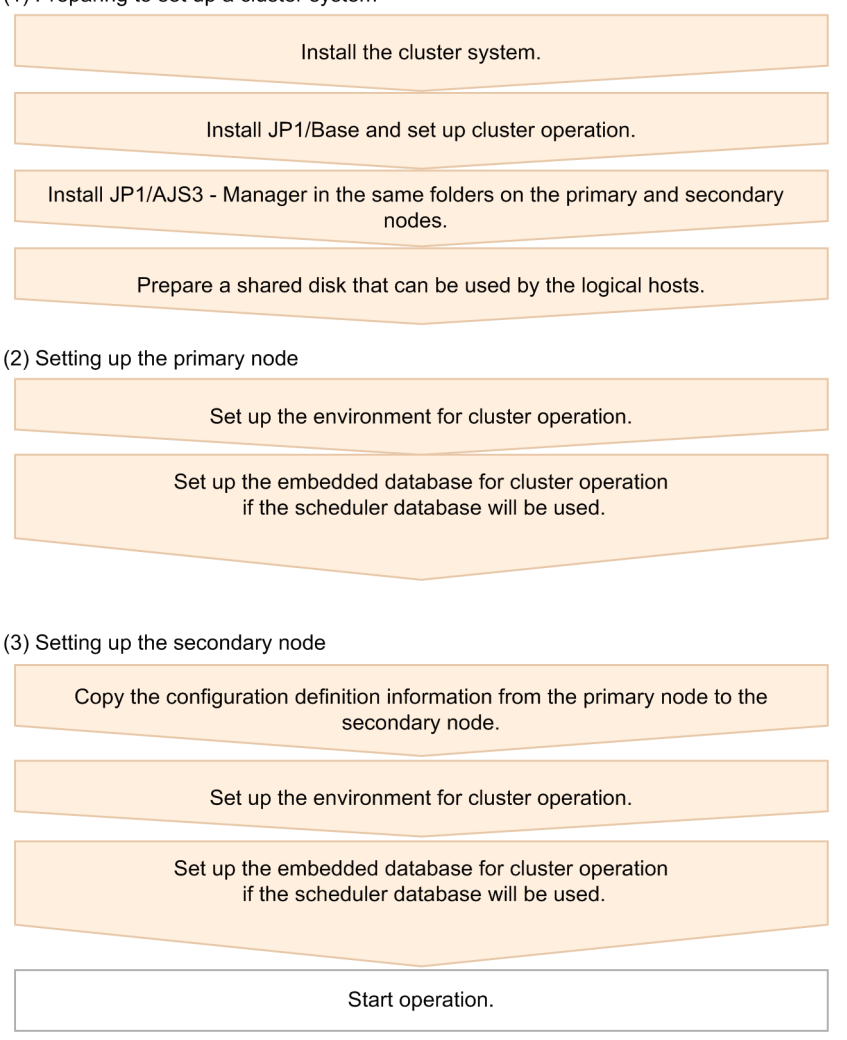

# **(3) Setup of JP1/AJS3 - Agent**

The following figure shows the procedure to set up JP1/AJS3 - Agent for cluster operation.

8. Setup for Operation in a Cluster System

#### Figure 8‒2: Setup procedure to enable cluster operation (in Windows version of JP1/AJS3 - Agent)

(1) Preparing to set up a cluster system Install the cluster system. Install JP1/Base and set up cluster operation. Install JP1/AJS3 - Agent in the same folders on the primary and secondary nodes. Prepare a shared disk that can be used by the logical hosts. (2) Setting up the primary node Set up the environment for cluster operation. (3) Setting up the secondary node Copy the configuration definition information from the primary node to the secondary node. Set up the environment for cluster operation. Start operation.

# **(4) Setup of JP1/AJS3 - Web Console**

The following figure shows the procedure to set up JP1/AJS3 - Web Console for cluster operation.

#### Figure 8‒3: Setup procedure to enable cluster operation (in Windows version of JP1/AJS3 - Web Console)

(1) Preparing to set up a cluster system

Install the cluster system. Install JP1/AJS3 - Web Console in the same folders on the primary and secondary nodes Prepare a shared disk that can be used. (2) Setting up the primary node Set up the environment for cluster operation. (3) Setting up the secondary node

Set up the environment for cluster operation.

Start operation.

# <span id="page-270-0"></span>**8.2 Setting up the operating environment for cluster system operation**

This section describes how to set up the JP1/AJS3 environment to support cluster operation.

For details about the commands shown in the description in this section, see *2. Commands Used during Setup* in the manual *JP1/Automatic Job Management System 3 Command Reference* and *3. Commands Used for Normal Operations* in the manual *JP1/Automatic Job Management System 3 Command Reference*.

# **8.2.1 Environment setup items for a cluster system**

This subsection describes each of the items related to environment setup. For details about the specific setup procedure, see the following:

- **•** *[8.2.2 Procedure for setting up a cluster system environment \(in Windows version of JP1/AJS3 Manager\)](#page-273-0)*
- **•** *[8.2.3 Procedure for setting up a cluster system environment \(in Windows version of JP1/AJS3 Agent\)](#page-278-0)*
- **•** *[8.2.4 Procedure for setting up a cluster system environment \(in Windows version of JP1/AJS3 Web Console\)](#page-281-0)*

For JP1/AJS3 - Web Console, you only have to perform the operations in *(1) Creating shared files on the shared disk* and *[\(5\) Registering services](#page-272-0)*.

# **(1) Creating shared files on the shared disk**

To inherit information when the primary and secondary nodes are switched, create folders and files on the shared disk. The table below lists the information that is created in the shared folders on the shared disk and the names of the folders.

#### Table 8–1: Information created in the shared folders and the names of the folders (JP1/AJS3 -Manager)

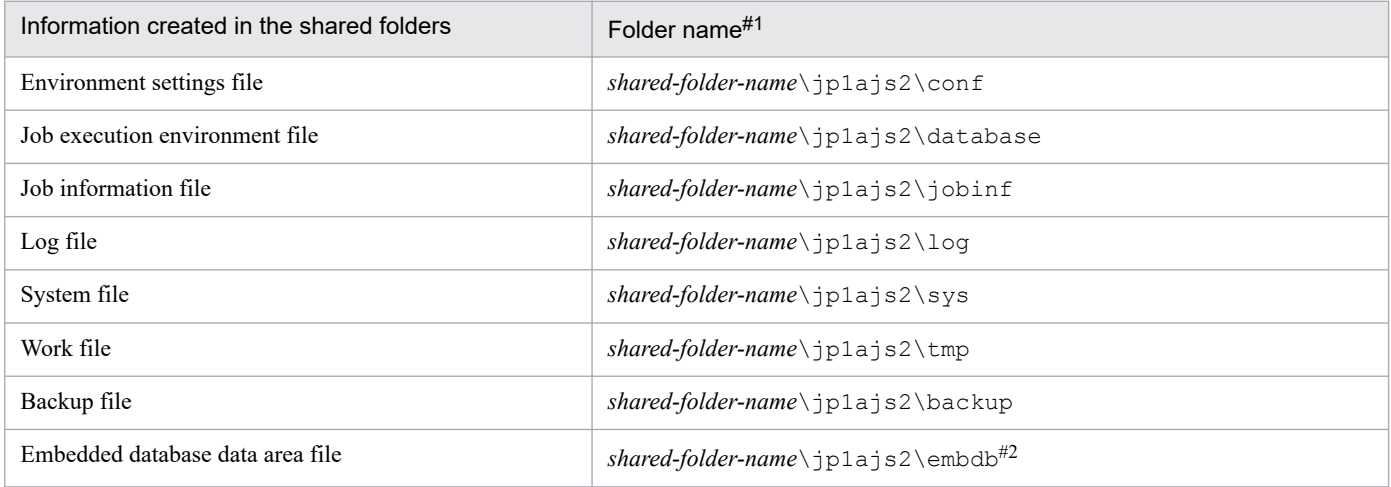

#1:

These folders are automatically generated when the jajs setup cluster command is executed in the shared folder specified in the -d option of the jajs setup cluster command.

#### #2:

This folder is not created when the -S option is specified for the jajs setup cluster command.

#### Table 8–2: Information created in the shared folders and the names of the folders (JP1/AJS3 -Agent)

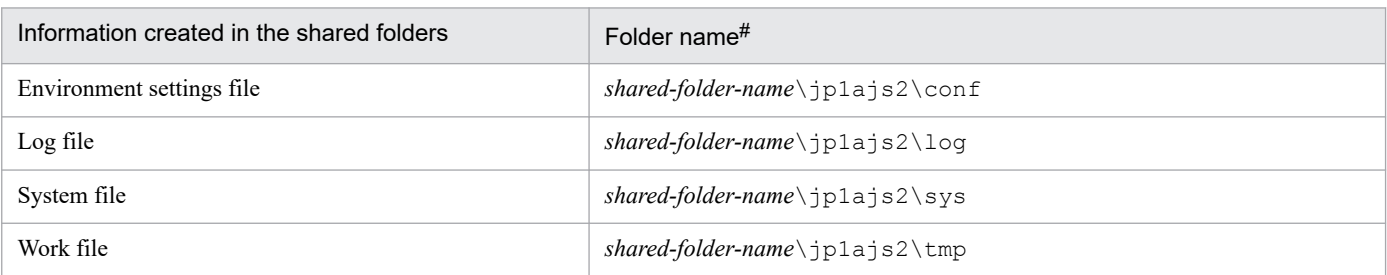

#:

These folders are automatically generated when the jajs\_setup\_cluster command is executed in the shared folder specified in the -d option of the jajs setup cluster command.

#### Table 8‒3: Information created in the shared folders and the names of the folders (JP1/AJS3 - Web Console)

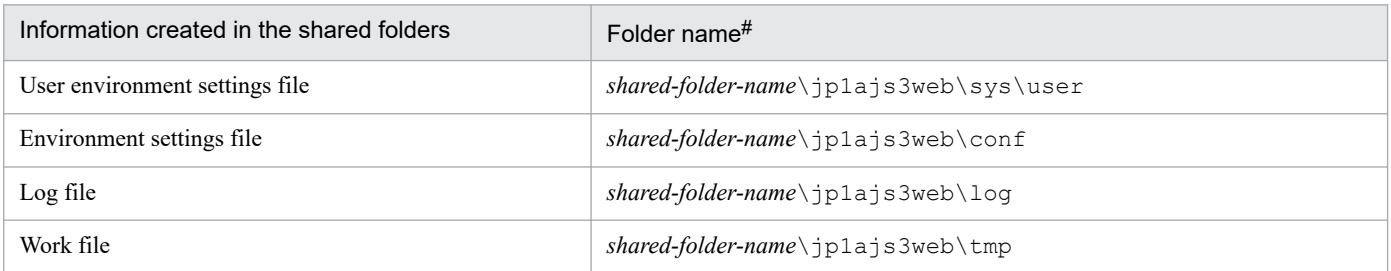

#:

These folders are automatically generated when the ajswebsetup command is executed in the shared folder specified in the -d option of the ajswebsetup command.

As the shared folder, specify one of the folders specified during setup of the logical host environment for JP1/Base. Do not assign the same folder to more than one logical host. Create the folders and files to be shared under the folder assigned to each logical host.

Example:

The following example shows the folders created when the shared folder of logical host node0 is e:\shdsk\node0.

```
e:\shdsk\node0\jp1ajs2\conf
e:\shdsk\node0\jp1ajs2\database
e:\shdsk\node0\jp1ajs2\jobinf
e:\shdsk\node0\jp1ajs2\log
e:\shdsk\node0\jp1ajs2\sys
e:\shdsk\node0\jp1ajs2\tmp
e:\shdsk\node0\jp1ajs2\backup
e:\shdsk\node0\jp1ajs2\embdb
```
# **(2) Setting the communication method**

Select the method to be used to bind an IP address to the TCP/IP socket that will be used for communication. To start multiple scheduler services in the cluster system, use the method that binds all hosts, including the physical hosts, to one IP address. For the operation described in *[8.2.2 Procedure for setting up a cluster system environment \(in Windows](#page-273-0) [version of JP1/AJS3 - Manager\)](#page-273-0)*, the method used to bind to an IP address can be set automatically.

```
8. Setup for Operation in a Cluster System
```
<span id="page-272-0"></span>Set the port number when you are using the multi-startup setting of the scheduler service to add a port number for the service name of the job-status notification port.

# **(3) Settings for configuring a physical host environment and a logical host environment on the same host**

To configure a physical host environment and a logical host environment on the same host in a Windows environment, you need to set up JP1/Base communication for both the physical and logical host environments.

For details about how to set up and check JP1/Base communication, see the description about the settings for configuring a physical host environment and a logical host environment on the same host in the *JP1/Base User's Guide*.

# **(4) Setting common definition information**

JP1/AJS3, JP1/Base, and JP1/IM have information specific to each logical host on the local disks of both physical hosts. Because the information is used as common definition information, it must be identical on both physical hosts.

The common definition information includes the environment settings file and job execution environment file.

# **(5) Registering services**

In the cluster software to be used, register the services corresponding to the logical hosts.

The services to be registered are as follows:

For JP1/AJS3 - Manager or JP1/AJS3 - Agent

**•** JP1/AJS3 service Use the following names to register the JP1/AJS3 service: Display name: JP1/AJS3\_*logical-host-name* Service name: JP1\_AJS2\_*logical-host-name*

For JP1/AJS3 - Web Console

- **•** JP1/AJS3 HTTP Server service Use the following names to register the JP1/AJS3 HTTP Server service: Display name: JP1/AJS3 HTTP Server Service name: JP1\_AJS3\_HTTP\_Server
- **•** JP1/AJS3 Web Application Server service Use the following names to register the JP1/AJS3 Web Application Server service: Display name: JP1/AJS3 Web Application Server Service name: JP1\_AJS3\_Web\_Application\_Server

# **(6) Obtaining server certificates**

To use SSL communication on the logical hosts in a cluster system, obtain a server certificate for each logical host under the name of the host name of the logical host. If the host name of a physical host is used to obtain a server certificate, the server certificate cannot be used for the corresponding logical host. Note, however, that the same server certificate can be used for both a physical host and a logical host in the following cases:

**•** When the logical host name of the logical host is written as a subject alternative name (SAN) in the server certificate for the physical host

8. Setup for Operation in a Cluster System

<span id="page-273-0"></span>**•** When the server certificate for the physical host is a wildcard certificate and the host name written in the certificate is the same as the logical host name of the logical host

For details about how to set up SSL communication for, for example, obtaining server certificates, see *[21.4 Setting up](#page-948-0) [the communication using SSL](#page-948-0)*.

#### **8.2.2 Procedure for setting up a cluster system environment (in Windows version of JP1/AJS3 - Manager)**

To set up a cluster system environment in JP1/AJS3 - Manager, define the items described in *[8.2.1 Environment setup](#page-270-0) [items for a cluster system](#page-270-0)* on both the primary and secondary nodes. Stop all JP1 services before performing this definition operation.

The following figure provides an overview of setting up the environment.

```
Figure 8–4: Overview of setting up the environment (JP1/AJS3 - Manager)
```
Secondary node

Primary node

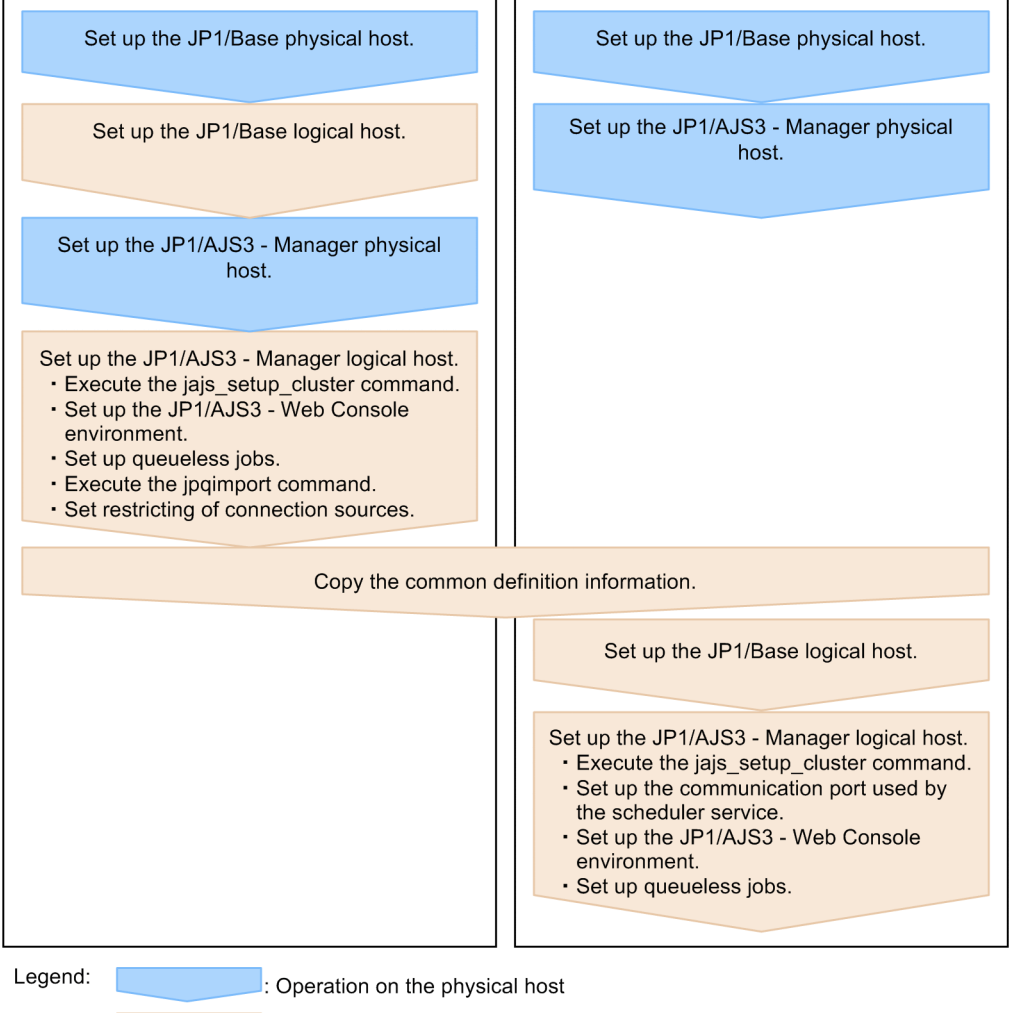

 $\Box$ : Operation on the logical host

# **(1) Tasks required on the primary node**

To set up a cluster system environment for JP1/AJS3 - Manager on the primary node:

JP1/Automatic Job Management System 3 Configuration Guide **274**

1. Perform the JP1/Base tasks required on the primary node.

For details about the JP1/Base tasks, see the *JP1/Base User's Guide*.

When you use  $\text{ip1}$  hosts2 information, use the physical merge mechanism to apply the  $\text{ip1}$  hosts2 information set in the physical host to the logical host. For details about the physical merge mechanism, see the *JP1/Base User's Guide*.

Note that, when starting the physical and logical hosts concurrently, you must set the IP address of the physical host in the jp1hosts information on the physical and logical hosts or in the jp1hosts2 information on the physical host.

Note that you might also need to set the jp1hosts or jp1hosts2 information in other cases, depending on the network configuration or the operating environment. Specify the necessary settings by referring to the notes on cluster system operation and the procedure for setting the jp1hosts or jp1hosts2 information in the *JP1/Base User's Guide*.

2. Set up JP1/AJS3 - Manager on the physical host.

Set up JP1/AJS3 - Manager on the physical host. When you use JP1/AJS3 - Web Console on the same host where JP1/AJS3 - Manager is installed, set up also JP1/AJS3 - Web Console. For details, see *[3. Setup](#page-46-0)*.

3. Execute the jajs setup cluster command to set up the logical host, and create the shared files and folder on the shared disk.

Stop the JP1/AJS3 services on all logical hosts and physical hosts. Enable communication by using the IP address of the logical host that is being set up, and then execute the jajs\_setup\_cluster command.

The following shows the format of the jajs setup cluster command you execute:

```
jajs_setup_cluster 
[-h logical-host-name]
-F scheduler-service-name
-d shared-folder-name
[-n scheduler-service-ID]
[-m {cold|warm|hot}]
{-P port-number-for-the-embedded-database
-I embedded-database-setup-ID
[-M \{s|m|1\}] |
[-B]-S}
```
For details about the jajs\_setup\_cluster command, see *jajs\_setup\_cluster* in *2. Commands Used during Setup* in the manual *JP1/Automatic Job Management System 3 Command Reference*.

- For the  $-h$  option, specify the logical host name set in JP1/Base.
- The  $-F$  option is required.
- The  $-d$  option must be specified during setup of the primary node environment. For this option, specify a folder on the shared disk in which the shared folder and files will be created. As the shared folder, *specified-folder-name*\jp1ajs2\ is created, and the definition files on the local disk (files in *JP1/AJS3- Manager-installation-folder* \conf\) are copied to the folder that is created. Before you execute the command, make sure that the shared disk is mounted. If the -d option is omitted, the secondary node environment is set up.
- If the  $-n$  option is omitted, the smallest available ID is assumed.
- **•** For the -m option, specify the scheduler service start mode. The specification of this option takes effect only during setup of the primary node environment. If this option is omitted, the value for the scheduler service specified in the DEFAULTSERVICENAME environment setting parameter is inherited.
- Specify the  $-P$  and  $-T$  options only if you set up the embedded database when you set up the logical host.

For the -P option, specify the port number for the embedded database used by the logical host.

For the -I option, specify the setup ID of the embedded database used by the logical host.

When the  $-P$  and  $-T$  options have been specified, the embedded database is set up with the following settings:

- System logging: Not performed

- System file duplication: Not performed
- Unload log file: Not used
- Data area directory: *shared-folder*\jp1ajs2\embdb\*value-specified-for-the-I-option*\dbarea
- Work area directory: *JP1/AJS3-Manager-installation-folder*\embdb\*value-specified-for-the-Ioption*\dbarea

- Embedded database practical directory: *JP1/AJS3-Manager-installation-folder*\embdb\*value-specified-forthe-I-option*

- Database area auto-increment: Enabled

- System log auto-increment: Enabled

For the other items, the default values are set.

- For the  $-M$  option, specify the database model. If this option is omitted, s (small scale) is assumed. You can use this option only when the JP1/AJS3 version is 10-00 or later.
- Specify the  $-B$  option if the backup enhancement function is to be enabled. For details about the backup enhancement function, see *5.2.5 Backing up and recovering an embedded database by using the backup enhancement function* in the *JP1/Automatic Job Management System 3 System Design (Configuration) Guide*.
- Specify the  $-S$  option only if advanced setup is to be performed for the embedded database. If the -S option is specified, setup of the embedded database is skipped during setup of the logical host. Accordingly, the embedded database must be set up separately.
- 4. Execute the following command to create the environment for executing jobs:

```
jpqimport -dt isam -ci execution-environment-configuration-definition-file
-for-queue-and-submit-jobs [-mh logical-host-name]
```
For details about the jpqimport command, see *jpqimport* in *4. Commands Used for Special Operation* in the manual *JP1/Automatic Job Management System 3 Command Reference*.

5. Perform advanced setup for the embedded database.

If you specified the -S option in step 3, perform advanced setup for the embedded database.

For details about advanced setup for the embedded database, see *[23.5 Advanced setup for the embedded database](#page-1053-0) [\(in a cluster configuration\)](#page-1053-0)*.

6. To use queueless jobs, perform the necessary setup, as described below.

Execute the following command:

ajsqlsetup -h *logical-host-name* -F *scheduler-service-name*

For details about the ajsqlsetup command, see *ajsqlsetup* in *4. Commands Used for Special Operation* in the manual *JP1/Automatic Job Management System 3 Command Reference*.

Cautionary note:

Executing the ajsqlsetup command causes the files needed for queueless job execution to be created on the shared disk. Because the files are then checked, make sure that the shared disk is mounted before you attempt to execute this command.

- 7. Setting the restrictions for connection sources.
- 8. Setup for Operation in a Cluster System

If the setting for whether the connection source restriction function is enabled or the IP addresses permitted to connect are different from those on the physical host, set restrictions for connection sources on the logical host.

Even if there is no problem if the connection source restriction setting is the same on the physical and logical hosts, the IP address of the logical host is required in the connection permission configuration files of the physical host and the logical host on which the connection source restriction function is enabled. The reason for adding the specifications is that the IP address for the logical host is newly assigned as the IP address of the local host.

For details about how to set the connection source restriction function, see *[21.2 Restricting connections to JP1/AJS3](#page-936-0)*.

8. Make sure that the service settings on the logical host are specified correctly.

For example, make sure that the option appropriate for system operation is set for the STARTMODE environment setting parameter.

9. Stop all embedded database services.

If JP1/AJS3 Database \_JF*n* # services have been added, check whether the added JP1/AJS3 Database JFn services have stopped. If these services are running, stop them.

#:

 $JFn$  is the embedded database setup identifier used by  $JP1/AJS3$  services on a logical host.

10. Change the value of the environment setting parameter EventServerName on the logical host.

If a physical host name is specified in FQDN format for the environment setting parameter EventServerName on the physical host, change the value of the logical host's parameter EventServerName to a logical host name in FQDN format.

For details about the environment setting parameter EventServerName, see *[6.3.17 Setting the event server name](#page-239-0) [in the system using DNS](#page-239-0)*.

This completes the tasks required on the primary node.

Cautionary notes:

- Setup must be performed on each logical host.
- When the logical host for the primary node is set up by using the jajs setup cluster command, the environment of the scheduler service specified in the DEFAULTSERVICENAME environment setting parameter is copied to create the logical host environment.
- **•** If you need to add a scheduler service on the logical host, see *[8.2.10\(1\) Adding scheduler services on a](#page-292-0) [logical host](#page-292-0)*.
- When the jajs setup cluster command is executed to set up a logical host on the primary node, a logical host settings file is created in the conf folder within the shared folder. If you want to change the logical host settings, edit the logical host settings file.

# **(2) Tasks required on the secondary node**

To set up a cluster system environment for JP1/AJS3 - Manager on the secondary node:

1. Set up JP1/Base and JP1/AJS3 - Manager on the physical host.

Set up JP1/Base and JP1/AJS3 - Manager on the physical host. When you use JP1/AJS3 - Web Console on the same host where JP1/AJS3 - Manager is installed, set up also JP1/AJS3 - Web Console. For details, see *[3. Setup](#page-46-0)*.

2. After completing the JP1/Base, JP1/AJS3, and JP1/IM tasks on the primary node, save the common definition information to the primary node and then set up the common definition information on the secondary node.

<sup>8.</sup> Setup for Operation in a Cluster System

After completing these tasks on the primary node, execute the jbsgetcnf command on the primary node to save the common definition information. Copy the backup file to the secondary node, specify the backup file as an argument of the jbssetcnf command, and then execute the command. The commands to be executed are as follows:

On the primary node:

jbsgetcnf -h *logical-host-name* > *backup-file-name*

On the secondary node:

jbssetcnf *backup-file-name*

3. Perform the JP1/Base tasks required on the secondary node.

For details about the JP1/Base tasks, see the *JP1/Base User's Guide*.

When you use jp1hosts2 information, use the physical merge mechanism to apply the jp1hosts2 information set in the physical host to the logical host. For details about the physical merge mechanism, see the *JP1/Base User's Guide*. Also, in the physical host on the secondary node, set the  $\text{pi}$  1 hosts 2 information that has the same content as the jp1hosts2 information in the physical host on the primary node.

Note that, when starting the physical and logical hosts concurrently, you must set the IP address of the physical host in the jp1hosts information on the physical and logical hosts or in the jp1hosts2 information on the physical host.

4. Execute the jajs setup cluster command to set up the logical host.

The following shows the format of the jajs setup cluster command you execute:

```
jajs_setup_cluster
[-h logical-host-name]
-F scheduler-service-name
[-S|-C embedded-database-settings-file-name]
```
- For the  $-h$  option, specify the logical host name set in JP1/Base.
- For the  $-F$  option, always specify the scheduler service name that was specified on the primary node.
- Specify the  $-S$  option only if advanced setup is performed for the embedded database.

If the -S option is specified, setup of the embedded database is skipped during setup of the logical host. Accordingly, the embedded database must be set up separately.

• Specify the  $-C$  option if you performed advanced setup during creation of an embedded database on the primary node or if you executed the jajs setup cluster command with the -M option specified on the primary node. Before you execute the command with this option specified, you need to copy the embedded database settings file to the secondary node from the primary node.

Also, for an advanced setup of the embedded database on the executing host, before executing the jajs setup cluster command, on the standby host, create the following directories specified when the ajsembdbinstl and ajsembdbbuild commands are executed.

- Unload log file creation directory
- Embedded database work area directory
- Embedded database installation directory

Note that the unload log file creation directory must also be created on the standby host if you specify a directory on the local disk when setting up the executing host.

When this option is specified, the embedded database on the logical host is set up with the same settings as for the primary node.

The following indicates the output destination of the embedded database settings file.

*embedded-database-practical-directory*\conf\ajsdbst\ajsembdb*setup-identifier*.conf

You cannot specify this option for an embedded database created in JP1/AJS3 whose version is 09-50 or earlier.

<span id="page-278-0"></span>5. Perform advanced setup for the embedded database.

If you specified the -S option in step 4, perform advanced setup for the embedded database.

For details about advanced setup for the embedded database, see *[23.5 Advanced setup for the embedded database](#page-1053-0) [\(in a cluster configuration\)](#page-1053-0)*.

6. To use queueless jobs, perform the necessary setup, as described below.

Execute the following command:

ajsqlsetup -h *logical-host-name* -F *scheduler-service-name* -nc

For details about the ajsqlsetup command, see *ajsqlsetup* in *4. Commands Used for Special Operation* in the manual *JP1/Automatic Job Management System 3 Command Reference*.

7. Stop all embedded database services.

If JP1/AJS3 Database \_JF*n* # services have been added, check whether the added JP1/AJS3 Database JFn services have stopped. If these services are running, stop them.

#:

JFn is the embedded database setup identifier used by JP1/AJS3 services on a logical host.

This completes the tasks required on the secondary node.

Cautionary notes:

- **•** Setup must be performed on each logical host.
- **•** If the setting for adding scheduler services is required on a logical host, see *[8.2.10\(1\) Adding scheduler services](#page-292-0) [on a logical host](#page-292-0)*.
- **•** When backing up the definitions of the active server in a cluster configuration, make sure that the logical host name you specify for the jbsgetcnf command is identical (including letter case) to the logical host name that was specified when the logical host was defined.

# **8.2.3 Procedure for setting up a cluster system environment (in Windows version of JP1/AJS3 - Agent)**

To set up a cluster system environment in JP1/AJS3 - Agent, define the items described in *[8.2.1 Environment setup](#page-270-0) [items for a cluster system](#page-270-0)* on both the primary and secondary nodes. Stop all JP1 services before performing this definition operation.

The following figure provides an overview of setting up the environment.

#### Figure 8–5: Overview of setting up the environment (JP1/AJS3 - Agent)

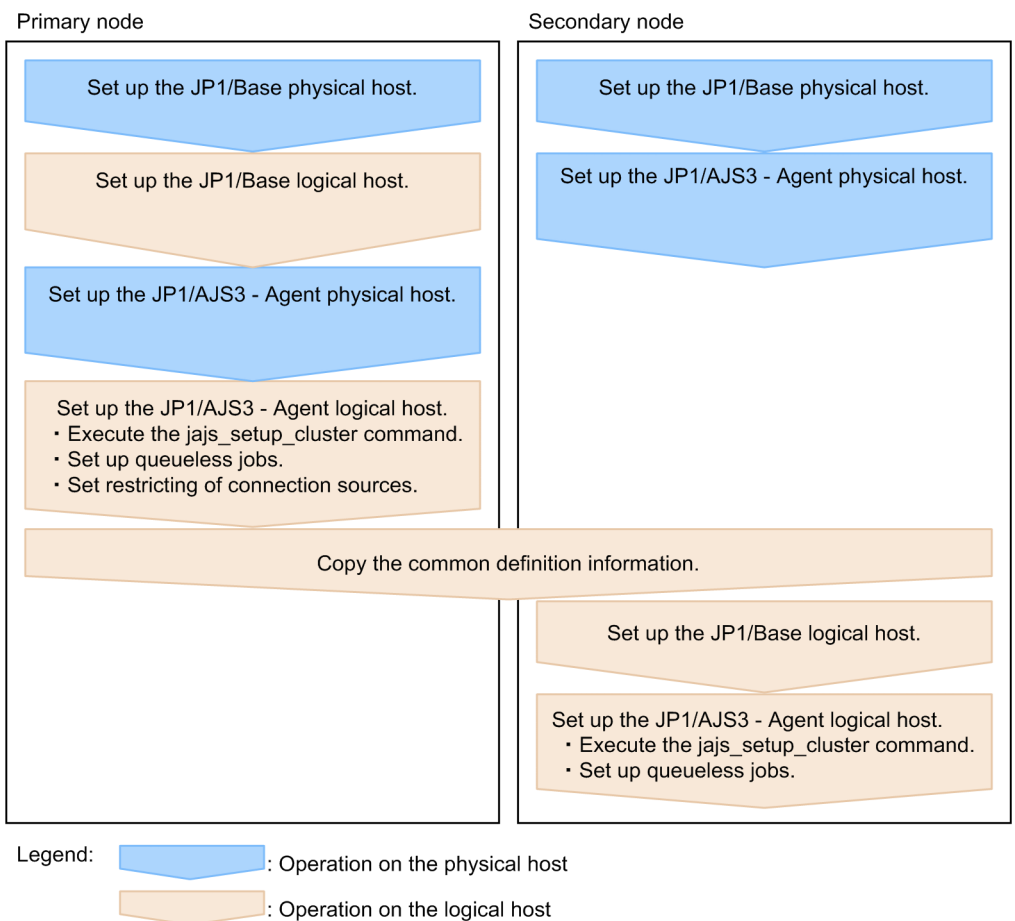

# **(1) Tasks required on the primary node**

To set up a cluster system environment for JP1/AJS3 - Agent on the primary node:

1. Perform the JP1/Base tasks required on the primary node.

For details about the JP1/Base tasks, see the *JP1/Base User's Guide*.

When you use  $ip1hosts2$  information, use the physical merge mechanism to apply the  $ip1hosts2$  information set in the physical host to the logical host. For details about the physical merge mechanism, see the *JP1/Base User's Guide*.

Note that, when starting the physical and logical hosts concurrently, you must set the IP address of the physical host in the jp1hosts information on the physical and logical hosts or in the jp1hosts2 information on the physical host.

Note that you might also need to set the jp1hosts or jp1hosts2 information in other cases, depending on the network configuration or the operating environment. Specify the necessary settings by referring to the notes on cluster system operation and the procedure for setting the jp1hosts or jp1hosts2 information in the *JP1/Base User's Guide*.

2. Setup JP1/AJS3 - Agent on the physical host.

Set up JP1/AJS3 - Agent on the physical host. For details, see *[3. Setup](#page-46-0)*.

3. Execute the jajs setup cluster command to set up the logical host, and create the shared files and folder on the shared disk.

The following shows the format of the jajs\_setup\_cluster command you execute:

```
8. Setup for Operation in a Cluster System
```
jajs\_setup\_cluster -h *logical-host-name* [-d *shared-folder-name*]

- For the  $-h$  option, specify the logical host name set in JP1/Base.
- The  $-d$  option must be specified during setup of the primary node environment. For this option, specify a folder on the shared disk in which the shared folder and files will be created. As the shared folder, *specified-folder-name*\jp1ajs2\ is created, and the definition files on the local disk (files in *JP1/AJS3 installation-folder* \conf\) are copied to the folder that is created. Before you execute the command, make sure that the shared disk is mounted. If the -d option is omitted, the secondary node environment is set up.
- 4. To use queueless jobs, perform the necessary setup, as described below.

Execute the following command:

ajsqlsetup -h *logical-host-name*

For details about the ajsqlsetup command, see *ajsqlsetup* in *4. Commands Used for Special Operation* in the manual *JP1/Automatic Job Management System 3 Command Reference*.

Cautionary note:

Executing the ajsqlsetup command causes the files needed for queueless job execution to be created on the shared disk. Because the files are then checked, make sure that the shared disk is mounted before you attempt to execute this command.

5. Specify the settings for restricting connection sources.

If the setting for whether the connection source restriction function is enabled or the IP addresses permitted to connect are different from those on the physical host, set restrictions for connection sources on the logical host.

If the setting for restricting connection sources is the same on the physical and logical host, you do not need to specify this setting on the logical host.

For details about how to set the connection source restriction function, see *[21.2 Restricting connections to JP1/AJS3](#page-936-0)*.

6. Change the value of the environment setting parameter EventServerName on the logical host.

If a physical host name is specified in FQDN format for the environment setting parameter EventServerName on the physical host, change the value of the logical host's parameter EventServerName to a logical host name in FQDN format.

For details about the environment setting parameter EventServerName, see *[6.3.17 Setting the event server name](#page-239-0) [in the system using DNS](#page-239-0)*.

This completes the tasks required on the primary node.

Cautionary note:

Setup must be performed on each logical host.

# **(2) Tasks required on the secondary node**

To set up a cluster system environment for JP1/AJS3 - Agent on the secondary node:

- 1. Set up JP1/Base and JP1/AJS3 Agent on the physical host. Set up JP1/Base and JP1/AJS3 - Agent on the physical host. For details, see *[3. Setup](#page-46-0)*.
- 2. After completing the JP1/Base, JP1/AJS3, and JP1/IM tasks on the primary node, save the common definition information to the primary node and then set up the common definition information on the secondary node.

<sup>8.</sup> Setup for Operation in a Cluster System

<span id="page-281-0"></span>After completing these tasks on the primary node, execute the jbsgetcnf command on the primary node to save the common definition information. Copy the backup file to the secondary node, specify the backup file as an argument of the jbssetcnf command, and then execute the command. The commands to be executed are as follows:

On the primary node:

jbsgetcnf -h *logical-host-name* > *backup-file-name*

On the secondary node:

jbssetcnf *backup-file-name*

3. Perform the JP1/Base tasks required on the secondary node.

For details about the JP1/Base tasks, see the *JP1/Base User's Guide*.

When you use  $\text{ip1}$  hosts2 information, use the physical merge mechanism to apply the  $\text{ip1}$  hosts2 information set in the physical host to the logical host. For details about the physical merge mechanism, see the *JP1/Base User's Guide*. Also, in the physical host on the secondary node, set the jp1hosts2 information that has the same content as the jp1hosts2 information in the physical host on the primary node.

Note that, when starting the physical and logical hosts concurrently, you must set the IP address of the physical host in the jp1hosts information on the physical and logical hosts or in the jp1hosts2 information on the physical host.

4. Execute the jajs setup cluster command to set up the logical host.

The following shows the format of the jajs setup cluster command you execute:

jajs\_setup\_cluster -h *logical-host-name*

For the -h option, specify the logical host name set in JP1/Base.

5. To use queueless jobs, perform the necessary setup, as described below.

Execute the following command:

ajsqlsetup -h *logical-host-name*

For details about the ajsqlsetup command, see *ajsqlsetup* in *4. Commands Used for Special Operation* in the manual *JP1/Automatic Job Management System 3 Command Reference*.

This completes the tasks required on the secondary node.

Cautionary note:

Setup must be performed on each logical host.

#### **8.2.4 Procedure for setting up a cluster system environment (in Windows version of JP1/AJS3 - Web Console)**

This subsection describes how to set up a cluster system environment for JP1/AJS3 - Web Console.

To set up a cluster system environment in JP1/AJS3 - Web Console, define the items described in *[8.2.1 Environment setup](#page-270-0) [items for a cluster system](#page-270-0)* on both the primary and secondary nodes.

The following figure provides an overview of setting up the environment.

Figure 8–6: Overview of setting up the environment (JP1/AJS3 - Web Console)

```
Primary node
```
Secondary node

Set up a cluster system for JP1/AJS3 - Web Console

```
Set up a cluster system for JP1/AJS3 - Web
Console
```
# **(1) Tasks required on the primary node**

Execute the ajswebsetup command to generate shared files and folders on the shared disk.

Execute the following command:

ajswebsetup -d *shared-folder* -m

For the -d option, specify a folder on the shared disk in which the shared folder and files will be created. The shared folder *shared-folder*\jp1ajs3web\ is created, and the definition files on the local disk are copied to the created folder. Before you execute the command on the primary node, make sure that the shared disk is mounted.

For details about the ajswebsetup command, see *ajswebsetup* in *2. Commands Used during Setup* in the manual *JP1/Automatic Job Management System 3 Command Reference*.

This completes the tasks required on the primary node.

# **(2) Tasks required on the secondary node**

Execute the a j swebsetup command to set up the cluster environment for JP1/AJS3 - Web Console.

Execute the following command:

ajswebsetup -d *shared-folder* -s

For the -d option, be sure to specify the shared folder that was specified on the primary node.

For details about the ajswebsetup command, see *ajswebsetup* in *2. Commands Used during Setup* in the manual *JP1/Automatic Job Management System 3 Command Reference*.

This completes the tasks required on the secondary node.

# **8.2.5 Changing the common definition information**

Cluster operation requires that the common definition information for JP1/Base, JP1/AJS3, and JP1/IM be the same on each physical host. After setting up JP1/Base, JP1/AJS3, and JP1/IM on the primary node physical host, and then changing the common definition information#, execute the following command to ensure that the information matches on both physical hosts.

Note that this operation affects all JP1/Base, JP1/AJS3, and JP1/IM products.

On the primary node:

jbsgetcnf -h *logical-host-name* > *backup-file-name*

On the secondary node:

```
jbssetcnf backup-file-name
```
#:

While JP1/AJS3 is being used, the common definition information for JP1/Base, JP1/AJS3, and JP1/IM is updated at the following times:

- When the common definition information is changed by using the JP1/Base jbssetcnf command. (This command adds the information in the environment settings files to the registry.)
- When the JP1/AJS3 settings are changed by using either of the following JP1/AJS3 commands:
	- jpqregguestuser
	- jpqreguser
- When JP1/AJS3 is set up by using any of the following JP1/AJS3 commands:
	- jajs setup
	- jajs config
	- jajs setup cluster
	- ajsembdbsetup
- **•** When settings in the Manager Environment Settings dialog box or in the Agent Environment Settings dialog box of JP1/AJS2 are changed
- When linkage with JP1/AJS3 is set by using the JP1/Power Monitor jaomajs2confset command. (This command sets up the environment for controlling the host power in collaboration with JP1/AJS3.)

#### **8.2.6 Registering the JP1/AJS3 service in the cluster software**

This subsection describes the information to be set in the cluster software and how to operate services.

# **(1) For JP1/AJS3 - Manager and JP1/AJS3 - Agent**

Register the JP1/AJS3 service for the logical host in the cluster software that will be used. For details about how to register the service, see the documentation for the cluster software.

Information to set in the cluster software

- The service name you register in the cluster software is JP1\_AJS2\_*logical-host-name*, which is registered in the environment settings.
- **•** Set the cluster software so that the secondary node can inherit the IP address and shared disk together with the service from the primary node. In addition, set the cluster software so that the application program is also inherited.
- **•** Set the cluster software so that JP1/AJS3 starts after the secondary node has inherited the IP address and shared disk, and JP1/Base has started on the secondary node.

Starting and stopping the JP1/AJS3 services

**•** The JP1/AJS3 services registered in the cluster software must be started and stopped by using the cluster software.

#### Monitoring JP1/AJS3 operation

- **•** The cluster software monitors whether the JP1/AJS3 service is running.
- When the following environment setting parameter is set, the JP1/AJS3 services are stopped whenever the embedded database service is stopped due to an irrecoverable error, so that the cluster software can detect the error.

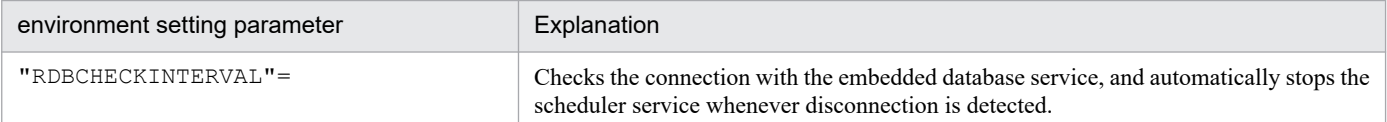

For details about these environment parameters, see *[20.4 Setting up the scheduler service environment](#page-668-0)*.

#### Cautionary notes:

- **•** If you use queueless jobs, see *[8.2.7 Setting up the queueless job execution environment](#page-285-0)*.
- After setup required for cluster system operation has been completed, before you start the first JP1/AJS3 service, check whether JP1/AJS3 Database \_JF*n* # services have stopped. If JP1/AJS3 Database \_JF*n* services are running, stop them, and then start the first JP1/AJS3 service. You do not need to stop JP1/AJS3 Database JFn services again after cluster system operation has started.
- You do not have to register JP1/AJS3 Database \_JFn<sup>#</sup> services for the cluster software that will be used. If the JP1/AJS3 - Manager version is earlier than 10-00, you do not have to register JP1/AJS3 Database ClusterService JFn<sup>#</sup> services.

#:

 $JFn$  is the embedded database setup identifier used by  $JPI/ANS3$  services on a logical host.

## **(2) For JP1/AJS3 - Web Console**

Register JP1/AJS3 - Web Console services in the cluster software to be used. For details about the procedure for registration, see the documentation for the cluster software to be used.

Before registering the services in the cluster software, in Windows Control Panel, open the **Services** administrative tool, and then change the **Startup Type** setting for the services to be registered from **Automatic** to **Manual**.

Services to be registered in the cluster software

Register the services in the cluster software as follows:

- 1. In Windows Control Panel, open the **Services** administrative tool.
- 2. In the **Startup Type** setting for the services to be registered, change **Automatic** to **Manual**.

The following services must be registered in the cluster software:

- JP1/AJS3 HTTP Server service
- JP1/AJS3 Web Application Server service

Change the **Startup Type** setting for these services from **Automatic** to **Manual**.

3. Register the JP1/AJS3 HTTP Server service and JP1/AJS3 Web Application Server service in the cluster software.

Cautionary notes

- **•** Make sure that the secondary node can inherit the IP address and shared disk together with the JP1/AJS3 Web Console services from the primary node.
- Make sure that the JP1/AJS3 Web Console services start after the secondary node has inherited the IP address and shared disk.

8. Setup for Operation in a Cluster System

**•** For other notes, see *Installation Procedures and System Generation Precautions* in the *Release Notes*.

<span id="page-285-0"></span>Starting and stopping the services

The services registered in the cluster software must be started and stopped by using the cluster software.

Monitoring service operations

The cluster software monitors whether the services are running.

## **8.2.7 Setting up the queueless job execution environment**

When queueless jobs are used and the nodes are switched, the logical hosts that are currently attached to the currently active node must be detached, and then re-attached to the node that will become active.

To ensure that the detachment and re-attachment of the logical hosts is performed automatically when the nodes are switched, use the applicable procedure described below.

#### **(1) Procedure used when JP1/AJS3 - Manager or JP1/AJS3 - Agent is installed and set up as a new installation**

If you install and set up JP1/AJS3 - Manager or JP1/AJS3 - Agent as a new installation, perform the following procedure on both the primary and secondary nodes.

To ensure that logical hosts are automatically detached and re-attached:

- 1. Install JP1/AJS3 Manager or JP1/AJS3 Agent as a new installation. For details about the installation procedure, see *[2.2.3 Installing a JP1/AJS3 series program](#page-36-0)*.
- 2. Set up the physical host.

For details about the setup procedure, see *[3. Setup](#page-46-0)*.

3. Set up the logical hosts.

For details about the setup procedure, see *[8.2.2 Procedure for setting up a cluster system environment \(in Windows](#page-273-0) [version of JP1/AJS3 - Manager\)](#page-273-0)* and *[8.2.3 Procedure for setting up a cluster system environment \(in Windows version](#page-278-0) [of JP1/AJS3 - Agent\)](#page-278-0)*.

4. Edit the jp1ajs hstd.conf file.

Edit the jp1ajs hstd.conf file that was set up in step 3.

• If you have installed JP1/AJS3 - Manager and have updated the  $\eta$  and  $\eta$  and  $\eta$ .conf file during, for example, setting of a standard configuration without ISAM or during configuration of scheduler status monitoring Back up the jp1ajs hstd.conf file, and then add the following line to the beginning of the jp1ajs\_hstd.conf file.

qlcltd|ajsqlcltd.exe|||1800|

• If you have installed JP1/AJS3 - Manager but have not updated the jp1ajs hstd.conf file

After creating a backup of the jp1ajs hstd.conf file, delete the jp1ajs hstd.conf file. Next, copy the jplajs hstd  $q$ l.conf.model file, and then rename the copy to jplajs hstd.conf.

**•** If you have installed JP1/AJS3 - Agent

After creating a backup of the jp1ajs spmd.conf file, delete the jp1ajs spmd.conf file. Next, copy the jp1ajs spmd ql.conf.model file, and then rename the copy to jp1ajs spmd.conf. You do not need to edit the jplajs hstd.conf file.

The jp1ajs hstd.conf and jp1ajs hstd ql.conf.model files are located in the *shared-foldername*\jp1ajs2\conf folder.

5. Start the queueless agent service and the queueless file transfer service.

Start the queueless agent service. If you have installed JP1/AJS3 - Manager, also start the queueless file transfer service.

#### **(2) Procedure used when JP1/AJS3 - Manager or JP1/AJS3 - Agent is installed and set up as an upgrade installation**

If you install and set up JP1/AJS3 - Manager or JP1/AJS3 - Agent as an upgrade installation of version 7 of JP1/AJS2 - Manager or JP1/AJS2 - Agent, perform the following procedure on both the primary and secondary nodes.

To ensure that the logical hosts are automatically detached and re-attached:

1. Install JP1/AJS3 - Manager or JP1/AJS3 - Agent as an upgrade installation. For details about the installation procedure, see *[2.2.3 Installing a JP1/AJS3 series program](#page-36-0)*. If JP1/AJS3 - Manager or JP1/AJS3 - Agent has already been installed as an upgrade installation, skip this step.

2. Set up the queueless job execution environment on the physical host.

If the queueless job execution environment has not been set up on the physical host, use the  $a$  jsqlsetup command to set it up. For details about the ajsqlsetup command, see *ajsqlsetup* in *4. Commands Used for Special Operation* in the manual *JP1/Automatic Job Management System 3 Command Reference*.

3. Set up the logical hosts.

If you have not set up the logical hosts yet, set them up.

For details about the setup procedure, see *[8.2.2 Procedure for setting up a cluster system environment \(in Windows](#page-273-0) [version of JP1/AJS3 - Manager\)](#page-273-0)* and *[8.2.3 Procedure for setting up a cluster system environment \(in Windows version](#page-278-0) [of JP1/AJS3 - Agent\)](#page-278-0)*.

If the queueless job execution environment has not been set up when you are ready to set up the logical hosts, use the a jsqlsetup command to set up the queueless job execution environment. For details about the a jsqlsetup command, see *ajsqlsetup* in *4. Commands Used for Special Operation* in the manual *JP1/Automatic Job Management System 3 Command Reference*.

4. Edit the jplajs hstd.conf file.

Edit the  $\frac{1}{2}$  hstd.conf file of the logical hosts for which you want to enable automatic attachment and detachment.

**•** If you have installed JP1/AJS3 - Manager as an upgrade installation

Check whether the jp1ajs hstd.conf file contains the line shown below. If this line is not found, back up the jp1ajs hstd.conf file, and then add the following line to the beginning of the jp1ajs\_hstd.conf file:

```
 qlcltd|ajsqlcltd.exe|||1800|
```
**•** If you have installed JP1/AJS3 - Agent as an upgrade installation

After creating a backup of the jp1ajs spmd.conf file, delete the jp1ajs spmd.conf file. Next, copy the jp1ajs spmd ql.conf.model file, and then rename the copy to jp1ajs spmd.conf. You do not need to edit the jplajs hstd.conf file.

The jp1ajs hstd.conf and jp1ajs hstd ql.conf.model files are located in the *shared-foldername*\jp1ajs2\conf folder.

5. Start the queueless agent service and the queueless file transfer service.

Start the queueless agent service. If you have installed JP1/AJS3 - Manager, also start the queueless file transfer service.

After the above settings have been specified, the queueless cluster process is started when the JP1/AJS3 service is started on the logical hosts. The queueless cluster process automatically attaches the logical hosts. When the JP1/AJS3 service stops on the logical hosts, the queueless cluster process also stops and the queueless cluster process automatically detaches the logical hosts.

#### **(3) Notes on automatic attachment and detachment of logical hosts performed when queueless jobs are used**

- This function must be set on each logical host. A queueless cluster process is generated for each logical host. You do not need to set this function on logical hosts that do not use queueless jobs.
- **•** You can also set this function on the logical hosts that are not in a cluster system.
- If you do not use this function during cluster system operation, manually execute the a jsqlattach command and the a isqldetach command when nodes are switched to attach and detach logical hosts.
- Before you use this function, you must start the queueless agent service on both the primary and secondary nodes. You do not need to start and stop the queueless agent service when nodes are switched.
- **•** This function cannot be used on physical hosts.
- **•** By default, the queueless cluster process does not terminate abnormally even if automatic attachment fails and the startup processing of the JP1/AJS3 service on logical hosts continues. If you want to terminate the queueless cluster process abnormally to cancel the startup processing of the JP1/AJS3 service, set error for the AJSQL\_CLUSTERREQ environment setting parameter. For details about AJSQL\_CLUSTERREQ, see *[20.10 Setting](#page-874-0) [up the queueless job execution environment](#page-874-0)*.
- If automatic detachment fails, the queueless cluster process terminates abnormally. The processing to stop the JP1/AJS3 service on logical hosts also terminates abnormally.
- **•** If this function is used, the status of the queueless cluster process is also output in the execution result of the jajs spmd status command. If this function is not used, the execution result of the jajs spmd status command does not include this status.

Output example when the function is not used:

```
 c:\>jajs_spmd_status -h LHOST1
 KNAD3690-I Processing to report the status of JP1/AJS3 has started.
 Running processes are as follows:
 Process name Scheduler service name Process ID
   jajs_dbmd 301
   ajsdbmgrd 310
      ...
 jpomanager aJSROOT1 557
 ajsmasterd AJSROOT1 565
 KNAD3691-I All the processes have started.
```
Output example when the function is used:
<span id="page-288-0"></span>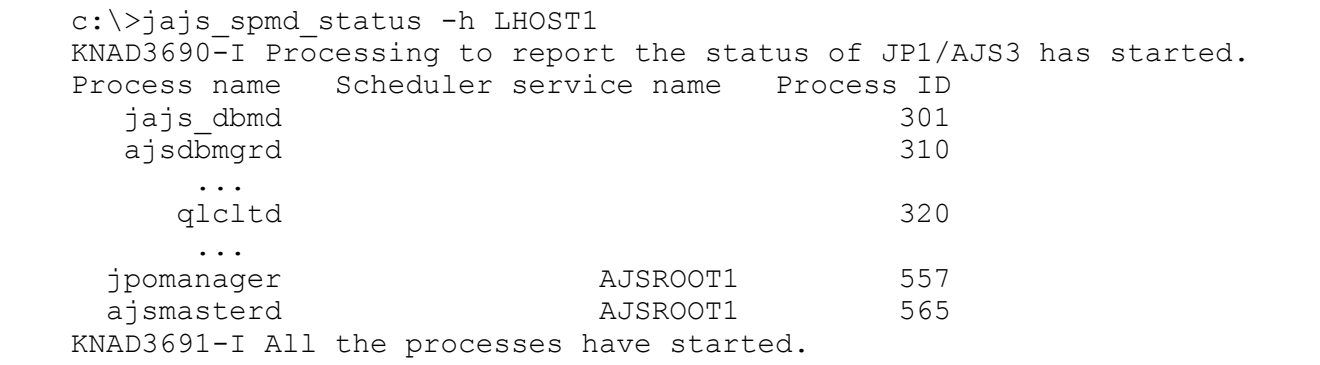

# **(4) Other notes**

• This note applies when a logical host is attached with the AJSQL ATTACH environment setting parameter set to yes. If the nodes are switched in this state, cluster software or another means must be used to stop the queueless agent service on the active node and to start the queueless agent service on the standby node.

In this case, the status of the queueless jobs running on the physical host or on other logical hosts attached to the queueless agent service on the active node might become *Failed to start*, *Ended abnormally*, or *Unknown end status*. If queueless jobs must be executed on multiple hosts, use this function without enabling AJSQL\_ATTACH.

For details about the AJSQL\_ATTACH environment setting parameter, see *[20.10 Setting up the queueless job](#page-874-0) [execution environment](#page-874-0)*.

• Do not allow operation with only logical hosts when physical hosts have been detached from the queueless agent service.

If you do so, an error message output when startup of a queueless job fails and information output to the standard error output during job execution might not be reported to the manager host.

# **8.2.8 Deleting logical hosts**

In Windows, if you want to delete a logical host, you must do so on both the primary and secondary nodes. The following describes how to delete a logical host.

Most of the procedures described in this subsection must be performed on both the primary and secondary nodes. Procedures to be performed on only one node or only under certain conditions are noted accordingly.

# **(1) JP1/AJS3 - Manager**

To delete the JP1/AJS3 - Manager logical host:

1. Stop the JP1/AJS3 service.

If the following services are running, stop them:

- **•** All JP1/AJS3 services on the physical host and all logical hosts
- **•** JP1/AJS3 System Control Manager service
- **•** JP1/AJS3 System Control Agent service

Stop all JP1/AJS3 services on the physical host and all logical hosts.

2. Uninstall the database environment set up on the logical host.

<sup>8.</sup> Setup for Operation in a Cluster System

Execute the ajsembdbuninstl command to uninstall the database environment set up on the logical host. If you delete the logical host without also uninstalling the database environment, you will be no longer able to uninstall the database environment. For details about the ajsembdbuninstl command, see *ajsembdbuninstl* in *2. Commands Used during Setup* in the manual *JP1/Automatic Job Management System 3 Command Reference*.

The command is executed in the following format:

ajsembdbuninstl -mh *logical-host-name*

3. Delete the logical hosts for JP1/Base.

For details about how to delete the logical hosts, see the *JP1/Base User's Guide*.

Cautionary note:

To delete only the JP1/AJS3 logical host information without deleting the JP1/Base logical host, perform the following procedure:

1. Delete the JP1/AJS3 logical host service.

Execute the following command to delete the logical host service:

sc delete JP1\_AJS2\_*logical-host-name*

The sc command is a Windows command. For details about the sc command, see the Microsoft documentation.

2. Delete the environment setting parameters related to the logical host.

Execute the following commands to delete these parameters:

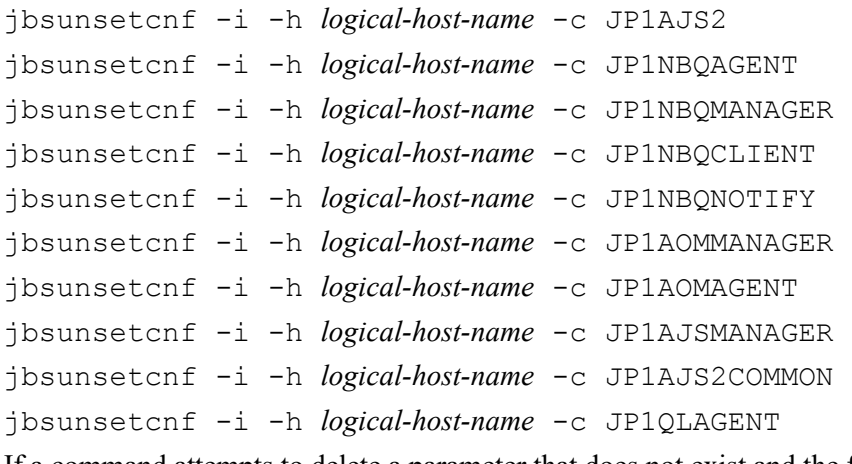

If a command attempts to delete a parameter that does not exist and the following message is output, ignore the message:

KAVA0405-I The specified *string-specified-in-the-c-option* does not exist [*logical-hostname*]. Processing Stops.

4. Delete the shared files and directories on the shared disk.

When you delete the logical hosts, the logical host information and services for JP1/Base, JP1/IM, and JP1/AJS3 are also deleted. However, the shared files and shared folders on the shared disk are not deleted, and must be deleted manually.

Perform this step on either the primary node or the secondary node that can access the shared disk.

5. Change the environment setting parameter on the JP1/AJS3 physical host so that cluster operation is not set.

If you have deleted all logical hosts, change the environment setting parameter on the JP1/AJS3 physical host so that cluster operation is not set. Note that, after deleting all logical hosts, if you immediately rebuild logical hosts without starting the physical host even once, this step is unnecessary.

To do this, execute the following command to set the environment setting parameters described in [\(3\)](#page-291-0) below.

jajs\_config -k *definition-key* "*parameter-name*"=*value*

Cautionary note:

The jajs config command must be executed for each definition key.

6. Delete the JP1\_HOSTNAME environment variable.

# **(2) JP1/AJS3 - Agent**

To delete the JP1/AJS3 - Agent logical host:

1. Stop the JP1/AJS3 service.

If the following services are running, stop them:

- **•** All JP1/AJS3 services on the physical host and all logical hosts
- **•** JP1/AJS3 System Control Agent service
- 2. Delete the logical hosts for JP1/Base.

For details about how to delete the logical hosts, see the *JP1/Base User's Guide*.

Cautionary note:

To delete only the JP1/AJS3 logical host information without deleting the JP1/Base logical host, perform the following procedure:

1. Delete the JP1/AJS3 logical host service.

Execute the following command to delete the logical host service:

sc delete JP1\_AJS2\_*logical-host-name*

The sc command is a Windows command. For details about the sc command, see the Microsoft documentation.

2. Delete the environment setting parameters related to the logical host.

Execute the following commands to delete these parameters:

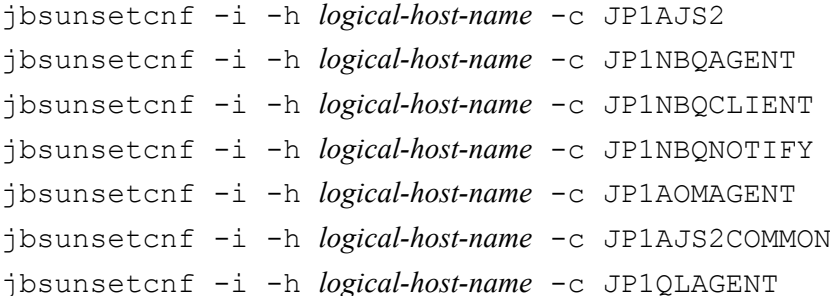

If a command attempts to delete a parameter that does not exist and the following message is output, ignore the message:

KAVA0405-I The specified *string-specified-in-the-c-option* does not exist [*logical-hostname*]. Processing Stops.

3. Delete the shared files and directories on the shared disk.

When you delete the logical hosts, the logical host information and services for JP1/Base, JP1/IM, and JP1/AJS3 are also deleted. However, the shared files and shared folders on the shared disk are not deleted, and must be deleted manually.

Perform this step on either the primary node or the secondary node that can access the shared disk.

4. Change the environment setting parameter on the JP1/AJS3 physical host so that cluster operation is not set. If you have deleted all logical hosts, change the environment setting parameter on the JP1/AJS3 physical host so that cluster operation is not set. Note that, after deleting all logical hosts, if you immediately rebuild logical hosts without starting the physical host even once, this step is unnecessary.

<sup>8.</sup> Setup for Operation in a Cluster System

<span id="page-291-0"></span>To do this, execute the following command to set the environment setting parameters described in (3) below.

jajs\_config -k *definition-key* "*parameter-name*"=*value*

Cautionary note:

The jajs config command must be executed for each definition key.

5. Delete the JP1\_HOSTNAME environment variable.

# **(3) Environment setting parameters**

Table 8–4: Environment setting parameters to set when deleting JP1/AJS3 - Manager and JP1/ AJS3 - Agent logical hosts

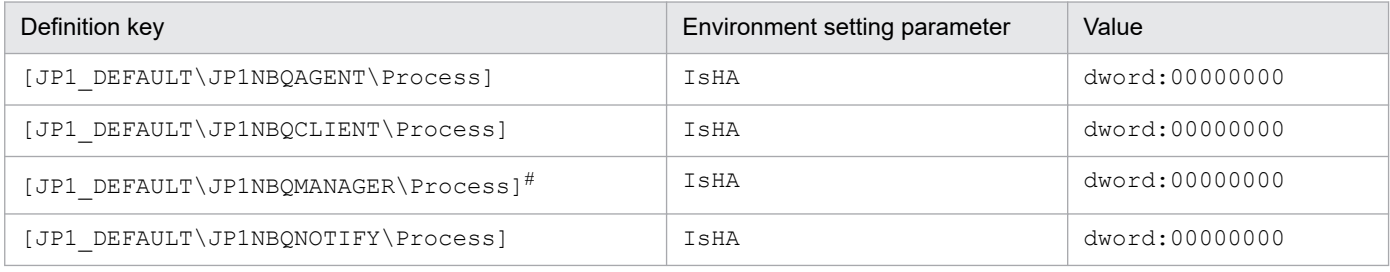

#:

Because this is a JP1/AJS3 - Manager environment setting parameter, change the setting only in JP1/AJS3 - Manager. You do not need to change this setting in JP1/AJS3 - Agent.

For details about these environment parameters, see *[20.5 Setting up the job execution environment](#page-764-0)*.

# **8.2.9 Canceling the setup of a cluster system (Windows version of JP1/ AJS3 - Web Console)**

This section describes the procedure for unsetting up the cluster system of JP1/AJS3 - Web Console.

1. In Windows Control Panel, open the **Services** administrative tool, and stop the following service:

- **•** JP1/AJS3 HTTP Server service
- **•** JP1/AJS3 Web Application Server service

Perform this step on both the primary and secondary nodes.

2. Execute the ajswebsetup command to cancel the setup of the cluster environment.

To return operation control from the shared directory in the shared disk to the local disk where JP1/AJS3 - Web Console has been installed, execute the following command:

ajswebsetup -p

Perform this step on both the primary and secondary nodes.

For details about the ajswebsetup command, see *ajswebsetup* in *2. Commands Used during Setup* in the manual *JP1/Automatic Job Management System 3 Command Reference*.

3. Delete the shared files and directories on the shared disk.

The shared files and shared folders on the shared disk are not deleted, and must be deleted manually.

<sup>8.</sup> Setup for Operation in a Cluster System

Perform this step on either the primary node or the secondary node that can access the shared disk.

# **8.2.10 Setting startup of multiple scheduler services on a logical host**

To start multiple scheduler services, first set information such as the names of the scheduler services to be added and then create databases for those scheduler services.

The following describes the procedure for adding scheduler services on a logical host and the procedure for deleting scheduler services that have been added.

# **(1) Adding scheduler services on a logical host**

The following describes the procedure for adding scheduler services on a logical host.

## **(a) Tasks required on the primary node**

To specify the necessary settings on the primary node:

- 1. In Windows Control Panel, open the **Services** administrative tool, and stop the following service:
	- **•** The JP1/AJS3 service on the logical host to which you want to add a scheduler service

### **ID** Important

All embedded databases configured on the target logical host must be operating. Make sure that the applicable JP1/AJS3 Database \_JF*n* (*n*: 1 to 9 or A to Z) services are running. Start any JP1/AJS3 Database JFn services that are not running.

Execute the ajsembdbstatus command with  $-s$  ust  $-i$ d JFn (n: 1 to 9 or A to Z) specified to confirm that the embedded database is operating (UNIT-STAT is ONLINE). If the database is not operating, use the ajsembdbstart command with -id \_JF*n* specified to activate it.

Execute the a jsembdbidlist command to check the setup identifier  $(\overline{JFR})$  of the embedded database to be activated.

- 2. Use Explorer or another means to create the following folders on the shared disk:
	- **•** Database folder
	- **•** Folder for temporary files
	- **•** Job information folder
	- **•** Backup information folder

Make sure that the above folders, other than the backup information folder, are neither folders used by other scheduler services set on the local hosts (the physical host and all logical hosts) nor subfolders of those folders.

3. Execute the jajs setup command to add the scheduler service.

```
jajs_setup -a -h logical-host
 -F scheduler-service
 -p service-for-the-port-reporting-the-job-status
 -d database-folder
 -t folder-for-temporary-files
 -j job-information-folder
```

```
 -b backup-information-folder
 -n scheduler-service-ID-number
 -D logical-host-shared-folder
 [[-I setup-identifier
   -P embedded-database-port-number]
 [-M \{s|m|1\}][-B]|-S|
```
Example of adding a scheduler service named AJSROOT3 to the logical host LHOST whose shared folder is x:\products:

```
jajs_setup -a -h LHOST
 -F AJSROOT3
 -p jp1ajs2report3
 -d "x:\products\jp1ajs2\database\schedule\AJSROOT3"
 -t "x:\products\jp1ajs2\tmp\schedule3"
 -j "x:\products\jp1ajs2\jobinf\schedule3"
 -b "x:\products\jp1ajs2\backup\schedule3"
 -n 3
 -D "x:\products"
-I JF3-P 22222
```
When you add the scheduler service in an embedded database whose installation directory has been changed from the default path, execute the jajs setup command with the -S option specified.

For details about the jajs setup command, see *jajs setup* in 2. Commands Used during Setup in the manual *JP1/Automatic Job Management System 3 Command Reference*.

# **Important**

The port numbers of the embedded database port and job status notification port must be unique within the system. Therefore, you must specify different values for the -P option (*embedded-database-portnumber*) and the -p option (*service-for-the-port-reporting-the-job-status*).

4. Perform advanced setup for the embedded database.

```
If you specified the -S option in step 3, perform advanced setup for the embedded database. For details
about advanced setup for the embedded database, see 23.5 Advanced setup for the embedded database (in a
cluster configuration).
```
When the embedded-database installation directory has been changed from the default path, execute the ajsembdbsetup command. For details, see *[23.5.1\(5\)\(b\) Setting up multiple scheduler databases in one embedded](#page-1060-0) [database environment](#page-1060-0)*.

- 5. Open the following file with a text editor such as Notepad: *system-folder*\system32\drivers\etc\Services
- 6. For the service name of the port that reports the job status specified in step 3, set the port number. Example of setting 20248 as the port number:

```
 jp1ajs2report3 20248/tcp
```
# **I** Important

When you add a scheduler service to a logical host, make sure that the scheduler service does not use a port number that is used by another scheduler service that runs on the logical host. However, this note does not apply if you add a new logical host and add a scheduler service to the logical host. In this case, no problems occur if the scheduler services on different logical hosts use the same port number. To use JP1/AJS3 in an environment with a Windows Firewall, register the port number you specified (in the above example, service name jp1ajs2report3 and port number 20248) in the Windows Firewall rules so that data will be able to pass through the firewall.

7. If you want to use queueless jobs, you must perform the setup required for using queueless jobs.

Execute the following command:

ajsqlsetup -F *scheduler-service* -h *logical-host*

For details about the ajsqlsetup command, see *ajsqlsetup* in *4. Commands Used for Special Operation* in the manual *JP1/Automatic Job Management System 3 Command Reference*.

8. Stop the embedded database.

Stop the JP1/AJS3 Database JFn service for the embedded database on the logical host to which you want to add the scheduler service.

9. Restart the JP1/AJS3 service on the logical host to which you have added the scheduler service.

The scheduler service is added and started with the specified settings. After the JP1/AJS3 service has been restarted, use JP1/AJS3 - View to confirm that the root job group is displayed with the name of the added scheduler service attached.

## **(b) Tasks required on the secondary node**

To specify the necessary settings on the secondary node:

1. Set up the embedded database on the secondary node.

This step is required only if a new embedded database is created (the setup identifier of an existing embedded database is not specified for the  $-1$  option of the command) during setup on the primary node. You can check the setup identifier of the embedded database by using the ajsembdbidlist command.

Execute the following commands:

```
ajsembdbinstl
  -s directory-containing-the-embedded-database-installation-media
  -id setup-identifier
 -mh logical-host-name
ajsembdbbuild
  -conf embedded-database-settings-file-name
```
For *setup-identifier*, specify the value you specified on the primary node.

For the embedded database settings file, copy the file that was output when the embedded database was created on the primary node to the secondary node.

The following indicates the output destination of the embedded database settings file:

```
embedded-database-practical-directory\conf\ajsdbst\ajsembdbsetup-identifie
r.conf
```
For details about the commands executed in this step, see *2. Commands Used during Setup* in the manual *JP1/Automatic Job Management System 3 Command Reference*.

For example, if the setup identifier is  $JF3$  and the embedded database settings file is placed in  $C:\tmtext{supp} \a$  sembdb JF3.conf, execute commands as follows to set up the embedded database on logical host LHOST:

```
ajsembdbinstl
  -s "c:\Program Files\HITACHI\jp1ajs2\tools\AJS3DB"
  -id _JF3
  -mh LHOST
ajsembdbbuild
 -conf "C:\tmp\ajsembdb JF3.conf"
```
2. Set the common definition information of the primary node on the secondary node.

When you have completed the tasks for the primary node, execute the jbsgetcnf command on the primary node to save the common definition information. Copy the saved file to the secondary node, specify the name of the saved file as an argument, and execute the jbssetcnf command.

Execute the commands as follows:

On the primary node:

jbsgetcnf -h *logical-host* > *backup-file*

On the secondary node:

jbssetcnf *backup-file*

3. Open the following file with a text editor such as Notepad:

*system-folder*\system32\drivers\etc\Services

4. On the secondary host, set the port number that you set in step 6 in (a) above. Example of setting 20248 as the port number:

### **Important**

Set the same port number as that used on the primary node. To use  $JP1/ATS3$  in an environment with a Windows Firewall, register the port number you specified (in the above example, service name jp1ajs2report3 and port number 20248) in the Windows Firewall rules so that data will be able to pass through the firewall.

5. If you want to use queueless jobs, you must perform the setup required for using queueless jobs. Execute the following command:

ajsqlsetup -F *scheduler-service* -h *logical-host* -nc

For details about the ajsqlsetup command, see *ajsqlsetup in 4. Commands Used for Special Operation* in the manual *JP1/Automatic Job Management System 3 Command Reference*.

# **(2) Deleting an added scheduler service**

When you delete a scheduler service that has been added, you must delete it from both the primary node and the secondary node.

To delete an added scheduler service:

```
8. Setup for Operation in a Cluster System
```
1. Stop the JP1/AJS3 services. Stop all the JP1/AJS3 services on the physical and logical hosts.

# **Important**

All embedded databases configured on the target logical host must be operating. Make sure that the applicable JP1/AJS3 Database \_JF*n* (*n*: 1 to 9 or A to Z) services are running. Start any JP1/AJS3 Database JFn services that are not running.

Execute the a jsembdbstatus command with  $-s$  ust  $-i$ d  $JFn$  (*n*: 1 to 9 or A to Z) specified to confirm that the embedded database is operating (UNIT-STAT is ONLINE). If the database is not operating, use the ajsembdbstart command with -id \_JF*n* specified to activate it.

To check the setup identifier  $($  JFn $)$  of the target embedded database, execute the ajsembdbidlist command.

2. Execute the jajs setup command to delete the scheduler service.

jajs\_setup -e -F *scheduler-service*

Example of the command executed when the scheduler service to be deleted is AJSROOT3:

jajs\_setup -e -F AJSROOT3

For details about the jajs setup command, see *jajs setup* in 2. Commands Used during Setup in the manual *JP1/Automatic Job Management System 3 Command Reference*.

On the secondary node, use the jbsunsetcnf command instead of the jajs setup command.

jbsunsetcnf -i -h *logical-host-name* -c JP1AJSMANAGER -n *scheduler-service -name*

Example of the command for deleting the scheduler service AJSROOT3:

jbsunsetcnf -i -h LHOST -c JP1AJSMANAGER -n AJSROOT3

3. Delete the folders that you created when you added the scheduler service.

Delete the following folders that were created when you executed the  $j$ ajs setup command:

- Database folder specified in the  $-d$  option
- Folder for temporary files specified in the  $-t$  option
- Job information folder specified in the  $-\dagger$  option
- Backup information folder specified in the  $-b$  option

### **Important** Œ

Do not delete the logical host shared folder specified in the −D option.

4. If a trace log has been output per scheduler service, delete the trace log file for the deleted scheduler service. If yes is set in the TRACELOGDIV environment setting parameter, a trace log is output for individual scheduler services. In that case, trace log files are output with the name tracelog\_*scheduler-service-name* to the folder specified in the TRACELOGDIVDIR environment setting parameter. Therefore, delete the trace log file for the deleted scheduler service.

<sup>8.</sup> Setup for Operation in a Cluster System

5. Stop the embedded databases.

Stop the JP1/AJS3 Database JFn services for all embedded databases.

6. Start the JP1/AJS3 services.

Restart the JP1/AJS3 services that you stopped in step 1, and confirm that the scheduler service has been deleted.

# **(3) Uninstalling a database environment that is no longer necessary**

For details about how to uninstall a database environment that is no longer necessary, see *[6.1.1\(3\) Uninstalling an](#page-148-0) [unnecessary database environment](#page-148-0)*.

# **(4) Renaming a scheduler service**

Renaming a scheduler service affects many types of JP1/AJS3 functions. For example, a unit might end abnormally or might not be executed properly. To prevent such problems, we recommend that you rename a scheduler service before operation starts.

To rename a scheduler service in a cluster environment, you must execute the  $jajs$  setup command on both the primary node and secondary node. You must execute the jajs setup command on the secondary node before the common definition information for the primary node is applied to the secondary node.

To rename a scheduler service in a cluster environment:

1. On the primary node, rename the scheduler service.

The procedure varies depending on whether you rename the scheduler service before or after operation starts. For details about this procedure, see *(a) How to rename a scheduler service before operation starts* or *[\(b\) How to rename](#page-298-0) [a scheduler service after operation starts](#page-298-0)*.

2. On the primary node, execute the following command to save the common definition information for the logical host that contains the new scheduler service name.

jbsgetcnf -h *logical-host* > *backup-file*

For details on the jbsgetcnf command, see the *JP1/Base User's Guide*.

3. On the secondary node, rename the scheduler service.

The procedure varies depending on whether you rename the scheduler service before or after operation starts. For details about this procedure, see *(a) How to rename a scheduler service before operation starts* or *[\(b\) How to rename](#page-298-0) [a scheduler service after operation starts](#page-298-0)*.

4. On the secondary node, execute the following command to apply the logical host common definition information you saved in step 2.

jbssetcnf *backup-file*

For details on the jbssetcnf command, see the *JP1/Base User's Guide*.

The following describes how to rename a scheduler service before and after operation starts.

### **(a) How to rename a scheduler service before operation starts**

To rename a scheduler service before operation starts:

1. Execute the jajs setup command to rename the scheduler service.

<sup>8.</sup> Setup for Operation in a Cluster System

<span id="page-298-0"></span>Execute the following command:

```
jajs_setup -r -F scheduler-service-name-before-the-change -A new-scheduler
-service-name
```
For details about the jajs setup command, see *jajs setup* in 2. Commands Used during Setup in the manual *JP1/Automatic Job Management System 3 Command Reference*.

# **(b) How to rename a scheduler service after operation starts**

To rename a scheduler service after operation starts:

1. Stop the scheduler service to be renamed, and then cold-start the scheduler service.

After the cold-start, do not register a jobnet for execution until the renaming procedure is finished.

- 2. Stop the JP1/AJS3 services on the physical host and all logical hosts.
- 3. Execute the  $j$  a  $j$ s setup command to rename the scheduler service.

Example: To change AJSROOT2 to AJSROOT5:

```
jajs setup -r -F AJSROOT2 -A AJSROOT5
```
If the KAVS1133-W message is not output during execution of the jajs setup command, skip step 4 and step 5 and go to step 6.

If the KAVS1133-W message is output during execution of the jajs setup command, check the setting name indicated in the message. If Local date and time is indicated, go to step 4. If Suspend feature is indicated, go to step 5, and then proceed to step 6.

Cautionary note:

Before you rename a scheduler service for which the local date and time is set, obtain the difference between the local date and time for the scheduler service and the system date and time. Use the a jslocaldate command to obtain the scheduler service local date and time.

For details about how to obtain the system date and time, see the documentation for your OS.

If an attempt to set the scheduler service local date and time fails and the KAVS1133-W message appears, use the time difference obtained above to set the scheduler service local date and time in step 4.

4. Set the scheduler service local date and time again.

Execute the ajslocaldate command to set the scheduler service local date and time for the renamed scheduler service.

Example: To set the local date and time for the scheduler service AJSROOT5 forward five minutes (300 seconds) from the current time, execute the command as follows:

ajslocaldate -F AJSROOT5 -s 300

For details about the ajslocaldate command, see *ajslocaldate* in *4. Commands Used for Special Operation* in the manual *JP1/Automatic Job Management System 3 Command Reference*.

### 5. Set the suspend function again.

Execute the ajssetup command to enable the suspend function for the renamed scheduler service. For a cluster environment, perform this step on either the primary node or the secondary node that can access the shared disk.

Example: To enable the suspend function for the scheduler service AJSROOT5, execute the command as follows:

ajssetup -F AJSROOT5 -m

For details about the ajssetup command, see *ajssetup* in *2. Commands Used during Setup* in the manual *JP1/Automatic Job Management System 3 Command Reference*.

6. If the scheduler service name before the change is set for the following environment setting parameters, use the jajs config command to change them to the new scheduler service name.

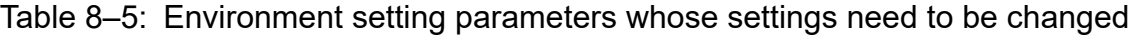

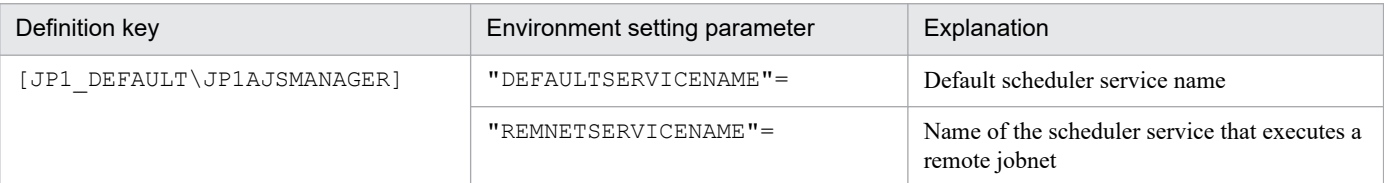

Example: To change the default scheduler service name to AJSROOT5, execute the command as follows:

```
jajs_config -k
[JP1_DEFAULT\JP1AJSMANAGER] "DEFAULTSERVICENAME"="AJSROOT5"
```
Example: To change the name of the scheduler service that executes remote jobnets to AJSROOT5, execute the command as follows:

jajs\_config -k [JP1\_DEFAULT\JP1AJSMANAGER] "REMNETSERVICENAME"="AJSROOT5"

7. If a trace log has been output per scheduler service, change the name of the trace log file used for each scheduler service before changing the scheduler service name.

If yes is set in the TRACELOGDIV environment setting parameter, a trace log is output for individual scheduler services. In that case, trace log files are output with the name tracelog\_*scheduler-service-name* to the folder specified in the TRACELOGDIVDIR environment setting parameter. Therefore, change the *scheduler-service-name* part from the scheduler service name before the change to the new scheduler service name.

- 8. Start the JP1/AJS3 services.
- 9. In either of the following cases, after the scheduler services start, change or set the scheduler service settings if necessary:
	- **•** The scheduler service name before the change is specified in the unit definition.
	- **•** The JP1/AJS3 linkage facility was monitoring or collecting information from the scheduler service before it was renamed.

### **(c) Notes on renaming scheduler services**

The following environment setting parameters for scheduler services use the directory path that contains the scheduler service name as a standard:

- **•** AJSSYSDIR
- **•** AJSLOGDIR
- **•** AJSDBDIRECTORY
- **•** AJSLOGFILE1
- **•** AJSLOGFILE2
- **•** AJSTMPDIR
- **•** JOBINFDIR
- **•** AJSREPORTDIR

Operation is not affected even if the environment setting parameters are not changed after the scheduler service is renamed. However, if necessary, consider changing the directory path that contains the new scheduler service name.

<sup>8.</sup> Setup for Operation in a Cluster System

When you change the setting of the AJSDBDIRECTORY environment setting parameter in an environment using the suspend function or queueless jobs, you must reset the suspend or queueless job function after changing the parameter setting. Perform resetting on one of the primary and secondary nodes in which the shared disk can be referenced.

Use the jajs config command to change the environment setting parameters. For details about the jajs config command, see *jajs\_config* in *2. Commands Used during Setup* in the manual *JP1/Automatic Job Management System 3 Command Reference*.

For details about the parameters, see *[20.4 Setting up the scheduler service environment](#page-668-0)*.

# **8.2.11 Settings for using the host connected from the Web GUI (Management Portal) in a cluster environment**

The host connected from the Web GUI (Management Portal) can be used in a cluster environment. In this case, however, the JP1/AJS3 System Control Manager service and JP1/AJS3 System Control Agent service are excluded from the failover-target resources. Therefore, you must specify the settings to achieve either of the following statuses:

- **•** The JP1/AJS3 System Control Manager service and JP1/AJS3 System Control Agent service are running on both the active and standby server machines.
- The cluster software or other settings are configured so that the JP1/AJS3 System Control Manager service and JP1/AJS3 System Control Agent service automatically start when the logical hosts of the active and standby servers start.

For notes that apply during cluster operation, see *10.6 Cautionary notes on using a cluster system* in the *JP1/Automatic Job Management System 3 Administration Guide*.

8. Setup for Operation in a Cluster System

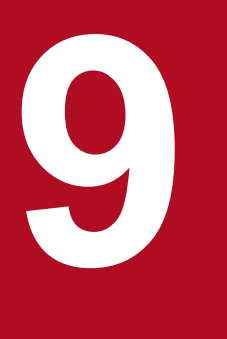

# **19 <b>Setup Required for Disaster Recovery Operation**<br>Setup Required for Disaster Recovery Operation

This chapter describes how to set up a Windows host when you are building a system that uses JP1/AJS3 for disaster recovery.

# **9.1 Overview of the setup required for disaster recovery operation**

This section provides an overview of the setup required to use JP1/AJS3 for disaster recovery operation.

The setup procedure varies depending on whether you use the same names for the main-site and remote-site logical hosts.

For an overview of disaster recovery operation, see *11.1 Disaster recovery in JP1/AJS3* in the *JP1/Automatic Job Management System 3 Administration Guide*.

# **9.1.1 Overview of the setup required for disaster recovery operation (when using different names for the main-site and remote-site logical hosts)**

The following figure gives an overview of the setup required for disaster recovery operation when using different names for the main-site and remote-site logical hosts.

Figure 9–1: Overview of the setup required for disaster recovery operation (when using different names for the main-site and remote-site logical hosts)

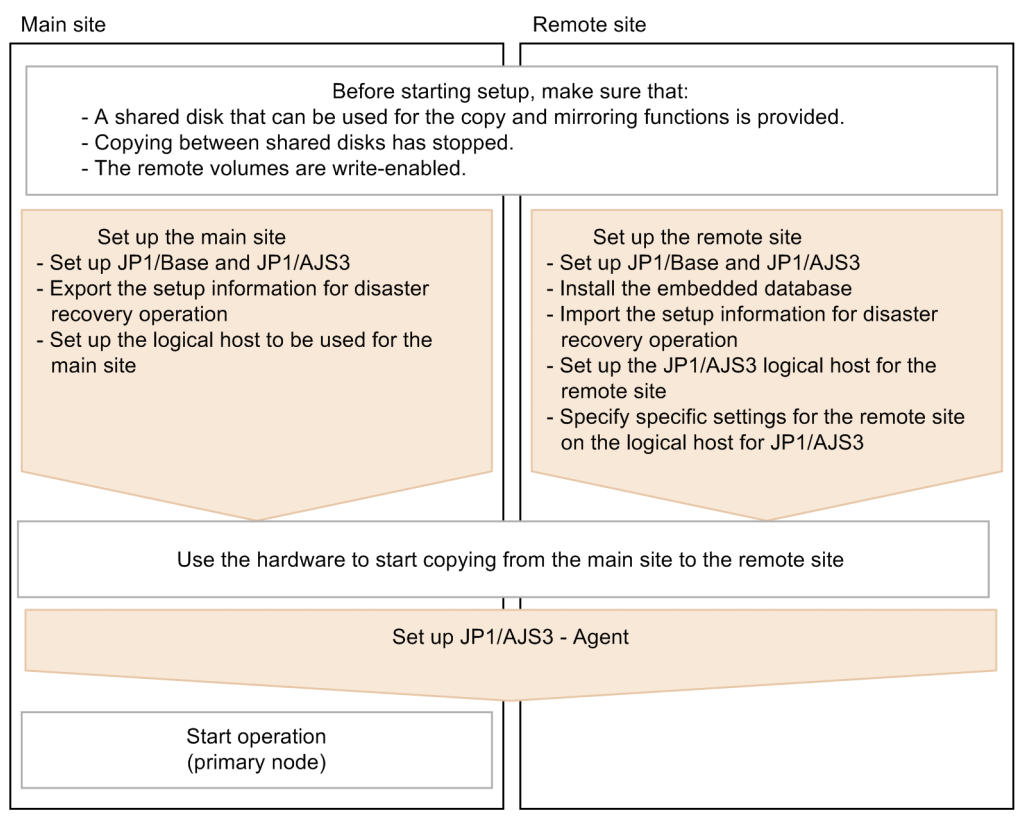

Before starting setup, check the following:

• Make sure there are available shared disks that can be used for the copy and mirroring functions.

When you set up prerequisite products and related products in the logical host environment at the main site and the remote site, select only products that support the disk copy and mirroring for the copy destination.

**•** Make sure that copying between shared disks has stopped. If copying between shared disks is in progress, use the hardware to stop it.

<sup>9.</sup> Setup Required for Disaster Recovery Operation

JP1/Automatic Job Management System 3 Configuration Guide **304**

**•** Make sure that remote volumes are write-enabled. For details about the procedure, see the hardware documentation.

For details about how to set up the main site and the remote site, see the following subsections:

**•** To set up the main site:

*[9.2.1 Setting up the main site when using different names for the main-site and remote-site logical hosts](#page-306-0)*

**•** To set up the remote site: *[9.2.3 Setting up the remote site](#page-310-0)*

For details about how to set up JP1/AJS3 - Agent, see *[9.3 Setting up JP1/AJS3 - Agent](#page-318-0)* if necessary.

# **9.1.2 Overview of the setup required for disaster recovery operation (when using the same name for the main-site and remote-site logical hosts)**

The following figure gives an overview of the setup required for disaster recovery operation when using the same name for the main-site and remote-site logical hosts.

### Figure 9‒2: Overview of the setup required for disaster recovery operation (when using the same name for the main-site and remote-site logical hosts)

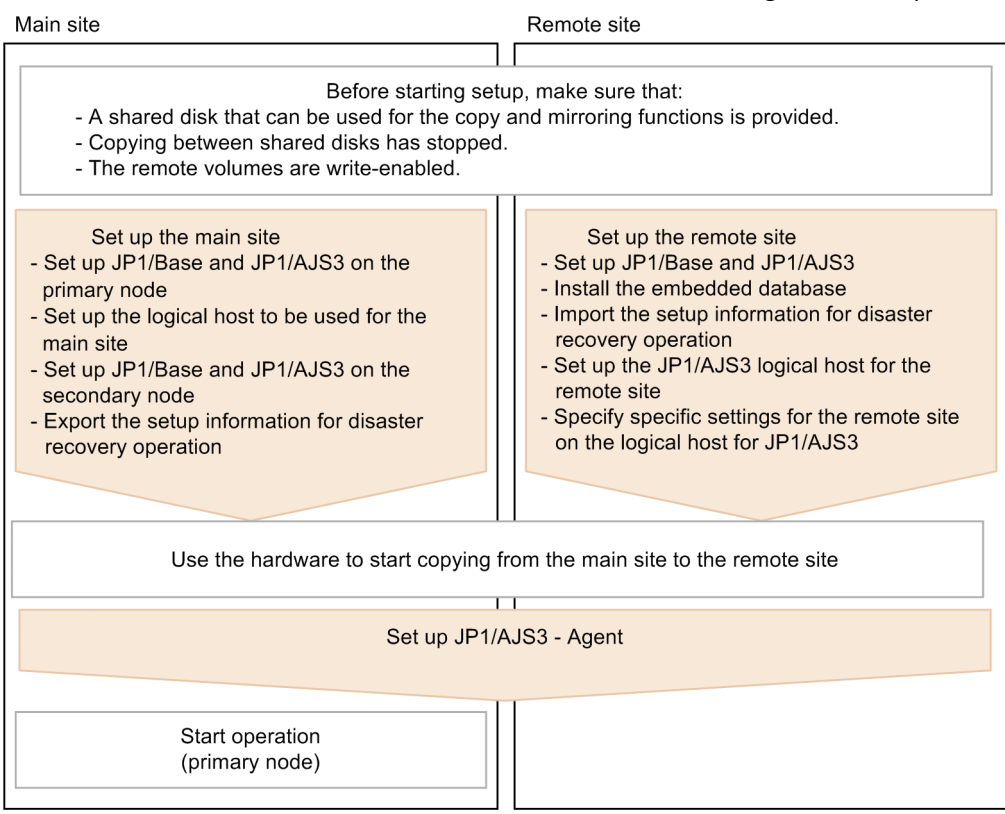

Before starting setup, check the following:

• Make sure there are available shared disks that can be used for the copy and mirroring functions.

When you set up prerequisite products and related products in the logical host environment at the main site and the remote site, select only products that support the disk copy and mirroring for the copy destination.

<sup>9.</sup> Setup Required for Disaster Recovery Operation

- **•** Make sure that copying between shared disks has stopped. If copying between shared disks is in progress, use the hardware to stop it.
- **•** Make sure that remote volumes are write-enabled. For details about the procedure, see the hardware documentation.

For details about how to set up the main site and the remote site, see the following subsections:

- **•** To set up the main site: *[9.2.2 Setting up the main site when using the same name for the main-site and remote-site logical hosts](#page-308-0)*
- **•** To set up the remote site: *[9.2.3 Setting up the remote site](#page-310-0)*

For details about how to set up JP1/AJS3 - Agent, see *[9.3 Setting up JP1/AJS3 - Agent](#page-318-0)* if necessary.

# <span id="page-306-0"></span>**9.2 Setting up the main site and remote site**

This section describes how to set up the main site and the remote site to enable disaster recovery operation.

# **9.2.1 Setting up the main site when using different names for the mainsite and remote-site logical hosts**

This subsection describes the procedure for setting up the main site when using different names for the main-site and remote-site logical hosts.

For a non-cluster environment, perform the procedure only on the primary node.

Cautionary note:

The procedure described here applies only when different names are to be used for the main-site and remote-site logical hosts. For the procedure when the same name is to be for these hosts, see *[9.2.2 Setting up the main site when](#page-308-0) [using the same name for the main-site and remote-site logical hosts](#page-308-0)*.

Figure 9‒3: Main site setup procedure

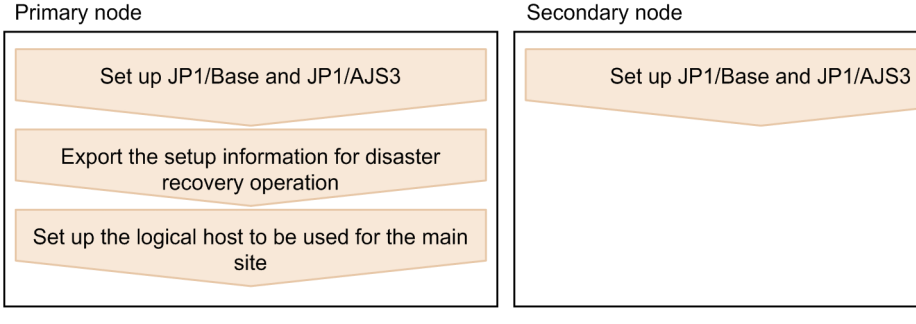

1. Set up the following hosts on the primary and secondary nodes:

- **JP1/Base physical host**<sup>#1</sup>
- **•** JP1/Base logical host
- JP1/AJS3 physical host<sup>#1</sup>
- JP1/AJS3 logical host<sup>#2</sup>

#1

If the host has already been set up, no action is required.

#2

For the JP1/AJS3 logical host, use a shared disk that can be used by the hardware disk copy and mirroring functionalities.

The procedure for setting up is the same as the procedure used for cluster system operation. For details about the setup procedure, see *[8. Setup for Operation in a Cluster System](#page-266-0)*.

# **Important**

**•** To execute submit jobs or QUEUE jobs when JP1/AJS3 is in a standard configuration, add the manager host of the remote site as a job execution agent to the configuration definition file for the execution environment for submit jobs. The manager host must be added before you execute the jpqimport command for JP1/AJS3 - Manager on the primary node.

By setting the manager hosts at the main and remote sites as job execution agents in advance, you can execute submit jobs and QUEUE jobs on the manager host of the remote site after operation switches to the remote site. There is no need to set up anything on the manager host of the remote site.

For details about the jpqimport command and the configuration definition file for the execution environment for submit jobs, see *jpqimport* in *4. Commands Used for Special Operation* in the manual *JP1/Automatic Job Management System 3 Command Reference*.

**•** If the manager connection-source restriction function is enabled and if the IP addresses of the main-site and remote-site logical hosts are different, you must also specify the IP address of the remote-site logical host in the manager connection permission configuration file.

If the agent connection-source restriction function is enabled and if the IP addresses of the main-site and remote-site logical hosts are different, note the following: To execute jobs on the local host, you must also specify the IP address of the remote-site logical host in the agent connection permission configuration file.

If you set the IP addresses of both the main and remote sites, you do not need to respecify the settings in the connection permission configuration file on the remote site after performing failover to the remote site.

For details about the settings for restricting connections to JP1/AJS3, see *[21.2 Restricting](#page-936-0) [connections to JP1/AJS3](#page-936-0)*.

• When you use the communication encryption function, obtain separate private keys and server certificates for the main and remote sites. However, the same private key and server certificate can be used for the main and remote sites in the following cases:

- When the logical host name of the remote site is written as a subject alternative name (SAN) in the server certificate for the main site

- When the logical hosts of both the main and remote sites are in the same domain and the server certificates are obtained as wildcard certificates

2. On the primary node, execute the command ajsembdbidlist, and then record the information about the embedded database on the JP1/AJS logical host.

The information to be recorded is as follows:

- **•** Embedded database installation folder
- **•** Setup identifier

These values will be used when you set up the remote site.

For details about the ajsembdbidlist command, see *ajsembdbidlist* in *2. Commands Used during Setup* in the manual *JP1/Automatic Job Management System 3 Command Reference*.

3. On the primary node, export the disaster recovery operation setup information.

Execute the following command:

```
jajs_rpenvexport -h logical-host-name-of-the-main-site -d output-directory
-name
```
4. On the primary node, set the JP1/AJS3 logical host as the main site.

Execute the following command:

```
jajs_rpsite -h logical-host-name-of-the-main-site -m SET
```
# <span id="page-308-0"></span>**9.2.2 Setting up the main site when using the same name for the main-site and remote-site logical hosts**

This subsection describes the procedure for setting up the main site when using the same name for the main-site and remote-site logical hosts.

For a non-cluster environment, perform the procedure only on the primary node.

Cautionary notes:

- **•** The procedure described here applies only when the same name is to be used for the main-site and remote-site logical hosts. For the procedure when different names are to be used for these hosts, see *[9.2.1 Setting up the main](#page-306-0) [site when using different names for the main-site and remote-site logical hosts](#page-306-0)*.
- **•** For example, if you change the settings for disaster recovery operation, the logical hosts are already set up. In such a case, perform the following procedure:

1. On the primary node, set the JP1/AJS3 logical host as the main site. To do this, execute the following command:

jajs\_rpsite -h *logical-host-name* -m SETSAME

2. Back up the common definition information on the primary node by copying the information to the secondary node. To do this, execute the following command:

jbsgetcnf -h *logical-host-name* > *backup-file-name*

3. Confirm that the backup file was copied to the secondary node. Then, execute the command jbssetcnf by specifying the backup file as an argument as follows:

jbssetcnf *backup-file-name*

4. Change the settings for disaster recovery operation. For details about the procedure, see *11.3.2 Changing the settings of a disaster recovery environment* in the *JP1/Automatic Job Management System 3 Administration Guide*.

### Figure 9–4: Main site setup procedure

Primary node

Secondary node

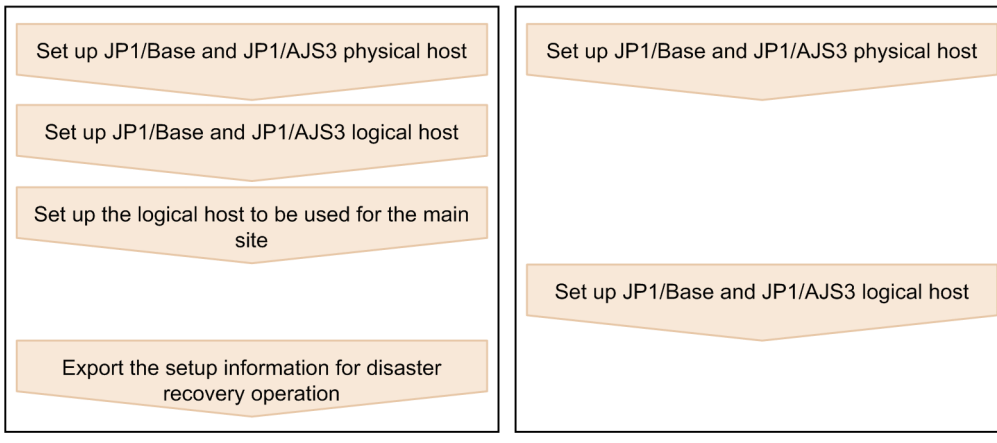

1. Set up the following hosts on the primary node:

- **JP1/Base physical host**<sup>#1</sup>
- **•** JP1/Base logical host
- JP1/AJS3 physical host<sup>#1</sup>
- JP1/AJS3 logical host<sup>#2</sup>

#1

If the host has already been set up, no action is required.

<sup>9.</sup> Setup Required for Disaster Recovery Operation

#2

For the JP1/AJS3 logical host, use a shared disk that can be used by the hardware disk copy and mirroring functionalities.

The procedure for setting up is the same as the procedure used for cluster system operation. For details about the setup procedure, see *[8.2.2\(1\) Tasks required on the primary node](#page-273-0)*.

# **Important**

If the manager connection-source restriction function is enabled and if the IP addresses of the main-site and remote-site logical hosts are different, you must also specify the IP address of the remote-site logical host in the manager connection permission configuration file.

If the agent connection-source restriction function is enabled and if the IP addresses of the main-site and remote-site logical hosts are different, note the following: To execute jobs on the local host, you must also specify the IP address of the remote-site logical host in the agent connection permission configuration file.

If you set the IP addresses of both the main and remote sites, you do not need to respecify the settings in the connection permission configuration file on the remote site after performing failover to the remote site.

For details about the settings for restricting connections to JP1/AJS3, see *[21.2 Restricting connections](#page-936-0) [to JP1/AJS3](#page-936-0)*.

2. On the primary node, execute the command ajsembdbidlist, and then record the information about the embedded database on the JP1/AJS logical host.

The information to be recorded is as follows:

- **•** Embedded database installation folder
- **•** Setup identifier

These values will be used when you set up the remote site.

For details about the ajsembdbidlist command, see *ajsembdbidlist* in *2. Commands Used during Setup* in the manual *JP1/Automatic Job Management System 3 Command Reference*.

- 3. Set up the following hosts on the secondary node:
	- JP1/Base physical host<sup>#</sup>
	- JP1/AJS3 physical host<sup>#</sup>

#

If the host has already been set up, no action is required.

4. On the primary node, set the JP1/AJS3 logical host as the main site. Execute the following command:

jajs\_rpsite -h *logical-host-name* -m SETSAME

- 5. Set up the following hosts on the secondary node:
	- **•** JP1/Base logical host
	- JP1/AJS3 logical host<sup>#</sup>

<span id="page-310-0"></span>#

For the JP1/AJS3 logical host, use a shared disk that can be used by the hardware disk copy and mirroring functionalities.

The procedure for setting up is the same as the procedure used for cluster system operation. For details about the setup procedure, see *[8.2.2\(2\) Tasks required on the secondary node](#page-276-0)*.

6. On the primary node, export the disaster recovery operation setup information.

Execute the following command:

```
jajs_rpenvexport -h logical-host-name -d output-directory-name
```
# **9.2.3 Setting up the remote site**

This subsection describes how to set up the remote site.

For a non-cluster environment, perform the procedure only on the primary node.

### Figure 9‒5: Remote site setup procedure

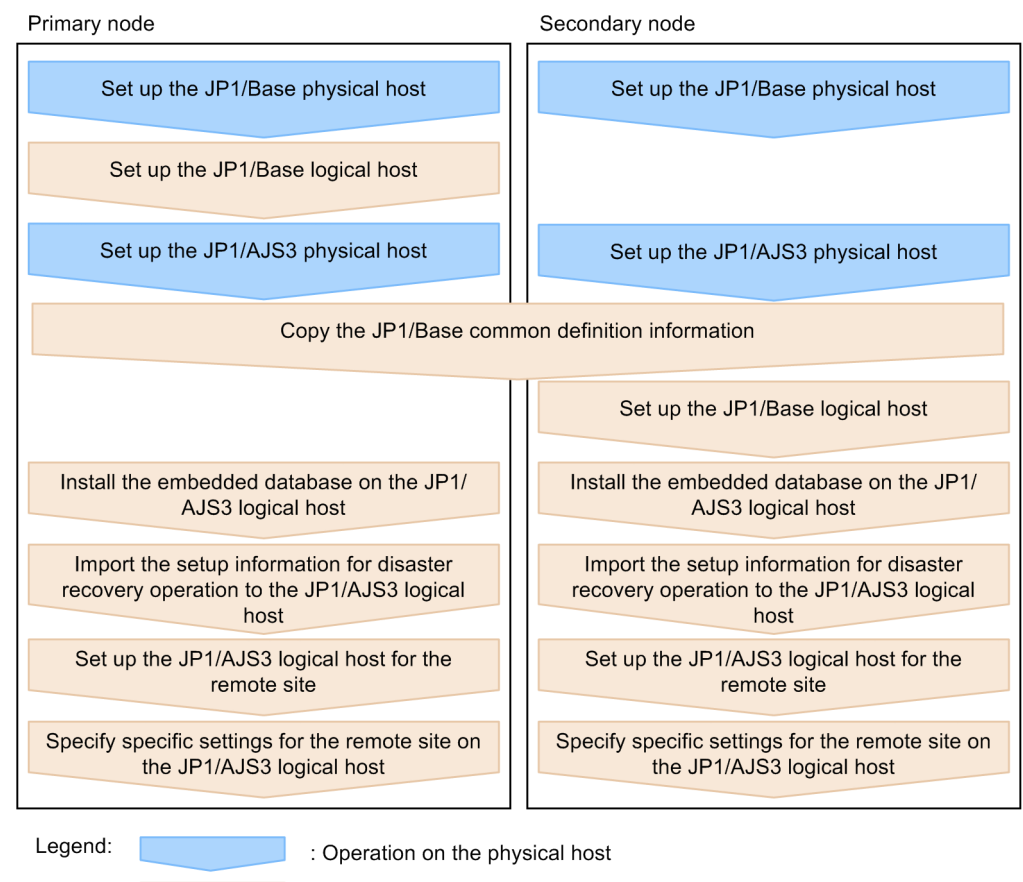

: Operation on the logical host

# **(1) Remote site setup procedure**

The following describes the procedure for setting up the remote site:

Cautionary notes:

- **•** The procedure described here applies regardless of whether you use the same name or different names for the main-site and remote-site logical hosts.
- **•** If you use the same name for the main-site and remote-site logical hosts, the value of *logical-host-name-of-theremote-site* to be specified as a command argument in the procedure is the same as the main-site logical host name.
- 1. Set up the JP1/Base physical hosts on the primary and secondary nodes.

If JP1/Base has already been set up, you do not need to perform this step.

The procedure for setting up JP1/Base is same as the procedure used for cluster system operation. For details, see *[8.](#page-266-0) [Setup for Operation in a Cluster System](#page-266-0)*.

2. Set up the JP1/Base logical host on the primary node.

The procedure for setting up JP1/Base is same as the procedure used for cluster system operation. For details, see *[8.](#page-266-0) [Setup for Operation in a Cluster System](#page-266-0)*.

Note that, when you use the communication encryption function, you need to specify one of the following settings:

- **•** When different server certificates are used separately for the main and remote sites, allocate the main and remote site private key and server certificate to the remote site.
- **•** When the same server certificate is used for the main and remote sites, allocate the same private key and server certificate as those for the main site to the remote site.
- 3. Set up the JP1/AJS3 physical hosts on the primary and secondary nodes.

During setup, specify the same options specified for the main site.

If JP1/AJS3 has already been set up, you do not need to perform this step.

The procedure for setting up the JP1/AJS3 physical host is same as the procedure used for cluster system operation. For details, see *[8. Setup for Operation in a Cluster System](#page-266-0)*.

4. On the primary node, save the JP1/Base common definition information, and then set up the common definition information on the secondary node.

After completing the tasks required on the primary node, execute the jbsgetcnf command on the primary node to save the JP1/Base common definition information. Copy the backup file to the secondary node, specify the backup file as an argument of the  $\frac{1}{1}$ bssetcnf command, and then execute the command. The following are the commands to execute.

On the primary node:

jbsgetcnf -h *logical-host-name-of-the-remote-site* > *backup-file-name*

On the secondary node:

jbssetcnf *backup-file-name*

5. Set up the JP1/Base logical host on the secondary node.

The procedure for setting up JP1/Base is same as the procedure used for cluster system operation. For details, see *[8.](#page-266-0) [Setup for Operation in a Cluster System](#page-266-0)*.

6. On the primary node, install the embedded database of the JP1/AJS3 logical host.

Execute the following command:

```
ajsembdbinstl
   -s directory-containing-the-embedded-database-installation-media
   -mh logical-host-name-of-the-remote-site
   -i embedded-database-installation-directory
   -id setup-identifier
```
For the -i and -id options, specify the recorded values as described in the sections listed below.

- If you are assigning the remote-site logical host a name that is different from the main-site logical host: Step 2 in *[9.2.1 Setting up the main site when using different names for the main-site and remote-site logical hosts](#page-306-0)*
- If you are assigning the remote-site logical host the same name as the main-site logical host: Step 2 in *[9.2.2 Setting up the main site when using the same name for the main-site and remote-site logical hosts](#page-308-0)*

For details about the ajsembdbinstl command, see *ajsembdbinstl* in *2. Commands Used during Setup* in the manual *JP1/Automatic Job Management System 3 Command Reference*.

7. Import the setup information for disaster recovery operation to the primary node.

Execute the command jajs rpenvimport to import the settings for disaster recovery operation from the main site to the remote site.

Before executing the command, make sure that the same disaster recovery operation setup information does not exist on any other host at the remote site. Also see the precautionary notes in *jajs\_rpenvimport* in *2. Commands Used during Setup* in the manual *JP1/Automatic Job Management System 3 Command Reference*.

The format of the command jajs rpenvimport is as follows:

```
jajs_rpenvimport -e executing-physical-host-at-the-remote-site
                  -h logical-host-name-of-the-remote-site
                  -d input-directory-name
```
For the -d option, specify the same value as the output directory name that you specified as described in the sections listed below.

When setting up a new remote site (if you are assigning the remote-site logical host a name that is different from the main-site logical host):

Step 3 in *[9.2.1 Setting up the main site when using different names for the main-site and remote-site logical hosts](#page-306-0)*

When setting up a new remote site (if you are assigning the remote-site logical host the same name as the main-site logical host):

Step 6 in *[9.2.2 Setting up the main site when using the same name for the main-site and remote-site logical hosts](#page-308-0)*

To reconfigure the main site:

Perform step 1 in *11.2.2 Rebuilding the main site* in the *JP1/Automatic Job Management System 3 Administration Guide*.

8. Set up the JP1/AJS3 logical host for the remote site on the primary node.

Execute the following command:

```
jajs_setup_cluster -h logical-host-name-of-the-remote-site
                -F scheduler-service-name
-R
```
9. If necessary, specify individual settings on the primary node.

Some information is not set by importing the setup information for disaster recovery operation. If you need the information that is not imported, specify the individual settings as described in *[\(3\) Specifying specific settings on the](#page-313-0) [remote site](#page-313-0)*.

10. Perform steps 6 to 9 on the secondary node.

<sup>9.</sup> Setup Required for Disaster Recovery Operation

# <span id="page-313-0"></span>**(2) Importing and exporting the setup information for disaster recovery operation**

When you perform one of the following operations, the JP1/AJS3 - Manager settings must be the same on both the main and the remote sites. To ensure that the settings are the same, export the setup information for disaster recovery operation on either site, and then import that information to the other site.

- 1. Build a new main site environment, and apply it to the remote site.
- 2. After the site stops, apply the remote site settings during rebuilding of the main site environment.
- 3. During operation, change the settings or configuration of the main site, and apply the changes to the remote site.

The following table describes the information set by exporting and importing the setup information for disaster recovery operation.

### Table 9–1: Information set by exporting and importing the setup information for disaster recovery operation

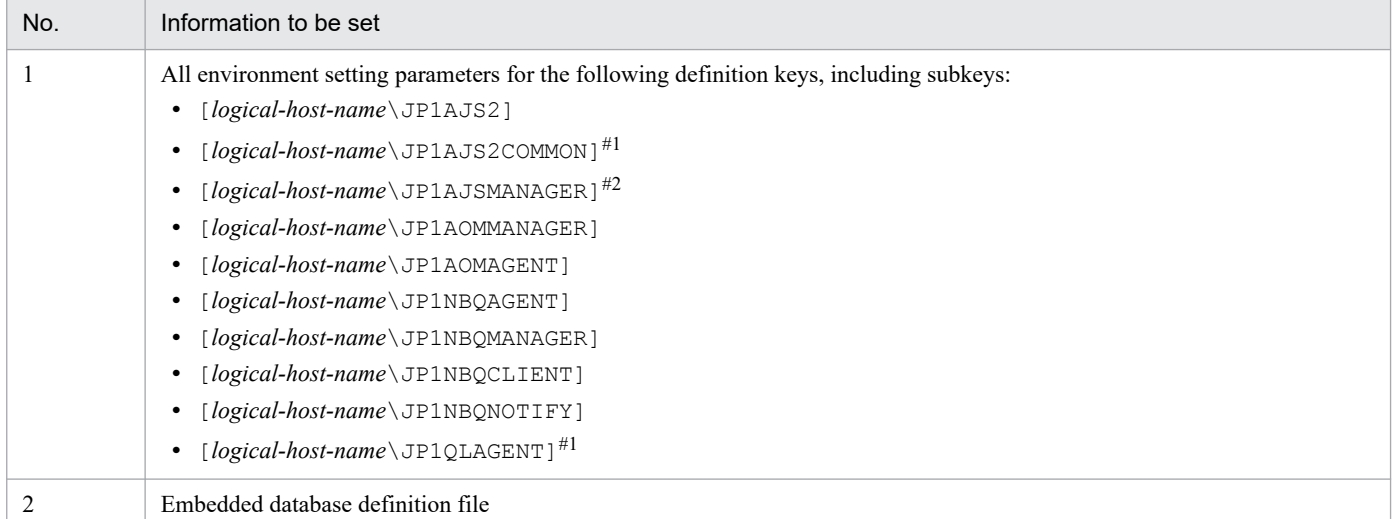

#1

This definition key is used by optional functions and might not exist.

### #2

If this definition key does not exist, information will not be exported because the system assumes that no logical host has been created.

# **(3) Specifying specific settings on the remote site**

You need to manually set information on the remote site that is not set by exporting and importing the setup information for disaster recovery operation.

The following table describes the information that is not set.

### Table 9–2: Information that is not set by exporting and importing the setup information for disaster recovery operation

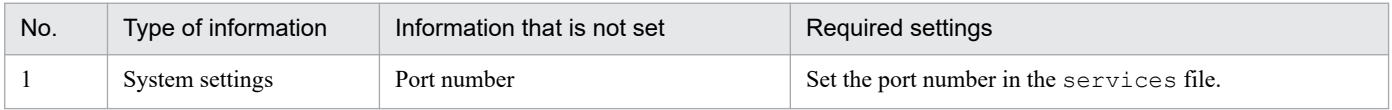

<sup>9.</sup> Setup Required for Disaster Recovery Operation

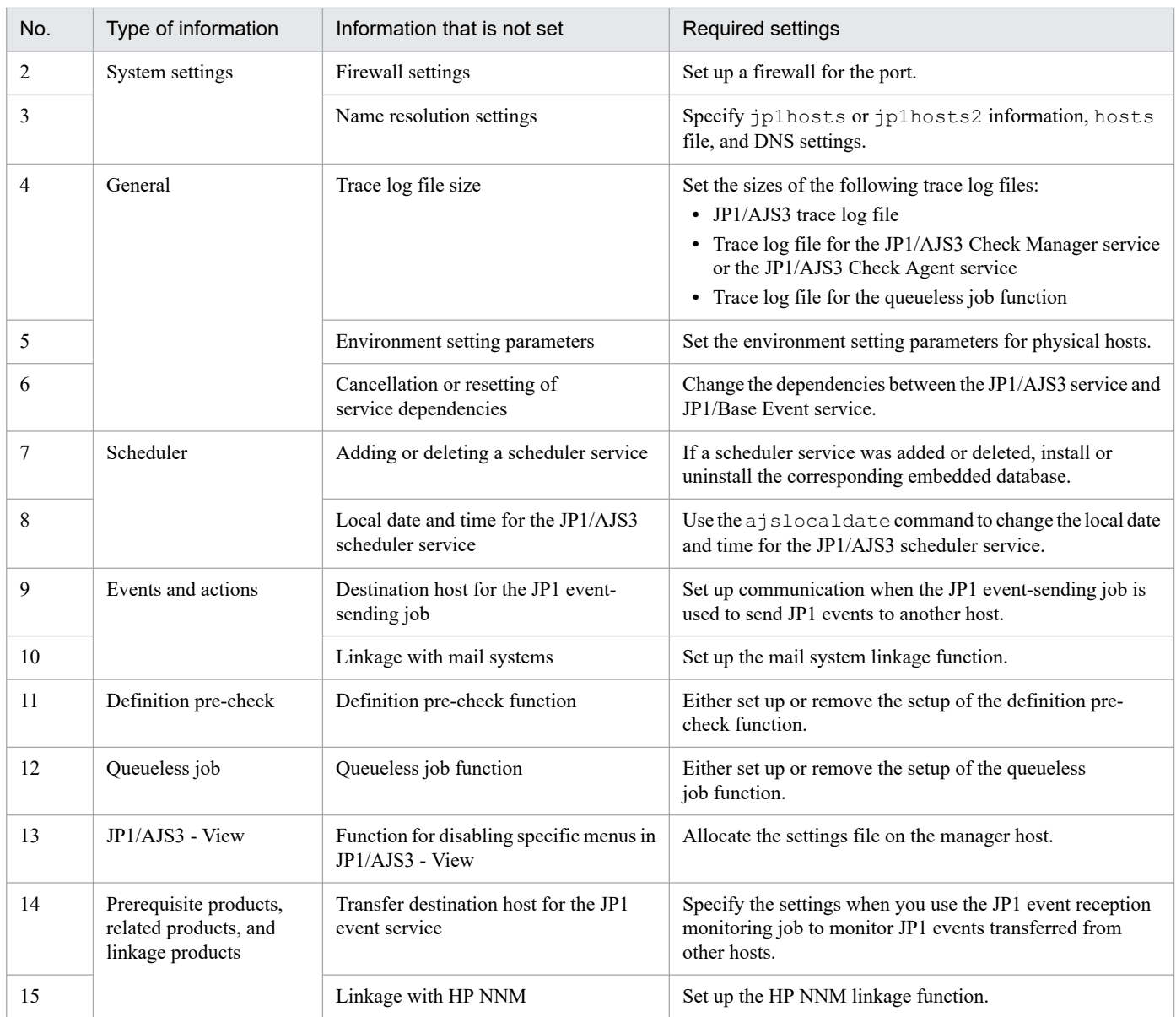

The following describes the specific information that you need to set.

# **(a) Port number**

Set the port number used at the other site.

Change the port number set in the services file.

# **(b) Firewall settings**

Specify the firewall settings for the port number that was specified at the other site.

For details, see *2.3.4 Communications in firewall environments* in the *JP1/Automatic Job Management System 3 System Design (Configuration) Guide*.

# **(c) Name resolution settings**

When the main site and the remote site use the same agent host, make sure to set the same jp1hosts or jp1hosts2 information, hosts file, and DNS settings for both sites.

If these sites use different agent hosts, set up the jp1hosts or jp1hosts2 information, hosts file, or DNS at the remote site so that agent host names used at the main site can be resolved at the remote site.

If agent host names used at the main site cannot be resolved at the remote site, the startup of disaster recovery after operation is switched to the remote site might take a long time, or a connection timeout might occur. To prevent such problems, you need to set up the jp1hosts or jp1hosts2 information, hosts file, or DNS at the remote site so that name resolution can be performed correctly.

For details about the jp1hosts or jp1hosts2 information, see the *JP1/Base User's Guide*.

# **(d) Trace file size**

Set the sizes of the following trace log files to the settings used at the other site:

- **•** JP1/AJS3 trace log file
- **•** Trace log file for the JP1/AJS3 Check Manager service or JP1/AJS3 Check Agent service
- **•** Trace log file for the queueless job function

To change the size of the trace log file for JP1/AJS3, the JP1/AJS3 Check Manager service, or the JP1/AJS3 Check Agent service, use the ajstrsetsz or ajschktrsetsz command. For details about these commands, see *3. Commands Used for Normal Operations* in the manual *JP1/Automatic Job Management System 3 Command Reference*.

To change the trace log file size for the queueless job function, use the ajsqltrsetsz and ajsqlexecsetsz commands. For details about these commands, see *4. Commands Used for Special Operation* in the manual *JP1/ Automatic Job Management System 3 Command Reference*.

# **(e) Environment setting parameters**

Set the environment setting parameters for physical hosts to the settings used at the other site. These environment setting parameters exist for definition keys that the physical host and logical host do not share (that is, a definition key beginning with [JP1\_DEFAULT\...]). For details about how to set the environment setting parameters, see [4.2 Environment](#page-139-0) *[setting parameter settings](#page-139-0)*.

Note that the environment setting parameters for logical hosts are imported when the setup information for disaster recovery operation is imported.

# **(f) Cancellation or resetting of service dependencies**

If the JP1/Base event server name is not a default name such as an FQDN, you need to cancel the dependencies between the JP1/AJS3 service and JP1/Base Event service. For details about how to set service dependencies and the applicable cautionary notes, see *[6.9.1 Canceling and re-setting service dependencies](#page-256-0)*.

# **(g) Adding or deleting a scheduler service**

If a scheduler service was added or deleted, install or uninstall the corresponding embedded database. To install an embedded database, execute the ajsembdbinstl command. To uninstall an embedded database, execute the ajsembdbuninstl command.

For details about these commands, see *2. Commands Used during Setup* in the manual *JP1/Automatic Job Management System 3 Command Reference*.

# **(h) Local date and time for the JP1/AJS3 scheduler service**

Set the same local data and time for the JP1/AJS3 scheduler service that is set at the other site. If you use the ajslocaldate command to change the local date and time, you also need to execute the ajslocaldate command at the remote site before starting JP1/AJS3 at the remote site.

For details about the ajslocaldate command, see *7.6 Defining a local date and time for the scheduler service* in the *JP1/Automatic Job Management System 3 Administration Guide*.

# **(i) Destination host for the JP1 event-sending job**

When you use the JP1 event-sending job to send JP1 events to another host, specify the setting so that communication with the destination host is possible at both the main site and the remote site.

# **(j) Linkage with mail systems**

Set up linkage with mail systems in accordance with the settings at the other site.

For details about linkage with mail systems, see *2. Linking Mail Systems* in the *JP1/Automatic Job Management System 3 Linkage Guide*.

If you change the linkage of a mail system, you need to restart the JP1/AJS3 Mail service on the physical host.

# **(k) Definition pre-check function**

Set up the definition pre-check function if it has been set up at the other site.

Use the ajschksetup command to set up the definition pre-check function. For details, see *[6.5.1 Setting up the](#page-248-0) [JP1/AJS3 definition pre-check function](#page-248-0)*.

Note that if you change the definition pre-check function setting, you need to restart the following services on the physical host:

- **•** JP1/AJS3 Check Manager service
- **•** JP1/AJS3 Check Agent service

# **(l) Queueless job function**

Set up the queueless job function if it has been set up at the other site. To set up the queueless job function at the remote site, execute the ajsqlsetup command with the -nc option specified.

For details about the ajsqlsetup command, see *ajsqlsetup* in *4. Commands Used for Special Operation* in the manual *JP1/Automatic Job Management System 3 Command Reference*.

Note that if you change the queueless job setting, you need to restart the queueless agent service on the physical host.

# **(m) Function for disabling specific menus in JP1/AJS3 - View**

Enable the function for disabling specific menus in JP1/AJS3 - View if the function is enabled at the other site.

For details, see *11.3.9 Disabling menus* in the *JP1/Automatic Job Management System 3 Operator's Guide*.

# **(n) Transfer destination hosts for the JP1 event service**

When you use the JP1 event-reception monitoring job to monitor JP1 events transferred from hosts not at the main site, set up transfer to both the main site and the remote site on the transfer source.

# **(o) Linkage with HP NNM**

Set up linkage with NNM at both the main site and the remote site. The same symbol cannot be used twice for monitoring, so create symbols for the main site and the remote site on NNM.

For details about linking JP1/AJS3 with HP NNM, see the following:

- **•** *A. Monitoring Jobnets Using HP NNM* in the *JP1/Automatic Job Management System 3 Linkage Guide*
- **•** *B. Events Reported to HP NNM* in the *JP1/Automatic Job Management System 3 Linkage Guide*
- **•** *C. Commands Used When Linking with HP NNM* in the *JP1/Automatic Job Management System 3 Linkage Guide*

9. Setup Required for Disaster Recovery Operation

# <span id="page-318-0"></span>**9.3 Setting up JP1/AJS3 - Agent**

This section describes how to set up JP1/AJS3 - Agent to enable disaster recovery operation.

When the main site and the remote site share JP1/AJS3 - Agent:

Make sure that setup of a JP1/AJS3 - Agent environment has been completed.

Cautionary note:

If the IP addresses of the main-site and remote-site logical hosts are different, make sure that the following conditions are also met:

- **•** The agent host can communicate with the manager hosts on both the main and remote sites.
- **•** (If the setting to restrict connections to JP1/AJS3 is enabled) The IP addresses of the manager hosts on both the main and remote sites are set in the agent connection permission configuration file.
- When you use the communication encryption function, the root certificates corresponding to the appropriate server certificates for the main and remote sites are associated with the corresponding server certificates and separately allocated to the main and remote sites.

When the main site and the remote site do not share JP1/AJS3 - Agent:

Make sure that setup of a JP1/AJS3 - Agent environment has been completed.

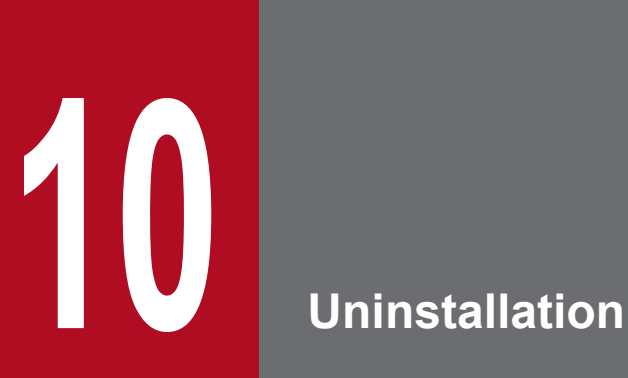

This chapter describes how to uninstall JP1/Base and JP1/AJS3.

# **10.1 Precautions for uninstallation**

- **•** Uninstall JP1/Base after you uninstall JP1/AJS3. If you uninstall JP1/Base first, you will not be able to uninstall JP1/AJS3 because the definition files shared by JP1/Base and JP1/AJS3 are deleted.
- If you uninstalled JP1/Base before JP1/AJS3, re-install JP1/Base, delete information about the embedded database, and then uninstall JP1/AJS3. Note that, when you uninstall JP1/AJS3 - Agent, you do not need to delete information about the embedded database.

The following describes how to delete information about the embedded database.

If a value other than  $JFO$  is used for the embedded database setup identifier, replace the portion  $JFO$  in the command name and in the folder path with the value used for the embedded database setup identifier, and then execute the following operations on all the embedded database setup identifiers.

1. Execute the following command.

*JP1/AJS3-installation-folder*\embdb\\_JF0\PDISTUP\bin\pdirst *JP1/AJS3-Manager-installationfolder*\embdb\\_JF0

2. Execute the following command.

embdbuninstl\_JF0.cmd

3. Delete all of the following folders and files.

Under JP1/AJS3-Manager-installation-folder\embdb\ JF0 folders and files

Embdbuninstl JF0.cmd exists in the following location.

If the installation destination folder is the default folder or a folder under a folder protected by the system %ALLUSERSPROFILE%\Hitachi\JP1\JP1\_DEFAULT\JP1AJS2\sys\install

The default for %ALLUSERSPROFILE% is *system-drive*\ProgramData.

*Folders protected by the system* use the path to one of the following folders:

- Folder in *system-drive*\Windows
- Folder in *system-drive*\Program Files (x86)

If the installation target folder is none of the above

*JP1/AJS3-Manager-installation-folder*\sys\install

- If a user who does not have administrator privileges is to perform operations to install, setup, or uninstall JP1/AJS3 in an environment in which the UAC function is enabled, assign administrator privileges to that user. If the UAC function is disabled, a user who belongs to the administrators group must perform such operations.
- **•** Uninstall JP1/AJS3 using the same language setting as when the product was installed.
- **•** Don't cancel the uninstallation processing. If you canceled the uninstallation, the files and registry required for processing might be removed. Make sure to redo the uninstallation after an overwrite installation.

If uninstallation is performed without an overwrite installation, the following issues might occur:

- **•** An error occurs during the uninstallation and the uninstallation fails.
- **•** Uninstallation will complete although files and registries which should be deleted are remained.

# **10.2 Uninstalling JP1/AJS3 series programs**

This section describes how to uninstall JP1/AJS3.

# **I**mportant

- Because uninstalling JP1/AJS3 also causes the JP1/AJS3 programs to be deleted, the user environment (such as the database and environment settings files) is also deleted. Therefore, if you uninstall and then reinstall JP1/AJS3, you must specify all the settings again.
- **•** If you perform uninstallation while the **Services** administrative tool in Control Panel is open, the startup type for the services provided by JP1/AJS3 might change to *Disabled*, preventing the services from being uninstalled. Before you perform uninstallation, make sure that the **Services** administrative tool in Control Panel is closed. If uninstallation of services has failed because the **Services** administrative tool was not closed, restart the system. When the system is restarted, these services are uninstalled. Note that if you perform re-installation while the startup type of the services provided by JP1/AJS3 is *Disabled*, these services will not be installed.
- **•** Before you start uninstallation, make sure that the Event Viewer administrative tool in the Control Panel is closed. If this tool is open, uninstallation might fail.
- **•** In a cluster system, use JP1/Base to delete logical hosts before you uninstall JP1/AJS3. For details about deleting logical hosts, see *[8.2.8 Deleting logical hosts](#page-288-0)*.
- **•** If you are using JP1/AJS3 for disaster recovery operation, you need to cancel disaster recovery operation at the main site and at the remote site before you uninstall JP1/AJS3. For details, see *11.4 Exiting disaster recovery mode* in the *JP1/Automatic Job Management System 3 Administration Guide*.
- **•** When JP1/AJS3 View is uninstalled, only files and folders installed during installation are deleted. Some files installed during installation, and the files and folders created after installation are treated as user data, and therefore not deleted.

They may remain where the installation path of this product has specified them to be installed. After uninstallation, manually delete the files and folders that remain where the install path of this product has specified them to be installed.

- **•** When JP1/AJS3 View is uninstalled, a program folder may remain in the Start menu. If the program folder is unnecessary, delete the program folder. For details about the deletion procedure, see the Windows Help.
- **•** When you uninstall JP1/AJS3 View, the *JP1/AJS3-View-installation-folder*\bin folder might remain. Delete manually if remaining.

To uninstall JP1/AJS3 series programs from a Windows host:

- 1. Log in as a user with administrator privileges to the host from which you want to uninstall the JP1/AJS3 series programs.
- 2. Terminate all programs.

If existing JP1 series programs are running, always stop them.

- 3. In Windows Control Panel, double-click **Add/Remove Programs**. A dialog box for selecting the programs to be uninstalled appears.
- 4. Select the JP1/AJS3 series programs you want to uninstall, and then click the **Remove** button. A dialog box asking you to confirm that you want to delete the program appears.

<sup>10.</sup> Uninstallation

### 5. Click the **OK** button.

The selected programs are uninstalled.

If a dialog box displaying the message An attempt to delete the JP1/AJS3 database failed. Try uninstalling again. appears while JP1/AJS3 - Manager is being uninstalled, take action based on the KAVS2128-E message output to the Windows event log.

6. Delete any user files created by JP1/AJS3 and the JP1/AJS3 installation folder as required.

# **10.3 Uninstalling JP1/Base**

To uninstall JP1/Base, use the automatic uninstallation function. This function also uninstalls the integrated trace log function (HNTRLib2). However, if JP1/AJS3 - View or another product is using the function, the function is uninstalled when the product is uninstalled.

For details about JP1/Base uninstallation, see the *JP1/Base User's Guide*.

# **I**mportant

Before you uninstall JP1/Base, make sure that JP1/AJS3 has been uninstalled. If you uninstall JP1/Base before you uninstall JP1/AJS3, you might no longer be able to uninstall JP1/AJS3.

If you uninstall and then re-install JP1/Base, you must also uninstall and then re-install JP1/AJS3. The common definition information used by JP1/AJS3 is deleted when JP1/Base is uninstalled. Therefore, if JP1/Base is uninstalled, JP1/AJS3 will no longer be able to operate.
Part 2: UNIX Host

# **11 Types of JP1/AJS3 System Configuration and System Setup Procedures**

A JP1/AJS3 system can be set up in various configurations. For example, a small configuration might have only one host that is used to define and execute jobs, whereas a large configuration might have several hosts that execute many jobs. In a JP1/AJS3 system, the functions of other products can also be used by linking JP1/AJS3 to those products. This chapter describes the JP1/AJS3 system configurations you can create, and the necessary setup procedures.

# **11.1 Overview of setting up JP1/AJS3**

This section describes the JP1/AJS3 system configurations you can create and the necessary setup procedures.

For details about JP1/AJS3 series programs and the prerequisites for setting up a JP1/AJS3 system, see *2.1 Checking the operating environment* in the *JP1/Automatic Job Management System 3 System Design (Configuration) Guide*.

#### **11.1.1 Procedure for setting up a system with JP1/AJS3 - Manager and JP1/AJS3 - View**

Prepare a host machine and install JP1/AJS3 - Manager. If necessary, prepare another host (Windows) machine and install JP1/AJS3 - View. Multiple JP1/AJS3 - View hosts (Windows) can connect to the JP1/AJS3 - Manager host.

The following figure shows the procedure for setting up a system with JP1/AJS3 - Manager and JP1/AJS3 - View.

Figure 11–1: Procedure for setting up a system with JP1/AJS3 - Manager and JP1/AJS3 - View

<2> Setting up the JP1/AJS3 - View (Windows)

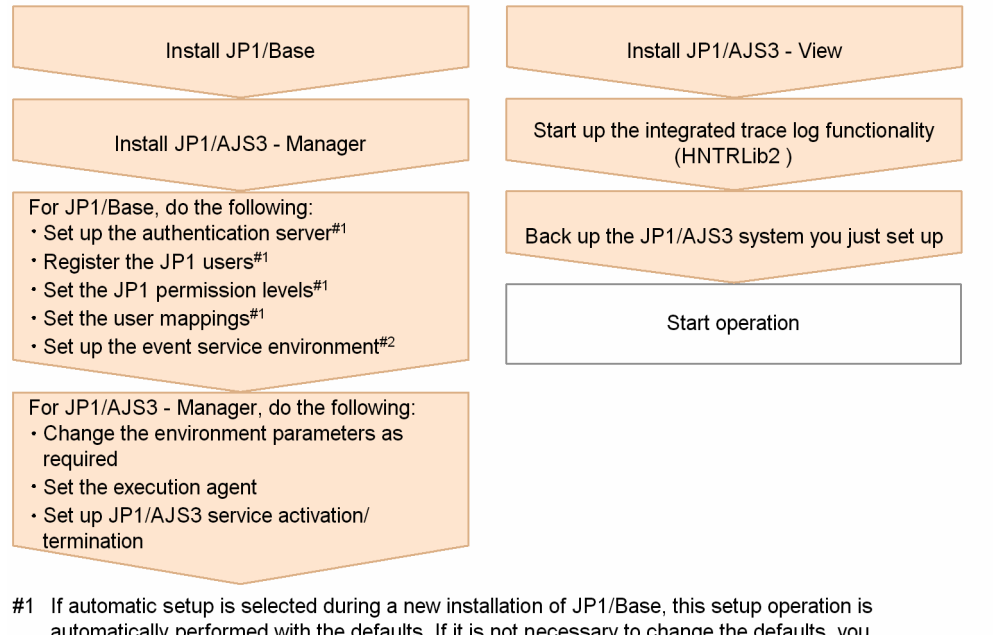

do not need to perform the operation. If automatic setup is not selected during a new installation of JP1/Base or if JP1/Base is remotely installed as a new installation by using JP1/Software Distribution, you need to perform this operation manually.

#2 Change settings as needed for your operating requirements.

<1> Setting up the JP1/AJS3 - Manager host

### **11.1.2 Procedure for setting up a system in a manager/agent configuration that uses only one JP1/AJS3 - Manager host**

Prepare a host for installing JP1/AJS3 - Manager, and hosts for installing JP1/AJS3 - Agent. If necessary, also prepare a host (Windows) for installing JP1/AJS3 - View.

The following figure shows the procedure for setting up a system in a manager/agent configuration that uses only one JP1/AJS3 - Manager host.

<sup>11.</sup> Types of JP1/AJS3 System Configuration and System Setup Procedures

#### Figure 11–2: Procedure for setting up a system in a manager/agent configuration that uses only one JP1/AJS3 - Manager host

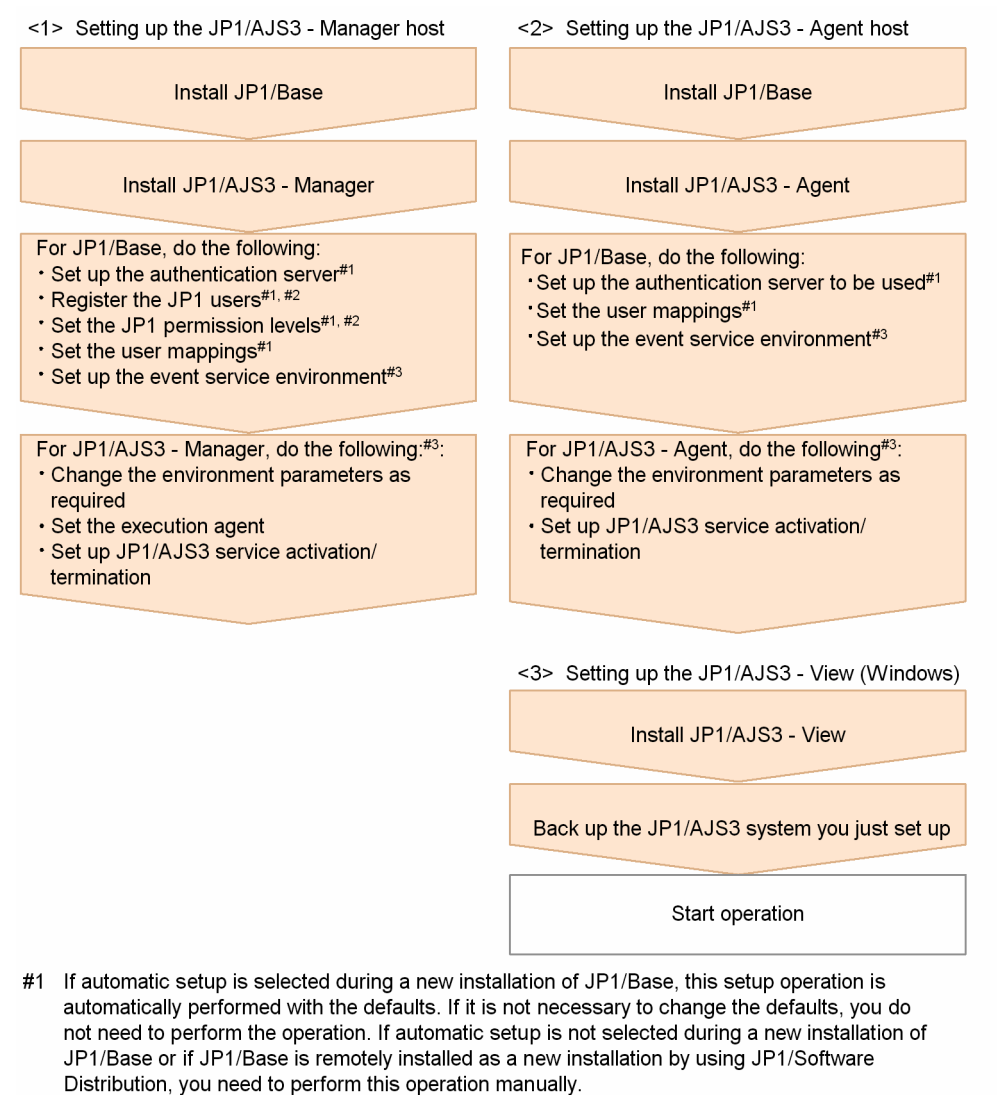

- #2 You can omit this operation when you have defined the JP1/Base authentication server on another host.
- #3 Change settings as needed for your operating requirements.

#### **11.1.3 Procedure for setting up a system in a manager/agent configuration that uses several JP1/AJS3 - Manager hosts**

Prepare hosts for installing JP1/AJS3 - Manager and for installing JP1/AJS3 - Agent. If necessary, also prepare a host (Windows) for installing JP1/AJS3 - View.

Although the procedure for setting up a system that uses several JP1/AJS3 - Manager hosts is the same as that for setting up a system that uses only one JP1/AJS3 - Manager host, the procedure in *Figure 11-2* must be performed for each JP1/AJS3 - Manager host.

After live operation starts, define a manager job group or manager jobnet so that multiple managers can be managed centrally.

<sup>11.</sup> Types of JP1/AJS3 System Configuration and System Setup Procedures

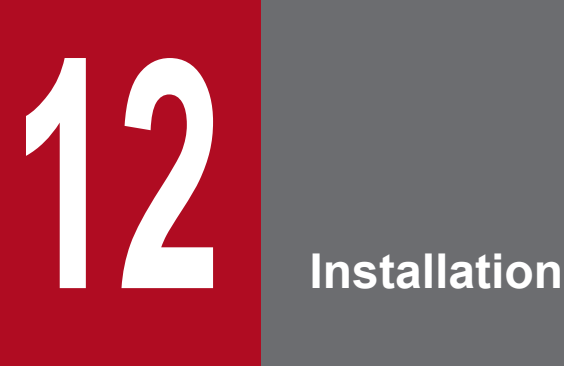

This chapter describes how to install JP1/AJS3.

## **12.1 Required task before installing JP1/AJS3 series programs**

This section describes the following task that is required before you can install JP1/AJS3 on a UNIX host:

**•** Installing JP1/Base

#### **Important** O

Before you perform a new installation of JP1/AJS3, you must install JP1/Base. Before you perform an upgrade installation of JP1/AJS3, you must upgrade JP1/Base.

# **12.1.1 Installing JP1/Base**

Make sure that JP1/Base has been installed on the hosts on which JP1/AJS3 - Manager will be installed.

Note that if you select automatic setup when performing a new installation of JP1/Base, the following user information is automatically set. If this information is appropriate, you do not need to set any user information.

- **•** Authentication server: local host
- **•** JP1 user: jp1admin
- **•** JP1 user's password: jp1admin
- **•** OS user mapped to the JP1 user: root
- **•** Server host name: \*

For details about installing and setting up JP1/Base, see the *JP1/Base User's Guide*.

# **12.2 Installing JP1/AJS3 series programs**

This section describes how to install JP1/AJS3 series programs (JP1/AJS3 - Manager, JP1/AJS3 - Agent, and JP1/AJS3 - Web Console) for each OS of the target host. You can install JP1/AJS3 - Web Console only in Linux.

Note that JP1/Base must already be installed before you install JP1/AJS3 - Manager and JP1/AJS3 - Agent. Also make sure that the installed version of JP1/Base is the prerequisite version for JP1/AJS3.

For details about installing JP1/Base, see the *JP1/Base User's Guide*.

Supplementary note:

After installing JP1/AJS3 - Manager or JP1/AJS3 - Agent on a virtual machine, you can replicate the virtual machine.

For an overview of replicating a virtual machine, see *2.8 Replicating a Virtual Machine on which JP1/AJS3 Is Installed and Set Up* in the *JP1/Automatic Job Management System 3 System Design (Configuration) Guide*. For details about how to replicate a virtual machine, see *[22. Replicating a Virtual Machine on which JP1/AJS3 Is Installed](#page-997-0) [and Set Up](#page-997-0)*.

# **12.2.1 Points you must check before installation**

This subsection describes the points that you must check before installing JP1/AJS3 series programs.

- **•** To install JP1/AJS3 on a physical host, set the host name by using 1 to 63 bytes. To install JP1/AJS3 on a logical host, set the host name by using 1 to 32 bytes.
- **•** JP1/AJS3 supports Japanese, English, Simplified Chinese, Korean, German, French, Spanish, and Russian. If JP1/AJS3 is to be used in a particular language (Japanese, English, Simplified Chinese, Korean, German, French, Spanish, or Russian), before installing JP1/AJS3, make sure that the language settings are the same on all of the hosts on which JP1/AJS3 is to be installed.

For details about how to specify the settings for using the desired language, see *2.4.2(11) About the operations in multiple language environments* in the *JP1/Automatic Job Management System 3 System Design (Configuration) Guide*.

# **(1) For JP1/AJS3 - Manager and JP1/AJS3 - Agent**

- **•** Do not install JP1/AJS3 Manager as a super user with one of the following names:
	- **•** ALL
	- **•** HiRDB
	- **•** MASTER
	- **•** PUBLIC
	- **•** AJS2

If you install JP1/AJS3 - Manager as a super user with one of the preceding names, a problem occurs. For example, the JP1/AJS3 service might fail to start or setup of the embedded database might fail. Note that the case of letters in the super user name is not distinguished. Therefore, any strings obtained by converting from uppercase the strings above into lowercase such as "all" cannot be used.

**•** If you are performing a new installation of JP1/AJS3 - Manager, make sure that the port number 22220, which is to be used for communicating with the embedded database, is available before performing the installation. If port number 22220 is to be used for a purpose other than for JP1/AJS3 - Manager, make sure that port number 22220 is available during installation of JP1/AJS3 - Manager. After JP1/AJS3 is installed, perform setup of the embedded

database again to change the port number. For details about how to re-perform setup of the embedded database, see *[23.4.1\(6\) Setting up an embedded database again](#page-1050-0)*.

# **(2) For JP1/AJS3 - Web Console**

- **•** In accordance with the format specified in the RFC2609 standards, use only the following types of characters for the host name of the host to be installed:
	- **•** Alphabetic characters (A to Z, a to z)
	- Numbers  $(0 \text{ to } 9)^{\#1}$
	- Hyphen  $(-)^{\#2}$
	- Period  $(.)^{\#3}$

#1

Do not use a number directly after the last period.

#2

Do not use a hyphen for the first or last character of the host name.

#3

Do not use a period for the first or last character of the host name.

**•** When performing a new installation of JP1/AJS3 - Web Console, make sure port numbers 22254, 22255 and 23152 can be used as the ports for internal communication. To use the port numbers for a purpose other than for JP1/AJS3 - Web Console, use the port numbers during installation of JP1/AJS3 - Web Console, and then change the port numbers.

#### **12.2.2 Notes on installation**

This subsection provides notes on the host on which JP1/AJS3 - Manager will be installed, and notes on upgrade installation of JP1/AJS3 - Manager. This subsection also describes remote installation (software distribution) using JP1/Software Distribution.

# **(1) Host on which JP1/AJS3 - Manager and JP1/AJS3 - Agent is installed**

- **•** You cannot install JP1/AJS3 Manager and JP1/AJS3 Agent on the same host.
- **•** When performing a new installation of JP1/AJS3 Manager, make sure that the local host name is resolved, and then install JP1/AJS3 - Manager. If JP1/AJS3 - Manager is newly installed without resolving the local host name, creation of the job execution environment database might fail, and the JP1/AJS3 service might not start.

# **(2) Notes on upgrade installation**

#### **(a) About customizable files**

JP1/AJS3 files include files that can be customized by users. Because an upgrade installation does not replace existing customizable files, current user-customized settings are retained.

Note that the directory that contains the customized files also contains model files (files ending with .model) from which the customized files were created. These model files are updated in an upgrade installation. After an upgrade installation has been completed, check whether the files in the directories listed below have been customized. For any customized configuration files you find, make the same customization to the copies of the model files you have made. Next, delete all the existing configuration files, and rename the copies of the model files so that they become the new

<span id="page-331-0"></span>configuration files. If no files have been customized, you need only to delete all the existing configuration files and rename the copies of the model files.

#### For JP1/AJS3 - Manager:

- **•** /etc/opt/jp1ajs2
- **•** /etc/opt/jp1ajs2/conf

#### For JP1/AJS3 - Agent:

- **•** /etc/opt/jp1ajs2
- **•** /etc/opt/jp1ajs2/conf

#### Cautionary notes:

• When JP1/AJS3 is operating in a cluster system, the model files in the conf directory within the  $\eta$ 1a $\eta$ s2 shared directory are not updated. Therefore, if the files in the shared directory have been customized, perform the same customization for the copies of the model files in the directories described above instead of customizing the model files in the shared directory. If the files have not been customized, you need only to overwrite files of the same name with the copies of the model files.

Note that the confiles used for logical hosts are stored in the confidence within the  $j$ plass 2 shared directory.

**•** During upgrade installation, both data collection tools and model files are updated. If you need to customize the data collection tool \_04 after upgrade installation, back up the tool before performing upgrade installation.

You cannot customize the data collection tool jajs log.

If JP1/AJS2 - Manager is upgraded to JP1/AJS3 - Manager, the process management definition files and extended startup process definition files (jp1ajs\_*xxx*d.conf and jp1ajs\_*xxxx*\_0700.conf in the directories listed above) are automatically updated for a JP1/AJS3 - Manager process configuration. If linkage with HP NNM or a queueless job execution environment was set up in JP1/AJS2 - Manager, check whether the settings in these files have been inherited after the upgrade installation and setup has been completed. If these settings have not been inherited, re-specify them. If the restart settings were customized (for example, so that abnormally terminated JP1/AJS2 processes are restarted), the restart settings are reset to the defaults. If you want to disable the restart settings or change the maximum number of restart attempts, customize the settings again after the upgrade installation and setup have been completed.

#### **(b) About upgrade installations of JP1/AJS3 - Manager and JP1/AJS3 - Agent**

- **•** Stop all of the following services and processes that are running on the host on which you want to install JP1/AJS3, and then perform the installation:
	- **•** JP1/AJS3 or JP1/AJS2
	- Products prerequisite for JP1/AJS3 or JP1/AJS2
	- **•** Products linked with JP1/AJS3 or JP1/AJS2
- Make sure that the following types of processing are not executed until installation is complete:
	- **•** Processing requests for products linked with JP1/AJS3 or JP1/AJS2
	- **•** Processing that executes JP1/AJS3 or JP1/AJS2 functions or commands
- **•** We recommend that you back up necessary definition files before the upgrade installation. For the objects to be backed up, see *5.2.2 Target files and backup timing* in the *JP1/Automatic Job Management System 3 System Design (Configuration) Guide*.
- **•** Upgrade installation of JP1/AJS3 Manager or JP1/AJS3 Agent fails in the following cases:
	- **•** A process of JP1/AJS3 Manager or JP1/AJS3 Agent that has already been installed is running.
- <span id="page-332-0"></span>**•** JP1/Base has not been installed or the version of the installed JP1/Base is not appropriate.
- **•** A product with which JP1/AJS3 Manager or JP1/AJS3 Agent is not compatible has been installed.
- **•** To perform an upgrade installation of JP1/AJS3 Manager version 10-00 or later from a version earlier than 10-00, you need to migrate the embedded database to the format for version 10-00 and later. For details about how to migrate the embedded database, see *[13.5.1 Settings for enhancing the embedded database management function](#page-428-0)*.
- **•** To perform an upgrade installation of JP1/AJS3 Manager or JP1/AJS3 Agent in a cluster configuration, see *[12.2.7](#page-340-0) [Upgrade installation in a cluster configuration](#page-340-0)*.
- **•** After upgrading JP1/AJS3 Manager in the standard configuration, check whether the version of the embedded database is the same as the version indicated in *Installation Procedures and System Generation Precautions* in the *Release Notes*. If these versions are different, upgrade the embedded database.

#### **(c) About upgrade installations of JP1/AJS3 - Web Console**

- **•** Clear your web browser cache. If you do not clear the cache, the web browser will reference the cache of the previous version, and the upgraded content will not be applied.
- Stop all of the following services and processes that are running on the host on which you want to install JP1/AJS3 - Web Console, and then perform the installation:
	- **•** JP1/AJS3
	- **•** Products prerequisite for JP1/AJS3
	- **•** Products linked with JP1/AJS3
- **•** Make sure that the following types of processing are not executed until installation is complete:
	- **•** Processing requests for products linked with JP1/AJS3
	- **•** Processing that executes JP1/AJS3 functions or commands
- If you upgrade JP1/AJS3 Web Console from a version earlier than 13-00 to version 13-00 or later, the settings in the environment setting files will be changed. For details, see *[13.3.11 Setup required to upgrade the version of JP1/AJS3](#page-410-0) [- Web Console](#page-410-0)*.

#### **(d) When IPv6 addresses are being used for communication**

To upgrade JP1/Base or JP1/AJS3 to version 10 or later from version 9 or earlier, and to enable communication using IPv6 addresses, you need to specify settings for communicating using IPv6 addresses.

For details, see *[13.4.6 Settings for communication using IPv6 addresses](#page-423-0)*.

#### **(3) Remote installation (software distribution) using JP1/Software Distribution**

JP1/AJS3 supports remote installation by JP1/Software Distribution.

The following types of remote installation are supported:

**•** New installation

JP1/AJS3 can be installed as a new installation on target hosts.

**•** Upgrade installation

The version of JP1/AJS3 or JP1/AJS2 installed on target hosts can be updated. Note, however, that setup must be performed on each host if JP1/AJS2 - Manager is upgraded to JP1/AJS3 - Manager.

For details about the actual procedure for remote installation when JP1/Software Distribution is used, see the *Job Management Partner 1/Software Distribution Client Description and User's Guide* (For UNIX Systems).

For details about how to perform the required setup after JP1/AJS2 - Manager has been upgraded to JP1/AJS3 - Manager, see *8.5 Upgrading JP1/AJS2 - Manager to JP1/AJS3 - Manager* in the *JP1/Automatic Job Management System 3 System Design (Configuration) Guide*.

# **(4) Upgrade installation from JP1/AJS2 - Manager to JP1/AJS3 - Manager**

Because JP1/AJS3 - Manager requires more disk space and memory than JP1/AJS2 - Manager, accurately estimate how much disk space and memory will be required before upgrading JP1/AJS2 - Manager to JP1/AJS3 - Manager. Note that operation of JP1/AJS3 - Manager following an upgrade from JP1/AJS2 - Manager cannot start until setup has been completed after the upgrade installation. Because the time required for the setup to finish depends on the amount of data and other factors, the upgrade installation and setup must be performed according to a suitable plan. For details about the setup procedure required after an upgrade installation from JP1/AJS2 - Manager to JP1/AJS3 - Manager, see *8.5 Upgrading JP1/AJS2 - Manager to JP1/AJS3 - Manager* in the *JP1/Automatic Job Management System 3 System Design (Configuration) Guide*.

# **(5) Note on setting an AJS administrator**

Set an AJS administrator when you perform a new installation of JP1/AJS3. You cannot set an AJS administrator in an environment in which JP1/AJS3 has already been installed.

For details about how to set an AJS administrator, see *[D. Installation and Setup for Operation by AJS Administrators](#page-1113-0) [\(UNIX only\)](#page-1113-0)*.

#### **(6) Notes on upgrade installation of JP1/AJS3 - Manager when upgrading to version 13-00 or later**

When you perform an upgrade installation from version 12-60 or earlier, you must also perform the following tasks:

- **•** Upgrade installation of embedded database
- **•** Convert the scheduler services databases to the format compatible with version 13-00 or later

If there are multiple embedded databases, perform upgrade installation and database conversion for all of them. For details about the procedure for upgrade installation of an embedded database, see *[12.2.8 Upgrade installation of](#page-345-0) [embedded database](#page-345-0)*. For details about the procedure for converting the database format, see *[13.5.3 Settings required](#page-432-0) [when JP1/AJS3 - Manager is upgraded to version 13-00 or later](#page-432-0)*.

# **12.2.3 Installation in HP-UX**

This subsection describes the installation procedure in HP-UX.

Note that the names of files and directories on the installation media might be different from the names used in this subsection, depending on the hardware environment. Use the actual file and directory names displayed by the ls command.

To install a JP1/AJS3 series program in HP-UX:

1. Log in as a superuser to the host on which you want to install the JP1/AJS3 series program. Alternatively, use the su command to become superuser.

- 2. Stop the programs linked with JP1/AJS3.
	- **•** New installation: If a program linked with JP1/AJS3 is running on the host on which you want to install JP1/AJS3, stop it.
	- **•** Upgrade installation For details, see *[12.2.2\(2\)\(b\) About upgrade installations of JP1/AJS3 - Manager and JP1/AJS3 - Agent](#page-331-0)*.
- 3. Specify the character encoding set to be used for JP1/AJS3 in the LANG environment variable.

For the character encoding sets available to JP1/AJS3, see *2.4.2(2) Values that can be specified in the LANG environment variable* in the *JP1/Automatic Job Management System 3 System Design (Configuration) Guide*.

4. Set the JP1AJS3 EMBDB SETUP environment variable.

Set the environment variable only when performing a new installation of JP1/AJS3 - Manager. By setting the JP1AJS3 EMBDB SETUP environment variable before installation, you can specify whether to automatically set up a scheduler service and an embedded database during installation. When automatic setup is to be performed, you can specify the scale of the embedded database to be set up.

You can skip this step if you are going to set up a scheduler service and configure a small-scale embedded database. The scheduler service and the embedded database are not automatically set up at installations other than a new installation. For this reason, this procedure is unnecessary other than for when a new installation is performed. You can specify one of the following values for the JP1AJS3\_EMBDB\_SETUP environment variable:

s

Specify this value to automatically set up an embedded database in a small-scale model.

m

Specify this value to automatically set up an embedded database in a mediam-scale model.

 $\mathbf{1}$ 

Specify this value to automatically set up an embedded database in a large-scale model.

skip

Specify this value if an embedded database is not to be set up automatically.

5. Insert the media containing the JP1/AJS3 series program you want to install.

6. Execute the following command to mount the installation media:

/usr/sbin/mount -F cdfs -r *device-special-file* /dvdrom

In the above command, /dvdrom is the mount point directory of the device special file for the installation media. If there is no mount point directory, create one.

Note that the device special file name and mount point directory name might differ, depending on the user environment.

7. Execute the following command to start Hitachi Program Product Installer:

/dvdrom/IPFHPUX/SETUP /dvdrom#

Hitachi Program Product Installer starts, and the initial screen appears.

#:

This example assumes that the mount point directory is /dvdrom.

8. On the initial screen, enter  $\top$ .

A list of programs that can be installed is displayed.

9. Select the JP1/AJS3 series program you want to install, and then enter I. The selected program is installed.

You can select a program by moving the cursor to the program, and then pressing the space bar.

10. When installation of the program has been completed, enter Q.

The Hitachi Program Product Installer initial screen is displayed again.

After JP1/AJS3 - Manager has been installed, check syslog for the KAVS2128-E message. If this message has been output, setup of the scheduler service has failed, in which case take action based on the KAVS2128-E message.

If a scheduler service and an embedded database are not to be automatically set up during installation of JP1/AJS3 - Manager, you need to manually set up a scheduler service and an embedded database after installation has finished. For details about setup of an embedded database, see *[23. Setting Up an Embedded Database](#page-1017-0)*.

If automatic setup of an embedded database during installation is enabled, the setup of user information (authentication server and JP1 user information) and of the database will be complete when installation finishes. In this state, you can execute a job simply by starting the JP1/AJS3 service. Note, however, that the job will be executed with all of the default settings. For changing these settings, see *[13. Setup](#page-347-0)*.

# **12.2.4 Installation in Solaris**

This subsection describes the installation procedure in Solaris.

Note that the names of files and directories on the installation media might be different from the names used in this subsection, depending on the hardware environment. Use the actual file and directory names displayed by the ls command.

To install a JP1/AJS3 series program in Solaris:

- 1. Log in as superuser to the host on which you want to install the JP1/AJS3 series program. Alternatively, use the su command to become superuser.
- 2. Stop the programs linked with JP1/AJS3.
	- **•** New installation: If a program linked with JP1/AJS3 is running on the host on which you want to install JP1/AJS3, stop it.
	- **•** Upgrade installation For details, see *[12.2.2\(2\)\(b\) About upgrade installations of JP1/AJS3 - Manager and JP1/AJS3 - Agent](#page-331-0)*.
- 3. Specify the character encoding set to be used for JP1/AJS3 in the LANG environment variable. For the character encoding sets available to JP1/AJS3, see *2.4.2(2) Values that can be specified in the LANG environment variable* in the *JP1/Automatic Job Management System 3 System Design (Configuration) Guide*.
- 4. Set the JP1AJS3 EMBDB SETUP environment variable.

Set the environment variable only when performing a new installation of JP1/AJS3 - Manager. By setting the JP1AJS3\_EMBDB\_SETUP environment variable before installation, you can specify whether to automatically set up a scheduler service and an embedded database during installation. When automatic setup is to be performed, you can specify the scale of the embedded database to be set up.

You can skip this step if you are going to set up a scheduler service and configure a small-scale embedded database.

The scheduler service and the embedded database are not automatically set up at installations other than a new installation. For this reason, this procedure is unnecessary other than for when a new installation is performed.

You can specify one of the following values for the JP1AJS3\_EMBDB\_SETUP environment variable:

s

Specify this value to automatically set up an embedded database in a small-scale model.

m

- Specify this value to automatically set up an embedded database in a mediam-scale model.
- $\overline{1}$

Specify this value to automatically set up an embedded database in a large-scale model.

#### skip

Specify this value if an embedded database is not to be set up automatically.

- 5. Insert the media containing the JP1/AJS3 series program you want to install.
- 6. Execute the following command to start Hitachi Program Product Installer.

/dvdrom/solaris/setup /dvdrom#

Hitachi Program Product Installer starts, and the initial screen appears.

#:

This example assumes that the mount point directory is /dvdrom.

7. On the initial screen, enter I.

A list of programs that can be installed is displayed.

8. Select the JP1/AJS3 series program you want to install, and then enter I.

The selected program is installed.

You can select a program by moving the cursor to the program, and then pressing the space bar.

9. When installation of the program has been completed, enter Q.

The Hitachi Program Product Installer initial screen is displayed again.

After JP1/AJS3 - Manager has been installed, check syslog for the KAVS2128-E message. If this message has been output, setup of the scheduler service has failed, in which case take action based on the KAVS2128-E message.

If a scheduler service and an embedded database are not to be automatically set up during installation of JP1/AJS3 - Manager, you need to manually set up a scheduler service and an embedded database after installation has finished. For details about setup of an embedded database, see *[23. Setting Up an Embedded Database](#page-1017-0)*.

If automatic setup of an embedded database during installation is enabled, the setup of user information (authentication server and JP1 user information) and of the database will be complete when installation finishes. In this state, you can execute a job simply by starting the JP1/AJS3 service. Note, however, that the job will be executed with all of the default settings. For changing these settings, see *[13. Setup](#page-347-0)*.

# **12.2.5 Installation in AIX**

This subsection describes the installation procedure in AIX.

Note that the names of files and directories on the installation media might be different from the names used in this subsection, depending on the hardware environment. Use the actual file and directory names displayed by the ls command.

To install a JP1/AJS3 series program in AIX:

- 1. Log in as superuser to the host on which you want to install the JP1/AJS3 series program. Alternatively, use the su command to become superuser.
- 2. Stop the programs linked with JP1/AJS3.
	- **•** New installation:

If a program linked with JP1/AJS3 is running on the host on which you want to install JP1/AJS3, stop it.

- **•** Upgrade installation For details, see *[12.2.2\(2\)\(b\) About upgrade installations of JP1/AJS3 - Manager and JP1/AJS3 - Agent](#page-331-0)*.
- 3. Specify the character encoding set to be used for JP1/AJS3 in the LANG environment variable.

For the character encoding sets available to JP1/AJS3, see *2.4.2(2) Values that can be specified in the LANG environment variable* in the *JP1/Automatic Job Management System 3 System Design (Configuration) Guide*.

4. Set the JP1AJS3 EMBDB SETUP environment variable.

Set the environment variable only when performing a new installation of JP1/AJS3 - Manager. By setting the JP1AJS3\_EMBDB\_SETUP environment variable before installation, you can specify whether to automatically set up a scheduler service and an embedded database during installation. When automatic setup is to be performed, you can specify the scale of the embedded database to be set up.

You can skip this step if you are going to set up a scheduler service and configure a small-scale embedded database. The scheduler service and the embedded database are not automatically set up at installations other than a new installation. For this reason, this procedure is unnecessary other than for when a new installation is performed. You can specify one of the following values for the JP1AJS3\_EMBDB\_SETUP environment variable:

s

Specify this value to automatically set up an embedded database in a small-scale model.

m

Specify this value to automatically set up an embedded database in a mediam-scale model.

l

Specify this value to automatically set up an embedded database in a large-scale model.

skip

Specify this value if an embedded database is not to be set up automatically.

- 5. Insert the media containing the JP1/AJS3 series program you want to install.
- 6. Execute the following command to mount the installation media:

/usr/sbin/mount -r -v cdrfs *device-special-file* /dvdrom

In the above command, /dvdrom is the mount point directory of the device special file for the installation media. If there is no mount point directory, create one.

Note that the device special file name and mount point directory name might differ, depending on the user environment.

7. Execute the following command to start Hitachi Program Product Installer:

/dvdrom/AIX/SETUP /dvdrom#

Hitachi Program Product Installer starts, and the initial screen appears.

<span id="page-338-0"></span>#:

This example assumes that the mount point directory is /dvdrom.

8. On the initial screen, enter I.

A list of programs that can be installed is displayed.

9. Select the JP1/AJS3 series program you want to install, and then enter I.

The selected program is installed.

You can select a program by moving the cursor to the program, and then pressing the space bar.

10. When installation of the program has been completed, enter Q.

The Hitachi Program Product Installer initial screen is displayed again.

After JP1/AJS3 - Manager has been installed, check syslog for the KAVS2128-E message. If this message has been output, setup of the scheduler service has failed, in which case take action based on the KAVS2128-E message.

If a scheduler service and an embedded database are not to be automatically set up during installation of JP1/AJS3 - Manager, you need to manually set up a scheduler service and an embedded database after installation has finished. For details about setup of an embedded database, see *[23. Setting Up an Embedded Database](#page-1017-0)*.

If automatic setup of an embedded database during installation is enabled, the setup of user information (authentication server and JP1 user information) and of the database will be complete when installation finishes. In this state, you can execute a job simply by starting the JP1/AJS3 service. Note, however, that the job will be executed with all of the default settings. For changing these settings, see *[13. Setup](#page-347-0)*.

# **12.2.6 Installation in Linux**

This subsection describes the installation procedure in Linux.

Note that the names of files and directories on the installation media might be different from the names used in this subsection, depending on the hardware environment. Use the actual file and directory names displayed by the ls command.

To install a JP1/AJS3 series program in Linux:

- 1. Log in as superuser to the host on which you want to install the JP1/AJS3 series program. Alternatively, use the su command to become superuser.
- 2. Stop the programs linked with JP1/AJS3.
	- **•** New installation:

If a program linked with JP1/AJS3 is running on the host on which you want to install JP1/AJS3, stop it.

**•** Upgrade installation

For details, see *[12.2.2\(2\)\(b\) About upgrade installations of JP1/AJS3 - Manager and JP1/AJS3 - Agent](#page-331-0)*, or *[12.2.2\(2\)\(c\) About upgrade installations of JP1/AJS3 - Web Console](#page-332-0)*.

- 3. Specify the character encoding set to be used for JP1/AJS3 in the LANG environment variable. For the character encoding sets available to JP1/AJS3, see *2.4.2(2) Values that can be specified in the LANG environment variable* in the *JP1/Automatic Job Management System 3 System Design (Configuration) Guide*.
- 4. Set the JP1AJS3 EMBDB SETUP environment variable.

JP1/Automatic Job Management System 3 Configuration Guide **339**

Set the environment variable only when performing a new installation of JP1/AJS3 - Manager. By setting the JP1AJS3\_EMBDB\_SETUP environment variable before installation, you can specify whether to automatically set up a scheduler service and an embedded database during installation. When automatic setup is to be performed, you can specify the scale of the embedded database to be set up.

You can skip this step if you are going to set up a scheduler service and configure a small-scale embedded database. The scheduler service and the embedded database are not automatically set up at installations other than a new installation. For this reason, this procedure is unnecessary other than for when a new installation is performed. You can specify one of the following values for the JP1AJS3 EMBDB SETUP environment variable:

s

Specify this value to automatically set up an embedded database in a small-scale model.

m

Specify this value to automatically set up an embedded database in a mediam-scale model.

 $\mathbf{1}$ 

Specify this value to automatically set up an embedded database in a large-scale model.

skip

Specify this value if an embedded database is not to be set up automatically.

5. Insert the media containing the JP1/AJS3 series program you want to install.

6. Mount the installation media.

Mount the mount directory as /mnt/dvdrom. For details about commands for mounting, see the documentation for your OS.

7. Execute the following command to start Hitachi Program Product Installer:

/mnt/dvdrom/X64LIN/setup /mnt/dvdrom#

Hitachi Program Product Installer starts, and the initial screen appears.

#:

This example assumes that the mount point directory is /mnt/dvdrom.

8. On the initial screen, enter I.

A list of programs that can be installed is displayed.

9. Select the JP1/AJS3 series program you want to install, and then enter I.

The selected program is installed.

You can select a program by moving the cursor to the program, and then pressing the space bar.

10. When installation of the program has been completed, enter Q.

The Hitachi Program Product Installer initial screen is displayed again.

After JP1/AJS3 - Manager has been installed, check syslog for the KAVS2128-E message. If this message has been output, setup of the scheduler service has failed, in which case take action based on the KAVS2128-E message.

If a scheduler service and an embedded database are not to be automatically set up during installation of JP1/AJS3 - Manager, you need to manually set up a scheduler service and an embedded database or an external database after installation has finished. For details about setup of an embedded database, see *[23. Setting Up an Embedded](#page-1017-0) [Database](#page-1017-0)*. For details about setup of an external database, see *[24. Performing setup for using an external database in a](#page-1073-0) [cloud environment](#page-1073-0)*.

<span id="page-340-0"></span>If automatic setup of an embedded database during installation is enabled, the setup of user information (authentication server and JP1 user information) and of the database will be complete when installation finishes. In this state, you can execute a job simply by starting the JP1/AJS3 service. Note, however, that the job will be executed with all of the default settings. For information about changing these settings, see *[13. Setup](#page-347-0)*.

# **12.2.7 Upgrade installation in a cluster configuration**

The following describes the procedure for installing a JP1/AJS3 series program as an upgrade installation on a UNIX host in a cluster configuration.

The installation procedure differs according to whether JP1/AJS3 - Manager is updated from JP1/AJS2 - Manager or from JP1/AJS3 - Manager.

Note that, in the procedures that follow, the node that normally operates is called the *primary node*, and the node that normally does not operate but remains on standby is called the *secondary node*.

# **(1) Upgrade procedure for a program other than JP1/AJS2 - Manager**

To perform an upgrade installation from JP1/AJS3 - Manager, JP1/AJS3 - Agent, or JP1/AJS2 - Agent:

1. Make sure that the physical host and all logical hosts are not operating on the secondary node.

Make sure that all programs and services of JP1/AJS3 or JP1/AJS2 are not operating on the secondary node. No problems are caused if JP1/AJS3 or JP1/AJS2 of the logical host is operating on the primary node.

- 2. Perform an upgrade installation on the secondary node.
- 3. Make sure that the physical host and all logical hosts are not operating on the primary node.

Stop the logical host on the primary node, and make sure that all programs and services of JP1/AJS3 or JP1/AJS2 are not operating on the primary node.

Instead of stopping the logical host, there is no problem if a logical host is failed over to a secondary host where an upgrade installation has finished.

4. Perform an upgrade installation on the primary node.

#### **I** Important

- When the logical host has been failed over to the secondary node on which an upgrade installation has finished, do not fail back the logical host to the primary node until the upgrade installation on the primary node has finished.
- After upgrading JP1/AJS3 Manager in the standard configuration, check whether the version of the embedded database is the same as the version indicated in *Installation Procedures and System Generation Precautions* in the *Release Notes*. If these versions are different, upgrade the embedded database.

# <span id="page-341-0"></span>**(2) Upgrade procedure (from JP1/AJS2 - Manager to JP1/AJS3 - Manager in a standard configuration)**

#### **I** Important

An upgrade installation of JP1/AJS2 - Manager in a cluster configuration requires some setup, such as the migration of data on the shared disk, after completion of the upgrade installation. This setup requires that cluster operation be temporarily stopped. You will not be able to start JP1/AJS3 - Manager operation until this setup is complete. Because the time required for the setup to finish depends on the amount of data and other factors, the upgrade installation and setup must be performed according to a suitable plan.

Note that, for JP1/AJS3 - Manager 11-10 or later, you can use this procedure only if the OS is Solaris. If the OS is not Solaris, you cannot upgrade JP1/AJS2 - Manager directly to JP1/AJS3 - Manager version 11-10 or later. For details about how to upgrade JP1/AJS3 - Manager, see *8.5.1 Overview of the tasks for upgrading JP1/AJS2 - Manager to JP1/AJS3 - Manager* in the *JP1/Automatic Job Management System 3 System Design (Configuration) Guide*.

To perform an upgrade installation from JP1/AJS2 - Manager:

Note: If your system consists of multiple logical hosts, perform steps 6 to 16 and 20 to 23 for each logical host. When using a logical host in a non-cluster environment, perform only the steps that relate to the primary node. You cannot begin using JP1/AJS3 until setup is completed on all physical and logical hosts.

Note: The following procedure assumes that one scheduler service is stored in one embedded database. If multiple scheduler services have been set up, perform steps 8, 11, and 12 for all of the scheduler services. To add an embedded database, perform steps 9, 10, 20, and 21.

1. Terminate JP1 on both the primary and secondary nodes.

Use the cluster software to stop all JP1 programs and services running on the primary and secondary nodes. For details about how to do so, see the documentation for your cluster software.

- 2. Install JP1/Base as an upgrade installation on the primary node. For details about installing JP1/Base, see the *JP1/Base User's Guide*.
- 3. Install JP1/AJS3 Manager as an upgrade installation on the primary node. On the primary node, upgrade JP1/AJS2 - Manager to JP1/AJS3 - Manager.
- 4. Start the embedded database or instance of HiRDB you were using before the upgrade on the physical primary node host.

To provide access to the database from before the upgrade, start the embedded database or instance of HiRDB that was used as the database of the scheduler service on the physical host of the primary node.

For details about how to start the embedded database or HiRDB, see the manual for the JP1/AJS2 product or HiRDB you are using.

5. Perform setup on the physical host of the primary node.

On the physical host of the primary node, execute the jajs migrate command.

For example, execute the command as follows:

```
jajs migrate -convert
```
For details about the jajs\_migrate command, see *jajs\_migrate* in *2. Commands Used during Setup* in the manual *JP1/Automatic Job Management System 3 Command Reference*.

6. Confirm that the shared disk and logical IP address are available to the primary node.

Make sure that the shared disk is mounted and the logical IP address is valid so that the data on the shared disk can be migrated. If the shared disk is not mounted or the logical IP address is invalid, use the cluster software or volume manager software to mount the shared disk and enable the logical IP address. For details about how to do so, see the documentation for your cluster software.

7. Start the embedded database or instance of HiRDB you were using before the upgrade on the logical host of the primary node.

To provide access to the database from before the upgrade, start the embedded database or instance of HiRDB that was used as the database of the scheduler service on the logical host of the primary node.

For details about how to start the embedded database or HiRDB, see the manual for the JP1/AJS2 product or HiRDB you are using.

8. Execute the ajscnvdbexport command on the primary node to back up the contents of the database.

For example, execute the command as follows:

ajscnvdbexport -mh LHOST -F AJSROOT2 -b /tmp/work

If you were using the embedded database as the scheduler database before the upgrade, set the following environment variables before you execute the command. If you fail to do so, the message KAVS0990-E is output and the command ends abnormally.

```
LD_LIBRARY_PATH=installation-directory-of-embedded-database-before-migrati
on/client/lib
```
For details about the ajscnvdbexport command, see *ajscnvdbexport* in *2. Commands Used during Setup* in the manual *JP1/Automatic Job Management System 3 Command Reference*.

9. Execute the a jsembdbinstl command on the primary node to install the JP1/AJS3 database.

For example, execute the command as follows:

ajsembdbinstl -s /opt/jp1ajs2/tools/AJS3DB -id \_JF1 -mh LHOST

For details about the ajsembdbinstl command, see *ajsembdbinstl* in *2. Commands Used during Setup* in the manual *JP1/Automatic Job Management System 3 Command Reference*.

10. Execute the ajsembdbbuild command on the primary node to build the environment for the database.

For example, execute the command as follows:

```
ajsembdbbuild -s -r -d /shdsk/node0/jp1ajs2/embdb/_JF1 
-ld /var/opt/jp1ajs2/embdb/ JF1/dbarea -mh LHOST -eh hostA
-p 22221 -i /opt/jp1ajs2/embdb/_JF1 -id _JF1
```
For details about the ajsembdbbuild command, see *ajsembdbbuild* in *2. Commands Used during Setup* in the manual *JP1/Automatic Job Management System 3 Command Reference*.

11. Execute the ajsembdbsetup command on the primary node to set up the environment for the database.

For example, execute the command as follows:

ajsembdbsetup -mh LHOST -F AJSROOT2 -p 22221 -id \_JF1 -ru s -convert

For details about the ajsembdbsetup command, see *ajsembdbsetup* in *2. Commands Used during Setup* in the manual *JP1/Automatic Job Management System 3 Command Reference*.

12. Execute the ajscnvdbimport command on the primary node to import the contents of the database.

12. Installation

For example, execute the command as follows:

ajscnvdbimport -mh LHOST -F AJSROOT2 -b /tmp/work

For details about the ajscnvdbimport command, see *ajscnvdbimport* in *2. Commands Used during Setup* in the manual *JP1/Automatic Job Management System 3 Command Reference*.

13. Perform setup on the primary node.

Execute the jajs migrate command on the primary node to set up the environment for running JP1/AJS3. For example, execute the command as follows:

jajs migrate -convert -h LHOST -r -S

For details about the jajs\_migrate command, see *jajs\_migrate* in *2. Commands Used during Setup* in the manual *JP1/Automatic Job Management System 3 Command Reference*.

14. Stop the embedded database, which was started automatically during the setup process.

For example, execute the command as follows:

```
ajsembdbstop -id _JF1
```
For details about the ajsembdbstop command, see *ajsembdbstop* in *3. Commands Used for Normal Operations* in the manual *JP1/Automatic Job Management System 3 Command Reference*.

15. Execute the jbsgetcnf command on the primary node to back up the common definition information to a file. Execute the command as follows:

jbsgetcnf -h *logical-host-name* > *backup-file-name*

- 16. Copy the file you created in step 15 to the secondary node.
- 17. Install JP1/Base as an upgrade installation on the secondary node. For details about installing JP1/Base, see the *JP1/Base User's Guide*.
- 18. Install JP1/AJS3 Manager as an upgrade installation on the secondary node. On the secondary node, upgrade JP1/AJS2 - Manager to JP1/AJS3 - Manager.
- 19. Perform setup on the physical host of the secondary node.

Execute the jajs migrate command on the physical host of the secondary node.

For example, execute the command as follows:

jajs migrate -convert

For details about the jajs\_migrate command, see *jajs\_migrate* in *2. Commands Used during Setup* in the manual *JP1/Automatic Job Management System 3 Command Reference*.

20. Execute the ajsembdbinstl command on the secondary node to install the JP1/AJS3 database. For example, execute the command as follows:

ajsembdbinstl -s /opt/jp1ajs2/tools/AJS3DB -id \_JF1 -mh LHOST

For the -id option, specify the same value that you used when installing the database on the primary node.

For details about the ajsembdbinstl command, see *ajsembdbinstl* in *2. Commands Used during Setup* in the manual *JP1/Automatic Job Management System 3 Command Reference*.

<sup>12.</sup> Installation

21. Execute the ajsembdbbuild command on the secondary node to build the environment for the database. For example, execute the command as follows:

```
ajsembdbbuild -s -f -d /shdsk/node0/jp1ajs2/embdb/_JF1 
-1d /var/opt/jp1ajs2/embdb/ JF1/dbarea -mh LHOST -eh hostA
-p 22221 -i /opt/jp1ajs2/embdb/_JF1 -id _JF1
```
For the  $-i$ d,  $-d$ , and  $-p$  options, specify the same value that you used when building the environment on the primary node.

For details about the ajsembdbbuild command, see *ajsembdbbuild* in *2. Commands Used during Setup* in the manual *JP1/Automatic Job Management System 3 Command Reference*.

22. Execute the jbssetcnf command on the secondary node to apply the common definition information.

Execute the command as follows:

jbssetcnf *name-of-file-copied-in-step-16*

23. Perform setup on the secondary node.

Execute the jajs migrate command on the secondary node to set up the environment for running JP1/AJS3. For example, execute the command as follows:

jajs migrate -convert -h LHOST -f -S

For details about the jajs\_migrate command, see *jajs\_migrate* in *2. Commands Used during Setup* in the manual *JP1/Automatic Job Management System 3 Command Reference*.

24. Unregister the embedded database or instance of HiRDB you were using with JP1/AJS2 before the upgrade from the cluster software.

For details about how to do so, see the documentation for your cluster software.

25. Start JP1 on the primary node.

Use the cluster software to start the JP1 programs and services on the primary node. This starts JP1/AJS3 operation in a cluster environment.

#### **(3) Upgrade procedure (from JP1/AJS2 - Manager to JP1/AJS3 - Manager in a compatible ISAM configuration)**

Because JP1/AJS3 - Manager version 11-10 or later does not support a compatible ISAM configuration, you cannot upgrade JP1/AJS2 - Manager to JP1/AJS3 - Manager version 11-10 or later in a compatible ISAM configuration.

If the OS is Solaris, use the procedure described in *[\(2\) Upgrade procedure \(from JP1/AJS2 - Manager to JP1/AJS3](#page-341-0) [- Manager in a standard configuration\)](#page-341-0)* to upgrade JP1/AJS2 - Manager to JP1/AJS3 - Manager in a standard configuration. If the OS is not Solaris, you cannot upgrade JP1/AJS2 - Manager directly to JP1/AJS3 - Manager version 11-10 or later. For details about how to upgrade JP1/AJS3 - Manager, see *8.5.1 Overview of the tasks for upgrading JP1/AJS2 - Manager to JP1/AJS3 - Manager* in the *JP1/Automatic Job Management System 3 System Design (Configuration) Guide*.

#### **(4) Upgrade procedure for JP1/AJS3 - Web Console**

To perform an upgrade installation from JP1/AJS3 - Web Console:

1. Make sure that JP1/AJS3 - Web Console is not operating on the secondary node.

Make sure that services of  $JP1/AJS3$  - Web Console is not operating on the secondary node.

<span id="page-345-0"></span>No problems are caused if services of JP1/AJS3 - Web Console is operating on the primary node.

- 2. Install JP1/AJS3 Web Console as an upgrade installation on the secondary node. For details about installing a JP1/AJS3 - Web Console as an upgrade installation, see *[12.2.6 Installation in Linux](#page-338-0)*.
- 3. Make sure that JP1/AJS3 Web Console is not operating on the primary node. Fail over from the primary host to the secondary host, or stop JP1/AJS3 - Web Console on the primary host, and then make sure that the JP1/AJS3 - Web Console service is not running on the primary host.

Note that, you can fail over to the secondary host (for which an upgrade installation was completed in step 2) without any problems.

4. Install JP1/AJS3 - Web Console as an upgrade installation on the primary node. For details about installing a JP1/AJS3 - Web Console as an upgrade installation, see *[12.2.6 Installation in Linux](#page-338-0)*.

#### **ID** Important

If, after performing an upgrade installation for the secondary host, you run JP1/AJS3 - Web Console on the secondary host, do not fail back to the primary host until upgrade installation is complete for the primary host.

# **12.2.8 Upgrade installation of embedded database**

To perform an upgrade installation to upgrade from version 12-60 or earlier, use the following procedure:

- 1. Upgrade installation of JP1/AJS3 Manager
- 2. Upgrade installation of embedded database
- 3. Convert the scheduler services databases to the format compatible with version 13-00 or later

If there are multiple embedded databases, perform upgrade installation and database conversion for all of them. For details about database conversion, see *[13.5.3 Settings required when JP1/AJS3 - Manager is upgraded to version 13-00](#page-432-0) [or later](#page-432-0)*.

If you are upgrading from version 13-00 or later, after upgrading JP1/AJS3 - Manager, compare the version of the embedded database against the Release Notes. If the version differs from the version specified in the Release Notes, also perform an upgrade installation of the embedded database. If multiple embedded databases are used, upgrade every embedded database by performing an upgrade installation.

The following describes the procedure for the upgrade installation of the embedded database:

For details about the commands shown in the procedure described below, see the *JP1/Automatic Job Management System 3 Command Reference*.

# **(1) Upgrade installation of an embedded database**

The following describes the procedure for the upgrade installation of an embedded database:

- 1. Stop all JP1/AJS3 services.
- 2. Start the embedded database.

Execute the a jsembdbstart command with the  $-i$ d  $JFn$  (*n*: 0 to 9 or A to Z) option specified.

3. Check that the embedded database is operating.

Execute the ajsembdbstatus command with the -s ust and -id \_JF*n* options specified to check that the embedded database is operating (UNIT-STAT is ONLINE).

4. Stop the embedded database normally.

Execute the a jsembdbstop command with the -id JFn option specified. Do not specify the -f option in the command.

5. Check that the embedded database is stopped.

Execute the ajsembdbstatus command with the -s ust and -id \_JF*n* options specified to check that the embedded database is stopped (UNIT-STAT is STOP).

- 6. Execute the ajsembdbinstl command to perform the upgrade installation of the embedded database.
- 7. Check that the embedded database is stopped.

Execute the ajsembdbstatus command with the  $-s$  ust and  $-id$  JFn options specified to check that the embedded database is stopped (UNIT-STAT is STOP). If the embedded database is operating, execute the ajsembdbstop command to normally stop the embedded database.

8. Start the services that were stopped in step 1.

If you wish to perform an upgrade installation from version 12-60 or earlier, you must migrate the database before activating the service.

For details on database migration, see *[13.5.3 Settings required when JP1/AJS3 - Manager is upgraded to version](#page-432-0) [13-00 or later](#page-432-0)*. After migration is finished, stop the embedded database by using the ajsembdbstop command and then activate the service.

# **(2) Upgrade installation of embedded databases in a cluster configuration**

For the upgrade installation of embedded databases in a cluster configuration, follow the procedure below.

**•** On the primary node

On the primary node, perform the upgrade installation of the embedded database while the shared disk and logical IP address are available to the primary node. For details about the procedure, see *[\(1\) Upgrade installation of an](#page-345-0) [embedded database](#page-345-0)*.

**•** On the secondary node

After the upgrade installation of the embedded database on the primary node, execute the ajsembdbinstl command on the secondary node to perform the upgrade installation of the embedded database.

Note that, for the upgrade installation of the embedded database on the secondary node, you do not need to enable the IP address and shared disk allocated to the logical host.

<span id="page-347-0"></span>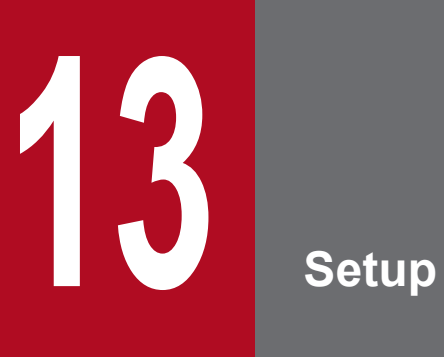

This chapter describes how to set up each JP1/AJS3 series program and the system and user environments.

# **13.1 Required setup for JP1/AJS3 - Manager**

Before JP1/AJS3 - Manager can be used, both JP1/Base and JP1/AJS3 - Manager must be set up.

You must complete setting up JP1/Base before you attempt to set up JP1/AJS3 - Manager.

Supplementary note:

After setting up JP1/AJS3 - Manager on a virtual machine, you can replicate the virtual machine.

For an overview of replicating a virtual machine, see *2.8 Replicating a Virtual Machine on which JP1/AJS3 Is Installed and Set Up* in the *JP1/Automatic Job Management System 3 System Design (Configuration) Guide*. For details about how to replicate a virtual machine, see *[22. Replicating a Virtual Machine on which JP1/AJS3 Is Installed](#page-997-0) [and Set Up](#page-997-0)*.

# **13.1.1 Setting up JP1/Base**

This subsection describes how to set up JP1/Base.

The subsection contains an overview of setup and brief setup procedures. For details about the setup procedures, items to be set, and commands, see the *JP1/Base User's Guide*.

The following is an overview of JP1/Base setup:

1. Set user information.

JP1/Base user management is used to specify user authentication and mapping settings.

The user authentication settings specify JP1/AJS3 users and the permissions required to use JP1/AJS3.

The user mapping settings are required to execute jobs and to log in from JP1/AJS3 - View. JP1 users are mapped to OS users who have been registered on hosts.

For details about how to specify these settings, see *(1) Setting user information*.

2. Specify the event service environment settings.

The event service environment settings are required to send and receive JP1 events.

In the JP1/Base event service environment settings, specify keep-alive as the communication type for the server parameter in the API settings file. If close is specified, the following problems might occur:

- **•** The JP1 event issued by JP1/AJS3 at startup cannot be issued.
- The KAVT1040-E message is output to the integrated trace log, and the JP1 event reception monitoring job, log file monitoring job, and Windows event log monitoring job cannot detect events.
- **•** The JP1 event sending job terminates abnormally (*Ended abnormally* status).

For details about how to specify settings and about the API settings file, see the *JP1/Base User's Guide*.

The following describes the JP1/Base setup procedure and definitions.

# **(1) Setting user information**

The general procedure for setting user information is as follows:

- 1. Specify the authentication server to be used.
- 2. Register JP1 users.
- 3. Set the JP1 permission level.

4. Perform user mapping. (This step is also required when a user logs in from JP1/AJS3 - View.)

Note that if the authentication server has been set on another host, steps 2 and 3 are not necessary. However, the operations in these steps must have been performed for the authentication server on the other host.

In the UNIX version of JP1/Base, user information is set by using commands.

The following describes the steps required to set user information.

#### **(a) Specify the authentication server to be used**

Execute the following command:

```
jbssetusrsrv primary-authentication-server [secondary-authentication-server]
```
The host specified for *primary-authentication-server* is used as the default authentication server, while the host specified for *secondary-authentication-server* is used as the backup authentication server.

You do not always need to specify a secondary authentication server. If you omit the specification, only the host specified for *primary-authentication-server* operates as the authentication server in the user authentication block.

#### **Important** Œ

The authentication server names you specify in the command must be set in the hosts file or on the DNS server before JP1/Base starts. You can execute the jbssetusrsrv command to specify authentication server names before or after the names are set in the hosts file or on the DNS server. However, JP1/Base must be able to resolve the server names into IP addresses when it starts. If you execute the jbssetusrsry command to specify the local host as an authentication server (primary or secondary authentication server), you must also execute the following commands:

```
cd /etc/opt/jp1base/conf
```
cp -p jp1bs spmd.conf.session.model jp1bs spmd.conf

The local host is not started as an authentication server (primary or secondary authentication server) until these commands have been executed.

#### **(b) Register JP1 users**

Execute the following command:

```
jbsadduser JP1-user-name
```
You need to execute the command for each JP1 user to be registered.

#### **(c) Set the JP1 permission level**

For each JP1 user you register, set a permission level, which determines what processing the JP1 user can define or execute in JP1/AJS3. When you set a permission level for a JP1 user, you must define both a JP1 resource group and a JP1 permission level for the JP1 user.

To set a JP1 permission level:

1. Open the following file with a text editor:

```
/etc/opt/jp1base/conf/user_acl/JP1_UserLevel
```
This file initially contains the following definition entry:

```
jp1admin:*=JP1_AJS_Admin,JP1_Console_Admin,JP1_JPQ_Admin
```
2. Modify the definition entry (the format is *JP1-user-name*:*JP1-resource-group-name*=*JP1-permission-level-name*).

If you want to specify two or more JP1 permission level names, use a comma (,) to separate the JP1 permission level names. If you want to define permission levels for two or more resource groups, use a colon (:) to separate the resource group names. If you want to insert a comment in the file, start the line with a semicolon (;). A line beginning with a semicolon  $($ ;  $)$  is treated as a comment line.

Note that JP1 Queue is a case-sensitive name.

For details about the JP1 permission levels required for JP1/AJS3, see *[\(2\) JP1 permission levels required for](#page-352-0) [JP1/AJS3](#page-352-0)*.

The following shows an example of the definition in the file.

<Permission levels to be set>

- Set the following permission levels.
- . JP1 user "jp1user1" is granted permission to execute and reference jobnets
- (JP1 AJS Operator) in resource group "UNIT1", as well as manipulate the queues and jobs of other users (JP1\_JPQ\_Operator).
- . JP1 user "jp1user2" is granted permission to reference jobnets (JP1\_AJS\_Guest) in resource group "UNIT1".
- JP1 user "ip1user2" cannot manipulate queues and agents, or register submitted jobs.
- . JP1 user "jp1user3" is granted permission to execute and reference jobnets
- (JP1\_AJS\_Operator) in resource group "UNIT1", register submitted jobs, and manipulate local jobs (JP1\_JPQ\_User).
- Leave the default permission levels set for "jp1admin" as is.

<File contents>

```
jp1admin:*=JP1_AJS_Admin,JP1_JPQ_Admin
jp1user1:UNIT1=JP1_AJS_Operator:JP1_Queue=JP1_JPQ_Operator
jp1user2:UNIT1=JP1_AJS_Guest
jp1user3:UNIT1=JP1_AJS_Operator:JP1_Queue=JP1_JPQ_User
```
3. Set JP1 permission levels for all JP1 users, and then close the file.

4. Restart JP1/Base, or execute the jbs spmd reload command.

The new definition in the file takes effect.

#### **(d) Map the JP1 users**

Map the registered JP1 users to OS users. This user mapping is required for JP1 users to execute jobs or log in from JP1/AJS3 - View.

To map a JP1 user:

1. Use a text editor to create or open a user mapping definition file.

Although you can use a file with any name, we recommend that you use a file named /etc/opt/jp1base/ conf/user\_acl/jp1BsUmap.conf.

2. Specify the user mapping entries (the format is *JP1-user-name*:*host-name*:*OS-user-name*). The following shows an example of the definition in the file.

<User mapping to be set>

Set the following information. · JP1 user "jp1user1" uses JP1/AJS3 - View to define a job and uses JP1/AJS3 - Manager and JP1/ AJS3 - Agent on a remote host to execute the job.

JP1/AJS3 - Manager is on the host named "host01". JP1 user "jp1user1" logs in to host "host01" using the OS user name "administrator", which is registered on "host01".

JP1/AJS3 - Agent is on the host named "host02". JP1 user "jp1user1" executes jobs from JP1/ AJS3 - Manager on host "host01" using OS user name "administrator", which is registered on "host02".

<Contents set with host01>

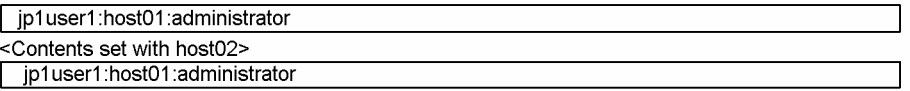

• JP1 user "ip1user2" uses JP1/AJS3 - Manager to define a job and uses JP1/AJS3 - Agent on a remote host to execute the job.

JP1/AJS3 - Manager is on a host named "host01". JP1 user "jp1user2" logs on to host "host01" using the OS user name "jp1user2", which is registered on "host01".

JP1/AJS3 - Agent is on a host named "host02". JP1 user "jp1user2" executes jobs from JP1/AJS3 - Manager of host "host01" using the OS user name "jp1user2", which is registered on "host02".

<Contents set with host01>

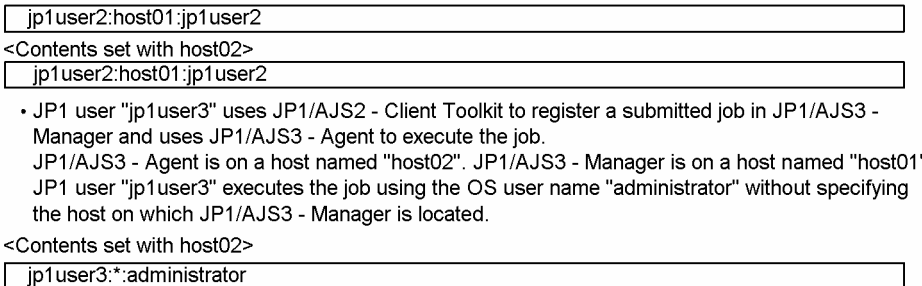

3. When you have completed the definition, close the file, and then execute the following command:

jbsmkumap [-f *user-mapping-definition-file*]

The definition in the file takes effect.

If the user mapping definition file is /etc/opt/jp1base/conf/user\_acl/jp1BsUmap.conf, you do not need to specify the -f option.

#### Supplementary note:

The following table describes the items that can be specified in the user mapping definition file.

#### Table 13–1: Items that can be specified in the user mapping definition file (JP1/AJS3 - Manager)

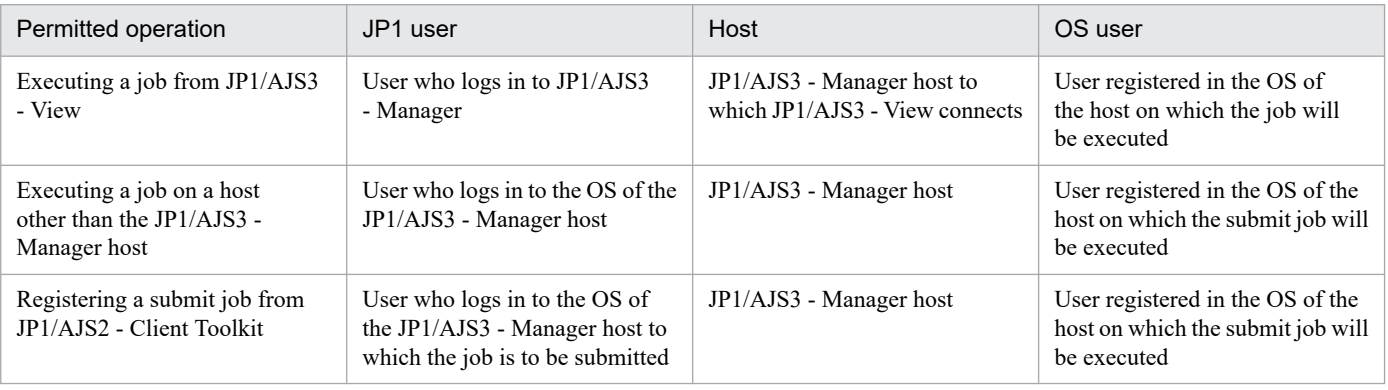

#### Cautionary note:

Make sure that the user ID and group ID have been set correctly for any OS user to whom you map a JP1 user.

For a JP1 user to log in from JP1/AJS3 - View, the home directory must be set correctly for the OS user to whom the JP1 user is mapped.

<span id="page-352-0"></span>The OS users to which you map JP1 users must be able to log in to the OS normally.

If the OS user to whom you map a JP1 user satisfies either of the following conditions, the job might fail to start:

- **•** The home directory specified in /etc/passwd does not exist.
- **•** The login shell specified in /etc/passwd does not exist.

# **(2) JP1 permission levels required for JP1/AJS3**

JP1/AJS3 provides three types of JP1 permission levels:

- **•** Those related to defining and executing jobnets
- **•** Those related to manipulating agent management information
- **•** Those related to executing and manipulating jobs

The following describes the JP1 permission levels for each type.

#### **(a) JP1 permission levels related to defining and executing jobnets**

The following five JP1 permission levels are related to defining and executing jobnets:

**•** JP1\_AJS\_Admin

Grants administrator authority to the holder, and permits the holder to perform operations related to the owner and resource group of a unit, and to define, execute, and edit a jobnet.

- **•** JP1\_AJS\_Manager Permits the holder to define, execute, and edit a jobnet.
- **•** JP1\_AJS\_Editor Permits the holder to define and edit a jobnet.
- **•** JP1\_AJS\_Operator Permits the holder to execute and view a jobnet.
- **•** JP1\_AJS\_Guest

Permits the holder to view a jobnet.

The following table provides information about the operations that are permitted by the above JP1 permission levels.

#### Table 13‒2: Operations permitted by the JP1 permission levels related to defining and executing jobnets

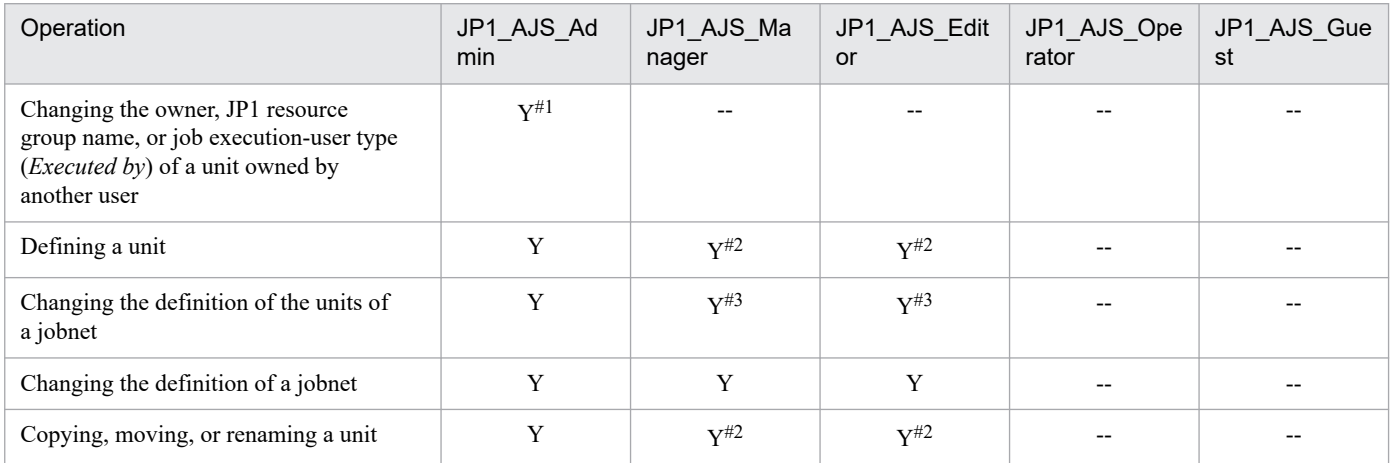

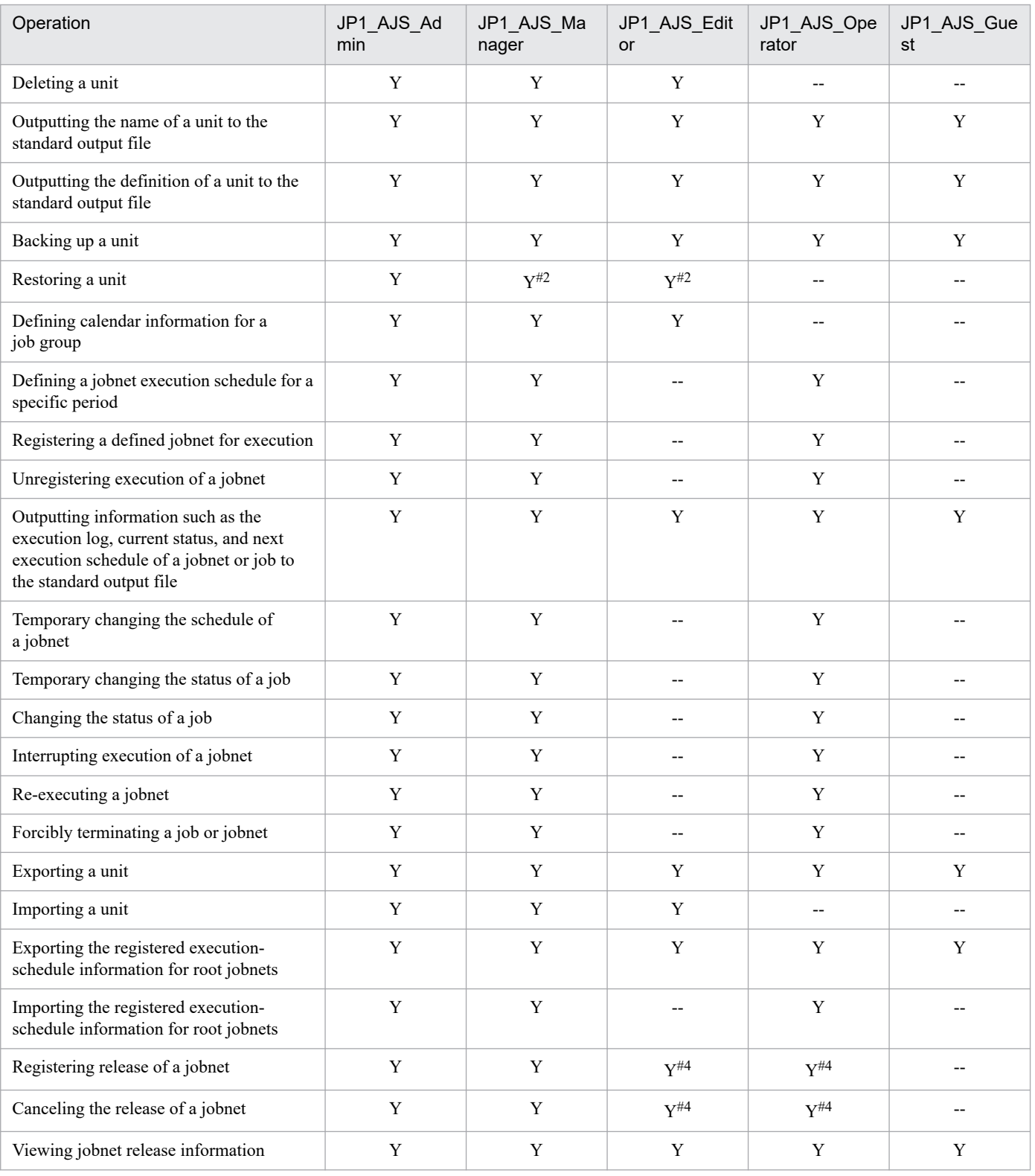

#### Legend:

Y: This operation can be performed at this permission level.

--: This operation cannot be performed at this permission level.

#### Note:

JP1 users who are mapped to OS users with superuser permissions can perform all operations regardless of the granted JP1 permission level. Note, however, that if the value of the ADMACLIMIT environment setting parameter is changed to yes from the default, the JP1 user can only perform operations permitted for the granted JP1 permission level. In this case, grant the necessary permissions to JP1 users who back up or recover JP1/AJS3 - Manager or perform operations on related products.

For details about the ADMACLIMIT environment setting parameter, see *[20.11.2\(4\) ADMACLIMIT](#page-900-0)*.

If no JP1 resource group has been set for a unit, all users can perform all JP1/AJS3 operations for that unit.

#1

The owner of a unit can perform these operations for the unit even when JP1\_AJS\_Admin permission has not been granted. For details, see *7.2.1 Unit owner permission* in the manual *JP1/Automatic Job Management System 3 Overview*.

#### $#2$

For the manager job group and manager jobnet, the access permission definition of the JP1/AJS3 - Manager to be accessed applies.

#3

When the execution-user type of a unit is *User who owns*, operations that change the unit can be performed only by the owner of the unit and by JP1 users who have JP1\_AJS\_Admin permission. This prevents general users without JP1 AJS Admin permission from executing jobs.

When the execution-user type of a unit is *User who registered*, operations that change the unit can be performed by any user who has a JP1 permission level sufficient for performing those operations.

#4

Both JP1\_AJS\_Editor and JP1\_AJS\_Operator permissions must be granted. The reason is that operations for changing definitions and registering execution are required to register or cancel the release of a jobnet.

#### **(b) JP1 permission levels related to manipulating agent management information**

The following three JP1 permission levels are related to manipulating agent management information:

**•** JP1\_JPQ\_Admin

Grants administrator authority to the holder, and permits the holder to add, change, or delete an execution agent or execution agent group.

**•** JP1\_JPQ\_Operator

Permits the holder to change the job transfer restriction status for an execution agent or execution agent group.

**•** JP1\_JPQ\_User

Permits the holder to view the status and definition of an execution agent or execution agent group.

When you set JP1 permission levels related to manipulating agent management information, make sure that you set them for the resource group named JP1 Queue. Note that JP1 Queue is case sensitive.

The following table provides information about the operations permitted by the above JP1 permission levels.

Table 13–3: Operations permitted by the JP1 permission levels related to manipulating agent management information

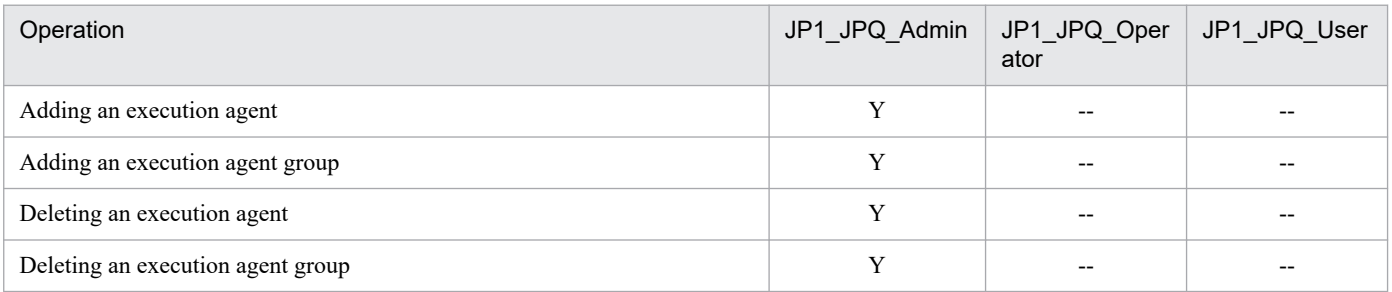

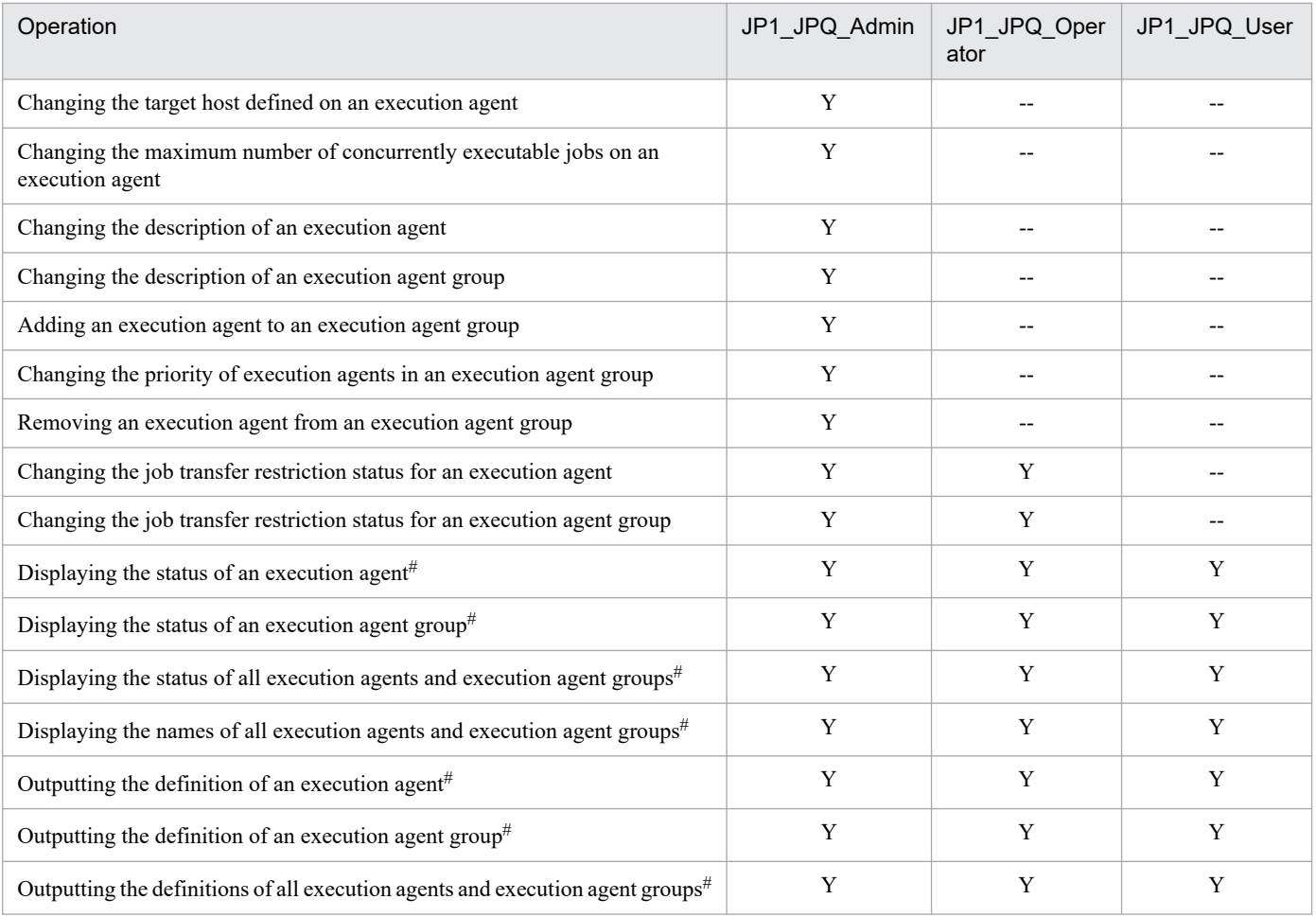

Legend:

- Y: This operation can be performed at this permission level.
- --: This operation cannot be performed at this permission level.

#### #

OS superusers can perform all operations, regardless of the granted JP1 permission level.

#### **Important**  $\mathbf \Omega$

For the manipulation of agent management information, the access permission definition of the authentication server used by the Manager that executes the command applies.

#### **(c) JP1 permission levels related to executing and manipulating jobs**

The following three JP1 permission levels are related to executing and manipulating jobs:

**•** JP1\_JPQ\_Admin

Grants administrator authority to the holder, and permits the holder to set up the execution environment, to manipulate queues and job execution agents, and to manipulate jobs queued by other users.

**•** JP1\_JPQ\_Operator

Permits the holder to manipulate queues and to manipulate jobs queued by other users.

**•** JP1\_JPQ\_User

Permits the holder to register submit jobs and manipulate jobs queued by the holder.

When you set JP1 permission levels related to executing and manipulating jobs, make sure that you set the JP1 permission levels for the resource group named JP1\_Queue. Note that JP1\_Queue is case sensitive.

The following table provides information about the operations permitted by the above JP1 permission levels.

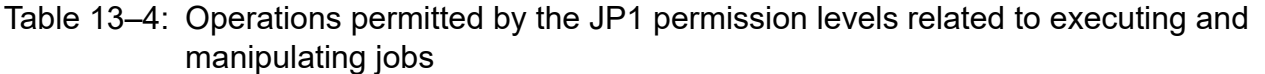

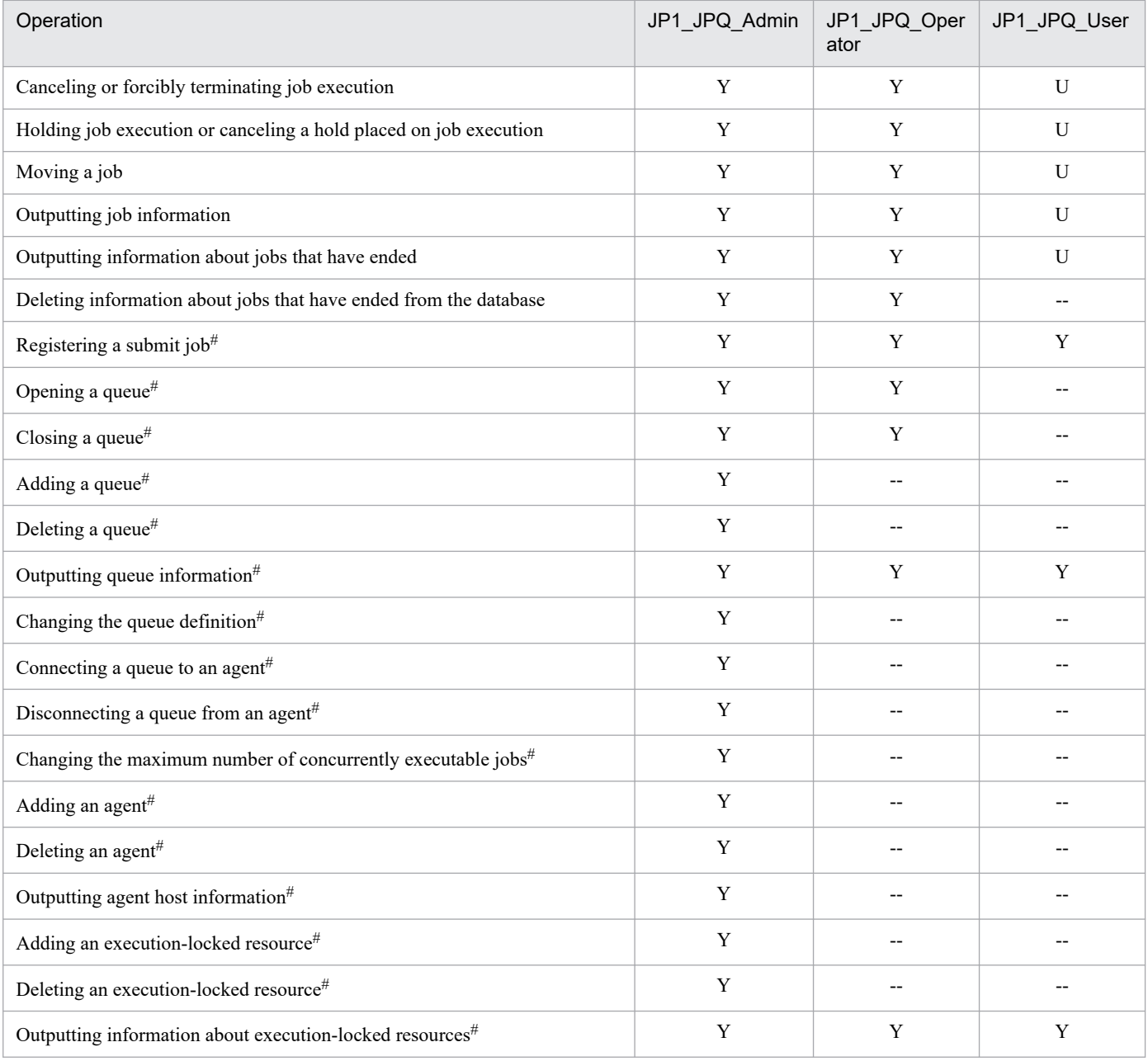

Legend:

Y: This operation can be performed at this permission level.

U: This operation cannot be performed by a user at this permission level when the job was executed by another user.

--: This operation cannot be performed at this permission level.

#

This operation can be performed only in a configuration in which submit jobs can be used.

#### **Important** O

For the execution and manipulation of a job, the access permission definition of the authentication server used by the Manager that accepts the processing request applies.

When a job execution control command is used to execute or manipulate a job, make sure that a JP1 user whose name is the same as the OS user who executes the command is registered.

In addition, for that JP1 user, set a JP1 permission level sufficient for executing or manipulating the job.

For example, to execute a command after logging in as OS user root, set the following entry in the definition file:

```
root:JP1_Queue=JP1_JPQ_Admin
```
Although JP1 JPQ Admin is specified as the JP1 permission level in the above example, specify the JP1 permission level required to execute the command.

If the  $\dot{\tau}$  part obsub command is executed, the JP1 user executing the job (the user with the same name as the OS user who executes the command) must be mapped on the job execution host to an OS user on that host.

If  $-eu$  is specified in the executed jpqjobsub command, the JP1 user that has the same name as the OS user who executes the command must be mapped on the job execution host to the OS user specified in -eu.

# **13.1.2 Setting up JP1/AJS3 - Manager**

This subsection describes how to set up JP1/AJS3 - Manager. Before you set up JP1/AJS3 - Manager, make sure that you have logged in as superuser.

After you have set up JP1/Base, set up JP1/AJS3 - Manager. Make sure that the umask for the user who starts JP1/AJS3 permits viewing and updating by any user who executes JP1/AJS3 commands.

Note that this subsection describes the basic setup of JP1/AJS3. If you need to change the settings to match specific operating requirements, see the appropriate section listed in the following table.

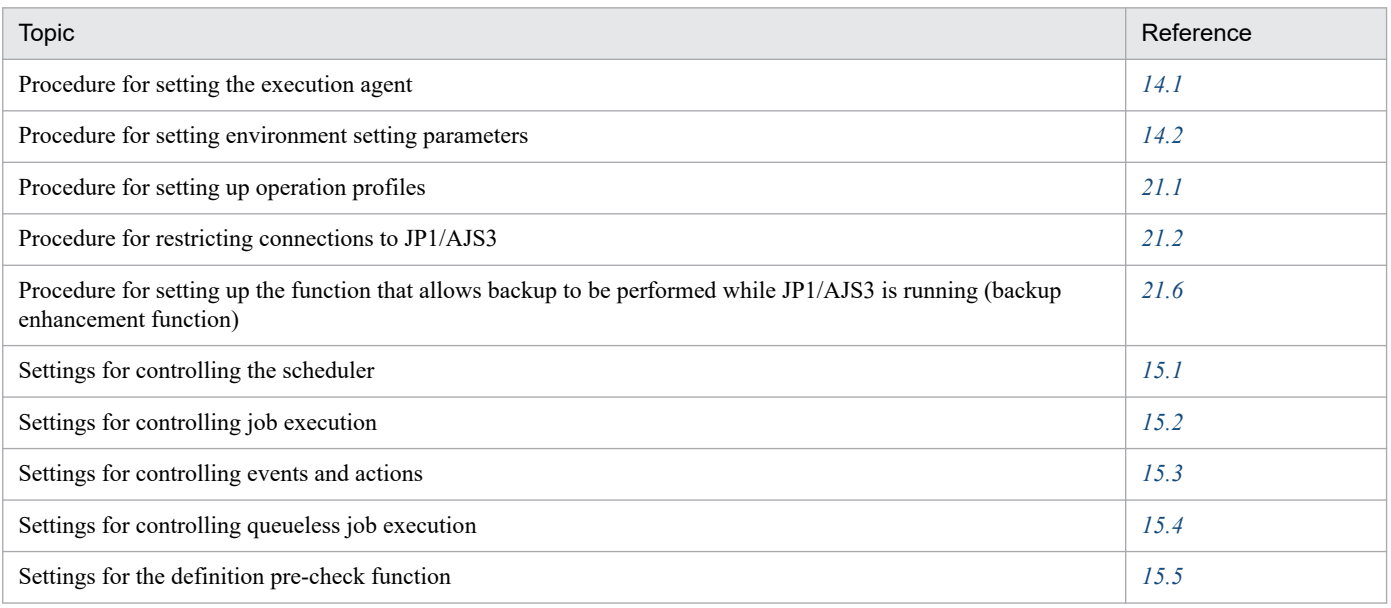

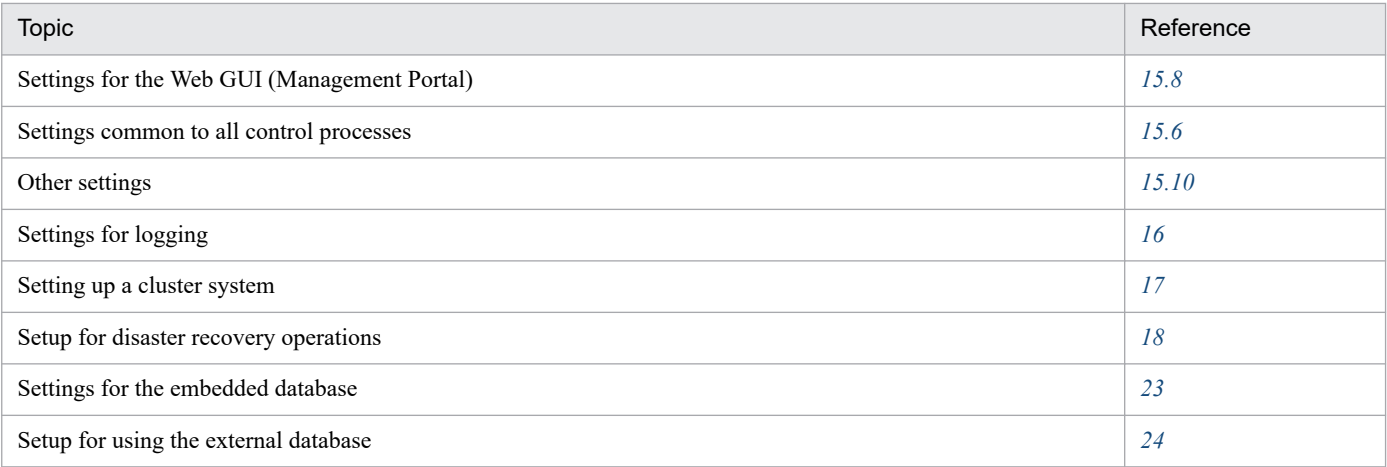

# **(1) Setup procedure**

To set up JP1/AJS3 - Manager:

1. If necessary, change the environment setting parameters.

Skip this step if you accept the environment setting parameter values proposed by JP1/AJS3. To change environment setting parameter values, use the jajs\_config command, or the jbssetcnf command provided by JP1/Base. For details about how to set the environment setting parameters, see *[14.2 Environment setting parameter settings](#page-444-0)*.

- 2. Set up the system and user environments. For details about setting up the system and user environments, see *[13.4 Setting up the system and user environments](#page-415-0)*.
- 3. If necessary, set automatic startup and termination of the JP1/AJS3 service. For details about setting automatic startup and termination of the JP1/AJS3 service, see *[15.10.1 Setting automatic](#page-564-0) [startup and termination of the JP1/AJS3 service](#page-564-0)*.
- 4. If you want to use the Web Console server, perform the required setup of the JP1/AJS3 Manager instance to which you want to connect the Web Console server.

If you want to use the Web Console server, set up the JP1/AJS3 - Manager instance to which you want to connect the Web Console server.

For details about how to set up JP1/AJS3 - Manager when using the Web Console server, see *[13.3.1 Setting up](#page-362-0) [JP1/AJS3 - Manager](#page-362-0)*.

JP1/AJS3 - Manager setup is complete.

# **13.2 Required setup for JP1/AJS3 - Agent**

Before JP1/AJS3 - Agent can be used, both JP1/Base and JP1/AJS3 - Agent must be set up.

You must finish setting up JP1/Base before you attempt to set up JP1/AJS3 - Agent.

Supplementary note:

After setting up JP1/AJS3 - Agent on a virtual machine, you can replicate the virtual machine.

For an overview of replicating a virtual machine, see *2.8 Replicating a Virtual Machine on which JP1/AJS3 Is Installed and Set Up* in the *JP1/Automatic Job Management System 3 System Design (Configuration) Guide*. For details about how to replicate a virtual machine, see *[22. Replicating a Virtual Machine on which JP1/AJS3 Is Installed](#page-997-0) [and Set Up](#page-997-0)*.

# **13.2.1 Setting up JP1/Base**

This subsection describes how to set up JP1/Base.

The subsection contains an overview of setup and brief setup procedures. For details about the setup procedures, items to be set, and commands, see the *JP1/Base User's Guide*.

The following is an overview of JP1/Base setup:

1. Set user information.

JP1/Base user management is used to specify user mapping settings.

The user mapping settings are required when another host sends a job execution request to the local host. JP1 users are mapped to OS users who have been registered on hosts.

For details about how to specify these settings, see *(1) Setting user information*.

2. Specify the event service environment settings.

The event service environment settings are required to send and receive JP1 events.

In the JP1/Base event service environment settings, specify keep-alive as the communication type for the server parameter in the API settings file. If close is specified, the following problems might occur:

- **•** The JP1 event issued by JP1/AJS3 at startup cannot be issued.
- The KAVT1040-E message is output to the integrated trace log, and the JP1 event reception monitoring job, log file monitoring job, and Windows event log monitoring job cannot detect events.
- **•** The JP1 event sending job terminates abnormally (*Ended abnormally* status).

For details about how to specify settings and about the API settings file, see the *JP1/Base User's Guide*.

The following describes the JP1/Base setup procedure and definitions.

# **(1) Setting user information**

In the UNIX version of JP1/Base, user information can be set by using commands.

The following describes the steps required to set user information.

Note that JP1/AJS3 - Agent and JP1/AJS2 - Agent 07-00-/C and later versions no longer access the authentication server when they start.
In JP1/AJS3 - Agent and JP1/AJS2 - Agent 07-00-/C and later versions, you do not need to specify the authentication server.

#### **(a) Map the JP1 users**

Map the JP1 users registered on the authentication server to OS users.

To map a JP1 user:

1. Use a text editor to create a new file.

This file will be used as the user mapping definition file.

2. Specify user mapping entries, each in *JP1-user-name*:*host-name*:*OS-user-name* format.

The following shows an example of the definition in the file.

<User mapping to be set> Set the following information. . As an OS user called "administrator", execute the jobs requested by "jp1user1" on "host01". . As an OS user called "administrator", execute the jobs requested by JP1/AJS3 - Manager host "jp1user2".

<File contents>

ip1user1:host01.administrator ip1user2:\*:administrator

3. When you have completed the definition, close the file, and then execute the following command:

jbsmkumap -f *user-mapping-definition-file*

The definition in the file takes effect.

Supplementary note:

The following table describes the items that can be specified in the user mapping definition file.

#### Table 13–5: Items that can be specified in the user mapping definition file (JP1/AJS3 - Agent)

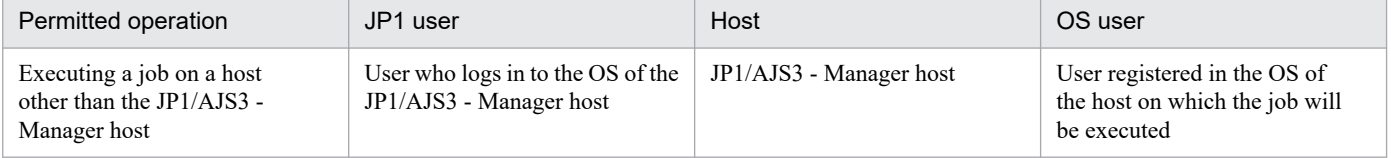

Cautionary note:

Make sure that the user ID and group ID have been set correctly for any OS user to whom you map a JP1 user. For a JP1 user to be able to log in from JP1/AJS3 - View, the home directory must be set correctly for the OS user to whom the JP1 user is mapped.

The OS users to which you map JP1 users must be able to log in to the OS normally.

If the OS user to whom you map a JP1 user satisfies either of the following conditions, the job might fail to start:

- **•** The home directory specified in /etc/passwd does not exist.
- **•** The login shell specified in /etc/passwd does not exist.

# **13.2.2 Setting up JP1/AJS3 - Agent**

This subsection describes how to set up JP1/AJS3 - Agent. Before you set up JP1/AJS3 - Agent, make sure that you have superuser permissions.

Make sure that JP1/Base has already been set up before you attempt to set up JP1/AJS3 - Agent.

Make sure that the umask for the user who starts JP1/AJS3 permits viewing and updating by any user who executes JP1/AJS3 commands.

Note that this subsection describes the basic setup of JP1/AJS3. If you need to change the settings to match specific operating requirements, see the appropriate section listed in the following table.

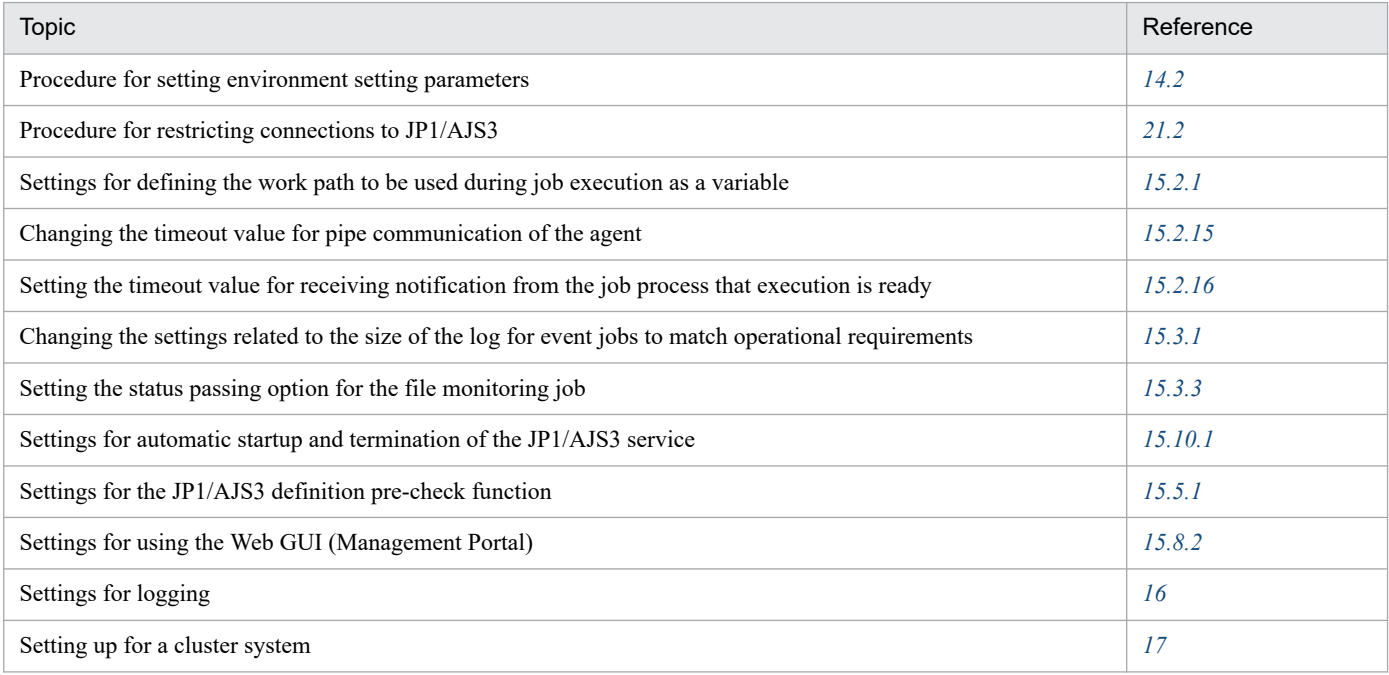

# **(1) Setup procedure**

To set up JP1/AJS3 - Agent:

1. If necessary, change the environment setting parameters.

Skip this step if you accept the environment setting parameter values proposed by JP1/AJS3. To change environment setting parameter values, use the jajs\_config command, or the jbssetcnf command provided by JP1/Base. For details about the jajs\_config command, see *jajs\_config* in 2. Commands Used during Setup in the manual *JP1/Automatic Job Management System 3 Command Reference*. For details on the jbssetcnf command, see the *JP1/Base User's Guide*.

- 2. Set up the system and user environments. For details about setting up the system and user environments, see *[13.4 Setting up the system and user environments](#page-415-0)*.
- 3. If necessary, set the method for automatic startup and termination of the JP1/AJS3 service. For details about setting the method for automatic startup and termination of the JP1/AJS3 service, see *[15.10.1 Setting](#page-564-0) [automatic startup and termination of the JP1/AJS3 service](#page-564-0)*.

JP1/AJS3 - Agent setup is complete.

# **13.3 Setup required to use JP1/AJS3 - Web Console**

This section describes how to set up JP1/AJS3 for Linux.

If you want to use the Web Console server, set up the following components:

- JP1/AJS3 Manager<sup>#</sup>
- **•** JP1/AJS3 Web Console

#:

Information about this component differs according to the OS of the JP1/AJS3 - Manager host to which JP1/AJS3 - Web Console connects. If the JP1/AJS3 - Manager host OS is Windows, see *[3.4.1 Setting up JP1/AJS3 - Manager](#page-63-0)*. If the JP1/AJS3 - Manager host OS is UNIX, see *13.3.1 Setting up JP1/AJS3 - Manager*.

Note that to use the Web GUI (Management Portal), after completing JP1/AJS3 - Web Console setup, you must also set up the management portal. For details about setting up the management portal, see *[15.8 Settings related to the Web GUI](#page-559-0) [\(Management Portal\)](#page-559-0)*.

This section describes how to set up these components.

## **13.3.1 Setting up JP1/AJS3 - Manager**

This subsection describes how to set up the UNIX version of JP1/AJS3 - Manager as required to connect JP1/AJS3 - Web Console and JP1/AJS3 - Manager. Before you set up JP1/AJS3 - Manager, make sure that you have logged in as superuser.

#### **Note**

If the OS of the JP1/AJS3 - Manager host to which JP1/AJS3 - Web Console connects is Windows, see *[3.4.1](#page-63-0) [Setting up JP1/AJS3 - Manager](#page-63-0)*.

To set up JP1/AJS3 - Manager:

1. Stop the JP1/AJS3 service.

Execute the following commands to confirm that all processes have stopped:

```
# /etc/opt/jp1ajs2/jajs_stop
# /opt/jp1ajs2/bin/jajs_spmd_status
```
2. When JP1/AJS3 - Manager has been installed by performing an upgrade installation, specify settings to start the ajscdinetd process.

When JP1/AJS3 - Manager has been installed as a new installation, skip this step.

The ajscdinetd process of JP1/AJS3 - Manager must be started to enable JP1/AJS3 - Manager to accept connections from JP1/AJS3 - Web Console. To start the ajscdinetd process, you must revise the JP1/AJS3 startup process definition file (jp1ajs hstd.conf) and the extended startup process definition file (jp1ajs\_hsad\_0700.conf) of JP1/AJS3 - Manager. You must also add the port number of the port the ajscdinetd process uses to the services file.

How to specify settings in these definition files varies depending on whether the jp1ajs\_hstd.conf file or the jp1ajs\_hstd\_0700.conf file has already been revised. To check whether the jp1ajs\_hstd.conf file or the jp1ajs hstd 0700.conf file has already been revised, open each file by using a text editor such as vi.

The following shows the storage directories for jp1ajs\_hstd.conf, jp1ajs\_hstd\_0700.conf, and the model files:

For a physical host:

/etc/opt/jp1ajs2/conf

For a logical host:

*shared-directory*/conf

If the jp1ajs\_hstd.conf file and the jp1ajs\_hstd\_0700.conf file have not been revised, see *(1) Settings to start the ajscdinetd process (when the definition files have not been revised)*. If the jp1ajs hstd.conf file or the jp1ajs\_hstd\_0700.conf file has already been revised, see *[\(2\) Settings to start the ajscdinetd process](#page-364-0) [\(when the definition files have already been revised\)](#page-364-0)*.

3. If necessary, change the restart setting of the ajscdinetd process.

With the initial settings for JP1/AJS3 - Manager, the ajscdinetd process restarts if the ajscdinetd process has ended abnormally. If necessary, change this restart setting.

The restart of the ajscdinetd process is defined in the JP1/AJS3 - Manager extended startup process definition file (jp1ajs\_hstd\_0700.conf). For details about the extended startup process definition file, see *6.3.1 Restarting an abnormally terminated JP1/AJS3 process* in the *JP1/Automatic Job Management System 3 Administration Guide*.

4. If necessary, change the setting of the size of the internal log for the ajscdinetd process.

Use the AJSCDINETDLOGSIZE environment setting parameter to specify the setting of the size of the internal log for the ajscdinetd process.

For details about the AJSCDINETDLOGSIZE environment setting parameter, see *[20.4.2\(22\) AJSCDINETDLOGSIZE](#page-690-0)*.

5. Specify settings to pass through the firewall.

When a firewall is set in the operating environment, you must specify settings to enable the communication between JP1/AJS3 - Web Console and JP1/AJS3 - Manager to pass through the firewall.

For the port numbers to be used by JP1/AJS3 - Web Console and JP1/AJS3 - Manager and the directions of communication traffic through a firewall, see *A. List of Port Numbers* in the *JP1/Automatic Job Management System 3 System Design (Configuration) Guide*.

6. If necessary, set environment setting parameters.

Based on a preliminary review, change settings of environment setting parameters. For details about the environment setting parameters to be reviewed, see *4.6.2 Environment settings for JP1/AJS3 - Manager connected with a Web Console server* in the *JP1/Automatic Job Management System 3 System Design (Configuration) Guide*.

To change the settings of environment setting parameters, use the jajs config command. For details about how to set environment setting parameters, see *[14.2 Environment setting parameter settings](#page-444-0)*.

7. Start the JP1/AJS3 service.

# **(1) Settings to start the ajscdinetd process (when the definition files have not been revised)**

The following describes how to specify settings to start the ajscdinetd process when the content of the JP1/AJS3 startup process definition file and the JP1/AJS3 extended startup process definition file have not been changed from the initial status:

1. Back up the jp1ajs hstd.conf file and the jp1ajs hstd 0700.conf file.

- <span id="page-364-0"></span>2. Copy the model file (jp1ajs hstd.conf.model) for the JP1/AJS3 startup process definition file, and then rename the copy of the model file to jp1ajs hstd.conf.
- 3. Copy the model file for the extended startup process definition file, and then rename the copy of the model file.

For a physical host:

Copy the model file (jp1ajs hstd 0700.conf.model) for the extended startup process definition file, and then rename the copy of the model file to jp1ajs hstd 0700.conf.

For a logical host:

Copy the model file (jp1ajs hstd 0700.conf.cluster.model) for the JP1/AJS3 extended startup process definition file, and then rename the copy of the model file to  $iplajs$  hstd 0700.conf.

- 4. When logical hosts are used for operations, copy the files created in steps 2 and 3 into a shared directory.
- 5. In the services file, add the port number of the port to be used by the ajscdinetd process.

Default port number:

22250

Example of adding a port number:

jp1ajs3cdinetd 22250/tcp # JP1/AJS3 - Web Console

If the default port number cannot be used, specify the port number of the port to be used by the ajscdinetd process while avoiding the duplicate specification of the port number specified for any other process. When you change the port number to be used from the default, you also need to change the connection port number specified in the network-settings file for JP1/AJS3 - Web Console.

If a duplicate port number is specified, a message (KAVS0904-E) is output to the integrated trace log when the ajscdinetd process starts.

Cautionary note:

The port number setting added in the services file is not deleted by performing an uninstallation of JP1/AJS3 - Manager. When the port number setting is no longer necessary, you need to delete it manually.

# **(2) Settings to start the ajscdinetd process (when the definition files have already been revised)**

The following describes how to specify settings to start the ajscdinetd process when the content of the JP1/AJS3 startup process definition file or the JP1/AJS3 extended startup process definition file has been changed from the initial status:

- 1. Open the jp1ajs\_hstd.conf file.
- 2. Add a definition of the ajscdinetd process on any line.

Add the following definition:

ajscdinetd|/opt/jp1ajs2/bin/ajscdinetd|||1800|

- 3. Save the jp1ajs\_hstd.conf file.
- 4. Open the jp1ajs hstd 0700.conf file.
- 5. Add a definition of the ajscdinetd process to any line. Add the following definition: For a physical host:

13. Setup

```
ajscdinetd|/opt/jp1ajs2/bin/ajscdinetd||1|3|3|21600|0|0|jpomanager_hst|1||
|||||
```
For a logical host:

```
ajscdinetd|/opt/jp1ajs2/bin/ajscdinetd||0|3|3|21600|0|0|jpomanager_hst|1||
|||||
```
6. Save the jp1ajs\_hstd\_0700.conf file.

7. Add the port number of the port to be used by the ajscdinetd process in the services file.

Default port number: 22250

Example of adding a port number:

jp1ajs3cdinetd 22250/tcp # JP1/AJS3 - Web Console

If the default port number cannot be used, specify the port number of the port to be used by the ajscdinetd process while avoiding the duplicate specification of the port number specified for any other process. When you change the port number to be used from the default, you also need to change the connection port number specified in the network-settings file for JP1/AJS3 - Web Console.

If a duplicate port number is specified, a message (KAVS0904-E) is output to the integrated trace log when the ajscdinetd process starts.

8. Start the IP1/AIS3 service.

Cautionary note

The port number setting added in the services file is not deleted by performing an uninstallation of JP1/AJS3 - Manager. When the port number setting is no longer necessary, you need to delete it manually.

# **13.3.2 Setting up JP1/AJS3 - Web Console (Linux only)**

This subsection describes how to set up JP1/AJS3 - Web Console. Before you set up JP1/AJS3 - Web Console, make sure that you have logged in as superuser.

To set up JP1/AJS3 - Web Console:

1. Stop the JP1/AJS3 service.

Execute the following commands to confirm that all processes have stopped:

```
# /etc/opt/jp1ajs2/jajs_stop
# /opt/jp1ajs2/bin/jajs_spmd_status
```
#### 2. Set up the environment of the Web Console server.

The table below lists the settings files for the Web Console server. Edit the appropriate settings files for the environment to be set.

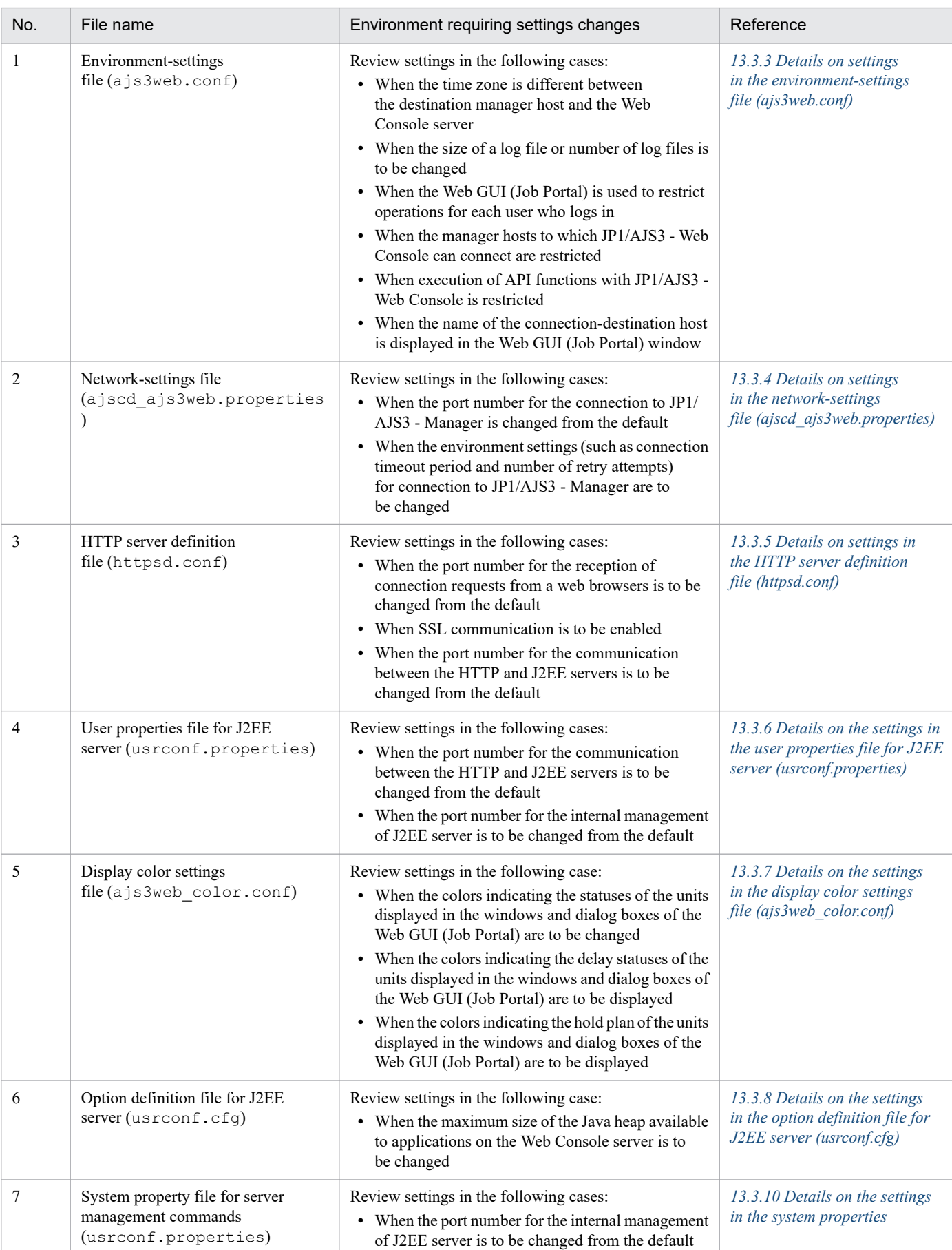

### Table 13-6: Settings files for the Web Console server

<span id="page-367-0"></span>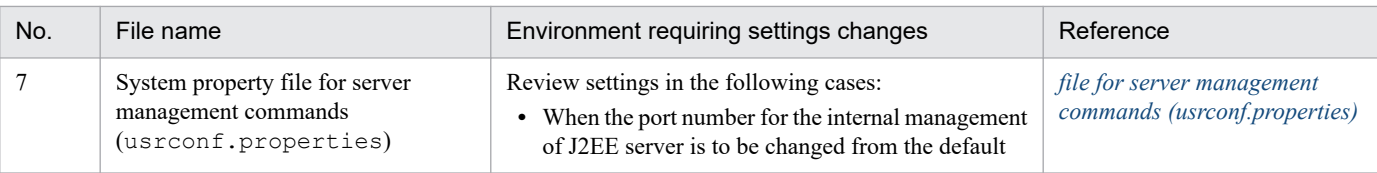

3. If necessary, specify settings for SSL communication.

Using SSL communication enables the HTTPS communication between the Web GUI and Web Console server and, thereby, the prevention of password stealing by sniffing. Using SSL communication also enables the SSL encryption of the communications between the Web Console server and manager host.

For details about how to specify settings for SSL communication, see *[21.4 Setting up the communication using SSL](#page-948-0)*.

4. Specify settings to pass through the firewall.

When a firewall is set in the operating environment, you must enable the communications between JP1/AJS3 -Web Console and JP1/AJS3 - Manager and between JP1/AJS3 - Web Console and a web browser to pass through the firewall.

For the port numbers to be used by JP1/AJS3 - Web Console and JP1/AJS3 - Manager and the directions of communication traffic through the firewall, see *A. List of Port Numbers* in the *JP1/Automatic Job Management System 3 System Design (Configuration) Guide*.

5. Start JP1/AJS3.

6. Check that the site at the URL below can be accessed from your browser.

Access the site at the following URL, and then make sure that the login window of the Web GUI appears. http://*host-name-or-IP-address-of-Web-Console-server*:*port-number*/ajs/login.html The default of *port-number* is 22252 for HTTP connection or 22253 for HTTPS connection. If you enable SSL communication to connect on HTTPS, replace http at the top of the URL with https.

# **13.3.3 Details on settings in the environment-settings file (ajs3web.conf)**

This subsection describes the details on the format of settings and the items to be set in the environment-settings file (ajs3web.conf).

# **(1) File storage directory**

The following describes the folders for storing the file a  $\frac{1}{3}$ s3web.conf and the model file a  $\frac{1}{3}$ s3web.conf.model.

### **(a) Model file storage folder**

The following shows the folder storing the ajs3web.conf.model file.

/etc/opt/jp1ajs3web/conf/

### **(b) ajs3web.conf file storage folder**

The following shows the directory storing the  $a$  js3web.conf file.

/etc/opt/jp1ajs3web/conf/#

#:

In a cluster configuration, the file name is as follows:

*shared-directory*/jp1ajs3web/conf

## **(2) File-editing procedure**

The procedure for editing the  $a$  is 3web.confile varies between the case in which the size and number of log files are to be changed and the case in which other setting items are to be changed.

#### **(a) Procedure for changing the size and number of log files**

To change the size and number of log files, you must delete all application server logs and the files related to the logs before editing the a js3web.conf file.

The following describes the procedure for changing the size and number of log files:

1. Execute the following command to stop the HTTP and web application servers.

```
/etc/opt/jp1ajs3web/jajs_web_stop
```
- 2. Make backups of all log files found in any directory.
- 3. Delete the following files:
	- **•** All application server log files
	- appserver.mm file in the mmap directory that is in the directory storing application server log files
- 4. Back up the ajs3web.conf file, and store the backup file in any directory.
- 5. Copy the model file (ajs3web.conf.model), and then rename the copy of the file to ajs3web.conf.
- 6. Open the  $a<sub>j</sub>$  s 3web.confile by using a text editor such as vi.
- 7. Modify the definitions to be changed.
- 8. Save the ajs3web.conf file.
- 9. Execute the following command to start the HTTP and web application servers.

/etc/opt/jp1ajs3web/jajs\_web

#### **(b) Procedure for changing items other than the size and number of log files**

The following describes the procedure for changing items other than the size and number of log files:

1. Execute the following command to stop the HTTP and web application servers.

/etc/opt/jp1ajs3web/jajs\_web\_stop

- 2. Back up of the ajs3web.conf file, and store the backup file in any directory.
- 3. Copy the model file (ajs3web.conf.model), and then rename the copy of the file to ajs3web.conf.
- 4. Open the a js3web.conf file by using a text editor.
- 5. Modify the definitions to be changed.
- 6. Save the ajs3web.conf file.

7. Execute the following command to start the HTTP and web application servers.

```
/etc/opt/jp1ajs3web/jajs_web
```
# **(3) When the setting takes effect**

When the JP1/AJS3 Web Application Server service starts

# **(4) Format**

The following shows the format of settings in the  $a$  is 3web.conf file:

```
[]
HNTR_LOG_LEVEL=level-of-the-message-to-be-output-to-integrated-trace-log
HNTR_LOG_LANG=language-type-of-the-message-to-be-output-to-integrated-trace-
log
SYS_LOG_LEVEL=level-of-the-message-to-be-output-to-syslog
COM_LOG_SIZE=size-of-a-command-log-file
COM_LOG_LEVEL=level-of-the-message-to-be-output-to-command-log
COM_LOG_NUM=number-of-command-log-files
COM_LOG_LANG=language-type-of-the-message-to-be-output-to-command-log
SERVER_LOG_SIZE=size-of-an-application-server-log-file
SERVER_LOG_LEVEL=level-of-the-message-to-be-output-to-application-server-log
SERVER_LOG_NUM=number-of-application-server-log-files
SERVER_LOG_LANG=language-type-of-the-message-to-be-output-to-application-ser
ver-log
PFM_URL=URL-to-access-PFM-Web-Console
EXECUTION_PROHIBITED_DISPLAY_FORMAT=display-format-of-prohibited-execution-o
f-a-root-jobnet-registered-for-planned-execution
GUI_OPERATION_RESTRICTION=setting-that-determines-whether-the-operation-rest
riction-function-is-enabled
PERMITTED_AJS_MANAGER_HOST=names-of-JP1/AJS3-Manager-hosts-to-which-JP1/AJS3
-Web-Console-can-connect
HOST_NAME_INPUT_METHOD=method-for-specifying-host-names-in-the-Web-GUI-login
-screen
API_EXECUTION_RESTRICTION=setting-that-determines-whether-execution-of-API-f
unctions-is-to-be-restricted
SERVER_SESSION_TIMEOUT=Web-GUI-session-timeout-period
[host-name-or-IP-address-of-destination-JP1/AJS3-Manager-host]
TIMEZONE=time-zone-of-destination-JP1/AJS3-Manager
SUMMARY_MAX_COUNT=maximum-number-of-monitoring-targets-on-Web-GUI (Job Porta
l)
HOSTNAME_ALIAS_FOR_PFM=JP1/AJS3-Manager-host-alias-name-to-be-passed-to-PFM-
Web-Console
WEB_CONSOLE_SETTING_USER=JP1-user-who-can-change-the-operating-permission-se
ttings-for-each-JP1-user (user-who-sets-permissions)
HOST_INFO_BAR_BACKGROUND=background-color-of-the-area-that-displays-the-info
rmation-about-the-connection-destination-JP1/AJS3-Manager-host-in-the-Web-GU
I (Job Portal)-window
HOST_INFO_BAR_TEXT=connection-destination-JP1/AJS3-Manager-host-information-
to-be-displayed-in-the-Web-GUI (Job Portal)-window
HOST_INFO_BAR_TEXT_COLOR=font-color-of-the-area-that-displays-the-informatio
n-about-the-connection-destination-JP1/AJS3-Manager-host-in-the-Web-GUI (Jo
b Portal)-window
[host-name-or-IP-address-of-destination-JP1/AJS3-Manager-host]
:
```
When writing a comment on a line, begin the comment line with a semicolon (;).

# **(5) Setting items**

The following describes the items to be set. Delimit each item by using a linefeed.

# **(a) HNTR\_LOG\_LEVEL**

Specify the level of the messages to be output to the integrated trace log.

Specifiable values

none

No message is output.

error

Error messages are output.

warn

Error and warning messages are output.

info

Error, warning, and information messages are output.

Default value

info

Recommended value Default value

### **(b) HNTR\_LOG\_LANG**

Specify the language type of the messages to be output to the integrated trace log.

Specifiable values

system

Messages are output in the language type set in the OS.

If the encoding set in the OS is not English ASCII, UTF-8, or SJIS, English ASCII is used.

```
C, en US.UTF-8, or en US.utf8
```
Messages are output by using English ASCII encoding.

ja\_JP.UTF-8 or ja\_JP.utf8

Messages are output by using UTF-8 encoding.

```
ja_JP.SJIS#
 or ja_JP.sjis#
```
Messages are output by using Shift-JIS encoding.

#:

Can be used only in SUSE Linux.

Default value

system

Recommended value

Set the value appropriate for the operating environment.

13. Setup

## **(c) SYS\_LOG\_LEVEL**

Specify the level of the messages to be output to syslog.

Specifiable values

none

No message is output.

error

Error messages are output.

warn

Error and warning messages are output.

info

Error, warning, and information messages are output.

Default value

info

Recommended value

Default value

#### **(d) COM\_LOG\_SIZE**

Specify the size of a command log file.

Specifiable values 4 to 16,384 (units: kilobytes)

Default value

128

Recommended value Default value

### **(e) COM\_LOG\_LEVEL**

Specify the level of the messages to be output to the command log.

Specifiable values

none

No message is output.

error

Error messages are output.

warn

Error and warning messages are output.

info

Error, warning, and information messages are output.

Default value

info

Recommended value

Default value

13. Setup

### **(f) COM\_LOG\_NUM**

Specify the number of command log files.

Specifiable values 1 to 16 (units: files) Default value  $\mathfrak{D}$ Recommended value Default value

### **(g) COM\_LOG\_LANG**

Specify the language type of the messages to be output to the command log.

Specifiable values

system

Messages are output in the language type set in the OS.

If the encoding set in the OS is not English ASCII, UTF-8, or SJIS, English ASCII is used.

```
C, en_US.UTF-8, or en_US.utf8
```
Messages are output by using English ASCII encoding.

ja\_JP.UTF-8 or ja\_JP.utf8

Messages are output by using UTF-8 encoding.

```
ja JP.SJIS<sup>#</sup> orja JP.sjis<sup>#</sup>
```
Messages are output by using Shift-JIS encoding.

#:

Can be used only in SUSE Linux.

Default value

system

Recommended value

Set the value appropriate for the operating environment.

### **(h) SERVER\_LOG\_SIZE**

Specify the size of an application server log file.

Specifiable values 4 to 16,384 (units: kilobytes) Default value 8,192 Recommended value Default value

## **(i) SERVER\_LOG\_LEVEL**

Specify the level of the messages to be output to the application server log.

```
none
```
No message is output.

#### error

Error messages are output.

#### warn

Error and warning messages are output.

info

Error, warning, and information messages are output.

Default value

info

Recommended value

Default value

# **(j) SERVER\_LOG\_NUM**

Specify the number of application server log files.

Specifiable values 1 to 16 (units: files) Default value  $\mathfrak{D}$ 

Recommended value

Default value

# **(k) SERVER\_LOG\_LANG**

Specify the language type of the messages to be output to the application server log.

Specifiable values

system

Messages are output in the language type set in the OS.

If the language type set in the OS is neither Japanese nor English, English is assumed to be specified.

ja

Messages are output in Japanese.

en

Messages are output in English.

Default value

system

Recommended value

Set the value appropriate for the operating environment.

# **(l) PFM\_URL**

Specify the URL of the PFM - Web Console login screen.

*communication-protocol*://*host-name-or-IP-address-of-PFM-Web-Console-host*:*port-number*/ PFMWebConsole/login.do

The following describes the values that can be specified for the variables in *communication-protocol*://*host-nameor-IP-address-of-PFM-Web-Console-host*:*port number*:

*communication-protocol*

Specify http or https as the communication protocol.

*host-name-or-IP-address-of-PFM-Web-Console-host*

Specify the host name or IP address of the PFM - Web Console host.

#### *port-number*

Specify the number of the port to be used for communication with PFM - Web Console. The default is 20358.

Default value

None.

Recommended value

Set the value appropriate for the operating environment.

#### **(m) EXECUTION\_PROHIBITED\_DISPLAY\_FORMAT**

Specify the display format of prohibited execution of a root jobnet registered for planned execution.

Specifiable values

yes

If the execution of a root jobnet registered for planned execution is prohibited, No (Previous execution prohibited) is displayed for **Change plan** on the following screens and in the following dialog box:

- **•** List screen
- **•** Monthly Schedule screen
- **•** Detail Information dialog box

no

If the execution of a root jobnet registered for planned execution is prohibited, Yes (Execution prohibited) is displayed for **Change plan** on the following screens and in the following dialog box:

- **•** List screen
- **•** Monthly Schedule screen
- **•** Detail Information dialog box

Default value

no

Recommended value

Set the value appropriate for the operating environment.

## **(n) GUI\_OPERATION\_RESTRICTION**

Specify whether to enable the operation restriction function of the Web GUI (Job Portal).

yes

The operation restriction function is enabled.

no

The operation restriction function is disabled.

Default value

no

Recommended value

Set the value appropriate for the operating environment.

Cautionary note

To specify yes for this parameter, you must also specify the WEB\_CONSOLE\_SETTING\_USER parameter.

# **(o) PERMITTED\_AJS\_MANAGER\_HOST**

Specify the names of JP1/AJS3 - Manager hosts to which JP1/AJS3 - Web Console is permitted to connect.

Specifiable values

The host name of JP1/AJS3 - Manager

You can specify the following host names:

For physical host

The host name that is output when the hostname command is run on a manager host

For logical host

The logical host name that was specified when the logical host environment was set up

The host name you specify must be a character string consisting of 255 or fewer bytes. You can specify multiple host names by using a comma (,) as a separator. You can specify a maximum of 128 host names. These host names are not case-sensitive.

Default value

None. (There are no restrictions on connections to hosts.)

Recommended value

Set the value appropriate for the operating environment.

Cautionary notes

- If you specify a comma-separated list, do not add a comma (,) at the end of the list. If you do so, the specified value becomes invalid.
- **•** If you specify this parameter, make sure that you specify the same value for the parameter [*host-name-or-IPaddress-of-destination-JP1/AJS3-Manager-host*].
- **•** Be careful if you specify this parameter while there is a user who logged in to the Web GUI (Job Portal) without specifying a host name (for example, by specifying an IP address or alias name). In such a case, you must set the monitoring targets again by using the Set Monitoring Targets dialog box after that user logs in to the Web GUI (Job Portal) by specifying a host name.

# **(p) HOST\_NAME\_INPUT\_METHOD**

Specify the input method for the **Host to connect** item that appears on the Web GUI login screen.

#### tf

The item is displayed as a text box in which the user is to enter a host name.

dl

The item is displayed as a drop-down list from which the user is to select from among hosts to which connections can be established.

The drop-down list displays host names in the same order that the host names are specified for the PERMITTED AJS MANAGER HOST parameter.

Default value

 $f$ 

Recommended value

Set the value appropriate for the operating environment.

Cautionary note

This parameter takes effect only if at least one value is specified for the PERMITTED\_AJS\_MANAGER\_HOST parameter.

### **(q) API\_EXECUTION\_RESTRICTION**

Specify whether to restrict the execution of API functions from user applications.

Specifiable values

yes

Execution of all API functions is restricted.

no

Execution of API functions is not restricted.

Default value

no

Recommended value

Set the value appropriate for the operating environment.

Cautionary note

If you are using a user application that uses the API of JP1/AJS3 - Web Console, and you specify yes for this parameter, the user application might become unable to operate normally. If the user application becomes unable to operate normally, modify the user application as necessary.

### **(r) SERVER\_SESSION\_TIMEOUT**

Specifiable values 900 to 3,600 (units: seconds) Default value  $900$ 

Recommended value

Default value

#### **(s) Host name or IP address of destination JP1/AJS3 - Manager instance**

Specify the host name or IP address of the destination JP1/AJS3 - Manager instance.

Character string of 255 bytes or less

Default value

None.

Recommended value

Set the value appropriate for the operating environment.

## **(t) TIMEZONE**

Specify the time zone of the physical or logical host of the destination JP1/AJS3 - Manager instance.

You need to specify this item when the time zone of the destination JP1/AJS3 - Manager instance differs from the time zone of the Web Console server.

Specifiable values

Time zone IDs that can be obtained by using the a swebtz.bat command

When this item is not specified, the time zone setting in the OS is applied.

For details about the ajswebtz.bat command, see *ajswebtz (Linux only)* in *3. Commands Used for Normal Operations* in the manual *JP1/Automatic Job Management System 3 Command Reference*.

Default value

Time zone setting in the OS

Recommended value

Set the value appropriate for the operating environment.

## **(u) SUMMARY\_MAX\_COUNT**

Specify the maximum number of monitoring targets that can be listed on the Dashboard screen of the Web GUI (Job Portal). You can register a maximum of 20 root jobnets as monitoring-target units per monitoring-target setting.

Specifiable values

```
1 to 20 (units: monitoring-target units)
```
Default value

5

Recommended value

Default value

# **(v) HOSTNAME\_ALIAS\_FOR\_PFM**

If a JP1/AJS3 - Manager host to be monitored by JP1/PFM is specified with an alias rather than the actual host name, specify the alias that will be passed to PFM - Web Console.

Specifiable values Character string of 255 bytes or less

Default value

None.

Recommended value

Set the value appropriate for the operating environment.

## **(w) WEB\_CONSOLE\_SETTING\_USER**

To use the operation restriction function of the Web GUI, specify one or more JP1 users who can change the operating permission settings (*users who set permissions*).

Specifiable values

Name of the JP1 user

For details about the characters that can be used to specify JP1 user names, see the *JP1/Base User's Guide.*

If you specify multiple JP1 user names, use a comma (,) to delimit each user name. You can specify a maximum of 10 JP1 user names. These user names are not case-sensitive.

Default value

None.

Recommended value

Set the value appropriate for the operating environment.

Cautionary notes

- This parameter takes effect only if yes is specified for the GUI\_OPERATION\_RESTRICTION parameter.
- If you specify a comma-separated list, do not add a comma (,) at the end of the list. If you do so, the specified value becomes invalid.

# **(x) HOST\_INFO\_BAR\_BACKGROUND**

Specify the background color of the area that displays the information about the connection-destination JP1/AJS3 - Manager host in the Web GUI (Job Portal) window.

Specifiable values

RGB value

Specify a color by its RGB in the *R,G,B* format. A number in the range from 0 to 255 can be specified for each of *R*, *G*, and *B*. For details about RGB values, see *[\(6\) Specifying RGB values](#page-379-0)*.

Default value

192,192,192

Recommended value

Set the value appropriate for the operating environment.

Cautionary notes

- Do not insert a halfwidth space before or after a comma (,) that is used as a separator. If a space is inserted, the specified values become invalid.
- **•** Changing the background color of the window area might make the text displayed in the area hard to read, depending on the combination with the font color. If you change the background color, we recommend that you also adjust the font color as needed.

# **(y) HOST\_INFO\_BAR\_TEXT**

Specify the character string to be displayed in the Web GUI (Job Portal) window as the information about the connection-destination JP1/AJS3 - Manager host.

Specifiable values

Character string

Specify a character string of no more than 640 characters. If you specify a null string or empty line, a blank is displayed in the area.

#### <span id="page-379-0"></span>Default value

Empty lines

Recommended value

Set the value appropriate for the operating environment.

Cautionary notes

- **•** Specify a character string that includes the OS, machine name, system name, and other information that describes the connection-destination JP1/AJS3 - Manager host.
- **•** For the information about the connection-destination JP1/AJS3 Manager host to be displayed in the window, we recommend that you specify a character string that is no longer than 40 characters. If you specify a character string longer than 40 characters, characters after the first 40 characters might not be displayed.
- **•** You cannot use control characters, Unicode control characters, and platform-dependent characters.

# **(z) HOST\_INFO\_BAR\_TEXT\_COLOR**

Specify the font color of the information about the connection-destination JP1/AJS3 - Manager host to be displayed in the Web GUI (Job Portal) window.

Specifiable values

RGB value

Specify a color by its RGB in the *R,G,B* format. A number in the range from 0 to 255 can be specified for each of *R*, *G*, and *B*. For details about RGB values, see *(6) Specifying RGB values*.

Default value

0,0,0

Recommended value

Set the value appropriate for the operating environment.

Cautionary notes

- Do not insert a halfwidth space before or after a comma (,) that is used as a separator. If a space is inserted, the specified values become invalid.
- **•** Changing the background color of the window area might make the text displayed in the area hard to read, depending on the combination with the font color. If you change the background color, we recommend that you also adjust the font color as needed.

# **(6) Specifying RGB values**

Table 13–7: Example RGB values

RGB values are used to specify colors. Red, green and blue are specified with values between 0 and 255. One color is specified with a combination of three values.

The following table lists examples of RGB value specifications:

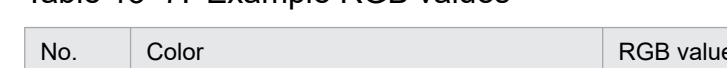

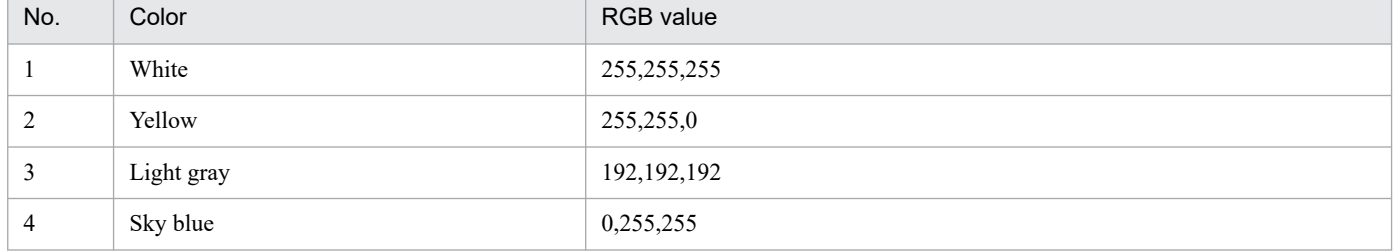

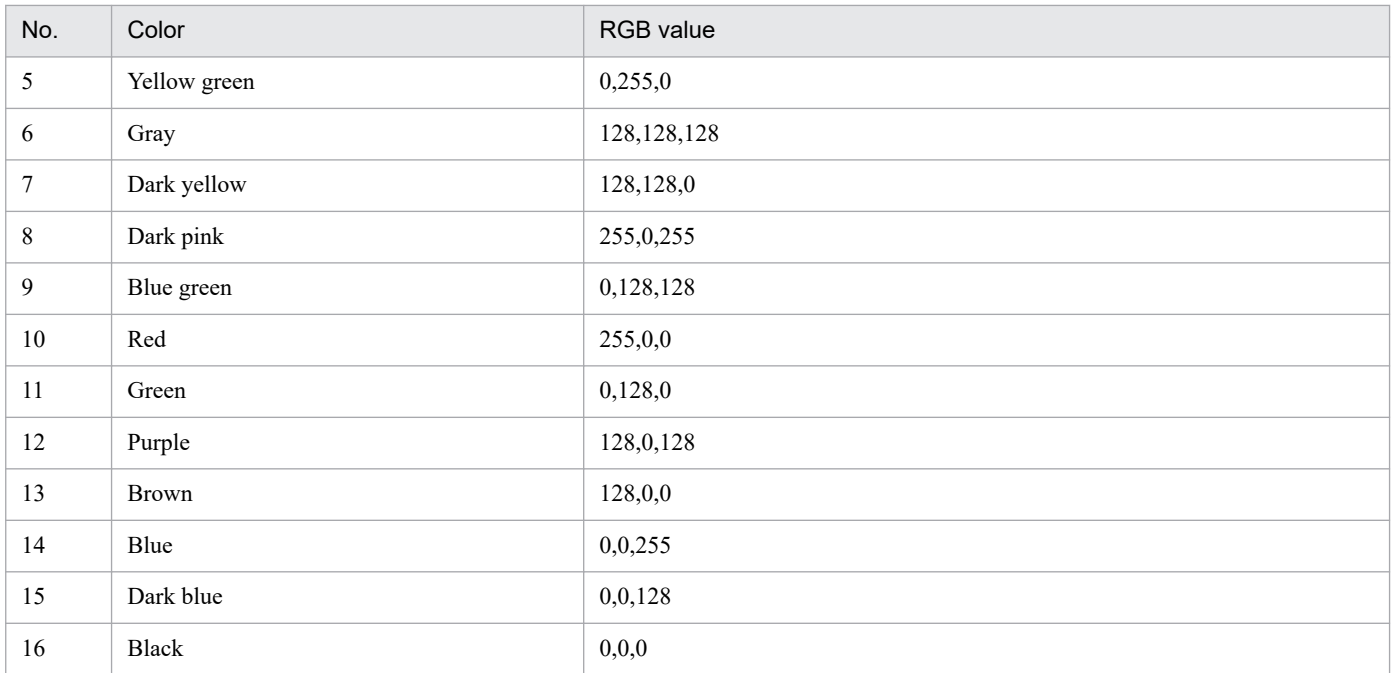

The table lists only example RGB values. You can use a wide range of colors within the range that can be specified with RGB values.

# **(7) Examples**

The following shows an example of definitions in the  $a$  is 3web.conf file:

```
[]
HNTR_LOG_LEVEL=info
HNTR_LOG_LANG=system
SYS LOG LEVEL=info
COM_LOG_SIZE=128
COM_LOG_LEVEL=info
COM_LOG_NUM=2
COM_LOG_LANG=system
SERVER_LOG_SIZE=8192
SERVER_LOG_LEVEL=info
SERVER_LOG_NUM=2
SERVER_LOG_LANG=system
EXECUTION_PROHIBITED_DISPLAY_FORMAT=no
GUI OPERATION RESTRICTION=yes
PERMITTED AJS_MANAGER HOST=ManagerHostA, ManagerHostB
HOST_NAME_INPUT_METHOD=dl
API EXECUTION RESTRICTION=yes
SERVER SESSION TIMEOUT=900
[ManagerHostA]
TIMEZONE=Asia/Tokyo
SUMMARY_MAX_COUNT=5
WEB_CONSOLE_SETTING_USER=user1,user2
[ManagerHostB]
TIMEZONE=America/New_York
SUMMARY_MAX_COUNT=5
WEB CONSOLE SETTING USER=user3,user4
```
# <span id="page-381-0"></span>**(8) Notes**

- **•** Do not change the settings of items other than those explained herein.
- **•** Do not insert a space before or after the equal sign in a definition line.
- **•** Do not enter a linefeed in the middle of a definition line.
- **•** If you specify a value for an item that cannot be set, the line including the item will be ignored.
- **•** If an item to be set is not found, the default specification for that item is assumed for operation.
- If a setting is invalid, the JP1/AJS3 Web Application Server service cannot start.
- The definition keys of setting items are not case sensitive, but set values are case sensitive.
- **•** If the same setting item is defined on multiple lines, only the first line defining the setting item is valid.

# **13.3.4 Details on settings in the network-settings file (ajscd\_ajs3web.properties)**

This subsection describes the details on the format of settings and the items to be set in the network-settings file (ajs3cd ajs3web.properties).

# **(1) File storage directory**

The ajscd ajs3web.properties file is not created in the initial status of JP1/AJS3 - Web Console immediately after JP1/AJS3 - Web Console has been installed. While the ajscd ajs3web.properties file is not created, JP1/AJS3 - Web Console operates by using default settings.

Create the ajscd ajs3web.properties file only when you want to change settings from the default settings.

### **(a) Model file storage directory**

The following shows the directory storing the model file (ajscd ajs3web.properties.model) for the network-settings file.

```
/etc/opt/jp1ajs3web/conf
```
### **(b) ajscd\_ajs3web.properties file storage directory**

Store the ajscd ajs3web.properties file in the same directory as the model file ajscd\_ajs3web.properties.model. #

#

In a cluster configuration, the file name is as follows: *shared-directory*/jp1ajs3web/conf

# **(2) File-editing procedure**

The following describes the procedure for editing the ajscd ajs3web.properties file:

1. Execute the following command to stop the web application server.

```
/etc/opt/jp1ajs3web/jajs web stop -t app
```
- 2. If the ajscd\_ajs3web.properties file has already been defined, back up the file in any directory.
- 3. Copy the model file (ajscd\_ajs3web.properties.model), and then rename the copy of the model file to ajscd\_ajs3web.properties.
- 4. Open the ajscd\_ajs3web.properties file by using a text editor such as vi.
- 5. Modify the definitions to be changed.
- 6. Save the file by using UTF-8 encoding.
- 7. Execute the following command to start the web application server.

```
/etc/opt/jp1ajs3web/jajs web -t app
```
# **(3) When the setting takes effect**

When the JP1/AJS3 Web Application Server service starts

# **(4) Format**

The following shows the format of settings in the  $a$ jscd  $a$ js3web.properties file:

```
ajscd.port_number=port-number-for-connection-to-JP1/AJS3-Manager
ajscd.connect_timeout=timeout-period-of-connection-to-JP1/AJS3-Manager
ajscd.connect_retry_count=number-of-retries-of-connection-to-JP1/AJS3-Manag
er
ajscd.connect_retry_interval=interval-of-retries-of-connection-to-JP1/AJS3-M
anager
ajscd.receive_timeout=timeout-period-of-data-reception-from-JP1/AJS3-Manager
ajscd.login_wait=wait-time-for-login
ajscd.mp_port_number=port-number-for-connection-to-JP1/AJS3-Manager (jp1ajs3
sysctlm)
```
When writing a comment on a line, begin the comment line with a hash mark  $(\#)$ .

# **(5) Setting items**

The following describes the items to be set. Delimit each item by using a linefeed.

### **(a) ajscd.port\_number**

Specify the port number of the port to connect to JP1/AJS3 - Manager.

Change this setting when the default port number cannot be used for JP1/AJS3 - Manager.

Specifiable values 5001 to 65535

Default value

22250

Recommended value

Set the value appropriate for the operating environment.

#### **(b) ajscd.connect\_timeout**

Specify the timeout period for the connection to JP1/AJS3 - Manager.

By default, connection timeout processing is disabled. Change the setting from the default when you want to enable the timeout processing for the connection to JP1/AJS3 - Manager.

Specifiable values

0 to 86,400 (units: seconds)

When 0 is specified, connection timeout processing is disabled.

Default value

0 (Connection timeout processing is disabled.)

Recommended value

Set the value appropriate for the operating environment.

Cautionary note

The connection timeout specification of the OS and the connection timeout setting in the OS might cause a connection timeout to occur earlier than the timeout period you specify for this setting item.

### **(c) ajscd.connect\_retry\_count**

Specify the number of times to retry when a communication error occurs in an attempt to connect to JP1/AJS3 - Manager.

Specifiable values

0 to 100 (units: number of times)

Default value

3

Recommended value

Set the value appropriate for the operating environment.

### **(d) ajscd.connect\_retry\_interval**

Specify the interval for retry attempts when a communication error occurs in an attempt to connect to JP1/AJS3 - Manager.

Specifiable values

1 to 300 (units: seconds)

Default value

 $12$ 

Recommended value

Set the value appropriate for the operating environment.

# **(e) ajscd.receive\_timeout**

Specify the timeout period for data reception from JP1/AJS3 - Manager.

Specifiable values

0 to 86,400 (units: seconds)

When 0 is specified, reception timeout processing is disabled.

#### Default value

180

Recommended value

Set the value appropriate for the operating environment.

### **(f) ajscd.login\_wait**

Specify the time to wait for login processing (time to wait until entry into sleep state) when authentication of JP1/AJS3 - Manager fails.

Specifiable values

1 to 10 (units: seconds)

Default value

1

Recommended value

Set the value appropriate for the operating environment.

#### **(g) ajscd.mp\_port\_number**

Specify the port number (jp1ajs3sysctlm) used to connect the management portal to JP1/AJS3 - Manager.

Change this setting when the default port number cannot be used for JP1/AJS3 - Manager.

Specifiable values

5001 to 65535

Default value

22256

Recommended value

Set the value appropriate for the operating environment.

# **(6) Examples**

The following shows an example of definitions in the ajscd ajs3web.properties file:

```
ajscd.port_number=22250
ajscd.connect_timeout=0
ajscd.connect_retry_count=3
ajscd.connect_retry_interval=12
ajscd.receive timeout=180
ajscd.login_wait=1
ajscd.mp_port_number=22256
```
# **(7) Notes**

- **•** Do not change the settings of items other than those explained herein.
- **•** Do not insert a space before or after the equal sign in a definition line.
- **•** Do not enter a linefeed in the middle of a definition line.
- **•** If you specify a value for an item that cannot be set, the line including the item will be ignored.
- <span id="page-385-0"></span>**•** If a setting is invalid, the JP1/AJS3 Web Application Server service can start, but a processing error occurs in JP1/AJS3 - Web Console.
- **•** The definition keys of setting items and set values are case sensitive. If the definition key on a definition line contains uppercase and lower-case letters, the definition line will be ignored.
- **•** If the same setting item is defined on multiple lines, only the last line defining the setting item is valid.

## **13.3.5 Details on settings in the HTTP server definition file (httpsd.conf)**

This subsection describes the details on the format of settings and the items to be set in the HTTP server definition file (httpsd.conf).

## **(1) File storage directory**

The following shows the directory storing the httpsd.conf file.

/opt/jp1ajs3web/uCPSB/httpsd/conf

# **(2) File-editing procedure**

The following describes the procedure for editing the httpsd.conf file. If you are operating in a cluster environment, follow the edit procedure to set the same definitions for the secondary node as those set for the primary node.

1. Execute the following command to stop the HTTP server.

/etc/opt/jp1ajs3web/jajs web stop -t http

- 2. Back up the httpsd.conf file, and store the backup file in any directory.
- 3. Open the httpsd.conf file by using a text editor such as vi.
- 4. Modify the definitions to be changed.
- 5. Save the file by using UTF-8 encoding.
- 6. Execute the following command to start the HTTP server.

```
/etc/opt/jp1ajs3web/jajs_web -t http
```
## **(3) When the setting takes effect**

When the JP1/AJS3 HTTP Server service starts

## **(4) Format**

The following shows the format of settings in the httpsd.conf file:

```
(omitted)
ServerRoot "/opt/jp1ajs3web/uCPSB/httpsd"
ServerName host-name-of-Web-Console-server
```

```
DocumentRoot "/opt/jp1ajs3web/uCPSB/httpsd/htdocs"
(omitted)
ProxyPass /ajs/ http://localhost:port-number-to-be-used-for-the-communicatio
n-between-HTTP-and-J2EE-servers/ajs/ timeout=3600 connectiontimeout=30
ProxyPassReverse /ajs/ http://localhost:port-number-to-be-used-for-the-commu
nication-between-HTTP-and-J2EE-servers/ajs/
(omitted)
Listen port-number-for-the-reception-of-connection-requests-from-web-browser
#Listen [::]:port-number-for-the-reception-of-connection-requests-from-web-b
rowser
#Listen port-number-for-the-reception-of-connection-requests-from-web-browse
r-during-SSL-communication
#Listen [::]:port-number-for-the-reception-of-connection-requests-from-web-b
rowser-during-SSL-communication
#<VirtualHost *:port-number-for-the-reception-of-connection-requests-from-we
b-browser-during-SSL-communication>
  # ServerName host-name-of-Web-Console-server
# SSLEngine On
# SSLCertificateFile "/opt/jp1ajs3web/uCPSB/httpsd/conf/ssl/server/name-of-
server-certification-file"
# SSLCertificateKeyFile "/opt/jp1ajs3web/uCPSB/httpsd/conf/ssl/server/name-
of-private-key-file"
  # SSLProtocol version-of-TLS-used-for-SSL-communication
# SSLCipherSuite TLSv1.3 list-of-cipher-types-available-with-TLSv1.3
  # SSLCipherSuite list-of-cipher-types-available-with-TLSv1.2
  AllowEncodedSlashes On
#</VirtualHost>
Include "/opt/jp1ajs3web/uCPSB/CC/web/redirector/mod_jk.conf"
```
Note that lines beginning with a hash mark (#) are comment lines.

# **(5) Setting items**

The following describes the items to be set.

### **(a) Host name of Web Console server**

The host name of a Web Console server is set automatically.

If you have changed the host name of the Web Console server, change this setting manually.

### **(b) Port number to be used for communication between HTTP and J2EE servers**

Specify the port number of the port to be used for the communication between the HTTP and J2EE servers on the Web Console server. The default is 22254.

When you want to change the port number from the default, change the port number so that it is appropriate to the environment. Make sure that the value set for the ProxyPass and ProxyPassReverse entries is the same as the value set for the webserver.connector.nio\_http.port entry in the user properties file for J2EE

server (usrconf.properties). For details, see [13.3.6 Details on the settings in the user properties file for J2EE](#page-389-0) *[server \(usrconf.properties\)](#page-389-0)*.

#### **(c) Port number for the reception of connection requests from a web browser**

When not using SSL communication, specify the port number of the port at which the Web Console server receives connection requests from the web browser. The default is 22252.

If you have changed the port number for the reception of connection requests from the web browser, change the port number setting.

#### **(d) Port number for the reception of connection requests from a web browser during SSL communication**

When using SSL encryption for communication between the Web Console server and a web browser, specify the port number of the port at which the Web Console server receives connection requests from the web browser. The default is 22253.

To enable SSL communication, delete the hash mark (#) at the beginning of the definition line. If you have changed the port number for the reception of SSL communication from the web browser from the default setting, change the port number setting.

For details, see *[21.4 Setting up the communication using SSL](#page-948-0)*.

#### **(e) Name of server certification file**

When using SSL encryption for communication between the Web Console server and web browser, specify the name of the server certification file obtained from the CA. The default is httpsd.pem.

To enable SSL communication, delete the hash mark (#) at the beginning of the definition line, and then change the default setting to the name of the server certification file.

For details, see *[21.4 Setting up the communication using SSL](#page-948-0)*.

#### **(f) Name of private key file**

When using SSL encryption for communication between the Web Console server and web browser, specify the name of the private key file. The default is httpsdkey.pem.

To enable SSL communication, delete the hash mark (#) at the beginning of the definition line, and then change the default setting to the name of the private key file.

For details, see *[21.4 Setting up the communication using SSL](#page-948-0)*.

#### **(g) Version of TLS used for SSL communication**

Specify +TLSv1.2 or +TLSv1.3 as the version of the TLS protocol used for SSL communication. Only the specified version of the TLS protocol is enabled for SSL communication. You can also specify multiple versions in a space-separated list format.

Example:

In the following examples,  $\Delta$  indicates a halfwidth space.

**•** To enable only TLSv1.2, specify the following: SSLProtocolΔ+TLSv1.2

- **•** To enable only TLSv1.3, specify the following: SSLProtocolΔ+TLSv1.3
- **•** To enable TLSv1.2 and TLSv1.3, specify the following: SSLProtocolΔ+TLSv1.2Δ+TLSv1.3

The default is +TLSv1.2.

To enable SSL communication, delete the hash mark (#) at the beginning of the definition line, and then edit the entry according to the TLS protocol versions to be used.

### **(h) List of cipher types available with TLSv1.3**

Specify a list of cipher types available with TLSv1.3 in the following format: SSLCipherSuite TLSv1.3 *ciphertype-1*:*cipher-type-2*:*cipher-type-3...*

You can specify the following values:

- **•** TLS\_AES\_128\_GCM\_SHA256
- **•** TLS\_AES\_256\_GCM\_SHA384

By default, all specifiable values are specified.

To enable SSL communication, always delete the hash mark (#) at the beginning of the definition line even if you do not use TLSv1.3. If you use TLSv1.3, edit the entry according to the cipher types to be used.

#### **(i) List of cipher types available with TLSv1.2**

Specify a list of cipher types available with TLSv1.2 in the following format: SSLCipherSuite *ciphertype-1*:*cipher-type-2*:*cipher-type-3...*

You can specify the following values:

- **•** AES128-GCM-SHA256
- **•** AES256-GCM-SHA384
- **•** ECDHE-RSA-AES128-SHA256
- **•** ECDHE-RSA-AES256-SHA384
- **•** ECDHE-RSA-AES128-GCM-SHA256
- **•** ECDHE-RSA-AES256-GCM-SHA384
- **•** ECDHE-ECDSA-AES128-SHA256
- **•** ECDHE-ECDSA-AES256-SHA384
- **•** ECDHE-ECDSA-AES128-GCM-SHA256
- **•** ECDHE-ECDSA-AES256-GCM-SHA384

By default, all specifiable values are specified.

To enable SSL communication, always delete the hash mark (#) at the beginning of the definition line even if you do not use TLSv1.2. If you use TLSv1.2, edit the entry according to the cipher types to be used.

# <span id="page-389-0"></span>**(6) Note**

If a setting is invalid, the JP1/AJS3 HTTP Server service cannot start.

# **13.3.6 Details on the settings in the user properties file for J2EE server (usrconf.properties)**

This subsection describes the details on the format of settings and the items to be set in the user properties file for J2EE server (usrconf.properties).

# **(1) File storage directory**

The following shows the directory storing the usrconf.properties file.

/opt/jp1ajs3web/uCPSB/CC/server/usrconf/ejb/ajs3web

# **(2) File-editing procedure**

The following describes the procedure for editing the usrconf.properties file. If you are operating in a cluster environment, follow the edit procedure to set the same definitions for the secondary node as those set for the primary node.

1. Execute the following command to stop the web application server.

```
/etc/opt/jp1ajs3web/jajs_web_stop -t app
```
- 2. Backup the usrconf.properties file, and store the backup file in any directory.
- 3. Open the usrconf.properties file by using a text editor such as vi.
- 4. Modify the definitions to be changed.
- 5. Save the file by using UTF-8 encoding.
- 6. Execute the following command to start the web application server.

```
/etc/opt/jp1ajs3web/jajs_web -t app
```
# **(3) When the setting takes effect**

When the JP1/AJS3 Web Application Server service starts

# **(4) Format**

The following shows the format of settings in the usrconf.properties file:

```
(omitted)
# Internal http server settings
ejbserver.http.port=port-number-for-the-internal-management-of-J2EE-server
(omitted)
# NIO HTTP Server settings
webserver.connector.nio_http.port=port-number-to-be-used-for-the-communicati
```

```
on-between-HTTP-and-J2EE-servers
(omitted)
#ejbserver.rmi.naming.port=port-number-for-the-internal-management-of-J2EE-s
erver
(omitted)
```
Note that lines beginning with a hash mark (#) are comment lines.

# **(5) Setting items**

The following describes the items to be set:

#### **(a) Port numbers for the internal management of a J2EE server**

Specify the port numbers for the internal management of the J2EE server. The defaults are 22255 and 23152.

When you want to change a port number from its default, change the port number so that it is appropriate to the environment. Make sure that the setting value of ejbserver.rmi.naming.port matches the setting value of ejbserver.rmi.naming.port in the system properties file for server management commands (usrconf.properties). For details, see *[13.3.10 Details on the settings in the system properties file for server](#page-409-0) [management commands \(usrconf.properties\)](#page-409-0)*.

#### **(b) Port number to be used for communication between HTTP and J2EE servers**

Specify the port number of the port to be used for the communication between the HTTP and J2EE servers on the Web Console server. The default is 22254.

When you want to change the port number from the default, change the port number so that it is appropriate to the environment. Make sure that the value set for the webserver.connector.nio http.port entry is the same as the value set for the ProxyPass and ProxyPassReverse entries in the HTTP server definition file (httpsd.conf). For details, see *[13.3.5 Details on settings in the HTTP server definition file \(httpsd.conf\)](#page-385-0)*.

# **(6) Notes**

- **•** Do not change the settings of items other than those explained herein.
- If a setting is invalid, the JP1/AJS3 Web Application Server service cannot start.

# **13.3.7 Details on the settings in the display color settings file (ajs3web\_color.conf)**

This subsection describes the details on the format of settings and the items to be set in the display color settings file (ajs3web\_color.conf).

# **(1) File storage folder**

The  $a$  is 3web color.conf file is not created in the initial status of JP1/AJS3 - Web Console immediately after JP1/AJS3 - Web Console has been installed. While the ajs3web color.conf file is not created, JP1/AJS3 - Web Console operates by using default settings.

Create the  $a<sub>j</sub>$  s3web  $color.com$  file only when you want to change settings from the default settings.

#### **(a) Model file storage folder**

The following shows the folder storing the ajs3web color.conf.model file and ajs3web color view.conf.model file.

/etc/opt/jp1ajs3web/conf/

#### **(b) ajs3web\_color.conf file storage folder**

The following shows the folder storing the ajs3web color.conf file.

/etc/opt/jp1ajs3web/conf/#

#:

In a cluster configuration, the file name is as follows: *shared-directory*/jp1ajs3web/conf

# **(2) File-editing procedure**

The procedure to edit the  $a \exists s \exists w \in b \text{ color}.conf$  file varies depending on whether you want to change the display colors or to set the same display colors as those used in JP1/AJS3 - View.

### **(a) Changing display colors**

The following describes how to change the display colors:

1. Execute the following command to stop the HTTP and web application servers.

```
/etc/opt/jp1ajs3web/jajs_web_stop
```
- 2. If the a js3web color.conf file has already been defined, back up the file, and store the backup file in any directory.
- 3. Copy the model file (ajs3web color.conf.model) into the folder storing the ajs3web color.conf file, and then rename the copy of the model file to ajs3web color.conf.
- 4. Open the a js3web color.conf file by using a text editor.
- 5. Modify the definitions to be changed.
- 6. Save the ajs3web color.conf file.
- 7. Execute the following command to start the HTTP and web application servers.

/etc/opt/jp1ajs3web/jajs\_web

#### **(b) Setting the same display colors as those used in JP1/AJS3 - View**

The following describes how to set the same display colors as those used in JP1/AJS3 - View:

1. Execute the following command to stop the HTTP and web application servers.

/etc/opt/jp1ajs3web/jajs\_web\_stop

- 2. If the ajs3web color.conf file has already been defined, back up the file, and store the backup file in any directory.
- 3. Copy the model file (ajs3web\_color\_view.conf.model) into the folder storing the a js3web color.conf file, and then rename the copy of the model file to a js3web color.conf. The model file ajs3web color view.conf.model contains definitions of the default display colors for JP1/AJS3 - View.
- 4. If the display colors for JP1/AJS3 View have been changed from the default, change the definitions in ajs3web\_color.conf.
- 5. Execute the following command to start the HTTP and web application servers.

```
/etc/opt/jp1ajs3web/jajs_web
```
## **(3) When the setting takes effect**

When the JP1/AJS3 Web Application Server service starts

## **(4) Format**

The following shows the format of settings in the ajs3web color.conf file:

```
;The definition file that specifies the display colors that indicate the sta
tus of the JP1/AJS3 - Web Console
;For details and notes about each item, see the applicable documentation.
;Enables or disables the function to change the display colors.
CHANGE_STATUS_COLOR=enables-or-disables-the-function-to-change-the-display-c
olors
;Specifies whether to use display colors for the delay status.
DISPLAY_DELAY_COLOR=specifies-whether-to-use-display-colors-for-the-delay-st
atus
;Priority of the display colors for the delay status
DELAY_COLOR_PRIORITY=priority-of-the-display-colors-for-the-delay-status
;Specifies whether to use display colors to indicate hold plans.
DISPLAY_HOLD_PLAN_COLOR=specifies-whether-to-use-display-colors-to-indicate-
hold-plans
;Only units for which the hold attribute has been changed are handled as uni
ts with a hold plan.
DISPLAY_HOLD_ATTRIBUTE_CHANGE_ONLY=only-units-for-which-the-hold-attribute-h
as-been-changed-are-handled-as-units-with-a-hold-plan
;The display color for Ended abnormally in the Status of Root Jobnet area o
n the Dashboard screen
STATUS_COLOR_DASHBOARD_ABNORMAL=display-color-for-Ended-abnormally-in-the-St
atus-of-Root-Jobnet-area-on-the-Dashboard-screen
;The display color for Ended with warning in the Status of Root Jobnet area 
on the Dashboard screen
```
STATUS\_COLOR\_DASHBOARD\_WARNING=*display-color-for-Ended-with-warning-in-the-S tatus-of-Root-Jobnet-area-on-the-Dashboard-screen* ;The display color for Ended normally in the Status of Root Jobnet area on t he Dashboard screen STATUS\_COLOR\_DASHBOARD\_NORMAL=*display-color-for-Ended-normally-in-the-Status -of-Root-Jobnet-area-on-the-Dashboard-screen* ;The display color for Now running in the Status of Root Jobnet area on the Dashboard screen STATUS\_COLOR\_DASHBOARD\_RUNNING=*display-color-for-Now-running-in-the-Status-o f-Root-Jobnet-area-on-the-Dashboard-screen* ;The display color for Being held in the Status of Root Jobnet area on the D ashboard screen STATUS\_COLOR\_DASHBOARD\_HOLDING=*display-color-for-Being-held-in-the-Status-of -Root-Jobnet-area-on-the-Dashboard-screen* ;The display color for Waiting to start in the Status of Root Jobnet area o n the Dashboard screen STATUS\_COLOR\_DASHBOARD\_START\_WAIT=*display-color-for-Waiting-to-start-in-the-Status-of-Root-Jobnet-area-on-the-Dashboard-screen* ;The display color for the Not registered status STATUS\_COLOR\_NO\_ENTRY=*display-color-for-the-Not-registered-status* ;The display color for the Wait for start time status STATUS\_COLOR\_TIME\_WAIT=*display-color-for-the-Wait-for-start-time-status* ;The display color for the Wait for prev. to end status STATUS\_COLOR\_TERM\_WAIT=*display-color-for-the-Wait-for-prev.-to-end-status* ;The display color for the Hold plan status STATUS\_COLOR\_HOLD\_PLAN=*display-color-for-the-Hold-plan-status* ; The display color for the Being held status STATUS\_COLOR\_HOLDING=*display-color-for-the-Being-held-status* ;The display color for the Waiting to execute status STATUS\_COLOR\_EXEC\_WAIT=*display-color-for-the-Waiting-to-execute-status* ;The display color for the Not sched. to exe. status STATUS\_COLOR\_NO\_PLAN=*display-color-for-the-Not-sched.-to-exe.-status* ;The display color for the Now queuing status STATUS\_COLOR\_QUEUING=*display-color-for-the-Now-queuing-status* ;The display color for the Now running status STATUS\_COLOR\_RUNNING=*display-color-for-the-Now-running-status* ;The display color for the Running + Warning status STATUS\_COLOR\_WACONT=*display-color-for-the-Running+Warning-status* ;The display color for the Running + Abend status STATUS\_COLOR\_ABCONT=*display-color-for-the-Running+Abend-status* ; The display color for the Ended normally status STATUS\_COLOR\_NORMAL=*display-color-for-the-Ended-normally-status*

; The display color for the Ended with warning status STATUS\_COLOR\_WARNING=*display-color-for-the-Ended-with-warning-status* ;The display color for the Ended abnormally status STATUS\_COLOR\_ABNORMAL=*display-color-for-the-Ended-abnormally-status* ; The display color for the Bypassed status STATUS\_COLOR\_BYPASS=*display-color-for-the-Bypassed-status* ;The display color for the Not executed + Ended (not scheduled) status STATUS\_COLOR\_UNEXEC=*display-color-for-the-Not-executed-+-Ended-(not-schedule d)-status* ;The display color for the Not executed + Ended (scheduled) status STATUS\_COLOR\_UNEXEC\_YES=*display-color-for-the-Not-executed+Ended-(scheduled) -status* ;The display color for the Interrupted status STATUS\_COLOR\_INTERRUPT=*display-color-for-the-Interrupted-status* ;The display color for the Killed status STATUS\_COLOR\_KILL=*display-color-for-the-Killed-status* ;The display color for the Invalid exe. seq. status STATUS\_COLOR\_INVALID\_SEQ=*display-color-for-the-Invalid-exe.-seq.-status* ;The display color for the Skipped so not exe. (not scheduled) status STATUS\_COLOR\_EXEC\_DEFFER=*display-color-for-the-Skipped-so-not-exe.-(not-sche duled)-status* ;The display color for the Skipped so not exe. (scheduled) status STATUS\_COLOR\_EXEC\_DEFFER\_YES=*display-color-for-the-Skipped-so-not-exe.-(sche duled)-status* ;The display color for the Failed to start status STATUS\_COLOR\_FAIL=*display-color-for-the-Failed-to-start-status* ;The display color for the Unknown end status status STATUS\_COLOR\_UNKNOWN=*display-color-for-the-Unknown-end-status-status* ;The display color for the Shutdown status STATUS\_COLOR\_SHUTDOWN=*display-color-for-the-Shutdown-status* ; The display color for the Now monitoring status STATUS\_COLOR\_MONITORING=*display-color-for-the-Now-monitoring-status* ;The display color for the Wait for start cond. status STATUS\_COLOR\_CONDITION\_WAIT=*display-color-for-the-Wait-for-start-cond.-stat us* ;The display color for the Unmonitored + Ended status STATUS\_COLOR\_UNEXEC\_MONITOR=*display-color-for-the-Unmonitored+Ended-status* ;The display color for the Monitor-end normal status STATUS\_COLOR\_MONITOR\_NORMAL=*display-color-for-the-Monitor-end-normal-status* ;The display color for the Monitor terminated status

```
STATUS_COLOR_MONITOR_CLOSE=display-color-for-the-Monitor-terminated-status
;The display color for the Interrupted monitoring status
STATUS_COLOR_MONITOR_INTRPT=display-color-for-the-Interrupted-monitoring-sta
t_{11S};The display color for the Normal end + False status
STATUS_COLOR_NORMAL_FALSE=display-color-for-the-Normal-end+False-status
;The display color for the Start delay status
STATUS_COLOR_START_DELAY=display-color-for-the-Start-delay-status
;The display color for the Start delay + Running status
STATUS_COLOR_START_DELAY_RUNNING=display-color-for-the-Start-delay+Running-s
tatus
; The display color for the End delay status
STATUS_COLOR_END_DELAY=display-color-for-the-End-delay-status
; The display color for the End delay + Running status
STATUS_COLOR_END_DELAY_RUNNING=display-color-for-the-End-delay+Running-stat
us
```
Note that lines beginning with a semicolon  $(i)$  are comment lines.

# **(5) Setting items**

The following describes the items to be set.

### **(a) CHANGE\_STATUS\_COLOR**

Specify whether to enable the function to change the display colors used for the Web GUI (Job Portal).

Specifiable values

yes

The function to change display colors is enabled.

no

The function to change display colors is disabled.

Default value

no

Recommended value

Set the value appropriate for the operating environment.

## **(b) DISPLAY\_DELAY\_COLOR**

Specify whether to display the icon and the status/result color image for a unit in the color that indicates a delay when the unit is in delayed status. This specification applies to the windows<sup>#</sup> and dialog boxes of the Web GUI (Job Portal).

#:

This specification does not apply to the **Status of Root Jobnet** area on the Dashboard screen.
#### Specifiable values

yes

The display color of the icon and color image is determined based on whether the unit is in the delayed status and according to the setting of the DELAY\_COLOR\_PRIORITY parameter.

no

The icon and status/result color image are not displayed in the color that indicates a delay.

Default value

no

Recommended value

Set the value appropriate for the operating environment.

Cautionary notes:

- The setting of this parameter is valid only when yes is specified in the CHANGE\_STATUS\_COLOR parameter.
- **•** If both the *Hold plan* and *Delayed* statuses are concurrently detected for the execution generation to be displayed, priority is given to the display color for the *Delayed* status.

### **(c) DELAY\_COLOR\_PRIORITY**

Specify the priority of the display of the icon and status/result color image for a unit in the color that indicates the delayed status in the windows<sup>#</sup> and dialog boxes of the Web GUI (Job Portal). The specified priority applies when the unit status of abend, warning or delay occurs concurrently.

#### #:

This specification does not apply to the **Status of Root Jobnet** area on the Dashboard screen.

Specifiable values

 $A-W-D$ 

The order of priority of display colors is as follows: *Abend*, *Warning*, and *Delay*. Specify this value when you want the display color (of the icon and status/result color image) for *Delay* to have lower priority than the display colors for *Abend* and *Warning*.

 $A-D-W$ 

The order of priority of display colors is as follows: *Abend*, *Delay*, and *Warning*. Specify this value when you want the display color (of the icon and status/result color image) for *Delay* to have lower priority than the display color for *Abend* but higher priority than the display color for *Warning*.

D-A-W

The order of priority of display colors is as follows: *Delay*, *Abend*, and *Warning*. Specify this value when you want the display color (of the icon and status/result color image) for *Delay* to have higher priority than the display colors for *Abend* and *Warning*.

Default value

 $A-W-D$ 

Recommended value

Set the value appropriate for the operating environment.

Cautionary note

The setting of this parameter is valid only when yes is specified in the CHANGE\_STATUS\_COLOR parameter.

### **(d) DISPLAY\_HOLD\_PLAN\_COLOR**

Specify whether to display the icon and status/result color image of a unit in the color of *Hold plan* when the unit is in a wait status and its hold attribute has been set. Wait statuses include Wait for start time, Wait for prev. to end, Waiting to execute, and Wait for start cond. . This specification applies to the windows  $^{\#}$  and dialog boxes of the Web GUI (Job Portal).

#:

This specification does not apply to the **Status of Root Jobnet** area on the Dashboard screen.

Specifiable values

yes

The icon and status/result color image are displayed in the color of *Hold plan* when the hold attribute is set for the unit.

no

The icon and status/result color image are not displayed in the color of *Hold plan*.

#### Default value

no

Recommended value

Set the value appropriate for the operating environment.

Cautionary notes

- The setting of this parameter is valid only when yes is specified in the CHANGE\_STATUS\_COLOR parameter.
- **•** To ensure that the displayed hold plan matches the status transitions when the unit is executed, specify yes for the UNITDEFINERELOAD environment setting parameter in the connection-destination JP1/AJS3 - Manager.
- **•** If you want to display the hold plan for the pseudo-schedule on the Monthly Schedule screen as well, specify no for the DISPLAY\_HOLD\_ATTRIBUTE\_CHANGE\_ONLY parameter.
- **•** If both *Hold plan* and *Delayed* statuses are concurrently detected for the execution generation to be displayed, priority is given to the display color for the *Delayed* status.

### **(e) DISPLAY\_HOLD\_ATTRIBUTE\_CHANGE\_ONLY**

Specify whether to treat only the changes to the hold attribute as the hold plan, when the icon and status/result color image are displayed in the color of *Hold plan* in the windows<sup>#</sup> and dialog boxes of the Web GUI (Job Portal).

#:

This specification does not apply to the **Status of Root Jobnet** area on the Dashboard screen.

Specifiable values

yes

Only the generations whose hold attributes were changed are displayed. The hold settings in the detailed definition of the unit are not displayed.

no

The generations whose hold attributes were changed and generations for which hold is set in the detailed definition of the unit are displayed.

Default value

no

13. Setup

#### <span id="page-398-0"></span>Recommended value

Set the value appropriate for the operating environment.

#### Cautionary note

The setting of this parameter is valid only when yes is specified in the CHANGE\_STATUS\_COLOR parameter and DISPLAY\_HOLD\_PLAN\_COLOR parameter.

#### **(f) Specifying display colors for the windows and dialog boxes of the Web GUI (Job Portal)**

Specify the colors that indicate unit statuses in the windows and dialog boxes of the Web GUI (Job Portal). The following table lists the parameters and corresponding display colors.

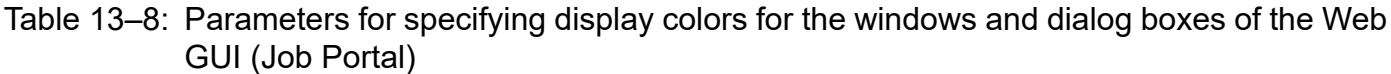

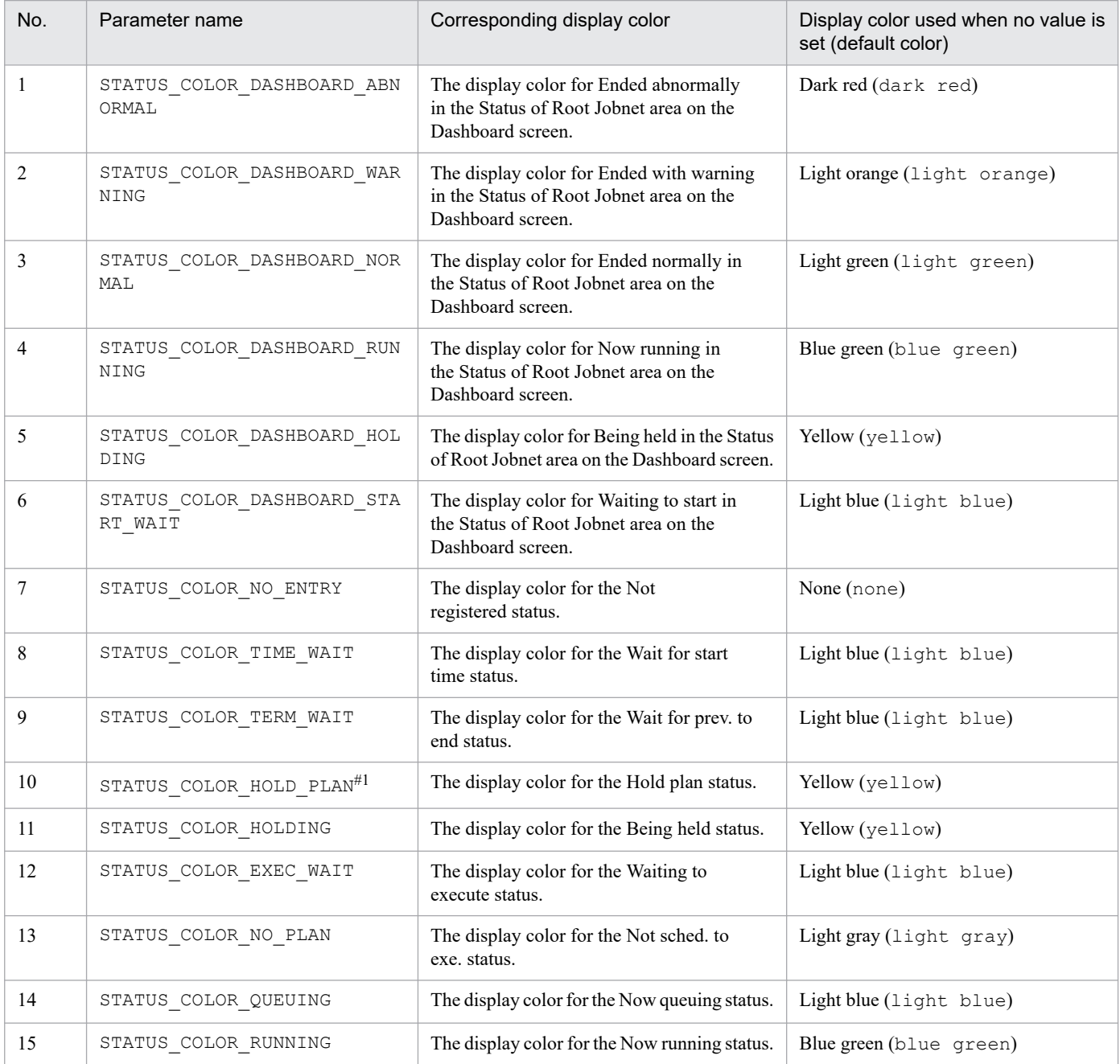

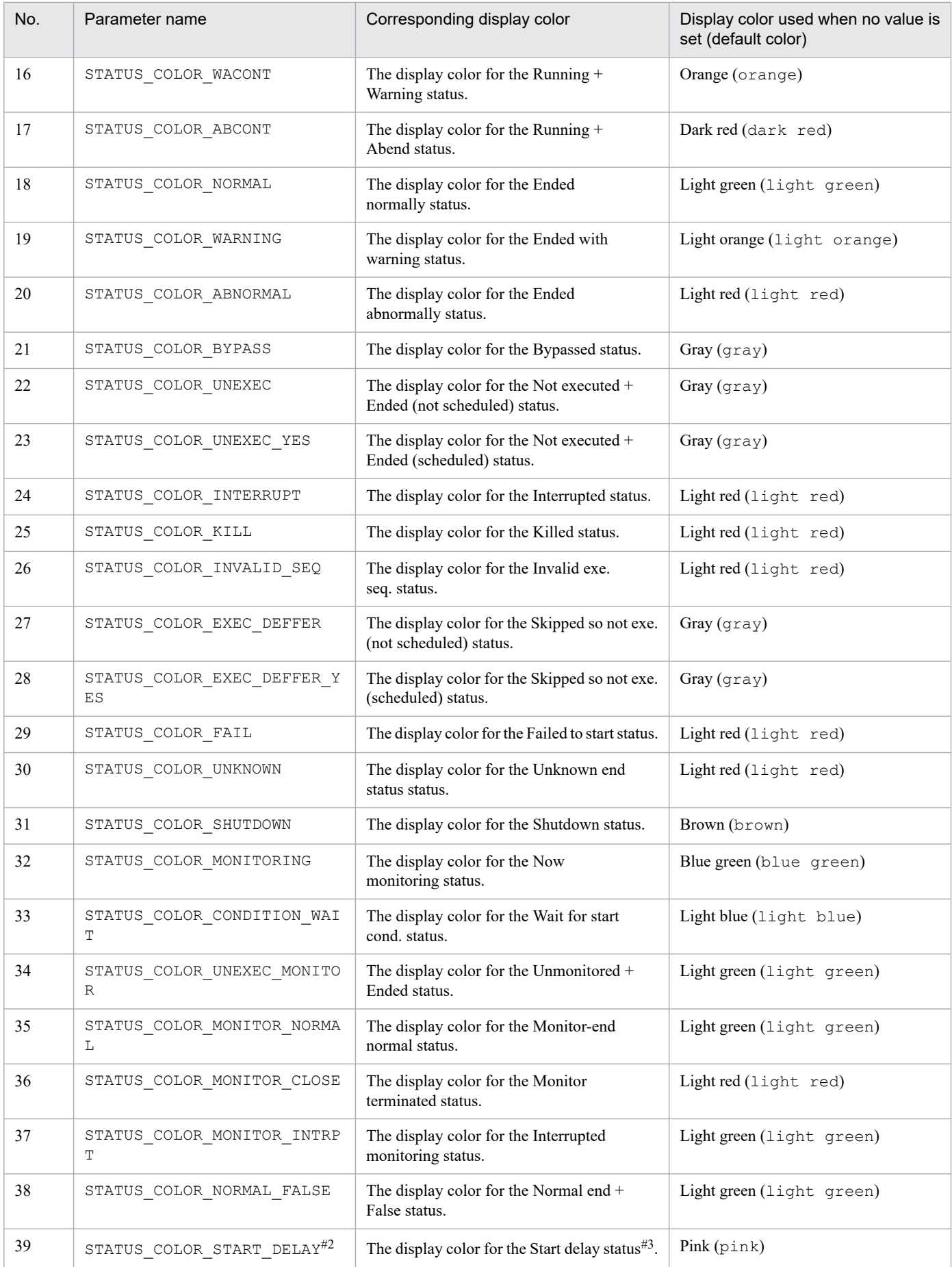

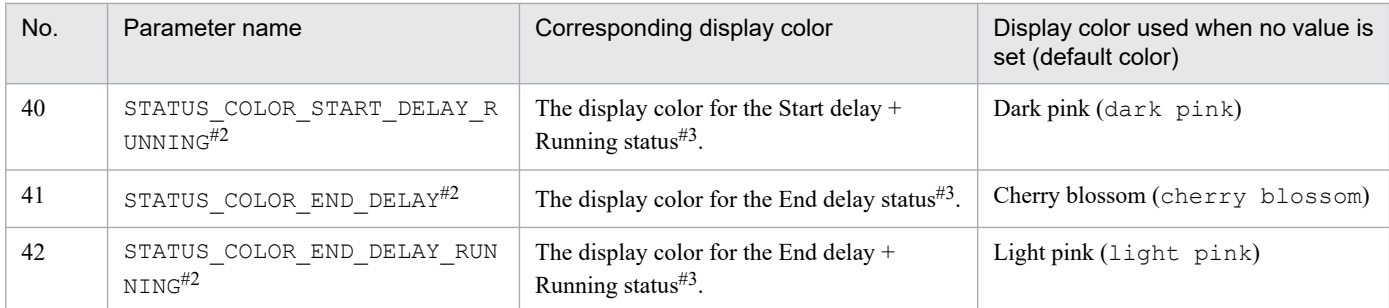

#1:

The setting of this parameter is valid only when yes is specified in the DISPLAY\_HOLD\_PLAN\_COLOR parameter.

#2:

The setting of this parameter is valid only when yes is specified in the DISPLAY DELAY COLOR parameter.

#3:

Running statuses of a unit include *Now running*, *Running + Warning*, *Running + Abend*, and *Now monitoring*. Any status other than these is a non-running status of a unit.

For details about the windows and dialog boxes of the Web GUI (Job Portal) for which display colors can be changed by individual parameters, see *Targets for which display colors can be changed by using parameters*.

The following describes the parameter settings:

#### Specifiable values

#### *parameter*=*display-color*

The display color can be specified in the following two ways:

**•** Character string

Specify a color by using a character string. For a list of the character strings that can be specified, see *List of the character strings representing colors*. If the list does not include the color you want to specify, specify the color by its RGB value.

**•** RGB value

Specify a color by its RGB in the *R,G,B* format. A number in the range from 0 to 255 can be specified for each of *R*, *G*, and *B*. For details about RGB values, see *Specifying colors by their RGB values*.

Default value

For details, see *[Table 13-8 Parameters for specifying display colors for the windows and dialog boxes of the Web GUI](#page-398-0) [\(Job Portal\)](#page-398-0)*.

#### Recommended value

Set the value appropriate for the operating environment.

Cautionary notes

- The setting of this parameter is valid only when yes is specified in the CHANGE\_STATUS\_COLOR parameter.
- **•** When specifying an RGB value, do not include halfwidth spaces before or after each comma (,). If you include a halfwidth space, the value specified for the setting becomes invalid.

#### **■ Targets for which display colors can be changed by using parameters**

The following table lists the windows and dialog boxes of the Web GUI (Job Portal) for which display colors can be changed by using parameters. For details about screens and dialog boxes, see *15.2 Screens and Dialog Boxes of the Job Portal* in the *JP1/Automatic Job Management System 3 Operator's Guide*.

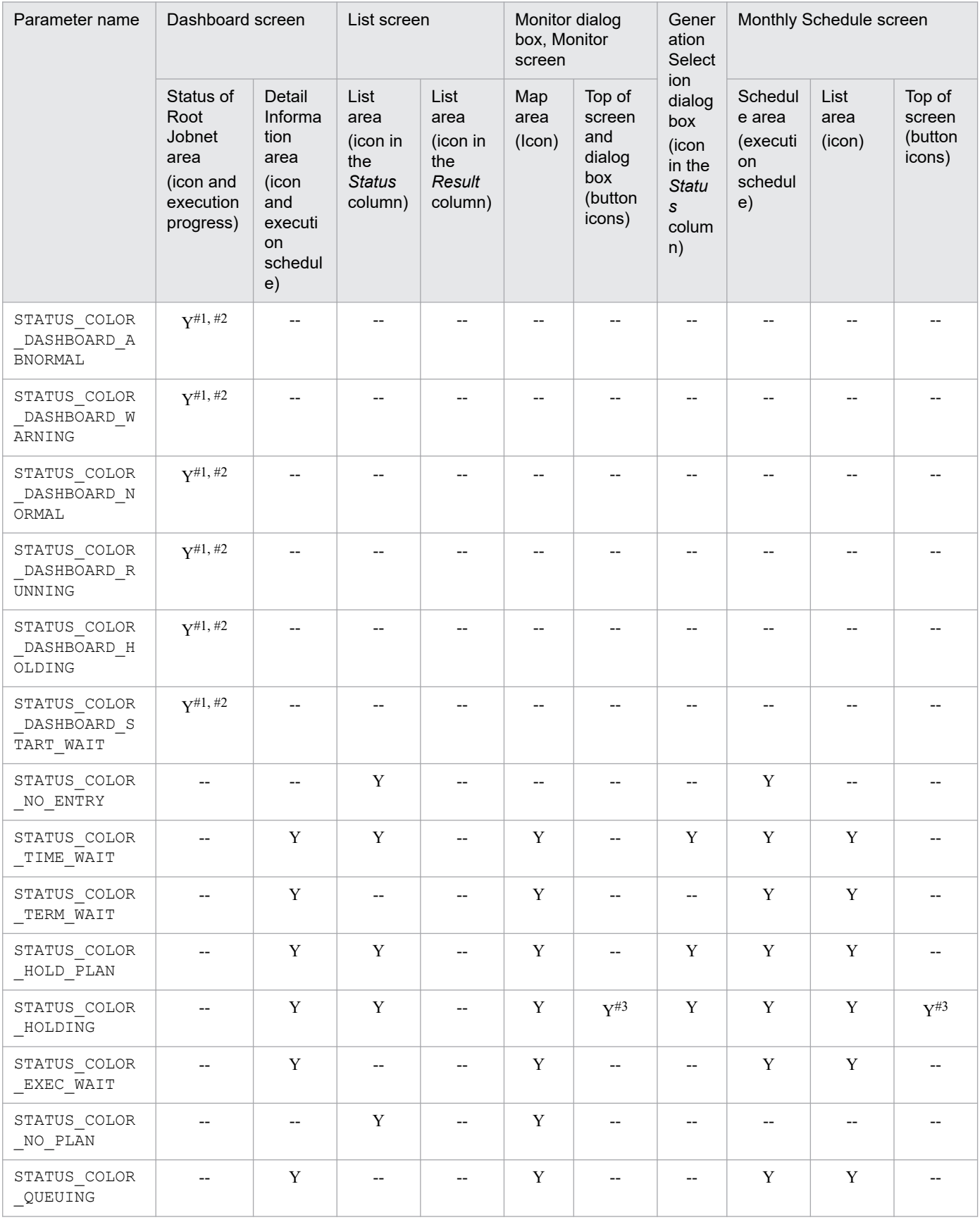

#### Table 13-9: Windows and dialog boxes of the Web GUI (Job Portal) for which display colors can be changed by using parameters

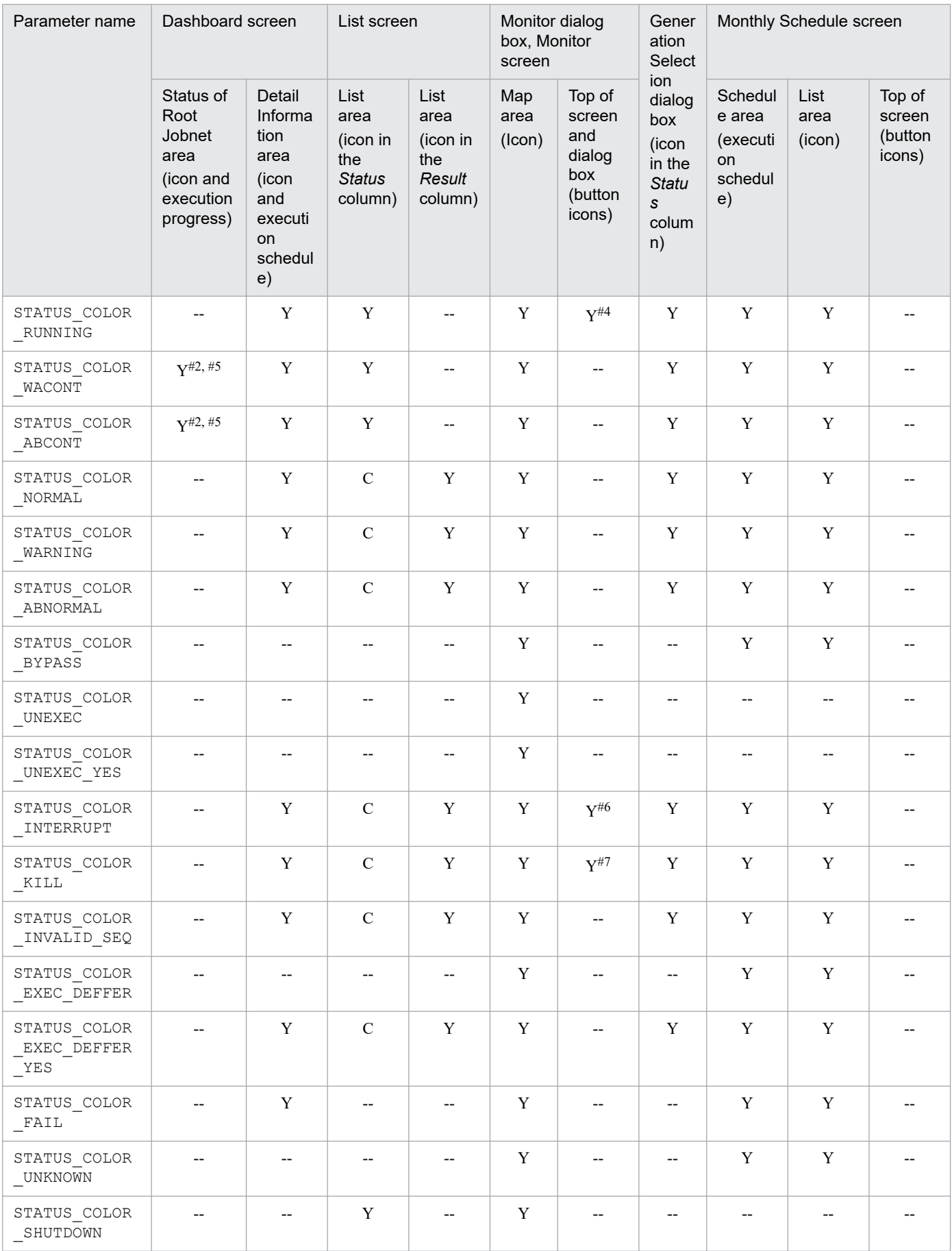

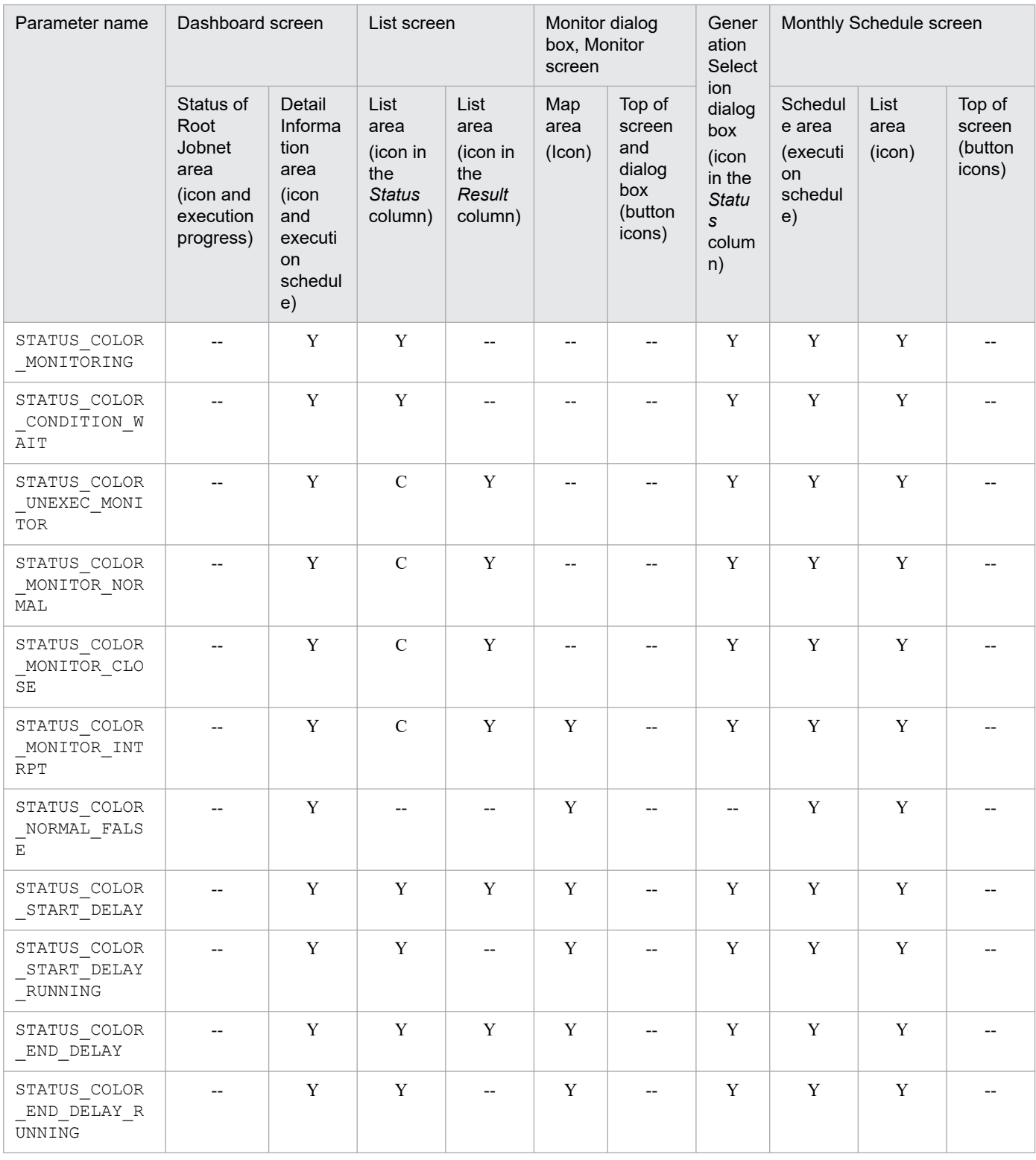

Legend:

Y: Display colors can be changed by using parameters.

C: Display colors can be changed by using parameters only if today is specified for the VIEWSTATUSRANGE environment setting parameter in JP1/AJS3 - Manager.

--: Display colors cannot be changed by using parameters.

#### #1:

The display color cannot be changed for the icon displayed on the right or left under the icon for the *Now running* status.

13. Setup

#2:

This setting also applies to the status icon that appears when the monitoring target is collapsed.

#3:

The display color can be changed only for the icons for the **Hold-On** button and the **Hold-Off** button.

#4:

The display color can be changed only for the icon for the **Rerun** button.

#5:

The display color can be changed only for the icon displayed on the right or left under the icon for the *Now running* status.

#6:

The display color can be changed only for the icon for the **Interrupt** button.

#7:

The display color can be changed only for the icon for the **Kill** button.

#### **■ List of the character strings representing colors**

The following table lists the character strings that represent colors.

Table 13-10: Character strings representing colors

| No.            | Color          | Character string to be specified in the parameter |
|----------------|----------------|---------------------------------------------------|
| $\mathbf{1}$   | Blue green     | blue green                                        |
| 2              | <b>Brown</b>   | brown                                             |
| $\mathfrak{Z}$ | Cherry blossom | cherry blossom                                    |
| $\overline{4}$ | Dark pink      | dark pink                                         |
| 5              | Dark red       | dark red                                          |
| 6              | Gray           | gray                                              |
| $\tau$         | Light blue     | light blue                                        |
| 8              | Light gray     | light gray                                        |
| 9              | Light green    | light green                                       |
| 10             | Light orange   | light orange                                      |
| 11             | Light pink     | light pink                                        |
| 12             | Light red      | light red                                         |
| 13             | Orange         | orange                                            |
| 14             | Pink           | pink                                              |
| 15             | Yellow         | yellow                                            |
| 16             | None#          | none                                              |

#### #:

The icon becomes transparent.

#### **■ Specifying colors by their RGB values**

RGB values are used to specify colors. Red, green and blue are specified with values between 0 and 255. One color is specified with a combination of three values.

The following table lists examples of RGB value specifications:

Table 13-11: Example RGB values

| No.            | Color        | RGB value     |
|----------------|--------------|---------------|
| $\mathbf{1}$   | White        | 255, 255, 255 |
| $\overline{2}$ | Yellow       | 255,255,0     |
| $\mathfrak{Z}$ | Light gray   | 192,192,192   |
| $\overline{4}$ | Sky blue     | 0,255,255     |
| 5              | Yellow green | 0,255,0       |
| 6              | Gray         | 128, 128, 128 |
| $\tau$         | Dark yellow  | 128,128,0     |
| 8              | Dark pink    | 255,0,255     |
| $\mathfrak{g}$ | Blue green   | 0,128,128     |
| 10             | Red          | 255,0,0       |
| 11             | Green        | 0,128,0       |
| 12             | Purple       | 128,0,128     |
| 13             | Brown        | 128,0,0       |
| 14             | Blue         | 0,0,255       |
| 15             | Dark blue    | 0,0,128       |
| 16             | Black        | 0,0,0         |

The table lists only example RGB values. You can use a wide range of colors within the range that can be specified with RGB values.

# **(6) Examples**

The following shows an example of definitions in the ajs3web color.conf file:

```
CHANGE_STATUS_COLOR=yes
DISPLAY_DELAY_COLOR=yes
DELAY_COLOR_PRIORITY=A-W-D
DISPLAY_HOLD_PLAN_COLOR=yes
DISPLAY_HOLD_ATTRIBUTE_CHANGE_ONLY=no
STATUS_COLOR_DASHBOARD_ABNORMAL=dark red
STATUS COLOR DASHBOARD WARNING=light orange
STATUS_COLOR_DASHBOARD_NORMAL=light green
STATUS_COLOR_DASHBOARD_RUNNING=blue green
STATUS_COLOR_DASHBOARD_HOLDING=yellow
STATUS_COLOR_DASHBOARD_START_WAIT=light blue
STATUS_COLOR_NO_ENTRY=none
STATUS COLOR TIME WAIT=light blue
STATUS_COLOR_TERM_WAIT=light blue
```

```
STATUS_COLOR_HOLD_PLAN=yellow
STATUS_COLOR_HOLDING=yellow
STATUS_COLOR_EXEC_WAIT=light blue
STATUS_COLOR_NO_PLAN=light gray
STATUS_COLOR_QUEUING=light blue
STATUS_COLOR_RUNNING=blue green
STATUS_COLOR_WACONT=orange
STATUS_COLOR_ABCONT=dark red
STATUS_COLOR_NORMAL=light green
STATUS_COLOR_WARNING=light orange
STATUS_COLOR_ABNORMAL=light red
STATUS_COLOR_BYPASS=gray
STATUS COLOR UNEXEC=gray
STATUS_COLOR_UNEXEC_YES=gray
STATUS_COLOR_INTERRUPT=light red
STATUS_COLOR_KILL=light red
STATUS_COLOR_INVALID_SEQ=light red
STATUS_COLOR_EXEC_DEFFER=gray
STATUS COLOR EXEC DEFFER YES=gray
STATUS_COLOR_FAIL=light red
STATUS_COLOR_UNKNOWN=light red
STATUS_COLOR_SHUTDOWN=brown
STATUS_COLOR_MONITORING=blue green
STATUS COLOR CONDITION WAIT=light blue
STATUS_COLOR_UNEXEC_MONITOR=light green
STATUS COLOR MONITOR NORMAL=light green
STATUS_COLOR_MONITOR_CLOSE=light red
STATUS_COLOR_MONITOR_INTRPT=light green
STATUS_COLOR_NORMAL_FALSE=light green
STATUS_COLOR_START_DELAY=pink
STATUS_COLOR_START_DELAY_RUNNING=dark pink
STATUS_COLOR_END_DELAY=cherry blossom
STATUS COLOR END DELAY RUNNING=light pink
```
# **(7) Notes**

- **•** Do not insert a space before or after the equal sign in a definition line.
- **•** Do not enter a linefeed in the middle of a definition line.
- **•** If you specify a value for an item that cannot be set, the line including the item will be ignored.
- **•** If an item to be set is not found, the default specification for that item is assumed for operation.
- **•** If an item to be set is invalid, the default specification for that item is assumed for operation.
- The definition keys of setting items are not case sensitive, but set values are case sensitive.
- **•** If a setting item is defined on multiple lines, only the first line defining the setting item takes effect, and subsequent lines defining the same setting item are ignored. In such a case, if the setting item definition in the first line is invalid, the default is assumed for operation.
- **•** Changes made to display colors apply to all users.

### <span id="page-407-0"></span>**13.3.8 Details on the settings in the option definition file for J2EE server (usrconf.cfg)**

This subsection describes the details on the format of settings and the items to be set in the option definition file for J2EE server (usrconf.cfg).

## **(1) File storage directory**

The following shows the folder storing the usrconf.cfg file.

/opt/jp1ajs3web/uCPSB/CC/server/usrconf/ejb/ajs3web

# **(2) File-editing procedure**

The following describes the procedure for editing the usrconf.cfq file. If you are operating in a cluster environment, follow the edit procedure to set the same definitions for the secondary node as those set for the primary node.

1. Execute the following command to stop the JP1/AJS3 Web Application Server service.

```
/etc/opt/jp1ajs3web/jajs_web_stop -t app
```
- 2. Back up the usrconf.cfg file, and store the backup file in any directory.
- 3. Open the usrconf.cfg file by using a text editor.
- 4. Modify the definitions to be changed.
- 5. Save the usrconf.cfg file by using UTF-8 encoding.
- 6. Execute the following command to start the JP1/AJS3 Web Application Server service.

```
/etc/opt/jp1ajs3web/jajs web -t app
```
# **(3) When the setting takes effect**

When the JP1/AJS3 Web Application Server service starts

# **(4) Format**

The following shows the format of settings in the usrconf.cfq file:

```
(omitted)
# java vm options
#add.jvm.arg=-Xms256m
add.jvm.arg=-Xmx maximum-memory-size-available-for-the-J2EE-server
(omitted)
```
Note that lines beginning with a hash mark (#) are comment lines.

# **(5) Setting items**

The following describes the items to be set:

#### **(a) The maximum size of Java heap available to applications on the Web Console server**

Specify the maximum size of the Java heap available to applications on the Web Console server.

Specifiable values

512 to 5120(units:megabytes)

Default value 2048(units:megabytes)

Recommended value

Default value

Always end the specified size value with the character "m".

If you change the maximum size from the default, specify a maximum size appropriate for system operation. For the memory requirements, see the *Release Notes*.

# **(6) Examples**

The following shows an example of definitions in the usrconf.cfg file:

```
(omitted)
# java vm options
#add.jvm.arg=-Xms256m
add.jvm.arg=-Xmx512m
(omitted)
```
# **(7) Notes**

- **•** Do not change the settings of items other than those explained herein.
- If a setting is invalid, the JP1/AJS3 Web Application Server service cannot start. A setting is invalid in the following circumstances:
	- If the value specified as the maximum Java heap size is in the wrong format (character or symbol)
	- **•** If a value other than a natural number is specified as the maximum Java heap size, such as a negative value or decimal
- **•** If you specify the same setting multiple times as follows, the largest value takes effect:

Example:

add.jvm.arg=-Xmx512m add.jvm.arg=-Xmx1024m

**•** Do not specify a maximum Java heap size that is larger than the physical memory size. If you specify a value larger than the physical memory size, the JP1/AJS3 Web Application Server service might not start.

### **13.3.9 Web browser settings**

For details about how to set up the web browser to use the Web GUI, see *[3.4.9 Web browser settings](#page-109-0)*.

## **13.3.10 Details on the settings in the system properties file for server management commands (usrconf.properties)**

This subsection describes the details on the format of settings and the items to be set in the system properties file for server management commands (usrconf.properties).

# **(1) File storage directory**

The following shows the directory storing the usrconf.properties file.

```
/opt/jp1ajs3web/uCPSB/CC/admin/usrconf
```
# **(2) File-editing procedure**

The following describes the procedure for editing the usrconf.properties file. If you are operating in a cluster environment, follow the edit procedure to set the same definitions for the secondary node as those set for the primary node.

1. Execute the following command to stop the web application server.

```
/etc/opt/jp1ajs3web/jajs web stop -t app
```
- 2. Backup the usrconf.properties file, and store the backup file in any directory.
- 3. Open the usrconf.properties file by using a text editor such as vi.
- 4. Modify the definitions to be changed.
- 5. Save the file by using UTF-8 encoding.
- 6. Execute the following command to start the web application server.

```
/etc/opt/jp1ajs3web/jajs_web -t app
```
# **(3) When the setting takes effect**

When the JP1/AJS3 Web Application Server service starts

# **(4) Format**

The following shows the format of settings in the usrconf.properties file:

```
(omitted)
ejbserver.rmi.naming.port=port-number-for-the-internal-management-of-J2EE-se
rver
```
# **(5) Setting items**

The following describes the items to be set:

#### **(a) Port numbers for the internal management of a J2EE server**

Specify the port numbers for the internal management of the J2EE server. By default, no setting items are specified. If no setting item is specified, the default 23152 is used.

When you want to change a port number from its default, change the port number so that it is appropriate to the environment. Make sure that the setting value of ejbserver.rmi.naming.port matches the setting value of ejbserver.rmi.naming.port in the user properties file for J2EE server (usrconf.properties). For details, see *[13.3.6 Details on the settings in the user properties file for J2EE server \(usrconf.properties\)](#page-389-0)*.

# **(6) Notes**

- **•** Do not change the settings of items other than those explained herein.
- If a setting is invalid, the JP1/AJS3 Web Application Server service cannot start.

# **13.3.11 Setup required to upgrade the version of JP1/AJS3 - Web Console**

If you perform upgrade installation of JP1/AJS3 - Web Console to upgrade it from a version earlier than 13-00 to 13-00 or a later version, the settings in the settings files on the Web Console server are reset to the default values. Therefore, if the settings of the setup items listed in the following table were changed in a version earlier than 13-00, you must manually respecify the settings after installing JP1/AJS3 - Web Console. Note that the files that were used in a version earlier than 13-00 are backed up to the /var/opt/jp1ajs3web/sys/bk directory.

The following table lists the setup items that you must respecify after upgrading the version of JP1/AJS3 - Web Console.

| No. | Setup item                                                                                                    | Settings files                                                                                                    | Reference                                                                                                    |                   |
|-----|----------------------------------------------------------------------------------------------------|----------------------------------------------------------------------------------------------------|----------------------------------------------------------------------------------------------------|-------------------|
|     |                                                                                                    | Earlier than version 13-00                                                                                            | Version 13-00 and later                                                                                             |                   |
| 1   | The host name of the Web<br>Console server was changed                                                                              | HTTP server definition file (httpsd.conf)                                                                             |                                                                                                    | $\left( l\right)$ |
| 2   | SSL communication<br>was enabled                                                                                                    | HTTP server definition file (httpsd.conf)                                                                             | (2)                                                                                                    |                   |
| 3   | The number of the port used to<br>accept connection requests from<br>web browsers was changed (if<br>SSL communication is not used) | HTTP server definition file (httpsd.conf)                                                                             | (3)                                                                                                    |                   |
| 4   | The number of the port used<br>for internal management of the<br>J2EE server was changed                                            | User properties file for J2EE server (usrconf.properties)                                                             |                                                                                                    | (4)               |
| 5   | The number of the port used<br>for communication between<br>the HTTP and J2EE servers<br>was changed                                | • Worker definition file<br>(workers.properties)<br>• User properties file for J2EE<br>server<br>(usrconf.properties) | • HTTP server definition<br>file (httpsd.conf)<br>• User properties file for J2EE<br>server<br>(usrconf.properties) | (5)               |
| 6   | The maximum Java heap size<br>was changed                                                                                           | Option definition file for J2EE server (usrconf.cfq)                                                                  |                                                                                                    | (6)               |

Table 13‒12: Setup items you must respecify after upgrading the version

# <span id="page-411-0"></span>**(1) The host name of the Web Console server was changed**

If the host name of the Web Console server was changed, then you must respecify the settings in the HTTP server definition file (httpsd.conf).

#### For details about the HTTP server definition file (httpsd.conf), see [13.3.5 Details on settings in the HTTP server](#page-385-0) *[definition file \(httpsd.conf\)](#page-385-0)*.

The following table lists the settings that you must respecify.

Table 13–13: Settings you must respecify if the host name of the Web Console server was changed

| No. | Setting items                                    | Description                                                                                                    |
|-----|--------------------------------------------------|----------------------------------------------------------------------------------------------------|
|     | ServerName host-name-of-Web-<br>Console-server   | For <i>host-name-of-Web-Console-server</i> , set the value that was set before the version<br>was upgraded.                                                                                                    |
|     | # ServerName host-name-of-Web-<br>Console-server | You must respecify this item if SSL communication was enabled.<br>Uncomment the line of the <virtualhost> entry, and then, for <i>host-name-of-Web-</i><br/>Console-server, set the value that was set before the version was upgraded.</virtualhost> |

### **(2) SSL communication was enabled**

If SSL communication was enabled, then you must respecify the settings in the HTTP server definition file (httpsd.conf).

For details about the HTTP server definition file (httpsd.conf), see [13.3.5 Details on settings in the HTTP server](#page-385-0) *[definition file \(httpsd.conf\)](#page-385-0)*.

The following table lists the settings that you must respecify.

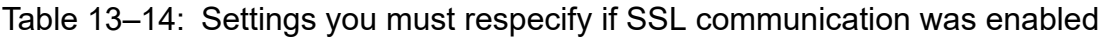

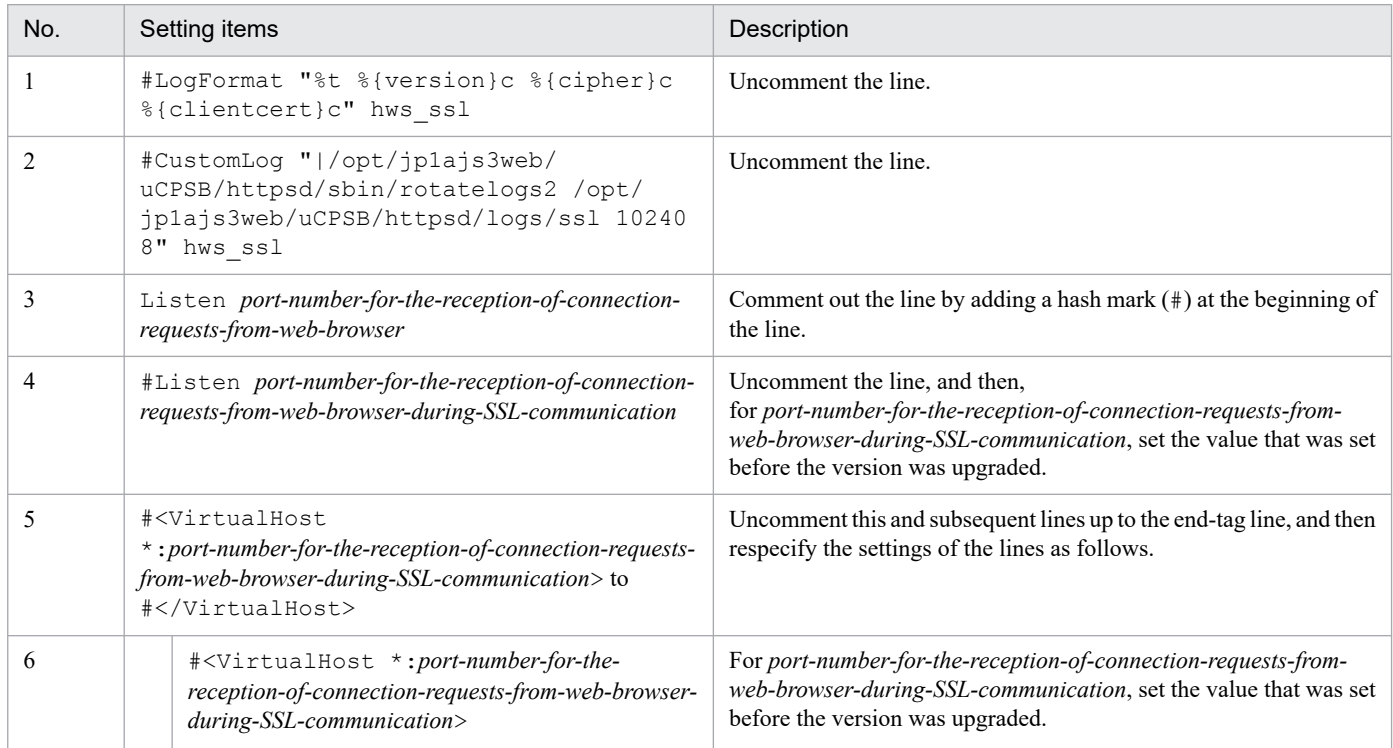

<span id="page-412-0"></span>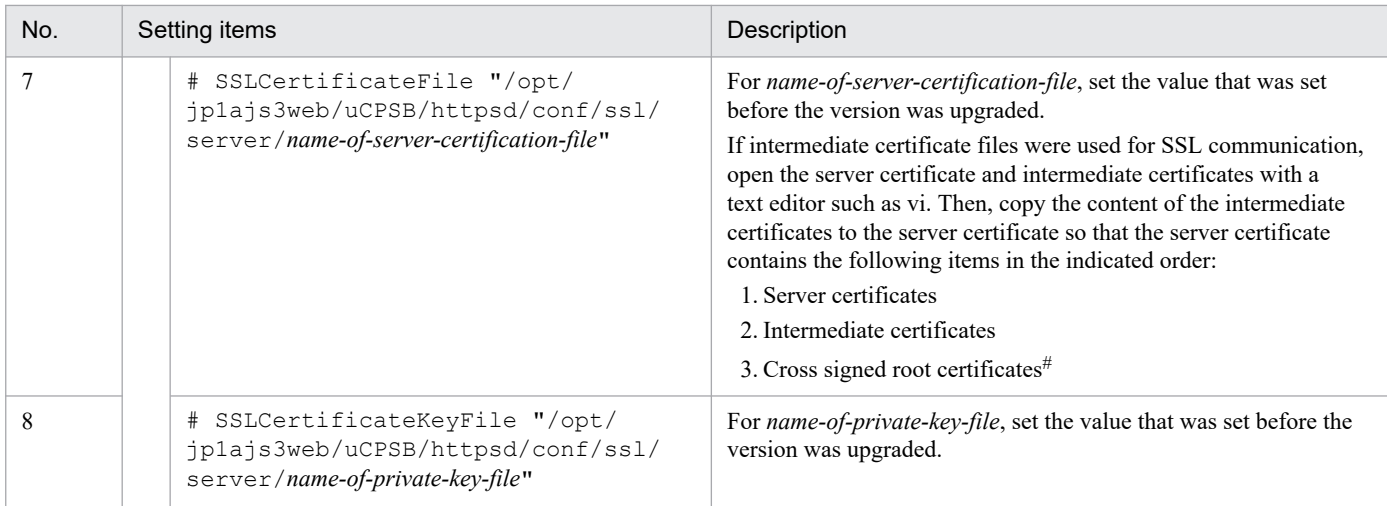

#

This item is required only when you use a cross signed root certificate.

### **(3) The number of the port used to accept connection requests from web browsers was changed**

If SSL communication was not used and the number of the port used to accept connection requests from web browsers was changed, then you must respecify the settings in the HTTP server definition file (httpsd.conf).

For details about the HTTP server definition file (httpsd.conf), see *[13.3.5 Details on settings in the HTTP server](#page-385-0) [definition file \(httpsd.conf\)](#page-385-0)*.

The following table lists the settings that you must respecify.

#### Table 13–15: Settings you must respecify if the number of the port used to accept connection requests from web browsers was changed

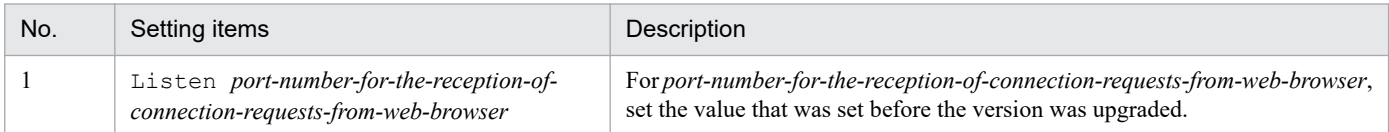

### **(4) The number of the port used for internal management of the J2EE server was changed**

If the number of the port used for internal management of the J2EE server was changed, then you must respecify the settings in the user properties file for J2EE server (usrconf.properties).

For details about the user properties file for J2EE server (usrconf.properties), see *[13.3.6 Details on the settings](#page-389-0) [in the user properties file for J2EE server \(usrconf.properties\)](#page-389-0)*.

The following table lists the settings that you must respecify.

#### <span id="page-413-0"></span>Table 13–16: Settings you must respecify if the number of the port used for internal management of the J2EE server was changed

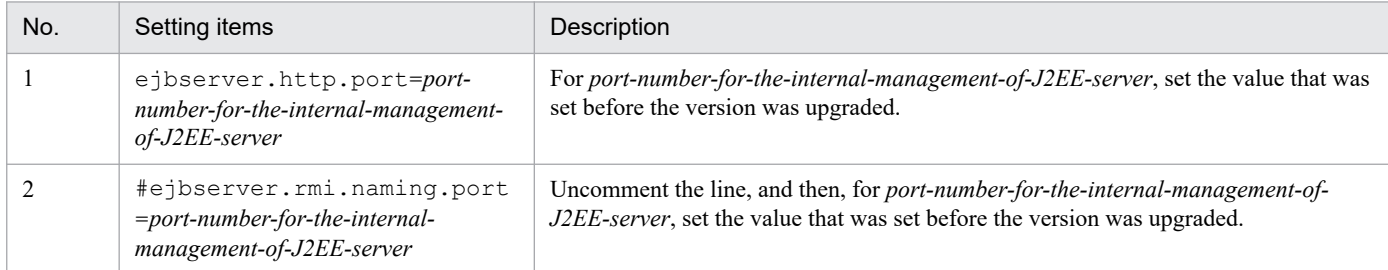

### **(5) The number of the port used for communication between the HTTP and J2EE servers was changed**

If the number of the port used for communication between the HTTP and J2EE servers was changed, then you must respecify the settings in the HTTP server definition file (httpsd.conf) and user properties file for J2EE server (usrconf.properties).

For details about the HTTP server definition file (httpsd.conf), see *[13.3.5 Details on settings in the HTTP server](#page-385-0) [definition file \(httpsd.conf\)](#page-385-0)*.

For details about the user properties file for J2EE server (usrconf.properties), see *[13.3.6 Details on the settings](#page-389-0) [in the user properties file for J2EE server \(usrconf.properties\)](#page-389-0)*.

The following table lists the settings that you must respecify.

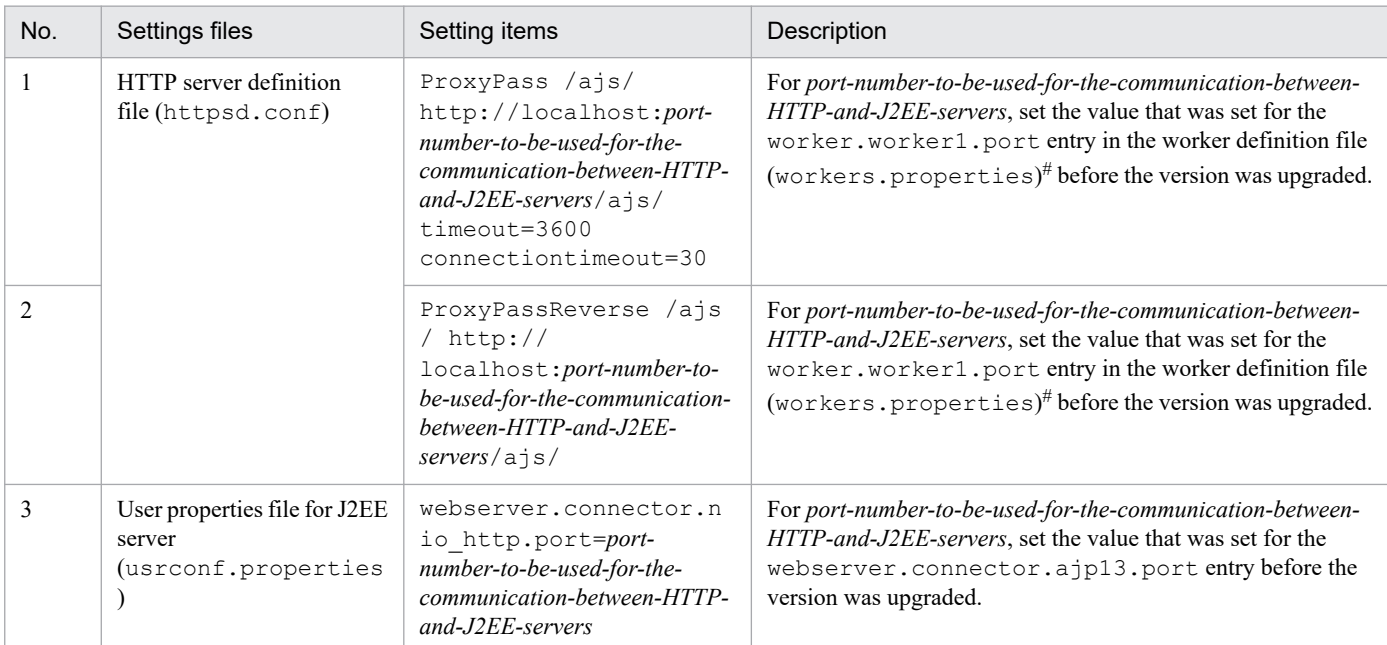

#### Table 13–17: Settings you must respecify if the number of the port used for communication between the HTTP and J2EE servers was changed

#

This is a file that was used in 12-60 and earlier versions.

# <span id="page-414-0"></span>**(6) The maximum Java heap size was changed**

If the maximum Java heap size was changed, then you must respecify the settings in the option definition file for J2EE server (usrconf.cfg).

For details about the option definition file for J2EE server (usrconf.cfg), see *[13.3.8 Details on the settings in the](#page-407-0) [option definition file for J2EE server \(usrconf.cfg\)](#page-407-0)*.

The following table lists the settings that you must respecify.

#### Table 13–18: Settings you must respecify if the maximum Java heap size was changed

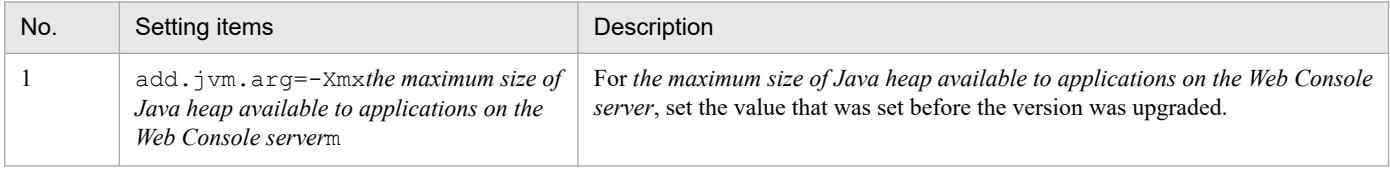

### **13.4 Setting up the system and user environments**

This section describes how to set up the system and user environments.

### **13.4.1 Setting the language environment**

The following describes how to set the language environment of the system.

For details about the language types that can be used in the system, see *2.4.2 Language type and character encoding of the system* in the *JP1/Automatic Job Management System 3 System Design (Configuration) Guide*.

If you want to use a language other than Japanese, English, or Chinese, also see *2.4.2(11) About the operations in multiple language environments* in the *JP1/Automatic Job Management System 3 System Design (Configuration) Guide*.

# **(1) Changing the character encoding type**

The following describes the procedure for changing the character encoding.

If you change the language and character encoding types during operation, you might have to re-install software when JP1/AJS3 - Manager, JP1/AJS3 - Agent, JP1/AJS3 - View, and the OS have been installed in specific combinations. For the combinations of JP1/AJS3 software and OSs for which re-installation is required, see *2.4.2(10) Changing the language setting during operation* in the *JP1/Automatic Job Management System 3 System Design (Configuration) Guide*.

The procedure for changing the character encoding type is described below. For the settings, see *[\(2\) Settings for character](#page-417-0) [encoding types](#page-417-0)*.

- 1. Stop JP1 services, the connected JP1/AJS3 View, and any commands that are being executed.
- 2. Change the character encoding type used in JP1/Base.

For details about how to change the character encoding type used in JP1/Base, see the *JP1/Base User's Guide*.

- 3. To change the output character encoding type of events issued by a JP1/AJS3 service or the job execution environment, open the following file by using an editor such as vi.
	- **•** For physical host /etc/opt/jp1ajs2/conf/jp1ajs\_env.conf
	- **•** For logical host *shared-directory*/jp1ajs2/conf/jp1ajs\_env.conf
- 4. Change the existing LANG environment variable value to the desired value on the LANG= line in the file you opened in step 3. After making the change, save the file.
- 5. To change the character encoding type to UTF-8, add AJSCONVERTUTF8=no to the last line in the file opened in step 3 and save the file.
- 6. To change the character encoding type of the job execution environment and unit definition environment, change the environment setting parameter.

Execute the following command:

```
jajs_config -k "[{JP1_DEFAULT|logical-host-name}\JP1AJSMANAGER\scheduler-s
ervice-name]" "AJSCHARCODE"="character-code"
```
The specification of the {JP1\_DEFAULT|*logical-host*} part depends on whether the host is a physical host or a logical host. For a physical host, specify JP1\_DEFAULT. For a logical host, specify the logical host name.

For details about the AJSCHARCODE environment setting parameter, see *[20.4 Setting up the scheduler](#page-668-0) [service environment](#page-668-0)*.

7. If you change the character encoding type to UTF-8, set the environment setting parameter so that a queueless job is correctly executed by an agent that does not support UTF-8.

Execute the following command:

jajs\_config -k "[JP1\_DEFAULT\JP1AJSMANAGER]" "QLMANCHARCODE"="UTF-8"

For details about the QLMANCHARCODE environment setting parameter, see *[20.10 Setting up the queueless job](#page-874-0) [execution environment](#page-874-0)*.

8. If you set UTF-8 for the QLMANCHARCODE environment setting parameter, set the following environment setting parameter on all hosts that will be used as an agent for the queueless job, and restart the JP1/AJS3 Queueless Agent service.

Execute the following command:

jajs\_config -k "[JP1\_DEFAULT\JP1QLAGENT]" "AJSQL\_CHARCODE"="UTF-8"

For details about the AJSQL\_CHARCODE environment setting parameter, see *[20.10 Setting up the queueless job](#page-874-0) [execution environment](#page-874-0)*.

9. To execute a definition pre-check, change the environment setting parameter.

Execute the following command:

```
jajs_config -k "[JP1_DEFAULT\JP1AJS2\CHECK]" "AJSCHK_CHARCODE"="character
-code"
```
For details about the AJSCHK\_CHARCODE environment setting parameter, see *[20.7 Setting for the JP1/AJS3](#page-856-0) [definition pre-check function](#page-856-0)*.

10. To change the character encoding type of the messages that scheduler services output to syslog, change the environment setting parameter.

Execute the following command:

```
jajs_config -k "[{JP1_DEFAULT|logical-host-name}\JP1AJSMANAGER\scheduler-s
ervice-name]" "SYSLOGCODE"="LANG-environment-variable-value"
```
The specification of the {JP1\_DEFAULT|*logical-host*} part depends on whether the host is a physical host or a logical host. For a physical host, specify JP1\_DEFAULT. For a logical host, specify the logical host name.

Note that if a value other than C is specified, the character encoding depends on the LANG environment variable of the environment in which the scheduler service starts. If necessary, change the LANG environment variable value of the environment in which the scheduler service is to be started.

LANG="ja\_JP.SJIS" export LANG

Cautionary notes:

- It might not be possible for the character encoding specified for the LANG environment variable to be output to syslog. In such cases, make sure you specify C.

- When you use Chinese, you must specify C.
- 11. Change the setting of the environment parameter that specifies whether to use Chinese.

<span id="page-417-0"></span>Execute the following command:

Ē

jajs\_config -k "[JP1\_DEFAULT\JP1AJS2COMMON]" "AJSI18N"="*setting*"

Specify yes for *setting* to use Chinese or no not to use Chinese.

### **(2) Settings for character encoding types**

The following table lists the values to be set for individual language type settings.

Table 13-19: Values to be set for individual language type settings

| No.            | <b>OS</b> | Language and character encoding<br>types to be used |               | Value to be set                        |                            |                           |                 |                                            |                     |
|----------------|-----------|-----------------------------------------------------|---------------|----------------------------------------|----------------------------|---------------------------|-----------------|--------------------------------------------|---------------------|
|                |           | code<br>Languag<br>e                                |               | <b>LANG</b><br>environment<br>variable | jp1ajs_env.conf            |                           | <b>AJSCHARC</b> | <b>SYSLOGC</b>                             | AJSI18N             |
|                |           |                                                     |               |                                        | LANG                       | <b>AJSCONV</b><br>ERTUTF8 | ODE             | ODE                                        |                     |
| $\mathbf{1}$   | $HP-UX$   | Japanese                                            | Shift-<br>JIS | ja JP.SJI<br>S.                        | ja_JP.SJ<br>IS             | Undefined                 | SJIS            | $\mathtt{C}$ or<br>ja_JP.SJ<br>IS          | No setting<br>or no |
| $\overline{2}$ |           |                                                     |               | japanese                               | japanese                   | Undefined                 | SJIS            | $\mbox{C}$ or<br>japanese                  | No setting<br>or no |
| 3              |           |                                                     | <b>EUC</b>    | ja JP.euc<br>JP                        | ja JP.eu<br>CJP            | Undefined                 | EUC             | $\hbox{C}$ or<br>ja JP.eu<br>CJP           | No setting<br>or no |
| $\overline{4}$ |           |                                                     |               | japanese.<br>euc                       | japanese<br>.euc           | Undefined                 | <b>EUC</b>      | $\mbox{C}$ or<br>japanese<br>.euc          | No setting<br>or no |
| 5              |           |                                                     | $UTF-8$       | ja_JP.utf<br>8                         | ja JP.ut<br>f8             | no                        | $UTF-8$         | $\hbox{C}$ or<br>ja_JP.ut<br>f8            | No setting<br>or no |
| 6              |           | English                                             | ASCII         | $\mathsf C$                            | $\mathsf C$                | Undefined                 | $\mathbf C$     | $\mathsf C$                                | No setting<br>or no |
| $\tau$         |           | Chinese                                             | GB18030       | zh CN.gb1<br>8030                      | zh CN.gb<br>18030          | Undefined                 | $\mathbf C$     | $\mathsf C$                                | yes                 |
| 8              | Solaris   | Japanese                                            | Shift-<br>JIS | ja_JP.PCK                              | ja_JP.PC<br>K              | Undefined                 | SJIS            | $\hbox{C}$ or<br>ja_JP.PC<br>K             | No setting<br>or no |
| 9              |           |                                                     | <b>EUC</b>    | ja                                     | ja                         | Undefined                 | EUC             | $C$ or $ja$                                | No setting<br>or no |
| $10\,$         |           |                                                     |               | ja JP.euc<br>JP                        | ja_JP.eu<br>$\mathtt{cJP}$ | Undefined                 | ${\tt EUC}$     | $\mathtt{C}$ or<br>ja JP.eu<br>CJP         | No setting<br>or no |
| 11             |           |                                                     | $UTF-8$       | ja JP.UTF<br>$-8$                      | ja JP.UT<br>$F-8$          | no                        | $UTF-8$         | $\hbox{C}$ or<br>ja JP.UT<br>$\rm F\!-\!8$ | No setting<br>or no |
| 12             |           | English                                             | ASCII         | $\mathsf C$                            | $\mathsf C$                | Undefined                 | $\mathsf C$     | $\mathsf C$                                | No setting<br>or no |
| 13             |           | Chinese                                             | GB18030       | zh CN.GB1<br>8030                      | zh CN.GB<br>18030          | Undefined                 | $\mathsf C$     | $\mathsf C$                                | yes                 |

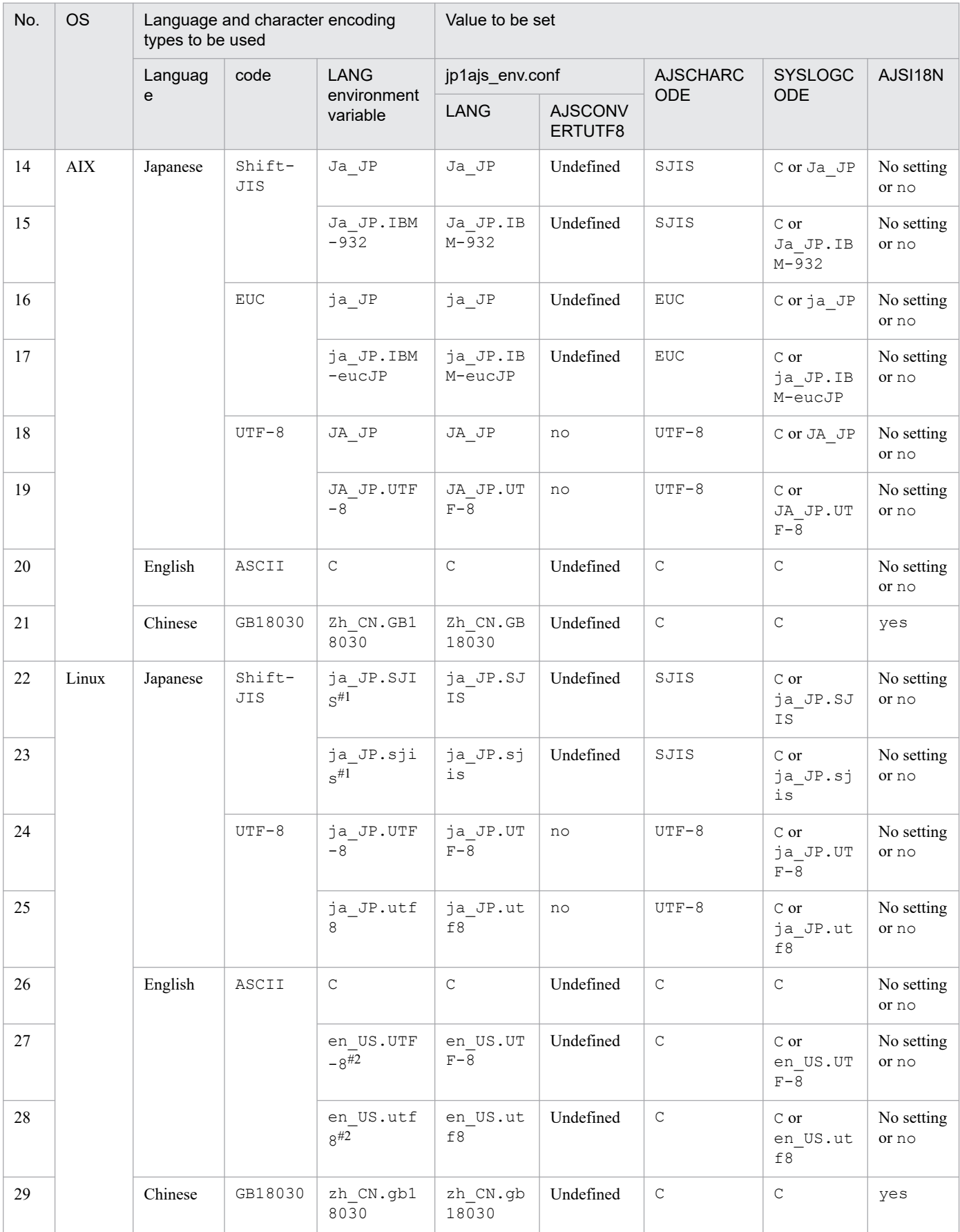

#1

Can be used only in SUSE Linux.

Only 7-bit ASCII characters can be used. Do not use characters other than 7-bit ASCII characters.

### **13.4.2 Changing the login scripts**

This subsection describes how to change the login scripts.

### **(1) For Unix jobs and HTTP connection jobs**

In JP1/AJS3, before a Unix job or an HTTP connection job is executed, login scripts are executed based on the shell as follows:#

#

There might be some differences depending on the OS type. For details, check the documentation for the applicable OS.

**•** sh and ksh

```
/etc/profile
$HOME/.profile
```
**•** csh

```
/etc/csh.login
$HOME/.cshrc
$HOME/.login
```
**•** bash

```
/etc/profile
$HOME/.bash_profile
```
Therefore, if the login scripts contain the echo, cat, or another command that sends information to the standard output file, text other than the job execution result is output to the standard output file. In addition, if the  $stv, tset, tset$ , or script command, which requires an interactive environment, is executed in a login script, the job might terminate abnormally. In cases such as this, change the login script so that these commands are not executed.

For other login scripts loaded into the shell, verify their operation in the relevant OS.

For example, if you are using sh, ksh and bash, you must add the shaded parts shown in the following figure to the login scripts for sh.

if [ "\$JP1JobID" = "" ]; then

cat /etc/copyright

fi

If you are using csh, similarly, add the shaded parts shown in the following figure to the login scripts for csh.

#### if  $(\$$ ?JP1JobID == 0) then

cat /etc/copyright

```
endif
```
Supplementary note:

In AIX, the information in /etc/environment cannot be inherited. Change the applicable login scripts as shown in the following example:

```
if \lceil "$JP1JobID" != "" \lceil ; then
. /etc/environment
export environment-variable-to-set
fi
```
After /etc/environment is loaded, execute the export command for the environment variables to be set.

#### 41 **Important**

The above setting is valid only for sh, ksh and bash (.profile), and is not valid for  $\cosh$  and other shells. Also note that specifying the above setting might change the order in which settings are specified in a login script because /etc/environment is loaded in the login script. Carefully check the position at which /etc/environment is to be added, and verify that environment variables set by /etc/environment are also set in the login script.

We recommend that you edit the login script so that  $/etc/env$  i ronment is loaded at the beginning of the script.

# **(2) For flexible jobs**

If a login script in a destination agent includes any of the commands listed below, edit the login script so that none of these commands will be executed. Note that when a flexible job executes a login script, the job sets a value for the AJSENV environment variable and does not set a value for the JP1JobID environment variable. You can determine whether a flexible job is executing a login script by checking the values of these environment variables.

- **•** echo
- **•** cat
- **•** stty
- **•** tty
- **•** tset
- **•** script

### **13.4.3 Tuning kernel parameters**

If you use JP1/AJS3 in a UNIX environment, tune the kernel parameters that affect the allocation of resources necessary for JP1/AJS3 processing. The kernel parameters that need to be tuned depend on the OS. For details, see the Release Notes.

Kernel parameters are the settings used for maximum tuning of the resources used by the UNIX system. For example, the following types of tuning can be performed:

- **•** File system tuning: The maximum number of files that can be opened and the maximum number of files that can be locked
- **•** Shared memory tuning: The maximum shared memory size and the maximum number of shared memory segments
- **•** Semaphore tuning: The maximum number of semaphores and the maximum number of undo operations that can be performed

For details about the kernel parameters, see the OS documentation or UNIX references.

### **13.4.4 Extending trace log files**

This subsection describes how to extend the following trace log files in UNIX:

- **•** JP1/AJS3 trace log file
- **•** Queueless trace log file
- **•** Internal log file for execution of queueless jobs

# **(1) Extending the JP1/AJS3 trace log file**

The following two types of JP1/AJS3 trace log files exist:

**•** Common scheduler trace log file

The scheduler trace information on the physical host and all logical hosts is output to a single trace log file.

**•** Scheduler trace log file of each scheduler service The scheduler trace information of scheduler service is output to this log file in units of scheduler service.

The following table describes the initial status of each type of trace log file:

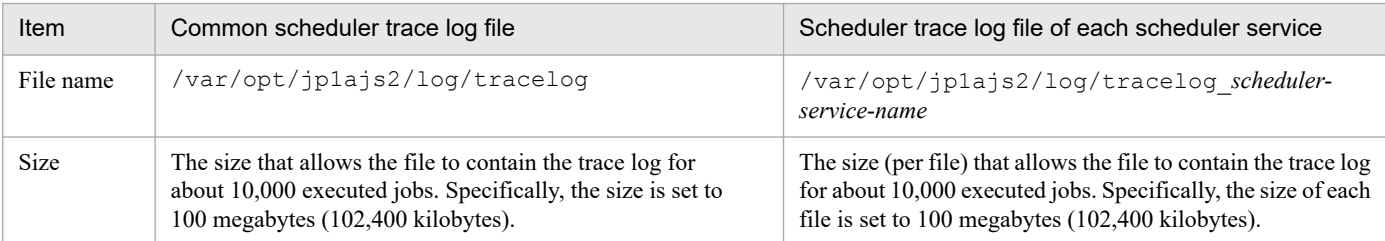

The required trace log file size differs greatly depending on the jobnet structure, the number of JP1/AJS3 - View connections, and the nature of the operations. The method to estimate trace log file size also differs depending on whether scheduler trace log files are to be generated for individual scheduler services. Estimate an appropriate size for the trace log file and expand the current size if necessary.

For details about how to estimate an appropriate trace log file size, see *3.4.2 Estimating the size of the scheduler trace log file* in the *JP1/Automatic Job Management System 3 System Design (Configuration) Guide*.

If the trace log file size must be extended, use the ajstrsetsz command to resize the file. For details about the ajstrsetsz command, see *ajstrsetsz* in *3. Commands Used for Normal Operations*in the manual *JP1/Automatic Job Management System 3 Command Reference*.

# **(2) Extending the queueless trace log file**

The initial settings for the queueless trace log file are as follows:

**•** File name

```
/var/opt/jp1ajs2/log/tracelog.ql
```
**•** Size

15 MB (15,360 KB), which is the size of a file in which trace log data about the execution of approximately 10,000 jobs can be saved

Because an adequate queueless trace log file size differs considerably depending on such factors as whether the job transfers file and error results are output, the trace log file will need to be extended whenever necessary after an adequate file size has been estimated.

For details about how to estimate an appropriate trace log file size, see *7.2.1(2) Estimating the size of the queueless trace log file* in the *JP1/Automatic Job Management System 3 System Design (Configuration) Guide*.

If the queueless trace log file must be extended, use the  $a$  j sqltrsetsz command to resize the file. For details about the ajsqltrsetsz command, see *ajsqltrsetsz* in *4. Commands Used for Special Operation* in the manual *JP1/Automatic Job Management System 3 Command Reference*.

# **(3) Extending the internal log file for execution of queueless jobs**

The initial settings for the internal log file for execution of queueless jobs are as follows:

**•** File name

```
/var/opt/jp1ajs2/log/ajsqlexeclog#1
/var/opt/jp1ajs2/log/ajsqlexeclog_ftpd#2
```
#1:

In a cluster configuration, the file name is as follows:

/var/opt/jp1ajs2/log/ajsqlexeclog-[*logical-host-name*]

If the full path name is 256 or more bytes, the maximum length of *logical-host-name* is 30 bytes.

#2:

This file is created for JP1/AJS3 - Manager only.

**•** Size

The size of the ajsqlexeclog file

24 MB (24,576 KB), which is the size of a file in which the internal execution log data output by the queueless agent service when about 40,000 queueless jobs are executed can be saved

The size of the ajsqlexeclog ftpd file

10 MB (10,240 KB), which is the size of a file in which the internal execution log data output by the queueless file transfer service when about 20,000 queueless jobs that perform a file transfer are executed can be saved

An adequate size for the internal log file for execution of queueless jobs differs considerably depending on the number of executed queueless jobs, whether the queueless job performs a file transfer, and other factors. Therefore, the trace log file must be extended whenever necessary after an adequate file size has been estimated.

For details about how to estimate an appropriate size for the internal log file for execution of queueless jobs, see *7.2.1(3) Estimating the size of the internal execution logs for queueless jobs* in the *JP1/Automatic Job Management System 3 System Design (Configuration) Guide*.

If the size of the internal execution logs for queueless jobs must be extended, use the ajsqlexecsetsz command to resize the file. For details about the ajsqlexecsetsz command, see *ajsqlexecsetsz* in *4. Commands Used for Special Operation* in the manual *JP1/Automatic Job Management System 3 Command Reference*.

# **13.4.5 Specifying communication environment settings**

When a JP1/AJS3 system is created with an environment that uses the DNS or a firewall, environment settings for resolving host names and IP addresses or firewall communication settings must also be specified.

Specify the necessary communication environment settings as described in the following locations:

- **•** *2.3.8(3) Notes on operation in a DNS environment* in the *JP1/Automatic Job Management System 3 System Design (Configuration) Guide*
- **•** *2.3.4 Communications in firewall environments* in the *JP1/Automatic Job Management System 3 System Design (Configuration) Guide*

# **13.4.6 Settings for communication using IPv6 addresses**

This subsection describes how to configure the settings to enable communication using IPv6 addresses. Note that communication using IPv6 addresses is supported only by Linux.

## **(1) How to set up JP1/Base for communication using IPv6 addresses**

### **(a) Setting the jp1hosts2 file**

You need to set jp1hosts2 information to enable communication using IPv6 addresses. If you define jp1hosts2 information, the jp1hosts information definition is no longer in effect. Accordingly, if you upgrade JP1/Base from version 09-50 or earlier to version 10-00 or later, you must move the jp1hosts definition information used in version 09-50 or earlier to jp1hosts2. You do not have to do this if communication uses IPv4 addresses.

If you want to return to the original settings, you can return the settings from jp1hosts2 to jp1hosts.

For details about jp1hosts2, see the *JP1/Base User's Guide*.

#### **(b) Setting the ANY binding addresses**

If the communication protocol for reception is the ANY binding method, the following setting is needed. In the communication settings for a new installation of  $JPI/ANS3$ , the communication protocol for receiving must be set to the ANY binding method. Note that if you set up a logical host, this setting is not needed because the communication protocol for receiving is set to the IP binding method.

You need to set the ANY binding address protocol type to be used to *IPv4 only*, *IPv6 only*, or *Both IPv4 and IPv6*. Specify the setting so that the ANY binding address protocol type to be used for receiving matches the IP address protocol type obtained from name resolution on the sending side. If the protocol types of the nodes are different, communication is not possible. By default, the setting is specified so that only IPv4 ANY binding addresses are used.

For details about the communication protocol for receiving, see *2.3.3 Connecting multiple LANs* in the *JP1/Automatic Job Management System 3 System Design (Configuration) Guide*.

For details about the settings for ANY binding addresses, see the *JP1/Base User's Guide*.

## **(2) How to set up JP1/AJS3 - Manager for communication using IPv6 addresses**

If you perform an upgrade installation of JP1/AJS3 - Manager version 09-50 or earlier to version 10-00 or later, you need to re-create the embedded database to enable communication using IPv6 addresses. You do not have to do this if communication uses IPv4 addresses or if you perform a new installation of JP1/AJS3.

The following describes how to re-create an embedded database.

#### **(a) For physical hosts**

To re-create an embedded database for a physical host, perform the procedure below.

Cautionary note:

Performing the following procedure deletes information such as job execution results.

To re-create an embedded database:

1. Check the scheduler service stored in the embedded database to be re-created.

Use the ajsembdbidlist command to check the scheduler service in the embedded database. For details about the ajsembdbidlist command, see *ajsembdbidlist* in *2. Commands Used during Setup* in the manual *JP1/Automatic Job Management System 3 Command Reference*.

- 2. Back up the unit definition information for the scheduler service stored in the embedded database. For details about how to back up the unit definition information, see *2.2.3(4) Backing up the unit definition* in the *JP1/Automatic Job Management System 3 Administration Guide*.
- 3. Execute the jajs spmd stop command to stop the JP1/AJS3 services. Stop all the JP1/AJS3 services.
- 4. Execute the ajsembdbunset command to cancel the setup of the embedded database.

For example, execute the a jsembdbunset command as follows:

# /opt/jp1ajs2/tools/ajsembdbunset -e -id \_JF1

For details about the ajsembdbunset command, see *ajsembdbunset* in *2. Commands Used during Setup* in the manual *JP1/Automatic Job Management System 3 Command Reference*.

5. Execute the a jsembdbbuild command to create an embedded database.

For example, execute the a jsembdbbuild command as follows:

```
# /opt/jp1ajs2/tools/ajsembdbbuild -s
 -d /var/opt/jp1ajs2/embdb/_JF1/dbarea -p 22221
-i /opt/jp1ajs2/embdb/ JF1 -id JF1 -ext db -ext log
```
For details about the ajsembdbbuild command, see *ajsembdbbuild* in *2. Commands Used during Setup* in the manual *JP1/Automatic Job Management System 3 Command Reference*.

6. Execute the ajsembdbsetup command to set up the embedded database.

For example, execute the ajsembdbsetup command as follows:

# /opt/jp1ajs2/tools/ajsembdbsetup -ru s -F AJSROOT4 -p 22221 -tp AJS4 -i d \_JF1

For details about the ajsembdbsetup command, see *ajsembdbsetup* in *2. Commands Used during Setup* in the manual *JP1/Automatic Job Management System 3 Command Reference*.

- 7. Execute the jajs spmd command to start the JP1/AJS3 services. Start all the JP1/AJS3 services.
- 8. Recover the unit definition information you backed up in step 2.

For details about how to recover the unit definition information, see *2.3.4(9) Recovering the unit definition* in the *JP1/Automatic Job Management System 3 Administration Guide*.

#### **(b) For logical hosts**

To re-create an embedded database for a logical host, perform the procedure below. This procedure assumes that a shared disk and a logical IP address were allocated to the executing host.

Cautionary note:

Performing the following procedure deletes information such as job execution results.

1. Check the scheduler service stored in the embedded database to be re-created.

Use the ajsembdbidlist command to check the scheduler service in the embedded database. For details about the ajsembdbidlist command, see *ajsembdbidlist* in *2. Commands Used during Setup* in the manual *JP1/Automatic Job Management System 3 Command Reference*.

- 2. Back up the unit definition information for the scheduler service stored in the embedded database. For details about how to back up the unit definition information, see *2.2.3(4) Backing up the unit definition* in the *JP1/Automatic Job Management System 3 Administration Guide*.
- 3. On the executing host, execute the jajs spmd stop command to stop the service below.
	- The JP1/AJS3 service on the logical host to which the embedded database to be re-created belongs
- 4. On the executing host, execute the ajsembdbunset command to cancel the setup of the embedded database for the executing host.

For example, execute the ajsembdbunset command as follows:

# /opt/jp1ajs2/tools/ajsembdbunset -e -id \_JFA

For details about the ajsembdbunset command, see *ajsembdbunset* in *2. Commands Used during Setup* in the manual *JP1/Automatic Job Management System 3 Command Reference*.

5. On the standby host, execute the ajsembdbunset command to cancel the setup of the embedded database for the standby host.

For example, execute the a jsembdbunset command as follows:

# /opt/jp1ajs2/tools/ajsembdbunset -e -id \_JFA

For details about the ajsembdbunset command, see *ajsembdbunset* in *2. Commands Used during Setup* in the manual *JP1/Automatic Job Management System 3 Command Reference*.

6. On the executing host, execute the ajsembdbbuild command to create an embedded database for the executing host.

For example, execute the a sembdbbuild command as follows:

# /opt/jp1ajs2/tools/ajsembdbbuild -s -r -d /home/shdsk/jp1ajs2/embdb/\_JFA/dbarea

```
-ld /opt/jp1ajs2/embdb/ JFA/dbarea -mh lhost
 -eh executing-physical-host -p 22230
 -i /opt/jp1ajs2/embdb/_JFA -id _JFA -ext_db -ext_log
```
For details about the ajsembdbbuild command, see *ajsembdbbuild* in *2. Commands Used during Setup* in the manual *JP1/Automatic Job Management System 3 Command Reference*.

7. On the executing host, execute the ajsembdbsetup command to set up the embedded database for the executing host.

For example, execute the a jsembdbsetup command as follows:

```
# /opt/jp1ajs2/tools/ajsembdbsetup -mh lhost -F AJSROOT1 -p 22230 -tp AJS
1 -id _JFA -ru s
```
For details about the ajsembdbsetup command, see *ajsembdbsetup* in *2. Commands Used during Setup* in the manual *JP1/Automatic Job Management System 3 Command Reference*.

8. On the executing host, execute the jbsgetcnf command to back up the environment setting parameters for the executing host.

Execute the following command:

# /opt/jp1base/bin/jbsgetcnf -h *logical-host-name* > *backup-file-name*

For details, see the *JP1/Base User's Guide*.

9. On the standby host, execute the a jsembdbbuild command to create an embedded database for the standby host.

For example, execute the ajsembdbbuild command as follows:

```
# /opt/jp1ajs2/tools/ajsembdbbuild -s -f
 -d /home/shdsk/jp1ajs2/embdb/_JFA/dbarea
 -ld /opt/jp1ajs2/embdb/_JFA/dbarea -mh lhost
 -eh executing-physical-host -p 22230
  -i /opt/jp1ajs2/embdb/_JFA -id _JFA -ext_db -ext_log
```
For details about the ajsembdbbuild command, see *ajsembdbbuild* in *2. Commands Used during Setup* in the manual *JP1/Automatic Job Management System 3 Command Reference*.

10. On the standby host, execute the jbssetcnf command to set the environment setting parameters for the standby host from the backup you created in step 8.

Execute the following command:

# /opt/jp1base/bin/jbssetcnf *backup-file-name*

For details, see the *JP1/Base User's Guide*.

11. On the executing host, execute the ajsembdbstop command to stop the embedded database for the executing host. For example, execute the ajsembdbstop command as follows:

# /opt/jp1ajs2/tools/ajsembdbstop -id \_JFA

For details about the ajsembdbstop command, see *ajsembdbstop* in *3. Commands Used for Normal Operations* in the manual *JP1/Automatic Job Management System 3 Command Reference*.

12. On the executing host, execute the jajs spmd command to start the service below.

• The JP1/AJS3 service on the logical host to which the embedded database to be re-created belongs

#### 13. Recover the unit definition information you backed up in step 2.

For details about how to recover the unit definition information, see *2.3.4(9) Recovering the unit definition* in the *JP1/Automatic Job Management System 3 Administration Guide*.

This section describes the setup procedures required when performing an upgrade installation of JP1/AJS3.

### **13.5.1 Settings for enhancing the embedded database management function**

The embedded database management function was enhanced in JP1/AJS3 - Manager 10-00 and later versions. Accordingly, the following changes were made.

Table 13‒20: Changes due to the enhancement of the embedded database management function

| Changes                                                          | JP1/AJS3 - Manager version                                                                                                    |                                                                  |  |  |
|------------------------------------------------------------------|----------------------------------------------------------------------------------------------------|------------------------------------------------------------------|--|--|
|                                                                  | Earlier than 10-00                                                                                                    | 10-00 and later                                                  |  |  |
| Embedded database process management process<br>(pdprcd process) | When an embedded database<br>environment is created, the process<br>resides in the OS until the setup of the<br>embedded database is canceled. | Stopping the embedded database also<br>stops the pdprcd process. |  |  |

For embedded databases created by JP1/AJS3 - Manager whose version is earlier than 10-00, the management function enhancements must be set. Even if you do not specify the enhancement settings, you need to specify the settings shown below if you use the a isembdbinstl command to install an embedded database or create or re-create a logical host.

The procedure for enhancing the embedded database management function is shown below.

### **(1) Procedure for enhancing the embedded database management function**

After performing an upgrade installation of  $JP1/AlSS$  - Manager, perform the following procedure for all the hosts you set up.

To enhance the embedded database management function:

1. Execute the ajsembdbinstl command to perform an overwrite installation of the embedded database.

For details about the ajsembdbinstl command, see *ajsembdbinstl* in *2. Commands Used during Setup* in the manual *JP1/Automatic Job Management System 3 Command Reference*.

2. Change the setting in the system common definition file for the embedded database.

Use an editor such as vi to open the following file, and then change the settings.

System common definition file:

*embedded-database-practical-directory*/conf/pdsys

Before the change:

set pd mode conf =  $AUTO^{\#}$ 

After the change:

set pd mode conf = MANUAL2

#

In a logical host environment, the value before the change is MANUAL1.

13. Setup

If AUTO or MANUAL1 is set in the system common definition file, change the value to MANUAL2.

3. Copy the model files to the JP1/AJS3 startup process definition file and JP1/AJS3 extended startup process definition file, which are used for database management.

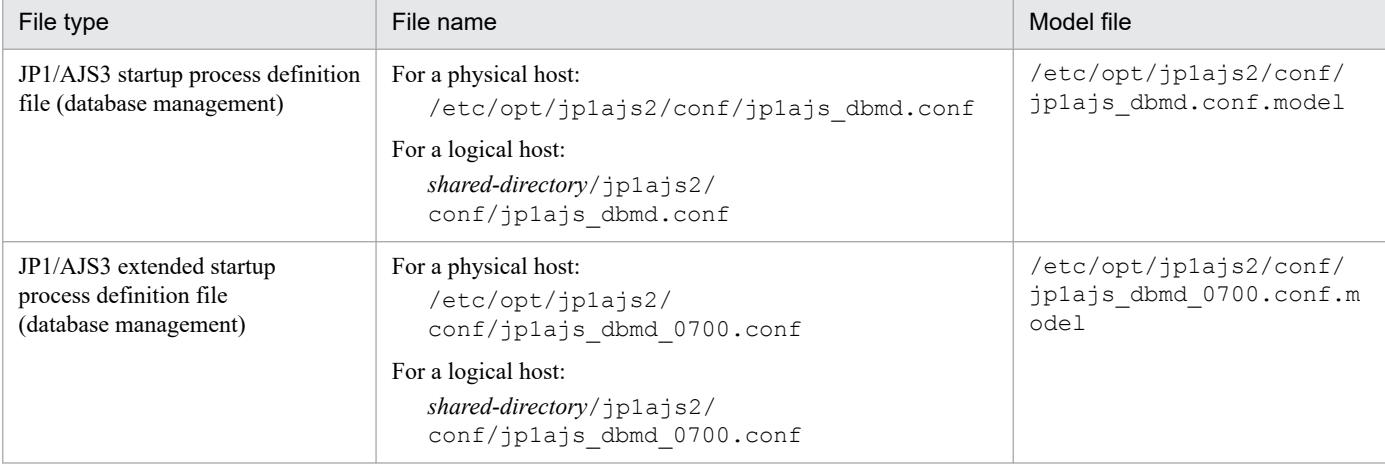

Overwrite the following files by copying the model files.

4. Change the setting in the JP1/AJS3 extended startup process definition file used for system management. Use an editor such as vi to open the following file, and then change the underlined value in the line under *Before the change*.

JP1/AJS3 extended startup process definition file (system management)

```
- For a physical host:
```

```
/etc/opt/jp1ajs2/conf/jp1ajs_service_0700.conf
```

```
- For a logical host:
```
*shared-directory*/jp1ajs2/conf/jp1ajs\_service\_0700.conf

Before the change

jajs dbmd|jajs dbmd||0|3|3|21600|0|2||1|||||||

After the change

jajs dbmd|jajs dbmd||1|3|3|21600|0|2||1|||||||

### **(2) Procedure for specifying the required settings when the embedded database management function is not enhanced**

If you do not enhance the embedded database management function for reasons such as difficulty in changing the created environment, you need to perform the following when you use the ajsembdbinstl command to install an embedded database or create or re-create a logical host.

#### **(a) Required procedure for using the ajsembdbinstl command to install an embedded database**

To use the ajsembdbinstl command to perform a new or upgrade installation of an embedded database:

1. Execute the ajsembdbinstl command with the -v9standard option specified.

For details about the ajsembdbinstl command, see *ajsembdbinstl* in *2. Commands Used during Setup* in the manual *JP1/Automatic Job Management System 3 Command Reference*.

### **(b) Required procedure for creating or re-creating a logical host**

To create or re-create a logical host, perform the following after setting up the logical host environment.

1. Copy the model files to the JP1/AJS3 startup process definition file and JP1/AJS3 extended startup process definition file, which are used for database management.

Overwrite the following files by copying the model files.

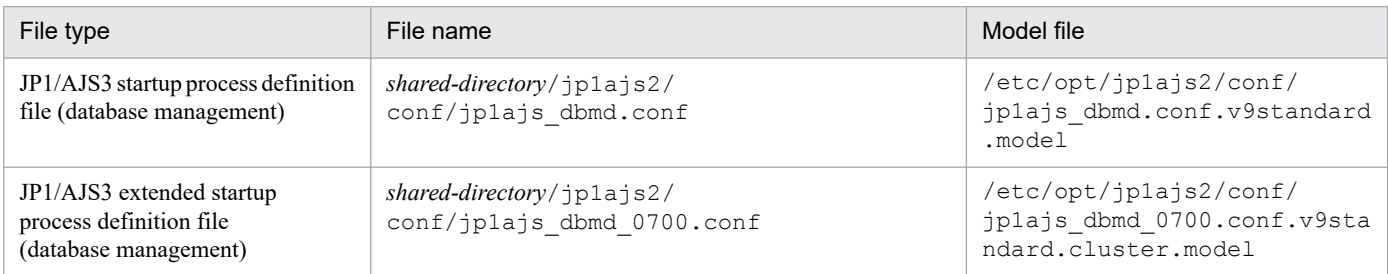

### **13.5.2 Settings for reducing the data area usage in the embedded database**

In JP1/AJS3 - Manager version 10-00 and later, the efficiency of data storage in embedded databases is improved to reduce data area usage. To reduce the data area usage of embedded databases created by JP1/AJS3 - Manager in a version earlier than 10-00, you need to set up the embedded database again.

Perform the setup procedure for each embedded database. You can use the ajsembdbidlist command to check the embedded databases used by JP1/AJS3. For details about the ajsembdbidlist command, see *ajsembdbidlist* in *2. Commands Used during Setup* in the manual *JP1/Automatic Job Management System 3 Command Reference*.

For details about the embedded databases that are automatically created by JP1/AJS3, see *2.6.5 Database settings that are set up in JP1/AJS3* in the *JP1/Automatic Job Management System 3 System Design (Configuration) Guide*.

### **(1) Setup procedure for reducing the data area usage of an embedded database**

To reduce the data area usage of an embedded database, perform the procedure below.

Supplementary note:

For a cluster environment, perform this procedure on the executing host. This procedure is unnecessary on the standby host.

- 1. Back up the execution agent information and unit definition information contained in the embedded database. For details about how to back up the information, see *2.2.3(2) Backing up the execution agent information* in the *JP1/Automatic Job Management System 3 Administration Guide* and *2.2.3(4) Backing up the unit definition* in the *JP1/Automatic Job Management System 3 Administration Guide*.
- 2. On the JP1/AJS3 Manager physical host and all logical hosts, stop all the services, including the JP1/AJS3 service, that access the embedded database.

For a cluster environment, confirm the following before starting the subsequent procedure:

- **•** The physical host of the primary node can access the shared disk.
- **•** The IP address of the logical host is enabled.

3. Execute the ajsembdbunset command to delete the embedded database.

For example, execute the ajsembdbunset command as follows:

ajsembdbunset -e -id *setup-identifier*

For details about the ajsembdbunset command, see *ajsembdbunset* in *2. Commands Used during Setup* in the manual *JP1/Automatic Job Management System 3 Command Reference*.

4. Execute the ajsembdbbuild command to create an embedded database.

For example, execute the a jsembdbbuild command as follows.

For an embedded database automatically created by JP1/AJS3:

- ajsembdbbuild {-s|-m|-l} -d *data-area-directory*
- -p *embedded-database-port-number*#
- -i *embedded-database-practical-directory* -id *setup-identifier*
- [-mh *logical-host-name* -eh *executing-physical-host* -r
- -ld *work-area-directory*] -ext\_db -ext\_log

#: Specify the value of the RDBPORT environment setting parameter for the scheduler service used in the embedded database.

For an embedded database created by performing advanced setup:

ajsembdbbuild *option-used-for-creation-before-upgrade*

For details about the ajsembdbbuild command, see *ajsembdbbuild* in *2. Commands Used during Setup* in the manual *JP1/Automatic Job Management System 3 Command Reference*.

5. Execute the ajsembdbsetup command to set up the embedded database.

For example, execute the ajsembdbsetup command as follows.

For an embedded database automatically created by JP1/AJS3:

ajsembdbsetup -ru {s|m|l} -F *scheduler-service-name*#1

-p *embedded-database-port-number*#2 -id *setup-identifier*#2

-tp *table-name-prefix*#3 [-mh *logical-host-name*]

#1: Specify the scheduler service name that was previously used.

#2: Specify the value you specified for the a jsembdbbuild command in step 4.

#3: Specify the value of the TABLENAMEPREFIX environment setting parameter for the relevant scheduler service.

For an embedded database created by performing advanced setup:

ajsembdbsetup *option-used-for-setup-before-upgrade*

For details about the ajsembdbsetup command, see *ajsembdbsetup* in *2. Commands Used during Setup* in the manual *JP1/Automatic Job Management System 3 Command Reference*.

#### 6. Cold-start the JP1/AJS3 service.

7. Recover the execution agent information and unit definition information from the backup.

For details about how to recover the information, see *2.3.4(8) Recovering the execution agent information* in the *JP1/Automatic Job Management System 3 Administration Guide* and *2.3.4(9) Recovering the unit definition* in the *JP1/Automatic Job Management System 3 Administration Guide*.
### <span id="page-432-0"></span>**13.5.3 Settings required when JP1/AJS3 - Manager is upgraded to version 13-00 or later**

If you upgrade JP1/AJS3 - Manager from version 12-60 or earlier, you must also convert the databases for scheduler services into the format compatible with version 13-00 or later. The scheduler services cannot start before conversion is complete.

Note that if you use embedded databases with the upgraded version of JP1/AJS3 - Manager, you must perform upgrade installation of the embedded databases before converting the database format.

The following table describes the tasks you perform when converting the databases for scheduler services.

Table 13‒21: Tasks required for converting the databases for scheduler services

| No. | Work contents                                                                                                    | Reference         |
|-----|----------------------------------------------------------------------------------------------------|-------------------|
|     | Preparation tasks for using embedded databases:<br>• Checking the embedded database versions and maintaining the embedded<br>database areas<br>• Securing the space for the table area<br>• Securing the space for the index area | $\left( l\right)$ |
|     | Conversion tasks required on the physical host                                                                                                    | (2)               |
|     | Conversion tasks required in a cluster environment:<br>• Tasks required on the primary node<br>• Tasks required on the secondary node                                                                                             | (3)               |

### **(1) Preparation tasks for using embedded databases**

This section describes the preparation tasks required if you use embedded databases for scheduler services.

#### **(a) Checking the embedded database versions and maintaining the embedded database areas**

1. Stop the JP1/AJS3 services.

Stop all JP1/AJS3 services on the physical host and all logical hosts. If JP1/AJS3 is operating in a cluster environment, temporarily remove JP1/AJS3 from that environment.

2. Starts the embedded database.

Use the following command to start the embedded databases that are set up on the physical host and all logical hosts:

ajsembdbstart -id *embedded-database-setup-ID*

3. Maintain the embedded database areas.

Use the following command to maintain the embedded database areas on the physical host and all logical hosts:

ajsembdbreclaim -m manager [-mh l*ogical-host-name*]

#### **(b) Securing the space for the table area**

Perform the following procedure for all embedded databases that are set up on the physical host and all logical hosts. In a cluster environment, make sure that the shared disk is mounted to the active server before performing the procedure.

1. Check the status of the database area for the embedded database.

Use the following command to check the status of the database area for the embedded database:

ajsembdbstatus -db -id *embedded-database-setup-ID*

2. Check the number of unused segments in the table area.

Record the value of Unused Segment under RD Area Name : AJS2DATA in the execution results of the command in step 1.

Hereinafter, this value is referred to as (A).

For example, if the command returns the following results, (A) is 210:

```
RD Area Name : AJS2DATA
  Server : ajs2
  Total Segment : 300 Segment Size : 10 Pages<br>
Unused Segment: 210 Page Size : 30720 Bytes
   Unused Segment: 210 Page Size : 30720 Bytes
```
3. Check the number of used segments in the table in the release definition.

Check the value of the Sum column on the Segment line for the table with a name of xxxxRELS<sup>#</sup> indicated at Table Name in the execution results of the command in step 1.

If multiple scheduler services are set up for one embedded database, there are multiple *xxxx*RELS# tables. In such a case, record the total value for those tables and the maximum value.

#

For the *xxxx* portion, a string such as AJS1 is output.

Hereinafter, the total value is referred to as (B) and the maximum value is referred to as (C).

If there is only one scheduler service, (B) and (C) are the same.

For example, if the command returns the following results, (B) is  $9(8 + 1)$  and (C) is 8:

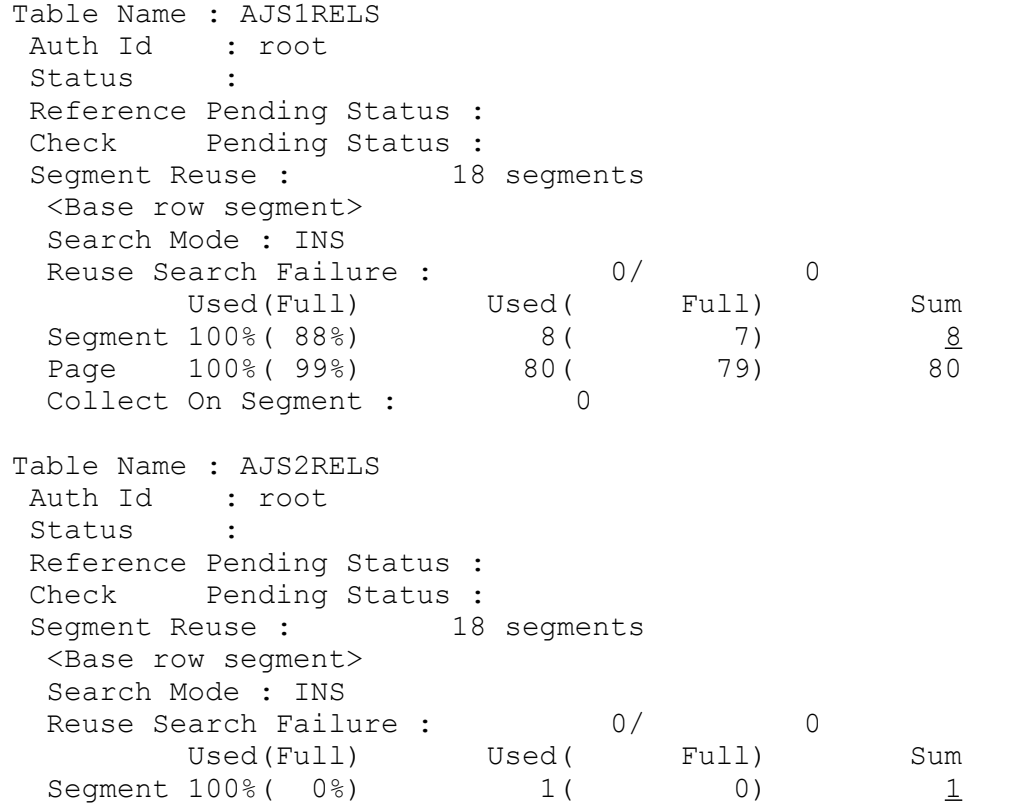

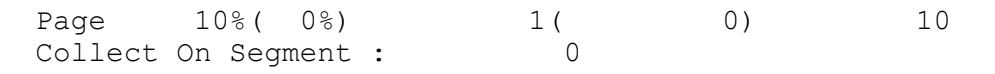

4. Check whether there is sufficient free space for conversion.

If the following condition is met, there is sufficient free space for conversion. In such a case, you do not need to perform the subsequent steps.

 $(A)$  >=  $(B)$  +  $((C)$  + 1) **x** 2)

Hereinafter, the value resulting from (B)  $+ ((C) + 1) \times 2)$  is referred to as (D).

If the auto-increment function for the embedded database is enabled, the database format can be converted when the following condition is met even if available free space is insufficient. In this case, you do not need to perform the subsequent steps. You can check whether the auto-increment function is enabled by executing the ajsembdbstatus command with the -c option specified.

(*size-of-ajssys041-file-in-embedded-database-data-area-directory*) + (((D) - (A)) **x** 0.3 MB) <= 64 GB

Note that the disk where the embedded-database data area directory is located must have at least ( $(D) - (A)$ ) **x** 0.3 (MB) of free space.

5. Expand the embedded-database database area.

Use the ajsembdbaddarea command to expand the AJS2DATA table area. When executing the command, specify a value equal to or larger than the value resulting from  $( (D) - (A)) \times 0.3$  (MB) for *embedded-database-filesystem-area-size*.

```
ajsembdbaddarea -r table
 -s embedded-database-file-system-area-size
 -d name-of-directory-where-database-area-to-be-expanded-stored
 -id embedded-database-setup-ID
```
#### **(c) Securing the space for the index area**

Perform the following procedure for all embedded databases that are set up on the physical host and all logical hosts. In a cluster environment, make sure that the shared disk is mounted to the active server before performing the procedure.

1. Check the number of unused segments in the index areas.

Record the value of Unused Segment under RD Area Name : AJS2INDX in the execution results of the command in step 1 in *[\(b\) Securing the space for the table area](#page-432-0)*.

Hereinafter, this value is referred to as (A).

For example, if the command returns the following results, (A) is 781:

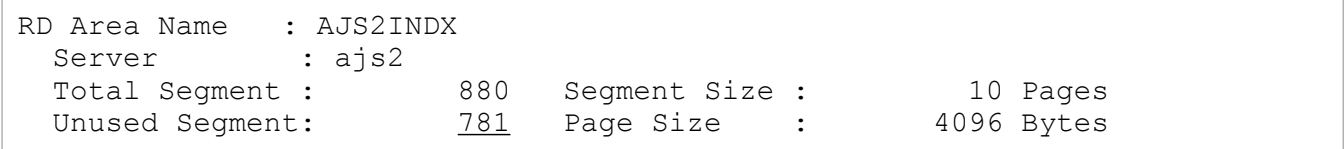

2. Check the number of used segments in the index in the release definition.

Check the value of the Sum column on the Segment line for each index of the index set (*xxxx*RELSINDEX1 to *xxxx*RELSINDEX3) # in the execution results of the command in step 1 in *[\(b\) Securing the space for the table area](#page-432-0)*. The name of each index is indicated at Index Name. Then, record the total of those values.

If multiple scheduler services are set up for one embedded database, there are multiple instances of the index set (*xxxx*RELSINDEX1 to *xxxx*RELSINDEX3) for which you need to record the values. In such a case, check the values for each index set and record the total value and the maximum value.

#

For the *xxxx* portion, a string such as AJS1 is output.

Hereinafter, the total value is referred to as  $(B)$  and the maximum value is referred to as  $(C)$ .

If there is only one scheduler service, (B) and (C) are the same.

For example, if the command returns the following results, (B) is  $13 ((5 + 3 + 2) + (1 + 1 + 1))$  and (C) is  $10 (5 +$  $3 + 2$ :

```
Index Name : AJS1RELSINDEX1
 Auth Id : root
 Status : 
      Used(Full) Used( Full) Sum
 Segment 100% (0%) 5 (6) 5
 Page 82% ( 0%) 41 ( 0) 50
 Collect On Seqment : 0
 Index Name : AJS1RELSINDEX2
 Auth Id : root
 Status : 
       Used(Full) Used( Full) Sum
 Segment 100% ( 0%) 3 ( 0) 3
 Page 67% ( 0%) 20 ( 0) 30
 Collect On Seqment : 0
 Index Name : AJS1RELSINDEX3
 Auth Id : root
 Status : 
      Used(Full) Used( Full) Sum
 Segment 100% (0%) 2 (0) 2
 Page 80% ( 0%) 16 ( 0) 20
Collect On Segment : 0
Index Name : AJS2RELSINDEX1
 Auth Id : root
 Status : 
      Used(Full) Used( Full) Sum
 Segment 100% (0%) 1 (0) 1
 Page 10*(0*) 1( 0) 10
 Collect On Segment : 0
 Index Name : AJS2RELSINDEX2
 Auth Id : root
 Status : 
      Used(Full) Used( Full) Sum
 Segment 100% (0%) 1 (0) 1
 Page 10*(0) 1( 0) 10<br>Collect On Segment : 0
 Collect On Segment :
 Index Name : AJS2RELSINDEX3
 Auth Id : root
Status :
      Used(Full) Used( Full) Sum
 Segment 100% (0%) 1 (0) 1
```
<span id="page-436-0"></span>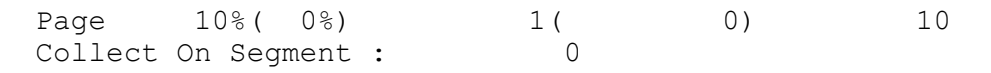

3. Check whether there is sufficient free space for conversion.

If the following condition is met, there is sufficient free space for conversion. In such a case, you do not need to perform the subsequent steps.

 $(A)$  >=  $(B)$  +  $((C)$  + 1) **x** 2)

Hereinafter, the value resulting from (B)  $+ ((C) + 1) \times 2)$  is referred to as (D).

If the auto-increment function for the embedded database is enabled, the database format can be converted when the following condition is met even if available free space is insufficient. In this case, you do not need to perform the subsequent steps.

(*size-of-ajssys042-file-in-embedded-database-data-area-directory*) + (((D)  $-$  (A)) **x** 0.04 MB)  $\leq$  64 GB

Note that the disk where the embedded-database data area directory is located must have at least ((D) - (A)) **x** 0.04 (MB) of free space.

4. Expand the embedded-database database area.

Use the  $a$  isembdbaddarea command to expand the  $AJS2INDX$  table area. When executing the command, specify a value equal to or larger than the value resulting from ((D) - (A)) **x** 0.04 (MB) for *embedded-databasefile-system-area-size*.

```
ajsembdbaddarea -r index
 -s embedded-database-file-system-area-size
 -d name-of-directory-where-database-area-to-be-expanded-stored
  -id embedded-database-setup-ID
```
### **(2) Conversion tasks required on the physical host**

The following shows the conversion procedure to be performed on the physical host:

1. Confirm that the JP1/AJS3 service is not running on the physical host.

Confirm that the JP1/AJS3 service is not running by executing the following command:

```
jajs_spmd_status
```
If the service is running, stop it by executing the following command:

jajs\_spmd\_stop

2. Start the databases.

For an embedded database:

Use the following command to start all embedded databases that are set up:

ajsembdbstart -id *embedded-database-setup-ID*

You can skip this operation if you already performed it in *[\(1\) Preparation tasks for using embedded databases](#page-432-0)*. For an external database:

Confirm that the connected databases are operating.

3. Convert the databases for scheduler services.

<span id="page-437-0"></span>Use the following command to convert the databases for scheduler services:

jajs\_cnvdb -c V13

If the KAVS8470-I message is output, the command execution was successful.

If the KAVS8471-E message is output, the command execution was not successful. In this case, take the action described in *[\(4\)\(h\) Action to be taken if the jajs\\_cnvdb command fails](#page-439-0)*.

4. If you are using embedded databases, perform maintenance of the database area.

If you are using embedded databases, execute the following command to perform maintenance of the database area:

ajsembdbreclaim -m manager

### **(3) Conversion tasks required in a cluster environment**

The section describes the conversion procedure to be performed in a cluster environment.

#### **(a) Tasks required on the primary node**

Note that all tasks described here must be performed while the shared disk is mounted.

- 1. Temporarily remove JP1/AJS3 from the cluster environment. You can skip this operation if you already performed it in *[\(1\) Preparation tasks for using embedded databases](#page-432-0)*.
- 2. Stop the JP1/AJS3 services on logical hosts. You can skip this operation if you already performed it in *[\(1\) Preparation tasks for using embedded databases](#page-432-0)*.
- 3. Start the databases.

Use the following command to start all embedded databases that are set up on the target logical host:

ajsembdbstart -id *embedded-database-setup-ID*

You can skip this operation if you already performed it in *[\(1\) Preparation tasks for using embedded databases](#page-432-0)*.

4. Convert the databases for scheduler services.

Use the following command to convert the databases for scheduler services:

jajs\_cnvdb -h l*ogical-host-name* -c V13

If the KAVS8470-I message is output, the command execution was successful.

If the KAVS8471-E message is output, the command execution was not successful. In this case, take the action described in *[\(4\)\(h\) Action to be taken if the jajs\\_cnvdb command fails](#page-439-0)*.

5. Perform maintenance of the database area.

Perform maintenance of the database area by executing the following command:

ajsembdbreclaim -m manager -mh l*ogical-host-name*

6. Add JP1/AJS3 back to the cluster environment.

#### **(b) Tasks required on the secondary node**

1. Convert the databases for scheduler services.

Convert the databases for scheduler services by executing the  $j$ a  $j$ s  $\subset$  nvdb command with the  $-s$  option specified:

### **(4) Command for converting the databases for scheduler services (jajs\_cnvdb)**

#### **(a) Format**

```
jajs_cnvdb
     [-h logical-host-nam]
    [-a11]\{-c \text{ V13} | \underline{-v}\}[-s]
```
### **(b) Description**

The  $\bar{p}$  a  $\bar{p}$  cnvdb command converts scheduler databases from the format compatible with version 12-60 or earlier into the format compatible with version 13-00 or later. The command also converts the data stored in the databases.

#### **(c) Execution privileges**

Superuser privileges or AJS administrator

### **(d) Arguments**

#### -h l*ogical-host-nam*

Use this option to perform database conversion on only a specified logical host.

If you specify this option without an argument, the command assumes that the logical host name specified for the JP1\_HOSTNAME environment variable is specified. If the JP1\_HOSTNAME environment variable is not specified, the command assumes that the physical host name (JP1\_DEFAULT) is specified.

If you omit this option when JP1\_DEFAULT is specified for the JP1\_HOSTNAME environment variable, the command will fail with the KAVS0187-E message.

If the specified host does not exist, the command will fail with the KAVS0291-E message.

-all

Use this option to convert all scheduler services on the physical host and all logical hosts.

The  $-\text{all}$  option is assumed even if it is not explicitly specified.

 $-c$  V<sub>13</sub>

Converts the scheduler databases into the format compatible with version 13-00 or later.

 $-\tau$ 

Displays whether of the current scheduler databases have already been converted.

If both the  $-c$  V13 and  $-c$  options are omitted, the command assumes that the  $-c$  option is specified.

If you execute the command with this option in an environment where no scheduler services exist, the command will fail with the KAVS1516-E message.

 $-S$ 

Always specify this option if you execute the command on the standby server in a cluster environment.

### **(e) Example**

To convert the databases for all scheduler services on the physical host, execute the following command:

#### <span id="page-439-0"></span>**(f) Output example**

The following shows an output example when the  $-v$  option is specified.

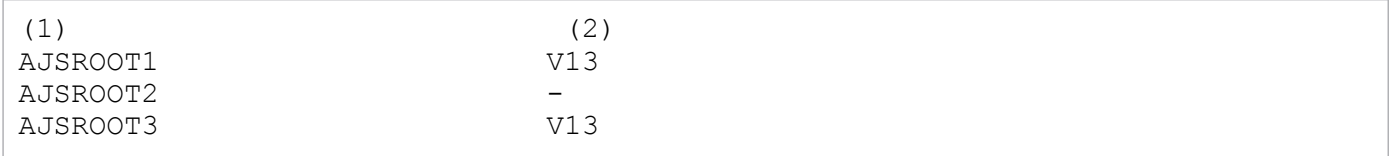

Explanation of output items

(1) scheduler service name

The length of each scheduler service name output field is fixed to 30 bytes.

For example, for a scheduler service that has an 8-byte name (such as  $AJSROOT1$ ), the name will be output with 22 halfwidth trailing spaces.

(2) Database format

V13

The database for the scheduler service is set up in the format compatible with version 13.

-

The database for the scheduler service is set up in the format compatible with version 12-60 or earlier.

#### **(g) Notes**

- **•** If you upgrade the version from 12-60 or earlier, convert the databases for all scheduler services by executing the command with the  $-c$  V13 option specified.
- In a cluster environment, execute the command on both the active and standby servers.
- On the active server in a cluster environment, you must execute this while no services are running. Therefore, you cannot convert databases while jobs are operating.
- **•** Execute this command only when you have upgraded the version from 12-60 or earlier.
- **•** Execute this command when all JP1/AJS3 services are stopped.
- **•** When you perform conversion, all embedded databases set up on the target hosts must be active. If you happened to execute this command while the embedded databases were inactive, activate them and then re-execute the command.
- **•** You cannot concurrently execute multiple instances of this command.

#### **(h) Action to be taken if the jajs\_cnvdb command fails**

Remove the cause of the error indicated in the error message, and then re-execute the jajs cnvdb command.

You can check whether conversion has finished by executing the  $j$  a  $j$ s cnvdb command with the  $-v$  option specified.

The following shows command execution examples.

For a physical host:

jajs\_cnvdb -v

For a logical host:

jajs\_cnvdb -h l*ogical-host-nam* -v

If the string V13 is output after a scheduler service name, conversion is complete.

If a hyphen (-) is output after a scheduler service name, conversion is not complete.

Output example

AJSROOT1 V13 AJSROOT2 - AJSROOT3 V13

#### **(i) Return values**

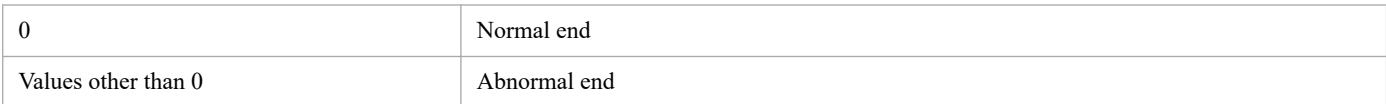

### **(5) Notes on version upgrade to JP1/AJS3 - Manager 13-00 or later**

Database backups taken with JP1/AJS3 - Manager version 12-60 or earlier cannot be used after JP1/AJS3 - Manager is upgraded to version 13-00 or later. Convert the databases into the format compatible with version 13-00 or later, and then re-create backups.

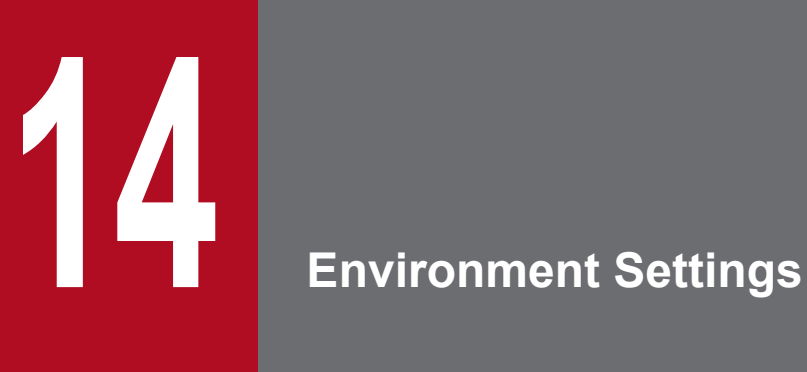

This chapter describes the JP1/AJS3 environment settings.

### **14.1 Execution agent settings**

You can use the ajsagtadd, ajsagtdel, and ajsagtalt commands to add, delete, or change an execution agent or execution agent group during JP1/AJS3 operation.

When queue and submit jobs are being used, you can use the jpqagtadd, jpqqueadd, and other commands to add, delete, or change an agent or queue for queue and submit jobs. For details, see *7.1.2(1)(b) Changing the execution environment for QUEUE jobs and submit jobs dynamically* in the *JP1/Automatic Job Management System 3 System Design (Configuration) Guide*.

For details about each command, see *3. Commands Used for Normal Operations* in the manual *JP1/Automatic Job Management System 3 Command Reference*.

You can also add, delete, and change execution agents and execution agent groups from JP1/AJS3 - Web Console.

For details about performing operations on execution agents from JP1/AJS3 - Web Console, see *15.2.4 Execution Agent screen* in the *JP1/Automatic Job Management System 3 Operator's Guide*.

### **14.1.1 Procedure for specifying execution agent settings**

To use the ajsagtadd command to add an execution agent and execution agent group:

1. Add an execution agent, and set the maximum number of concurrently executable jobs.

Use the ajsagtadd command to add an execution agent.

Before executing the a isagtadd command, make sure that the IP address can be resolved from the host name of the execution agent you want to add.

```
ajsagtadd -a exec-agent-name [-s target-host-name] [-c time-time=maximum-n
umber-of-concurrently-executable-jobs,...]
```
Example:

ajsagtadd -a AP1 -s Host1 -c 01:00-05:00=1

If the  $-c$  option is omitted, the maximum number of concurrently executable jobs is set to 5 regardless of the time (that is,  $-c$  00:00-00:00=5 is assumed). If the  $-c$  option is specified, the maximum number of concurrently executable jobs for the time periods that are not specified in the option is set to 0. For example, if -c 01:00-02:00=10 is specified, the maximum number of concurrently executable jobs for each time period is as follows:

- **•** 00:00 to 01:00: 0
- **•** 01:00 to 02:00: 10
- **•** 02:00 to 00:00: 0

When the maximum number of concurrently executable jobs is 0, no jobs can be executed. A value of at least 1 must be specified to execute a job. You can also use the a same is a command to change the maximum number of concurrently executable jobs. For an example of specifying the maximum number of concurrently executable jobs, see the supplementary note for *ajsagtadd* in *3. Commands Used for Normal Operations* in the manual *JP1/Automatic Job Management System 3 Command Reference*.

#### 2. Add an execution agent group.

Use the ajsagtadd command to add an execution agent group, which is a group of execution agents.

<sup>14.</sup> Environment Settings

You can add an execution agent group when, for example, you want to connect several execution agents to the execution agent group so that job execution is distributed to those agents. You can also specify a priority for each execution agent so that jobs are delivered to execution agents based on the priorities that have been specified.

ajsagtadd -g *exec-agent-group-name* [-l *exec-agent-name*[:*priority*],...]

Example:

```
ajsagtadd -g APG1 -l AP1:16,AP2,AP3:5
```
You can use the a j sagtalt command to change the priorities of execution agents in a group.

3. Verity the settings you have specified.

Execute the a jsagtshow command to display the settings you specified in steps 1 and 2 so that you can verify that the settings are correct.

```
ajsagtshow {-a exec-agent-name|-g exec-agent-group-name|-l|-n}
```
Example:

ajsagtshow -a AP1

As shown below, several execution agents and execution agent groups can be added all at one time by using an execution agent definition file.

ajsagtadd -f *exec-agent-definition-file-name*

The format used for the execution agent definition file is the same as the format of the CSV file output by the ajsagtprint command. For details about the execution agent definition file, see *ajsagtadd* in *3. Commands Used for Normal Operations* in the manual *JP1/Automatic Job Management System 3 Command Reference* and *ajsagtprint* in *3. Commands Used for Normal Operations* in the manual *JP1/Automatic Job Management System 3 Command Reference*.

You can also perform this operation from JP1/AJS3 - Web Console.

For details about performing operations on execution agents from JP1/AJS3 - Web Console, see *15.2.4 Execution Agent screen* in the *JP1/Automatic Job Management System 3 Operator's Guide*.

Cautionary notes:

- **•** Names are not case sensitive.
- **•** Multi-byte characters such as Japanese can also be used. However, because the character byte length varies depending on the language environment, we recommend ASCII characters.
- **•** Names that begin with @SYS cannot be used.
- **•** The following characters cannot be used:

Space

- , (comma)
- : (colon)
- **•** Control characters (tab and linefeed characters) cannot be used.

<sup>14.</sup> Environment Settings

### **14.2 Environment setting parameter settings**

This section describes how to change common definition information that has already been registered.

You can use the following methods to change the common definition information that has already been registered:

**•** jajs\_config command

If you use the  $j$  a  $j$ s config command, you can eliminate specification errors because the specified environment setting parameter names and values are checked.

With the jajs config command, you can set the environment setting parameters that have the same definition key at the same time. To set environment setting parameters that have different definition keys, run the jajs config command for each definition key.

For details about the jajs\_config command, see *jajs\_config* in *2. Commands Used during Setup* in the manual *JP1/Automatic Job Management System 3 Command Reference*.

**•** jbssetcnf command

If you use the  $\frac{1}{1}$ bssetcnf command provided by JP1/Base, the new environment setting parameter settings specified in a configuration file will replace the corresponding current settings.

With the jbssetcnf command, you can set multiple environment setting parameters at the same time even if one or more parameters have different definition keys. For details about the jbssetcnf command, see the *JP1/Base User's Guide*.

Note that the parameter names and values provided by the  $\exists$ bssetcnf command are not checked. If you specify any settings that are incorrect, you might want to restore the previous settings. For details about how to restore the previous settings when incorrect settings have been registered, see *[B. Recovery Procedure Used When an Incorrect](#page-1100-0) [Environment Settings Parameter is Set](#page-1100-0)*.

For details about the environment setting parameter settings necessary for registration in the common definition information, see *[20. Environment Setting Parameters](#page-650-0)*.

The following describes how to use each method.

### **14.2.1 Procedure for setting the environment setting parameters by using the jajs\_config command**

To use the  $j$  a  $j$ s config command to change the settings in the common definition information:

1. Stop the JP1/AJS3 service.

Execute the following commands to confirm that all processes have stopped:

```
# /etc/opt/jp1ajs2/jajs stop<sup>#1</sup>
# /opt/jp1ajs2/bin/jajs_spmd_status
```
#1:

Confirm that automatic termination has been set.

2. Change the settings in the common definition information.

Use the following command to specify new environment setting parameter settings in the common definition information:

<sup>14.</sup> Environment Settings

```
jajs_configΔ-kΔ"definition-key"Δ"parameter-name-1"=value-1Δ["parameter-nam
e-2"=value-2] ...
```
#### Legend:

Δ: One-byte space

#### Example:

```
jajs_config -k "[JP1_DEFAULT\JP1AJSMANAGER\AJSROOT1]" "LOGSIZE"=dword:0000
2800 "AJSLOG"="all"
```
#### 3. Restart JP1/AJS3.

The changes in the common definition information are applied to JP1/AJS3.

Supplementary note:

You can specify only one definition key for *definition-key*. To set environment setting parameters that have different definition keys, run the jajs config command for each definition key, or use the jbssetcnf command.

### **14.2.2 Procedure for setting the environment setting parameters by using the jbssetcnf command**

To use the jbssetcnf command to replace the settings in the common definition information with new settings specified in a configuration file:

1. Stop the JP1/AJS3 service.

Execute the following commands to confirm that all processes have stopped:

```
# /etc/opt/jp1ajs2/jajs stop<sup>#1</sup>
# /opt/jp1ajs2/bin/jajs_spmd_status
```
#1:

Confirm that automatic termination has been set.

2. Create a configuration file that contains the new settings.

Use a text editor such as vi to create a configuration file that contains the additional or new environment setting parameter settings.

Assign any name to the configuration file.

The following shows an example of specifying settings in the configuration file.

In this example, the environment setting parameter settings shown in the following table will be used.

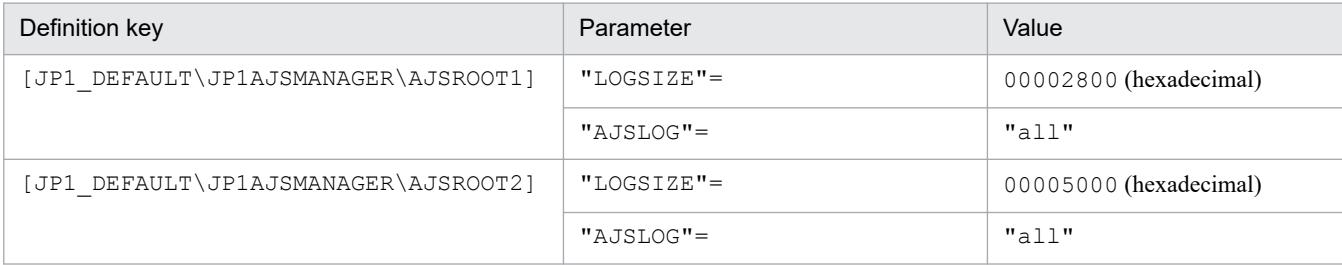

#### To specify the above settings, create a configuration file as follows:

```
[JP1_DEFAULT\JP1AJSMANAGER\AJSROOT1]
"LOGSIZE"=dword:00002800
```

```
14. Environment Settings
```

```
"AJSLOG"="all"
[JP1_DEFAULT\JP1AJSMANAGER\AJSROOT2]
"LOGSIZE"=dword:00005000
"AJSLOG"="all"
```
- 3. Save the configuration file.
- 4. Change the common definition information.

Execute the following command, which will change the common definition information based on the specified configuration file:

jbssetcnf *configuration-file*

The jbssetcnf command is located in the /opt/jp1base/bin/jbssetcnf directory.

#### 5. Restart JP1/AJS3.

The changes in the common definition information are applied to JP1/AJS3.

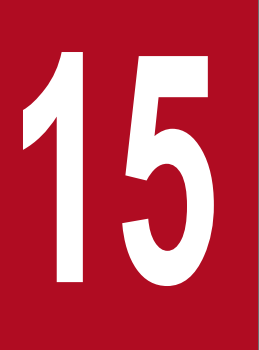

# **150 Specifying Settings Based on the Usage of**<br>JP1/AJS3 **JP1/AJS3**

This chapter describes the JP1/AJS3 detailed settings that can be specified to match the requirements for JP1/AJS3 operation.

### **15.1 Settings for controlling the scheduler**

This section describes how to change the settings for controlling the scheduler.

When you set environment setting parameters, use the  $\exists$  a  $\exists$  s config command.

For details about the jajs\_config command, see *jajs\_config* in *2. Commands Used during Setup* in the manual *JP1/Automatic Job Management System 3 Command Reference*.

### **15.1.1 Settings for starting multiple scheduler services**

Job groups are managed by the scheduler service. If multiple scheduler services are started, the scheduler services can be used to manage the job groups.

To start multiple scheduler services, you must first set information such as the names of the scheduler services to be added.

The following describes the procedures for adding and deleting scheduler services.

For details about how to add scheduler services to a logical host and how to delete scheduler services from a logical host, see *[17.2.10 Setting startup of multiple scheduler services on a logical host](#page-610-0)*.

## **(1) Adding a scheduler service**

To add a scheduler service:

1. Stop the JP1/AJS3 service.

Execute the following commands to confirm that all processes have stopped:

```
# /etc/opt/jp1ajs2/jajs_stop
# /opt/jp1ajs2/bin/jajs_spmd_status
```
### **I**mportant

All embedded databases configured on the physical host must be operating. Execute the ajsembdbstatus command with -s ust -id \_JF*n* (*n*: 0 to 9 or A to Z) specified to confirm that the embedded database is operating (UNIT-STAT is ONLINE). If the database is not operating, use the ajsembdbstart command with -id \_JF*n* specified to activate it.

Execute the a jsembdbidlist command to check the setup identifier  $(JFR)$  of the embedded database to be activated.

2. Use the mkdir command or another means to create the following directories:

- **•** Database directory
- **•** Directory for temporary files
- **•** Job information directory
- **•** Backup information directory

Make sure that the above directories, other than the backup information directory, are neither directories used by other scheduler services set on the local hosts (the physical host and all logical hosts) nor subdirectories of those directories. 3. Execute the jajs setup command to add the scheduler service.

```
jajs_setup -a -F scheduler-service
  -p service-for-the-port-reporting-the-job-status
  -d database-directory
 -t directory-for-temporary-files
 -j job-information-directory
 -b backup-information-directory
 -n scheduler-service-identification-number
  [[-I setup-identifier
    -P embedded-database-port-number]
  [-M \{s|m|1\}] [-B]
 |-S|
```
Example of adding a scheduler service named AJSROOT2:

```
jajs_setup -a -F AJSROOT2
  -p jp1ajs2report2
  -d "/var/opt/jp1ajs2/database/schedule/AJSROOT2"
 -t "/var/opt/jp1ajs2/tmp/schedule2"
 -j "/var/opt/jp1ajs2/jobinf2"
 -b "/var/opt/jp1ajs2/backup/schedule2"
 -n 2
```
For details about the jajs setup command, see *jajs setup* in 2. Commands Used during Setup in the manual *JP1/Automatic Job Management System 3 Command Reference*.

#### O **Important**

The port numbers of the embedded database port and job status notification port must be unique within the system. Therefore, you must specify different values for the -P option (*embedded-database-portnumber*) and the -p option (*service-for-the-port-reporting-the-job-status*).

4. Perform advanced setup for the embedded database.

If you specified the -S option in step 3, perform advanced setup for the embedded database. For details about advanced setup for the embedded database, see *[23.4 Advanced setup of an embedded database](#page-1043-0)*.

5. For the service name of the port that reports the job status specified in step 3, set the port number.

Open the /etc/services file with a text editor, and add the port number. When you add a scheduler service to a physical host, make sure that the scheduler service does not use a port number that is used by another scheduler service that runs on the physical host.

Example of setting 20248 as the port number:

jp1ajs2report2 20248/tcp

6. If you want to use queueless jobs, you must perform the setup required for using queueless jobs.

Execute the following command:

ajsqlsetup [-F *scheduler-service-name*]

For details about the ajsqlsetup command, see *ajsqlsetup* in *4. Commands Used for Special Operation* in the manual *JP1/Automatic Job Management System 3 Command Reference*.

7. Restart the JP1/AJS3 service.

<sup>15.</sup> Specifying Settings Based on the Usage of JP1/AJS3

JP1/Automatic Job Management System 3 Configuration Guide **450**

The scheduler service is added and started with the specified settings.

After the JP1/AJS3 service has been restarted, use JP1/AJS3 - View to confirm that the manager job group is displayed with the name of the added scheduler service attached.

Supplementary note on command execution:

When the scheduler service is adding, if you execute a command without specifying a scheduler service name in the -F option, the default scheduler service is assumed.

You can omit the  $-F$  option when the name of a scheduler service name is specified in the AJSCONF environment variable.

### **(2) Deleting a scheduler service that has been added**

To delete a scheduler service that has been added:

1. Execute the jajs spmd stop command to stop the JP1/AJS3 services.

Stop all JP1/AJS3 services, including the JP1/AJS3 - Manager services, on logical hosts.

#### **ID** Important

All embedded databases configured on the physical host must be operating. Execute the ajsembdbstatus command with -s ust -id \_JF*n* (*n*: 0 to 9 or A to Z) specified to confirm that the embedded database is operating (UNIT-STAT is ONLINE). If the database is not operating, use the ajsembdbstart command with -id \_JF*n* specified to activate it.

Execute the a jsembdbidlist command to check the setup identifier  $($  JF*n*) of the embedded database to be activated.

2. Execute the a  $\frac{1}{1}$  sshmdel command to delete scheduler service information.

The ajsshmdel command is located in /opt/jp1ajs2/bin/ajsshmdel.

If the shell is sh, the command line is as follows:

/opt/jp1ajs2/bin/ajsshmdel >/dev/null 2>&1

If the shell is csh, the command line is as follows:

/opt/jp1ajs2/bin/ajsshmdel >&/dev/null

3. Execute the following jajs setup command to delete the scheduler service.

jajs\_setup -e -F *scheduler-service-name*

Example of deleting the AJSROOT2 scheduler service:

jajs setup -e -F AJSROOT2

For details about the jajs setup command, see *jajs setup* in 2. Commands Used during Setup in the manual *JP1/Automatic Job Management System 3 Command Reference*.

4. Delete the directory that was created when the scheduler service was added.

Delete the following directories that were created when you executed the  $j$ ajs setup command:

- Database directory specified in the  $-d$  option
- Directory for temporary files specified in the  $-t$  option
- Job information directory specified in the  $-j$  option
- Backup information directory specified in the -b option

5. If a trace log has been output per scheduler service, delete the trace log file for the deleted scheduler service.

If yes is set in the TRACELOGDIV environment setting parameter, a trace log is output for individual scheduler services. In that case, trace log files are output with the name tracelog\_*scheduler-service-name* to the folder specified in the TRACELOGDIVDIR environment setting parameter. Therefore, delete the trace log file for the deleted scheduler service.

6. Start the JP1/AJS3 services.

The scheduler service you added is deleted.

#### **(3) Uninstalling an unnecessary database environment**

For details about how to uninstall a database environment that is no longer necessary, see *[6.1.1\(3\) Uninstalling an](#page-148-0) [unnecessary database environment](#page-148-0)*.

### **(4) Renaming a scheduler service**

Renaming a scheduler service affects many types of JP1/AJS3 functions. For example, a unit might end abnormally or might not be executed properly. To prevent such problems, we recommend that you rename a scheduler service before operation starts.

The following describes how to rename a scheduler service before and after operation starts.

#### **(a) How to rename a scheduler service before operation starts**

To rename a scheduler service before operation starts:

1. Execute the jajs setup command to rename the scheduler service.

Execute the following command:

```
jajs_setup -r -F scheduler-service-name-before-the-change -A new-scheduler
-service-name
```
For details about the jajs setup command, see *jajs setup* in 2. Commands Used during Setup in the manual *JP1/Automatic Job Management System 3 Command Reference*.

#### **(b) How to rename a scheduler service after operation starts**

To rename a scheduler service after operation starts:

1. Stop the scheduler service to be renamed, and then cold-start the scheduler service.

After the cold-start, do not register a jobnet for execution until the renaming procedure is finished.

- 2. Stop the JP1/AJS3 services on the physical host and all logical hosts.
- 3. Execute the ajsshmdel command to delete the shared memory information.

The path to the ajsshmdel command is /opt/jplajs2/bin/ajsshmdel.

Example:

```
For sh: /opt/jp1ajs2/bin/ajsshmdel >/dev/null 2>&1
```
For csh: opt/jp1ajs2/bin/ajsshmdel >&/dev/null

<sup>15.</sup> Specifying Settings Based on the Usage of JP1/AJS3

4. Execute the jajs setup command to rename the scheduler service.

Example: To change AJSROOT2 to AJSROOT5:

jajs setup -r -F AJSROOT2 -A AJSROOT5

If the KAVS1133-W message is not output during execution of the jajs setup command, skip step 5 and step 6 and go to step 7.

If the KAVS1133-W message is output during execution of the  $j$ a $j$ s setup command, check the setting name indicated in the message. If Local date and time is indicated, go to step 5. If Suspend feature is indicated, go to step 6, and then proceed to step 7.

#### Cautionary note:

Before you rename a scheduler service for which the local date and time is set, obtain the difference between the local date and time for the scheduler service and the system date and time. Use the ajslocaldate command to obtain the scheduler service local date and time.

For details about how to obtain the system date and time, see the documentation for your OS.

If an attempt to set the scheduler service local date and time fails and the KAVS1133-W message appears, use the time difference obtained above to set the scheduler service local date and time in step 5.

5. Set the scheduler service local date and time again.

Execute the a islocaldate command to set the scheduler service local date and time for the renamed scheduler service.

Example: To set the local date and time for the scheduler service AJSROOT5 forward five minutes (300 seconds) from the current time, execute the command as follows:

```
ajslocaldate -F AJSROOT5 -s 300
```
For details about the ajslocaldate command, see *ajslocaldate* in *4. Commands Used for Special Operation* in the manual *JP1/Automatic Job Management System 3 Command Reference*.

#### 6. Set the suspend function again.

Execute the a j ssetup command to enable the suspend function for the renamed scheduler service.

Example: To enable the suspend function for the scheduler service AJSROOT5, execute the command as follows: ajssetup -F AJSROOT5 -m

For details about the ajssetup command, see *ajssetup* in *2. Commands Used during Setup* in the manual *JP1/Automatic Job Management System 3 Command Reference*.

7. If the scheduler service name before the change is set for the following environment setting parameters, use the jajs config command to change them to the new scheduler service name.

#### Table 15–1: Environment setting parameters whose settings need to be changed

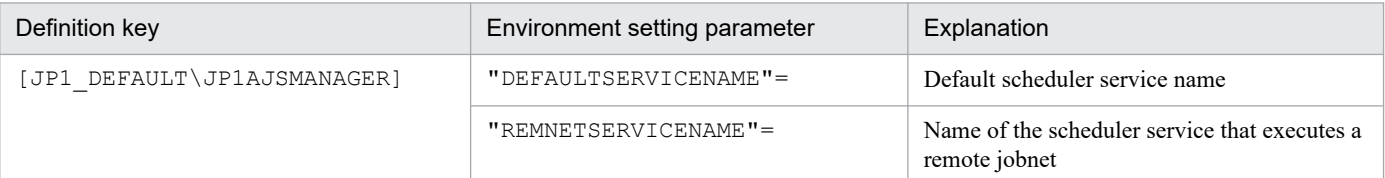

Example: To change the default scheduler service name to AJSROOT5, execute the command as follows:

```
jajs_config -k
"[JP1_DEFAULT\JP1AJSMANAGER]" "DEFAULTSERVICENAME"="AJSROOT5"
```
Example: To change the name of the scheduler service that executes remote jobnets to AJSROOT5, execute the command as follows:

```
jajs config -k
"[JP1_DEFAULT\JP1AJSMANAGER]" "REMNETSERVICENAME"="AJSROOT5"
```
8. If a trace log has been output per scheduler service, change the name of the trace log file used for each scheduler service before changing the scheduler service name.

If yes is set in the TRACELOGDIV environment setting parameter, a trace log is output for individual scheduler services. In that case, trace log files are output with the name tracelog *scheduler-service-name* to the folder specified in the TRACELOGDIVDIR environment setting parameter. Therefore, change the *scheduler-service-name* part from the scheduler service name before the change to the new scheduler service name.

- 9. Start the JP1/AJS3 services.
- 10. In either of the following cases, after the scheduler services start, change or set the scheduler service settings if necessary:
	- **•** The scheduler service name before the change is specified in the unit definition.
	- **•** The JP1/AJS3 linkage facility was monitoring or collecting information from the scheduler service before it was renamed.

#### **(c) Notes on renaming scheduler services**

The following environment setting parameters for scheduler services use the directory path that contains the scheduler service name as a standard:

- **•** AJSSYSDIR
- **•** AJSLOGDIR
- **•** AJSDBDIRECTORY
- **•** AJSLOGFILE1
- **•** AJSLOGFILE2
- **•** AJSREPORTDIR

Operation is not affected even if the environment setting parameters are not changed after the scheduler service is renamed. However, if necessary, consider changing the directory path that contains the new scheduler service name.

When you change the setting of the AJSDBDIRECTORY environment setting parameter in an environment using the suspend function or queueless jobs, you must set up the suspend or queueless job function again after changing the parameter setting.

Use the jajs\_config command to change the environment setting parameters. For details about the jajs\_config command, see *jajs\_config* in *2. Commands Used during Setup* in the manual *JP1/Automatic Job Management System 3 Command Reference*.

For details about the parameters, see *[20.4 Setting up the scheduler service environment](#page-668-0)*.

<sup>15.</sup> Specifying Settings Based on the Usage of JP1/AJS3

### **15.1.2 Changing the level of messages output from scheduler services to the integrated trace log**

You can specify the level of messages output from scheduler services to the integrated trace log. The specification procedure is as follows.

### **(1) Definition procedure**

1. Stop the JP1/AJS3 service.

Execute the following commands to confirm that all processes have stopped:

```
# /etc/opt/jp1ajs2/jajs_stop
# /opt/jp1ajs2/bin/jajs_spmd_status
```
2. Execute the following command to set the environment setting parameter described in (2) below:

```
jajs_config -k "definition-key" "parameter-name"=value
```
3. Restart JP1/AJS3.

The new settings are applied to the configuration definition.

### **(2) Environment setting parameter**

Table 15–2: Environment setting parameter used to change the level of messages output from scheduler services to the integrated trace log

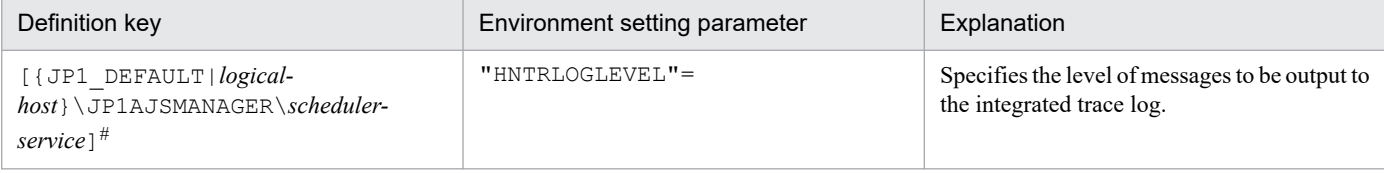

#:

The specification of the {JP1\_DEFAULT|*logical-host*} part depends on whether the host is a physical host or a logical host. For a physical host, specify JP1\_DEFAULT. For a logical host, specify the logical host name.

For details about the definition of this environment setting parameter, see *[20.4.2\(56\) HNTRLOGLEVEL](#page-710-0)*.

### **15.1.3 Changing the method for outputting the schedule rule when outputting nested-jobnet definition parameters**

You can specify that a jobnet's schedule rule is enabled so that the jobnet does not depend on the upper-level jobnet's schedule. Alternatively, you can specify that a jobnet's schedule rule is deleted so that the jobnet depends on the upper-level jobnet's schedule.

This option is effective when ajsprint, ajsbackup, or ajsexport command is executed or a backup operation is performed from JP1/AJS3 - View for a nested jobnet created by copying a root jobnet that has a schedule rule.

## **(1) Definition procedure**

1. Stop the JP1/AJS3 service.

15. Specifying Settings Based on the Usage of JP1/AJS3

Execute the following commands to confirm that all processes have stopped:

```
# /etc/opt/jp1ajs2/jajs_stop
# /opt/jp1ajs2/bin/jajs_spmd_status
```
2. Execute the following command to set the environment setting parameter described in (2) below:

jajs\_config -k "*definition-key*" "*parameter-name*"=*value*

3. Restart JP1/AJS3.

The new settings are applied to the configuration definition.

### **(2) Environment setting parameter**

Table 15‒3: Environment setting parameter used to change the method for outputting the schedule rule when outputting nested-jobnet definition parameters

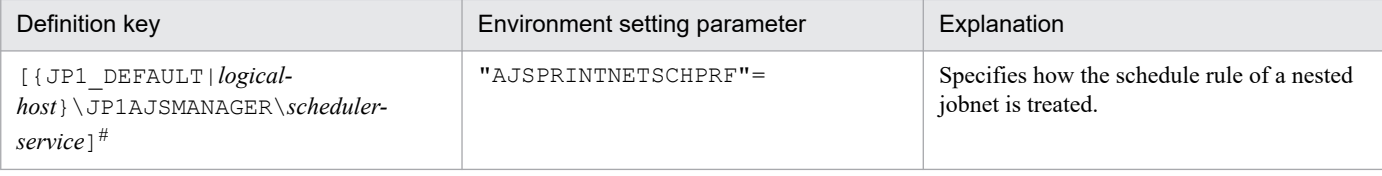

#:

The specification of the {JP1\_DEFAULT|*logical-host*} part depends on whether the host is a physical host or a logical host. For a physical host, specify JP1\_DEFAULT. For a logical host, specify the logical host name.

For details about the definition of this environment setting parameter, see *[20.4.2\(79\) AJSPRINTNETSCHPRF](#page-729-0)*.

### **15.1.4 Changing the name of a scheduler trace log file**

If only one scheduler service is used, the default trace log file name is /var/opt/jp1ajs2/log/tracelog. You can change the name of a scheduler trace log file by using the following procedure.

### **(1) Definition procedure**

1. Stop the JP1/AJS3 service.

Execute the following commands to confirm that all processes have stopped:

```
# /etc/opt/jp1ajs2/jajs_stop
# /opt/jp1ajs2/bin/jajs_spmd_status
```
2. Execute the following command to set the environment setting parameter described in (2) below:

jajs\_config -k "*definition-key*" "*parameter-name*"=*value*

3. Restart JP1/AJS3.

The new settings are applied to the configuration definition.

### **(2) Environment setting parameter**

Table 15‒4: Environment setting parameter used to change the name of a scheduler trace log file

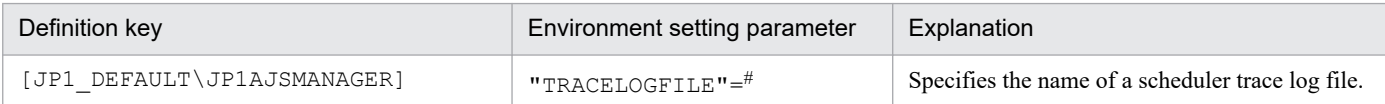

#:

The scheduler trace information for the physical host and all logical hosts is recorded in the file specified by this parameter. To ensure that the trace information is recorded, always specify the name of a file on a local disk. Note that the specified file is created when trace information is output. Do not specify the name of an existing file.

For details about the definition of this environment setting parameter, see *[20.4.2\(3\) TRACELOGFILE](#page-678-0)*.

## **15.1.5 Setting to output a scheduler trace log per scheduler service**

If you activate multiple scheduler services concurrently, we recommend that you specify settings to output a scheduler trace log for individual scheduler services.

The following describes the setting procedure to output a scheduler trace log for individual scheduler services.

### **(1) Definition procedure**

1. Stop the JP1/AJS3 service.

Execute the following commands to confirm that all processes have stopped:

- # /etc/opt/jp1ajs2/jajs\_stop # /opt/jp1ajs2/bin/jajs\_spmd\_status
- 2. Execute the following command to set the environment setting parameter described in (2) below:

```
jajs_config -k "definition-key" "parameter-name"=value
```
3. Restart JP1/AJS3.

The new settings are applied to the configuration definition.

### **(2) Environment setting parameter**

Table 15‒5: Environment setting parameters to output a scheduler trace log per scheduler service

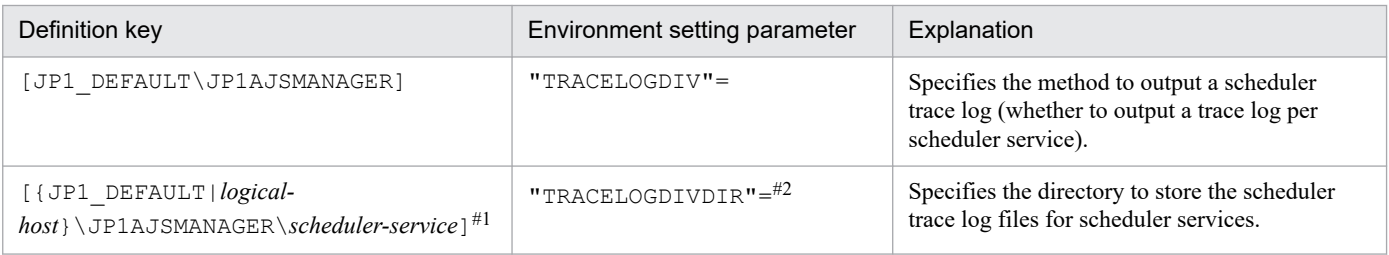

#1:

The specification of the {JP1\_DEFAULT|*logical-host*} part depends on whether the host is a physical host or a logical host. For a physical host, specify JP1\_DEFAULT. For a logical host, specify the logical host name.

<sup>15.</sup> Specifying Settings Based on the Usage of JP1/AJS3

#2:

The scheduler trace information of the specified scheduler is recorded for each scheduler service under the directory specified in this parameter. Make sure that you specify a directory on the local disk to infallibly record the trace information.

When trace information is output, each trace log file is newly generated with the file name tracelog *schedulerservice-name*. Make sure that no other file with the same name as a trace log file is found under the specified directory.

For details about the definition of these environment setting parameters, see the following:

- **•** *[20.4.2\(4\) TRACELOGDIV](#page-678-0)*
- **•** *[20.4.2\(113\) TRACELOGDIVDIR](#page-753-0)*

### **(3) Changes the size of the scheduler trace log file**

Execute the ajstrsetsz command to change the size of the scheduler trace log file per scheduler service. The default size of the trace log file is 102,400 kilobytes.

For example, execute the ajstrsetsz command as follows.

(Example) Setting the size of the trace log file for scheduler service AJSROOT1

ajstrsetsz -F AJSROOT1 -s 3072

For details about the ajstrsetsz command, see *ajstrsetsz* in *3. Commands Used for Normal Operations*in the manual *JP1/Automatic Job Management System 3 Command Reference*.

### **15.1.6 Enabling the suspend function**

When you edit the definition of a subunit of a root jobnet during registration for execution, you need to enable the suspend function so that the root jobnet can be suspended.

Initially, the suspend function of JP1/AJS3 is disabled. Use the ajssetup command to enable it.

To enable the suspend function:

1. Execute the following command to set up the environment for using the suspend function.

```
ajssetup -F scheduler-service-name -m
```
For details about the syntax of the ajssetup command and notes on the command, see *ajssetup* in *2. Commands Used during Setup* in the manual *JP1/Automatic Job Management System 3 Command Reference*.

You can enable the suspend function without stopping JP1/AJS3 services or scheduler services. (The setting takes effect immediately.) However, after you enable the suspend function, you will need to log in to JP1/AJS3 - View before you can perform operations in JP1/AJS3 - View.

For details about changing the definition of a subunit of a root jobnet during registration for execution, see *4.5.17 Changing job and jobnet definitions without unregistering the jobnet* in the manual *JP1/Automatic Job Management System 3 Overview*.

### <span id="page-458-0"></span>**15.1.7 Changing the mode in which unregistration or generation management deletes the generations of a jobnet**

The number of logs to keep for a root jobnet or root remote jobnet can be set to a value from 1 to 99 (the maximum can be increased to 999). However, if an attempt is made to unregister the execution of a jobnet that satisfies either of the following conditions, the unregistration processing takes a long time:

- **•** Jobnet whose number of logs to keep is 30 or more
- Jobnet for which the number of logs to keep is 10 or more and a start condition (LEGACY is set for the SAVEGENTYPE environment setting parameter) is used

If processing to unregister the execution of a jobnet takes a long time, the status of the start-condition monitoring of other jobnets might become *Monitor terminated* or execution of the jobnet might fail.

These problems occur because the unregistration mode set in the scheduler service is *synchronous*. If the unregistration mode is *synchronous*, the time required to cancel registration depends on the number of generations to be deleted. If there are many generations for which execution needs to be unregistered, a long time is required, with adverse effects on the execution of other jobnets.

To prevent these problems, change the unregistration mode to *asynchronous*. Note that the procedure for changing the unregistration mode to *asynchronous* differs depending on whether the registration information for the jobnet being executed before the mode is changed is necessary.

When JP1/AJS3 is initially installed and set up, you do not need to change the unregistration mode because *asynchronous* (yes) is specified for the BACKGROUNDLEAVE environment setting parameter. However, if JP1/AJS3 is installed as an upgrade installation, unregistration mode might be set to *synchronous* (no).

If *synchronous* is set for the BACKGROUNDLEAVE environment setting parameter or if BACKGROUNDLEAVE has not been set, we recommend that you change the unregistration mode to *asynchronous* due to the time required to unregister execution. If you change the mode to *synchronous*, note that registration information is deleted for the jobnets being executed before the mode is changed.

Before you change the unregistration mode of a scheduler service, make sure that the scheduler service is not running.

Use following procedures to change the unregistration mode of a scheduler service.

### **(1) Procedure for changing the unregistration mode from synchronous to asynchronous**

The following operation is unnecessary if the BACKGROUNDLEAVE environment setting parameter is already set to *asynchronous* (yes).

#### **(a) When the registration information for the jobnet that was being executed is not necessary**

To change the unregistration mode from synchronous to asynchronous when the registration information for the jobnet that was being executed is not necessary:

1. Stop the scheduler service.

After logging in as a user with superuser permissions, execute the following commands to confirm that all processes have stopped:

```
# /opt/jp1ajs2/bin/jajs_spmd_stop -n jajs_schd -F scheduler-service-name
# /opt/jp1ajs2/bin/jajs_spmd_status
```
#### Example:

When the scheduler service is AJSROOT1, execute the command as follows:

```
# /opt/jp1ajs2/bin/jajs_spmd_stop -n jajs_schd -F AJSROOT1
# /opt/jp1ajs2/bin/jajs_spmd_status
```
#### 2. Execute the following command:

```
jajs_config -k "[{JP1_DEFAULT|logical-host}\JP1AJSMANAGER\scheduler-servic
e]" "BACKGROUNDLEAVE"="yes"
```
The specification of the {JP1\_DEFAULT|*logical-host*} part depends on whether the host is a physical host or a logical host. For a physical host, specify JP1\_DEFAULT. For a logical host, specify the logical host name. Example:

When the scheduler service is AJSROOT1 on the JP1\_DEFAULT physical host, execute the command as follows:

```
jajs_config -k "[JP1_DEFAULT\JP1AJSMANAGER\AJSROOT1]" "BACKGROUNDLEAVE"="y
es"
```
3. Cold-start the scheduler service.

After logging in as a user with superuser permissions, execute the following command:

# /opt/jp1ajs2/bin/jajs\_spmd -n jajs\_schd -F *scheduler-service-name* -cold

Example:

When the scheduler service is AJSROOT1, execute the command as follows:

# /opt/jp1ajs2/bin/jajs\_spmd -n jajs\_schd -F AJSROOT1 -cold

#### **(b) When registration information for the jobnet that was being executed is necessary**

To change the unregistration mode from synchronous to asynchronous when the registration information for the jobnet that was being executed is necessary:

#### **Important**

You cannot use this procedure when the backup enhancement function is enabled. Use the procedure in *[\(a\)](#page-458-0) [When the registration information for the jobnet that was being executed is not necessary](#page-458-0)* to change the unregistration mode from synchronous to asynchronous.

1. Stop the scheduler service:

After logging in as a user with superuser permissions, execute the following commands to confirm that all processes have stopped:

```
# /opt/jp1ajs2/bin/jajs_spmd_stop -n jajs_schd -F scheduler-service-name
# /opt/jp1ajs2/bin/jajs_spmd_status
```
Example:

When the scheduler service is AJSROOT1, execute the commands as follows:

```
15. Specifying Settings Based on the Usage of JP1/AJS3
```

```
# /opt/jp1ajs2/bin/jajs_spmd_stop -n jajs_schd -F AJSROOT1
# /opt/jp1ajs2/bin/jajs_spmd_status
```
#### 2. Execute the following command:

```
jajs_config -k "[{JP1_DEFAULT|logical-host}\JP1AJSMANAGER\scheduler-servic
e]" "BACKGROUNDLEAVE"="yes"
```
The specification of the {JP1\_DEFAULT|*logical-host*} part depends on whether the host is a physical host or a logical host. For a physical host, specify JP1\_DEFAULT. For a logical host, specify the logical host name.

Example:

When the scheduler service is AJSROOT1 on the JP1\_DEFAULT physical host, execute the command as follows:

```
jajs_config -k "[JP1_DEFAULT\JP1AJSMANAGER\AJSROOT1]" "BACKGROUNDLEAVE"="y
es"
```
3. Convert the information about registration for execution to asynchronous type.

Execute the following command:

/opt/jp1ajs2/tools/ajsregcnv -F *scheduler-service*

Example:

When the scheduler service is  $AJSROOT1$ , execute the command as follows:

/opt/jp1ajs2/tools/ajsregcnv -F AJSROOT1

#### 4. Start the scheduler service:

After logging in as a user with superuser permissions, execute the following command:

# /opt/jp1ajs2/bin/jajs\_spmd -n jajs\_schd -F *scheduler-service-name*

Example:

When the scheduler service is AJSROOT1, execute the command as follows:

# /opt/jp1ajs2/bin/jajs\_spmd -n jajs\_schd -F AJSROOT1

### **(2) Procedure for changing the unregistration mode from asynchronous to synchronous**

To change the unregistration mode from asynchronous to synchronous:

1. Stop the scheduler service:

After logging in as a user with superuser permissions, execute the following commands to confirm that all processes have stopped:

```
# /opt/jp1ajs2/bin/jajs_spmd_stop -n jajs_schd -F scheduler-service-name
# /opt/jp1ajs2/bin/jajs_spmd_status
```
#### Example:

When the scheduler service is AJSROOT1, execute the command as follows:

```
# /opt/jp1ajs2/bin/jajs_spmd_stop -n jajs_schd -F AJSROOT1
# /opt/jp1ajs2/bin/jajs_spmd_status
```
2. Execute the following command:

```
jajs_config -k "[{JP1_DEFAULT|logical-host}\JP1AJSMANAGER\scheduler-servic
e]" "BACKGROUNDLEAVE"="no"
```
The specification of the {JP1\_DEFAULT|*logical-host*} part depends on whether the host is a physical host or a logical host. For a physical host, specify JP1\_DEFAULT. For a logical host, specify the logical host name. Example:

When the scheduler service is AJSROOT1 on the JP1\_DEFAULT physical host, execute the command as follows:

```
jajs_config -k "[JP1_DEFAULT\JP1AJSMANAGER\AJSROOT1]" "BACKGROUNDLEAVE"="n
\circ"
```
#### 3. Cold-start the scheduler service.

After logging in as a user with superuser permissions, execute the following command:

# /opt/jp1ajs2/bin/jajs\_spmd -n jajs\_schd -F *scheduler-service-name* -cold

Example:

When the scheduler service is AJSROOT1, execute the command as follows:

# /opt/jp1ajs2/bin/jajs\_spmd -n jajs\_schd -F AJSROOT1 -cold

#### **15.1.8 Settings for using wait conditions**

When you use wait conditions to control the execution order of units that are in different jobnets, you need to enable wait conditions.

Wait conditions are disabled by default. To use wait conditions, you need to set the PREWAITUSE environment setting parameter.

Use the PREWAITEXTEND environment setting parameter to extend the wait condition function.

The following describes the procedure for using wait conditions.

#### **(1) Definition procedure**

1. Stop the JP1/AJS3 service.

Execute the following commands to confirm that all processes have stopped:

```
# /etc/opt/jp1ajs2/jajs_stop
# /opt/jp1ajs2/bin/jajs_spmd_status
```
2. Execute the following command to set the environment setting parameter described in (2) below:

```
jajs_config -k "definition-key" "parameter-name-1"=value-1 ["parameter-nam
e-2"=value-2]
```
#### 3. Restart JP1/AJS3.

The new settings are applied to the configuration definition.

<sup>15.</sup> Specifying Settings Based on the Usage of JP1/AJS3

JP1/Automatic Job Management System 3 Configuration Guide **462**

### **(2) Environment setting parameter**

Table 15‒6: Environment setting parameter for specifying whether to use wait conditions

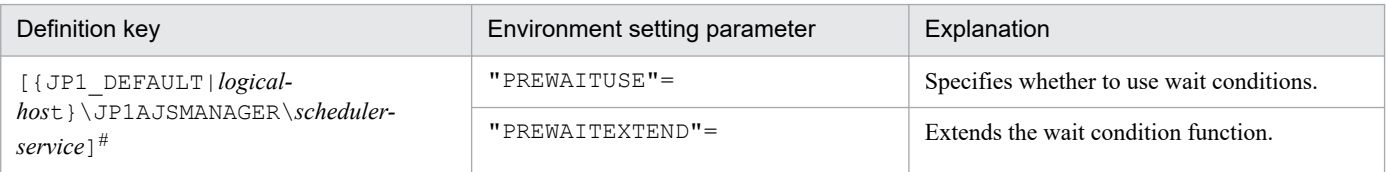

#:

The specification of the {JP1\_DEFAULT|*logical-host*} part depends on whether the host is a physical host or a logical host. For a physical host, specify JP1\_DEFAULT. For a logical host, specify the logical host name.

For details about the definition of these environment setting parameters, see the following:

- **•** *[20.4.2\(95\) PREWAITUSE](#page-739-0)*
- **•** *[20.4.2\(96\) PREWAITEXTEND](#page-740-0)*

### **15.1.9 Settings for using the temporary change operation management function**

When you display a list of information about operations such as **Change Plan** and **Change Hold Attribute** performed on jobnets, or re-execute a temporary change operation selected from the temporary change information list, you need to enable the temporary change operation management function.

The temporary change operation management function is disabled by default. To use this function, enable the SAVEPLANINFO environment setting parameter.

The following describes the procedure for using the temporary change operation management function.

### **(1) Definition procedure**

1. Stop the JP1/AJS3 service.

Execute the following commands to confirm that all processes have stopped:

```
# /etc/opt/jp1ajs2/jajs_stop
# /opt/jp1ajs2/bin/jajs_spmd_status
```
2. Execute the following command to set the environment setting parameter described in (2) below:

```
jajs_config -k "definition-key" "parameter-name"=value
```
3. Restart JP1/AJS3.

The new settings are applied to the configuration definition.

### **(2) Environment setting parameter**

Table 15‒7: Environment setting parameter that specifies whether to use the temporary change operation management function

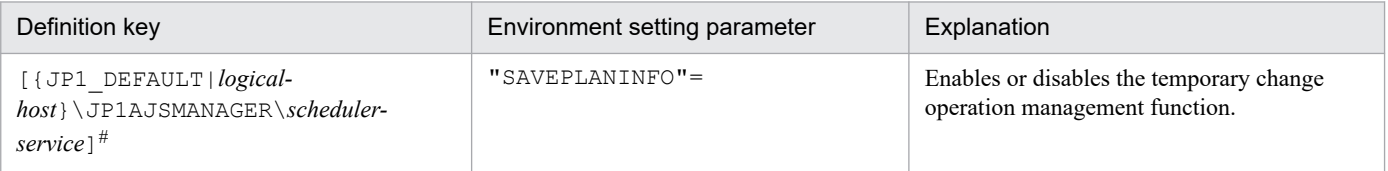

#:

The specification of the {JP1\_DEFAULT|*logical-host*} part depends on whether the host is a physical host or a logical host. For a physical host, specify JP1\_DEFAULT. For a logical host, specify the logical host name.

For details about the definition of this environment setting parameter, see *[20.4.2\(102\) SAVEPLANINFO](#page-745-0)*.

### **15.1.10 Setting for changing the number of characters specifiable for a unit name in a UTF-8 environment**

When you use UTF-8 as the character encoding, a multi-byte character such as Japanese is represented with more bytes than the number of bytes used when you use another character encoding. Because the maximum number of bytes that can be specified for each item of a unit does not depend on the character encoding, the maximum number of characters that can be defined in UTF-8 is less than in Shift JIS.

In a UTF-8 environment, after setting up the embedded database, if one of the following conditions is met, the maximum number of characters that can be specified for some items (such as the unit name) is the same as that in a Shift JIS environment:

- The OS is Linux, and the version of JP1/AJS3 Manager is 09-50-01 or later.
- **•** The OS is Solaris 11, and the version of JP1/AJS3 Manager is 10-00-03 or later.
- **•** The OS is AIX or HP-UX, and the version of JP1/AJS3 Manager is 10-50-01 or later.

For the following items, the maximum number of specifiable characters is the same as that in a Shift JIS environment:

- **•** Unit name in the detailed definition of a unit
- **•** Comment in the detailed definition of a unit
- **•** Exclusive jobnet name in the schedule setting

The following describes the procedure for matching the number of characters that can be specified for a unit name in a UTF-8 environment to the number of characters in a Shift JIS environment when you migrate JP1/AJS - Manager to a UTF-8 environment.

Cautionary notes:

**•** When you set up an embedded database so that items such as a unit name can be specified with the same number of characters as that is specified in a Shift JIS environment, the maximum number of nested units (the maximum number of hierarchical levels) is 10. Therefore, in a unit configuration consisting of more than 10 levels, you cannot migrate JP1/AJS3 - Manager to a UTF-8 environment. To migrate JP1/AJS3 - Manage in such cases, you need to change the unit configuration before starting the migration.

**•** When you want to migrate JP1/AJS3 - Manager to a UTF-8 environment, you need to do so in a standard configuration. If you have upgraded JP1/AJS2 - Manager, change the product to a standard configuration and then migrate it.

For details about how to change the product to a standard configuration, see *8.5 Upgrading JP1/AJS2 - Manager to JP1/AJS3 - Manager* in the *JP1/Automatic Job Management System 3 System Design (Configuration) Guide*.

• When the version of JP1/AJS3 - View is 09-50 or earlier, and sj is set for the DEFLENTYPE environment setting parameter, the scheduler service and lower units are not displayed. If  $s$  is is set for the DEFLENTYPE environment setting parameter for all the scheduler services, a message ( $KAVV187-E$ ) is output and none of the scheduler services or lower units are displayed. Also, if a scheduler service for which  $s$ j is is set for the DEFLENTYPE environment setting parameter is accessed by the  $a<sub>i</sub>$  s command or from manager jobnets, a message (KAVV455-E) is output and the scheduler service and lower units are not displayed.

### **(1) Definition procedure for a new installation of JP1/AJS3 - Manager**

#### **(a) Non-cluster configuration**

1. Save the unit definition.

Execute the  $a$  j sprint command to save the unit definition defined in JP1/AJS - Manager.

- 2. Change the character encoding in the unit definition saved in step 1 to UTF-8.
- 3. Install JP1/AJS3 Manager in the UTF-8 environment.

#### 4. Delete the database.

Execute the following command to delete the database:

ajsembdbsetup -del -F *service-name*

The following is an example of executing the command:

ajsembdbsetup -del -F AJSROOT1

5. Set UTF-8 for the AJSCHARCODE environment setting parameter.

If the AJSCHARCODE environment setting parameter value is not UTF-8, execute the following command to change the AJSCHARCODE environment setting parameter to UTF-8.

jajs\_config -k "[{JP1\_DEFAULT|*logical-host-name*}\JP1AJSMANAGER\*scheduler-s ervice-name*]" "AJSCHARCODE"="UTF-8"

The following is an example of executing the command:

```
jajs_config -k "[JP1_DEFAULT\JP1AJSMANAGER\AJSROOT1]" "AJSCHARCODE"="UTF-
8"
```
6. Set up the database.

Execute the following command to set up the database so that the same number of characters can be specified for items such as unit name in the Shift JIS environment and the UTF-8 environment.

```
ajsembdbsetup -e sjis -F service-name -id setup-identifier -p port-number
-tp table-name-prefix
```
The following is an example of executing the command:

ajsembdbsetup -e sjis -F AJSROOT1 -id \_JF0 -p 22220 -tp AJS1

7. Stop the embedded database.

Execute the following command to stop the embedded database.

ajsembdbstop -id *setup-identifier*

The following is an example of executing the command:

ajsembdbstop -id \_JF0

- 8. Start JP1/AJS3 Manager.
- 9. Restore the unit definition.

Execute the a jsdefine command to restore the unit definition converted in step 2.

Supplement:

If you execute the ajsembdbsetup command, the following value is automatically set for the DEFLENTYPE environment setting parameter.

- When the -del option is specified: byte
- When the  $-e$  sjis option is specified: sjis

#### **(b) Cluster configuration**

1. Save the unit definition.

Execute the ajsprint command to save the unit definition defined in JP1/AJS - Manager.

- 2. Change the character encoding in the unit definition saved in step 1 to UTF-8.
- 3. Install JP1/AJS3 Manager in the UTF-8 environment.
- 4. Configure the logical host environment.

Execute the jajs setup cluster command to configure the logical host environment.

In this case, you need to specify the -E sjis option in the jajs\_setup\_cluster command.

If you want to execute the jajs setup cluster command with the  $-$ S option specified to set up the embedded database separately, you need to specify the -e sjis option for the ajsembdbsetup command, which is the command used to execute setup of the embedded database.

For details about configuration of a logical host environment, see *[17.2.2 Procedure for setting up a cluster system](#page-591-0) [environment \(in UNIX version of JP1/AJS3 - Manager\)](#page-591-0)*.

#### 5. Stop the embedded database.

Execute the following command to stop the embedded database.

ajsembdbstop -id *setup-identifier*

The following is an example of executing the command:

ajsembdbstop -id \_JF1

- 6. Start JP1/AJS3 Manager on the logical host.
- 7. Restore the unit definition.

<sup>15.</sup> Specifying Settings Based on the Usage of JP1/AJS3

JP1/Automatic Job Management System 3 Configuration Guide **466**

Execute the ajsdefine command to restore the unit definition converted in step 2.

Supplement:

- If you execute the jajs setup cluster command with the -E sjis option specified, the following values are automatically set for the AJSCHARCODE and the DEFLENTYPE environment setting parameters:
	- AJSCHARCODE value: UTF-8
	- DEFLENTYPE value: sjis
- If you execute the a isembdbsetup command, the following value is automatically set for the DEFLENTYPE environment setting parameter.
	- When the -del option is specified: byte
	- When the -e sjis option is specified: sjis

### **(2) Definition procedure for setting the definition in an environment in which JP1/AJS3 - Manager has been installed**

#### **(a) Non-cluster configuration**

1. Save the unit definition.

Execute the ajsprint command to save the unit definition defined in JP1/AJS - Manager.

- 2. Change the character encoding in the unit definition saved in step 1 to UTF-8.
- 3. Stop the JP1/AJS3 Manager installed in the UTF-8 environment. If the installed JP1/AJS3 - Manager is running, stop it. Stop JP1/AJS3 - Manager on all the configured hosts.
- 4. Execute the ajsshmdel command to delete the shared memory information. Delete the JP1/AJS3 shared memory information. The path of the  $a$  is shmdel command is /opt/ jp1ajs2/bin/ajsshmdel.

The following is an example of executing the command:

For sh

```
/opt/jp1ajs2/bin/ajsshmdel >/dev/null 2>&1
```
For csh

```
/opt/jp1ajs2/bin/ajsshmdel >&/dev/null
```
5. Start the embedded database that will be used for operations.

If the embedded database to be used for operations is not running, execute the following command to start it.

ajsembdbstart -id *setup-identifier*

The following is an example of executing the command:

ajsembdbstart -id \_JF0

#### 6. Delete the database.

Execute the following command to delete the database.

```
ajsembdbsetup -del -F service-name
```
The following is an example of executing the command:

```
ajsembdbsetup -del -F AJSROOT1
```
7. Set UTF-8 for the AJSCHARCODE environment setting parameter.

If the AJSCHARCODE environment setting parameter value is not UTF-8, execute the following command to change the AJSCHARCODE environment setting parameter value to UTF-8.

```
jajs_config -k "[{JP1_DEFAULT|logical-host-name}\JP1AJSMANAGER\scheduler-s
ervice-name]" "AJSCHARCODE"="UTF-8"
```
The following is an example of executing the command:

```
jajs_config -k "[JP1_DEFAULT\JP1AJSMANAGER\AJSROOT1]" "AJSCHARCODE"="UTF-
8"
```
8. Set up the database.

Execute the following command to set up the database so that the same number of characters can be specified for items such as unit name in the Shift JIS environment and the UTF-8 environment.

```
ajsembdbsetup -e sjis -F service-name -id setup-identifier -p port-number
-tp table-name-prefix
```
The following is an example of executing the command:

ajsembdbsetup -e sjis -F AJSROOT1 -id \_JF0 -p 22220 -tp AJS1

#### 9. Stop the embedded database.

Execute the following command to stop the embedded database.

ajsembdbstop -id *setup-identifier*

The following is an example of executing the command:

```
ajsembdbstop -id _JF0
```
#### 10. Start JP1/AJS3 - Manager.

11. Restore the unit definition.

Execute the a jsdefine command to restore the unit definition converted in step 2.

Supplement:

If you execute the ajsembdbsetup command, the following value is automatically set for the DEFLENTYPE environment setting parameter:

- **•** When the -del option is specified: byte
- When the -e sjis option is specified: sjis

#### **(b) Cluster configuration**

1. Save the unit definition.

Execute the  $a$  is print command to save the unit definition defined in JP1/AJS - Manager.

2. Change the character encoding in the unit definition saved in step 1 to UTF-8.
- 3. Stop the JP1/AJS3 Manager installed in the UTF-8 environment. If the installed JP1/AJS3 - Manager is running, stop it. Stop JP1/AJS3 - Manager on all the configured hosts.
- 4. Execute the ajsshmdel command to delete the shared memory information. Delete the JP1/AJS3 shared memory information. The path of the ajsshmdel command is /opt/ jp1ajs2/bin/ajsshmdel.

The following is an example of executing the command:

For sh

/opt/jp1ajs2/bin/ajsshmdel >/dev/null 2>&1

For csh

/opt/jp1ajs2/bin/ajsshmdel >&/dev/null

5. Start embedded database that will be used for operations.

If embedded database to be used for operations is not running, execute the following command to start it.

ajsembdbstart -id *setup-identifier*

The following is an example of executing the command:

```
ajsembdbstart -id _JF1
```
#### 6. Delete the database.

Execute the following command to delete the database.

ajsembdbsetup -del -mh *logical-host-name* -F *scheduler-service-name*

The following is an example of executing the command:

ajsembdbsetup -del -mh logicalhost -F AJSROOT2

#### 7. Set UTF-8 for the AJSCHARCODE environment setting parameter.

If the AJSCHARCODE environment setting parameter value is not UTF-8, execute the following command to change the AJSCHARCODE environment setting parameter to UTF-8.

```
jajs_config -k "[{JP1_DEFAULT|logical-host-name}\JP1AJSMANAGER\scheduler-s
ervice-name]" "AJSCHARCODE"="UTF-8"
```
The following is an example of executing the command:

```
jajs_config -k "[logicalhost\JP1AJSMANAGER\AJSROOT2]" "AJSCHARCODE"="UTF-
8"
```
8. Set up the database.

Execute the following command to set up the database so that the same number of characters can be specified for items such as unit name in the Shift JIS environment and the UTF-8 environment.

```
ajsembdbsetup -e sjis -mh logical-host-name -F scheduler-service-name -id 
setup-identifier -p port-number -tp table-name-prefix
```
The following is an example of executing the command:

```
ajsembdbsetup -e sjis -mh logicalhost -F AJSROOT2 -id _JF1 -p 22222 -tp AJ
S<sub>2</sub>
```
#### 9. Stop the embedded database.

Execute the following command to stop the embedded database.

```
ajsembdbstop -id setup-identifier
```
The following is an example of executing the command:

ajsembdbstop -id \_JF1

10. Apply the environment setting parameters on the primary node to the secondary node.

The command to be executed on the primary node and the command to be executed on the secondary node are given below.

Primary node:

jbsgetcnf -h *logical-host-name* > *backup-file-name*

Secondary node:

jbssetcnf *backup-file-name*

Execution examples for the above commands are given below.

Primary node:

jbsgetcnf -h logicalhost > /tmp/param\_output.txt

Secondary node:

jbssetcnf /tmp/param\_output.txt

- 11. Start JP1/AJS3 Manager on the logical host.
- 12. Restore the unit definition.

Execute the a jsdefine command to restore the unit definition converted in step 2.

Supplement:

If you execute the ajsembdbsetup command, the following value is automatically set for the DEFLENTYPE environment setting parameter:

- **•** When the -del option is specified: byte
- When the -e sjis option is specified: sjis

#### **(3) Definition procedure for adding a scheduler service to JP1/AJS3 - Manager**

#### **(a) Non-cluster configuration**

1. Add a scheduler service.

Execute the jajs setup command to add a scheduler service. In this case, you need to specify the  $-E$  sjis option for the jajs setup command.

If you want to execute the  $j$  a  $j$ s setup command with the  $-S$  option specified to set up the embedded database separately, you need to specify the -e sjis option for the ajsembdbsetup command, which is executed to set up the embedded database.

<sup>15.</sup> Specifying Settings Based on the Usage of JP1/AJS3

For details about how to add a scheduler service, see *[15.1.1 Settings for starting multiple scheduler services](#page-448-0)* or *[17.2.10 Setting startup of multiple scheduler services on a logical host](#page-610-0)*.

#### Supplement:

If you execute the jajs setup command with the  $-E$  sjis option specified, the following values are automatically set for the AJSCHARCODE and the DEFLENTYPE environment setting parameters.

- **•** Value of AJSCHARCODE: UTF-8
- **•** Value of DEFLENTYPE: sjis

#### **(b) Cluster configuration**

See *[\(a\) Non-cluster configuration](#page-469-0)*.

#### **15.1.11 Settings for preventing scheduler services for which the user does not have access permission from appearing in JP1/AJS3 - View**

You can prevent scheduler services for which the user does not have access permission from appearing in JP1/AJS3 -View (scheduler service reference restriction function).

The access permission for a scheduler service indicates the access permission of a JP1 user for the JP1 resource group of the root job group of the scheduler service. If the scheduler service reference restriction function is enabled, scheduler services do not appear if a JP1 user without access permission for the JP1 resource group of the root job group starts JP1/AJS3 - View.

The scheduler service reference restriction function is disabled by default. To use the function, enable the HIDEOTHERSERVICE environment setting parameter.

The following is the procedure for using the scheduler service reference restriction function.

### **(1) Definition procedure**

1. Stop the JP1/AJS3 service.

Execute the following commands to confirm that all processes have stopped:

- # /etc/opt/jp1ajs2/jajs\_stop # /opt/jp1ajs2/bin/jajs\_spmd\_status
- 2. Execute the following command to set the environment setting parameter described in (2) below:

```
jajs_config -k "definition-key" "parameter-name"=value
```
#### 3. Restart JP1/AJS3.

The new settings are applied to the configuration definition.

## **(2) Environment setting parameter**

Table 15‒8: The environment setting parameter for setting whether the scheduler service reference restriction function is to be used

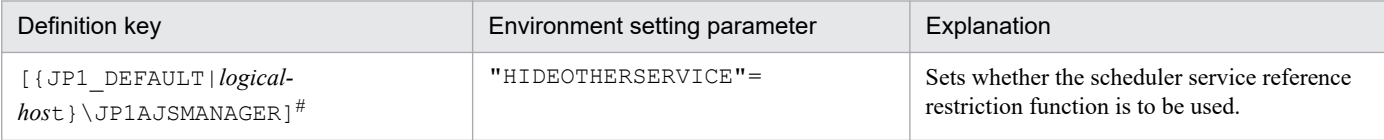

#:

The specification of the {JP1\_DEFAULT|*logical-host*} part depends on whether the host is a physical host or a logical host. For a physical host, specify JP1\_DEFAULT. For a logical host, specify the logical host name.

For details about the definition of this environment setting parameter, see *[20.4.2\(25\) HIDEOTHERSERVICE](#page-692-0)*.

### **(3) Notes**

- **•** If you enable the scheduler service reference restriction function, define the JP1 resource groups of all the root job groups. If there is a root job group whose JP1 resource group is not defined, its scheduler service will not be displayed in JP1/AJS3 - View even if a JP1 user has access permission for all JP1 resource groups.
- If you enable the scheduler service reference restriction function, specify a separate directory for each scheduler service as the backup information directory for that scheduler service. If a backup information directory is shared by multiple scheduler services, any user with access permission for any of the scheduler service can access all of the backup information stored in the common backup information directory.

Use the  $-b$  option of the jajs setup command to specify a backup information directory for scheduler services.

#### **15.1.12 Settings for restricting the maximum number of allowed concurrent sessions for scheduler services**

You can specify the maximum number of allowed concurrent sessions for each scheduler service in JP1/AJS3 - View.

This setting is not in effect by default. To set it, specify it based on how the scheduler services operate.

Note that when you set the maximum number of allowed concurrent sessions, also consider whether you need to change the setting of the MAXSESSION environment setting parameter. For details, see *[20.4.2\(107\) SERVICEMAXSESSION](#page-748-0)*.

# **(1) Definition procedure**

1. Stop the JP1/AJS3 service.

Execute the following commands to confirm that all processes have stopped:

```
# /etc/opt/jp1ajs2/jajs_stop
# /opt/jp1ajs2/bin/jajs_spmd_status
```
2. Execute the following command to set the environment setting parameter described in (2) below:

```
jajs_config -k "definition-key" "parameter-name"=value
```
#### 3. Restart JP1/AJS3.

The new settings are applied to the configuration definition.

<sup>15.</sup> Specifying Settings Based on the Usage of JP1/AJS3

JP1/Automatic Job Management System 3 Configuration Guide **472**

## **(2) Environment setting parameter**

Table 15‒9: The environment setting parameter for setting the maximum number of allowed concurrent sessions for scheduler services

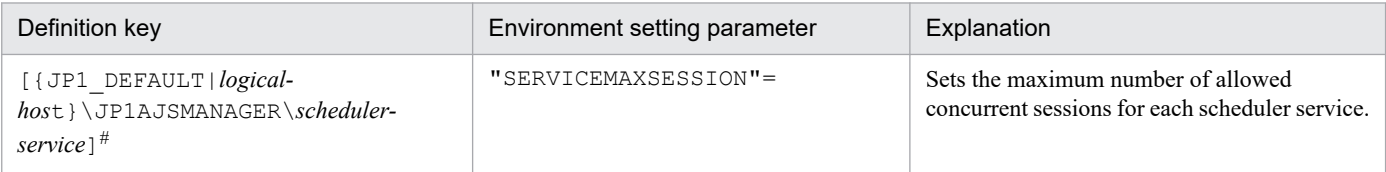

#:

The specification of the {JP1\_DEFAULT|*logical-host*} part depends on whether the host is a physical host or a logical host. For a physical host, specify JP1\_DEFAULT. For a logical host, specify the logical host name.

For details about the definition of this environment setting parameter, see *[20.4.2\(107\) SERVICEMAXSESSION](#page-748-0)*.

## **15.1.13 Setting to reduce the number of ports used for internal communications by the scheduler service at job execution**

You can reduce the number of ports that are used for internal communications by the scheduler service at job execution. If you do so, you can reduce the delays in job execution due to depletion of ports even during operation in which many jobs are executed.

## **(1) Definition procedure**

1. Stop the JP1/AJS3 service.

Execute the following commands to confirm that all processes have stopped:

```
# /etc/opt/jp1ajs2/jajs_stop
# /opt/jp1ajs2/bin/jajs_spmd_status
```
2. Execute the following command to set the environment setting parameter described in (2) below:

jajs\_config -k "*definition-key*" "*parameter-name*"=*value*

3. Restart JP1/AJS3.

The new settings are applied to the configuration definition.

## **(2) Environment setting parameter**

Table 15‒10: Environment setting parameter to specify whether to reduce the number of ports used for internal communications by the scheduler service at job execution

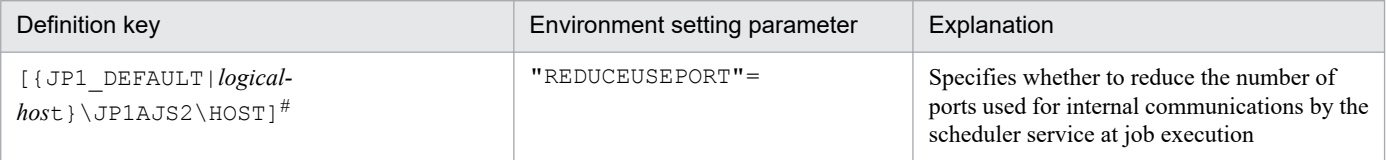

#:

The specification of the {JP1\_DEFAULT|*logical-host*} part depends on whether the host is a physical host or a logical host. For a physical host, specify JP1\_DEFAULT. For a logical host, specify the logical host name.

For details about the definition of this environment setting parameter, see *[20.8.2\(5\) REDUCEUSEPORT](#page-865-0)*.

## **15.1.14 Settings to change the last schedulable year for jobs**

You can change the last schedulable year for jobs (maximum value: 2099).

The last schedulable year for jobs differs depending on the method that was used to install JP1/AJS3 - Manager.

The following table shows the last schedulable year for jobs in each case.

Table 15–11: Last schedulable year for jobs

| No. | Installation method                                           | Last schedulable year set by default |  |
|-----|---------------------------------------------------------------|--------------------------------------|--|
|     | New installation of JP1/AJS3 - Manager 13-00 or later         | 2043                                 |  |
|     | Upgrade installation from JP1/AJS3 - Manager 12-60 or earlier | 2036                                 |  |

You can use the SCHEDULELIMIT environment setting parameter to change the schedulable range. This section describes the procedures for extending and for reducing the range.

Cautionary notes:

- We recommend that you do not reduce the schedulable range because this requires a complex procedure.
- In a cluster environment, set the same value for the SCHEDULELIMIT environment setting parameter on the active and standby servers.

## **(1) Procedure for extending the schedulable range**

1. Terminate all JP1/AJS3 - View instances that are connected to the JP1/AJS3 - Manager for which you want to change the schedulable range.

You can check whether there are JP1/AJS3 - View instances connected to the JP1/AJS3 - Manager instance for which you want to change the schedulable range. To do this, execute the ajsstatus -v command on the target JP1/AJS3 - Manager host.

2. Stop the ajsinetd and ajscdinetd processes.

Execute the following commands to stop the ajsinetd and ajscdinetd processes of the JP1/AJS3 - Manager instance for which you want to change the schedulable range:

```
jajs hstd stop -n ajsinetd
jajs_hstd_stop -n ajscdinetd
```
3. Stop the scheduler service.

Stop the scheduler service for which you want to change the schedulable range.

4. Execute the following command to set the environment setting parameter described in (3) below:

jajs\_config -k "*definition-key*" "*parameter-name*"=*value*

```
15. Specifying Settings Based on the Usage of JP1/AJS3
```
#### <span id="page-474-0"></span>5. Start the scheduler service.

Start the scheduler service for which you changed the schedulable range.

6. Start the ajsinetd and ajscdinetd processes.

Execute the following commands to start the ajsinetd and ajscdinetd processes of the JP1/AJS3 - Manager instance for which you changed the schedulable range:

```
jajs_hstd -n ajsinetd
jajs_hstd -n ajscdinetd
```
## **(2) Procedure for reducing the schedulable range**

#### **(a) Tasks required before changing the environment setting parameter**

1. Modify the JP1/AJS3 definitions.

If you reduce the schedulable range, information about times beyond the new range might be included in the following definitions. If such information is included, you must modify the definitions.

- **•** Calendar definition
- **•** Unit definition
- 2. Obtain the JP1/AJS3 definition information.

Obtain the following types of definition information:

- **•** Calendar definition
- **•** Unit definition
- Release information<sup>#</sup>
- Temporary change information<sup>#</sup>

#

Obtain this information only if the relevant functions are used.

3. Cancel execution registration of root jobnets.

If there are root jobnets that are scheduled to run at a time beyond the new schedulable range, cancel execution registration of the root jobnets.

You can search for such root jobnets by using the following command:

```
ajsshow -i "%JJ %Pt"
 -b day-next-to-last-day-of-new-extent-to-which-jobs-can-be-scheduled
  -e current-extent-to-which-jobs-can-be-scheduled -T -R /*
```
4. Back up the registered execution-schedule information for jobnets.

#### **(b) Changing the environment setting parameter**

1. Terminate all JP1/AJS3 - View instances that are connected to the JP1/AJS3 - Manager for which you want to change the schedulable range.

You can check whether there are JP1/AJS3 - View instances connected to the JP1/AJS3 - Manager instance for which you want to change the schedulable range. To do this, execute the ajsstatus -v command on the target JP1/AJS3 - Manager host.

2. Stop the ajsinetd and ajscdinetd processes.

<sup>15.</sup> Specifying Settings Based on the Usage of JP1/AJS3

Execute the following commands to stop the ajsinetd and ajscdinetd processes of the JP1/AJS3 - Manager instance for which you want to change the schedulable range:

```
jajs hstd stop -n ajsinetd
jajs hstd stop -n ajscdinetd
```
3. Stop the scheduler service.

Stop the scheduler service for which you want to change the schedulable range.

4. Execute the following command to set the environment setting parameter described in (3) below:

jajs\_config -k "*definition-key*" "*parameter-name*"=*value*

5. Start the scheduler service.

Cold-start the scheduler service for which you changed the schedulable range.

6. Start the ajsinetd and ajscdinetd processes.

Execute the following commands to start the ajsinetd and ajscdinetd processes of the JP1/AJS3 - Manager instance for which you changed the schedulable range:

```
jajs_hstd -n ajsinetd
jajs hstd -n ajscdinetd
```
#### **(c) Tasks required after changing the environment setting parameter**

1. Overwrite the unit definition.

Use the following command to overwrite the unit definition by using the definition information that you obtained in *[\(a\) Tasks required before changing the environment setting parameter](#page-474-0)*:

ajsdefine -F *scheduler-service-name* -f *file-name*

Before executing the command, confirm that yes is set for the UNITDEFDIVIDEUPDATE environment setting parameter. If no is set, overwriting a large unit definition might result in insufficient memory area for controlling locks. In such a case, divide the data and register it as multiple definitions.

2. Register the calendar definition.

Use the following command to register the calendar definition by using the definition information that you obtained in *[\(a\) Tasks required before changing the environment setting parameter](#page-474-0)*:

```
ajscalendar -c -df file-name
```
3. Register the release information.

Reregister the release information by using the definition information that you obtained in *[\(a\) Tasks required before](#page-474-0) [changing the environment setting parameter](#page-474-0)*.

4. Import registered execution-schedule information.

Import registered execution-schedule information from the registered execution-schedule information that you backed up in *[\(a\) Tasks required before changing the environment setting parameter](#page-474-0)*.

5. Reregister the root jobnets for execution.

Reregister execution of the root jobnets that you unregistered in step 3 in *[\(a\) Tasks required before changing](#page-474-0) [the environment setting parameter](#page-474-0)*. If there were root jobnets that were registered for immediate execution, also reregister them for immediate execution.

<sup>15.</sup> Specifying Settings Based on the Usage of JP1/AJS3

6. Temporarily change the execution registration.

Use a temporary change history to reperform a temporary change.

For root jobnets that were registered for fixed execution, the temporary change information will have been restored by importing the registered execution-schedule information. Therefore, perform this operation for only the jobnets that were registered for planned execution and for immediate execution.

# **(3) Environment setting parameter**

Table 15–12: Environment setting parameter for changing the last year of the schedulable range

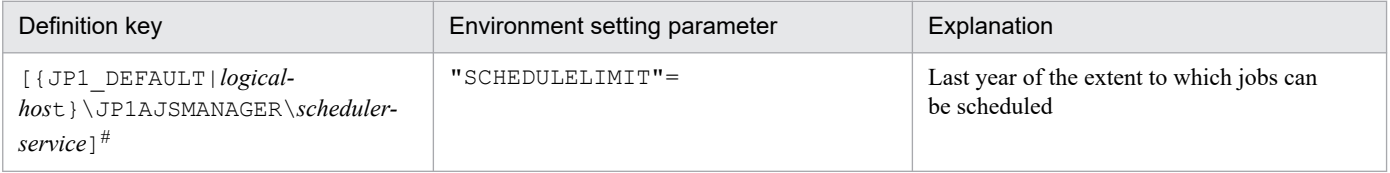

#:

The specification of the {JP1\_DEFAULT|*logical-host*} part depends on whether the host is a physical host or a logical host. For a physical host, specify JP1\_DEFAULT. For a logical host, specify the logical host name.

For details about the SCHEDULELIMIT environment setting parameter, see *[20.4.2\(123\) SCHEDULELIMIT](#page-760-0)*.

## **15.2 Settings for controlling job execution**

This section describes how to change the settings for controlling job execution.

When you set environment setting parameters, use the  $\exists$  a  $\exists$  s config command.

For details about the jajs\_config command, see *jajs\_config* in *2. Commands Used during Setup* in the manual *JP1/Automatic Job Management System 3 Command Reference*.

## **15.2.1 Defining variables for work paths used during job execution**

You can define variables for the work paths of the following items that are displayed in the Define Details dialog box for a PC job, Unix job, HTTP connection job, or queue job. Because specific values can be set for these variables for each agent host, the same job definition can be used to execute a job on all agent hosts.

Table 15–13: List of job definition items for which variables can be defined

| Job definition item                         | Whether variable can be defined |  |
|---------------------------------------------|---------------------------------|--|
| Command statement (UNIX only)               | Y                               |  |
| File name (Windows only)                    | Y                               |  |
| Script file name $(UNIX \text{ only})^{\#}$ | Y                               |  |
| <b>Parameters</b>                           | Y                               |  |
| <b>Environment variables</b>                | --                              |  |
| <b>Environment file</b>                     |                                 |  |
| <b>Working path</b>                         | --                              |  |
| <b>Standard input</b>                       | Y                               |  |
| <b>Standard output</b>                      | Y                               |  |
| Standard error output                       | Y                               |  |
| File to transfer                            | --                              |  |
| <b>Destination file</b>                     |                                 |  |

Legend:

Y: A variable can be defined for this item.

--: A variable cannot be defined for this item.

#:

The variables discussed in this subsection have no effect in a script file.

The following describes how to define variables for the work paths used during job execution.

### **(1) Definition procedure**

#### 1. Stop the JP1/AJS3 service.

Execute the following commands to confirm that all processes have stopped:

```
# /etc/opt/jp1ajs2/jajs stop<sup>#1</sup>
# /opt/jp1ajs2/bin/jajs_spmd_status
# /opt/jp1ajs2/bin/ajsqlstop#2
# /opt/jp1ajs2/bin/ajsqlstatus#2
```
#1:

Confirm that automatic termination has been set.

 $#2$ 

This command needs to be executed only if queueless jobs are used.

2. Execute the following command to set the environment setting parameter described in (2) below:

```
jajs_config -k "definition-key" "parameter-name"=value
```
3. Restart the services that you stopped in step 1. The new settings are applied.

## **(2) Environment setting parameter**

Table 15-14: Environment setting parameter used to define a variable for a work path

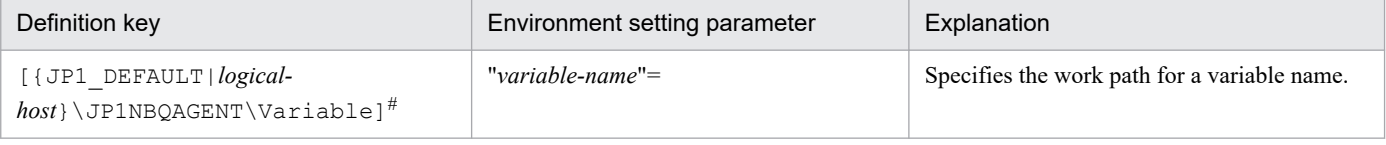

#:

The specification of the {JP1\_DEFAULT|*logical-host*} part depends on whether the host is a physical host or a logical host. For a physical host, specify JP1\_DEFAULT. For a logical host, specify the logical host name.

For details about the definition of this environment setting parameter, see *[20.5.2\(72\) variable-name](#page-817-0)*.

# **(3) Definition example**

The following shows an example of specifying the job definition and commands when the prog1 job program is in /usr/i1/pp1/bin on the Agent1 host and in /usr/i2/pp1/bin on the Agent2 host.

**•** Job definition

*file-name*=\$pp1\_inst\$/prog1

• Command to be executed on the Agent1 host

```
jajs_config -k "[{JP1_DEFAULT|logical-host}\JP1NBQAGENT\Variable]"
"pp1_inst"="/usr/i1/pp1/bin"
```
The specification of the {JP1\_DEFAULT|*logical-host*} part depends on whether the host is a physical host or a logical host. For a physical host, specify JP1\_DEFAULT. For a logical host, specify the logical host name.

**•** Command to be executed on the Agent2 host

```
jajs_config -k "[{JP1_DEFAULT|logical-host}\JP1NBQAGENT\Variable]"
"pp1_inst"="/usr/i2/pp1/bin"
```
The specification of the {JP1\_DEFAULT|*logical-host*} part depends on whether the host is a physical host or a logical host. For a physical host, specify JP1\_DEFAULT. For a logical host, specify the logical host name.

With the above definition and commands,  $/\text{usr/i1/ppl/bin/prog1}$  is executed on the Agent1 host and /usr/i2/pp1/bin/prog1 is executed on the Agent2 host.

# **(4) Note**

Do not use a character string that begins with JP1, a character string that begins with JP1 is used by the system.

#### **15.2.2 Defining search paths for a file to be transferred**

When you have defined search paths for a file that is to be transferred, the location of the file can also be resolved from a relative path.

This subsection describes how to define a search path.

## **(1) Definition procedure**

1. Stop the JP1/AJS3 service.

Execute the following commands to confirm that all processes have stopped:

```
# /etc/opt/jp1ajs2/jajs_stop#1
# /opt/jp1ajs2/bin/jajs_spmd_status
# /opt/jp1ajs2/bin/ajsqlstop#2
# /opt/jp1ajs2/bin/ajsqlstatus#2
```
#1:

Confirm that automatic termination has been set.

#2:

This command needs to be executed only if queueless jobs are used.

2. Execute the following command to set the environment setting parameters described in (2) below:

```
jajs_config -k "definition-key" "parameter-name-1"=value-1 ["parameter-nam
e-2"=value-2]
```
3. Restart the services that you stopped in step 1.

The new settings are applied.

#### **I** Important

Make sure that you perform the above procedure on the host on which a job operation has been requested. For example, if you use the jpqjobsub command to submit a job, perform the procedure on the host on which you execute the command.

Note that this function is not valid for result files.

## **(2) Environment setting parameters**

Table 15‒15: Environment setting parameters used to define the search path for a file that is to be transferred

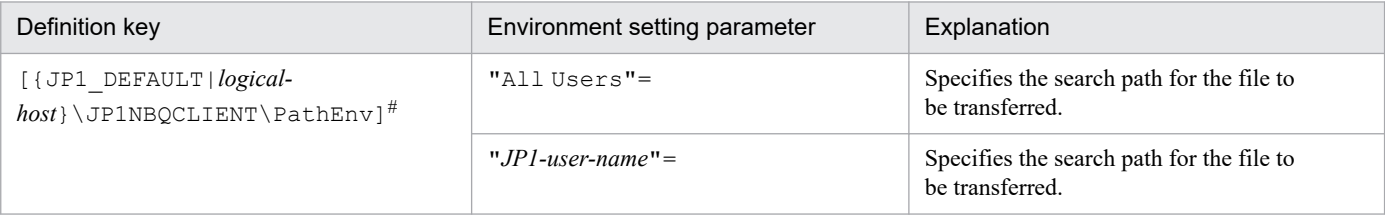

#:

The specification of the {JP1\_DEFAULT|*logical-host*} part depends on whether the host is a physical host or a logical host. For a physical host, specify JP1\_DEFAULT. For a logical host, specify the logical host name.

For details about the definition of these environment setting parameters, see the following:

- **•** *[20.5.2\(73\) All Users](#page-817-0)*
- **•** *[20.5.2\(74\) JP1-user-name](#page-818-0)*

# **(3) Definition example**

Conditions:

Search paths common to all JP1 users: /home/user1/trans1 and /home/user1/trans2 Name of the file to be transferred: /home/user1/trans1/TransFile1

Definition example:

- **•** Definition of the file to be transferred in the job Name of the file to be transferred: TransFile1
- **•** Definition of the search paths on the host sending the submit request jajs\_config -k "[{JP1\_DEFAULT|*logical-host*}\JP1AJSMANAGER\SCHEDULER\*schedulerservice*\QUEUE\CLIENT\PathEnv]"

"All Users"="/home/user1/trans1::/home/user1/trans2"

The specification of the {JP1\_DEFAULT|*logical-host*} part depends on whether the host is a physical host or a logical host. For a physical host, specify JP1\_DEFAULT. For a logical host, specify the logical host name.

When these settings are specified, on the host that sends a submit request,  $/$ home $/$ user $1/$ trans $1/$ TransFile1 is set as the file to be transferred.

### **15.2.3 Customizing the execution agent or agent attribute values created by the automatic agent definition function**

You can customize the execution agent or agent attribute values created by the automatic agent definition function in advance by using the common definition information.

The applicable objects and job types differ according to the definition key.

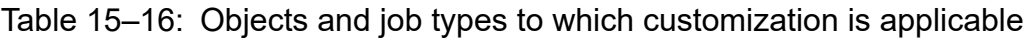

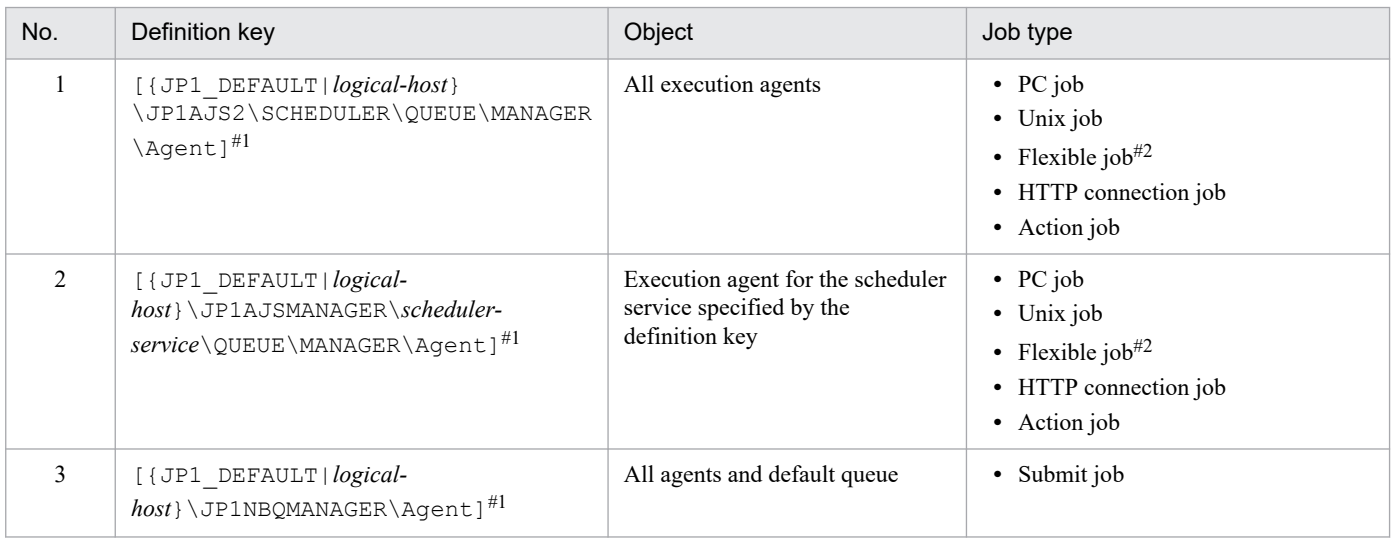

#1:

The specification of the {JP1\_DEFAULT|*logical-host*} part depends on whether the host is a physical host or a logical host. For a physical host, specify JP1\_DEFAULT. For a logical host, specify the logical host name.

#2:

For a flexible job, replace *execution agent* with *relay agent*.

To customize the execution agent or agent attribute values created by the automatic agent definition function can be customized by using the common definition information, execute the jajs\_config command.

The following describes the customization procedure.

#### **(1) Definition procedure**

1. Stop the JP1/AJS3 service.

Execute the following commands to confirm that all processes have stopped:

```
# /etc/opt/jplajs2/jajs stop<sup>#1</sup>
# /opt/jp1ajs2/bin/jajs_spmd_status
```
#1:

Confirm that automatic termination has been set.

2. Execute the following command to set the environment setting parameters described in (2) below:

```
jajs_config -k "definition-key" "parameter-name-1"=value-1
["parameter-name-2"=value-2] 
["parameter-name-3"=value-3] 
["parameter-name-4"=value-4]
```
3. Restart the JP1/AJS3 service.

The new settings are applied.

<sup>15.</sup> Specifying Settings Based on the Usage of JP1/AJS3

## **(2) Environment setting parameters**

Table 15–17: Environment setting parameters used to customize the attribute values set by the automatic agent definition function

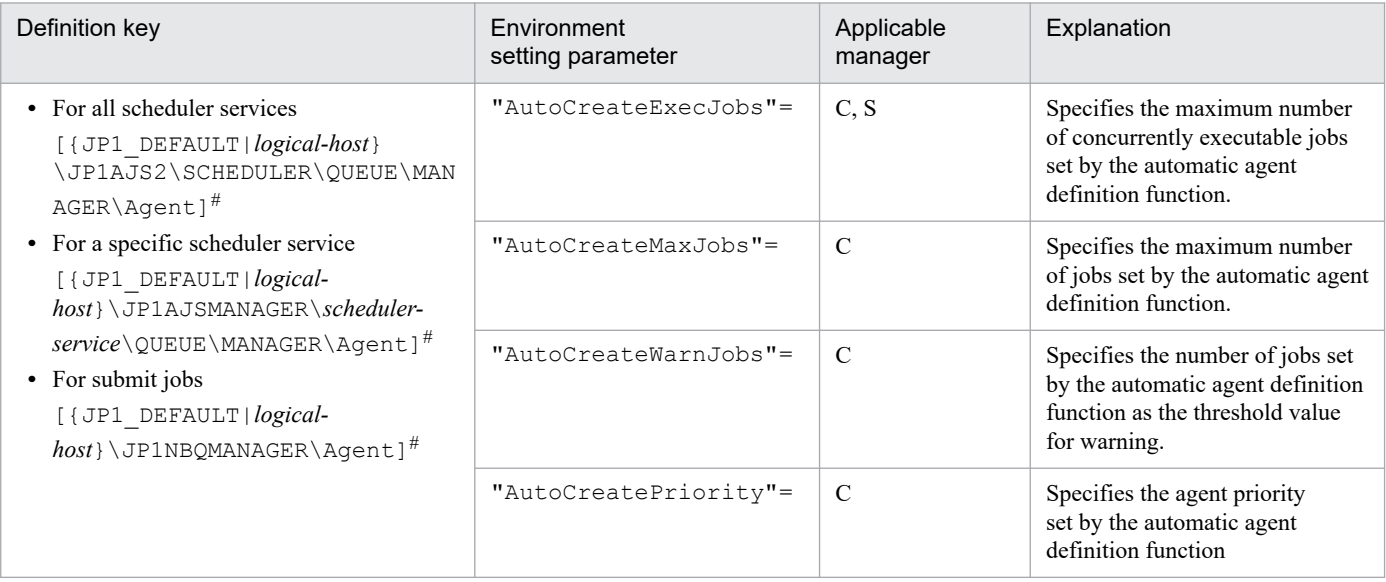

Legend:

C: Job execution control manager for submit jobs

S: Job execution control manager for scheduler services

#:

The specification of the {JP1\_DEFAULT|*logical-host*} part depends on whether the host is a physical host or a logical host. For a physical host, specify JP1\_DEFAULT. For a logical host, specify the logical host name.

For details about the definition of these environment setting parameters, see the following:

- **•** *[20.5.2\(31\) AutoCreateExecJobs](#page-795-0)*
- **•** *[20.5.2\(32\) AutoCreateMaxJobs](#page-795-0)*
- **•** *[20.5.2\(33\) AutoCreateWarnJobs](#page-796-0)*
- **•** *[20.5.2\(34\) AutoCreatePriority](#page-796-0)*

## **(3) Note**

When you use the agent automatic definition function and the execution agent restriction function, an execution agent that is automatically defined during job execution needs to be set in the execution agent profile before execution of the job. If the execution agent has not been set in the execution agent profile, the job is placed in the *Failed to start* status, in which case the execution agent will not be added.

### **15.2.4 Checking the messages output at the same time by a job to the standard output and standard error output**

The messages displayed in the Execution Result Details dialog box of JP1/AJS3 - View are the messages output by a job to the standard error output. If you also want to check the messages output at the same time by the job to the standard output in this dialog box, the following setting is necessary.

<span id="page-483-0"></span>**•** For PC jobs, Unix jobs, and HTTP connection jobs

Specify the same file name in both the **Standard output** and **Standard error** text boxes in the Define Details - [PC Job] dialog box, the Define Details - [UNIX Job] dialog box, or the Define Details - [HTTP Connection Job] dialog box.

Cautionary notes:

**•** For PC and Unix jobs, if you specify the same file name in the **Standard output** and **Standard error** text boxes, specify the same **Append** option setting for **Standard output** and **Standard error**. If you execute a job when check box for one selected and check box for the other cleared, the following message will be output to the integrated trace log and the status of the job will be *Failed to start*.

- When **Standard** is specified as **Exec. Service** of the job

KAVU0201-E *function-name:* The parameter is specified incorrectly.

- When **Queueless Agent** is specified as **Exec. Service** of the job (when the job is a queueless job) KAVS1846-E The job definition (*job-name*) is invalid.

**•** If you execute a queueless job with the same file name specified for both **Standard output** and **Standard error**, the messages that are output to the standard output and the standard error output are first saved in a temporary file. The specified file is not updated until execution of the job is completed.

#### **15.2.5 Changing the interval and number of resend attempts for job result files**

When a job being executed on an agent host has ended, the agent host transfers job result files to the manager host, and if the files are transferred successfully, reports termination to the manager host. However, if the transfer fails, the agent host normally retries the transfer at five-minute intervals until the termination status is reported to the manager host. However, if the files are large, analysis of the files burdens the manager host. Normally, if the manager host does not respond within ten minutes of transferring the job result files to the agent host, the agent host assumes a timeout error and tries to send the files again. Repeated resend attempts, however, will cause the manager host to repeatedly perform file analysis, a burden that causes CPU usage to soar. At this point, the manager might no longer be able to accept any other requests.

You can reduce the load on the manager host by changing the interval and the number of resend attempts applied when the transfer of job result files fails.

The following describes how to change the interval and number of resend attempts for job result files.

Note that the procedure described below is not necessary if you use the queueless job execution facility, because the facility does not resend job result files.

## **(1) Definition procedure**

1. Stop the JP1/AJS3 service.

Execute the following commands to confirm that all processes have stopped:

```
# /etc/opt/jplajs2/jajs stop<sup>#1</sup>
# /opt/jp1ajs2/bin/jajs_spmd_status
```
#1:

Confirm that automatic termination has been set.

2. Execute the following command to set the environment setting parameters described in (2) below:

```
jajs_config -k "definition-key" "parameter-name-1"=value-1 ["parameter-nam
e-2"=value-2]
```
3. Restart JP1/AJS3.

The new settings are applied.

## **(2) Environment setting parameters**

Table 15–18: Environment setting parameters used to change the interval and number of resend attempts for job result files

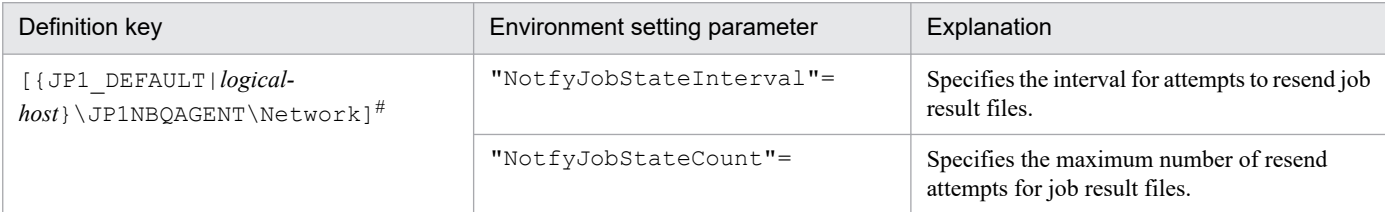

#:

The specification of the {JP1\_DEFAULT|*logical-host*} part depends on whether the host is a physical host or a logical host. For a physical host, specify JP1\_DEFAULT. For a logical host, specify the logical host name.

For details about the definition of these environment setting parameters, see the following:

- **•** *[20.5.2\(65\) NotfyJobStateInterval](#page-813-0)*
- **•** *[20.5.2\(66\) NotfyJobStateCount](#page-814-0)*

## **15.2.6 Preventing duplicated reception of job result files**

When a standard job or action job being executed on an agent host has ended, the agent host transfers job result files (standard output and standard error output files) to the manager host. Normally, when the agent host has transferred the files, it waits 10 minutes for a response from the manager host. However, if the files are large, file analysis on the manager host takes time, and the wait for a response from the manager host times out. If a timeout occurs, the agent host tries to resend the files until they are transferred successfully. Repeated resend attempts, however, will cause the manager host to repeatedly perform file analysis, a burden that causes CPU usage to soar. At this point, the manager might no longer be able to accept any other requests.

You can use an environment setting parameter to prevent the manager host from receiving job result files resent by agent hosts, thereby reducing the load on the manager. Although the setting for enabling the resending of job result files can also be specified on the agent host side, using that setting is not suitable for a large-scale configuration that includes many agent hosts. This is because the setting must be specified on each agent host. For details about how to specify the setting on the agent host side, see also *[15.2.5 Changing the interval and number of resend attempts for job result files](#page-483-0)*.

The environment setting parameter described in this subsection allows you to stop all agent hosts from resending job result files by simply changing the definition on the manager host.

The following describes how to prevent the duplicated reception of job result files.

Note that the procedure described below is not necessary if you use the queueless job execution facility, because the facility does not resend job result files.

# **(1) Definition procedure**

1. Stop the JP1/AJS3 service.

Execute the following commands to confirm that all processes have stopped:

```
# /etc/opt/jp1ajs2/jajs_stop#1
# /opt/jp1ajs2/bin/jajs_spmd_status
```
#1:

Confirm that automatic termination has been set.

2. Execute the following command to set the environment setting parameter described in (2) below:

jajs\_config -k "*definition-key*" "*parameter-name*"=*value*

3. Restart JP1/AJS3.

The new settings are applied.

## **(2) Environment setting parameter**

Table 15‒19: Environment setting parameter used to prevent duplicated reception of job result files

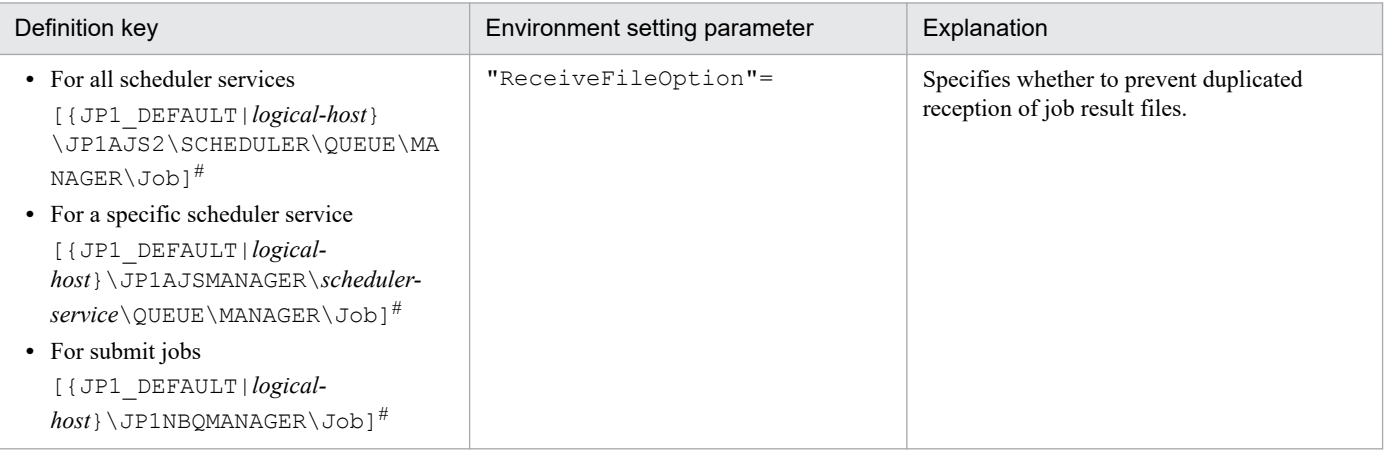

#:

The specification of the {JP1\_DEFAULT|*logical-host*} part depends on whether the host is a physical host or a logical host. For a physical host, specify JP1\_DEFAULT. For a logical host, specify the logical host name.

For details about the definition of this environment setting parameter, see *[20.5.2\(17\) ReceiveFileOption](#page-785-0)*.

## **15.2.7 Placing restrictions on file reception**

Setting restrictions on file reception allows you to restrict the size of files that can be received by a manager host or agent host when a job is exeucted. This subsection describes how to set restrictions on file reception.

Using restrictions on file reception in version 11-00 or later

You can use restrictions on file transfer for agent hosts for JP1/AJS3 version 11-00 or later. If a job is executed on an agent host of version 11-00 or later, use restrictions on file transfer on the agent host in addition to restrictions on file reception on the manager host.

For details about restrictions on file transfer, see *[15.2.24 Placing restrictions on file transmission](#page-517-0)*.

When a job<sup>#</sup> has been executed in JP1/AJS3, result files (standard output and standard error output files) and transfer files are transferred between the manager and agent hosts, or between the client and manager hosts. If the size of these files is very large, data analysis of the files places a burden on the manager host. As a result, CPU and memory usage increases, and other problems that delay job execution and degrade overall system performance can occur.

#:

The description in this subsection applies to only PC jobs, Unix jobs, custom jobs, QUEUE jobs executed by JP1/AJS3, and submit jobs. The description does not apply to event jobs, passing information setting jobs, HTTP connection jobs, flexible jobs, and queueless jobs.

The restrictions on file reception described in this subsection allow you to set the maximum size for these types of files that are transferred after a job is executed. You can set maximums for the total size of result files (standard output and standard error output files) received by the manager host and for the total size of transfer files received by an agent host.

The restrictions on file reception also allow you to specify the status in which the job will be placed and the message that will be output if the size of the received files exceeds the maximum.

The following table describes the type of operation that is performed and how file data is handled when the size of received files exceeds the maximum.

Table 15–20: Type of operation performed and how file data handled if the size of received files exceeds the maximum

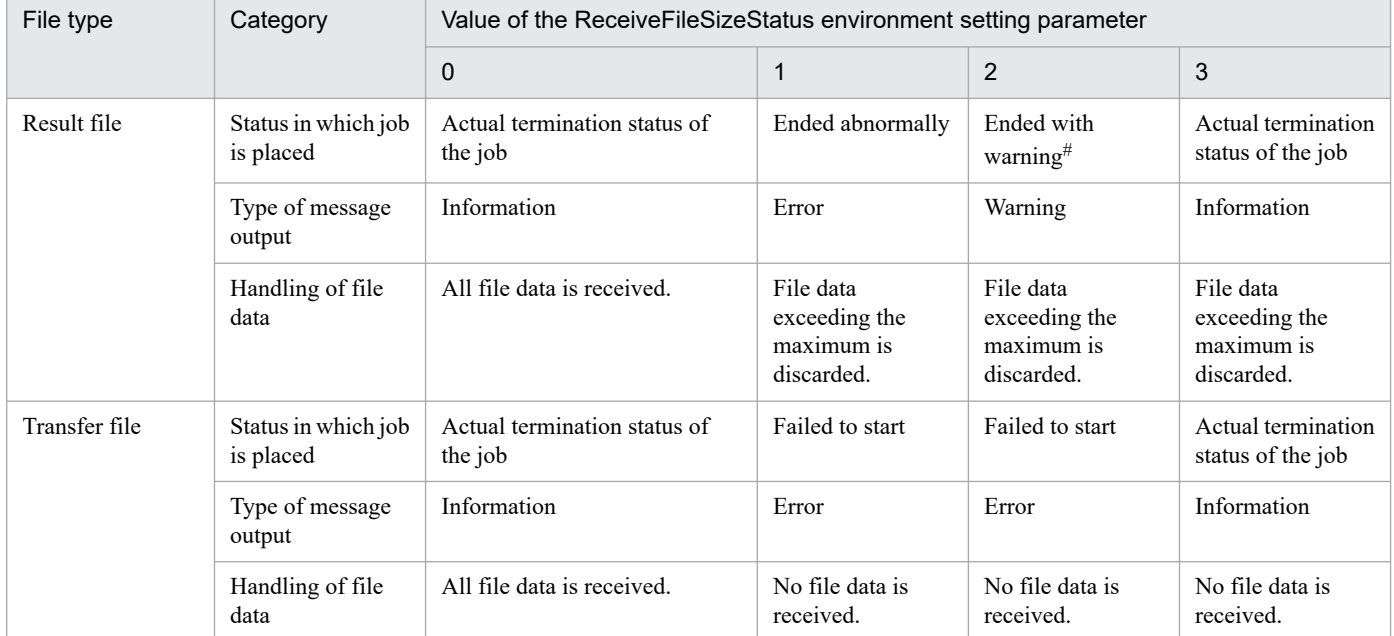

#:

If status of the job is *Ended abnormally* on the agent host, that status is inherited.

# **(1) Definition procedure**

1. Execute the following command to set the environment setting parameters described in (2) below:

```
jajs_config -k "definition-key" "parameter-name-1"=value-1 ["parameter-nam
e-2"=value-2]
```
2. Restart JP1/AJS3.

The new settings are applied.

## **(2) Environment setting parameters**

Table 15–21: Environment setting parameter used to place restrictions on file reception

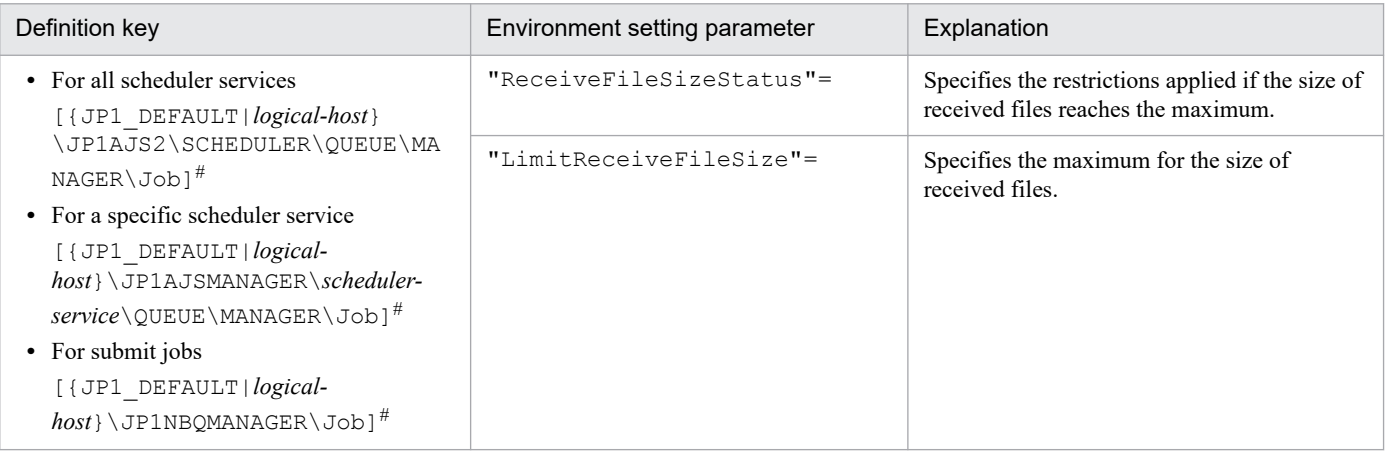

#:

The specification of the {JP1\_DEFAULT|*logical-host*} part depends on whether the host is a physical host or a logical host. For a physical host, specify JP1\_DEFAULT. For a logical host, specify the logical host name.

For details about the definition of these environment setting parameters, see the following:

- **•** *[20.5.2\(15\) ReceiveFileSizeStatus](#page-783-0)*
- **•** *[20.5.2\(16\) LimitReceiveFileSize](#page-784-0)*

### **(3) Operation performed if the size of received files exceeds the maximum**

The following describes the operation performed if the size of received files exceeds the maximum.

- **•** Result files
	- If the maximum is reached when the value of the ReceiveFileSizeStatus environment setting parameter is 1, 2, or 3, no more data is output to the standard output and standard error output files on the manager host. Because the result files are not complete, confirm that the incomplete result files will not cause any problems in cases such as when a succeeding job references these files.
	- **•** For the return code and end status of a job when the size of received result files reaches the maximum, see the following table.

Table 15‒22: End status and return code when the size of received result files exceeds the maximum

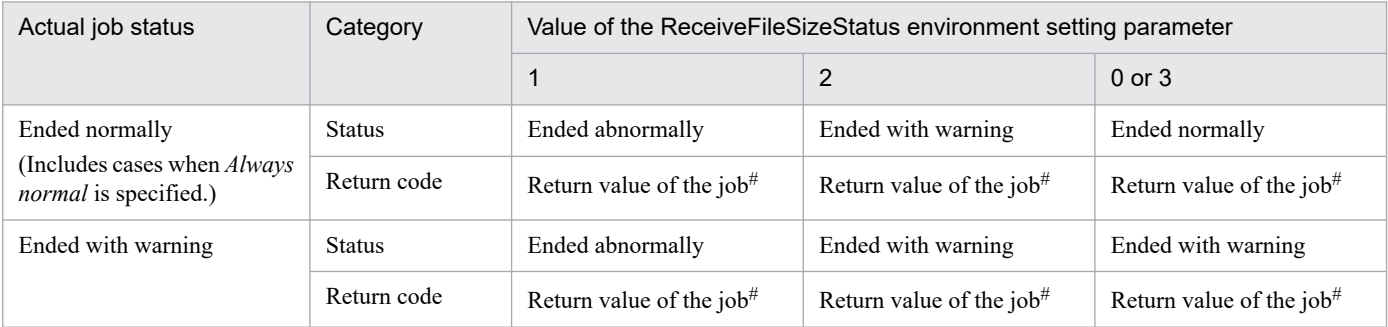

<sup>15.</sup> Specifying Settings Based on the Usage of JP1/AJS3

JP1/Automatic Job Management System 3 Configuration Guide **488**

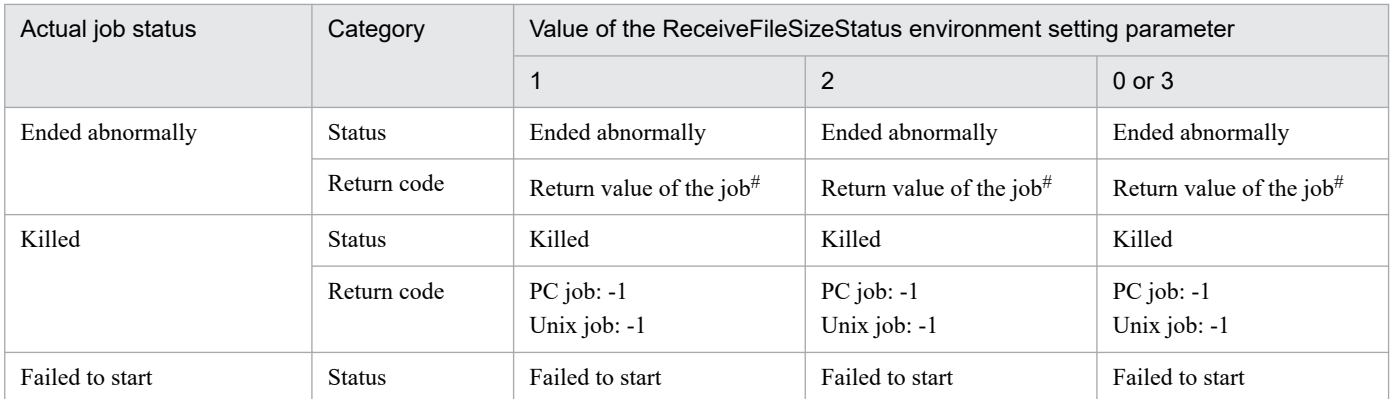

#:

Return code of the job process executed as a job

- **•** Transfer files
	- If the maximum is reached when the value of the ReceiveFileSizeStatus environment setting parameter is 1, 2, or 3, none of the transfer files are received, and all the data received as the specified transferred files is discarded.
	- **•** For the return code and end status of a job when the size of received transfer files reaches the maximum, see the following table.

Table 15‒23: End status and return code when the size of received transfer files exceeds the maximum

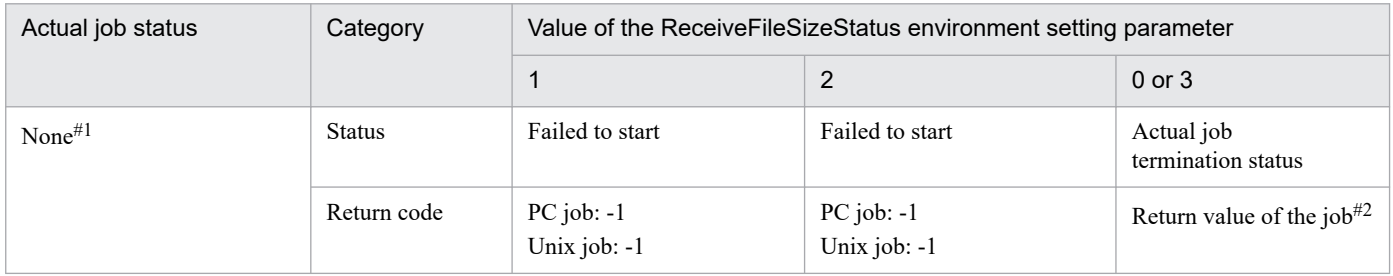

#1:

Because transfer files are processed before a job is registered, the status of the job is *None*, which is the status of a job before its status becomes *Now queuing*.

 $#2.$ 

Return code of the job process executed as a job

## **(4) Note**

If you place restrictions on file reception when the host that sends and receives files is in a Japanese environment that is not Shift-JIS, the actual file size might be different from the specified maximum file size.

When a result file is received or when a transfer file is sent, the size of the file is checked as Shift-JIS file data. After the check, the file is created on the host receiving the result file or the host receiving the transfer file by converting the data to the character code set used by the receiving host.

For both transfer files and result files, the character code set of the applicable file is converted to Shift-JIS before the file size is checked. Therefore, if the file sender host is in a Japanese environment that is not Shift-JIS and the character code set is changed to Shift-JIS, the file size might be reduced by the change. In this case, restrictions on file reception are disabled on the file sender host even if the file size is greater than the maximum.

If the host on which a file is created is in a Japanese environment that is not Shift-JIS, the Shift-JIS data is converted to the character codes of the host after the size is checked. Therefore, the file size after conversion might be greater than

the size reported by the size check. In this case, even if you place restrictions on file reception to prevent files greater than the maximum from being received, a file greater than the maximum will be created. Note that such a large file could consume more disk area than you are expecting.

When executing a passing information setting job, set an appropriate value for the LimitReceiveFileSize environment setting parameter. If the preceding job outputs a standard output file whose file size is larger than the value of the LimitReceiveFileSize environment setting parameter, the passing information setting job might fail when retrieving information from the standard output file.

### **15.2.8 Changing the timeout period, interval of retries, and number of retries for TCP/IP connections**

As job execution control, TCP/IP is used to pass information between the processes. However, if the host to be connected to is not running or if a network error has occurred, TCP/IP connection fails.

If the other host does not respond to a TCP/IP connection request, job execution control first waits for a maximum of 90 seconds for a response, and then makes two retry attempts at 20-second intervals (under the default settings). If both attempts fail, four or five minutes might pass before the connection finally resulted in an error.

If a communication error occurs during the following operations, detection might take more time:

- **•** Delivering jobs
- **•** Reporting the job status
- **•** Checking the job status
- **•** Checking the agent host status
- **•** Transferring a result file
- **•** Reporting the start of a job
- **•** Reporting the end of a job

This delay might result in a further delay in changing the job status.

If TCP/IP connection errors are frequent, you can set smaller values for the connection timeout value, the number of retry attempts, and the retry interval to speed up the detection of an error.

The following figure shows an example of processing (from executing a job to forcibly terminating it) with communication over a TCP/IP connection between the manager and agent hosts.

#### Figure 15–1: Example of processing with communication over a TCP/IP connection between the manager and agent hosts

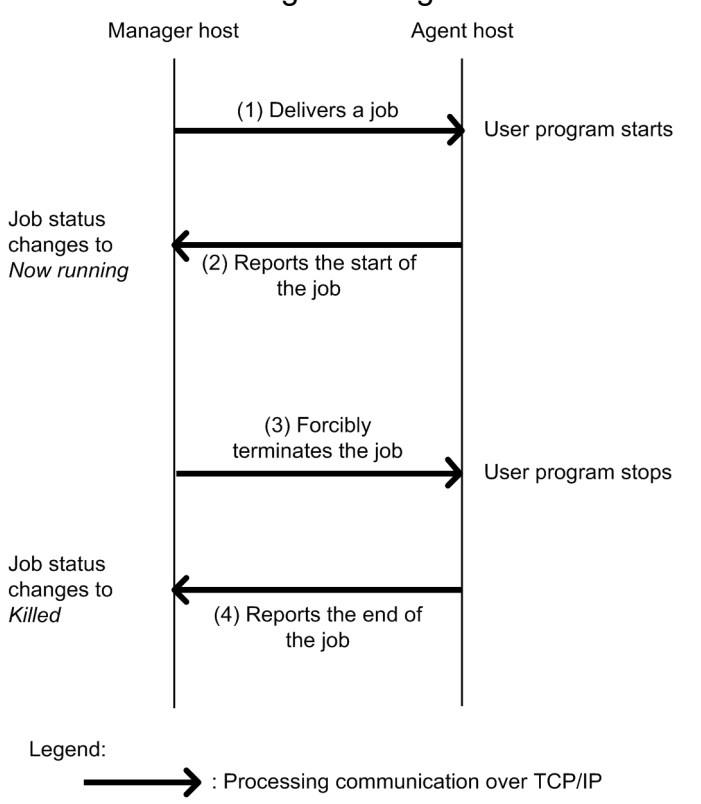

For connections (1) and (3) in the above figure, the timeout period, number of retries, and interval of retries are controlled by using the environment setting parameters for TCP/IP communication from the manager host to the agent host. For connections (2) and (4) in the above figure, the timeout period, number of retries, and interval of retries are controlled by using the environment setting parameters for TCP/IP communication from the agent host to the manager host.

The following describes these two types of environment setting parameters.

Environment setting parameters for TCP/IP communication from the manager host to the agent host:

TCP/IP communication from the manager host to the agent host is used when the following operations are performed:

- **•** Delivering jobs
- **•** Killing jobs
- **•** Checking the job status
- **•** Checking the agent host status

For details about checking the status of a job or agent, see *5.4.8 Monitoring the status of registered jobs* in the manual *JP1/Automatic Job Management System 3 Overview*.

The following table lists the environment setting parameters that are used to set the timeout period, number of retries, and interval of retries for TCP/IP communication from the manager host to the agent host.

#### Table 15-24: Environment setting parameters that are used for TCP/IP communication from the manager host to the agent host

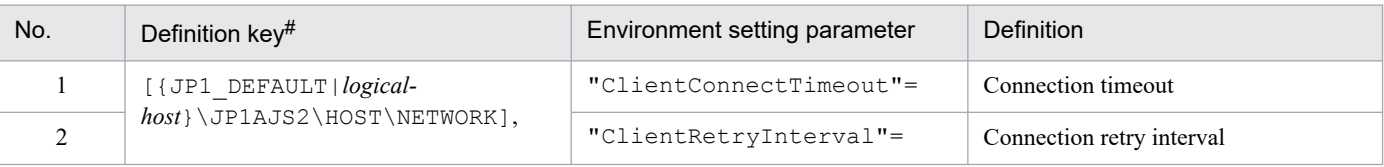

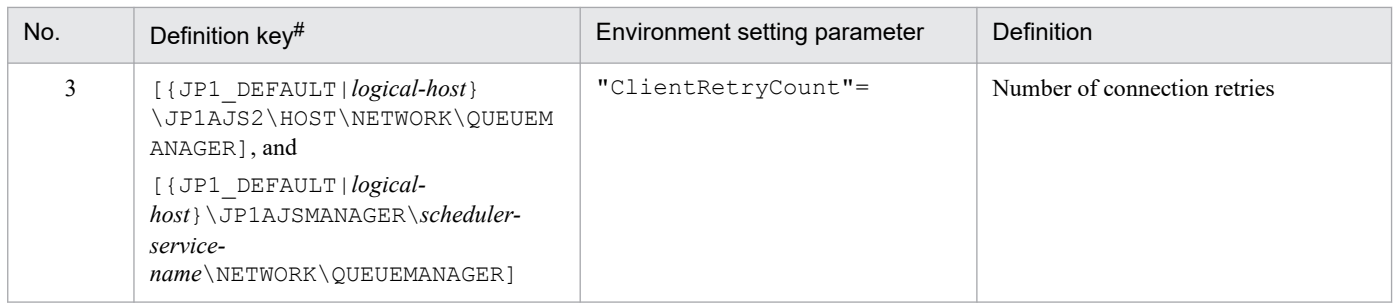

#:

The specification of the {JP1\_DEFAULT|*logical-host*} part depends on whether the host is a physical host or a logical host. For a physical host, specify JP1\_DEFAULT. For a logical host, specify the logical host name.

For details about the definition of these environment setting parameters, see *[20.8 Setting up the communication](#page-861-0) [control environment](#page-861-0)*.

Environment setting parameters for TCP/IP communication from the agent host to the manager host:

TCP/IP communication from the agent host to the manager host is used when the following operations are performed:

- **•** Reporting the start of a job
- **•** Reporting the end of a job
- **•** Transferring a result file

The following table lists the environment setting parameters that are used to set the timeout period, number of retries, and interval of retries for TCP/IP communication from the agent host to the manager host.

#### Table 15–25: Environment setting parameters that are used for TCP/IP communication from the agent host to the manager host

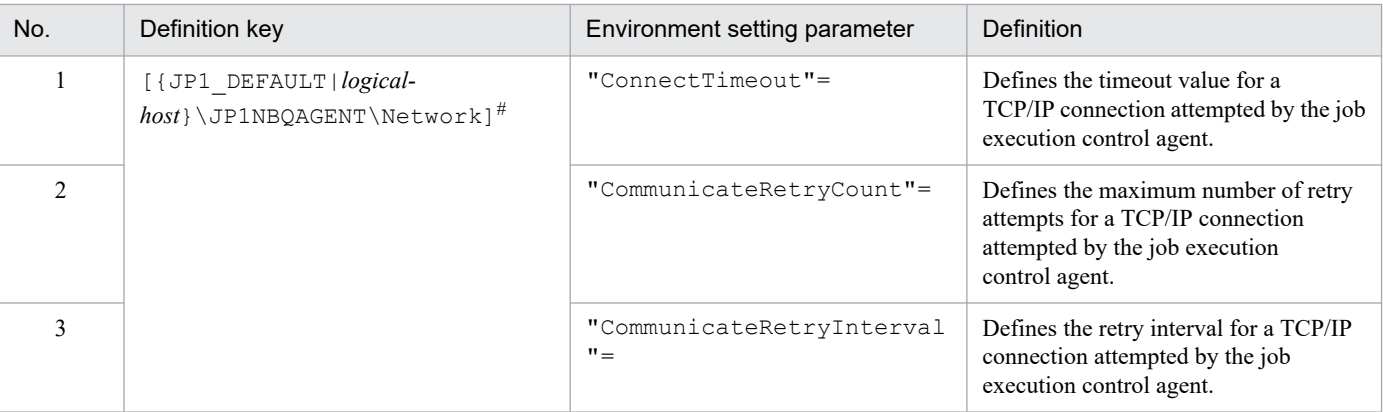

#:

The specification of the {JP1\_DEFAULT|*logical-host*} part depends on whether the host is a physical host or a logical host. For a physical host, specify JP1\_DEFAULT. For a logical host, specify the logical host name.

For details about the definition of these environment setting parameters, see *[20.5 Setting up the job](#page-764-0) [execution environment](#page-764-0)*.

### **(1) Definition procedure**

- 1. In Windows Control Panel, open the **Services** administrative tool, and stop the following service:
	- **•** JP1/AJS3 service
- 2. Execute the following command to set the environment setting parameters described in (2) below:

```
jajs_config -k "definition-key" "parameter-name-1"=value-1
["parameter-name-2"=value-2] 
["parameter-name-3"=value-3]
```
You can specify only one definition key. If you want to set environment setting parameters for different definition keys, you must execute the jajs config command for each definition key.

3. Restart JP1/AJS3.

The new settings are applied.

## **(2) Environment setting parameters**

The following table lists the definition keys for which values are to be changed, and their purpose.

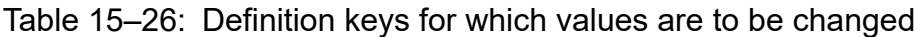

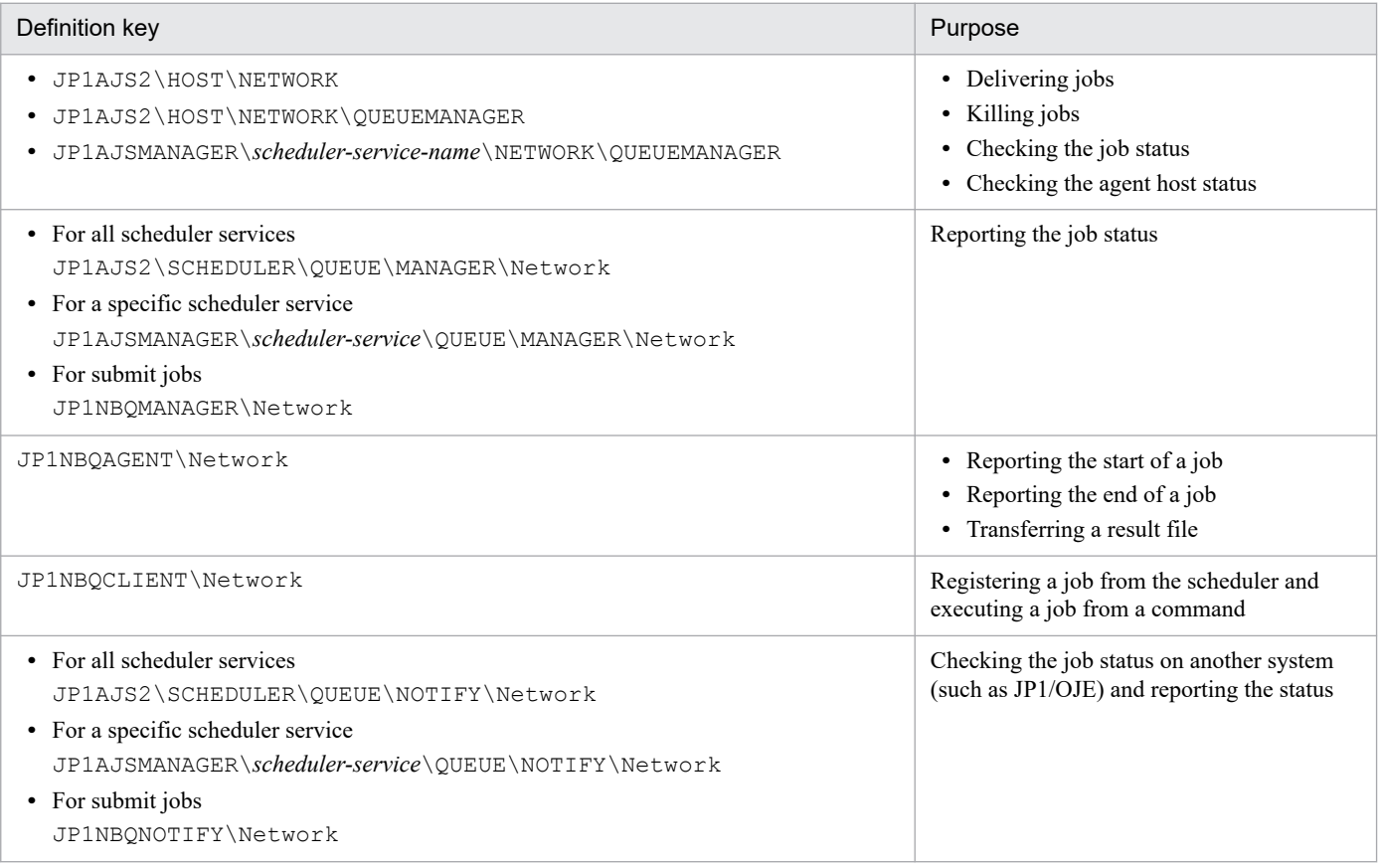

The following table describes the definition keys and corresponding environment setting parameters. Note that you do not need to set these environment setting parameters for the queueless job execution facility.

Table 15–27: Environment setting parameters for communication control

| No. | Definition $key^{\#}$                                                                           | Environment<br>setting parameter | <b>Definition</b>         | Reference                                                           |
|-----|-------------------------------------------------------------------------------------------------|----------------------------------|---------------------------|---------------------------------------------------------------------|
|     | [{JP1 DEFAULT logical-<br>host<br>\JP1AJS2\HOST\NETWOR<br>K],<br>[{JP1 DEFAULT logical-<br>host | "ClientConnectTim<br>$eout" =$   | Connection timeout        | 20.8.2(1)<br>ClientConnectTimeout<br><i>(communication control)</i> |
|     |                                                                                                 | "ClientRetryInter<br>$val$ "=    | Connection retry interval | 20.8.2(2) ClientRetryInterval                                       |

15. Specifying Settings Based on the Usage of JP1/AJS3

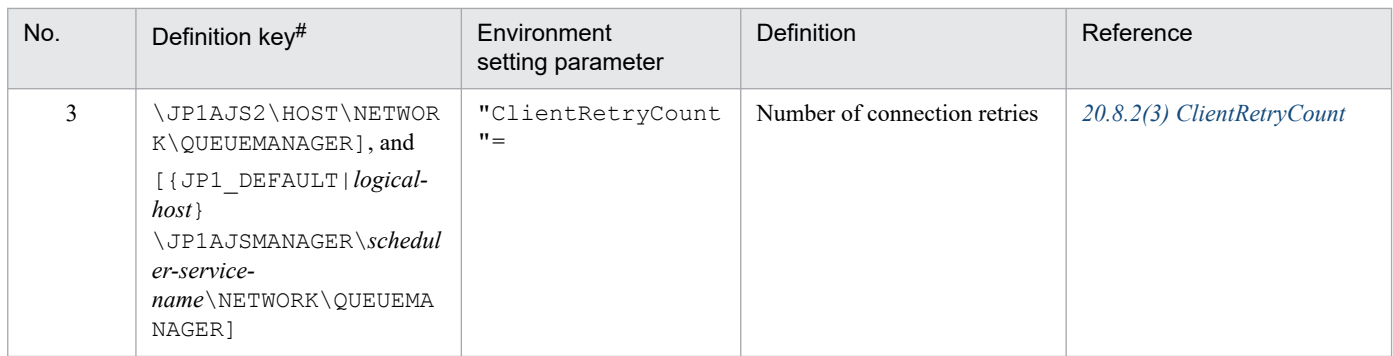

#:

The specification of the {JP1\_DEFAULT|*logical-host*} part depends on whether the host is a physical host or a logical host. For a physical host, specify JP1\_DEFAULT. For a logical host, specify the logical host name.

Table 15–28: Environment setting parameters for job execution control

| No.            | Definition key                                                                                                    | Environment<br>setting parameter | Definition                                                                                                    | Reference                                                                                       |
|----------------|----------------------------------------------------------------------------------------------------|----------------------------------|----------------------------------------------------------------------------------------------------|-------------------------------------------------------------------------------------------------|
| 1              | • For all scheduler services<br>[{JP1 DEFAULT <br>logical-host}<br>\JP1AJS2\SCHEDULE<br>R\OUEUE\MANAGER\N<br>$etwork]$ #<br>• For a specific<br>scheduler service<br>[{JP1 DEFAULT <br>logical-host}<br>\JP1AJSMANAGER\sch<br>eduler-<br>service\QUEUE\MANAGE<br>$R\text{Network}$ <sup>#</sup><br>• For submit jobs<br>[{JP1 DEFAULT <br>$logical-host$ }<br>\JP1NBOMANAGER\Ne<br>twork] <sup>#</sup> | "ConnectTimeout"=                | Defines the timeout value<br>(in milliseconds) for a<br>TCP/IP connection from<br>the job execution control<br>manager process to the status<br>reporting process for job<br>execution control.  | 20.5.2(25) ConnectTimeout<br>(for job execution<br>control manager)                             |
| $\overline{2}$ |                                                                                                    | "CommunicateRetry<br>$Count =$   | Defines the maximum number<br>of retry attempts for a<br>TCP/IP connection from<br>the job execution control<br>manager process to the status<br>reporting process for job<br>execution control. | 20.5.2(26)<br><b>CommunicateRetryCount</b><br>(for job execution<br>control manager)            |
| 3              |                                                                                                    | "CommunicateRetry<br>Interval"=  | Defines the retry interval<br>(in seconds) for a TCP/IP<br>connection from the job<br>execution control manager<br>process to the status<br>reporting process for job<br>execution control.      | 20.5.2(27)<br>CommunicateRetryInterval<br>(for job execution<br>control manager)                |
| $\overline{4}$ | [{JP1 DEFAULT logical-<br>$host\}$<br>\JP1NBQAGENT\Network<br>$1^{\#}$                                                                                                    | "ConnectTimeout"=                | Defines the timeout value (in<br>milliseconds) for a TCP/IP<br>connection attempted by the<br>job execution control agent.                                                                       | 20.5.2(67) ConnectTimeout<br>(for job execution<br>control agent)                               |
| 5              |                                                                                                    | "CommunicateRetry<br>$Count =$   | Defines the maximum number<br>of retry attempts for a TCP/IP<br>connection attempted by the<br>job execution control agent.                                                                      | 20.5.2(68)<br>CommunicateRetryCount (for<br>job execution control agent)                        |
| 6              |                                                                                                    | "CommunicateRetry<br>Interval"=  | Defines the retry interval<br>(in seconds) for a TCP/IP<br>connection attempted by the<br>job execution control agent.                                                                           | 20.5.2(69)<br>CommunicateRetryInterval<br>(for job execution<br>control agent)                  |
| $\tau$         | [{JP1 DEFAULT logical-<br>$host\}$                                                                                                    | "ConnectTimeout"=                | Defines the timeout value (in<br>milliseconds) for a TCP/IP<br>connection attempted by job                                                                                                    | 20.5.2(75) ConnectTimeout<br>(for the command and<br>scheduler to be used for<br>job execution) |

15. Specifying Settings Based on the Usage of JP1/AJS3

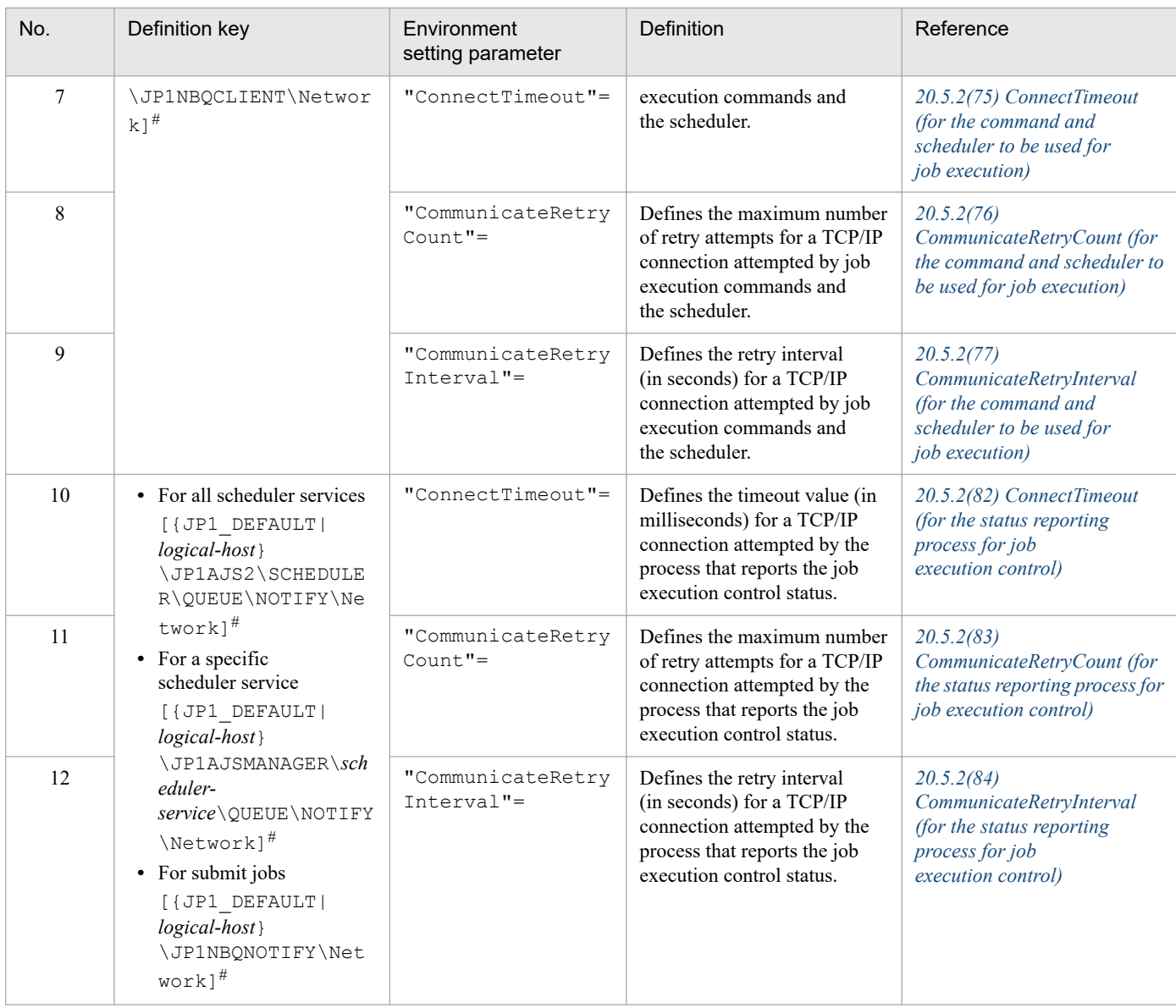

#:

The specification of the {JP1\_DEFAULT|*logical-host*} part depends on whether the host is a physical host or a logical host. For a physical host, specify JP1\_DEFAULT. For a logical host, specify the logical host name.

### **15.2.9 Setting the method for determining the agent host to which a job will be delivered**

JP1/AJS3 allows you to specify a group of execution agents as the agent host on which to execute a job (PC job other than a queueless job, Unix job other than a queueless job, flexible job<sup>#</sup>, HTTP connection job, action job other than a queueless job, or custom job) or jobnet. This allows the processing load to be distributed among the execution agents in the group.

For details about how to distribute the processing load among the execution agents by specifying a group of execution agents, see *2.3.1 Processing with a distributed load* in the *JP1/Automatic Job Management System 3 System Design (Work Tasks) Guide*.

When a job is delivered, if there are multiple agent hosts that have the same priority and agent usage rate, the most effective way to evenly distribute the load is to specify the execution agent that has not been used for the longest time as the agent for delivering the job.

#:

```
For a flexible job, replace execution agent with relay agent.
```
The following describes how to set the method for determining the agent host to which a job will be delivered.

## **(1) Definition procedure**

1. Stop the JP1/AJS3 service.

Execute the following commands to confirm that all processes have stopped:

```
# /etc/opt/jplajs2/jajs stop<sup>#1</sup>
# /opt/jp1ajs2/bin/jajs_spmd_status
```
#1:

Confirm that automatic termination has been set.

2. Execute the following command to set the environment setting parameter described in (2) below:

```
jajs_config -k "definition-key" "parameter-name"=value
```
3. Restart JP1/AJS3.

The new settings are applied.

#### **(2) Environment setting parameter**

Table 15‒29: Environment setting parameter used to set the method for determining the agent host to which a job will be delivered

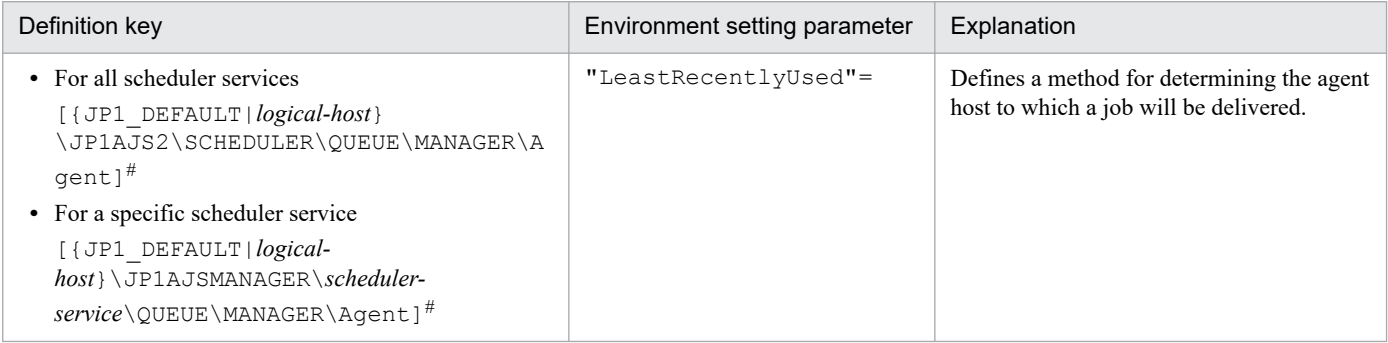

#:

The specification of the {JP1\_DEFAULT|*logical-host*} part depends on whether the host is a physical host or a logical host. For a physical host, specify JP1\_DEFAULT. For a logical host, specify the logical host name.

For details about the definition of this environment setting parameter, see *[20.5.2\(35\) LeastRecentlyUsed](#page-796-0)*.

### **15.2.10 Setting the action to be taken if the value of a macro variable cannot be passed**

If the value of a macro variable cannot be passed to a job in a jobnet being executed, you can take either of two actions for the jobnet. One is to place the jobnet in *Failed to start* status, and the other is to continue execution by using the macro variable name as a string value.

The following describes how to set the action to be taken if the value of a macro variable cannot be passed when execution of a jobnet is attempted.

## **(1) Definition procedure**

1. Stop the JP1/AJS3 service.

Execute the following commands to confirm that all processes have stopped:

```
# /etc/opt/jp1ajs2/jajs_stop#1
# /opt/jp1ajs2/bin/jajs_spmd_status
```
#1:

Confirm that automatic termination has been set.

2. Execute the following command to set the environment setting parameter described in (2) below:

jajs\_config -k "*definition-key*" "*parameter-name*"=*value*

3. Restart JP1/AJS3.

The new settings are applied.

### **(2) Environment setting parameter**

Table 15–30: Environment setting parameter used to set the action to be taken if the value of a macro variable cannot be passed

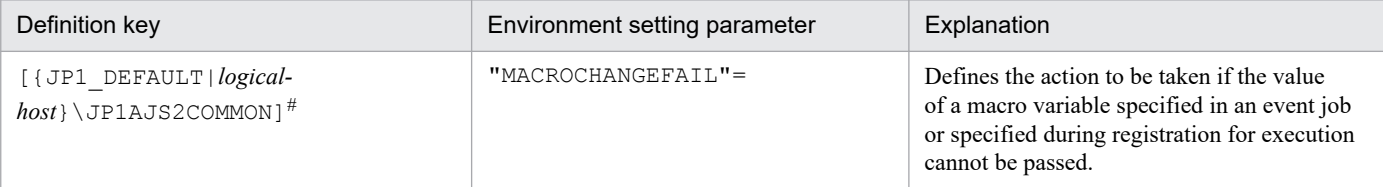

#:

The specification of the {JP1\_DEFAULT|*logical-host*} part depends on whether the host is a physical host or a logical host. For a physical host, specify JP1\_DEFAULT. For a logical host, specify the logical host name.

For details about the definition of this environment setting parameter, see *[20.11.2\(3\) MACROCHANGEFAIL](#page-899-0)*.

#### **15.2.11 Setting the handling of a macro variable when the value is a NULL string**

The value of a macro variable can be used as event information received by an event job. For details about macro variables, see *2.2.6 Considerations regarding the use of macro variables* in the *JP1/Automatic Job Management System 3* *System Design (Work Tasks) Guide*. For examples of defining macro variables in event jobs, *2.4.4(6) Passing information received by an event job* in the *JP1/Automatic Job Management System 3 System Design (Work Tasks) Guide*.

You can define the event information received by an event job as a macro variable that can be used to pass the event information to a succeeding job or jobnet. The information passed to a succeeding job or jobnet is called *passing information*. For an example of defining macro variables, see *2.4.4(6) Passing information received by an event job* in the *JP1/Automatic Job Management System 3 System Design (Work Tasks) Guide*.

If the passing information is a NULL string and only the macro variable name is specified without any prefixed or suffixed characters, you can select either of the following methods handling the macro variable:

- **•** The macro variable name itself is used as a string value (default)
- **•** The macro variable name is replaced with a NULL string

These methods for handling a macro variable whose value is a NULL string are described below with the use of examples.

When the macro variable name itself is used as a string value:

- **•** When no characters are prefixed or suffixed to the macro variable name:  $[?AJS2xxxxx?] \rightarrow [?AJS2xxxxx?]$
- **•** When characters are prefixed or suffixed to the macro variable name:

```
[aaa?AJS2xxxxx?bbb] → [aaabbb]
```
 $[ccc?AJS2xxxxx?] \rightarrow [ccc]$ 

 $[?AJS2xxxx?ddd] \rightarrow [ddd]$ 

When the macro variable name is replaced with a NULL string:

- **•** When no characters are prefixed or suffixed to the macro variable name:  $[?AJS2xxxxxxxx?] \rightarrow []$
- **•** When characters are prefixed or suffixed to the macro variable name:

[aaa?AJS2xxxxx?bbb] → [aaabbb]  $[ccc?AJS2xxxxx?] \rightarrow [ccc]$  $[?AJS2xxxx?ddd] \rightarrow [ddd]$ 

The setting described in this subsection applies to jobs for which **Standard** is specified for **Exec. Service**. If **Queueless Agent** is specified, the macro variable name is always replaced with a NULL string. Note that this setting applies only to the following definition items, for which a macro variable could be used in JP1/AJS2 07-11 and earlier versions:

Unix job:

- **•** Command statement
- **•** Script file name
- **•** Parameter
- **•** Environment variable

PC job or flexible job:

- **•** Executable file name
- **•** Parameter
- **•** Environment variable

<sup>15.</sup> Specifying Settings Based on the Usage of JP1/AJS3

Note that this setting is not necessary when characters are always prefixed or suffixed to macro variable names, and when operation expects that macro variable names will be used as string values.

The following describes how to set the handling of a macro variable when the value is a NULL string.

## **(1) Definition procedure**

1. Stop the JP1/AJS3 service.

Execute the following commands to confirm that all processes have stopped:

```
# /etc/opt/ip1ais2/iais_stop<sup>#1</sup>
# /opt/jp1ajs2/bin/jajs_spmd_status
```
 $#1:$ 

Confirm that automatic termination has been set.

2. Execute the following command to set the environment setting parameter described in (2) below:

jajs\_config -k "*definition-key*" "*parameter-name*"=*value*

3. Restart JP1/AJS3.

The new settings are applied.

#### **(2) Environment setting parameter**

Table 15–31: Environment setting parameter used to set the handling of a macro variable when the value is a NULL string

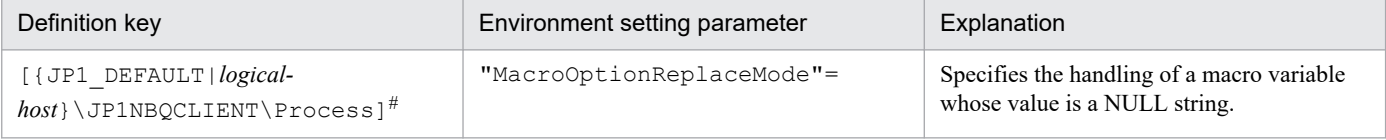

#:

The specification of the {JP1\_DEFAULT|*logical-host*} part depends on whether the host is a physical host or a logical host. For a physical host, specify JP1\_DEFAULT. For a logical host, specify the logical host name.

For details about the definition of this environment setting parameter, see *[20.5.2\(79\) MacroOptionReplaceMode](#page-820-0)*.

### **15.2.12 Changing the wait time for recovery when an agent has failed**

This subsection discusses JP1/AJS3 behavior when an agent host executing a job (PC job other than a queueless job, Unix job other than a queueless job, flexible job<sup>#</sup>, HTTP connection job, queue job running on JP1/AJS3, action job other than a queueless job, or custom job) fails or a communication error occurs. In such situations, JP1/AJS3 does not immediately assume a failure, and retries communication after waiting a specified time for recovery. The purpose of waiting is to prevent operation from stopping due to a temporary, recoverable failure. The default wait time is 10 minutes. However, depending on the operation, you might want to determine the failure location and take corrective action immediately rather than waiting for recovery. You can do this by reducing the wait time for recovery.

#:

For a flexible job, replace *agent host* with *relay agent*.

The following describes how to change the wait time for recovery when an agent host has failed.

## **(1) Definition procedure**

1. Stop the JP1/AJS3 service.

Execute the following commands to confirm that all processes have stopped:

```
# /etc/opt/jp1ajs2/jajs stop<sup>#1</sup>
# /opt/jp1ajs2/bin/jajs_spmd_status
```
#1:

Confirm that automatic termination has been set.

In a cluster system, also stop the JP1/AJS3 service on each logical host.

2. Execute the following command to set the environment setting parameters described in (2) below:

```
jajs_config -k "definition-key" "parameter-name-1"=value-1 ["parameter-nam
e-2"=value-2]
```
Cautionary note:

In a cluster system, perform this step on both the primary and secondary nodes.

3. Restart JP1/AJS3.

The new settings are applied.

#### **(2) Environment setting parameters**

Table 15–32: Environment setting parameters used to set the amount of time to wait for recovery when an agent has failed

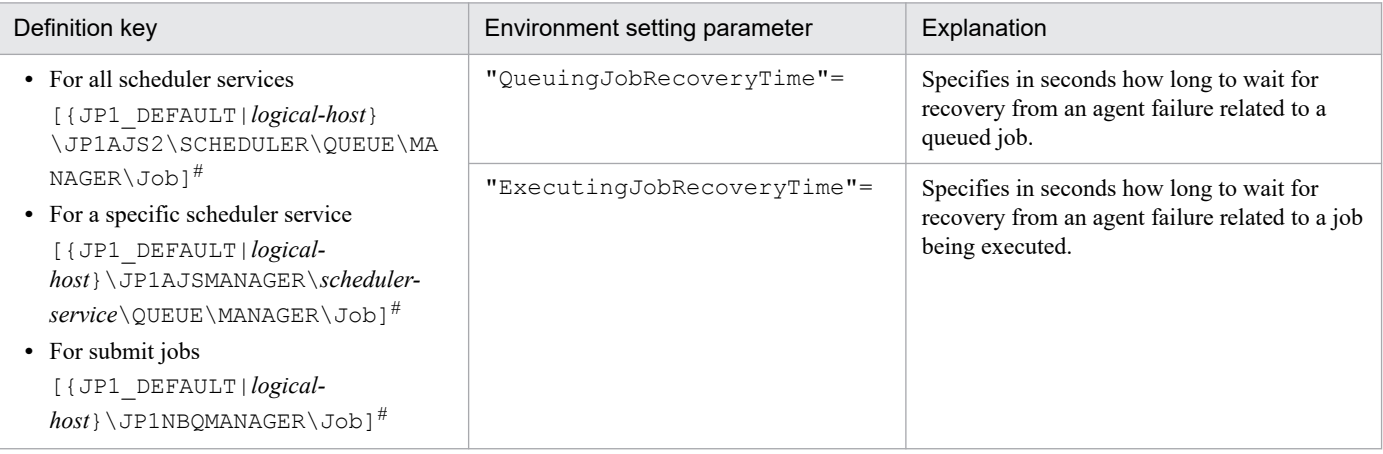

#:

The specification of the {JP1\_DEFAULT|*logical-host*} part depends on whether the host is a physical host or a logical host. For a physical host, specify JP1\_DEFAULT. For a logical host, specify the logical host name.

For details about the definition of these environment setting parameters, see the following:

- **•** *[20.5.2\(18\) QueuingJobRecoveryTime](#page-786-0)*
- **•** *[20.5.2\(19\) ExecutingJobRecoveryTime](#page-787-0)*

### **15.2.13 Outputting a message that reports that the maximum number of concurrently executable jobs has been reached**

If the number of jobs (PC jobs other than queueless jobs, Unix jobs other than queueless jobs, Flexible jobs#, HTTP connection jobs, action jobs other than queueless jobs, or custom jobs) that are being executed concurrently on an agent host has reached the maximum, the succeeding jobs might remain queued, delaying their execution.

#:

For a flexible job, replace *agent host* with *relay agent*.

JP1/AJS3 provides a setting that outputs the following message to the integrated trace log when the number of jobs being executed concurrently reaches the maximum. By enabling the setting, you can confirm that job execution was delayed because the maximum was reached.

```
KAVU4310-I The number of executing jobs reaches the concurrently-executable
-job-limit (maximum-number-of-concurrently-executable-jobs) at the agent (ag
ent-host-name). (host name: host-name, job number: job-number)
```
If this message is not output, despite enabling of this setting and a job status of *Now queuing*, check the agent, agent group, or job execution host for the following possible causes:

If this message is not output even when this setting is enabled and the status of jobs is *Now queuing*, various causes are possible. Accordingly, check the setting of the maximum number of concurrently executable jobs, the job transfer restriction status, and the job execution host status for the execution agent or execution agent group.

1. The maximum number of concurrently executable jobs is 0.

Use the ajsagtshow command to check the maximum number of concurrently executable jobs (CON-EXE) on the execution agent.

For details about the ajsagtshow command, see *ajsagtshow* in *3. Commands Used for Normal Operations* in the manual *JP1/Automatic Job Management System 3 Command Reference*.

2. The job transfer restriction status of the execution agent group is *Hold* or *Blockade*. Alternatively, the job transfer restriction status of the execution agent is *Ineffective*, *Hold*, or *Blockade*.

Use the a isagetshow command to check the job transfer restriction status of the execution agent group or execution agent.

For details about the ajsagtshow command, see *ajsagtshow* in *3. Commands Used for Normal Operations* in the manual *JP1/Automatic Job Management System 3 Command Reference*.

3. The agent host has stopped or failed.

Use the integrated trace log on the agent host to check for stoppage of the JP1/AJS3 service or the occurrence of an error on the agent host. Also check whether the agent host is able to communicate with the manager host.

If queue or submit jobs are used, check the agent, agent group, or job execution host for the following possible causes:

1. The maximum number of concurrently executable jobs is 0.

Use the jpqaqtshow command to check the maximum number of concurrently executable jobs (CUREXECHGNUM).

For details about the jpqagtshow command, see *jpqagtshow* in *4. Commands Used for Special Operation* in the manual *JP1/Automatic Job Management System 3 Command Reference*.

2. In the settings for queues (including the default queue), the job exit is closed. Use the jpqqueshow command to check the job exit status (EXITSTATUS).

<sup>15.</sup> Specifying Settings Based on the Usage of JP1/AJS3

For details about the jpqqueshow command, see *jpqqueshow* in *4. Commands Used for Special Operation* in the manual *JP1/Automatic Job Management System 3 Command Reference*.

3. The agent host has stopped or failed.

Use the integrated trace log on the agent host to check for stoppage of the JP1/AJS3 service or the occurrence of an error on the agent host. Also check whether the agent host is able to communicate with the manager host.

4. A necessary resource has been locked by another job.

Use the jpqresshow command to check for jobs whose status is EXECUTING.

For details about the jpqresshow command, see *jpqresshow* in *4. Commands Used for Special Operation* in the manual *JP1/Automatic Job Management System 3 Command Reference*.

For details about the maximum number of concurrently executable jobs when queue or submit jobs are used, see *2.5.4 Maximum number of concurrently executable jobs* in the *JP1/Automatic Job Management System 3 System Design (Configuration) Guide*.

The following describes how to set output of a message that reports that the maximum number of concurrently executable jobs has been reached.

# **(1) Definition procedure**

1. Stop the JP1/AJS3 service.

Execute the following commands to confirm that all processes have stopped:

```
# /etc/opt/jp1ajs2/jajs stop<sup>#1</sup>
# /opt/jp1ajs2/bin/jajs_spmd_status
```
#1:

Confirm that automatic termination has been set.

2. Execute the following command to set the environment setting parameters described in (2) below:

```
jajs_config -k "definition-key" "parameter-name-1"=value-1 ["parameter-nam
e-2"=value-2]
```
3. Restart JP1/AJS3.

The new settings are applied.

#### **(2) Environment setting parameters**

Table 15–33: Environment setting parameters used to set output of the message that reports that the maximum number of concurrently executable jobs has been reached

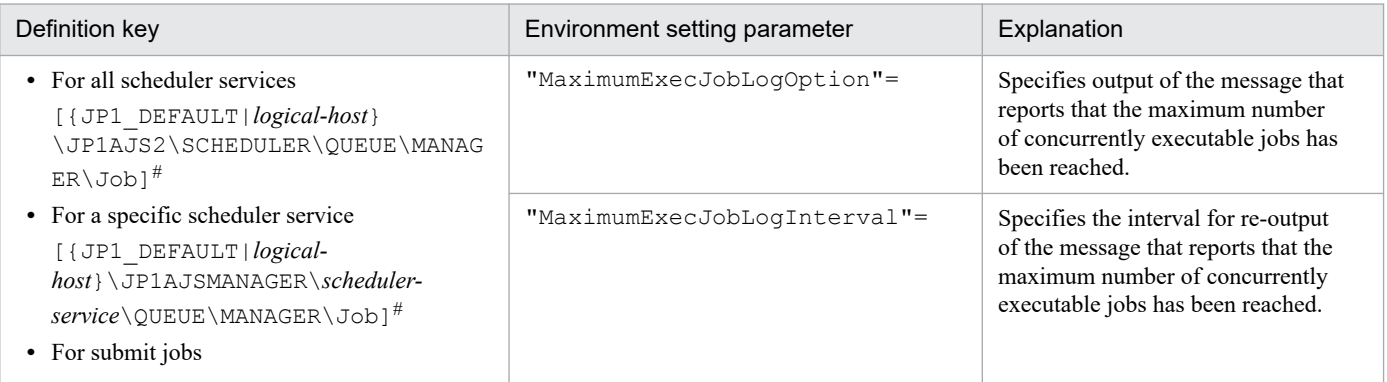

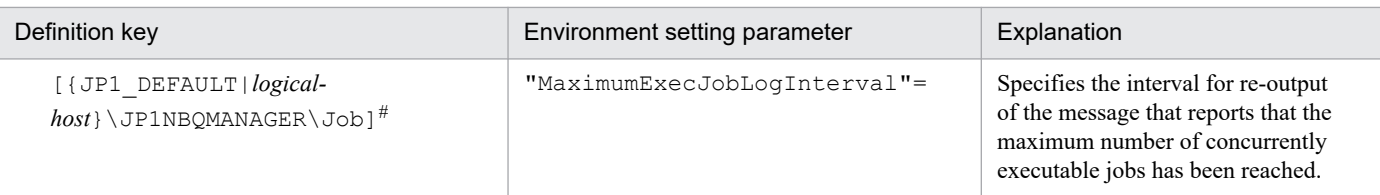

#:

The specification of the {JP1\_DEFAULT|*logical-host*} part depends on whether the host is a physical host or a logical host. For a physical host, specify JP1\_DEFAULT. For a logical host, specify the logical host name.

For details about the definition of these environment setting parameters, see the following:

- **•** *[20.5.2\(20\) MaximumExecJobLogOption](#page-787-0)*
- **•** *[20.5.2\(21\) MaximumExecJobLogInterval](#page-788-0)*

### **15.2.14 Changing the timeout value for the job execution control manager process**

When the job execution control manager process is requested to perform any of the following operations, the timeout period (default: 10 minutes) for communication with the manager process is set by the requester:

- **•** Registration, cancellation, or status checking of a job by the scheduler
- Performing an operation on a job by using a job execution command (jpq*xxxx*)

If communication with the job execution control manager process takes too much time and a timeout occurs, job execution or the command request fails.

The major causes of a communication timeout are as follows:

- **•** The size of the transfer files or result files for the executed job is large.
- Many jobs are listed by the ipgendiobshow command, which lists information about terminated jobs. For details about the jpqendjobshow command, see *jpqendjobshow* in *4. Commands Used for Special Operation*

in the manual *JP1/Automatic Job Management System 3 Command Reference*.

• Many jobs are listed by the *jpqjobshow command*, which lists information about jobs that have not terminated yet. For details about the jpqjobshow command, see *jpqjobshow* in *4. Commands Used for Special Operation* in the manual *JP1/Automatic Job Management System 3 Command Reference*.

If communication times out while the scheduler is registering or canceling a job or checking the status of a job, the job# ends abnormally, and the following message is output to the integrated trace log:

#:

Event jobs and jobs for which **Queueless Agent** is specified for **Exec. Service** are exceptions.

KAVU0220-E *function-name*: There is no response from the manager.

If communication times out during processing of a jpq*xxxx* command, the following message is output:

KAVU0953-E No response from the manager.

You might be able to prevent a command request or job execution failure due to a communication timeout by increasing the communication timeout value. If communication times out while the scheduler is registering or canceling a job, or checking the status of a job, increase the timeout value on the manager host. If communication times out while the command that is used to execute a job is being executed, increase the timeout value on the client host where the command is executed.

The following describes how to change the communication timeout value.

# **(1) Definition procedure**

1. Stop the JP1/AJS3 service.

Execute the following command to confirm that all processes have stopped:

# /opt/jp1ajs2/bin/jajs\_spmd\_status

2. Execute the following command to set the environment setting parameter described in (2) below:

```
jajs_config -k "definition-key" "parameter-name"=value
```
3. Restart JP1/AJS3.

The new settings are applied.

#### **(2) Environment setting parameter**

Table 15–34: Environment setting parameter used to change the timeout value for the job execution control manager process

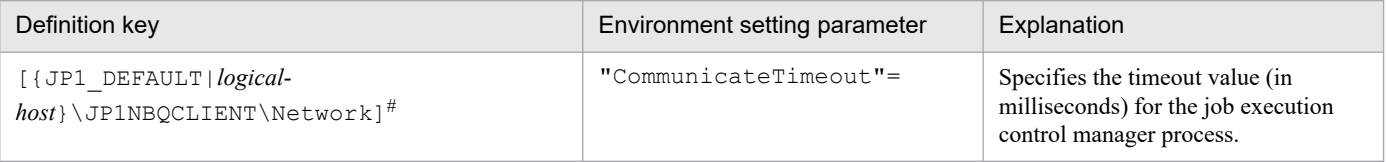

#:

The specification of the {JP1\_DEFAULT|*logical-host*} part depends on whether the host is a physical host or a logical host. For a physical host, specify JP1\_DEFAULT. For a logical host, specify the logical host name.

For details about the definition of this environment setting parameter, see *[20.5.2\(78\) CommunicateTimeout](#page-820-0)*.

# **(3) Note**

Increasing the communication timeout value also increases the time required to detect an error that has occurred in a command or job during communication processing. As a result, succeeding jobs can easily be delayed. Before changing the communication timeout value, carefully consider the best value to be set.

## **15.2.15 Changing the timeout value for pipe communication of the agent**

Pipe communication between job execution control agent processes sometimes times out. For example, any of the following conditions could cause a timeout:

- **•** Many jobs are being executed in a very short period.
- **•** The CPU is not available for 300 or more seconds because it is busy.
**•** The job execution control agent process is swapped out and is not executed for at least 300 seconds because of a shortage of real memory.

If any of these conditions persists and pipe communication times out frequently, we recommend that you increase the timeout value for pipe communication on the host on which the agent process runs. The default timeout value is 300 seconds.

The following describes how to change the timeout value for pipe communication of the agent.

## **(1) Definition procedure**

1. Stop the JP1/AJS3 service.

Execute the following commands to confirm that all processes have stopped:

```
# /etc/opt/jp1ajs2/jajs stop<sup>#1</sup>
# /opt/jp1ajs2/bin/jajs_spmd_status
```
#1:

Confirm that automatic termination has been set.

2. Execute the following command to set the environment setting parameter described in (2) below:

jajs\_config -k "*definition-key*" "*parameter-name*"=*value*

3. Restart JP1/AJS3.

The new settings are applied.

#### **(2) Environment setting parameter**

Table 15‒35: Environment setting parameter used to change the timeout value for pipe communication of the agent

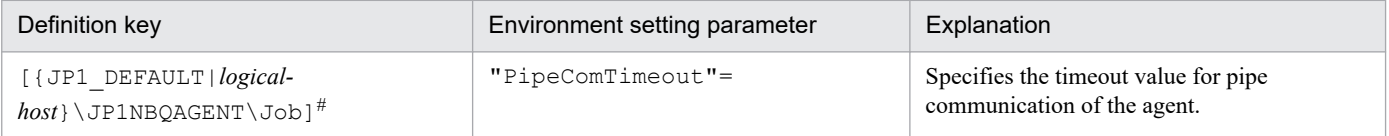

#:

The specification of the {JP1\_DEFAULT|*logical-host*} part depends on whether the host is a physical host or a logical host. For a physical host, specify JP1\_DEFAULT. For a logical host, specify the logical host name.

For details about the definition of this environment setting parameter, see *[20.5.2\(59\) PipeComTimeout](#page-809-0)*.

### **15.2.16 Setting the timeout value for receiving notification from the job process that execution is ready**

A job that uses a queue (PC job other than a queueless job, Unix job other than a queueless job, flexible job<sup>#</sup>, HTTP connection job, queue job running on JP1/AJS3, action job other than a queueless job, or custom job) is started as a job process from the job execution control agent process. When the job is started, the agent process uses pipe communication to wait for a notification from the job process that execution is ready. During the wait, if, for example, the CPU is busy or the job priority is low, the job process might not be able to send the notification to the agent process for a long time. Because the agent process changes the status of a job to *Now running* when it receives the notification from the job process, the job status might remain *Now queuing* if no notification is received. If you set a timeout for receiving the notification, you can detect this problem early from the following message output to the integrated log:

#:

For a flexible job, replace *agent* with *relay agent*.

```
KAVU3589-E A pipe timeout error occurred in a job execution process (timeou
t value(second): seconds)
```
The following describes how to set the timeout value for receiving notification from the job process that execution is ready.

Note that if you use the queueless job execution functionality, the procedure described below is not needed because the functionality does not use pipe communication.

## **(1) Definition procedure**

1. Stop the JP1/AJS3 service.

Execute the following commands to confirm that all processes have stopped:

```
# /etc/opt/jplajs2/jajs stop<sup>#1</sup>
# /opt/jp1ajs2/bin/jajs_spmd_status
```
#1:

Confirm that automatic termination has been set.

2. Execute the following command to set the environment setting parameter described in (2) below:

```
jajs_config -k "definition-key" "parameter-name"=value
```
3. Restart JP1/AJS3.

The new settings are applied.

### **(2) Environment setting parameter**

```
Table 15‒36: Environment setting parameter used to set the timeout value for receiving notification
              from the job process that execution is ready
```
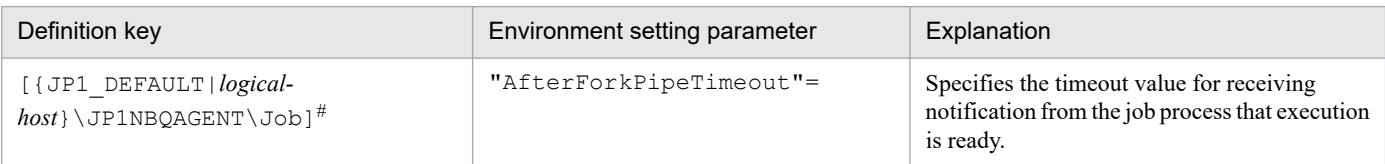

#:

The specification of the {JP1\_DEFAULT|*logical-host*} part depends on whether the host is a physical host or a logical host. For a physical host, specify JP1\_DEFAULT. For a logical host, specify the logical host name.

For details about the definition of this environment setting parameter, see *[20.5.2\(60\) AfterForkPipeTimeout](#page-810-0)*.

### **15.2.17 Applying SIG\_DFL (setting for receiving the SIGCHLD signal) to a child process started from JP1/AJS3**

The explanation in this subsection applies to a UNIX environment in which a UNIX or action job that is not a JP1/AJS3 queueless job is executed. In this state, depending on the login shell used by the job execution OS user, the status of the job might change to *Failed to start* or *Ended abnormally*. Alternatively, the job might end with an unexpected result. This occurs because child processes started from JP1/AJS3 are based on  $SIG$  IGN, which is the setting that ignores the SIGCHLD signal. For details about child-process signals set by JP1/AJS3, see *[\(3\) Child-process signals set by JP1/AJS3](#page-507-0)*.

Cautionary notes:

- 1. If JP1/AJS2 08-00 or a later version or JP1/AJS3 is installed as a new installation, SIG\_DFL, which is the setting for receiving the SIGCHLD signal, is applied. In this case, the settings described in this subsection need not be specified.
- 2. If JP1/AJS2 08-00 or a later version or JP1/AJS3 is installed as an upgrade from JP1/AJS2 07-50 or an earlier version, the previous settings are inherited. In this case, the settings described in this subsection must be specified.

The following describes how to apply SIG DFL, which is the setting for receiving the SIGCHLD signal, to the type of job described above.

Note that if you use the queueless job execution functionality, you do not need to specify the settings described in this subsection. For any child process started from the queueless agent service when a queueless job is executed, SIG DFL, which is the setting for receiving the SIGCHLD signal, is applied.

## **(1) Setting method 1**

If an application that might cause the problem described above is started from JP1/AJS3, use sh, csh, ksh (For Linux, in addition to the csh, the bash can also be used) as the login shell for the job execution OS user. Alternatively, start the application via the shell.

## **(2) Setting method 2**

#### **(a) Definition procedure**

1. Stop the JP1/AJS3 service.

Execute the following commands to confirm that all processes have stopped:

```
# /etc/opt/jp1ajs2/jajs_stop#1
# /opt/jp1ajs2/bin/jajs_spmd_status
```
#1:

Confirm that automatic termination has been set.

2. Execute the following command to set the environment setting parameter described in (2) below:

```
jajs_config -k "definition-key" "parameter-name"=value
```
3. Restart JP1/AJS3.

The new settings are applied.

<sup>15.</sup> Specifying Settings Based on the Usage of JP1/AJS3

<span id="page-507-0"></span>Cautionary note:

If you apply SIG\_DFL, which is the setting for receiving the SIGCHLD signal, you must use the above procedure on the job execution host.

#### **(b) Environment setting parameter**

Table 15–37: Environment setting parameter used to apply SIG DFL to child processes started from JP1/AJS3

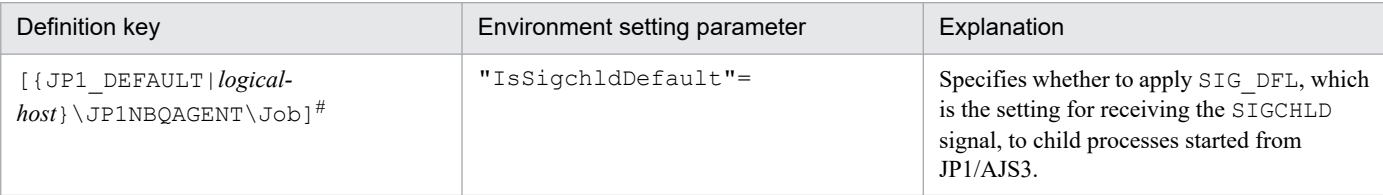

#:

The specification of the {JP1\_DEFAULT|*logical-host*} part depends on whether the host is a physical host or a logical host. For a physical host, specify JP1\_DEFAULT. For a logical host, specify the logical host name.

For details about the definition of this environment setting parameter, see *[20.5.2\(63\) IsSigchldDefault](#page-812-0)*.

## **(3) Child-process signals set by JP1/AJS3**

#### Table 15-38: Child-process signals set by JP1/AJS3

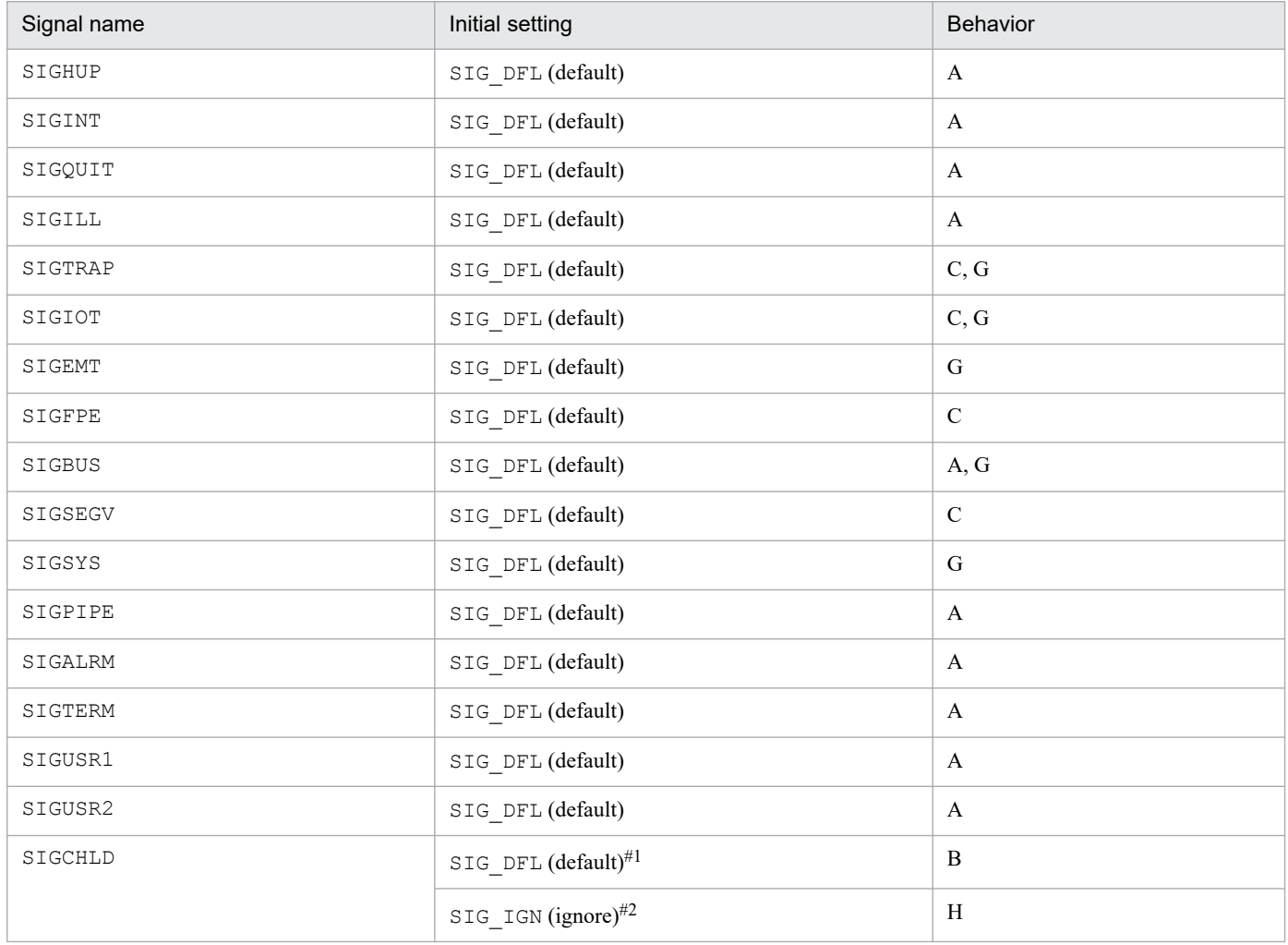

15. Specifying Settings Based on the Usage of JP1/AJS3

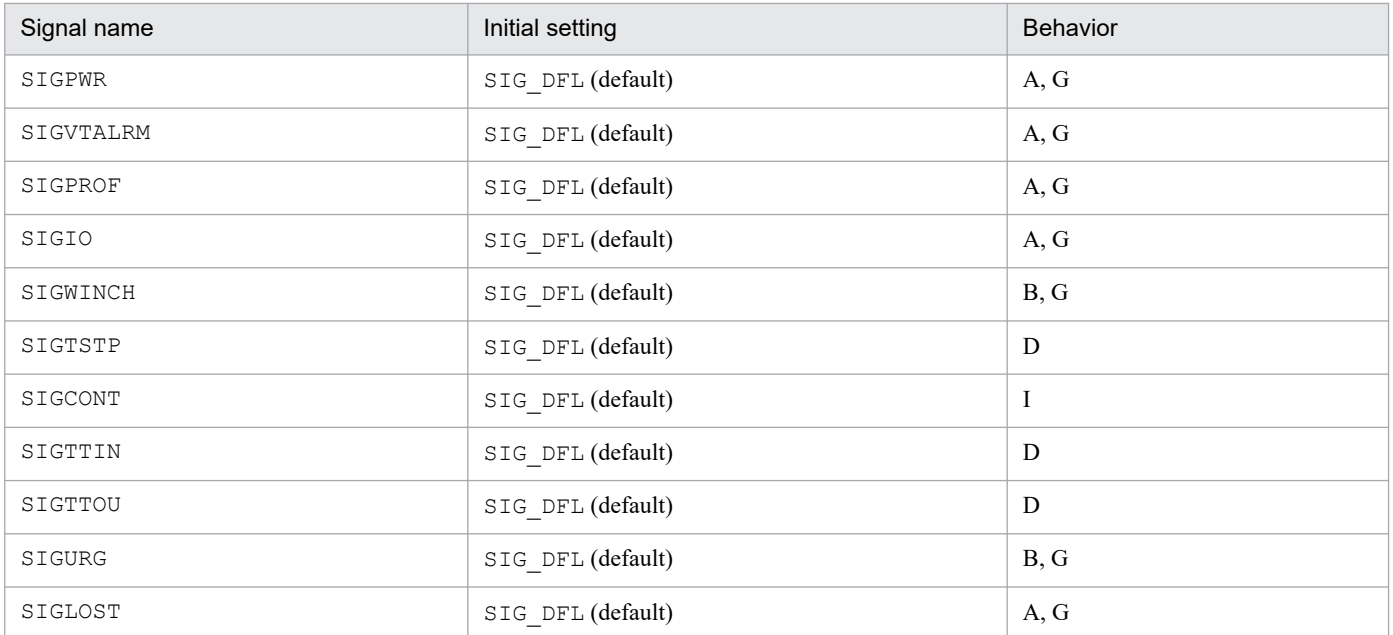

Legend:

A: The default behavior is to terminate the process.

B: The default behavior is to ignore the signal.

C: The default behavior is to dump core.

D: The default behavior is to stop the process.

E: Signal that cannot be caught

F: Signal that cannot be ignored

G: Signal that does not conform to POSIX.1

H: The signal is ignored.

I: The default behavior is to restart the process.

#### #1:

If JP1/AJS2 08-00 or a later version or JP1/AJS3 is installed as a new installation, SIG\_DFL, which is the setting for receiving the SIGCHLD signal, is applied.

 $#2$ 

If JP1/AJS2 08-00 or a later version or JP1/AJS3 is installed as an upgrade from JP1/AJS2 07-50 or an earlier version, SIG\_IGN, which is the setting for ignoring the SIGCHLD signal, is applied.

#### **15.2.18 Enabling the file access permission check for the ACL and secondary group settings during job execution**

This subsection describes how to enable the file access permission check not only for file permissions during job execution, but also for the ACL and secondary group settings.

The procedure in this subsection must be performed for each agent host. The file access permission check is effective only for Unix jobs and the HTTP connection jobs executed on Linux hosts.

Note that the procedure in this subsection is not necessary when you use the queueless job execution functionality. During the execution of queueless jobs, both file permissions and the ACL and secondary group settings are subject to the file access permission check conducted.

Cautionary note:

You cannot enable this function if the JP1/AJS2 - Agent (or JP1/AJS2 - Manager) 08-10 or an earlier version is installed on the agent host.

# **(1) Definition procedure**

1. Stop the JP1/AJS3 service.

Execute the following commands to confirm that all processes have stopped:

```
# /etc/opt/jp1ajs2/jajs_stop<sup>#1</sup>
# /opt/jp1ajs2/bin/jajs_spmd_status
```
#1:

Confirm that automatic termination has been set.

2. Execute the following command to set the environment setting parameter described in (2) below:

jajs\_config -k "*definition-key*" "*parameter-name*"=*value*

3. Restart JP1/AJS3.

The new settings are applied.

#### **(2) Environment setting parameter**

Table 15‒39: Environment setting parameter used to change the settings for checking file access permissions during job execution

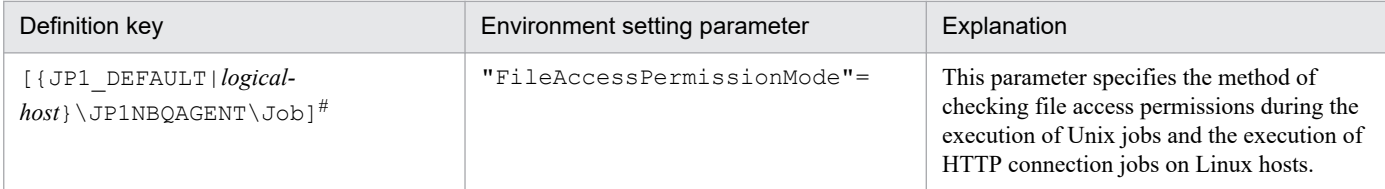

#:

The specification of the {JP1\_DEFAULT|*logical-host*} part depends on whether the host is a physical host or a logical host. For a physical host, specify JP1\_DEFAULT. For a logical host, specify the logical host name.

For details about the definition of this environment setting parameter, see *[20.5.2\(64\) FileAccessPermissionMode](#page-812-0)*.

#### **15.2.19 Placing all running jobs in an end status when a communication error occurs**

JP1/AJS3 periodically (at five-minute intervals) performs polling to monitor running jobs (PC jobs other than queueless jobs, Unix jobs other than queueless jobs, flexible jobs#, HTTP connection jobs, queue jobs running on JP1/AJS3, action jobs other than queueless jobs, or custom jobs).

#:

For flexible jobs, polling is performed between the manager host and relay agent to monitor jobs.

If a communication error occurs during the monitoring on the agent host on which a job is to be executed, JP1/AJS3 does not immediately declare an abnormal end. Instead, it retries communication for a specified period of time (default: 10 minutes) while waiting for recovery from the system or communication error on the agent host. If the error is a temporary, recoverable error, then operation is not stopped needlessly.

If there has been no recovery on the agent host when the polling period ends, jobs are placed in an end status# one by one in order by expiration of a job's wait time for recovery. However, if many jobs are being executed, a long time might be required before all jobs have been placed in an end status. In some cases, therefore, depending on the operation, immediate recovery will have precedence over waiting for recovery in the event of an error. For these cases, you can specify settings so that all jobs being executed on the same agent host are immediately paced in an end status# if there has been no error recovery on the agent host when the polling period ends. For the jobs in an execution agent group, these settings are applied to the jobs that are running on the same agent host. Immediately placing jobs in an end status enables recovery action to be taken sooner.

#:

For a job defined in a jobnet, the job status changes to *Killed*, and -1 is set as the return code. For a submit job executed by the  $\gamma$  pq  $\gamma$  obsub command, the job status changes to the status specified by the  $\gamma$  s option (the default is *Hold*).

The following describes how to specify the settings for placing all running jobs in an end status when a communication error occurs.

## **(1) Definition procedure**

1. Execute the following commands to confirm that all processes have stopped:

```
# /etc/opt/jp1ajs2/jajs stop<sup>#1</sup>
# /opt/jp1ajs2/bin/jajs_spmd_status
```
#1:

Confirm that automatic termination has been set.

2. Execute the following command to set the environment setting parameter described in (2) below:

```
jajs_config -k "definition-key" "parameter-name"=value
```
3. Restart JP1/AJS3.

The new settings are applied.

## **(2) Environment setting parameter**

```
Table 15–40: Environment setting parameter used to place all running jobs in an end status when
             a communication error occurs
```
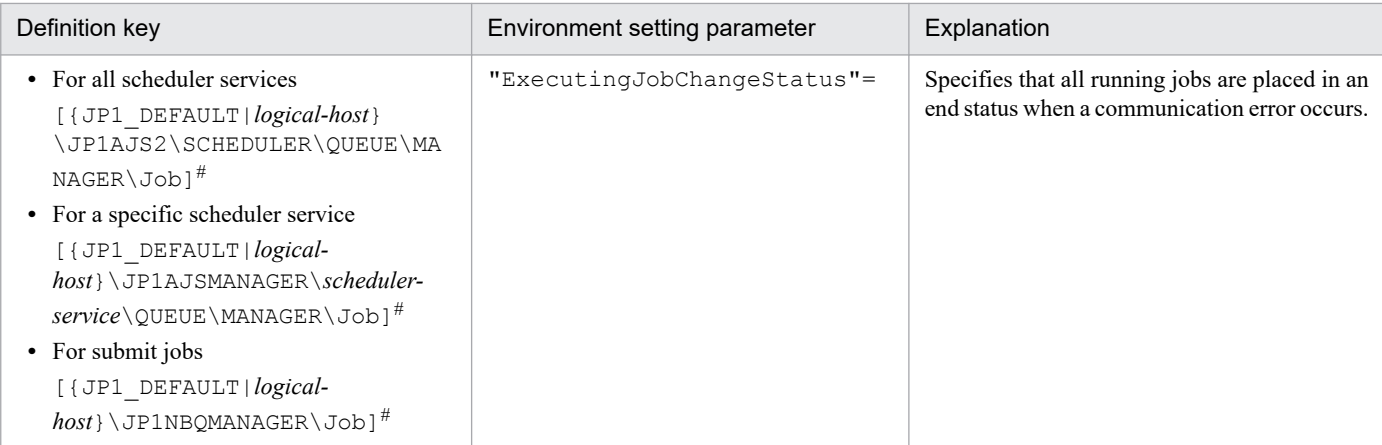

<sup>15.</sup> Specifying Settings Based on the Usage of JP1/AJS3

#:

The specification of the {JP1\_DEFAULT|*logical-host*} part depends on whether the host is a physical host or a logical host. For a physical host, specify JP1\_DEFAULT. For a logical host, specify the logical host name.

For details about the definition of this environment setting parameter, see *[20.5.2\(24\) ExecutingJobChangeStatus](#page-790-0)*.

### **15.2.20 Changing the settings for retries when user information is acquired**

In JP1/AJS3, when a job<sup>#</sup> starts or ends, information about the OS user who executes the job is acquired. If viewing of user information from the OS password file is temporarily disabled due to adding or deleting OS users or changing their passwords, the KAVU7533-E message (for a queueless job, the KAVS1888-E or KAVS1884-E message) is output to the integrated trace job. At the same time, the status of the job changes to *Failed to start* or *Ended abnormally*.

If viewing of the OS password file is retried at regular intervals, this prevents the status of the job from changing to *Failed to start* or *Ended abnormally*.

Normally, you do not need to change this setting.

#

A Unix job, a flexible job, an HTTP connection job an action job, a custom job, a queue job to be executed on the local host, or a submit job.

The following describes how to specify the setting. Note that the setting must be specified on the host on which the job will be executed.

#### **(1) Definition procedure**

1. Stop the JP1/AJS3 service.

Execute the following commands to confirm that all processes have stopped:

- When **Standard** is specified as **Exec. Service** of the job

```
# /etc/opt/jp1ajs2/jajs stop<sup>#1</sup>
# /opt/jp1ajs2/bin/jajs_spmd_status
```
#1:

Confirm that automatic termination has been set.

- When **Queueless Agent** is specified as **Exec. Service** of the job (when the job is a queueless job)

```
# /opt/jp1ajs2/bin/ajsqlstop
# /opt/ip1ais2/bin/aisglftpstop<sup>#1</sup>
# /opt/jp1ajs2/bin/ajsqlstatus
```
#1:

This command must be executed only on JP1/AJS3 - Manager.

2. Execute the following command to set the environment setting parameter described in (2) below:

jajs\_config -k "*definition-key*" "*parameter-name*"=*value*

You can specify only one definition key. If you want to set environment setting parameters for different definition keys, you must execute the jajs\_config command for each definition key.

#### 3. Restart JP1/AJS3.

The new settings are applied.

#### **(2) Environment setting parameter**

#### Table 15–41: Environment setting parameters used to change the retry setting for acquiring agent host user information

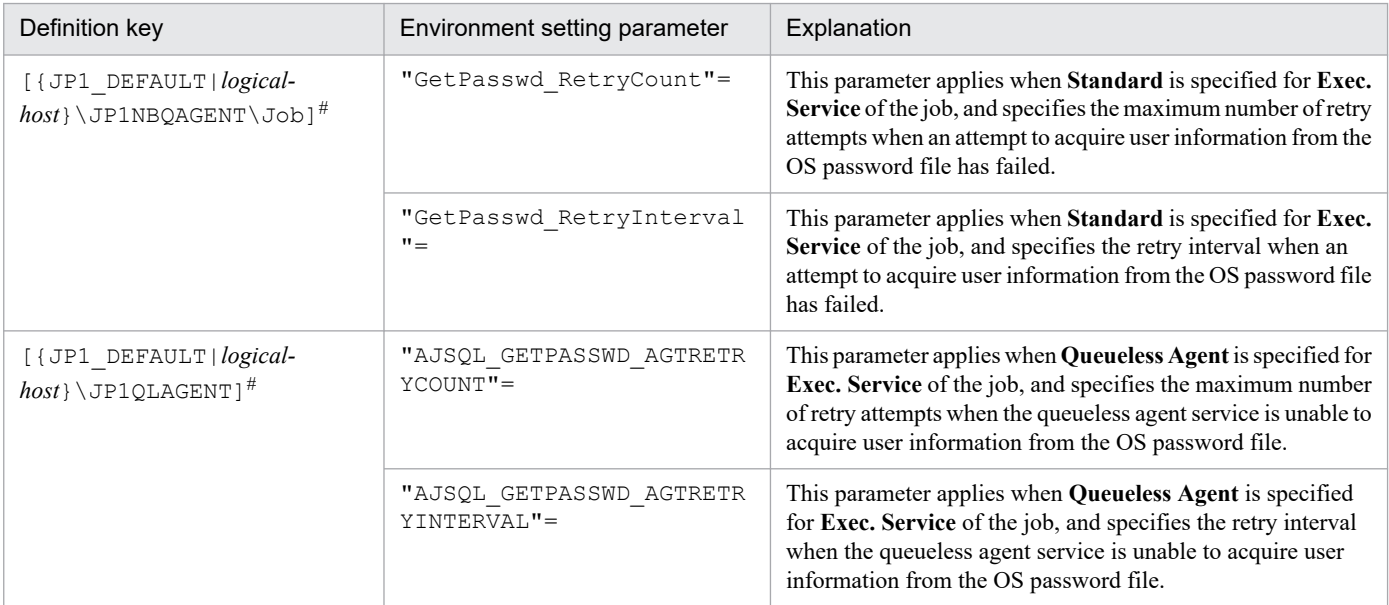

#:

The specification of the {JP1\_DEFAULT|*logical-host*} part depends on whether the host is a physical host or a logical host. For a physical host, specify JP1\_DEFAULT. For a logical host, specify the logical host name.

#### Table 15–42: Environment setting parameters used to change the retry setting for acquiring manager host user information

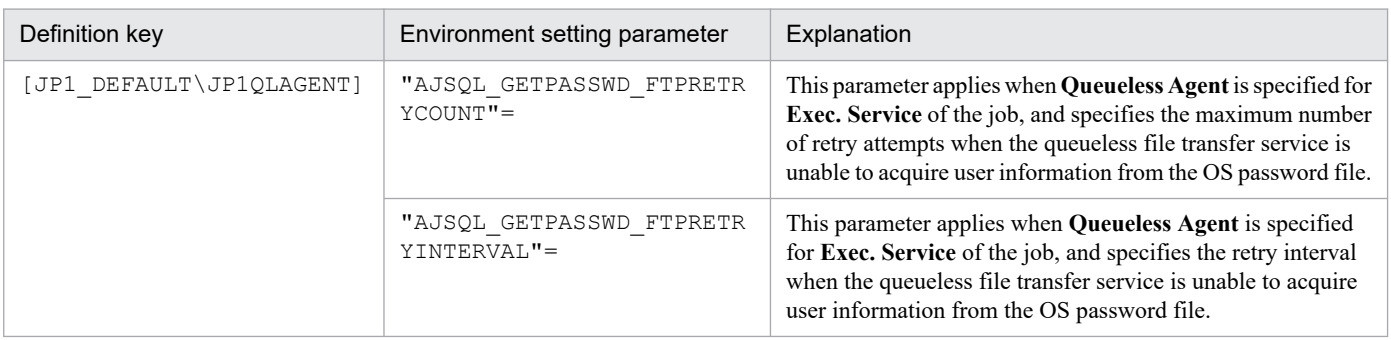

For details about the definition of these environment setting parameters, see the following:

- **•** *[20.5.2\(88\) GetPasswd\\_RetryCount](#page-825-0)*
- **•** *[20.5.2\(89\) GetPasswd\\_RetryInterval](#page-826-0)*
- **•** *[20.10.2\(28\) AJSQL\\_GETPASSWD\\_AGTRETRYCOUNT](#page-892-0)*
- **•** *[20.10.2\(29\) AJSQL\\_GETPASSWD\\_AGTRETRYINTERVAL](#page-893-0)*
- **•** *[20.10.2\(17\) AJSQL\\_GETPASSWD\\_FTPRETRYCOUNT](#page-885-0)*
- **•** *[20.10.2\(18\) AJSQL\\_GETPASSWD\\_FTPRETRYINTERVAL](#page-886-0)*

## **(3) Notes**

- **•** Because the retries described above are also performed if the user has not been registered, it might take a long period of time until a job's status changes to *Failed to start* or *Ended abnormally*. Make sure that the OS user is registered correctly.
- **•** For queueless jobs, because a new queueless job cannot be started during a retry, setting a long retry period can cause the execution of jobs to be delayed. Therefore, adjust the maximum number of retries and retry interval so that operation is not affected.

### **15.2.21 Settings for re-executing the dependent units**

This subsection describes how to configure the settings for re-executing dependent units. For details about how to re-execute dependent units, see *4.5.11(4) Re-executing the dependent unit of a judgment job* in the manual *JP1/Automatic Job Management System 3 Overview*.

## **(1) Definition procedure**

1. Execute the following command and confirm that all processes have stopped:

```
# /etc/opt/jp1ajs2/jajs stop<sup>#1</sup>
# /opt/jp1ajs2/bin/jajs_spmd_status
```
#1:

Confirm that automatic termination has been set.

2. Execute the following command to set the environment setting parameter described in (2) below:

jajs\_config -k "*definition-key*" "*parameter-name*"=*value*

3. Restart JP1/AJS3.

The new settings are applied to the configuration definition.

### **(2) Environment setting parameter**

```
Table 15–43: Environment setting parameter for re-executing dependent units
```
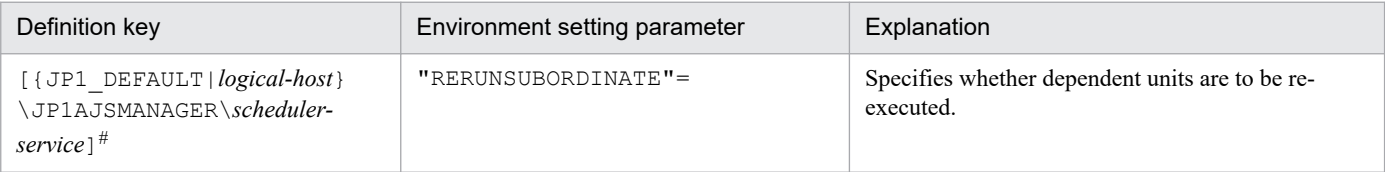

#:

The specification of the {JP1\_DEFAULT|*logical-host*} part depends on whether the host is a physical host or a logical host. For a physical host, specify JP1\_DEFAULT. For a logical host, specify the logical host name.

For details about the definition of this environment setting parameter, see *[20.4.2\(106\) RERUNSUBORDINATE](#page-747-0)*.

<sup>15.</sup> Specifying Settings Based on the Usage of JP1/AJS3

JP1/Automatic Job Management System 3 Configuration Guide **514**

## **15.2.22 Operation settings when job result file transfer fails**

In JP1/AJS3, the job result file (standard output file or standard error output file) is transferred from the agent host to the manager host when a job process finishes.

If the transfer fails, the job status is set to *Ended abnormally* because the job result file cannot be checked on the manager host. Therefore, even though the job process has finished normally, the job status is treated as *Ended abnormally* because of the failure to transfer the job result file. However, note that in this state, you can set the job status to *Ended normally* by changing the operation settings after the failure.

The following is the procedure for specifying the settings.

## **(1) Definition procedure**

1. Stop the JP1/AJS3 service.

Execute the following commands to confirm that all processes have stopped:

```
- When Standard is specified as Exec. Service of the job
```

```
# /etc/opt/jp1ajs2/jajs_stop#1
# /opt/jp1ajs2/bin/jajs_spmd_status
```
#1:

Confirm that automatic termination has been set.

- When **Queueless Agent** is specified as **Exec. Service** of the job (when the job is a queueless job)

```
# /opt/jp1ajs2/bin/ajsqlstop
# /opt/jp1ajs2/bin/ajsqlftpstop#1
# /opt/jp1ajs2/bin/ajsqlstatus
```
#1:

This command must be executed only on JP1/AJS3 - Manager.

2. Execute the following command to set the environment setting parameter described in (2) below:

jajs\_config -k "*definition-key*" "*parameter-name*"=*value*

You can specify only one definition key. If you want to set environment setting parameters for different definition keys, you must execute the jajs\_config command for each definition key.

3. Restart JP1/AJS3.

The new settings are applied to the configuration definition.

## **(2) Environment setting parameters**

Table 15–44: Environment setting parameter for operation settings when the transfer of job result files fail

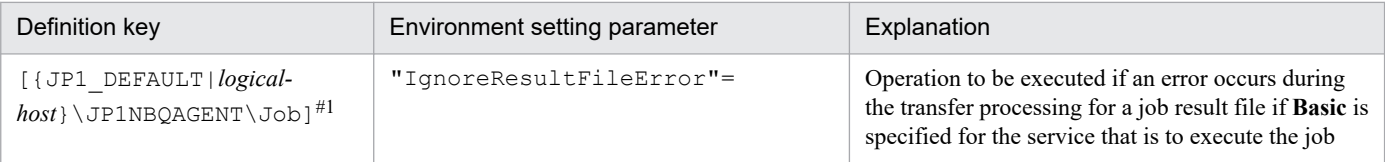

<sup>15.</sup> Specifying Settings Based on the Usage of JP1/AJS3

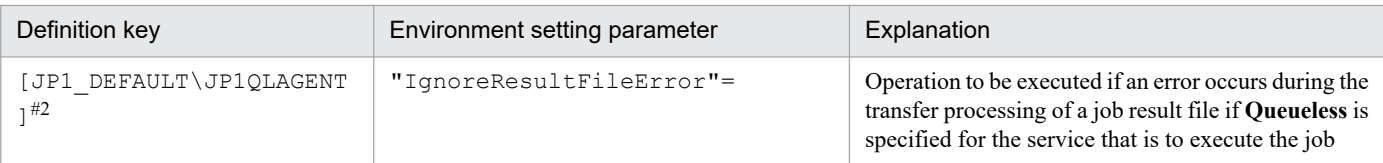

#### #1:

The specification of the {JP1\_DEFAULT|*logical-host*} part depends on whether the host is a physical host or a logical host. For a physical host, specify JP1\_DEFAULT. For a logical host, specify the logical host name.

#### #2:

This setting applies to both physical and logical hosts.

For details about the definition of these environment setting parameters, see the following:

- **•** *[20.5.2\(90\) IgnoreResultFileError \(for job\)](#page-826-0)*
- **•** *[20.10.2\(19\) IgnoreResultFileError \(for queueless job\)](#page-886-0)*

## **(3) Notes**

- **•** If you execute a job by using a jobnet and the standard error output file is not defined in the detailed definition of the job, a temporary standard error output file is created and transferred to the manager host. For details about the standard error output file, see *7.10.1 Notes on the standard output file and standard error output file* in the *JP1/Automatic Job Management System 3 System Design (Work Tasks) Guide*.
- If the transfer of the job result file fails when 1 is specified for the IgnoreResultFileError environment setting parameter, the setting values of the NotfyJobStateInterval and NotfyJobStateCount environment setting parameters used to set the resending interval and the number of times for a job result file is resent do not take effect. This is because the job result file is not resent and completion of the job has priority. Also, for the same reason, you cannot view the contents of the standard error output file in the Execution result details dialog box in JP1/AJS3 - View.
- **•** For passing information setting jobs, the required information is retrieved from the standard output file of the preceding job and passed to the succeeding job. Therefore, if 1 is set for the IgnoreResultFileError environment setting parameter and an error occurs during transfer of the result file for the preceding job, a message (KAJS7622-E) is output and the passing information setting job might abnormally terminate.
- If 0 is set for the IgnoreResultFileError environment setting parameter and a job result file transfer fails, -1 is set as the return code of the job and the job status is set to *Ended abnormally*. Therefore, even if you have set that the job is to be retried, the job is not retried automatically.

If 1 is set for the IgnoreResultFileError environment setting parameter and a job result file transfer fails, the return code of the job process is set as the return code of the job and the job status is set to *Ended normally*, *Ended with warning*, or *Ended abnormally.* Which value is set depends on how the end of processing is judged. If the job status is set to *Ended abnormally* and the condition for automatic job retry is satisfied, the job is retried automatically. For details about automatic retrying, see *2.4.13 Automatic retry for abnormally ending jobs* in the *JP1/Automatic Job Management System 3 System Design (Work Tasks) Guide*.

• If you specify 1 for the IgnoreResultFileError environment setting parameter, note the following: If the size of transmitted files exceeds the upper limit, the running job ends abnormally when 1 is set for the SendFileSizeStatus setting environment parameter or ends with a warning when 2 is set for the SendFileSizeStatus environment setting parameter. Therefore, when you want to enable the IgnoreResultFileError environment setting parameter and prevent the data that exceeded the upper limit of the transmitted-file size from being transmitted, specify 3 for the SendFileSizeStatus environment setting parameter.

### **15.2.23 Settings for using the return value of the preceding job in the passing information setting jobs**

If the preceding jobs of a passing information setting job ended with a return value other than 0, the return value of the preceding job is set for the return value of the passing information setting job. If you want to set the return value of the passing information setting job, and not the return value of the preceding job, set 0 for the option by using the procedure described below.

Set this option on the host where the passing information setting job is defined.

## **(1) Definition procedure**

1. Stop the JP1/AJS3 service.

Execute the following commands to confirm that all processes have stopped:

# /etc/opt/jplajs2/jajs stop<sup>#1</sup> # /opt/jp1ajs2/bin/jajs\_spmd\_status

#1:

Confirm that automatic termination has been set.

2. Execute the following command to set the environment setting parameter described in (2) below:

```
jajs_config -k "definition-key" "parameter-name"=value
```
3. Restart JP1/AJS3.

The new settings are applied.

#### **(2) Environment setting parameter**

Table 15‒45: Environment setting parameter for using the return value of the preceding job in the passing information setting jobs

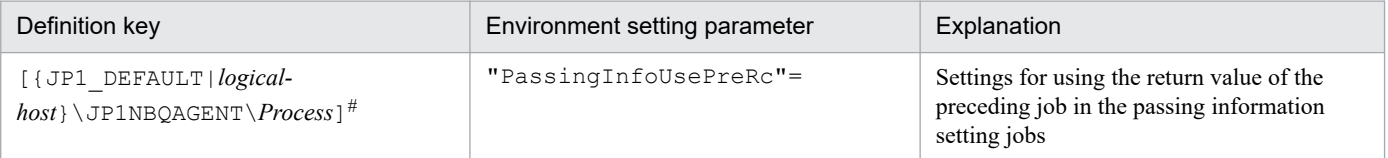

#:

The specification of the {JP1\_DEFAULT|*logical-host*} part depends on whether the host is a physical host or a logical host. For a physical host, specify JP1\_DEFAULT. For a logical host, specify the logical host name.

For details about the definition of this environment setting parameter, see *[20.5.2\(81\) PassingInfoUsePreRc](#page-821-0)*.

### **(3) Notes**

**•** If the preceding jobs of a passing information setting job ended with a return value other than 0, the return value of the preceding job is set for the return value of the passing information setting job (If there are multiple preceding jobs, the logical OR of all the return values is set. If the passing information setting job is re-executed, the return value of

<sup>15.</sup> Specifying Settings Based on the Usage of JP1/AJS3

<span id="page-517-0"></span>the preceding job from the last time that the passing information setting job was executed is set). Therefore, if you set 1 for environment setting parameter PassingInfoUsePreRc, and the return value of the preceding job exceeds the warning threshold or abnormal threshold defined for the passing information setting job, the passing information setting job will either end with warning or end abnormally. If you do not want the passing information setting job to end with warning or to end abnormally, either set a value higher than the return value of the preceding job for the warning threshold and abnormal threshold of the passing information setting job, or set 0 for environment setting parameter PassingInfoUsePreRc.

- If you set 1 for environment setting parameter PassingInfoUsePreRc, and the return code of the preceding job is a negative value, the passing information setting job will end abnormally. If the return code of the preceding job is a negative value, set 0 for environment setting parameter PassingInfoUsePreRc.
- **•** If you set 1 for environment setting parameter PassingInfoUsePreRc, and the preceding jobs of a passing information setting job ended with a return value other than 0, the cause of the error that occurred in the passing information setting job cannot be determined from the return value set for the passing information setting job. Therefore, in JP1/AJS3 - View, in the Execution Result Details dialog box, check the execution results of the passing information setting job.

## **15.2.24 Placing restrictions on file transmission**

When a job<sup>#</sup> has been executed in JP1/AJS3, result files (standard output and standard error output files) are transferred between the manager and agent hosts. If the size of these files exceeds a few megabytes, file data analysis and file data transfer impose a load on the manager host. As a result, CPU and memory usages increase, and job execution is delayed, which might degrade overall system performance.

#:

The description in this subsection applies to only PC jobs, Unix jobs, custom jobs, QUEUE jobs executed by JP1/AJS3, and submit jobs. The description does not apply to event jobs, passing information setting jobs, HTTP connection jobs, flexible jobs, and queueless jobs.

Placing restrictions on file transmission enables you to set an upper limit on the total size of the results files (standard output and standard error output files) that are transmitted by the agent host when a job is executed.

You can also specify the behavior (that is, the status of job termination) and the message to be output when the size of the transmitted files exceeds the upper limit.

The following table describes the behavior and how file data is handled when the size of transmitted files exceeds the upper limit.

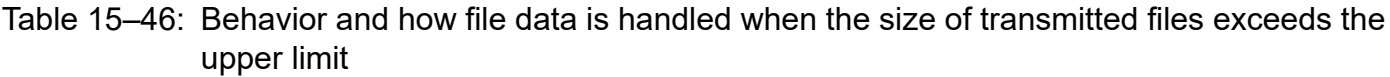

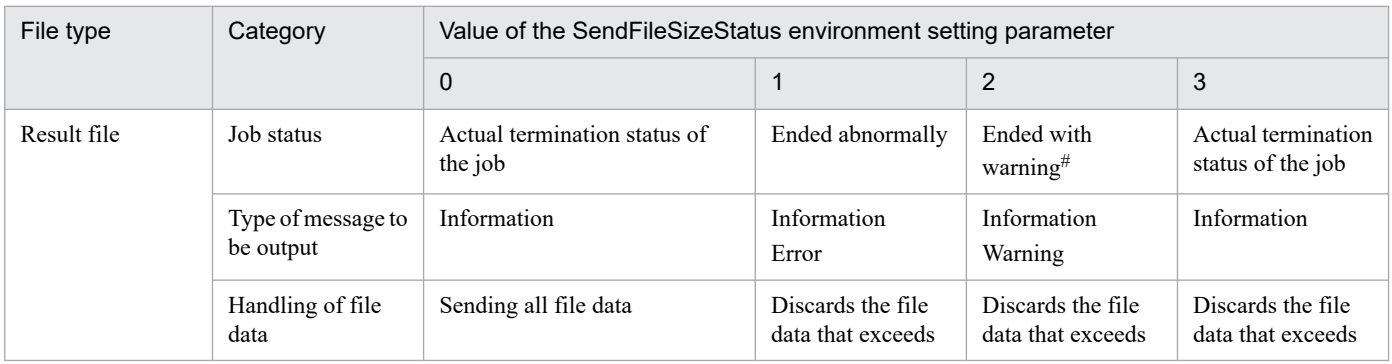

15. Specifying Settings Based on the Usage of JP1/AJS3

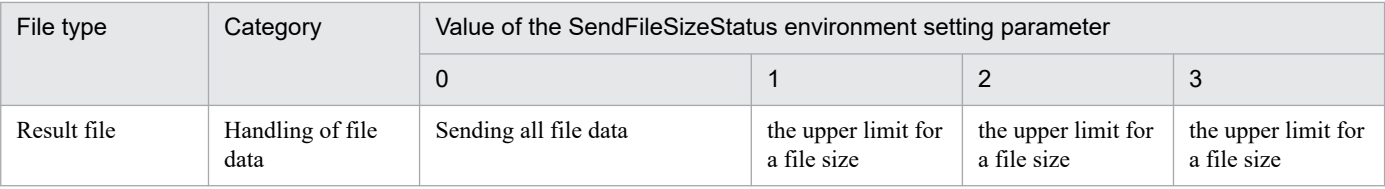

#:

If the job status on the agent host is *Ended abnormally*, that status is inherited.

## **(1) Definition procedure**

1. Execute the following command to set the environment setting parameter described in (2) below:

```
jajs_config -k "definition-key" "parameter-name-1"=value-1 ["parameter-nam
e-2"=value-2]
```
#### 2. Restart JP1/AJS3.

The new settings are applied to the configuration definition.

### **(2) Environment setting parameter**

Table 15–47: Environment setting parameters to place restrictions on file transmission

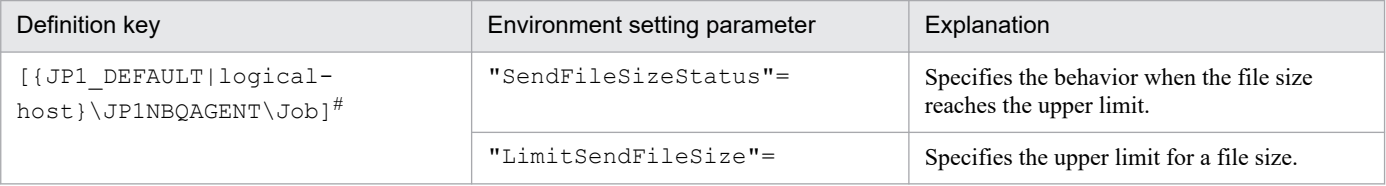

#:

The specification of the {JP1\_DEFAULT|*logical-host*} part depends on whether the host is a physical host or a logical host. For a physical host, specify JP1\_DEFAULT. For a logical host, specify the logical host name.

For details about the definition of these environment setting parameters, see the following:

- **•** *[20.5.2\(92\) SendFileSizeStatus](#page-827-0)*
- **•** *[20.5.2\(93\) LimitSendFileSize](#page-828-0)*

### **(3) Behavior when the size of transmitted files exceeds the upper limit**

The following describes the behavior when the size of transmitted files exceeds the upper limit:

- **•** Result files
	- Assume that the size of transmitted files reaches the upper limit when the value of the SendFileSizeStatus environment setting parameter is 1, 2, or 3. Then, the standard output and standard error output files up to the total size as large as the upper-limit size are transmitted to the agent host. Because the result files are not complete, make sure that the incomplete result files will not cause any problems in cases such as when a succeeding job will reference the result files.
	- **•** The following table describes the return codes and end status of a job in the case when the size of its result files exceeds the upper limit.

| Actual job status                                                      | Category      | Value of SendFileSizeStatus environment setting parameter |                                      |                                      |
|------------------------------------------------------------------------|---------------|-----------------------------------------------------------|--------------------------------------|--------------------------------------|
|                                                                        |               | $\mathbf{1}$                                              | $\overline{2}$                       | $0$ or $3$                           |
| Ended normally<br>(Including cases when<br>Always normal is specified) | <b>Status</b> | Ended abnormally                                          | Ended with warning                   | Ended normally                       |
|                                                                        | Return code   | Return value of the job <sup>#</sup>                      | Return value of the job <sup>#</sup> | Return value of the job <sup>#</sup> |
| Ended with warning                                                     | <b>Status</b> | Ended abnormally                                          | Ended with warning                   | Ended with warning                   |
|                                                                        | Return code   | Return value of the job <sup>#</sup>                      | Return value of the job <sup>#</sup> | Return value of the job <sup>#</sup> |
| Ended abnormally                                                       | <b>Status</b> | Ended abnormally                                          | Ended abnormally                     | Ended abnormally                     |
|                                                                        | Return code   | Return value of the job <sup>#</sup>                      | Return value of the job <sup>#</sup> | Return value of the job <sup>#</sup> |
| Killed                                                                 | <b>Status</b> | Killed                                                    | Killed                               | Killed                               |
|                                                                        | Return code   | PC job $(-1)$ ,<br>Unix job $(255)$                       | PC job $(-1)$ ,<br>Unix job $(255)$  | PC job $(-1)$ ,<br>Unix job $(255)$  |
| Failed to start                                                        | <b>Status</b> | Failed to start                                           | Failed to start                      | Failed to start                      |

Table 15–48: End status and return codes when the size of result files exceeds the upper limit

#:

Return code of the job process executed as a job

# **(4) Note**

When executing a passing information setting job, set an appropriate value for the LimitSendFileSize environment setting parameter. If the preceding job outputs a standard output file whose file size is larger than the value of the LimitSendFileSize environment setting parameter, the passing information setting job might fail in retrieving information from the standard output file.

### **15.2.25 Setting to increase the maximum number of execution agents that can be registered in a manager host**

By default, the maximum number of execution agents that can be registered in a manager host is set to 1,024. If you want to register more than 1,024 execution agents in the manager host, you can increase the maximum number of execution agents that can be registered in a manager host to 2,048.

This subsection describes how to increase the maximum number of execution agents that can be registered in a manager host.

Note that, if you cancel the increase of the maximum number of execution agents later, you will have to re-create the embedded database. Therefore, give due consideration before changing the setting of the maximum number. For details about how to cancel increasing the maximum number of execution agents, see *[\(3\) Procedure for canceling the increase](#page-520-0) [of the maximum number of execution agents](#page-520-0)*.

# **(1) Definition procedure**

1. Stop the JP1/AJS3 service.

Execute the following commands to confirm that all processes have stopped:

```
# /etc/opt/jp1ajs2/jajs_stop#1
# /opt/jp1ajs2/bin/jajs_spmd_status
```
#1:

Confirm that automatic termination has been set.

2. Execute the following command to set the environment setting parameters described in (2) below:

```
jajs_config -k "definition-key" "parameter-name"=value
```
3. Restart JP1/AJS3.

The new settings are applied to the configuration definition.

## **(2) Environment setting parameter**

Table 15–49: Environment setting parameter to set restrictions on file transmission

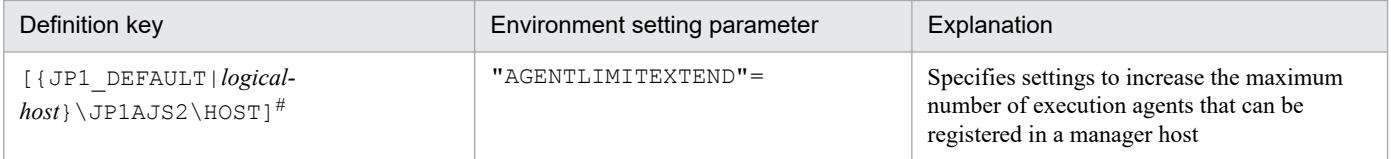

#:

The specification of the {JP1\_DEFAULT|*logical-host*} part depends on whether the host is a physical host or a logical host. For a physical host, specify JP1\_DEFAULT. For a logical host, specify the logical host name.

For details about the definition of this environment setting parameter, see *[20.3.2\(16\) AGENTLIMITEXTEND](#page-664-0)*.

### **(3) Procedure for canceling the increase of the maximum number of execution agents**

If you cancel the increase of the maximum number of execution agents, you must re-create the embedded database.

The following describes how to re-create the embedded database and cancel the increase of the maximum number of execution agents:

- 1. Delete execution agents so that the total number of registered agents is reduced to 1,024 or less.
- 2. Back up the unit definition and execution agent information.

If multiple scheduler databases are set up in one embedded database environment, back up all those scheduler databases.

For details about how to perform the backup, see *2.2.3 Backing up the JP1/AJS3 - Manager setup information* in the *JP1/Automatic Job Management System 3 Administration Guide*.

- 3. Stop all the services that access the scheduler database. Such services include the JP1/AJS3 on the physical host and all logical hosts.
- 4. Execute the following command to set 1 in the AGENTLIMITEXTEND environment setting parameter.

```
jajs_config -k "[{JP1_DEFAULT|logical-host}\JP1AJS2\HOST]" "AGENTLIMITEXTE
ND"=dword:00000001
```
5. Use the ajsembdbunset -e command to delete the embedded database environment.

In a single embedded database environment, if you execute the ajsembdbunset command when multiple scheduler databases are set up, information about all the scheduler databases is deleted.

6. Use the ajsembdbbuild command to create an embedded database.

In the ajsembdbbuild command, specify arguments appropriately so that the embedded database environment to be built will be the same as the original environment (built before cancellation of the increase of the maximum number of execution agents).

7. Use the ajsembdbsetup command to set up the embedded database.

In the a j sembdbsetup command, specify arguments appropriately so that the embedded database environment to be set up will be the same as the original environment (set up before cancellation of the increase of the maximum number of execution agents).

If you set up multiple scheduler databases for one embedded database environment, execute the ajsembdbsetup command repeatedly until all those scheduler databases are set up.

- 8. Use the ajsembdbstop command to stop the embedded database.
- 9. Start the JP1/AJS3 service.
- 10. Restore the unit definition and execution agent information you backed up in step 2.

If you have set up multiple scheduler databases for one embedded database environment, restore the unit definition and execution agent information for all those scheduler databases.

For details, see *2.3.4 Recovering the JP1/AJS3 - Manager setup information* in the *JP1/Automatic Job Management System 3 Administration Guide*.

11. Register the required jobnet for execution.

If jobnets have been registered for execution before cancellation of the increase of the maximum number, start the scheduler service (in cold-start mode) corresponding to the re-created embedded database.

# **(4) Notes**

If you register additional execution agents after increasing the maximum number of execution agents, the time required to start the JP1/AJS3 service extends. If JP1/AJS3 startup time is being monitored by cluster software, you need to review the timeout setting in the cluster software. Therefore, after registering additional execution agents, check the startup time of the JP1/AJS3 service, and appropriately adjust the timeout setting in the cluster software.

## **15.3 Changing the settings related to event/action control**

This section describes how to change the settings related to event/action control.

When you set environment setting parameters, use the  $j$  and  $j$  config command or  $j$ bssetcnf command.

For details about the jajs\_config command, see *jajs\_config* in *2. Commands Used during Setup* in the manual *JP1/Automatic Job Management System 3 Command Reference*.

For details on the jbssetcnf command, see the *JP1/Base User's Guide*.

### **15.3.1 Changing the settings related to the size of the log for event jobs to match operational requirements**

This subsection describes how to change the settings related to the size of the log for event jobs to match operational requirements. We recommend that you specify the settings so that log data for two or three days is saved. Log data for at least 24 hours must be saved.

For details about estimating the size of log data, see *3.4.3 Estimating the size of the log information output by event jobs* in the *JP1/Automatic Job Management System 3 System Design (Configuration) Guide*.

The following describes how to change the settings related to the size of the log for event jobs.

## **(1) Definition procedure**

1. Stop the JP1/AJS3 service.

Execute the following commands to confirm that all processes have stopped:

```
# /etc/opt/jp1ajs2/jajs stop<sup>#1</sup>
# /opt/jp1ajs2/bin/jajs_spmd_status
```
#1:

Confirm that automatic termination has been set.

2. Execute the following command to set environment setting parameters:

```
jajs_config -k "definition-key" "parameter-name-1"=value-1
["parameter-name-2"=value-2] 
["parameter-name-3"=value-3] ...
```
You can specify only one definition key. If you want to set environment setting parameters for different definition keys, you must execute the jajs config command for each definition key.

For the environment setting parameters to be set, see *3.4.3 Estimating the size of the log information output by event jobs* in the *JP1/Automatic Job Management System 3 System Design (Configuration) Guide*.

3. Restart JP1/AJS3.

The new settings are applied.

## **15.3.2 Setting the event order option**

When an event job has start conditions, events that trigger the job might occur in succession but be processed in a different order, depending on the communication conditions. You might want to preserve the actual order of events that satisfied the start conditions if, for example, the event information will be passed to the job. To do this, use the event order option. The following describes how to enable the event order option.

Note that you must enable the event order option on all the agent hosts for which you want to use the function of the event order option.

## **(1) Definition procedure**

1. Stop the JP1/AJS3 service.

Execute the following commands to confirm that all processes have stopped:

```
# /etc/opt/jp1ajs2/jajs stop<sup>#1</sup>
# /opt/jp1ajs2/bin/jajs_spmd_status
```
#1:

Confirm that automatic termination has been set.

2. Execute the following command to set the environment setting parameter described in (2) below:

```
jajs_config -k "definition-key" "parameter-name"=value
```
3. Restart JP1/AJS3.

The new settings are applied.

#### **(2) Environment setting parameter**

Table 15‒50: Environment setting parameter used to set the event order option

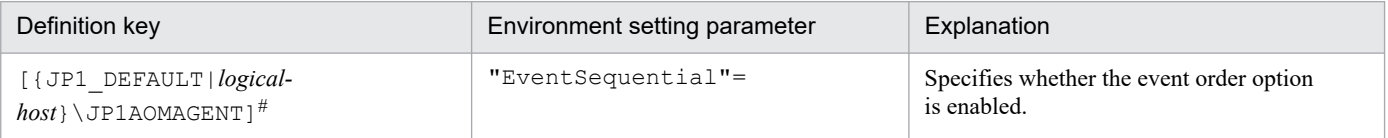

#:

The specification of the {JP1\_DEFAULT|*logical-host*} part depends on whether the host is a physical host or a logical host. For a physical host, specify JP1\_DEFAULT. For a logical host, specify the logical host name.

For details about the definition of this environment setting parameter, see *[20.6.2\(23\) EventSequential](#page-849-0)*.

# **15.3.3 Setting the status passing option for the file monitoring job**

While the file monitoring job is monitoring target files, the monitoring information can be saved continuously so that the monitoring status of the job can be inherited if the JP1/AJS3 service temporarily stops.

Note that the monitoring status can be inherited only if the file monitoring job is operating continuously. Whether the monitoring status can be inherited depends on whether the file monitoring job is operating continuously.

For details about the conditions under which the monitoring status can be inherited, see *7.6.2 Notes on the Monitoring Files job* in the *JP1/Automatic Job Management System 3 System Design (Work Tasks) Guide*.

The function that inherits the monitoring status of the file monitoring job is disabled by default. Note, however, that the function is enabled when JP1/AJS3 is installed as a new installation and set up. The following describes how to set the status passing option.

### **(1) Definition procedure**

1. Stop the JP1/AJS3 service.

Execute the following commands to confirm that all processes have stopped:

```
# /etc/opt/jp1ajs2/jajs_stop#1
# /opt/jp1ajs2/bin/jajs_spmd_status
```
#1:

Confirm that automatic termination has been set.

2. Execute the following command to set the environment setting parameter described in (2) below:

```
jajs_config -k "definition-key" "parameter-name"=value
```
3. Restart JP1/AJS3.

The new settings are applied.

#### **(2) Environment setting parameter**

Table 15‒51: Environment setting parameter used to set the status passing option for the file monitoring job

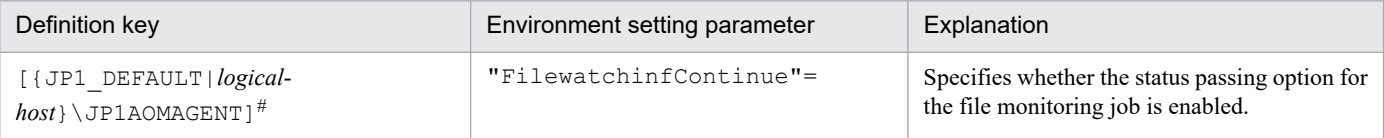

#:

The specification of the {JP1\_DEFAULT|*logical-host*} part depends on whether the host is a physical host or a logical host. For a physical host, specify JP1\_DEFAULT. For a logical host, specify the logical host name.

For details about the definition of this environment setting parameter, see *[20.6.2\(20\) FilewatchinfContinue](#page-846-0)*.

### **15.3.4 Passing event data containing double quotation marks**

Data containing double quotation marks (") can be passed as is to an event job. For details, see *4.3.1(5) Passing event data containing double quotation marks* in the *JP1/Automatic Job Management System 3 System Design (Configuration) Guide*.

The following describes how to set the option that enables the passing of data containing double quotation marks (").

# **(1) Definition procedure**

1. Stop the JP1/AJS3 service.

Execute the following commands to confirm that all processes have stopped:

```
# /etc/opt/jp1ajs2/jajs_stop<sup>#1</sup>
# /opt/jp1ajs2/bin/jajs_spmd_status
```
#1:

Confirm that automatic termination has been set.

2. Execute the following command to set the environment setting parameter described in (2) below:

jajs\_config -k "*definition-key*" "*parameter-name*"=*value*

3. Restart JP1/AJS3.

The new settings are applied.

## **(2) Environment setting parameter**

Table 15‒52: Environment setting parameter used to enable passing of data containing double quotation marks to an event job

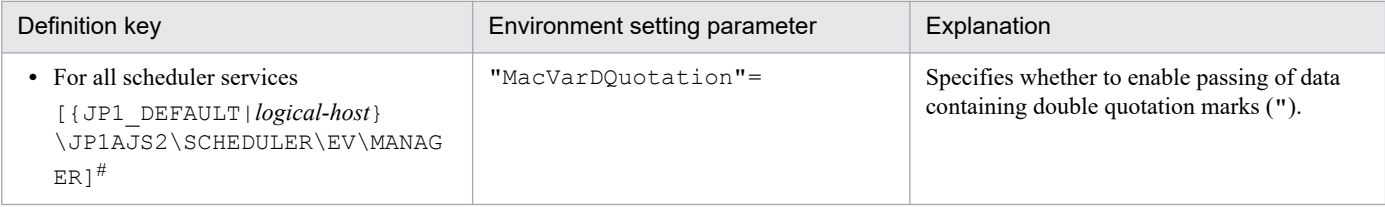

#:

The specification of the {JP1\_DEFAULT|*logical-host*} part depends on whether the host is a physical host or a logical host. For a physical host, specify JP1 DEFAULT. For a logical host, specify the logical host name.

For details about the definition of this environment setting parameter, see *[20.6.2\(3\) MacVarDQuotation](#page-836-0)*.

#### **15.3.5 Using fully qualified domain names (FQDN) when using event jobs during DNS operation**

This subsection describes how to specify the settings for using domain names in FQDN format when using event jobs during DNS operation. The procedure for specifying these settings when JP1/AJS3 is installed as a new installation is described below. Note that specification of these settings is required only if event jobs are used. Standard jobs, HTTP connection jobs, action jobs, and custom jobs are already supported.

If you want to change environment settings during operation, see *7.9.5 Changing to FQDN host names for event jobs in a DNS environment* in the *JP1/Automatic Job Management System 3 Administration Guide*.

Note that these settings must be specified on the manager host.

The procedure for specifying these settings is as follows.

# **(1) Definition procedure**

1. Stop the JP1/AJS3 service.

Execute the following commands to confirm that all processes have stopped:

```
# /etc/opt/jp1ajs2/jajs_stop#1
# /opt/jp1ajs2/bin/jajs_spmd_status
```
#1:

Confirm that automatic termination has been set.

2. Execute the following command to set the environment setting parameter described in (2) below:

jajs\_config -k "*definition-key*" "*parameter-name*"=*value*

3. Restart JP1/AJS3.

The new settings are applied.

#### **(2) Environment setting parameter**

Table 15‒53: Environment setting parameter used to enable the use of fully qualified domain names (FQDN) when event jobs are used during DNS operation

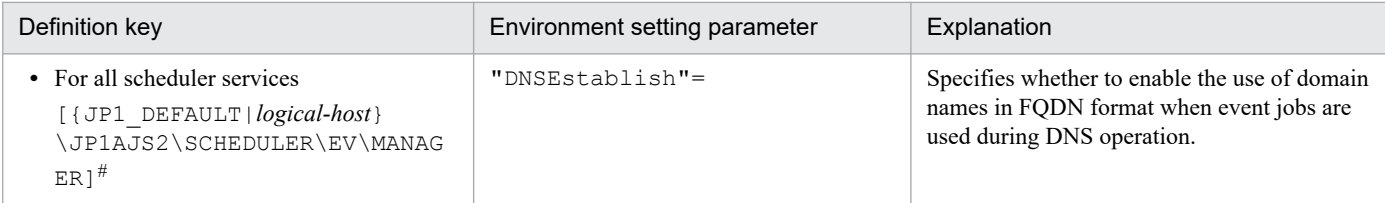

#:

The specification of the {JP1\_DEFAULT|*logical-host*} part depends on whether the host is a physical host or a logical host. For a physical host, specify JP1\_DEFAULT. For a logical host, specify the logical host name.

For details about the definition of this environment setting parameter, see *[20.6.2\(4\) DNSEstablish](#page-837-0)*.

#### **15.3.6 Resuming event jobs that stopped when the JP1/AJS3 service stopped**

For event jobs, JP1/AJS3 provides an option that enables event jobs that have stopped when the JP1/AJS3 service stopped to resume in the same status from the point at which they stopped.

The following describes how to enable this option. For details about the functionality of this option, see *8.2.1 Continuing the execution of event jobs if the JP1/AJS3 service stops* in the *JP1/Automatic Job Management System 3 Administration Guide*.

### **(1) Definition procedure**

1. Stop the JP1/AJS3 service.

Execute the following commands to confirm that all processes have stopped:

```
# /etc/opt/jp1ajs2/jajs_stop#1
# /opt/jp1ajs2/bin/jajs_spmd_status
```
#1:

Confirm that automatic termination has been set.

2. Execute the following command to set the environment setting parameter described in (2) below:

```
jajs_config -k "definition-key" "parameter-name"=value
```
3. Restart JP1/AJS3.

The new settings are applied.

### **(2) Environment setting parameter**

Table 15–54: Environment setting parameter used to enable event jobs that have stopped when the JP1/AJS3 service stopped to resume

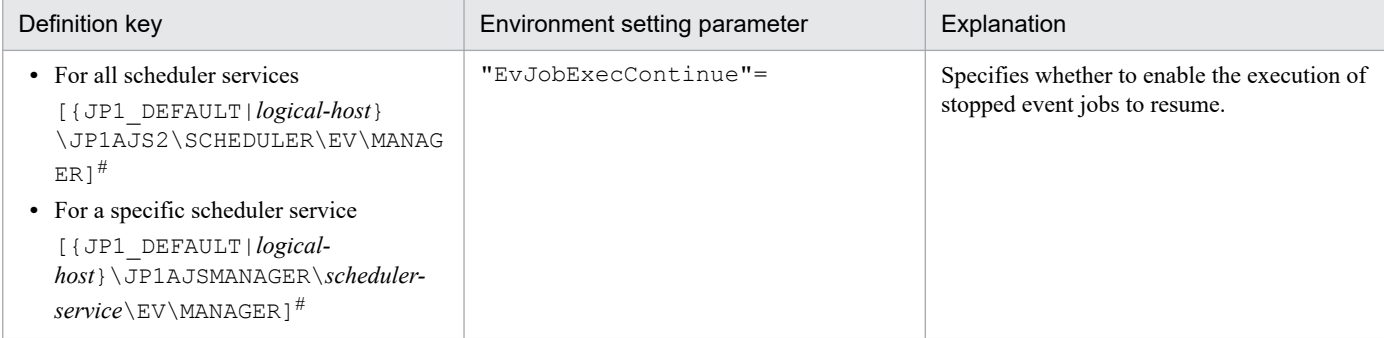

#:

The specification of the {JP1\_DEFAULT|*logical-host*} part depends on whether the host is a physical host or a logical host. For a physical host, specify JP1\_DEFAULT. For a logical host, specify the logical host name.

For details about the definition of this environment setting parameter, see *[20.6.2\(6\) EvJobExecContinue](#page-838-0)*.

### **15.3.7 Retrying startup notification of the event/action control agent**

When an event job or a jobnet with start conditions is registered for execution from a manager host, the name of the manager host is set in JP1/AJS3 on the execution host (target host). When JP1/AJS3 starts, it notifies the event/action control manager that it has started. This notification is called the *startup notification of the event/action control agent* (abbreviated here to *startup notification*).

When the manager receives the notification, the manager communicates with the agent to synchronize the execution status of the event job (or jobnet with start conditions) running on the agent between the manager and agent.

If startup notification from the agent to the manager fails, the execution status of the event job (or jobnet with start conditions) might become inconsistent between the manager and agent. If an inconsistency occurs, the jobnet with start conditions might be displayed as a jobnet being monitored (*Now monitoring* status) in JP1/AJS3 - View even if the agent is no longer actually monitoring the jobnet. If a monitored event then occurs, the event will not be detected, preventing the event job from ending on the manager or the jobnet with start conditions from starting.

If the JP1/AJS3 service on the agent host will be restarted under either of the following conditions while an event job or a jobnet with start conditions is running, set an environment parameter as described in (1) below:

- The agent restarts the JP1/AJS3 service on the agent host when the load on the overall system from programs other than JP1/AJS3 is excessive.
- **•** The JP1/AJS3 service on the agent host is restarted when a temporary communication error occurs on the network.

To check the manager host names set, you can use the jpoagoec command. If there are unnecessary manager hosts, use the command to delete them, and then set the environment setting parameter. For details about the jpoagoec command, see *jpoagoec* in *3. Commands Used for Normal Operations* in the manual *JP1/Automatic Job Management System 3 Command Reference*.

Cautionary note:

If you set the environment setting parameter and then start the JP1/AJS3 service on the agent when unnecessary manager hosts are set on the agent, startup notification will fail for those hosts, resulting in retries. These unnecessary retries could delay the starting of an event job or a jobnet with start conditions executed from another manager as well as the detection of events.

## **(1) Definition procedure**

1. Stop the JP1/AJS3 service.

Execute the following commands to confirm that all processes have stopped:

```
# /etc/opt/jp1ajs2/jajs_stop#1
# /opt/jp1ajs2/bin/jajs_spmd_status
```
#1:

Confirm that automatic termination has been set.

2. Execute the following command to set the environment setting parameter described in (2) below:

jajs\_config -k "*definition-key*" "*parameter-name*"=*value*

3. Restart JP1/AJS3.

The new settings are applied.

### **(2) Environment setting parameter**

Table 15‒55: Environment setting parameter used to enable retrying of startup notification of the event/action control agent after a notification failure

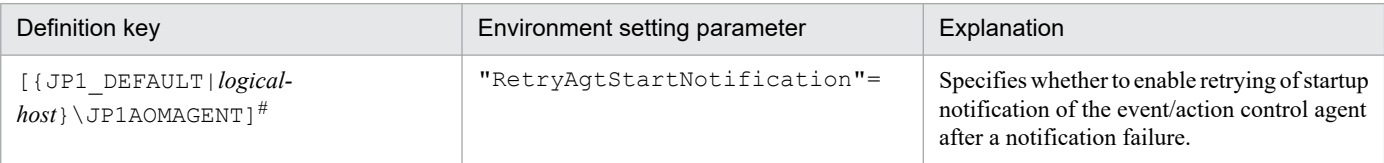

#:

The specification of the {JP1\_DEFAULT|*logical-host*} part depends on whether the host is a physical host or a logical host. For a physical host, specify JP1\_DEFAULT. For a logical host, specify the logical host name.

For details about the definition of this environment setting parameter, see *[20.6.2\(24\) RetryAgtStartNotification](#page-849-0)*.

<sup>15.</sup> Specifying Settings Based on the Usage of JP1/AJS3

### **15.3.8 Applying a timeout for receiving data in inter-process communication by event/action control**

If event/action control cannot perform inter-process communication normally due to heavy network load or a line error, the following problems could occur:

- **•** The status of a job does not change when, for example, the job is registered for execution or forcibly terminated.
- **•** A jobnet does not start at the scheduled time.
- An event monitored by an event job or start condition is not detected.
- The scheduler service does not stop when the jajs spmd stop or ajsstop command is executed.
- The JP1/AJS3 service takes a long time to stop.

You can prevent these problems from occurring by enabling the option that applies a timeout for receiving data in inter-process communication by event/action control.

The following describes how to enable this option.

## **(1) Definition procedure**

1. Stop the JP1/AJS3 service.

Execute the following commands to confirm that all processes have stopped:

```
# /etc/opt/jp1ajs2/jajs stop<sup>#1</sup>
# /opt/jp1ajs2/bin/jajs_spmd_status
```
#1:

Confirm that automatic termination has been set.

2. Execute the following command to set the environment setting parameter described in (2) below:

```
jajs_config -k "definition-key" "parameter-name"=value
```
3. Restart JP1/AJS3.

The new settings are applied.

### **(2) Environment setting parameter**

Table 15–56: Environment setting parameter used to apply a timeout for receiving data

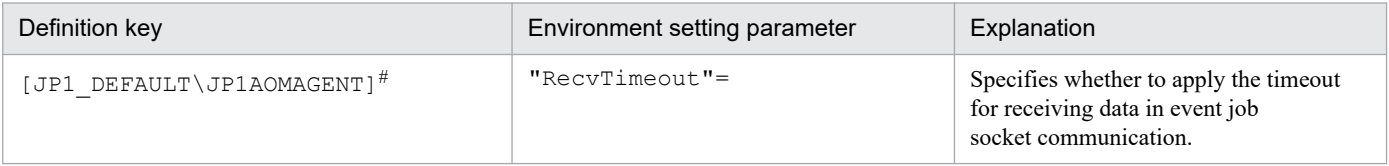

#:

The specification of this parameter is effective on the physical host and all logical hosts.

For details about the definition of this environment setting parameter, see *[20.6.2\(34\) RecvTimeout](#page-855-0)*.

## **15.3.9 Setting the period of time for monitoring event jobs in the blocked status**

An event job or a jobnet with start conditions is said to be in *blocked status* when event/action control regards the job or jobnet as running, but the scheduler service regards the job or jobnet as having ended.

The blocked status arises when, for example, temporary files required for processing are lost because disk space is temporarily insufficient or a disk error occurs at the same time that the status of an event job changes.

If event jobs or jobnets with start conditions are in the blocked status, information about the events detected by these jobs or jobnets can accumulate in event/action control, where it consumes system resources such as disk space and memory. The accumulation of information in event/action control can delay the processing of other event jobs or jobnets with start conditions.

To prevent an accumulation of information, JP1/AJS3 checks for event jobs and jobnets with start conditions in the blocked status when the specified period of time since JP1/AJS3 service startup has elapsed. If event jobs and jobnets with start conditions in the blocked status are found, they are forcibly terminated and the accumulated event information is discarded.

You change this period of time in an environment setting parameter.

The following describes how to set the environment setting parameter.

## **(1) Definition procedure**

1. Stop the JP1/AJS3 service.

Execute the following commands to confirm that all processes have stopped:

```
# /etc/opt/jp1ajs2/jajs stop<sup>#1</sup>
# /opt/jp1ajs2/bin/jajs_spmd_status
```
#1:

Confirm that automatic termination has been set.

2. Execute the following command to set the environment setting parameter described in (2) below:

```
jajs_config -k "definition-key" "parameter-name"=value
```
3. Restart JP1/AJS3.

The new settings are applied.

### **(2) Environment setting parameter**

Table 15–57: Environment setting parameter used to set the period of time for monitoring event jobs in the blocked status

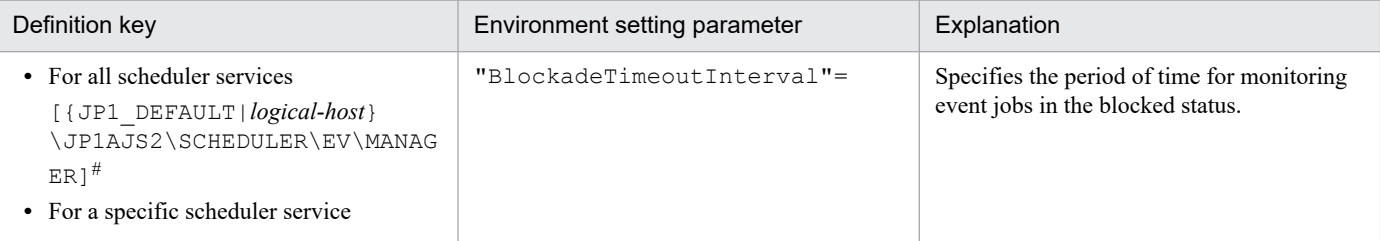

<sup>15.</sup> Specifying Settings Based on the Usage of JP1/AJS3

JP1/Automatic Job Management System 3 Configuration Guide **531**

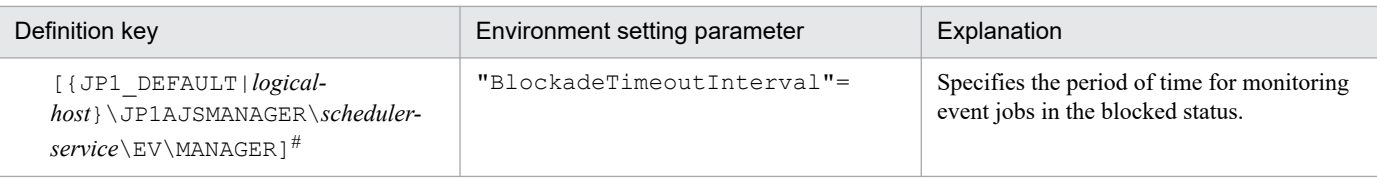

#:

The specification of the {JP1\_DEFAULT|*logical-host*} part depends on whether the host is a physical host or a logical host. For a physical host, specify JP1\_DEFAULT. For a logical host, specify the logical host name.

For details about the definition of these environment setting parameters, see *[20.6.2\(7\) BlockadeTimeoutInterval](#page-838-0)*.

### **15.3.10 Setting the binding method applied to the outgoing communication used in the execution of event jobs**

By default, the ANY binding method is set as the binding method applied to the communication used in the execution of event jobs to match the JP1/Base communication settings. In a cluster configuration, the IP binding method is automatically set for both physical and logical hosts when the cluster system is set up. The IP binding method is also set for both outgoing communication and incoming communication.

If multi-LAN connection is used, separate binding methods can be set in the JP1/Base communication settings for outgoing communication and incoming communication.

However, you can explicitly ensure that the binding method applied to incoming communication is always applied to the outgoing communication used in the execution of event jobs, regardless of the JP1/Base communication settings, by using the procedure described below.

Note, however, that if you install JP1/AJS3 as a new installation, you must set the binding method in the JP1/Base communication settings without using the procedure described below. If JP1/AJS3 is installed as an upgrade from 06-51 or earlier version of JP1/AJS2 in which the binding method applied to outgoing communication used in the execution of event jobs is already set, that setting is inherited. Note, however, that if JP1/AJS3 is re-installed, the inherited settings are lost. If you still want to use the same settings that were used in JP1/AJS2 06-51 or earlier, you will have to specify the settings manually.

The following describes the procedure for setting the binding method applied to the outgoing communication used in the execution of event jobs. Note that the procedure must be performed on the manager host and all agent hosts on which event jobs will be executed.

# **(1) Definition procedure**

1. Stop the JP1/AJS3 service.

Execute the following commands to confirm that all processes have stopped:

```
# /etc/opt/jp1ajs2/jajs stop<sup>#1</sup>
# /opt/jp1ajs2/bin/jajs_spmd_status
```
#1:

Confirm that automatic termination has been set.

2. Execute the following command to set the environment setting parameter described in (2) below:

```
jajs_config -k "definition-key" "parameter-name"=value
```
<sup>15.</sup> Specifying Settings Based on the Usage of JP1/AJS3

JP1/Automatic Job Management System 3 Configuration Guide **532**

<span id="page-532-0"></span>3. Restart JP1/AJS3.

The new settings are applied.

## **(2) Environment setting parameter**

Table 15–58: Environment setting parameter used to set the binding method for outgoing communication

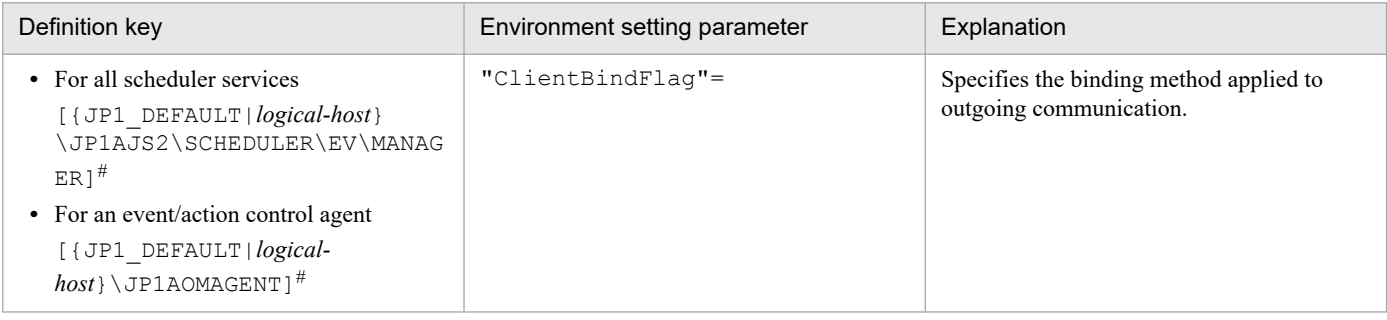

#:

The specification of the {JP1\_DEFAULT|*logical-host*} part depends on whether the host is a physical host or a logical host. For a physical host, specify JP1\_DEFAULT. For a logical host, specify the logical host name.

For details about the definition of these environment setting parameters, see *[20.6.2\(14\) ClientBindFlag](#page-842-0)*.

## **15.3.11 Settings for ensuring that the sending of unreported information is retried at regular intervals**

If inter-process communication between the event/action control manager and the event/action control agent fails for a reason such as a busy network or a defective line, the information that could not be sent is managed as *unreported information*.

The following describes the default values for the send retry interval and the maximum send retry count.

**•** When connection to the agent host times out

The send retry interval is 300 seconds for the first retry, 600 seconds for the second retry, 900 seconds for the third retry, 1,800 seconds for the fourth retry, and 3,600 seconds for the fifth and subsequent retries. The maximum number of retries is 27 (24 hours).

**•** In all other cases

The send retry interval is 30 seconds, and the maximum number of send retries is 2,880 (24 hours).

As described above, when a connection to the agent host times out, the sending of unreported information is not retried at regular intervals. However, an option for ensuring that the sending of unreported information is retried at regular intervals (the NotificationConstantRetry environment parameter) is provided. If this option is used, a send retry interval of 30 seconds and a maximum of 2,880 send retries apply for any network error. Note, however, there is a risk if you enable the option for ensuring that the sending of unreported information is retried at regular intervals, and the timeout-value environment setting parameter is set to a value larger than the default value. For example, in situations in which a connection attempt to the agent times out and continues in that status for a long time, send retries performed at regular intervals could result in many timeouts, delaying the processing.

If you want to mitigate processing delays when this option is used, also increase the value of the environment setting parameter for the timeout value to a tolerable level for processing delays.

<sup>15.</sup> Specifying Settings Based on the Usage of JP1/AJS3

For details about the environment setting parameter for the timeout value, see *[15.3.13 Setting the connection timeout for](#page-535-0) [communication between the event/action control manager and agent](#page-535-0)*.

In addition to setting the above environment setting parameter, also adjust the other environment setting parameters related to communication for event/action control. For details, see *[15.3.14 Environment setting parameters related to](#page-537-0) [communication for event/action control](#page-537-0)*.

Use the procedure below for ensuring that the sending of unreported information is retried at regular intervals.

### **(1) Definition procedure**

1. Stop the JP1/AJS3 service.

Execute the following commands to confirm that all processes have stopped:

```
# /etc/opt/jp1ajs2/jajs stop<sup>#1</sup>
# /opt/jp1ajs2/bin/jajs_spmd_status
```
#1:

Confirm that automatic termination has been set.

2. Execute the following command to set the environment setting parameter described in (2) below:

```
jajs_config -k "definition-key" "parameter-name"=value
```
3. Restart JP1/AJS3.

The new settings are applied.

#### **(2) Environment setting parameter**

Table 15–59: Environment setting parameter for ensuring that the sending of unreported information is retried at regular intervals

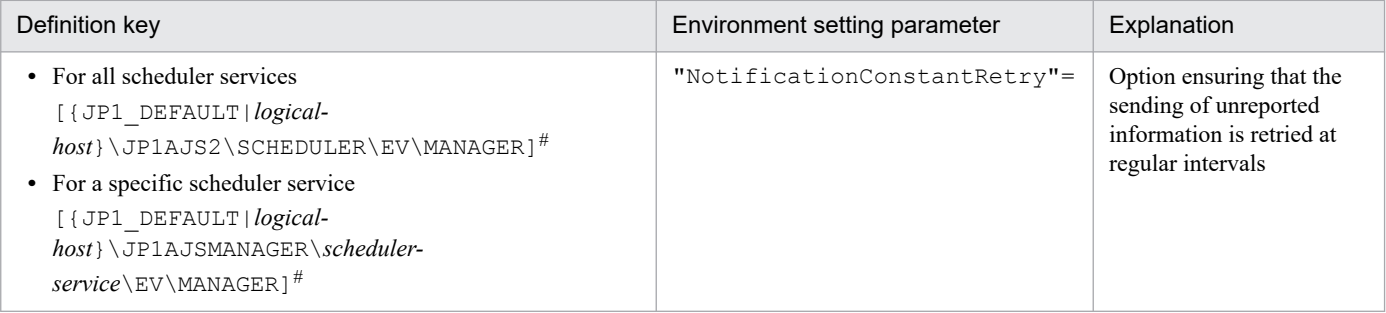

#:

The specification of the {JP1\_DEFAULT|*logical-host*} part depends on whether the host is a physical host or a logical host. For a physical host, specify JP1\_DEFAULT. For a logical host, specify the logical host name.

For details about the definition of this environment setting parameters, see *[20.6.2\(8\) NotificationConstantRetry](#page-839-0)*.

<sup>15.</sup> Specifying Settings Based on the Usage of JP1/AJS3

### **15.3.12 Changing the send retry interval and the number of retries for sending unreported information**

If inter-process communication between the event/action control manager and the event/action control agent fails for a reason such as a busy network or a defective line, the information that could not be sent is managed as *unreported information*.

The following describes the default values for the send retry interval and the maximum number of retries.

For a resend from the manager host to the agent host:

The values for the send retry interval and the maximum number of retries vary according to the type of error that has occurred.

Error 1: When connection to the agent host times out

The send retry interval is 300 seconds for the first retry, 600 seconds for the second retry, 900 seconds for the third retry, 1,800 seconds for the fourth retry, and 3,600 seconds for the fifth and subsequent retries. The maximum number of retries is 27 (24 hours).

Error 2: In all other cases

The send retry interval is 30 seconds, and the maximum number of send retries is 2,880 (24 hours).

For the resending of information from the agent host to the manager host (resending information when a monitoring condition for an event job is satisfied, including event jobs defined as start conditions):

Irrespective of the type of error, the send retry interval is 10 seconds, and the maximum number of send retries is 8,640 (for a total of 24 hours).

You can change the send retry interval and the maximum number of retries for resending unreported information both from the manager host to the agent host due to error 2, and from the agent host to the manager host. Note, however, that changing these settings changes the resend processing from the manager host to the agent host as described below.

Before the settings are changed:

Regardless of the type of error that has occurred, send retries end after 24 hours.

After the settings are changed:

Send retries end when either of the following occurs:

- **•** Error 1 repeats during the 24 hours.
- **•** Error 1 or Error 2 occurs and the number of send retries has reached the maximum.

Therefore, if the settings are changed when both Error 1 and Error 2 have occurred, the completion of a resend operation could take a long time. This problem can be prevented by specifying the settings that apply the same send retry interval and maximum number of send retries regardless of whether Error 1 or Error 2 occurs.

For details, see *[15.3.11 Settings for ensuring that the sending of unreported information is retried at regular intervals](#page-532-0)*.

Use the procedure below for changing the settings.

## **(1) Definition procedure**

1. Stop the JP1/AJS3 service.

Execute the following commands to confirm that all processes have stopped:

# /etc/opt/jp1ajs2/jajs\_stop#1 # /opt/jp1ajs2/bin/jajs\_spmd\_status

15. Specifying Settings Based on the Usage of JP1/AJS3

<span id="page-535-0"></span>#1:

Confirm that automatic termination has been set.

2. Execute the following command to set the environment setting parameter described in (2) below:

```
jajs_config -k "definition-key" "parameter-name-1"=value-1 ["parameter-nam
e-2"=value-2]
```
3. Restart JP1/AJS3.

The new settings are applied.

#### **(2) Environment setting parameter**

Table 15–60: Environment setting parameters for setting the send retry interval and number of retries for sending unreported information

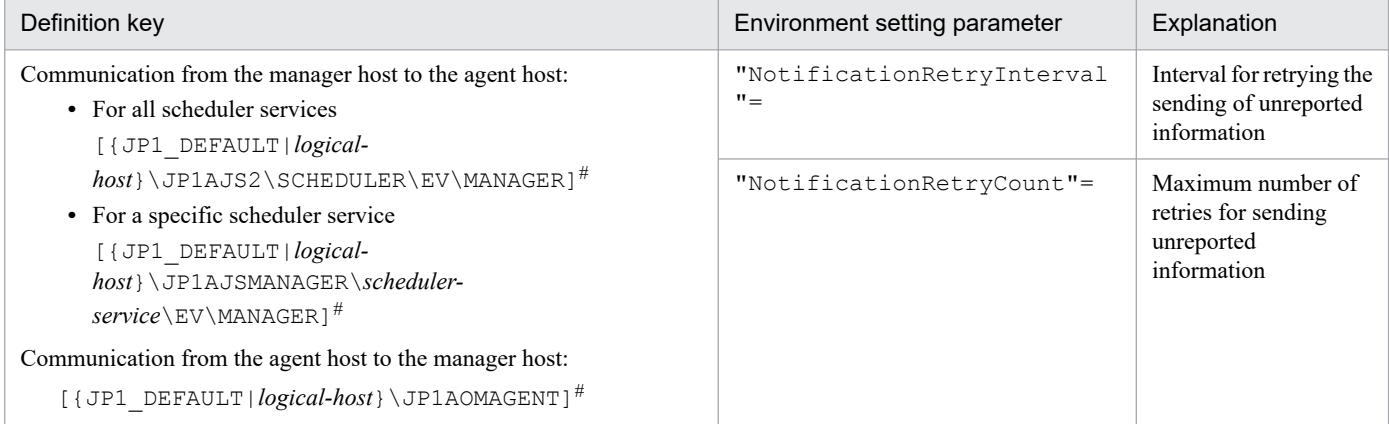

#:

The specification of the {JP1\_DEFAULT|*logical-host*} part depends on whether the host is a physical host or a logical host. For a physical host, specify JP1\_DEFAULT. For a logical host, specify the logical host name.

For details about defining the environment setting parameters for communication from the manager host to the agent host, see the following:

- **•** *[20.6.2\(9\) NotificationRetryInterval \(when sending information from the manager host to the agent host\)](#page-839-0)*
- **•** *[20.6.2\(10\) NotificationRetryCount \(when sending information from the manager host to the agent host\)](#page-840-0)*

For details about defining the environment setting parameters for communication from the agent host to the manager host, see the following:

- **•** *[20.6.2\(26\) NotificationRetryInterval \(when sending information from the agent host to the manager host\)](#page-850-0)*
- **•** *[20.6.2\(27\) NotificationRetryCount \(when sending information from the agent host to the manager host\)](#page-851-0)*

#### **15.3.13 Setting the connection timeout for communication between the event/action control manager and agent**

When an event job or a jobnet with start conditions is executed, the event/action control manager and the event/action control agent communicate with each other. At this time, waiting for a connection by the manager or the agent might result in a timeout depending on the state of the communication environment, such as a busy network. If such timeouts are frequent, repeated retries might delay the execution of event jobs or jobnets with start conditions or delay the detection of monitored events. For such situations, you can adjust the timeout value by using the environment setting parameter described in (2) below.

Use the procedure below for setting the environment setting parameter.

## **(1) Definition procedure**

1. Stop the JP1/AJS3 service.

Execute the following commands to confirm that all processes have stopped:

```
# /etc/opt/jplajs2/jajs stop<sup>#1</sup>
# /opt/jp1ajs2/bin/jajs_spmd_status
```
#1:

Confirm that automatic termination has been set.

2. Execute the following command to set the environment setting parameter described in (2) below:

```
jajs_config -k "definition-key" "parameter-name"=value
```
3. Restart JP1/AJS3.

The new settings are applied.

#### **(2) Environment setting parameter**

Table 15–61: Environment setting parameter for the connection timeout between the event/action control manager and agent

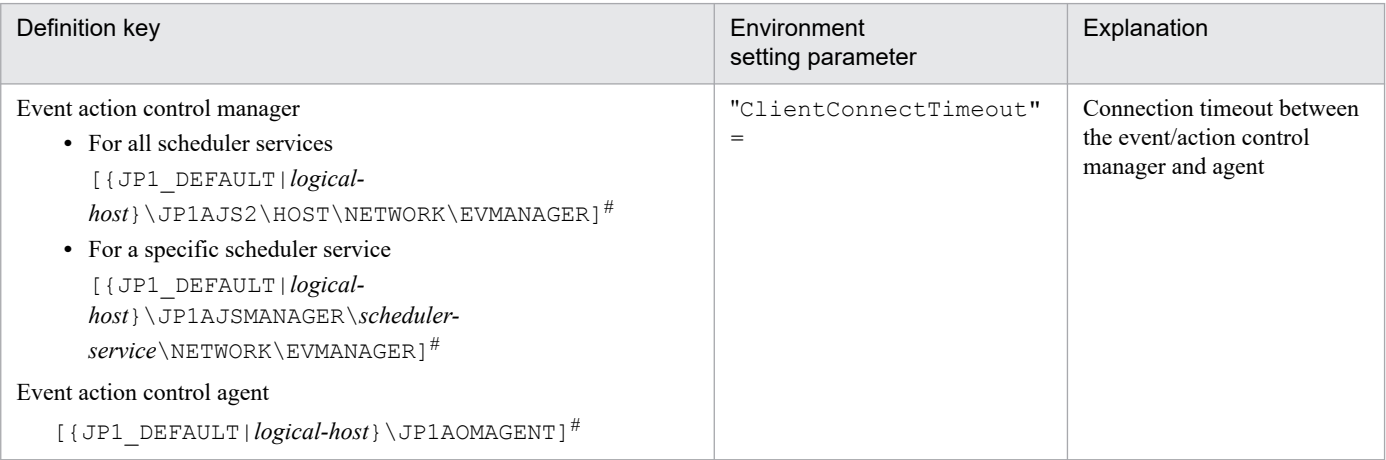

#:

The specification of the {JP1\_DEFAULT|*logical-host*} part depends on whether the host is a physical host or a logical host. For a physical host, specify JP1\_DEFAULT. For a logical host, specify the logical host name.

For details about defining the environment setting parameters for the event/action control manager, see the following:

**•** *[20.8.2\(1\) ClientConnectTimeout \(communication control\)](#page-862-0)*

For details about defining the environment setting parameters for the event/action control agent, see the following:

**•** *[20.6.2\(25\) ClientConnectTimeout \(event/action control\)](#page-849-0)*

### <span id="page-537-0"></span>**15.3.14 Environment setting parameters related to communication for event/action control**

When an event job or a jobnet with start conditions is executed, the event/action control manager and the event/action control agent communicate with each other. To initiate communication, the event/action control manager and agent establish a connection over which an execution or kill request for the event job or jobnet with start conditions and an event occurrence report can be exchanged.

The following figure shows the communication that occurs when an event job or a jobnet with start conditions is executed.

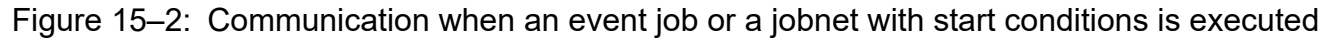

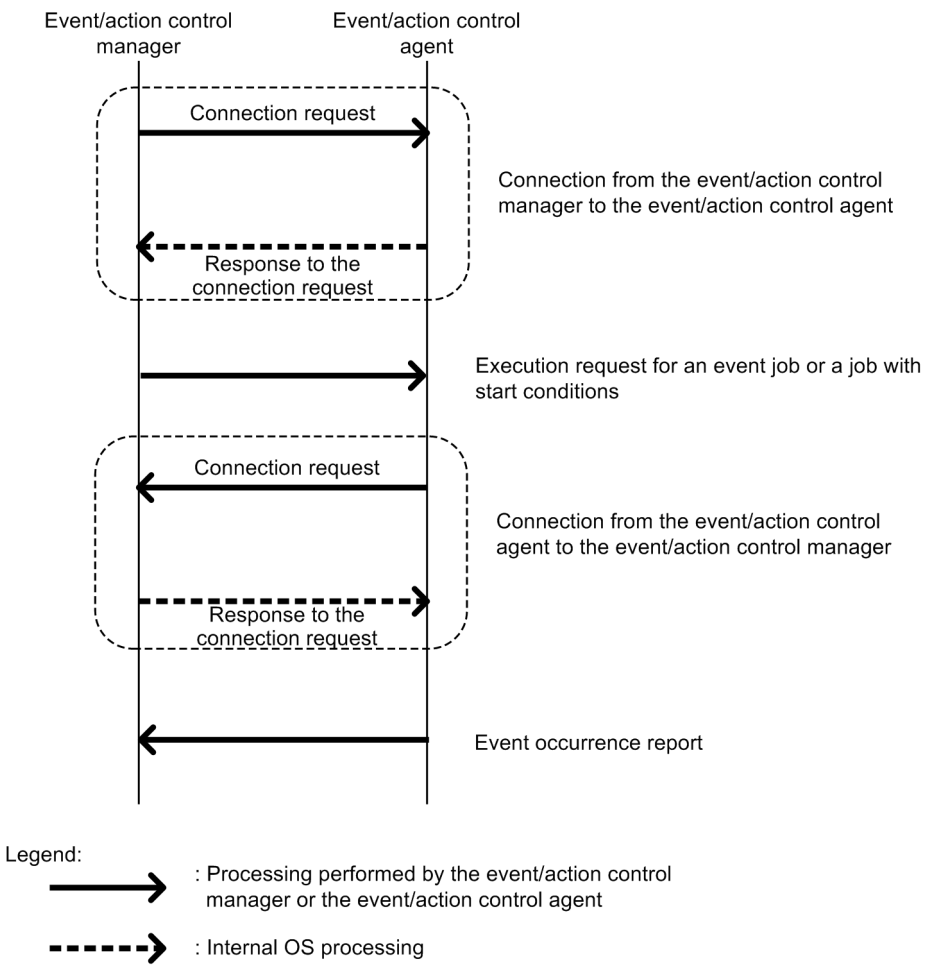

If an error occurs during communication, the information that could not be sent is saved in a file to prepare for a retry. This information is called *unreported information*.

If a communication error occurs, communication is retried as defined in the environment setting parameters.

The following table describes the environment setting parameters related to communication retries for event/ action control.

#### Table 15–62: Environment setting parameters related to communication retries for event/action control

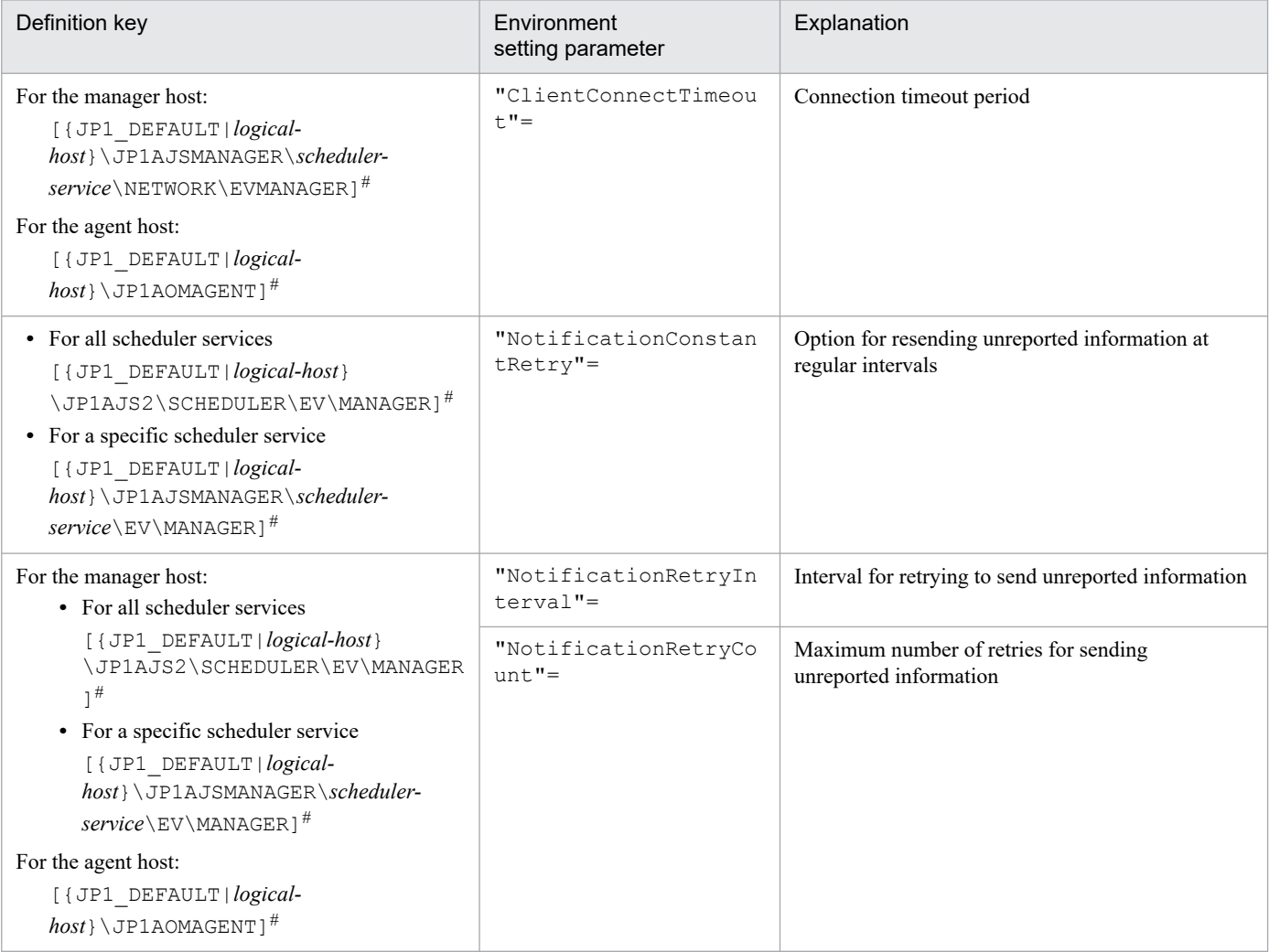

#:

The specification of the {JP1\_DEFAULT|*logical-host*} part depends on whether the host is a physical host or a logical host. For a physical host, specify JP1\_DEFAULT. For a logical host, specify the logical host name.

The following describes the relationship between the environment setting parameters, and provides examples of setting these parameters.

# **(1) About ClientConnectTimeout**

When the event/action control manager sends a connection request to the event/action control agent, or when the event/action control agent sends a connection request to the event/action control manager, the sender waits for a response. If no response is returned within a predefined time, the wait times out so that other processing can be performed. The time during which the manager or agent waits for a response to a connection request is called the *connection timeout period*.

Use the ClientConnectTimeout environment setting parameter to set the connection timeout period.

The following figure shows the connection timeout period set by using the ClientConnectTimeout environment setting parameter.

#### Figure 15–3: Connection timeout period set by using the ClientConnectTimeout environment setting parameter

■ Connection from the event/action control manager to the event/action control agent

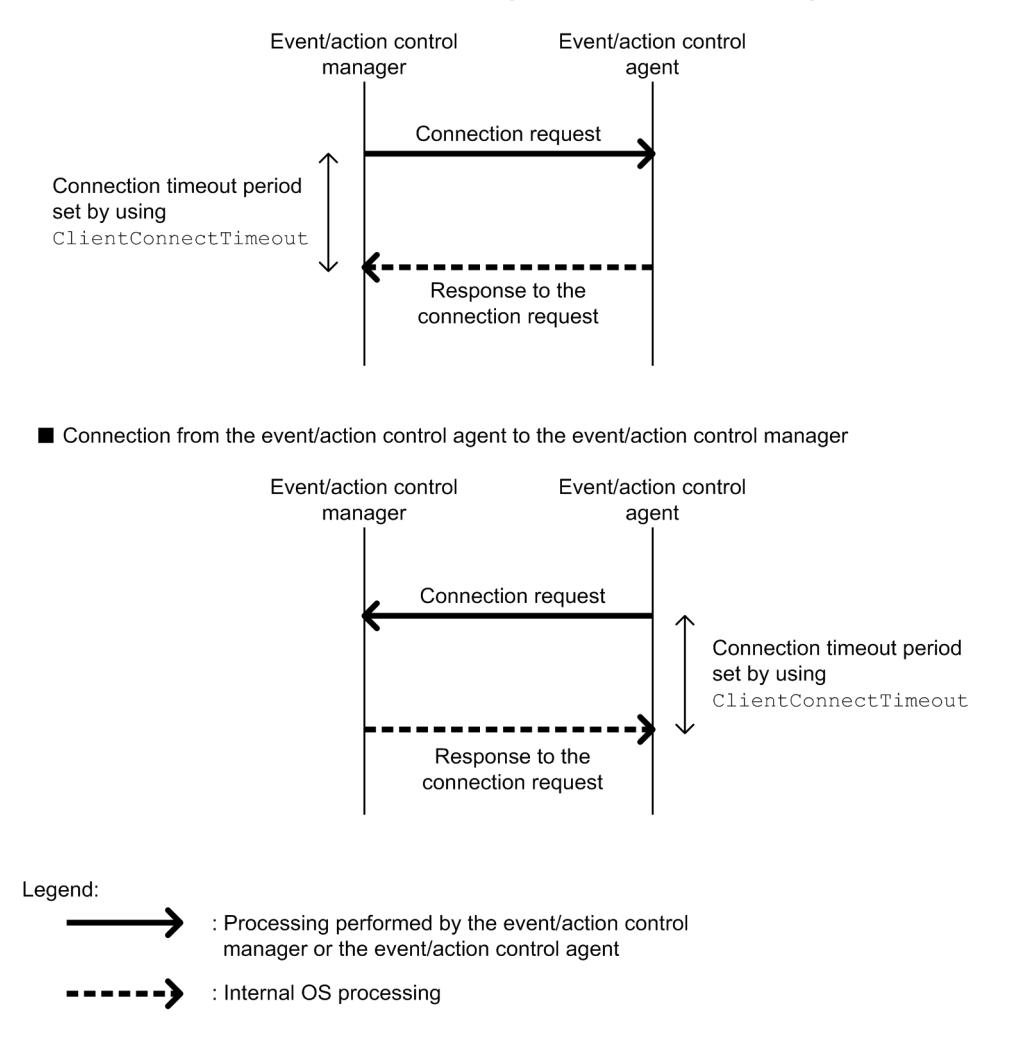

Increasing the value of the ClientConnectTimeout environment setting parameter also increases the connection timeout period. Accordingly, connection timeouts might not occur very often even when a long time is required to receive a response due to communication load.

However, if no response has been sent from a connection request for a long time because of a network device failure or similar reason, the time that elapses before the timeout also increases. Accordingly, the time during which neither an execution registration or kill request for an event job or jobnet with start conditions nor an event occurrence report is processed also increases. When the manager or agent is waiting for a timeout, an attempt to kill or register an event job or a jobnet with start conditions for execution on another agent available for communication cannot be processed immediately. As a result, changing the job status will take a long time. Therefore, if a connection timeout occurs, the manager or agent with default settings gradually increases the interval for each retry, instead of using the regular interval, in order to gradually reduce the retry frequency. For details, see *(2) About NotificationConstantRetry*.

# **(2) About NotificationConstantRetry**

Depending on the value of the ClientConnectTimeout environment setting parameter, a long time is required before the response to a connection request is sent if a network device failure or other problem occurs. In such cases, there is a long delay before an event job or a jobnet with start conditions is registered for execution or killed. To reduce the frequency of processing delays, unlike a regular interval, the communication retry interval used when a connection timeout occurs gradually increases by default. Specifically, each retry is performed at successive intervals
of 300 seconds, 600 seconds, 900 seconds, 1,800 seconds, and 3,600 seconds (3,600 seconds is the interval thereafter), until a total of 27 retries (over 24 hours) have been performed.

The following figure shows the communication between the event/action control manager and the event/action control agent when a connection timeout occurs.

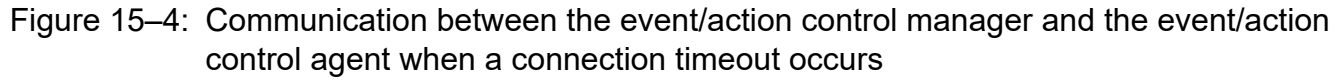

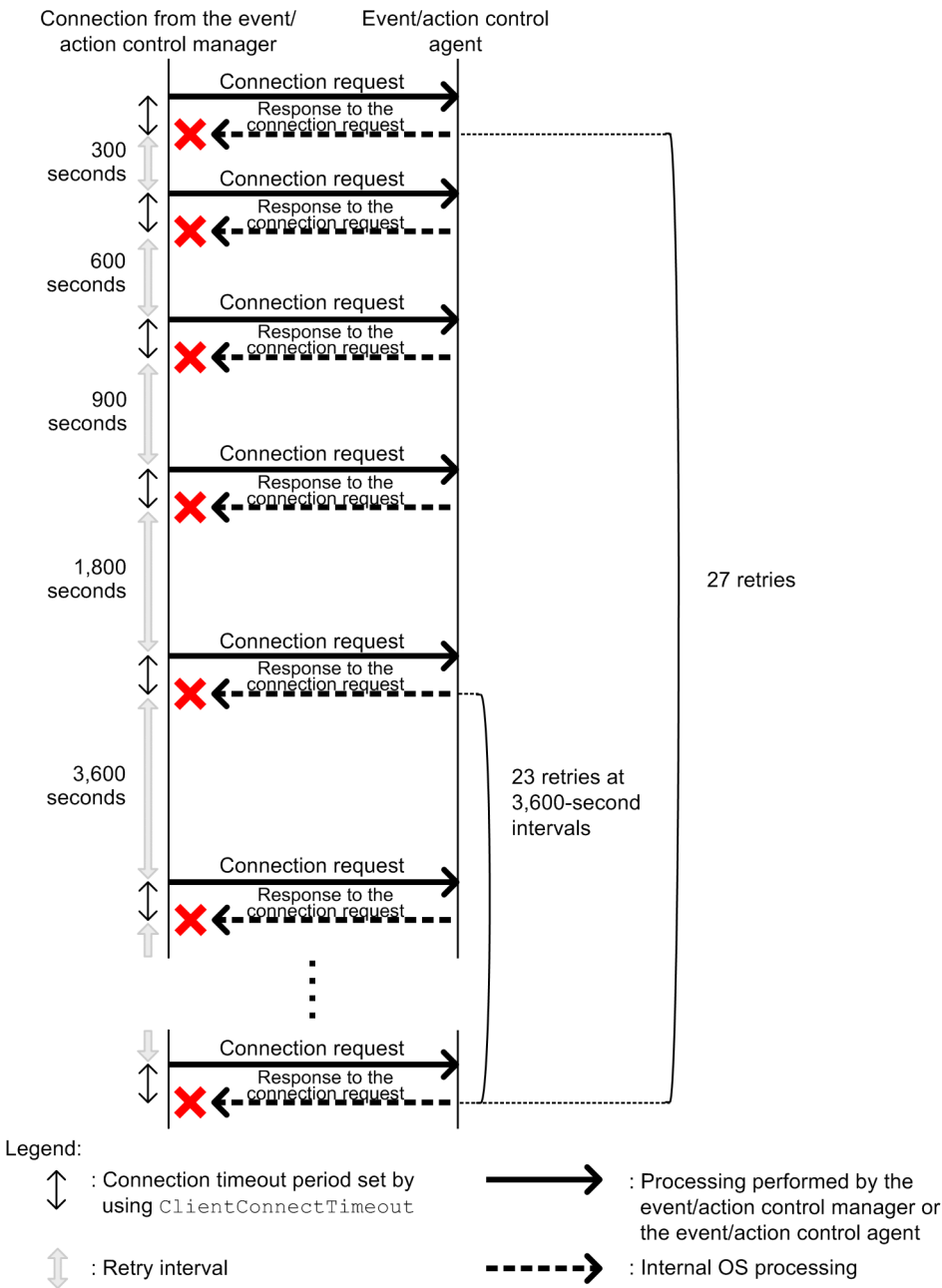

However, if a connection timeout is due to a temporary cause such as a high communication load, the retry process described above takes more time, delaying the execution of an event job or jobnet with start conditions on the execution agent. For such cases, you can also use a regular interval for retries.

Set Y for the NotificationConstantRetry environment setting parameter to use a regular interval for retries, irrespective of whether retries are due to connection timeouts or other types of errors. For details about the retry interval, see *[\(3\) About NotificationRetryInterval and NotificationRetryCount](#page-541-0)*.

<sup>15.</sup> Specifying Settings Based on the Usage of JP1/AJS3

JP1/Automatic Job Management System 3 Configuration Guide **541**

# <span id="page-541-0"></span>**(3) About NotificationRetryInterval and NotificationRetryCount**

In addition to a connection timeout, a communication error might also be caused by the following problems:

- **•** The execution agent host name cannot be resolved.
- **•** The event/action control agent is busy and cannot accept an execution or kill request.

For retries performed for an error other than a connection timeout that occurs during communication between the event/action control manager and event/action control agent, you can set the retry interval by using the NotificationRetryInterval environment setting parameter (the default is 30 seconds). Similarly, you can set the maximum number of retries by using the NotificationRetryCount environment setting parameter (the default is 2,880).

The following figure shows an example of an error that is not a timeout error.

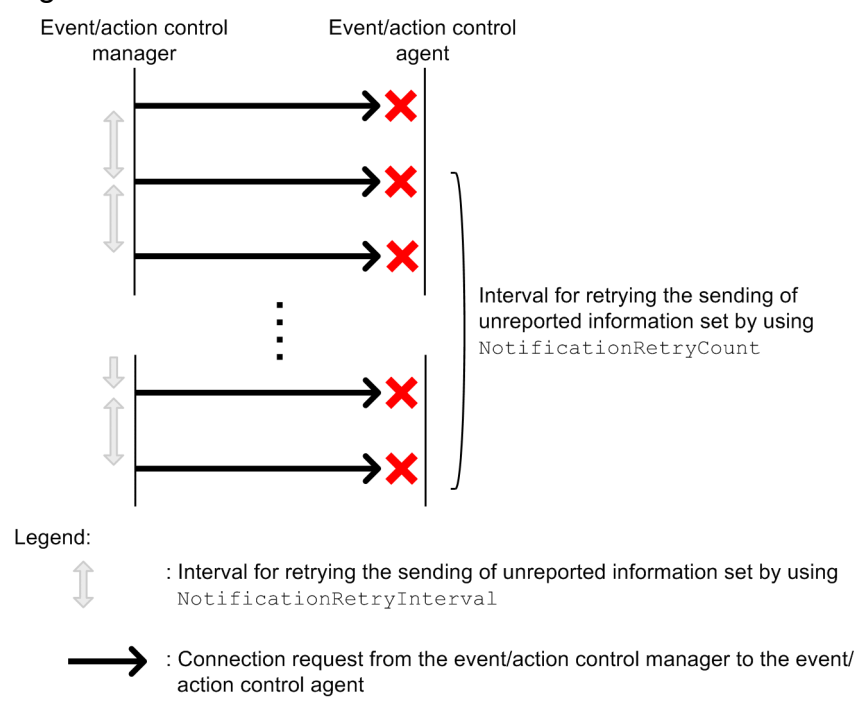

Figure 15–5: When an error other than a connection timeout occurs

Note that if you want to change only the retry interval or only the number of retries, the retry period (the period during which retries can be performed) also changes. If you want to retain a retry period, you need to adjust the values of both environment setting parameters. For example, if you change the retry interval to 15 seconds, which is half the default value, the number of retries that preserves the retry period is 5,760 (twice the default value).

# **(4) Guideline for environment setting parameter settings**

The following table provides the guidelines for environment setting parameter settings based on what is most important for communication.

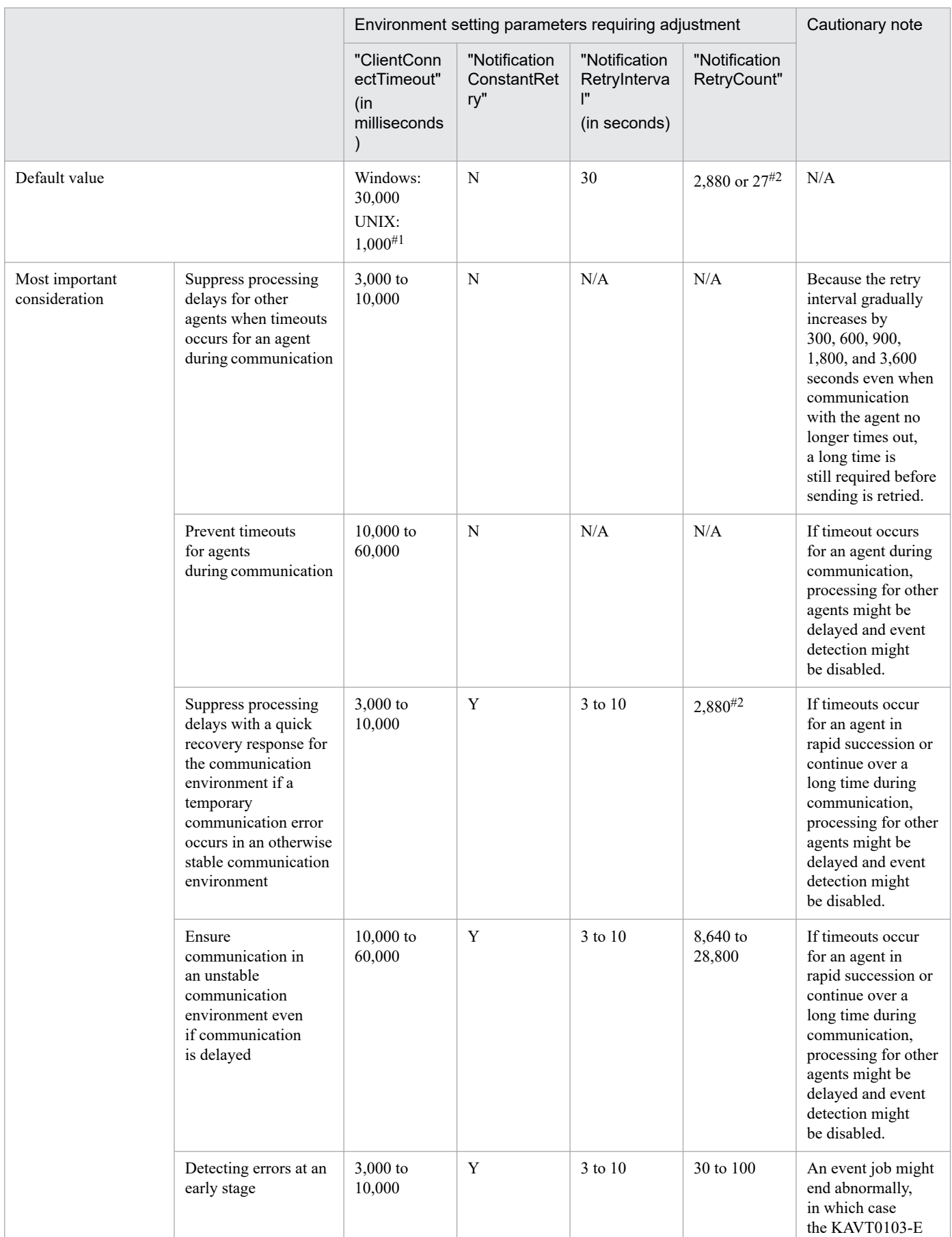

#### Table 15-63: Guidelines for environment setting parameter settings

15. Specifying Settings Based on the Usage of JP1/AJS3

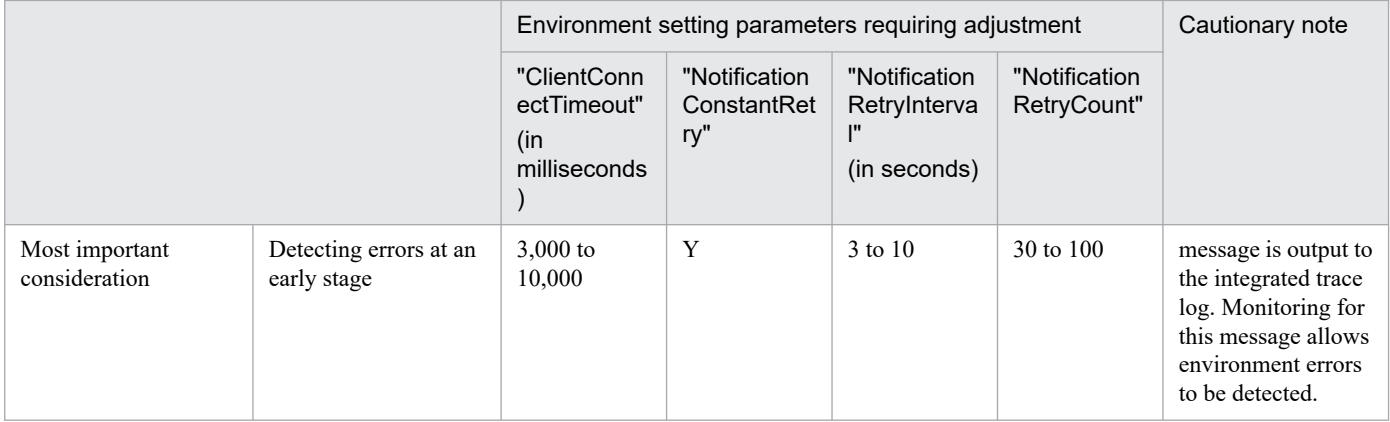

Legend:

N/A: Not applicable.

#1

The default values are very different for Windows and UNIX because the default values in UNIX have backward compatibility with the settings of JP1/AJS2 version 8.

In version 8, the ClientConnectTimeout environment setting parameter does not exist, but the operation is the same as when the environment setting parameter is set to 1,000. The UNIX default value is based on this value.

#### #2

Use 2,880 for errors that are not timeout errors. Use 27 for timeout errors that continue to occur.

For details about the definition of each environment setting parameter, see the following documentation:

- **•** *[20.6.2\(8\) NotificationConstantRetry](#page-839-0)*
- **•** *[20.8.2\(1\) ClientConnectTimeout \(communication control\)](#page-862-0)*

For details about the definition of the environment setting parameters related to communication between the event/action control manager and the event/action control agent, see the following documentation:

- **•** *[20.6.2\(9\) NotificationRetryInterval \(when sending information from the manager host to the agent host\)](#page-839-0)*
- **•** *[20.6.2\(10\) NotificationRetryCount \(when sending information from the manager host to the agent host\)](#page-840-0)*

For details about the definition of the environment setting parameter related to communication from the event/action control agent to the event/action control, see the following documentation:

- **•** *[20.6.2\(26\) NotificationRetryInterval \(when sending information from the agent host to the manager host\)](#page-850-0)*
- **•** *[20.6.2\(27\) NotificationRetryCount \(when sending information from the agent host to the manager host\)](#page-851-0)*

## **15.3.15 Settings for ensuring that a fixed manager host name is used when event jobs are executed**

When an event job is executed, the event/action control manager communicates with the agent on which the job is executed. In the communication, the manager sends its own name to the agent so that the agent can distinguish the manager from other agents. The manager host name is acquired when the JP1/AJS3 service on the manager is started.

Normally, unless the host name is changed intentionally, the acquired host name never changes when the JP1/AJS3 service on the manager is restarted. However, case for alphabetic characters (upper or lower case) used in the acquired

15. Specifying Settings Based on the Usage of JP1/AJS3

host name might change for some reason when the JP1/AJS3 service is restarted. For example, a change in the case might occur if the OS settings related to DNS name resolution are changed.

Because event job execution agents treat manager host names as being case-sensitive, a change in the case, which is equivalent to a change in the manager host name, might cause the following problems:

- If the JP1/AJS3 service on the manager is restarted while a jobnet with start conditions is being executed, a duplication of monitored events might be detected after the restart.
- When the option for continuing execution of active event jobs is enabled, if the JP1/AJS3 service is restarted in hot-start mode on the manager while an event job is being executed, multiple occurrences of the same event are detected.

For details about the option for continuing the execution of active event jobs, see *[15.3.6 Resuming event jobs that](#page-526-0) [stopped when the JP1/AJS3 service stopped](#page-526-0)*.

To avoid these problems, enable the option for using a fixed manager host name (the FixedHostnameForAgent environment setting parameter). If this option is enabled, the event/action control manager always sends the host name in all lower case.

Cautionary note:

Be careful when you change the settings of the option for using a fixed manager host name while executing jobnets with start conditions or executing event jobs with the option for continuing the execution of active event jobs enabled. If you make a change, the case of the alphabetic characters of the manager host name might change.

Making such a change might cause inconsistencies in the management status of jobnets with start conditions or event jobs that have already been executed. For example, multiple jobnets might be incorrectly started for one event.

To avoid these types of problems, make sure you use the following procedure when enabling the option for using a fixed manager host name or changing the option settings:

1. Stop the JP1/AJS service on the agent host on which jobnets with start conditions or event jobs are being executed.

- 2. On the agent host in step 1, execute the jpoagoec command to delete the manager host name for which the option for using a fixed manager host name is to be enabled. For details about the jpoagoec command, see *jpoagoec* in *3. Commands Used for Normal Operations* in the manual *JP1/Automatic Job Management System 3 Command Reference*.
- 3. On the manager host, enable the option for using a fixed manager host name.

For details about how to enable the option, see (1) below.

4. Cold-start the JP1/AJS service on the agent host in step 2.

The following describes the procedure for enabling the option.

## **(1) Definition procedure**

1. Stop the JP1/AJS3 service.

Execute the following commands to confirm that all processes have stopped:

```
# /etc/opt/jplajs2/jajs stop<sup>#1</sup>
# /opt/jp1ajs2/bin/jajs_spmd_status
```
#1:

Confirm that automatic termination has been set.

2. Execute the following command to set the environment setting parameter described in (2) below:

#### 3. Restart JP1/AJS3.

The new settings are applied.

### **(2) Environment setting parameter**

Table 15‒64: Environment parameter for the option for using a fixed manager host name

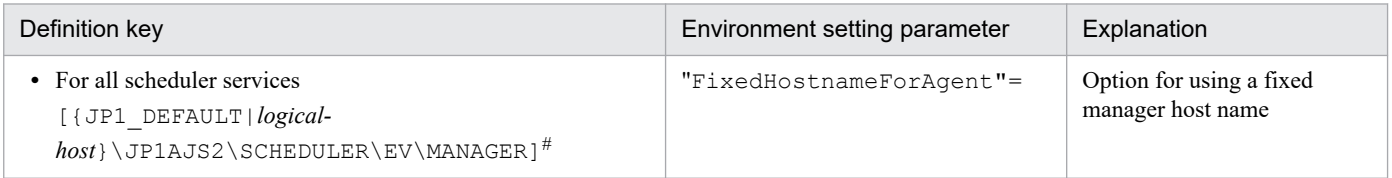

#:

The specification of the {JP1\_DEFAULT|*logical-host*} part depends on whether the host is a physical host or a logical host. For a physical host, specify JP1\_DEFAULT. For a logical host, specify the logical host name.

For details about the definition of this environment setting parameters, see *[20.6.2\(5\) FixedHostnameForAgent](#page-837-0)*.

### **15.3.16 Setting the event server name in the system using DNS**

When you want to use JP1/AJS3 and JP1/Base in a network environment consisting of multiple domains to send and receive JP1 events across the domains, you must consider that there might be hosts that have the same name in different domains. If you use JP1/Base event servers with the default settings on hosts that have the same name, it is not possible to determine from the host name whether a JP1 event registered in the JP1/Base event server was transferred from another host or generated on the local host. As a result, problems could arise, such as a JP1 event reception monitoring job seeming to detect events incorrectly.

To prevent these problems, specify FQDN event server names instead of using the default event server settings in a multiple-domain system.

When JP1/AJS3 and an event server that has an FQDN event server name are operating on the same host, you can execute a log file monitoring job by using JP1/AJS3 on the host as the execution agent. To do so, define the FQDN event server name option (EventServerName environment setting parameter) for the JP1/AJS3 that will be used as the execution agent, and specify the event server name (FQDN format) that will be used by the log file monitoring job.

Cautionary note:

If the log file monitoring job is executed when the event server specified by this option is not running, the following message is output to the integrated trace log, after which connection processing is retried internally: KAVT1068-W The specified event server is inactive. (EventServerName=*even-server-name*). If the event server is successfully connected during retry, the following message is output to the integrated trace log: KAVT1069-I The specified event server was connected. (EventServerName=*eventserver-name*). Accordingly, the log file monitoring job cannot monitor events during the time from output of KAVT1068-W message to output of the KAVT1069-I message.

The following describes the procedure for setting the FQDN event server name option.

# **(1) Definition procedure**

1. Stop the JP1/AJS3 service.

Execute the following commands to confirm that all processes have stopped:

```
# /etc/opt/jp1ajs2/jajs_stop#1
# /opt/jp1ajs2/bin/jajs_spmd_status
```
#1:

Confirm that automatic termination has been set.

2. Execute the following command to set the environment setting parameter described in (2) below:

jajs\_config -k "*definition-key*" "*parameter-name*"=*value*

3. Restart JP1/AJS3.

The new settings are applied.

# **(2) Environment setting parameter**

Table 15‒65: Environment setting parameter used to set an FQDN event server name

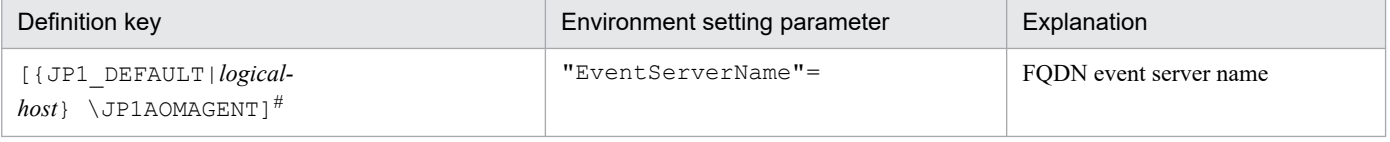

#:

The specification of the {JP1\_DEFAULT|*logical-host*} part depends on whether the host is a physical host or a logical host. For a physical host, specify JP1\_DEFAULT. For a logical host, specify the logical host name.

For details about the definition of this environment setting parameters, see *[20.6.2\(28\) EventServerName](#page-851-0)*.

## **15.3.17 How to set the option for changing the agent information to be used for name resolution**

The manager host that communicates with an agent host stores the IP address resolved from the agent host name. If the IP address of an agent host is changed, a manual operation on the manager host is required to update the stored IP address by, for example, restarting the JP1/AJS3 service.

This operation can be omitted by enabling the option for changing the agent information used for name resolution.

The option for changing the agent information used for name resolution must be set on both the manager and agent hosts. If this option is not set on both hosts, it does not take effect.

Notes:

- This option can be used only if the JP1/AJS3 database is in the standard configuration.
- **•** This option can be used if the versions of both JP1/AJS3 Manager and JP1/AJS3 Agent are 10-50 or later. If the version of either JP1/AJS3 - Manager or JP1/AJS3 - Agent is 10-10 or earlier, this option cannot be used.

15. Specifying Settings Based on the Usage of JP1/AJS3

# **(1) Definition procedure**

The option for changing the agent information used for name resolution must be set on both the manager and agent hosts. The following subsections describe the procedure for setting this option on each host. The same procedure can be used regardless of the option value set.

#### **(a) Procedure on the manager host**

This subsection describes the procedure that must be performed on the manager host for defining the option for changing the agent information used for name resolution.

If neither jobnets with start conditions nor event jobs have been executed previously, skip steps 1 to 4.

- 1. Make sure that the IP address of the agent host can be resolved from the host name on the manager host.
- 2. Forcibly terminate all jobnets with start conditions and event jobs that are currently running.
- 3. Execute the following command to stop all scheduler services with which event jobs were executed:

```
jajs_spmd_stop [-h logical-host] -n jajs_schd [-F scheduler-service]
```
4. Execute the following command for each of the agent hosts on which event jobs were executed with the scheduler services stopped in step 3:

jpomanevreset [-h *logical-host*] [-F *scheduler-service*] -a *agent-host*

#### 5. Stop the JP1/AJS3 service.

Execute the following commands to confirm that all processes have stopped:

```
# /etc/opt/jp1ajs2/jajs stop<sup>#1</sup>
# /opt/jp1ajs2/bin/jajs_spmd_status
```
#1:

Confirm that automatic termination has been set.

6. Execute the following command to set the environment setting parameter described in (2) below:

```
jajs_config -k "[{JP1_DEFAULT|logical-host}\JP1AOMMANAGER]" "ResolveAgentI
nfo"=value
jajs_config -k "[{JP1_DEFAULT|logical-host}\JP1AJS2\SCHEDULER\EV\MANAGER]
 " "ResolveAgentInfo"=value
```
7. Restart JP1/AJS3.

The new settings are applied.

#### **(b) Procedure on the agent host**

This subsection describes the procedure that must be performed on the agent host for defining the option for changing the agent information used for name resolution.

```
1. Stop the JP1/AJS3 service.
```
Execute the following commands to confirm that all processes have stopped:

```
# /etc/opt/jp1ajs2/jajs_stop<sup>#1</sup>
# /opt/jp1ajs2/bin/jajs_spmd_status
```

```
15. Specifying Settings Based on the Usage of JP1/AJS3
```
#1:

Confirm that automatic termination has been set.

2. Execute the following command to set the environment setting parameter described in (2) below:

```
jajs_config -k "[{JP1_DEFAULT|logical-host}\JP1AOMAGENT]" "ResolveAgentInf
o"=value
```
3. Restart JP1/AJS3.

The new settings are applied.

### **(2) Environment setting parameter**

Table 15–66: Environment setting parameter that sets the option for changing the agent information used for name resolution

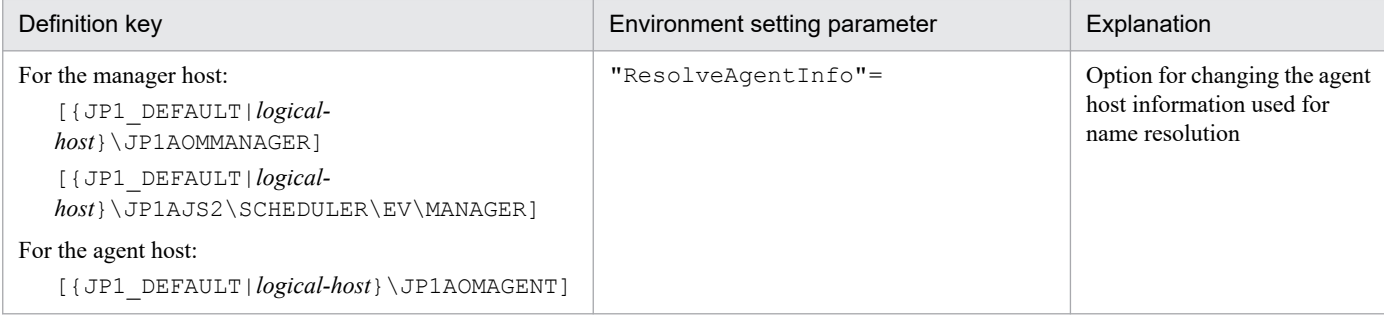

For details about the definition of this environment setting parameter, see *[20.6.2\(15\) ResolveAgentInfo](#page-842-0)*.

## **15.3.18 Settings for monitoring a network file by using a file monitoring job**

This section describes the procedure for specifying the settings for monitoring a file by using a file monitoring job via a network. For notes on configuring these settings, see *7.6.2 Notes on the Monitoring Files job* in the *JP1/Automatic Job Management System 3 System Design (Work Tasks) Guide*.

## **(1) Definition procedure**

1. Stop the JP1/AJS3 service.

Execute the following commands to confirm that all processes have stopped:

```
# /etc/opt/jplajs2/jajs stop<sup>#1</sup>
# /opt/jp1ajs2/bin/jajs_spmd_status
```

```
#1:
```
Confirm that automatic termination has been set.

2. Execute the following command to set the environment setting parameter described in (2) below:

```
jajs_config -k "definition-key" "parameter-name-1"=value-1 ["parameter-nam
e-2"=value-2]
```
3. Restart JP1/AJS3.

<sup>15.</sup> Specifying Settings Based on the Usage of JP1/AJS3

JP1/Automatic Job Management System 3 Configuration Guide **549**

The new settings are applied.

# **(2) Environment setting parameter**

Table 15–67: Environment setting parameters for monitoring a network file by using a file monitoring job

| Definition key                                                | Environment setting parameter | Explanation                                                                                                    |
|---------------------------------------------------------------|-------------------------------|----------------------------------------------------------------------------------------------------|
| [{JP1 DEFAULT logical-<br>$host$ } \JP1AOMAGENT] <sup>#</sup> | "NetworkFilewatch"=           | Sets whether to monitor a file by using a file<br>monitoring job via a network.                                                                                   |
|                                                               | "NetworkFilewatchTimeout"=    | Timeout period before a monitoring files<br>job cancels the processing for acquiring<br>information on a monitoring target file when<br>monitoring network files. |

#:

The specification of the {JP1\_DEFAULT|*logical-host*} part depends on whether the host is a physical host or a logical host. For a physical host, specify JP1\_DEFAULT. For a logical host, specify the logical host name.

For details about the definition of these environment setting parameters, see the following:

- **•** *[20.6.2\(30\) NetworkFilewatch](#page-852-0)*
- **•** *[20.6.2\(31\) NetworkFilewatchTimeout](#page-853-0)*

## **15.3.19 Close check settings of a file monitoring job**

This section describes the procedure for setting the timeout period for the close check of a file monitoring job.

# **(1) Definition procedure**

1. Stop the JP1/AJS3 service.

Execute the following commands to confirm that all processes have stopped:

```
# /etc/opt/jp1ajs2/jajs_stop#1
# /opt/jp1ajs2/bin/jajs_spmd_status
```
 $#1:$ 

Confirm that automatic termination has been set.

2. Execute the following command to set the environment setting parameter described in (2) below:

```
jajs_config -k "definition-key" "parameter-name-1"=value-1 ["parameter-nam
e-2"=value-2]
```
3. Restart JP1/AJS3.

The new settings are applied.

<sup>15.</sup> Specifying Settings Based on the Usage of JP1/AJS3

# **(2) Environment setting parameter**

Table 15–68: Environment setting parameter for setting the timeout period for the close check of a file monitoring job

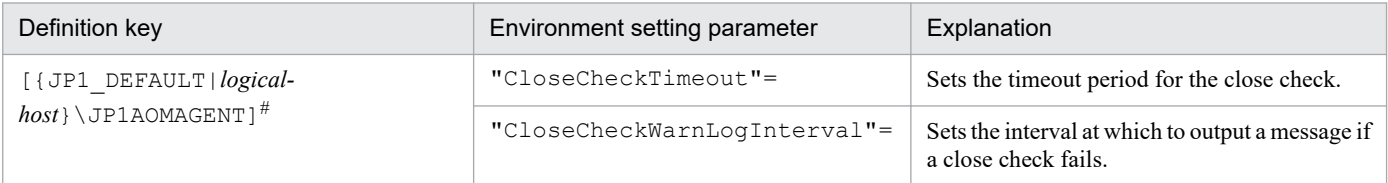

#:

The specification of the {JP1\_DEFAULT|*logical-host*} part depends on whether the host is a physical host or a logical host. For a physical host, specify JP1\_DEFAULT. For a logical host, specify the logical host name.

For details about the definition of these environment setting parameters, see the following:

- **•** *[20.6.2\(32\) CloseCheckTimeout](#page-853-0)*
- **•** *[20.6.2\(33\) CloseCheckWarnLogInterval](#page-854-0)*

15. Specifying Settings Based on the Usage of JP1/AJS3

## **15.4 Changing the settings related to queueless job execution control**

This section describes how to change the settings related to queueless job execution control.

When you set environment setting parameters, use the  $\exists$  a  $\exists$  s config command.

For details about the jajs\_config command, see *jajs\_config* in *2. Commands Used during Setup* in the manual *JP1/Automatic Job Management System 3 Command Reference*.

## **15.4.1 Executing jobs with a class specified in a queueless job environment**

In a queueless job environment, you can define classes and set for each class the maximum number of concurrently executable jobs and the maximum number of waiting jobs.

If an attempt is made to concurrently execute more jobs in a class than the maximum number of concurrently executable jobs, only as many jobs as the maximum are executed. The rest of the jobs are stacked in memory on the queueless agent. If an attempt is made to execute a job when the number of stacked jobs has reached the maximum number of waiting jobs, the attempt fails, and the status of the job becomes *Failed to start*.

For example, assume that there is a class whose number of concurrently executable jobs is 10 and whose maximum number of waiting jobs is 5, and that 15 jobs are concurrently in the *Now running* status. In this class, if an attempt is made to execute other jobs, the status of the 16th and subsequent jobs becomes *Failed to start*.

In addition to the two types of limitation on a specific class described above, the same two types of limitation are also set for the entire queueless agent. Even if the maximum number of concurrently executable jobs for a class has not been reached, the maximum number of concurrently executable jobs for the queueless agent might have already been reached. In that state, if an attempt is made to execute more jobs in the class, they are stacked in memory on the queueless agent. Similarly, even if the maximum number of waiting jobs for a class has not been reached, the maximum number of waiting jobs for the queueless agent might have already been reached. In that state, if an attempt is made to execute more jobs in the class, the status of the jobs becomes *Failed to start*, although the maximum for the class has not been reached.

When you execute jobs with a class specified, specify the execution host name and class name in **Exec-agent** in the following format, using an exclamation mark (!) as a separator:

#### *execution-host-name*!*class-name*

Supplementary note:

Because queueless jobs do not use an execution agent, the execution host name and class name are specified in **Exec-agent**.

You can specify only one separator (!) and one class name without specifying the host name on which jobs will be executed. If you do not specify the host name, the local host is assumed.

If you omit both the execution host name and class name for a job, the execution host specified in **Exec-agent** for the jobnet to which the job belongs is assumed.

You cannot specify a class name in **Exec-agent** for a jobnet. If you attempt to execute a jobnet specified in this way, the status of the jobs in the jobnet becomes *Failed to start*.

If you attempt to execute a job with a non-existent class specified, the status of the job becomes *Failed to start*.

The following describes how to set a class.

# **(1) Definition procedure**

Perform the following procedure on the queueless agent host on which you want to execute queueless jobs with a class specified.

1. Stop the queueless agent service.

Execute the following commands to confirm that all processes have stopped:

```
# /opt/jp1ajs2/bin/ajsqlstop
# /opt/jp1ajs2/bin/ajsqlstatus
```
2. Execute the following command to set the environment setting parameters described in (2) below:

```
jajs_config -k "definition-key" "parameter-name-1"=value-1 ["parameter-nam
e-2"=value-2]
```
3. Execute the following command to restart the service that you stopped in step 1:

# /opt/jp1ajs2/bin/ajsqlstart

The new settings are applied.

#### **(2) Environment setting parameters**

Table 15–69: Environment setting parameters used to execute jobs with a class specified in a queueless job environment

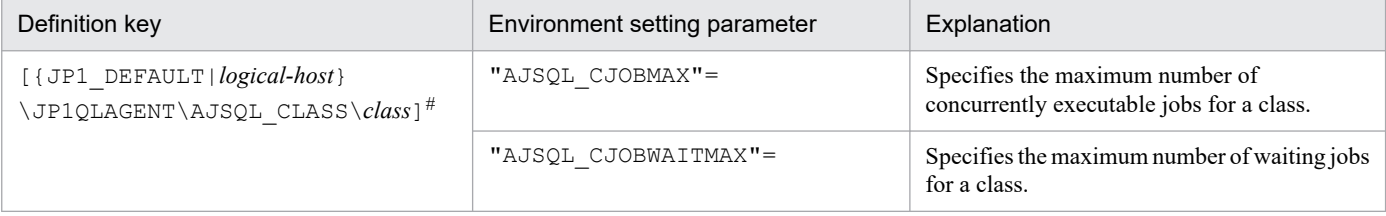

#:

The specification of the {JP1\_DEFAULT|*logical-host*} part depends on whether the host is a physical host or a logical host. For a physical host, specify JP1\_DEFAULT. For a logical host, specify the logical host name.

For details about the definition of these environment setting parameters, see the following:

- **•** *[20.10.2\(31\) AJSQL\\_CJOBMAX](#page-894-0)*
- **•** *[20.10.2\(32\) AJSQL\\_CJOBWAITMAX](#page-894-0)*

# **(3) Definition example**

**•** Definition in **Exec-agent** for a job

agent1!class1

• Class definition on the job execution host (agent1)

```
jajs_config -k "[JP1_DEFAULT\JP1QLAGENT\AJSQL_CLASS\class1]" "AJSQL_CJOBMA
X"=dword:200 "AJSQL_CJOBWAITMAX"=dword:100
```
In this definition example, the maximum number of concurrently executable jobs in class class1 on execution host agent1 is 512. The maximum number of waiting jobs in class class1 on execution host agent1 is 256.

When 512 jobs are running concurrently, if an attempt is made to execute additional jobs, a maximum of 256 jobs can be stacked in memory on the agent. If 256 jobs are stacked and an attempt is made to execute additional jobs, the status of the additional jobs becomes *Failed to start* status.

# **(4) Notes**

- **•** Multi-byte characters cannot be used for a class name.
- **•** The maximum length of the class name that can be specified in **Exec-agent** is 63 bytes. If you specify a class name longer than 63 bytes, the class name is truncated at the 63rd byte.

## **15.5 Changing the settings related to the definition pre-check function**

This section describes how to change the settings related to the definition pre-check function.

When you set environment setting parameters, use the  $\exists$  a  $\exists$  s config command.

For details about the jajs\_config command, see *jajs\_config* in *2. Commands Used during Setup* in the manual *JP1/Automatic Job Management System 3 Command Reference*.

# **15.5.1 Setting up the JP1/AJS3 definition pre-check function**

As a protection against failures during live operation, JP1/AJS3 can check for problems in the definition of a job before live operation of the job starts. This subsection describes how to set up this function.

# **(1) Procedure for setting up the function**

To set up the JP1/AJS3 definition pre-check function:

1. Execute the following command:

```
For JP1/AJS3 - Manager:
```
#/opt/jp1ajs2/bin/ajschksetup -m -a

```
For JP1/AJS3 - Agent:
```
#/opt/jp1ajs2/bin/ajschksetup -a

For details about the ajschksetup command, see *ajschksetup* in *2. Commands Used during Setup* in the manual *JP1/Automatic Job Management System 3 Command Reference*.

2. Start the JP1/AJS3 Check Manager service and the JP1/AJS3 Check Agent service.

The following shows the commands to be executed.

```
For JP1/AJS3 - Manager:
```

```
 #/opt/jp1ajs2/bin/ajschkstart -m -a
```

```
For JP1/AJS3 - Agent:
```
#/opt/jp1ajs2/bin/ajschkstart -a

For details about the ajschkstart command, see *ajschkstart (UNIX only)* in *3. Commands Used for Normal Operations* in the manual *JP1/Automatic Job Management System 3 Command Reference*.

# **(2) Procedure for changing the function settings**

To change the settings of the JP1/AJS3 definition pre-check function:

1. Stop the JP1/AJS3 Check Manager service and the JP1/AJS3 Check Agent service.

The following shows the commands to be executed.

For JP1/AJS3 - Manager:

#/opt/jp1ajs2/bin/ajschkstop -m -a

```
15. Specifying Settings Based on the Usage of JP1/AJS3
```
#/opt/jp1ajs2/bin/ajschkstop -a

For details about the ajschkstop command, see *ajschkstop (UNIX only)* in *3. Commands Used for Normal Operations* in the manual *JP1/Automatic Job Management System 3 Command Reference*.

2. Execute the following command to set the environment setting parameters described in (3) below:

```
jajs_config -k "definition-key" "parameter-name-1"=value-1 ["parameter-nam
e-2"=value-2] ["parameter-name-3"=value-3] ["parameter-name-4"=value-4] ["
parameter-name-5"=value-5]
```
3. Start the services that you stopped in step 1.

The following shows the commands to be executed.

For JP1/AJS3 - Manager:

#/opt/jp1ajs2/bin/ajschkstart -m -a

For JP1/AJS3 - Agent:

#/opt/jp1ajs2/bin/ajschkstart -a

The new settings are applied.

#### **(3) Environment setting parameters**

Table 15–70: Environment setting parameters used to specify the settings of the JP1/AJS3 definition pre-check function

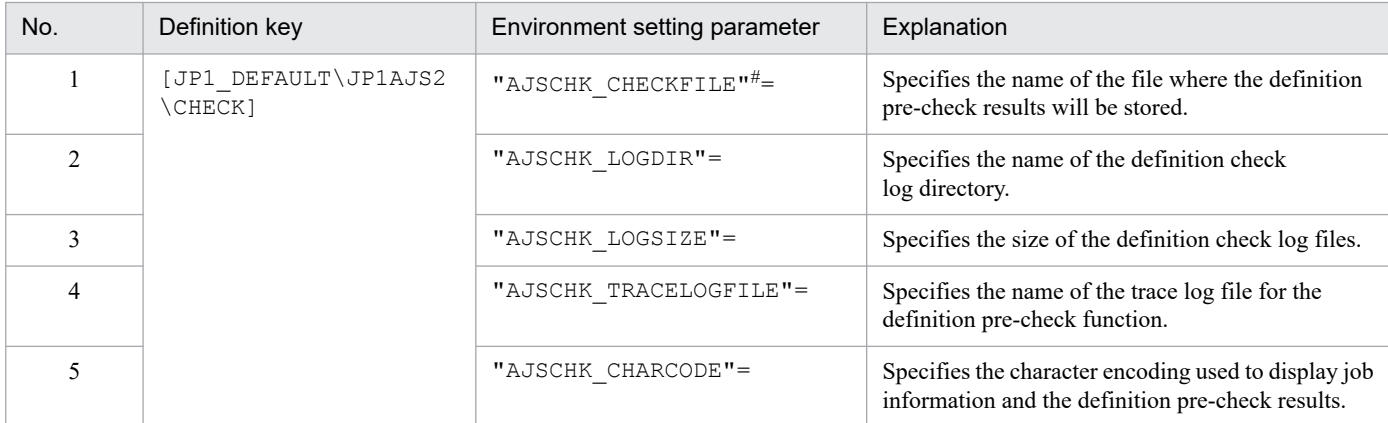

#:

This parameter can be set only in JP1/AJS3 - Manager.

For details about the definition of these environment setting parameters, see the following:

- 1. *[20.7.2\(1\) AJSCHK\\_CHECKFILE](#page-857-0)*
- 2. *[20.7.2\(2\) AJSCHK\\_LOGDIR](#page-857-0)*
- 3. *[20.7.2\(3\) AJSCHK\\_LOGSIZE](#page-858-0)*
- 4. *[20.7.2\(4\) AJSCHK\\_TRACELOGFILE](#page-859-0)*
- 5. *[20.7.2\(5\) AJSCHK\\_CHARCODE](#page-859-0)*

## **15.6 Settings common to all control processes**

This section describes how to change settings that are common to all control processes.

When you set environment setting parameters, use the  $\exists$  a  $\exists$  s config command.

For details about the jajs\_config command, see *jajs\_config* in *2. Commands Used during Setup* in the manual *JP1/Automatic Job Management System 3 Command Reference*.

# **15.6.1 Settings for outputting error messages for jobs to syslog**

You can output error messages for jobs (KAVS, KAVT, and KAVU messages) to syslog so that you are able to use only syslog to monitor errors occurring during job execution in JP1/AJS3.

The following describes the procedure for specifying the settings for outputting error messages for jobs to syslog.

# **(1) Definition procedure**

1. Stop the JP1/AJS3 service.

Execute the following commands to confirm that all processes have stopped:

```
# /etc/opt/jp1ajs2/jajs_stop#1
# /opt/jp1ajs2/bin/jajs_spmd_status
```
 $#1:$ 

Confirm that automatic termination has been set.

2. Execute the following command to set the environment setting parameter described in (2) below:

jajs\_config -k "*definition-key*" "*parameter-name*"=*value*

3. Restart JP1/AJS3.

The new settings are applied.

## **(2) Environment setting parameter**

Table 15‒71: Environment setting parameter used to output error messages for jobs to syslog

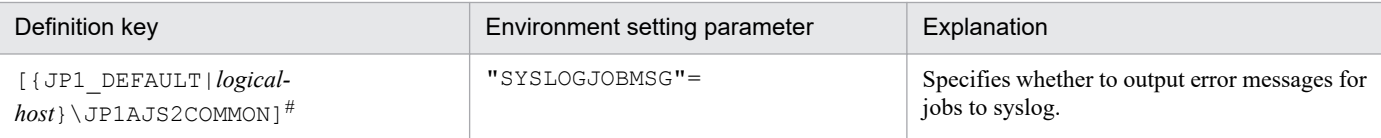

#:

The specification of the {JP1\_DEFAULT|*logical-host*} part depends on whether the host is a physical host or a logical host. For a physical host, specify JP1\_DEFAULT. For a logical host, specify the logical host name.

For details about the definition of this environment setting parameter, see *[20.11.2\(2\) SYSLOGJOBMSG](#page-897-0)*.

# <span id="page-557-0"></span>**15.7 Settings related to the output of performance reports**

This section describes the procedure for changing the settings related to the output of performance reports.

When you set environment setting parameters, use the  $\exists$  a  $\exists$  s config command.

For details about the jajs\_config command, see *jajs\_config* in *2. Commands Used during Setup* in the manual *JP1/Automatic Job Management System 3 Command Reference*.

# **15.7.1 Settings for the performance report output function**

In JP1/AJS3, you can output performance reports that detail the processing amounts and job execution statuses for each scheduler service, to gain an accurate understanding of the operating status of JP1/AJS3. The following procedure describes how to enable the performance report output function.

# **(1) Definition procedure**

1. Stop the JP1/AJS3 service.

Execute the following commands to confirm that all processes have stopped:

```
# /etc/opt/jp1ajs2/jajs stop<sup>#1</sup>
# /opt/jp1ajs2/bin/jajs_spmd_status
```

```
#1
```
Confirm that automatic termination has been set.

2. Execute the following command to set the environment setting parameter described in (2) below:

jajs\_config -k "*definition-key*" "*parameter-name*"=*value*

3. Restart JP1/AJS3.

The new settings are applied.

#### **(2) Environment setting parameter**

Table 15–72: Environment setting parameters for setting up the performance report output function

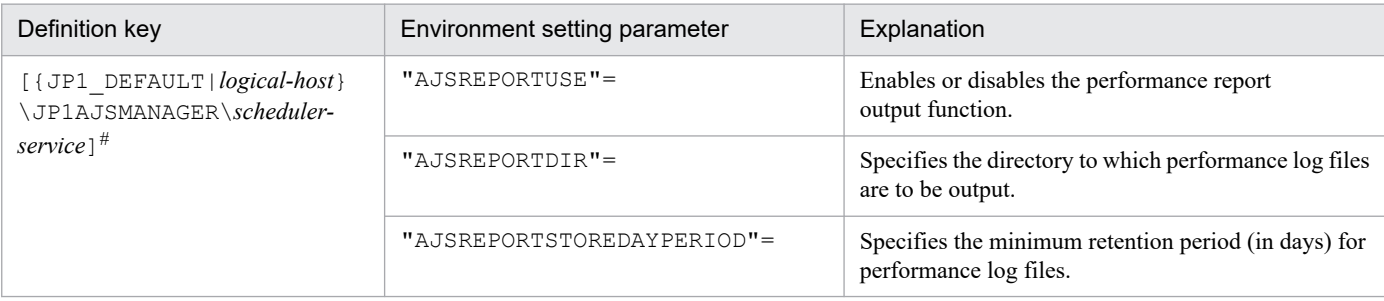

#:

The specification of the {JP1\_DEFAULT|*logical-host*} part depends on whether the host is a physical host or a logical host. For a physical host, specify JP1\_DEFAULT. For a logical host, specify the logical host name.

For details about the definition of these environment setting parameters, see the following:

<sup>15.</sup> Specifying Settings Based on the Usage of JP1/AJS3

- **•** *[20.4.2\(114\) AJSREPORTUSE](#page-754-0)*
- **•** *[20.4.2\(115\) AJSREPORTDIR](#page-755-0)*
- **•** *[20.4.2\(116\) AJSREPORTSTOREDAYPERIOD](#page-756-0)*

# **15.8 Settings related to the Web GUI (Management Portal)**

This section describes the procedure for changing the settings for the Web GUI (Management Portal).

Use the jajs config command to set environment setting parameters.

For details about the jajs\_config command, see *jajs\_config* in *2. Commands Used during Setup* in the manual *JP1/Automatic Job Management System 3 Command Reference*.

## **15.8.1 Additional settings to be specified for using the Web GUI (Management Portal)**

If you use the Web GUI (Management Portal), specify the settings described in the following sections to obtain the JP1/AJS3 status information:

- **•** *[15.7 Settings related to the output of performance reports](#page-557-0)*
- **•** *[21.5 Setting up the job distribution delay reduction function](#page-980-0)*
- **•** *[21.7 Settings for detecting factors that might stop job execution](#page-990-0)*

The Web GUI (Management Portal) can be used even if the preceding three additional settings are not specified. However, if these additional settings are not specified, some of the JP1/AJS3 operating information will not be displayed with the Web GUI (Management Portal). The following table lists the items that will not be displayed.

#### Table 15–73: Items of JP1/AJS3 operating information requiring additional settings for display with the Web GUI (Management Portal)

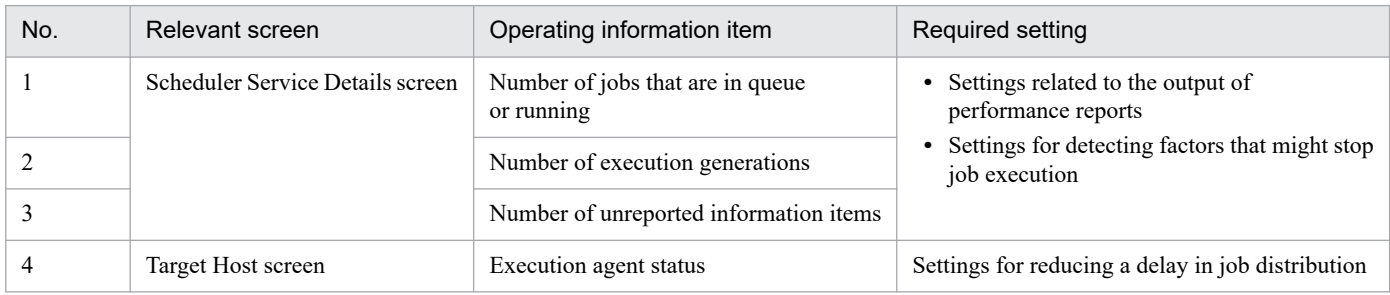

## **15.8.2 Settings for the Web GUI (Management Portal)**

To use the Web GUI (Management Portal), you must set it up on both the manager host and agent host.

## **(1) Procedure for setup on the manager host**

Use the following procedure to set up the Web GUI (Management Portal) on the manager host:

- 1. Stop the JP1/AJS3 service if it is running.
- 2. Register a JP1 user to use the Web GUI (Management Portal), and then map that user to an OS user who has superuser privileges.

3. Set up the JP1/AJS3 System Control Manager service and JP1/AJS3 System Control Agent service by executing the ajssysctlsetup command.

For details about the ajssysctlsetup command, see *ajssysctlsetup* in *2. Commands Used during Setup* in the manual *JP1/Automatic Job Management System 3 Command Reference*.

- 4. Restart the JP1/AJS3 service.
- 5. Set automatic startup and termination for the JP1/AJS3 System Control Manager service and JP1/AJS3 System Control Agent service.

For details about how to set automatic startup and termination, see *[15.10.1\(7\) Setting automatic startup and](#page-575-0) [termination of the JP1/AJS3 System Control Manager service and the JP1/AJS3 System Control Agent service](#page-575-0)*, or *[17.2.11\(4\) Settings for the JP1/AJS3 System Control Manager service and the JP1/AJS3 System Control](#page-621-0) [Agent service](#page-621-0)*.

## **(2) Procedure for setup on the agent host**

Use the following procedure to set up the Web GUI (Management Portal) on the agent host:

- 1. Stop the JP1/AJS3 service if it is running.
- 2. Register a JP1 user to use the Web GUI (Management Portal), and then map that user to an OS user who has superuser privileges.
- 3. Set up the JP1/AJS3 System Control Agent service by executing the ajssysctlsetup command. For details about the ajssysctlsetup command, see *ajssysctlsetup* in *2. Commands Used during Setup* in the manual *JP1/Automatic Job Management System 3 Command Reference*.
- 4. Restart the JP1/AJS3 service.
- 5. Set automatic startup and termination for the JP1/AJS3 System Control Agent service.

For details about how to set automatic startup and termination, see *[15.10.1\(7\) Setting automatic startup and](#page-575-0) [termination of the JP1/AJS3 System Control Manager service and the JP1/AJS3 System Control Agent service](#page-575-0)*, or *[17.2.11\(4\) Settings for the JP1/AJS3 System Control Manager service and the JP1/AJS3 System Control](#page-621-0) [Agent service](#page-621-0)*.

## **(3) Changing the settings for the Web GUI (Management Portal)**

Use the following procedure to change the settings for the Web GUI (Management Portal):

1. Stop the JP1/AJS3 service.

Execute the following commands to confirm that all processes have stopped:

```
# /etc/opt/jp1ajs2/jajs_stop
# /opt/jp1ajs2/bin/jajs_spmd_status
```
2. Execute the jajs config command to set the environment setting parameter described in (4) below:

For details about the jajs\_config command, see *jajs\_config* in *2. Commands Used during Setup* in the manual *JP1/Automatic Job Management System 3 Command Reference*.

3. Restart JP1/AJS3.

The new settings are applied.

<sup>15.</sup> Specifying Settings Based on the Usage of JP1/AJS3

# **(4) Environment setting parameters**

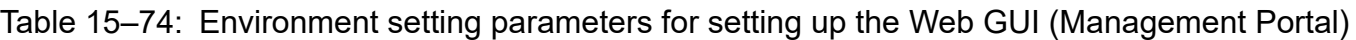

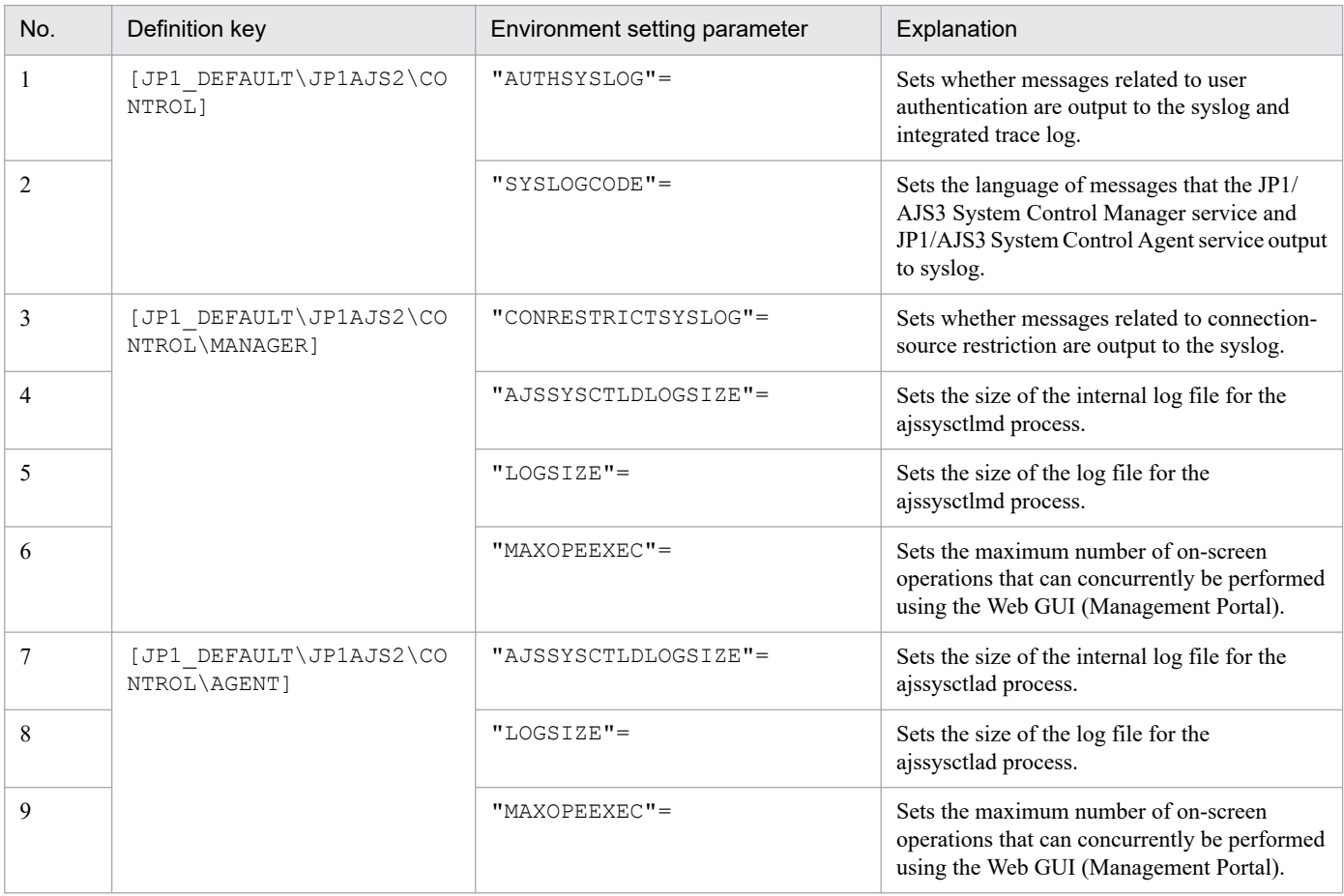

For details about the definition of these environment setting parameters, see the following:

- 1. *[20.15.2\(1\) AUTHSYSLOG](#page-914-0)*
- 2. *[20.15.2\(2\) SYSLOGCODE](#page-915-0)*
- 3. *[20.15.2\(3\) CONRESTRICTSYSLOG](#page-915-0)*
- 4. *[20.15.2\(4\) AJSSYSCTLDLOGSIZE \(for manager process\)](#page-916-0)*
- 5. *[20.15.2\(5\) LOGSIZE \(for manager process\)](#page-916-0)*
- 6. *[20.15.2\(6\) MAXOPEEXEC \(for manager process\)](#page-917-0)*
- 7. *[20.15.2\(7\) AJSSYSCTLDLOGSIZE \(for agent process\)](#page-917-0)*
- 8. *[20.15.2\(8\) LOGSIZE \(for agent process\)](#page-918-0)*
- 9. *[20.15.2\(9\) MAXOPEEXEC \(for agent process\)](#page-918-0)*

### **15.9 Settings related to database maintenance**

This section describes the procedure for changing the settings related to maintenance of embedded databases of JP1/AJS3 - Manager.

To set environment setting parameters, use the jajs config command.

For details about the jajs\_config command, see *jajs\_config* in *2. Commands Used during Setup* in the manual *JP1/Automatic Job Management System 3 Command Reference*.

#### **15.9.1 Setting up the automatic maintenance function for embedded databases**

For an embedded database of JP1/AJS3 - Manager, you must perform maintenance at regular intervals by using one of the following three methods:

- **•** Enable the automatic maintenance function.
- Make database areas usable by using the ajsembdbreclaim command.
- **•** Reorganize the database.

This subsection describes the setup procedure when you want to use the automatic maintenance function. For details about maintenance tasks, see *6.1.1 Flow of maintenance tasks* in the *JP1/Automatic Job Management System 3 System Design (Configuration) Guide*.

### **(1) Setting up the automatic maintenance function for embedded databases**

To enable the automatic maintenance function:

1. Execute the following command to set the environment setting parameter described in (2) below:

```
jajs_config -k definition-key-name "environment-setting-parameter-name-1"=
definition-1 ["environment-setting-parameter-name-2"=definition-2]
```
The new settings are applied.

2. If you perform an upgrade installation of JP1/AJS3 - Manager whose version is earlier than 10-00, enhance the embedded database management function.

For details about the settings for enhancing the embedded database management function, see *[13.5.1 Settings for](#page-428-0) [enhancing the embedded database management function](#page-428-0)*.

#### **(2) Environment setting parameters**

Table 15–75: Environment setting parameters for setting up the automatic maintenance function for embedded databases

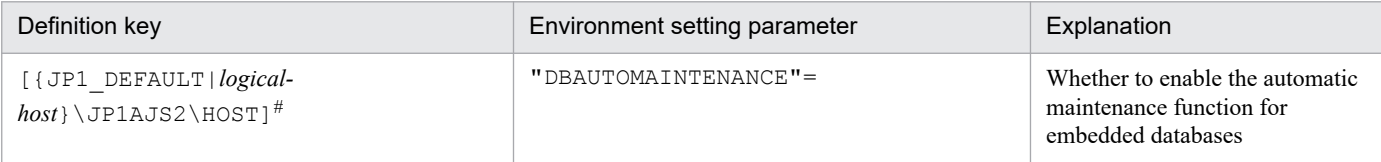

<sup>15.</sup> Specifying Settings Based on the Usage of JP1/AJS3

JP1/Automatic Job Management System 3 Configuration Guide **563**

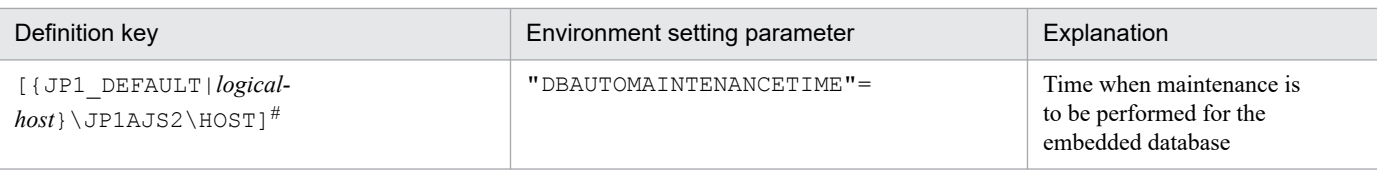

#:

The specification of the {JP1\_DEFAULT|*logical-host*} part depends on whether the host is a physical host or a logical host. For a physical host, specify JP1\_DEFAULT. For a logical host, specify the logical host name.

For details about the definition of these environment setting parameters, see the following:

- **•** *[20.3.2\(17\) DBAUTOMAINTENANCE](#page-665-0)*
- **•** *[20.3.2\(18\) DBAUTOMAINTENANCETIME](#page-665-0)*

## **(3) If you want to stop the automatic maintenance function**

If you want to stop automatic maintenance during operation because, for example, a failure occurs, use the jajs\_config command to specify no for the DBAUTOMAINTENANCE environment setting parameter. The value of this environment setting parameter is applied immediately. Therefore, automatic maintenance stops as soon as you change the setting.

# **(4) Notes**

- If JP1/AJS3 is not running at the maintenance time specified for the DBAUTOMAINTENANCETIME environment setting parameter, maintenance is not performed.
- **•** If automatic maintenance fails, maintenance for that time period is not retried. Maintenance is performed at the specified time on the next day. If maintenance is successful the next time and later, no action is needed. If maintenance fails repeatedly, check the error message output to the log file, and then take corrective action. The log file name is dbautomaintenance[*host-name*].log. For the log file storage location, see *1.2.5 List of log files and directories* in the manual *JP1/Automatic Job Management System 3 Troubleshooting*.
- **•** If maintenance starts at a time when the execution of jobs and jobnets creates a heavy load or when a command or JP1/AJS3 - View is operating on a unit, a timeout error might occur during maintenance. Make sure that the maintenance time specified for the DBAUTOMAINTENANCETIME environment setting parameter is different from such times.
- If maintenance by using the automatic maintenance function and maintenance by using the ajsembdbreclaim command are performed concurrently, either maintenance might terminate abnormally. If you enable the automatic maintenance function, do not execute the a sembdbreclaim command while maintenance is being performed.

# **15.10 Other settings**

This section describes how to change settings that have not been covered in earlier sections.

When you set environment setting parameters, use the  $\exists$  a  $\exists$  s config command.

For details about the jajs\_config command, see *jajs\_config* in *2. Commands Used during Setup* in the manual *JP1/Automatic Job Management System 3 Command Reference*.

### **15.10.1 Setting automatic startup and termination of the JP1/AJS3 service**

The JP1/AJS3 service can be started automatically when the system starts, and can be terminated automatically when the system terminates.

#### **(1) Setting automatic startup and termination of the JP1/AJS3 service (JP1/AJS3 - Manager)**

The following describes how to set automatic startup and termination of the JP1/AJS3 service (JP1/AJS3 - Manager).

Cautionary note:

For AIX, after performing the following procedure, you need to perform the procedure titled *Setting the automatic start and stop script* in the *Release Notes*.

#### **(a) Setting automatic startup of the JP1/AJS3 service (JP1/AJS3 - Manager)**

To ensure that the JP1/AJS3 service is started automatically when the system starts:

1. Open the following file with a text editor such as vi:

/etc/opt/jp1ajs2/jajs\_start

2. In the file (automatic start shell script), delete the shaded part shown below.

: # /opt/jp1ajs2/bin/jajs\_spmd >/dev/null 2>/dev/null

When you delete the shaded part, take note of the following.

Cautionary note:

Before you set automatic startup of the JP1/AJS3 services in an environment in which upgrade from JP1/AJS2 - Manager and migration to a standard configuration are complete, you must copy the jajs start.model file to the jajs start file. If the jajs start file has been customized, you must check the customization status before copying the file. Then customize the file again after copying it.

Be careful if you finished an upgrade installation but did not specify the settings for enhancing the embedded database management function. In such a case, do not uncomment the entry  $:$  # WAIT\_READY=YES in the standard configuration. If you uncomment this entry, JP1/AJS3 - Manager fails to start. For details about the settings for enhancing the embedded database management function, see *[13.5.1 Settings for enhancing the](#page-428-0) [embedded database management function](#page-428-0)*.

3. To use the host as a container host machine, in the automatic start shell script, delete the following shaded parts:

## Container Host Settings

: # CONTAINER\_HOST=yes

When the OS is other than Solaris 11, the setting operation is complete with this step. When the OS is Solaris 11, you must set the JP1\_HCCNETSOCK environment variable by following the subsequent steps.

4. In the automatic start shell script, find the following line:

```
unset LC_MESSAGES
```
5. Insert the following entries before the line:

```
JP1_HCCNETSOCK=JP1_AJS
export JP1 HCCNETSOCK
```
This completes the setting for automatic startup of the JP1/AJS3 service.

#### **(b) Setting automatic startup of the JP1/AJS3 service (JP1/AJS3 - Manager) to change the settings for the function that waits for connection to the RDB**

The following describes how to change the maximum wait time for connection to the RDB and how to change the setting for the function that waits for connection to the RDB.

Note that both the embedded database and the function are enabled by default if JP1/AJS3 is installed as an upgrade from JP1/AJS2 07-10 or an earlier version.

To change the maximum wait time for connection to the RDB:

1. Execute the following command:

```
jajs_config -k "[{JP1_DEFAULT|logical-host}\JP1AJSMANAGER\scheduler-servic
e]" "RDBCONNECTWAITTIME"=maximum-wait-time-for-connection-to-the-RDB
```
The specification of the {JP1\_DEFAULT|*logical-host*} part depends on whether the host is a physical host or a logical host. For a physical host, specify JP1\_DEFAULT. For a logical host, specify the logical host name.

For example, if you change the maximum wait time for the AJSROOT1 scheduler service on the physical host, you might be able to execute the following command:

```
jajs_config -k "[JP1_DEFAULT\JP1AJSMANAGER\AJSROOT1]"
  "RDBCONNECTWAITTIME"=dword:00000001
```
For details about the RDBCONNECTWAITTIME environment setting parameter, see *[20.4.2\(51\) RDBCONNECTWAITTIME](#page-706-0)*.

#### **I**mportant

To use the function that waits for connection to the RDB in a cluster environment, perform the above task on both the primary and secondary nodes. Make sure that you specify the same value on both nodes.

Before the function that waits for connection to the RDB can be used, automatic startup of JP1/AJS3 at system startup must be enabled. To enable automatic startup, in the /etc/opt/jp1ajs2/jajs\_start file, delete the shaded part shown below:

The following notes also apply:

**•** On a physical host

If JP1/AJS3 - Manager was installed as an upgrade installation but the settings for enhancing the embedded database management function were not specified:

In a standard configuration, if you use the functionality that waits for connection to the RDB with WAIT\_READY=YES (the system waits for  $jajs$  spmd startup) enabled when the system is restarted, the scheduler service will fail to start. If you want to use the function, add the comment symbol to disable the specification as follows: :  $#$  WAIT\_READY=YES

If JP1/AJS3 - Manager was installed as a new installation, or if JP1/AJS3 - Manager was installed as an upgrade installation and the settings for enhancing the embedded database management function were specified after the upgrade installation:

No problem is caused if the WAIT\_READY=YES specification is enabled.

For details about the settings for enhancing the embedded database management function, see *[13.5.1 Settings for](#page-428-0) [enhancing the embedded database management function](#page-428-0)*.

**•** On a logical host

No problem is caused if the WAIT\_READY=YES specification is enabled.

This completes changing of the settings. The new settings are applied the next time that JP1/AJS3 starts.

Cautionary notes:

If the scheduler service fails to start at system startup, and the KAVS0999-W (a wait started) and KAVS0998-E (a wait failed) messages have been output, check the following points:

**•** Whether the embedded database has been set up

If the embedded database specified in the scheduler service is not running, regardless of how long JP1/AJS3 waits, connection to the database will not succeed.

Confirm that the scheduler service is up and running without problem during setup.

**•** Whether the embedded database definition has been changed

If the startup method is changed after the embedded database has been set up, the embedded database might be unable to start when the system starts. If this problem occurs, restore the initial values that were set during setup.

• Whether the embedded database terminated abnormally when it terminated previously

If the embedded database terminates abnormally during the execution of a job, it might take time for the embedded database to start the next time. If startup of the embedded database takes time, the embedded database might not start within the default maximum wait time. Accordingly, make sure that you do not force the embedded database to terminate.

• Whether the comment symbol  $(:$  #) on the WAIT\_READY=YES line in the jajs\_start file has been deleted

If the comment symbol  $(:$  #) has been deleted, add it to disable the WAIT\_READY=YES specification.

If you know how long startup of the embedded database is delayed, you can also increase the maximum wait time for connection to the database.

#### **(c) Setting automatic termination of the JP1/AJS3 service (JP1/AJS3 - Manager)**

To ensure that the JP1/AJS3 service is terminated automatically when the system terminates:

1. Open the following file with a text editor such as vi:

2. In the file (automatic termination shell script), delete the shaded part shown below.

```
: #/opt/jp1ajs2/bin/jajs spmd stop
: # RC = $?
```
When you delete the shaded part, take note of the following.

Cautionary note:

- If you are using event jobs, enable the WAIT\_READY=YES setting.
- If you delete the comment marker in : # WAIT\_READY=YES, (WAIT\_READY=YES is enabled), the system stops after confirming that the JP1/AJS3 services have stopped. If you do not delete the comment marker in : # WAIT\_READY=YES, (WAIT\_READY=YES is disabled), the system stops without waiting for the JP1/AJS3 services to stop. Therefore, the embedded database process or the JP1/Base service might stop before the  $JPI/AJS3$  services stop. If you are not using event jobs, enable or disable the WAIT\_READY=YES setting based on the operation to be performed. The following table describes the JP1/AJS3 operation and effect for each setting of the comment.

#### Table 15–76: Operation and the effect of the automatic stop setting for a JP1/AJS3 service (JP1/AJS3 - Manager) according to whether WAIT\_READY=YES is enabled or disabled

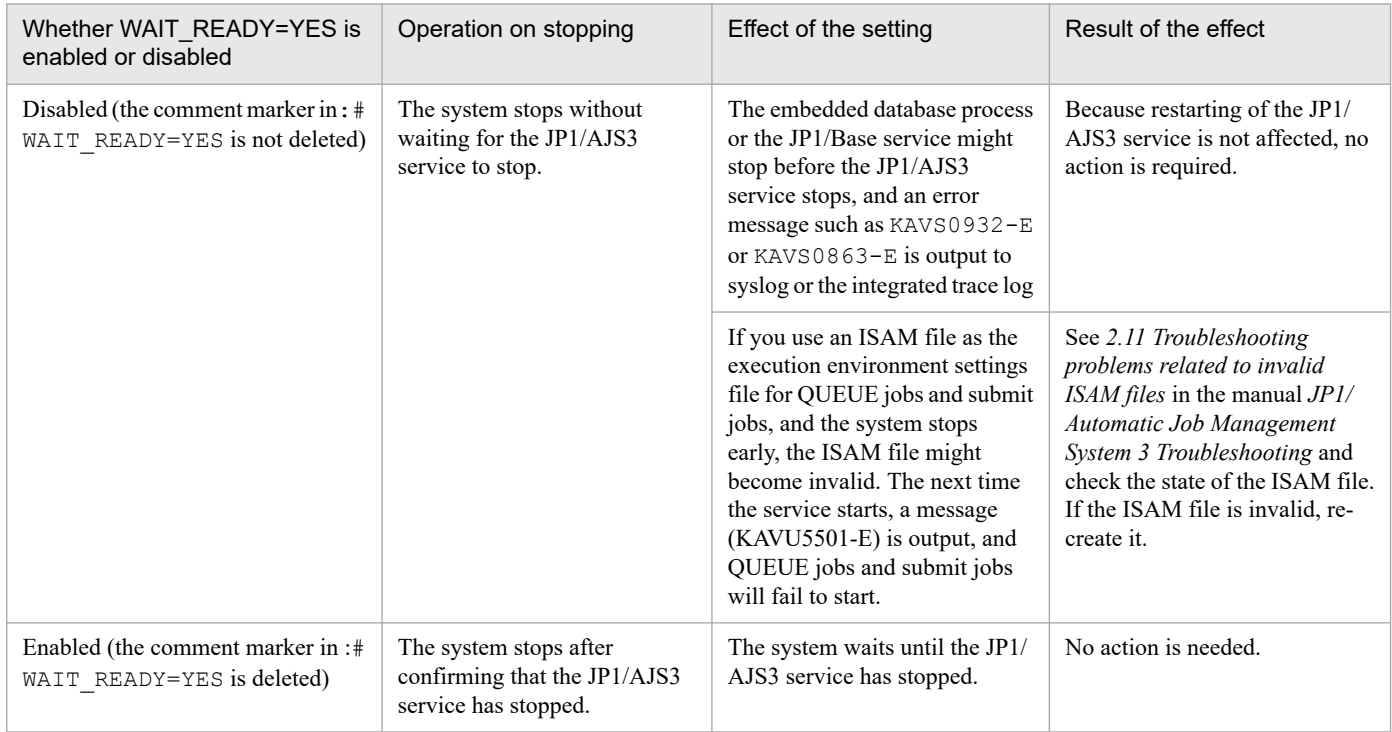

3. To use the host as a container host machine, in the automatic stop shell script, delete the following shaded parts:

#### ## Container Host Settings

: # CONTAINER\_HOST=yes

This completes the setting for automatic termination of the JP1/AJS3 service.

### **(2) Setting automatic startup and termination of the JP1/AJS3 service (JP1/AJS3 - Agent)**

The following describes how to set automatic startup and termination of the JP1/AJS3 service (JP1/AJS3 - Agent).

Cautionary note:

For AIX, after performing the following procedure, you need to perform the procedure titled *Setting the automatic start and stop script* in the *Release Notes*.

#### **(a) Setting automatic startup of the JP1/AJS3 service (JP1/AJS3 - Agent)**

To ensure that the JP1/AJS3 service is started automatically when the system starts:

1. Open the following file with a text editor such as vi:

```
/etc/opt/jp1ajs2/jajs_start
```
2. In the file (automatic start shell script), delete the shaded part shown below.

: # /opt/jp1ajs2/bin/jajs\_spmd >/dev/null 2>/dev/null

When you delete the shaded part, take note of the following.

Cautionary note:

Note that if you delete the comment symbol from the  $:$  # WAIT\_READY=YES specification, the system will wait until the JP1/AJS3 service starts. That is, system startup will require a longer time. If system startup has precedence, do not delete the comment symbol.

3. To use the host as a container host machine, in the automatic start shell script, delete the following shaded parts:

## Container Host Settings

: # CONTAINER HOST=yes

When the OS is other than Solaris 11, the setting operation is complete with this step. When the OS is Solaris 11, you must set the JP1\_HCCNETSOCK environment variable by following the subsequent steps.

4. In the automatic start shell script, find the following line:

unset LC\_MESSAGES

5. Insert the following entries before the line:

```
JP1_HCCNETSOCK=JP1_AJS
export JP1_HCCNETSOCK
```
This completes the setting for automatic startup of the JP1/AJS3 service.

#### **(b) Setting automatic termination of the JP1/AJS3 service (JP1/AJS3 - Agent)**

To ensure that the JP1/AJS3 service is terminated automatically when the system terminates:

1. Open the following file with a text editor such as vi:

```
/etc/opt/jp1ajs2/jajs_stop
```
2. In the file, delete the shaded parts shown below.

```
: # /opt/jp1ajs2/bin/jajs_spmd_stop
: # RC = $?
```
When you delete the shaded part, take note of the following.

Cautionary notes:

- If you are using event jobs, enable the WAIT\_READY=YES setting.
- If you delete the comment marker in : # WAIT\_READY=YES (WAIT\_READY=YES is enabled), the system stops after confirming that the JP1/AJS3 services have stopped. If you do not delete the comment marker in : # WAIT\_READY=YES (WAIT\_READY=YES is disabled), the system stops without waiting for the JP1/AJS3 services to stop.

If you are not using event jobs, enable or disable the WAIT\_READY=YES setting based on the operation to be performed.

3. To use the host as a container host machine, in the file, delete the following shaded parts:

## Container Host Settings

: # CONTAINER\_HOST=yes

This completes the setting for automatic termination of the JP1/AJS3 service.

### **(3) Setting automatic startup and termination of the queueless agent service and queueless file transfer service**

The queueless agent service or queueless file transfer service can be started when the system starts or can be terminated when the system terminates if the automatic start or termination script is set to perform this.

Note that the queueless file transfer service is available in JP1/AJS3 - Manager but is not available in JP1/AJS3 - Agent. The setting for the service is required in JP1/AJS3 - Manager only.

#### **(a) Setting automatic startup and termination of the queueless agent service**

The following describes how to set automatic startup and termination of the queueless agent service.

#### ■ Setting automatic startup of the queueless agent service

To ensure that the queueless agent service is started automatically when the system starts, you must set the automatic start script.

To set automatic startup of the queueless agent service in the automatic start script:

1. Open the following file with a text editor such as vi:

/etc/opt/jp1ajs2/jajs\_start

2. In the file, delete the shaded part shown below.

: #/opt/jp1ajs2/bin/ajsqlstart >/dev/null 2>/dev/null

3. To use the host as a container host machine, in the file, delete the following shaded parts:

## Container Host Settings

: # CONTAINER\_HOST=yes

## Agent Services : # CONTAINER\_HOST\_QLAGT=yes : # CONTAINER\_HOST\_ATMSG=yes : # CONTAINER\_HOST\_ATAGT=yes : # CONTAINER\_HOST\_CHKAGT=yes

4. Close the file.

#### ■ Setting automatic termination of the queueless agent service

To set automatic termination of the queueless agent service in the automatic termination script:

1. Open the following file with a text editor such as vi:

/etc/opt/jp1ajs2/jajs\_stop

2. In the file, delete the shaded part shown below.

: # /opt/jp1ajs2/bin/ajsqlstop

3. Close the file.

#### **(b) Setting automatic startup and termination of the queueless file transfer service**

The following describes how to set automatic startup and termination of the queueless file transfer service.

#### ■ Setting automatic startup of the queueless file transfer service

To ensure that the queueless file transfer service is started automatically when the system starts, you must set the automatic start script so that this is done.

To set automatic startup of the queueless file transfer service in the automatic start script:

1. Open the following file with a text editor such as vi:

```
/etc/opt/jp1ajs2/jajs_start
```
2. In the file, delete the shaded part shown below.

: # /opt/jp1ajs2/bin/ajsqlftpstart >/dev/null 2>/dev/null

3. Close the file.

#### ■ Setting automatic termination of the queueless file transfer service

To set automatic termination of the queueless file transfer service in the automatic termination script:

1. Open the following file with a text editor such as vi:

/etc/opt/jp1ajs2/jajs\_stop

2. In the file, delete the shaded part shown below.

: # /opt/jp1ajs2/bin/ajsqlftpstop

<sup>15.</sup> Specifying Settings Based on the Usage of JP1/AJS3

# **(4) Setting automatic startup and termination of the JP1/AJS3 Check Manager service or the JP1/AJS3 Check Agent service**

The following describes how to set automatic startup and termination of the JP1/AJS3 Check Manager service or the JP1/AJS3 Check Agent service.

#### **(a) Setting automatic startup of the JP1/AJS3 Check Manager service or the JP1/AJS3 Check Agent service**

To ensure that the JP1/AJS3 Check Manager service or the JP1/AJS3 Check Agent service is started automatically when the system starts, you must set the automatic start script.

To set automatic startup of the JP1/AJS3 Check Manager service or the JP1/AJS3 Check Agent service in the automatic start script:

1. Open the following file with a text editor such as vi:

```
/etc/opt/jp1ajs2/jajs_start
```
2. In the file, delete the shaded part shown below.

```
if [ -x /opt/jp1ajs2/bin/ajschkmand ]; then
 pids=`$PS |awk '/¥/opt¥/jp1ajs2¥/bin¥/ajschkmand/ {print $2}"
 if [ "$pids" = "" ]; then
  \tan "" 1 2 3
   ### The JP1/AJS2 Check Manager service started ###
   : #/opt/jp1ajs2/bin/ajschkstart -m >/dev/null 2>/dev/null &
 f_{\parallel}fi
if [ -x /opt/jp1ajs2/bin/ajschkagtd ] ; then
 if [ "$JP1AJS3 STATUS CHECK TYPE" = "1" ]; then
    pids="0"
    if [ "$CONTAINER HOST CHKAGT" = "yes" ] : then
       .<br>pids=`$PS |awk<sup>:7</sup>¥/opt¥/jp1ajs2¥/bin¥/ajschkagtd.*-container-host/ {print $2}'`
    fi
 else
 pids=`$PS |awk '/¥/opt¥/jp1ajs2¥/bin¥/ajschkagtd/ {print $2}"
 if [ "$pids" = "" ] ; then
  trap "" 1 2 3
   ### The JP1/AJS2 Check Agent service started ###
   : #/opt/jp1ajs2/bin/ajschkstart -a >/dev/null 2>/dev/null &
 fi
fi
```
3. To use the JP1/AJS3 Check Agent service on a container host machine, in the file, delete the following shaded parts:

```
## Container Host Settings
```

```
: # CONTAINER_HOST=yes
## Agent Services
: # CONTAINER_HOST_QLAGT=yes
: # CONTAINER_HOST_ATMSG=yes<br>: # CONTAINER_HOST_ATMSG=yes<br>: # CONTAINER_HOST_ATAGT=yes
: # CONTAINER_HOST_CHKAGT=yes
```
4. Close the file.

<sup>15.</sup> Specifying Settings Based on the Usage of JP1/AJS3

#### **(b) Setting automatic termination of the JP1/AJS3 Check Manager service or the JP1/ AJS3 Check Agent service**

To set automatic termination of the JP1/AJS3 Check Manager service or the JP1/AJS3 Check Agent service in the automatic termination script:

1. Open the following file with a text editor such as vi:

```
/etc/opt/jp1ajs2/jajs_stop
```
2. In the file, delete the shaded part shown below.

```
if [ -x /opt/jp1ajs2/bin/ajschkstop ]; then
: #/opt/jp1ajs2/bin/ajschkstop
fi
```
3. Close the file.

### **(5) Setting automatic startup and termination of the JP1/AJS3 Autonomous Agent service or the JP1/AJS3 Autonomous Agent Messenger service**

The following describes how to set automatic startup and termination of the JP1/AJS3 Autonomous Agent service or the JP1/AJS3 Autonomous Agent Messenger service.

#### **(a) Setting automatic startup of the JP1/AJS3 Autonomous Agent service or the JP1/ AJS3 Autonomous Agent Messenger service**

To start the JP1/AJS3 Autonomous Agent service or JP1/AJS3 Autonomous Agent Messenger service automatically when the system starts, set the automatic start script. The following describes how to set the automatic start script:

1. Open the following file with a text editor such as vi:

```
/etc/opt/jp1ajs2/jajs_start
```
2. In the file, delete the shaded part shown below.

```
if [ -x /opt/ip1ais2/embsch/bin/as iescsvr ]; then
  if ["$JP1AJS3 STATUS CHECK TYPE" = "1" ]; then
     pids="0"
     if [ "$CONTAINER_HOST_ATMSG" = "yes" ] , then
       atstatus=`LANG=C /opt/jp1ajs2/bin/ajsatstatus | awk '/^JP1¥/AJS3 Autonomous Agent
Messenger service/ {print $6}
       if [ "$atstatus" = "inactive" ]; then
         pids=""
       \mathbf{f}fi
  else
  pids=`$PS |awk '/¥/opt¥/jp1ajs2¥/embsch¥/bin¥/as_iescsvr/ {print $2}"
  fi
  if [ "$pids" = "" ] ; then
   trap "" 1 2 3
   ### JP1/AJS3 Autonomous Agent Messenger Service started ###
   : # /opt/jp1ajs2/bin/ajsatmstart >/dev/null 2>/dev/null
  fi
 fi
 if [ -x /opt/ip1ais2/embsch/bin/as manager ] : then
  if [ "$JP1AJS3_STATUS_CHECK_TYPE" = "1" ]; then
     pids="0"
     if [ "$CONTAINER_HOST_ATAGT" = "yes" ]; then
       atstatus=`LANG=C /opt/jp1ajs2/bin/ajsatstatus | awk '/^JP1¥/AJS3 Autonomous Agent service/
{print $5}'
       if [ "$atstatus" = "inactive" ]; then
         pids='
       fi
    \mathsf{fi}else
  pids=`$PS |awk '/¥/opt¥/jp1ajs2¥/embsch¥/bin¥/as manager/ {print $2}"
  fi
  if [ "$pids" = "" ] ; then
   trap "" 1 2 3
   ### JP1/AJS3 Autonomous Agent service started ###
   : #/opt/jp1ajs2/bin/ajsatstart >/dev/null 2>/dev/null
  fi
 f_1
```
3. To use the host as a container host machine, in the file, delete the following shaded parts:

```
: # CONTAINER HOST=yes
## Agent Services
: # CONTAINER HOST QLAGT=yes
: # CONTAINER_HOST_ATMSG=yes
: # CONTAINER_HOST_ATAGT=yes
: # CONTAINER_HOST_CHKAGT=yes
```
## Container Host Settings

4. Close the file.

#### **(b) Setting automatic termination of the JP1/AJS3 Autonomous Agent service or the JP1/AJS3 Autonomous Agent Messenger service**

The following describes how to set the automatic termination script for the JP1/AJS3 Autonomous Agent service or JP1/AJS3 Autonomous Agent Messenger service:

1. Open the following file with a text editor such as vi:

/etc/opt/jp1ajs2/jajs\_stop

2. In the file, delete the shaded part shown below.

```
15. Specifying Settings Based on the Usage of JP1/AJS3
```

```
if [ -x /opt/jp1ajs2/bin/ajsatstop ]; then
: #/opt/jp1ajs2/bin/ajsatstop
fi
if [ -x /opt/jp1ajs2/bin/ajsatmstop ]; then
: # /opt/jp1ajs2/bin/ajsatmstop
fi
```
3. Close the file.

### **(6) Setting automatic startup and termination of the JP1/AJS3 HTTP Server service or the JP1/AJS3 Web Application Server service (JP1/ AJS3 - Web Console)**

The following describes how to set automatic startup and termination of the JP1/AJS3 HTTP Server service or the JP1/AJS3 Web Application Server service (JP1/AJS3 - Web Console).

#### **(a) Setting automatic startup of the JP1/AJS3 HTTP Server service or the JP1/AJS3 Web Application Server service (JP1/AJS3 - Web Console)**

To start the JP1/AJS3 HTTP Server service or JP1/AJS3 Web Application Server service (JP1/AJS3 - Web Console) automatically when the system starts, set the automatic start script. The following describes how to set the automatic start script:

1. Open the following file with a text editor such as vi:

/etc/rc.d/init.d/jp1ajs3web

- 2. In the file, delete the shaded part shown below. : #/etc/opt/jp1ajs3web/jajs\_web
- 3. Close the file.

#### **(b) Setting automatic termination of the JP1/AJS3 HTTP Server service or the JP1/ AJS3 Web Application Server service (JP1/AJS3 - Web Console)**

The following describes how to set the automatic termination script for the JP1/AJS3 HTTP Server service or JP1/AJS3 Web Application Server service (JP1/AJS3 - Web Console):

1. Open the following file with a text editor such as vi:

/etc/rc.d/init.d/jp1ajs3web

2. In the file, delete the shaded part shown below.

:#/etc/opt/jp1ajs3web/jajs web stop

3. Close the file.

#### **(c) Setting the language type when the JP1/AJS3 HTTP Server service and JP1/AJS3 Web Application Server service (JP1/AJS3 - Web Console) are started**

To set the language type when the JP1/AJS3 HTTP Server service and JP1/AJS3 Web Application Server service (JP1/AJS3 - Web Console) are started:

<sup>15.</sup> Specifying Settings Based on the Usage of JP1/AJS3

<span id="page-575-0"></span>1. Open the following file with a text editor such as vi:

```
/etc/rc.d/init.d/jp1ajs3web
```
2. In the file, change the shaded character shown below to any of the values indicated in the table:

```
LANG=C
\alphar
LANG=en US.UTF-8
```
#### Table 15–77: Value that can be set for LANG

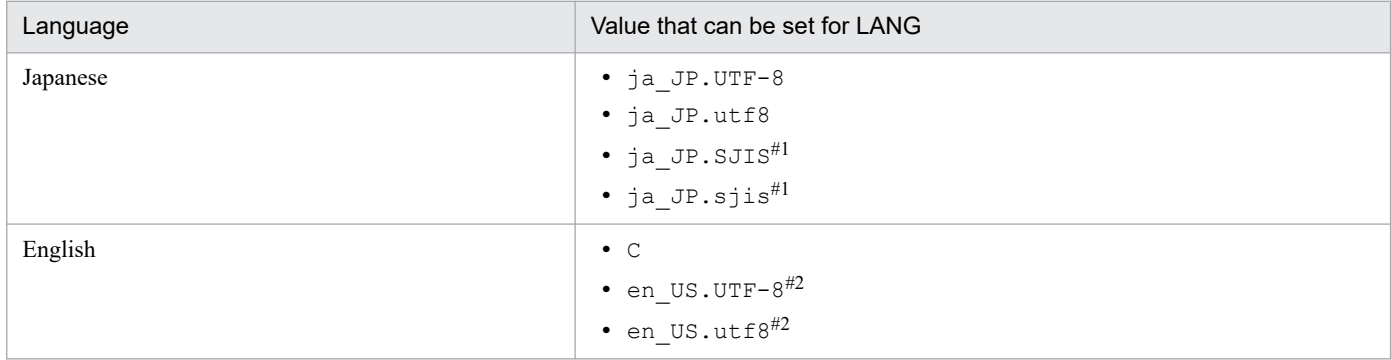

#1:

Can be used only in SUSE Linux.

#2:

Only 7-bit ASCII characters can be used. Do not use characters other than 7-bit ASCII characters.

3. Close the file.

### **(7) Setting automatic startup and termination of the JP1/AJS3 System Control Manager service and the JP1/AJS3 System Control Agent service**

This section describes how to set automatic startup and termination for the JP1/AJS3 System Control Manager service and JP1/AJS3 System Control Agent service.

#### **(a) Setting automatic startup of the JP1/AJS3 System Control Manager service and the JP1/AJS3 System Control Agent service**

Specify the settings of the automatic startup script that starts the JP1/AJS3 System Control Manager service and JP1/AJS3 System Control Agent service when the system starts. The following describes how to specify the setting.

1. Open the following file with a text editor such as vi:

```
/etc/opt/jp1ajs2/jajs_start
```
2. In the file, delete the shaded part shown below.
```
if [ -x /opt/jp1ajs2/bin/ajssysctlmd ] ; then
  sysctImdstatus=`LANG=$EN_LANG /opt/jp1ajs2/bin/ajssysctIstatus -m | awk '/^Service status/ {print $3}'
  if [ "$sysctImdstatus" = "inactive" ]; then
   trap " 1 2 3
   ### JP1/AJS3 System Control Manager service started ###
   : # /opt/jp1ajs2/bin/ajssysctlstart -m > /dev/null 2> /dev/null &
  fi
 fi
 if [ -x /opt/jp1ais2/bin/aissysctlad ]; then
  sysctladstatus=`LANG=$EN_LANG /opt/jp1ajs2/bin/ajssysctlstatus -a | awk '/^Service status/ {print $3}"
  if [ "$sysctladstatus" = "inactive" ]; then
   trap "" 1 2 3
   ### JP1/AJS3 System Control Agent service started ###
   : # /opt/jp1ajs2/bin/ajssysctlstart -a > /dev/null 2> /dev/null &
  fi
 fi
```
3. Close the file.

#### **(b) Setting automatic termination of the JP1/AJS3 System Control Manager service and the JP1/AJS3 System Control Agent service**

Use the following procedure to specify the settings of the script that automatically terminates the JP1/AJS3 System Control Manager service and JP1/AJS3 System Control Agent service:

1. Open the following file with a text editor such as vi:

```
/etc/opt/jp1ajs2/jajs_stop
```
2. In the file, delete the shaded part shown below.

```
if [ -x /opt/jp1ajs2/bin/ajssysctlstop ]; then
    # /opt/jp1ajs2/bin/ajssysctlstop -m
   : # /opt/jp1ajs2/bin/ajssysctlstop -a
fi
```
To stop the JP1/AJS3 System Control Manager service, delete the shaded part of the line where "/opt/ jp1ajs2/bin/ajssysctlstop -m" is being described.

To stop the JP1/AJS3 System Control Agent service, delete the shaded part of the line where "/opt/ jp1ajs2/bin/ajssysctlstop -a" is being described.

#### 3. Close the file.

#### **(8) Outputting the JP1/AJS3 process status when JP1/AJS3 is started automatically**

The JP1/AJS3 process status can be output when JP1/AJS3 services are started automatically. To enable output of the process status, you must set the automatic start script.

Cautionary note:

Be careful if you installed JP1/AJS3 - Manager as an upgrade installation but did not specify the settings for enhancing the embedded database management function. In such a case, do not uncomment the entry : # WAIT\_READY=YES in step 3 of the procedure described below. If you uncomment this entry, JP1/AJS3 - Manager fails to start. If JP1/AJS3 - Manager fails to start, the automatic start script for outputting the processing status also fails to start.

For details about the settings for enhancing the embedded database management function, see *[13.5.1 Settings for](#page-428-0) [enhancing the embedded database management function](#page-428-0)*.

To specify the settings for outputting the JP1/AJS3 process status when JP1/AJS3 is started automatically:

1. Open the following file with a text editor such as vi:

/etc/opt/jp1ajs2/jajs\_start

2. In the file, delete the shaded part shown below.

: # /opt/jp1ajs2/bin/jajs\_spmd\_status # Display the running processes

3. In the file, uncomment the entry  $:$  # WAIT\_READY=YES.

4. Close the file.

#### **(9) Setting the process behavior when memory becomes insufficient (AIX only)**

In AIX, if memory becomes insufficient, the system might issue SIGKILL, causing the JP1/AJS3 process to terminate. To prevent termination, set  $\epsilon$  arly for the PSALLOC environment variable, and start JP1/AJS3.

Note that the NODISCLAIM environment variable must be set to true if the PSALLOC environment variable is set to early.

The following shows an example of setting the process behavior in the automatic script.

To set the process behavior in the automatic start script:

1. In the automatic start script, find the following line:

unset LC\_MESSAGES

2. Insert the following entries before the line:

```
------------------------- Start of entries to be inserted
PSALLOC=early
NODISCLAIM=true
export PSALLOC NODISCLAIM
------------------------- End of entries to be inserted
unset LC_MESSAGES
cd /opt/jp1ajs2/bin
```
Cautionary note:

If you set automatic startup of the queueless agent service, queueless jobs are executed with early set for the PSALLOC environment variable.

If you do not want to set early for the PSALLOC environment variable when queueless jobs are executed, change the applicable login scripts as shown in the following example:

```
if \lceil "$JP1JobID" \lceil = "" \rceil ; then
unset PSALLOC >/dev/null 2>/dev/null
unset NODISCLAIM >/dev/null 2>/dev/null
fi
```
For details about how to change the applicable login script, see *[13.4.2 Changing the login scripts](#page-419-0)*.

### **(10) Setting automatic startup and termination of the JP1/AJS3 service that do not depend on the JP1\_HOSTNAME environment variable**

The JP1/AJS3 service can be automatically started or terminated without being depending on the JP1\_HOSTNAME environment variable set in the environment.

To ensure that the JP1/AJS3 service is automatically started or terminated without being dependent on the JP1\_HOSTNAME environment variable:

- 1. Open the following file with a text editor such as vi:
	- (a) For automatic startup of the JP1/AJS3 service /etc/opt/jp1ajs2/jajs\_start
	- (b) For automatic termination of the JP1/AJS3 service /etc/opt/jp1ajs2/jajs\_stop
- 2. In the file, delete the shaded part shown below.

: # unset JP1 HOSTNAME

3. Close the file.

## **15.10.2 Changing the JP1/AJS3 database configuration to the standard configuration without ISAM**

This subsection describes how to change the JP1/AJS3 database configuration from the *standard configuration* to the *standard configuration without ISAM*. In JP1/AJS3 - Manager installed as a new installation, the database configuration is the standard configuration, not the standard configuration without ISAM.

To change the database configuration to the standard configuration without ISAM, edit the jp1ajs hstd.conf file in the service configuration file storage directory.

• If you updated the jp1ajs hstd.conf file during configuration of the scheduler status monitoring Back up the jp1ajs hstd.conf file, and then delete the following line from the jp1ajs hstd.conf file:

jpqman\_hst|/opt/jp1ajs2/bin/jpqman|||1800|

**•** For any other cases:

Back up the jp1ajs hstd.conf file, and then delete it. Next, copy the jp1ajs hstd.conf.isamless.model file, and then rename the copy to jp1ajs hstd.conf.

To return the database configuration to the standard configuration, overwrite the jp1ajs hstd.conf file with a copy of the backup file.

In a physical host environment, the service configuration file storage directory is  $/$ etc/opt/ $jplajs2/conf/$ . In a logical host environment, the service configuration file storage directory is *shared-disk-directory-specified-by-thejajs* setup cluster-command/jp1ajs2/conf.

<sup>15.</sup> Specifying Settings Based on the Usage of JP1/AJS3

Cautionary note:

If you change the database configuration to the standard configuration without ISAM, some functions are no longer available. For details, see *1.4 JP1/AJS3 database configurations* in the manual *JP1/Automatic Job Management System 3 Overview*.

#### **15.10.3 Settings for permitting changing JP1 user passwords in JP1/AJS3 - View**

To be able to change the password of a logged-in JP1 user in the connected JP1/AJS3 - View, enable the change password functionality for JP1 users in that JP1/AJS3 - View.

When this functionality is enabled, you can change the password of a JP1 user by selecting **Options** and then **Change Password** in the connected JP1/AJS3 - View.

# **(1) Definition procedure**

1. Stop the JP1/AJS3 service.

Execute the following commands to confirm that all processes have stopped:

```
# /etc/opt/jp1ajs2/jajs_stop
# /opt/jp1ajs2/bin/jajs_spmd_status
```
2. Execute the following command to set the environment setting parameter described in (2) below:

```
jajs_config -k "definition-key" "parameter-name-1"=value-1 ["parameter-nam
e-2"=value-2]
```
3. Restart JP1/AJS3.

The new settings are applied to the configuration definition.

#### **(2) Environment setting parameters**

Table 15–78: The environment setting parameter for permitting changing JP1 user passwords in JP1/AJS3 - View

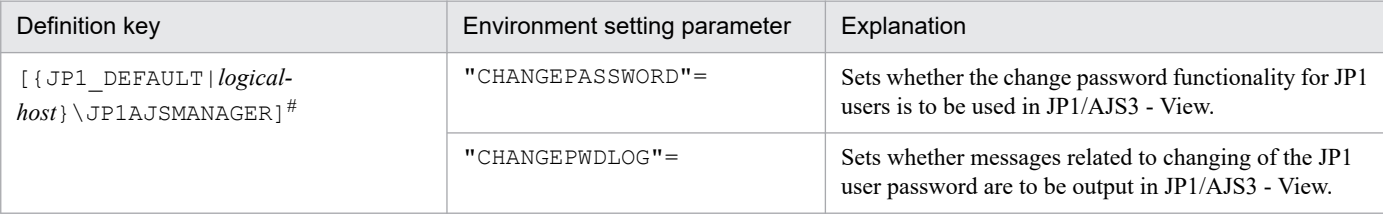

#:

The specification of the {JP1\_DEFAULT|*logical-host*} part depends on whether the host is a physical host or a logical host. For a physical host, specify JP1\_DEFAULT. For a logical host, specify the logical host name.

For details about the definition of these environment setting parameters, see the following:

- **•** *[20.4.2\(26\) CHANGEPASSWORD](#page-692-0)*
- **•** *[20.4.2\(27\) CHANGEPWDLOG](#page-693-0)*

15. Specifying Settings Based on the Usage of JP1/AJS3

# **(3) Notes**

- If you use this functionality to change the password of a JP1 user, the password used by that JP1 user to log in to other JP1 products also changes. We recommend that you disable the change password functionality for JP1 users used for products other than JP1/AJS3.
- **•** Only standard users can change their passwords by using the change password functionality. A JP1 user (linkage user) whose password is managed on the directory server cannot change the user password.

For details about standard users and linkage users, see the *JP1/Base User's Guide*.

**•** Only the password for the primary authentication server can be changed by using this functionality. The password for the secondary authentication server cannot be changed. If you use this functionality to change the password, the passwords for the two servers will not match immediately after the change. Accordingly, the administrator of the authentication server needs to copy the setting information of the primary authentication server to the secondary authentication server.

If you are unable to configure and run the facility for copying the setting information of the primary authentication server to the secondary authentication server, disable this functionality.

For details about the primary and secondary authentication servers, see *6.2 Ranges for setting access permissions* in the *JP1/Automatic Job Management System 3 System Design (Work Tasks) Guide*. For details about how to copy the setting information of the primary authentication server, see the *JP1/Base User's Guide*.

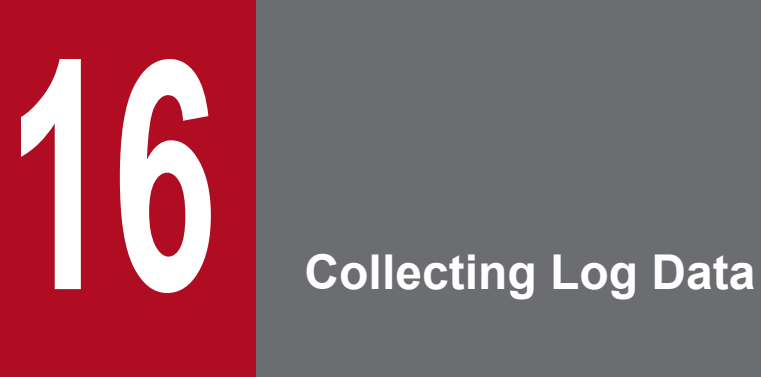

This chapter describes how to collect log data useful for investigating and analyzing failures that occur in JP1/AJS3.

#### **16.1 Collecting log data**

This section describes the settings for collecting log information, which can be used to investigate failures.

#### **16.1.1 Setting up the data collection tools**

The UNIX versions of JP1/AJS3 - Manager, JP1/AJS3 - Agent, and JP1/AJS3 - Web Console provide *data collection tools* that can be used for collecting log data.

There are two data collection tools:

**•** *jajs\_log*

Use this tool if you did not change the output destinations of log files and other data from their default values, or if you need to collect standard data items only. You cannot customize this tool.

**•** *\_04*

Use this tool if you changed the output destinations of log files and other data from their default values, or if you need to collect non-standard data items. You can customize this tool to change the output destinations of log data and the storage locations of data to be collected.

Note that  $04$  is not provided by JP1/AJS3 - Web Console.

After installing JP1/AJS3 - Manager or JP1/AJS3 - Agent, copy the data collection tool ( $\alpha$ 4) to another directory and use it from that directory.

To set up the environment needed to use the data collection tool  $($  04):

1. Copy the data collection tool (\_04) to any directory.

The following shows an example of the command you execute.

cp /opt/jp1ajs2/lib/sample\_script/\_04 /home/jp1ajs2/trouble.sh

2. Specify the permission settings required to edit the copied data collection tool.

The following shows an example of the command you execute.

chmod +rw /home/jp1ajs2/trouble.sh

3. Edit the copied data collection tool, and then change the file name to any convenient name.

Use an editor to edit the data collection tool.

The following table lists the initial values specified in the data collection tool. You can change any inappropriate initial values to the appropriate values. If you change a value, do not use characters and symbols that have special meanings in a script. If you use such characters and symbols, an error might occur.

Table 16‒1: Initial values specified in the data collection tool

| No. | ltem                                                                    | Initial value                                                                      |
|-----|-------------------------------------------------------------------------|------------------------------------------------------------------------------------|
|     | Directory for storing integrated trace<br>log files                     | HNTRLOG="/opt/hitachi/HNTRLib/spool"<br>HNTR2LOG="/var/opt/hitachi/HNTRLib2/spool" |
|     | Directory for storing user mapping<br>and authentication settings files | AUTHSV="/etc/opt/jp1base/conf/user acl"                                            |
|     | syslog and syslog storage directory <sup>#1</sup>                       | In HP-UX: SYSLOGFILE="/var/adm/syslog/syslog.log"                                  |

<sup>16.</sup> Collecting Log Data

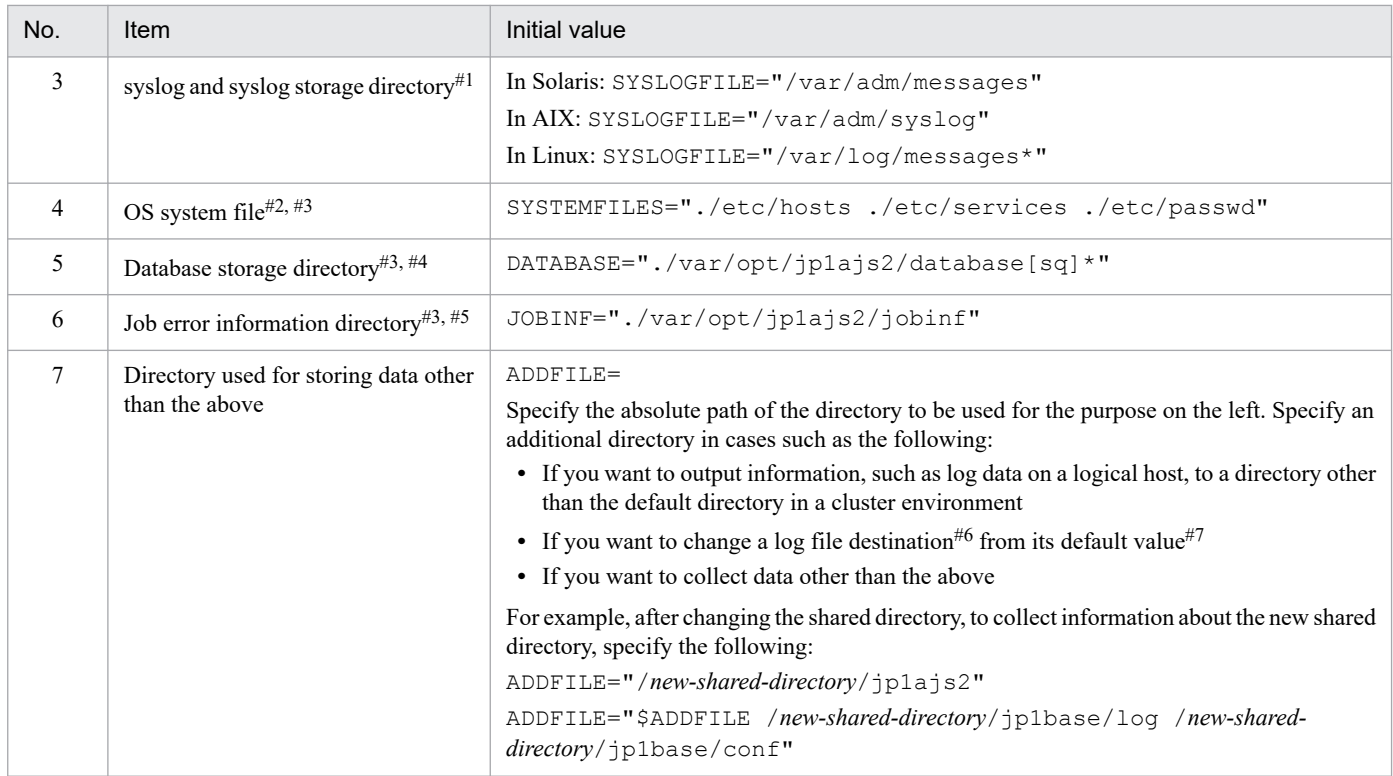

#### #1:

Depending on the system environment, the syslog and the syslog storage directory settings might have been changed. Make sure that you set an appropriate syslog or a directory in which only syslog is stored, according to the system environment.

#### #2:

If OS system files will not be collected, delete the names of the files that are not to be collected.

#### #3:

If you want to change a file name, specify a period (.) followed by a relative path from the root directory.

#### #4:

Do not delete the directory name that is set by default. If a database directory that does not exist under this directory has been specified because a scheduler service has been added on the physical host, specify the directory name prefixed with a period (.).

#### Example:

DATABASE="./var/opt/jp1ajs2/database ./adddir/database2"

If you are using only logical hosts and you specified directories that differ from the default, specify the name of the parent directory of the database directory on the shared disk for ADDFILE. Do not change the DATABASE specification.

#### #5:

In the scheduler service settings on the physical host, if the job error information directory has been changed or a job error information directory has been added, modify the value to reflect the change. If you are using only logical hosts for operation and if you changed directories from the default directories, specify the name of the parent directory of the job error information directory on the shared disk for ADDFILE.

#### #6:

For details about the default storage directories for the log files specified in the data collection tool, see *1.2.5 List of log files and directories* in the manual *JP1/Automatic Job Management System 3 Troubleshooting* and the list of files and directory in the appendix of the *JP1/Base User's Guide*.

<sup>16.</sup> Collecting Log Data

#7:

The following table lists the output destinations that can be changed after JP1/AJS3 is installed.

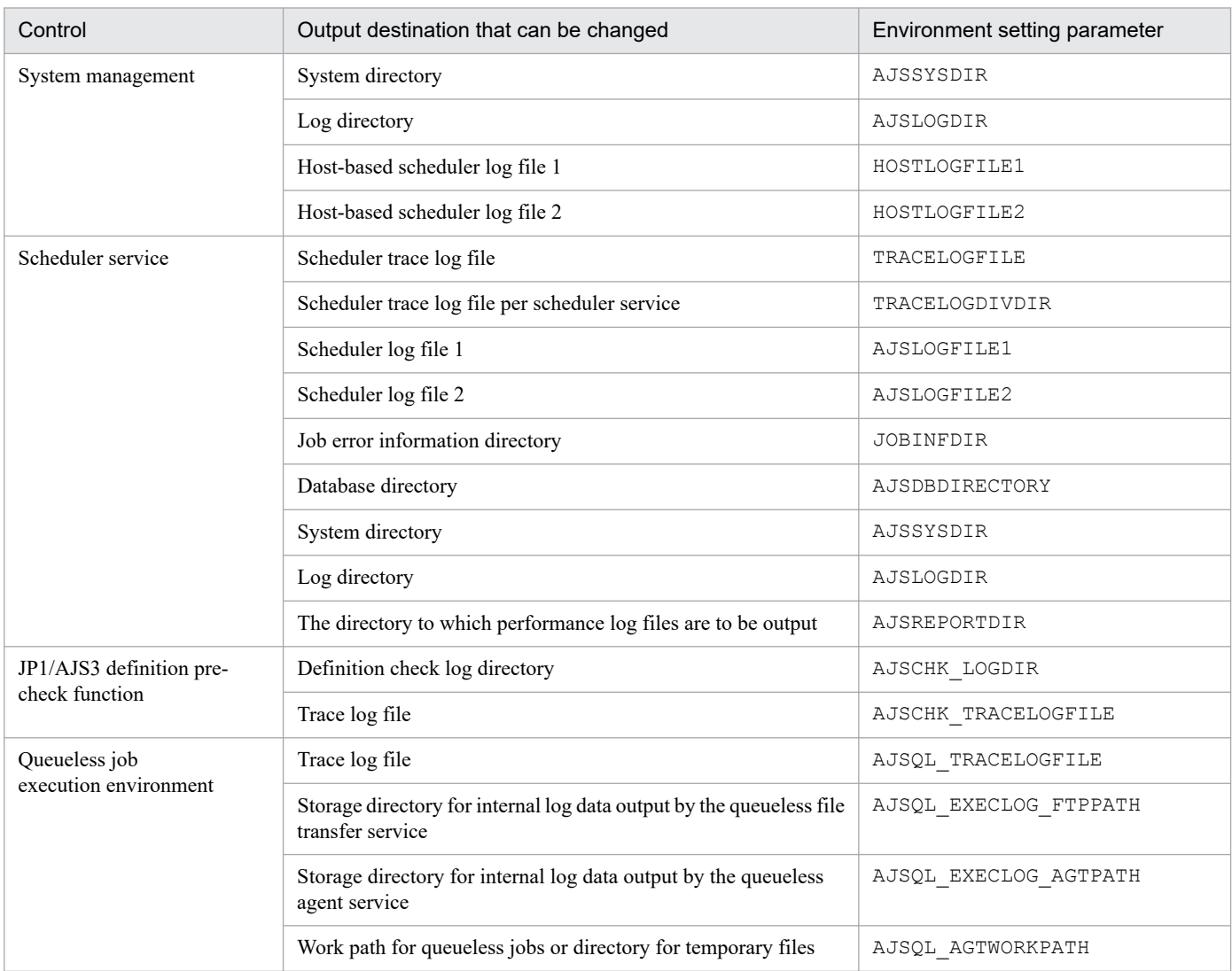

Table 16–2: List of output destinations that can be changed after JP1/AJS3 is installed

# **16.1.2 Note on the output setting of core file**

Do not limit the core file output setting of the JP1/AJS3 processes when not the setting violates the security policies of the host you are using. If the output of core file is incomplete, you might not be able to identify the cause of the error. For details about the setting, see the documentation for your OS.

# **17 Setup for Operation in a Cluster System**

This chapter describes the setup required to use JP1/AJS3 in a cluster system.

Note that previous editions of JP1 manuals referred to a cluster system as a *node switching system*.

## **17.1 Installation and setup required for cluster system operation**

This section describes the installation and setup required to enable cluster system operation.

For an overview of cluster system operation, see *10.1 Overview of cluster systems*in the *JP1/Automatic Job Management System 3 Administration Guide*.

# **17.1.1 Installation required for cluster system operation**

Install JP1/AJS3 on the local disks of the primary and secondary nodes.

#### **Important**

Do not install JP1/AJS3 on a shared disk.

# **17.1.2 Setup required for cluster system operation**

This subsection describes the procedure for setting up a UNIX host when you are constructing a system that uses JP1/AJS3 for cluster operation.

## **(1) Points to be noted when setting up a cluster system**

- Verify that the cluster system is compatible with the cluster software to be used before starting setup and operation. For details about the setup of a cluster system, see the documentation for the cluster system to be used.
- **•** Before setting up a cluster system for JP1/AJS3, set up a cluster system for JP1/Base. For JP1/AJS3 Web Console, however, you do not have to set up JP1/Base.
- **•** On the primary and secondary nodes, install JP1 series programs in the same directories in the same drive.
- **•** For the setup required for JP1/AJS3, also see *[13. Setup](#page-347-0)*.

# **(2) Setup of JP1/AJS3 - Manager**

The following figure shows the procedure to set up JP1/AJS3 - Manager for cluster operation.

#### Figure 17–1: Setup procedure to enable cluster operation (in UNIX version of JP1/AJS3 - Manager)

(1) Preparing to set up a cluster system

Install the cluster system. Install JP1/Base and set up cluster operation. Install JP1/AJS3 - Manager in the same folders on the primary and secondary nodes. Prepare a shared disk that can be used by the logical hosts. (2) Setting up the primary node Set up the environment for cluster operation. Set up the embedded database for cluster operation if the scheduler database will be used. (3) Setting up the secondary node Copy the configuration definition information from the primary node to the secondary node. Set up the environment for cluster operation. Set up the embedded database for cluster operation if the scheduler database will be used. Start operation.

# **(3) Setup of JP1/AJS3 - Agent**

The following figure shows the procedure to set up JP1/AJS3 - Agent for cluster operation.

17. Setup for Operation in a Cluster System

#### Figure 17–2: Setup procedure to enable cluster operation (in UNIX version of JP1/AJS3 - Agent)

(1) Preparing to set up a cluster system

Install the cluster system. Install JP1/Base and set up cluster operation. Install JP1/AJS3 - Agent in the same folders on the primary and secondary nodes. Prepare a shared disk that can be used by the logical hosts. (2) Setting up the primary node Set up the environment for cluster operation. (3) Setting up the secondary node Copy the configuration definition information from the primary node to the secondary node. Set up the environment for cluster operation. Start operation.

# **(4) Setup of JP1/AJS3 - Web Console**

The following figure shows the procedure to set up JP1/AJS3 - Web Console for cluster operation.

Figure 17-3: Setup procedure to enable cluster operation (in Linux version of JP1/AJS3 - Web Console)

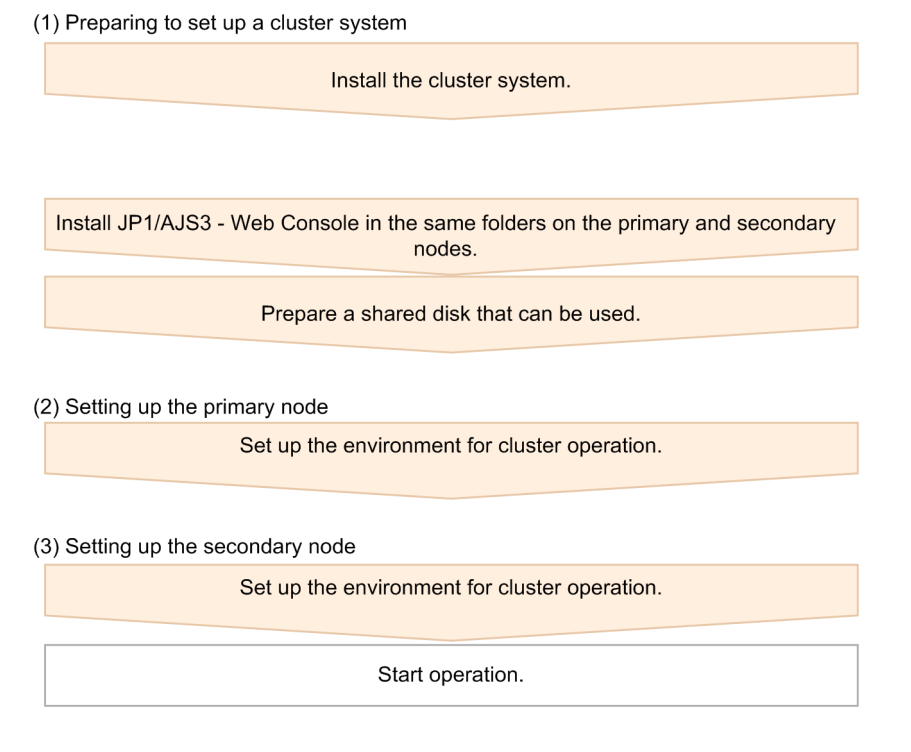

17. Setup for Operation in a Cluster System

### <span id="page-589-0"></span>**17.2 Setting up the operating environment for cluster system operation**

This section describes how to set up the JP1/AJS3 environment to support cluster operation.

For details about the commands shown in the description in this section, see *2. Commands Used during Setup* in the manual *JP1/Automatic Job Management System 3 Command Reference* and *3. Commands Used for Normal Operations* in the manual *JP1/Automatic Job Management System 3 Command Reference*.

## **17.2.1 Environment setup items for a cluster system**

This subsection describes each of the items related to environment setup. For details about the specific setup procedure, see the following:

- **•** *[17.2.2 Procedure for setting up a cluster system environment \(in UNIX version of JP1/AJS3 Manager\)](#page-591-0)*
- **•** *[17.2.3 Procedure for setting up a cluster system environment \(in UNIX version of JP1/AJS3 Agent\)](#page-596-0)*
- **•** *[17.2.4 Procedure for setting up a cluster system environment \(in Linux version of JP1/AJS3 Web Console\)](#page-599-0)*

For JP1/AJS3 - Web Console, you only have to perform the operation in *(1) Creating shared files on the shared disk*.

#### **(1) Creating shared files on the shared disk**

To inherit information when the primary and secondary nodes are switched, create directories and files on the shared disk. The table below lists the information that is created in the shared directories on the shared disk and the names of the directories.

#### Table 17‒1: Information created in the shared directories and the names of the directories (JP1/ AJS3 - Manager)

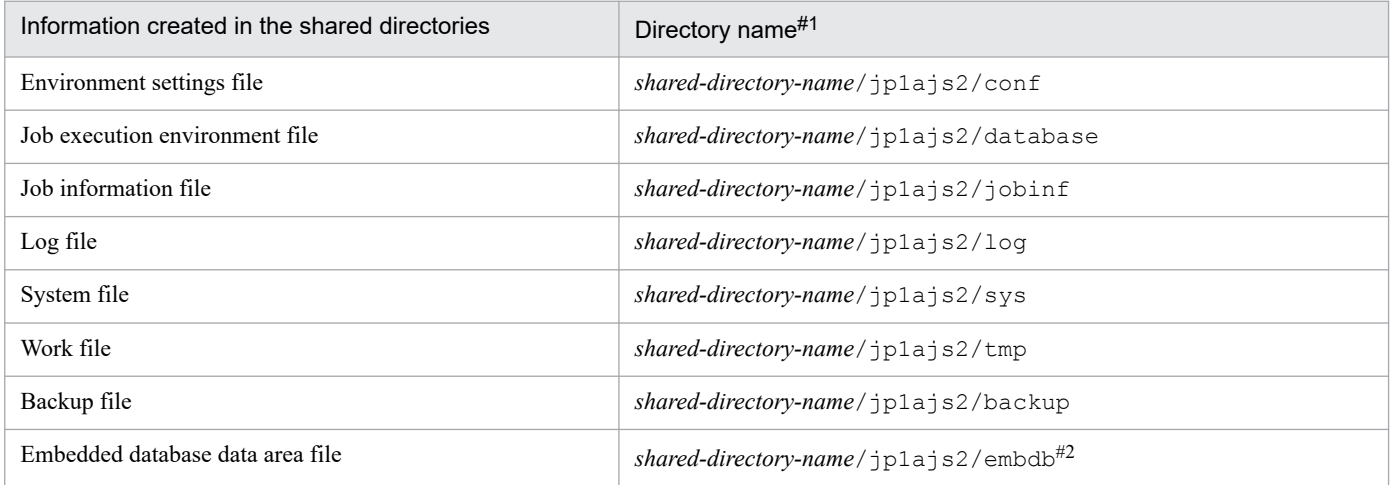

#1:

These directories are automatically generated when the jajs setup cluster command is executed in the shared directory specified in the  $-d$  option of the jajs setup cluster command.

#### #2:

This directory is not created when the -S option is specified for the jajs setup cluster command.

#### Table 17–2: Information created in the shared directories and the names of the directories (JP1/ AJS3 - Agent)

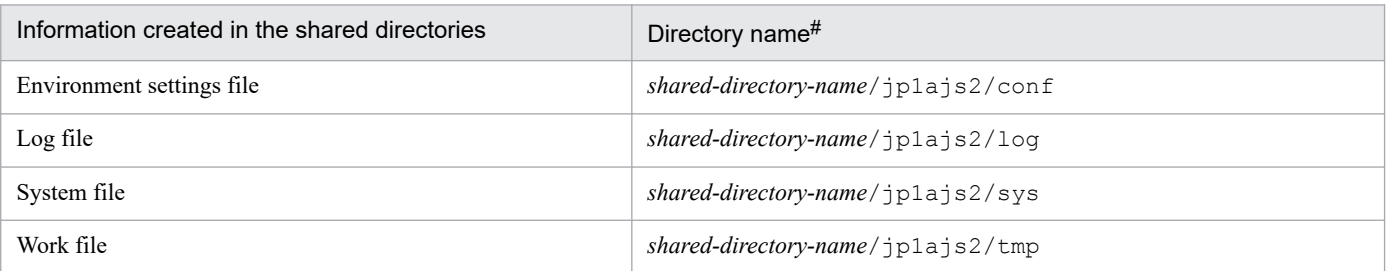

#:

These directories are automatically generated when the jajs\_setup\_cluster command is executed in the shared directory specified in the  $-d$  option of the jajs setup cluster command.

#### Table 17–3: Information created in the shared directories and the names of the directories (JP1/ AJS3 - Web Console)

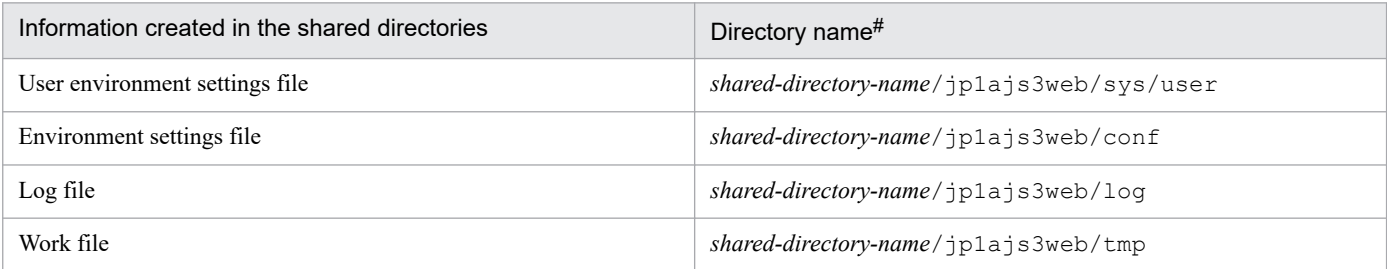

#:

These directories are automatically generated when the a jswebsetup command is executed in the shared directory specified in the -d option of the ajswebsetup command.

As the shared directory, specify one of the directories specified during setup of the logical host environment for JP1/Base. Do not assign the same directory to more than one logical host. Create the directories and files to be shared under the directory assigned to each logical host.

Example:

The following example shows the directories created when the shared directory of logical host node0 is / shdsk/node0.

```
/shdsk/node0/jp1ajs2/conf
/shdsk/node0/jp1ajs2/database
/shdsk/node0/jp1ajs2/jobinf
/shdsk/node0/jp1ajs2/log
/shdsk/node0/jp1ajs2/sys
/shdsk/node0/jp1ajs2/tmp
/shdsk/node0/jp1ajs2/backup
/shdsk/node0/jp1ajs2/embdb
```
# **(2) Setting the communication method**

Select the method to be used to bind an IP address to the TCP/IP socket that will be used for communication. To start multiple scheduler services in the cluster system, use the method that binds all hosts, including the physical hosts, to one IP address. For the operation described in *[17.2.2 Procedure for setting up a cluster system environment \(in UNIX version](#page-591-0) [of JP1/AJS3 - Manager\)](#page-591-0)*, the method used to bind to an IP address can be set automatically.

<sup>17.</sup> Setup for Operation in a Cluster System

<span id="page-591-0"></span>Set the port number when you are using the multi-startup setting of the scheduler service to add a port number for the service name of the job-status notification port.

# **(3) Setting common definition information**

JP1/AJS3, JP1/Base, and JP1/IM have information specific to each logical host on the local disks of both physical hosts. Because the information is used as common definition information, it must be identical on both physical hosts.

The common definition information includes the environment settings file and job execution environment file.

# **(4) Obtaining server certificates**

To use SSL communication on the logical hosts in a cluster system, obtain a server certificate for each logical host under the name of the host name of the logical host. If the host name of a physical host is used to obtain a server certificate, the server certificate cannot be used for the corresponding logical host. Note, however, that the same server certificate can be used for both a physical host and a logical host in the following cases:

- When the logical host name of the logical host is written as a subject alternative name (SAN) in the server certificate for the physical host
- **•** When the server certificate for the physical host is a wildcard certificate and the host name written in the certificate is the same as the logical host name of the logical host

For details about how to set up SSL communication for, for example, obtaining server certificates, see *[21.4 Setting up](#page-948-0) [the communication using SSL](#page-948-0)*.

## **17.2.2 Procedure for setting up a cluster system environment (in UNIX version of JP1/AJS3 - Manager)**

To set up a cluster system environment in JP1/AJS3 - Manager, define the items described in *[17.2.1 Environment setup](#page-589-0) [items for a cluster system](#page-589-0)* on both the primary and secondary nodes.

The following figure provides an overview of setting up the environment.

#### Figure 17–4: Overview of setting up the environment (JP1/AJS3 - Manager)

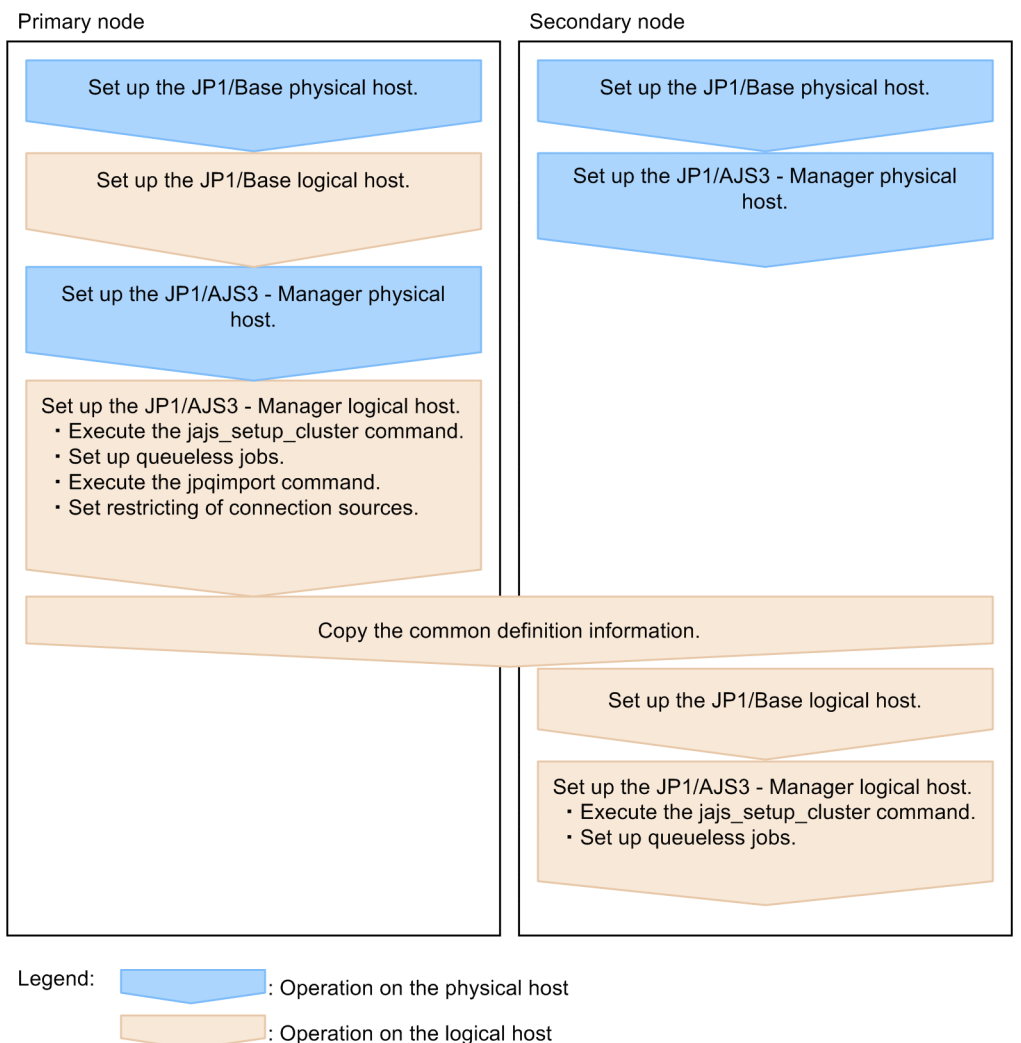

# **(1) Tasks required on the primary node**

To set up a cluster system environment for JP1/AJS3 - Manager on the primary node:

1. Perform the JP1/Base tasks required on the primary node.

For details about the JP1/Base tasks, see the *JP1/Base User's Guide*.

When you use  $\text{ip1}$  hosts2 information, use the physical merge mechanism to apply the  $\text{ip1}$  hosts2 information set in the physical host to the logical host. For details about the physical merge mechanism, see the *JP1/Base User's Guide*.

Note that, depending on the network configuration or operating environment, you might need to set the jp1hosts or jp1hosts2 information. Specify the necessary settings by referring to the notes on cluster system operation and the procedure for setting the jp1hosts or jp1hosts2 information in the *JP1/Base User's Guide*.

2. Set up JP1/AJS3 - Manager on the physical host.

Set up JP1/AJS3 - Manager on the physical host. When you use JP1/AJS3 - Web Console on the same host where JP1/AJS3 - Manager is installed, set up also JP1/AJS3 - Web Console.

For details, see *[13. Setup](#page-347-0)*.

3. Execute the jajs setup cluster command to set up the logical host, and create the shared files and directory on the shared disk.

<sup>17.</sup> Setup for Operation in a Cluster System

Stop the JP1/AJS3 services on all logical hosts and physical hosts. Enable communication by using the IP address of the logical host that is being set up, and then execute the jajs\_setup\_cluster command.

The following shows the format of the jajs setup cluster command you execute:

```
jajs_setup_cluster 
[-h logical-host-name]
-F scheduler-service-name
-d shared-directory-name
[-n scheduler-service-ID]
[-m {cold|warm|hot}]
{-P port-number-for-the-embedded-database
-I embedded-database-setup-ID
[-M \{s|m|1\}][-B]-S}
```
For details about the jajs\_setup\_cluster command, see *jajs\_setup\_cluster* in *2. Commands Used during Setup* in the manual *JP1/Automatic Job Management System 3 Command Reference*.

- **•** For the -h option, specify the logical host name set in JP1/Base.
- The  $-F$  option is required.
- The  $-d$  option must be specified during setup of the primary node environment. For this option, specify a directory on the shared disk in which the shared directory and files will be created. As the shared directory, *specified-directory-name*/jp1ajs2/ is created, and the definition files on the local disk (files in /etc/opt/  $jplajs2/conf/$  are copied to the directory that is created. Before you execute the command, make sure that the shared disk is mounted. If the -d option is omitted, the secondary node environment is set up.
- If the  $-n$  option is omitted, the smallest available ID is assumed.
- **•** For the -m option, specify the scheduler service start mode. The specification of this option takes effect only during setup of the primary node environment. If this option is omitted, the value for the scheduler service specified in the DEFAULTSERVICENAME environment setting parameter is inherited.
- Specify the  $-P$  and  $-T$  options only if you set up the embedded database when you set up the logical host.

For the -P option, specify the port number for the embedded database used by the logical host.

For the -I option, specify the setup ID of the embedded database used by the logical host.

When the  $-P$  and  $-T$  options have been specified, the embedded database is set up with the following settings:

- System logging: Not performed
- System file duplication: Not performed
- Unload log file: Not used
- Data area directory: *shared-directory*/jp1ajs2/embdb/*value-specified-for-the-I-option*/dbarea
- Work area directory: /opt/jp1ajs2/embdb/*value-specified-for-the-I-option*/dbarea
- Embedded database practical directory: /opt/jp1ajs2/embdb/*value-specified-for-the-I-option*
- Database area auto-increment: Enabled
- System log auto-increment: Enabled

For the other items, the default values are set.

• For the -M option, specify the database model. If this option is omitted, s (small scale) is assumed. You can use this option only when the JP1/AJS3 version is 10-00 or later.

- Specify the -B option if the backup enhancement function is to be enabled. For details about the backup enhancement function, see *5.2.5 Backing up and recovering an embedded database by using the backup enhancement function* in the *JP1/Automatic Job Management System 3 System Design (Configuration) Guide*.
- Specify the  $-$ S option only if advanced setup is to be performed for the embedded database. If the -S option is specified, setup of the embedded database is skipped during setup of the logical host. Accordingly, the embedded database must be set up separately.
- 4. Execute the following command to create the environment for executing jobs:

```
jpqimport -dt isam -ci execution-environment-configuration-definition-file
-for-queue-and-submit-jobs [-mh logical-host-name]
```
For details about the jpqimport command, see *jpqimport* in *4. Commands Used for Special Operation* in the manual *JP1/Automatic Job Management System 3 Command Reference*.

5. Perform advanced setup for the embedded database.

If you specified the -S option in step 3, perform advanced setup for the embedded database.

For details about advanced setup for the embedded database, see *[23.5 Advanced setup for the embedded database](#page-1053-0) [\(in a cluster configuration\)](#page-1053-0)*.

6. To use queueless jobs, perform the necessary setup, as described below.

Execute the following command:

ajsqlsetup -h *logical-host-name* -F *scheduler-service-name*

For details about the ajsqlsetup command, see *ajsqlsetup* in *4. Commands Used for Special Operation* in the manual *JP1/Automatic Job Management System 3 Command Reference*.

Cautionary note:

Executing the ajsqlsetup command causes the files needed for queueless job execution to be created on the shared disk. Because the files are then checked, make sure that the shared disk is mounted before you attempt to execute this command.

7. Setting the restrictions for connection sources.

If the setting for whether the connection source restriction function is enabled or the IP addresses permitted to connect are different from those on the physical host, set restrictions for connection sources on the logical host.

Even if there is no problem if the connection source restriction setting is the same on the physical and logical hosts, the IP address of the logical host is required in the connection permission configuration files of the physical host and the logical host on which the connection source restriction function is enabled. The reason for adding the specifications is that the IP address for the logical host is newly assigned as the IP address of the local host.

For details about how to set the connection source restriction function, see *[21.2 Restricting connections to JP1/AJS3](#page-936-0)*.

8. Change the value of the environment setting parameter EventServerName on the logical host.

If a physical host name is specified in FQDN format for the environment setting parameter EventServerName on the physical host, change the value of the logical host's parameter EventServerName to a logical host name in FQDN format.

For details about the environment setting parameter EventServerName, see *[15.3.16 Setting the event server](#page-545-0) [name in the system using DNS](#page-545-0)*.

This completes the tasks required on the primary node.

Cautionary notes:

- **•** Setup must be performed on each logical host.
- When the logical host for the primary node is set up by using the jajs setup cluster command, the environment of the scheduler service specified in the DEFAULTSERVICENAME environment setting parameter is copied to create the logical host environment.
- **•** If the setting for adding scheduler services is required on a logical host, see *[17.2.10\(1\) Adding scheduler services](#page-610-0) [on a logical host](#page-610-0)*.
- When the jajs setup cluster command is executed to set up a logical host on the primary node, a logical host settings file is created in the conf directory within the shared directory. If you want to change the logical host settings, edit the logical host settings file.

# **(2) Tasks required on the secondary node**

To set up a cluster system environment for JP1/AJS3 - Manager on the secondary node:

1. Set up JP1/Base and JP1/AJS3 - Manager on the physical host. Set up JP1/Base and JP1/AJS3 - Manager on the physical host. When you use JP1/AJS3 - Web Console on the same host where JP1/AJS3 - Manager is installed, set up also JP1/AJS3 - Web Console. For details, see *[13. Setup](#page-347-0)*.

2. After completing the JP1/Base, JP1/AJS3, and JP1/IM tasks on the primary node, save the common definition information to the primary node and then set up the common definition information on the secondary node. After completing these tasks on the primary node, execute the jbsgetcnf command on the primary node to save the common definition information. Copy the backup file to the secondary node, specify the backup file as an argument of the jbssetcnf command, and then execute the command. The commands to be executed are as follows:

On the primary node:

jbsgetcnf -h *logical-host-name* > *backup-file-name*

On the secondary node:

jbssetcnf *backup-file-name*

3. Perform the JP1/Base tasks required on the secondary node.

For details about the JP1/Base tasks, see the *JP1/Base User's Guide*.

When you use  $\text{ip1}$  hosts2 information, use the physical merge mechanism to apply the  $\text{ip1}$  hosts2 information set in the physical host to the logical host. For details about the physical merge mechanism, see the *JP1/Base User's Guide*. Also, in the physical host on the secondary node, set the jp1hosts2 information that has the same content as the jp1hosts2 information in the physical host on the primary node.

4. Execute the jajs setup cluster command to set up the logical host.

The following shows the format of the jajs setup cluster command you execute:

```
jajs_setup_cluster
[-h logical-host-name]
-F scheduler-service-name
[-S|-C embedded-database-settings-file-name]
```
- For the  $-h$  option, specify the logical host name set in JP1/Base.
- For the  $-F$  option, always specify the scheduler service name that was specified on the primary node.
- Specify the  $-S$  option only if advanced setup is performed for the embedded database.

<span id="page-596-0"></span>If the -S option is specified, setup of the embedded database is skipped during setup of the logical host. Accordingly, the embedded database must be set up separately.

**•** Specify the -C option if you performed advanced setup during creation of an embedded database on the primary node or if you executed the jajs setup cluster command with the -M option specified on the primary node. Before you execute the command with this option specified, you need to copy the embedded database settings file to the secondary node from the primary node.

Also, for an advanced setup of the embedded database on the executing host, before executing the jajs setup cluster command, on the standby host, create the following directories specified when the ajsembdbinstl and ajsembdbbuild commands are executed.

- Unload log file creation directory
- Embedded database work area directory
- Embedded database installation directory

Note that the unload log file creation directory must also be created on the standby host if you specify a directory on the local disk when setting up the executing host.

When this option is specified, the embedded database on the logical host is set up with the same settings as for the primary node.

The following indicates the output destination of the embedded database settings file.

*embedded-database-practical-directory*/conf/ajsdbst/ajsembdb*setup-identifier*.conf

You cannot specify this option for an embedded database created in JP1/AJS3 whose version is 09-50 or earlier.

5. Perform advanced setup for the embedded database.

If you specified the -S option in step 3, perform advanced setup for the embedded database.

For details about advanced setup for the embedded database, see *[23.5 Advanced setup for the embedded database](#page-1053-0) [\(in a cluster configuration\)](#page-1053-0)*.

6. To use queueless jobs, perform the necessary setup, as described below.

Execute the following command:

ajsqlsetup -h *logical-host-name* -F *scheduler-service-name* -nc

For details about the ajsqlsetup command, see *ajsqlsetup* in *4. Commands Used for Special Operation* in the manual *JP1/Automatic Job Management System 3 Command Reference*.

This completes the tasks required on the secondary node.

Cautionary notes:

- **•** Setup must be performed on each logical host.
- **•** If the setting for adding scheduler services is required on a logical host, see *[17.2.10\(1\) Adding scheduler services](#page-610-0) [on a logical host](#page-610-0)*.

#### **17.2.3 Procedure for setting up a cluster system environment (in UNIX version of JP1/AJS3 - Agent)**

To set up a cluster system environment in JP1/AJS3 - Agent, define the items described in *[17.2.1 Environment setup items](#page-589-0) [for a cluster system](#page-589-0)* on both the primary and secondary nodes.

The following figure provides an overview of setting up the environment.

#### Figure 17–5: Overview of setting up the environment (JP1/AJS3 - Agent)

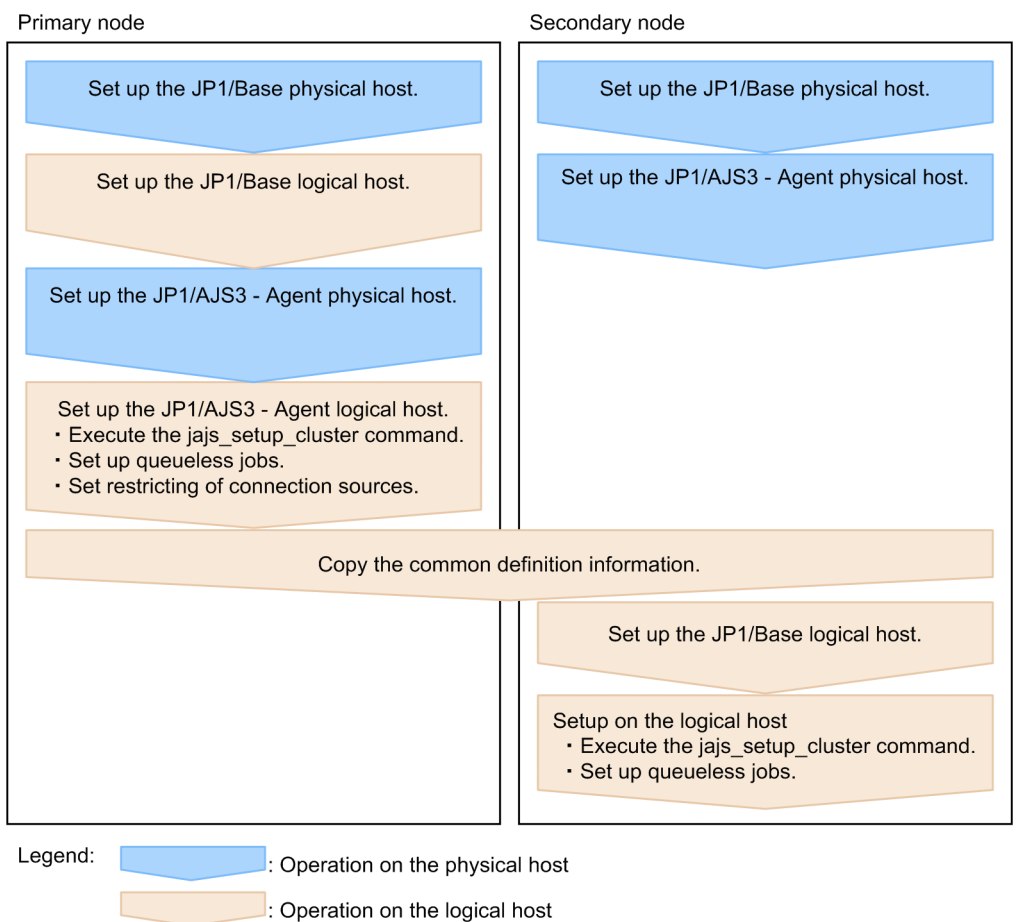

# **(1) Tasks required on the primary node**

To set up a cluster system environment for JP1/AJS3 - Agent on the primary node:

1. Perform the JP1/Base tasks required on the primary node.

For details about the JP1/Base tasks, see the *JP1/Base User's Guide*.

When you use  $ip1hosts2$  information, use the physical merge mechanism to apply the  $ip1hosts2$  information set in the physical host to the logical host. For details about the physical merge mechanism, see the *JP1/Base User's Guide*.

Note that, depending on the network configuration or operating environment, you might need to set the jp1hosts or jp1hosts2 information. Specify the necessary settings by referring to the notes on cluster system operation and the procedure for setting the jp1hosts or jp1hosts2 information in the *JP1/Base User's Guide*.

2. Setup JP1/AJS3 - Agent on the physical host.

Set up JP1/AJS3 - Agent on the physical host. For details, see *[13. Setup](#page-347-0)*.

3. Execute the jajs setup cluster command to set up the logical host, and create the shared files and directory on the shared disk.

The following shows the format of the jajs setup cluster command you execute:

jajs\_setup\_cluster -h *logical-host-name* [-d *shared-directory-name*]

• For the  $-h$  option, specify the logical host name set in JP1/Base.

```
17. Setup for Operation in a Cluster System
```
- **•** The -d option must be specified during setup of the primary node environment. For this option, specify a directory on the shared disk in which the shared directory and files will be created. As the shared directory, *specified-directory-name*/jp1ajs2/ is created, and the definition files on the local disk (files in /etc/opt/ jp1ajs2/conf/) are copied to the directory that is created. Before you execute the command, make sure that the shared disk is mounted. If the -d option is omitted, the secondary node environment is set up.
- 4. To use queueless jobs, perform the necessary setup, as described below.

Execute the following command:

ajsqlsetup -h *logical-host-name*

For details about the ajsqlsetup command, see *ajsqlsetup* in *4. Commands Used for Special Operation* in the manual *JP1/Automatic Job Management System 3 Command Reference*.

5. Specify the settings for restricting connection sources.

If the setting for whether the connection source restriction function is enabled or the IP addresses permitted to connect are different from those on the physical host, set restrictions for connection sources on the logical host.

If the setting for restricting connection sources is the same on the physical and logical host, you do not need to specify this setting on the logical host.

For details about how to set the connection source restriction function, see *[21.2 Restricting connections to JP1/AJS3](#page-936-0)*.

6. Change the value of the environment setting parameter EventServerName on the logical host.

If a physical host name is specified in FQDN format for the environment setting parameter EventServerName on the physical host, change the value of the logical host's parameter EventServerName to a logical host name in FQDN format.

For details about the environment setting parameter EventServerName, see *[15.3.16 Setting the event server](#page-545-0) [name in the system using DNS](#page-545-0)*.

This completes the tasks required on the primary node.

Cautionary note:

Setup must be performed on each logical host.

# **(2) Tasks required on the secondary node**

To set up a cluster system environment for JP1/AJS3 - Agent on the secondary node:

- 1. Set up JP1/Base and JP1/AJS3 Agent on the physical host. Set up JP1/Base and JP1/AJS3 - Agent on the physical host. For details, see *[13. Setup](#page-347-0)*.
- 2. After completing the JP1/Base, JP1/AJS3, and JP1/IM tasks on the primary node, save the common definition information to the primary node and then set up the common definition information on the secondary node. After completing these tasks on the primary node, execute the jbsgetcnf command on the primary node to save the common definition information. Copy the backup file to the secondary node, specify the backup file as an argument of the jbssetcnf command, and then execute the command. The commands to be executed are as follows:

On the primary node:

jbsgetcnf -h *logical-host-name* > *backup-file-name*

On the secondary node:

jbssetcnf *backup-file-name*

<span id="page-599-0"></span>3. Perform the JP1/Base tasks required on the secondary node.

For details about the JP1/Base tasks, see the *JP1/Base User's Guide*.

When you use  $\text{ip1}$  hosts2 information, use the physical merge mechanism to apply the  $\text{ip1}$  hosts2 information set in the physical host to the logical host. For details about the physical merge mechanism, see the *JP1/Base User's Guide*. Also, in the physical host on the secondary node, set the  $\text{ip1}$ hosts2 information that has the same content as the jp1hosts2 information in the physical host on the primary node.

4. Execute the jajs setup cluster command to set up the logical host.

The following shows the format of the jajs setup cluster command you execute:

jajs\_setup\_cluster -h *logical-host-name*

For the -h option, specify the logical host name set in JP1/Base.

5. To use queueless jobs, perform the necessary setup, as described below.

Execute the following command:

ajsqlsetup -h *logical-host-name*

For details about the ajsqlsetup command, see *ajsqlsetup* in *4. Commands Used for Special Operation* in the manual *JP1/Automatic Job Management System 3 Command Reference*.

This completes the tasks required on the secondary node.

Cautionary note:

Setup must be performed on each logical host.

#### **17.2.4 Procedure for setting up a cluster system environment (in Linux version of JP1/AJS3 - Web Console)**

This subsection describes how to set up a cluster system environment for JP1/AJS3 - Web Console.

To set up a cluster system environment in JP1/AJS3 - Web Console, define the items described in *[17.2.1 Environment](#page-589-0) [setup items for a cluster system](#page-589-0)* on both the primary and secondary nodes.

The following figure provides an overview of setting up the environment.

#### Figure 17–6: Overview of setting up the environment (JP1/AJS3 - Web Console)

Primary node

Secondary node

```
Set up a cluster system for JP1/AJS3 - Web
Console
```

```
Set up a cluster system for JP1/AJS3 - Web
Console
```
# **(1) Tasks required on the primary node**

Execute the a j swebsetup command to generate shared files and directories on the shared disk.

Execute the following command:

<sup>17.</sup> Setup for Operation in a Cluster System

JP1/Automatic Job Management System 3 Configuration Guide **600**

<span id="page-600-0"></span>ajswebsetup -d *shared-directory* -m

For the -d option, specify a directory on the shared disk in which the shared directory and files will be created. The shared directory *shared-directory*/jp1ajs3web/ is created, and the definition files on the local disk are copied to the created directory. Before you execute the command on the primary node, make sure that the shared disk is mounted.

For details about the ajswebsetup command, see *ajswebsetup* in *2. Commands Used during Setup* in the manual *JP1/Automatic Job Management System 3 Command Reference*.

This completes the tasks required on the primary node.

#### **(2) Tasks required on the secondary node**

Execute the ajswebsetup command to set up the cluster environment for JP1/AJS3 - Web Console.

Execute the following command:

```
ajswebsetup -d shared-directory -s
```
For the -d option, be sure to specify the shared directory that was specified on the primary node.

For details about the ajswebsetup command, see *ajswebsetup* in *2. Commands Used during Setup* in the manual *JP1/Automatic Job Management System 3 Command Reference*.

This completes the tasks required on the secondary node.

#### **17.2.5 Changing the common definition information**

In a cluster system, JP1/Base, JP1/AJS3, and JP1/IM have specific information for each logical host on the physical hosts of both nodes. Because the information is used as common definition information, it must be identical on both physical hosts. After setting up JP1/Base, JP1/AJS3, and JP1/IM on the primary node physical host, and then changing the common definition information<sup>#</sup>, perform an operation such as the following to ensure that the information on both physical hosts matches.

Note that this operation affects all JP1/Base, JP1/AJS3, and JP1/IM products.

On the primary node:

jbsgetcnf -h *logical-host-name* > *backup-file-name*

On the secondary node:

jbssetcnf *backup-file-name*

#:

While JP1/AJS3 is being used, the common definition information for JP1/Base, JP1/AJS3, and JP1/IM is updated at the following times:

- When the common definition information is changed by using the JP1/Base jbssetcnf command. (This command adds the information in the environment settings files to the registry.)
- **•** When the JP1/AJS3 settings are changed by using either of the following JP1/AJS3 commands:
	- jpqregguestuser

<sup>17.</sup> Setup for Operation in a Cluster System

- jpqreguser

- **•** When JP1/AJS3 is set up by using any of the following JP1/AJS3 commands:
	- jajs\_setup
	- jajs\_config
	- jajs setup cluster
	- jp1ajs2\_setup\_cluster
	- ajsembdbsetup
- When linkage with JP1/AJS3 is set by using the JP1/Power Monitor jaomajs2confset command. (This command sets up the environment for controlling the host power in collaboration with JP1/AJS3.)

#### **17.2.6 Registering the JP1/AJS3 service in the cluster software**

This subsection describes the information to be set in the cluster software and how to operate services.

## **(1) For JP1/AJS3 - Manager and JP1/AJS3 - Agent**

Register the JP1/AJS3 service for the logical host in the cluster software that will be used. For details about how to register the service, see the documentation for the cluster software.

Note the following when registering the service:

- **•** Set the cluster software so that the secondary node can inherit the IP address and shared disk together with the JP1/AJS3 service from the primary node. In addition, set the cluster software so that the application program is also inherited.
- Set the cluster software so that JP1/AJS3 starts after the secondary node has inherited the IP address and shared disk, and JP1/Base has started on the secondary node.

The following table describes the information that needs to be registered in the cluster software.

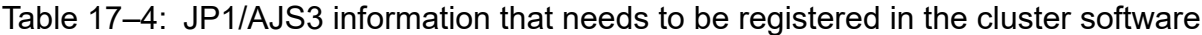

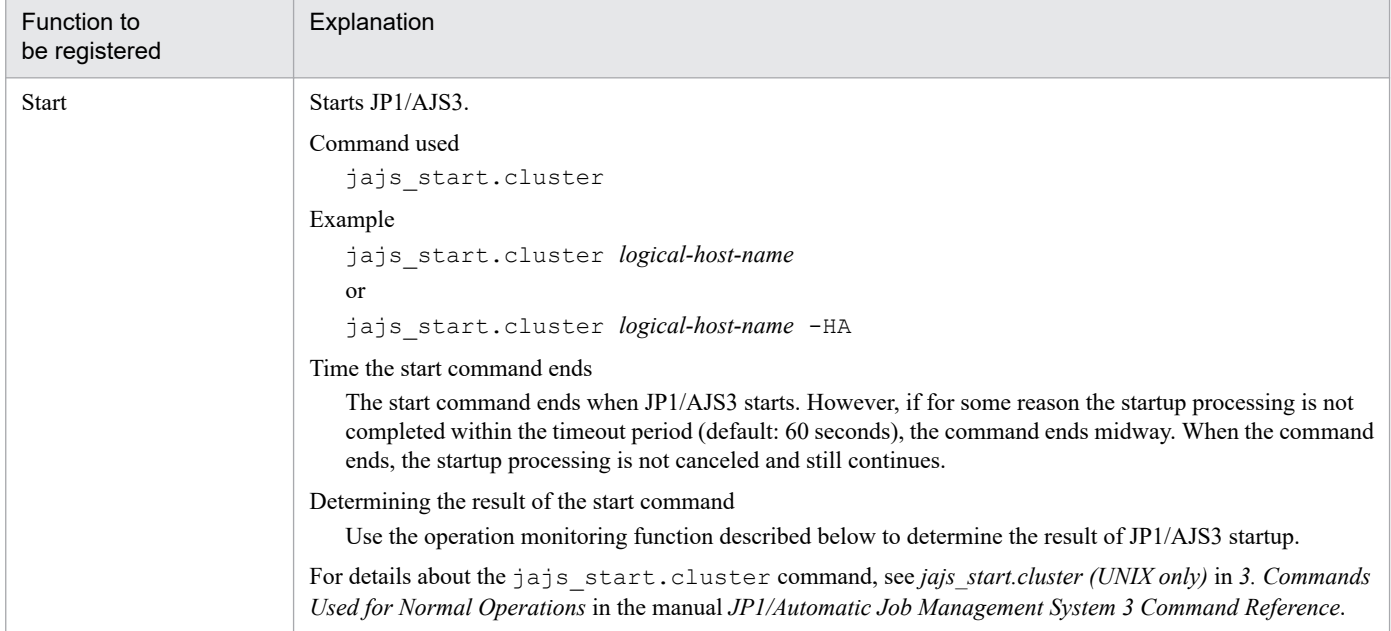

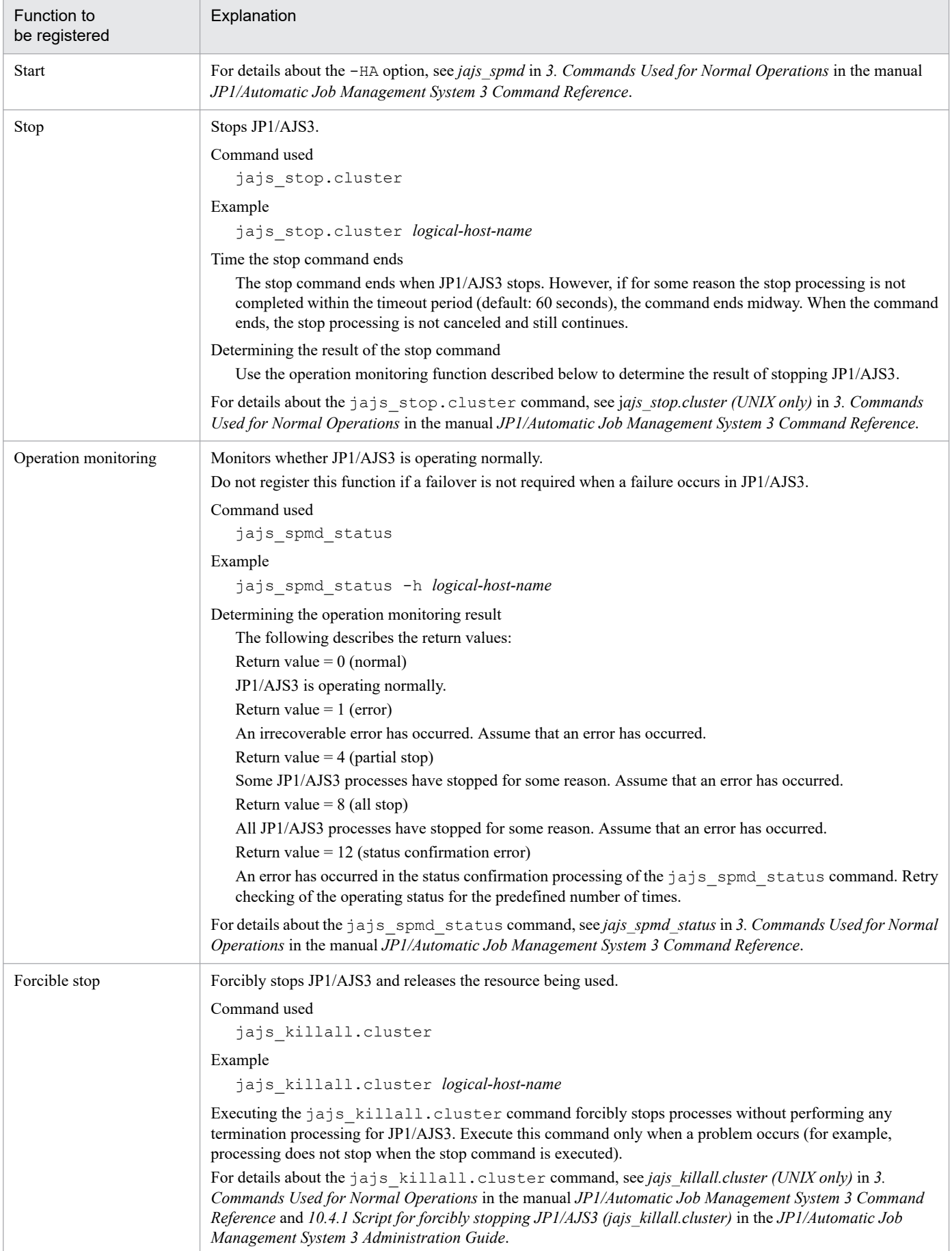

#### Setting the environment setting parameters

When the following environment setting parameter is set, the JP1/AJS3 services are stopped so that the cluster software can detect the error whenever the embedded database service is stopped due to an irrecoverable error.

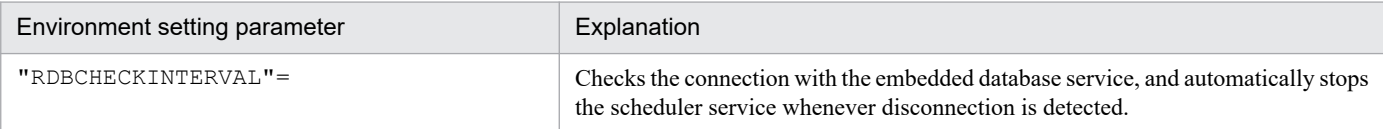

For details about these environment parameters, see *[20.4 Setting up the scheduler service environment](#page-668-0)*.

For details about how to set up a scheduler service environment, see *[14.2 Environment setting parameter settings](#page-444-0)* and *[17.2.5 Changing the common definition information](#page-600-0)*.

# **(2) For JP1/AJS3 - Web Console**

Register JP1/AJS3 - Web Console services in the cluster software to be used. For details about the procedure for registration, see the documentation for the cluster software to be used. Note the following when registering the services:

- **•** Make sure that the secondary node can inherit the IP address and shared disk together with the JP1/AJS3 Web Console services from the primary node.
- **•** Make sure that the JP1/AJS3 Web Console services start after the secondary node has inherited the IP address and shared disk.
- If automatic startup of the JP1/AJS3 Web Console service is set, you must change the setting so that the service does not start automatically.

The following table describes the information on JP1/AJS3 - Web Console required to register the JP1/AJS3 - Web Console service in the cluster software.

#### Table 17–5: Information on JP1/AJS3 - Web Console required to register the JP1/AJS3 - Web Console service in the cluster software

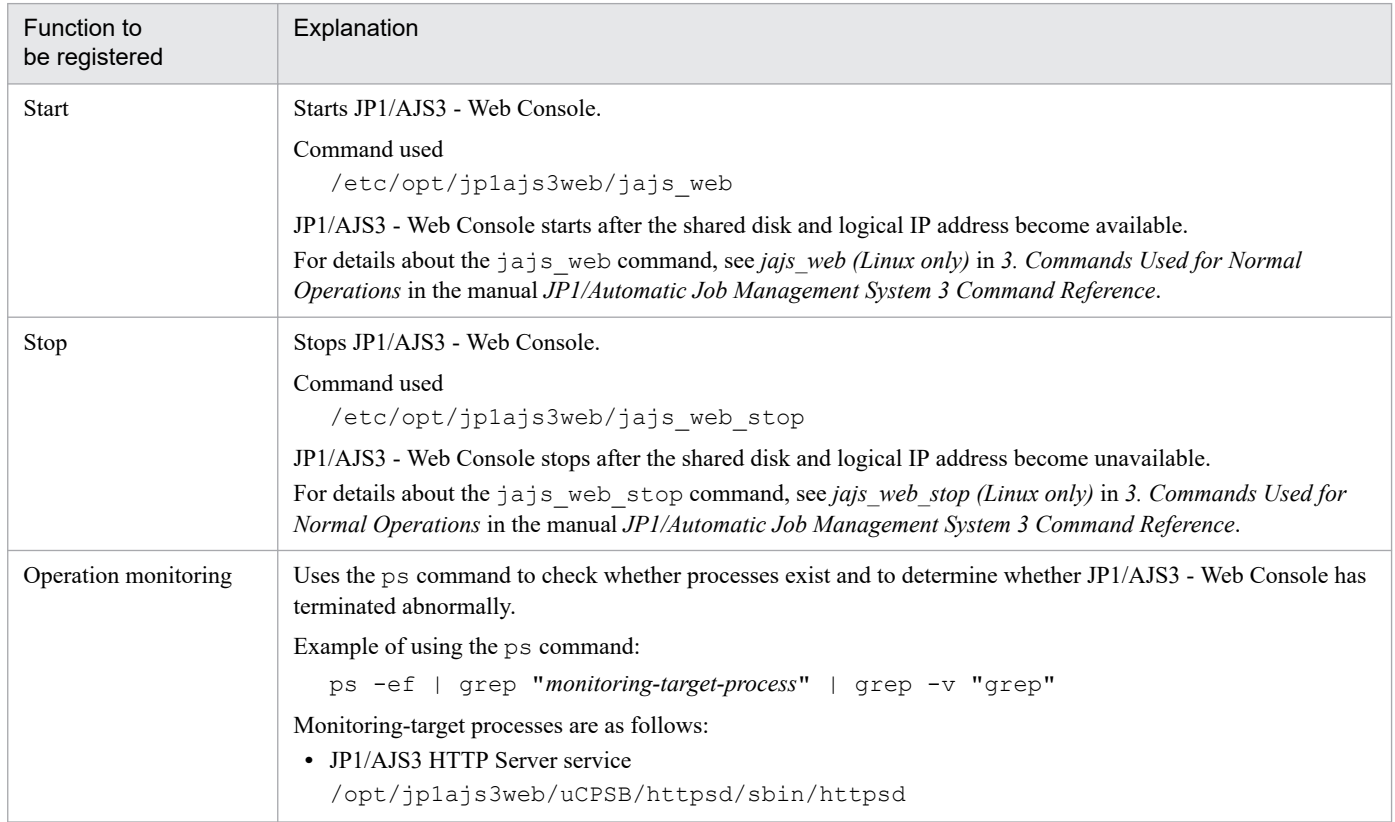

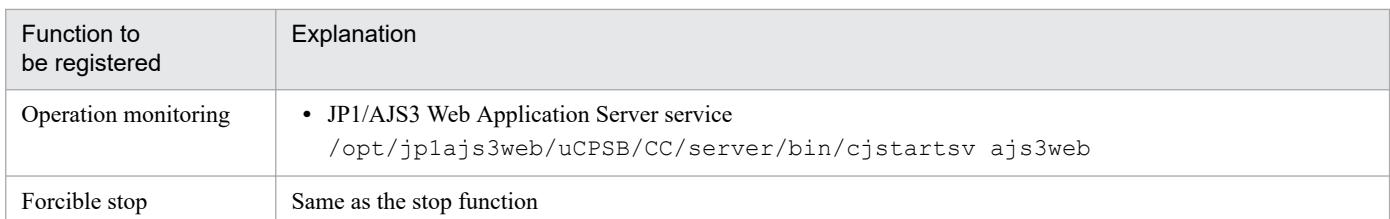

## **17.2.7 Setting up the queueless job execution environment**

With the default settings, all processing for queueless jobs is disabled. Edit the jajs start.cluster and jajs stop.cluster commands to match operating requirements.

#### **(1) To ensure that the queueless agent service does not stop when the nodes are switched**

The following describes how to switch the nodes by detaching and re-attaching logical hosts.

If you use both physical and logical hosts at the same time or if you use multiple logical hosts at the same time, use the procedures described below.

#### **(a) Edit jajs\_start.cluster**

1. Open the following file with a text editor such as vi:

```
/etc/opt/jp1ajs2/jajs_start.cluster
```
2. In the file, delete the shaded parts shown below.

```
if [ "$QLATCCHK" = "cannot" ]; then
 ### Logical host attach to Queueless Agent service ###
 : # /opt/jp1ajs2/bin/ajsqlattach -h $JP1 HOSTNAME
RC = $?if [ $RC -ne 0 ]; then
    : # exit 1... (1)fi
fi
/opt/jp1ajs2/bin/jajs spmd status -h $JP1 HOSTNAME
: # /opt/jp1ajs2/bin/ajsqldetach -h $JP1_HOSTNAME -k
exit 8
```
3. Close the file.

Supplementary note:

After deletion of the comment symbol  $(:$  #) indicated by (1) in step 2, the start processing of the JP1/AJS3 service stops if the attachment of a logical host fails. If you want the start processing to continue, do not delete the comment symbol  $(:$   $#)$ .

#### **(b) Edit jajs\_stop.cluster**

1. Open the following file with a text editor such as vi:

<sup>17.</sup> Setup for Operation in a Cluster System

/etc/opt/jp1ajs2/jajs\_stop.cluster

2. In the file, delete the shaded parts shown below.

```
if [ "$QLDTCCHK" = "can" ] || [ "$QLDTCCHK" = "detach" ] ; then
: # /opt/jp1ajs2/bin/ajsqldetach -h $JP1_HOSTNAME -k
RC = $2if [$RC -ne 0]; then
   \frac{1}{2}: # ExitCord=1 (2)
   : # exit ExitCord . . . (3)
  fi
```
3. Close the file.

Supplementary notes:

- After deletion of the comment symbol  $(:$  #) indicated by (2) in step 2, error code 1 is returned if the detachment of a logical host fails.
- After deletion of the comment symbol  $(:\#)$  indicated by (3) in step 2, the start processing of the JP1/AJS3 service stops if the detachment of a logical host fails. If you want the start processing to continue, do not delete the comment symbol (: #).
- After deleting the comment symbol  $(:$  #) indicated by (3) in step 2, you must also delete the comment symbol  $($ :  $\#$ ) indicated by (2).

#### **(2) To ensure that the queueless agent service stops when the nodes are switched**

The following describes how to switch the nodes by stopping the queueless agent service.

If you use only logical hosts, use the procedures described below.

#### **(a) Edit jajs\_start.cluster**

1. Open the following file with a text editor such as vi:

```
/etc/opt/jp1ajs2/jajs_start.cluster
```
2. In the file, delete the shaded parts shown below.

```
### JP1/AJS2 - Queueless Agent service started ###
 : # /opt/jp1ajs2/bin/ajsqlstart >/dev/null 2>/dev/null
fi
### Logical host attach to Queueless Agent service ###
: # /opt/jp1ajs2/bin/ajsqlattach -h $JP1_HOSTNAME
RC = $?if [$RC -ne 0]; then
 : # exit 1 . . . (1)
fi
/opt/jp1ajs2/bin/jajs_spmd_status -h $JP1_HOSTNAME
: # /opt/jp1ajs2/bin/ajsqldetach -h $JP1_HOSTNAME -k
exit 8
```
3. To use a machine on which a logical host operates as a container host machine, in the file, delete the following shaded parts:

## Container Host Settings

: # CONTAINER HOST=yes

```
## Agent Services
: # CONTAINER_HOST_QLAGT=yes<br>: # CONTAINER_HOST_ATMSG=yes
: # CONTAINER HOST ATAGT=yes
: # CONTAINER_HOST_CHKAGT=yes
```
4. Close the file.

Supplementary note:

After deletion of the comment symbol  $(:$  #) indicated by (1) in step 2, the start processing of the JP1/AJS3 service stops if the attachment of a logical host fails. If you want the start processing to continue, do not delete the comment symbol  $(:$   $#)$ .

#### **(b) Edit jajs\_stop.cluster**

1. Open the following file with a text editor such as vi:

```
/etc/opt/jp1ajs2/jajs_stop.cluster
```
2. In the file, delete the shaded parts shown below.

```
if [ "$QLDTCCHK" = "can" ] || [ "$QLDTCCHK" = "detach" ] ; then
  : # /opt/jp1ajs2/bin/ajsqldetach -h $JP1_HOSTNAME -k
  RC = $7if [$RC -ne 0]; then
   : # ExitCord=1 . . . (2)
   : # exit $ExitCord . . . (3)
  fi
  if [ -x /opt/jp1ajs2/bin/ajsqlstop ] ; then
   : # /opt/jp1ajs2/bin/ajsqlstop -c
  fi
```
3. Close the file.

Supplementary notes:

- After deletion of the comment symbol  $(:$  #) indicated by  $(2)$  in step 2, error code 1 is returned if the detachment of a logical host fails.
- After deletion of the comment symbol  $(:\#)$  indicated by (3) in step 2, the start processing of the JP1/AJS3 service stops if the detachment of a logical host fails. If you want the start processing to continue, do not delete the comment symbol (: #).
- After deleting the comment symbol  $(:$  #) indicated by (3) in step 2, you must also delete the comment symbol  $(:$  #) indicated by  $(2).$

#### **(3) Notes**

• Before deleting a comment symbol  $(:$  #), review operation of the script without the comment symbol.

- If you are performing an upgrade installation, copy the jajs start.cluster.model and jajs stop.cluster.model files, and then edit these files according to operating requirements. After editing the files, rename them to jajs start.cluster and jajs stop.cluster.
- Attaching a logical host by setting the AJSQL ATTACH environment parameter to yes requires that, for example, cluster software be used to stop the queueless agent service on the switch-from node, and to start the service on the switch-to node.

As a result of this operation, however, the status of a queueless job being executed on another logical host attached to the queueless agent service on the physical host or switch-from node might become *Failed to start*, *Ended abnormally*, or *Unknown end status*.

If you use queueless jobs on multiple hosts, use the procedures described here instead of using AJSQL\_ATTACH.

For details about the AJSQL\_ATTACH environment setting parameter, see *[20.10 Setting up the queueless job](#page-874-0) [execution environment](#page-874-0)*.

• Do not operate the system in a state with only logical hosts created by detaching the physical host from the queueless agent service.

If you do so, error messages normally output if startup of a queueless job fails and the information output to the standard error output during job execution might not be reported to the manager host.

# **17.2.8 Deleting logical hosts**

If you want to delete a logical host, you must do so on both the primary and secondary nodes. The following describes how to delete a logical host.

Most of the procedures described in this subsection must be performed on both the primary and secondary nodes. Procedures to be performed on only one node or only under certain conditions are noted accordingly.

# **(1) JP1/AJS3 - Manager**

To delete the JP1/AJS3 - Manager logical host:

1. Stop the JP1/AJS3 service.

Stop the processes related to the JP1/AJS3 services on the physical host and all logical hosts. If processes for using additional JP1/AJS3 functions such as the definition pre-check function are running, also stop such processes.

For details about the command that stops processes related to the JP1/AJS3 services, see *3. Commands Used for Normal Operations* in the manual *JP1/Automatic Job Management System 3 Command Reference*.

2. Execute the ajsshmdel command to delete the information about the shared memory.

The ajsshmdel command is located in /opt/jp1ajs2/bin/ajsshmdel.

If the shell is sh, the command line is as follows:

```
ajsshmdel -all>/dev/null 2>&1
```
If the shell is csh, the command line is as follows:

```
ajsshmdel -all>&/dev/null
```
3. Uninstall the database environment set up on the logical host.

Execute the a jsembdbuninstl command to uninstall the database environment set up on the logical host. If you delete the logical host without also uninstalling the database environment, you will be no longer able to uninstall the database environment. For details about the ajsembdbuninstl command, see *ajsembdbuninstl* in *2. Commands Used during Setup* in the manual *JP1/Automatic Job Management System 3 Command Reference*.

<sup>17.</sup> Setup for Operation in a Cluster System

The command is executed in the following format:

```
ajsembdbuninstl -mh logical-host-name
```
4. Delete the logical host information from the common definition information.

To do this, execute the jbsunsetcnf -i -h *logical-host-name* command of JP1/Base. For details about the jbsunsetcnf command, see the *JP1/Base User's Guide*.

If you want to delete only the common definition information for JP1/AJS3 on logical hosts without deleting JP1/Base, execute the following commands to delete the information:

```
jbsunsetcnf -i -h logical-host-name -c JP1AJS2
jbsunsetcnf -i -h logical-host-name -c JP1NBQAGENT
jbsunsetcnf -i -h logical-host-name -c JP1NBQMANAGER
jbsunsetcnf -i -h logical-host-name -c JP1NBQCLIENT
jbsunsetcnf -i -h logical-host-name -c JP1NBQNOTIFY
jbsunsetcnf -i -h logical-host-name -c JP1AOMMANAGER
jbsunsetcnf -i -h logical-host-name -c JP1AOMAGENT
jbsunsetcnf -i -h logical-host-name -c JP1AJSMANAGER
jbsunsetcnf -i -h logical-host-name -c JP1AJS2COMMON
jbsunsetcnf -i -h logical-host-name -c JP1QLAGENT
```
If no information has been set when you execute the above commands, the following message might appear. If the message appears, ignore it.

KAVA0405-I The specified *string-specified-in-the-c-option* does not exist [*logical-host-name*]. Processing Stops.

5. Delete the shared files and directories on the shared disk.

When you execute the jbsunsetcnf command, the logical host information for JP1/Base, JP1/IM, and JP1/AJS3 is deleted. However, the shared files and shared directories on the shared disk are not deleted, and must be deleted manually.

Perform this step on either the primary node or secondary node.

6. Change the common definition information on the JP1/AJS3 physical host so that cluster operation is not set.

If you have deleted all logical hosts, change the common definition information on the JP1/AJS3 physical host so that cluster operation is not set. Note that, after deleting all logical hosts, if you immediately rebuild logical hosts without starting the physical host even once, this step is unnecessary.

To do this, execute the following command to set the environment setting parameters described in *[\(3\) Environment](#page-609-0) [setting parameters](#page-609-0)* below.

jajs\_config -k "*definition-key*" "*parameter-name*"=*value*

Cautionary note:

The jajs config command must be executed for each definition key.

7. If the JP1\_HOSTNAME environment variable has been set, delete it.

# **(2) JP1/AJS3 - Agent**

To delete the JP1/AJS3 - Agent logical host:

1. Stop the JP1/AJS3 service.

Stop the processes related to the JP1/AJS3 services on the physical host and all logical hosts. If processes for using additional JP1/AJS3 functions such as the definition pre-check function are running, also stop such processes.

<span id="page-609-0"></span>For details about the command that stops processes related to the JP1/AJS3 services, see *3. Commands Used for Normal Operations* in the manual *JP1/Automatic Job Management System 3 Command Reference*.

2. Delete the logical host information from the common definition information.

To do this, execute the jbsunsetcnf -i -h *logical-host-name* command of JP1/Base. For details about the jbsunsetcnf command, see the *JP1/Base User's Guide*.

If you want to delete only the common definition information for JP1/AJS3 on logical hosts without deleting JP1/Base, execute the following commands to delete the information:

```
jbsunsetcnf -i -h logical-host-name -c JP1AJS2
jbsunsetcnf -i -h logical-host-name -c JP1NBQAGENT
jbsunsetcnf -i -h logical-host-name -c JP1NBQCLIENT
jbsunsetcnf -i -h logical-host-name -c JP1NBQNOTIFY
jbsunsetcnf -i -h logical-host-name -c JP1AOMAGENT
jbsunsetcnf -i -h logical-host-name -c JP1AJS2COMMON
jbsunsetcnf -i -h logical-host-name -c JP1QLAGENT
```
If no information has been set when you execute the above commands, the following message might appear. If the message appears, ignore it.

```
KAVA0405-I The specified string-specified-in-the-c-option does not exist 
[logical-host-name]. Processing Stops.
```
3. Delete the shared files and directories on the shared disk.

When you execute the jbsunsetcnf command, the logical host information for JP1/Base, JP1/IM, and JP1/AJS3 is deleted. However, the shared files and shared directories on the shared disk are not deleted, and must be deleted manually.

Perform this step on either the primary node or secondary node.

4. Change the common definition information on the JP1/AJS3 physical host so that cluster operation is not set.

If you have deleted all logical hosts, change the common definition information on the JP1/AJS3 physical host so that cluster operation is not set. Note that, after deleting all logical hosts, if you immediately rebuild logical hosts without starting the physical host even once, this step is unnecessary.

To do this, execute the following command to set the environment setting parameters described in *(3) Environment setting parameters* below.

jajs\_config -k "*definition-key*" "*parameter-name*"=*value*

Cautionary note:

The jajs config command must be executed for each definition key.

5. If the JP1\_HOSTNAME environment variable has been set, delete it.

#### **(3) Environment setting parameters**

Table 17–6: Environment setting parameters to set when deleting JP1/AJS3 - Manager and JP1/ AJS3 - Agent logical hosts

| Definition key                                   | Environment setting parameter | Value          |
|--------------------------------------------------|-------------------------------|----------------|
| [JP1 DEFAULT\JP1NBQAGENT\Process]                | IsHA                          | dword:00000000 |
| [JP1 DEFAULT\JP1NBQCLIENT\Process]               | IsHA                          | dword:00000000 |
| [JP1 DEFAULT\JP1NBQMANAGER\Process] <sup>#</sup> | IsHA                          | dword:00000000 |

<sup>17.</sup> Setup for Operation in a Cluster System

JP1/Automatic Job Management System 3 Configuration Guide **610**

<span id="page-610-0"></span>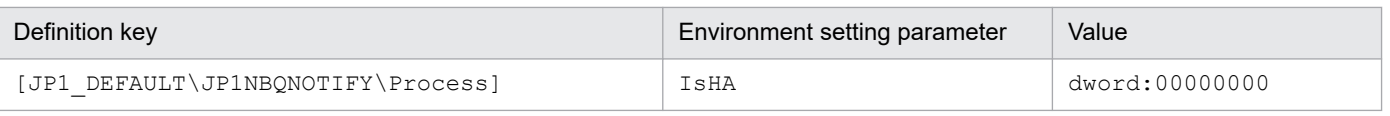

#:

Because this is a JP1/AJS3 - Manager environment setting parameter, change the setting only in JP1/AJS3 - Manager. You do not need to change this setting in JP1/AJS3 - Agent.

For details about these environment parameters, see *[20.5 Setting up the job execution environment](#page-764-0)*.

# **17.2.9 Canceling the setup of a cluster system (Linux version of JP1/AJS3 - Web Console)**

This section describes the procedure for unsetting up the cluster system of JP1/AJS3 - Web Console.

- 1. Stop the JP1/AJS3 HTTP Server and JP1/AJS3 Web Application Server services. Perform this step on both the primary and secondary nodes.
- 2. Execute the ajswebsetup command to cancel the setup of the cluster environment.

To return operation control from the shared directory in the shared disk to the local disk where JP1/AJS3 - Web Console has been installed, execute the following command:

ajswebsetup -p

Perform this step on both the primary and secondary nodes.

For details about the ajswebsetup command, see *ajswebsetup* in *2. Commands Used during Setup* in the manual *JP1/Automatic Job Management System 3 Command Reference*.

3. Delete the shared files and directories on the shared disk.

The shared files and shared directory on the shared disk are not deleted, and must be deleted manually. Perform this step on either the primary node or the secondary node that can access the shared disk.

# **17.2.10 Setting startup of multiple scheduler services on a logical host**

To start multiple scheduler services, first set information such as the names of the scheduler services to be added and then create databases for those scheduler services.

The following describes the procedure for adding scheduler services on a logical host and the procedure for deleting scheduler services that have been added.

# **(1) Adding scheduler services on a logical host**

The following describes the procedure for adding scheduler services on a logical host.

#### **(a) Tasks required on the primary node**

To specify the necessary settings on the primary node:

1. Stop the JP1/AJS3 service.

Execute the following commands to confirm that all processes on the logical host have stopped:

```
jajs_spmd_stop -h logical-host-name
jajs_spmd_status -h logical-host-name
```
#### **I**mportant

All embedded databases configured on the target logical host must be operating. Execute the ajsembdbstatus command with -s ust -id \_JF*n* (*n*: 1 to 9 or A to Z) specified to confirm that the embedded database is operating (UNIT-STAT is ONLINE). If the database is not operating, use the ajsembdbstart command with -id \_JF*n* specified to activate it.

Execute the a jsembdbidlist command to check the setup identifier  $(\overline{JFR})$  of the embedded database to be activated.

- 2. Use the mkdir command or another means to create the following directories on the shared disk:
	- **•** Database directory
	- **•** Directory for temporary files
	- **•** Job information directory
	- **•** Backup information directory

Make sure that the above directories, other than the backup information directory, are neither directories used by other scheduler services set on the local hosts (the physical host and all logical hosts) nor subdirectories of those directories.

3. Execute the jajs setup command to add the scheduler service.

```
jajs_setup -a -h logical-host
 -F scheduler-service
 -p service-for-the-port-reporting-the-job-status
 -d database-directory
 -t directory-for-temporary-files
 -j job-information-directory
 -b backup-information-directory
 -n scheduler-service-ID-number
 -D logical-host-shared-directory
  [-I setup-identifier
  -P embedded-database-port-number
  [-M \{s|m|1\}][-B]|-S]
```
Example of adding a scheduler service named AJSROOT3 to the logical host node0 whose shared directory is /shdsk/node0:

```
jajs setup -a -h node0
 -F AJSROOT3
 -p jp1ajs2report3
 -d "/shdsk/node0/jp1ajs2/database/schedule/AJSROOT3"
 -t "/shdsk/node0/jp1ajs2/tmp/schedule3"
  -j "/shdsk/node0/jp1ajs2/jobinf3"
 -b "/shdsk/node0/jp1ajs2/backup/schedule3"
 -n 3
 -D "/shdsk/node0"
-I JF3-P 22222
```
For details about the jajs\_setup command, see *jajs\_setup* in *2. Commands Used during Setup* in the manual *JP1/Automatic Job Management System 3 Command Reference*.

### **Important**

The port numbers of the embedded database port and job status notification port must be unique within the system. Therefore, you must specify different values for the -P option (*embedded-database-portnumber*) and the -p option (*service-for-the-port-reporting-the-job-status*).

4. Perform advanced setup for the embedded database.

If you specified the -S option in step 3, perform advanced setup for the embedded database. For details about advanced setup for the embedded database, see *[23.5 Advanced setup for the embedded database \(in a](#page-1053-0) [cluster configuration\)](#page-1053-0)*.

5. For the service name of the port that reports the job status specified in step 3, set the port number.

Open the /etc/services file with a text editor, and add the port number. When you add a scheduler service to a logical host, make sure that the scheduler service does not use a port number that is used by another scheduler service that runs on the logical host. However, this note does not apply if you add a new logical host and add a scheduler service to the logical host. In this case, no problems occur if the scheduler services on different logical hosts use the same port number.

Example of setting 20248 as the port number:

jp1ajs2report3 20248/tcp

6. If you want to use queueless jobs, you must perform the setup required for using queueless jobs.

Execute the following command:

ajsqlsetup -F *scheduler-service* -h *logical-host*

For details about the ajsqlsetup command, see *ajsqlsetup* in *4. Commands Used for Special Operation* in the manual *JP1/Automatic Job Management System 3 Command Reference*.

7. Restart the JP1/AJS3 service to which you have added the scheduler service.

The scheduler service is added and started with the specified settings.

### **(b) Tasks required on the secondary node**

To specify the necessary settings on the secondary node:

1. Set up the embedded database on the secondary node.

Note: This step is required only if the setup identifier specified during setup on the primary node is an identifier that is not output by the ajsembdbidlist command.

This step is required only if a new embedded database is created (the setup identifier of an existing embedded database is not specified for the -I option of the command) during setup on the primary node. You can check the setup identifier of the embedded database by using the ajsembdbidlist command.

Execute the following commands:

```
ajsembdbinstl
 -s directory-containing-the-embedded-database-installation-media
 -id setup-identifier
 -mh logical-host-name
```
For *setup-identifier*, specify the value you specified on the primary node.

For the embedded database settings file, copy the file that was output when the embedded database was created on the primary node to the secondary node.

The following indicates the output destination of the embedded database settings file:

```
embedded-database-practical-directory/conf/ajsdbst/ajsembdbsetup-identifie
r.conf
```
For details about the commands executed in this step, see *2. Commands Used during Setup* in the manual *JP1/Automatic Job Management System 3 Command Reference*.

For example, if the setup identifier is  $JF3$  and the embedded database settings file is placed in /tmp/ ajsembdb JF3.conf, execute commands as follows to set up the embedded database on logical host node0:

```
ajsembdbinstl
  -s /opt/jp1ajs2/tools/AJS3DB
-id JF3
 -mh node0
ajsembdbbuild
 -conf /tmp/ajsembdb JF3.conf
```
2. Set the common definition information of the primary node on the secondary node.

When you have completed the tasks for the primary node, execute the  $\frac{1}{1}$ bsgetcnf command on the primary node to save the common definition information. Copy the saved file to the secondary node, specify the name of the saved file as an argument, and execute the *jbssetcnf* command.

Execute the commands as follows:

On the primary node:

jbsgetcnf -h *logical-host* > *backup-file*

On the secondary node:

```
jbssetcnf backup-file
```
3. On the secondary host, set the port number that you set in step 5 in (a) above.

Open the /etc/services file with a text editor, and add the port number. make sure that you add the same port number that you set on the primary node.

Example of setting 20248 as the port number:

jp1ajs2report3 20248/tcp

4. If you want to use queueless jobs, you must perform the setup required for using queueless jobs.

Execute the following command:

ajsqlsetup -F *scheduler-service* -h *logical-host* -nc

For details about the ajsqlsetup command, see *ajsqlsetup in 4. Commands Used for Special Operation* in the manual *JP1/Automatic Job Management System 3 Command Reference*.

Supplementary note on commands executed:

If multiple scheduler services are running and you execute the command without specifying the -F *scheduler-service* option, the system assumes the command is being executed for the default scheduler service.

<sup>17.</sup> Setup for Operation in a Cluster System

You can omit the  $-F$  option if you specify a scheduler service name in the AJSCONF environment variable.

# **(2) Deleting an added scheduler service**

When you delete a scheduler service that has been added, you must delete it from both the primary node and the secondary node.

To delete an added scheduler service:

```
1. Execute the jajs spmd stop command to stop JP1/AJS3 services.
  Stop all JP1/AJS3 services, including JP1/AJS3 - Manager on the physical host.
```
### **Important**

All embedded databases configured on the target logical host must be operating. Execute the ajsembdbstatus command with -s ust -id \_JF*n* (*n*: 1 to 9 or A to Z) specified to confirm that the embedded database is operating (UNIT-STAT is ONLINE). If the database is not operating, use the ajsembdbstart command with -id \_JF*n* specified to activate it.

Execute the a jsembdbidlist command to check the setup identifier  $(\overline{JFR})$  of the embedded database to be activated.

2. Execute the ajsshmdel command to delete the information about the shared memory.

```
The ajsshmdel command is located in /opt/jp1ajs2/bin/ajsshmdel.
```
If the shell is sh, the command line is as follows:

```
/opt/jp1ajs2/bin/ajsshmdel >/dev/null 2>&1
```
If the shell is csh, the command line is as follows:

/opt/jp1ajs2/bin/ajsshmdel >&/dev/null

3. Execute the jajs setup command to delete the scheduler service.

jajs\_setup -e -F *scheduler-service*

Example of the command executed when the scheduler service to be deleted is AJSROOT3:

```
jajs setup -e -F AJSROOT3
```
For details about the jajs\_setup command, see *jajs\_setup* in *2. Commands Used during Setup* in the manual *JP1/Automatic Job Management System 3 Command Reference*.

On the secondary node, use the jbsunsetcnf command instead of the jajs setup command.

```
jbsunsetcnf -i -h logical-host-name -c JP1AJSMANAGER -n scheduler-service
-name
```
Example of the command for deleting the scheduler service AJSROOT3:

jbsunsetcnf -i -h LHOST -c JP1AJSMANAGER -n AJSROOT3

4. Delete the directories that you created when you added the scheduler service.

Delete the following directories that were created when you executed the  $j$ ajs setup command:

<sup>17.</sup> Setup for Operation in a Cluster System

- Database directory specified in the  $-d$  option
- Directory for temporary files specified in the  $-t$  option
- Job information directory specified in the  $-\frac{1}{3}$  option
- Backup information directory specified in the  $-b$  option

### **Important**

Do not delete the logical host shared directory specified in the -D option.

5. If a trace log has been output per scheduler service, delete the trace log file for the deleted scheduler service. If yes is set in the TRACELOGDIV environment setting parameter, a trace log is output for individual scheduler services. In that case, trace log files are output with the name tracelog\_*scheduler-service-name* to the folder specified in the TRACELOGDIVDIR environment setting parameter. Therefore, delete the trace log file for the deleted scheduler service.

6. Start the JP1/AJS3 services.

Restart the JP1/AJS3 services that you stopped in step 1, and confirm that the scheduler service has been deleted.

# **(3) Uninstalling a database environment that is no longer necessary**

For details about how to uninstall a database environment that is no longer necessary, see *[6.1.1\(3\) Uninstalling an](#page-148-0) [unnecessary database environment](#page-148-0)*.

# **(4) Renaming a scheduler service**

Renaming a scheduler service affects many types of JP1/AJS3 functions. For example, a unit might end abnormally or might not be executed properly. To prevent such problems, we recommend that you rename a scheduler service before operation starts.

To rename a scheduler service in a cluster environment, you must execute the jajs\_setup command on both the primary node and secondary node. You must execute the jajs setup command on the secondary node before the common definition information for the primary node is applied to the secondary node.

To rename a scheduler service in a cluster environment:

1. On the primary node, rename the scheduler service.

The procedure varies depending on whether you rename the scheduler service before or after operation starts. For details about this procedure, see *[\(a\) How to rename a scheduler service before operation starts](#page-616-0)* or *[\(b\) How to rename](#page-616-0) [a scheduler service after operation starts](#page-616-0)*.

2. On the primary node, execute the following command to save the common definition information for the logical host that contains the new scheduler service name.

jbsgetcnf -h *logical-host* > *backup-file*

For details on the jbsgetcnf command, see the *JP1/Base User's Guide*.

3. On the secondary node, rename the scheduler service.

The procedure varies depending on whether you rename the scheduler service before or after operation starts. For details about this procedure, see *[\(a\) How to rename a scheduler service before operation starts](#page-616-0)* or *[\(b\) How to rename](#page-616-0) [a scheduler service after operation starts](#page-616-0)*.

<sup>17.</sup> Setup for Operation in a Cluster System

<span id="page-616-0"></span>4. On the secondary node, execute the following command to apply the logical host common definition information you saved in step 2.

```
jbssetcnf backup-file
```
For details on the jbssetcnf command, see the *JP1/Base User's Guide*.

The following describes how to rename a scheduler service before and after operation starts.

### **(a) How to rename a scheduler service before operation starts**

To rename a scheduler service before operation starts:

1. Execute the jajs setup command to rename the scheduler service.

Execute the following command:

```
jajs_setup -r -F scheduler-service-name-before-the-change -A new-scheduler
-service-name
```
For details about the jajs setup command, see *jajs setup* in 2. Commands Used during Setup in the manual *JP1/Automatic Job Management System 3 Command Reference*.

### **(b) How to rename a scheduler service after operation starts**

To rename a scheduler service after operation starts:

- 1. Stop the scheduler service to be renamed, and then cold-start the scheduler service. After the cold-start, do not register a jobnet for execution until the renaming procedure is finished.
- 2. Stop the JP1/AJS3 services on the physical host and all logical hosts.
- 3. Execute the ajsshmdel command to delete the shared memory information.

The path to the ajsshmdel command is /opt/jp1ajs2/bin/ajsshmdel.

Example:

For sh: /opt/jp1ajs2/bin/ajsshmdel >/dev/null 2>&1 For csh: opt/jp1ajs2/bin/ajsshmdel >&/dev/null

4. Execute the  $j$  a  $j$ s setup command to rename the scheduler service.

Example: To change AJSROOT2 to AJSROOT5:

jajs setup -r -F AJSROOT2 -A AJSROOT5

If the KAVS1133-W message is not output during execution of the jajs setup command, skip step 5 and step 6 and go to step 7.

If the KAVS1133-W message is output during execution of the  $j$ a $j$ s setup command, check the setting name indicated in the message. If Local date and time is indicated, go to step 5. If Suspend feature is indicated, go to step 6, and then proceed to step 7.

Cautionary note:

Before you rename a scheduler service for which the local date and time is set, obtain the difference between the local date and time for the scheduler service and the system date and time. Use the ajslocaldate command to obtain the scheduler service local date and time.

For details about how to obtain the system date and time, see the documentation for your OS.

If an attempt to set the scheduler service local date and time fails and the KAVS1133-W message appears, use the time difference obtained above to set the scheduler service local date and time in step 5.

5. Set the scheduler service local date and time again.

Execute the ajslocaldate command to set the scheduler service local date and time for the renamed scheduler service.

Example: To set the local date and time for the scheduler service AJSROOT5 forward five minutes (300 seconds) from the current time, execute the command as follows:

ajslocaldate -F AJSROOT5 -s 300

For details about the ajslocaldate command, see *ajslocaldate* in *4. Commands Used for Special Operation* in the manual *JP1/Automatic Job Management System 3 Command Reference*.

6. Set the suspend function again.

Execute the a jssetup command to enable the suspend function for the renamed scheduler service. For a cluster environment, perform this step on either the primary node or the secondary node that can access the shared disk.

Example: To enable the suspend function for the scheduler service AJSROOT5, execute the command as follows:

```
ajssetup -F AJSROOT5 -m
```
For details about the ajssetup command, see *ajssetup* in *2. Commands Used during Setup* in the manual *JP1/Automatic Job Management System 3 Command Reference*.

7. If the scheduler service name before the change is set for the following environment setting parameters, use the jajs config command to change them to the new scheduler service name.

#### Table 17–7: Environment setting parameters whose settings need to be changed

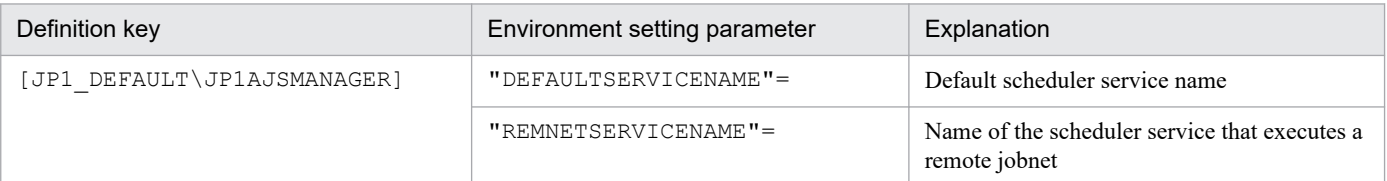

Example: To change the default scheduler service name to AJSROOT5, execute the command as follows:

```
jajs_config -k
"[JP1_DEFAULT\JP1AJSMANAGER]" "DEFAULTSERVICENAME"="AJSROOT5"
```
Example: To change the name of the scheduler service that executes remote jobnets to AJSROOT5, execute the command as follows:

```
jajs_config -k
"[JP1_DEFAULT\JP1AJSMANAGER]" "REMNETSERVICENAME"="AJSROOT5"
```
8. If a trace log has been output per scheduler service, change the name of the trace log file used for each scheduler service before changing the scheduler service name.

If yes is set in the TRACELOGDIV environment setting parameter, a trace log is output for individual scheduler services. In that case, trace log files are output with the name tracelog\_*scheduler-service-name* to the folder specified in the TRACELOGDIVDIR environment setting parameter. Therefore, change the *scheduler-service-name* part from the scheduler service name before the change to the new scheduler service name.

- 9. Start the JP1/AJS3 services.
- 10. In either of the following cases, after the scheduler services start, change or set the scheduler service settings if necessary:
	- **•** The scheduler service name before the change is specified in the unit definition.

```
17. Setup for Operation in a Cluster System
```
**•** The JP1/AJS3 linkage facility was monitoring or collecting information from the scheduler service before it was renamed.

### **(c) Notes on renaming scheduler services**

The following environment setting parameters for scheduler services use the directory path that contains the scheduler service name as a standard:

- **•** AJSSYSDIR
- **•** AJSLOGDIR
- **•** AJSDBDIRECTORY
- **•** AJSLOGFILE1
- **•** AJSLOGFILE2
- **•** AJSTMPDIR
- **•** JOBINFDIR
- **•** AJSREPORTDIR

Operation is not affected even if the environment setting parameters are not changed after the scheduler service is renamed. However, if necessary, consider changing the directory path that contains the new scheduler service name.

When you change the setting of the AJSDBDIRECTORY environment setting parameter in an environment using the suspend function or queueless jobs, you must reset the suspend or queueless job function after changing the parameter setting. Perform resetting on one of the primary and secondary nodes in which the shared disk can be referenced.

Use the jajs config command to change the environment setting parameters. For details about the jajs config command, see *jajs\_config* in *2. Commands Used during Setup* in the manual *JP1/Automatic Job Management System 3 Command Reference*.

For details about the parameters, see *[20.4 Setting up the scheduler service environment](#page-668-0)*.

# **17.2.11 Specifying the settings that control startup and termination of JP1/AJS3 in a logical host environment**

This subsection describes how to specify the settings that control JP1/AJS3 when the JP1/AJS3 service in a logical host environment is started or terminated.

# **(1) Settings for the queueless agent service and the queueless file transfer service**

For details about starting and stopping the queueless agent service and queueless file transfer service, see *[17.2.7 Setting](#page-604-0) [up the queueless job execution environment](#page-604-0)*.

# **(2) Settings for the JP1/AJS3 Check Manager service and the JP1/AJS3 Check Agent service**

The following describes how to specify the settings for starting and stopping the JP1/AJS3 Check Manager service and the JP1/AJS3 Check Agent service.

<sup>17.</sup> Setup for Operation in a Cluster System

### **(a) Setting startup of the JP1/AJS3 Check Manager service and the JP1/AJS3 Check Agent service**

1. Open the following file with a text editor such as vi:

/etc/opt/jp1ajs2/jajs\_start.cluster

2. In the file, delete the shaded parts shown below.

```
if [ -x /opt/jp1ajs2/bin/ajschkmand ]; then
 pids=`$PSlawk '/¥/opt¥/ip1ais2¥/bin¥/aischkmand/ {print $2}"
 if ['$pids" = ""]; then
  trap "" 1 2 3
   ### The JP1/AJS2 Check Manager service started ###
   : # /opt/jp1ajs2/bin/ajschkstart -m >/dev/null 2>/dev/null &
 fi
fi
if [ -x /opt/ip1ais2/bin/aischkagtd ] : then
 if [ "$JP1AJS3_STATUS_CHECK_TYPE" = "1" ]; then
    pids="0"
    if [ "$CONTAINER_HOST_CHKAGT" = "yes" ]; then
      pids=`$PS |awk '/¥/opt¥/jp1ajs2¥/bin¥/ajschkagtd.*-container-host/ {print $2}'`
    fi
 else
 pids=`$PS|awk '/¥/opt¥/jp1ajs2¥/bin¥/ajschkagtd/ {print $2}"
 fi
 if ['$pids" = ""]; then
  \frac{1}{2} trap "" 1 2 3
   ### The JP1/AJS2 Check Agent service started ###
   : #/opt/jp1ajs2/bin/ajschkstart -a >/dev/null 2>/dev/null &
 fi
fi
```
3. To use a machine running a logical host as a container host machine for the JP1/AJS3 Check Agent service, in the file, delete the following shaded parts:

```
## Container Host Settings
: # CONTAINER HOST=yes
## Agent Services
: # CONTAINER HOST QLAGT=yes
: # CONTAINER_HOST_ATMSG=yes
 : # CONTAINER_HOST_ATAGT=yes
: # CONTAINER_HOST_CHKAGT=yes
```
4. Close the file.

### **(b) Setting stoppage of the JP1/AJS3 Check Manager service and the JP1/AJS3 Check Agent service**

1. Open the following file with a text editor such as vi:

```
/etc/opt/jp1ajs2/jajs_stop.cluster
```
2. In the file, delete the shaded parts shown below.

```
if [ -x /opt/jp1ajs2/bin/ajschkstop ]; then
: # /opt/jp1ajs2/bin/ajschkstop
fi
```
3. Close the file.

<sup>17.</sup> Setup for Operation in a Cluster System

JP1/Automatic Job Management System 3 Configuration Guide **620**

# **(3) Setting stoppage of the JP1/AJS3 Autonomous Agent service and the JP1/AJS3 Autonomous Agent Messenger service**

The following describes how to specify the settings for starting and stopping the JP1/AJS3 Autonomous Agent service and the JP1/AJS3 Autonomous Agent Messenger service.

### **(a) Setting startup of the JP1/AJS3 Autonomous Agent service and the JP1/AJS3 Autonomous Agent Messenger service**

1. Open the following file with a text editor such as vi:

```
/etc/opt/jp1ajs2/jajs_start.cluster
```
2. In the file, delete the shaded parts shown below.

```
if [ -x /opt/jp1ajs2/embsch/bin/as iescsvr]; then
  pids="0"
    if [ "$CONTAINER_HOST_ATMSG" = "yes" ]; then
      atstatus=`LANG=C /opt/jp1ajs2/bin/ajsatstatus | awk '/^JP1¥/AJS3 Autonomous Agent Messenger
service/ {print $6}'
      if | "$atstatus" = "inactive" | ; then
         pids=""
      fi
    fi
  else
  pids=`$PS |awk '/¥/opt¥/jp1ajs2¥/embsch¥/bin¥/as_iescsvr/ {print $2}"
  if [ "$pids" = "" ] ; then
   trap "" 1 2 3
   ### JP1/AJS3 Autonomous Agent Messenger Service started ###
   : #/opt/jp1ajs2/bin/ajsatmstart >/dev/null 2>/dev/null
  fi
 fi
 if [ -x /opt/jp1ajs2/embsch/bin/as manager]; then
  if [ "$JP1AJS3_STATUS_CHECK_TYPE" = "1" ]; then
    pids="0"
    if [ "$CONTAINER HOST ATAGT" = "yes" ]; then
       atstatus=`LANG=C /opt/jp1ajs2/bin/ajsatstatus | awk '/^JP1¥/AJS3 Autonomous Agent service/
{print $5}'
      if [ "$atstatus" = "inactive" ]; then
         pids=""
       fi
    fi
  else
  pids=`$PS |awk '/¥/opt¥/jp1ajs2¥/embsch¥/bin¥/as_manager/ {print $2}"
  if [ "\$pids" = "" ]; then
   trap "" 1 2 3
   ### JP1/AJS3 Autonomous Agent service started ###
   : # /opt/jp1ajs2/bin/ajsatstart >/dev/null 2>/dev/null
  fi
 fi
```
3. To use a machine on which a logical host operates as a container host machine, in the file, delete the following shaded parts:

## Container Host Settings

: # CONTAINER\_HOST=yes

## Agent Services : # CONTAINER\_HOST\_QLAGT=yes : # CONTAINER\_HOST\_ATMSG=yes : # CONTAINER\_HOST\_ATAGT=yes : # CONTAINER\_HOST\_CHKAGT=yes

4. Close the file.

### **(b) Setting stoppage of the JP1/AJS3 Autonomous Agent service and the JP1/AJS3 Autonomous Agent Messenger service**

1. Open the following file with a text editor such as vi:

/etc/opt/jp1ajs2/jajs\_stop.cluster

2. In the file, delete the shaded parts shown below.

```
if [ -x /opt/jp1ajs2/bin/ajsatstop ]; then
: #/opt/jp1ajs2/bin/ajsatstop
fi
if [ -x /opt/jp1ajs2/bin/ajsatmstop ]; then
: #/opt/jp1ajs2/bin/ajsatmstop
fi
```
3. Close the file.

# **(4) Settings for the JP1/AJS3 System Control Manager service and the JP1/AJS3 System Control Agent service**

This section describes how to specify the settings for starting and stopping the JP1/AJS3 System Control Manager service and JP1/AJS3 System Control Agent service.

### **(a) Specifying the settings for starting the JP1/AJS3 System Control Manager service and JP1/AJS3 System Control Agent service**

1. Open the following file with a text editor such as vi:

```
/etc/opt/jp1ajs2/jajs_start.cluster
```
2. In the file, delete the shaded part shown below.

```
if [ -x /opt/jp1ajs2/bin/ajssysctlmd ] ; then
  sysctImdstatus=`LANG=$EN_LANG /opt/ip1ajs2/bin/ajssysctIstatus -m | awk '/^Service status/ {print $3}'`
  if [ "$sysctImdstatus" = "inactive" ]; then
   trap " 1 2 3
   ### JP1/AJS3 System Control Manager service started ###
   : # /opt/jp1ajs2/bin/ajssysctlstart -m > /dev/null 2> /dev/null &
  fi
 fi
 if [ -x /opt/jp1ais2/bin/aissysctlad ] ; then
  sysctladstatus=`LANG=$EN_LANG /opt/jp1ajs2/bin/ajssysctlstatus -a | awk '/^Service status/ {print $3}"
  if [ "$sysctladstatus" = "inactive" ]; then
   trap "" 1 2 3
   ### JP1/AJS3 System Control Agent service started ###
   : # /opt/jp1ajs2/bin/ajssysctlstart -a > /dev/null 2> /dev/null &
  fi
 fi
```
3. Close the file.

### **(b) Specifying the settings for stopping the JP1/AJS3 System Control Manager service and JP1/AJS3 System Control Agent service**

1. Open the following file with a text editor such as vi:

```
/etc/opt/jp1ajs2/jajs_stop.cluster
```
2. In the file, delete the shaded part shown below.

```
if [ -x /opt/jp1ajs2/bin/ajssysctlstop ]; then
   #/opt/jp1ajs2/bin/ajssysctlstop -m
  : # /opt/jp1ajs2/bin/ajssysctlstop -a
fi
```
To stop the JP1/AJS3 System Control Manager service, delete the shaded part of the line where "/opt/ jp1ajs2/bin/ajssysctlstop -m" is being described.

To stop the JP1/AJS3 System Control Agent service, delete the shaded part of the line where "/opt/ jp1ajs2/bin/ajssysctlstop -a" is being described.

3. Close the file.

# **(5) Settings for outputting the status of JP1/AJS3 processes when JP1/ AJS3 starts**

#

To output the status of JP1/AJS3 processes when JP1/AJS3 starts:

1. Open the following file with a text editor such as vi:

```
/etc/opt/jp1ajs2/jajs_start.cluster
```
2. In the file, delete the shaded parts shown below.

```
: # /opt/jp1ajs2/bin/jajs spmd status -h $JP1 HOSTNAME
Display the running processes
```
3. Close the file.

<sup>17.</sup> Setup for Operation in a Cluster System

# **(6) Adjusting the time to wait for JP1/AJS3 to start or to stop**

### **(a) Adjusting the time to wait for JP1/AJS3 to start**

The jajs start.cluster command waits a maximum of 60 seconds for startup of JP1/AJS3 to be confirmed. In cases such as when the automatic reorganization feature for ISAM files is used, JP1/AJS3 might not start within 60 seconds. For these cases, you must adjust the wait time.

The following describes how to set the time to wait for startup of JP1/AJS3 to be confirmed. Note that the following procedure assumes that startup of JP1/AJS3 requires 140 seconds.

1. Open the following file with a text editor such as vi:

```
/etc/opt/jp1ajs2/jajs_start.cluster
```
2. In the file, change the shaded parts shown below.

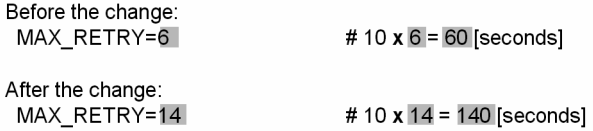

3. Close the file.

### **(b) Adjusting the time to wait for JP1/AJS3 to stop**

The jajs stop.cluster command waits a maximum of 60 seconds for stoppage of JP1/AJS3 to be confirmed. If JP1/AJS3 does not stop within 60 seconds, you must adjust the wait time.

The following describes how to set the time to wait for stoppage of JP1/AJS3 to be confirmed. Note that the following procedure assumes that stoppage of JP1/AJS3 requires 140 seconds.

1. Open the following file with a text editor such as vi:

```
/etc/opt/jp1ajs2/jajs_stop.cluster
```
2. In the file, change the shaded parts shown below.

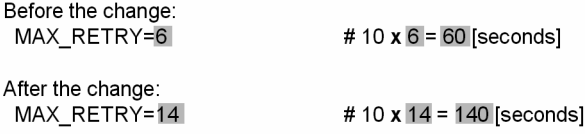

3. Close the file.

# **(7) Settings for use as a container host machine**

The following describes the procedure for specifying the settings for using a logical host on a container host machine so that JP1/AJS3 - Agent can also be used in containers.

1. Open the following file with a text editor such as vi:

```
/etc/opt/jp1ajs2/jajs_start.cluster
```

```
17. Setup for Operation in a Cluster System
```
JP1/Automatic Job Management System 3 Configuration Guide **624**

2. In the file, change the shaded parts shown below.

## Container Host Settings : # CONTAINER\_HOST=yes

3. Close the file.

# **17.2.12 Settings for using the host connected from the Web GUI (Management Portal) in a cluster environment**

The host connected from the Web GUI (Management Portal) can be used in a cluster environment. In this case, however, the JP1/AJS3 System Control Manager service and JP1/AJS3 System Control Agent service are excluded from the failover-target resources. Therefore, you must specify the settings to achieve either of the following statuses:

- **•** The JP1/AJS3 System Control Manager service and JP1/AJS3 System Control Agent service are running on both the active and standby server machines.
- The cluster software or jajs\_start.cluster.model settings are configured so that the JP1/AJS3 System Control Manager service and JP1/AJS3 System Control Agent service automatically start when the logical hosts of the active and standby servers start.

For notes that apply during cluster operation, see *10.6 Cautionary notes on using a cluster system* in the *JP1/Automatic Job Management System 3 Administration Guide*.

17. Setup for Operation in a Cluster System

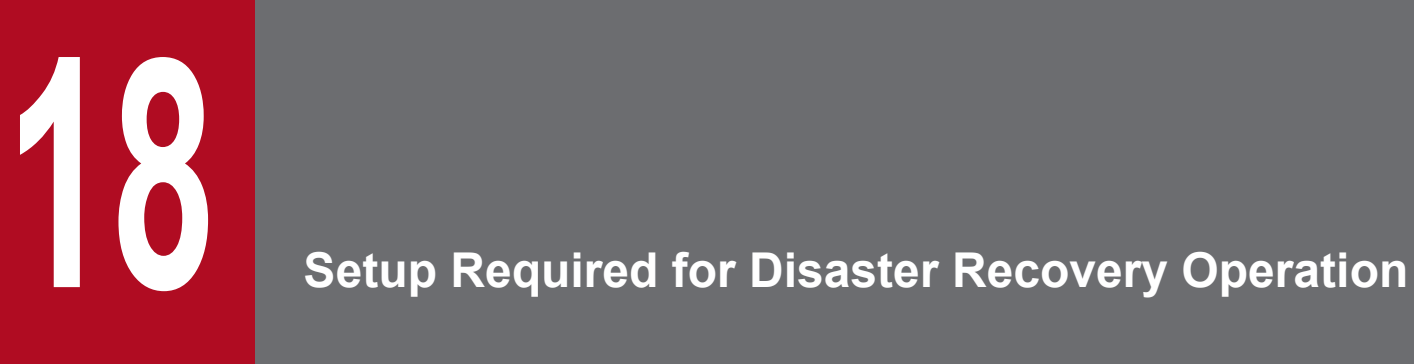

This chapter describes how to set up a UNIX host when you are building a system that uses JP1/AJS3 for disaster recovery.

# **18.1 Overview of the setup required for disaster recovery operation**

This section provides an overview of the setup required to use JP1/AJS3 for disaster recovery operation.

The setup procedure varies depending on whether you use the same names for the main-site and remote-site logical hosts.

For an overview of disaster recovery operation, see *11.1 Disaster recovery in JP1/AJS3* in the *JP1/Automatic Job Management System 3 Administration Guide*.

# **18.1.1 Overview of the setup required for disaster recovery operation (when using different names for the main-site and remote-site logical hosts)**

The following figure gives an overview of the setup required for disaster recovery operation when using different names for the main-site and remote-site logical hosts.

Figure 18–1: Overview of the setup required for disaster recovery operation (when using different names for the main-site and remote-site logical hosts)

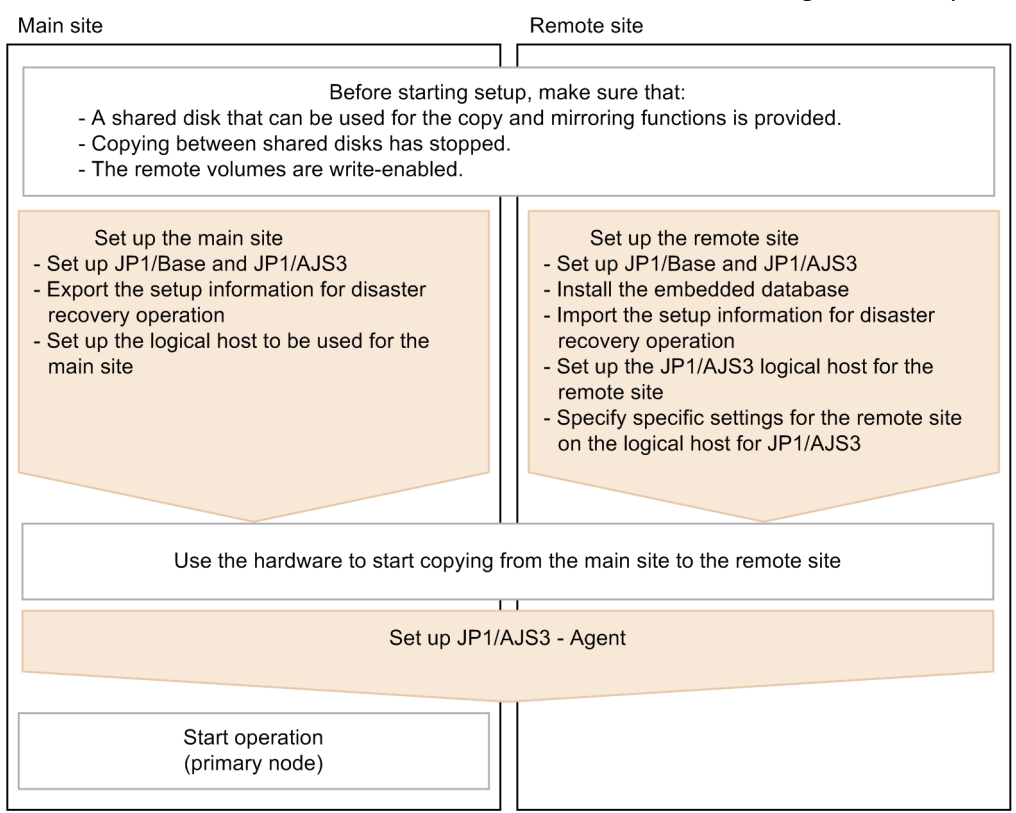

Before starting setup, check the following:

• Make sure there are available shared disks that can be used for the copy and mirroring functions.

When you set up prerequisite products and related products in the logical host environment at the main site and the remote site, select only products that support the disk copy and mirroring for the copy destination.

**•** Make sure that copying between shared disks has stopped. If copying between shared disks is in progress, use the hardware to stop it.

<sup>18.</sup> Setup Required for Disaster Recovery Operation

JP1/Automatic Job Management System 3 Configuration Guide **628**

**•** Make sure that remote volumes are write-enabled. For details about the procedure, see the hardware documentation.

For details about how to set up the main site and the remote site, see the following subsections:

- **•** To set up the main site: *[18.2.1 Setting up the main site when using different names for the main-site and remote-site logical hosts](#page-630-0)*
- **•** To set up the remote site: *[18.2.3 Setting up the remote site](#page-634-0)*

For details about how to set up JP1/AJS3 - Agent, see *[18.3 Setting up JP1/AJS3 - Agent](#page-642-0)* if necessary.

# **18.1.2 Overview of the setup required for disaster recovery operation (when using the same name for the main-site and remote-site logical hosts)**

The following figure gives an overview of the setup required for disaster recovery operation when using the same name for the main-site and remote-site logical hosts.

#### Figure 18–2: Overview of the setup required for disaster recovery operation (when using the same name for the main-site and remote-site logical hosts)

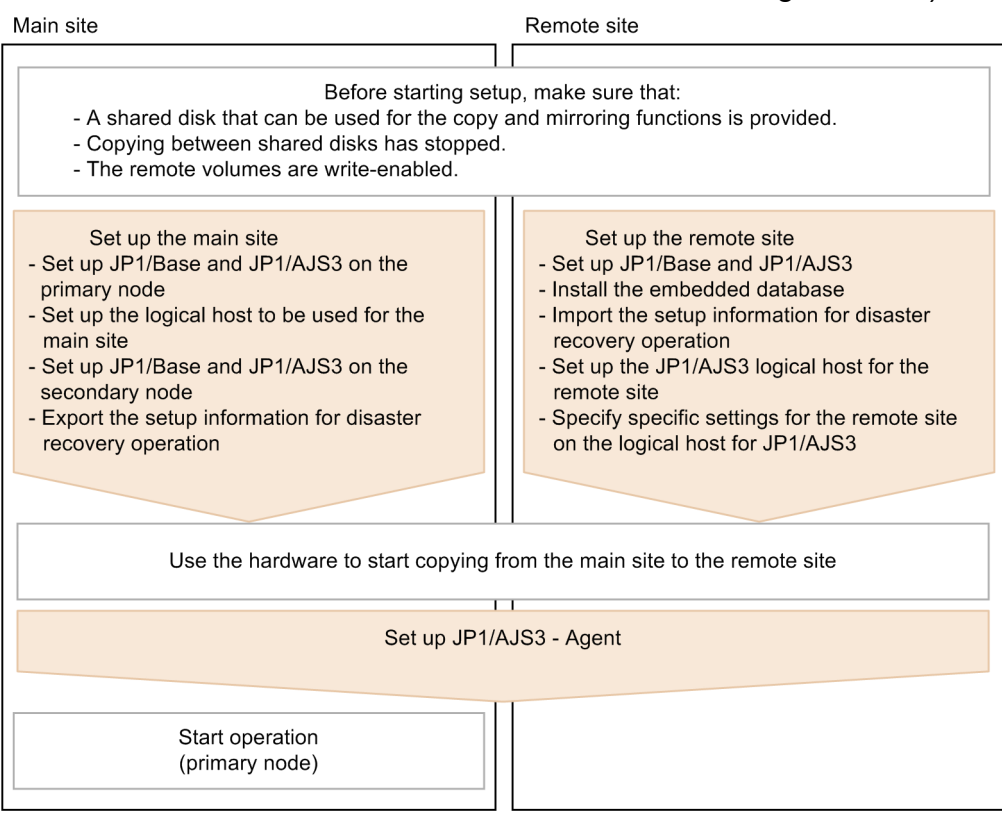

Before starting setup, check the following:

• Make sure there are available shared disks that can be used for the copy and mirroring functions.

When you set up prerequisite products and related products in the logical host environment at the main site and the remote site, select only products that support the disk copy and mirroring for the copy destination.

<sup>18.</sup> Setup Required for Disaster Recovery Operation

- **•** Make sure that copying between shared disks has stopped. If copying between shared disks is in progress, use the hardware to stop it.
- **•** Make sure that remote volumes are write-enabled. For details about the procedure, see the hardware documentation.

For details about how to set up the main site and the remote site, see the following subsections:

- **•** To set up the main site: *[18.2.2 Setting up the main site when using the same name for the main-site and remote-site logical hosts](#page-632-0)*
- **•** To set up the remote site: *[18.2.3 Setting up the remote site](#page-634-0)*

For details about how to set up JP1/AJS3 - Agent, see *[18.3 Setting up JP1/AJS3 - Agent](#page-642-0)* if necessary.

18. Setup Required for Disaster Recovery Operation

<span id="page-630-0"></span>This section describes how to set up the main site and the remote site to enable disaster recovery operation.

# **18.2.1 Setting up the main site when using different names for the mainsite and remote-site logical hosts**

This subsection describes the procedure for setting up the main site when using different names for the main-site and remote-site logical hosts.

For a non-cluster environment, perform the procedure only on the primary node.

Cautionary note:

The procedure described here applies only when different names are to be used for the main-site and remote-site logical hosts. For the procedure when the same name is to be for these hosts, see *[18.2.2 Setting up the main site when](#page-632-0) [using the same name for the main-site and remote-site logical hosts](#page-632-0)*.

### Figure 18‒3: Main site setup procedure

Primary node

Secondary node

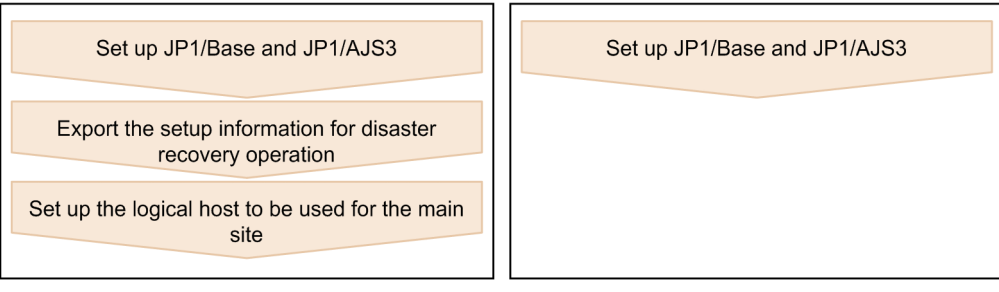

1. Set up the following hosts on the primary and secondary nodes:

- **JP1/Base physical host**<sup>#1</sup>
- **•** JP1/Base logical host
- JP1/AJS3 physical host<sup>#1</sup>
- JP1/AJS3 logical host<sup>#2</sup>

#1

If the host has already been set up, no action is required.

#2

For the JP1/AJS3 logical host, use a shared disk that can be used by the hardware disk copy and mirroring functionalities.

The procedure for setting up the main site is the same as the procedure used for cluster system operation. For details about the setup procedure, see *[17. Setup for Operation in a Cluster System](#page-585-0)*.

# **Important**

**•** To execute submit jobs or QUEUE jobs when JP1/AJS3 is in a standard configuration, add the manager host of the remote site as a job execution agent to the configuration definition file for the execution environment for submit jobs. The manager host must be added before you execute the jpqimport command for JP1/AJS3 - Manager on the primary node.

By setting the manager hosts at the main and remote sites as job execution agents in advance, you can execute submit jobs and QUEUE jobs on the manager host of the remote site after operation switches to the remote site. There is no need to set up anything on the manager host of the remote site.

For details about the jpqimport command and the configuration definition file for the execution environment for submit jobs, see *jpqimport* in *4. Commands Used for Special Operation* in the manual *JP1/Automatic Job Management System 3 Command Reference*.

**•** If the manager connection-source restriction function is enabled and if the IP addresses of the main-site and remote-site logical hosts are different, you must also specify the IP address of the remote-site logical host in the manager connection permission configuration file.

If the agent connection-source restriction function is enabled and if the IP addresses of the main-site and remote-site logical hosts are different, note the following: To execute jobs on the local host, you must also specify the IP address of the remote-site logical host in the agent connection permission configuration file.

If you set the IP addresses of both the main and remote sites, you do not need to respecify the settings in the connection permission configuration file on the remote site after performing failover to the remote site.

For details about the settings for restricting connections to JP1/AJS3, see *[21.2 Restricting](#page-936-0) [connections to JP1/AJS3](#page-936-0)*.

• When you use the communication encryption function, obtain separate private keys and server certificates for the main and remote sites. However, the same private key and server certificate can be used for the main and remote sites in the following cases:

- When the logical host name of the remote site is written as a subject alternative name (SAN) in the server certificate for the main site

- When the logical hosts of both the main and remote sites are in the same domain and the server certificates are obtained as wildcard certificates

2. On the primary node, execute the command ajsembdbidlist, and then record the information about the embedded database on the JP1/AJS logical host.

The information to be recorded is as follows:

After you have completed setup at the main site, execute the  $a$  isembdbidlist command, and then record the following information for the embedded database for the logical host you have set up at the main site:

- **•** Embedded database installation directory
- **•** Setup identifier

These values will be used when you set up the remote site.

For details about the ajsembdbidlist command, see *ajsembdbidlist* in *2. Commands Used during Setup* in the manual *JP1/Automatic Job Management System 3 Command Reference*.

3. On the primary node, export the disaster recovery operation setup information. Execute the following command:

```
jajs_rpenvexport -h logical-host-name-of-the-main-site -d output-directory
-name
```
4. On the primary node, set the JP1/AJS3 logical host as the main site. Execute the following command:

<sup>18.</sup> Setup Required for Disaster Recovery Operation

# <span id="page-632-0"></span>**18.2.2 Setting up the main site when using the same name for the mainsite and remote-site logical hosts**

This subsection describes the procedure for setting up the main site when using the same name for the main-site and remote-site logical hosts.

For a non-cluster environment, perform the procedure only on the primary node.

Cautionary notes:

- The procedure described here applies only when the same name is to be used for the main-site and remote-site logical hosts. For the procedure when different names are to be used for these hosts, see *[18.2.1 Setting up the main](#page-630-0) [site when using different names for the main-site and remote-site logical hosts](#page-630-0)*.
- **•** For example, if you change the settings for disaster recovery operation, the logical hosts are already set up. In such a case, perform the following procedure:

1. On the primary node, set the JP1/AJS3 logical host as the main site. To do this, execute the following command:

jajs\_rpsite -h *logical-host-name* -m SETSAME

2. Back up the common definition information on the primary node by copying the information to the secondary node. To do this, execute the following command:

jbsgetcnf -h *logical-host-name* > *backup-file-name*

3. Confirm that the backup file was copied to the secondary node. Then, execute the command jbssetcnf by specifying the backup file as an argument as follows:

jbssetcnf *backup-file-name*

4. Change the settings for disaster recovery operation. For details about the procedure, see *11.3.2 Changing the settings of a disaster recovery environment* in the *JP1/Automatic Job Management System 3 Administration Guide*.

#### Figure 18–4: Main site setup procedure

Primary node

Secondary node

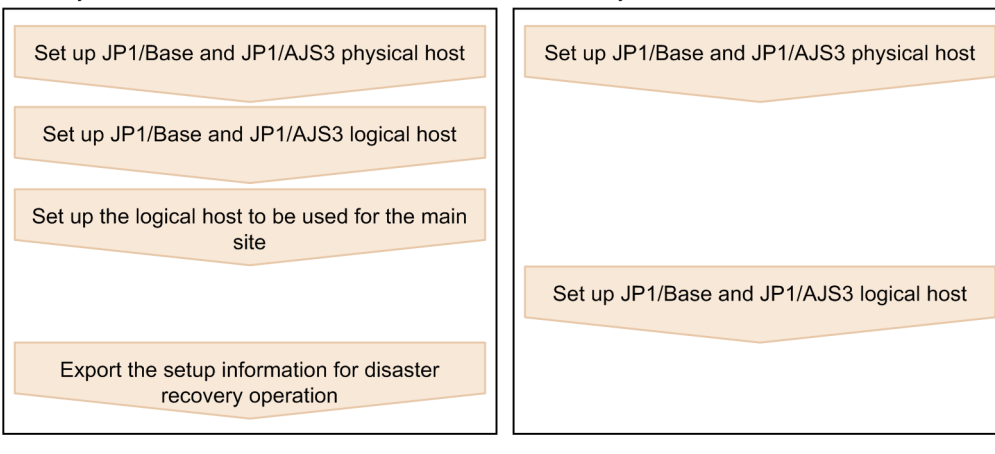

- 1. Set up the following hosts on the primary node:
	- JP1/Base physical host<sup>#1</sup>
	- **•** JP1/Base logical host

<sup>18.</sup> Setup Required for Disaster Recovery Operation

- JP1/AJS3 physical host<sup>#1</sup>
- JP1/AJS3 logical host<sup>#2</sup>

#1

If the host has already been set up, no action is required.

#2

For the JP1/AJS3 logical host, use a shared disk that can be used by the hardware disk copy and mirroring functionalities.

The procedure for setting up is the same as the procedure used for cluster system operation. For details about the setup procedure, see *[17.2.2\(1\) Tasks required on the primary node](#page-592-0)*.

#### **Important** Œ

If the manager connection-source restriction function is enabled and if the IP addresses of the main-site and remote-site logical hosts are different, you must also specify the IP address of the remote-site logical host in the manager connection permission configuration file.

If the agent connection-source restriction function is enabled and if the IP addresses of the main-site and remote-site logical hosts are different, note the following: To execute jobs on the local host, you must also specify the IP address of the remote-site logical host in the agent connection permission configuration file.

If you set the IP addresses of both the main and remote sites, you do not need to respecify the settings in the connection permission configuration file on the remote site after performing failover to the remote site.

For details about the settings for restricting connections to JP1/AJS3, see *[21.2 Restricting connections](#page-936-0) [to JP1/AJS3](#page-936-0)*.

2. On the primary node, execute the command ajsembdbidlist, and then record the information about the embedded database on the JP1/AJS logical host.

The information to be recorded is as follows:

- **•** Embedded database installation directory
- **•** Setup identifier

These values will be used when you set up the remote site.

For details about the ajsembdbidlist command, see *ajsembdbidlist* in *2. Commands Used during Setup* in the manual *JP1/Automatic Job Management System 3 Command Reference*.

- 3. Set up the following hosts on the secondary node:
	- JP1/Base physical host<sup>#</sup>
	- JP1/AJS3 physical host<sup>#</sup>
	- #

If the host has already been set up, no action is required.

4. On the primary node, set the JP1/AJS3 logical host as the main site.

Execute the following command:

jajs\_rpsite -h *logical-host-name* -m SETSAME

- <span id="page-634-0"></span>5. Set up the following hosts on the secondary node:
	- **•** JP1/Base logical host
	- JP1/AJS3 logical host<sup>#</sup>

#

For the JP1/AJS3 logical host, use a shared disk that can be used by the hardware disk copy and mirroring functionalities.

The procedure for setting up is the same as the procedure used for cluster system operation. For details about the setup procedure, see *[17.2.2\(2\) Tasks required on the secondary node](#page-595-0)*.

6. On the primary node, export the disaster recovery operation setup information.

Execute the following command:

```
jajs_rpenvexport -h logical-host-name -d output-directory-name
```
# **18.2.3 Setting up the remote site**

This subsection describes how to set up the remote site.

For a non-cluster environment, perform the procedure only on the primary node.

#### Figure 18–5: Remote site setup procedure

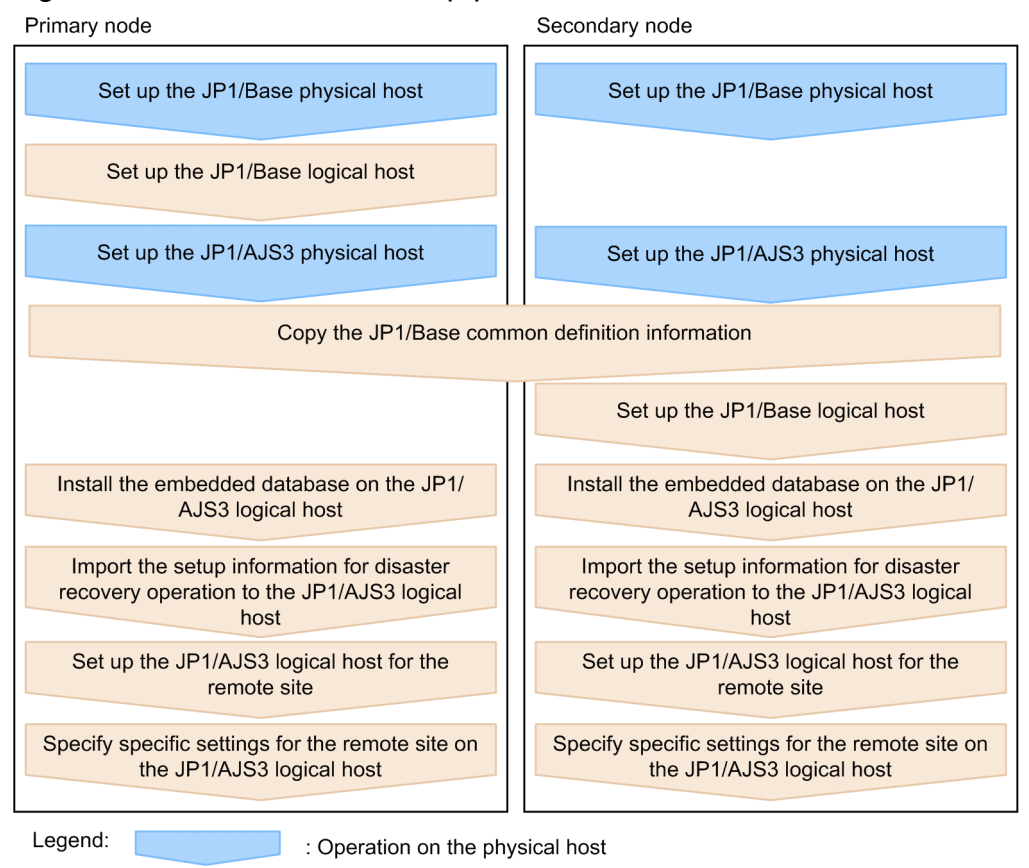

: Operation on the logical host

# **(1) Remote site setup procedure**

The following describes the procedure for setting up the remote site:

Cautionary notes:

- **•** The procedure described here applies regardless of whether you use the same name or different names for the main-site and remote-site logical hosts.
- **•** If you use the same name for the main-site and remote-site logical hosts, the value of *logical-host-name-of-theremote-site* to be specified as a command argument in the procedure is the same as the main-site logical host name.
- 1. Set up the JP1/Base physical hosts on the primary and secondary nodes.

If JP1/Base has already been set up, you do not need to perform this step.

The procedure for setting up JP1/Base is same as the procedure used for cluster system operation. For details, see *[17.](#page-585-0) [Setup for Operation in a Cluster System](#page-585-0)*.

2. Set up the JP1/Base logical host on the primary node.

The procedure for setting up JP1/Base is same as the procedure used for cluster system operation. For details, see *[17.](#page-585-0) [Setup for Operation in a Cluster System](#page-585-0)*.

Note that, when you use the communication encryption function, you need to specify one of the following settings:

- **•** When different server certificates are used separately for the main and remote sites, allocate the main and remote site private key and server certificate to the remote site.
- **•** When the same server certificate is used for the main and remote sites, allocate the same private key and server certificate as those for the main site to the remote site.
- 3. Set up the JP1/AJS3 physical hosts on the primary and secondary nodes.

During setup, specify the same options specified for the main site.

If JP1/AJS3 has already been set up, you do not need to perform this step.

The procedure for setting up the JP1/AJS3 physical host is same as the procedure used for cluster system operation. For details, see *[17. Setup for Operation in a Cluster System](#page-585-0)*.

4. On the primary node, save the JP1/Base common definition information, and then set up the common definition information on the secondary node.

After completing the tasks required on the primary node, execute the jbsgetcnf command on the primary node to save the JP1/Base common definition information. Copy the backup file to the secondary node, specify the backup file as an argument of the  $\frac{1}{1}$ bssetcnf command, and then execute the command. The following are the commands to execute.

On the primary node:

jbsgetcnf -h *logical-host-name-of-the-remote-site* > *backup-file-name*

On the secondary node:

jbssetcnf *backup-file-name*

5. Set up the JP1/Base logical host on the secondary node.

The procedure for setting up JP1/Base is same as the procedure used for cluster system operation. For details, see *[17.](#page-585-0) [Setup for Operation in a Cluster System](#page-585-0)*.

6. On the primary node, install the embedded database of the JP1/AJS3 logical host.

Execute the following command:

```
ajsembdbinstl
    -s directory-containing-the-embedded-database-installation-media
```

```
 -mh logical-host-name-of-the-remote-site
 -i embedded-database-installation-directory
 -id setup-identifier
```
For the -i and -id options, specify the recorded values as described in the sections listed below.

If you are assigning the remote-site logical host a name that is different from the main-site logical host:

Perform step 2 in *[18.2.1 Setting up the main site when using different names for the main-site and remote-site](#page-630-0) [logical hosts](#page-630-0)*.

If you are assigning the remote-site logical host the same name as the main-site logical host:

Perform step 2 in *[18.2.2 Setting up the main site when using the same name for the main-site and remote-site](#page-632-0) [logical hosts](#page-632-0)*.

For details about the ajsembdbinstl command, see *ajsembdbinstl* in *2. Commands Used during Setup* in the manual *JP1/Automatic Job Management System 3 Command Reference*.

7. Import the setup information for disaster recovery operation to the primary node.

Execute the command jajs rpenvimport to import the settings for disaster recovery operation from the main site to the remote site.

Before executing the command, make sure that the same disaster recovery operation setup information does not exist on any other host at the remote site. Also see the precautionary notes in *jajs\_rpenvimport* in *2. Commands Used during Setup* in the manual *JP1/Automatic Job Management System 3 Command Reference*.

The format of the command jajs rpenvimport is as follows:

```
jajs_rpenvimport -e executing-physical-host-at-the-remote-site
                  -h logical-host-name-of-the-remote-site
                  -d input-directory-name
```
For the  $-d$  option, specify the same value as the output directory name that you specified as described in the sections listed below.

When setting up a new remote site (if you are assigning the remote-site logical host a name that is different from the main-site logical host):

Perform step 3 in *[18.2.1 Setting up the main site when using different names for the main-site and remote-site](#page-630-0) [logical hosts](#page-630-0)*.

When setting up a new remote site (if you are assigning the remote-site logical host the same name as the main-site logical host):

Perform step 6 in *[18.2.2 Setting up the main site when using the same name for the main-site and remote-site](#page-632-0) [logical hosts](#page-632-0)*.

To reconfigure the main site:

Perform step 1 in *11.2.2 Rebuilding the main site* in the *JP1/Automatic Job Management System 3 Administration Guide*.

8. Set up the JP1/AJS3 logical host for the remote site on the primary node.

Execute the following command:

```
jajs_setup_cluster -h logical-host-name-of-the-remote-site
                -F scheduler-service-name
-R
```
For the -F option, specify the same scheduler service name specified for the primary node of the main site.

9. If necessary, specify individual settings on the primary node.

<sup>18.</sup> Setup Required for Disaster Recovery Operation

JP1/Automatic Job Management System 3 Configuration Guide **637**

Some information is not set by importing the setup information for disaster recovery operation. If you need the information that is not imported, specify the individual settings as described in *(3) Specifying specific settings on the remote site*.

10. Perform steps 6 to 9 on the secondary node.

# **(2) Importing and exporting the setup information for disaster recovery operation**

When you perform one of the following operations, the JP1/AJS3 - Manager settings must be the same on both the main and the remote sites. To ensure that the settings are the same, export the setup information for disaster recovery operation on either site, and then import that information to the other site.

- 1. Build a new main site environment, and apply it to the remote site.
- 2. After the site stops, apply the remote site settings during rebuilding of the main site environment.
- 3. During operation, change the settings or configuration of the main site, and apply the changes to the remote site.

The following table describes the information set by exporting and importing the setup information for disaster recovery operation.

### Table 18–1: Information set by exporting and importing the setup information for disaster recovery operation

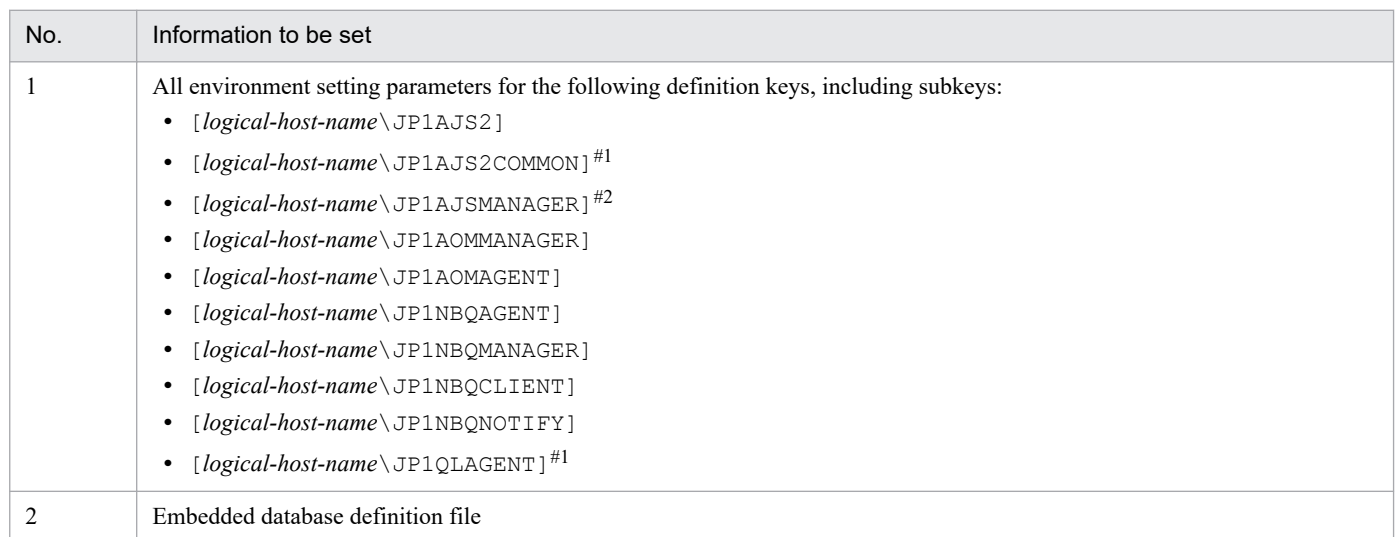

#1

This definition key is used by optional functions and might not exist.

#2

If this definition key does not exist, information will not be exported because the system assumes that no logical host has been created.

# **(3) Specifying specific settings on the remote site**

You need to manually set information on the remote site that is not set by exporting and importing the setup information for disaster recovery operation.

The following table describes the information that is not set.

<sup>18.</sup> Setup Required for Disaster Recovery Operation

JP1/Automatic Job Management System 3 Configuration Guide **638**

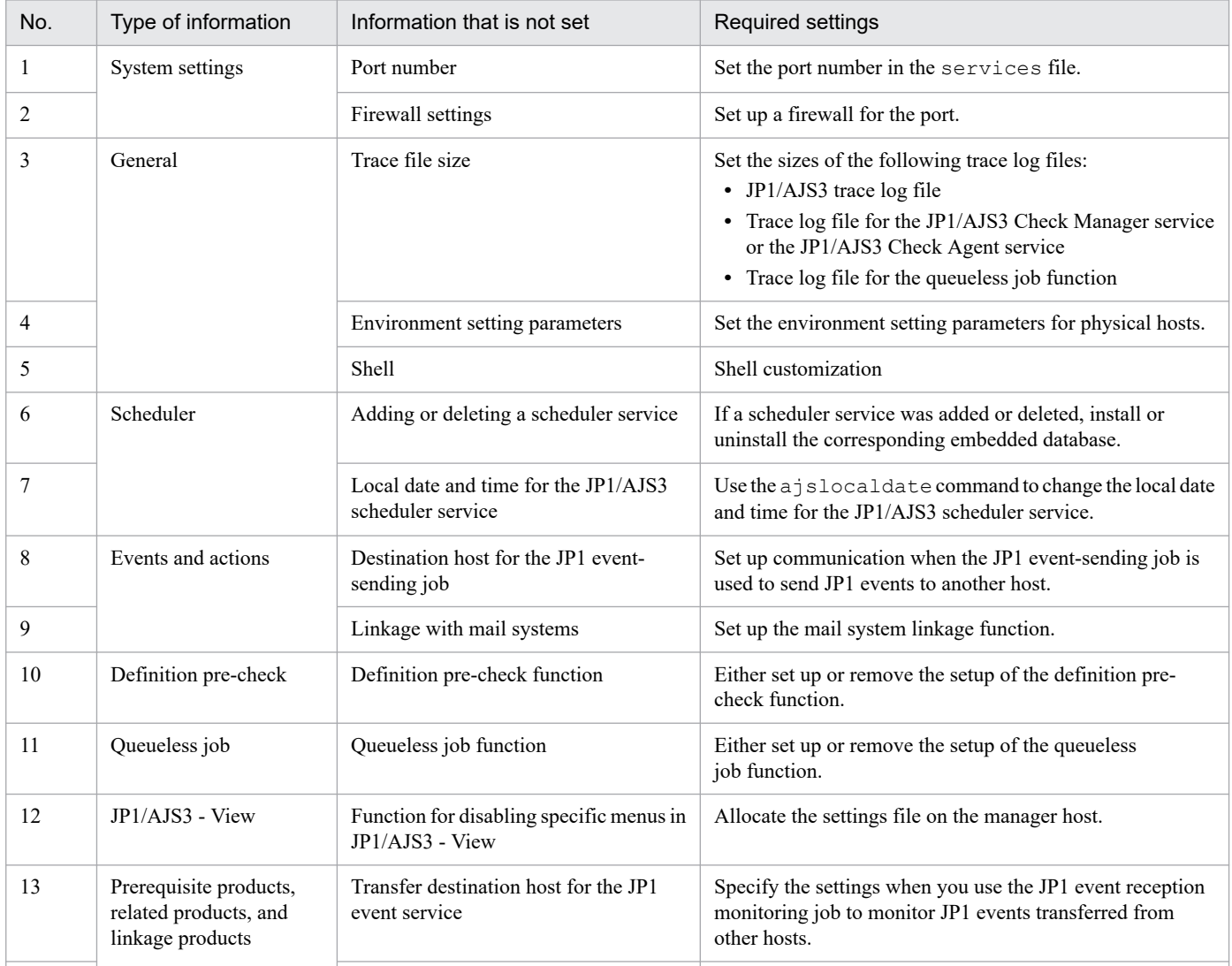

### Table 18–2: Information that is not set by exporting and importing the setup information for disaster recovery operation

The following describes the specific information that you need to set.

### **(a) Port number**

Set the port number used at the other site.

Change the port number set in the services file.

# **(b) Firewall settings**

Specify the firewall settings for the port number that was specified at the other site.

14 Linkage with HP NNM Set up the HP NNM linkage function.

For details, see *2.3.4 Communications in firewall environments* in the *JP1/Automatic Job Management System 3 System Design (Configuration) Guide*.

# **(c) Trace file size**

Set the sizes of the following trace log files to the settings used at the other site:

- **•** JP1/AJS3 trace log file
- **•** Trace log file for the JP1/AJS3 Check Manager service or JP1/AJS3 Check Agent service
- **•** Trace log file for the queueless job function

To change the size of the trace log file for JP1/AJS3, the JP1/AJS3 Check Manager service, or the JP1/AJS3 Check Agent service, use the ajstrsetsz or ajschktrsetsz command. For details about these commands, see *3. Commands Used for Normal Operations* in the manual *JP1/Automatic Job Management System 3 Command Reference*.

To change the trace log file size for the queueless job function, use the ajsqltrsetsz and ajsqlexecsetsz commands. For details about these commands, see *4. Commands Used for Special Operation* in the manual *JP1/ Automatic Job Management System 3 Command Reference*.

### **(d) Environment setting parameters**

Set the environment setting parameters for physical hosts to the settings used at the other site. These environment setting parameters exist for definition keys that the physical host and logical host do not share (that is, a definition key beginning with [JP1\_DEFAULT\...]). For details about how to set the environment setting parameters, see *[14.2 Environment](#page-444-0) [setting parameter settings](#page-444-0)*.

Note that the environment setting parameters for logical hosts are imported when the setup information for disaster recovery operation is imported.

### **(e) Shells**

Customize shells in accordance with the settings at the other site.

| No. | Shell                | See:                                                                                                    |
|-----|----------------------|----------------------------------------------------------------------------------------------------|
|     | jajs killall.cluster | 10.4.1 Script for forcibly stopping JP1/AJS3 (jajs killall.cluster) in the JP1/Automatic<br>Job Management System 3 Administration Guide or jajs killall.cluster (UNIX only) in 3.<br>Commands Used for Normal Operations in the manual JP1/Automatic Job Management<br>System 3 Command Reference |
|     | jajs start           | 15.10.1 Setting automatic startup and termination of the JP1/AJS3 service                                                                                                    |
|     | jajs stop            |                                                                                                    |
|     | jajs start.cluster   | 17.2.7 Setting up the queueless job execution environment                                                                                                    |
|     | jajs stop.cluster    |                                                                                                    |

Table 18–3: Files (shells) that need to be customized in accordance with the settings at the other site

# **(f) Adding or deleting a scheduler service**

If a scheduler service was added or deleted, install or uninstall the corresponding embedded database. To install an embedded database, execute the a jsembdbinstl command. To uninstall an embedded database, execute the ajsembdbuninstl command.

For details about these commands, see *2. Commands Used during Setup* in the manual *JP1/Automatic Job Management System 3 Command Reference*.

### **(g) Local date and time for the JP1/AJS3 scheduler service**

Set the same local data and time for the JP1/AJS3 scheduler service that is set at the other site. If you use the ajslocaldate command to change the local date and time, you also need to execute the ajslocaldate command at the remote site before starting JP1/AJS3 at the remote site.

For details about the ajslocaldate command, see *7.6 Defining a local date and time for the scheduler service* in the *JP1/Automatic Job Management System 3 Administration Guide*.

# **(h) Destination host for the JP1 event-sending job**

When you use the JP1 event-sending job to send JP1 events to another host, specify the setting so that communication with the destination host is possible at both the main site and the remote site.

### **(i) Linkage with mail systems**

Set up linkage with mail systems in accordance with the settings at the other site.

For details about linkage with mail systems, see *2. Linking Mail Systems* in the *JP1/Automatic Job Management System 3 Linkage Guide*.

If you change the linkage of a mail system, you need to restart the JP1/AJS3 Mail service on the physical host.

### **(j) Definition pre-check function**

Set up the definition pre-check function if it has been set up at the other site.

Use the ajschksetup command to set up the definition pre-check function. For details, see *[15.5.1 Setting up the](#page-554-0) [JP1/AJS3 definition pre-check function](#page-554-0)*.

Note that if you change the definition pre-check function setting, you need to restart the following services on the physical host:

- **•** JP1/AJS3 Check Manager service
- **•** JP1/AJS3 Check Agent service

# **(k) Queueless job function**

Set up the queueless job function if it has been set up at the other site. To set up the queueless job function at the remote site, execute the a jsqlsetup command with the -nc option specified.

For details about the ajsqlsetup command, see *ajsqlsetup* in *4. Commands Used for Special Operation* in the manual *JP1/Automatic Job Management System 3 Command Reference*.

Note that if you change the queueless job setting, you need to restart the queueless agent service on the physical host.

### **(l) Function for disabling specific menus in JP1/AJS3 - View**

Enable the function for disabling specific menus in JP1/AJS3 - View if the function is enabled at the other site.

For details, see *11.3.9 Disabling menus* in the *JP1/Automatic Job Management System 3 Operator's Guide*.

### **(m) Transfer destination hosts for the JP1 event service**

When you use the JP1 event-reception monitoring job to monitor JP1 events transferred from hosts not at the main site, set up transfer to both the main site and the remote site on the transfer source.

### **(n) Linkage with HP NNM**

Set up linkage with NNM at both the main site and the remote site. The same symbol cannot be used twice for monitoring, so create symbols for the main site and the remote site on NNM.

For details about linking JP1/AJS3 with HP NNM, see the following:

- **•** *A. Monitoring Jobnets Using HP NNM* in the *JP1/Automatic Job Management System 3 Linkage Guide*
- **•** *B. Events Reported to HP NNM* in the *JP1/Automatic Job Management System 3 Linkage Guide*
- **•** *C. Commands Used When Linking with HP NNM* in the *JP1/Automatic Job Management System 3 Linkage Guide*

<sup>18.</sup> Setup Required for Disaster Recovery Operation

# <span id="page-642-0"></span>**18.3 Setting up JP1/AJS3 - Agent**

This section describes how to set up JP1/AJS3 - Agent to enable disaster recovery operation.

When the main site and the remote site share JP1/AJS3 - Agent:

Make sure that setup of a JP1/AJS3 - Agent environment has been completed.

Cautionary note:

If the IP addresses of the main-site and remote-site logical hosts are different, make sure that the following conditions are also met:

- **•** The agent host can communicate with the manager hosts on both the main and remote sites.
- **•** (If the setting to restrict connections to JP1/AJS3 is enabled) The IP addresses of the manager hosts on both the main and remote sites are set in the agent connection permission configuration file.
- When you use the communication encryption function, the root certificates corresponding to the appropriate server certificates for the main and remote sites are associated with the corresponding server certificates and separately allocated to the main and remote sites.

When the main site and the remote site do not share JP1/AJS3 - Agent:

Make sure that setup of a JP1/AJS3 - Agent environment has been completed.

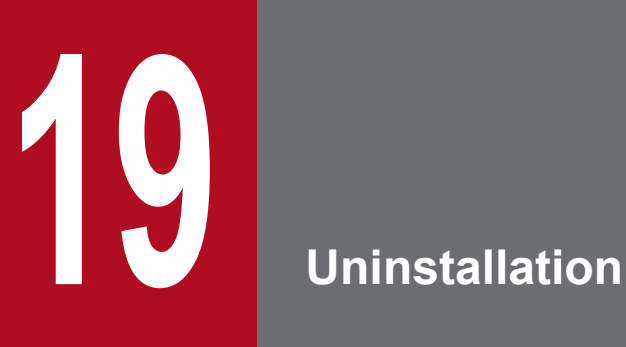

This chapter describes how to uninstall JP1/Base and JP1/AJS3.

# **19.1 Precautions for uninstallation**

- **•** Before you uninstall JP1/Base, make sure that JP1/AJS3 has been uninstalled. If you uninstall JP1/Base first, you can no longer uninstall JP1/AJS3 because the definition files shared with JP1/AJS3 are deleted.
- **•** If you uninstalled JP1/Base before JP1/AJS3, re-install JP1/Base, delete information about the embedded database, and then uninstall JP1/AJS3. Note that, when you uninstall JP1/AJS3 - Agent, you do not need to delete information about the embedded database.

The following describes how to delete information about the embedded database.

If a value other than  $JF0$  is used as the embedded database setup identifier, replace the  $JF0$  portion in the command name and in the directory path with the value used as the embedded database setup identifier, and then perform the following operations for all of the embedded database setup identifiers.

1. Execute the following command.

```
/opt/jp1ajs2/embdb/_JF0/pdistup/bin/pdirst /opt/jp1ajs2/embdb/_JF0
```
2. Execute the following command.

```
/opt/jp1ajs2/tools/AJS3DB/pdeinstall -d -r /var/opt/jp1ajs2/sys/install/
embdbuninstlresult JF0.log /opt/jp1ajs2/embdb/ JF0
```
3. Delete all of the following directories and files: Directories and files under /opt/jp1ajs2/embdb/ JF0

# **19.2 Uninstalling JP1/AJS3 series programs**

This section describes how to uninstall JP1/AJS3 series programs (JP1/AJS3 - Manager, JP1/AJS3 - Agent and JP1/AJS3 - Web Console) for each OS of the hosts from which JP1/AJS3 series programs are to be uninstalled.

### **Important**

11

**•** Because uninstalling JP1/AJS3 also causes the JP1/AJS3 programs to be deleted, the user environment (such as the database and environment settings files) is also deleted. Therefore, if you uninstall and then reinstall JP1/AJS3, you must specify all the settings again.

If JP1/AJS3 is set up on a logical host, uninstallation does not delete the user environment (such as the database and environment settings files) on the logical host. If the user environment is no longer necessary, you will need to delete it manually. For details about how to delete the user environment on a logical host, see *[17.2.8 Deleting logical hosts](#page-607-0)*.

- If you uninstall JP1/Base before uninstalling JP1/AJS3 (except JP1/AJS3 Web Console), you will no longer be able to uninstall JP1/AJS3 (except JP1/AJS3 - Web Console). Always make sure that JP1/Base is installed before you uninstall JP1/AJS3 (except JP1/AJS3 - Web Console).
- **•** In a cluster system, use JP1/Base to delete logical hosts before you uninstall JP1/AJS3. For details about deleting logical hosts, see *[17.2.8 Deleting logical hosts](#page-607-0)*.
- **•** If you are using JP1/AJS3 for disaster recovery operation, you need to cancel disaster recovery operation at the main site and at the remote site before you uninstall JP1/AJS3. For details, see *11.4 Exiting disaster recovery mode* in the *JP1/Automatic Job Management System 3 Administration Guide*.

Uninstalling JP1/AJS3 series programs deletes all the directories listed below them, including all the files in the directories. If these directories contain any files you need, copy the files to another directory before starting uninstallation. If any directories remain after the uninstallation, delete the directories, including all the files in them.

- **•** JP1/AJS3 Manager /etc/opt/jp1ajs2, /opt/jp1ajs2, /var/opt/jp1ajs2
- **•** JP1/AJS3 Agent /etc/opt/jp1ajs2, /opt/jp1ajs2, /var/opt/jp1ajs2
- **•** JP1/AJS3 Web Console

/etc/opt/jp1ajs3web, /opt/jp1ajs3web, /var/opt/jp1ajs3web

# **19.2.1 Uninstallation in HP-UX**

To uninstall a JP1/AJS3 series program in HP-UX:

- 1. Log in as superuser to the host from which you want to uninstall the JP1/AJS3 series program. Alternatively, use the su command to become superuser.
- 2. Terminate all programs.

If existing JP1 series programs are running, always stop them.

3. Execute the following command to start Hitachi Program Product Installer:

/etc/hitachi\_setup

19. Uninstallation

Hitachi Program Product Installer starts, and the initial screen appears.

4. On the initial screen, enter D.

A list of programs that can be uninstalled is displayed.

5. Select the JP1/AJS3 series program you want to uninstall, and then enter D.

The selected program is uninstalled. You can select a program by moving the cursor to the program, and then pressing the space bar.

6. When uninstallation of the program has been completed, enter Q.

The Hitachi Program Product Installer initial screen is displayed again.

If uninstallation of JP1/AJS3 - Manager has failed, check syslog for the KAVS2128-E message. If this message has been output, deletion of JP1/AJS3\_Database has failed, in which case take action based on the KAVS2128-E message.

7. If necessary, delete the user files created in JP1/AJS3.

# **19.2.2 Uninstallation in Solaris**

To uninstall a JP1/AJS3 series program in Solaris:

- 1. Log in as superuser to the host from which you want to uninstall the JP1/AJS3 series program. Alternatively, use the su command to become superuser.
- 2. Terminate all programs.

If existing JP1 series programs are running, always stop them.

3. Execute the following command to start Hitachi Program Product Installer:

/etc/hitachi\_setup

Hitachi Program Product Installer starts, and the initial screen appears.

4. On the initial screen, enter D.

A list of programs that can be uninstalled is displayed.

5. Select the JP1/AJS3 series program you want to uninstall, and then enter D.

The selected program is uninstalled. You can select a program by moving the cursor to the program, and then pressing the space bar.

6. When uninstallation of the program has been completed, enter Q.

The Hitachi Program Product Installer initial screen is displayed again.

If uninstallation of JP1/AJS3 - Manager has failed, check syslog for the KAVS2128-E message. If this message has been output, deletion of JP1/AJS3\_Database has failed, in which case take action based on the KAVS2128-E message.

7. If necessary, delete the user files created in JP1/AJS3.

<sup>19.</sup> Uninstallation

# **19.2.3 Uninstallation in AIX**

To uninstall a JP1/AJS3 series program in AIX:

- 1. Log in as superuser to the host from which you want to uninstall the JP1/AJS3 series program. Alternatively, use the su command to become superuser.
- 2. Terminate all programs.

If existing JP1 series programs are running, always stop them.

3. Execute the following command to start Hitachi Program Product Installer:

/etc/hitachi\_setup

Hitachi Program Product Installer starts, and the initial screen appears.

4. On the initial screen, enter D.

A list of programs that can be uninstalled is displayed.

5. Select the JP1/AJS3 series program you want to uninstall, and then enter D.

The selected program is uninstalled. You can select a program by moving the cursor to the program, and then pressing the space bar.

6. When uninstallation of the program has been completed, enter Q.

The Hitachi Program Product Installer initial screen is displayed again.

If uninstallation of JP1/AJS3 - Manager has failed, check syslog for the KAVS2128-E message. If this message has been output, deletion of JP1/AJS3\_Database has failed, in which case take action based on the KAVS2128-E message.

7. If necessary, delete the user files created in JP1/AJS3.

# **19.2.4 Uninstallation in Linux**

To uninstall a JP1/AJS3 series program in Linux:

- 1. Log in as superuser to the host from which you want to uninstall the JP1/AJS3 series program. Alternatively, use the su command to become superuser.
- 2. Terminate all programs.

If existing JP1 series programs are running, always stop them.

3. Execute the following command to start Hitachi Program Product Installer:

/etc/hitachi\_setup

Hitachi Program Product Installer starts, and the initial screen appears.

4. On the initial screen, enter D.

A list of programs that can be uninstalled is displayed.

5. Select the JP1/AJS3 series program you want to uninstall, and then enter D.

The selected program is uninstalled. You can select a program by moving the cursor to the program, and then pressing the space bar.

<sup>19.</sup> Uninstallation
6. When uninstallation of the program has been completed, enter Q.

The Hitachi Program Product Installer initial screen is displayed again.

If uninstallation of JP1/AJS3 - Manager has failed, check syslog for the KAVS2128-E message. If this message has been output, deletion of JP1/AJS3\_Database has failed, in which case take action based on the KAVS2128-E message.

7. If necessary, delete the user files created in JP1/AJS3.

### **19.3 Uninstalling JP1/Base**

To uninstall JP1/Base, use the automatic uninstallation function. This function also uninstalls the integrated trace log function (HNTRLib2).

For details about JP1/Base uninstallation, see the *JP1/Base User's Guide*.

Before you uninstall JP1/Base, make sure that JP1/AJS3 has been uninstalled. If you uninstall JP1/Base before you uninstall JP1/AJS3, you might no longer be able to uninstall JP1/AJS3.

Part 3: Environment Setting Parameters

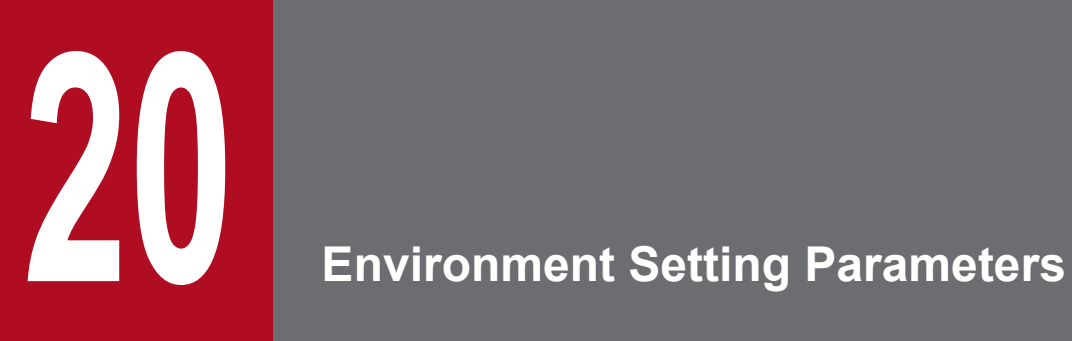

This chapter lists the environment setting parameters, and describes how they are defined.

You can use environment setting parameters with default values without customizing them. If necessary, consider customization of environment setting parameters.

If you want to customize environment setting parameters, see the following manuals and descriptions:

- **•** *JP1/Automatic Job Management System 3 Overview*
- **•** *JP1/Automatic Job Management System 3 System Design (Configuration) Guide*
- **•** *JP1/Automatic Job Management System 3 System Design (Work Tasks) Guide*
- **•** Details of individual environment setting parameters

<sup>20.</sup> Environment Setting Parameters

### **20.2 Format of the environment setting parameters**

This section describes the format of the definition keys and environment setting parameters used in this manual.

### **20.2.1 Format of the definition keys**

*Definition keys* are written in the following format:

[*name-of-definition-key*]

- The name of each definition key name is enclosed in square brackets ( $\lceil \rceil$ ).
- In the {JP1\_DEFAULT|*logical-host-name* } part, enter JP1\_DEFAULT for the physical host, and enter the name of a logical host for *logical-host-name*.

### **20.2.2 Format of the environment setting parameters**

*Environment setting parameters* are written in the following format:

"*name-of-environment-setting-parameter*"=*definition*

- **•** The name of an environment setting parameter is enclosed in double quotation marks (").
- **•** If a string is specified for a definition, the definition is enclosed in double quotation marks. If a numeric value is specified for a definition, dword: precedes the value.
- **•** If multiple values are allowed for the definition of an environment setting parameter, the values are separated by a colon (:). Note that you must specify at least one value.

Example:

If the definition key is {backup:export:name:print:schedule:show:rgexport:release}, you can specify more than one of the following values:

backup, export, name, print, schedule, show, rgexport, and release

### **20.3 Setting up the system management environment**

This section describes the environment setting parameters for the system management.

### **20.3.1 List of environment setting parameters for the system management**

The system management environment requires different settings in the manager environment (JP1/AJS3 - Manager) and the agent environment (JP1/AJS3 - Agent).

The table below describes the environment setting parameters to be used to set the system management in the manager environment (JP1/AJS3 - Manager) and the agent environment (JP1/AJS3 - Agent).

To determine whether an environment setting parameter is to be set in Windows or UNIX, see the *Applicable OS* column. To determine whether an environment setting parameter is to be set in the manager environment (JP1/AJS3 - Manager) or the agent environment (JP1/AJS3 - Agent), see the *Applicable product* column.

Table 20–1: Environment setting parameters (system management)

| No.            | Definition key                                                      | Environment<br>setting parameter                                 | Definition                                                                                                    | Applicable<br><b>OS</b> | Applicabl<br>e product |
|----------------|---------------------------------------------------------------------|------------------------------------------------------------------|----------------------------------------------------------------------------------------------------|-------------------------|------------------------|
| $\mathbf{1}$   | [{JP1_DEFAULT <br>logical-host-<br>$name$ } \JP1AJS2] <sup>#</sup>  | "SEND PROCESS TER<br>MINATED ABNORMALL<br>Y EVENT"=              | Whether a JP1 event is issued when a<br>process terminates abnormally or times out<br>at startup (Used to ensure compatibility<br>when an upgrade is performed) | Windows<br><b>UNIX</b>  | M, A, ME               |
| 2              |                                                                     | "SEND_PROCESS_RES<br>TART_EVENT"=                                | Whether a JP1 event is issued when<br>a process is restarted (Used to<br>ensure compatibility when an upgrade<br>is performed)                                  | Windows<br><b>UNIX</b>  | M, A, ME               |
| 3              |                                                                     | "SEND_SYSTEM STAR<br>TSTOP_EVENT"=                               | Whether a JP1 event is issued when JP1/<br>AJS3 starts or stops                                                                                                 | Windows<br><b>UNIX</b>  | M, A, ME               |
| $\overline{4}$ |                                                                     | "SEND SYSTEM CHIL<br>D STARTSTOP EVENT<br>$\mathbf{u} =$         | Whether a JP1 event is issued when a<br>process starts or stops                                                                                                 | Windows<br><b>UNIX</b>  | M, A, ME               |
| 5              |                                                                     | "SEND_SYSTEM_TERM<br>INATED ABNORMALLY<br>$EVENT$ <sup>"</sup> = | Whether a JP1 event is issued when a<br>process terminates abnormally or times out<br>at startup                                                                | Windows<br><b>UNIX</b>  | M, A, ME               |
| 6              |                                                                     | "SEND SYSTEM REST<br>ART EVENT"=                                 | Whether a JP1 event is issued when a<br>process is restarted                                                                                                    | Windows<br><b>UNIX</b>  | M, A, ME               |
| $\overline{7}$ | [{JP1 DEFAULT <br>logical-host-name}<br>\JP1AJS2\HOST] <sup>#</sup> | "AJSSYSDIR"=                                                     | The system folder of a host                                                                                                    | Windows<br><b>UNIX</b>  | M                      |
| 8              |                                                                     | "AJSLOGDIR"=                                                     | The log folder of a host                                                                                                    | Windows<br><b>UNIX</b>  | M                      |
| 9              |                                                                     | "HOSTLOGSIZE"=                                                   | The size of the scheduler log file of a host                                                                                                    | Windows<br><b>UNIX</b>  | M                      |
| 10             |                                                                     | "HOSTLOGFILE1"=                                                  | The name of the scheduler log file 1 of<br>a host                                                                                                    | Windows<br><b>UNIX</b>  | M                      |
| 11             |                                                                     | "HOSTLOGFILE2"=                                                  | The name of the scheduler log file 2 of<br>a host                                                                                                    | Windows<br><b>UNIX</b>  | M                      |

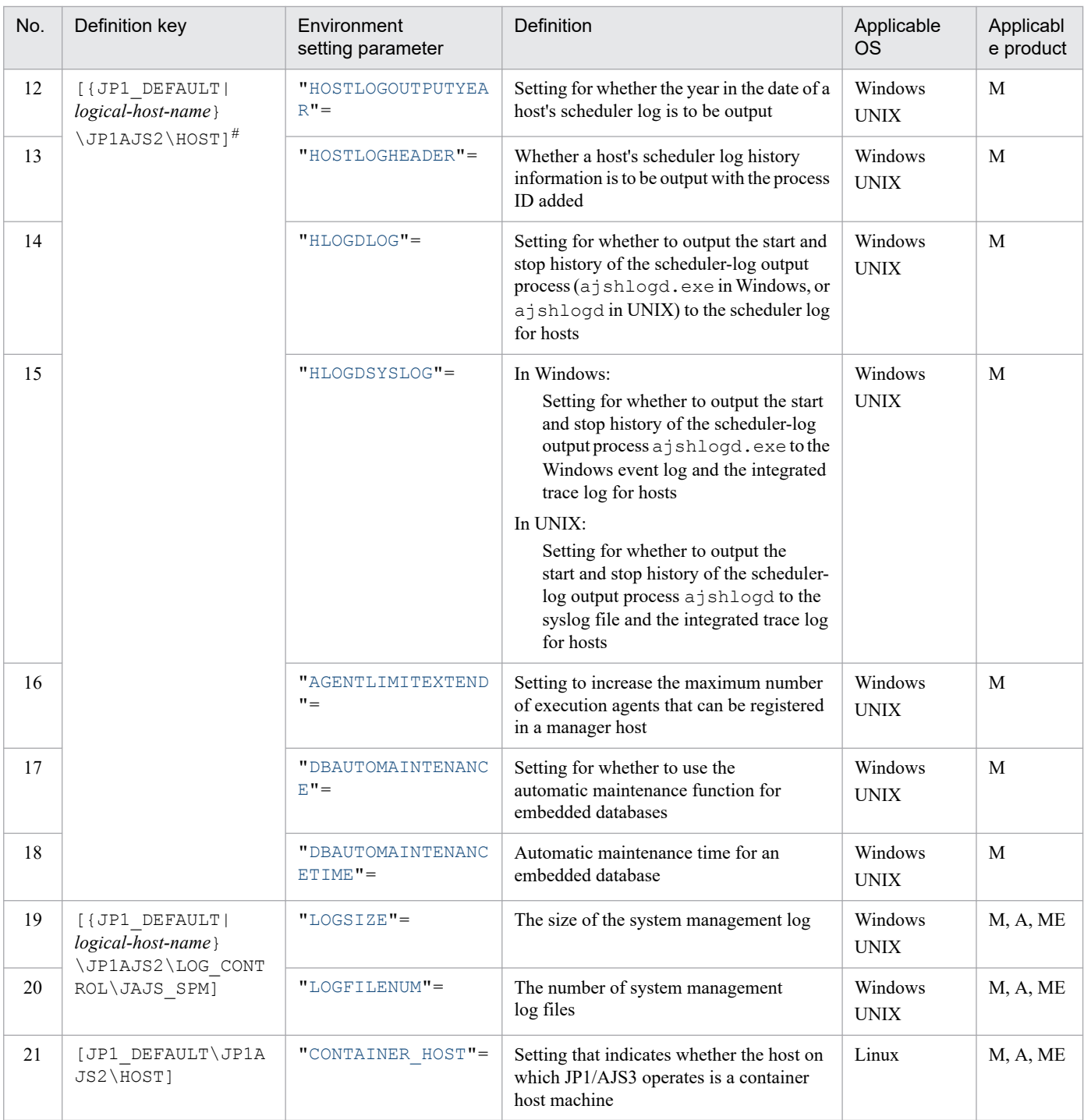

Legend:

M: JP1/AJS3 - Manager A: JP1/AJS3 - Agent ME: JP1/AJS3 - Agent Minimal Edition

#

Specify JP1\_DEFAULT for the physical host. For *logical-host-name*, specify the name of a logical host.

Parameters that are not described here are used for maintenance purposes. Do not change the values of those parameters.

### <span id="page-655-0"></span>**20.3.2 Details of the environment setting parameters for the system management**

This subsection describes details of the environment setting parameters for system management.

Note that the default of an environment setting parameter means the value that is assumed when the environment setting parameter is omitted.

# **(1) SEND\_PROCESS\_TERMINATED\_ABNORMALLY\_EVENT**

Use this parameter to specify whether to issue a JP1 event when a process terminates abnormally or times out at startup.

This parameter ensures compatibility when you upgrade from an old version. In an upgrade, the parameter setting is inherited.

Format

```
"SEND_PROCESS_TERMINATED_ABNORMALLY_EVENT" = dword:Whether-to-issue-a-JP1-event-when-
a-process-terminates-abnormally-or-times-out-at-startup
```
Specifiable values

 $\overline{O}$ 

A JP1 event is not issued.

1

A JP1 event is issued.

Default value

dword:00000000 (0 in decimal)

Recommended value

Set the value appropriate for the operating environment.

When the setting takes effect

The next time the IP1/AJS3 service starts

# **(2) SEND\_PROCESS\_RESTART\_EVENT**

Use this parameter to specify whether to issue a JP1 event when the process is restarted.

This parameter ensures compatibility when you upgrade from an old version. In an upgrade, the parameter setting is inherited.

Format

```
"SEND_PROCESS_RESTART_EVENT" = dword:whether-to-issue-a-JP1-event-when-a-process-is-restarted
```
Specifiable values

 $\Omega$ 

A JP1 event is not issued.

1

A JP1 event is issued.

Default value

dword:00000000 (0 in decimal)

```
20. Environment Setting Parameters
```
<span id="page-656-0"></span>Recommended value

Set the value appropriate for the operating environment.

When the setting takes effect

The next time the JP1/AJS3 service starts

## **(3) SEND\_SYSTEM\_STARTSTOP\_EVENT**

Use this parameter to specify whether to issue a JP1 event when the JP1/AJS3 service starts or stops.

Format

```
"SEND_SYSTEM_STARTSTOP_EVENT" = dword: whether-to-issue-a-JP1-event-when-JP1/AJS3-starts-or-
stops
```
Specifiable values

 $\Omega$ 

A JP1 event is not issued.

1

A JP1 event is issued.

Default value

dword:00000000 (0 in decimal)

Recommended value

Set the value appropriate for the operating environment.

When the setting takes effect

The next time the JP1/AJS3 service starts

# **(4) SEND\_SYSTEM\_CHILD\_STARTSTOP\_EVENT**

Use this parameter to specify whether to issue a JP1 event when a process starts or stops.

The applicable processes are as follows:

In Windows:

- Child process of jajs spmd.exe
- Child process of jajs\_dbmd.exe, jajs\_hstd.exe, jajs\_agtd.exe, and jajs\_schd.exe

In UNIX:

- **•** Child process of jajs\_spmd
- **•** Child process of jajs\_dbmd, jajs\_hstd, jajs\_agtd, and jajs\_schd

For details about processes, see the *B.2 Processes (for Windows)* in the manual *JP1/Automatic Job Management System 3 Troubleshooting* or *B.3 Processes (for UNIX)* in the manual *JP1/Automatic Job Management System 3 Troubleshooting*.

Format

"SEND\_SYSTEM\_CHILD\_STARTSTOP\_EVENT" = dword: *whether-to-issue-a-JP1-event-when-a-processstarts-or-stops*

Specifiable values

 $\Omega$ 

A JP1 event is not issued.

<sup>20.</sup> Environment Setting Parameters

<span id="page-657-0"></span>1

A JP1 event is issued.

#### Default value

dword:00000000 (0 in decimal)

#### Recommended value

Set the value appropriate for the operating environment.

When the setting takes effect

The next time the JP1/AJS3 service starts

### **(5) SEND\_SYSTEM\_TERMINATED\_ABNORMALLY\_EVENT**

Use this parameter to specify whether to issue a JP1 event when a process terminates abnormally or times out at startup.

The applicable processes are as follows:

In Windows:

- Child process of jajs spmd.exe
- Child process of jajs\_dbmd.exe, jajs\_hstd.exe, jajs\_agtd.exe, and jajs\_schd.exe

#### In UNIX:

- Child process of jajs spmd
- **•** Child process of jajs\_dbmd, jajs\_hstd, jajs\_agtd, and jajs\_schd

For details about the processes, see *B.2 Processes (for Windows)* in the manual *JP1/Automatic Job Management System 3 Troubleshooting* or *B.3 Processes (for UNIX)* in the manual *JP1/Automatic Job Management System 3 Troubleshooting*.

This environment setting parameter has the same functionality as the SEND\_PROCESS\_TERMINATED\_ABNORMALLY\_EVENT environment setting parameter. In an environment configured by a new installation, specify the SEND\_SYSTEM\_TERMINATED\_ABNORMALLY\_EVENT environment setting parameter.

Do not specify this parameter together with the SEND\_PROCESS\_TERMINATED\_ABNORMALLY\_EVENT environment setting parameter. If you specify these parameters concurrently with 1 specified for either parameter, a JP1 event will be issued.

#### Format

"SEND\_SYSTEM\_TERMINATED\_ABNORMALLY\_EVENT" = dword:*Whether-to-issue-a-JP1-event-when-aprocess-terminates-abnormally-or-times-out-at-startup*

#### Specifiable values

 $\Omega$ 

A JP1 event is not issued.

#### 1

A JP1 event is issued.

#### Default value

dword:00000000 (0 in decimal)

#### Recommended value

Set the value appropriate for the operating environment.

<span id="page-658-0"></span>When the setting takes effect

The next time the JP1/AJS3 service starts

# **(6) SEND\_SYSTEM\_RESTART\_EVENT**

Use this parameter to specify whether to issue a JP1 event when a process is restarted.

This environment setting parameter has the same functionality as the SEND\_PROCESS\_RESTART\_EVENT environment setting parameter. In an environment configured by a new installation, specify the SEND\_SYSTEM\_RESTART\_EVENT environment setting parameter.

Do not specify this parameter together with the SEND\_PROCESS\_RESTART\_EVENT environment setting parameter. If you specify these parameters concurrently with 1 specified for either parameter, a JP1 event will be issued.

Format

"SEND\_SYSTEM\_RESTART\_EVENT" = dword:*Whether-to-issue-a-JP1-event-when-a-process-is-restarted*

#### Specifiable values

 $\Omega$ 

A JP1 event is not issued.

1

A JP1 event is issued.

Default value

dword:00000000 (0 in decimal)

Recommended value

Set the value appropriate for the operating environment.

When the setting takes effect

The next time the JP1/AJS3 service starts

### **(7) AJSSYSDIR (for system management)**

Use this parameter to specify the name of the directory in which the JP1/AJS3 system files are to be created. Specify a full path name.

Determine the name based on operating requirements and an estimate of required disk space.

For users with administrator permissions or superuser permissions, set the update permission ( $rwx$  for UNIX) for this directory. For all users, set the operation permission ( $rx$  for UNIX).

Format

"AJSSYSDIR" = "*name-of-system-directory*"

Specifiable values

- **•** In Windows:
	- A character string of no more than 180 bytes
- **•** In UNIX:

A character string of no more than 191 bytes

Do not use either semicolons (; ) or spaces.

```
20. Environment Setting Parameters
```
<span id="page-659-0"></span>**•** In Windows, if the installation folder is the default installation folder or is in a folder protected by the system: %ALLUSERSPROFILE%\Hitachi\JP1\JP1\_DEFAULT\JP1AJS2\sys

The default value of %ALLUSERSPROFILE% is *system-drive*\ProgramData.

A *folder protected by the system* is the path to a folder in any of the following:

```
- system-drive\Windows
```
- *system-drive*\Program Files
- *system-drive*\Program Files (x86)
- In Windows, if the installation folder is other than the above: *JP1/AJS3-Manager-installation-folder*\sys
- **•** In UNIX: /var/opt/jp1ajs2/sys/

Recommended value

- **•** For a physical host: Default value
- **•** For a logical host: The value set at the time of setup.

When the setting takes effect

The next time the JP1/AJS3 service starts

Cautionary notes

- **•** The default folders and directories also have uses that are not related to this environment setting parameter. Do not delete the default folders or directories even if you have changed the environment setting parameter.
- **•** Specify different paths for the physical and logical hosts.
- **•** Specify a path on the shared disk for logical hosts in a cluster configuration.

### **(8) AJSLOGDIR (for system management)**

Use this parameter to specify the name of the directory in which JP1/AJS3 log files are to be created. Specify a full path name.

Determine the name based on operating requirements and an estimate of the required disk space.

For all users, set the update permission ( $rw \times$  for UNIX) for this directory.

#### Format

"AJSLOGDIR" = "*directory-name-for-log*"

Specifiable values

**•** In Windows:

A character string of no more than 180 bytes

**•** In UNIX:

A character string of no more than 191 bytes

Do not use either semicolons (;) or spaces.

<span id="page-660-0"></span>**•** In Windows, if the installation folder is the default installation folder or is in a folder protected by the system: %ALLUSERSPROFILE%\Hitachi\JP1\JP1\_DEFAULT\JP1AJS2\log

The default value of %ALLUSERSPROFILE% is *system-drive*\ProgramData.

A *folder protected by the system* is the path to a folder in any of the following:

```
- system-drive\Windows
```
- *system-drive*\Program Files
- *system-drive*\Program Files (x86)
- In Windows, if the installation folder is other than the above: *JP1/AJS3-Manager-installation-folder*\log
- **•** In UNIX: /var/opt/jp1ajs2/log

Recommended value

- **•** For a physical host: Default value
- **•** For a logical host: The value set at the time of setup.

When the setting takes effect

The next time the JP1/AJS3 service starts

Cautionary notes

- **•** The default folders and directories also have uses that are not related to this environment setting parameter. Do not delete the default folders or directories even if you have changed the environment setting parameter.
- **•** Specify different paths for the physical and logical hosts.
- **•** Specify a path on the shared disk for logical hosts in a cluster configuration.

### **(9) HOSTLOGSIZE**

Use this parameter to specify the size of log files.

The ajsinetd authentication error log (KAVS1009-W) and the log data when ajshlogd starts (KAVS0220-I) and when it stops (KAVS0221-I), are output to log files. However, if host is output to AJSLOGOUTPUTDEST, which is an environment setting parameter in scheduler service environment settings, the scheduler log of the appropriate scheduler service is output. Accordingly, specify a size sufficient for storing the data of at least one day so that you can check the execution status of a job or jobnet.

For details about how to estimate the log file size when specifying the settings for outputting the scheduler log of a scheduler service, see *3.4.1 Estimating the size of scheduler log files* in the *JP1/Automatic Job Management System 3 System Design (Configuration) Guide*.

Format

"HOSTLOGSIZE" = dword:*size-of-scheduler-log-file-for-a-host*

Specifiable values

A hexadecimal value (in kilobytes) from 0 to 1E8480 (0 to 2,000,000 in decimal).

If you specify dword:00000000, the system does not create a log file.

<span id="page-661-0"></span>dword:00000000 (0 in decimal)

During a new installation of JP1/AJS3 or upgrade installation from version 8 or earlier, and during setup of cluster operation, dword:00002800 (10,240 in decimal) is set.

#### Recommended value

Set the value appropriate for the operating environment.

```
When the setting takes effect
```
The next time the JP1/AJS3 service starts

# **(10) HOSTLOGFILE1**

Use this parameter to specify a log file name. Specify a full path name.

Specify a file name that is different from the name of the scheduler log file 2 on any other host.

When the amount of information written to this log file equals or is greater than the specified size, the system writes subsequent information to log file 2.

Specify different paths for the physical and logical hosts.

In UNIX, you cannot omit this parameter if you use a scheduler log file for a host.

Format

"HOSTLOGFILE1" = "*name-of-scheduler-log-file-1-for-a-host*"

Specifiable values

A character string of no more than 255 bytes

Default value

**•** In Windows, if the installation folder is the default installation folder or is in a folder protected by the system: %ALLUSERSPROFILE%\Hitachi\JP1\JP1\_DEFAULT\JP1AJS2\log\ajs-host-log1.log

The default value of %ALLUSERSPROFILE% is *system-drive*\ProgramData.

A *folder protected by the system* is the path to a folder in any of the following:

- *system-drive*\Windows

- *system-drive*\Program Files
- *system-drive*\Program Files (x86)
- **•** In Windows, if the installation folder is other than the above: *JP1/AJS3-Manager-installation-folder*\log\ajs-host-log1.log
- **•** In UNIX: /var/opt/jp1ajs2/log/ajs-host-log1.log

Recommended value

- For a physical host: Default value
- **•** For a logical host: The value set at the time of setup.

When the setting takes effect

The next time the JP1/AJS3 service starts

# <span id="page-662-0"></span>**(11) HOSTLOGFILE2**

Use this parameter to specify a log file name. Specify a full path name.

Specify different paths for the physical and logical hosts.

In UNIX, you cannot omit this parameter when you use a scheduler log file for a host.

#### Format

"HOSTLOGFILE2" = "*name-of-scheduler-log-file-2-for-a-host*"

Specifiable values

A character string of no more than 255 bytes

Default value

**•** In Windows, if the installation folder is the default installation folder or is in a folder protected by the system: %ALLUSERSPROFILE%\Hitachi\JP1\JP1\_DEFAULT\JP1AJS2\log\ajs-host-log2.log

The default value of %ALLUSERSPROFILE% is *system-drive*\ProgramData.

A *folder protected by the system* is the path to a folder in any of the following:

- *system-drive*\Windows

- *system-drive*\Program Files
- *system-drive*\Program Files (x86)
- **•** In Windows, if the installation folder is other than the above: *JP1/AJS3-Manager-installation-folder*\log\ajs-host-log2.log
- **•** In UNIX: /var/opt/jp1ajs2/log/ajs-host-log2.log

Recommended value

- **•** For a physical host: Default value
- **•** For a logical host:

The value set at the time of setup.

When the setting takes effect

The next time the JP1/AJS3 service starts

# **(12) HOSTLOGOUTPUTYEAR**

Use this parameter to specify whether to output the year as part of the date of a host's scheduler log. The scheduler log is specified when you specify the HOSTLOGFILE1 and HOSTLOGFILE2 environment setting parameters.

Change the parameter value if you use the year to manage scheduler log information.

Format

```
"HOSTLOGOUTPUTYEAR" = "{yes|no}"
```
Specifiable values

yes

The year is output. The system outputs the year, month, and day in the date section.

<sup>20.</sup> Environment Setting Parameters

<span id="page-663-0"></span>no

The year is not output. The system outputs only the month and day in the date section.

Default value

no

Recommended value

Set the value appropriate for the operating environment.

When the setting takes effect

The next time the JP1/AJS3 service starts

### **(13) HOSTLOGHEADER**

Use this parameter value to specify whether to output the history information with the process ID added in a host's scheduler log file.

Change the parameter value to output history information without adding process ID information.

Format

"HOSTLOGHEADER" = "{none|PID}"

Specifiable values

none

A process ID is not added to the history information to be output.

PID

A process ID is added to the history information to be output.

Default value

none

During a new installation of JP1/AJS3 or upgrade installation from version 8 or earlier, and during setup of cluster operation, PID is set.

Recommended value

PID

When the setting takes effect

The next time the JP1/AJS3 service starts

# **(14) HLOGDLOG**

Use this parameter value to specify whether to output the start and stop messages related to the scheduler-log output process (ajshlogd.exe in Windows, or ajshlogd in UNIX) to the scheduler log for hosts.

Format

 $"HLOGDLOG" = "{none|all}"$ 

Specifiable values

none

Does not output messages related to starting and stopping the scheduler-log output process for hosts.

all

Outputs messages KAVS0220-I and KAVS0221-I, which are the messages related to starting and stopping the scheduler-log output process for hosts.

<sup>20.</sup> Environment Setting Parameters

<span id="page-664-0"></span>none

Recommended value

Set the value appropriate for the operating environment.

When the setting takes effect

The next time the JP1/AJS3 service starts or stops

# **(15) HLOGDSYSLOG**

#### In Windows:

Use this parameter value to specify whether to output the start and stop messages related to the scheduler-log output process ajshlogd.exe to the Windows event log and the integrated trace log for hosts.

#### In UNIX:

Use this parameter value to specify whether to output the start and stop messages related to the scheduler-log output process a ishlogd to the syslog and the integrated trace log for hosts.

#### Format

```
"HLOGDSYSLOG" = "{none|all}"
```
Specifiable values

none

Does not output messages related to starting and stopping the scheduler-log output process for hosts.

all

Outputs messages KAVS0220-I and KAVS0221-I, which are the messages related to starting and stopping the scheduler-log output process for hosts.

Default value

none

Recommended value

Set the value appropriate for the operating environment.

When the setting takes effect

The next time the JP1/AJS3 service starts or stops

### **(16) AGENTLIMITEXTEND**

Use this parameter to specify whether to increase the maximum number of execution agents that can be registered in a manager host.

For details, see *[6.2.28 Setting to increase the maximum number of execution agents that can be registered in a manager](#page-213-0) [host](#page-213-0)* (for Windows) or *[15.2.25 Setting to increase the maximum number of execution agents that can be registered in a](#page-519-0) [manager host](#page-519-0)* (for UNIX).

#### Format

"AGENTLIMITEXTEND"=dword:*whether-to-increase-the-number-of-execution-agents-that-can-beregistered-in-a-manager-host*

#### Specifiable values

dword:00000001

The maximum number of execution agents that can be registered in a manager host is set to 1,024.

#### <span id="page-665-0"></span>dword:00000002

The maximum number of execution agents that can be registered in a manager host is set to 2,048.

Default value

dword:00000001

During a new installation of JP1/AJS3, dword:00000002 is set.

Recommended value

Set the value appropriate for the operating environment.

When the setting takes effect

The next time the JP1/AJS3 service starts

Cautionary note

If you cancel the increase of the maximum number of execution agents later, you will have to re-create the embedded database. Therefore, give due consideration before changing the setting of the maximum number.

### **(17) DBAUTOMAINTENANCE**

Use this parameter to specify whether to use the automatic maintenance function for embedded databases.

Format

"DBAUTOMAINTENANCE" = " $\{yes|no\}$ "

Specifiable values

yes

The automatic maintenance function for embedded databases is used.

no

The automatic maintenance function for embedded databases is not used.

Default value

no

Recommended value

Set the value appropriate for the operating environment.

When the setting takes effect

Immediately

Cautionary notes

- **•** In the case of maintenance of an embedded database by using the automatic maintenance function, make sure that maintenance is not performed by using any other methods.
- **•** If you want to temporarily stop the automatic maintenance of an embedded database because, for example, a failure occurred, specify no for this environment setting parameter. If you want to resume automatic maintenance after it was temporarily stopped, specify yes for this environment setting parameter.

### **(18) DBAUTOMAINTENANCETIME**

Use this parameter to specify the automatic maintenance time for an embedded database. This environment setting parameter is based on the system time.

#### Format

"DBAUTOMAINTENANCETIME" = "*Automatic maintenance time for an embedded database*"

```
20. Environment Setting Parameters
```
<span id="page-666-0"></span>Specifiable values

A 5-byte character string from 00:00 to 23:59.

Specify the start time of automatic maintenance of the embedded database in *hh*:*mm* format.

For *hh*, specify the hour as a number in the range from 00 to 23. For example, specify 01 for 1 o'clock.

For *mm*, specify the minute as a number in the range from 00 to 59. For example, specify 01 for 1 minute past the hour.

Default value

00:00

Recommended value

A time when the execution of jobs and jobnets does not put a heavy load on the system and when commands and JP1/AJS3 - View are not operating on any units

When the setting takes effect

Immediately

Cautionary notes

If the automatic maintenance of the embedded database starts at any of the following times, a timeout error might result:

- **•** When the execution of jobs and jobnets creates a heavy load on the system
- **•** When a command or JP1/AJS3 View is operating on a unit

If a timeout error occurs, specify the time when the execution of jobs and jobnets does not put a heavy load on the system and when commands and JP1/AJS3 - View are not operating on any units.

# **(19) LOGSIZE (system management log)**

Use this parameter to specify the size of the system management log.

For details about the log files, see *1.2.5 List of log files and directories* in the manual *JP1/Automatic Job Management System 3 Troubleshooting*.

Format

"LOGSIZE" = dword:*size-of-the-system-management-log*

Specifiable values

A hexadecimal value (in bytes) from 1000 to 7FFFFFFF (4,096 to 2,147,483,647 in decimal)

Default value

dword:1F400 (128,000 in decimal)

Recommended value

Default value

When the setting takes effect

The next time the JP1/AJS3 service starts

Cautionary note

If the value specified for the log file size and the number of log files are too small, you might not be able to identify the cause of an error. When you change the log file size, do not specify a log file size smaller than the default value.

### **(20) LOGFILENUM**

Use this parameter to specify the number of system management log files.

<span id="page-667-0"></span>For details about the log files, see *1.2.5 List of log files and directories* in the manual *JP1/Automatic Job Management System 3 Troubleshooting*.

#### Format

"LOGFILENUM" = dword:*number-of-system-management-log-files*

#### Specifiable values

A hexadecimal value from 1 to 10 (1 to 16 in decimal)

#### Default value

dword:00000003 (3 in decimal)

#### Recommended value

Default value

When the setting takes effect

The next time the JP1/AJS3 service starts

Cautionary note

If the value specified for the log file size and the number of log files are too small, you might not be able to identify the cause of an error. When you change the number of log files, do not specify a value smaller than the default value.

# **(21) CONTAINER\_HOST**

Use this parameter to set whether the host on which JP1/AJS3 operates is a container host machine.

#### Format

```
"CONTAINER HOST"="{yes|no}"
```
Specifiable values

yes

Set this value if the host on which JP1/AJS3 operates is a container host machine.

no

Set this value if the host on which JP1/AJS3 operates is not a container host machine.

Default value

no

#### Recommended value

To install JP1/AJS3 both on a container host machine and in containers, set this environment setting parameter to yes on the container host machine.

When the setting takes effect

Immediately

Cautionary notes

- Do not set this environment setting parameter to yes on a machine that is not a container host machine.
- **•** When you set this environment setting parameter, make sure that the following services are stopped:
	- JP1/AJS3 Check Agent service
	- JP1/AJS3 Autonomous Agent service

This section describes the environment setting parameters for the scheduler service environment.

### **20.4.1 List of environment setting parameters for the scheduler service environment**

To set up the scheduler service environment, perform the necessary setup operations in the manager environment  $(JP1/AJS3 - Manager)$ . Nothing is required in the agent environment  $(JP1/AJS3 - Agent)$ .

The table below describes the environment setting parameters to be used to set the scheduler service environment in the manager environment (JP1/AJS3 - Manager).

To determine whether an environment setting parameter is to be set in Windows or UNIX, see the *Applicable OS* column.

| No.          | Definition key                  | Environment<br>setting parameter    | Definition                                                                                                    | Applicable OS          | Applica<br>ble<br>product |
|--------------|---------------------------------|-------------------------------------|----------------------------------------------------------------------------------------------------|------------------------|---------------------------|
| $\mathbf{1}$ | [JP1 DEFAULT\JP1AJS<br>MANAGER] | "DEFAULTSERVICEN<br>$AME'' = #1$    | The name of the default scheduler service                                                                         | Windows<br><b>UNIX</b> | M                         |
| 2            |                                 | "REMNETSERVICENA<br>$ME'' = H1$     | The name of the scheduler service that<br>executes a remote jobnet                                                | Windows<br><b>UNIX</b> | $\mathbf{M}$              |
| 3            |                                 | "TRACELOGFILE"= $#$<br>$\mathbf{1}$ | The name of the scheduler trace log file                                                                          | Windows<br><b>UNIX</b> | M                         |
| 4            |                                 | "TRACELOGDIV"=                      | Specifies the method to output a scheduler<br>trace log (whether to output a trace log per<br>scheduler service). | Windows<br><b>UNIX</b> | M                         |
| 5            |                                 | "VRSHIFT IMMINT"<br>$=$ #1          | Whether a jobnet stops immediately when<br>it is interrupted or killed                                            | Windows<br><b>UNIX</b> | M                         |
| 6            |                                 | "VRSHIFT INTRERU<br>$N'' = H$       | Whether succeeding units are rerun when<br>a jobnet is interrupted                                                | Windows<br><b>UNIX</b> | M                         |
| 7            |                                 | "IPC TIMEOUT"=#1                    | Remote communication timeout                                                                                      | Windows<br><b>UNIX</b> | M                         |
| 8            |                                 | "IPC LOCALTIMEOU<br>$T'' = \pm 1$   | Local communication timeout                                                                                       | Windows<br><b>UNIX</b> | M                         |
| 9            |                                 | "IPCRETRYINTERVA<br>$L'' = \pm 1$   | Retry interval                                                                                                    | Windows<br><b>UNIX</b> | M                         |
| 10           |                                 | "IPCRETRYCOUNT"=<br>#1              | Retry count                                                                                                    | Windows<br><b>UNIX</b> | M                         |
| 11           |                                 | "EVENTRETRY"=#1                     | The action to be taken for an event service<br>connection failure                                                 | Windows<br><b>UNIX</b> | M                         |
| 12           |                                 | "REUSELOGON"=#1                     | The method used to start the logon-<br>session process                                                            | Windows                | M                         |

Table 20‒2: Environment setting parameters (scheduler service environment setup)

20. Environment Setting Parameters

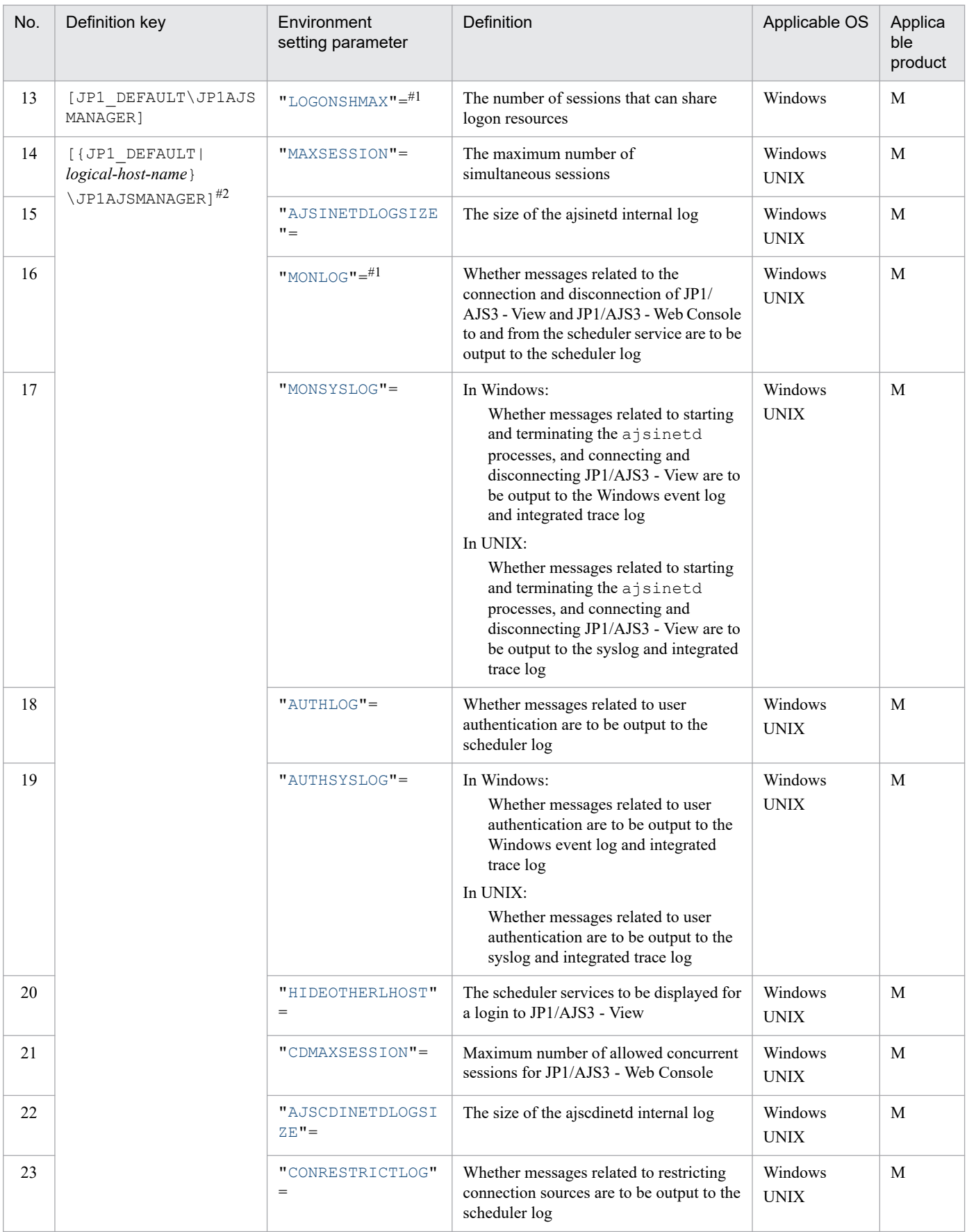

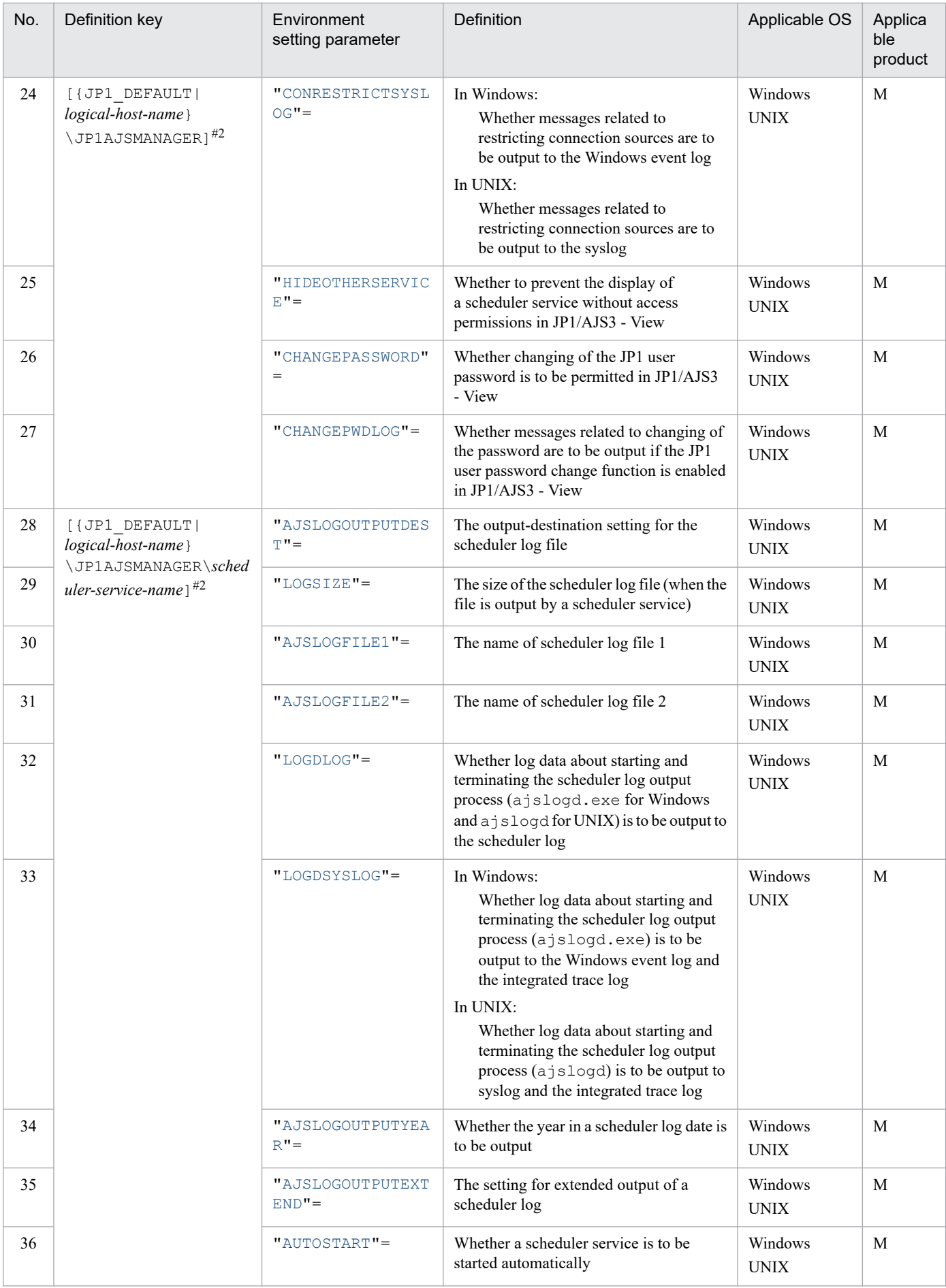

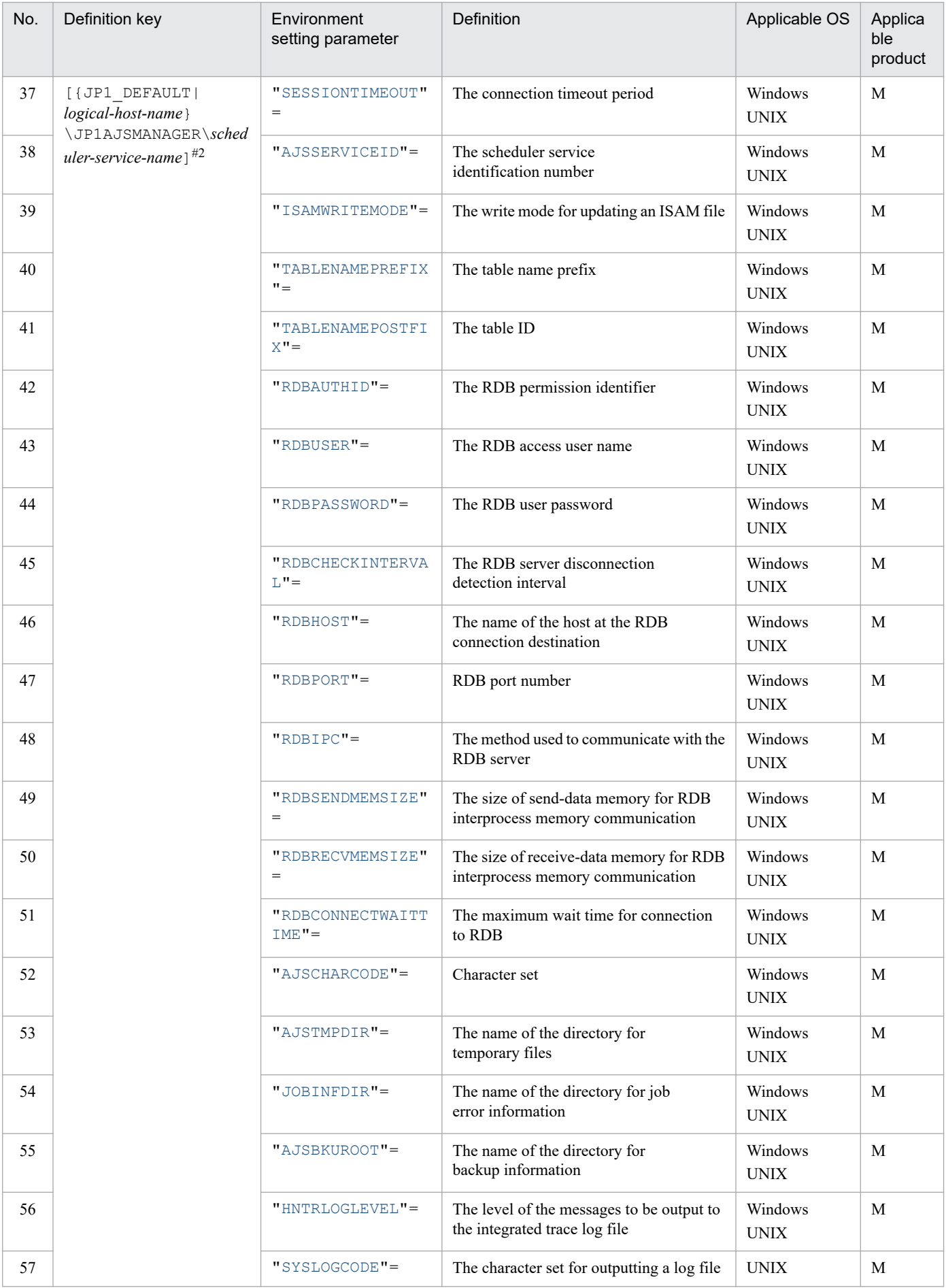

20. Environment Setting Parameters

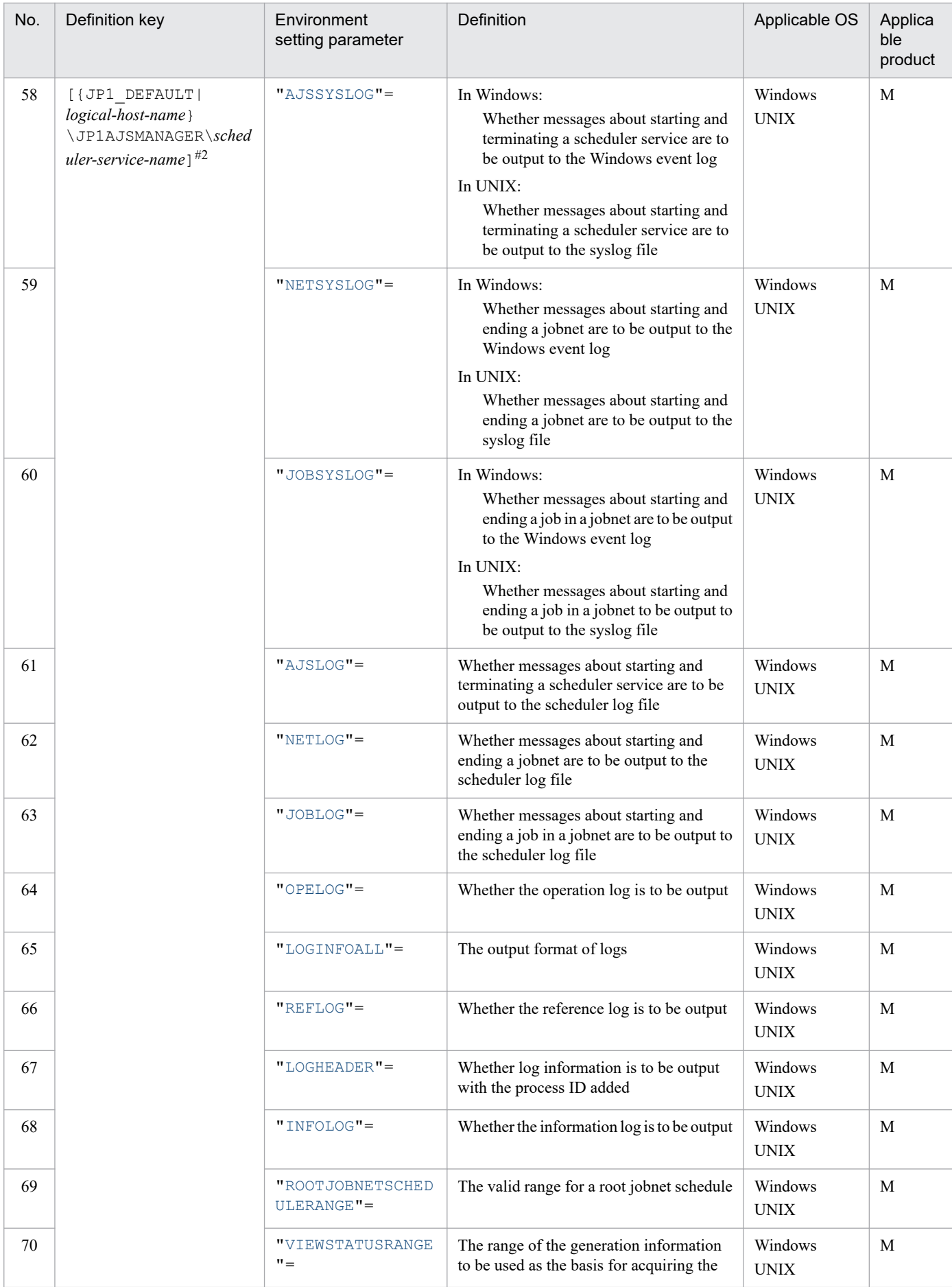

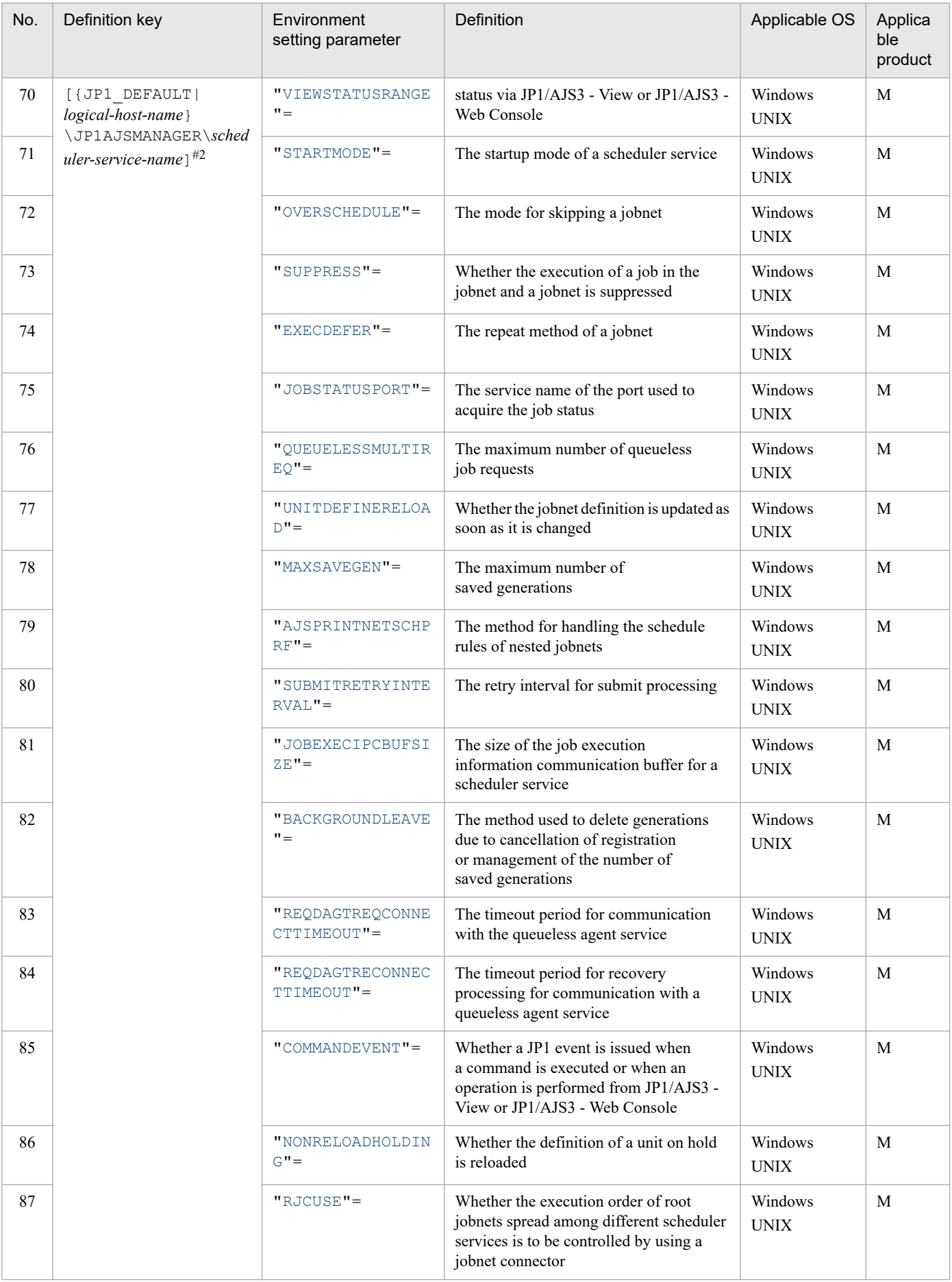

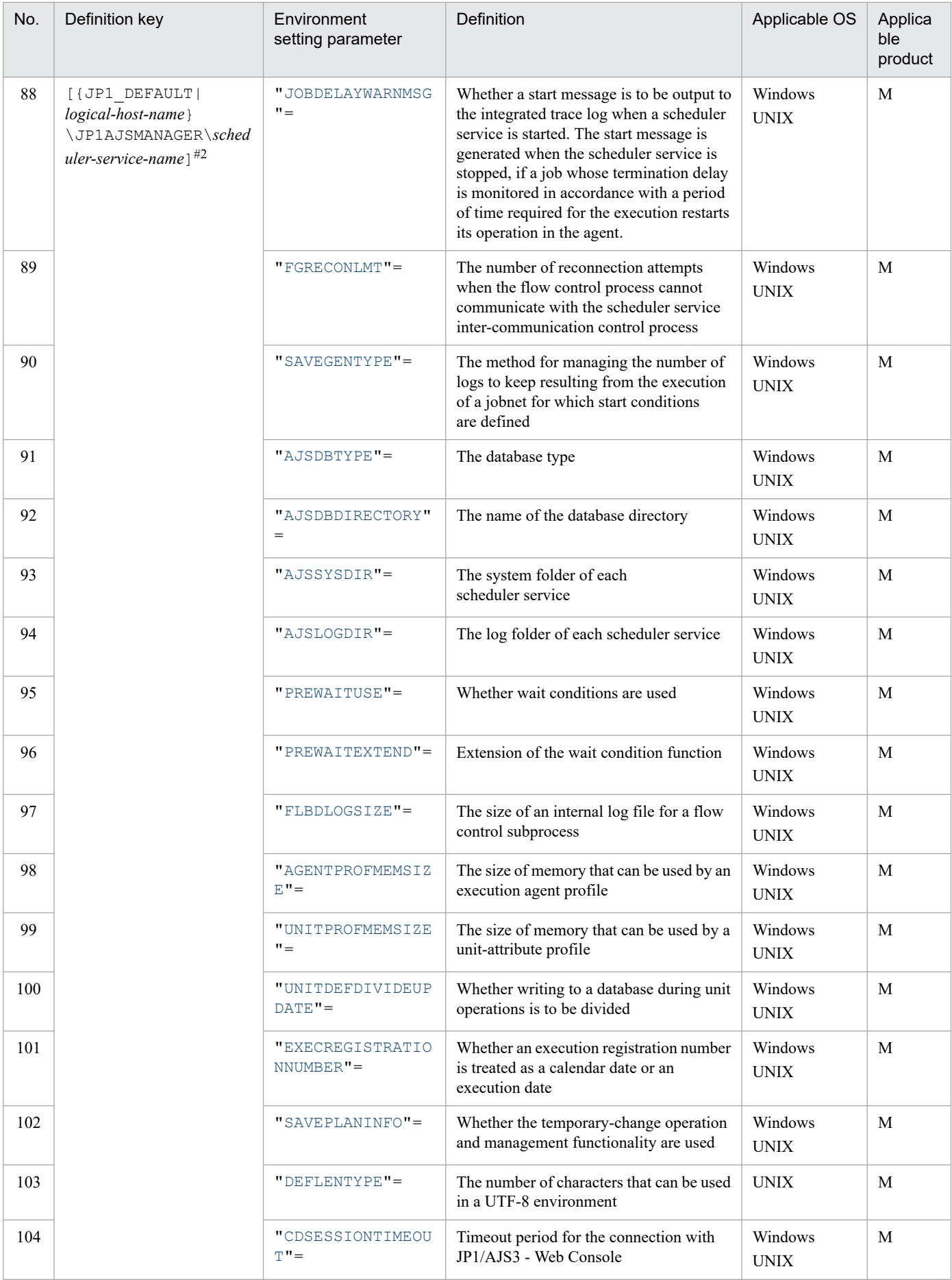

20. Environment Setting Parameters

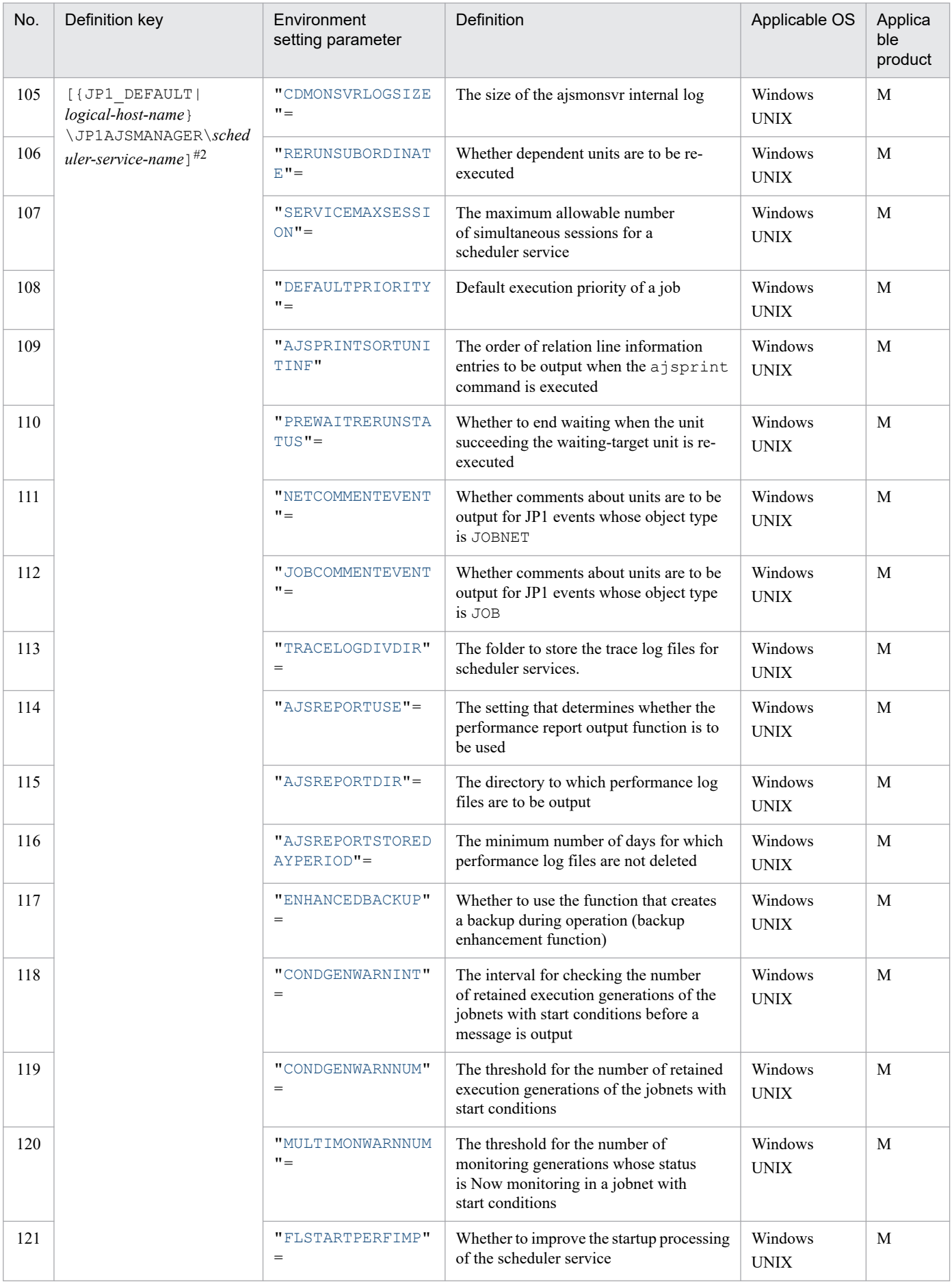

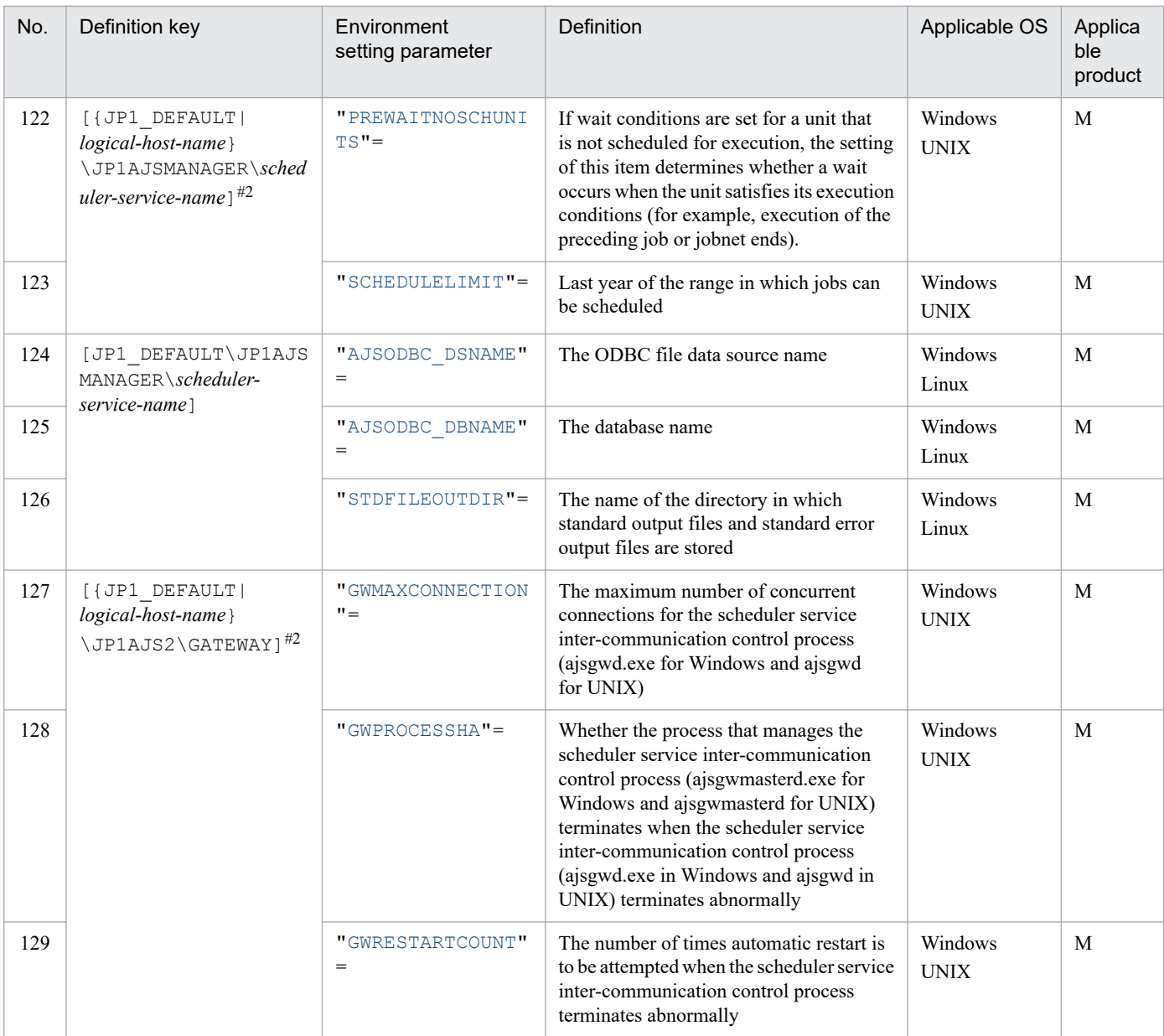

#### Legend:

M: JP1/AJS3 - Manager

#### #1

Specify this item directly under the [JP1\_DEFAULT\JP1AJSMANAGER] key.

### #2

Specify JP1\_DEFAULT for the physical host. For *logical-host-name*, specify the name of a logical host.

#### **Important**  $\mathbf \Omega$

You can specify a maximum of 20 scheduler services for the physical and logical hosts on a machine. Specify a service name that is unique among all physical hosts of the local host and all logical hosts. For the service name, specify a character string of no more than 30 bytes. You can use alphanumeric characters and the following symbols:

```
!, *, *, *, *, - (hyphen), . (period), (underscore)
```
<span id="page-677-0"></span>#

In Windows, do not use a period (.) at the end of the service name.

Do not use multi-byte characters, single-byte kana characters, or any symbols other than those above.

If you use an invalid character, the command interpreter will not correctly recognize the scheduler service name when it analyzes the command line, and a failure might occur.

Parameters that are not described here are used for maintenance purposes. Do not change the values of those parameters.

### **20.4.2 Details of the environment setting parameters for scheduler services**

This subsection describes details of the environment setting parameters for scheduler services.

Note that the default of an environment setting parameter means the value that is assumed when the environment setting parameter is omitted.

### **(1) DEFAULTSERVICENAME**

Use this parameter to specify the name of the default scheduler service.

If you have not specified the target scheduler service name (for example, when you execute a command), the system executes processing by using the scheduler service specified in this parameter.

If you execute a command that performs an operation on a unit in an environment in which there are multiple scheduler services, you can omit the -F *schedule-service-name* option.

Format

"DEFAULTSERVICENAME" = "*name-of-default-scheduler-service*"

Specifiable values

A character string of no more than 30 bytes

Default value

AJSROOT1

Recommended value

Set the value appropriate for the operating environment.

When the setting takes effect

When a process starts

### **(2) REMNETSERVICENAME**

Use this parameter to specify the name of the scheduler service that executes a remote jobnet. If you omit this parameter, the scheduler service cannot execute the remote jobnet even if requested to by another host.

Format

"REMNETSERVICENAME" = "*name-of-scheduler-service-executing-a-remote-jobnet*"

<span id="page-678-0"></span>Specifiable values

A character string of no more than 30 bytes

Default value

None

Recommended value

Hitachi does not recommend that remote jobnet operation be used.

When the setting takes effect

Immediately (when a remote jobnet process is running)

# **(3) TRACELOGFILE**

Use this parameter to specify the name of the file to which the trace information of the scheduler service is output. Specify a full path name.

If you omit this parameter, trace information is not output.

The system records the scheduler trace information for the physical host and all logical hosts in the file specified in this parameter. Specify the name of a file on the local disk so that trace information will be reliably recorded.

Because the system creates a new file whenever trace information is output, do not specify the name of an existing file.

Format

"TRACELOGFILE" = "*name-of-scheduler-trace-log-file*"

Specifiable values

A character string of no more than 255 bytes

Default value

**•** In Windows, if the installation folder is the default installation folder or is in a folder protected by the system: %ALLUSERSPROFILE%\Hitachi\JP1\JP1\_DEFAULT\JP1AJS2\log\tracelog

The default value of %ALLUSERSPROFILE% is *system-drive*\ProgramData.

A *folder protected by the system* is the path to a folder in any of the following:

- *system-drive*\Windows
- *system-drive*\Program Files
- *system-drive*\Program Files (x86)
- **•** In Windows, if the installation folder is other than the above: *JP1/AJS3-Manager-installation-folder*\log\tracelog
- **•** In UNIX: /var/opt/jp1ajs2/log/tracelog

Recommended value

Default value

When the setting takes effect

When a process starts

# **(4) TRACELOGDIV**

Use this parameter to specify whether to output the trace information for individual scheduler services.

<sup>20.</sup> Environment Setting Parameters

JP1/Automatic Job Management System 3 Configuration Guide **679**

<span id="page-679-0"></span>If multiple scheduler services are running, we recommend that you specify yes. If you specify no in an environment in which multiple scheduler services are running, the scheduler services might wait for exclusive control of trace log output, and job execution performance might deteriorate as a result. Distributing trace log output to individual scheduler services prevents the scheduler services from waiting for exclusive control of trace log output and minimizes the deterioration of job execution performance.

#### Format

"TRACELOGDIV"="{yes|no}"

Specifiable values

yes

The trace information for individual scheduler services is output.

If yes is specified, the trace log is output not only to a trace log file for each scheduler service but also to the trace log file in the path specified for the TRACELOGFILE environment parameter.

Specify the destination of the trace log output for each scheduler service for the TRACEDIVDIR environment parameter. For details about the TRACEDIVDIR environment setting parameter, see *[\(113\) TRACELOGDIVDIR](#page-753-0)*.

no

The trace information for individual scheduler services is not output.

The trace information of all scheduler services is output to the file in the path specified for the TRACELOGFILE environment parameter.

Default value

no

During a new installation of JP1/AJS3, yes is set.

Recommended value

yes

When the setting takes effect

When the scheduler service starts

### **(5) VRSHIFT\_IMMINT**

Use this parameter to specify whether to immediately change the jobnet status (that is, whether to immediately stop a jobnet) when you interrupt or kill the root jobnet while a scheduler service is suppressing job execution.

Format

"VRSHIFT IMMINT" = " ${V5|V6}$ "

Specifiable values

V5

The jobnet status is changed immediately.

 $V6$ 

The jobnet status is changed when the suppression of job execution is canceled.

Default value

V5

Recommended value

Default value

When the setting takes effect

When the scheduler service starts

```
20. Environment Setting Parameters
```
# <span id="page-680-0"></span>**(6) VRSHIFT\_INTRERUN**

Use this parameter to specify whether to rerun the succeeding units of a nested jobnet that has been interrupted.

Change the parameter value if you do not want to rerun the succeeding units.

In an interrupted nested jobnet, there are some units whose execution has not terminated. Specify V5 to give priority to rerunning the units that follow the interrupted nested jobnet without also executing the units that have not terminated.

This parameter is effective when there is an interrupted nested jobnet before a unit that is to be rerun.

When there is no interrupted nested job ahead of the units to be rerun, but there is a nested job that has ended abnormally. you can rerun the units regardless of the setting of this parameter.

Format

"VRSHIFT INTRERUN" = " $\{V5|V6\}$ "

Specifiable values

V5

The units following an interrupted nested jobnet are rerun.

V6

The units following an interrupted nested jobnet are not rerun.

Default value

 $V6$ 

During a new installation and setup of JP1/AJS3, V5 is set.

Recommended value

V5

When the setting takes effect

When the scheduler service starts

# **(7) IPC\_TIMEOUT**

Use this parameter to specify the time to wait (timeout) for the originator to start communication with another host.

Customize this parameter if you want to quickly detect, on a fast network connecting hosts, a host that has failed to be activated.

Specify a value other than 0 when you want to set an explicit timeout period rather than depend on the OS timeout period.

For this parameter, the originator's settings are used for execution of the following operations:

- **•** When execution of a remote jobnet starts or ends (Between the originator's JP1/AJS3 - Manager and the destination JP1/AJS3 - Manager)
- When you execute operation commands remotely for a job or jobnet (From the originator's JP1/AJS3 - Manager to the destination JP1/AJS3 - Manager)
- **•** When you execute a command from a menu by choosing **Management**, **JP1AJS3 management**, and **JP1AJS3 status** from HP NNM

(From JP1/AJS3 - Manager at the NNM end to the monitored JP1/AJS3 - Manager)

<span id="page-681-0"></span>If the originator is unable to start communication when the timeout period specified in this parameter expires, an error occurs.

Format

"IPC\_TIMEOUT" = dword:*remote-communication-timeout-period*

Specifiable values

A hexadecimal value (in seconds) from 0 to 258 (0 to 600 in decimal)

When  $dword:00000000$  is specified, control is determined by the OS timeout period.

Default value

dword:00000000 (0 in decimal)

Recommended value

Default value

When the setting takes effect

When a process starts

# **(8) IPC\_LOCALTIMEOUT**

Use this parameter to specify the time that the system will wait (timeout) for the originator to start communication for interprocess communication related to a JP1/AJS3 scheduler service. Because this parameter is used for internal processing, use only the standard setting.

Specify a value other than 0 when you want to use an explicit timeout period rather than depend on the timeout period of the OS.

If the originator cannot start communication when the timeout period specified for this parameter expires, an error occurs.

Format

"IPC\_LOCALTIMEOUT" = dword:*local-communication-timeout*

Specifiable values

A hexadecimal value (in seconds) from 0 to 3C (0 to 60 in decimal)

When  $dword:00000000$  is specified, control is determined by the OS timeout period.

Default value

dword:00000000 (0 in decimal)

Recommended value

Default value

When the setting takes effect

When a process starts

# **(9) IPCRETRYINTERVAL**

Use this parameter to specify the retry interval when a communication error occurs.

Change this parameter to a value appropriate for the communication error status. If you change the parameter value, you also have to change the IPCRETRYCOUNT environment setting parameter value (retry count).

Each time a retry occurs, the specified value is incremented.

<sup>20.</sup> Environment Setting Parameters

<span id="page-682-0"></span>Format

"IPCRETRYINTERVAL" = dword:*retry-interval*

Specifiable values

A hexadecimal value (in seconds) from 0 to A (0 to 10 in decimal)

Default value

dword:00000001 (1 in decimal)

Recommended value

Default value

When the setting takes effect

When a process starts

# **(10) IPCRETRYCOUNT**

Use this parameter to specify the number of retries attempted when a communication error occurs.

Change this parameter to a value appropriate for the communication error status. If you change this parameter value, you also have to change the IPCRETRYINTERVAL environment setting parameter value (retry interval).

When there is a heavy concentration of scheduler service interprocess communication, a temporary communication error might occur. Specify a value larger than the default value if you will simultaneously start multiple scheduler services or execute many JP1/AJS3 commands at one time.

Format

"IPCRETRYCOUNT" = dword:*retry-count*

Specifiable values

A hexadecimal value from 0 to 64 (0 to 100 in decimal)

Default value

dword:00000003 (3 in decimal)

Recommended value

Default value or a value larger than the default value, depending on operating requirements

When the setting takes effect

When a process starts

### **(11) EVENTRETRY**

Use this parameter to specify whether to reconnect to an event service for which a connection error has occurred.

Change this parameter to enable reconnection each time the system outputs a JP1 event.

Use the default value (no) if the system does not reference JP1 events (from 4100 to 4142) output from the scheduler service.

Format

"EVENTRETRY" =  $"$ {yes|no}"

Specifiable values

yes

An attempt to reconnect to the event service is made the next time an event is output.

<span id="page-683-0"></span>If reconnection to the event service is successful, the JP1 event is output. However, note that, because the event service is not reconnected, the JP1 event for the error that occurs is not output (the failed event is not registered as a JP1 event).

If you specify yes, this function tries to connect to the event service for each event output until reconnection to the event service is successful. Therefore, the job performance might be adversely affected compared to when no is specified. Specify yes if reconnection to the event service has greater priority than performance.

If you specify yes, the system outputs an error message (KAVS0863-E Interprocess communication failed.:*maintenance-information-1, maintenance-information-2, maintenance-information-3*) each time an error occurs on the connection with an event service. If the connection to the event service is not restored quickly, a large number of log messages will be output.

no

JP1 events are not output after an event service connection error occurs.

The event service will be connected again when the JP1/AJS3 service is restarted.

Default value

no

Recommended value

Set the value appropriate for the operating environment.

When the setting takes effect

Immediately

### **(12) REUSELOGON**

Use this parameter to select the method that will be used to start the logon session process that is executed after a logon using the OS user account.

Specify yes when multiple simultaneous sessions are to be mapped to the same OS user and then run, and a lack of desktop heap area prevents the process from starting.

Reuse the logon resources for starting the following processes:

- **•** Connection of JP1/AJS3 View
- **•** Running a command remotely
- **•** Running a remote jobnet
- **•** Operations from JP1/AJS3 Web Console
- **•** Operations from JP1/AJS3 Definition Assistant

#### Format

"REUSELOGON" =  $\{yes|no\}$ "

#### Specifiable values

yes

Logon information is saved and reused for the sessions to be mapped to the same OS user.

Specifying yes enables these sessions to share desktop heaps, and helps reduce the consumption of the desktop heap area.

If there are multiple simultaneous sessions to be mapped to the same OS user, and the processes cannot be started because desktop heap area is insufficient, specify yes. If you specify yes and change the OS user information, you must restart the ajsinetd process.
no

Logon information is not reused for the sessions to be mapped to the same OS user.

Default value

no

Recommended value

yes

When the setting takes effect

When the ajsinetd process starts.

For details about how to start and stop ajsinetd process individually, see *jajs\_hstd* in *3. Commands Used for Normal Operations* in the manual *JP1/Automatic Job Management System 3 Command Reference* and *jajs\_hstd\_stop* in *3. Commands Used for Normal Operations* in the manual *JP1/Automatic Job Management System 3 Command Reference*.

## **(13) LOGONSHMAX**

When reusing a logon, you need to specify the number of sessions that are allowed to share the logon information.

A new desktop heap is assigned if the number of sessions for the same OS user exceeds the value specified in this parameter.

You can specify this parameter only if you specify yes for the REUSELOGON environment setting parameter.

Format

"LOGONSHMAX" = dword:*number-of-logon-sessions-sharing-logon-resources*

Specifiable values

A hexadecimal value from 1 to 80 (1 to 128 in decimal)

Default value

dword:00000032 (50 in decimal)

Recommended value

Default value

When the setting takes effect

When the ajsinetd process starts.

For details about how to start and stop ajsinetd process individually, see *jajs\_hstd* in *3. Commands Used for Normal Operations* in the manual *JP1/Automatic Job Management System 3 Command Reference* and *jajs\_hstd\_stop* in *3. Commands Used for Normal Operations* in the manual *JP1/Automatic Job Management System 3 Command Reference*.

Supplementary note

How to estimate the number of logon sessions that share the logon resources:

If the desktop heap area is running low, change the number of logon sessions that can share the logon resources to a value in the range indicated below.

For the size of the desktop heap to be assigned to non-interactive processes, see the *OS documentation*.

```
Number-of-logon-sessions-sharing-the-logon-resources < size-of-the-desktop
-heap-to-be-assigned-to-a-non-interactive-processes (in kilobytes)/10 (in 
kilobytes)
```
# **(14) MAXSESSION**

Use this parameter to specify the maximum allowable number of simultaneous sessions for JP1/AJS3 - View. If the specified number has been reached and you attempt to connect from  $JP1/ALS3$  - View, the attempt will fail.

If you select scheduler services in the tree area of the JP1/AJS3 - View window, a connection is established for each scheduler service you select. Accordingly, in an environment in which there are multiple scheduler services, the maximum number of connections that will be established is *number-of-scheduler-services* **x** *number-of-JP1/AJS3 - View-instances*.

If the maximum number of JP1/AJS3 - View connections exceeds 50, specify a value based on the maximum number. Also, when you want to restrict JP1/AJS3 - View connections because of resource limitations on the machine, change the value of each host to a smaller one appropriate for operation of the physical host or logical host. You do not need to change the value in any other case.

Specify the environment setting parameter for restricting the number of connections on each host. To restrict the maximum allowable number of simultaneous sessions for JP1/AJS3 - View for each scheduler service rather than by host, use the SERVICEMAXSESSION environment setting parameter. If you use both the MAXSESSION environment setting parameter and the SERVICEMAXSESSION environment setting parameter, note the following:

- Make sure that the setting value of the SERVICEMAXSESSION environment setting parameter does not exceed the setting value of the MAXSESSION environment setting parameter.
- **•** When there are multiple scheduler services, make sure that the total of the setting values of the SERVICEMAXSESSION environment setting parameter for all scheduler services does not exceed the setting value of the MAXSESSION environment setting parameter.

For example, if scheduler services AJSROOT1 and AJSROOT2 have been created, the setting value of the SERVICEMAXSESSION environment setting parameter for AJSROOT1 is 25, and the setting value of the SERVICEMAXSESSION environment setting parameter for AJSROOT2 is 25, you must specify a value of 50 or larger for the MAXSESSION environment setting parameter.

Format

"MAXSESSION" = dword:*maximum-number-of-simultaneous-sessions*

Specifiable values

A hexadecimal value from 0 to 80 (0 to 128 in decimal)

Default value

dword:00000032 (50 in decimal)

Recommended value

Set the value appropriate for the operating environment.

When the setting takes effect

When any scheduler service on an applicable host starts or stops

Cautionary note

If the maximum allowable number of simultaneous sessions has been exceeded, a message (KAVV452-E) is displayed in the JP1/AJS3 - View window (Summary Monitor window) for each monitored unit that is unable to establish a connection. This message is displayed whenever the window is updated.

## **(15) AJSINETDLOGSIZE**

Use this parameter to specify the size of the ajsinetd internal log.

<sup>20.</sup> Environment Setting Parameters

### Format

"AJSINETDLOGSIZE" = dword:*size-of-ajsinetd-internal-log*

Specifiable values

00000000 or a value in kilobytes from 00000004 to 001E8480 in hexadecimal (in decimal 0 or a value from 4 to 2,000,000)

If you specify dword:00000000, the system does not create a log file.

If you omit this parameter, dword:00000080 is assumed. If the specified value is invalid, dword:00000000 is assumed.

Default value

dword:00000080 (128 in decimal)

Recommended value

Default value

When the setting takes effect

When the ajsinetd process starts.

For details about how to start or stop ajsinetd processes individually, see *jajs\_hstd* in *3. Commands Used for Normal Operations* in the manual *JP1/Automatic Job Management System 3 Command Reference* and *jajs\_hstd\_stop* in *3. Commands Used for Normal Operations* in the manual *JP1/Automatic Job Management System 3 Command Reference*.

## **(16) MONLOG**

Use this parameter to specify whether messages related to connections of the following program to the scheduler service and disconnections from it are to be output to the scheduler log:

- **•** JP1/AJS3 View
- **•** JP1/AJS3 Web Console

Change the parameter value if you want to output to the scheduler log the status of the connections established by this program to the scheduler service.

Format

"MONLOG" = "{none|all}"

Specifiable values

none

Messages about the connections of this program to and disconnections from the scheduler service are not output.

all

Messages related to the connections of this program to and disconnections from the scheduler service are output. The following messages are output:

- **•** JP1/AJS3 View connection message (KAVS0534-I)
- **•** JP1/AJS3 View disconnection message (KAVS0535-I)
- **•** JP1/AJS3 Web Console connection message (KAVS0570-I)
- **•** JP1/AJS3 Web Console disconnection message (KAVS0571-I)

### Default value

none

Recommended value

Set the value appropriate for the operating environment.

When the setting takes effect

When the scheduler service starts or terminates

## **(17) MONSYSLOG**

Use this parameter to specify whether to output the following messages to the log:

- **•** Start and stop messages related to the ajsinetd process and ajscdinetd process
- **•** Acceptance processing start and end messages related to the ajsinetd process
- **•** Connection and stop messages related to JP1/AJS3 View

The messages are output to the following logs.

**•** In Windows:

The Windows event log and integrated trace log

**•** In UNIX:

The syslog and integrated trace log

Change the parameter value if you do not need to check the status of connections established by JP1/AJS3 - View in the Windows event log or syslog. If you change this parameter and an error occurs, you will not be able to check the status of connections for JP1/AJS3 - View.

### Format

"MONSYSLOG" = "{none|all}"

### Specifiable values

none

Messages related to starting and terminating the ajsinetd process, ajscdinetd process or to connecting and disconnecting JP1/AJS3 - View are not output.

## all

The following messages are output:

- **•** ajsinetd process start message (KAVS0530-I)
- **•** ajsinetd process stop message (KAVS0531-I)
- **•** Acceptance processing start message for the ajsinetd process (KAVS0532-I)
- **•** Acceptance processing end message for the ajsinetd process (KAVS0533-I)
- **•** JP1/AJS3 View connection message (KAVS0534-I)
- **•** JP1/AJS3 View disconnection message (KAVS0535-I)
- **•** ajscdinetd process start message (KAVS0560-I)
- **•** ajscdinetd process stop message (KAVS0561-I)

## Default value

none

During a new installation and setup of JP1/AJS3, all is set.

### Recommended value

all

20. Environment Setting Parameters

### When the setting takes effect

The time when the setting takes effect varies by message.

Immediately

- **•** ajsinetd process start message (KAVS0530-I)
- **•** ajsinetd process stop message (KAVS0531-I)
- **•** Acceptance processing start message for the ajsinetd process (KAVS0532-I)
- **•** Acceptance processing end message for the ajsinetd process (KAVS0533-I)
- **•** ajscdinetd process start message (KAVS0560-I)
- ajscdinetd process stop message (KAVS0561-I)

When the scheduler service starts

- **•** JP1/AJS3 View connection message (KAVS0534-I)
- **•** JP1/AJS3 View disconnection message (KAVS0535-I)

## **(18) AUTHLOG**

Use this parameter to specify whether messages related to user authentication are to be output to the scheduler log for each host.

### Format

```
"AUTHLOG" = "{none|all}"
```
### Specifiable values

none

Messages related to user authentication are not output.

all

Messages related to user authentication are output.

The log message (KAVS1009-W) generated when authentication of the ajsinetd process is rejected is output to the scheduler log for each host.

Default value

none

Recommended value

Set the value appropriate for the operating environment.

When the setting takes effect

Immediately (the next time a user authentication request is received)

## **(19) AUTHSYSLOG**

Use this parameter to specify whether to output messages related to user authentication to the following file or logs:

**•** In Windows:

The Windows event log and the integrated trace log

**•** In UNIX:

The syslog file and the integrated trace log

### Format

```
"AUTHSYSLOG" = "{none|all}"
```
Specifiable values

none

Messages related to user authentication are not output.

all

Messages related to user authentication are output.

**•** In Windows:

The log message (KAVS1009-W) generated when authentication of the  $a$  j sinetd process is rejected is output to the Windows event log and the integrated trace log.

**•** In UNIX:

The log message (KAVS1009-W) generated when authentication of the  $a$  is ineted process is rejected is output to the syslog file and the integrated trace log.

Default value

none

Recommended value

Set the value appropriate for the operating environment.

When the setting takes effect

Immediately (the next time a user authentication request is received)

# **(20) HIDEOTHERLHOST**

Use this parameter to specify the range of the scheduler services to be displayed when you log on to a host from JP1/AJS3 - View in an environment in which JP1/AJS3 services has been established for logical hosts.

The setting of whether to enable the communication encryption function must be the same on all the physical and logical hosts. If the setting of whether to enable the communication encryption function for a host differs from the setting for other hosts, the scheduler service on the host might be accessed by using an unexpected encryption setting. Therefore, we recommend that you use the default setting of whether to enable the communication encryption function for all the physical and logical hosts.

Format

```
"HIDEOTHERLHOST" = "{yes|no}"
```
## Specifiable values

yes

Only the scheduler service corresponding to the specified host name is displayed when you log on to a host from JP1/AJS3 - View.

no

All defined scheduler services established on the host are displayed if you log on as a JP1 user mapped to the OS user with superuser permission or the Administrators permission.

If you log on as any other type of user, all defined scheduler services established on hosts that belong to the same user authentication block as the logged-on host are displayed. If any scheduler service other than the one for the logged-on logical host is failed over and does not exist on the logged-on physical host, do not access that scheduler service.

Also, if the ajsinetd process is not running on the connection-destination host, you cannot access the scheduler service on that host.

Specify this value if you want to access the scheduler services on all logical hosts in the JP1/AJS3 - Manager to which you log on from JP1/AJS3 - View.

The setting of whether to enable the communication encryption function must be the same on all the physical and logical hosts. If the setting of whether to enable the communication encryption function for a host differs from the setting for other hosts, the scheduler service on the host might be accessed by using an unexpected encryption setting.

Default value

yes

Recommended value

Default value

When the setting takes effect

Immediately (at the next login to JP1/AJS3 - View)

Supplementary note

If no is set for this environment setting parameter, JP1/AJS3 - View might connect to all logical and physical hosts existing in the JP1/AJS3 - Manager environment. Therefore, before the JP1/AJS3 services stop, all JP1/AJS3 - View instances that are connected to all logical and physical hosts existing in the JP1/AJS3 - Manager environment must be terminated. If any JP1/AJS3 - View instances are connected, the services might be unable to stop.

## **(21) CDMAXSESSION**

When JP1/AJS3 - Web Console is used and communication occurs between JP1/AJS3 - Web Console and JP1/AJS3 - Manager, sessions are opened between the object for communication generated by JP1/AJS3 - Web Console and the scheduler service. This parameter is used to specify the maximum number of sessions that can be opened concurrently. If an attempt is made to open a session for connection after the specified maximum number of concurrent sessions has been reached, an error occurs and the connection fails.

Format

"CDMAXSESSION"=dword:*maximum-number-of-allowed-concurrent-sessions-for-JP1/AJS3-Web Console*

Specifiable values

A hexadecimal value from 0 to 64 (0 to 100 in decimal)

Default value

dword:00000020 (32 in decimal)

Recommended value

Set the value appropriate for the operating environment.

When the setting takes effect

When the ajscdinetd process starts.

For details about how to start or stop ajscdinetd processes individually, see *jajs\_hstd* in *3. Commands Used for Normal Operations* in the manual *JP1/Automatic Job Management System 3 Command Reference* and *jajs\_hstd\_stop* in *3. Commands Used for Normal Operations* in the manual *JP1/Automatic Job Management System 3 Command Reference*.

## **(22) AJSCDINETDLOGSIZE**

Use this parameter to specify the size of the ajscdinetd internal log.

## Format

```
"AJSCDINETDLOGSIZE" = dword:size-of-ajscdinetd-internal-log
```
### Specifiable values

00000000 or a value in kilobytes from 00000004 to 001E8480 in hexadecimal (in decimal 0 or a value from 4 to 2,000,000)

If you specify dword:00000000, the system does not create a log file.

Default value

dword:00000080 (128 in decimal)

Recommended value

Default value

When the setting takes effect

When the ajscdinetd process starts.

For details about how to start or stop ajscdinetd processes individually, see *jajs\_hstd* in *3. Commands Used for Normal Operations* in the manual *JP1/Automatic Job Management System 3 Command Reference* and *jajs\_hstd\_stop* in *3. Commands Used for Normal Operations* in the manual *JP1/Automatic Job Management System 3 Command Reference*.

## **(23) CONRESTRICTLOG**

Use this parameter to specify whether messages related to restricting connection sources are to be output to the scheduler log of each host.

Format

"CONRESTRICTLOG" = "{none|all}"

### Specifiable values

none

Messages related to restricting connection sources are not output.

all

All messages related to restricting connection sources are output.

```
An entry (KAVS8040-E) reporting the rejection of a connection attempt due to the restriction on connection
sources in the ajsinetd process and ajscdinetd process is output to the scheduler log of the
applicable host.
```
Default value

none

Recommended value

Set the value appropriate for the operating environment.

When the setting takes effect

When the JP1/AJS3 service starts

## **(24) CONRESTRICTSYSLOG**

Use this parameter to specify whether messages related to restricting connection sources are to be output to the following log file.

- **•** In Windows: Windows event log
- **•** In Unix: syslog

<sup>20.</sup> Environment Setting Parameters

### Format

```
"CONRESTRICTSYSLOG" = "{none|all}"
```
Specifiable values

none

Messages related to restricting connection sources are not output.

all

Messages related to restricting connection sources are output.

An entry (KAVS8040-E) reporting the rejection of a connection attempt due to the restriction on connection sources in the ajsinetd process and ajscdinetd process is output to the Windows event log or syslog.

Default value

none

Recommended value

Set the value appropriate for the operating environment.

When the setting takes effect

When the JP1/AJS3 service starts

## **(25) HIDEOTHERSERVICE**

Use this parameter to specify whether to prevent the display of a scheduler service without access permissions in JP1/AJS3 - View (that is, whether the scheduler service reference restriction function is enabled or disabled).

### Format

```
"HIDEOTHERSERVICE" = "{ yes | no }"
```
Specifiable values

yes

The scheduler service reference restriction function is enabled. Scheduler services without permissions are not displayed in JP1/AJS3 - View.

no

The scheduler service reference restriction function is disabled. Scheduler services without access permissions are displayed in JP1/AJS3 - View.

Default value

no

Recommended value

no

When the setting takes effect

Immediately (at the next login to JP1/AJS3 - View)

Supplementary note

If you change the access permissions of a scheduler service, restart JP1/AJS3 - View. The change is reflected in JP1/AJS3 - View.

## **(26) CHANGEPASSWORD**

Use this parameter to permit changing JP1 user passwords.

```
20. Environment Setting Parameters
```
When this functionality is enabled, you can change JP1 user passwords by selecting **Options** and then **Change Password** in the connected JP1/AJS3 - View.

Because you must meet the conditions for using this functionality, see the cautionary notes in *[6.9.3 Settings for permitting](#page-257-0) [changing JP1 user passwords in JP1/AJS3 - View](#page-257-0)* (for Windows) or *[15.10.3 Settings for permitting changing JP1 user](#page-579-0) [passwords in JP1/AJS3 - View](#page-579-0)* (for UNIX), and then decide whether the functionality can be enabled beforehand.

### Format

"CHANGEPASSWORD" = " $\{yes|no\}$ "

Specifiable values

yes

Changing JP1 user passwords in JP1/AJS3 - View is permitted.

no

Changing JP1 user passwords in JP1/AJS3 - View is not permitted.

Default value

no

Recommended value

Set the value appropriate for the operating environment.

When the setting takes effect

When the JP1/AJS3 service starts

## **(27) CHANGEPWDLOG**

Use this parameter to specify whether messages related to changing JP1 user passwords are to be output when the JP1 user password change function is enabled in JP1/AJS3 - View (when the CHANGEPASSWORD environment setting parameter is set to yes).

Format

"CHANGEPWDLOG" = "{none|all}"

Specifiable values

none

Messages related to changing JP1 user passwords are not output.

all

The following messages related to changing JP1 user passwords are output:

KAVS1010-I (The password was changed successfully)

KAVS1011-E (The password could not be changed)

KAVS1015-I (Changing of the password is now starting)

Default value

all

Recommended value

all

When the setting takes effect

When the JP1/AJS3 service starts

```
20. Environment Setting Parameters
```
# <span id="page-694-0"></span>**(28) AJSLOGOUTPUTDEST**

Use this parameter to specify whether to output the scheduler log by scheduler service or by host. Specify this parameter for each scheduler service.

Format

"AJSLOGOUTPUTDEST" = "{schedule|host}"

Specifiable values

schedule

The scheduler log for a scheduler service is output to the files specified in the AJSLOGFILE1 and AJSLOGFILE2 environment setting parameters.

For each scheduler service, you can estimate and check the log size, and switch and back up logs.

host

The scheduler log for a host is output to the file specified in the HOSTLOGFILE1 and HOSTLOGFILE2 environment setting parameters.

Although it is necessary to estimate and check the file size, and to switch and back up logs for each host, the system can log the commands that are executed while the scheduler service is not running.

Default value

schedule

Recommended value

Default value

When the setting takes effect

When the scheduler service starts

## **(29) LOGSIZE (scheduler log)**

Specify the size of the file to which the system outputs the scheduler log file for a scheduler service.

Because this log is used to check the execution status of a job or jobnet, specify a size that is sufficient for storing the log data for at least one day.

For details about how to estimate the size of a scheduler log file, see *3.4.1 Estimating the size of scheduler log files* in the *JP1/Automatic Job Management System 3 System Design (Configuration) Guide*.

Format

"LOGSIZE" = dword:*size-of-the-scheduler-log-file (when outputting the scheduler log for a scheduler service)*

Specifiable values

**•** In Windows:

0 or a hexadecimal value (in kilobytes) from 4 to 1E8480 (0 or a value from 4 to 2,000,000 in decimal)

**•** In UNIX:

A hexadecimal value (in kilobytes) from 0 to 1E8480 (0 to 2,000,000 in decimal)

If you specify dword:00000000, the system does not create a log file.

Default value

**•** In Windows:

dword:00001400 (5,120 in decimal)

```
20. Environment Setting Parameters
```
JP1/Automatic Job Management System 3 Configuration Guide **695**

**•** In UNIX:

dword:00000000 (0 in decimal)

During a new installation and setup of JP1/AJS3,  $dword:0000A000$  (40,960 in decimal) is set.

### Recommended value

Set the value appropriate for the operating environment.

When the setting takes effect

When the scheduler service starts or terminates

## **(30) AJSLOGFILE1**

Use this parameter to specify the name of a log file. Specify a full path name.

Specify a file name different from the name of scheduler log file 2.

When the amount of information written to this file becomes equal to or greater than the specified size, the system writes subsequent information to log file 2.

When you use multiple scheduler services, specify a unique file name for each scheduler service.

In UNIX, when you use the scheduler log file, you cannot omit this parameter.

Format

```
"AJSLOGFILE1" = "name-of-scheduler-log-file-1"
```
Specifiable values

A character string of no more than 255 bytes

Default value

**•** In Windows, if the installation folder is the default installation folder or is in a folder protected by the system: %ALLUSERSPROFILE%\Hitachi\JP1\JP1\_DEFAULT\JP1AJS2\log\schedule\*scheduleservice-name*\ajs-log1.log

The default value of %ALLUSERSPROFILE% is *system-drive*\ProgramData.

A *folder protected by the system* is the path to a folder in any of the following:

- *system-drive*\Windows
- *system-drive*\Program Files
- *system-drive*\Program Files (x86)
- **•** In Windows, if the installation folder is other than the above: *JP1/AJS3-Manager-installation-folder*\log\schedule\*scheduler-service-name*\ajs-log1.log
- **•** In UNIX:

/var/opt/jp1ajs2/log/schedule/*scheduler-service-name*/ajs-log1.log

## Recommended value

The value set at the time of installation or setup.

When the setting takes effect

When the scheduler service starts or terminates

# **(31) AJSLOGFILE2**

Use this parameter to specify the name of a log file. Specify a full path name.

```
20. Environment Setting Parameters
```
When you use multiple scheduler services, specify a unique file name for each scheduler service.

In UNIX, when you use the scheduler log file, you cannot omit this parameter.

Format

"AJSLOGFILE2" = "*name-of-scheduler-log-file-2*"

Specifiable values

A character string of no more than 255 bytes

Default value

**•** In Windows, if the installation folder is the default installation folder or is in a folder protected by the system: %ALLUSERSPROFILE%\Hitachi\JP1\JP1\_DEFAULT\JP1AJS2\log\schedule\*schedulerservice-name*\ajs-log2.log

The default value of %ALLUSERSPROFILE% is *system-drive*\ProgramData.

A *folder protected by the system* is the path to a folder in any of the following:

- *system-drive*\Windows

- *system-drive*\Program Files

- *system-drive*\Program Files (x86)
- **•** In Windows, if the installation folder is other than the above: *JP1/AJS3-Manager-installation-folder*\log\schedule\*scheduler-service-name*\ajs-log2.log
- **•** In UNIX:

/var/opt/jp1ajs2/log/schedule/*scheduler-service-name*/ajs-log2.log

Recommended value

The value set at the time of installation or setup.

When the setting takes effect

When the scheduler service starts or terminates

## **(32) LOGDLOG**

Use this parameter to specify whether to output the messages related to starting and terminating the scheduler log output process ( $a$ jslogd.exe for Windows and  $a$ jslogd for UNIX) to the scheduler log.

### Format

```
"LOGDLOG" = "{none|all}"
```
Specifiable values

none

The messages related to starting and terminating the scheduler log output process is not output.

all

The messages related to starting (KAVS0220-I) and terminating (KAVS0221-I) the scheduler log output process, are output.

#### Default value

none

Recommended value

Set the value appropriate for the operating environment.

When the setting takes effect

When the scheduler service starts or terminates

# **(33) LOGDSYSLOG**

**•** In Windows:

Use this parameter to specify whether to output the messages related to starting and terminating the scheduler log output process (ajslogd.exe) to the Windows event log and integrated trace log.

**•** In UNIX:

Use this parameter to specify whether to output the messages related to starting and terminating the scheduler log output process ( $a$ jslogd) to syslog and integrated trace log.

Format

"LOGDSYSLOG" = "{none|all}"

Specifiable values

none

The messages related to starting and terminating the scheduler log output process is not output.

all

The messages related to starting (KAVS0220-I) and terminating (KAVS0221-I) the scheduler log output process, are output.

Default value

none

Recommended value

Set the value appropriate for the operating environment.

When the setting takes effect

When the scheduler service starts or terminates

## **(34) AJSLOGOUTPUTYEAR**

Use this parameter to specify whether to output the year as part of the scheduler log date.

Change the parameter value if you use the year to manage scheduler log information.

### Format

"AJSLOGOUTPUTYEAR" = "{yes|no}"

Specifiable values

yes

The year is output. The system outputs the year, month, and day in the date section.

no

The year is not output. The system outputs only the month and day in the date section.

Default value

no

Recommended value

Set the value appropriate for the operating environment.

When the setting takes effect

When the scheduler service starts or terminates

# **(35) AJSLOGOUTPUTEXTEND**

Use this parameter to specify the output format when the system outputs the execution log or operation log of units to the scheduler log.

Change the parameter value if you want to output the operation user type, requester information, and detailed options for command operation to the scheduler log.

If you specify yes for this parameter, the system outputs the detailed information to the scheduler log when you execute or manipulate a unit. By using this log, you can verify the validity of an operation. For details about this function and information that can be added, see *C.1 Functions for verifying the legitimacy of JP1/AJS3 operations* in the *JP1/Automatic Job Management System 3 System Design (Configuration) Guide*.

Specifying yes for this parameter increases the amount of information that will be output to the scheduler log. See *3.4.1 Estimating the size of scheduler log files* in the *JP1/Automatic Job Management System 3 System Design (Configuration) Guide* and take into consideration all the factors in changing the value of the LOGSIZE environment setting parameter that specifies the size of a scheduler log. For details about the LOGSIZE environment setting parameter, see *[\(29\)](#page-694-0) [LOGSIZE \(scheduler log\)](#page-694-0)*.

The conditions governing when a log is output and the information to be added when a log is output vary according to the type of log. For details, see *C.1 Log entries output by the scheduler services* in the manual *JP1/Automatic Job Management System 3 Troubleshooting*.

### Format

"AJSLOGOUTPUTEXTEND" = "{yes|no}"

Specifiable values

yes

In addition to the information that is output when no is selected, detailed information, including operation user type, is also output.

The following information is added to the message:

- **•** Operation user type
- **•** Requester host IP address
- **•** Requester identification information
- **•** Options for command operations

no

No additional detailed information, such as operation user information, is output.

Default value

no

Recommended value

Set the value appropriate for the operating environment.

When the setting takes effect

When the scheduler service starts or terminates

```
20. Environment Setting Parameters
```
## **(36) AUTOSTART**

Use this parameter to specify whether to automatically start a scheduler service when JP1/AJS3 - Manager is started.

Format

```
"AUTOSTART" = "{yes|no}"
```
Specifiable values

yes

A scheduler service is automatically started when JP1/AJS3 - Manager starts.

no

Scheduler services are not automatically started when JP1/AJS3 - Manager starts.

Specify no when there are scheduler services that do not need to be started.

If no is specified, because no scheduler service starts, the jajs schd process and its subordinate processes do not start when JP1/AJS3 - Manager starts. Accordingly, the execution result of the jajs spmd status command differs from when yes is specified.

If you want to start a specific scheduler service, use the jajs spmd command with the  $-n$  option specified or the ajsstart command.

For details about the jajs\_spmd command, see *jajs\_spmd* in *3. Commands Used for Normal Operations* in the manual *JP1/Automatic Job Management System 3 Command Reference*.

For details about the ajsstart command, see *ajsstart* in *3. Commands Used for Normal Operations* in the manual *JP1/Automatic Job Management System 3 Command Reference*.

Default value

yes

Recommended value

Set the value appropriate for the operating environment.

When the setting takes effect

After JP1/AJS3 is restarted

## **(37) SESSIONTIMEOUT**

Specify how many minutes it is necessary to wait after the last communication for disconnection from JP1/AJS3 - View.

If the system is unable to communicate with JP1/AJS3 - View for the specified period of time since the last communication, the system assumes that JP1/AJS3 - View has failed and disconnects from JP1/AJS3 - View.

Format

"SESSIONTIMEOUT" = dword:*timeout-period-of-connection-to-JP1/AJS3-View*

Specifiable values

A hexadecimal value (in minutes) from 1 to 78 (1 to 120 in decimal)

Default value

dword:00000078 (120 in decimal)

Recommended value

Default value

When the setting takes effect

On connection to JP1/AJS3 - View after a scheduler service has started or terminated

## **(38) AJSSERVICEID**

Use this parameter to specify a scheduler service ID number.

Specify an ID number that is unique among all the physical hosts of the local host and all the logical hosts.

Because the system uses this ID number internally to identify a scheduler service when, for example, a temporary file name or key for interprocess communication is used, do not change the ID number after it has been specified. If you change the ID number, you will need to cold-start the scheduler service.

Format

"AJSSERVICEID" = dword:*scheduler-service-id-number*

Specifiable values

A hexadecimal value from 1 to 14 (1 to 20 in decimal)

Default value

None

During a new installation of JP1/AJS3, 1 is set.

However, this parameter is not set if the scheduler service and embedded database were not set up when a new installation was performed.

Recommended value

Set the value appropriate for the operating environment.

When the setting takes effect

When the scheduler service starts

## **(39) ISAMWRITEMODE**

Use this parameter to specify whether to permit synchronous writing when an ISAM file is updated.

Select the writing method appropriate for performance, reliability, and method of operation when an ISAM file is used.

Format

"ISAMWRITEMODE" = "{flush|noflush|sync}"

Specifiable values

flush

Data in the buffer in memory is written to a disk each time a write operation finishes.

noflush

Data is written to a disk in response to OS buffering. There is no synchronization with JP1/AJS3 processing.

sync

Synchronous writing is always performed when a file is updated. This writing mode improves reliability, but degrades performance. Note that synchronous writing is performed only for the status management files of jobs and jobnets. The system uses flush mode to write data to files that store unit definition information.

### Default value

flush

Recommended value

**•** For a physical host:

flush (flush)

- **•** For a cluster configuration:
	- sync (synchronization)

When the setting takes effect

When the scheduler service starts or terminates

## **(40) TABLENAMEPREFIX**

Use this parameter to specify a character string that will be prefixed to the name of a table that is stored in the scheduler service schema.

This environment setting parameter is set automatically during installation and setup. You do not need to change the value of this parameter.

Format

"TABLENAMEPREFIX" = "*table-name-prefix*"

Specifiable values

An alphanumeric character string of no more than 4 bytes

Use uppercase characters to set alphabetic characters.

Default value

AJS

```
Recommended value
```
A value set in JP1/AJS3 - Manager

When the setting takes effect

When the scheduler service starts or terminates

If you change this parameter, you must re-create the scheduler database.

## **(41) TABLENAMEPOSTFIX**

Use this parameter to specify a character string that will be suffixed to the name of a table that is stored in the scheduler service schema.

Usually, you do not need to change this value.

```
Format
```
"TABLENAMEPOSTFIX" = "*table-ID*"

Specifiable values

An alphanumeric character string of no more than 4 bytes

Use uppercase characters to set alphabetic characters.

Default value

None

Recommended value

Set the value appropriate for the operating environment.

A value set in JP1/AJS3 - Manager

When the setting takes effect

When the scheduler service starts or terminates

If you change this parameter, you must re-create the scheduler database.

## **(42) RDBAUTHID**

Use this parameter to specify a permission identifier to be used for setting up and operating the database.

Usually, you do not need to change this value.

### Format

"RDBAUTHID" = "*RDB-permission-identifier*"

Specifiable values

A value of no more than 8 bytes must be specified if an embedded database is used (when EmbedDB is specified for the AJSDBTYPE environment setting parameter).

If the external database is used (if SQLSVR is specified for the AJSDBTYPE environment setting parameter), you must specify dbo.

Default value

None

Recommended value

A value set in JP1/AJS3 - Manager

When the setting takes effect

When the scheduler service starts or terminates

## **(43) RDBUSER**

Use this value to define the name of the user who accesses the database.

Usually, you do not need to change this value.

### Format

"RDBUSER" = "*RDB-access-user-name*"

### Specifiable values

A value of no more than 8 bytes must be specified when you use an embedded database (when EmbedDB is specified for the AJSDBTYPE environment setting parameter).

Default value

None

Recommended value

A value set in JP1/AJS3 - Manager

When the setting takes effect

When the scheduler service starts or terminates

## **(44) RDBPASSWORD**

Use this parameter to define a password for enabling access to the database.

Usually, you do not need to change this value.

### Format

```
"RDBPASSWORD" = "RDB-user-password"
```
Specifiable values

A value of no more than 30 bytes must be specified if an embedded database is used (when EmbedDB is specified for the AJSDBTYPE environment setting parameter).

The passwords for an embedded database are not case sensitive. To distinguish between upper-case and lower-case characters, enclose the password character string in exclamation marks (!).

Example:

"RDBPASSWORD"="!*password*!"

Default value

Not specified

Recommended value Default value

When the setting takes effect

When the scheduler service starts or terminates

# **(45) RDBCHECKINTERVAL**

Use this parameter when you use the function for automatically stopping the scheduler service when the scheduler service is no longer able to continue processing for a reason such as a database server stoppage. You use this function to check the connection of the scheduler service to the database server and to automatically stop the scheduler service if it has been disconnected from the database server.

Usually, you do not need to change this parameter.

```
Format
```
"RDBCHECKINTERVAL" = dword:*whether-to-use-the-RDB-server-connection-check-function*

Specifiable values

A hexadecimal value from 1 to 15180 (1 to 86,400 in decimal)

If you specify a value outside this range, the function is disabled. If the function is disabled, the connection to the database server is not checked, and the scheduler service does not terminate automatically.

Default value

dword:00000000 (0 in decimal)

During a new installation and setup of JP1/AJS3,  $dword:0000012C(300)$  in decimal) is set.

Recommended value

dword:0000012C (300 in decimal)

When the setting takes effect

When the scheduler service starts

# **(46) RDBHOST**

Use this parameter to specify the name of the host on which the database is set up.

Usually, you do not need to change this value.

## Format

"RDBHOST" = "*RDB-connection-destination-host-name*"

Specifiable values

A character string of no more than 511 bytes

Default value

None

Recommended value

The value set in JP1/AJS3 - Manager

When the setting takes effect

When the scheduler service starts or terminates

## **(47) RDBPORT**

Use this parameter to specify the port number for the RDB connection.

Usually, you do not need to change this value.

## Format

"RDBPORT" = dword:*RDB-connection-port-number*

Specifiable values

A hexadecimal value from 1389 to FFFF (5,001 to 65,535 in decimal) if an embedded database is used (when EmbedDB is specified for the AJSDBTYPE environment setting parameter).

Default value

None

Recommended value

The value set in JP1/AJS3 - Manager

When the setting takes effect

When the scheduler service starts or terminates

## **(48) RDBIPC**

Use this parameter to specify the method for connecting to the RDB server.

Usually, you do not need to change this value.

## Format

"RDBIPC" = "{MEMORY|DEFAULT}"

## Specifiable values

MEMORY

Interprocess memory communication is used for communication with the RDB server.

## DEFAULT

TCP/IP communication is used for communication with the RDB server.

## Default value

DEFAULT

## Recommended value

The value set in JP1/AJS3 - Manager

```
20. Environment Setting Parameters
```
When the setting takes effect

When the scheduler service starts or terminates

## **(49) RDBSENDMEMSIZE**

Use this parameter to specify the amount of memory used to store send data in interprocess memory communication with the RDB server.

This parameter is valid only if interprocess memory communication is specified as the method of communication with the RDB server (when MEMORY is specified for the RDBIPC environment setting parameter).

Usually, you do not need to change this value.

Format

"RDBSENDMEMSIZE" = dword:*size-of-data-send-memory-for-RDB-interprocess-memory-communication*

Specifiable values

Any hexadecimal value (in kilobytes).

However, to use RDB interprocess memory communication with JP1/AJS3, specify a value of dword:00000008 (8 in decimal) or greater.

If you specify 0, the default RDB value is used.

Default value

Default RDB value

Recommended value

The value set in JP1/AJS3 - Manager

When the setting takes effect

When the scheduler service starts or terminates

## **(50) RDBRECVMEMSIZE**

Use this parameter to specify the amount of memory used to store receive data in interprocess memory communication with RDB.

This parameter is valid only if you specify interprocess memory communication as the method of communication with the RDB server (when MEMORY is specified for the RDBIPC environment setting parameter).

Usually, you do not need to change this value.

Format

"RDBRECVMEMSIZE" = dword:*size-of-data-receive-memory-for-RDB-interprocess-memory-communication*

Specifiable values

Any hexadecimal value (in kilobytes).

However, to use the RDB interprocess memory communication with JP1/AJS3, specify a value of dword:00000040 (64 in decimal) or greater.

If you specify 0, the default RDB value is used.

Default value

Default RDB value

Recommended value

The value set in JP1/AJS3 - Manager

When the setting takes effect

When the scheduler service starts or terminates

## **(51) RDBCONNECTWAITTIME**

Use this parameter to specify the maximum wait time to wait for connection to the RDB server.

Usually, you do not need to change this value.

Format

"RDBCONNECTWAITTIME" = dword:*maximum-wait-time-for-connection-to-RDB*

Specifiable values

A hexadecimal value (in minutes) from 0 to 3C (0 to 60 in decimal)

If you specify 0, the RDB connection wait function is disabled.

Default value

dword:00000001 (1 in decimal)

Recommended value

The value set in JP1/AJS3 - Manager

When the setting takes effect

When the scheduler service starts

## **(52) AJSCHARCODE**

Use this parameter to specify the character set for job definition information recorded in the scheduler service database.

You must specify one of the listed specifiable values.

If the character set does not match the actual data type, the information will not be displayed correctly in JP1/AJS3 - View.

When you use Chinese, specify C.

Format

 $"AJSCHARCODE" = "{C|SJIS|EUC|UTF-8}"$ 

Specifiable values

 $\overline{C}$ 

ASCII character set

**SJIS** 

Shift JIS character set

**EUC** 

EUC character set

 $UTF-8$ 

UTF-8 character set

Note: UTF-8 is enabled for UNIX only.

Default value

None

20. Environment Setting Parameters

Recommended value

Set the value appropriate for the operating environment.

When the setting takes effect

When the scheduler service starts or terminates

Supplementary note

If en\_US.UTF-8 or en\_US.utf8 is set for the LANG environment variable, set C for this environment setting parameter.

## **(53) AJSTMPDIR**

Use this parameter to specify the name of a directory in which temporary JP1/AJS3 files are created. Specify a full path name.

Determine the name based on the operating environment after estimating the amount of required disk space.

For those users who will be executing and referencing jobnets, set the update permission ( $r$ wx for UNIX) for this directory. For those users who will only be referencing jobnets, set the operation permission ( $rx$  for UNIX).

If an error occurs during operations, a work file might remain under the specified directory.

For this reason, when no JP1/AJS3 services are running (for example, when the system is started), delete files and maintain the directory regularly. Note, however, if an embedded database is used, do not delete any files with names beginning with pd (such as pderr1.trc and pderr2.trc).

### Format

"AJSTMPDIR" = "*name-of-directory-for-temporary-files*"

Specifiable values

**•** In Windows:

A character string of no more than 180 bytes

**•** In UNIX:

A character string of no more than 191 bytes

Do not use a semicolon  $($ ;  $)$  or spaces.

## Default value

In Windows, if the installation folder is the default installation folder or is in a folder protected by the system:

**•** For a physical host:

%ALLUSERSPROFILE%\Hitachi\JP1\JP1\_DEFAULT\JP1AJS2\tmp\schedule

The default value of %ALLUSERSPROFILE% is *system-drive*\ProgramData.

A *folder protected by the system* is the path to a folder in any of the following:

- *system-drive*\Windows
- *system-drive*\Program Files
- *system-drive*\Program Files (x86)
- **•** For a logical host:

*shared-folder*\jp1ajs2\tmp\schedule

In Windows, if the installation folder is other than the above:

**•** For a physical host:

```
20. Environment Setting Parameters
```
*JP1/AJS3-Manager-installation-folder*\tmp\schedule

**•** For a logical host: *shared-folder*\jp1ajs2\tmp\schedule

In UNIX:

- **•** For a physical host: /var/opt/jp1ajs2/tmp/schedule
- **•** For a logical host: *shared-directory*/jp1ajs2/tmp/schedule

When you add a scheduler service, create this directory. Make sure that this directory is neither a directory used by another scheduler service set on the local hosts (the physical host and all the logical hosts) nor a subdirectory of that directory.

Recommended value

The value set at the time of installation or setup.

When the setting takes effect

When the scheduler service starts or terminates

# **(54) JOBINFDIR**

Use this parameter to specify the name of the directory to be used to store the standard error output when a job is executed. Specify a full path name.

Determine the name based on the operating environment after estimating the amount of required disk space.

For users who will reference jobnets, set the operation permission ( $rx$  for UNIX) for this directory. For the following users, set the update permission ( $rwx$  for UNIX) for this directory:

- **•** Users who will execute and reference jobnets
- **•** Users who will display and re-execute temporary change operations for jobs and jobnets

For details about temporary change operations for jobs and jobnets, see *4.5.16 Displaying and re-executing temporary change operations for a job or jobnet* in the manual *JP1/Automatic Job Management System 3 Overview*.

Format

"JOBINFDIR" = "*job-error-information-directory-name*"

Specifiable values

- **•** In Windows:
	- A character string of no more than 180 bytes
- **•** In UNIX:

A character string of no more than 191 bytes

Do not use a semicolon (;) or spaces.

Default value

**•** In Windows, if the installation folder is the default installation folder or is in a folder protected by the system: %ALLUSERSPROFILE%\Hitachi\JP1\JP1\_DEFAULT\JP1AJS2\jobinf The default value of %ALLUSERSPROFILE% is *system-drive*\ProgramData.

A *folder protected by the system* is the path to a folder in any of the following:

- *system-drive*\Windows
- *system-drive*\Program Files
- *system-drive*\Program Files (x86)
- In Windows, if the installation folder is other than the above:

*JP1/AJS3-Manager-installation-folder*\jobinf

**•** In UNIX:

/var/opt/jp1ajs2/jobinf

When you add a scheduler service, create this directory. Make sure that this directory is neither a directory used by another scheduler service set on the local hosts (the physical host and all the logical hosts) nor a subdirectory of that directory.

Recommended value

The value set at the time of installation or setup.

When the setting takes effect

When the scheduler service starts or terminates

Cautionary note

To change this parameter in the scheduler service where a job has been executed at least once, start the scheduler service by cold start before changing the parameter.

## **(55) AJSBKUROOT**

Use this parameter to specify the name of the directory to be used to back up units. Specify a full path name.

Determine the name based on the operating environment after estimating the amount of required disk space.

For those users who will be backing up jobnets, set the update permission ( $rwx$  for UNIX) for this directory. For those users who will only be restoring jobnets, set the operation permission ( $rx$  for UNIX).

### Format

"AJSBKUROOT" = "*backup-information-directory-name*"

Specifiable values

- **•** In Windows:
	- A character string of no more than 180 bytes
- **•** In UNIX:
	- A character string of no more than 191 bytes

Do not use a semicolon  $($ ;  $)$  or spaces.

Default value

**•** In Windows, if the installation folder is the default installation folder or is in a folder protected by the system: %ALLUSERSPROFILE%\Hitachi\JP1\JP1\_DEFAULT\JP1AJS2\backup\schedule

The default value of %ALLUSERSPROFILE% is *system-drive*\ProgramData.

A *folder protected by the system* is the path to a folder in any of the following:

- *system-drive*\Windows

- *system-drive*\Program Files
- *system-drive*\Program Files (x86)
- **•** In Windows, if the installation folder is other than the above:

```
20. Environment Setting Parameters
```
*JP1/AJS3-Manager-installation-folder*\backup\schedule

```
• In UNIX:
```
/var/opt/jp1ajs2/backup/schedule

When you add a scheduler service, create this directory.

Recommended value

The value set at the time of installation or setup.

When the setting takes effect

When the scheduler service starts or terminates

## **(56) HNTRLOGLEVEL**

Use this parameter to specify the level of messages that the scheduler service outputs to the integrated trace log.

### Format

```
"HNTRLOGLEVEL" = "{none|error|warn|info}"
```
Specifiable values

none

No messages are output.

error

Error messages are output.

warn

Error and warning messages are output.

info

Error, warning, and information messages are output.

Default value

none

During a new installation and setup of JP1/AJS3, error is set.

Recommended value

error or warn

When the setting takes effect

When the scheduler service starts

Supplementary note

When info is specified for this parameter, information such as the starting or ending of jobnets or jobs is output to the integrated trace log. This increases the number of integrated trace log messages to be output depending on the operation status, and might shorten the retention period of required messages such as messages of other products. Therefore, we do not recommend making operations on the monitoring information of jobnets or jobs by using the integrated trace log with info specified.

## **(57) SYSLOGCODE**

Use this parameter to specify the language type of the messages that are output by the scheduler service to the syslog file.

## Format

"SYSLOGCODE" = "{C|en\_US.UTF-8|en\_US.utf8|*LANG-environment-variable-value*}"

Specifiable values (when the language type of JP1/AJS3 is Japanese or English)

C, en US.UTF-8, or en US.utf8

The messages are output encoded with the English ASCII character set.

*LANG-environment-variable-value* (character string other than above)

Operation depends on the settings of the LANG environment variable at the time the scheduler service starts. However, in some systems, a message in the language type corresponding to the LANG environment variable at the time the scheduler service starts might not be output to syslog. In such a system, always set C,

en US. UTF-8, or en US.utf8 for this parameter. Check whether Japanese can be output in the system you are using by executing the logger command to output a message in Japanese and then confirming that the message is correctly output to syslog.

The LANG environment variable value differs depending on the OS.

The following table describes the values that can be specified for the LANG environment variable.

Table 20‒3: Specifiable values of the LANG environment variable

| <b>OS</b> | Environment variable value for<br>setting Shift JIS | Environment variable value for<br>setting EUC | Environment variable value for<br>setting UTF-8 |
|-----------|-----------------------------------------------------|-----------------------------------------------|-------------------------------------------------|
| HP-UX     | ja JP.SJIS<br>japanese                              | ja JP.eucJP<br>japanese.euc                   | ja JP.utf8                                      |
| Solaris   | ja JP.PCK                                           | ja<br>ja JP.eucJP                             | ja JP.UTF-8                                     |
| AIX       | Ja JP<br>Ja JP.IBM-932                              | ja_JP<br>ja JP.IBM-eucJP                      | JA JP<br>JA JP.UTF-8                            |
| Linux     | Not available                                       | Not available                                 | ja_JP.UTF-8<br>ja JP.utf8                       |

Specifiable values (when the language type of JP1/AJS3 is Chinese)

C

The messages are output encoded with the English ASCII character set.

Default value

 $\overline{C}$ 

Recommended value

Default value

When the setting takes effect

After JP1/AJS3 is restarted

## **(58) AJSSYSLOG**

Use this parameter to specify whether to output messages related to starting and terminating the scheduler service to the Windows event log or syslog file.

Format

"AJSSYSLOG" = "{none|all}"

Specifiable values

none

The messages related to starting and terminating the scheduler service is not output.

all

The messages related to starting (KAVS0200-I) and terminating (KAVS0201-I) the scheduler service, are output.

Default value

none

Recommended value

Default value

When the setting takes effect

When the scheduler service starts

## **(59) NETSYSLOG**

Use this parameter to specify whether to output messages related to starting and ending jobnets to the Windows event log or syslog file.

## Format

```
"NETSYSLOG" = "{none|
{abend:warning:hold:startdelay:enddelay:condition:execdeffer:connector:prewa
it}|all}"
```
## Specifiable values

none

The messages related to starting and ending jobnet are not output.

abend

The abnormal end message for jobnets (KAVS0262-E) is output.

warning

The end with warning message for jobnets (KAVS0268-W) is output.

hold

The on-hold notification message for jobnets (KAVS0270-I) is output.

startdelay

The delayed-start notification message for jobnets (KAVS0275-I) is output.

enddelay

The delayed-end notification message for jobnets (KAVS0276-I) is output.

## condition

The notification messages for jobnets reporting the start of start-condition monitoring (KAVS0240-I) and the end of start-condition monitoring (KAVS0241-I) are output.

execdeffer

The deferred-execution message for jobnets (KAVS0279-E) is output.

## connector

Error messages related to the connection between the jobnet connector and the connection destination jobnet (KAVS0243-E, KAVS0244-E, KAVS4700-E to KAVS4707-E, KAVS4711-E to KAVS4716-E, and KAVS4730- E to KAVS4733-E) are output.

## prewait

Messages related to the start and end of waiting in accordance with a jobnet wait condition and the messages related to endless waiting (KAVS4950-I, KAVS4955-I, and KAVS4957-E) are output.

all

The following messages related to starting and ending jobnets are output:

- **•** Start (KAVS0260-I)
- **•** Normal end (KAVS0261-I)
- **•** Abnormal end (KAVS0262-E)
- **•** End with warning (KAVS0268-W)
- **•** On-hold notification (KAVS0270-I)
- **•** Delayed start (KAVS0275-I)
- **•** Delayed end (KAVS0276-I)
- **•** Start/end of start-condition monitoring (KAVS0240-I and KAVS0241-I)
- **•** Deferred execution (KAVS0279-E)
- **•** Jobnet connector connection error (KAVS0243-E, KAVS0244-E, KAVS4700-E to KAVS4707-E, KAVS4711-E to KAVS4716-E, and KAVS4730-E to KAVS4733-E)
- **•** Start or end of waiting in accordance with a wait condition, and endless waiting (KAVS4950-I, KAVS4955-I, and KAVS4957-E)

The KAVS0260-I message (jobnet start) and the KAVS0261-I message (normal end) are output only when all is specified.

Default value

none

Recommended value

Default value

When the setting takes effect

When the scheduler service starts

# **(60) JOBSYSLOG**

Use this parameter to specify whether to output messages related to starting and ending the jobs in a jobnet to the Windows event log or syslog file.

Format

```
"JOBSYSLOG" = "{none|{abend:warning:hold:enddelay:prewait:retry}|all}"
```
Specifiable values

none

The messages related to starting and ending jobs are not output.

abend

The abnormal end message for jobs (KAVS0265-E) is output.

warning

The end with warning message for jobs (KAVS0269-W) is output.

hold

The on-hold notification message for jobs (KAVS0271-I) is output.

enddelay

The delayed-end message for jobs (KAVS0248-I) is output.

```
20. Environment Setting Parameters
```
#### prewait

Messages related to the start and end of waiting in accordance with a job wait condition and the messages related to endless waiting (KAVS4951-I, KAVS4956-I, and KAVS4971-E) are output.

#### retry

The automatic retry notification messages generated when a job ends abnormally (KAVS4675-I, KAVS4676-I, and KAVS4677-E) are output.

#### all

The following messages related to starting and ending jobs are output:

- **•** Start (KAVS0263-I)
- **•** Normal end (KAVS0264-I)
- **•** Abnormal end (KAVS0265-E)
- **•** Queuing cancellation (KAVS0266-I)
- End with warning (KAVS0269-W)
- **•** On-hold notification (KAVS0271-I)
- **•** Delayed end (KAVS0248-I)
- **•** Start or end of waiting in accordance with a wait condition, and endless waiting (KAVS4951-I, KAVS4956-I, and KAVS4971-E)
- **•** Automatic retry of a job that ends abnormally (KAVS4675-I, KAVS4676-I, and KAVS4677-E)

If you specify a value other than all, the start (KAVS0263-I), normal-end (KAVS0264-I), and queuing cancellation (KAVS0266-I) messages will not be output for jobs.

Default value

none

Recommended value

Default value

When the setting takes effect

When the scheduler service starts

## **(61) AJSLOG**

Use this parameter to specify whether to output messages related to starting and terminating the scheduler services to the scheduler log file.

Format

"AJSLOG" = " ${none | all}$ "

Specifiable values

none

The messages related to starting and terminating the scheduler service, are not output.

all

Messages related to starting (KAVS0200-I) and terminating (KAVS0201-I) the scheduler service and to the abnormal end message for processes (KAVS0204-E) are output.

Default value

all

Recommended value

Set the value appropriate for the operating environment.

When the setting takes effect

When the scheduler service starts

## **(62) NETLOG**

Use this parameter to specify whether to output messages related to starting and ending jobnets to the scheduler log file.

### Format

```
"NETLOG" = "{none|
{abend:warning:hold:startdelay:enddelay:condition:execdeffer:prewait}|all}"
```
### Specifiable values

none

The messages related to starting and ending jobnets are not output.

abend

The abnormal end message for jobnets (KAVS0262-E) and the block notification messages (KAVS0272-E and KAVS0273-E) are output.

### warning

The end with warning message for jobnets (KAVS0268-W) is output.

hold

The on-hold notification message for jobnets (KAVS0270-I) is output.

startdelay

The delayed-start notification message for jobnets (KAVS0275-I) is output.

enddelay

The delayed-end notification message for jobnets (KAVS0276-I) is output.

condition

The notification messages for jobnets reporting the start of start-condition monitoring (KAVS0240-I) and the end of start-condition monitoring (KAVS0241-I) are output.

### execdeffer

The deferred execution message for jobnets (KAVS0279-E) is output.

### prewait

Messages related to the start and end of waiting in accordance with a jobnet wait condition and those related to endless waiting (KAVS4950-I, KAVS4955-I, and KAVS4957-E) are output.

## all

The following messages related to starting and ending jobnets are output:

- **•** Start (KAVS0260-I)
- **•** Normal end (KAVS0261-I)
- **•** Abnormal end (KAVS0262-E)
- **•** End with warning (KAVS0268-W)
- **•** On-hold notification (KAVS0270-I)
- **•** Block notification (KAVS0272-E and KAVS0273-E)
- **•** Delayed start (KAVS0275-I)

#### 20. Environment Setting Parameters

- **•** Delayed end (KAVS0276-I)
- **•** Notification of the next queued execution schedule (KAVS0277-I)
- **•** Start of start-condition monitoring notification (KAVS0240-I)
- **•** End of start-condition monitoring notification (KAVS0241-I)
- **•** Deferred execution (KAVS0279-E)
- **•** All registrations canceled (KAVS0267-I)
- Notification of the wait for the end of start-condition monitoring (KAVS1420-I)
- **•** Start or end of waiting in accordance with a wait condition, and endless waiting (KAVS4950-I, KAVS4955-I, and KAVS4957-E)

If you specify a value other than  $all$ , the following messages are not output:

- **•** Start (KAVS0260-I)
- **•** Normal end (KAVS0261-I)
- **•** Notification of the next queued execution schedule (KAVS0277-I)
- **•** All registrations canceled (KAVS0267-I)
- **•** Notification of the wait for the end of start-condition monitoring (KAVS1420-I)

Default value

all

Recommended value

Set the value appropriate for the operating environment.

When the setting takes effect

When the scheduler service starts

Cautionary note

Note that the default behavior of JP1/AJS3 and JP1/AJS2 version 06-71 and later is to output the start/end of start-condition monitoring notification, deferred execution, and all registration canceled messages for jobnets.

## **(63) JOBLOG**

Use this parameter to specify whether to output messages related to starting and ending jobs in a jobnet to the scheduler log file.

### Format

```
"JOBLOG" = "{none|{abend:warning:hold:enddelay:prewait:retry}|all}"
```
Specifiable values

none

The messages related to starting and ending jobs are not output.

abend

The abnormal end message for jobs (KAVS0265-E) is output.

warning

The end with warning message for jobs (KAVS0269-W) is output.

hold

The on-hold notification message for jobs (KAVS0271-I) is output.

```
20. Environment Setting Parameters
```
### enddelay

The delayed-end notification message for jobs (KAVS0248-I) is output.

prewait

Messages related to the start and end of waiting in accordance with a job wait condition and messages related to endless waiting (KAVS4951-I, KAVS4956-I, and KAVS4971-E) are output.

#### retry

The automatic retry notification messages generated when a job ends abnormally (KAVS4675-I, KAVS4676-I, KAVS4677-E, and KAVS4678-I) are output.

### all

The following messages related to starting and ending jobs are output:

- **•** Request for event job execution started (KAVS0242-I)
- **•** Start (KAVS0263-I)
- **•** Normal end (KAVS0264-I)
- **•** Abnormal end (KAVS0265-E)
- **•** Queuing cancellation (KAVS0266-I)
- **•** End with warning (KAVS0269-W)
- **•** On-hold notification (KAVS0271-I)
- **•** Submit started (KAVS0278-I)
- **•** Delayed end (KAVS0248-I)
- **•** Start or end of waiting in accordance with a wait condition, and endless waiting (KAVS4951-I, KAVS4956-I, and KAVS4971-E)
- **•** Automatic retry of a job that ends abnormally (KAVS4675-I, KAVS4676-I, KAVS4677-E, and KAVS4678-I)

If you specify a value other than  $a11$ , the start (KAVS0242-I, KAVS0263-I, KAVS0278-I), normal-end (KAVS0264-I), and queuing cancellation (KAVS0266-I) messages will not be output for jobs.

Default value

all

Recommended value

Set the value appropriate for the operating environment.

When the setting takes effect

When the scheduler service starts

## **(64) OPELOG**

Use this parameter to specify whether to output operation logs to the scheduler log file.

Format

```
"OPELOG" = "{none|
```

```
{alter:stop:entry:leave:plan:intrpt:rerun:kill:change:calendar:delete:restor
e:define:copy:chgst:suspend:import:start:rgimport:release}|all}"
```
### Specifiable values

none

Operation logs are not output.

```
20. Environment Setting Parameters
```
alter

The execution log for the a salter command (log type: C001) is output.

stop

The execution log for the a jsstop command (log type: C002) is output.

entry

The operation log recording the registration of jobnets (log type: C101) is output.

leave

The operation log recording the cancellation of jobnet registration (log type: C102) is output. plan

The operation log recording changes to jobnet plans (log type: C103) is output.

intrpt

The operation log recording the interruption of jobnets (log type: C104) is output. rerun

The operation log recording the rerunning of jobnets (log type: C105) is output. kill

The operation log recording killed jobs (log type: C201) is output.

change

The operation log recording changes to units (log type: C301) is output.

calendar

The operation log recording changes to the calendar information (log type: C401) is output. delete

The operation log recording the deletion of units (log type: C302) is output.

restore

The operation log recording the restoration of units (log type: C303) is output.

define

The operation log recording the definition of units (log type: C304) is output.

copy

The operation log recording the copying and moving of units (log type: C305) is output.

chgst

The operation log recording changes to the job status (log type: C202) is output.

suspend

The operation log recording suspension or the cancellation of the suspended status (log type: C106) is output. import

The operation log recording the import of units (log type: C306) is output.

start

The execution log for the a jsstart command (log type: C003) is output.

rgimport

The operation log recording the import of the registered execution-schedule information (log type: C107, C108) is output.

release

The execution log for the ajsrelease command (log type: C307) is output.

all

All operation logs are output.

Default value

all

Recommended value

Set the value appropriate for the operating environment.

When the setting takes effect

When the scheduler service starts or terminates

## **(65) LOGINFOALL**

Use this parameter to specify the format of messages output to the scheduler log file, Windows event log, or syslog file.

Change the parameter value if you do not want to output messages that contain additional information such as the execution ID or the job number.

For details about the logs that can be output to the scheduler log file, see *C.1 Log entries output by the scheduler services* in the manual *JP1/Automatic Job Management System 3 Troubleshooting*.

Format

"LOGINFOALL" = " $\{yes|no\}$ "

Specifiable values

yes

In addition to the message output when no is specified, messages are output in a format that includes detailed information such as the execution ID or the job number.

The following information is added to messages:

- **•** *Execution ID* is added to the log data related to starting and ending jobnets and jobs.
- **•** *Job number* is added to the log data related to starting and ending jobs.
- **•** *Host name* is added to log data related to the starting of jobs in the Windows event log or syslog. *Host name* is output to log data related to the ending of jobs, regardless of the setting.
- **•** *Return value* is added to the normal-end log data for jobs.

no

No additional detailed information, such as the execution ID or job number, is output.

Default value

no

During a new installation and setup of JP1/AJS3, yes is set.

Recommended value

yes

When the setting takes effect

When the scheduler service starts or terminates

## **(66) REFLOG**

Use this parameter to specify whether to output reference logs to the scheduler log file.

Specify this parameter when you want to keep logs that will be used by the reference commands, such as a jsprint.

```
20. Environment Setting Parameters
```
### Format

```
"REFLOG" = "{none}
```

```
{backup:export:name:print:schedule:show:rgexport:release:calutil}|all}"
```
### Specifiable values

### none

No reference logs are output.

## backup

The reference log for backed-up units (log type: C504 and C511) is output.

## export

The reference log for exported units (log type: C508) is output.

name

The reference log for output of unit names (log type: C507 and C512) is output.

print

The reference log for unit definitions (log type: C503 and C510) is output.

## schedule

The reference log for output of jobnet schedule information (log type: C506) is output.

## show

The reference log for output of the unit status (log type: C502 and C509) is output.

## rgexport

The reference log for exporting the registered execution-schedule information (log type: C513 and C514) is output.

### release

The execution log for the ajsrelease command (log type: C515) is output.

### calutil

The execution log for the ajscalutil command (log type: C516) is output.

## all

All reference logs are output:

- **•** Backed-up units (log type: C504 and C511)
- **•** Exported units (log type: C508)
- Output of unit names (log type: C507 and C512)
- **•** Output of unit definitions (log type: C503 and C510)
- Output of jobnet schedule information (log type: C506)
- Output of the unit status (log type: C502 and C509)
- **•** Exported registered execution-schedule information (log type: C513 and C514)
- **•** ajsrelease command (log type: C515)
- **•** ajscalutil command (log type: C516)

## Default value

all

Recommended value

Default value

<sup>20.</sup> Environment Setting Parameters

When the setting takes effect

When the scheduler service starts or terminates

Cautionary note

The default log file size (LOGSIZE) in version 07-00 and later differs from that in version 06-71 and earlier because some commands for which logs were not output in version 06-71 or earlier have been changed so that operation logs can now be output in version 07-00 and later.

Supplementary note

Reference logs related to abnormal end will be output if you specify one or more of all, backup, export, name, print, schedule, show, rgexport, and release, and specify yes for the AJSLOGOUTPUTEXTEND environment setting parameter.

## **(67) LOGHEADER**

Use this parameter to specify whether to output the log information with the process ID added.

Change the parameter value if you do not want to output log information with the process ID added.

Format

```
"LOGHEADER" = "{none|PID}"
```
Specifiable values

none

The process ID is not output as part of the log information (the specification in version 06-71 and earlier).

PID

The process ID is output as part of the log information.

Default value

none

During a new installation and setup of JP1/AJS3, PID is set.

Recommended value

**DID** 

When the setting takes effect

When the scheduler service starts or terminates

## **(68) INFOLOG**

Use this parameter to specify whether to output information logs.

Change the parameter value if you do not want to perform any performance evaluations, such as evaluations of the command processing time and the maximum number of concurrently executable commands.

Format

"INFOLOG" = "{none|{START:REQUEST}|all}"

Specifiable values

none

The command execution start log (log type: I001) and the scheduler service request log (log type: I002) are not output.

START

The log recording the applicable command processing started (log type: I001) is output.

REQUEST

The log recording when processing requests from a command to the scheduler service started (log type: I002) is output.

all

The command execution start log (log type: I001) and scheduler service request log (log type: I002) are output.

Default value

none

During a new installation and setup of JP1/AJS3, all is set.

Recommended value

all

When the setting takes effect

When the scheduler service starts or terminates

## **(69) ROOTJOBNETSCHEDULERANGE**

Use this parameter to specify the valid range for the schedule of a root jobnet.

Change the parameter value if you want to set the valid range for the schedule of a root jobnet to 48 hours.

If you change the specified value, the execution schedules of the root jobnet before and after the change will be different, in which case you must review the cold-start and jobnet schedules.

Format

```
"ROOTJOBNETSCHEDULERANGE" = dword:{00000018100000030}
```
Specifiable values

00000018

The valid range for the schedule of the root jobnet is set to 24 hours.

00000030

The valid range for the schedule of the root jobnet is set to 48 hours.

You can specify dword: 00000030 only if you specify all for the VIEWSTATUSRANGE environment setting parameter as the range of generation information used as the basis for acquiring the status via JP1/AJS3 - View or JP1/AJS3 - Web Console.

Default value

dword:00000018 (24 in decimal)

Recommended value

Set the value appropriate for the operating environment.

When the setting takes effect

When the scheduler service starts

## **(70) VIEWSTATUSRANGE**

Use this parameter to specify the range of generation information to be used as the basis for acquiring the status via JP1/AJS3 - View or JP1/AJS3 - Web Console.

<sup>20.</sup> Environment Setting Parameters

Change the parameter value if you want to determine the status to be displayed from the generation information for the current date between the base times.

Format

"VIEWSTATUSRANGE" = "{today|all}"

Specifiable values

today

The status to be displayed is determined from the generation information for the current date between the base times.

You can specify today only if you specify 24 hours as the valid range for the schedule of the root jobnet (dword:00000018 is specified for the ROOTJOBNETSCHEDULERANGE environment setting parameter). If you specify 48 hours (dword:00000030 is specified for the ROOTJOBNETSCHEDULERANGE environment setting parameter), you cannot specify today.

all

The status to be displayed is determined from the information for the generation or scheduled generation within the range of all days, including today.

Default value

all

Recommended value

Set the value appropriate for the operating environment.

When the setting takes effect

When the scheduler service starts

## **(71) STARTMODE**

Use this parameter to specify the start mode of the scheduler service that starts when the JP1/AJS3 service is started.

When a scheduler service starts, the start mode determines whether the registration status existing when the scheduler service terminated previously, is preserved or canceled.

For details about the statuses of the jobnets and jobs in each start mode, see *6.2.1(3) Jobnet and job statuses for each start mode* in the *JP1/Automatic Job Management System 3 Administration Guide*.

Format

```
"STARTMODE" = "{cold|warm|hot}
```
Specifiable values

cold

The registration status existing when the scheduler service was terminated previously, is canceled, and the scheduler service starts.

warm

The registration status existing when the scheduler service terminated previously, is preserved, and the scheduler service starts. However, the jobnet that was being executed the previous time the service terminates is treated as having terminated and is executed according to the schedule for the day on which the scheduler service is currently started.

hot

The registration status existing when the scheduler service terminated previously, is preserved, and the scheduler service starts. When you restart a service in which an error has occurred, specify this value if you want the restarted service to inherit the status existing when the scheduler service terminated abnormally.

Default value

warm

Recommended value

Set the value appropriate for the operating environment.

When the setting takes effect

When the scheduler service starts

# **(72) OVERSCHEDULE**

When a scheduler service starts, if the scheduled execution start time of a jobnet, which is scheduled for execution that day has already passed, use this parameter to specify how to handle execution of the jobnet. If hot is specified for the STARTMODE environment setting parameter as the scheduler service start mode, all the jobnets are executed regardless of this parameter and the jobnet execution registration options.

If you start the scheduler service by executing the ajsstart command, the value of the OVERSCHEDULE environment setting parameter is not valid, and operation is determined by the ajsstart command. For details about the ajsstart command, see *ajsstart* in *3. Commands Used for Normal Operations* in the manual *JP1/Automatic Job Management System 3 Command Reference*.

## Format

"OVERSCHEDULE" = "{exec|skip|plan}"

## Specifiable values

exec

The jobnets scheduled for execution that day are executed, except in the following cases:

- **•** The scheduled execution time of a jobnet for which you select the **Execute from next time** option in the **Planned time passed when daemon starts** column in the Register for Execution dialog box of JP1/AJS3 - View have already passed when you register the job for execution.
- The scheduled execution time of a jobnet for which you specify the -o option in the ajsentry command has already passed when you register the job for execution.
- **•** The scheduled execution time of a jobnet has already passed when you register the job for execution. For the jobnet, you selected the **Execute from next time** option for the operation to be performed when the planned time would be exceeded at daemon startup and execution registration on the API of JP1/AJS3 - Web Console.

skip

All jobnets scheduled for execution that day are executed except those jobs that are scheduled for execution before the scheduler service starts. These jobs are not executed because their status is *skipped so not executed*. In addition, jobnets are not executed in the following cases:

- **•** The scheduled execution time of a jobnet for which you select the **Execute immediately** option in the **Planned time passed when daemon starts** column in the Register for Execution dialog box of JP1/AJS3 - View has already passed when you register the job for execution.
- The scheduled execution time of a jobnet for which you did not specify the  $-\infty$  option in the a jsentry command has already passed when you register the jobnet for execution.

**•** The scheduled execution time of a jobnet has already passed when you register the job for execution. For the jobnet, you selected the **Execute immediately** option for the operation to be performed when the planned time would be exceeded at daemon startup and execution registration on the API of JP1/AJS3 - Web Console.

plan

The jobnets scheduled for execution that day are not executed because their status will be *skipped so not executed*. Regardless of the option set when execution was registered, the jobnets scheduled for execution on the day that the scheduler service starts are not executed.

Default value

exec

Recommended value

Set the value appropriate for the operating environment.

When the setting takes effect

When the scheduler service starts

## **(73) SUPPRESS**

Use this parameter to specify whether to suppress the execution of jobnets and the jobs in jobnets.

#### Format

"SUPPRESS" = "{none|exec}"

Specifiable values

none

The execution of jobs and jobnets is not suppressed.

exec

The execution of jobs and jobnets is suppressed.

Default value

none

Recommended value

Set the value appropriate for the operating environment.

When the setting takes effect

When the scheduler service starts

## **(74) EXECDEFER**

Use this parameter to specify how long to wait before the status of a root jobnet registered for execution changes to *skipped so not executed* when the jobnet has not been executed and the scheduled start date and time have passed.

This parameter remains in effect regardless of the mode set at execution registration.

If you register a jobnet for immediate execution, the date and time that the jobnet is registered are regarded as the scheduled start date and time.

Format

```
"EXECDEFFER" = "{oneday|twoday|unlimit}"
```
#### Specifiable values

```
oneday
```
The jobnet status changes to *skipped so not executed* one day after the scheduled date.

twoday

The jobnet status changes to *skipped so not executed* two days after the scheduled date.

unlimit

Although the scheduled date has passed, the jobnet status remains *waiting for start time* or *on hold*.

Default value

oneday

Recommended value

Set the value appropriate for the operating environment.

When the setting takes effect

When the scheduler service starts

# **(75) JOBSTATUSPORT**

Use this parameter to specify the port number of the communication port to be used to acquire job status information.

To execute multiple scheduler services, you must specify a different service name for each scheduler service and set a unique port number in the services file.

Format

"JOBSTATUSPORT" = "*service-name-of-the-port-for-acquiring-job-status*"

Specifiable values

A service name defined in the services file

Default value

jp1ajs2report

Recommended value

Set the value appropriate for the operating environment.

When the setting takes effect

When the scheduler service starts

# **(76) QUEUELESSMULTIREQ**

The number of concurrently requested queueless jobs equals the number of processes communicating with the queueless agent when a queueless job is executed. Use this parameter to specify the number of queueless job request processes (ajsreqd.exe for Windows and ajsreqd for UNIX) started for each scheduler service.

If distributing queueless jobs will affect job execution performance, specify this parameter only if you increase the number of processes that communicate with the queueless agent services.

Format

"QUEUELESSMULTIREQ" = dword:*maximum-number-of-queueless-job-requests*

Specifiable values

A hexadecimal value from 00000001 to 00000008 (1 to 8 in decimal)

### Default value

```
dword:00000001 (1 in decimal)
```
In a queueless job system, distributing queueless jobs does not result in lower-execution performance, so you can use the default value.

Recommended value

Default value

When the setting takes effect

When the scheduler service starts

# **(77) UNITDEFINERELOAD**

If you change the definition of a job or jobnet after registering execution, use this parameter to specify whether to reload the changed definition just before execution so that the changes take effect immediately.

Change the value of the parameter if you do not want to immediately apply changes made to the already defined unit information.

Format

"UNITDEFINERELOAD" = "{yes|no}"

Specifiable values

yes

The definition is reloaded immediately before a job or jobnet is executed.

If this value is set, the most recent changes to the definition will take effect for the generation that was being processed when the definition was changed.

no

The definition is not reloaded immediately before a job or jobnet is executed (This is the behavior in JP1/AJS2 06-51 and earlier versions).

If this value is set, the most recent changes to the definition will not take effect for the generation that was being processed when the definition was changed.

Default value

no

During a new installation and setup of JP1/AJS3, yes is set.

Recommended value

yes

When the setting takes effect

When the scheduler service starts

Cautionary note

JP1/AJS3 allows you to change the unit definition information that affects the execution of the unit, such as the file name, target host, and hold attribute, during registration for execution. However, some items in the changed unit information will not take effect for the generation that is being processed when you change the definition. For details, see *7.4 Changing the unit definition information during registration for execution* in the *JP1/Automatic Job Management System 3 Administration Guide*.

# **(78) MAXSAVEGEN**

Use this parameter to specify the maximum number of saved generations.

The value specified here is the maximum value that you can define for the number of logs to keep.

Change this value when you want to increase the number of logs to keep to 100 or more.

When you specify LEGACY for the SAVEGENTYPE environment setting parameter, the same number of execution results as the number of logs to keep is stored for each of the monitoring generations and execution generations.

When you specify TOTAL for the SAVEGENTYPE environment setting parameter, the same number of execution results as the number of logs to keep is stored, but in this case, the number of logs to keep is the sum of the number of monitoring generations and execution generations.

#### Format

"MAXSAVEGEN" = dword:*maximum-number-of-saved-generations*

### Specifiable values

A hexadecimal value from 63 to 3E7 (99 to 999 in decimal)

### Default value

dword:63 (99 in decimal)

### Recommended value

Set the value appropriate for the operating environment.

### When the setting takes effect

When the scheduler service starts

### Cautionary notes

- When you specify LEGACY for the SAVEGENTYPE environment setting parameter and increase the maximum number of specifiable generations, the number of records obtained by multiplying the number of logs to keep by the number of registered units also increases. This greatly affects operations that access the database. Before you increase the maximum number of saved generations, you must divide the jobnets by, for example, reducing the number of records obtained as described above to reduce the size of each root jobnet. For details about the relationship between the number of logs to keep and performance, see *7.2 Relationship between number of logs to keep and performance* in the *JP1/Automatic Job Management System 3 System Design (Work Tasks) Guide*.
- **•** If you increase the number of logs to keep to 100 or more, the versions of all instances of JP1/AJS3 View must be version 07-00 or later. If you do this in JP1/AJS3 - View version 07-00 or later, and then update the detailed definitions in version of JP1/AJS3 - View earlier than 07-00, only the first two digits of the number of logs to keep appear. As a result, the number of logs to keep could be changed to an undesirable two-digit-number.
- **•** A system for which a smaller value is specified for the maximum number of saved generations might not be able to restore the jobnet definition information defined in a system in which the maximum number of saved generations is increased. For example, suppose you specify 200 as the number of logs to keep for a jobnet in a system in which the maximum number of saved generations is set to 200. If you output this definition information by using the ajsprint command and then try to define this output information by executing the ajsdefine command in a system in which the maximum number of saved generations is set to 150, an error occurs. The reason for the error is that the definition parameters contain a value larger than 150 (200 in this case).
- **•** An error dialog box asking you to change the maximum number of saved generations to a smaller value is displayed if the following sequence of operations is performed. First, you increase the maximum number of saved generations and define a jobnet with many saved generations, and then you reduce the maximum number of saved generations. Next, you open the Define Details dialog box of the jobnet in JP1/AJS3 - View, in which the large value you originally specified for the number of logs to keep is displayed. Finally, you click the **OK** button to close the dialog box.
- **•** If you register a jobnet defined with many saved generations, after increasing the maximum number of saved generations, and then you reduce the maximum number of saved generations, the system saves generations according to the registered maximum number of saved generations.
- **•** If you specify a decimal number exceeding 320 as the maximum number of saved generations, and then set the number of logs to keep to the maximum, the specified number of generations might not be saved, depending on how many future generations there will be. To increase the number of logs to keep, you must accurately estimate the number of future generations to be registered, and then use this estimate to determine the number of logs to keep. For details about the relationship between the numbers of logs to keep and the number of future generations, see *B. List of Limits* in the *JP1/Automatic Job Management System 3 System Design (Configuration) Guide*.

# **(79) AJSPRINTNETSCHPRF**

Specify whether to enable the scheduler rule, thereby freeing operation from the schedule of the upper-level jobnet, or to delete the scheduler rule, thereby making operation dependent on the schedule of the upper-level jobnet.

This option takes effect when you execute the ajsprint, ajsbackup, or ajsexport command, or choose **Backup** from JP1/AJS3 - View to back up a jobnet created by copying a root jobnet with a schedule rule to a nested jobnet.

Format

```
"AJSPRINTNETSCHPRF" = "{yes|no}"
```
Specifiable values

yes

The scheduler rule is enabled. Operation does not depend on the schedule of the upper-level jobnet.

no

The schedule rule is deleted. Operation depends on the schedule of the upper-level jobnet.

Default value

yes

During a new installation and setup of JP1/AJS3, no is set.

Recommended value

no

When the setting takes effect

When the scheduler service starts

## **(80) SUBMITRETRYINTERVAL**

If many jobs are executed simultaneously, although they may seem to have been submitted, they will be submitted in some cases they will not actually be queued (that is, their submission will be put on hold).

For such cases, you can use this parameter to specify a value in milliseconds for the period of time that needs to elapse before the submission will be retried.

However, be careful not to specify too small a value as the retry interval, because the system will attempt the job submission many times when there are jobs on hold, increasing the system load.

Format

"SUBMITRETRYINTERVAL" = dword:*retry-interval*

Specifiable values

A hexadecimal value (in milliseconds) from 00000000 to 00002710 (0 to 10,000 in decimal)

If you omit this parameter, the system assumes the default value.

Default value

dword:00000BB8 (3,000 in decimal)

#### Recommended value

Set a value appropriate for the operating environment.

When the setting takes effect

When the scheduler service starts

## **(81) JOBEXECIPCBUFSIZE**

Use this parameter to specify the buffer size to be used for communicating the job execution information of a scheduler service.

### Format

```
"JOBEXECIPCBUFSIZE" = dword:buffer-size-for-job-execution-information-communication
```
Specifiable values

00000000 or a value in bytes from 00001000 to 00100000 in hexadecimal (in decimal 0 or a value from 4,096 to 1,048,576)

If you omit this parameter, the system assumes the default value.

If you specify dword:00000000, the OS socket buffer is used as the default value.

Default value

dword:00000000 (0 in decimal)

If you do not specify a buffer size for communicating job execution information, the default value is assumed. In this case, the OS socket buffer is used as the default value.

Recommended value

Default value

When the setting takes effect

When the scheduler service starts

## **(82) BACKGROUNDLEAVE**

Use this parameter to determine the method to be used to delete generations when canceling registration or managing saved generations.

Change the parameter value if you want to create the generation management subprocess ( $a$ jsschbd) in the processing that deletes jobnet registration information so that generations will be deleted in the background.

If you change the value, you must restart the JP1/AJS3 service. You also need to perform migration by using a migration tool or by a cold-start.

For details about how to set the environment setting parameters, see *[6.1.7 Changing the mode in which unregistration](#page-156-0) [or generation management deletes the generations of a jobnet](#page-156-0)* (for Windows) or *[15.1.7 Changing the mode in which](#page-458-0) [unregistration or generation management deletes the generations of a jobnet](#page-458-0)* (for UNIX).

#### Format

```
"BACKGROUNDLEAVE" = "\{yes|no\}"
```
### Specifiable values

yes

The generation management subprocess (ajsschbd) is used to delete the registration information of a jobnet. If you specify yes, the generation management subprocess deletes registration information in the background, reducing the turnaround time for registration cancellation. Be careful when you specify yes, because doing so causes the system to use more resources for the generation management subprocess.

no

The schedule control process (ajsschd) is used to delete the registration information of a jobnet.

If you specify no, the schedule control process (ajsschd) deletes all the information of the generations to be deleted, increasing the turnaround time for registration cancellation in proportion to the number of generations or units to be deleted.

Default value

no

During a new installation and setup of JP1/AJS3, yes is set.

Recommended value

yes

When the setting takes effect

When the scheduler service starts

# **(83) REQDAGTREQCONNECTTIMEOUT**

Use this parameter to specify how long to wait (the timeout period) for the requesting queueless-job request process to establish communication when connection processing is performed for a processing request (job execution, forced termination, or status confirmation) to a queueless agent service.

For a high-speed network between the manager host and an agent host, specify a smaller value when you want to quickly detect non-starting of an agent host. For a low-speed network and system, or for an environment in which the agent host is likely to be busy, specify a larger value. However, please note when specifying a larger value because a processing request will not be sent to another agent host until connection has been completed or the timeout period expires. If there are no special circumstances, we recommend that you use the default value of 15 seconds.

If communication is not established within the period specified by this parameter, the queueless job request process outputs the KAVS1930-W message and starts the reconnection processing. After the reconnection processing has started, processing requests to other agents that can communicate normally are executed as usual. However, processing requests to other relevant agents accumulate on the manager host as requests to a failed agent, and the reconnection processing is attempted one request at a time in the order they were executed. The timeout period for the reconnection processing differs according to the OS, and the reconnection processing will stop when the maximum communication-recoveryprocessing timeout period specified in the REQDAGTRECONNECTTIMEOUT environment settings parameter expires. Two reconnection attempts are performed at 60 second intervals, but if recovery is not possible, one of the following error messages is output:

- **•** For a job execution request: KAVS1931-E
- **•** For a request to force the termination of a job: KAVS1932-E
- **•** For a request to confirm the status of a job: KAVS1933-E

If the reconnection is successful, the KAVS1929-I message is output, the accumulated requests are resent in order, and the system recovers from a failure status.

<sup>20.</sup> Environment Setting Parameters

Format

```
"REQDAGTREQCONNECTTIMEOUT" = dword:timeout-period-for-communication
```
Specifiable values

A hexadecimal value (in seconds) from 00000000 to 00000258 (0 to 600 in decimal)

If you specify dword:00000000, the operation is controlled by the OS timeout period.

Default value

dword:0000000F (15 in decimal)

Recommended value

Default value

When the setting takes effect

When the scheduler service starts

## **(84) REQDAGTRECONNECTTIMEOUT**

Specify how long to wait (the timeout period) for the requesting queueless-job request process to establish communication when reconnection processing is performed in either of the following cases:

- When a communication failure occurs for a processing request (job execution, forced termination, of status confirmation) to a queueless agent (the KAVS1930-W message is output)
- When disconnection of the communication line between the manager host and agent host was detected during execution of a job on a queueless agent (the KAVS1922-W message is output) and the system attempts to re-establish communication

Unless there are special circumstances, we recommend that you use the default value of 90 seconds.

This reconnection processing is performed in parallel with a processing request to another agent host. Therefore, requests to other agent hosts able to perform communication normally do not have until connection is completed or until the timeout period expires.

### Format

"REQDAGTRECONNECTTIMEOUT" = dword:*timeout-period-for-communication*

## Specifiable values

A hexadecimal value (in seconds) from 00000000 to 00000258 (0 to 600 in decimal)

If you specify dword:00000000, operation is controlled by the OS timeout period. For details about reconnection processing, see the explanation for the REQDAGTREQCONNECTTIMEOUT environment setting parameter that specifies the timeout period for connection processing.

Default value

dword:0000005A (90 in decimal)

Recommended value

Default value

When the setting takes effect

When the scheduler service starts

# **(85) COMMANDEVENT**

Specify whether to issue a JP1 event when a command is executed or when an operation is performed from JP1/AJS3 - View or JP1/AJS3 - Web Console.

```
20. Environment Setting Parameters
```
JP1/Automatic Job Management System 3 Configuration Guide **733**

If you set in the OPELOG, REFLOG, and INFOLOG environment setting parameters that the command operation logs are to be output to the scheduler log, the same information is issued as a JP1 event. However, for the log reporting processing start requests to a scheduler service (log type: I002), no JP1 event is issued.

Format

"COMMANDEVENT" =  $"$ {yes|no}"

Specifiable values

yes

A JP1 event is issued when a command is executed or when an operation is performed from JP1/AJS3 - View or JP1/AJS3 - Web Console.

no

A JP1 event is not issued when a command is executed or when an operation is performed from JP1/AJS3 - View or JP1/AJS3 - Web Console.

Default value

no

Recommended value

Set the value appropriate for the operating environment.

When the setting takes effect

When the scheduler service starts or terminates

## **(86) NONRELOADHOLDING**

Use this parameter if a unit definition on hold is not to be reloaded when the function for immediately applying jobnet definition changes (UNITDEFINERELOAD) is used. If you reload the unit definition on hold and change the specification for holding the unit definition from yes to no, a unit on hold is executed immediately.

Format

"NONRELOADHOLDING" = "{yes|no}"

Specifiable values

yes

A unit definition on hold is not reloaded when the function for immediately applying jobnet definition changes (UNITDEFINERELOAD) is used.

no

A unit definition on hold is reloaded when the function for immediately applying jobnet definition changes (UNITDEFINERELOAD) is used.

Default value

no

During a new installation and setup of JP1/AJS3, yes is set.

```
Recommended value
```
yes

When the setting takes effect

When the scheduler service starts

Cautionary note

If you specify no for this parameter, and change the hold specification for the unit definition from yes to no, the unit on hold is executed when:

```
20. Environment Setting Parameters
```
JP1/Automatic Job Management System 3 Configuration Guide **734**

- **•** Execution of a unit in the same scheduler service starts or ends.
- **•** One of the following operations is executed for a unit in the same scheduler service: rerun, hold, release hold, suspend, release suspension, or change schedule.
- **•** The scheduler service is restarted.
- The a jsstop command is executed with the  $-r$  option specified.

Also note that if many units are on hold (200 units is the recommended maximum, although this limit might vary depending on the environment), more unit definitions must be reloaded than when yes is specified, resulting in increased I/O processing.

Specify no only if an operation procedure that releases a unit on hold by specifying no for the hold specification of the unit definition has been set up and modifying the operation procedure would be difficult.

## **(87) RJCUSE**

Use this parameter to specify whether to control the execution order of root jobnets that have been distributed among different scheduler services by using a jobnet connector.

### Format

```
"RJCUSE" = "\{yes|no\}"
```
Specifiable values

yes

Specify this value to control the execution order of root jobnets distributed among different scheduler services.

no

Specify this value if you do not want to control the execution order of root jobnets distributed among different scheduler services.

Default value

no

During a new installation and setup of JP1/AJS3, yes is set.

Recommended value

Set the value appropriate for the operating environment.

When the setting takes effect

After JP1/AJS3 service is restarted

## **(88) JOBDELAYWARNMSG**

Use this parameter to specify whether to output a warning message to the integrated trace log when the scheduler service starts. The message that is output is generated if a job for which termination delay is monitored according to the required time for execution is executed on the job execution control agent when a scheduler service has been stopped.

Format

"JOBDELAYWARNMSG" = "{yes|no}"

Specifiable values

yes

The KAVS0249-W message is output.

Note, however, that the scheduler service is started in disaster recovery mode, the termination status will be unknown regardless of the job status on the job execution control agent. In this case, the message will not be output.

no

The message is not output.

Default value

no

Recommended value

Set the value appropriate for the operating environment.

When the setting takes effect

When the scheduler service starts

## **(89) FGRECONLMT**

Use this parameter to specify the number of reconnection attempts if the flow control process cannot communicate with the scheduler service inter-communication control process.

### Format

"FGRECONLMT" = dword:*number-of-reconnection-attempts*

Specifiable values

A hexadecimal value from 0 to 64 (0 to 100 in decimal)

Default value

dword:00000003 (3 in decimal)

Recommended value

Default value

When the setting takes effect

When the scheduler service starts

## **(90) SAVEGENTYPE**

Use this parameter to specify the method used to manage the number of logs to keep of the execution results for a jobnet for which start conditions are defined.

For details about how to manage the number of logs to keep, see *4.2.3 Jobnet generation management* in the manual *JP1/Automatic Job Management System 3 Overview*.

Format

```
"SAVEGENTYPE" = "{TOTAL|LEGACY}"
```
Specifiable values

TOTAL

A new method used from version 9 (the total management method). The number of logs to keep can be specified as the sum of the number of monitoring generations and execution generations.

#### LEGACY

The legacy management method used through version 8 (the individual management method). The number of execution results specified as the number of logs to keep is saved separately for the monitoring generation and the execution generation. Therefore, the number of execution results to be saved is the square of the number specified as the maximum number of saved generations.

#### Default value

LEGACY

<sup>20.</sup> Environment Setting Parameters

During a new installation and setup of JP1/AJS3, TOTAL is set.

Recommended value

TOTAL

When the setting takes effect

When the scheduler service starts

# **(91) AJSDBTYPE**

Use this parameter to specify the type of database to be used.

Usually, you do not need to change this value.

Format

"AJSDBTYPE" = "{ISAM|EmbedDB|SQLSVR}"

Specifiable values

ISAM

The ISAM database is provided as a standard component of JP1/AJS3 - Manager.

EmbedDB

The embedded database can be used as the standard JP1/AJS3 - Manager database.

SQLSVR

The scheduler service is set up by using Microsoft SQL Server. This value is set in Windows or Linux only.

Default value

**TSAM** 

During a new installation and setup of JP1/AJS3, EmbedDB is set.

Recommended value

The value set in JP1/AJS3 - Manager

When the setting takes effect

When the scheduler service starts or terminates

If you change this parameter, you must re-create the scheduler database.

# **(92) AJSDBDIRECTORY**

Specify the name of the directory used to store the necessary information for performing JP1/AJS3 database operations. Specify the full path.

If you use multiple scheduler services, specify a directory that does not conflict with the directories of other scheduler services.

Note that, when you have changed the setting of this parameter, you must set up some functions again.

The following functions must be set up again:

**•** Suspend function

If you have enabled the suspend function, you must set up the suspend function again. Execute the ajssetup command, and enable the suspend function again.

For details about ajssetup command, see *ajssetup in 2. Commands Used during Setup* in the manual *JP1/Automatic Job Management System 3 Command Reference*.

### **•** Queueless jobs

If you are using queueless jobs, you must set up the queueless job execution environment again. Execute the ajsqlsetup command, and then set up the queueless job executable environment again.

For details about ajsqlsetup command, see *ajsqlsetup in 4. Commands Used for Special Operation* in the manual *JP1/Automatic Job Management System 3 Command Reference*.

For a logical host in a cluster environment, perform the operations on the executing host or standby host when you can access the shared disk.

#### Format

"AJSDBDIRECTORY" = "*database-directory-name*"

Specifiable values

**•** In Windows:

A character string of no more than 180 bytes

**•** In UNIX:

A character string of no more than 191 bytes

Do not use a semicolon  $(i)$  or spaces.

### Default value

During a new installation and setup of JP1/AJS3, the following path is set:

**•** In Windows, if the installation folder is the default installation folder or is in a folder protected by the system: %ALLUSERSPROFILE%

\Hitachi\JP1\JP1\_DEFAULT\JP1AJS2\database\schedule\AJSROOT1

The default value of %ALLUSERSPROFILE% is *system-drive*\ProgramData.

A *folder protected by the system* is the path to a folder in any of the following:

- *system-drive*\Windows
- *system-drive*\Program Files
- *system-drive*\Program Files (x86)
- **•** In Windows, if the installation folder is other than the above: *JP1/AJS3-Manager-installation-folder*\database\schedule\AJSROOT1
- **•** In UNIX:

```
/var/opt/jp1ajs2/database/schedule/AJSROOT1
```
#### Recommended value

The value set at the time of installation or setup.

#### When the setting takes effect

When the scheduler service starts or terminates

#### Cautionary notes

**•** For those users who define, execute, and reference jobnets, define the following permissions for the directory specified here and the files under the directory:

- In Windows:

Read and write permissions

- In UNIX:

Update permission (rwx)

- **•** The directory specified here will contain the files needed to perform exclusive editing of the unit. Do not delete these files.
- **•** This directory must be created when you add a scheduler service.
- **•** In UNIX, do not create a symbolic link for a file created in the directory specified in this parameter. Use the directory specified in this parameter if you want to create a symbolic link. For this parameter, you cannot specify a directory mounted on an NFS file system or a similar file system connected to a network or a network drive.

# **(93) AJSSYSDIR (for scheduler service)**

Use this parameter to specify the name of the directory in which you create the JP1/AJS3 system files. Specify a full path name.

Determine a name appropriate for the operating environment after estimating the amount of the required disk space.

If you use multiple scheduler services, specify a directory that does not conflict with the directories of other scheduler services.

For users with administrator permissions or superuser permissions, set the update permission ( $rwx$  for UNIX) for this directory. For all users, set the operation permission ( $rx$  for UNIX).

Format

```
"AJSSYSDIR" = "name-of-system-directory"
```
Specifiable values

- **•** In Windows: A character string of no more than 180 bytes
- **•** In UNIX:

A character string of no more than 191 bytes

Do not use a semicolon  $($ ;  $)$  or spaces.

Default value

**•** In Windows, if the installation folder is the default installation folder or is in a folder protected by the system: %ALLUSERSPROFILE%\Hitachi\JP1\JP1\_DEFAULT\JP1AJS2\sys\schedule\*schedulerservice-name*

The default value of %ALLUSERSPROFILE% is *system-drive*\ProgramData.

A *folder protected by the system* is the path to a folder in any of the following:

- *system-drive*\Windows

- *system-drive*\Program Files
- *system-drive*\Program Files (x86)
- In Windows, if the installation folder is other than the above: *JP1/AJS3-Manager-installation-folder*\sys\schedule\*scheduler-service-name*
- **•** In UNIX:

/var/opt/jp1ajs2/sys/schedule/*scheduler-service-name*

If you have added a scheduler service, create this directory newly.

### Recommended value

The value set at the time of installation or setup.

```
20. Environment Setting Parameters
```
When the setting takes effect

When the scheduler service starts or terminates

## **(94) AJSLOGDIR (for scheduler service)**

Use this parameter to specify the name of the directory in which JP1/AJS3 log files are created. Specify a full path name.

Determine a name appropriate for the operating environment after estimating the amount of the required disk space.

If you use multiple scheduler services, specify a directory that does not conflict with the directories of other scheduler services

For all users, set the update permission ( $r$ wx for UNIX) for this directory.

### Format

"AJSLOGDIR" = "*name-of-direcotry-for-log-files*"

Specifiable values

**•** In Windows:

A character string of no more than 180 bytes

**•** In UNIX:

A character string of no more than 191 bytes

Do not use a semicolon  $(i)$  or spaces.

## Default value

**•** In Windows, if the installation folder is the default installation folder or is in a folder protected by the system: %ALLUSERSPROFILE%\Hitachi\JP1\JP1\_DEFAULT\JP1AJS2\log\schedule\*schedulerservice-name*

The default value of %ALLUSERSPROFILE% is *system-drive*\ProgramData.

A *folder protected by the system* is the path to a folder in any of the following:

- *system-drive*\Windows
- *system-drive*\Program Files
- *system-drive*\Program Files (x86)
- **•** In Windows, if the installation folder is other than the above: *JP1/AJS3-Manager-installation-folder*\log\schedule\*scheduler-service-name*
- **•** In UNIX:

/var/opt/jp1ajs2/log/schedule/*scheduler-service-name*

If you have added a scheduler service, create this directory newly.

Recommended value

The value set at the time of installation or setup.

When the setting takes effect

When the scheduler service starts or terminates

## **(95) PREWAITUSE**

Use this parameter to specify whether to use wait conditions.

<sup>20.</sup> Environment Setting Parameters

#### Format

```
"PREWAITUSE" = "\{yes|no\}"
```
Specifiable values

yes

Wait conditions are used.

no

Wait conditions are not used.

Default value

no

Recommended value

Set the value appropriate for the operating environment.

When the setting takes effect

When the scheduler service starts

Supplementary notes

- **•** If you want to change the setting from yes to no, cancel the registration of all units with wait conditions before you change the setting to no. Alternatively, cold-start the scheduler service after changing the setting to no.
- **•** Even if the setting is no, you can still define wait conditions. Note, however, that if you execute a unit with a wait condition, it will terminate abnormally.
- If the database configuration of JP1/AJS3 is a standard configuration or a standard configuration without ISAM, changing the setting to yes starts the flow control subprocess  $(ajstlbd)$ .

## **(96) PREWAITEXTEND**

Use this parameter to extend the wait condition function. When the PREWAITUSE environment setting parameter is set to yes, specify for this parameter a value appropriate for the operating environment.

The setting of this parameter is ignored if no is specified for the PREWAITUSE environment setting parameter.

Format

"PREWAITEXTEND" = "{none|condition}"

Specifiable values

none

You can apply wait conditions to the following units: *Units capable of accepting wait conditions*:

- **•** A root jobnet without start conditions and its lower-level units
- **•** Nested jobnet
- **•** A root jobnet directly under a planning group and its lower-level units
- **•** Standard job
- **•** Jobnet connector
- **•** Event job in a jobnet
- **•** Action job
- **•** Custom job

20. Environment Setting Parameters

- **•** Passing information setting job
- **•** HTTP connection job

*Units specifiable as a unit whose end is being waited for*:

- **•** A root jobnet without start conditions and its lower-level units
- **•** Nested jobnet
- **•** Planning group
- **•** Lower-level units in root jobnet directly under planning group
- **•** Standard job
- **•** Jobnet connector
- **•** Event job in a jobnet
- **•** Action job
- **•** Custom job
- **•** Passing information setting job
- **•** HTTP connection job

For details, see *Table 2-9 Units capable of accepting wait conditions and units specifiable as a unit whose end is being waited for* in *2.2.5(1)(a) Units with wait conditions and units whose ends are being waited for* in the *JP1/Automatic Job Management System 3 System Design (Work Tasks) Guide*.

#### condition

In addition to the case in which none is set, you can apply wait conditions to the following units.

*Units capable of accepting wait conditions*:

**•** Root jobnet with a start condition

*Units specifiable as a unit whose end is being waited for*:

**•** Root jobnet with a start condition

For details, see *Table 2-9 Units capable of accepting wait conditions and units specifiable as a unit whose end is being waited for* in *2.2.5(1)(a) Units with wait conditions and units whose ends are being waited for* in the *JP1/Automatic Job Management System 3 System Design (Work Tasks) Guide*.

Default value

none

Recommended value

Set the value appropriate for the operating environment.

When the setting takes effect

When the scheduler service starts

## **(97) FLBDLOGSIZE**

Use this parameter to specify the size of an internal log file for a flow control subprocess.

You do not need to specify this parameter if wait conditions will not be used (the PREWAITUSE environment setting parameter is set to no).

Because this log file is used to check the execution status of units with wait conditions, specify a size large enough for storing the log data of at least one day. For details about how to estimate the file size, see *3.4.6 Estimating the*

*size of log files output by a flow control subprocess* in the *JP1/Automatic Job Management System 3 System Design (Configuration) Guide*.

The two files whose size you specify here will be used as log files.

### Format

"FLBDLOGSIZE" = dword:*size-of-flow-control-subprocess-internal-log-file*

### Specifiable values

A hexadecimal value (in kilobytes) from 0 to 1E8480 (0 to 2,000,000 in decimal)

If you specify a value from 0 to 3, a log file is not created.

### Default value

dword:00002800 (10,240 in decimal)

### Recommended value

Set the value appropriate for the operating environment.

When the setting takes effect

When the scheduler service starts

## **(98) AGENTPROFMEMSIZE**

Use this parameter to specify the size of memory that can be used by an execution agent profile.

If many units are specified in an execution agent profile, allocate only the amount of memory required for the execution agent profile. For details about how to estimate the size of memory used by an execution agent profile, see *[21.1.2\(2\)\(a\) @SYS\\_RESTRICT\\_START](#page-923-0)*.

The specified value needs to be added to the estimate for required memory.

If an attempt to allocate memory fails, an error message is output and the execution agent profile is not enabled.

Format

"AGENTPROFMEMSIZE" = dword:*memory-size-used-by-execution-agent-profile*

Specifiable values

A hexadecimal value (in kilobytes) from 200 to 1400 (512 to 5,120 in decimal)

Default value

dword:00000200 (512 in decimal)

Recommended value

Set the value appropriate for the operating environment.

When the setting takes effect

When the JP1/AJS3 service starts

## **(99) UNITPROFMEMSIZE**

Use this parameter to specify the size of memory that can be used by a unit-attribute profile.

If many units are specified in a unit-attribute profile, allocate only the amount of memory required for the unitattribute profile. For details about how to estimate the size of memory used by a unit-attribute profile, see *[21.1.4\(2\)](#page-932-0) [\(a\) @SYS\\_PROFILE\\_START](#page-932-0)*.

The specified value needs to be added to the estimate for required memory.

If an attempt to allocate memory fails, an error message is output and the unit-attribute profile is not enabled.

Format

"UNITPROFMEMSIZE" = dword:*memory-size-used-by-unit-attribute-profile*

Specifiable values

A hexadecimal value (in kilobytes) from 80 to 500 (128 to 1,280 in decimal)

Default value

dword:00000080 (128 in decimal)

Recommended value

Set the value appropriate for the operating environment.

When the setting takes effect

When the JP1/AJS3 service starts

## **(100) UNITDEFDIVIDEUPDATE**

Use this parameter to specify whether writing to a database during the following unit operations is to be divided into parts.

- **•** ajsdefine command
- **•** ajscopy command or copying of a unit in JP1/AJS3 View
- **•** ajsrestore command or restoration in JP1/AJS3 View
- **•** ajsimport command
- **•** ajssuspend command or a suspension release in JP1/AJS3 View
- **•** ajsdetele command or deletion in JP1/AJS3 View
- **•** ajsrelease command or either a release entry or a release cancel in JP1/AJS3 View

#### Format

```
"UNITDEFDIVIDEUPDATE" = "{yes|no}"
```
#### Specifiable values

yes

Writing to a database during unit operations is divided.

Division limits the consumption of an embedded database's exclusive resources to prevent a resource insufficiency.

no

Writing to a database during unit operations is not divided.

If a large number of units are operating at the same time, an embedded database's exclusive resources might become insufficient.

### Default value

no

During a new installation of JP1/AJS3, yes is set.

During setup of a new scheduler service that uses an external database, no is set.

#### Recommended value

Set the value appropriate for the operating environment.

When the setting takes effect

When the scheduler service starts

Cautionary notes

- **•** If you have specified yes for this parameter, and an error occurs after unit information has been divided and written to the database, a unit whose unit information has been written up to the point of the error might be created or deleted. If an error occurs, restore the unit as described in the output message.
- **•** If the total number of units subject to operations by commands or from JP1/AJS3 View or JP1/AJS2 - View satisfies the following expression, specify yes for the UNITDEFDIVIDEUPDATE environment setting parameter.

```
(a + b + c + d) / 4 \times 1.2 > 4,000a: (total-number-of-job-groups x 2) + total-number-of-the-calendar-definition-year-items-defined-in-job-
groups
b: (total-number-of-jobnets x 2) + total-number-of-the-schedule-rules-defined-in-all-jobnets
c: total-number-of-jobs x 2
```
d: *total-number-of-relation-line-connections-defined-in-jobs-and-jobnets*

**•** It is generally unnecessary to change any of these values in an environment that uses an external database.

## **(101) EXECREGISTRATIONNUMBER**

Use this parameter to specify whether the execution registration number is treated as a calendar date or an execution date.

### Format

```
"EXECREGISTRATIONNUMBER" = "{calendar|execution}"
```
### Specifiable values

calendar

The execution registration number is treated as a calendar date (this is the behavior in 09-10 and earlier versions).

execution

The execution registration number is treated as an execution date.

If a base time has been set or if the system operates on a 48-hour cycle, specify execution to ensure that a temporary-change operation is re-executed correctly.

Default value

calendar

Recommended value

Set the value appropriate for the operating environment.

When the setting takes effect

When the scheduler service starts

### Cautionary note

Do not change this parameter during operation. If you do so, the execution registration numbers in the temporary change information displayed in the JP1/AJS3 - View window or by using a command will no longer be consistent with the execution registration numbers held by JP1/AJS3. As a result, a temporary-change operation will not be re-executed correctly. If you change this parameter during operation, cold-start the scheduler service.

# **(102) SAVEPLANINFO**

Use this parameter to specify whether to use the temporary-change operation and management functionality. This functionality allows you to display temporary change information and re-execute temporary-change operations. For details about this functionality, see *4.5.16 Displaying and re-executing temporary change operations for a job or jobnet* in the manual *JP1/Automatic Job Management System 3 Overview*.

Format

```
"SAVEPLANINFO" = "\{yes|no\}"
```
Specifiable values

yes

The temporary-change operation and management functionality is used.

no

The temporary-change operation and management functionality is not used.

Default value

no

Recommended value

Set the value appropriate for the operating environment.

When the setting takes effect

When the scheduler service starts

Cautionary notes

- If yes is specified for this parameter and the base time is not set to 0:00, or if dword:00000030 is set for the ROOTJOBNETSCHEDULERANGE environment setting parameter, change the value of the EXECREGISTRATIONNUMBER environment setting parameter to execution to ensure that temporarychange operations are re-executed correctly.
- **•** If you changed the parameter setting from yes to no during operation, cold-start the scheduler service. If you do not cold-start the scheduler service, the temporary change information file will not be deleted.
- **•** For users who will display and re-execute temporary change operations for jobs and jobnets, set the update permission (rwx for UNIX) for the directory specified for the JOBINFDIR environment setting parameter. For details about the JOBINFDIR environment setting parameter, see *[\(54\) JOBINFDIR](#page-708-0)*.

## **(103) DEFLENTYPE**

Use this parameter to specify whether the number of characters that can be specified for the following items in a UTF-8 environment should conform to the number of characters that can be specified in a Shift JIS environment.

- **•** Unit name of a unit detailed definition
- **•** Comment for a unit detailed definition
- **•** Exclusive jobnet name in the schedule settings

This environment setting parameter is automatically set by executing the ajsembdbsetup command and cannot be changed by the jajs config command.

For details, see *[15.1.10 Setting for changing the number of characters specifiable for a unit name in a](#page-463-0) [UTF-8 environment](#page-463-0)*.

JP1/Automatic Job Management System 3 Configuration Guide **746**

#### Format

```
"DEFLENTYPE" = "{byte|sjis}"
```
Specifiable values

byte

The number of usable characters is the number of characters after conversion to the number of bytes in a UTF-8 environment.

sjis

The number of usable characters is the same as that in a Shift JIS environment.

Default value

byte

Recommended value

Set the value appropriate for the operating environment.

When the setting takes effect

When the scheduler service starts

Supplementary note

If you specify the -e byte option for the ajsembdbsetup command, byte is set. If you specify the -e sjis option, sjis is set. If you specify the -del option, byte is set.

# **(104) CDSESSIONTIMEOUT**

If JP1/AJS3 - Web Console cannot be communicated with even when the time specified in this parameter since the time of the last communication with JP1/AJS3 - Web Console has passed, JP1/AJS3 - Web Console is disconnected.

Format

"CDSESSIONTIMEOUT"=dword:*timeout-period-for-connection-to-JP1/AJS3 - Web-Console*

Specifiable values

A hexadecimal value (in minutes) from 1 to 78 (1 to 120 in decimal)

Default value

dword:00000003 (3 in decimal)

Recommended value

Set the value appropriate for the operating environment.

When the setting takes effect

When the scheduler service starts

Cautionary note

If the connection timeout period is long, the sessions in which communication is not performed remain for a long time, and the number of sessions might exceed the maximum number of allowed concurrent sessions for JP1/AJS3 - Web Console. Set an appropriate length for the connection timeout period in consideration of the maximum number of allowed concurrent sessions.

# **(105) CDMONSVRLOGSIZE**

Use this parameter to specify the log size of the ajsmonsyr internal log to which JP1/AJS3 - Web Console is connected.

#### Format

"CDMONSVRLOGSIZE" = dword:*size-of-ajsmonsvr-internal-log*

### Specifiable values

00000000 or a value in kilobytes from 00000400 to 00004000 in hexadecimal (in decimal 0 or a value from 1,024 to 16,384)

If you specify dword:00000000, the system does not create a log file.

Default value

dword:00001000 (4,096 in decimal)

Recommended value

Default value

When the setting takes effect

When the scheduler service starts

Supplementary note

When you change the log size, you must delete a specific file. The following describes how to change the log size:

- 1. Stop the scheduler service subject to the change of the log size of ajsmonsvr internal log.
- 2. Back up the ajsmonsvr internal log.

ajsmonsvr internal log storage folder: *Mgr\_Path*<sup>#</sup>\log

#: For details about *Mgr\_Path*, see *1.2.5 List of log files and directories* in the manual *JP1/Automatic Job Management System 3 Troubleshooting*.

- 3. Delete all the ajsmonsvr internal logs of which you want to change the log size.
	- Name of ajsmonsvr internal log file:

ajscdmonsvr\_*scheduler-service-name*\_{1|2}.log

4. Delete the management file for the ajsmonsvr internal log whose log size is to be changed. Management file storage folder: *Mgr\_Path*\log\mmap

Name of management file: ajscdmonsvr\_*scheduler-service-name*\_.mm

- 5. Change the value of the environment setting parameter.
- 6. Start the scheduler service stopped in step 1.
- 7. Check that a new ajsmonsvr internal log has been created.

## **(106) RERUNSUBORDINATE**

Use this parameter to specify whether to re-execute dependent units. Specify yes to allow dependent units to be re-executed.

For details about this functionality, see *4.5.11 Rerunning a job or jobnet* in the manual *JP1/Automatic Job Management System 3 Overview*.

Format

"RERUNSUBORDINATE" = "{yes|no}"

Specifiable values

yes

A dependent unit can be re-executed.

no

A dependent unit cannot be re-executed.

```
20. Environment Setting Parameters
```
#### Default value

no

The value yes is set if JP1/AJS3 is installed as a new installation or if a scheduler service is added.

Recommended value

yes

When the setting takes effect

When the scheduler service starts

# **(107) SERVICEMAXSESSION**

Use this parameter to specify the maximum allowable number of simultaneous sessions for JP1/AJS3 - View for each scheduler service. If you attempt to connect from JP1/AJS3 - View when the specified number has been reached, the attempt will fail.

Specify this environment setting parameter to restrict the number of connections for each scheduler service. To restrict the maximum allowable number of simultaneous sessions for JP1/AJS3 - View according to the host rather than according to the scheduler service, use the MAXSESSION environment setting parameter. When you use the SERVICEMAXSESSION environment setting parameter, note the following:

- Make sure that the setting value of the SERVICEMAXSESSION environment setting parameter does not exceed the setting value of the MAXSESSION environment setting parameter.
- When there are multiple scheduler services, make sure that the total of the setting values of the SERVICEMAXSESSION environment setting parameter for all scheduler services does not exceed the setting value of the MAXSESSION environment setting parameter.

For example, if scheduler services AJSROOT1 and AJSROOT2 have been created and the setting value of the MAXSESSION environment setting parameter is 50 (default value), and the setting value of the SERVICEMAXSESSION environment setting parameter for AJSROOT1 is 25, you must specify 25 or a smaller value for the SERVICEMAXSESSION environment setting parameter for AJSROOT2.

### Format

"SERVICEMAXSESSION" = dword:*maximum-allowable-number-of-simultaneous-sessions-for-eachscheduler-service*

### Specifiable values

A hexadecimal value from 00000000 to 00000080 (0 to 128 in decimal)

If you specify dword:00000000, JP1/AJS3 - View cannot be connected.

### Default value

None.

If you do not set a value, no restrictions on the maximum allowable number of simultaneous sessions for a scheduler service are applied. Therefore, the maximum allowable number of simultaneous sessions for JP1/AJS3 - View will depend on the MAXSESSION environment setting parameter.

## Recommended value

Set the value appropriate for the operating environment.

When the setting takes effect

When the scheduler service starts

```
20. Environment Setting Parameters
```
Cautionary notes

- **•** Specify the SERVICEMAXSESSION environment setting parameter for all scheduler services. If this environment setting parameter is set for only some scheduler services on the same logical host or same physical hosts, but not for others, a message (KAVS1014-W) is output at scheduler service startup.
- If the maximum allowable number of simultaneous sessions has been exceeded, a message (KAVV452-E) is displayed in the JP1/AJS3 - View window (Summary Monitor window) for each monitored unit that is unable to establish a connection. This message is displayed whenever the window is updated.
- **•** To disable the SERVICEMAXSESSION environment setting parameter, delete the definition key by using the jbsunsetcnf command, and then reset the other environment setting parameters of the deleted definition key. Before performing this operation, back up the definition beforehand by using the jbsgetcnf command.

## **(108) DEFAULTPRIORITY**

Specify the default execution priority to be used if the execution priority of a job and of all upper-level jobnets is set to **None**.

For details about the job execution priority, see *2.1.4(2) Execution priority* in the *JP1/Automatic Job Management System 3 System Design (Work Tasks) Guide*. For details about the value specified for the execution priority of jobs, see *7.10.2 Notes on the execution priority of jobs* in the *JP1/Automatic Job Management System 3 System Design (Work Tasks) Guide*.

Format

"DEFAULTPRIORITY" = dword:*default-execution-priority-of-a-job*

Specifiable values

A hexadecimal value from 1 to 3 (1 to 3 in decimal)

Default value

dword:00000001 (1 in decimal)

Recommended value

Set the value appropriate for the operating environment.

When the setting takes effect

When the scheduler service starts

This setting does not apply to jobs for which the execution start processing has begun and for which the job status is *Waiting to execute*, *Now queuing*, or *Now running*.

Supplementary note

If you specify an execution priority that is higher than that of other processes, a job process started from JP1/AJS3 might use a large portion of the CPU, thus affecting other processes. For this reason, you cannot specify 4 or 5 for the DEFAULTPRIORITY environment setting parameter. If it is necessary to specify an execution priority of 4 or 5 for a certain job, carefully consider the system environment and the manner in which operations are performed, and then specify the execution priority of the job in the job definition.

## **(109) AJSPRINTSORTUNITINF**

Use this parameter to determine whether to fix the order of relation line information entries that are output when the a is print command is executed with the  $-f$  or  $-a$  option specified. If the  $-f$  option is specified, each entry of relation line information is output as the value represented by the  $\epsilon$  ax format indicator. If the  $-\alpha$  option is specified, each entry of relation line information is output as the ar parameter.

```
20. Environment Setting Parameters
```
If the  $aj$  sprint command is executed without specifying the  $-s$  option, the command uses the AJSPRINTSORTUNITINF environment setting parameter instead of the -s option.

If the values of the -s option and the AJSPRINTSORTUNITINF environment setting parameter are different, the -s option takes precedence over the parameter.

For details about the ajsprint command, see *ajsprint* in *3. Commands Used for Normal Operations* in the manual *JP1/Automatic Job Management System 3 Command Reference*.

#### Format

```
"AJSPRINTSORTUNITINF" = "{yes|no}"
```
#### Specifiable values

yes

Fixes the output order of relation line information entries for units. If yes is specified, the following rules apply when relation line information entries are output:

- 1. Entries are output in ascending order of the character codes of the preceding unit names.
- 2. Entries whose preceding units are the same are output in ascending order of character codes of the succeeding unit names.

no

Does not fix the output order of relation line information entries for units. If no is specified, the output order of relation line entries depends on the unit creation order.

Default value

no

During a new installation of JP1/AJS3, yes is set.

Recommended value

yes

When the setting takes effect

When the scheduler service starts

## **(110) PREWAITRERUNSTATUS**

Use this parameter to specify whether to complete waiting when the unit succeeding the unit whose end is being waited for is re-executed. For details, see *2.2.5(4)(d) Treatment of a wait condition when the succeeding unit of a unit, whose end is being waited for, is rerun* in the *JP1/Automatic Job Management System 3 System Design (Work Tasks) Guide*.

The setting of this parameter is ignored if no is specified for the PREWAITUSE environment setting parameter.

Format

"PREWAITRERUNSTATUS"="{yes|no}"

Specifiable values

yes

Waiting is not complete even if the status of the unit whose end is being waited for changes to *Ended normally*, *Ended with warning*, or *Bypassed* because its succeeding unit is re-executed.

Waiting is complete when the unit whose end is being waited for is re-executed.

no

Waiting is complete when the status of the unit whose end is being waited for changes to *Ended normally*, *Ended with warning*, or *Bypassed* because its succeeding unit is re-executed.

Default value

no

During a new installation and setup of JP1/AJS3, yes is set.

Recommended value

yes

When the setting takes effect

When the scheduler service starts

Cautionary note

Assume that you change the value of this parameter from no to yes during operation. Even in such a case, waiting is complete if the status of the unit whose end is being waited for has changed to *Ended normally*, *Ended with warning*, or *Bypassed* before the parameter value is changed.

## **(111) NETCOMMENTEVENT**

Use this parameter to specify whether comments about units are to be output to an extended attribute (specific information) for JP1 events whose OBJECT\_TYPE extended attribute (common information) is JOBNET.

You can specify whether to output a comment according to the value of the SEVERITY extended attribute (common information).

For details about SEVERITY, an extended JP1 event attribute (common information), see the following part in *A.2 JP1 event attributes* in the *JP1/Automatic Job Management System 3 Administration Guide*.

- **•** Attribute type: Extended, Common information
- **•** Type: Severity
- **•** Attribute name: SEVERITY

Format

"NETCOMMENTEVENT"="{none|{error:warn:notice:info}|all}"

Specifiable values

none

Comments about units are not output.

error

Comments about units are output for JP1 events whose SEVERITY extended attribute (common information) is Error.

#### warn

Comments about units are output for JP1 events whose SEVERITY extended attribute (common information) is Warning.

notice

Comments about units are output for JP1 events whose SEVERITY extended attribute (common information) is Notice.

info

Comments about units are output for JP1 events whose SEVERITY extended attribute (common information) is Information.

all

Comments about units are output for all JP1 events regardless of the value of the SEVERITY extended attribute (common information).

### Default value

none

The value all is set when JP1/AJS3 is installed as a new installation or when a scheduler service is added.

#### Recommended value

all

When the setting takes effect

When the scheduler service starts

### Cautionary note

This note applies if the version of JP1/IM - Manager is 11-00 to 11-10 and you check the comment on an extended attribute (specific information) in the Event Details window of JP1/IM - View. In this case, in JP1/IM - Manager's definition file for the extended event attributes (extended file), A6 must be specified as the name of the extended attribute (specific information) that indicates a comment on a unit. If the version of JP1/IM - Manager is 10-50 or earlier, you will be unable to check the comment. If the version of JP1/IM - Manager is 11-50 or later, it is unnecessary to specify settings in the definition file for the extended event attributes (extended file).

For details about the definition file for extended event attributes (extended file), see the manual *JP1/Integrated Management 3 - Manager Command, Definition File and API Reference*.

## **(112) JOBCOMMENTEVENT**

Use this parameter to specify whether comments about units are to be output to an extended attribute (specific information) for JP1 events whose OBJECT\_TYPE extended attribute (common information) is JOB.

Note, however, that this parameter does not apply to JP1 events whose event ID is in the range from 000041B0 to 000041B9.

You can specify whether to output a comment according to the value of the SEVERITY extended attribute (common information).

For details about SEVERITY, an extended JP1 event attribute (common information), see the following part in *A.2 JP1 event attributes* in the *JP1/Automatic Job Management System 3 Administration Guide*.

- **•** Attribute type: Extended, Common information
- **•** Type: Severity
- **•** Attribute name: SEVERITY

#### Format

"JOBCOMMENTEVENT"="{none|{error:warn:notice:info}|all}"

#### Specifiable values

none

Comments about units are not output.

error

Comments about units are output for JP1 events whose SEVERITY extended attribute (common information) is Error.

warn

Comments about units are output for JP1 events whose SEVERITY extended attribute (common information) is Warning.

notice

Comments about units are output for JP1 events whose SEVERITY extended attribute (common information) is Notice.

info

Comments about units are output for JP1 events whose SEVERITY extended attribute (common information) is Information.

all

Comments about units are output for all JP1 events regardless of the value of the SEVERITY extended attribute (common information).

Default value

none

The value all is set when JP1/AJS3 is installed as a new installation or when a scheduler service is added.

Recommended value

all

When the setting takes effect

When the scheduler service starts

Cautionary note

This note applies if the version of JP1/IM - Manager is 11-00 to 11-10 and you check the comment on an extended attribute (specific information) in the Event Details window of JP1/IM - View. In this case, in JP1/IM - Manager's definition file for the extended event attributes (extended file), A6 must be specified as the name of the extended attribute (specific information) that indicates a comment on a unit. If the version of JP1/IM - Manager is 10-50 or earlier, you will be unable to check the comment. If the version of JP1/IM - Manager is 11-50 or later, it is unnecessary to specify settings in the definition file for the extended event attributes (extended file).

For details about the definition file for extended event attributes (extended file), see the manual *JP1/Integrated Management 3 - Manager Command, Definition File and API Reference*.

## **(113) TRACELOGDIVDIR**

Use this parameter to specify the full path name of the directory to which trace log files are to be output for individual scheduler services. The scheduler trace information of the scheduler service specified in the definition key is recorded in units of scheduler service under the directory specified in this parameter.

You can set this parameter only if yes is specified for the TRACELOGDIV environment setting parameter.

When trace information is output, each trace log file is newly generated with the file name  $trace$ log *schedulerservice-name*. Make sure that no other file with the same name as a trace log file exists under the specified directory.

Format

"TRACELOGDIVDIR"="*name-of-the-directory-to-store-the-trace-log-file-for-individual-scheduler-services*"

Specifiable values

A character string of no more than 215 bytes

Default value

**•** In Windows, if the installation folder is the default installation folder or is in a folder protected by the system: %ALLUSERSPROFILE%\Hitachi\JP1\JP1\_DEFAULT\JP1AJS2\log

The default value of %ALLUSERSPROFILE% is *system-drive*\ProgramData.

A *folder protected by the system* is the path to a folder in any of the following:

- *system-drive*\Windows
- *system-drive*\Program Files
- *system-drive*\Program Files (x86)
- In Windows, if the installation folder is other than the above: *JP1/AJS3-Manager-installation-folder*\log
- **•** In UNIX:

```
/var/opt/jp1ajs2/log
```
## Recommended value

Set the value appropriate for the operating environment.

When the setting takes effect

When the scheduler service starts

Cautionary notes

- Grant update permissions ( $r$ wx in UNIX) for the directory specified for this parameter to users who have administrator or superuser permissions.
- **•** Be sure to specify a directory on the local disk to ensure that trace information is recorded correctly.
- **•** If this parameter is omitted or no value is set for this parameter, the default is assumed.
- **•** If the directory is specified for this parameter does not exist, trace log files for individual scheduler services will not be output.

# **(114) AJSREPORTUSE**

Use this parameter to specify whether to use the performance report output function.

### Format

```
"AJSREPORTUSE"="{yes|no}"
```
Specifiable values

yes

The performance report output function is enabled.

no

The performance report output function is disabled.

## Default value

no

During a new installation and setup of JP1/AJS3, yes is set.

Recommended value

Set the value appropriate for the operating environment.

```
20. Environment Setting Parameters
```
When the setting takes effect

When the scheduler service starts

# **(115) AJSREPORTDIR**

Specify the directory to which performance log files are to be output. Try specifying this parameter in the following cases:

- **•** If you want to save performance log files to a storage location other than the default location in situations where information needs to be managed in one location
- **•** If you want to save performance log files to another disk so that they will not be lost in the event of a disk failure or other error

### Format

"AJSREPORTDIR"="*path-to-directory-for-performance-log-files*"

Specifiable values

- **•** In Windows:
	- A character string of no more than 180 bytes
- **•** In UNIX:
	- A character string of no more than 191 bytes

### Default value

During a new installation and setup of JP1/AJS3, the following path is set.

In Windows, if the installation folder is the default installation folder or is in a folder protected by the system:

**•** For a physical host:

%ALLUSERSPROFILE%\Hitachi\JP1\JP1\_DEFAULT\JP1AJS2\log\schedule\*schedulerservice-name*\ajsreport

The default value of %ALLUSERSPROFILE% is *system-drive*\ProgramData.

A folder protected by the system is the path to a folder in any of the following:

- - *system-drive*\Windows
- *system-drive*\Program Files
- *system-drive*\Program Files (x86)
- **•** For a logical host:

*shared-folder*\JP1AJS2\log\schedule\*scheduler-service-name*\ajsreport

In Windows, if the installation folder is other than the above:

**•** For a physical host:

*JP1/AJS3-Manager-installation-folder*\log\schedule\*scheduler-service-name*\ajsreport

**•** For a logical host:

*shared-folder*\JP1AJS2\log\schedule\*scheduler-service-name*\ajsreport

### In UNIX:

• For a physical host:

/var/opt/jp1ajs2/log/schedule/*scheduler-service-name*/ajsreport

**•** For a logical host:

*shared-directory*/jp1ajs2/log/schedule/*scheduler-service-name*/ajsreport
### Recommended value

Set the value appropriate for the operating environment.

When the setting takes effect

When the scheduler service starts

### Cautionary note

- This parameter takes effect only if yes is specified for the AJSREPORTUSE parameter.
- **•** You cannot specify a drive, or a root directory.

## **(116) AJSREPORTSTOREDAYPERIOD**

Specify the minimum retention period for performance log files in units of days. If the number of jobs that are run is fewer than expected, performance log files might be retained for longer than the specified period.

The number of days to be specified for this parameter determines the maximum size of performance log files. For details about the size of the performance log files, see the *3.4.8 Estimating the size of performance log files*in the *JP1/Automatic Job Management System 3 System Design (Configuration) Guide*.

Format

```
"AJSREPORTSTOREDAYPERIOD"=dword:minimum-retention-period-for-performance-log-files
```
Specifiable values

1 to 15 in hexadecimal (1 to 21 in decimal) (unit: days)

Default value

dword:7 (7 in decimal)

Recommended value

Set the value appropriate for the operating environment.

When the setting takes effect

When the scheduler service starts

Cautionary note

This parameter takes effect only if yes is specified for the AJSREPORTUSE parameter.

# **(117) ENHANCEDBACKUP**

Specify whether to use the function that creates a backup during operation (backup enhancement function).

You can specify this environment setting parameter only when an embedded database is used as the JP1/AJS3 - Manager database. Because this parameter is set during the setup of the embedded database, do not change the setting of this parameter by using any method other than the embedded database setup command.

Format

 $"ENHANCEDBACKUP" = "{ves| no}"$ 

Specifiable values

yes

The backup enhancement function is used.

no

The backup enhancement function is not used.

#### Default value

no

Recommended value

Because this parameter is specified when the embedded database setup command is executed, do not change the setting.

When the setting takes effect

When the embedded database is set up

# **(118) CONDGENWARNINT**

Specify the interval (in minutes) for checking the number of retained execution generations of the jobnets with start conditions when, for example, specific events occur in succession during the monitoring of multiple conditions by using an AND condition.

If the number of retained execution generations reaches the value specified for the CONDGENWARNNUM environment setting parameter, the KAVS1157-W message is output.

Format

"CONDGENWARNINT" = dword:*interval-for-checking-the-number-of-retained-generations*

Specifiable values

A hexadecimal value (in minutes) from 00000000 to 000005A0 (0 to 1,440 in decimal)

If you specify dword:00000000, the message will not be output.

Default value

dword:00000000 (0 in decimal)

During a new installation and setup of JP1/AJS3,  $dword:0000003C$  (60 in decimal) is set.

Recommended value

Set 1 or a greater value according to the operating environment.

When the setting takes effect

When the scheduler service starts

Cautionary note

The check starts after the specified time (minutes) has elapsed after the scheduler service restarts or after the last time that the check was performed.

Therefore, the check interval might be longer than the specified time.

## **(119) CONDGENWARNNUM**

Specify the number of retained execution generations after which a message is output for the jobnets with start conditions when, for example, specific events occur in succession during the monitoring of multiple conditions by using an AND condition.

If the number of retained execution generations reaches the specified value, the KAVS1157-W message is output.

Format

"CONDGENWARNNUM" = dword:*threshold-for-the-number-of-retained-generations*

Specifiable values

A hexadecimal value from 00000001 to 7FFFFFFF (1 to 2,147,483,647 in decimal)

```
20. Environment Setting Parameters
```
### Default value

dword:000007D0 (2,000 in decimal)

Recommended value

Default value

When the setting takes effect

When the scheduler service starts

Cautionary notes

- **•** If you change this parameter, verify that performance is not affected if a jobnet with start conditions has multiple execution generations.
- **•** There are two types of execution generations in *Wait for start cond.* status for which the conditions have not yet been met: execution generations in which only a specific event has occurred in succession among the multiple conditions monitored by the AND condition, and execution generations in which no event has yet occurred, which is generated when the monitoring generations are in *Now monitoring* status. The number of execution generations in which only a specific event has occurred in succession among multiple conditions monitored by the AND condition is calculated by subtracting the number of monitoring generations in *Now monitoring* status from the number of execution generations in *Wait for start cond.* status for which the conditions have not yet been met.

# **(120) MULTIMONWARNNUM**

Specify the number of monitoring generations whose status is *Now monitoring* after which a message is output after monitoring of a jobnet with start conditions starts and the KAVS0240-I message is output.

If the number of monitoring generations whose status is *Now monitoring* reaches the specified value, the KAVS1156-W message is output.

Format

"MULTIMONWARNNUM" = dword:*threshold-for-the-number-of-monitoring-generations*

Specifiable values

```
00000000 or a value from 00000002 to 00001F40 in hexadecimal (in decimal 0 or a value from 2 to 8,000)
If you specify dword:00000000, the message will not be output.
```
Default value

dword:00000000 (0 in decimal)

During a new installation and setup of JP1/AJS3, dword:00000003 (3 in decimal) is set.

Recommended value

dword:00000003 (3 in decimal)

When the setting takes effect

When the scheduler service starts

# **(121) FLSTARTPERFIMP**

Specify whether to improve the startup processing of the scheduler service in the following cases:

- Improve the processing to ensure that startup finishes even if the startup processing of the scheduler service takes a long time.
- **•** Improve the startup processing of the scheduler service if a generation ended abnormally or if a jobnet with start conditions has many generations.

```
20. Environment Setting Parameters
```
#### Format

```
"FLSTARTPERFIMP"="{yes|no}"
```
Specifiable values

yes

The startup processing of the scheduler service is improved.

no

The startup processing of the scheduler service is not improved.

Default value

no

During a new installation and setup of JP1/AJS3, yes is set.

Recommended value

yes

When the setting takes effect

When the scheduler service starts

Cautionary note

If you change the setting of this parameter to yes, you also need to set the CONDGENWARNINT and MULTIMONWARNNUM environment setting parameters or use the ajsshow command to confirm the number of generations for the jobnet with start conditions. For details about the ajsshow command, see *ajsshow* in *3. Commands Used for Normal Operations* in the manual *JP1/Automatic Job Management System 3 Command Reference*.

# **(122) PREWAITNOSCHUNITS**

If wait conditions are set for a unit that is not scheduled for execution, the setting of this item determines whether a wait occurs when the unit satisfies its execution conditions (for example, execution of the preceding job or jobnet ends). Before you set this parameter, make sure that yes is set for the PREWAITUSE environment setting parameter.

Format

```
"PREWAITNOSCHUNITS"="{yes|no}"
```
Specifiable values

yes

If wait conditions are set for a unit that is not scheduled for execution, a wait occurs when the unit satisfies its execution conditions.

no

If wait conditions are set for a unit that is not scheduled for execution, a wait does not occur when the unit satisfies its execution conditions.

Default value

no

Recommended value

Set the value appropriate for the operating environment.

When the setting takes effect

When the scheduler service starts

Cautionary notes

• The setting of this parameter is ignored if no is specified for the PREWAITUSE environment setting parameter.

**•** Because this parameter affects wait operation, we recommend that you change the setting of this parameter after all units with wait conditions have ended.

# **(123) SCHEDULELIMIT**

Specify the last year of the range in which jobs can be scheduled.

For details, see *[6.1.13 Settings to change the last schedulable year for jobs \(for the Windows host\)](#page-163-0)* (for Windows) or *[15.1.14 Settings to change the last schedulable year for jobs](#page-473-0)* (for UNIX).

#### Format

"SCHEDULELIMIT"=dword:*upper-limit-of-usable-years*

Specifiable values

A hexadecimal value from 7F4 to 833 (2036 to 2099 in decimal)

Default value

dword:000007F4 (2036 in decimal)

During a new installation and setup of JP1/AJS3,  $dword:000007FB$  (2043 in decimal) is set.

Recommended value

dword:000007FB (2043 in decimal)

When the setting takes effect

When the scheduler service starts

Cautionary notes

- **•** We recommend that you do not reduce the schedulable range because this requires a complex procedure. For details about the procedure in Windows for reducing the range in which jobs can be scheduled, see *[6.1.13\(2\) Procedure for reducing the schedulable range](#page-164-0)*. For details about the procedure in UNIX, see *[15.1.14\(2\)](#page-474-0) [Procedure for reducing the schedulable range](#page-474-0)*.
- **•** In a cluster environment, set the same value for the SCHEDULELIMIT environment setting parameter on the active and standby servers.

# **(124) AJSODBC\_DSNAME**

If you want to use an external database, specify the name of the ODBC file data source.

Usually, you do not need to change this value.

```
Format
```

```
"AJSODBC_DSNAME"="ODBC-file-data-source-name"
```
Specifiable values

In Windows:

A character string of no more than 255 bytes

In Linux:

A character string of no more than 128 bytes

Default value

None

Recommended value

A value set in JP1/AJS3 - Manager

```
20. Environment Setting Parameters
```
When the setting takes effect

When the scheduler service starts

# **(125) AJSODBC\_DBNAME**

If you want to use an external database, specify the name of the database.

Usually, you do not need to change this value.

#### Format

"AJSODBC\_DBNAME"="*database-name*"

Specifiable values

A character string of no more than 128 bytes

Default value

None

Recommended value

A value set in JP1/AJS3 - Manager

When the setting takes effect

When the scheduler service starts

## **(126) STDFILEOUTDIR**

If you use the external database, specify the full path name of the directory for storing standard output files and standard error output files for the job specified in the  $a$  is show command.

Format

"STDFILEOUTDIR"="*name-of-the-directory-in-which-standard-output-files-and-standard-error-output-filesare-stored*"

Specifiable values

A character string of no more than 180 bytes

Default value

None

Recommended value

Set the value appropriate for the operating environment.

When the setting takes effect

Immediately

Cautionary notes

- Before a user runs the a jsshow command, grant update permission ( $rwx$  in UNIX) on the directory specified for this parameter to that user.
- **•** In Windows, if you specify a system-protected folder for this parameter, and a user who does not have permission to write to that folder runs the ajsshow command, the command will be unable to create files.

A *folder protected by the system* is the path to a folder in any of the following:

- *system-drive*\Windows

- *system-drive*\Program Files
- *system-drive*\Program Files (x86)
- Always specify an existing directory. If the specified directory does not exist, the ajsshow command terminates abnormally during execution.
- **•** To set up multiple schedulers, specify a different directory for each scheduler service.
- **•** The standard output files and standard error output files that are output to the specified directory are not deleted automatically. Manually delete those files on a regular basis.

# **(127) GWMAXCONNECTION**

Use this parameter to specify the maximum number of concurrent connections used for communication by the scheduler service inter-communication control process (ajsgwd.exe for Windows and ajsgwd for UNIX).

In the following cases, you do not need to estimate or change the value of this environment setting parameter:

- **•** No jobnet connectors and connection-destination jobnets are used in the system.
- **•** Jobnet connectors and connection-destination jobnets are used in the system, but execution sequence control for different scheduler services is not used.

If execution sequence control for different scheduler services is used, you must determine the value to be specified for GWMAXCONNECTION environment setting parameter by using the method for estimating the maximum number of concurrent connections for physical and logical hosts. If the maximum number of concurrent connections exceeds the specified value, the process that controls communication between scheduler services might fail to communicate.

### Format

"GWMAXCONNECTION" = dword:*maximum-concurrent-connections*

### Specifiable values

A hexadecimal value from A to 400 (10 to 1,024 in decimal)

Default value

dword:A (10 in decimal)

#### Recommended value

The value determined by using the method for estimating the maximum number of concurrent connections

#### When the setting takes effect

When the JP1/AJS3 service starts

#### Supplementary note

To estimate the maximum number of concurrent connections for physical and logical hosts, follow the procedure described below.

If the estimated value is less than 10, you do not need to change the default value.

1. For all scheduler services configured on the host, list the jobnet connectors and connection-destination jobnets for which **Other service** is specified for **Connection range**.

These jobnets are those for which the letter  $y$  is output when the  $aj$  sprint command with the format indicator %Ce specified for the -f option is executed. For the command syntax, see *ajsprint* in *3. Commands Used for Normal Operations* in the manual *JP1/Automatic Job Management System 3 Command Reference*.

2. Count the number of connection destination hosts. Count jobnet connectors and connection-destination jobnets listed in 1. that have the same value for Host to connect as a single host.

To output the value of **Host to connect**, execute the ajsprint command with the format indicator %Ch specified for the -f option.

3. Calculate the maximum number of concurrent connections by using the following formula:

## **(128) GWPROCESSHA**

Specify whether to terminate the process (ajsgwmasterd.exe for Windows and ajsgwmasterd for UNIX) that manages the scheduler service inter-communication control process if the scheduler service inter-communication control process (ajsgwd.exe for Windows and ajsgwd in UNIX) terminates abnormally.

### Format

"GWPROCESSHA" = " $\{yes|no\}$ "

#### Specifiable values

yes

The process that manages the scheduler service inter-communication control process (ajsqwmasterd.exe) for Windows and a isqwmasterd for UNIX) is terminated.

In UNIX, you start the JP1/AJS3 service by executing the jajs spmd command with the -HA option specified, when using a logical host in a cluster configuration, all instances of the JP1/AJS3 service terminate.

no

The process (ajsgwmasterd.exe for Windows and ajsgwmasterd for UNIX) that manages the scheduler service inter-communication control process is not terminated.

In UNIX, if you start the JP1/AJS3 service by executing the  $\frac{1}{1}$  a  $\frac{1}{1}$  s spmd command with the -HA option specified when using a logical host in a cluster configuration, operation can continue. This is because you can use functions other than the execution order control function for root jobnets between scheduler services.

Default value

no

Recommended value

Default value

When the setting takes effect

When the JP1/AJS3 service starts

# **(129) GWRESTARTCOUNT**

Use this parameter to specify the number of times automatic restart is to be attempted if the scheduler service inter-communication control process terminates abnormally.

Format

"GWRESTARTCOUNT" = dword:*number-of-restarting-scheduler-service-inter-communication-controlprocess*

Specifiable values

A hexadecimal value from 0 to 3 (0 to 3 in decimal)

Default value

dword:00000003 (3 in decimal)

Recommended value

Default value

When the setting takes effect

When the JP1/AJS3 service starts

```
20. Environment Setting Parameters
```
This section describes the environment setting parameters for the job execution environment.

## **20.5.1 List of the environment setting parameters for the job execution environment**

The job execution environment requires different settings in the manager environment (JP1/AJS3 - Manager) and the agent environment (JP1/AJS3 - Agent).

The table below lists the environment setting parameters to be used to set the job execution environment in the manager environment (JP1/AJS3 - Manager) and the agent environment (JP1/AJS3 - Agent).

The job execution control manager that is started is determined by the job type.

- **•** The job execution control manager for scheduler services, which executes PC jobs, Unix jobs, flexible jobs, HTTP connection jobs, action jobs, and custom jobs and starts them for each scheduler service
- The job execution control manager for submit jobs, which executes queue jobs and submit jobs

For which job execution manager type you need to specify an environment setting parameter, see the *Applicable manager* column.

Some environment setting parameters for scheduler services have two definition keys. One definition key is used to set a value common to all scheduler services (SCHEDULER is part of a key name). The other definition key is used to set a different value for each scheduler service (*scheduler-service-name* is part of a key name). If you specify both definition keys, the definition key for setting a different value for each scheduler service is valid.

For definition keys used to set a common value for the scheduler services, you will see the following text: *For scheduler service (common)*. For definition keys used to set different values for the scheduler services, you will see the following text: *For scheduler service (individual)*.

For definition keys for the job execution control manager for submit jobs, you will see the following text: For submit jobs.

To determine whether an environment setting parameter is to be set in Windows or UNIX, see the *Applicable OS* column. To determine whether an environment setting parameter is to be set in the manager environment (JP1/AJS3 - Manager) or the agent environment (JP1/AJS3 - Agent), see the *Applicable product* column.

Cautionary note on limiting resources in the job execution environment for UNIX

If you limit the resources for jobs executed from job execution control, the system might not be able to execute the jobs correctly, depending on the values specified in the environment setting parameters. For example, if you set 0 for the upper limit of the stack segment size, the system might not be able to execute jobs.

Therefore, make sure that you specify either limit values that have sufficient margin or do not specify limits. If you want to set a limit, first execute the ps command to check the segment size and CPU time, and then determine the values to be specified based on the data. Note, however, that even if you do not set limits, it does not mean there are no limits on resources. It only means that JP1/AJS3 does not explicitly set limits, and the default limits of the system (the one in which JP1/AJS3 was started) are in effect.

There are some environment setting parameters that are not subject to the OS limits.

If a value larger than the default limit is specified, the job execution user must have the appropriate permission (superuser). If the job execution user does not have the appropriate permission, the resource limit is not set when a job is executed and a warning message (KAVU3587-W) is output to the integrated trace log. That message reports that the job is executed with the default limit.

Limits placed on resources also apply to any child processes created by the job process (unless specific limits are set on a child process).

For AIX and Linux, although you use /etc/security/limits (In Linux, /etc/security/ limits.conf) to define resource limits for the user who executes the job, those values do not take effect when a job is executed. In this case, you need to define resource limits for the user when JP1/AJS3 (root) is started. For details, see the section corresponding to the type of job in the following manual:

**•** For Unix jobs

See *7.4 Notes on using Unix jobs* in the *JP1/Automatic Job Management System 3 System Design (Work Tasks) Guide*.

**•** For flexible jobs

See *7.8 Notes on using flexible jobs* in the *JP1/Automatic Job Management System 3 System Design (Work Tasks) Guide*.

**•** For HTTP connection jobs

See *7.9 Notes on using HTTP connection jobs* in the *JP1/Automatic Job Management System 3 System Design (Work Tasks) Guide*.

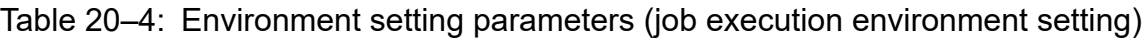

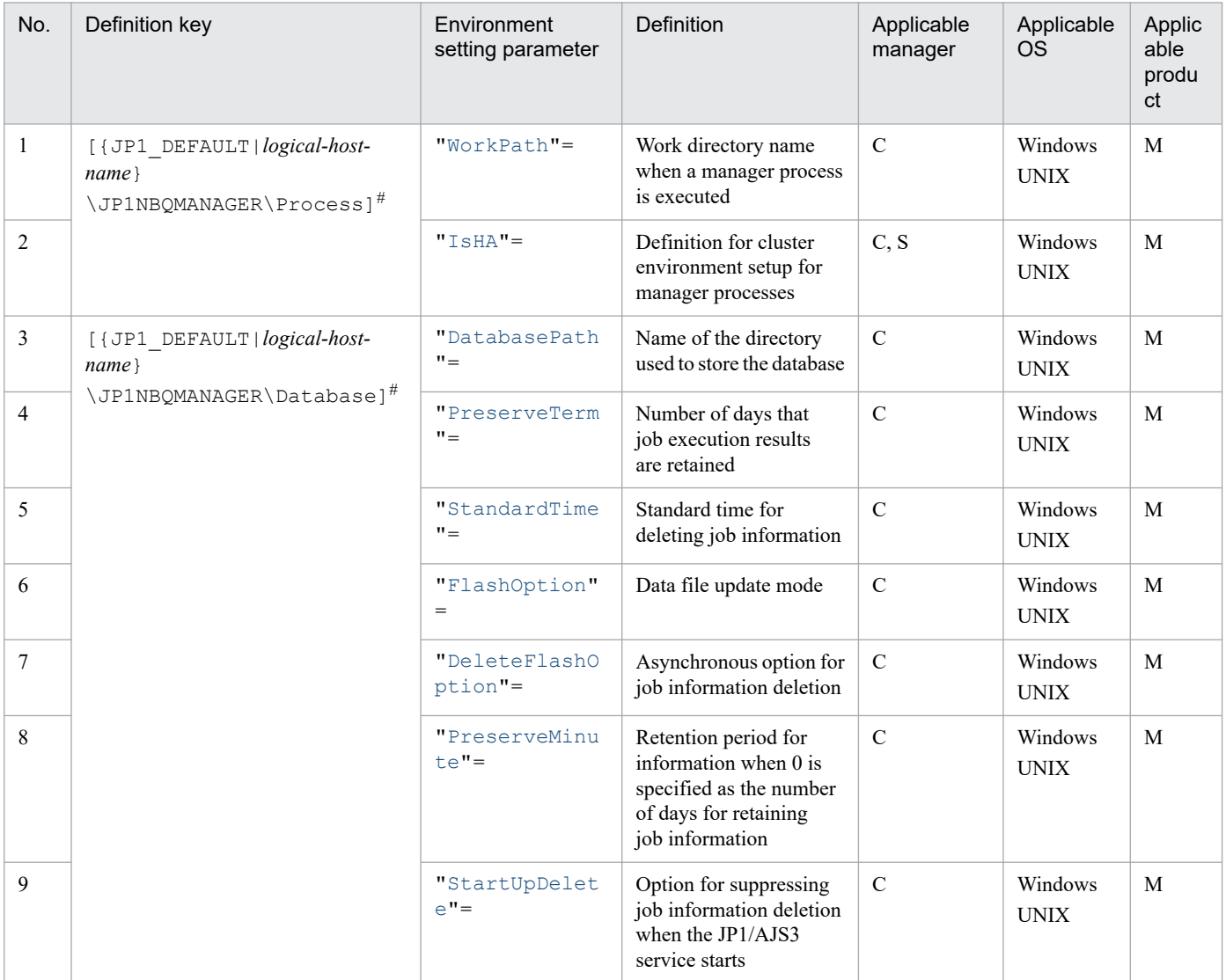

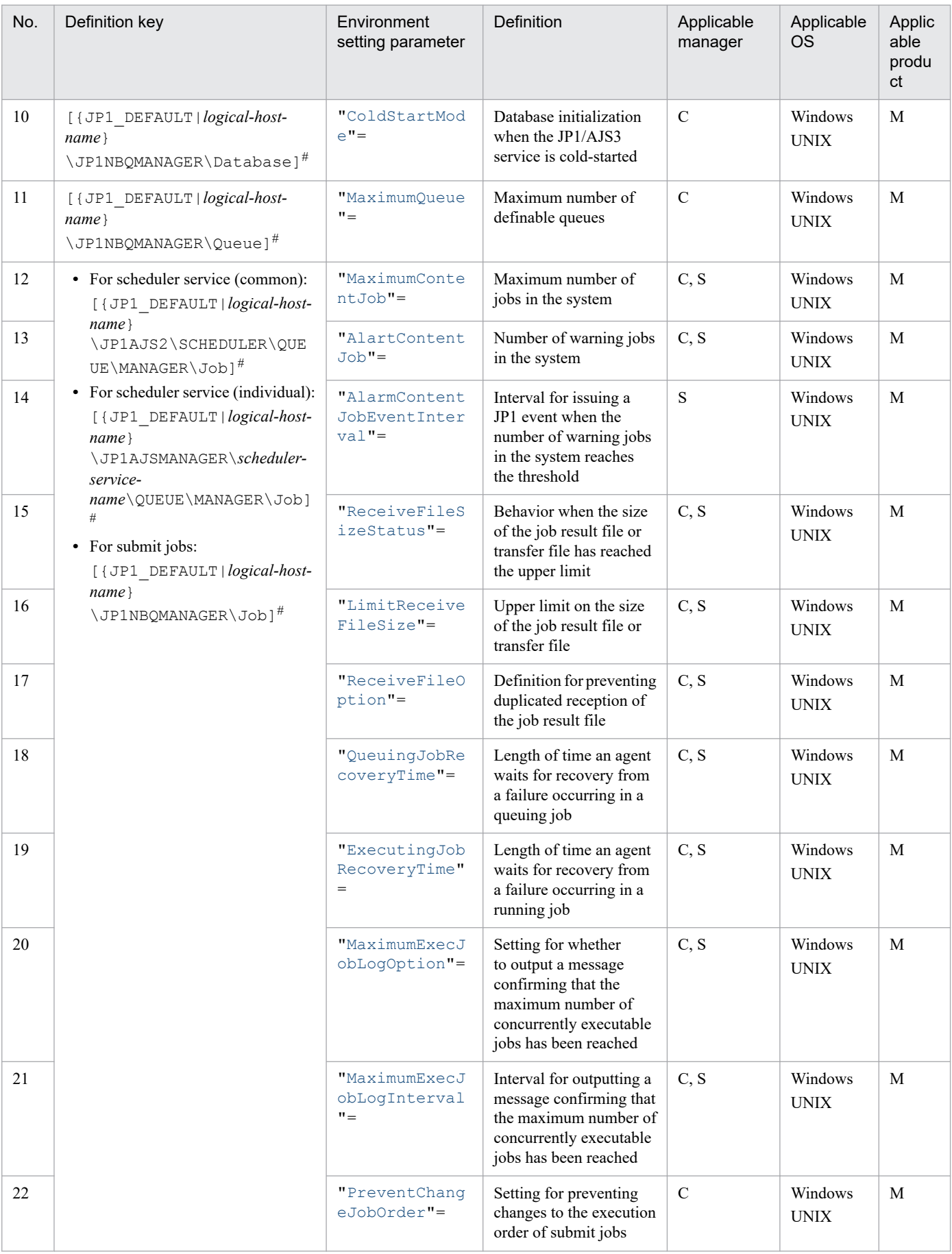

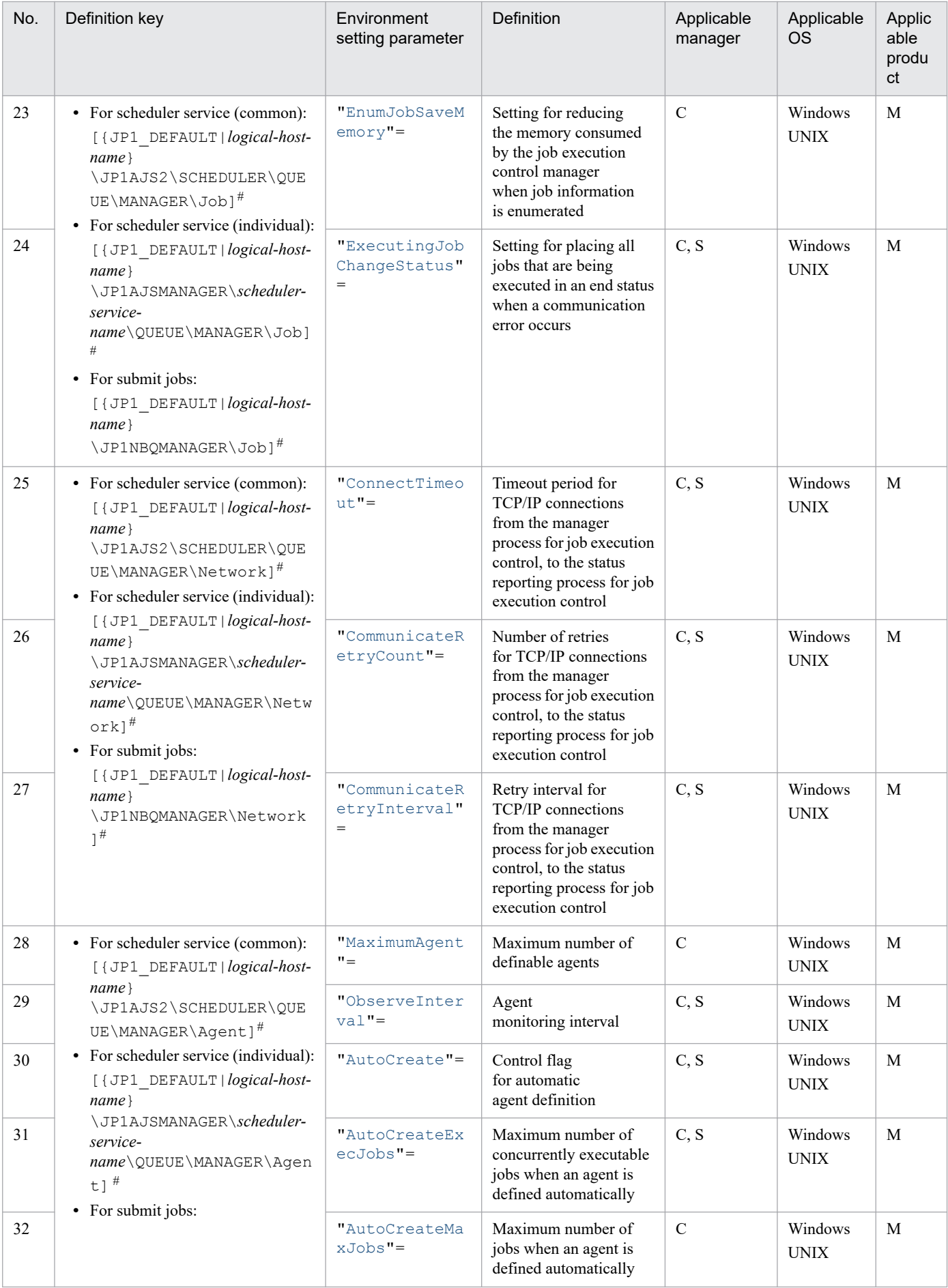

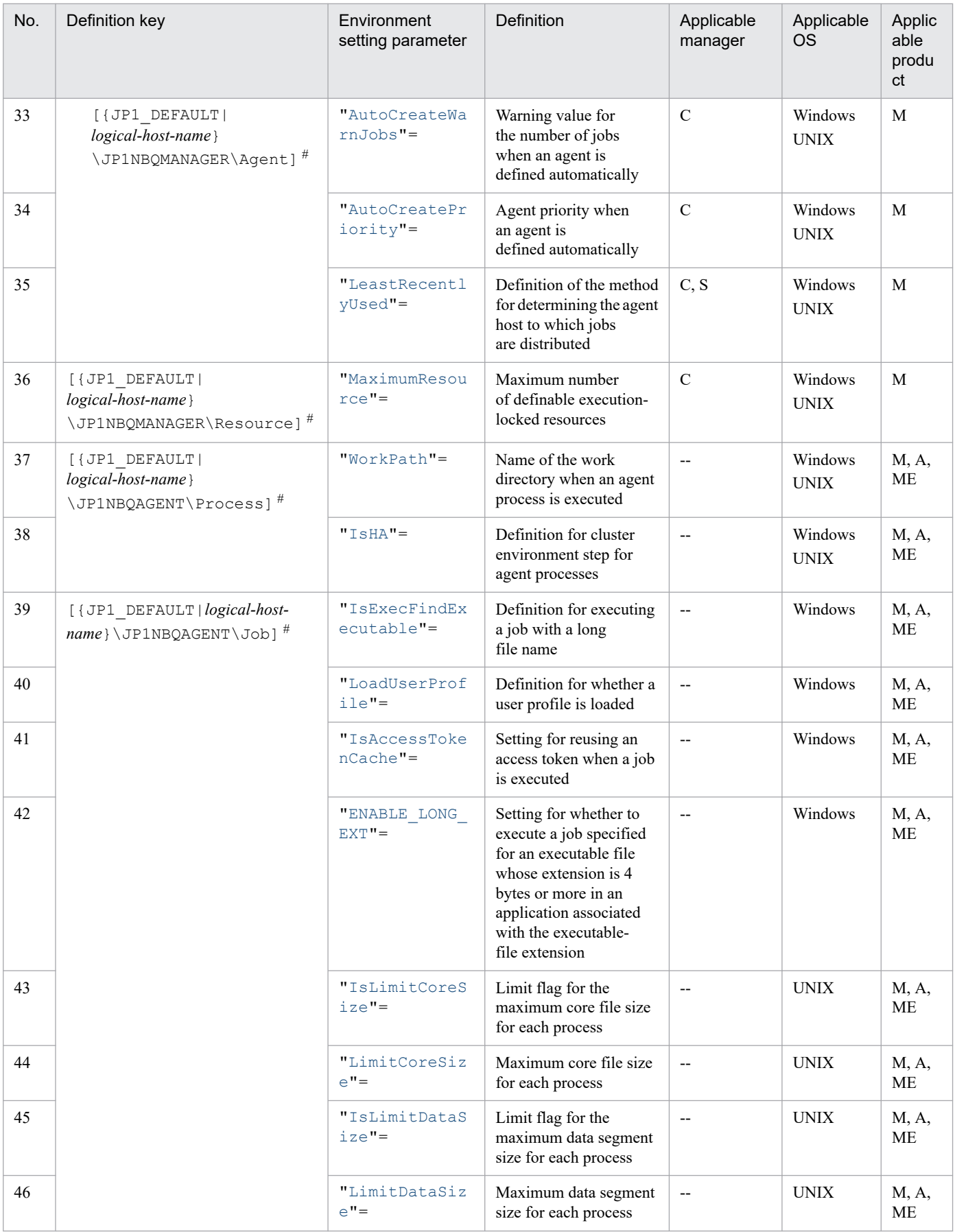

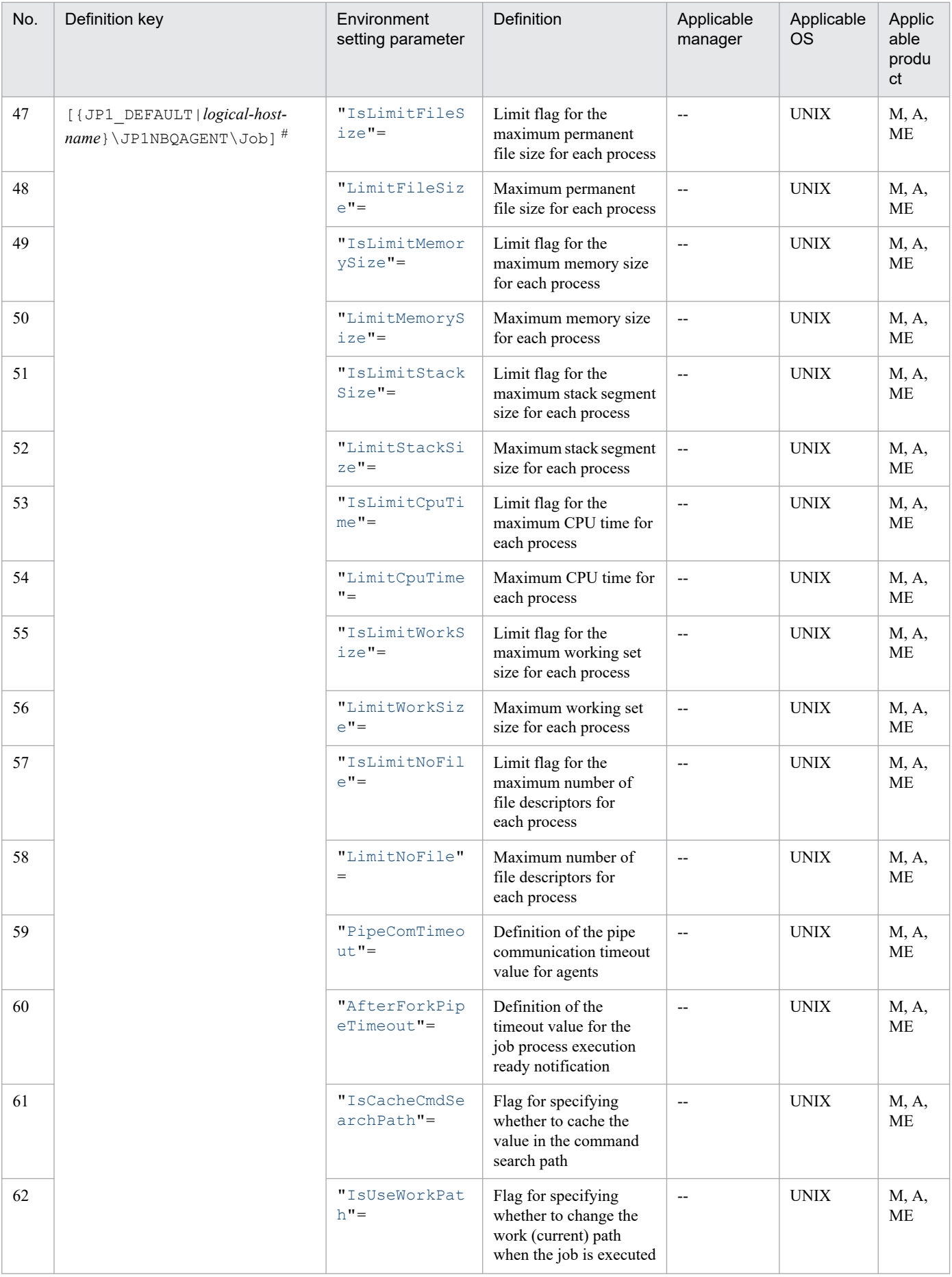

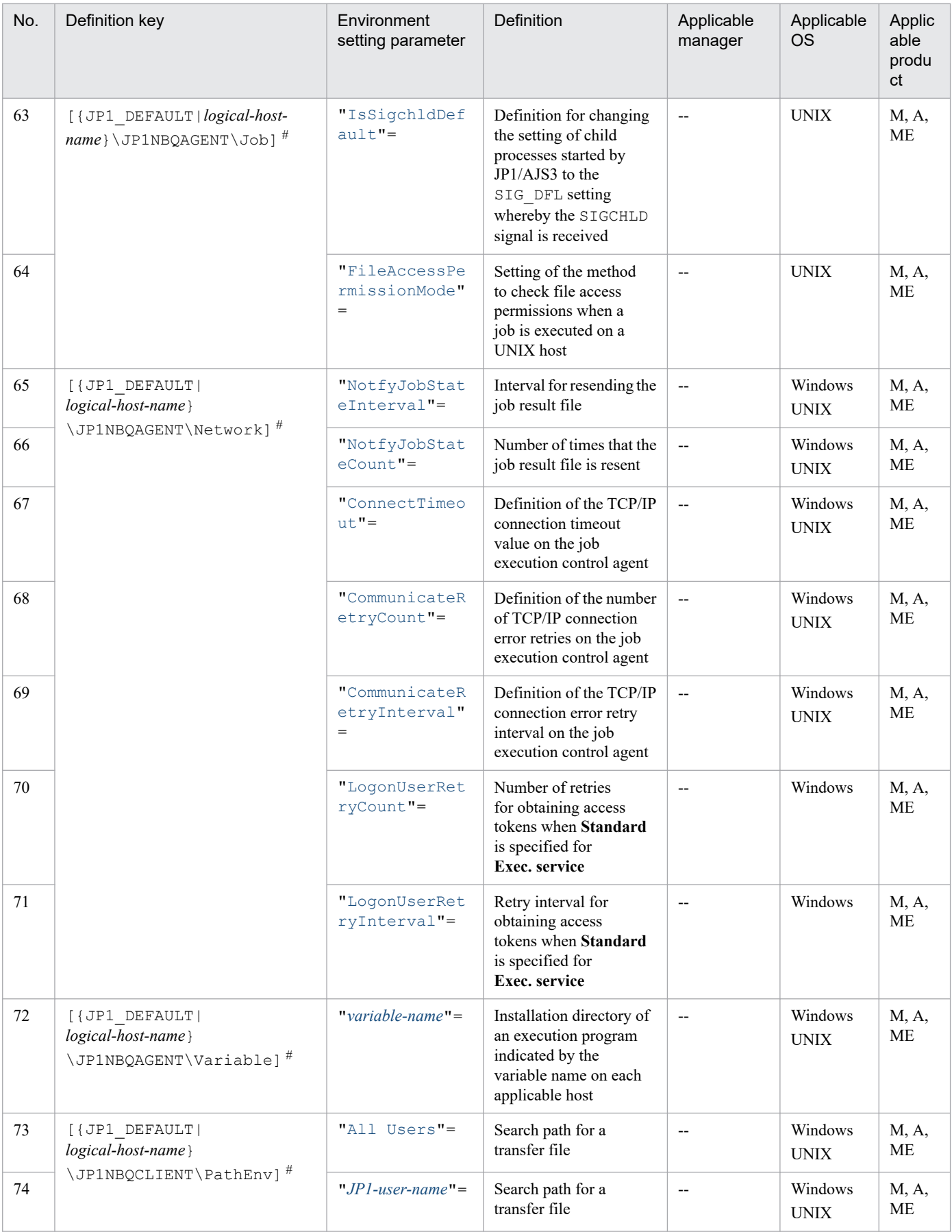

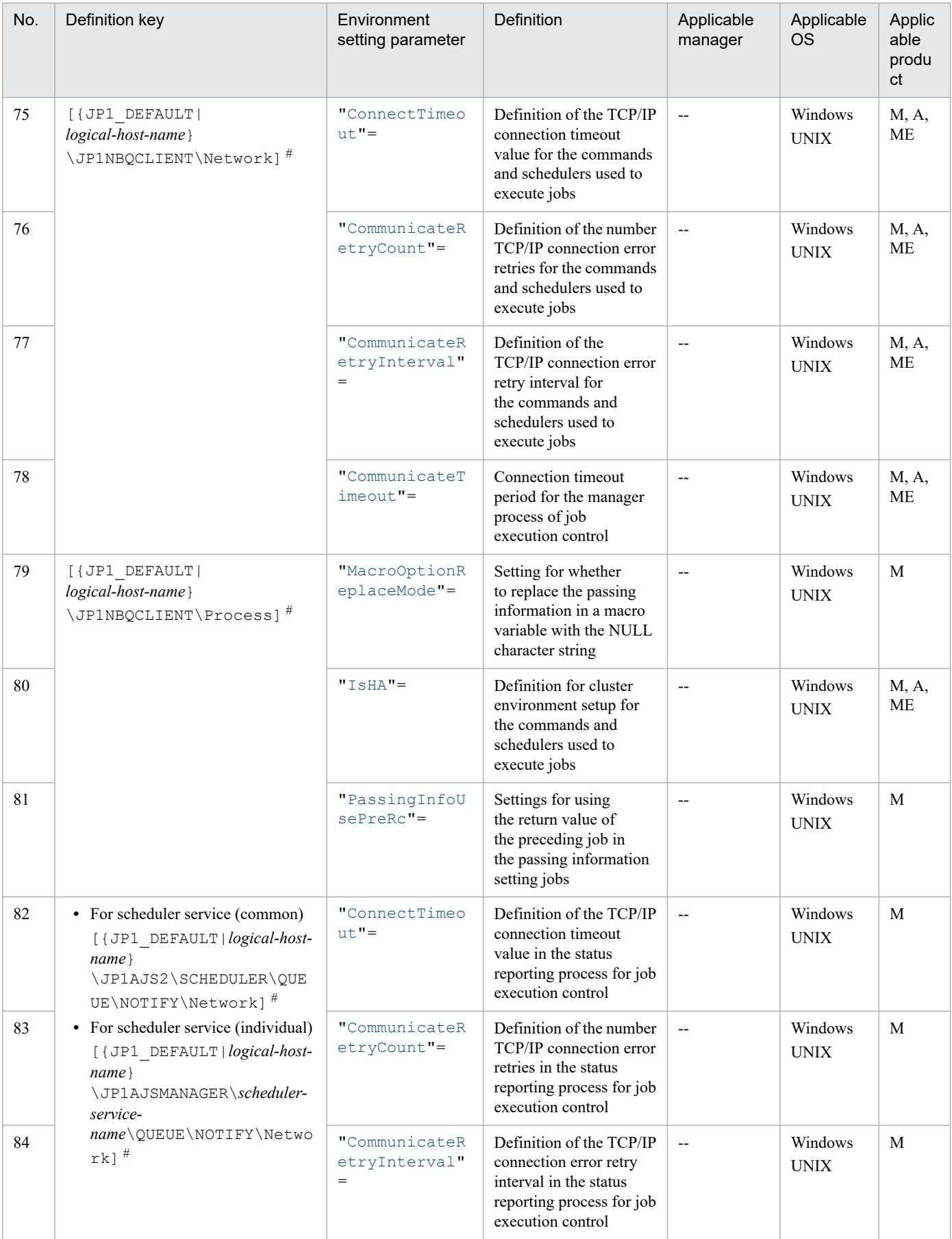

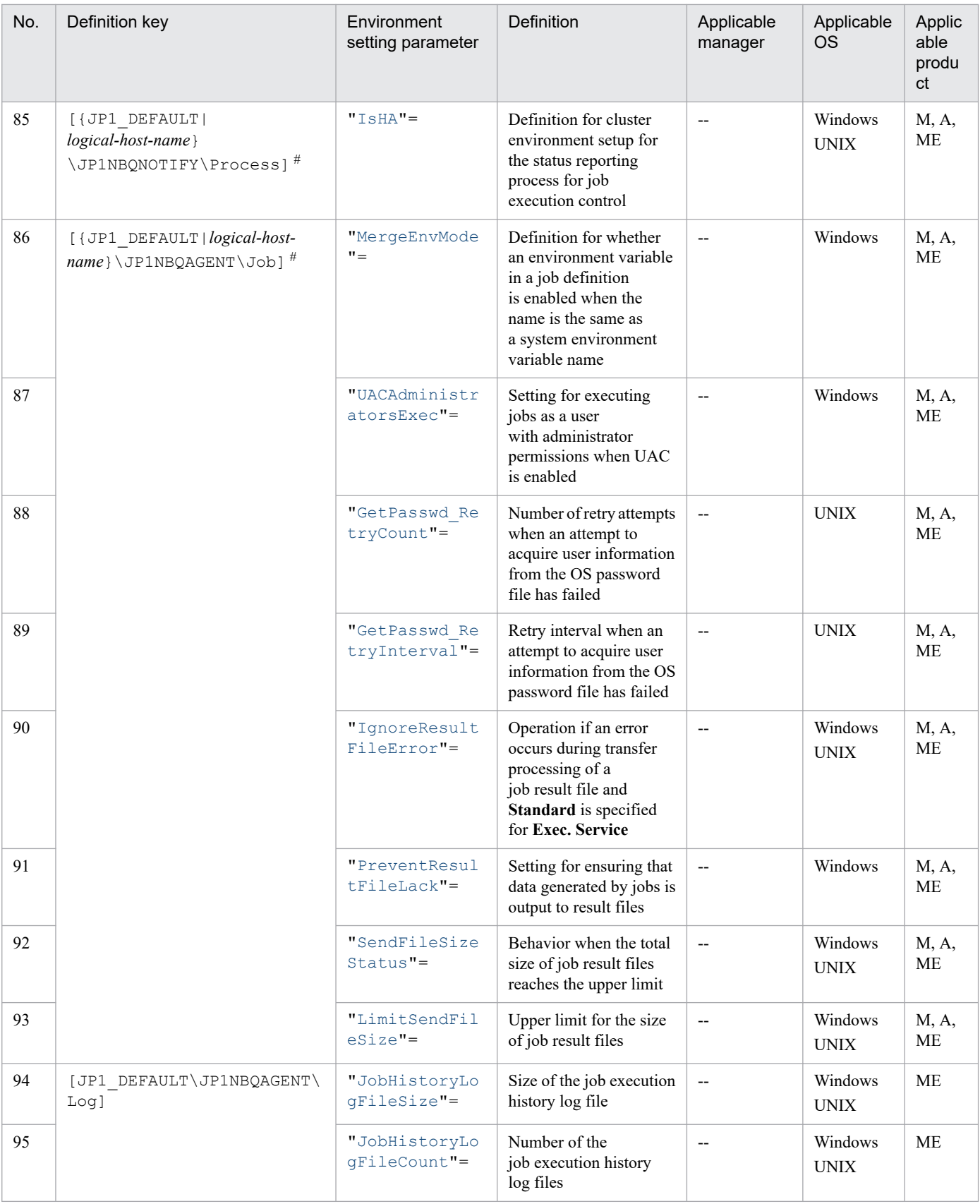

### Legend:

C: Job execution control manager for submit jobs

This applies when submit jobs are used.

### <span id="page-773-0"></span>S: Job execution control manager for scheduler services

This applies when the scheduler service (common) or the scheduler service (individual) is used.

M: JP1/AJS3 - Manager A: JP1/AJS3 - Agent ME: JP1/AJS3 - Agent Minimal Edition --: Not applicable

#

Specify JP1\_DEFAULT for the physical host. For *logical-host-name*, specify the name of a logical host.

Parameters that are not described here are used for maintenance purposes. Do not change their values.

## **20.5.2 Details of the environment setting parameters for the job execution environment**

This subsection describes details of the environment setting parameters for the job execution environment.

Note that the default of an environment setting parameter means the value that is assumed when the environment setting parameter is omitted.

## **(1) WorkPath (for manager process)**

The name of the work directory used when the manager process is running. Use this parameter to specify the name of the work directory used to manage job execution. Specify a full path name.

If there is not enough space on the disk that contains the default directory, specify a directory on a disk that has enough space.

Format

"WorkPath" = "*name-of-work-directory-used-when-manager-process-is-running*"

Specifiable values

A character string of no more than 180 bytes

### Default value

In Windows, if the installation folder is the default installation folder or is in a folder protected by the system:

• For a physical host:

%ALLUSERSPROFILE%\Hitachi\JP1\JP1\_DEFAULT\JP1AJS2\tmp

The default value of %ALLUSERSPROFILE% is *system-drive*\ProgramData.

A *folder protected by the system* is the path to a folder in any of the following:

- *system-drive*\Windows
- *system-drive*\Program Files
- *system-drive*\Program Files (x86)
- **•** For a logical host:

*shared-folder*\jp1ajs2\tmp

#### In Windows, if the installation folder is other than the above:

**•** For a physical host:

```
20. Environment Setting Parameters
```
<span id="page-774-0"></span>*JP1/AJS3-Manager-installation-folder*\tmp

**•** For a logical host: *shared-folder*\jp1ajs2\tmp

In UNIX:

- **•** For a physical host: /var/opt/jp1ajs2/tmp
- **•** For a logical host: *shared-directory*/jp1ajs2/tmp

Recommended value

Default value

When the setting takes effect

After JP1/AJS3 is restarted

## **(2) IsHA (for manager process)**

Use this parameter to specify the definition for setting up a cluster environment for the job execution control manager process. Specify this parameter only to stop cluster use.

Format

"IsHA" = dword:*definition-for-cluster-environment-setup-for-the-manager-process*

Specifiable values

0

Specifies to stop cluster use.

1

If you execute setup when operating a cluster system, this value is automatically set to the parameter for the physical and logical hosts.

Default value

```
dword:00000000 (0 in decimal)
```
Recommended value

None

When the setting takes effect

After IP1/AJS3 is restarted

# **(3) DatabasePath**

Use this parameter to specify the name of the directory used to store the ISAM file, which is the file to which job execution environment information or job information is written. Specify a full path name.

If there is not enough space on the disk that contains the default directory, specify a directory on a disk that has enough space.

Format

"DatabasePath" = "*name-of-the-directory-used-to-store-the-database*"

Specifiable values

A character string of no more than 180 bytes

### <span id="page-775-0"></span>Default value

In Windows, if the installation folder is the default installation folder or is in a folder protected by the system:

**•** For a physical host:

```
%ALLUSERSPROFILE%\Hitachi\JP1\JP1_DEFAULT\JP1AJS2\database\queue
The default value of %ALLUSERSPROFILE% is system-drive\ProgramData.
```
A *folder protected by the system* is the path to a folder in any of the following:

- *system-drive*\Windows
- *system-drive*\Program Files
- *system-drive*\Program Files (x86)
- **•** For a logical host:

*shared-folder*\jp1ajs2\database\queue

In Windows, if the installation folder is other than the above:

- For a physical host: *JP1/AJS3-Manager-installation-folder*\database\queue
- **•** For a logical host: *shared-folder*\jp1ajs2\database\queue

In UNIX:

- **•** For a physical host: /var/opt/jp1ajs2/database/queue
- **•** For a logical host:

*shared-directory*/jp1ajs2/database/queue

Recommended value

Default value

When the setting takes effect

After JP1/AJS3 is restarted

Cautionary note

In UNIX:

Do not create a symbolic link for a file created in the directory specified in this parameter. Reorganization will break the link because the file is re-created. If you want to create a symbolic link, use the directory specified in this parameter instead.

Do not use NFS or a network drive as the directory to be specified here.

For this parameter, you cannot specify a directory mounted on an NFS file system or a similar file system connected to a network or a network drive.

## **(4) PreserveTerm**

Use this parameter to specify the number of days that job execution results are retained.

Change this value as necessary if the number of executed jobs will exceed 20,000 before the specified number of retention days (recommended value) expires.

The settings for this parameter are not applied to event jobs.

<sup>20.</sup> Environment Setting Parameters

### <span id="page-776-0"></span>Format

"PreserveTerm" = dword:*number-of-days-job-information-retained*

### Specifiable values

A hexadecimal value (in days) from 0 to 3E7 (0 to 999 in decimal)

If you specify dword:00000000 (zero days), the execution result information is deleted when execution of the job is complete.

For details about the setting of the retention period for job information when the specified value is 0, see *7.1.9 Setting the retention period for job information* in the *JP1/Automatic Job Management System 3 System Design (Configuration) Guide*.

### Default value

dword:00000007 (7 days)

During a new installation and setup of JP1/AJS3, dword:00000001 is set.

### Recommended value

dword:00000001 (one day)

When the setting takes effect

After JP1/AJS3 is restarted

### Cautionary note

The number of days that job information is retained is the number of days that job information saved in the job execution environment database is retained. If you decrease the number of retention days, there is no effect on the number of saved generations of a jobnet that are managed by the scheduler database.

After you reduce the number of retention days, if a large amount of job information is to be deleted at the next standard time for deleting job information or at JP1/AJS3 service restart, this process might conflict with the job information deletion processing. In such a case, the job execution performance might degrade, or the system load might increase.

Be careful when changing this parameter, such as changing the value if fewer jobs are being executed or gradually reducing the number of retention days for job information.

In a standard configuration, the number of jobs that can be registered in the database for QUEUE jobs and submit jobs is less than 200,000.

The job execution result information that is registered in the database is the result information for the number of jobs executed for the number of retention days plus one more day. For example, if the number of jobs executed in one day is 10,000, and the number of retention days is 10 days, the information for 110,000 jobs is registered.

Specify the number of retention days for job information so that the number of job execution results that are to be registered in the database is less than 200,000.

# **(5) StandardTime**

Use this parameter to specify the time at which job execution result information is to be deleted. Note, however, that the job execution result information is also deleted when the JP1/AJS3 service starts. In this case, the system uses the JP1/AJS3 service start time as the base time to delete all job execution result information that is older than the number of days specified for retaining the information. Thereafter, the system deletes the job execution result information at the time specified in this parameter.

If job execution performance degrades because many jobs are executed while job information is being deleted, change the base time to at time when fewer jobs are being executed.

You can also specify settings so that job information is not deleted when the JP1/AJS3 service is started. For details, see *7.1.10 Setting for disabling deletion of job information when JP1/AJS3 starts* in the *JP1/Automatic Job Management System 3 System Design (Configuration) Guide*.

<sup>20.</sup> Environment Setting Parameters

<span id="page-777-0"></span>The setting for this parameter is not applied to event jobs.

Format

"StandardTime" = dword:*standard-time-at-which-job-information-deleted*

Specifiable values

Using 0:00 as the base time, specify a relative time in hexadecimal from 0:00 to 23:59 (in minutes). For example, to set 1:00, specify  $dword:0000003c$  (1:00 = 60 minutes).

Default value

dword:00000000 (0:00)

Recommended value

Default value

When the setting takes effect

After JP1/AJS3 is restarted

# **(6) FlashOption**

Use this parameter to specify whether to permit synchronous writing when an ISAM file is updated.

Format

"FlashOption" = dword:*data-file-update-mode*

Specifiable values

0

Data is written to a disk in response to OS buffering. There is no synchronization with JP1/AJS3 processing. Specify 0 when job execution performance is more important than the reliability of database access in the job execution environment provided by writing data to a disk with OS buffering. However, in a cluster configuration, specifying this value is not recommended because reliability degrades.

1

Synchronous writing is always performed when a file is updated. This writing mode improves reliability, but reduces performance.

Default value

dword:00000001 (synchronization mode)

Recommended value

Default value

When the setting takes effect

After JP1/AJS3 is restarted

# **(7) DeleteFlashOption**

Use this parameter to specify whether to delete job information in asynchronous mode.

For details about job information deletion processing, see *7.1.8 Option for deleting job information asynchronously* in the *JP1/Automatic Job Management System 3 System Design (Configuration) Guide*.

Format

"DeleteFlashOption" = dword:*asynchronous-option-for-job-information-deletion*

### <span id="page-778-0"></span>Specifiable values

0

Job information is deleted in asynchronous mode.

1

Job information is deleted in synchronous mode.

Default value

dword:00000001 (1 in decimal) (synchronous mode)

During a new installation and setup of JP1/AJS3, 0 is set.

Recommended value

dword:00000000 (0 in decimal) (asynchronous mode)

When the setting takes effect

After JP1/AJS3 is restarted

# **(8) PreserveMinute**

Use this parameter to specify how long you want to retain job information after a job has been executed when 0 is specified as the number of days for retaining job information.

For details about job information deletion processing, see *7.1.9 Setting the retention period for job information* in the *JP1/Automatic Job Management System 3 System Design (Configuration) Guide* or *7.1.8 Option for deleting job information asynchronously* in the *JP1/Automatic Job Management System 3 System Design (Configuration) Guide*.

Format

```
"PreserveMinute" = dword:retention-period-for-job-information-when-the-number-of-days-for-
retaining-job-information-is-0
```
Specifiable values

A hexadecimal value (in minutes) from 0000000A to 000005A0 (10 to 1,440 in decimal)

Default value

dword:0000000A (10 in decimal)

Recommended value

Default value

When the setting takes effect

After JP1/AJS3 is restarted

# **(9) StartUpDelete**

Use this parameter to specify whether to suppress job information deletion at JP1/AJS3 service startup when 1 or more is specified as the number of days for retaining job information.

For details about job information deletion processing, see *7.1.10 Setting for disabling deletion of job information when JP1/AJS3 starts* in the *JP1/Automatic Job Management System 3 System Design (Configuration) Guide* or *7.1.8 Option for deleting job information asynchronously* in the *JP1/Automatic Job Management System 3 System Design (Configuration) Guide*.

### Format

"StartUpDelete" = dword:*option-for-suppressing-job-information-deletion-at-JP1/AJS3-service-startup*

#### <span id="page-779-0"></span>Specifiable values

0

When the JP1/AJS3 service starts, the processing that deletes job information deletes job information whose retention period (number of days) has expired when the standard time for deleting job information arrives. When the JP1/AJS3 service starts, job information whose retention period has expired in the period from the standard time for deleting job information to the time that the JP1/AJS3 service started is not deleted.

If job information was not deleted when the previous standard time for deleting job information arrived because the JP1/AJS3 service was not running, job information whose retention period had expired when the base time arrived might remain. If so, only the remaining job information is deleted when the JP1/AJS3 service starts.

1

When the JP1/AJS3 service starts, job information deletion processing deletes all job information whose retention period has expired at the time that the JP1/AJS3 service starts.

When the JP1/AJS3 service starts, job information is also deleted if the retention period of the job information has expired in the period from the standard time for deleting job information to the time that the JP1/AJS3 service started.

If job information was not deleted when the previous standard time for deleting job information arrived because the JP1/AJS3 service was not running, job information whose retention period had expired when the base time arrived might remain. If so, any remaining job information is also deleted when the JP1/AJS3 service starts.

2

Job information deletion processing that occurs when the JP1/AJS3 service starts is suppressed. However, if the JP1/AJS3 service is set to stop at the same time as the standard time for deleting job information, do not specify this value.

Note that if the JP1/AJS3 service is not running when the standard time for deleting job information arrived, job information whose retention period had expired when the base time arrived will never be deleted. As a result, the disk space required by the job execution environment database increases, and this increase might prevent the JP1/AJS3 service from starting, or prevent a job from being executed.

Default value

dword:00000001 (1 in decimal)

During a new installation and setup of JP1/AJS3, 0 is set.

Recommended value

dword:00000000 (0 in decimal)

When the setting takes effect

After JP1/AJS3 is restarted

# **(10) ColdStartMode**

Use this parameter to specify whether to initialize the job information of the job execution environment database when the JP1/AJS3 service is cold-started.

Format

```
"ColdStartMode" = "{clear|noclear}"
```
Specifiable values

clear

The job information of the job execution environment database is initialized when the JP1/AJS3 service is cold-started, unless there has been a scheduler service that has been set to not start automatically.

```
noclear
```
The job information of the job execution environment database is not initialized when the JP1/AJS3 service is cold-started. Specify this value when you want current operation to be consistent with that of 06-71 or earlier, which does not initialize the database.

Default value

clear

Recommended value

Default value

When the setting takes effect

After JP1/AJS3 is restarted

## **(11) MaximumQueue**

Use this parameter to specify the maximum number of queues that can be defined.

Change this parameter as necessary if the number of queues defined for the manager might exceed the recommended value.

Format

"MaximumQueue" = dword:*maximum-number-of-definedable-queues*

Specifiable values

A hexadecimal value from 1 to 2000 (1 to 8,192 in decimal)

Default value

dword:00000096 (150 in decimal)

Recommended value

Default value

When the setting takes effect

After JP1/AJS3 is restarted

Cautionary note

The maximum number of queues that can be used on one manager includes the number of default queues used on the agent. The maximum number of agents specified in the MaximumAgent environment setting parameter equals the maximum number of default queues. Specify a larger value in the MaximumQueue environment setting parameter than the value specified in the MaximumAgent environment setting parameter.

The following shows the relationship between the maximum number of queue definitions you specify here and the maximum number of queues that can be used on one manager:

```
value-specified-for-the-MaximumQueue-environment-setting-parameter (a valu
e greater than the value in the MaximumAgent environment setting parameter
) = maximum-number-of-queues-that-can-be-used-on-one-manager
```
# **(12) MaximumContentJob**

Use this parameter to specify the maximum number of jobs that the system can hold in its work area.

Change this value as necessary if the system has to register and execute a large number of jobs in a short period.

When you start the JP1/AJS3 service, the system allocates a job information area in memory that can accommodate information for the number of jobs specified here. Specify a value that is sufficient to cover the peak number of queuing jobs during operation.

If all job information areas are being used (when the same number of jobs as the value specified for this parameter are queued), the submit processing fails. In addition, the value of this parameter is applied only to queuing jobs and running jobs. The value is not applied to jobs that have ended, event jobs, and judgment jobs.

### Format

"MaximumContentJob" = dword:*maximum-number-of-jobs-in-the-system*

Specifiable values

- **•** For the job execution control manager of the scheduler service A hexadecimal value from 1 to 9C3F (1 to 39,999 in decimal)
- **•** For the job execution control manager of the submit job A hexadecimal value from 1 to 14000 (1 to 81,920 in decimal)

Default value

- **•** For the job execution control manager of the scheduler service dword:00001770 (6,000 in decimal)
- **•** For the job execution control manager of the submit job dword:000007D0 (2,000 in decimal)

### Recommended value

Default value

When the setting takes effect

After JP1/AJS3 is restarted

### Cautionary notes

- If you change this parameter, also change the value of the AlartContentJob environment setting parameter (the number of warning jobs in the system) as needed.
- **•** The output messages and the job status differ depending on the value set for the maximum number of jobs set for the following system. Specify the value according to your operational requirements.

For the job execution control manager of the scheduler service

- If you specify that the maximum value is from hexadecimal 1 to 9C3F (decimal 1 to 39,999), and the number of registered jobs reaches the specified maximum number, the following KAVU4520-W message will be output: The job cannot be registered because the system already reached the maximum number of jobs (*maximum-number*), as stipulated in environment setting (*logical-host-name*).

However, if you specify the maximum value to be hexadecimal 9C40 or more, (decimal 40,000 or more), the KAVU4520-W message will not be output.

- If a very large number of jobs are concentrated in a short period, and the total number of queuing jobs and running jobs exceeds 40,000, JP1/AJS3 will not be able to assign job numbers, and the jobs will fail to start. Therefore, for the maximum number of jobs, specify a number from hexadecimal 1 to 9C3F (decimal 1 to 39,999).

• The maximum number of job numbers per scheduler service is 40,000 regardless of the number of scheduler services in the system. Note that this is the maximum number of jobs to which job numbers can be assigned, and is not the maximum value of a number that can be assigned as a job number.

# <span id="page-782-0"></span>**(13) AlartContentJob**

Use this parameter to specify the threshold at which a warning message will be output according to the use status of the job information area in the work area of the system.

If you change the value of the MaximumContentJob environment setting parameter (maximum number of jobs in the system), for this parameter specify a value smaller than the value of the MaximumContentJob parameter.

If you specify for this parameter a value greater than the value of the MaximumContentJob parameter, the JP1/AJS3 service will not be able to start.

The value of this parameter is applied only to queuing jobs and running jobs. The value is not applied to jobs that have ended, event jobs, and judgment jobs.

Format

"AlartContentJob" = dword:*number-of-warning-jobs-in-the-system*

Specifiable values

- **•** For the job execution control manager of a scheduler service A hexadecimal value from 1 to 9C3F (1 to 39,999 in decimal)
- **•** For the job execution control manager of a submit job A hexadecimal value from 1 to 14000 (1 to 81,920 in decimal)

Default value

- **•** For the job execution control manager of a scheduler service dword:000012C0 (4,800 in decimal)
- **•** For the job execution control manager of a submit job dword:00000640 (1,600 in decimal)

Recommended value

Default value

When the setting takes effect

After JP1/AJS3 is restarted

# **(14) AlarmContentJobEventInterval**

Interval for issuing a JP1 event when the number of jobs in the *Now queuing* or *Now running* status being monitored exceeds the number of warning jobs specified for the AlartContentJob environment setting parameter.

After the first JP1 event is issued, during the interval set by this setting value, even if the monitored value is equal to or greater than the number of warning jobs specified for the AlartContentJob environment setting parameter, a JP1 event will not be issued. Even after the time specified for this setting value passes, if the monitored value continues to be equal to or greater than the number of warning jobs, a JP1 event will again be output at intervals set by this setting value.

Format

```
"AlarmContentJobEventInterval" = dword:interval-for-issuing-a-JP1-event
```
Specifiable values

A hexadecimal value from 0 to 5A0 (0 to 1,440 in decimal)

If you do not want to issue a JP1 event, specify 0.

### <span id="page-783-0"></span>Default value

dword:00000000 (0 in decimal)

During a new installation and setup of JP1/AJS3, 5 is set.

#### Recommended value

Set 1 or a greater value according to the operating environment.

When the setting takes effect

When the scheduler service starts

## **(15) ReceiveFileSizeStatus**

Use this parameter to specify the behavior when the size of a file being received reaches the upper limit.

For details, see *[6.2.7 Placing restrictions on file reception](#page-175-0)* (for Windows) or *[15.2.7 Placing restrictions on file reception](#page-485-0)* (for UNIX).

### Format

```
"ReceiveFileSizeStatus" = dword:behavior-when-the-received-file-size-reaches-the-upper-limit
```
Specifiable values

0

The upper limit for received files size is checked. If the upper limit is reached, the following message is output, but all file data is received. Even if the file size exceeds the upper limit, the job status does not change, and the job end status on the agent host is inherited.

**•** For a result file:

Message KAVU2260-I Message KAVU4294-I

**•** For a transfer file: Message KAVU2243-I

1

The upper limit for received files size is checked. If the upper limit is reached, receive processing is canceled and the job status changes.

A result file is received until the upper limit for file size (LimitReceiveFileSize environment setting parameter) is reached. Thereafter, data that exceeds the upper limit is discarded, and the end status changes to *Ended abnormally*. For a transfer file, no file data is received, and the end status changes to *Failed to start*. For details about the return code and end status, see *[6.2.7\(3\) Operation performed if the size of received files exceeds](#page-177-0) [the maximum](#page-177-0)* (for Windows) or *[15.2.7\(3\) Operation performed if the size of received files exceeds the maximum](#page-487-0)* (for UNIX).

If the upper limit has been reached, the following message is output:

- **•** For a result file: Message KAVU4296-E
- **•** For a transfer file: Message KAVU2244-E

2

The upper limit for received file size is checked. If the upper limit is reached, receive processing is canceled, and the job status changes.

Result files are received until the upper limit for file size (LimitReceiveFileSize environment setting parameter) is reached. Thereafter, data that exceeds the upper limit is discarded, and the end status changes to

<sup>20.</sup> Environment Setting Parameters

<span id="page-784-0"></span>*Ended with warning*. However, if the job status on the agent host is *Ended abnormally*, that status is inherited. For a transfer file, the end status changes to *Failed to start*, and no file data is received. For the return code and end status, see *[6.2.7\(3\) Operation performed if the size of received files exceeds the maximum](#page-177-0)* (for Windows) or *[15.2.7\(3\) Operation performed if the size of received files exceeds the maximum](#page-487-0)* (for UNIX).

If the upper limit has been reached, the following message is output:

- **•** For a result file: Message KAVU4295-W
- **•** For a transfer file: Message KAVU2244-E

3

The upper limit for received files size is checked. If the upper limit is reached, receive processing is canceled.

Result files are received until the upper limit for file size (LimitReceiveFileSize environment setting parameter) is reached. Thereafter, all file data that exceeds the upper limit is discarded. For a transfer file, all file data is discarded. The end status on the agent host is inherited as the end status for the job. For the return code and end status, see *[6.2.7\(3\) Operation performed if the size of received files exceeds the maximum](#page-177-0)* (for Windows) or *[15.2.7\(3\) Operation performed if the size of received files exceeds the maximum](#page-487-0)* (for UNIX).

If the upper limit is reached, the following message is output:

**•** For a result file:

Message KAVU4294-I

**•** For a transfer file:

Message KAVU2243-I

This specification allows a job to end normally even if the limit is exceeded. However, because the files that are created are not complete, you must make sure beforehand that the incomplete files will not cause any problems if they are referenced and used in a succeeding job.

### Default value

dword:00000000 (0 in decimal)

During a new installation of JP1/AJS3, dword:00000003 (3 in decimal) is set.

### Recommended value

dword:00000003 (3 in decimal)

When the setting takes effect

After JP1/AJS3 is restarted

# **(16) LimitReceiveFileSize**

Use this parameter to specify the upper limit for the size of received files.

If the size of a transfer file or a result file used when a job is executed exceeds the value estimated for operation, limit the size of files received by the manager host. We recommend that you set a limit of approximately five megabytes, depending on operational requirements.

If multiple transfer files are to be sent at one time, this setting enables the total size of the files to be checked against the limit. The value used to check a result file is the total of the sizes of the standard output file and the standard error output file.

Note that the limit might be subject to an error in a range of plus or minus several hundred bytes.

<span id="page-785-0"></span>The following shows how to estimate file size (in bytes):

File count

 (*file-name-length* + *file-size* + (12 **x** *file-line-count*) + 100)  $\Sigma$ 

For details, see *[6.2.7 Placing restrictions on file reception](#page-175-0)* (for Windows) or *[15.2.7 Placing restrictions on file reception](#page-485-0)* (for UNIX).

#### Format

"LimitReceiveFileSize" = dword:*limit-on-file-size*

#### Specifiable values

A hexadecimal value (in bytes) from 80000 to 40000000 (524,288 to 1,073,741,824 in decimal)

Default value

dword:00500000 (5,242,880 in decimal)

Recommended value

Default value

When the setting takes effect

After JP1/AJS3 is restarted

Cautionary notes

- This setting is rounded in increments of 8000 (32,768 in decimal). For example, if you specify 80001 (524,289) in decimal), the valid value is 88000 (557,056 in decimal).
- **•** For action jobs, if the size of the information to be output by JP1/AJS3 is less than the lowest value in the range that can be specified (524,288 bytes), no information is output. Note, however, that the size could be less if you run a job in UNIX and standard error output is output for a login script of a job execution OS user or the system.

# **(17) ReceiveFileOption**

Use this parameter to specify whether to prevent duplicated reception of the job result file.

For details, see *[6.2.6 Preventing duplicated reception of job result files](#page-174-0)* (for Windows) or *[15.2.6 Preventing duplicated](#page-484-0) [reception of job result files](#page-484-0)* (for UNIX).

### Format

"ReceiveFileOption" = dword:*definition-for-preventing-duplicated-reception-of-the-job-result-file*

Specifiable values

 $\Omega$ 

Duplicated reception of the job result file is not prevented.

1

Duplicated reception of the job result file is prevented.

Default value

dword:00000000 (0 in decimal)

Recommended value

Default value

When the setting takes effect

After JP1/AJS3 is restarted

```
20. Environment Setting Parameters
```
JP1/Automatic Job Management System 3 Configuration Guide **786**

# <span id="page-786-0"></span>**(18) QueuingJobRecoveryTime**

Use this parameter to specify the recovery time for queuing jobs when an agent has failed.

For details, see *[6.2.12 Changing the wait time for recovery when an agent has failed](#page-188-0)* (for Windows) or *[15.2.12 Changing](#page-498-0) [the wait time for recovery when an agent has failed](#page-498-0)* (for UNIX).

### Format

"QueuingJobRecoveryTime" = dword:*recovery-time-for-queuing-jobs-when-agent-has-failed*

Specifiable values

A hexadecimal value (in seconds) from 0000001E to 00000E10 (30 to 3,600 in decimal).

A period of no jobs being executed might occur. This is possible if the system detects a job error several tens of seconds after the error occurred because the system monitors job errors at intervals of several tens of seconds.

### Default value

dword:00000258 (600 in decimal, which is 10 minutes)

Recommended value

Default value

When the setting takes effect

After JP1/AJS3 is restarted

### Cautionary note

If you are using the job distribution delay reduction function, for this environment setting parameter, specify a value less than the value specified the AGMERRAGTSTATRESETTIME environment setting parameter for agent monitoring.

If you are using the default values for the following environment setting parameters for communication control, specify a value that is at least 300 seconds less than the value specified for the AGMERRAGTSTATRESETTIME environment setting parameter. If a value has been changed from its default value, specify a value that is less than the value calculated by using the estimation formula.

Environment setting parameters for communication control<sup>#</sup>

- **•** "ClientConnectTimeout" = dword:*connection-timeout-period*
- **•** "ClientRetryInterval" = dword:*connection-retry-interval*
- **•** "ClientRetryCount" = dword:*number-of-connection-retries*

Estimation formula for the QueuingJobRecoveryTime environment setting parameter:

*a* - *b* **x** (*c* + *d*) - 300

*a*: The AGMERRAGTSTATRESETTIME environment setting parameter

*b*: The ClientRetryCount environment setting parameter (number of connection retries)

*c*: The ClientConnectTimeout environment setting parameter (connection timeout period)

*d*: The ClientRetryInterval environment setting parameter (connection retry interval)

#

If the environment setting parameters for the following definition keys have been changed, you will need to estimate a value. Specify JP1\_DEFAULT for the physical host. For *logical-host-name*, specify the name of a logical host.

- **•** [{JP1\_DEFAULT|*logical-host-name*}\JP1AJS2\HOST\NETWORK]
- **•** [{JP1\_DEFAULT|*logical-host-name*}\JP1AJS2\HOST\NETWORK\QUEUEMANAGER]

<span id="page-787-0"></span>**•** [{JP1\_DEFAULT|*logical-host-name*}\JP1AJSMANAGER\*scheduler-servicename*\NETWORK\QUEUEMANAGER]

## **(19) ExecutingJobRecoveryTime**

Use this parameter to specify the recovery time for running jobs when an agent has failed.

For details, see *[6.2.12 Changing the wait time for recovery when an agent has failed](#page-188-0)* (for Windows) or *[15.2.12 Changing](#page-498-0) [the wait time for recovery when an agent has failed](#page-498-0)* (for UNIX).

Format

"ExecutingJobRecoveryTime" = dword:*recovery-time-for-running-jobs-when-agent-has-failed*

Specifiable values

A hexadecimal value (in seconds) from 0000001E to 00000E10 (30 to 3,600 in decimal)

Default value

dword:00000258 (600 in decimal, which is 10 minutes)

Recommended value

Default value

When the setting takes effect

After JP1/AJS3 is restarted

Cautionary note

By default, the system checks the status of running jobs a maximum of three times before it detects a job abnormality. If you specify a value that is smaller than the agent monitoring interval for this parameter, the wait time for recovery elapses before the system checks the status of running jobs. In that case, the system checks the status of running jobs a maximum of two times. The detailed calculation of the total time required to detect a failure is as follows:

*Total-time-elapsing-before-a-failure-is-detected*

(*agent-monitoring-interval* **x** 1)

+ (*communication-time* **x** 2)

+ *length-of-time-between-the-failure-occurrence-and-the-first-check-of-the-job-status*

If you reduce the agent monitoring interval, the retry interval for TCP/IP connection errors, and the number of retries, the total time elapsing before a failure is detected decreases further.

For details about setting the agent monitoring interval, see *[\(29\) ObserveInterval](#page-793-0)*.

For details about setting the retry interval and number of retries for TCP/IP connection errors, see *[6.2.8 Changing the](#page-178-0) [timeout period, interval of retries, and number of retries for TCP/IP connections](#page-178-0)* (for Windows) or *[15.2.8 Changing](#page-489-0) [the timeout period, interval of retries, and number of retries for TCP/IP connections](#page-489-0)* (for UNIX).

Polling using the agent monitoring interval is executed for each agent host. If you shorten the agent monitoring interval and increase the number of pollings, the number of times communication occurs increases in proportion to the number of agent hosts. Keep this in mind when you change the agent monitoring interval. Similar care is also required when you change the retry interval and the number of retries for TCP/IP connection errors.

# **(20) MaximumExecJobLogOption**

Use this parameter to specify whether to output a message confirming that the maximum number of concurrently executable jobs has been reached.

For details, see *[6.2.13 Outputting a message that reports that the maximum number of concurrently executable jobs has](#page-189-0) [been reached](#page-189-0)* (for Windows) or *[15.2.13 Outputting a message that reports that the maximum number of concurrently](#page-500-0) [executable jobs has been reached](#page-500-0)* (for UNIX).

```
20. Environment Setting Parameters
```
JP1/Automatic Job Management System 3 Configuration Guide **788**

#### <span id="page-788-0"></span>Format

```
"MaximumExecJobLogOption" = dword:setting-for-whether-to-output-a-message-confirming-that-the-
maximum-number-of-concurrently-executable-jobs-has-been-reached
```
#### Specifiable values

 $\Omega$ 

A message confirming that the maximum number of concurrently executable jobs has been reached, is not output.

1

A message confirming that the maximum number of concurrently executable jobs has been reached, is output.

#### Default value

dword:00000000 (0 in decimal)

During a new installation of JP1/AJS3,  $dword:00000001$  (1 in decimal) is set.

#### Recommended value

dword:00000001 (1 in decimal)

When the setting takes effect

After JP1/AJS3 is restarted

# **(21) MaximumExecJobLogInterval**

Use this parameter to specify the interval for outputting a message to confirming that the maximum number of concurrently executable jobs has been reached.

After the first KAVU4310-I message is output, the next KAVU4310-I message is not output for the period specified here (10 minutes by default) even though jobs remain queued. If jobs still remain queued when the specified interval has elapsed, another KAVU4310-I message is output as specified.

For details, see *[6.2.13 Outputting a message that reports that the maximum number of concurrently executable jobs has](#page-189-0) [been reached](#page-189-0)* (for Windows) or *[15.2.13 Outputting a message that reports that the maximum number of concurrently](#page-500-0) [executable jobs has been reached](#page-500-0)* (for UNIX).

Format

"MaximumExecJobLogInterval" = dword:*interval-for-outputting-a-message-confirming-that-themaximum-number-of-concurrently-executable-jobs-has-been-reached*

Specifiable values

A hexadecimal value (in seconds) from 0000003C to 00015180 (60 to 86,400 in decimal)

Default value

dword:00000258 (600 in decimal, which 10 minutes)

Recommended value

Default value

When the setting takes effect

After JP1/AJS3 is restarted

# **(22) PreventChangeJobOrder**

Use this parameter to specify whether to prevent changes to the execution order of submit jobs.

For details, see *7.1.11 Setting for preventing changes in the submit job execution order* in the *JP1/Automatic Job Management System 3 System Design (Configuration) Guide*.

```
20. Environment Setting Parameters
```
#### <span id="page-789-0"></span>Format

```
"PreventChangeJobOrder" = dword:setting-for-preventing-changes-to-the-execution-order-of-submit-
jobs
```
Specifiable values

 $\Omega$ 

Changes to the execution order of submit jobs are not prevented.

1

Changes to the execution order of submit jobs are prevented.

Default value

dword:00000000 (0 in decimal)

Recommended value

Default value

When the setting takes effect

After JP1/AJS3 is restarted

Cautionary note

Specifying 1 for the PreventChangeJobOrder environment setting parameter only changes the job distribution processing. In addition to this setting, you must perform the following steps to prevent changes from being made to the execution order of submit jobs:

- Make sure that only one agent is connected to the queue to which jobs are submitted.
- **•** Specify 1 for the maximum number of concurrently executable jobs for the agent.

Note that, because this setting controls the job execution order, job performance might be reduced by several percent.

## **(23) EnumJobSaveMemory**

Use this parameter to specify whether to reduce the memory consumed by the job execution control manager when job information is enumerated.

For details, see *7.1.12 Setting to reduce memory usage by the job execution control manager (jpqman) when enumerating job information* in the *JP1/Automatic Job Management System 3 System Design (Configuration) Guide*.

#### Format

```
"EnumJobSaveMemory" = dword:setting-for-reducing-memory-consumed-by-the-job-execution-control-
manager-when-job-information-is-enumerated
```
#### Specifiable values

 $\Omega$ 

The job execution control manager consumes memory as needed for the number of enumerated job information items when job information is enumerated.

1

The memory consumed by the job control manager is reduced when job information is enumerated.

#### Default value

dword:00000000 (0 in decimal)

Recommended value

Default value

### <span id="page-790-0"></span>When the setting takes effect

After JP1/AJS3 is restarted

Cautionary note

The following are estimates of memory consumption when job information is enumerated:

**•** When 0 is set

The maximum amount of memory consumed is about 100 KB per job.

• When 1 is set

The maximum amount of memory consumed is about 60 MB, regardless of the number of jobs for which information is enumerated.

## **(24) ExecutingJobChangeStatus**

Use this parameter to specify whether to place all running jobs in the end status when a communication error occurs. Specify a hexadecimal value.

For details about definitions, see *[6.2.20 Placing all running jobs in an end status when a communication error occurs](#page-200-0)* (for Windows) or *[15.2.19 Placing all running jobs in an end status when a communication error occurs](#page-509-0)* (for UNIX).

#### Format

```
"ExecutingJobChangeStatus" = dword:setting-for-placing-all-running-jobs-in-the-end-status-when-
a-communication-error-occurs
```
Specifiable values

0

Specify this value to place the jobs in the end status one by one if a communication error occurs during system monitoring of running jobs by polling.

1

Specify this value to place only those jobs on the execution agent among the jobs that are being executed in the same queue in the end status if a communication error occurs during the system monitoring of running jobs by polling.

Default value

dword:00000000 (0 in decimal)

Recommended value

Default value

When the setting takes effect

After JP1/AJS3 is restarted

## **(25) ConnectTimeout (for job execution control manager)**

Use this parameter to specify the timeout period for communication over TCP/IP connections from the manager process for job execution control to the status reporting process for job execution control.

For details about the definition, see *[6.2.8 Changing the timeout period, interval of retries, and number of retries for](#page-178-0) [TCP/IP connections](#page-178-0)* (for Windows) or *[15.2.8 Changing the timeout period, interval of retries, and number of retries for](#page-489-0) [TCP/IP connections](#page-489-0)* (for UNIX).

### <span id="page-791-0"></span>Format

"ConnectTimeout" = dword:*definition-of-the-TCP/IP-connection-timeout-value-on-the-job-executioncontrol-manager*

Specifiable values

A hexadecimal value (in milliseconds) from 00002710 to 000927C0 (10,000 to 600,000 in decimal)

Default value

dword:00015F90 (90,000 in decimal, which is 90 seconds)

Recommended value

Default value

When the setting takes effect

After JP1/AJS3 is restarted

Cautionary notes

- **•** If you decrease the connection timeout value, a timeout might occur before the connection is completed, resulting in a TCP/IP communication connection error.
- **•** Depending on the connection timeout specifications and the settings for the OS, a connection timeout might occur before the value specified for this parameter is reached.
- **•** This environment setting parameter is not used for communication over TCP/IP from the manager host to the agent host. For details about the environment setting parameters for communication from the manager host to the agent host (to deliver or forcibly terminate jobs, or to check the status of jobs or agents), see *[20.8 Setting up the](#page-861-0) [communication control environment](#page-861-0)*.

# **(26) CommunicateRetryCount (for job execution control manager)**

Use this parameter to specify the number of retries for communication over TCP/IP connections from the manager process for job execution control to the status reporting process for job execution control.

For details about the definition, see *[6.2.8 Changing the timeout period, interval of retries, and number of retries for](#page-178-0) [TCP/IP connections](#page-178-0)* (for Windows) or *[15.2.8 Changing the timeout period, interval of retries, and number of retries for](#page-489-0) [TCP/IP connections](#page-489-0)* (for UNIX).

Format

"CommunicateRetryCount" = dword:*definition-of-the-number-of-retries-for-a-TCP/IP-connectionerror-for-the-job-execution-control-manager*

Specifiable values

A hexadecimal value from 00000000 to 00000064 (0 to 100 in decimal)

Default value

dword:00000002 (2 in decimal)

Recommended value

Default value

When the setting takes effect

After JP1/AJS3 is restarted

Cautionary notes

**•** If you increase the value for number of retries too much, unavoidable communication errors might cause the number of TCP/IP connection errors to increase.

```
20. Environment Setting Parameters
```
**•** This environment setting parameter is not used for communication over TCP/IP from the manager host to the agent host. For details about the environment setting parameters for communication from the manager host to the agent host (to deliver or forcibly terminate jobs, or to check the status of jobs or agents), see *[20.8 Setting up the](#page-861-0) [communication control environment](#page-861-0)*.

# **(27) CommunicateRetryInterval (for job execution control manager)**

Use this parameter to specify the interval of retries for communication over TCP/IP connections from the manager process for job execution control to the status reporting process for job execution control.

For details about the definition, see *[6.2.8 Changing the timeout period, interval of retries, and number of retries for](#page-178-0) [TCP/IP connections](#page-178-0)* (for Windows) or *[15.2.8 Changing the timeout period, interval of retries, and number of retries for](#page-489-0) [TCP/IP connections](#page-489-0)* (for UNIX).

### Format

"CommunicateRetryInterval" = dword:*definition-of-the-TCP/IP-connection-error-retry-interval-onthe-job-execution-control-manager*

Specifiable values

A hexadecimal value (in seconds) from 00000001 to 0000012C (1 to 300 in decimal)

### Default value

dword:00000014 (20 in decimal)

Recommended value

Default value

When the setting takes effect

After JP1/AJS3 is restarted

Cautionary notes

- **•** If you decrease the retry interval to so that it is too small, the communication retry interval will be too short. As a result, unavoidable communication errors might cause the number of TCP/IP connection errors to increase.
- **•** This environment setting parameter is not used for communication over TCP/IP from the manager host to the agent host. For details about the environment setting parameters for communication from the manager host to the agent host (to deliver or forcibly terminate jobs, or to check the status of jobs or agents), see *[20.8 Setting up the](#page-861-0) [communication control environment](#page-861-0)*.

## **(28) MaximumAgent**

Use this parameter to specify the maximum number of agents that execute jobs requested by the JP1/AJS3 - Manager used to define jobs.

Change this value as necessary if the number of agents defined for the manager could exceed the recommended value.

An attempt to connect to more job-execution agents than the number of agents specified here will be rejected by the system.

Format

"MaximumAgent" = dword:*maximum-number-of-definable-agents*

#### Specifiable values

A hexadecimal value from 1 to 400 (1 to 1,024 in decimal)

<sup>20.</sup> Environment Setting Parameters

```
Default value
   dword:00000032 (50 in decimal)
```
Recommended value Default value

When the setting takes effect After JP1/AJS3 is restarted

# **(29) ObserveInterval**

Use this parameter to specify the interval for monitoring the agent on which you want to execute a job.

Change this parameter as necessary if you have adjusted the period of time for monitoring agent errors.

Format

"ObserveInterval" = dword:*agent-monitoring-interval*

Specifiable values

A hexadecimal value (in seconds) from 3C to 15180 (60 to 86,400 in decimal)

Default value

dword:0000012C (300 in decimal)

Recommended value

Default value

When the setting takes effect

After JP1/AJS3 is restarted

# **(30) AutoCreate**

Use this parameter to specify whether to enable the function that automatically defines an agent.

You can use this function only if you execute PC jobs, Unix jobs, flexible jobs<sup>#</sup>, HTTP connection jobs, and action jobs, other than queueless jobs, that have been defined in a jobnet, or execute submit jobs that have been defined by using the jpqjobsub command. This function cannot be used for queue jobs and event jobs.

#

For flexible jobs, replace *execution agent* with *relay agent*.

Even if the execution of a job fails, the created execution agent or agent is not lost. Also, execution agents or agents are still available even after a JP1/AJS3 restart.

**•** About a execution agents that is to be created

The following are attributes of an execution agent to be created:

- **•** Name of the execution host: Same as the execution agent name
- **•** Maximum number of concurrently executable jobs: 5 for a full 24 hours
- **•** Job transfer restriction status: Enabled
- **•** Description: None

You can change the attributes of an execution agent by using the  $a$  a sagtalt command. For details about the ajsagtalt command, see *ajsagtalt* in *3. Commands Used for Normal Operations* in the manual *JP1/Automatic Job Management System 3 Command Reference*.

<sup>20.</sup> Environment Setting Parameters

### **•** About an agent that is to be created

The following is the attribute of an agent to be created:

**•** Maximum number of concurrently executable jobs: 5 for a full 24 hours

The following are the attributes of the default queue of an agent to be created:

- **•** Maximum number of jobs: 100
- **•** Maximum number of warnings: 80
- **•** Queue entrance status: open
- **•** Queue exit status: open
- **•** Connection agent: local agent host
- **•** Priority of the agent: 1

You can change the attributes of the agent and default queue by using the  $\gamma$  pqaqtalt,  $\gamma$  pqquealt, jpqqueopen, jpqqueclose, jpqagtlink, and jpqagtunlink commands. For details about these commands, see *4. Commands Used for Special Operation* in the manual *JP1/Automatic Job Management System 3 Command Reference*.

You can customize beforehand the attributes of an execution agent or agent that will be created by using the function that automatically defines an agent from the common definition information. For details, see *[6.2.3 Customizing the execution](#page-170-0) [agent or agent attribute values created by the automatic agent definition function](#page-170-0)* (for Windows) or *[15.2.3 Customizing](#page-480-0) [the execution agent or agent attribute values created by the automatic agent definition function](#page-480-0)* (for UNIX).

If you specify this parameter, the settings apply to all the execution agent or agent attributes that are created by using the automatic agent definition function.

#### Format

```
"AutoCreate" = dword:control-flag-for-automatic-definition-of-an-agent
```
#### Specifiable values

 $\Omega$ 

No execution agents or agents are automatically defined.

1

Execution agents or agents are automatically defined.

If you specify 1, the automatic agent definition function is enabled for all the jobs that the job execution control manager for which this parameter is specified handles.

### Default value

dword:00000000 (0 in decimal)

Recommended value

None

When the setting takes effect

After JP1/AJS3 is restarted

Cautionary notes

**•** Use this function only if absolutely necessary, such as when an error occurs on an existing execution agent or agent (job execution environment) and you need to quickly create a substitute execution agent or agent so that a job can be executed. Under normal circumstances, you should create a execution agent or agent before executing a job. If you need to add execution agents during operation, use the ajsagtadd command. If you need to add agents, use the jpqimport or jpqaqtadd command.

<sup>20.</sup> Environment Setting Parameters

**•** When the function that automatically defines an agent is enabled, you need to execute a job as a JP1 user with both JP1\_JPO\_User and JP1\_JPO\_Admin permissions.

## **(31) AutoCreateExecJobs**

Use this parameter to specify the maximum number of concurrently executable jobs that a execution agent or agent created when the agent host is defined automatically can execute.

The concurrency level specified in this parameter is valid for a full 24 hours. To specify the concurrency level for 30-minute intervals, use the ajsagtalt command to change the value. For details about the ajsagtalt command, see *ajsagtalt* in *3. Commands Used for Normal Operations* in the manual *JP1/Automatic Job Management System 3 Command Reference*. If you want to specify the concurrency level for 30-minute intervals for agent, use the jpqaqtalt command to change the value. For details about the jpqagtalt command, see *jpqagtalt* in *4. Commands Used for Special Operation* in the manual *JP1/Automatic Job Management System 3 Command Reference*.

Format

"AutoCreateExecJobs" = dword:*maximum-number-of-concurrently-executable-jobs-when-an-agenthost-is-defined-automatically*

Specifiable values

A hexadecimal value from 1 to 00000400 (1 to 1,024 in decimal)

Default value

dword:00000005 (5 in decimal)

Recommended value

Default value

When the setting takes effect

After JP1/AJS3 is restarted

## **(32) AutoCreateMaxJobs**

Use this parameter to specify the maximum number of jobs in the default queue that is created when the agent host is defined automatically.

Format

```
"AutoCreateMaxJobs" = dword:maximum-number-of-jobs-when-the-agent-host-is-defined-
automatically
```
Specifiable values

A hexadecimal value from 1 to FFFFFFFF (1 to 4,294,967,295 in decimal)

Default value

dword:00000064 (100 in decimal)

Recommended value

Default value

When the setting takes effect

After JP1/AJS3 is restarted

20. Environment Setting Parameters

# **(33) AutoCreateWarnJobs**

Use this parameter to specify a warning value for the number of jobs in the default queue that is created when the agent host is defined automatically.

Format

```
"AutoCreateWarnJobs" = dword:warning-value-for-the-number-of-jobs-when-the-agent-host-is-
defined-automatically
```
Specifiable values

A hexadecimal value from 1 to FFFFFFFF (1 to 4,294,967,295 in decimal)

Default value

dword:00000050 (80 in decimal)

Recommended value

Default value

When the setting takes effect

After IP1/AJS3 is restarted

## **(34) AutoCreatePriority**

Use this parameter to specify the agent priority for the default queue that is created when the agent host is defined automatically.

Format

```
"AutoCreatePriority" = dword:agent-priority-when-the-agent-host-is-defined-automatically
```
Specifiable values

A hexadecimal value from 1 to 00000010 (1 to 16 in decimal)

Default value

dword:00000001 (1 in decimal)

Recommended value

Default value

When the setting takes effect

After JP1/AJS3 is restarted

## **(35) LeastRecentlyUsed**

Use this parameter to specify the method for determining the agent host to which jobs are to be distributed.

For details, see *[6.2.9 Setting the method for determining the agent host to which a job will be delivered](#page-184-0)* (for Windows) or *[15.2.9 Setting the method for determining the agent host to which a job will be delivered](#page-494-0)* (for UNIX). If you specify a value for queuing jobs and for submit jobs, see *7.1.7 Method of determining the agent host to which a job is distributed* in the *JP1/Automatic Job Management System 3 System Design (Configuration) Guide*.

Format

```
"LeastRecentlyUsed" = dword:definition-of-method-for-determining-the-agent-host-to-which-jobs-are-
distributed
```
#### Specifiable values

0

If there are multiple agents that have the same priority and agent usage rate, the system determines the job distribution destination agent host regardless of the idle time since the job was last distributed.

1

If there are multiple agents that have the same priority and agent usage rate, the system distributes a job to the agent host that has been idle for the longest time since a job was last distributed.

Default value

dword:00000000 (0 in decimal)

Recommended value

Default value

When the setting takes effect

After JP1/AJS3 is restarted

### **(36) MaximumResource**

Use this parameter to specify the maximum number of execution-locked resources used to suppress the concurrent execution of jobs.

When the JP1/AJS3 service is started, an area for execution-locked resource information that is equivalent to the value specified in this parameter is reserved in memory.

The value of this parameter is not applied to event jobs.

You cannot use the execution-locked resources for the jobs defined in a jobnet. You can, however, use them for submit jobs that have been defined by using the jpqjobsub command.

For details about the command, see *4. Commands Used for Special Operation* in the manual *JP1/Automatic Job Management System 3 Command Reference*.

Change this value as necessary if the maximum number of defined execution-locked resources that can be added by executing the jpqresadd command is insufficient.

Format

"MaximumResource" = dword:*maximum-number-of-definable-execution-locked-resources*

Specifiable values

A hexadecimal value from 1 to 2000 (1 to 8,192 in decimal)

Default value

dword:00000032 (50 in decimal)

Recommended value

Default value

When the setting takes effect

After JP1/AJS3 is restarted

## **(37) WorkPath (for agent process)**

The name of the work directory used when an agent process is running. Use this parameter to specify the name of the work directory to be used to execute jobs on the host. Specify a full path name.

```
20. Environment Setting Parameters
```
JP1/Automatic Job Management System 3 Configuration Guide **798**

If there is not enough space on the disk that contains the default directory, specify a directory on a disk that has enough space.

```
Format
```
"WorkPath" = "*name-of-the-work-directory-used-when-an-agent-process-is-running*"

Specifiable values

A character string of no more than 180 bytes

Default value

In Windows, if the installation folder is the default installation folder or is in a folder protected by the system:

- **•** For a physical host: %ALLUSERSPROFILE%\Hitachi\JP1\JP1\_DEFAULT\JP1AJS2\tmp The default value of %ALLUSERSPROFILE% is *system-drive*\ProgramData. A *folder protected by the system* is the path to a folder in any of the following: - *system-drive*\Windows - *system-drive*\Program Files - *system-drive*\Program Files (x86)
- **•** For a logical host: *shared-folder*\jp1ajs2\tmp

In Windows, if the installation folder is other than the above:

- **•** For a physical host: JP1/AJS3 - Manager: *JP1/AJS3-Manager-installation-folder*\tmp JP1/AJS3 - Agent: *JP1/AJS3-Agent-installation-folder*\tmp
- **•** For a logical host: *shared-folder*\jp1ajs2\tmp

In UNIX:

- **•** For a physical host: /var/opt/jp1ajs2/tmp
- **•** For a logical host: *shared-directory*/jp1ajs2/tmp

Recommended value

Default value

When the setting takes effect

After JP1/AJS3 is restarted

# **(38) IsHA (for agent process)**

Use this parameter to specify the definition for setting up a cluster environment for a job execution control agent process. Specify this parameter only to stop cluster use.

### Format

"IsHA" = dword:*definition-for-cluster-environment-setup-for-agent-processes*

### Specifiable values

```
0
```
Specifies to stop cluster use.

1

If you execute setup when operating a cluster system, this value is automatically set to the parameter for the physical and logical hosts.

Default value

dword:00000000 (0 in decimal)

Recommended value

None

When the setting takes effect

After JP1/AJS3 is restarted

## **(39) IsExecFindExecutable**

Use this parameter to specify whether to execute the execution file of a job using a long file name without conversion to a short file name.

For details, see *[6.2.15 Executing a job by using a long file name](#page-192-0)*.

Format

```
"IsExecFindExecutable" = dword:definition-for-executing-a-job-with-a-long-file-name
```
Specifiable values

 $\Omega$ 

An execution file name is converted to a short file name.

1

An execution file name is not converted to a short file name. The job is executed with a long file name.

#### Default value

dword:00000000 (0 in decimal)

Recommended value

Depends on the user environment.

When the setting takes effect

After JP1/AJS3 is restarted

# **(40) LoadUserProfile**

Use this parameter to specify whether to load the user profile information of the OS user who executes a job when a job is executed.

For details, see *[6.2.16 Executing a job that requires a user profile](#page-194-0)*.

Format

"LoadUserProfile" = dword:*definition-for-whether-to-load-the-user-profile*

### Specifiable values

```
0
```
The user profile information is not loaded.

1

The user profile information is loaded.

If you set 1 for this parameter, set 1 or 2 for the IsAccessTokenCache environment setting parameter.

Default value

dword:00000000 (0 in decimal)

During a new installation of JP1/AJS3, dword:00000001 (1 in decimal) is set.

Recommended value

dword:00000001 (1 in decimal)

When the setting takes effect

After JP1/AJS3 is restarted

# **(41) IsAccessTokenCache**

Use this parameter to specify whether to reuse an access token when a job is executed.

Set 1 or 2 for this parameter when you set 1 for the LoadUserProfile environment setting parameter to load user profile information.

For details, see *[6.2.17 Reusing access tokens for job execution](#page-195-0)*.

### Format

```
"IsAccessTokenCache" = dword:setting-for-reusing-an-access-token-when-a-job-is-executed
```
Specifiable values

 $\Omega$ 

Specify this value to acquire an access token each time a job is executed and then to release the token after the job is executed.

With this setting, a desktop heap area is allocated each time a job is executed, and is then released after the job is executed.

1

Specify this value to reuse an access token to execute a job if an access token with the same user name, domain name, and password was saved when the previous job was executed.

With this setting, all OS users who execute jobs share the desktop heap area, and the desktop heap area is released when the JP1/AJS3 service stops.

 $\mathfrak{D}$ 

Specify this value to reuse an access token to execute a job if an access token with the same user name, domain name, and password was saved when the previous job was executed.

With this setting, a desktop heap area is allocated for each OS user who executes the job, and is then released when the JP1/AJS3 service stops.

With any of these settings, if a job is executed by the OS user who started the JP1/AJS3 service, the desktop heap area that was allocated when the JP1/AJS3 service started is shared.

### Default value

dword:00000000 (0 in decimal)

During a new installation of JP1/AJS3, dword:00000002 (2 in decimal) is set.

Recommended value

dword:00000002 (2 in decimal)

When the setting takes effect

After JP1/AJS3 is restarted

# **(42) ENABLE\_LONG\_EXT (for job)**

Use this parameter to specify whether to execute a job specified for an executable file whose extension is 4 bytes or more in the application associated with the executable-file extension when **Standard** has been specified for **Exec. service**.

For details, see *[6.2.18 Executing a job whose executable file name has an extension longer than three bytes](#page-197-0)*.

Format

"ENABLE\_LONG\_EXT" = dword:*setting-value*

Specifiable values

 $\Omega$ 

Although the executable-file extension is 4 bytes or more, the job specified for the file is executed in the application that is associated with the first three digits of the executable-file extension.

If the system cannot find the application that is associated with the first three digits of the extension, the job does not start.

1

If the executable-file extension is 4 bytes or more, the job is executed in the application that is associated with the extension.

However, if **Standard** is specified for **Exec. service**, the job is executed with a long file name when the executable file is executed with an extension of 4 bytes or more.

Default value

dword:00000000 (0 in decimal)

Recommended value

Depends on the user environment.

When the setting takes effect

After JP1/AJS3 is restarted

## **(43) IsLimitCoreSize**

Use this parameter to specify whether to limit the core-file size for each process of a job that is executed from JP1/AJS3.

Format

"IsLimitCoreSize" = dword:*limit-flag-for-the-maximum-core-file-size-for-each-process*

Specifiable values

 $\Omega$ 

The core file size for each process of a job is not limited.

1

The core file size for each process of a job is limited.

```
20. Environment Setting Parameters
```

```
Default value
   dword:00000000 (0 in decimal)
Recommended value
```
When the setting takes effect After JP1/AJS3 is restarted

# **(44) LimitCoreSize**

Use this parameter to specify the maximum core-file size for each process of a job that is executed from JP1/AJS3.

The specified parameter value takes effect when 1 is specified for the IsLimitCoreSize environment setting parameter to limit the maximum core file size.

Format

"LimitCoreSize" = dword:*maximum-core-file-size-for-each-process*

Specifiable values

A hexadecimal value from 0 to 7FFFFFFF (0 to 2,147,483,647 in decimal)

Default value

dword:7FFFFFFF (2,147,483,647 in decimal)

Recommended value

Depends on the user environment.

When the setting takes effect

After JP1/AJS3 is restarted

Cautionary note

The valid range of 0 to 7FFFFFFF is the range of values that are logically available. The actual valid range depends on the range set in the setrlimit() OS system call.

If you specify dword:7FFFFFFF, the upper limit set of the system is used.

If you specify a number smaller than dword:7FFFFFFF, but larger than the upper limit of the system, the upper limit of the system is used.

If the setting fails, the system outputs a message and does not change the limit.

# **(45) IsLimitDataSize**

Use this parameter to specify whether to limit the data-segment size for each process of a job that is executed from JP1/AJS3.

Format

"IsLimitDataSize" = dword:*limit-flag-for-maximum-data-segment-size-for-each-process*

### Specifiable values

 $\Omega$ 

The data-segment size for each process of a job is not limited.

1

The data-segment size for each process of a job is limited.

<sup>20.</sup> Environment Setting Parameters

```
Default value
   dword:00000000 (0 in decimal)
Recommended value
```
When the setting takes effect After JP1/AJS3 is restarted

# **(46) LimitDataSize**

Use this parameter to specify the maximum data-segment size for each process of a job that is executed from JP1/AJS3.

The specified parameter value takes effect when 1 is specified for the IsLimitDataSize environment setting parameter to limit the maximum data-segment size.

Format

"LimitDataSize" = dword:*maximum-data-segment-size-for-each-process*

Specifiable values

A hexadecimal value from 0 to 7FFFFFFF (0 to 2,147,483,647 in decimal)

Default value

dword:7FFFFFFF (2,147,483,647 in decimal)

Recommended value

Depends on the user environment.

When the setting takes effect

After JP1/AJS3 is restarted

Cautionary note

The valid range of 0 to 7FFFFFFF is the range of values that are logically available. The actual valid range depends on the range set in the setrlimit() OS system call.

If you specify dword:7FFFFFFF, the upper limit set for the system is used.

If you specify a number smaller than dword:7FFFFFFF, but larger than the upper limit of the system, the upper limit of the system is used.

If the setting fails, the system outputs a message and does not change the limit.

# **(47) IsLimitFileSize**

Use this parameter to specify whether to limit the permanent-file size for each process of a job that is executed from JP1/AJS3.

Format

"IsLimitFileSize" = dword:*limit-flag-for-the-maximum-permanent-file-size-for-each-process*

### Specifiable values

 $\Omega$ 

The permanent-file size for each process of a job is not limited.

1

The permanent-file size for each process of a job is limited.

<sup>20.</sup> Environment Setting Parameters

```
Default value
   dword:00000000 (0 in decimal)
Recommended value
```
When the setting takes effect After JP1/AJS3 is restarted

# **(48) LimitFileSize**

Use this parameter to specify the maximum permanent-file size for each process of a job that is executed from JP1/AJS3.

The specified parameter value takes effect when 1 is specified for the IsLimitFileSize environment setting parameter to limit the maximum permanent-file size.

Format

"LimitFileSize" = dword:*maximum-permanent-file-size-for-each-process*

Specifiable values

A hexadecimal value from 0 to 7FFFFFFF (0 to 2,147,483,647 in decimal)

Default value

dword:7FFFFFFF (2,147,483,647 in decimal)

Recommended value

Depends on the user environment.

When the setting takes effect

After JP1/AJS3 is restarted

Cautionary note

The valid range of 0 to 7FFFFFFF is the range of values that are logically available. The actual valid range depends on the range set in the setrlimit() OS system call.

If you specify dword:7FFFFFFF, the upper limit set for the system is used.

If you specify a number smaller than dword:7FFFFFFF, but larger than the upper limit of the system, the upper limit of the system is used.

If the setting fails, the system outputs a message and does not change the limit.

# **(49) IsLimitMemorySize**

Use this parameter to specify whether to limit the memory size (total amount of physical memory and swap area) for each process of a job that is executed from JP1/AJS3.

### Format

"IsLimitMemorySize" = dword:*limit-flag-for-the-maximum-memory-size-for-each-process*

### Specifiable values

 $\Omega$ 

The memory size for each process of a job is not limited.

1

The memory size for each process of a job is limited.

```
20. Environment Setting Parameters
```

```
Default value
   dword:00000000 (0 in decimal)
Recommended value
```
When the setting takes effect After JP1/AJS3 is restarted

# **(50) LimitMemorySize**

Use this parameter to specify the maximum memory size (total amount of physical memory and swap area) for each process of a job that is executed from JP1/AJS3.

The specified parameter value takes effect when 1 is specified for the IsLimitMemorySize environment setting parameter to limit the maximum memory size.

### Format

"LimitMemorySize" = dword:*maximum-memory-size-for-each-process*

Specifiable values

A hexadecimal value from 0 to 7FFFFFFF (0 to 2,147,483,647 in decimal)

### Default value

dword:7FFFFFFF (2,147,483,647 in decimal)

Recommended value

Depends on the user environment.

### When the setting takes effect

After JP1/AJS3 is restarted

#### Cautionary note

The valid range of 0 to 7FFFFFFF is the range of values that are logically available. The actual valid range depends on the range set in the setrlimit() OS system call.

If you specify dword:7FFFFFFF, the upper limit set for the system is used.

If you specify a number smaller than dword:7FFFFFFF, but larger than the upper limit of the system, the upper limit of the system is used.

If the setting fails, the system outputs a message and does not change the limit.

## **(51) IsLimitStackSize**

Use this parameter to specify whether to limit the stack segment size for each process of a job that is executed from JP1/AJS3.

Format

"IsLimitStackSize" = dword:*maximum-stack-segment-size-for-each-process*

### Specifiable values

 $\cap$ 

The stack segment size for each process of a job is not limited.

#### 1

The stack segment size for each process of a job is limited.

20. Environment Setting Parameters

```
Default value
   dword:00000000 (0 in decimal)
```
Recommended value Default value

When the setting takes effect After JP1/AJS3 is restarted

# **(52) LimitStackSize**

Use this parameter to specify the maximum stack segment size for each process of a job that is executed from JP1/AJS3.

The specified parameter value takes effect when 1 is specified for the IsLimitStackSize environment setting parameter to limit the maximum stack segment size.

Format

"LimitStackSize" = dword:*maximum-stack-segment-size-for-each-process*

Specifiable values

A hexadecimal value from 0 to 7FFFFFFF (0 to 2,147,483,647 in decimal)

Default value

dword:7FFFFFFF (2,147,483,647 in decimal)

Recommended value

Depends on the user environment.

When the setting takes effect

After JP1/AJS3 is restarted

Cautionary note

The valid range of 0 to 7FFFFFFF is the range of values that are logically available. The actual valid range depends on the range set in the setrlimit() OS system call.

If you specify dword:7FFFFFFF, the upper limit set for the system is used.

If you specify a number smaller than dword:7FFFFFFF, but larger than the upper limit of the system, the upper limit of the system is used.

If the setting fails, the system outputs a message and does not change the limit.

# **(53) IsLimitCpuTime**

Use this parameter to specify whether to limit the CPU time for each process of a job that is executed from JP1/AJS3.

Format

"IsLimitCpuTime" = dword:*limit-flag-for-the-maximum-CPU-time-for-each-process*

Specifiable values

 $\overline{O}$ 

The CPU time for each process of a job is not limited.

1

The CPU time for each process of a job is limited.

### Default value

dword:00000000 (0 in decimal)

```
20. Environment Setting Parameters
```
Recommended value Default value When the setting takes effect After JP1/AJS3 is restarted

# **(54) LimitCpuTime**

Use this parameter to specify the maximum CPU time for each process of a job that is executed from JP1/AJS3.

The specified parameter value takes effect when 1 is specified for the IsLimitCpuTime environment setting parameter to limit the maximum CPU time.

Format

"LimitCpuTime" = dword:*maximum-CPU-time-for-each-process*

Specifiable values

A hexadecimal value from 0 to 7FFFFFFF (0 to 2,147,483,647 in decimal)

Default value

dword:7FFFFFFF (2,147,483,647 in decimal)

Recommended value

Depends on the user environment.

When the setting takes effect

After JP1/AJS3 is restarted

Cautionary note

The valid range of 0 to 7FFFFFFF is the range of values that are logically available. The actual valid range depends on the range set in the setrlimit() OS system call.

If you specify dword:7FFFFFFF, the upper limit set for the system is used.

If you specify a number smaller than dword:7FFFFFFF, but larger than the upper limit of the system, the upper limit of the system is used.

If the setting fails, the system outputs a message and does not change the limit.

## **(55) IsLimitWorkSize**

Use this parameter to specify whether to limit the working-set size (amount of physical memory used by a process) for each process of a job that is executed from JP1/AJS3.

### Format

"IsLimitWorkSize" = dword:*limit-flag-for-the-maximum-working-set-size-for-each-process*

Specifiable values

 $\Omega$ 

The working-set size for each process of a job is not limited.

1

The working-set size for each process of a job is limited.

### Default value

dword:00000000 (0 in decimal)

```
20. Environment Setting Parameters
```
JP1/Automatic Job Management System 3 Configuration Guide **808**

### Recommended value

Default value

When the setting takes effect

After JP1/AJS3 is restarted

### Cautionary note

If you use Solaris, do not specify this flag. If you specify this flag, JP1/AJS3 might not be able to start.

# **(56) LimitWorkSize**

Use this parameter to specify the maximum working-set size (amount of physical memory used by process) for each process of a job that is executed from JP1/AJS3.

The specified parameter value takes effect when 1 is specified for the  $I_5$ LimitWorkSize environment setting parameter to limit the maximum working-set size.

### Format

"LimitWorkSize" = dword:*maximum-working-set-size-for-each-process*

Specifiable values

A hexadecimal value from 0 to 7FFFFFFF (0 to 2,147,483,647 in decimal)

### Default value

dword:7FFFFFFF (2,147,483,647 in decimal)

Recommended value

Depends on the user environment.

### When the setting takes effect

After JP1/AJS3 is restarted

#### Cautionary note

The valid range of 0 to 7FFFFFFF is the range of values that are logically available. The actual valid range depends on the range set in the setrlimit() OS system call.

If you specify dword:7FFFFFFF, the upper limit set for the system is used.

If you specify a number smaller than dword:7FFFFFFF, but larger than the upper limit of the system, the upper limit of the system is used.

If the setting fails, the system outputs a message and does not change the limit.

## **(57) IsLimitNoFile**

Use this parameter to specify whether to limit the number of file descriptors for each process of a job that is executed from JP1/AJS3.

### Format

"IsLimitNoFile" = dword:*limit-flag-for-the-maximum-number-of-file-descriptors-for-each-process*

### Specifiable values

 $\cap$ 

The number of file descriptors for each file of a job is not limited.

#### 1

The number of file descriptors for each file of a job is limited.

<sup>20.</sup> Environment Setting Parameters

```
Default value
   dword:00000000 (0 in decimal)
```
Recommended value Default value

When the setting takes effect After JP1/AJS3 is restarted

# **(58) LimitNoFile**

Use this parameter to specify the maximum number of file descriptors for each process of a job that is executed from JP1/AJS3.

The specified parameter value takes effect when 1 is specified for the IsLimitNoFile environment setting parameter to limit the maximum number of file descriptors.

Format

"LimitNoFile" = dword:*maximum-number-of-file-descriptors-for-each-process*

Specifiable values

A hexadecimal value from 0 to 7FFFFFFF (0 to 2,147,483,647 in decimal)

Default value

dword:7FFFFFFF (2,147,483,647 in decimal)

Recommended value

Depends on the user environment.

When the setting takes effect

After JP1/AJS3 is restarted

Cautionary note

The valid range of 0 to 7FFFFFFF is the range of values that are logically available. The actual valid range depends on the range set in the setrlimit() OS system call.

If you specify dword:7FFFFFFF, the upper limit set for the system is used.

If you specify a number smaller than dword:7FFFFFFF, but larger than the upper limit of the system, the upper limit of the system is used.

If the setting fails, the system outputs a message and does not change the limit.

## **(59) PipeComTimeout**

Use this parameter to specify the pipe communication timeout value.

For details, see *[15.2.15 Changing the timeout value for pipe communication of the agent](#page-503-0)*.

Format

"PipeComTimeout" = dword:*pipe-communication-timeout-value-for-agents*

Specifiable values

A hexadecimal value (in seconds) from 0000012C to 7FFFFFFF (300 to 2,147,483,647 in decimal)

Default value

dword:0000012C (300 in decimal)

#### Recommended value

Default value

When the setting takes effect

After JP1/AJS3 is restarted

### Cautionary note

If you specify a large value for the pipe communication timeout period, a job failure might not be detected quickly enough.

You can specify one second as the minimum value for the pipe communication timeout period. If you specify a value less than 300 seconds, however, the possibility that pipe communication times out increases, and a job might fail to start. For this reason, the minimum specifiable value is defined as 300 seconds or more. Note, however that if you specify a value that is less than 300 seconds, no error occurs and operation will continue.

## **(60) AfterForkPipeTimeout**

Use this parameter to specify the timeout value for job process execution ready notification.

For details, see *[15.2.16 Setting the timeout value for receiving notification from the job process that execution is ready](#page-504-0)*.

### Format

"AfterForkPipeTimeout" = dword:*timeout-value-for-job-process-execution-ready-notification*

Specifiable values

A hexadecimal value (in seconds) from 00000384 to 00015180 (900 to 86,400 in decimal)

The maximum value, which is 00015180 (86,400 seconds in decimal), is the number of seconds in one day.

Default value

dword:00000384 (900 in decimal)

Recommended value

Default value

When the setting takes effect

After JP1/AJS3 is restarted

Cautionary note

If you specify a large value as the timeout value for reporting that preparations for job process execution have been completed, a job failure might not be detected quickly enough.

You can specify zero seconds as the minimum timeout value for reporting that preparations for job process execution have been completed. If you specify a value less than 900 seconds, however, the possibility a timeout error occurs increases, and a job might fail to start. For this reason, the minimum specifiable value is defined as 900 seconds or more. Note, however, that if you specify a value that is less than 900 seconds, no error occurs, and operation will continue.

## **(61) IsCacheCmdSearchPath**

Use this parameter to specify whether to cache the value of the command-search path that is to be used when a job starts.

Caching the value improves performance when a job starts because the search path is obtained quickly. Note, however, that if you change the path when the value is cached, the change does not immediately take effect. Therefore, if you change the command-search path with caching enabled, wait at least 5 minutes before starting the job.

### Format

```
"IsCacheCmdSearchPath" = dword:flag-for-specifying-whether-to-cache-the-command-search-path-
value
```
Specifiable values

 $\Omega$ 

The value for the command-search path is not cached.

1

The value for the command-search path is cached.

If you specify any value other than 0 or 1, the specified value is changed to 1.

If you often change the value for the PATH environment variable of the execution OS user, and want the change applied immediately when a job is executed, change this parameter value to 0. Note, however, that specifying 0 degrades job execution performance.

If you want operation to be consistent with that of version 06-71 or earlier, specify dword:00000000.

Default value

dword:00000001 (1 in decimal)

Recommended value

Default value

When the setting takes effect

After JP1/AJS3 is restarted

#### Supplementary note

The command-search path is a PATH environment variable set in the login script of the execution OS user.

## **(62) IsUseWorkPath**

Use this parameter to specify whether to change the work path when a job is executed to the work directory of the JP1/AJS3 agent process.

Format

"IsUseWorkPath" = dword:*flag-for-specifying-whether-to-change-the-work-path-for-job-execution*

Specifiable values

0

The work path when a job is executed is not changed to the work directory used when the process is executed (the setting is disabled).

1

The work path when a job is executed is changed to the work directory used when the agent process is executed.

Default value

dword:00000000 (0 in decimal)

#### Recommended value

Default value

When the setting takes effect

After JP1/AJS3 is restarted

Supplementary notes

• When a job is executed, the system creates a temporary file whose name begins with JPQ EXEC in the work path.

You can specify 0 and omit work path name specification (work path name specification in the -w option of the jpqjobsub command). In that case, however, a temporary file whose name begins with JPQ\_EXEC is created in the home directory of the job executing user. If the home directory is not defined, root (/) is assumed. To prevent a temporary file from being created in the home directory of the job executing user, specify 1 to change the work path for job execution to the work directory for the execution of JP1/AJS3 agent process.

- You can specify 1 and omit work path name specification (work path name specification in the  $-w$  option of the jpqjobsub command). In that case, however, a temporary file whose name begins with JPQ\_EXEC is created in the work directory for the execution of JP1/AJS3 agent process.
- **•** If a directory is explicitly specified for *Working path* in the job definition, a temporary file whose name begins with JPQ EXEC is created in the directory specified for *Working path* regardless of the setting of this parameter.
- **•** If a JP1/AJS3 process ends abnormally (because of OS shutdown, for example), a temporary file whose name begins with JPQ\_EXEC might not be deleted but remain in the specified work path.

You can delete the remaining temporary file without problems if the JP1/AJS3 service has been stopped.

## **(63) IsSigchldDefault**

Use this parameter to specify whether to execute jobs with the default setting (SIG DFL), whereby the SIGCHLD signal is received.

For details, see *[15.2.17 Applying SIG\\_DFL \(setting for receiving the SIGCHLD signal\) to a child process started from](#page-506-0) [JP1/AJS3](#page-506-0)*.

Format

```
"IsSigchldDefault" = dword:definition-for-changing-setting-of-child-processes-started-by-JP1/AJS3-
to-the-SIG_DFL-setting-whereby-the-SIGCHLD-signal-is-received
```
Specifiable values

0

Specify this value to execute the job with the setting (SIG\_IGN) whereby the SIGCHLD signal is ignored.

1

Specify this value to execute the job with the setting (SIG DFL) whereby the SIGCHLD signal is received.

Default value

dword:00000000 (0 in decimal)

During a new installation and setup of JP1/AJS3, 1 is set.

Recommended value

dword:00000001 (1 in decimal)

When the setting takes effect

After JP1/AJS3 is restarted

## **(64) FileAccessPermissionMode**

Use this parameter to specify the method to check access permissions for the files listed below when executing Unix jobs or executing HTTP connection jobs on a Linux host.

- Script file<sup>#</sup>
- Environment variable file<sup>#</sup>
- Standard input file<sup>#</sup>

<sup>20.</sup> Environment Setting Parameters

- **•** Standard output file
- **•** Standard error output file
- **•** Destination file#

#### #

This file cannot be specified for HTTP connection jobs.

For details, see *[15.2.18 Enabling the file access permission check for the ACL and secondary group settings during](#page-508-0) [job execution](#page-508-0)*.

#### Format

"FileAccessPermissionMode" = dword:*setting-of-the-method-to-check-file-access-permissionswhen-executing-jobs-on-a-UNIX-host*

#### Specifiable values

 $\overline{0}$ 

The access permission of each file is checked according to the file permission setting. Then, depending on the file, the behavior is as follows.

**•** For script files

The access permission is checked according to the access control list and secondary group settings.

**•** For files other than script files

Checks according to the access control list and secondary group settings are not performed.

1

The access permission of the script file is checked according to the file permission, access control list, and secondary group settings.

For the access permissions of files other than the script file, only the check according to the file permission is performed.

2

The access permission of each file is checked according to the file permission, access control list, and secondary group settings.

#### Default value

dword:00000000 (0 in decimal)

#### Recommended value

Default value

When the setting takes effect

After JP1/AJS3 is restarted

#### Cautionary note

If you change the parameter value to 2, a job that can start by default even if the access control list or secondary group for this job is set might fail to start. Before you specify a setting, consider the difference between the setting that uses only the file permission and the settings that also use the access control list or secondary group settings to prevent any effect on the starting of a job.

## **(65) NotfyJobStateInterval**

Use this parameter to specify the interval for resending the job result file.

<sup>20.</sup> Environment Setting Parameters

For details, see *[6.2.5 Changing the interval and number of resend attempts for job result files](#page-173-0)* (for Windows) or *[15.2.5](#page-483-0) [Changing the interval and number of resend attempts for job result files](#page-483-0)* (for UNIX).

#### Format

"NotfyJobStateInterval" = dword:*interval-for-resending-the-job-result-file*

#### Specifiable values

A hexadecimal value (in seconds) from 0 to 00015180 (0 to 86,400 in decimal).

The maximum value is 00015180 (86,400 seconds in decimal), which is the number of seconds in one day.

If you do not want to resend the result file, specify 0.

### Default value

dword:0000012C (300 in decimal, which means 5 minutes)

### Recommended value

Default value

When the setting takes effect

After JP1/AJS3 is restarted

### Cautionary note

If you specify 0 for this parameter, the result file is not resent. Therefore, job completion will not be reported if transfer of the result file fails, and the state of job completion will be detected by job status monitoring on the manager host. Because monitoring of the job status is usually performed by polling at five-minutes intervals, detection of job end could be delayed.

In either of the following cases, the end information for a job on the agent host is deleted. As a result, the job will be killed, and the message KAVU4597-W (A missed job at the agent (*agent-host-name*) was forcibly terminated.) will be output to the integrated trace log on the manager host.

- When the resend operation is repeated until the upper limit of NotfyJobStateCount is reached, at which time transfer of the result file fails
- When the agent host's JP1/AJS3 service stops before the manager host starts checking the job status

## **(66) NotfyJobStateCount**

Use this parameter to specify the number of times that the job result file is to be resent.

For details, see *[6.2.5 Changing the interval and number of resend attempts for job result files](#page-173-0)* (for Windows) or *[15.2.5](#page-483-0) [Changing the interval and number of resend attempts for job result files](#page-483-0)* (for UNIX).

#### Format

"NotfyJobStateCount" = dword:*number-of-times-job-result-file-to-be-resent*

#### Specifiable values

A hexadecimal value from 1 to 00000800 (1 to 2,048 in decimal)

#### Default value

dword:00000120 (288 in decimal)

During a new installation of JP1/AJS3, dword:00000002 (2 in decimal) is set.

#### Recommended value

dword:00000002 (2 in decimal)

When the setting takes effect

After JP1/AJS3 is restarted

Supplementary note

If you use the default values of this parameter and the NotfyJobStateInterval environment setting parameter, a resend operation is performed at five-minute intervals for 24 hours.

## **(67) ConnectTimeout (for job execution control agent)**

Use this parameter to specify the TCP/IP connection timeout value.

For details about the definition, see *[6.2.8 Changing the timeout period, interval of retries, and number of retries for](#page-178-0) [TCP/IP connections](#page-178-0)* (for Windows) or *[15.2.8 Changing the timeout period, interval of retries, and number of retries for](#page-489-0) [TCP/IP connections](#page-489-0)* (for UNIX).

### Format

"ConnectTimeout" = dword:*definition-of-the-TCP/IP-connection-timeout-value-of-the-job-executioncontrol-agent*

### Specifiable values

A hexadecimal value (in milliseconds) from 00002710 to 000927C0 (10,000 to 600,000 in decimal)

Default value

dword:00015F90 (90,000 in decimal, which is 90 seconds)

Recommended value

Default value

When the setting takes effect

After JP1/AJS3 is restarted

Cautionary notes

- **•** If you decrease the connection timeout value, a timeout might occur before the connection is completed, resulting in a TCP/IP communication connection error.
- **•** Depending on the connection timeout specifications and the settings for the OS, a connection timeout might occur before the value specified for this parameter is reached.

## **(68) CommunicateRetryCount (for job execution control agent)**

Use this parameter to specify the number of retries for a TCP/IP connection error.

For details about the definition, see *[6.2.8 Changing the timeout period, interval of retries, and number of retries for](#page-178-0) [TCP/IP connections](#page-178-0)* (for Windows) or *[15.2.8 Changing the timeout period, interval of retries, and number of retries for](#page-489-0) [TCP/IP connections](#page-489-0)* (for UNIX).

#### Format

"CommunicateRetryCount" = dword:*definition-of-the-number-of-retries-for-a-TCP/IP-connectionerror-on-the-job-execution-control-agent*

### Specifiable values

A hexadecimal value from 00000000 to 00000064 (0 to 100 in decimal)

### Default value

dword:00000002 (2 in decimal)

Recommended value

Default value

```
20. Environment Setting Parameters
```
When the setting takes effect

After JP1/AJS3 is restarted

Cautionary note

If you increase the value for number of retries too much, unavoidable communication errors might cause the number of TCP/IP connection errors to increase.

## **(69) CommunicateRetryInterval (for job execution control agent)**

Use this parameter to specify the TCP/IP connection error retry interval.

For details about the definition, see *[6.2.8 Changing the timeout period, interval of retries, and number of retries for](#page-178-0) [TCP/IP connections](#page-178-0)* (for Windows) or *[15.2.8 Changing the timeout period, interval of retries, and number of retries for](#page-489-0) [TCP/IP connections](#page-489-0)* (for UNIX).

#### Format

```
"CommunicateRetryInterval" = dword:definition-of-the-TCP/IP-connection-error-retry-interval-on-
the-job-execution-control-agent
```
Specifiable values

A hexadecimal value (in seconds) from 00000001 to 0000012C (1 to 300 in decimal)

Default value

dword:00000014 (20 in decimal)

Recommended value

Default value

When the setting takes effect

After JP1/AJS3 is restarted

Cautionary note

If you decrease the value for the retry interval so that it is too small, the communication retry interval will be too short. As a result, unavoidable communication errors might cause the number of TCP/IP connection errors to increase.

## **(70) LogonUserRetryCount**

Use this parameter to specify the number of retries for obtaining an access token when **Standard** is specified for **Exec. service**.

For details, see *[6.2.19 Changing the settings for logon retries when a job is executed](#page-198-0)*.

Format

```
"LogonUserRetryCount" = dword:number-of-retries-for-obtaining-an-access-token-when-"Standard"-
is-specified-for-"Exc.service"
```
Specifiable values

A hexadecimal value from 00000000 to 00000064 (0 to 100 in decimal)

Default value

dword:00000003 (3 in decimal)

#### Recommended value

Default value

<sup>20.</sup> Environment Setting Parameters

When the setting takes effect

After JP1/AJS3 is restarted

Cautionary note

If you specify 0, no retry attempts are made.

## **(71) LogonUserRetryInterval**

Use this parameter to specify the retry interval for obtaining the access token when **Standard** is specified for **Exec. service**.

For details, see *[6.2.19 Changing the settings for logon retries when a job is executed](#page-198-0)*.

Format

```
"LogonUserRetryInterval" = dword:retry-interval-for-obtaining-an-access-token-when-"Standard"-
is-specified-for-"Exec.service"
```
Specifiable values

A hexadecimal value (in seconds) from 00000001 to 0000012C (0 to 300 in decimal)

Default value

dword:00000001 (1 in decimal)

Recommended value

Default value

When the setting takes effect

After JP1/AJS3 is restarted

## **(72) variable-name**

This parameter is used to define a work path for job execution as a variable.

Format

"*variable-name*" = "*value*"

*variable-name*

Specify the character string for the variable name in the format \$*variable-name*\$. The specified variable name here can be used in the file path names and parameters.

*value*

Specify the installation path for the execution program indicated by *variable-name* on each applicable host.

Cautionary note

If you define environment setting parameters incorrectly, you can perform the recovery procedure described in *[B.](#page-1100-0) [Recovery Procedure Used When an Incorrect Environment Settings Parameter is Set](#page-1100-0)*.

For details, see *[6.2.1 Defining variables for work paths used during job execution](#page-167-0)* (for Windows) or *[15.2.1 Defining](#page-477-0) [variables for work paths used during job execution](#page-477-0)* (for UNIX).

## **(73) All Users**

Specify the search path name for all JP1 users.

### Format

```
"All Users" = search-path-for-a-transfer-file
```
Supplementary note

You can specify a search path name for each JP1 user separately, and a search path name for all JP1 users in any sequence.

When you write multiple search path names in Windows, use two colons  $(::)$  to delimit them. Also enclose the entire path name after the equal sign  $(=)$  in double quotation marks  $(")$ .

If the specifications are duplicated, the priority is as follows:

- **•** The specification for a JP1 user has priority over the specification for all JP1 users. If a transfer file with a search path that was specified for a JP1 user is found, a search using the search path specified for all JP1 users is not performed.
- **•** If a JP1 user name is duplicated, the most recent specification has priority.

For details, see *[6.2.2 Defining search paths for a file to be transferred](#page-169-0)* (for Windows) or *[15.2.2 Defining search paths](#page-479-0) [for a file to be transferred](#page-479-0)* (for UNIX).

## **(74) JP1-user-name**

Specify the search path name for each JP1 user who executes a job.

Format

```
"JP1-user-name" = search-path-for-a-transfer-file
```
Supplementary note

You can specify a search path name for each JP1 user separately, and a search path name for all JP1 users in any sequence.

When you write multiple search path names in Windows, use two colons  $(::)$  to delimit them. Also enclose the entire path name after the equal sign  $(=)$  in double quotation marks  $(")$ .

If specifications are duplicated, the priority is as follows:

- **•** The specification for a JP1 user has priority over the specification for all JP1 users. If a transfer file with a search path that was specified for a JP1 user is found, a search using the search path specified for all JP1 users is not performed.
- **•** If a JP1 user name is duplicated, the most recent specification has priority.

For details, see *[6.2.2 Defining search paths for a file to be transferred](#page-169-0)* (for Windows) or *[15.2.2 Defining search paths](#page-479-0) [for a file to be transferred](#page-479-0)* (for UNIX).

## **(75) ConnectTimeout (for the command and scheduler to be used for job execution)**

Use this parameter to specify the TCP/IP connection timeout value.

For details about the definition, see *[6.2.8 Changing the timeout period, interval of retries, and number of retries for](#page-178-0) [TCP/IP connections](#page-178-0)* (for Windows) or *[15.2.8 Changing the timeout period, interval of retries, and number of retries for](#page-489-0) [TCP/IP connections](#page-489-0)* (for UNIX).

Format

"ConnectTimeout" = dword:*definition-of-the-TCP/IP-connection-timeout-value-for-job-execution-andschedulers-commands*

Specifiable values

A hexadecimal value (in milliseconds) from 00002710 to 000927C0 (10,000 to 600,000 in decimal)

```
20. Environment Setting Parameters
```
dword:00015F90 (90,000 in decimal, which is 90 seconds)

Recommended value

Default value

When the setting takes effect

After JP1/AJS3 is restarted

Cautionary notes

- **•** If you decrease the connection timeout value, a timeout might occur before the connection is completed, resulting in a TCP/IP communication connection error.
- **•** Depending on the connection timeout specifications and the settings for the OS, a connection timeout might occur before the value specified for this parameter is reached.

## **(76) CommunicateRetryCount (for the command and scheduler to be used for job execution)**

Use this parameter to specify the number of retries for a TCP/IP connection error.

For details about the definition, see *[6.2.8 Changing the timeout period, interval of retries, and number of retries for](#page-178-0) [TCP/IP connections](#page-178-0)* (for Windows) or *[15.2.8 Changing the timeout period, interval of retries, and number of retries for](#page-489-0) [TCP/IP connections](#page-489-0)* (for UNIX).

### Format

"CommunicateRetryCount" = dword:*definition-of-number-of-retries-for-an-TCP/IP-connection-errorfor-job-execution-and-scheduler-commands*

Specifiable values

A hexadecimal value from 00000000 to 00000064 (0 to 100 in decimal)

Default value

dword:00000002 (2 in decimal)

Recommended value

Default value

When the setting takes effect

After JP1/AJS3 is restarted

Cautionary note

If you increase the value for number of retries too much, unavoidable communication errors might cause the number of TCP/IP connection errors to increase.

## **(77) CommunicateRetryInterval (for the command and scheduler to be used for job execution)**

Use this parameter to specify the TCP/IP connection error retry interval.

For details about the definition, see *[6.2.8 Changing the timeout period, interval of retries, and number of retries for](#page-178-0) [TCP/IP connections](#page-178-0)* (for Windows) or *[15.2.8 Changing the timeout period, interval of retries, and number of retries for](#page-489-0) [TCP/IP connections](#page-489-0)* (for UNIX).

#### Format

```
"CommunicateRetryInterval" = dword:definition-of-the-TCP/IP-connection-error-retry-interval-for-
job-execution-and-scheduler-commands
```
Specifiable values

A hexadecimal value (in seconds) from 00000001 to 0000012C (1 to 300 in decimal)

Default value

dword:00000014 (20 in decimal)

Recommended value

Default value

When the setting takes effect

After JP1/AJS3 is restarted

Cautionary note

If you decrease the value for the retry interval to so that it is too small, the communication retry interval will be too short. As a result, unavoidable communication errors might cause the number of TCP/IP connection errors to increase.

## **(78) CommunicateTimeout**

Use this parameter to specify the communication timeout period.

For details, see *[6.2.14 Changing the timeout value for the job execution control manager process](#page-191-0)* (for Windows) or *[15.2.14 Changing the timeout value for the job execution control manager process](#page-502-0)* (for UNIX).

Format

"CommunicateTimeout" = dword:*setting-value*

Specifiable values

A hexadecimal value (in milliseconds) from 000927c0 to 0036EE80 (600,000 to 3,600,000 in decimal)

Default value

dword:000927c0 (600,000 in decimal, which is 10 minutes)

Recommended value

Default value

When the setting takes effect

After JP1/AJS3 is restarted

## **(79) MacroOptionReplaceMode**

When the passing information in a macro variable that has no characters before and after it is a NULL character string, use this parameter to specify whether to replace the macro variable name with a NULL character string.

For details, see *[6.2.11 Setting the handling of a macro variable when the value is a NULL string](#page-186-0)* (for Windows) or *[15.2.11](#page-496-0) [Setting the handling of a macro variable when the value is a NULL string](#page-496-0)* (for UNIX).

Format

```
"MacroOptionReplaceMode" = dword:whether-to-replace-the-passing-information-in-a-macro-
variable-with-a-NULL-character-string
```
### Specifiable values

0

The specified macro variable name is used as is as a character string. There is no replacement with a NULL string.

1

The macro variable name is replaced with a NULL string.

Default value

dword:00000000 (0 in decimal)

Recommended value

Default value

When the setting takes effect

After JP1/AJS3 is restarted

## **(80) IsHA (for the command and scheduler to be used for job execution)**

Use this parameter to specify the definition for setting up a cluster environment for the commands and schedulers used for job execution. Specify this parameter only to stop cluster use.

Format

"IsHA" = dword:*definition-for-the-cluster-environment-setup-for-the-commands-and-schedulers-used-forjob-execution*

Specifiable values

 $\Omega$ 

Specifies to stop cluster use.

1

If you execute setup when operating a cluster system, this value is automatically set to the parameter for the physical and logical hosts.

Default value

dword:00000000 (0 in decimal)

Recommended value

None

When the setting takes effect

After JP1/AJS3 is restarted

## **(81) PassingInfoUsePreRc**

Specify whether to enable or disable the return value of the preceding job in a passing information setting job.

For details, see *[6.2.25 Settings for using the return value of the preceding job in the passing information setting jobs](#page-208-0)* (for Windows) or *[15.2.23 Settings for using the return value of the preceding job in the passing information setting jobs](#page-516-0)* (for UNIX).

Format

"PassingInfoUsePreRc"=dword:*settings-for-using-the-return-value-of-the-preceding-job-in-the-passinginformation-setting-jobs*

#### Specifiable values

```
0
```
Regardless of the return value of the preceding job, the return value of the passing information setting job itself is set.

1

If the return value of the preceding job is 0, the return value of the passing information setting job itself is set. If the return value of the preceding job is a return value other than 0, the return value of the preceding job in set as the return value of the passing information setting job.

### Default value

dword:00000001 (1 in decimal)

During a new installation of JP1/AJS3, dword:00000000 (0 in decimal) is set.

### Recommended value

dword:00000000 (0 in decimal)

When the setting takes effect

Immediately (the next time a passing information setting job is executed)

## **(82) ConnectTimeout (for the status reporting process for job execution control)**

Use this parameter to specify the TCP/IP connection timeout value.

For details about the definition, see *[6.2.8 Changing the timeout period, interval of retries, and number of retries for](#page-178-0) [TCP/IP connections](#page-178-0)* (for Windows) or *[15.2.8 Changing the timeout period, interval of retries, and number of retries for](#page-489-0) [TCP/IP connections](#page-489-0)* (for UNIX).

Format

"ConnectTimeout" = dword:*definition-of-the-TCP/IP-connection-timeout-value-in-the-status-reportingprocess-for-the-job-execution-control*

#### Specifiable values

A hexadecimal value (in milliseconds) from 00002710 to 000927C0 (10,000 to 600,000 in decimal)

Default value

dword:00015F90 (90,000 in decimal, which is 90 seconds)

Recommended value

Default value

When the setting takes effect

After JP1/AJS3 is restarted

Cautionary notes

- **•** If you decrease the connection timeout value, a timeout might occur before the connection is completed, resulting in a TCP/IP communication connection error.
- **•** Depending on the connection timeout specifications and the settings for the OS, a connection timeout might occur before the value specified for this parameter is reached.

## **(83) CommunicateRetryCount (for the status reporting process for job execution control)**

Use this parameter to specify the number of retries for a TCP/IP connection error.

For details about the definition, see *[6.2.8 Changing the timeout period, interval of retries, and number of retries for](#page-178-0) [TCP/IP connections](#page-178-0)* (for Windows) or *[15.2.8 Changing the timeout period, interval of retries, and number of retries for](#page-489-0) [TCP/IP connections](#page-489-0)* (for UNIX).

#### Format

"CommunicateRetryCount" = dword:*definition-of-the-number-of-retries-for-a-TCP/IP-connectionerror-in-the-status-reporting-process-for-job-execution-control*

#### Specifiable values

A hexadecimal value from 00000000 to 00000064 (0 to 100 in decimal)

Default value

dword:00000002 (2 in decimal)

Recommended value

Default value

When the setting takes effect

After JP1/AJS3 is restarted

Cautionary note

If you increase the value for number of retries too much, unavoidable communication errors might cause the number of TCP/IP connection errors to increase.

## **(84) CommunicateRetryInterval (for the status reporting process for job execution control)**

Use this parameter to specify the TCP/IP connection error retry interval.

For details about the definition, see *[6.2.8 Changing the timeout period, interval of retries, and number of retries for](#page-178-0) [TCP/IP connections](#page-178-0)* (for Windows) or *[15.2.8 Changing the timeout period, interval of retries, and number of retries for](#page-489-0) [TCP/IP connections](#page-489-0)* (for UNIX).

#### Format

```
"CommunicateRetryInterval" = dword:definition-of-the-TCP/IP-connection-error-retry-interval-in-
the-status-reporting-process-for-job-execution-control
```
#### Specifiable values

A hexadecimal value (in seconds) from 00000001 to 0000012C (1 to 300 in decimal)

#### Default value

dword:00000014 (20 in decimal)

#### Recommended value

Default value

When the setting takes effect

After JP1/AJS3 is restarted

```
20. Environment Setting Parameters
```
Cautionary note

If you decrease the value for the retry interval so that it is too small, the communication retry interval will be too short. As a result, unavoidable communication errors might cause the number of TCP/IP connection errors to increase.

## **(85) IsHA (for the status reporting process for job execution control)**

Use this parameter to specify the definition for setting up a cluster environment for the status reporting process for job execution control. Specify this parameter only to stop cluster use.

### Format

"IsHA" = dword:*definition-for-cluster-environment-setup-for-the-status-reporting-process-for-jobexecution-control*

Specifiable values

 $\overline{O}$ 

Specifies to stop cluster use.

1

If you execute setup when operating a cluster system, this value is automatically set to the parameter for the physical and logical hosts.

Default value

dword:00000000 (0 in decimal)

Recommended value

None

When the setting takes effect

After JP1/AJS3 is restarted

## **(86) MergeEnvMode**

Use this parameter to specify whether an environment variable in a job definition is enabled when the name is the same as a system environment variable name.

```
For details, see 6.2.21 Settings for enabling an environment variable in a job definition when the name is the same as a
system environment variable name.
```
Format

"MergeEnvMode" = dword:*definition-for-whether-an-environment-variable-in-a-job-definition-is-enabledwhen-the-name-is-the-same-as-a-system-environment-variable-name*

Specifiable values

 $\Omega$ 

Specify this value to ensure that the system environment variable takes the highest priority if an environment variable specified in a job definition has the same name as a system environment variable.

1

Specify this value to enable an environment variable in a job definition when the name is the same as a system environment variable name.

Default value

dword:00000000 (0 in decimal)

During a new installation of JP1/AJS3, dword:00000001 (1 in decimal) is set.

Recommended value

dword:00000001 (1 in decimal)

When the setting takes effect

After JP1/AJS3 is restarted

## **(87) UACAdministratorsExec (for job)**

Use this parameter to specify whether a user can execute jobs as a user with administrator permissions when **Standard** is specified for **Exec. Service** of the job and the UAC function is enabled.

For details, see *[6.2.22 Settings for executing jobs as a user with administrator permissions when the UAC is enabled](#page-203-0)*.

Format

```
"UACAdministratorsExec" = dword:setting-for-executing-jobs-as-a-user-with-administrator-
permissions-when-UAC-is-enabled
```
Specifiable values

 $\cap$ 

When the UAC function is enabled, all OS users who belong to the Administrators group execute jobs with the administrator permissions disabled. However, the built-in Administrator and an OS user whose account is the same as the JP1/AJS3 service account are excluded.

1

When the UAC function is enabled, an OS user who belongs to the Administrators group executes jobs as a user with administrator permissions.

When you specify 1, the *Log on as a batch job* permission must be set for all OS users (including standard users) who execute jobs.

Default value

```
dword:00000000 (0 in decimal)
```
Recommended value

Default value

When the setting takes effect

After JP1/AJS3 is restarted

## **(88) GetPasswd\_RetryCount**

Use this parameter to specify the number of retry attempts when an attempt to acquire user information from the OS password file has failed.

Usually, you do not need to change this value.

For details, see *[15.2.20 Changing the settings for retries when user information is acquired](#page-511-0)*.

Format

"GetPasswd\_RetryCount" = dword:*number-of-retry-attempts-when-an-attempt-to-acquire-userinformation-from-the-OS-password-file-has-failed*

Specifiable values

A hexadecimal value from 00000000 to 0000000A (0 to 10 in decimal)

If you specify dword:00000000, a retry is not performed.

<sup>20.</sup> Environment Setting Parameters

```
Default value
   dword:00000002 (2 in decimal)
Recommended value
   Default value
When the setting takes effect
   After JP1/AJS3 is restarted
```
## **(89) GetPasswd\_RetryInterval**

Use this parameter to specify the retry interval when an attempt to acquire user information from the OS password file has failed.

Usually, you do not need to change this value.

For details, see *[15.2.20 Changing the settings for retries when user information is acquired](#page-511-0)*.

Format

```
"GetPasswd_RetryInterval" = dword:retry-interval-when-an-attempt-to-acquire-user-information-
from-the-OS-password-file-has-failed
```
Specifiable values

A hexadecimal value (in milliseconds) from 00000000 to 00002710 (0 to 10,000 in decimal)

If you specify dword:00000000, a retry is performed immediately.

Default value

dword:000003E8 (1,000 in decimal)

Recommended value

Default value

When the setting takes effect

After JP1/AJS3 is restarted

## **(90) IgnoreResultFileError (for job)**

Use this parameter to specify the operation to be executed if an error occurs during the transfer processing of a job result file (standard output file or standard error output file) and if **Standard** is specified for **Exec. Service**.

For details, see *[6.2.24 Operation settings when job result file transfer fails](#page-206-0)* (Windows), or *[15.2.22 Operation settings](#page-514-0) [when job result file transfer fails](#page-514-0)* (UNIX).

#### Format

"IgnoreResultFileError" = dword:*operation-if-a-transfer-error-occurs-in-a-job-result-file*

Specifiable values

 $\Omega$ 

If an error occurs during the transfer processing of a job result file,  $-1$  is set as the job return code and the job status is set to *Ended abnormally*.

1

If an error occurs during the transfer processing of a job result file, the return code of the job process is set as the job return code and the job status is set to *Ended normally*, *Ended with warning*, or *Ended abnormally* according to how the end of processing is judged.

```
Default value
   dword:00000000 (0 in decimal)
Recommended value
   Default value
When the setting takes effect
```
After JP1/AJS3 is restarted

# **(91) PreventResultFileLack**

Use this parameter to specify whether all data generated by jobs is output to result files.

For details, see *[6.2.26 Setting for ensuring that data generated by jobs is output to result files](#page-209-0)*.

### Format

```
"PreventResultFileLack" = dword:setting-for-ensuring-that-data-generated-by-jobs-is-output-to-
result-files
```
Specifiable values

 $\Omega$ 

If 0 is specified, data generated by jobs might not be output to result files if disk access or restart of processing takes time. (For example, restart of processing takes time when the memory used by JP1/AJS3 is swapped out.)

1

If 1 is specified, data generated by jobs is output to result files even if disk access or restart of processing takes time. (For example, restart of processing takes time when the memory used by JP1/AJS3 is swapped out.)

Default value

```
dword:00000000 (0 in decimal)
```
Recommended value

Depends on the user environment.

Note that 1 is recommended if you use the passing information setting job.

When the setting takes effect

After JP1/AJS3 is restarted

## **(92) SendFileSizeStatus**

Use this parameter to specify the behavior when the size of transmitted files exceeds the upper limit.

For details, see *[6.2.27 Placing restrictions on file transmission](#page-211-0)* (for Windows) or *[15.2.24 Placing restrictions on file](#page-517-0) [transmission](#page-517-0)* (for UNIX).

Format

"SendFileSizeStatus"=dword:*behavior-when-file-size-reaches-the-upper-limit*

### Specifiable values

 $\Omega$ 

The size of transmitted files is checked, and the KAVU3507-I message is output when the size of transmitted files reaches the upper limit.

All data of result files is transmitted, and the status of job termination is inherited.
1

The size of transmitted files is checked, and the KAVU3508-I message is output when the size of transmitted files reaches the upper limit.

Result files are transmitted up to the total size as large as the upper-limit size (value specified in the LimitSendFileSize environment setting parameter), and the file data exceeding the upper-limit size is discarded. Then, the termination status of the job is set to *Ended abnormally*, and the KAVU3510-E message is output.

For details about the termination code and status, see *[6.2.27\(3\) Behavior when the size of transmitted files exceeds](#page-212-0) [the upper limit](#page-212-0)* (for Windows) or *[15.2.24\(3\) Behavior when the size of transmitted files exceeds the upper limit](#page-518-0)* (for UNIX).

#### 2

The size of transmitted files is checked, and the KAVU3508-I message is output when the size of transmitted files reaches the upper limit.

Result files are transmitted up to the total size as large as the upper-limit size (value specified in the LimitSendFileSize environment setting parameter), and the file data exceeding the upper-limit size is discarded. Then, the termination status of the job is set to *Ended with warning*, and the KAVU3509-W message is output. If the job status on the agent host was *Ended abnormally*, the status is inherited.

For details about the termination code and status, see *[6.2.27\(3\) Behavior when the size of transmitted files exceeds](#page-212-0) [the upper limit](#page-212-0)* (for Windows) or *[15.2.24\(3\) Behavior when the size of transmitted files exceeds the upper limit](#page-518-0)* (for UNIX).

3

The size of transmitted files is checked, and the KAVU3508-I message is output when the size of transmitted files reaches the upper limit.

Result files are transmitted up to the total size as large as the upper-limit size (value specified in the LimitSendFileSize environment setting parameter), and the file data exceeding the upper-limit size is discarded. As the job termination status, the termination status on the agent host is inherited.

For details about the termination code and status, see *[6.2.27\(3\) Behavior when the size of transmitted files exceeds](#page-212-0) [the upper limit](#page-212-0)* (for Windows) or *[15.2.24\(3\) Behavior when the size of transmitted files exceeds the upper limit](#page-518-0)* (for UNIX).

When this value is specified, the job status will be *Ended normally* even if the size of transmitted files exceeds the upper limit. However, because the result files are not complete yet, make sure that the incomplete result files will not cause any problems in cases such as when a succeeding job will reference the result files.

#### Default value

dword:00000000 (0 in decimal)

During a new installation of JP1/AJS3, dword:00000003 (3 in decimal) is set.

#### Recommended value

dword:00000003 (3 in decimal)

When the setting takes effect

After JP1/AJS3 is restarted

## **(93) LimitSendFileSize**

Use this parameter to specify the upper limit of the size of transmitted files.

If the size of the result files used during job execution exceeds a value estimated based on operation, the agent host limits the size of the files to be transmitted. We recommend that you set the upper limit of file size to a value (around 3 megabytes) that is appropriate to your operations.

```
20. Environment Setting Parameters
```
The set upper limit is used to check the total size of result files (standard output and standard error output files).

Note that checking with the upper limit might have a margin of error of plus or minus several hundred bytes from the data transmitted to the manager.

The following shows how to estimate the file size (in units of bytes):

number-of-files  $\sum (length-of-file-name + file-size + (12 * number-of-lines-in-file) + 116)$ 

For details, see *[6.2.27 Placing restrictions on file transmission](#page-211-0)* (for Windows) or *[15.2.24 Placing restrictions on file](#page-517-0) [transmission](#page-517-0)* (for UNIX).

Format

"LimitSendFileSize"=dword:*upper-limit-of-the-size-of-transmitted-files*

Specifiable values

A hexadecimal value (in bytes) from 00080000 to 08000000 (524,288 to 134,217,728 in decimal)

Default value

dword:00300000 (3,145,728 in decimal)

Recommended value

Default value

When the setting takes effect

After JP1/AJS3 is restarted

## **(94) JobHistoryLogFileSize**

Use this parameter to specify the size of the job execution history log file that is output by JP1/AJS3 - Agent Minimal Edition.

This parameter applies to JP1/AJS3 - Agent Minimal Edition only. Even if a value is set for this parameter, the value will not apply to JP1/AJS3 - Agent or JP1/AJS3 - Manager.

Format

"JobHistoryLogFileSize"=dword:*size-of-the-job-execution-history-log-file*

Specifiable values

A hexadecimal value (in kilobytes) from 00000200 to 00001000 (512 to 4,096 in decimal)

Default value

dword:00000200 (512 in decimal)

Recommended value

Set the value appropriate for the operating environment.

When the setting takes effect

The next time the JP1/AJS3 service is started

Cautionary note

Before changing the value of this parameter, you must delete existing job execution history log files and the management file for these files.

For details about how to change the parameter, see *G.2(3) Estimating the job execution history log file* in the *JP1/Automatic Job Management System 3 System Design (Configuration) Guide*.

# **(95) JobHistoryLogFileCount**

Use this parameter to specify the number of job execution history log files that are output by JP1/AJS3 - Agent Minimal Edition.

This parameter applies to JP1/AJS3 - Agent Minimal Edition only. Even if a value is set for this parameter, the value will not apply to JP1/AJS3 - Agent or JP1/AJS3 - Manager.

Format

"JobHistoryLogFileCount"=dword:*number-of-the-job-execution-history-log-files*

Specifiable values

A hexadecimal value from 00000002 to 00000010 (2 to 16 in decimal)

Default value

dword:00000002 (2 in decimal)

Recommended value

Set the value appropriate for the operating environment.

When the setting takes effect

The next time the JP1/AJS3 service is started

Cautionary note

Before changing the value of this parameter, you must delete existing job execution history log files and the management file for these files.

For details about how to change the parameter, see *G.2(3) Estimating the job execution history log file* in the *JP1/Automatic Job Management System 3 System Design (Configuration) Guide*.

20. Environment Setting Parameters

This section describes the environment setting parameters for event/action control.

## **20.6.1 List of environment setting parameters for event/action control**

The environment for starting event jobs requires different settings in the manager environment (JP1/AJS3 - Manager) and the agent environment (JP1/AJS3 - Agent).

The table below lists the environment setting parameters to be used to set event/action control in the manager environment (JP1/AJS3 - Manager) and the agent environment (JP1/AJS3 - Agent).

To determine whether an environment setting parameter is to be set in Windows or UNIX, see the *Applicable OS* column. To determine whether an environment setting parameter is to be set in the manager environment (JP1/AJS3 - Manager) or the agent environment (JP1/AJS3 - Agent), see the *Applicable product* column.

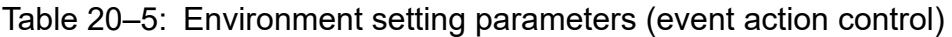

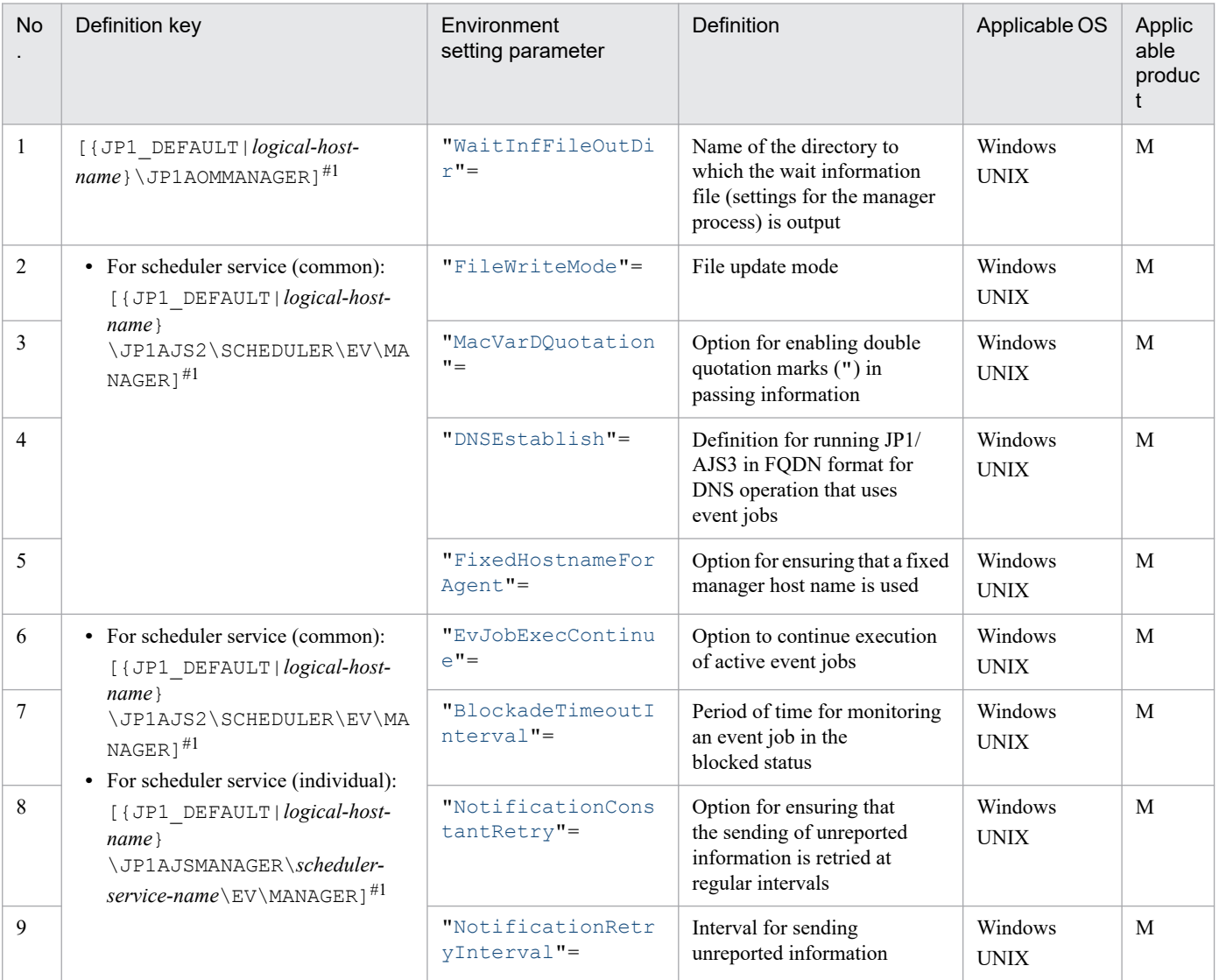

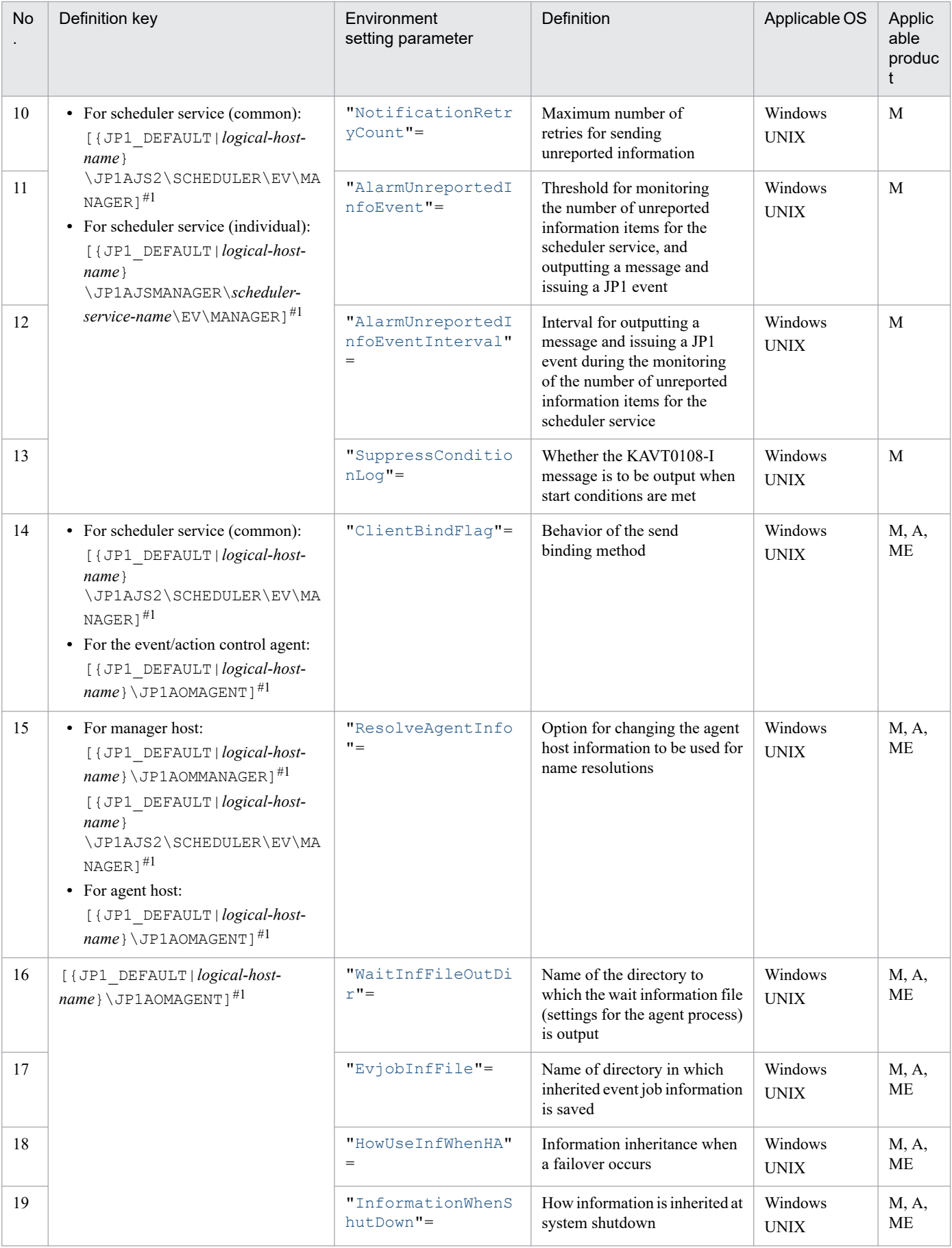

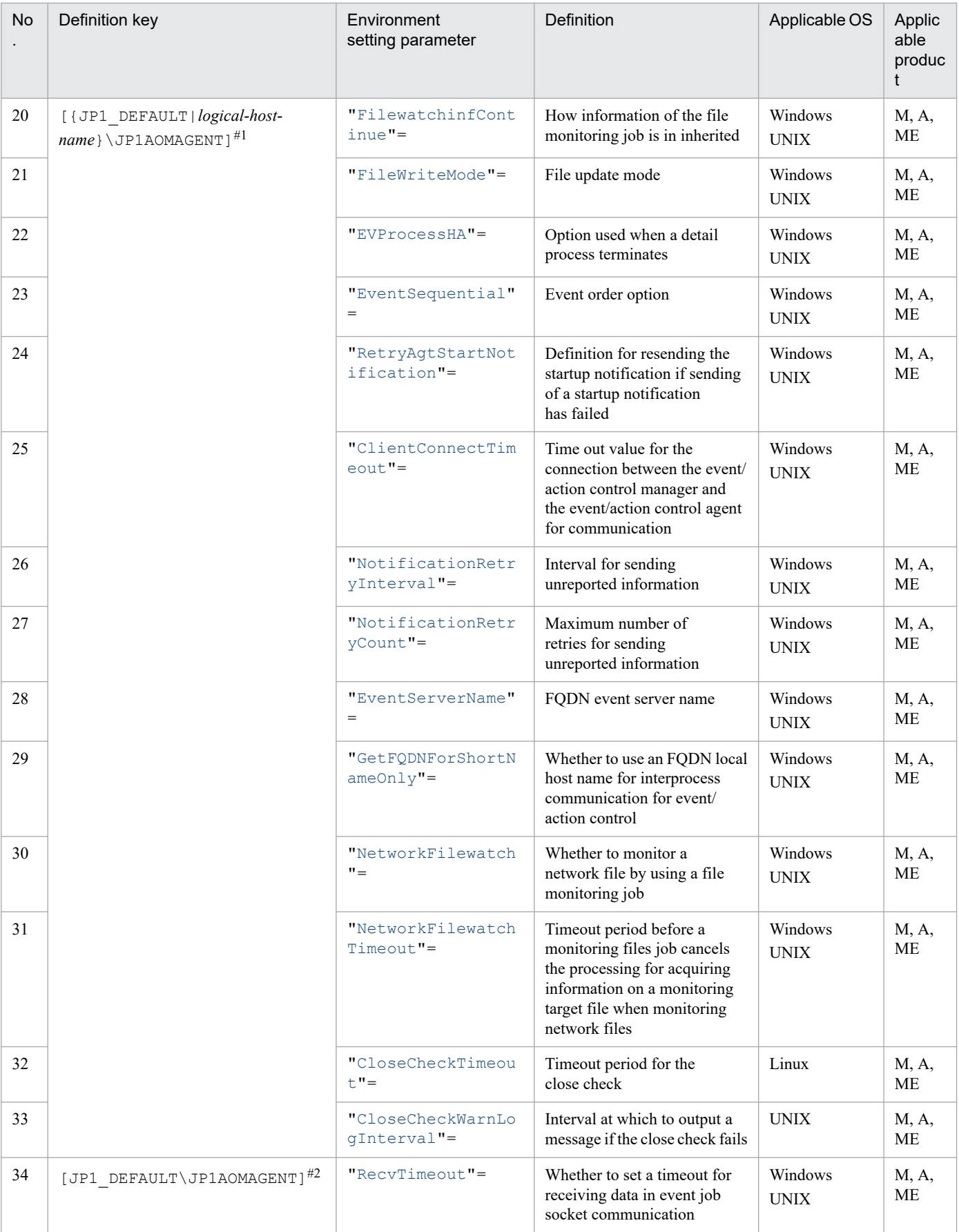

<span id="page-834-0"></span>Legend:

M: JP1/AJS3 - Manager A: JP1/AJS3 - Agent ME: JP1/AJS3 - Agent Minimal Edition

#1

Specify JP1\_DEFAULT for the physical host. For *logical-host-name*, specify the name of a logical host.

#2

The setting of this parameter is valid for the physical and all logical hosts.

Parameters that are not described here are used for maintenance purposes. Do not change their values.

## **20.6.2 Details of the environment setting parameters for event/action control**

This subsection describes details of the environment setting parameters for event/action control.

Note that the default of an environment setting parameter means the value that is assumed when the environment setting parameter is omitted.

# **(1) WaitInfFileOutDir (for manager process)**

Use this parameter to specify the name of the directory to which detailed information about event jobs and information about the receive status of events monitored by the start condition (wait information) is output. Specify a full path name. Note that you need to specify this directory only if you want to change the default directory.

Specify this parameter if you want to output the wait information to a folder that is not specified by default or to support a cluster configuration.

The wait information is output to the directory you specify in this parameter or to the following folder in the assumed directory.

- **•** In Windows: sys\infodir
- **•** In UNIX: sys/infodir

This parameter is valid only for a manager process started from host-service management in a standard configuration.

Format

```
"WaitInfFileOutDir" = "name-of-directory-to-which-the-wait-information-file-is-output (setting for the
manager process)"
```
Specifiable values

A character string of no more than 180 bytes

Default value

In Windows:

*JP1/AJS3-Manager-installation-folder*

During a new installation and setup of JP1/AJS3, one of the following values is set.

<span id="page-835-0"></span>**•** In Windows, if the installation folder is the default installation folder or is in a folder protected by the system: %ALLUSERSPROFILE%\Hitachi\JP1\JP1\_DEFAULT\JP1AJS2

The default for %ALLUSERSPROFILE% is *system-drive*\ProgramData.

A *folder protected by the system* is the path to a folder in any of the following:

- *system-drive*\Windows
- *system-drive*\Program Files
- *system-drive*\Program Files (x86)
- In Windows, if the installation folder is other than the above: *JP1/AJS3-Manager-installation-folder*

### In UNIX:

/var/opt/jp1ajs2

During a new installation and setup of JP1/AJS3, the value is blank.

### Recommended value

For a physical host:

**•** In Windows, if the installation folder is the default installation folder or is in a folder protected by the system: %ALLUSERSPROFILE%\Hitachi\JP1\JP1\_DEFAULT\JP1AJS2

The default for %ALLUSERSPROFILE% is *system-drive*\ProgramData.

A *folder protected by the system* is the path to a folder in any of the following:

- *system-drive*\Windows

```
- system-drive\Program Files
```
- *system-drive*\Program Files (x86)
- **•** In Windows, if the installation folder is other than the above: *JP1/AJS3-Manager-installation-folder*
- **•** In UNIX: Blank

For a logical host:

*directory-name-of-a-common-disk*

When the setting takes effect

The next time the JP1/AJS3 service is started

Cautionary note

For the name of the directory to which the wait information file is output, do not specify characters that the OS does not permit to be used for a directory name. For example, in Windows, double quotation marks (") and asterisks (\*) cannot be used.

Also, do not specify a backslash  $(\cdot)$  at the end of the directory name.

# **(2) FileWriteMode (for manager process)**

Use this parameter to specify whether to permit synchronous writing when the event job information and wait information file are updated.

Select the writing method appropriate for performance, reliability, and method of operation.

### Format

```
"FileWriteMode" = "{sync|nosync}"
```

```
20. Environment Setting Parameters
```
#### <span id="page-836-0"></span>Specifiable values

sync

Synchronous writing is always performed when a file is updated. This writing mode improves reliability, but reduces performance.

Select this method when reliability is more important, as in a cluster environment.

nosync

Data is written to a disk in response to OS buffering. There is no synchronization with JP1/AJS3 processing. This mode provides better performance than sync, but a system failure will lead to inconsistent information, sometimes causing an event to disappear.

Default value

nosync

Note that in the following cases, sync is set:

- **•** During a new installation of JP1/AJS3
- **•** During setup of a cluster system

Recommended value

sync

When the setting takes effect

The next time the JP1/AJS3 service is started

Cautionary note

We recommend that you set sync for both the manager process and the agent process (definition keys: [{JP1\_DEFAULT|*logical-host-name*}\JP1AJS2\SCHEDULER\EV\MANAGER] and [{JP1\_DEFAULT| *logical-host-name* } \JP1AOMAGENT]). In a manager-agent configuration, we also recommend that you set sync for both the manager process and the agent process. If you set nosync for the manager process and sync for the agent process, event jobs might slow down in the following cases: when a jobnet using event jobs or a jobnet with start conditions is registered for execution or terminated forcibly, or when an OR job whose preceding job uses many event jobs is executed. Therefore, avoid using a combination of a nosync configuration for the manager process and a sync configuration for the agent process.

In particular, keep this in mind when you add logical hosts, or when you add manager and agent hosts, to an existing system. In such cases, check the settings on the manager and agent hosts, and make sure that a combination of a nosync configuration for the manager process and a sync configuration for the agent process is not used.

## **(3) MacVarDQuotation**

Use this parameter to specify whether to use the option for enabling double quotation marks (") in passing information.

Format

"MacVarDQuotation" = " ${Y|N}$ "

Specifiable values

Y

The option is used.

N

The option is not used.

#### <span id="page-837-0"></span>Default value

N

During a new installation and setup of JP1/AJS3, Y is set.

Recommended value

Y

When the setting takes effect

The next time the JP1/AJS3 service is started

## **(4) DNSEstablish**

Use this parameter to specify whether to use an FQDN host name when DNS is used.

For details, see *[6.3.5 Using fully qualified domain names \(FQDN\) when using event jobs during DNS operation](#page-219-0)* (for Windows) or *[15.3.5 Using fully qualified domain names \(FQDN\) when using event jobs during DNS operation](#page-525-0)* (for UNIX).

Format

```
"DNSEstablish" = "{Y|N}"
```
Specifiable values

Y

An FQDN host name is used when DNS is used.

N

An FQDN host name is not used when DNS is used. The manager sends a host name to agents instead of an FQDN host name.

Default value

N

Recommended value

Set the value appropriate for the operating environment.

When the setting takes effect

The next time the JP1/AJS3 service is started

## **(5) FixedHostnameForAgent**

Use this parameter to specify whether lower case is always used for alphabetic characters in the manager host name for communication between event/action control processes.

For details, in Windows, see *[6.3.15 Settings for ensuring that a fixed manager host name is used when event jobs](#page-236-0) [are executed](#page-236-0)*. In UNIX, see *[15.3.15 Settings for ensuring that a fixed manager host name is used when event jobs](#page-543-0) [are executed](#page-543-0)*.

Format

```
"FixedHostnameForAgent" = "{Y|N}"
```
Specifiable values

Y

The host name obtained on the manager host is used for communication for event/action control after case conversion is performed so that all letters are lower case.

<span id="page-838-0"></span>N

The host name obtained on the manager host is used for communication for event/action control without case conversion.

Default value

N

Recommended value

Y

When the setting takes effect

The next time the JP1/AJS3 service starts

## **(6) EvJobExecContinue**

Use this parameter to specify whether to continue execution of an event job when you restart the JP1/AJS3 service on an execution.

For details, see *[6.3.6 Resuming event jobs that stopped when the JP1/AJS3 service stopped](#page-220-0)* (for Windows) or *[15.3.6](#page-526-0) [Resuming event jobs that stopped when the JP1/AJS3 service stopped](#page-526-0)* (for UNIX).

Format

"EvJobExecContinue" = " ${Y|N}$ "

Specifiable values

Y

Execution of the event job is continued.

N

Execution of the event job ends.

Default value

<sub>N</sub>

Recommended value

Set the value appropriate for the operating environment.

When the setting takes effect

The next time the JP1/AJS3 service is started

Cautionary note

Set the option to continue execution of active event jobs for each manager of a physical host and a logical host.

## **(7) BlockadeTimeoutInterval**

Use this parameter to specify the period of time until an event job in blocked status or a jobnet with start conditions is killed.

For details, see *[6.3.9 Setting the period of time for monitoring event jobs in the blocked status](#page-223-0)* (for Windows) or *[15.3.9](#page-530-0) [Setting the period of time for monitoring event jobs in the blocked status](#page-530-0)* (for UNIX).

Format

```
"BlockadeTimeoutInterval" = dword:time-for-monitoring-event-jobs-in-blocked-status
```
Specifiable values

A hexadecimal value (in hours) from 00000018 to 000002D0 (24 to 720 in decimal)

### <span id="page-839-0"></span>Default value

```
dword:000002D0 (720 in decimal)
```
Recommended value

Default value

When the setting takes effect

The next time the JP1/AJS3 service is started

# **(8) NotificationConstantRetry**

Use this parameter to specify whether to use the regular or gradually increasing retry interval if the connection for communication from the manager host to the agent host fails because of a network error caused by a timeout.

For details, see *[6.3.11 Settings for ensuring that the sending of unreported information is retried at regular intervals](#page-225-0)* (for Windows) or *[15.3.11 Settings for ensuring that the sending of unreported information is retried at regular intervals](#page-532-0)* (for UNIX).

Format

```
"NotificationConstantRetry" = "{Y|N}"
```
Specifiable values

Y

If a network error caused by a timeout occurs, sending is retried at regular intervals.

N

If a network error caused by a timeout occurs, sending is retried at gradually increasing intervals.

Default value

<sub>N</sub>

Recommended value

Default value

When the setting takes effect

The next time the JP1/AJS3 service starts

### **(9) NotificationRetryInterval (when sending information from the manager host to the agent host)**

Use this parameter to specify the retry interval for sending unreported information from the manager host to the agent host.

For details, see *[6.3.12 Changing the send retry interval and the number of retries for sending unreported information](#page-226-0)* (for Windows) or *[15.3.12 Changing the send retry interval and the number of retries for sending unreported information](#page-534-0)* (for UNIX).

Format

"NotificationRetryInterval" = dword:*retry-interval-for-sending-unreported-information-fromthe-manager-host-to-the-agent-host*

### Specifiable values

A hexadecimal value (in seconds) from 00000001 to 00015180 (1 to 86,400 in decimal)

<span id="page-840-0"></span>Default value

dword:0000001E (30 in decimal)

Recommended value

Default value

When the setting takes effect

The next time the JP1/AJS3 service starts

## **(10) NotificationRetryCount (when sending information from the manager host to the agent host)**

Use this parameter to specify the maximum number of retries for sending unreported information from the manager host to the agent host.

For details, see *[6.3.12 Changing the send retry interval and the number of retries for sending unreported information](#page-226-0)* (for Windows) or *[15.3.12 Changing the send retry interval and the number of retries for sending unreported information](#page-534-0)* (for UNIX).

Format

```
"NotificationRetryCount" = dword:maximum-number-of-retries-for-sending-unreported-
information-from-the-manager-host-to-the-agent-host
```
Specifiable values

A hexadecimal value (number of times) from 00000001 to 00015180 (1 to 86,400 in decimal)

Default value

dword:00000B40 (2,880 in decimal)

Recommended value

Default value

When the setting takes effect

The next time the IP1/AJS3 service starts

# **(11) AlarmUnreportedInfoEvent**

Use this parameter to specify the threshold for monitoring the number of unreported information items for the scheduler service, and outputting a message and issuing a JP1 event managed by the event/action control manager.

#### Format

```
"AlarmUnreportedInfoEvent" = dword:threshold-of-the-number-of-information-items-not-reported-
to-the-scheduler-service-managed-by-the-event/action-control-manager
```
Specifiable values

A hexadecimal value from 00000001 to 000061A7 (1 to 24,999 in decimal)

Default value

dword:00000BB8 (3,000 in decimal)

Recommended value

Default value

When the setting takes effect

When the scheduler service starts

```
20. Environment Setting Parameters
```
JP1/Automatic Job Management System 3 Configuration Guide **841**

# <span id="page-841-0"></span>**(12) AlarmUnreportedInfoEventInterval**

Use this parameter to specify the interval at which to output a message and issue a JP1 event if the number of unreported information items exceeds the value specified for the AlarmUnreportedInfoEvent environment setting parameter. This setting applies during the monitoring of unreported information items for the scheduler service managed by the event/action control manager.

After the first JP1 event is issued, during the interval set by this setting value, even if the monitored value is equal to or greater than the value specified for the AlarmUnreportedInfoEvent environment setting parameter, a JP1 event will not be issued. Even after the time specified for this setting value passes, if the monitored value continues to be equal to or greater than the value specified for the AlarmUnreportedInfoEvent environment setting parameter, a JP1 event will again be output at intervals set by this setting value.

Format

"AlarmUnreportedInfoEventInterval" = dword:*interval-for-outputting-a-message-and-issuing-a-JP1-event*

Specifiable values

A hexadecimal value from 0 to 5A0 (0 to 1,440 in decimal)

If you do not want to output a message or issue a JP1 event, specify 0.

Default value

dword:00000000 (0 in decimal)

During a new installation and setup of JP1/AJS3, 5 is set.

Recommended value

Set 1 or a greater value according to the operating environment.

When the setting takes effect

When the scheduler service starts

## **(13) SuppressConditionLog**

Use this parameter to set whether the KAVT0108-I message is to be output to the integrated trace log when start conditions are met.

For a jobnet whose start conditions are frequently met, many messages are output to the integrated trace log. Set this parameter if you want the data in the integrated trace log to be retained for as long as possible.

Format

```
"SuppressConditionLog"="{Y|N}"
```
Specifiable values

Y

The KAVT0108-I message is not output when start conditions are met.

N

The KAVT0108-I message is output when start conditions are met.

Default value

N

During a new installation and setup of JP1/AJS3, Y is set.

Recommended value

Set the value appropriate for the operating environment.

```
20. Environment Setting Parameters
```
JP1/Automatic Job Management System 3 Configuration Guide **842**

<span id="page-842-0"></span>When the setting takes effect

When the scheduler service starts

# **(14) ClientBindFlag**

Use this parameter to specify whether to match the send binding method used for communication when an event job is executed to the receive binding method.

For details, see *[6.3.10 Setting the binding method applied to the outgoing communication used in the execution of event](#page-224-0) [jobs](#page-224-0)* (for Windows) or *[15.3.10 Setting the binding method applied to the outgoing communication used in the execution](#page-531-0) [of event jobs](#page-531-0)* (for UNIX).

Format

"ClientBindFlag" = dword:*behavior-of-the-send-binding-method*

Specifiable values

 $\Omega$ 

The setting for the send binding method used for communication when an event job is executed is canceled.

1

The send binding method used for communication when an event job is executed is matched to the receive binding method.

#### Default value

dword:00000000 (0 in decimal)

Recommended value

Default value

When the setting takes effect

The next time the JP1/AJS3 service is started

## **(15) ResolveAgentInfo**

Use this parameter to set the option for changing the agent host information that is to be used for name resolutions. For details, see *[6.3.18 How to set the option for changing the agent information to be used for name resolution](#page-240-0)* (for Windows) or *[15.3.17 How to set the option for changing the agent information to be used for name resolution](#page-546-0)* (for UNIX).

#### Format

```
"ResolveAgentInfo" = "{exec|host}"
```
Specifiable values

exec

When the IP address of an agent host is changed, the tasks on the manager host can be omitted.

host

When the IP address of an agent host is changed, tasks on the manager host are required.

### Default value

host

During a new installation of JP1/AJS3, exec is set.

Recommended value

Set the value appropriate for the operating environment.

<span id="page-843-0"></span>When the setting takes effect

The next time the JP1/AJS3 service is started

Supplementary notes

- **•** If you set this parameter, make sure that you set the same parameter value on both the manager and agent hosts. If different values are specified, the system assumes that host is specified on both hosts.
- **•** If you set this parameter on the manager host, you must set this parameter in two locations: the host definition key [{JP1\_DEFAULT|*logical-host-name*}\JP1AOMMANAGER] and the scheduler service definition key [{JP1\_DEFAULT|*logical-host-name*}\JP1AJS2\SCHEDULER\EV\MANAGER]. If you specify different parameter values for these two locations, scheduler service processes output the KAVT0199-E message. This message is output for each scheduler service.

# **(16) WaitInfFileOutDir (for agent processes)**

Use this parameter to specify the name of the directory to which information such as the event-generation status of the event job and receive status of events monitored by the start condition (wait information) is output. Specify a full path name. Note that you need to specify this directory only if you want to change the default directory.

Specify this parameter if you want to output the wait information to a folder that is not specified by default or to support a cluster configuration.

The wait information is output to the directory you specify here or to the following directory in the assumed directory.

**•** In Windows:

sys\infoagt

**•** In UNIX:

sys/infoagt

### Format

```
"WaitInfFileOutDir" = "name-of-directory-to-which-the-wait-information-file-is-output (setting for the
agent process)"
```
#### Specifiable values

A character string of no more than 180 bytes

### Default value

In Windows:

JP1/AJS3 - Manager: *JP1/AJS3-Manager-installation-folder*

JP1/AJS3 - Agent: *JP1/AJS3-Agent-installation-folder*

During a new installation and setup of JP1/AJS3, one of the following values is set.

**•** If the installation folder is the default installation folder or is in a folder protected by the system: %ALLUSERSPROFILE%\Hitachi\JP1\JP1\_DEFAULT\JP1AJS2

The default for %ALLUSERSPROFILE% is *system-drive*\ProgramData.

- A *folder protected by the system* is the path to a folder in any of the following:
- *system-drive*\Windows
- *system-drive*\Program Files
- *system-drive*\Program Files (x86)
- **•** If the installation folder is other than the above: JP1/AJS3 - Manager: *JP1/AJS3-Manager-installation-folder*

JP1/AJS3 - Agent: *JP1/AJS3-Agent-installation-folder*

<span id="page-844-0"></span>In UNIX:

/var/opt/jp1ajs2

During a new installation and setup of JP1/AJS3, it is set as blank.

### Recommended value

For a physical host:

**•** In Windows, if the installation folder is the default installation folder or is in a folder protected by the system: %ALLUSERSPROFILE%\Hitachi\JP1\JP1\_DEFAULT\JP1AJS2

The default for %ALLUSERSPROFILE% is *system-drive*\ProgramData.

A *folder protected by the system* is the path to a folder in any of the following:

- *system-drive*\Windows
- *system-drive*\Program Files
- *system-drive*\Program Files (x86)
- **•** In Windows, if the installation folder is other than the above: JP1/AJS3 - Manager: *JP1/AJS3-Manager-installation-folder* JP1/AJS3 - Agent: *JP1/AJS3-Agent-installation-folder*
- **•** In UNIX:

Blank

For a logical host:

*directory-name-of-a-shared-disk*

When the setting takes effect

The next time the JP1/AJS3 service is started

Cautionary note

For the name of the directory to which the wait information file is output, do not specify characters that the OS does not permit to be used for a directory name. For example, in Windows, double quotation marks (") and asterisks (\*) cannot be used.

Also, do not specify a backslash (\) at the end of the directory name.

# **(17) EvjobInfFile**

Use this parameter to specify the name of the directory in which the file inheriting the information received in the email reception monitoring jobs is saved. Specify a full path name. Note that you need to specify this directory only if you want to change the default directory.

Specify this parameter if you want to output the information to a folder that is not specified by default or to support a cluster configuration.

For details about the behavior of email reception monitoring jobs, see *2.1.2 Behavior when receiving email* in the *JP1/Automatic Job Management System 3 Linkage Guide*.

Format

"EvjobInfFile" = "*name-of-directory-for-inheriting-event-job-information*"

Specifiable values

A character string of no more than 180 bytes

<span id="page-845-0"></span>Default value

**•** In Windows, if the installation folder is the default installation folder or is in a folder protected by the system: %ALLUSERSPROFILE%\Hitachi\JP1\JP1\_DEFAULT\JP1AJS2\tmp\infodir

The default value of %ALLUSERSPROFILE% is *system-drive*\ProgramData.

A *folder protected by the system* is the path to a folder in any of the following:

- *system-drive*\Windows

- *system-drive*\Program Files

- *system-drive*\Program Files (x86)

- In Windows, if the installation folder is other than the above: JP1/AJS3 - Manager: *JP1/AJS3-Manager-installation-folder*\tmp\infodir JP1/AJS3 - Agent: *JP1/AJS3-Agent-installation-folder*\tmp\infodir
- **•** In UNIX:

```
/var/opt/jp1ajs2/sys/infoagt/tmp/infodir
```
If it has been set as blank, the default value is assumed. It is set as blank during a new installation and setup of JP1/AJS3.

Recommended value

- **•** Physical hosts Blank
- **•** Logical hosts *directory-name-of-a-shared-disk*

When the setting takes effect

The next time the JP1/AJS3 service is started

Cautionary note

The files stored in this directory are not deleted automatically. Therefore, delete them when they are unnecessary.

## **(18) HowUseInfWhenHA**

Use this parameter to specify whether information is to be passed if the JP1/AJS3 service in JP1/AJS3 - Manager or JP1/AJS3 - Agent stops unaccompanied by normal stop processing during failover or power-off processing. Specify whether information about the stoppage is to be passed to the failover destination or the restarted JP1/AJS3 - Manager or JP1/AJS3 - Agent.

Change this parameter if you want to discard an event occurring before the failover or JP1/AJS3 service stoppage when the JP1/AJS3 service stoppage unaccompanied by normal stop processing prevents the event from being reported to JP1/AJS3 - Manager.

Format

"HowUseInfWhenHA" = " ${Y|N}$ "

Specifiable values

Y

The status when a stoppage without normal stop processing has occurred is passed to the failover destination or the restarted JP1/AJS3 - Manager or JP1/AJS3 - Agent. For example, after the switchover, an event that could not be reported to JP1/AJS3 - Manager before the failover occurred will be resent.

<span id="page-846-0"></span>N

The status when a stoppage without normal stop processing has occurred is not passed to the failover destination or the restarted JP1/AJS3 - Manager or JP1/AJS3 - Agent. For example, an event that could not be reported to JP1/AJS3 - Manager before the failover occurred will be discarded.

Specify Y for normal operation.

Default value

 $\vee$ 

Recommended value

Default value

When the setting takes effect

The next time the JP1/AJS3 service is started

## **(19) InformationWhenShutDown**

Use this parameter to specify whether to report events that could not be reported to JP1/AJS3 - Manager when either the JP1/AJS3 - Manager host or JP1/AJS3 - Agent host was shut down (end with stop processing).

Change the parameter value to discard any such unreported events at the next restart.

Format

```
"InformationWhenShutDown" = "{K|B}"
```
Specifiable values

K

When JP1/AJS3 - Manager or JP1/AJS3 - Agent is started after the previous shutdown, the system reports the events that could not be reported to JP1/AJS3 - Manager before the shutdown. For example, when you start the terminated host, events generated before shutdown are reported to JP1/AJS3 - Manager. Note, however, that this applies only when JP1/AJS3 - Manager is started within 24 hours.

B

When JP1/AJS3 - Manager or JP1/AJS3 - Agent is started after the previous shutdown, the system does not report the events that could not be reported to JP1/AJS3 - Manager before the shutdown. That is any such events are discarded. Specify this value if you want information to be inherited only when a power failure occurs.

Specify K for normal operation.

Default value

 $\overline{\mathbf{k}}$ 

Recommended value

Default value

When the setting takes effect

The next time the JP1/AJS3 service is started

# **(20) FilewatchinfContinue**

Use this parameter to specify whether the information for a file-monitoring job existing at the last shutdown is inherited when JP1/AJS3 - Manager or JP1/AJS3 - Agent is shut down (end with stop processing) during execution of the file-monitoring job.

Change the parameter value in the following case: if the shut-down file-monitoring job is defined in the start conditions and is to be restarted, you do not want the monitoring status to be inherited.

```
20. Environment Setting Parameters
```
#### <span id="page-847-0"></span>Format

```
"FilewatchinfoContinue" = "{Y|N}"
```
Specifiable values

Y

The JP1/AJS3 - Manager or JP1/AJS3 - Agent started after the shutdown inherits the pre-shutdown monitoring status of a file-monitoring job.

N

The JP1/AJS3 - Manager or JP1/AJS3 - Agent started after shutdown doe not inherit the pre-shutdown monitoring status of a file-monitoring job.

### Default value

N

During a new installation and setup of JP1/AJS3, Y is set.

Recommended value

Set the value appropriate for the operating environment.

When the setting takes effect

The next time the JP1/AJS3 service is started

## **(21) FileWriteMode (for agent process)**

Use this parameter to specify whether to permit synchronous writing when the event job information and wait information file are updated.

Select the writing method appropriate for performance, reliability, and method of operation.

Format

"FileWriteMode" = "{sync|nosync}"

Specifiable values

sync

Synchronous writing is always performed when a file is updated. This writing mode improves reliability, but reduces the performance.

Select this method when reliability is more important, as in a cluster environment.

nosync

Data is written to a disk in response to OS buffering. There is no synchronization with the JP1/AJS3 processing. This mode provides better performance than sync, but a system failure will lead to inconsistent information, sometimes causing an event to disappear.

### Default value

nosync

Note that in the following cases, sync is set:

- **•** During a new installation of JP1/AJS3
- **•** During setup of a cluster system

Recommended value

sync

When the setting takes effect

The next time the JP1/AJS3 service is started

#### <span id="page-848-0"></span>Cautionary note

We recommend that you set sync for both the manager process and the agent process (definition keys: [{JP1\_DEFAULT|*logical-host-name*}\JP1AJS2\SCHEDULER\EV\MANAGER] and [{JP1\_DEFAULT| *logical-host-name*}\JP1AOMAGENT]). In a manager-agent configuration, we also recommend that you set sync for both the manager process and the agent process. If you set nosync for the manager process and sync for the agent process, event jobs might slow down in the following cases: when a jobnet using event jobs or a jobnet with start conditions is registered for execution or terminated forcibly, or when an OR job whose preceding job uses many event jobs is executed. Therefore, avoid using a combination of a nosync configuration for the manager process and a sync configuration for the agent process.

In particular, keep this in mind when you add logical hosts, or when you add manager and agent hosts, to an existing system. In such cases, check the settings on the manager and agent hosts, and make sure that a combination of a nosync configuration for the manager process and a sync configuration for the agent process is not used.

## **(22) EVProcessHA**

When event/action control detail processes are terminated with a signal, specify whether to operate at a reduced level without terminating the event/action control agent process, or whether to terminate the processing after stopping all detail processes.

#### Format

```
"EVProcessHA" = "{Y|N}"
```
Specifiable values

Y

All the detail processes are stopped, after which the event/action control agent process terminates.

N

Operation continues at a reduced level. The event/action control agent process is not terminated. If some of the detail processes are terminated for a reason such as a signal, you will be able to use only the remaining event jobs that are not affected by those detail processes that have been terminated.

Default value

N

During a new installation and setup of JP1/AJS3, Y is set.

Recommended value

Set the value appropriate for the operating environment.

When the setting takes effect

The next time the JP1/AJS3 service is started

Cautionary notes

- If you specify Y for the parameter value and then set restarting of the abnormally terminated JP1/AJS3 processes, the agent and detail processes are restarted when the JP1/AJS3 process is restarted. For details about how to restart the abnormally terminated JP1/AJS3 processes, see *6.3.1 Restarting an abnormally terminated JP1/AJS3 process* in the *JP1/Automatic Job Management System 3 Administration Guide*.
- **•** In UNIX, if you specify N for the parameter value and disable the detail process termination option, registering for execution a job related to an abnormally terminated detail process<sup>#</sup> causes the job to terminate abnormally. #: For example, run the file-monitoring job when the jpocwtflMain process has terminated abnormally.

# <span id="page-849-0"></span>**(23) EventSequential**

Use this parameter to specify whether to use the event order option.

Format

"EventSequential" =  $"Y|Y|W"$ 

Specifiable values

Y

Specify this value to use the event order option.

N

Specify this value if you do not use the event order option.

Default value

N

Recommended value

Default value

When the setting takes effect

The next time the JP1/AJS3 service is started

# **(24) RetryAgtStartNotification**

Use this parameter to specify whether to resend the startup notification if sending the startup notification has failed.

Format

```
"RetryAgtStartNotification" = "{Y|N}"
```
Specifiable values

Y

The startup notification is resent.

N

The startup notification is not resent.

Default value

N

During a new installation of JP1/AJS3, Y is set.

Recommended value

Set the value appropriate for the operating environment.

When the setting takes effect

The next time the JP1/AJS3 service is started

Cautionary note

For details about the operating environment in which Y must be specified, see *[6.3.7 Retrying startup notification](#page-221-0) [of the event/action control agent](#page-221-0)* (for Windows) , or *[15.3.7 Retrying startup notification of the event/action control](#page-527-0) [agent](#page-527-0)* (for UNIX).

## **(25) ClientConnectTimeout (event/action control)**

Use this parameter to specify how long to wait for a connection if a connection request for a TCP/IP socket does not immediately result in either success or failure.

```
20. Environment Setting Parameters
```
JP1/Automatic Job Management System 3 Configuration Guide **850**

<span id="page-850-0"></span>If the connection request is not completed within the specified time, the request is canceled as a timeout.

For details about setting this environment setting parameter in the manager environment, see *[20.8.2\(1\)](#page-862-0) [ClientConnectTimeout \(communication control\)](#page-862-0)*.

#### Format

```
"ClientConnectTimeout" = dword:connection-timeout-for-communication-between-the-event/action-
control-manager-and-the-event/action-control-agent
```
#### Specifiable values

A hexadecimal value (in milliseconds) from 000003E8 to 000927C0 (1,000 to 600,000 in decimal)

Default value

- **•** In Windows: dword:00007530 (30,000 in decimal)
- **•** In UNIX: dword:000003E8 (1,000 in decimal)

Recommended value

Set the value appropriate for the operating environment.

When the setting takes effect

The next time the JP1/AJS3 service starts

Cautionary notes

- **•** If the TCP/IP connection timeout value set in the OS is less than the value set in this environment setting parameter, the timeout value set in the OS overrides the value of the environment setting parameter.
- **•** If this environment setting parameter is omitted, the default value is used.
- **•** If a value that cannot be specified for event/action control is specified in this parameter, the default value is used.

### **(26) NotificationRetryInterval (when sending information from the agent host to the manager host)**

Use this parameter to specify the retry interval for sending unreported information from the agent host to the manager host.

For details, see *[6.3.12 Changing the send retry interval and the number of retries for sending unreported information](#page-226-0)* (for Windows) or *[15.3.12 Changing the send retry interval and the number of retries for sending unreported information](#page-534-0)* (for UNIX).

Format

"NotificationRetryInterval" = dword:*retry-interval-for-sending-unreported-information-fromthe-agent-host-to-the-manager-host*

Specifiable values

A hexadecimal value (in seconds) from 00000001 to 00015180 (1 to 86,400 in decimal)

#### Default value

dword:0000000A (10 in decimal)

Recommended value

Default value

JP1/Automatic Job Management System 3 Configuration Guide **851**

<span id="page-851-0"></span>When the setting takes effect The next time the JP1/AJS3 service starts

## **(27) NotificationRetryCount (when sending information from the agent host to the manager host)**

Use this parameter to specify the maximum number of retries for sending unreported information from the agent host to the manager host.

For details, see *[6.3.12 Changing the send retry interval and the number of retries for sending unreported information](#page-226-0)* (for Windows) or *[15.3.12 Changing the send retry interval and the number of retries for sending unreported information](#page-534-0)* (for UNIX).

Format

"NotificationRetryCount" = dword:*maximum-number-of-retries-for-sending-unreportedinformation-from-the-agent-host-to-the-manager-host*

Specifiable values

A hexadecimal value (number of times) from 00000001 to 00015180 (1 to 86,400 in decimal)

Default value

dword:000021C0 (8,640 in decimal)

Recommended value

Default value

When the setting takes effect

The next time the JP1/AJS3 service starts

# **(28) EventServerName**

When you execute a log file monitoring job on a host on which an event server that has an FQDN event server name runs, use this parameter to specify the FQDN event server name specified in the JP1/Base event server index file (index).

Format

"EventServerName" = "*event-server-name*"

Specifiable values

A character string of no more than 255 bytes

Default value

Specify the short name of the host on which JP1/AJS3 is running.

Recommended value

Set the value appropriate for the operating environment.

When the setting takes effect

The next time the JP1/AJS3 service is started

Cautionary notes

- **•** The event server name specified in this option must be the name of an event server that is running on a host on which JP1/AJS3 is running.
- **•** Because the event server name specified in this option is case sensitive, use the uppercase and lowercase characters exactly the same way as the FQDN event server name specified in the JP1/Base event server index file (index).

<sup>20.</sup> Environment Setting Parameters

# <span id="page-852-0"></span>**(29) GetFQDNForShortNameOnly**

Use this parameter to specify whether to acquire the local host name used for interprocess communication for event/action control from DNS. To specify  $Y$  for this environment setting parameter, you need to specify  $Y$  for the DNSEstablish environment setting parameter.

Format

```
"GetFQDNForShortNameOnly" = "{Y|N}"
```
Specifiable values

Y

An FQDN local host name acquired from DNS is used for interprocess communication for event/action control even if a short local host name is specified for jp1hosts or jp1hosts2.

N

The short local host name specified for jp1hosts or jp1hosts2 is used for interprocess communication for event/action control.

If a short local host name is not specified for jp1hosts or jp1hosts2, an FQDN local host name acquired from DNS is used.

Default value

N

Recommended value

Set the value appropriate for the operating environment.

When the setting takes effect

The next time the JP1/AJS3 service is started

Supplementary note

To use the FQDN local host name acquired from DNS for all interprocess communication for event/action control, specify Y for this environment setting parameter for all the following hosts:

- **•** Manager host on which the DNSEstablish environment setting parameter is set to Y
- **•** Agent host that executes event jobs

## **(30) NetworkFilewatch**

Use this parameter to specify whether to monitor a file by using a file monitoring job via a network.

Format

```
"NetworkFilewatch"="{Y|N}"
```
Specifiable values

Y

Allows a file monitoring job to monitor a file via a network.

N

Does not allow a file monitoring job to monitor a file via a network.

Default value

N

Recommended value

Set the value appropriate for the operating environment.

<sup>20.</sup> Environment Setting Parameters

<span id="page-853-0"></span>When the setting takes effect

The next time the JP1/AJS3 service is started

Cautionary notes

- **•** If you monitor only a local file by using a file monitoring job, use the default of N. If you set Y for this environment setting parameter, you must re-estimate the required amount of memory and adjust the kernel parameters.
- This note applies if Y is set for this environment setting parameter and a network failure occurs during execution of a file monitoring job in which a network file is specified for **Monitoring file**. In this case, the network failure might also cause delays in event detection by other file monitoring jobs in which a local file is specified for **Monitoring file**.
- **•** Specify the access permission settings for monitoring-target files as follows:

In Windows:

Make sure that the user account that starts the JP1/AJS3 service has permission to change the monitoring-target files. For details, see *4.2.3 Changing the JP1/AJS3 service settings (Windows only)* in the *JP1/Automatic Job Management System 3 System Design (Configuration) Guide*.

In UNIX:

Specify the access permission settings so that clients can access the monitoring-target network files with view permission.

## **(31) NetworkFilewatchTimeout**

Use this parameter to specify the timeout period before a monitoring files job cancels the processing for acquiring information on a monitoring target file when monitoring network files.

If the information on a monitoring target file is not acquired within the specified time, the processing to acquire information will be discontinued.

Format

```
"NetworkFilewatchTimeout" = dword:timeout-period-before-a-monitoring-files-job-cancels-the-
processing-for-acquiring-information-on-a-monitoring-target-file-when-monitoring-network-files
```
Specifiable values

A hexadecimal value (in seconds) from 0000000A to 00000E10 (10 to 3,600 in decimal)

Default value

dword:0000003C (60 in decimal)

Recommended value

Default value

When the setting takes effect

The next time the JP1/AJS3 service is started

# **(32) CloseCheckTimeout**

Use this parameter to specify the timeout period for the close check of the file monitoring process.

This parameter takes effect if  $N$  is set for the NetworkFilewatch environment setting parameter.

#### Format

"CloseCheckTimeout" = dword:*timeout-period-for-the-close-check*

### <span id="page-854-0"></span>Specifiable values

00000000, or a value (in seconds) from 0000000A to 00000E10 in hexadecimal  $(0, \text{ or a value from } 10 \text{ to } 3,600)$ in decimal)

Default value

dword:00000000 (0 in decimal)

Recommended value

Set the value appropriate for the operating environment.

When the setting takes effect

The next time the IP1/AJS3 service is started

### Cautionary note

Usually, you do not need to change this value. Read the following description, and then change this value as necessary.

- **•** If 0 is specified, no timeout period is set for the close check (the same behavior as in version 12-50 or earlier). In this case, the KAVT2040-W and KAVT2041-W messages are not output.
- If a value other than 0 is specified, the KAVT2040-W message is output at the interval specified for the CloseCheckWarnLogInterval environment setting parameter when the command used for the close check fails to start. The KAVT2040-W message can notify you that a delay occurred in a file monitoring job.
- **•** If a value other than 0 is specified and the close check does not end before the specified timeout period expires, the KAVT2041-W message is output at the interval specified for the CloseCheckWarnLogInterval environment setting parameter. The KAVT2041-W message can notify you that a delay occurred in a file monitoring job.
- **•** If a value other than 0 is specified and the close check fails, the close check is reperformed the next time the monitoring interval of the file monitoring job expires.

## **(33) CloseCheckWarnLogInterval**

Use this parameter to specify the interval at which the KAVT2040-W or KAVT2041-W message is output when the close check of a file monitoring job fails.

Specification of this environment setting parameter has no effect in the case where N is specified for the NetworkFilewatch environment setting parameter and 0 is specified for the CloseCheckTimeout environment setting parameter.

After a KAVT2040-W or KAVT2041-W message has been output, another KAVT2040-W or KAVT2041-W message is not output until the interval time specified for this parameter elapses even if a close check fails. After a KAVT2040-W or KAVT2041-W message has been output, if a close check fails after the time specified for this parameter elapses, another KAVT2040-W or KAVT2041-W message is output.

#### Format

```
"CloseCheckWarnLogInterval" = dword:interval-at-which-to-output-a-message-when-a-close-
check-fails
```
#### Specifiable values

A hexadecimal value (in minutes) from 00000000 to 000005A0 (0 to 1,440 in decimal)

#### Default value

dword:0000003C (60 in decimal)

### Recommended value

Default value

<span id="page-855-0"></span>When the setting takes effect

The next time the JP1/AJS3 service is started

# **(34) RecvTimeout**

In interprocess communication for event/action control, if data is not delivered to the receiver for some reason, use this parameter to specify whether to terminate the attempt to receive the data so that the system can proceed to other processing.

Format

```
"RecvTimeout" = "{\underline{Y}}|N}"
```
Specifiable values

Y

If data is not received within the specified period of time, the data receive processing times out.

N

The system waits for data to arrive.

Default value

Y

Recommended value

Default value

When the setting takes effect

The next time the JP1/AJS3 service is started

```
20. Environment Setting Parameters
```
## **20.7 Setting for the JP1/AJS3 definition pre-check function**

This section describes the environment setting parameters for the JP1/AJS3 definition pre-check function.

### **20.7.1 List of environment setting parameters for the JP1/AJS3 definition pre-check function**

The JP1/AJS3 definition pre-check function requires different settings in the manager environment (JP1/AJS3 - Manager) and the agent environment (JP1/AJS3 - Agent).

For details about the JP1/AJS3 definition pre-check function, see *[6.5.1 Setting up the JP1/AJS3 definition pre-check](#page-248-0) [function](#page-248-0)* (for Windows) or *[15.5.1 Setting up the JP1/AJS3 definition pre-check function](#page-554-0)* (for UNIX).

The table below lists the environment setting parameters to be used to set the definition pre-check function in the manager environment (JP1/AJS3 - Manager) and agent environment (JP1/AJS3 - Agent).

To determine whether an environment setting parameter is to be set in Windows or UNIX, see the *Applicable OS* column. To determine whether an environment setting parameter is to be set in the manager environment (JP1/AJS3 - Manager) or the agent environment (JP1/AJS3 - Agent), see the *Applicable product* column.

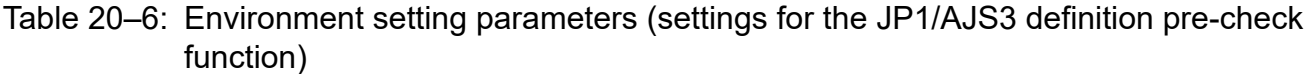

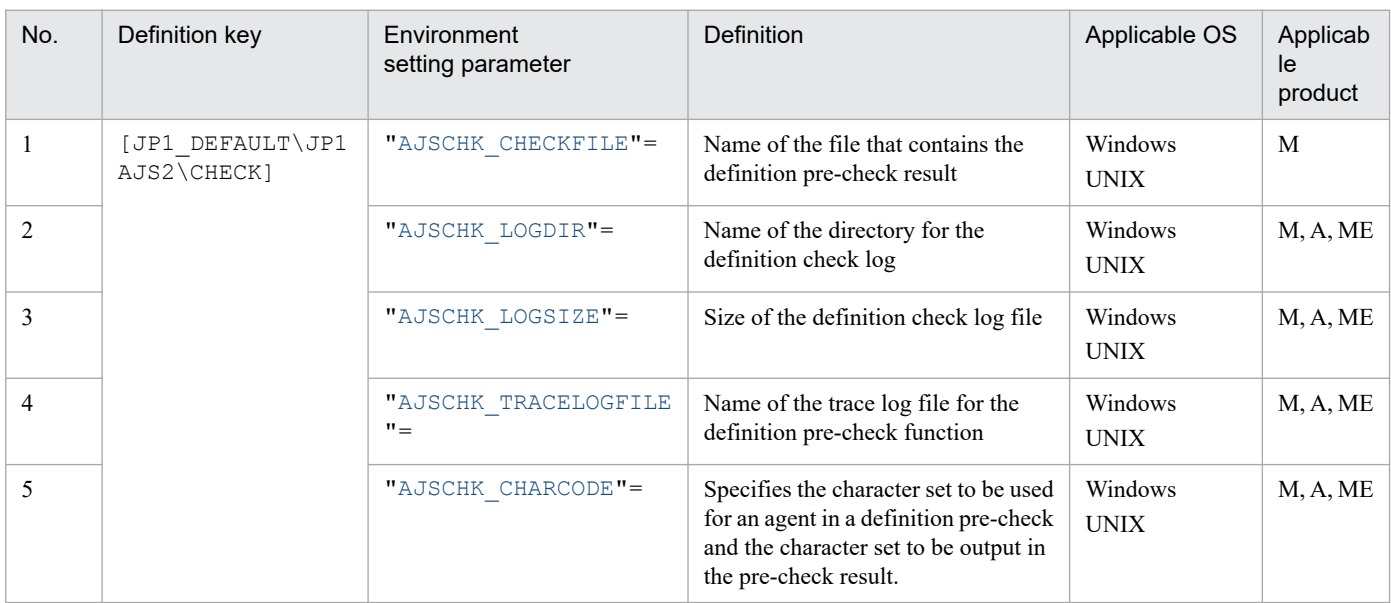

Legend:

M: JP1/AJS3 - Manager A: JP1/AJS3 - Agent ME: JP1/AJS3 - Agent Minimal Edition

Parameters that are not described here are used for maintenance purposes. Do not change their values.

<sup>20.</sup> Environment Setting Parameters

## <span id="page-857-0"></span>**20.7.2 Details of the environment setting parameters for the JP1/AJS3 definition pre-check function**

This subsection describes details of the environment setting parameters for the JP1/AJS3 definition pre-check function.

Note that the default of an environment setting parameter means the value that is assumed when the environment setting parameter is omitted.

# **(1) AJSCHK\_CHECKFILE**

Use this parameter to specify the name of the file used to the definition pre-check result. Specify a full path name.

If the directory specified for *name-of-file-used-to-store-definition-pre-check-result* does not exist, the file used to store the definition pre-check result will not be output.

Format

"AJSCHK\_CHECKFILE" = "*name-of-the-file-used-to-store-the-definition-pre-check-result*"

Specifiable values

A character string of no more than 255 bytes

Default value

**•** In Windows, if the installation folder is the default installation folder or is in a folder protected by the system: %ALLUSERSPROFILE%\Hitachi\JP1\JP1\_DEFAULT\JP1AJS2\log\ajscheckfile.txt The default value of %ALLUSERSPROFILE% is *system-drive*\ProgramData.

A *folder protected by the system* is the path to a folder in any of the following:

- *system-drive*\Windows

```
- system-drive\Program Files
```

```
- system-drive\Program Files (x86)
```
- In Windows, if the installation folder is other than the above: *JP1/AJS3-Manager-installation-folder*\log\ajscheckfile.txt
- **•** In UNIX:

/var/opt/jp1ajs2/log/ajscheckfile.txt

Recommended value

Set the value appropriate for the operating environment.

When the setting takes effect

After the JP1/AJS3 Check Manager service is restarted

# **(2) AJSCHK\_LOGDIR**

Use this parameter to specify the name of the directory to which the log for the definition pre-check process is output. Specify a full path name.

If the directory specified for *name-of-directory-for-definition-check-log* does not exist, the definition check log will not be output.

Log data is written to the  $a \in \text{select}1$ .  $\log$  file under the directory specified in this parameter. If the log data written to the ajscheck1.log reaches the size limit specified in the AJSCHK\_LOGSIZE environment setting parameter, the writing of log data continues to the ajscheck2.log file.

<sup>20.</sup> Environment Setting Parameters

#### <span id="page-858-0"></span>Format

"AJSCHK\_LOGDIR" = "*name-of-the-directory-for-the-definition-check-log*"

### Specifiable values

A character string of no more than 180 bytes

Default value

**•** In Windows, if the installation folder is the default installation folder or is in a folder protected by the system: %ALLUSERSPROFILE%\Hitachi\JP1\JP1\_DEFAULT\JP1AJS2\log

The default value of %ALLUSERSPROFILE% is *system-drive*\ProgramData.

A *folder protected by the system* is the path to a folder in any of the following:

- *system-drive*\Windows
- *system-drive*\Program Files
- *system-drive*\Program Files (x86)
- In Windows, if the installation folder is other than the above: *JP1/AJS3-Manager-installation-folder*\log or *JP1/AJS3-Agent-installation-folder*\log
- **•** In UNIX:

/var/opt/jp1ajs2/log

Recommended value

Set the value appropriate for the operating environment.

When the setting takes effect

After the JP1/AJS3 Check Manager service or the JP1/AJS3 Check Agent service is restarted

## **(3) AJSCHK\_LOGSIZE**

Use this parameter to specify the size of the log file to which log data is output by the definition pre-check process.

The specified size is to the size definition check log file  $1$  (a  $\frac{1}{3}$  check1.log) and of definition check log file 2 (ajscheck2.log).

Format

"AJSCHK\_LOGSIZE" = dword:*log-file-size*

Specifiable values

0, or a value (in kilobytes) from 4 to 1E8480 in hexadecimal (0, or a value from 4 to 2,000,000 in decimal)

Default value

dword:00001000 (4,096 in decimal)

Recommended value

Set the value appropriate for the operating environment.

When the setting takes effect

After the JP1/AJS3 Check Manager service or the JP1/AJS3 Check Agent service is restarted

Cautionary note

When the information written to file 1 reaches the limit specified in this parameter, the writing of information switches to file 2. When the information written to file 2 reaches the limit, the writing of information switches back to file 1 and existing information is overwritten. Because the repeated switching between files 1 and 2 continually overwrites older information, you must be especially careful when specifying the file size.

# <span id="page-859-0"></span>**(4) AJSCHK\_TRACELOGFILE**

Use this parameter to specify the name of the trace log file for the definition pre-check function. Specify a full path name.

If the directory specified for *name-of-trace-log-file* does not exist, the trace log will not be output.

### Format

"AJSCHK\_TRACELOGFILE" = "*name-of-the-trace-log-file*"

Specifiable values

A character string of no more than 255 bytes

Default value

The setup processing assumes the following file name:

**•** In Windows, if the installation folder is the default installation folder or is in a folder protected by the system: %ALLUSERSPROFILE%\Hitachi\JP1\JP1\_DEFAULT\JP1AJS2\log\tracelog.ch

The default value of %ALLUSERSPROFILE% is *system-drive*\ProgramData.

A *folder protected by the system* is the path to a folder in any of the following:

- *system-drive*\Windows
- *system-drive*\Program Files
- *system-drive*\Program Files (x86)
- **•** In Windows, if the installation folder is other than the above: *JP1/AJS3-Manager-installation-folder*\log\tracelog.ch or *JP1/AJS3-Agent-installationfolder*\log\tracelog.ch
- **•** In UNIX: /var/opt/jp1ajs2/log/tracelog.ch

If you do not specify a file name, a trace log is not output.

Recommended value

Set the value appropriate for the operating environment.

When the setting takes effect

After the JP1/AJS3 Check Manager service or the JP1/AJS3 Check Agent service is restarted

# **(5) AJSCHK\_CHARCODE**

Use this parameter to specify the character set to be used for an agent in the definition pre-check and the character set to be output in the pre-check result.

Format

"AJSCHK\_CHARCODE" = "{none|C|SJIS|EUC|UTF-8}"

Specifiable values

none

The 7-bit ASCII character set is used.

none cannot be specified by using the jajs config command. The none setting and  $C$  setting have the same effect. If you want to specify none, specify C by using the jajs config command.

C

The 7-bit ASCII character set is used.

SJIS

The Shift JIS character set is used.

EUC.

The EUC character set is used.

 $UTF-8$ 

The UTF-8 character set is specified.

Default value

none

Recommended value

Set the value appropriate for the operating environment.

When the setting takes effect

After the JP1/AJS3 Check Manager service or the JP1/AJS3 Check Agent service is restarted

Cautionary notes

- **•** For agents, the character set specified in this parameter must match the character set specified in the LANG environment variable used when the JP1/AJS3 Check Agent service starts.
- **•** In the following cases, the definition pre-check results are displayed by using the character set specified in the AJSCHARCODE environment setting parameter.

- SJIS, EUC, or UTF-8 is specified for the AJSCHARCODE environment setting parameter, and none or C is specified for AJSCHK\_CHARCODE.

- C is specified for the AJSCHARCODE environment setting parameter.

• If en US.UTF-8 or en US.utf8 is set for the LANG environment variable, set C for this environment setting parameter.

## **20.8 Setting up the communication control environment**

This section describes the environment setting parameters for communication control.

### **20.8.1 List of environment setting parameters for communication control**

Communication control uses communication over TCP/IP when delivering jobs, reporting the job status, checking the job status, or checking the agent host status.

For details, see *5.4.8 Monitoring the status of registered jobs* in the manual *JP1/Automatic Job Management System 3 Overview*.

To set up the communication control environment, perform the necessary setup operations in the manager environment (JP1/AJS3 - Manager). Nothing is required in the agent environment (JP1/AJS3 - Agent).

The table below lists the environment setting parameters to be used to set the communication control environment in the manager environment (JP1/AJS3 - Manager).

To determine whether an environment setting parameter is to be set in Windows or UNIX, see the *Applicable OS* column.

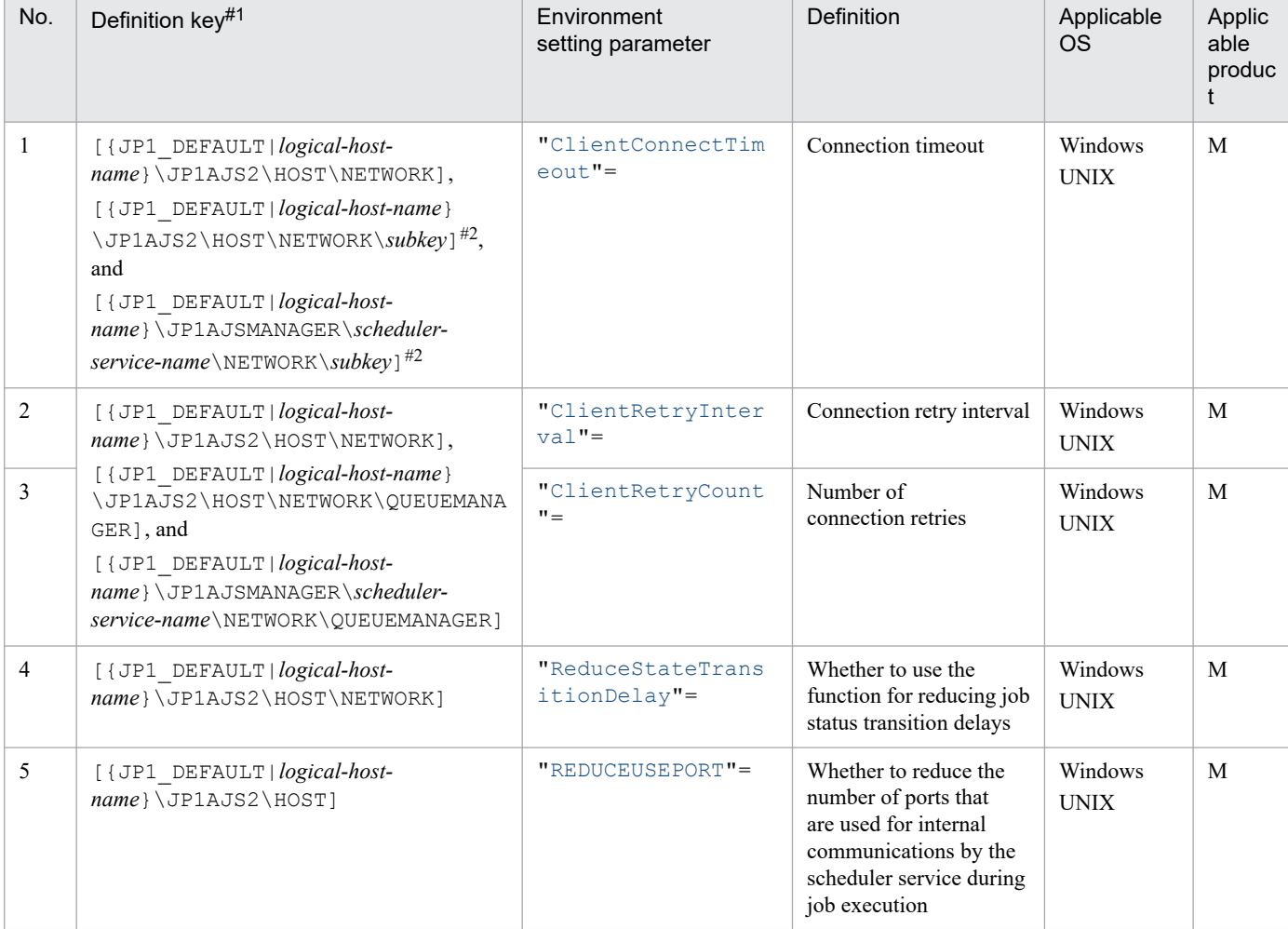

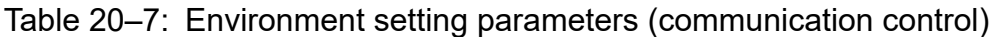

<span id="page-862-0"></span>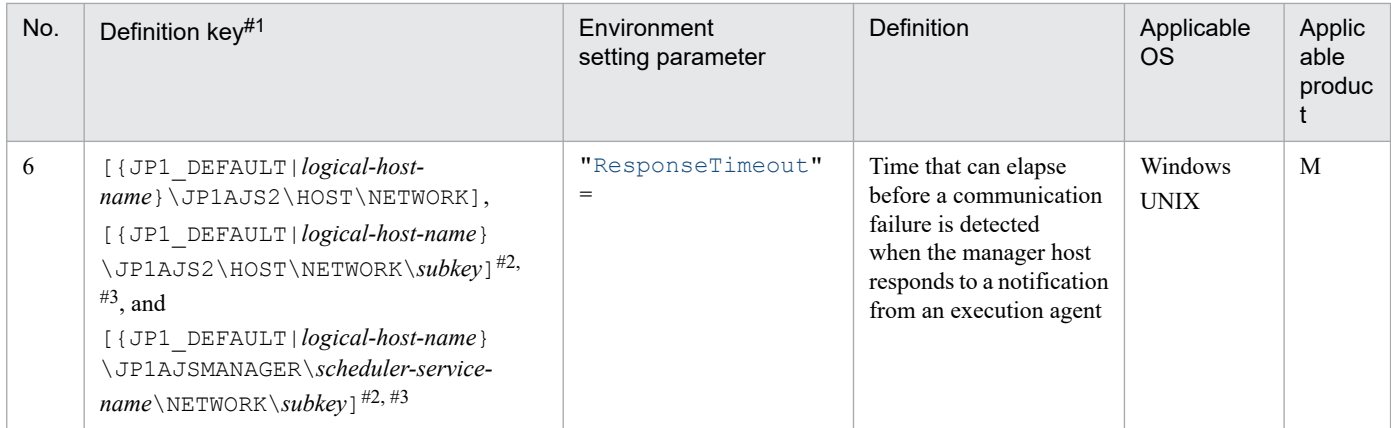

Legend:

### M: JP1/AJS3 - Manager

#1

Specify JP1\_DEFAULT for the physical host. For *logical-host-name*, specify the name of a logical host.

#2

For *subkey*, specify QUEUEMANAGER for the job execution control manager, and EVMANAGER for the event/action control manager.

#3

For *subkey*, specify QUEUENOTIFY for the process that reports the job execution control status.

Parameters that are not described here are used for maintenance purposes. Do not change their values.

## **20.8.2 Details of the environment setting parameters for communication control**

This subsection describes details of the environment setting parameters for communication control.

Note that the default of an environment setting parameter means the value that is assumed when the environment setting parameter is omitted.

## **(1) ClientConnectTimeout (communication control)**

Use this parameter to specify the connection timeout value to be used when connecting to JP1/AJS3 - Agent.

For details, see *[6.2.8 Changing the timeout period, interval of retries, and number of retries for TCP/IP connections](#page-178-0)* (For Windows) or *[15.2.8 Changing the timeout period, interval of retries, and number of retries for TCP/IP connections](#page-489-0)* (For UNIX).

Format

"ClientConnectTimeout" = dword:*connection-timeout-period*

Specifiable values

A hexadecimal value (in milliseconds) from 000003E8 to 05265C00 (1,000 to 86,400,000 in decimal)

Default value

dword:00015F90 (90,000 in decimal)

```
20. Environment Setting Parameters
```
JP1/Automatic Job Management System 3 Configuration Guide **863**

### Recommended value

Default value

When the setting takes effect

The next time the JP1/AJS3 service is started

Cautionary notes

- **•** If you decrease the connection timeout value, a timeout might occur before connection is completed, resulting in a connection error in TCP/IP communication.
- **•** Depending on the connection timeout specifications and the settings for the OS, a connection timeout might occur before the value specified for this environment setting parameter is reached.
- **•** If you specify a decimal value larger than 86,400,000, the KAVS1518-E message is output to the integrated trace log, and the JP1/AJS3 service do not start.
- **•** If you are using the job distribution delay reduction function, see the descriptions of the AGMERRAGTSTATRESETTIME environment setting parameter for agent monitoring and the QueuingJobRecoveryTime environment setting parameter for the job execution environment. For details about the AGMERRAGTSTATRESETTIME environment setting parameter, see *[20.12.2\(2\)](#page-905-0) [AGMERRAGTSTATRESETTIME](#page-905-0)*. For details about the QueuingJobRecoveryTime environment setting parameter, see *[20.5.2\(18\) QueuingJobRecoveryTime](#page-786-0)*.

If you want to set this parameter on the event/action control manager, see *(a) To set the parameter for event/action control*.

### **(a) To set the parameter for event/action control**

The following describes the settings of the communication connection timeout value used if you want to set the parameter for the event/action control manager.

If you set this parameter on the event/action control manager, specify this parameter for the [{JP1\_DEFAULT|*logical-host-name*}\JP1AJS2\HOST\NETWORK\EVMANAGER] or [{JP1\_DEFAULT| *logical-host-name*}\JP1AJSMANAGER\*scheduler-service-name*\NETWORK\EVMANAGER] definition key. If you specify this parameter for the [{JP1\_DEFAULT|*logical-host-name*}\JP1AJS2\HOST\NETWORK] definition key,

Specifiable values

A hexadecimal value (in milliseconds) from 000003E8 to 000927C0 (1,000 to 600,000 in decimal)

Default value

**•** In Windows: dword:00007530 (30,000 in decimal)

the parameter setting has no effect on event/action control.

**•** In UNIX:

dword:000003E8 (1,000 in decimal)

During a new installation and setup of JP1/AJS3, dword:00002710 is set.

Recommended value

**•** In Windows:

Set the value appropriate for the operating environment.

**•** In UNIX:

dword:00002710 (10,000 in decimal)

### When the setting takes effect

The next time the JP1/AJS3 service starts
Cautionary notes

- **•** If the environment setting parameter for event/action control is not specified, the default value is assumed.
- **•** If a value that is not within the allowable range of the connection timeout values is specified for event/action control, the default value (30,000 in decimal in Windows or 1,000 in decimal in UNIX) is assumed, and the JP1/AJS3 service start.

If you specify a value larger than 86,400,000 in decimal, the KAVS1518-E message is output to the integrated trace log, and the JP1/AJS3 service do not start.

**•** If you want to set an environment setting parameter for event/action control described here in an agent environment, see *[20.6.2\(25\) ClientConnectTimeout \(event/action control\)](#page-849-0)*.

## **(2) ClientRetryInterval**

Use this parameter to specify the retry interval for the remote connection timeout (includes connection to JP1/AJS3 - Agent). This environment setting parameter has no effect on event/action control.

For details, see *[6.2.8 Changing the timeout period, interval of retries, and number of retries for TCP/IP connections](#page-178-0)* (For Windows) or *[15.2.8 Changing the timeout period, interval of retries, and number of retries for TCP/IP connections](#page-489-0)* (For UNIX).

Format

```
"ClientRetryInterval" = dword:connection-retry-interval
```
Specifiable values

A hexadecimal value (in seconds) from 00000000 to 00015180 (0 to 86,400 in decimal)

Default value

dword:00000014 (20 in decimal)

Recommended value

Default value

When the setting takes effect

The next time the JP1/AJS3 service is started

Cautionary notes

- **•** If you specify a decimal value larger than 86,400, the KAVS1518-E message is output to the integrated trace log, and the JP1/AJS3 service do not start.
- **•** If you are using the job distribution delay reduction function, see the descriptions of the AGMERRAGTSTATRESETTIME environment setting parameter for agent monitoring and the QueuingJobRecoveryTime environment setting parameter for the job execution environment.

For details about the AGMERRAGTSTATRESETTIME environment setting parameter, see *[20.12.2\(2\)](#page-905-0) [AGMERRAGTSTATRESETTIME](#page-905-0)*. For details about the QueuingJobRecoveryTime environment setting parameter, see *[20.5.2\(18\) QueuingJobRecoveryTime](#page-786-0)*.

### **(3) ClientRetryCount**

Use this parameter to specify the number of retries for a remote-communication connection timeout occurring when trying to connect to JP1/AJS3 - Agent. This environment setting parameter has no effect on event/action control.

For details, see *[6.2.8 Changing the timeout period, interval of retries, and number of retries for TCP/IP connections](#page-178-0)* (For Windows) or *[15.2.8 Changing the timeout period, interval of retries, and number of retries for TCP/IP connections](#page-489-0)* (For UNIX).

```
20. Environment Setting Parameters
```
Format

"ClientRetryCount" = dword:*number-of-connection-retries*

Specifiable values

A hexadecimal value (number of times) from 00000000 to 7FFFFFFF (0 to 2,147,483,647 in decimal)

Default value

dword:00000002 (2 in decimal)

Recommended value

Default value

When the setting takes effect

The next time the JP1/AJS3 service is started

Cautionary notes

- **•** If you specify a decimal value larger than 2,147,483,647, the KAVS1518-E message is output to the integrated trace log, and the JP1/AJS3 service do not start.
- **•** If you are using the job distribution delay reduction function, see the descriptions of the AGMERRAGTSTATRESETTIME environment setting parameter for agent monitoring and the QueuingJobRecoveryTime environment setting parameter for the job execution environment. For details about the AGMERRAGTSTATRESETTIME environment setting parameter, see *[20.12.2\(2\)](#page-905-0) [AGMERRAGTSTATRESETTIME](#page-905-0)*. For details about the QueuingJobRecoveryTime environment setting parameter, see *[20.5.2\(18\) QueuingJobRecoveryTime](#page-786-0)*.

# **(4) ReduceStateTransitionDelay**

Use this parameter to specify whether to use the function for reducing job status transition delays.

Format

```
"ReduceStateTransitionDelay" = "{yes|no}"
```
Specifiable values

yes

The function for reducing job status transition delays is used.

no

The function for reducing job status transition delays is not used.

Default value

no

During a new installation of JP1/AJS3, no is set.

Recommended value

Set the value appropriate for the operating environment.

When the setting takes effect

When the JP1/AJS3 service starts

# **(5) REDUCEUSEPORT**

Use this parameter to specify whether to reduce the number of ports that are used for internal communications by the scheduler service during job execution.

<sup>20.</sup> Environment Setting Parameters

#### Format

```
"REDUCEUSEPORT"="{yes|no}"
```
Specifiable values

yes

The number of ports that are used for internal communications by the scheduler service is reduced.

no

Existing internal processing methods are used for operation. The number of ports that are used for internal communications by the scheduler service is not reduced.

Default value

no

During a new installation of JP1/AJS3, yes is set.

Recommended value

yes

When the setting takes effect

After JP1/AJS3 is restarted

### **(6) ResponseTimeout**

Use this parameter to specify the time that can elapse before a communication failure is detected when the manager host responds to a notification from an execution agent.

Usually, you do not need to change this value.

Format

"ResponseTimeout" = dword:*time-limit-for-communication-failure-detection-when-the-manager-hostresponds-to-a-notification-from-an-execution-agent*

Specifiable values

A hexadecimal value (in milliseconds) from 00002710 to 000927C0 (10,000 to 600,000 in decimal)

Default value

dword:00002710 (10,000 in decimal)

Recommended value

Default value

When the setting takes effect

When the JP1/AJS3 service starts

Cautionary notes

- If you increase the value of the ResponseTimeout environment setting parameter, the reduction effect on job status transition delays decreases. However, this provides a longer time for detecting a communication failure, and temporary recovery from a communication failure might be detectable. For details, see *2.5.6 Considering reduction of delays in job status transitions* in the *JP1/Automatic Job Management System 3 System Design (Configuration) Guide*.
- The ResponseTimeout environment setting parameter is valid when yes is specified for the ReduceStateTransitionDelay environment setting parameter.

### **20.9 Setting up the flexible-job execution environment**

This section describes the environment setting parameters for the flexible-job execution environment.

### **20.9.1 List of environment setting parameters for the flexible-job execution environment**

The setup of the flexible-job execution environment is common to the manager environment (JP1/AJS3 - Manager) and agent environment (JP1/AJS3 - Agent).

The table below lists the environment setting parameters for the flexible-job execution environment, which is set up in the manager environment (JP1/AJS3 - Manager) and agent environment (JP1/AJS3 - Agent).

To determine whether an environment setting parameter is to be set in Windows or UNIX, see the *Applicable OS* column.

| No.            | Definition key                                                                                               | Environment<br>setting parameter            | Definition                                                                                                    | Applicable OS    | Applic<br>able<br>produc<br>t |
|----------------|----------------------------------------------------------------------------------------------------|---------------------------------------------|----------------------------------------------------------------------------------------------------|------------------|-------------------------------|
| $\mathbf{1}$   | $[ \, \{ \, \mathtt{JPI\_DEFAULT} \,   \,$<br>logical-host-name}<br>\JP1AJS2\AUTON<br>$OMOUS 1$ <sup>#</sup> | "FXJOB MONITOR<br>$TIMEOUT" =$              | Timeout period to stop monitoring of a flexible-<br>job execution status                                                                                        | Windows<br>Linux | M, A                          |
| $\mathfrak{2}$ |                                                                                                    | "FXJOB START T<br>IMEOUT"=                  | Timeout period to stop monitoring of the start of<br>a flexible-job                                                                                             | Windows<br>Linux | M, A                          |
| 3              | [JP1 DEFAULT\J<br>P1AJS2\AUTONOM<br>OUS <sub>1</sub>                                                         | "FXREQ_LOGSIZE<br>$" =$                     | Size of the log file output from the source of a<br>flexible-job execution request                                                                              | Windows<br>Linux | M, A                          |
| $\overline{4}$ |                                                                                                    | "FXEXEC_LOGSIZ<br>$E'' =$                   | Size of the log file output from the target of a<br>flexible-job execution                                                                                      | Windows<br>Linux | M, A                          |
| 5              |                                                                                                    | "FXDSTR LOGSIZ<br>$E'' =$                   | Size of the log file output by the broadcast agent                                                                                                    | Windows<br>Linux | M, A                          |
| 6              |                                                                                                    | "FXBCCTL LOGSI<br>$ZE'' =$                  | Size of the log file output by the broadcast agent<br>and destination agents                                                                                    | Windows<br>Linux | M, A                          |
| 7              |                                                                                                    | "FXBC MANAGEDA<br>GT REMOVEDTIME<br>$" =$   | Time before a destination agent is removed from<br>management if the broadcast agent does not<br>receive a heartbeat from the destination agent                 | Windows<br>Linux | M, A                          |
| 8              |                                                                                                    | "FXBC JP1EVSEN<br>D AGENT TRIGGE<br>$R'' =$ | Whether to generate a JP1 event if an<br>individual broadcast-execution destination agent<br>finishes execution of a flexible job, and the<br>generation timing | Windows<br>Linux | M, A                          |
| 9              |                                                                                                    | "FXBC JP1EVSEN<br>D JOB TRIGGER"<br>$=$     | Whether to generate a JP1 event if all broadcast-<br>execution destination agents finish execution of a<br>flexible job, and the generation timing              | Windows<br>Linux | M, A                          |
| 10             |                                                                                                    | "FXBC DBDIR"=                               | Path to the directory for storing information about<br>broadcast-execution destination agents                                                                   | Windows<br>Linux | M, A                          |

Table 20‒8: Environment setting parameters (flexible-job execution environment)

Legend:

M: JP1/AJS3 - Manager

<span id="page-868-0"></span>#

Specify JP1\_DEFAULT for the physical host. For *logical-host-name*, specify the name of a logical host.

Parameters that are not described here are used for maintenance purposes. Do not change their values.

### **20.9.2 Details of the environment setting parameters for the flexible-job execution environment**

This subsection describes details of the environment setting parameters for the flexible-job execution environment.

Note that the default of an environment setting parameter means the value that is assumed when the environment setting parameter is omitted.

### **(1) FXJOB\_MONITOR\_TIMEOUT**

Use this parameter to specify the timeout period to stop monitoring of the execution status of a flexible job. When the monitoring stops, the status of the flexible job changes to *Ended abnormally*.

If execution of a flexible job takes a long time, change the setting of this parameter as needed.

Format

"FXJOB\_MONITOR\_TIMEOUT"=dword:*timeout-period-to-stop-monitoring-of-flexible-job-execution-status*

Specifiable values

A hexadecimal value (in minutes) from 00000001 to 000005A0 (1 to 1,440 in decimal)

Default value

dword:0000003C (60 in decimal)

Recommended value

Set the value appropriate for the operating environment.

When the setting takes effect

Immediately (the next time a Flexible job is executed)

Supplementary note

When a relay agent is used to execute the flexible job, read the parameter setting in the relay agent. When no relay agent is used, read the parameter setting in the manager. In addition, when broadcast execution is used, read the parameter setting on the broadcast agent.

### **(2) FXJOB\_START\_TIMEOUT**

Use this parameter to specify the timeout period to stop monitoring of the start of a flexible job. On the destination agent or the broadcast agent of the flexible job, if the start of the flexible job cannot be confirmed within the time specified here, the status monitoring stops, and the status of the flexible job changes to *Ended abnormally*.

Format

"FXJOB\_START\_TIMEOUT" = dword:*timeout-period-to-stop-monitoring-of-start-of-flexible-jobs*

Specifiable values

A hexadecimal value (in minutes) from 00000000 to 000005A0 (0 to 1,440 in decimal)

<span id="page-869-0"></span>If 0 is specified, the start of the flexible job is not monitored.

Default value

dword:00000002 (2 in decimal)

Recommended value

Default value.

When the setting takes effect

Immediately (the next time a Flexible job is executed)

Supplementary note

When a relay agent is used to execute the flexible job, read the parameter setting in the relay agent. When no relay agent is used, read the parameter setting in the manager. In addition, when broadcast execution is used, read the parameter setting on the broadcast agent.

When the value of the environment setting parameter FXJOB\_MONITOR\_TIMEOUT is smaller than the value of this parameter, even if the time specified for this parameter has not been exceeded, the status of the flexible job becomes *Ended abnormally* when the time specified for FXJOB\_MONITOR\_TIMEOUT is exceeded.

The timing at which the status of flexible jobs becomes *Ended abnormally* depends on whether sync mode or async mode is used as the broadcast execution method.

**•** If sync mode is used:

If the broadcast agent is unable to obtain confirmation that the execution of jobs has started from one or more destination agents within the amount of time specified for FXJOB\_START\_TIMEOUT, the statuses of flexible jobs change to *Ended abnormally*.

**•** If async mode is used:

If the broadcast agent is unable to obtain confirmation that the execution of jobs has started from all destination agents within the amount of time specified for FXJOB\_START\_TIMEOUT, the statuses of flexible jobs change to *Ended abnormally*.

# **(3) FXREQ\_LOGSIZE**

Use this parameter to specify the size of the log file ( $a \exists x \in \{1|2\}$ .  $\log$ ) that is output from the source (relay agent or manager) of a flexible-job execution request.

Format

"FXREQ\_LOGSIZE"=dword:*size-of-the-log-file-output-from-the-source-of-flexible-job-execution-request*

Specifiable values

A hexadecimal value (in kilobytes) from 00000000 to 001E8480 (0 to 2,000,000 in decimal)

Note that, if a value from 0 to 3 is specified, a log is not output.

Default value

dword:00002800 (10,240 in decimal)

Recommended value

Set the value appropriate for the operating environment.

When the setting takes effect

Immediately (the next time a flexible job is executed)

Supplementary note

When a relay agent is used to execute the flexible job, read the parameter setting in the physical host of the relay agent. When no relay agent is used, read the parameter setting in the physical host of the manager.

<sup>20.</sup> Environment Setting Parameters

# <span id="page-870-0"></span>**(4) FXEXEC\_LOGSIZE**

Use this parameter to specify the size of the log file that is output from the target (destination agent) of a flexiblejob execution.

Format

"FXEXEC\_LOGSIZE"=dword:*size-of-the-log-file-output-from-the-target-of-flexible-job-execution*

Specifiable values

A hexadecimal value (in kilobytes) from 00000000 to 001E8480 (0 to 2,000,000 in decimal)

Note that, if a value from 0 to 3 is specified, a log is not output.

Default value

dword:00002800 (10,240 in decimal)

Recommended value

Set the value appropriate for the operating environment.

When the setting takes effect

Immediately (the next time a flexible job is executed)

Supplementary note

Read the parameter setting in the destination agent.

# **(5) FXDSTR\_LOGSIZE**

Use this parameter to specify the size of the log file ( $a$ jsfxdstr{1|2}.log) output by the broadcast agent.

Format

"FXDSTR\_LOGSIZE" = dword:*size-of-log-file-output-by-broadcast-agent*

Specifiable values

A hexadecimal value (in kilobytes) from 00000000 to 001E8480 (0 to 2,000,000 in decimal)

Note that, if a value from 0 to 3 is specified, a log is not output.

Default value

dword:00005000 (20,480 in decimal)

Recommended value

Set the value appropriate for the operating environment.

When the setting takes effect

Immediately (the next time a flexible job is executed by broadcast execution)

Supplementary note

This parameter only takes effect on hosts that are set up as broadcast agents.

# **(6) FXBCCTL\_LOGSIZE**

Use this parameter to specify the size of the log file ( $a$ )  $\frac{1}{2}$  ( $a$ )  $\frac{1}{2}$ .log) output by the broadcast agent and destination agents.

Format

"FXBCCTL\_LOGSIZE" = dword:*size-of-log-file-output-by-broadcast-agent-and-destination-agents*

<span id="page-871-0"></span>Specifiable values

A hexadecimal value (in kilobytes) from 00000000 to 001E8480 (0 to 2,000,000 in decimal) Note that, if a value from 0 to 3 is specified, a log is not output.

Default value

dword:00002800 (10,240 in decimal)

Recommended value

Set the value appropriate for the operating environment.

When the setting takes effect

Immediately

Supplementary note

This parameter takes effect only on hosts that are set up as broadcast agents or broadcast-execution destination agents.

# **(7) FXBC\_MANAGEDAGT\_REMOVEDTIME**

Use this parameter to specify the time before the broadcast agent decides to remove a destination agent from management if the broadcast agent does not receive a heartbeat from the destination agent. If the broadcast agent decides to remove a destination agent, the destination agent is removed from management the next time a flexible job is executed by broadcast execution.

Format

```
"FXBC_MANAGEDAGT_REMOVEDTIME" = dword:time-before-broadcast-agent-decides-to-remove-
destination-agent-from-management
```
Specifiable values

A hexadecimal value (in minutes) from 00000005 to 000005A0 (5 to1,440 in decimal)

Default value

dword:0000003C (60 in decimal)

Recommended value

Set the value appropriate for the operating environment.

When the setting takes effect

The next time the broadcast agent checks for a heartbeat

# **(8) FXBC\_JP1EVSEND\_AGENT\_TRIGGER**

Use this parameter to specify whether to issue a JP1 event each time a flexible job finishes on a broadcast-execution destination agent. If you want JP1 events to be issued, specify when a JP1 event is to be issued.

Note that this JP1 event is issued by the broadcast agent.

Format

"FXBC\_JP1EVSEND\_AGENT\_TRIGGER" = "*JP1-event-generation-mode*"

Specifiable values

none

A JP1 event is not issued.

finished

A JP1 event is issued when a flexible job finishes on a broadcast-execution destination agent.

<sup>20.</sup> Environment Setting Parameters

```
on_warn_error
```
A JP1 event is issued when a flexible job ends with warning or ends abnormally on a broadcast-execution destination agent.

on\_error

A JP1 event is issued when a flexible job ends abnormally on a broadcast-execution destination agent.

Default value

none

Recommended value

Set the value appropriate for the operating environment.

When the setting takes effect

The next time a flexible job is executed by broadcast execution

# **(9) FXBC\_JP1EVSEND\_JOB\_TRIGGER**

Use this parameter to specify whether to issue a JP1 event when execution of a flexible job finishes on all broadcast-execution destination agents. If you want JP1 events to be issued, specify when a JP1 event is to be issued.

Note that this JP1 event is issued by the broadcast agent.

Format

```
"FXBC_JP1EVSEND_JOB_TRIGGER" = "JP1-event-generation-mode"
```
Specifiable values

none

A JP1 event is not issued.

finished

A JP1 event is issued when a flexible job finishes on all destination agents.

```
on_warn_error
```
A JP1 event is issued when a flexible job that finishes on all destination agents ends with a warning, or ends abnormally on some or all of the destination agents.

```
on_error
```
A JP1 event is issued when a flexible job that finishes on all destination agents ends abnormally on some or all of the destination agents.

Default value

none

Recommended value

Set the value appropriate for the operating environment.

When the setting takes effect

The next time a flexible job is executed by broadcast execution

# **(10) FXBC\_DBDIR**

Use this parameter to specify the directory that stores information about the broadcast-execution destination agents managed by the broadcast agent.

### Format

"FXBC\_DBDIR" = "*path-to-directory-to-store-information-about-broadcast-execution-destination-agents*"

### Specifiable values

A character string of 200 or fewer bytes that is encoded in ASCII

### Default value

**•** In Windows:

*data-directory*#\sys\fxbc

**•** In UNIX: /var/opt/jp1ajs2/sys/fxbc

#:

The path to the data directory differs depending on the JP1/AJS3 installation folder.

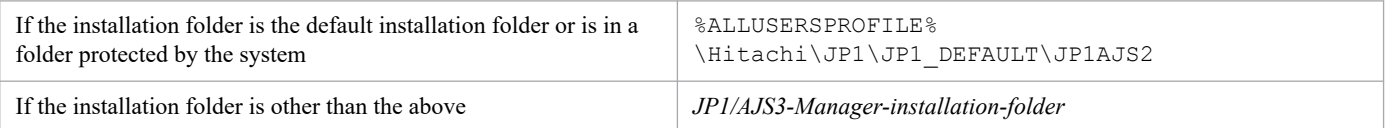

**•** By default, JP1/AJS3 is installed in the following folder: *system-drive*\Program Files (x86)\HITACHI\jp1ajs2

A folder protected by the system is the path to a folder in any of the following:

- *system-drive*\Windows
- *system-drive*\Program Files
- *system-drive*\Program Files (x86)
- **•** The default value for %ALLUSERSPROFILE% is *system-drive*\ProgramData.

### Recommended value

Set the value appropriate for the operating environment.

#### When the setting takes effect

The next time the broadcast agent checks for a heartbeat or executes a flexible job by broadcast execution

### **20.10 Setting up the queueless job execution environment**

This section describes the environment setting parameters for the queueless job execution environment.

### **20.10.1 List of environment setting parameters for the queueless job execution environment**

As the initial step in setting up a new queueless job execution environment, you must first execute the ajsqlsetup command. For a manager-agent configuration, you must execute the a jsqlsetup command for both the manager and agent.

For details about the ajsqlsetup command, see *ajsqlsetup* in *4. Commands Used for Special Operation* in the manual *JP1/Automatic Job Management System 3 Command Reference*.

To set up the queueless job execution environment, use the queueless agent environment (queueless agent service).

The table below lists the environment setting parameters to be used to set up the queueless job execution environment in the manager environment  $(IPI/AlSS - Manager)$  and the agent environment  $(IPI/AlSS - Agent)$ .

To determine whether an environment setting parameter is to be set in Windows or UNIX, see the *Applicable OS* column. To determine whether an environment setting parameter is to be set in the manager environment (JP1/AJS3 - Manager) or the agent environment (JP1/AJS3 - Agent), see the *Applicable product* column.

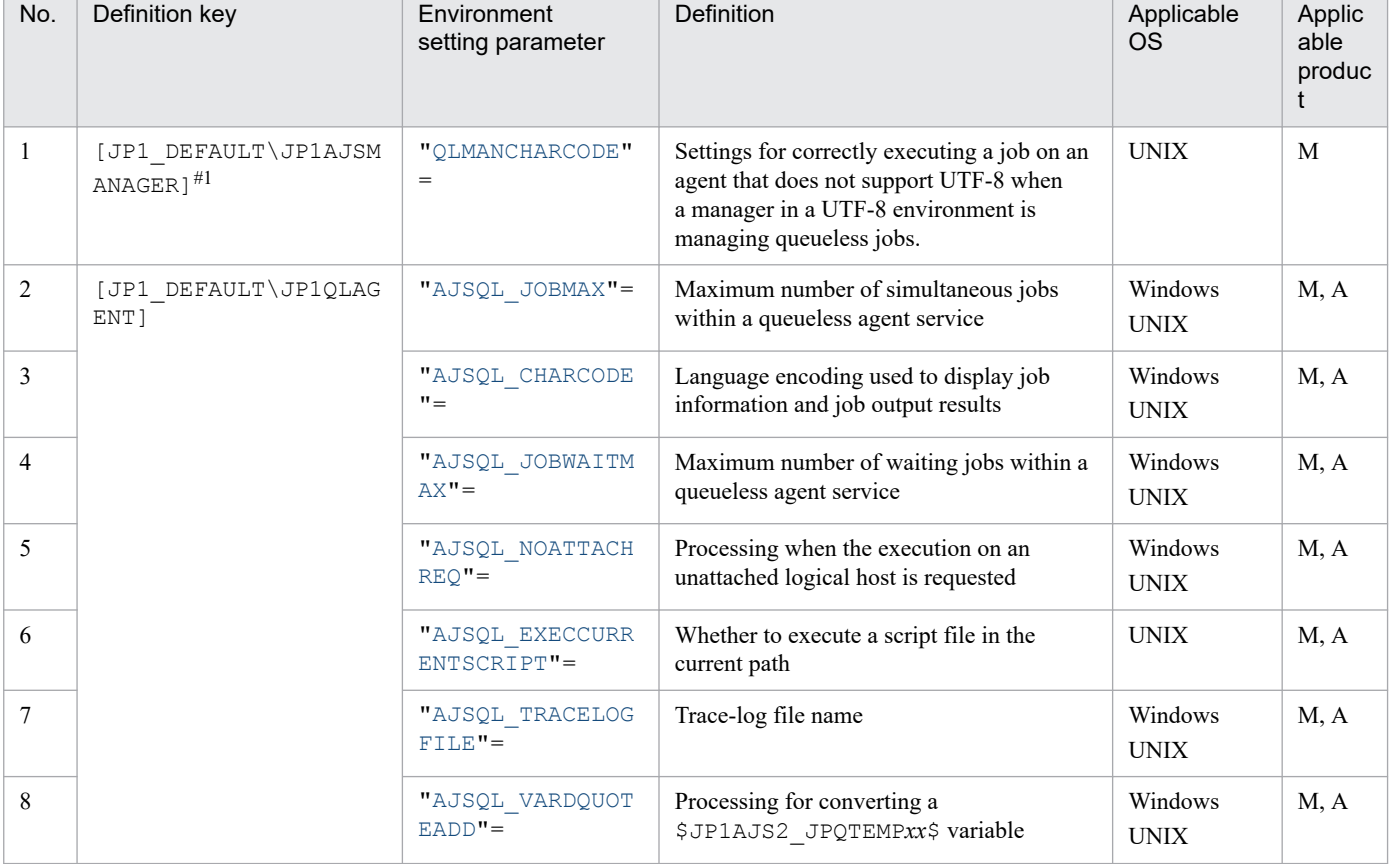

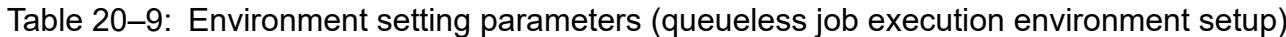

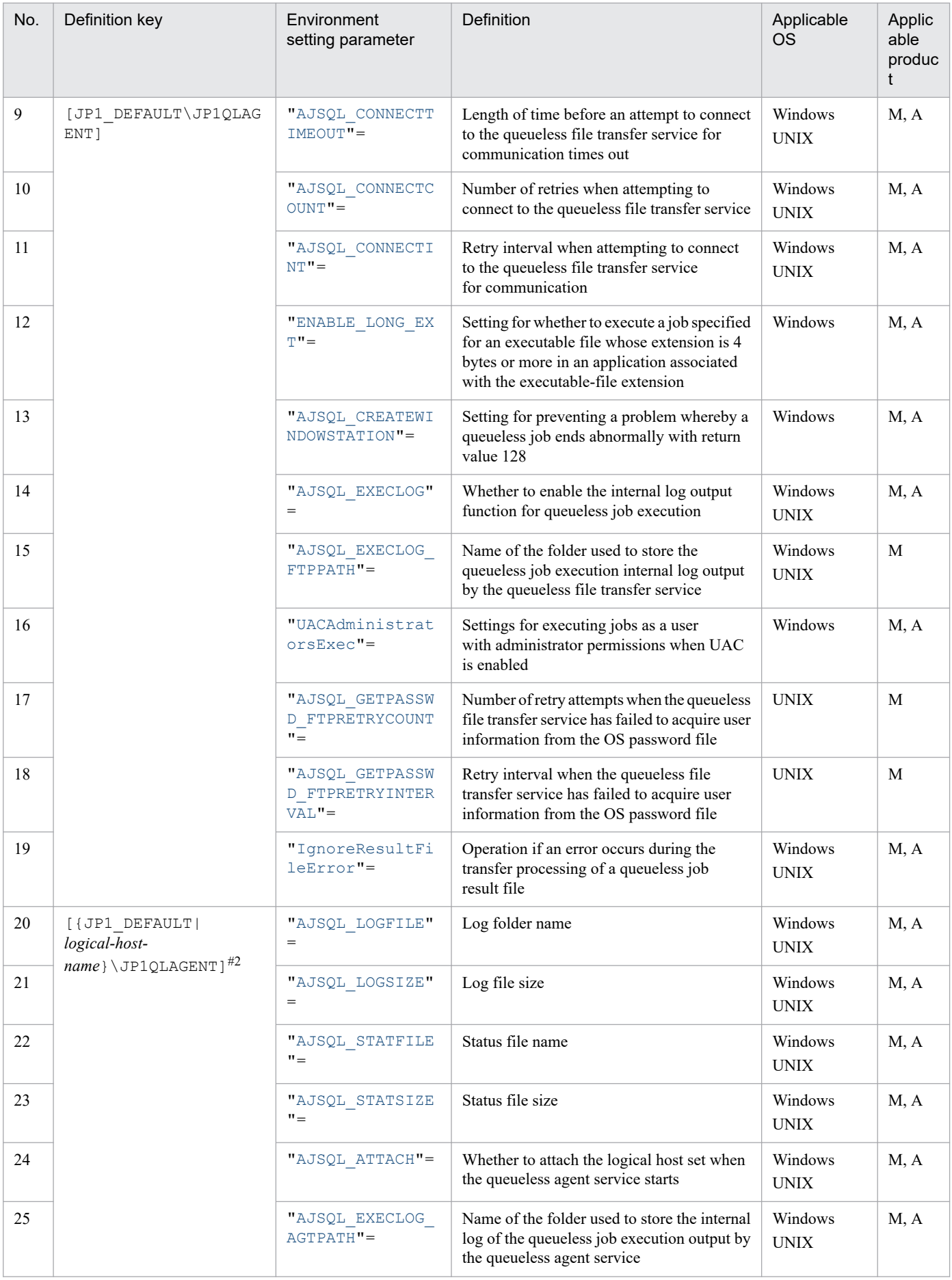

<span id="page-876-0"></span>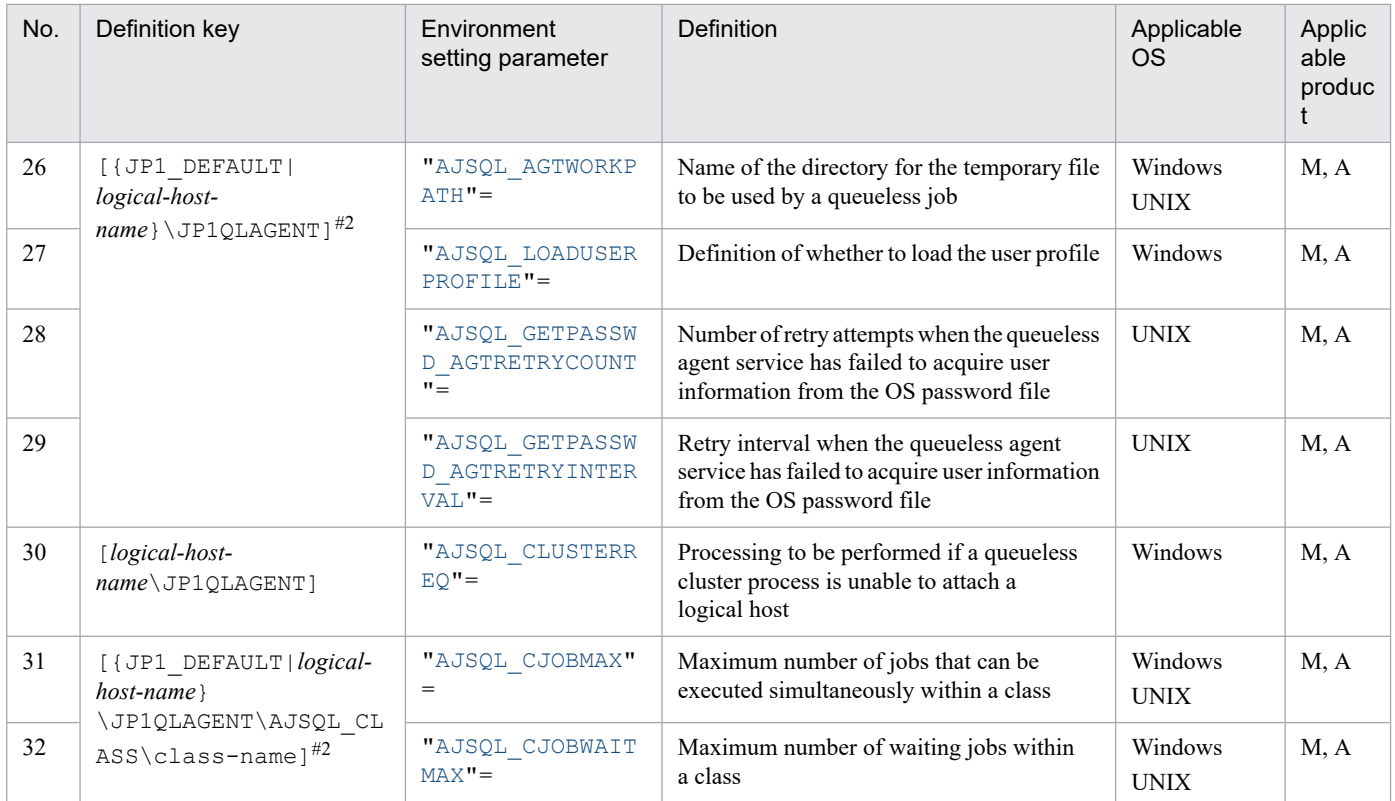

Legend:

M: JP1/AJS3 - Manager

A: JP1/AJS3 - Agent

#### #1

This definition key can be specified in UNIX only.

#2

Specify JP1\_DEFAULT for the physical host. For *logical-host-name*, specify the name of a logical host.

Parameters that are not described here are used for maintenance purposes. Do not change their values.

### **20.10.2 Details of the environment setting parameters for the queueless job execution environment**

This subsection describes details of the environment setting parameters for the queueless job execution environment.

Note that the default of an environment setting parameter means the value that is assumed when the environment setting parameter is omitted.

### **(1) QLMANCHARCODE**

Use this parameter to specify settings for correctly executing a job on an agent that does not support UTF-8 when a manager in a UTF-8 environment is managing queueless jobs.

Because an agent that does not support UTF-8 does not support UTF-8 character code conversion, you need to specify UTF-8 as the environment setting parameter to allow the manager to perform the character code conversion.

#### <span id="page-877-0"></span>Format

```
"QLMANCHARCODE" = "{none|UTF-8}"
```
Specifiable values

none

The manager does not perform character code conversion. Specify this value only when all the applicable queueless agents operate in a UTF-8 environment.

### UTF-8

The manager converts UTF-8 into character codes that the queueless agent supports and communicates with the queueless agent. Specify this value if one or more queueless agents do not operate in a UTF-8 environment.

### Default value

none

Recommended value

Set the value appropriate for the operating environment.

When the setting takes effect

After restart of the JP1/AJS3 Queueless File Transfer service and restart of the scheduler service

Cautionary notes

- In a Linux environment in which a queueless job has never been set up, UTF-8 is set when you execute the ajsqlsetup command.
- Set this environment setting parameter only when the character set of the manager (the value of the AJSCHARCODE environment setting parameter) is UTF-8. If the character set of the manager is not UTF-8, do not set this environment setting parameter.
- The character code conversion in this environment setting parameter applies only to data that is related to queueless jobs.
- If you specify UTF-8 for this environment setting parameter, you must specify the agent character set for the AJSQL\_CHARCODE environment setting parameter on all the agent hosts, including the local host.
- **•** Whereas the AJSCHARCODE environment setting parameter is set individually for scheduler services, the QLMANCHARCODE environment setting parameter is set for a single host. If you specify UTF-8 for the QLMANCHARCODE environment setting parameter, also specify UTF-8 for the AJSCHARCODE environment setting parameter for each of the scheduler services.

# **(2) AJSQL\_JOBMAX**

Use this parameter to specify the maximum number of concurrently executable jobs within a queueless agent service.

Specify this parameter if you want to limit the number of concurrently executable queueless jobs according to available machine resources.

If the number of jobs exceeds the specified value, the jobs exceeding the value enter the wait status (pooled in memory of the queueless agent). For details about how to specify the number of jobs that can wait, see the explanation of the AJSQL\_JOBWAITMAX environment setting parameter.

Format

"AJSQL\_JOBMAX" = dword:*maximum-number-of-concurrently-executable-jobs-within-a-queueless-agentservice*

Specifiable values

A hexadecimal value from 0 to 400 (0 to 1,024 in decimal)

### <span id="page-878-0"></span>Default value

- **•** In Windows: dword:00000005 (5 in decimal)
- **•** In UNIX: dword:00000400 (1,024 in decimal)

Recommended value

Set the value appropriate for the operating environment.

When the setting takes effect

After the JP1/AJS3 Queueless Agent service is restarted

# **(3) AJSQL\_CHARCODE**

Character code conversion is required when you use a queueless job in either of the following environments. In these cases, specify the character set to be used when a queueless job is executed on the agent host.

- **•** Environment in which the character sets of the manager host and the agent host are different
- Environment in UTF-8 is specified for the QLMANCHARCODE environment setting parameter on the manager host.

### Format

"AJSQL CHARCODE" = " ${non e|C|SJIS|EUC|UTF-8}$ "

Specifiable values

none

The 7-bit ASCII character set is used. There is no character code conversion between the manager and the agent. You cannot specify none by using the jajs config command. The none setting and C setting have the same effect. If you want to specify none, specify C by using the  $j$ ajs config command.

C

The 7-bit ASCII character set is used. There is no character code conversion between the manager and the agent.

### SJIS

The Shift JIS character set is used.

### EUC.

The EUC character set is used.

 $IITFT-R$ 

The UTF-8 character set is specified.

### Default value

none

### Recommended value

Set the value appropriate for the operating environment.

### When the setting takes effect

After the JP1/AJS3 Queueless Agent service is restarted

Cautionary notes

• The character string used when a queueless job is executed is not encoded with the character set of the JP1/AJS3 service. Instead, the LANG environment variable value specified when the queueless agent service is started is used.

<sup>20.</sup> Environment Setting Parameters

- <span id="page-879-0"></span>**•** Specify this environment setting parameter on the host used as an agent.
- If en US.UTF-8 or en US.utf8 is set for the LANG environment variable, set C for this environment setting parameter.

## **(4) AJSQL\_JOBWAITMAX**

Use this parameter to specify the maximum number of jobs that are allowed to wait within a queueless agent service.

Specify this parameter if the peak number of queueless jobs that are being executed exceeds the maximum number of simultaneous jobs.

If the number of jobs exceeds the specified value, the queueless job fails to start.

Format

```
"AJSQL_JOBWAITMAX" = dword:maximum-number-of-waiting-jobs-within-the-queueless-agent-service
```
Specifiable values

A hexadecimal value from 0 to 19000 (0 to 102,400 in decimal)

Default value

**•** In Windows:

dword:00000800 (2,048 in decimal)

**•** In UNIX:

dword:00000000

Recommended value

Set the value appropriate for the operating environment.

When the setting takes effect

After the JP1/AJS3 Queueless Agent service is restarted

# **(5) AJSQL\_NOATTACHREQ**

Use this parameter to specify the processing for a request for execution on an unattached logical host.

#### Format

```
"AJSQL NOATTACHREQ" = "{exec|error}"
```
Specifiable values

exec

The request is processed on the physical host.

error

The request results in an error.

Default value

exec

Recommended value

Default value

When the setting takes effect

After the JP1/AJS3 Queueless Agent service is restarted

```
20. Environment Setting Parameters
```
# <span id="page-880-0"></span>**(6) AJSQL\_EXECCURRENTSCRIPT**

If you use a relative path to specify the script file, you need to specify whether a script file already in the current path is to be executed when a job is executed.

The current path is the path specified for **Working path**. If a path is not specified for **Working path**, the home directory of the OS user who executes the job is used as the current path.

Format

```
"AJSQL EXECCURRENTSCRIPT" = "{yes|no}"
```
Specifiable values

yes

The script file in the current path has priority.

no

When a job is executed, the path in the PATH environment variable is followed to find and execute the target script file.

Default value

no

Recommended value

Default value

When the setting takes effect

After the JP1/AJS3 Queueless Agent service is restarted

Cautionary note

If you specify yes for this parameter, the current path is searched to locate the script file. Therefore, the job will fail to start if a hard disk failure or another problem causes the search for the script file to fail.

# **(7) AJSQL\_TRACELOGFILE**

Use this parameter to specify the full path name of the queueless trace log file.

If you do not specify this parameter, a trace log is not output.

Format

```
"AJSQL_TRACELOGFILE" = "trace-log-file-name"
```
Specifiable values

A character string of no more than 255 bytes

Default value

The following file name is assumed at setup.

In Windows:

**•** If the installation folder is the default installation folder or is in a folder protected by the system: %ALLUSERSPROFILE%\Hitachi\JP1\JP1\_DEFAULT\JP1AJS2\log\tracelog.ql

The default value of %ALLUSERSPROFILE% is *system-drive*\ProgramData.

A *folder protected by the system* is the path to a folder in any of the following:

- *system-drive*\Windows
- *system-drive*\Program Files
- <span id="page-881-0"></span>- *system-drive*\Program Files (x86)
- **•** If the installation folder is other than the above: *JP1/AJS3-installation-folder*\log\tracelog.ql

In UNIX:

```
/var/opt/jp1ajs2/log/tracelog.ql
```
Recommended value

Default value

When the setting takes effect

- **•** For the JP1/AJS3 Queueless Agent service: After the JP1/AJS3 Queueless Agent service is restarted
- **•** For the JP1/AJS3 Queueless File Transfer service: After the JP1/AJS3 Queueless File Transfer service is restarted
- For the JP1/AJS3 service: After the JP1/AJS3 service is restarted

## **(8) AJSQL\_VARDQUOTEADD**

When a \$JP1AJS2\_JPQTEMP*xx*\$ variable is converted, use this parameter to select whether to enclose the variable value after conversion in double quotation marks (").

The setting of this parameter is valid for the physical host and all logical hosts.

#### Format

```
"AJSQL VARDQUOTEADD" = "{yes|no}"
```
Specifiable values

yes

The variable value after conversion is enclosed in double quotation marks (").

no

The variable value after conversion is not enclosed in double quotation marks (").

Default value

yes

Recommended value

Default value

When the setting takes effect

After the JP1/AJS3 Queueless Agent service is restarted

# **(9) AJSQL\_CONNECTTIMEOUT**

Use this parameter to specify the length of time before an attempt to the connect to the queueless file transfer service times out.

### Format

```
"AJSQL_CONNECTTIMEOUT" = dword:connection-timeout-value
```
<span id="page-882-0"></span>Specifiable values

A hexadecimal value (in seconds) from 00000000 to 00000258 (0 to 600 in decimal).

If you specify dword:00000000, the timeout value depends on the connection timeout value of the OS.

Default value

dword:0000000A (10 in decimal)

Recommended value

Default value

When the setting takes effect

After the JP1/AJS3 Queueless Agent service is restarted

# **(10) AJSQL\_CONNECTCOUNT**

Use this parameter to specify the number of retries to be attempted if a communication error occurs during processing to connect to the queueless file transfer service.

Format

```
"AJSQL_CONNECTCOUNT" = dword:number-of-connection-retries
```
Specifiable values

A hexadecimal value (in seconds) from 00000000 to 00000064 (0 to 100 in decimal)

Default value

dword:00000003 (3 in decimal)

Recommended value

Default value

When the setting takes effect

After the JP1/AJS3 Queueless Agent service is restarted

### **(11) AJSQL\_CONNECTINT**

Use this parameter to specify the retry interval if a communication error occurs during processing to connect to the queueless file transfer service.

### Format

```
"AJSQL_CONNECTINT" = dword:retry-interval-for-communication-connection
```
Specifiable values

A hexadecimal value (in seconds) from 00000000 to 0000003C (0 to 60 in decimal)

Default value

dword:00000001 (1 in decimal)

Recommended value

Default value

When the setting takes effect

After the JP1/AJS3 Queueless Agent service is restarted

```
20. Environment Setting Parameters
```
# <span id="page-883-0"></span>**(12) ENABLE\_LONG\_EXT (for queueless job)**

Use this parameter to specify whether to execute a job specified for an executable file whose extension is 4 bytes or more in an application associated with the executable-file extension when **Queueless Agent** has been specified for **Exec. service**.

For details, see *[6.2.18 Executing a job whose executable file name has an extension longer than three bytes](#page-197-0)*.

Format

"ENABLE\_LONG\_EXT" = dword:*setting-value*

Specifiable values

0

Although the executable-file extension is 4 bytes or more, the job specified for the file is executed in the application that is associated with the first three digits of the executable-file extension.

If the system cannot find the application that is associated with the first three digits of the extension, the job does not start.

1

If the executable-file extension is 4 bytes or more, the job is executed in the application that is associated with the extension.

If **Standard** is specified for **Exec. service**, the job is executed with a long file name when the executable file is executed with an extension of 4 bytes or more.

Default value

dword:00000000 (0 in decimal)

Recommended value

Default value

When the setting takes effect

After the JP1/AJS3 Queueless Agent service is restarted

### **(13) AJSQL\_CREATEWINDOWSTATION**

Use this parameter to specify whether to prevent a problem whereby a job ends abnormally with return value 128.

For details, see *[6.4.3 Preventing a queueless job from ending abnormally with return value 128](#page-246-0)*.

Format

```
"AJSQL CREATEWINDOWSTATION" = "{yes|no}"
```
Specifiable values

yes

A problem whereby a job ends abnormally with return value 128 is prevented.

no

A problem whereby a job ends abnormally with return value 128 is not prevented.

Default value

no

Recommended value

Default value

<sup>20.</sup> Environment Setting Parameters

<span id="page-884-0"></span>When the setting takes effect

After the JP1/AJS3 Queueless Agent service is restarted

## **(14) AJSQL\_EXECLOG**

Use this parameter to specify whether to enable the internal log output function for queueless job execution.

Format

"AJSQL EXECLOG" = "{yes|no}"

Specifiable values

yes

The internal log output function for the queueless job execution is enabled.

no

The internal log output function for the queueless job execution is disabled.

Default value

yes

Recommended value

Default value

When the setting takes effect

After the JP1/AJS3 Queueless Agent service or the JP1/AJS3 Queueless File Transfer service is restarted

# **(15) AJSQL\_EXECLOG\_FTPPATH**

Use this parameter to specify the name of the directory used to store the internal log data output by the queueless file transfer service. Specify a full path name.

Format

"AJSQL\_EXECLOG\_FTPPATH" = "*name-of-the-directory-used-to-store-the-internal-log-output-by-thequeueless-file-transfer-service*"

Specifiable values

A character string of no more than 200 bytes

Default value

In Windows:

**•** If the installation folder is the default installation folder or is in a folder protected by the system: %ALLUSERSPROFILE%\Hitachi\JP1\JP1\_DEFAULT\JP1AJS2\log

The default value of %ALLUSERSPROFILE% is *system-drive*\ProgramData.

A *folder protected by the system* is the path to a folder in any of the following:

- *system-drive*\Windows
- *system-drive*\Program Files
- *system-drive*\Program Files (x86)
- **•** If the installation folder is other than the above: *JP1/AJS3-Manager-installation-folder*\log

#### In UNIX:

/var/opt/jp1ajs2/log

<span id="page-885-0"></span>Recommended value

Default value

When the setting takes effect

After the JP1/AJS3 Queueless File Transfer service is restarted

Cautionary note

Specify the name of a directory on the local disk.

## **(16) UACAdministratorsExec (for queueless job)**

Use this parameter to specify whether a user can execute queueless jobs as a user with administrator permissions when the UAC function is enabled.

For details, see *[6.2.22 Settings for executing jobs as a user with administrator permissions when the UAC is enabled](#page-203-0)*.

Format

```
"UACAdministratorsExec" = dword:setting
```
Specifiable values

 $\Omega$ 

When the UAC is enabled, all OS users who belong to the Administrators group execute jobs with the administrator permissions disabled. Excluded, however, is the built-in Administrator.

1

When the UAC is enabled, an OS user who belongs to the Administrators group executes jobs as a user with administrator permissions.

When you specify 1, the *Log on as a batch job* permission must be set for all OS users (including standard users) who execute jobs.

Default value

```
dword:00000000 (0 in decimal)
```
Recommended value

Default value

When the setting takes effect

After the JP1/AJS3 Queueless Agent service is restarted

### **(17) AJSQL\_GETPASSWD\_FTPRETRYCOUNT**

Use this parameter to specify the number of retry attempts when the queueless file transfer service has failed to acquire user information from the OS password file.

Usually, you do not need to change this value.

For details, see *[15.2.20 Changing the settings for retries when user information is acquired](#page-511-0)*.

Format

```
"AJSQL GETPASSWD FTPRETRYCOUNT" = dword:number-of-retry-attempts-when-an-attempt-to-
acquire-user-information-from-the-OS-password-file-has-failed
```
Specifiable values

A hexadecimal value from 00000000 to 0000000A (0 to 10 in decimal)

If you specify dword:00000000, a retry is not performed.

<sup>20.</sup> Environment Setting Parameters

### <span id="page-886-0"></span>Default value

dword:00000002 (2 in decimal)

Recommended value

Default value

When the setting takes effect

After the JP1/AJS3 Queueless File Transfer service is restarted

# **(18) AJSQL\_GETPASSWD\_FTPRETRYINTERVAL**

Use this parameter to specify the retry interval when the queueless file transfer service has failed to acquire user information from the OS password file.

Usually, you do not need to change this value.

For details, see *[15.2.20 Changing the settings for retries when user information is acquired](#page-511-0)*.

Format

```
"AJSQL_GETPASSWD_FTPRETRYINTERVAL" = dword:retry-interval-when-an-attempt-to-acquire-user-
information-from-the-OS-password-file-has-failed
```
Specifiable values

A hexadecimal value (in milliseconds) from 00000000 to 00002710 (0 to 10,000 in decimal)

If you specify dword:00000000, a retry is performed immediately.

Default value

dword:000003E8 (1,000 in decimal)

Recommended value

Default value

When the setting takes effect

After the JP1/AJS3 Queueless File Transfer service is restarted

# **(19) IgnoreResultFileError (for queueless job)**

Use this parameter to specify the operation to be executed if, after a job process has finished, an error occurs during the transfer processing of a job result file (standard output file or standard error output file).

For details, see *[6.2.24 Operation settings when job result file transfer fails](#page-206-0)* (Windows), or *[15.2.22 Operation settings](#page-514-0) [when job result file transfer fails](#page-514-0)* (UNIX).

### Format

"IgnoreResultFileError" = dword:*operation-if-a-transfer-error-occurs-in-a-job-result-file*

Specifiable values

 $\Omega$ 

If an error occurs during the transfer processing of a job result file,  $-1$  is set as the job return code and the job status is set to *Ended abnormally*.

1

If an error occurs during the transfer processing of a job result file, the return code of the job process is set as the job return code and the job status is set to *Ended normally*, *Ended with warning*, or *Ended abnormally* according to how the end of processing is judged.

<span id="page-887-0"></span>Default value dword:00000000(0 in decimal)

Recommended value Default value

When the setting takes effect After JP1/AJS3 is restarted

# **(20) AJSQL\_LOGFILE**

Use this parameter to specify the name of the log folder to which the messages related to starting and ending executed jobs are output. Specify a full path name.

Format

"AJSQL\_LOGFILE" = "*log-folder-name*"

Specifiable values

A character string of no more than 180 bytes

Default value

In Windows:

For a physical host:

**•** If the installation folder is the default installation folder or is in a folder protected by the system: %ALLUSERSPROFILE%\Hitachi\JP1\JP1\_DEFAULT\JP1AJS2\log

The default value of %ALLUSERSPROFILE% is *system-drive*\ProgramData.

A *folder protected by the system* is the path to a folder in any of the following:

- *system-drive*\Windows
- *system-drive*\Program Files
- *system-drive*\Program Files (x86)
- **•** If the installation folder is other than the above: *JP1/AJS3-installation-folder*\log

For a logical host:

*shared-folder-name*\jp1ajs2\log

In UNIX:

For a physical host:

/var/opt/jp1ajs2/log

For a logical host:

*shared-directory-name*/jp1ajs2/log

Recommended value

Default value

When the setting takes effect

After the JP1/AJS3 Queueless Agent service is restarted or the logical host is attached

# **(21) AJSQL\_LOGSIZE**

Use this parameter to specify the size of the log file.

<span id="page-888-0"></span>Because this log file used to check the job execution status, specify a size that is sufficient for storing the log data for at least one day.

As the log file, the system uses two files (file 1 and file 2), each of which has the size specified for this parameter.

#### Format

"AJSQL\_LOGSIZE" = dword:*log-file-size*

#### Specifiable values

0 or a value (in kilobytes) from 4 to 1E8480 in hexadecimal (0 or a value from 4 to 2,000,000 in decimal)

#### Default value

dword:00002000 (8,192 in decimal)

Recommended value

Set the value appropriate for the operating environment.

When the setting takes effect

After the JP1/AJS3 Queueless Agent service is restarted or the logical host is attached

Cautionary note

When the information written to file 1 reaches the limit specified in this parameter, the writing of information switches to file 2. When the information written to file 2 reaches the limit, the writing of information switches back to file 1 and existing information is overwritten. Because the repeated switching between files 1 and 2 continually overwrites older information, you must be especially careful in specifying the file size.

# **(22) AJSQL\_STATFILE**

Use this parameter to specify the name of the status file used to store information about running jobs. Specify a full path name.

#### Format

"AJSQL\_STATFILE" = "*status-file-name*"

Specifiable values

A character string of no more than 255 bytes

Default value

In Windows:

For a physical host:

**•** If the installation folder is the default installation folder or is in a folder protected by the system: %ALLUSERSPROFILE%\Hitachi\JP1\JP1\_DEFAULT\JP1AJS2\log\ajsqlstat.dat

The default value of %ALLUSERSPROFILE% is *system-drive*\ProgramData.

A *folder protected by the system* is the path to a folder in any of the following:

- *system-drive*\Windows
- *system-drive*\Program Files
- *system-drive*\Program Files (x86)
- **•** If the installation folder is other than the above: *JP1/AJS3-installation-folder*\log\ajsqlstat.dat

### For a logical host:

```
shared-folder-name\jp1ajs2\log\ajsqlstat.dat
```
<span id="page-889-0"></span>In UNIX:

```
For a physical host:
   /var/opt/jp1ajs2/log/ajsqlstat.dat
```
For a logical host:

```
shared-directory-name/jp1ajs2/log/ajsqlstat.dat
```
Recommended value Default value

When the setting takes effect

After the JP1/AJS3 Queueless Agent service is restarted or the logical host is attached

# **(23) AJSQL\_STATSIZE**

Use this parameter to specify the size of the status file used to store information about running jobs.

When the a status file is used, although nodes are switched for the requesting scheduler service and executing queueless agent before job-end results are reported to the requesting manager, the job-end results can be reported after a restart.

The job status can be managed on the manager side even if the scheduler service requesting execution of a queueless job fails during job execution. If you want to improve the reliability, specify this parameter.

One kilobyte corresponds to the information for about 9 jobs.

Format

"AJSQL\_STATSIZE" = dword:*status-file-size*

Specifiable values

0 or a value (in kilobytes) from 4 to 1E8480 in hexadecimal (0 or 4 to 2,000,000 in decimal)

Default value

dword:00000800 (2,048 in decimal)

Recommended value

Set the value appropriate for the operating environment.

When the setting takes effect

After the JP1/AJS3 Queueless Agent service is restarted or the logical host is attached

Cautionary note

If you specify 0 for this parameter, the information about running jobs is not stored. If nodes are switched for the scheduler service requesting execution during job execution, the end status of a running job will be unknown.

If you specify a non-zero value, the job status might be displayed as *Ended abnormally* even if the job itself has terminated normally. This is because an attempt to transfer output (the information sent by the job to the standard error output) from the agent host to the manager host has failed. You can prevent this problem from occurring by only sending output to the standard error output when an error occurs.

# **(24) AJSQL\_ATTACH**

Use this parameter to specify whether to attach the logical host that was set when the queueless agent service started.

This item is effective only if you specify the logical host key.

#### <span id="page-890-0"></span>Format

```
"AJSQL ATTACH" = "\{yes|no\}"
```
Specifiable values

yes

The logical host is attached.

no

The logical host is not attached.

To enable the logical host to be used, use the ajsqlattach command to attach it after starting the queueless agent service.

Default value

no

Recommended value

Default value

When the setting takes effect

After the JP1/AJS3 Queueless Agent service is restarted

# **(25) AJSQL\_EXECLOG\_AGTPATH**

Use this parameter to specify the name of the directory used to store the internal log data output by the queueless agent service. Specify a full path name.

### Format

```
"AJSQL_EXECLOG_AGTPATH" = "name-of-the-directory-used-to-store-the-internal-log-output-by-the-
queueless-agent-service"
```
Specifiable values

A character string of no more than 200 bytes

Default value

In Windows:

**•** If the installation folder is the default installation folder or is in a folder protected by the system: %ALLUSERSPROFILE%\Hitachi\JP1\JP1\_DEFAULT\JP1AJS2\log

The default value of %ALLUSERSPROFILE% is *system-drive*\ProgramData.

A *folder protected by the system* is the path to a folder in any of the following:

- *system-drive*\Windows
- *system-drive*\Program Files
- *system-drive*\Program Files (x86)
- **•** If the installation folder is other than the above:

*JP1/AJS3-installation-folder*\log

In UNIX:

/var/opt/jp1ajs2/log

Recommended value

Default value

When the setting takes effect

After the JP1/AJS3 Queueless Agent service is restarted or the logical host is attached

### <span id="page-891-0"></span>Cautionary note

Specify the name of a directory on the local disk.

The directory name for cluster use is as follows:

```
name-of-the-directory-used-to-store-the-internal-log-output-by-the-queuele
ss-agent-service/ajsqlexeclog-[logical-host-name]
```
If the full path name is 256 bytes or more, the first 30 bytes are used as the logical host name specified for *logical-host-name*.

If there are multiple logical hosts satisfying the above conditions and the first 30 bytes of their names are the same, the internal logs of these logical hosts are output to the same file. However, if the internal logs of multiple logical hosts are output to the same file, starting the queueless job might slow down and the output of internal logs might fail.

If the internal logs of multiple logical hosts will be output to the same file, specify a different directory path for the AJSQL\_EXECLOG\_AGTPATH environment setting parameter for each logical host, so that the internal logs will be output to different files. If you change the value of the AJSQL\_EXECLOG\_AGTPATH environment setting parameter to a non-default value, you also have to edit the contents of the data collection sample script. For details, see *[7.1](#page-261-0) [Collecting log data](#page-261-0)*.

### **(26) AJSQL\_AGTWORKPATH**

Use this parameter to specify the full path name of the directory for the temporary file that is used by a queueless job.

#### Format

"AJSQL\_AGTWORKPATH" = "*name-of-the-directory-for-the-temporary-file-to-be-used-by-queueless-job*"

Specifiable values

A character string of no more than 100 bytes

Default value

In Windows:

For a physical host:

**•** If the installation folder is the default installation folder or is in a folder protected by the system: %ALLUSERSPROFILE%\Hitachi\JP1\JP1\_DEFAULT\JP1AJS2\tmp\QLAgent

The default value of %ALLUSERSPROFILE% is *system-drive*\ProgramData.

A *folder protected by the system* is the path to a folder in any of the following:

- *system-drive*\Windows

```
- system-drive\Program Files
```

```
- system-drive\Program Files (x86)
```
**•** If the installation folder is other than the above: *JP1/AJS3-installation-folder*\tmp\QLAgent

### For a logical host:

*shared-folder-name*\jp1ajs2\tmp\QLAgent

In UNIX:

For a physical host:

/var/opt/jp1ajs2/tmp/QLAgent

For a logical host:

*shared-directory-name*/jp1ajs2/tmp/QLAgent

```
20. Environment Setting Parameters
```
<span id="page-892-0"></span>Recommended value

Set the value appropriate for the operating environment.

When the setting takes effect

After the JP1/AJS3 Queueless Agent service is restarted or the logical host is attached

# **(27) AJSQL\_LOADUSERPROFILE**

Use this parameter to specify whether to load user the profile information about the OS user who executes a job when a job is executed.

Specify this parameter value if the user information must be set in the logon session of the OS user when PC jobs are executed.

For details, see *[6.4.2 Executing a job that requires a user profile in a queueless job execution environment](#page-245-0)*.

Format

```
"AJSQL LOADUSERPROFILE" = "{yes|no}"
```
Specifiable values

yes

Specify this value to load the user profile.

no

Specify this value if you do not want to load the user profile.

Default value

no

Recommended value

Set the value appropriate for the operating environment.

When the setting takes effect

After the JP1/AJS3 Queueless Agent service is restarted

# **(28) AJSQL\_GETPASSWD\_AGTRETRYCOUNT**

Use this parameter to specify the number of retry attempts when the queueless agent service has failed to acquire user information from the OS password file.

Usually, you do not need to change this value.

For details, see *[15.2.20 Changing the settings for retries when user information is acquired](#page-511-0)*.

Format

"AJSQL\_GETPASSWD\_AGTRETRYCOUNT" = dword:*number-of-retry-attempts-when-an-attempt-toacquire-user-information-from-the-OS-password-file-has-failed*

Specifiable values

A hexadecimal value from 00000000 to 0000000A (0 to 10 in decimal)

If you specify dword:00000000, a retry is not performed.

Default value

dword:00000002 (2 in decimal)

```
20. Environment Setting Parameters
```
JP1/Automatic Job Management System 3 Configuration Guide **893**

<span id="page-893-0"></span>Recommended value Default value

When the setting takes effect

After the JP1/AJS3 Queueless Agent service is restarted or the logical host is attached

### **(29) AJSQL\_GETPASSWD\_AGTRETRYINTERVAL**

Use this parameter to specify the retry interval when the queueless agent service has failed to acquire user information from the OS password file.

Usually, you do not need to change this value.

For details, see *[15.2.20 Changing the settings for retries when user information is acquired](#page-511-0)*.

Format

```
"AJSQL_GETPASSWD_AGTRETRYINTERVAL" = dword:retry-interval-when-an-attempt-to-acquire-user-
information-from-the-OS-password-file-has-failed
```
Specifiable values

A hexadecimal value (in milliseconds) from 00000000 to 00002710 (0 to 10,000 in decimal)

If you specify dword:00000000, a retry is performed immediately.

Default value

dword:000003E8 (1,000 in decimal)

Recommended value

Default value

When the setting takes effect

After the JP1/AJS3 Queueless Agent service is restarted or the logical host is attached

# **(30) AJSQL\_CLUSTERREQ**

Use this parameter to specify whether to abnormally terminate a queueless cluster process if it fails to attach a logical host.

Format

```
"AJSQL CLUSTERREQ" = "{exec|error}"
```
Specifiable values

exec

The startup of the process continues, and the queueless cluster process does not terminate abnormally. Startup of the JP1/AJS3 service also continues.

If you specify exec, startup of the process continues even if an attempt to attach a logical host fails. Accordingly, you need to execute the ajsqlstatus command after nodes are switched, to check whether the logical host has been attached successfully. If the attachment has failed, use the integrated trace log to determine the cause of the error and then correct the error. You can then use the ajsqlattach command to attach the logical host.

error

The queueless cluster process terminates abnormally. Startup of the JP1/AJS3 service also terminates abnormally.

Default value

exec

<span id="page-894-0"></span>Recommended value Default value

When the setting takes effect

After JP1/AJS3 service is restarted

## **(31) AJSQL\_CJOBMAX**

Use this parameter to specify the maximum number of jobs that can be executed simultaneously within a class.

For details, see *[6.4.1 Executing jobs with a class specified in a queueless job environment](#page-243-0)* (for Windows) or *[15.4.1](#page-551-0) [Executing jobs with a class specified in a queueless job environment](#page-551-0)* (for UNIX).

Format

"AJSQL\_CJOBMAX" = dword:*maximum-number-of-simultaneous-jobs-within-a-class*

Specifiable values

A hexadecimal value from 0 to 400 (0 to 1,024 in decimal)

Default value

**•** In Windows:

dword:00000005 (5 in decimal)

**•** In UNIX:

dword:00000400 (1,024 in decimal)

Recommended value

Set the value appropriate for the operating environment.

When the setting takes effect

After the JP1/AJS3 Queueless Agent service is restarted or the logical host is attached

# **(32) AJSQL\_CJOBWAITMAX**

Use this parameter to specify the maximum number of queueless jobs that can be stored in queueless agent service memory if the number of jobs exceeds the maximum number of simultaneous jobs in the class.

For details, see *[6.4.1 Executing jobs with a class specified in a queueless job environment](#page-243-0)* (for Windows) or *[15.4.1](#page-551-0) [Executing jobs with a class specified in a queueless job environment](#page-551-0)* (for UNIX).

Format

"AJSQL\_CJOBWAITMAX" = dword:*maximum-number-of-jobs-that-can-wait-in-a-class*

Specifiable values

A hexadecimal value from 0 to 19000 (0 to 102,400 in decimal)

Default value

**•** In Windows:

dword:00000800 (2,048 in decimal)

**•** In UNIX:

dword:00000000 (0 in decimal)

Recommended value

Set the value appropriate for the operating environment.

<sup>20.</sup> Environment Setting Parameters

When the setting takes effect

After the JP1/AJS3 Queueless Agent service is restarted or the logical host is attached

20. Environment Setting Parameters

This section describes the environment setting parameters for JP1/AJS3 shared information.

### **20.11.1 List of the environment setting parameters for JP1/AJS3 shared information**

The same settings for JP1/AJS3 shared information can be used for the manager environment (JP1/AJS3 - Manager) and for the agent environment (JP1/AJS3 - Agent).

The table below lists the environment setting parameters to be used to set JP1/AJS3 shared information in the manager environment (JP1/AJS3 - Manager) and in the agent environment (JP1/AJS3 - Agent).

To determine whether an environment setting parameter is to be set in Windows or UNIX, see the *Applicable OS* column.

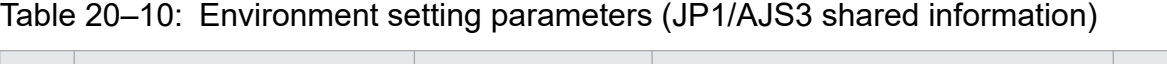

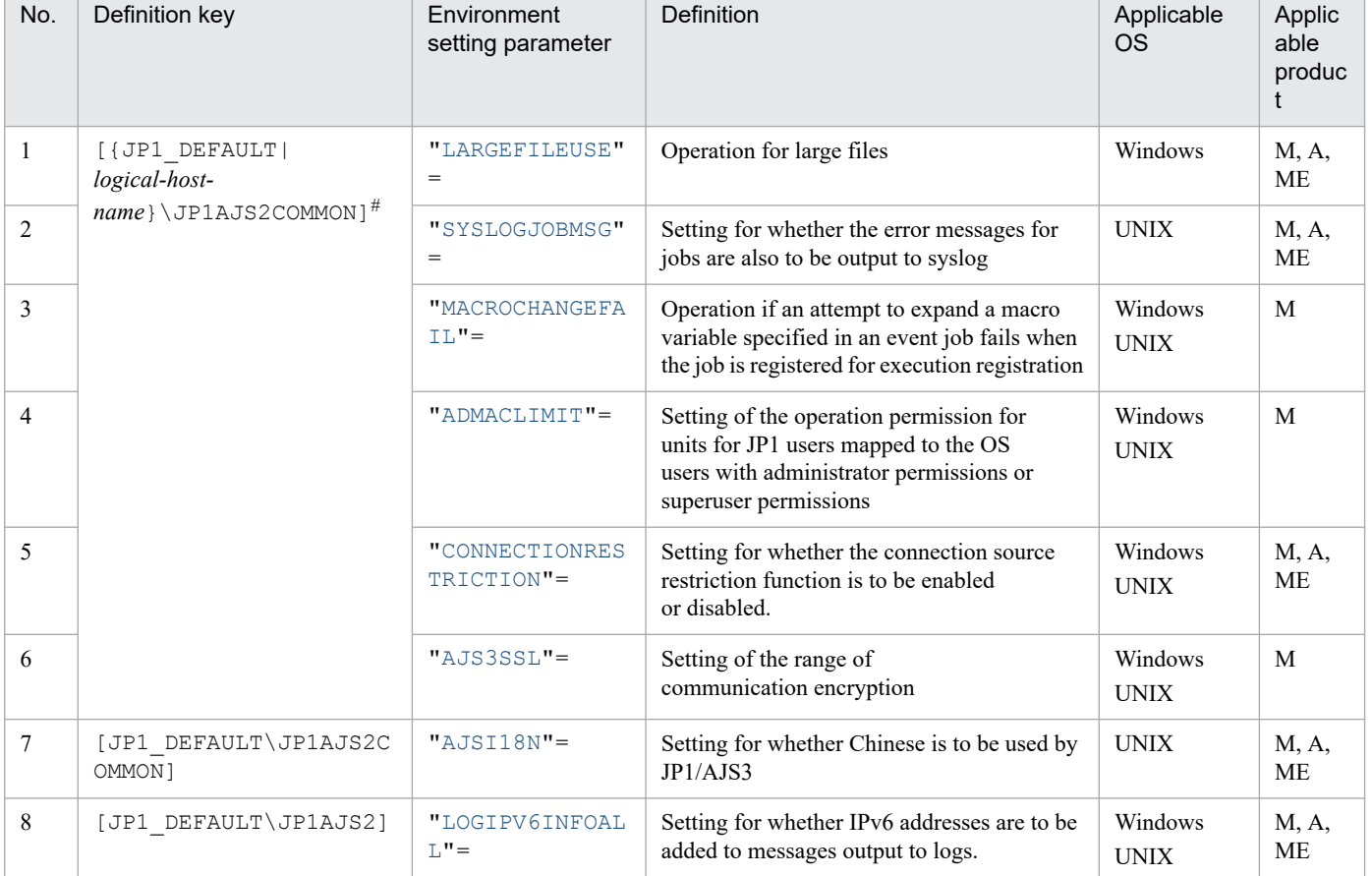

#### Legend:

M: JP1/AJS3 - Manager A: JP1/AJS3 - Agent ME: JP1/AJS3 - Agent Minimal Edition

#### #

Specify JP1\_DEFAULT for the physical host. For *logical-host-name*, specify the name of a logical host.

<span id="page-897-0"></span>Parameters that are not described here are used for maintenance purposes. Do not change their values.

### **20.11.2 Details of the environment setting parameters for JP1/AJS3 shared information**

This subsection describes the environment setting parameters for JP1/AJS3 shared information.

Note that the default of an environment setting parameter means the value that is assumed when the environment setting parameter is omitted.

### **(1) LARGEFILEUSE**

Use this parameter to specify whether the file monitoring job monitors large files.

For details, see *[6.3.16 Enabling monitoring of a large file](#page-238-0)*.

#### Format

"LARGEFILEUSE" = " $\{yes|no\}$ "

Specifiable values

yes

The file monitoring job monitors files larger than 2 GB.

no

The file monitoring job cannot monitor files that are larger than 2 GB. If you specify no, but specify a file larger than 2 GB as a monitoring target, an error message is output to the integrated trace log when execution of the file monitoring job terminates abnormally. For this reason, do not specify a file larger than 2 GB as a monitoring target.

Default value

no

If the OS is Windows, yes is set when a new installation of JP1/AJS3 is performed.

Recommended value

yes

When the setting takes effect

After JP1/AJS3 is restarted

Cautionary note

If you are using version 11-10 or later of JP1/AJS3 for UNIX, you do not need to set this environment setting parameter.The system operates by assuming yes regardless of the actual value of this environment setting parameter setting.

### **(2) SYSLOGJOBMSG**

Use this parameter to specify whether to also output error messages appearing during the execution of jobs to syslog.

For details, see *[15.6.1 Settings for outputting error messages for jobs to syslog](#page-556-0)*.

#### Format

```
"SYSLOGJOBMSG" = "{none|error}"
```

```
20. Environment Setting Parameters
```
#### Specifiable values

none

Error messages appearing during the execution of jobs are not output to syslog. The status of JP1/AJS3 is monitored by the integrated trace log.

error

Error messages appearing during the execution of jobs are output to the syslog file, which is used to monitor the error status of JP1/AJS3. However. even if you specify this value, you must not stop the integrated trace log process.

If you specify error for this parameter, a message reporting abnormal job termination (KAVS0265-E) is output to syslog, regardless of whether the scheduler service setting contains JOBSYSLOG (outputs, to syslog, messages related to starting and ending a job).

The following table lists the messages that are output based on the values specified for the SYSLOGJOBMSG and JOBSYSLOG environment setting parameters.

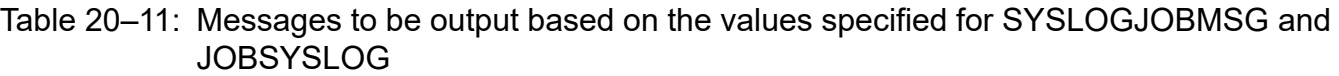

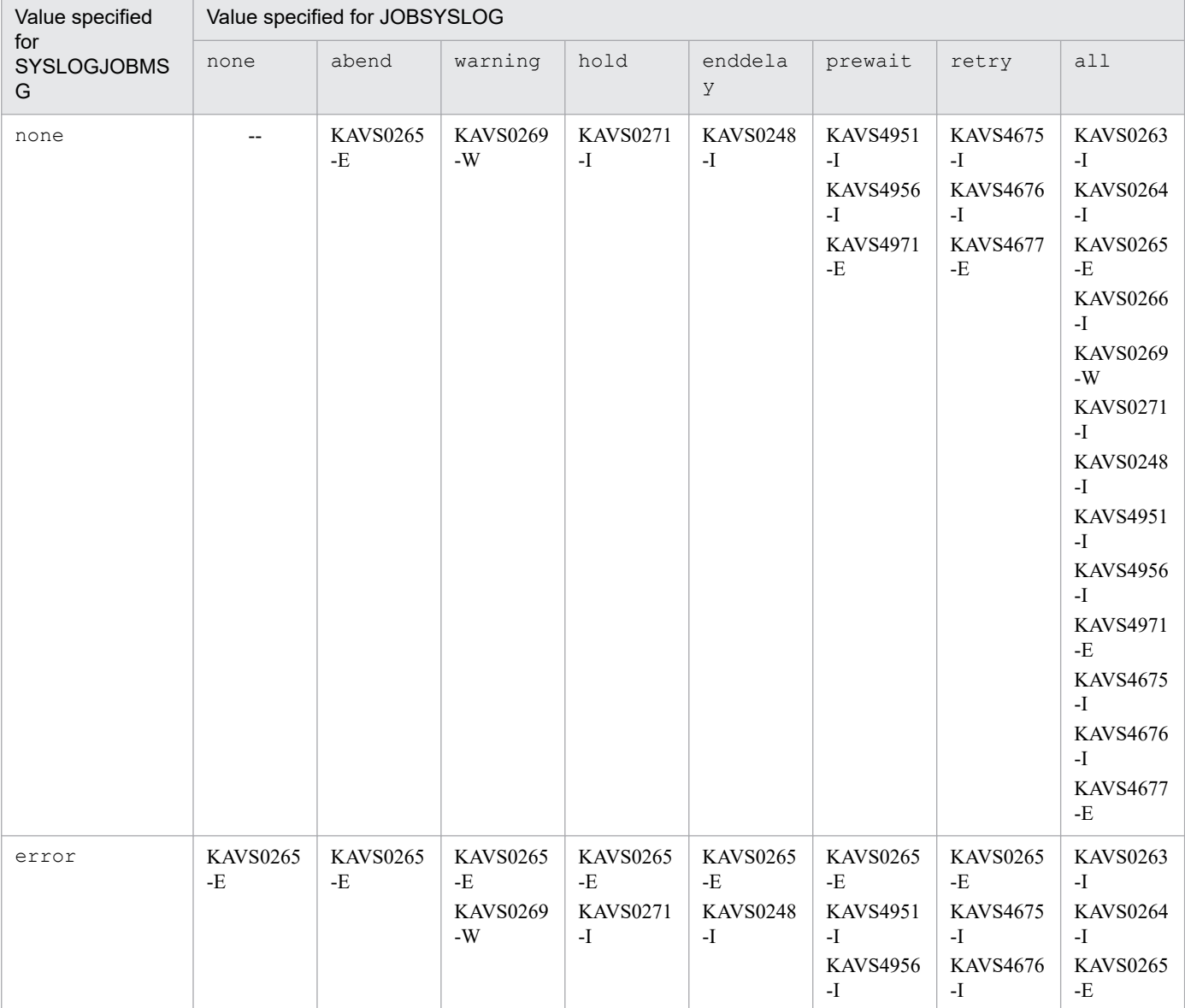

<span id="page-899-0"></span>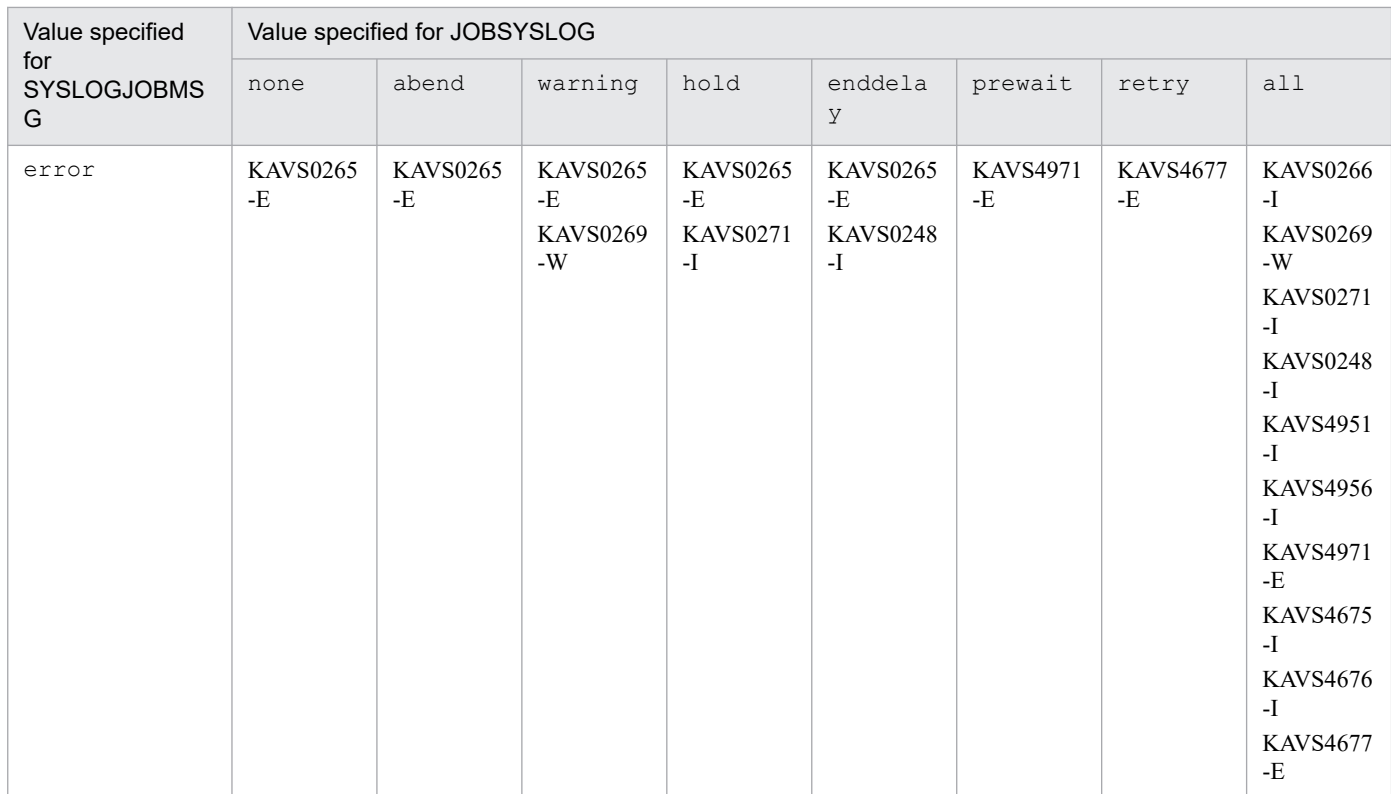

Legend:

--: Not applicable

Default value

none

Recommended value

Default value

When the setting takes effect

After JP1/AJS3 is restarted

### **(3) MACROCHANGEFAIL**

Use this parameter to specify whether to set *Failed to start* as the status if expansion of the passing information in a macro variable fails when a job is executed.

For details, see *[6.2.10 Setting the action to be taken if the value of a macro variable cannot be passed](#page-185-0)* (for Windows) or *[15.2.10 Setting the action to be taken if the value of a macro variable cannot be passed](#page-496-0)* (for UNIX).

### Format

"MACROCHANGEFAIL" = " $\{yes|no\}$ "

Specifiable values

yes

If the expansion of the passing information in a macro variable fails when a job is executed, the status set is *Failed to start*, and an error message is output to the integrated trace log and as execution result details so that you can check the macro variable that could not be expanded.

no

Even if the expansion of the passing information in a macro variable fails when a job is executed, the system treats the information defined in the macro variable as a character string and continues processing.

<sup>20.</sup> Environment Setting Parameters
Default value

no

Recommended value

Default value

When the setting takes effect After JP1/AJS3 is restarted

# **(4) ADMACLIMIT**

Use this parameter to set the operation permission for units for JP1 users mapped to OS users with administrator permissions or superuser permissions.

Format

"ADMACLIMIT" = " $\{yes|no\}$ "

Specifiable values

yes

Access is controlled according to the permission level set for a JP1 user irrespective of the OS user to whom the JP1 user is mapped.

no

A JP1 user mapped to an OS user with administrator permissions or superuser permissions can perform all operations irrespective of the permission level.

Default value

no

Recommended value

Set the value appropriate for the operating environment.

When the setting takes effect

After JP1/AJS3 is restarted

Supplementary note

The system assumes the JP1 user during command execution as follows:

- If the JP1\_USERNAME environment variable is set: The JP1 user specified for the environment variable
- If the JP1 USERNAME environment variable is not set: The JP1 user with the same name as the OS user

If yes is set for this environment setting parameter, access is controlled according to the access permission level set for the IP1 user.

If the OS user who executes the command has administrator or superuser permissions, user mapping is unnecessary. However, if the command is executed remotely, user mapping is necessary regardless of the OS user's permissions. For details, see *6.5.1(1) JP1 user names when a job network element is operated with JP1/AJS3 - View and commands* in the *JP1/Automatic Job Management System 3 System Design (Work Tasks) Guide*.

# **(5) CONNECTIONRESTRICTION**

Use this parameter to specify whether the connection source restriction function for restricting connection to JP1/AJS3 is to be enabled or disabled.

#### Format

```
"CONNECTIONRESTRICTION" = "{none|manager|agent|all}"
```
#### Specifiable values

none

The setting in the manager connection permission configuration file and the setting in the agent connection permission configuration file are disabled.

manager

The setting in the manager connection permission configuration file is enabled, and the setting in the agent connection permission configuration file is disabled.

This value cannot be specified in JP1/AJS3 - Agent.

agent

In JP1/AJS3 - Manager, the setting in the agent connection permission configuration file is enabled, and the setting in the manager connection permission configuration file is disabled.

In JP1/AJS3 - Agent, the setting in the agent connection permission configuration file is enabled.

all

In JP1/AJS3 - Manager, the setting in the manager connection permission configuration file and the setting in the agent connection permission configuration file are enabled.

In JP1/AJS3 - Agent, the setting in the agent connection permission configuration file is enabled.

Default value

none

Recommended value

Set the value appropriate for the operating environment.

When the setting takes effect

The setting takes effect when any of the following services are restarted while they are all stopped: the JP1/AJS3 service, JP1/AJS3 Queueless Agent service, JP1/AJS3 System Control Manager service, and JP1/AJS3 System Control Agent service

Cautionary notes

• Before you change the setting of this environment setting parameter, stop the JP1/AJS3 service, JP1/AJS3 Queueless Agent service, JP1/AJS3 System Control Manager service, and JP1/AJS3 System Control Agent service. After changing the setting, restart these services.

If you happen to change the setting of this environment setting parameter while any of these services are running, stop all of them and then start each of them.

**•** If you specify a value other than none for this environment setting parameter, and the environment settings file storage folder does not contain the connection permission configuration file corresponding to the specified value, or the connection permission configuration file cannot be read, the JP1/AJS3 service, the JP1/AJS3 Queueless Agent service, the JP1/AJS3 System Control Manager service, or the JP1/AJS3 System Control Agent service terminates abnormally.

# **(6) AJS3SSL**

Use this parameter to specify the range of the encryption of communications by JP1/AJS3.

Format

"AJS3SSL"="{ALL|INETD}"

#### Specifiable values

ALL.

All communications performed by JP1/AJS3 are encrypted.

<sup>20.</sup> Environment Setting Parameters

#### INETD

Only the following communications performed by JP1/AJS3 are encrypted:

- **•** Communication between JP1/AJS3 View and JP1/AJS3 Manager
- **•** Communication between JP1/AJS3 Web Console and JP1/AJS3 Manager
- **•** Communication between JP1/AJS3 Definition Assistant and JP1/AJS3 Manager
- **•** Communications for remote execution of commands

#### Default value

ALL.

Recommended value

Set the value appropriate for the operating environment.

When the setting takes effect

After JP1/AJS3 is restarted

# **(7) AJSI18N**

Use this parameter to specify whether to use Chinese in JP1/AJS3.

#### Format

"AJSI18N"="{yes|no}"

Specifiable values

yes

Chinese is to be used.

no

Chinese is not to be used.

Default value

no

Recommended value

Set the value appropriate for the operating environment.

When the setting takes effect

After JP1/AJS3 is restarted

## **(8) LOGIPV6INFOALL**

Use this parameter to specify whether to add IPv6 addresses to the messages output to logs such as the integrated trace log, event log, and syslog and to messages detailing execution results.

The IPv6 addresses are added to the messages shown below. For details about messages, see the manual *JP1/Automatic Job Management System 3 Messages*.

```
KAVT0009-E, KAVT0145-E, KAVT0268-W, KAVT0293-W, KAVT0559-E, KAVT0606-W, KAVT0612-W,
KAVT0613-W, KAVT8343-W
```
Format

```
"LOGIPV6INFOALL" = "{yes|no}"
```
#### Specifiable values

yes

IPv6 addresses are added to the messages.

no

IPv6 addresses are not added to the messages.

Default value

no

Recommended value

Default value

When the setting takes effect

After JP1/AJS3 is restarted

This section describes the environment setting parameters for monitoring agents.

## **20.12.1 List of the environment setting parameters for monitoring agents**

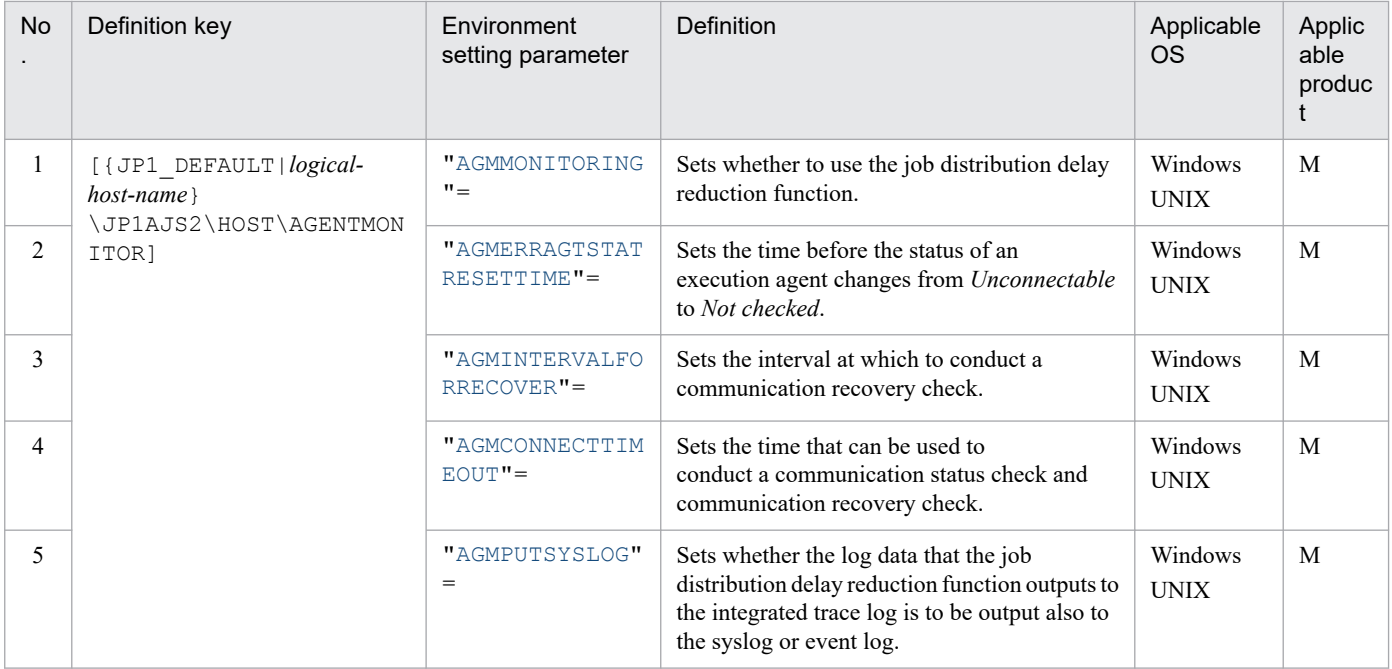

## **20.12.2 Details of the environment setting parameters for monitoring agents**

This subsection describes the environment setting parameters for monitoring agents.

Note that the default of an environment setting parameter means the value that is assumed when the environment setting parameter is omitted.

# **(1) AGMMONITORING**

Use this parameter to specify whether to use the job distribution delay reduction function.

Format

"AGMMONITORING" = "{no|yes}"

Specifiable values

no

Does not use the job distribution delay reduction function.

yes

Uses the job distribution delay reduction function.

Default value

no

20. Environment Setting Parameters

JP1/Automatic Job Management System 3 Configuration Guide **905**

<span id="page-905-0"></span>Recommended value

Set the value appropriate for the operating environment.

When the setting takes effect

The next time the JP1/AJS3 service is started

## **(2) AGMERRAGTSTATRESETTIME**

Use this parameter to specify the time before the status of an execution agent changes from *Unconnectable* to *Not checked*.

This parameter takes effect if yes is set for the AGMMONITORING environment setting parameter.

Format

"AGMERRAGTSTATRESETTIME" = dword: *time-before-status-of-execution-agent-changes-from-Unconnectable-to-Not-checked*

Specifiable values

00000000, or a value (in seconds) from 00000258 to 00015180 in hexadecimal (0, or a value from 600 to 86,400 in decimal)

Default value

dword:00015180 (86,400 in decimal)

Recommended value

Default value

When the setting takes effect

The next time the JP1/AJS3 service is started

Cautionary note

Usually, you do not need to change this value. Read the following description, and then change this value as necessary.

- When the amount of time specified for this parameter elapses, the status of the execution agent changes from *Unconnectable* to *Not checked*. When this occurs, the execution agent is no longer checked to see whether its communication status has recovered. As a result, an execution agent that is not expected to recover is no longer checked, and fewer ports are used. Note that, when the status of an execution agent changes to *Not checked*, the distribution of jobs to that execution agent resumes. However, if communication fails when the next job is distributed, the status of the execution agent changes back to *Unconnectable*.
- **•** If you specify 0, the status of an execution agent does not change from *Unconnectable* to *Not checked* until a communication recovery check succeeds. In this case, because a communication recovery check is repeated until the status of all *Unconnectable* execution agents changes to *Connectable*, the number of ports to be used increases.
- For this environment setting parameter, specify a value greater than the value specified for the QueuingJobRecoveryTime environment setting parameter for the job execution environment.

If you are using the default values for the following environment setting parameters for communication control, specify a value that is at least 300 seconds greater than the value specified for QueuingJobRecoveryTime environment setting parameter. If the value has been changed from its default value, set a value greater than the value calculated by using the estimation formula.

Environment setting parameters for communication control<sup>#</sup>

- **•** "ClientConnectTimeout" = dword:*connection-timeout-period*
- **•** "ClientRetryInterval" = dword:*connection-retry-interval*

**•** "ClientRetryCount" = dword:*number-of-connection-retries*

<span id="page-906-0"></span>Estimation formula for the AGMERRAGTSTATRESETTIME environment setting parameter:

*a* + *b* **x** (*c* + *d*) + 300

*a*: The QueuingJobRecoveryTime environment setting parameter

- *b*: The ClientRetryCount environment setting parameter (number of connection retries)
- *c*: The ClientConnectTimeout environment setting parameter (connection timeout period)
- *d*: The ClientRetryInterval environment setting parameter (connection retry interval)

#

If the environment setting parameters for the following definition keys have been changed, you will need to estimate a value. Specify JP1\_DEFAULT for the physical host. For *logical-host-name*, specify the name of a logical host.

- **•** [{JP1\_DEFAULT|*logical-host-name*}\JP1AJS2\HOST\NETWORK]
- **•** [{JP1\_DEFAULT|*logical-host-name*}\JP1AJS2\HOST\NETWORK\QUEUEMANAGER]
- **•** [{JP1\_DEFAULT|*logical-host-name*}\JP1AJSMANAGER\*scheduler-servicename*\NETWORK\QUEUEMANAGER]

# **(3) AGMINTERVALFORRECOVER**

Use this parameter to specify the interval at which to conduct a communication status recovery confirmation.

This parameter takes effect if yes is set for the AGMMONITORING environment setting parameter.

Format

```
"AGMINTERVALFORRECOVER" = dword: communication-status-recovery-confirmation-interval
```
Specifiable values

A hexadecimal value (in seconds) from 0000003C to 00000E20 (60 to 3,600 in decimal)

Default value

dword:000000B4 (180 in decimal)

Recommended value

Default value

When the setting takes effect

The next time the JP1/AJS3 service is started

Cautionary note

You do not need to change the value for normal operation.

If you want to accelerate the recovery detection of the communication error, change the interval for communication status recovery confirmation by using this parameter. However, if you decrease the value of this parameter, the load on the network will increase when the status of a large number of execution agents is *Unconnectable*.

# **(4) AGMCONNECTTIMEOUT**

Use this parameter to specify the time in which to conduct a communication status confirmation and communication status recovery confirmation (connection timeout).

This parameter takes effect if yes is set for the AGMMONITORING environment setting parameter.

#### <span id="page-907-0"></span>Format

"AGMCONNECTTIMEOUT" = dword: *time-for-conducting-communication-status-confirmation-andcommunication-status-recovery-confirmation*

Specifiable values

A hexadecimal value (in seconds) from 0000000A to 00000258 (10 to 600 in decimal)

Default value

dword:0000000A (10 in decimal)

Recommended value

Default value

When the setting takes effect

The next time the JP1/AJS3 service is started

Cautionary note

Depending on the connection timeout specifications or settings of the OS, the connection might time out before the time set for this parameter expires.

When the status of an execution agent that is operating normally becomes *Unconnectable*, an attempt to perform communication status confirmation might time out. If this occurs, change the amount of time after which communication times out as specified by this parameter.

# **(5) AGMPUTSYSLOG**

This parameter is used to specify the output destination of the following messages that are output by the job distribution delay reduction function:

- **•** KNAC1701-W
- **•** KNAC1702-I
- **•** KNAC1703-W
- **•** KNAC1704-I
- **•** KNAC1705-E
- **•** KNAC1706-I
- **•** KNAC1707-I
- **•** KNAC1708-I
- **•** KNAC1709-E
- **•** KNAC1710-E
- **•** KNAC1711-E
- **•** KNAC1713-I
- **•** KNAC1714-I
- **•** KNAC1774-E
- **•** KNAC1775-E
- **•** KNAC1776-E
- **•** KNAC1801-E
- **•** KNAC1802-E
- **•** KNAC1803-E

<sup>20.</sup> Environment Setting Parameters

- **•** KNAC1804-E
- **•** KNAC1805-E
- **•** KNAC1806-E
- **•** KNAC1807-E
- **•** KNAC1808-E
- **•** KNAC1809-E
- **•** KAVT0351-W

This parameter takes effect if yes is set for the AGMMONITORING environment setting parameter.

#### Format

"AGMPUTSYSLOG" = {no|yes}

Specifiable values

no

Messages are output to the integrated trace log only.

yes

Messages are output to the integrated trace log, syslog, and Windows event log.

Default value

no

Recommended value

Default value

When the setting takes effect

The next time the JP1/AJS3 service is started

## **20.13 Setting up the agent management control environment**

This section describes the environment setting parameters for agent management control.

## **20.13.1 List of environment setting parameters for agent management control**

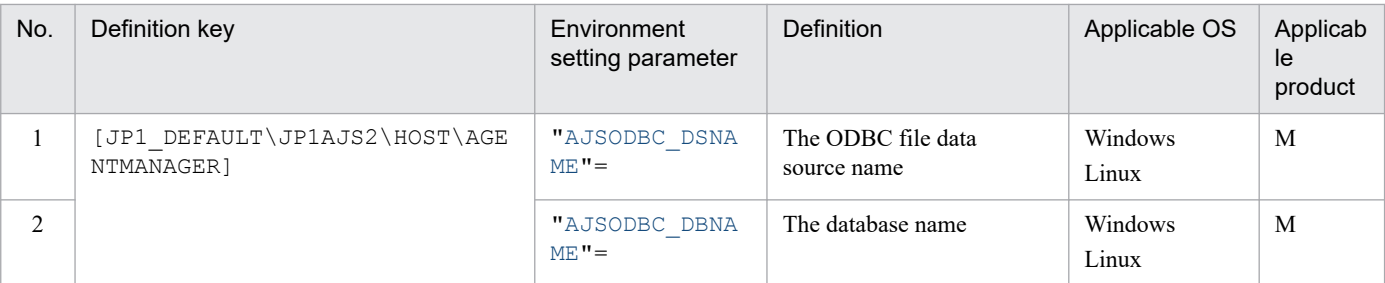

## **20.13.2 Details of the environment setting parameters for agent management control**

This subsection describes details of the environment setting parameters for agent management control.

Note that the default of an environment setting parameter means the value that is assumed when the environment setting parameter is omitted.

# **(1) AJSODBC\_DSNAME**

If you want to use an external database, specify the name of the ODBC file data source.

Usually, you do not need to change this value.

Format "AJSODBC\_DSNAME"="*ODBC-file-data-source-name*" Specifiable values In Windows: A character string of no more than 255 bytes In Linux: A character string of no more than 128 bytes Default value None Recommended value A value set in JP1/AJS3 - Manager When the setting takes effect When the scheduler service starts

20. Environment Setting Parameters

JP1/Automatic Job Management System 3 Configuration Guide **910**

# <span id="page-910-0"></span>**(2) AJSODBC\_DBNAME**

If you want to use an external database, specify the name of the database.

Usually, you do not need to change this value.

#### Format

"AJSODBC\_DBNAME"="*database-name*"

Specifiable values

A character string of no more than 128 bytes

Default value

None

Recommended value A value set in JP1/AJS3 - Manager

When the setting takes effect

When the scheduler service starts

## **20.14 Environment settings for HTTP connection job**

This section describes the environment setting parameters for HTTP connection job.

## **20.14.1 List of the environment setting parameters for HTTP connection job**

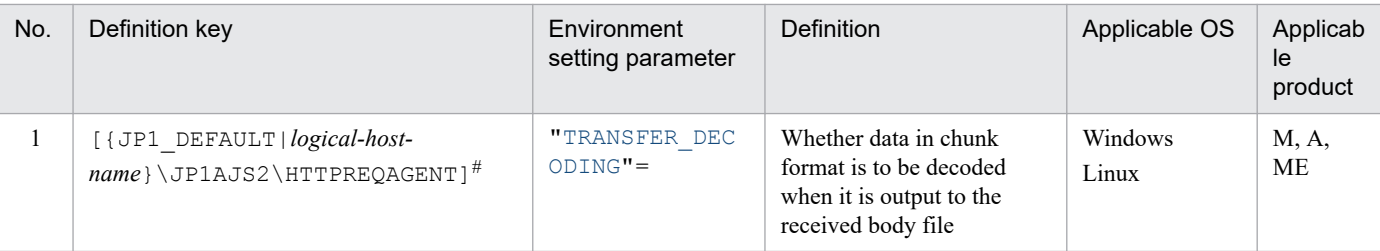

Legend:

```
M: JP1/AJS3 - Manager
A: JP1/AJS3 - Agent
ME: JP1/AJS3 - Agent Minimal Edition
```
#

Specify JP1\_DEFAULT for the physical host. For *logical-host-name*, specify the name of a logical host.

## **20.14.2 Details of the environment setting parameters for HTTP connection job**

This subsection describes details of the environment setting parameters for HTTP connection job.

Note that the default of an environment setting parameter means the value that is assumed when the environment setting parameter is omitted.

# **(1) TRANSFER\_DECODING**

For data that is in chunk format and that is received from the Web API via an HTTP connection job, specify whether the data is to be decoded when the data is output to the received body file.

Format

"TRANSFER\_DECODING"="{Y|N}"

Specifiable values

Y

Data in chunk format is decoded.

N

Data in chunk format is not decoded.

Default value

N

During a new installation of JP1/AJS3, Y is set.

```
20. Environment Setting Parameters
```
JP1/Automatic Job Management System 3 Configuration Guide **912**

#### Recommended value

Set the value appropriate for the operating environment.

When the setting takes effect

Immediately

#### Cautionary note

If the setting of the environment setting parameter is changed on an agent host, the format of the received body file for HTTP connection jobs that are run on that agent host is also changed. Therefore, before you change the setting of this environment setting parameter, confirm that the processing that uses the received body file for HTTP connection jobs will not be affected even if the output format of data in chunk format is changed.

This section describes the environment setting parameters for management portal execution environment.

## **20.15.1 List of the environment setting parameters for Management Portal execution environment**

The management portal execution environment requires different settings in the manager environment (JP1/AJS3 - Manager) and the agent environment (JP1/AJS3 - Agent).

The table below describes the environment setting parameters to be used to set the management portal execution environment in the manager environment (JP1/AJS3 - Manager) and the agent environment (JP1/AJS3 - Agent).

To determine whether an environment setting parameter is to be set in Windows or UNIX, see the *Applicable OS* column.

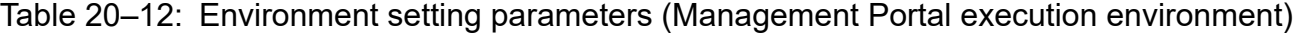

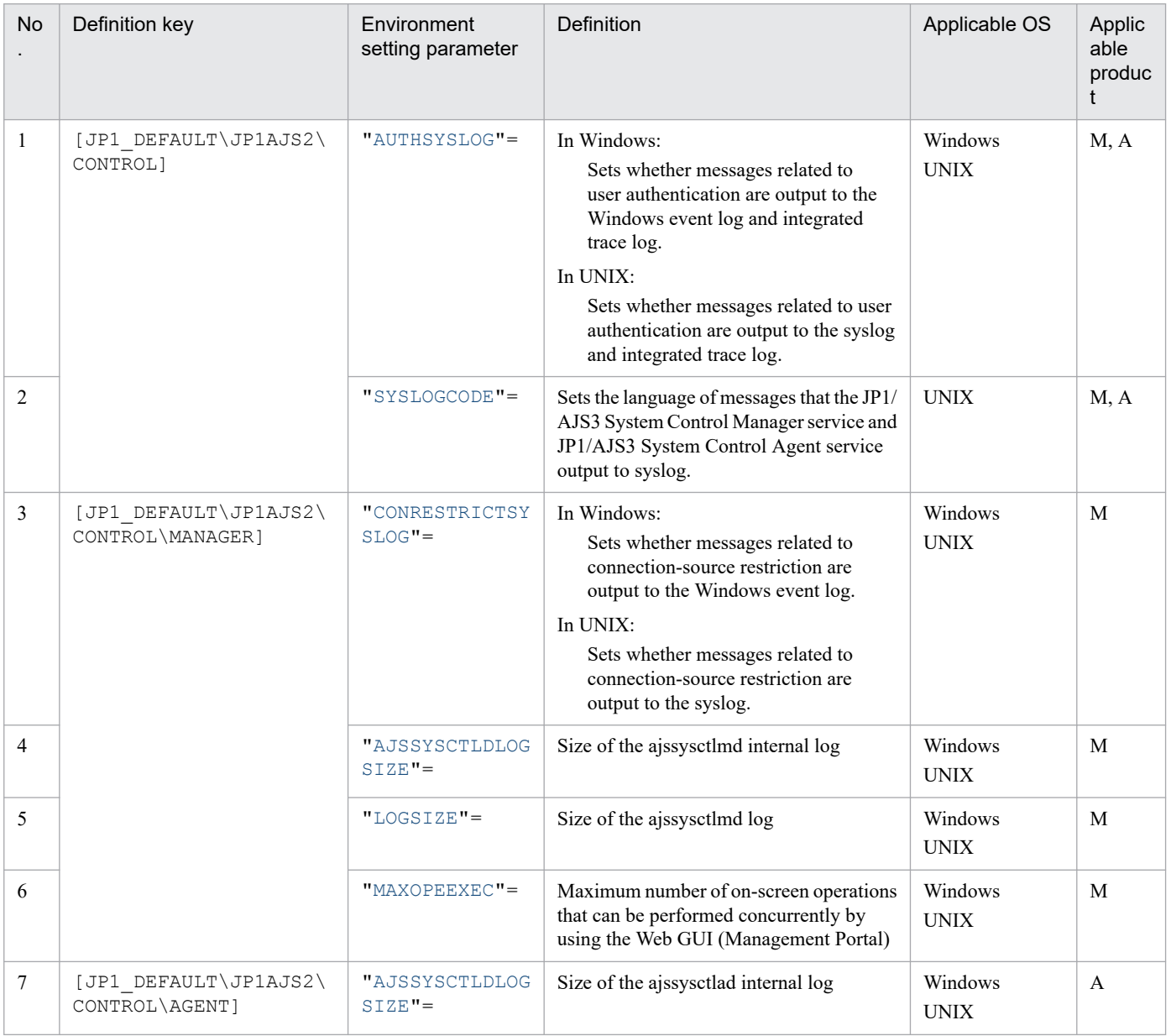

20. Environment Setting Parameters

<span id="page-914-0"></span>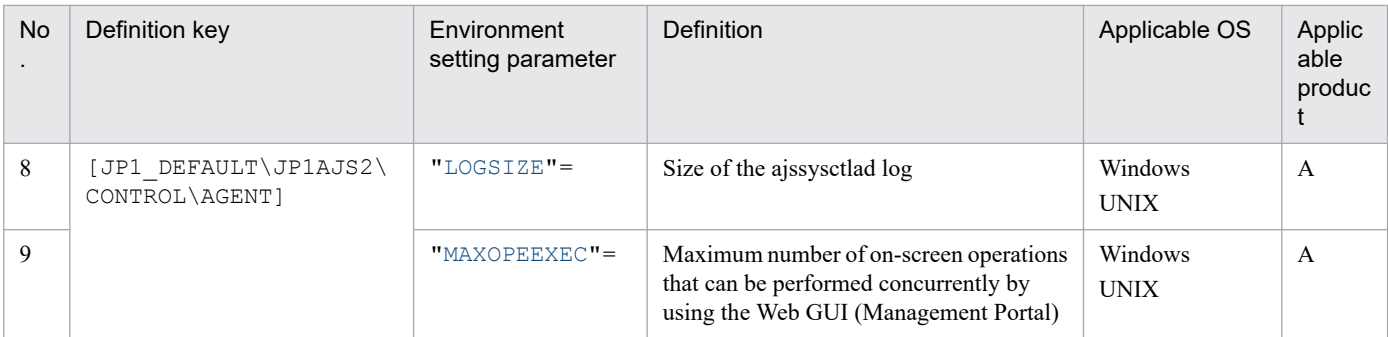

Legend:

M: JP1/AJS3 - Manager A: JP1/AJS3 - Agent

## **20.15.2 Details of the environment setting parameters for Management Portal execution environment**

This subsection describes details of the environment setting parameters for management portal execution environment.

Note that the default of an environment setting parameter means the value that is assumed when the environment setting parameter is omitted.

# **(1) AUTHSYSLOG**

In Windows:

This parameter sets whether to output messages regarding user authentication to the Windows event log and the integrated trace log.

In Linux:

This parameter sets whether to output messages regarding user authentication to the syslog and the integrated trace log.

Format

"AUTHSYSLOG"="{none|all}"

Specifiable values

none

Messages related to user authentication are not output.

all

Messages related to user authentication are output.

In Windows, if authentication is denied for the ajssysctlmd or ajssysctlad process, the KAVS1009-W message is output to the event log and the integrated trace log. In UNIX, that message is output to the syslog and the integrated trace log.

Default value

none

Recommended value

Set the value appropriate for the operating environment.

```
20. Environment Setting Parameters
```
<span id="page-915-0"></span>When the setting takes effect

Immediately (the next time a user authentication request is received)

# **(2) SYSLOGCODE**

Use this parameter to specify the language type of the messages that are output by the JP1/AJS3 System Control Manager service and JP1/AJS3 System Control Agent service to the syslog file.

#### Format

"SYSLOGCODE"="{C|en\_US.UTF-8|en\_US.utf8|*LANG-environment-variable-value*}"

Specifiable values (when the language type of JP1/AJS3 is Japanese or English)

C, en US.UTF-8, or en US.utf8

The messages are output encoded with the English ASCII character set.

*LANG-environment-variable-value* (character string other than C)

Operation depends on the settings of the LANG environment variable at the time the JP1/AJS3 System Control Manager service and JP1/AJS3 System Control Agent service starts. However, in some systems, a message in the language type corresponding to the LANG environment variable at the time the JP1/AJS3 System Control Manager service and JP1/AJS3 System Control Agent service starts might not be output to syslog. In such a system, make sure that this parameter is set to C. Check whether Japanese can be output in the system you are using by executing the  $logq$  command to output a message in Japanese and then confirming that the message is correctly output to syslog.

The LANG environment variable value differs depending on the OS.

The following table describes the values that can be specified for the LANG environment variable.

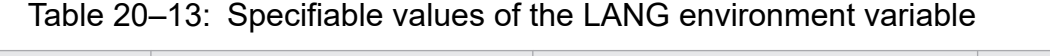

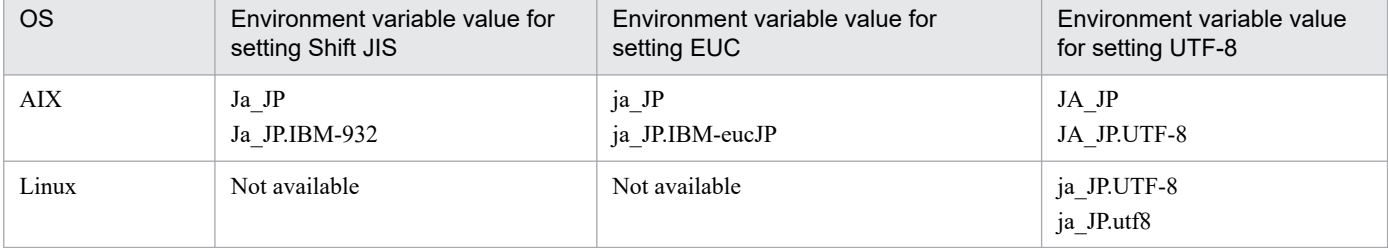

Specifiable values (when the language type of JP1/AJS3 is Chinese)

C

The messages are output encoded with the English ASCII character set.

Default value

 $\overline{C}$ 

Recommended value

Default value

When the setting takes effect

After restarting the JP1/AJS3 System Control Manager service and JP1/AJS3 System Control Agent service

# **(3) CONRESTRICTSYSLOG**

In Windows:

This parameter sets whether to output messages regarding connection source restrictions to the Windows event log.

#### <span id="page-916-0"></span>In UNIX:

This parameter sets whether to output messages regarding connection source restrictions to the syslog.

Format

```
"CONRESTRICTSYSLOG"="{none|all}"
```
#### Specifiable values

none

Does not output messages regarding connection source restrictions.

all

Outputs messages regarding connection source restrictions.

In Windows, if connection is denied by the connection source restriction function for the ajssysctlmd or ajssysctlad process, the KAVS8040-E message is output to the event log. In UNIX, that message is output to the syslog.

Default value

none

Recommended value

Set the value appropriate for the operating environment.

When the setting takes effect

When the JP1/AJS3 System Control Manager service and JP1/AJS3 System Control Agent service start

# **(4) AJSSYSCTLDLOGSIZE (for manager process)**

Use this parameter to specify the size of the ajssysctlmd internal log file.

#### Format

"AJSSYSCTLDLOGSIZE"=dword:*size-of-ajssysctlmd-internal-log-file*

#### Specifiable values

00000000 or a value in kilobytes from 00000004 to 001E8480 in hexadecimal (in decimal 0 or a value from 4 to 2,000,000)

If you specify dword:00000000, the system does not create a log file.

Default value

dword:00001000 (4,096 in decimal)

Recommended value

Default value

When the setting takes effect

When the ajssysctlmd process starts.

# **(5) LOGSIZE (for manager process)**

Use this parameter to specify the size of the ajssysctlmd log file.

## Format

"LOGSIZE"=dword:*size-of-ajssysctlmd-log-file*

## Specifiable values

00000000 or a value in kilobytes from 00000004 to 001E8480 in hexadecimal (in decimal 0 or a value from 4 to 2,000,000)

```
20. Environment Setting Parameters
```
<span id="page-917-0"></span>If you specify dword:00000000, the system does not create a log file.

#### Default value

dword:00002800 (10,240 in decimal)

#### Recommended value

Set the value appropriate for the operating environment.

When the setting takes effect

When the aissysctlmd process starts.

## **(6) MAXOPEEXEC (for manager process)**

Use this parameter to specify the maximum number of on-screen operations that can be performed concurrently for the manager host from the management portal for JP1/AJS3 - Web Console. Change this if operations are concentrated from multiple Web Console servers to a specific manager host and the message "KNAK3290-E The number of operation requests from the management portal to the connection-destination manager has exceeded the maximum number of operations that can be concurrently run." is displayed frequently.

The value specified for this parameter is the maximum value for the total number of operations on all physical and logical hosts that exist on the same machine. If the number of concurrent on-screen operations exceeds this value, attempts to perform more on-screen operations fail.

Format

"MAXOPEEXEC"=dword:*maximum-number-of-operations-that-can-be-performed-concurrently*

Specifiable values

A hexadecimal value from 0 to 64 (0 to 100 in decimal)

Default value

dword:00000005 (5 in decimal)

Recommended value

Set the value appropriate for the operating environment.

When the setting takes effect

When the ajssysctlmd process starts.

## **(7) AJSSYSCTLDLOGSIZE (for agent process)**

Use this parameter to specify the size of the ajssysctlad internal log file.

#### Format

"AJSSYSCTLDLOGSIZE"=dword:*size-of-ajssysctlad-internal-log-file*

#### Specifiable values

00000000 or a value in kilobytes from 00000004 to 001E8480 in hexadecimal (in decimal 0 or a value from 4 to 2,000,000)

If you specify dword:00000000, the system does not create a log file.

#### Default value

dword:00001000 (4,096 in decimal)

Recommended value

Default value

<span id="page-918-0"></span>When the setting takes effect

When the ajssysctlad process starts.

# **(8) LOGSIZE (for agent process)**

Use this parameter to specify the size of the ajssysctlad log file.

#### Format

"LOGSIZE"=dword:*size-of-ajssysctlad-log-file*

Specifiable values

00000000 or a value in kilobytes from 00000004 to 001E8480 in hexadecimal (in decimal 0 or a value from 4 to 2,000,000)

If you specify dword:00000000, the system does not create a log file.

Default value

dword:00002800 (10,240 in decimal)

Recommended value

Set the value appropriate for the operating environment.

When the setting takes effect

When the ajssysctlad process starts.

# **(9) MAXOPEEXEC (for agent process)**

Use this parameter to specify the maximum number of on-screen operations that can be performed concurrently for the agent host from the management portal for JP1/AJS3 - Web Console. Change this if operations are concentrated from multiple Web Console servers to a specific agent host and the message "KAVS8510-E The operation cannot be executed, because the maximum number of concurrent operations has been exceeded. *maintenance-information*" is displayed frequently.

The value specified for this parameter is the maximum value for the total number of operations on all physical and logical hosts that exist on the same machine. If the number of concurrent on-screen operations exceeds this value, attempts to perform more on-screen operations fail.

Format

"MAXOPEEXEC"=dword:*maximum-number-of-operations-that-can-be-performed-concurrently*

Specifiable values

A hexadecimal value from 0 to 64 (0 to 100 in decimal)

Default value

dword:00000005 (5 in decimal)

Recommended value

Set the value appropriate for the operating environment.

When the setting takes effect

When the ajssysctlad process starts.

Part 4: Setup Based on Operations

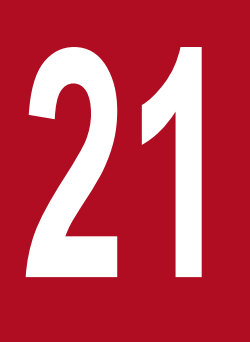

# **21 <b>C**<br>Setup of Functions Based on Operation Methods

This chapter provides details about the setup of functions based on the method of operation.

## <span id="page-920-0"></span>**21.1 Setting up functions by using operation profiles**

This section describes how to set up functions by using operation profiles.

For details about how to change the operation profile settings, see *7.10 Changing an operation profile* in the *JP1/ Automatic Job Management System 3 Administration Guide*.

## **21.1.1 Setting execution agent restrictions**

In an execution agent profile, specify the settings related to execution agent restrictions. For details about such restrictions, see *2.5.1(6) Execution agent restriction* in the *JP1/Automatic Job Management System 3 System Design (Configuration) Guide*.

The following describes the procedure for setting an execution agent profile.

## **(1) Setting an execution agent profile**

1. Copy the model file to the environment-settings file storage folder.

The model file and the environment-settings file storage folder are as follows:

In Windows:

```
Model file:
   JP1/AJS3-Manager-installation-folder\conf\ajsprof_AJSROOT1_agent.conf.model
   Environment-settings file storage folder
   For a physical host:
   JP1/AJS3-Manager-installation-folder\conf
   For a logical host:
   shared-folder\jp1ajs2\conf
In UNIX:
   Model file:
   /etc/opt/jp1ajs2/conf/ajsprof_AJSROOT1_agent.conf.model
   Environment-settings file storage directory
   For a physical host:
   /etc/opt/jp1ajs2/conf
   For a logical host:
```
*shared-directory*/jp1ajs2/conf

2. Rename the copy of the file to the predetermined name.

Rename the file to:

ajsprof\_*scheduler-service-name*\_agent.conf

3. Use a text editor to edit the file.

Specify the necessary settings in the execution agent profile.

In Windows:

For editing, use a text editor such as Notepad.

<sup>21.</sup> Setup of Functions Based on Operation Methods

You can also use either of the following methods to copy execution agent names or execution agent group names from the defined execution agents or execution agent groups:

- Copy execution agent names or execution agent group names from the list output by using the ajsagtshow command. For details about the copying procedure, see *[\(2\) Copying from the list output](#page-922-0) [by the ajsagtshow command](#page-922-0)*.

- Copy execution agent names or execution agent group names from the results of a search in JP1/AJS3 - View. For details about the copying procedure, see *[\(3\) Copying from the results of a search in JP1/AJS3 - View](#page-922-0)*. For details about execution agent profiles, see *[21.1.2 Details of execution agent profile](#page-923-0)*.

#### In UNIX:

For editing, use a text editor such as vi.

You can copy execution agent names or execution agent group names from the list of defined execution agents or execution agent groups output by using the ajsagtshow command. For details about the copying procedure, see *[\(2\) Copying from the list output by the ajsagtshow command](#page-922-0)*.

For details about execution agent profiles, see *[21.1.2 Details of execution agent profile](#page-923-0)*.

#### Cautionary note:

The following information is set in the model file:

- Full name of the unit to which the file is applied: /example
- Restriction check when the unit is defined: Restrictions are checked

- Operation when the unit is defined: The dialog box cannot be closed by clicking **OK** if an execution target that is not allowed has been specified.

- Restriction check when a job is executed: Restrictions are checked.

- Permitted execution target: Execution is allowed only on the default execution agent (@SYSTEM).

If this model file is applied as is when a unit named  $/$ example exists, the jobs in the  $/$ example unit become executable only on the default execution agent. Before you apply the execution agent profile, edit it as needed to fit the operation.

#### 4. Apply the execution agent profile settings.

Do the following to enable the execution agent profile settings:

• If the JP1/AJS3 service is not running:

Start the JP1/AJS3 service. The execution agent profile settings for all scheduler services configured on the relevant host are enabled.

**•** If the JP1/AJS3 is running but the scheduler service is not:

Do either of the following:

- Start the scheduler service. The execution agent profile settings for the scheduler service you started are enabled.

- Execute the following command:

ajsprofalter -F *scheduler-service-name* -t agent -m set

The execution agent profile settings for the scheduler service which are specified with the -F option are enabled.

**•** If the JP1/AJS3 service and the scheduler service are both running:

Execute the following command:

ajsprofalter -F *scheduler-service-name* -t agent -m set

The execution agent profile settings for the scheduler service which are specified with the -F option will be enabled. For details about the ajsprofalter command, see *ajsprofalter* in *3. Commands Used for Normal Operations* in the manual *JP1/Automatic Job Management System 3 Command Reference*.

# <span id="page-922-0"></span>**(2) Copying from the list output by the ajsagtshow command**

To copy execution agent names or execution agent group names from a list of execution agent definitions output by the ajsagtshow command:

- 1. Execute the ajsagtshow -n command.
- 2. Copy the required execution agent names or execution agent group names from the output result of the ajsagtshow command.

Copy the required names from the shaded part shown below.

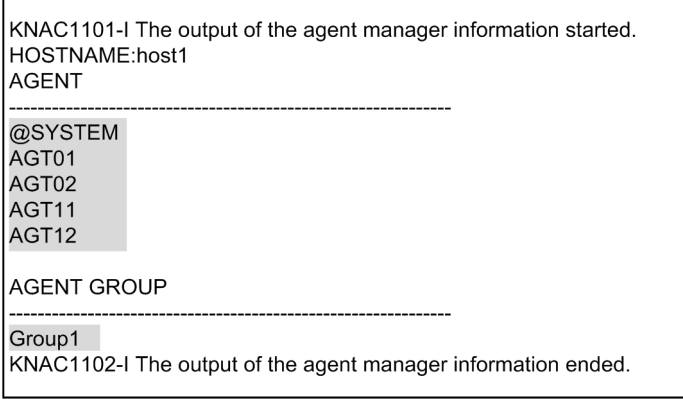

3. Paste the copied information into the execution agent profile.

Paste the copied execution agent names or execution agent group names on the lines between @SYS\_AGENTLIST\_START and @SYS\_AGENTLIST\_END in the execution agent profile.

## **(3) Copying from the results of a search in JP1/AJS3 - View**

To copy execution agent names or execution agent group names from the results of a search in JP1/AJS3 - View:

- 1. Use the JP1/AJS3 View Search window to find the execution agents configured in the target unit.
- 2. In the Search window, choose **Options**, and then **Save Csv Unit Data**. The search results are copied to the clipboard in CSV format.
- 3. Paste the search results into a spreadsheet.
- 4. Copy the execution agent names from the information you have pasted. Copy the required names in the shaded part shown below.

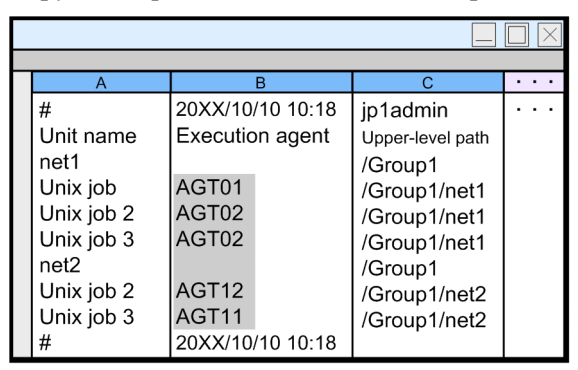

5. Paste the copied information into the execution agent profile.

<sup>21.</sup> Setup of Functions Based on Operation Methods

<span id="page-923-0"></span>Paste the copied information on the lines between @SYS\_AGENTLIST\_START and @SYS\_AGENTLIST\_END in the execution agent profile.

Cautionary note:

If the job is running on the manager host with no execution agent specified in the detailed definition of a unit, the default execution agent @SYSTEM is not output to the JP1/AJS3 - View search result. Accordingly, manually add @SYSTEM to the execution agent profile.

# **21.1.2 Details of execution agent profile**

Specify the settings related to execution agent restriction in an execution agent profile. Next, create a file for each scheduler service, and then set the execution agents that will be permitted to execute the jobs of each unit.

For details about execution agent restriction, see *2.5.1(6) Execution agent restriction* in the *JP1/Automatic Job Management System 3 System Design (Configuration) Guide*.

For how to create an execution agent profile, see *[21.1.1 Setting execution agent restrictions](#page-920-0)*.

# **(1) Format**

Create an execution agent profile for each scheduler service.

The following shows the format of an execution agent profile.

```
@SYS_RESTRICT_START
unit_path=full-name-of-the-unit
View=restriction-check-when-a-unit-is-defined
ViewCheckLevel=operation-when-a-unit-is-defined
JobExec=restriction-check-at-job-execution
@SYS_AGENTLIST_START
entity-for-which-definition-or-execution-permitted
 :
  :
@SYS_AGENTLIST_END
@SYS_RESTRICT_END
```
## **(2) Setting items**

The following describes the items that need to be set. Use a linefeed character to separate items.

## **(a) @SYS\_RESTRICT\_START**

The setting on this line is the fixed value @SYS\_RESTRICT\_START, which indicates the start of the execution agent restriction settings.

The information enclosed by this line and the corresponding @SYS\_RESTRICT\_END constitutes the settings for one unit. To specify information for multiple units, repeatedly specify the information for each enclosed by a @SYS\_RESTRICT\_START and a @SYS\_RESTRICT\_END. You can specify information for a maximum of 128 units.

This item must be set.

<sup>21.</sup> Setup of Functions Based on Operation Methods

#### Cautionary note

If a large amount of information is set in the execution agent profile, the memory used by the execution agent profile might be insufficient. Use the AGENTPROFMEMSIZE environment setting parameter to set the amount of memory that can be used for the execution agent profile. Use the formula below to estimate the required amount of memory, then round the result to the next whole number and set the resulting value in hexadecimal. Note, however, that if the resulting value is smaller than 512, set dword:00000200 (512 in decimal).

Amount of memory in kilobytes required for the execution agent profile  $=(a + 256) / 1,024$ 

*a*

Result of the following calculation performed for each unit (the information enclosed by a @SYS\_RESRTICT\_START and a @SYS\_RESTRICT\_END):  $b + 1,280$ 

*b*

Result of the following calculation performed for the execution entities (the information between @SYS\_AGENTLIST\_START and @SYS\_AGENTLIST\_END):

*length-of-target-name-permitted-for-definition-or-execution* + 128

For example, the execution agent profile might contain the following settings:

@SYS\_RESTRICT\_START unit\_path=/net1 View=on ViewCheckLevel=warning JobExec=on @SYS\_AGENTLIST\_START @SYSTEM AGT01 @SYS\_AGENTLIST\_END @SYS\_RESTRICT\_END @SYS\_RESTRICT\_START unit\_path=/net2 View=on ViewCheckLevel=warning JobExec=on @SYS\_AGENTLIST\_START AGT02 AGT03 @SYS\_AGENTLIST\_END @SYS\_RESTRICT\_END

For unit /net1, @SYSTEM and AGT01 are specified as execution targets. Therefore, the value of *b* is as follows:

 $(7 + 128) + (5 + 128) = 268$ 

For unit /net2, AGT02 and AGT03 are specified as execution targets. Therefore, the value of *b* is as follows:

 $(5 + 128) + (5 + 128) = 266$ 

The value of *a* is as follows:

 $(268 + 1,280) + (266 + 1,280) = 3,094$ 

The amount of memory in kilobytes required for the execution agent profile is as follows:

 $(3,094 + 256) / 1,024 =$  Approx. 3.27

Because the value obtained from the above calculation is smaller than 512, set the AGENTPROFMEMSIZE environment setting parameter to 512.

For details about the AGENTPROFMEMSIZE environment setting parameter, see *[20.4.2\(98\) AGENTPROFMEMSIZE](#page-742-0)*.

## **(b) unit\_path=full-name-of-the-unit**

Use a character string of no more than 930 bytes to specify the full name of the unit. unit\_path= is fixed. Specify this setting after @SYS\_RESTRICT\_START.

You can specify one of the following types of unit:

- Any unit contained in a scheduler service (a forward slash ( $\ell$ ) is set in the unit name)
- **•** Job group
- **•** Root jobnet
- **•** Nested jobnet
- **•** Unix job
- **•** PC job
- **•** Event job
- **•** Action job
- **•** Custom job
- Flexible job<sup>#</sup>
- **•** HTTP connection job
- #

A flexible job uses a relay agent, not an execution agent.

This item must be set.

## **(c) View=restriction-check-when-a-unit-is-defined**

Specify whether you want to display the selected execution agents and check the restrictions for the specified execution agents when a unit is defined in the JP1/AJS3 - View Define Details dialog box. You can set either of the following values:

**•** on

The selected execution agents are displayed and the restrictions are checked.

**•** off

The selected execution agents are not displayed and the restrictions are not checked.

View= is fixed. Set this information on a line between unit\_path= *full-name-of-the-unit* and @SYS\_AGENTLIST\_START.

This item is optional. If it is not specified, on is assumed.

## **(d) ViewCheckLevel=operation-when-a-unit-is-defined**

Specify the operation to be performed if an execution entity that is not permitted is encountered during restriction checking when a unit is defined in the JP1/AJS3 - View Define Details dialog box. You can set either of the following values.

JP1/Automatic Job Management System 3 Configuration Guide **926**

<sup>21.</sup> Setup of Functions Based on Operation Methods

**•** error

The dialog box cannot be closed by clicking the **OK** button if an execution entity that is not permitted is specified.

**•** warning

If an execution target that is not permitted is specified, the KAVV1501-Q message is output. Depending on the response to the message, the unit definition is registered in JP1/AJS3 - Manager even when an execution entity that is not permitted is specified.

ViewCheckLevel= is fixed. Set this information on a line between unit\_path=*full-name-of-the-unit* and @SYS\_AGENTLIST\_START. This setting is valid only when on is set for View=*restriction-check-when-a-unit-isdefined*.

This item is optional. If it is not specified, error is assumed.

## **(e) JobExec=restriction-check-at-job-execution**

Set either of the following values to specify whether restriction checking is to be performed for execution agents when a job is executed.

**•** on

Restrictions are checked.

**•** off

Restrictions are not checked.

JobExec= is fixed. Set this information on a line between unit\_path=*full-name-of-the-unit* and @SYS\_AGENTLIST\_START.

This item is optional. If it is not specified, on is assumed.

## **(f) @SYS\_AGENTLIST\_START**

The setting on this line is the fixed value @SYS\_AGENTLIST\_START, which indicates the start of the specification of entities for which definition or execution is permitted. The information between this line and the corresponding @SYS\_AGENTLIST\_END holds the settings of the execution entities that are permitted to perform definition or execution.

This item must be set.

## **(g) entity-for-which-definition-or-execution-permitted**

On one line, specify the execution agent, execution agent group, or execution host for which definition or execution is to be permitted. Use a character string of no more than 255 bytes for an execution entity. A maximum of 2,048 execution entities can be set on the lines enclosed by @SYS\_AGENTLIST\_START and @SYS\_AGENTLIST\_END.

Note that the specified values are not case sensitive.

If you specify more than 255 bytes for an execution entity or specify more than 2,048 execution entities between @SYS\_AGENTLIST\_START and @SYS\_AGENTLIST\_END, a syntax error occurs in the execution agent profile and the settings are not applied.

To specify an execution entity that begins with a hash mark  $(\#)$  or a backslash (\), do the following:

• If the execution entity begins with a hash mark (#):

<sup>21.</sup> Setup of Functions Based on Operation Methods

Use a backslash  $(\cdot)$  as an escape character. The escape character is not required if the hash mark  $(\#)$  is the second or a subsequent character.

• If the execution entity begins with a backslash (\):

Use a backslash  $(\cdot)$  as an escape character. The escape character is not required if the backslash is the second or a subsequent character.

If the specified execution entity begins with a backslash  $(\cdot)$  and the second character is neither a hash mark  $(\dagger)$  nor a backslash  $(\cdot)$ , a syntax error occurs in the execution agent profile.

The following table contains concrete examples.

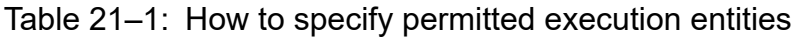

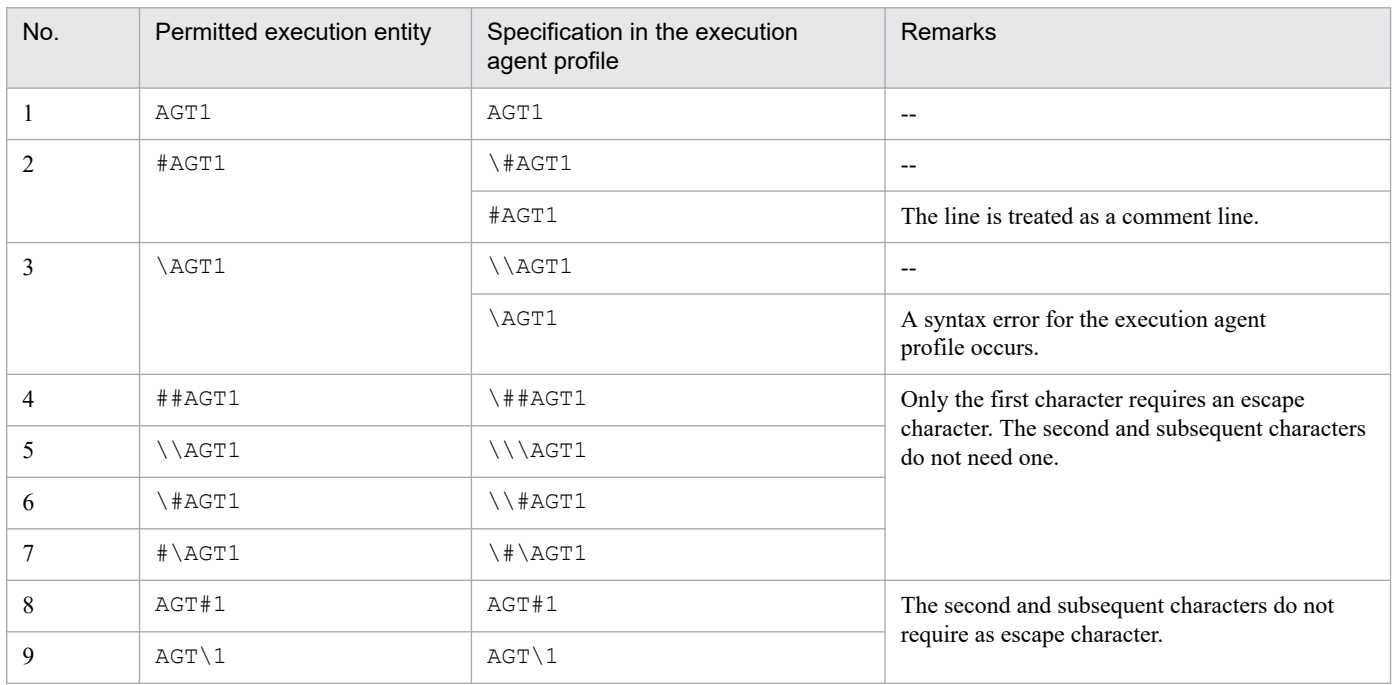

#### Legend:

--: None

When permitting execution on the local host:

@SYSTEM must be specified. Note, however, that if you want to permit an execution agent that has the same name as the local host name, specify the execution agent name.

If you want to permit execution of queueless jobs on the local host, specify the local host name. Hereafter, *local host name* refers to names that can be checked by using the following methods.

**•** Physical host:

The host name determined by executing the hostname command

**•** Logical host (Windows):

On the host on which JP1/AJS3 is running, in **Control Panel**, either choose **Services**, or choose **Administrative Tools** and then **Services**. In the Services dialog box that opens, the host name is displayed as *xxxxx* in JP1/AJS3\_*xxxxx*

**•** Logical host (UNIX):

Execute the ps command. The host name is displayed after the jajs spmd process.

When specifying an execution agent group as the execution agent for units:

To specify an execution agent group as the execution agent for units, set the name of the execution agent group.

When specifying a macro variable name as the execution agent for units:

To specify a macro variable name as the execution agent for units, set an execution agent name or a macro variable name according to the settings of  $View=restriction-check-when-a-unit-is-defined$  and  $JobExec=restriction$ *check-at-job-execution*. The following table describes the information that needs to be set for this item.

Table 21–2: Settings when a macro variable is specified

| No. | View=restriction-check-when-a-<br>unit-is-defined setting | JobExec=restriction-check-at-job-<br>execution setting | Setting required for entity-for-which-<br>definition-or-execution-permitted |
|-----|-----------------------------------------------------------|--------------------------------------------------------|-----------------------------------------------------------------------------|
|     | off                                                       | On                                                     | Execution agent name                                                        |
|     | on                                                        | Off                                                    | Macro variable name                                                         |
|     | on                                                        | On                                                     | • Macro variable name<br>• Execution agent name                             |

For queueless jobs:

To use the execution agent restriction functionality for a queueless job, set the name of the host on which the queueless job will be executed.

If the target host with a class name is specified in **Exec-agent** in the Define Details dialog box, you do not need to set the !*class-name* portion in the execution agent profile.

If a logical host that has not been attached is specified as the execution host for the queueless job, the queueless job is executed on the physical host corresponding to the logical host when the following conditions exist:

- The logical host specified for the queueless job has been set in the execution agent profile.
- exec is set in the AJSQL NOATTACHREQ environment setting parameter.

Whether the physical host is set in the execution agent profile does not matter. Even if the physical host is not defined in the execution agent profile, the queueless job can be executed on the physical host.

## **(h) @SYS\_AGENTLIST\_END**

The setting on this line is the fixed value @SYS\_AGENTLIST\_END, which indicates the end of the specification of the execution entities permitted for definition or execution.

This item must be set.

## **(i) @SYS\_RESTRICT\_END**

The setting on this line is the fixed value @SYS\_RESTRICT\_END, which indicates the end of the execution agent restriction settings.

This item must be set.

# **(3) Examples**

The following are examples of specifying execution agent profiles.

## **(a) When setting an execution agent profile for all units in the scheduler service**

Suppose that an execution agent will be permitted for all units in the scheduler service as described in the following table.

#### Table 21-3: Example 1

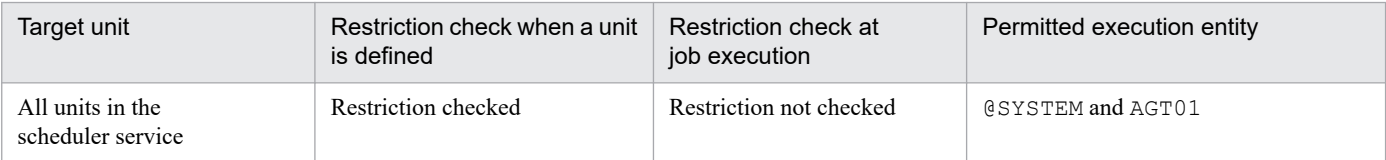

Specify the execution agent profile as follows.

```
@SYS_RESTRICT_START
unit_path=/
View=on
JobExec=off
@SYS_AGENTLIST_START
@SYSTEM
AGT01
@SYS_AGENTLIST_END
@SYS_RESTRICT_END
```
## **(b) When setting an execution agent profile for multiple unit paths**

Suppose that an execution agent will be permitted for multiple unit paths as described in the following table.

#### Table 21-4: Example 2

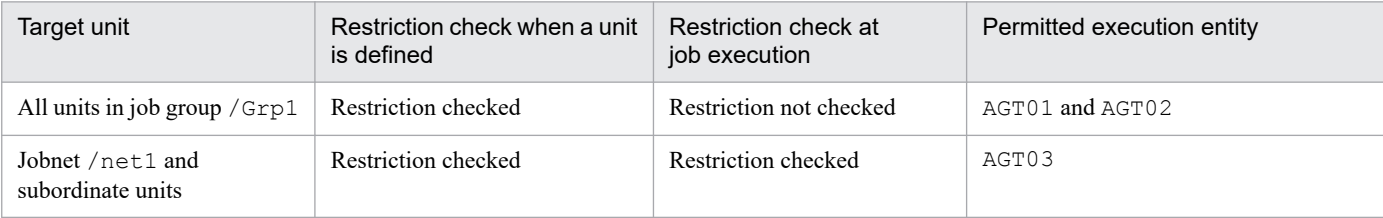

Specify the execution agent profile as follows.

```
@SYS_RESTRICT_START
unit_path=/Grp1
View=on
JobExec=off
@SYS_AGENTLIST_START
AGT01
AGT02
@SYS_AGENTLIST_END
@SYS_RESTRICT_END
@SYS_RESTRICT_START
unit_path=/net1
View=on
ViewCheckLevel=warning
JobExec=on
@SYS_AGENTLIST_START
AGT03
@SYS_AGENTLIST_END
@SYS_RESTRICT_END
```
## <span id="page-930-0"></span>**21.1.3 Setting up the upper-level unit-attribute inheritance function and execution-user fixing function**

In a unit-attribute profile, set the upper-level unit-attribute inheritance function and execution-user fixing function. Create a file for each scheduler service, and set the functions for each unit.

For details about the upper-level unit-attribute inheritance function, see *6.4.1(4) Access permission for creating or copying a unit, or making a release entry* in the *JP1/Automatic Job Management System 3 System Design (Work Tasks) Guide*. For details about the execution-user fixing function, see *6.4.1(5) Job execution user* in the *JP1/Automatic Job Management System 3 System Design (Work Tasks) Guide*.

To set a unit-attribute profile:

1. Copy the model file to the environment-settings file storage folder.

The model file and the environment-settings file storage folder are as follows:

In Windows:

```
Model file:
   JP1/AJS3-Manager-installation-folder\conf\ajsprof_AJSROOT1_unit.conf.model
   Environment-settings file storage folder
   For a physical host:
   JP1/AJS3-Manager-installation-folder\conf
   For a logical host:
   shared-folder\jp1ajs2\conf
In UNIX:
```
Model file:

```
/etc/opt/jp1ajs2/conf/ajsprof_AJSROOT1_unit.conf.model
Environment-settings file storage directory
For a physical host:
/etc/opt/jp1ajs2/conf
For a logical host:
shared-directory/jp1ajs2/conf
```
2. Rename the copy of the file to the predetermined name.

Rename the file to:

ajsprof\_*scheduler-service-name*\_unit.conf

3. Use a text editor to edit the file.

Specify the necessary settings in the unit-attribute profile.

In Windows, use a text editor such as Notepad for editing. In UNIX, use a text editor such as vi for editing. For details about unit-attribute profiles, see *[21.1.4 Details of unit-attribute profile](#page-931-0)*.

#### Cautionary note:

The following information is set in the model file:

- Full name of the unit to which the file is applied: /example

- Upper-level unit-attribute inheritance function: The owner and JP1 resource group are inherited from the upper-level unit.

<span id="page-931-0"></span>- Execution-user fixing function: The owner of the unit for which the execution-user fixing function has been set is fixed as the execution user.

If this model file is applied as is when a unit named  $/$ example exists, the subordinate units operate as follows: - Subordinate units defined for the example unit inherit the owner and JP1 resource group defined for the /example unit.

- Subordinate jobs of the /example unit are always executed by the owner set for the /example unit. Before you apply the unit-attribute profile, edit it as needed to fit the operation.

4. Apply the unit-attribute profile settings.

Do the following to enable the unit-attribute profile settings:

- If the JP1/AJS3 service is not running: Start the JP1/AJS3 service. The unit-attribute profile settings for all scheduler services configured on the relevant host are enabled.
- If the JP1/AJS3 is running but the scheduler service is not:

Do either of the following:

- Start the scheduler service. The unit-attribute profile settings for the scheduler service you started are enabled. - Execute the following command:

ajsprofalter -F *scheduler-service-name* -t unit -m set

The unit-attribute profile settings for the scheduler service which are specified with the  $-F$  option enabled.

**•** If the JP1/AJS3 service and the scheduler service are both running:

Execute the following command:

ajsprofalter -F *scheduler-service-name* -t unit -m set

The unit-attribute profile settings for the scheduler service which are specified with the  $-F$  option enabled.

For details about the ajsprofalter command, see *ajsprofalter* in *3. Commands Used for Normal Operations* in the manual *JP1/Automatic Job Management System 3 Command Reference*.

## **21.1.4 Details of unit-attribute profile**

In a unit-attribute profile, set the upper-level unit-attribute inheritance function and execution-user fixing function. Create a file for each scheduler service, and set the functions for each unit.

For details about the upper-level unit-attribute inheritance function, see *6.4.1(4) Access permission for creating or copying a unit, or making a release entry* in the *JP1/Automatic Job Management System 3 System Design (Work Tasks) Guide*. For details about the execution-user fixing function, see *6.4.1(5) Job execution user* in the *JP1/Automatic Job Management System 3 System Design (Work Tasks) Guide*.

For details about how to create a unit-attribute profile, see *[21.1.3 Setting up the upper-level unit-attribute inheritance](#page-930-0) [function and execution-user fixing function](#page-930-0)*.

## **(1) Format**

Create a unit-attribute profile for each scheduler service.

The following shows the format of a unit-attribute profile.

```
@SYS_PROFILE_START
unit_path=full-name-of-the-unit
```
21. Setup of Functions Based on Operation Methods

```
InheritUnitAttr=upper-level-unit-attribute-inheritance-function-setting-meth
od
FixedExecUser=execution-user-fixing-function-setting-method
@SYS_PROFILE_END
```
# **(2) Setting items**

The following describes the items that need to be set. Use a linefeed character to separate items.

## **(a) @SYS\_PROFILE\_START**

The setting on this line is the fixed value @SYS\_PROFILE\_START, which indicates the start of the unit-attribute profile settings.

The information enclosed by this line and the corresponding @SYS\_PROFILE\_END constitutes the settings for one unit. To specify information for multiple units, repeatedly specify the information for each enclosed by a @SYS\_PROFILE\_START and a @SYS\_PROFILE\_END. You can specify information for a maximum of 128 units.

This item must be set.

Cautionary note

If many units are set in the unit-attribute profile, the memory used by the unit-attribute profile might be insufficient. Use the UNITPROFMEMSIZE environment setting parameter to set the amount of memory that can be used by the unit-attribute profile. Use the following formula to estimate the required memory size.

Size of memory in kilobytes required for the unit-attribute profile = *total-number-of-units-set-in-the-unit-attributeprofile* **x** 2

For details about the UNITPROFMEMSIZE environment setting parameter, see *[20.4.2\(99\) UNITPROFMEMSIZE](#page-742-0)*.

## **(b) unit\_path=full-name-of-the-unit**

Use a character string of no more than 930 bytes to specify the full name of the unit for which you want to set the upper-level unit-attribute inheritance function and execution-user fixing function. unit\_path= is fixed.

You can set any type of unit.

Set a forward slash (/) to enable the unit-attribute profile for all units in the specified scheduler service.

This item must be set.

Even if only this item is specified as shown below, a syntax error will not occur and the setting has the effect that the upper-level unit-attribute inheritance function and the execution-user fixing function are not used. Use the following specification when you want to temporarily suppress the functions.

```
@SYS_PROFILE_START
unit_path=/
@SYS_PROFILE_END
```
Because a line beginning with a hash mark  $(\#)$  is treated as a comment line, the following specification also has the effect that the upper-level unit-attribute inheritance function and the execution-user fixing function are not used.

```
@SYS_PROFILE_START
unit path=/#InheritUnitAttr=all
```

```
21. Setup of Functions Based on Operation Methods
```
## **(c) InheritUnitAttr=upper-level-unit-attribute-inheritance-function-setting-method**

Set either of the following values as the method for setting the upper-level unit-attribute inheritance function.

**•** entryuser

The units in the job group or jobnet specified for unit path=*full-name-of-the-unit* inherit the owner and JP1 resource group from the upper-level unit. However, for a unit created by copying a job for which **User who owns** is set for **Executed by**, the setting of the copy-source unit is retained instead of the setting of the upper unit being inherited.

**•** all

The units in the job group or jobnet specified for unit path=*full-name-of-the-unit* inherit the owner and JP1 resource group from the upper-level unit. Even if a unit is created by copying a job for which **User who owns** is set for **Executed by**, the unit inherits the setting of the upper unit.

InheritUnitAttr= is fixed.

Specify this setting only if you want to use the upper-level unit-attribute inheritance function.

When you use the upper-level unit-attribute inheritance function, we recommend that you set the same value that is set for FixedExecUser=*execution-user-fixing-function-setting-method*.

## **(d) FixedExecUser=execution-user-fixing-function-setting-method**

Set either of the following values as the method for setting the execution-user fixing function.

**•** entryuser

The owner of the unit for which the execution-user fixing function has been set is fixed as the user that executes the jobs in the unit specified for unit\_path=*full-name-of-the-unit.* However, for those jobs for which **User who owns** is set for **Executed by**, the owner of each job is the execution user.

**•** all

The owner of the unit for which the execution-user fixing function has been set is fixed as the user that executes the jobs in the unit specified for unit\_path=*full-name-of-the-unit.* This also holds true for jobs for which **User who owns** is set for **Executed by**.

FixedExecUser= is fixed.

Specify this setting only if you want to use the execution-user fixing function.

When you use the execution-user fixing function, we recommend that you set the same value that is set for InheritUnitAttr=*upper-level-unit-attribute-inheritance-function-setting-method*.

## **(e) @SYS\_PROFILE\_END**

The setting on this line is the fixed value @SYS\_PROFILE\_END, which indicates the end of the unit-attribute profile settings.

This item must be set.

# **(3) Example**

The following are examples of specifying unit-attribute profiles.

<sup>21.</sup> Setup of Functions Based on Operation Methods

## **(a) When setting a unit-attribute profile for all units in a scheduler service**

Suppose that you want to set a unit-attribute profile for all units in a scheduler service as described in the following table:

#### Table 21–5: Example 1

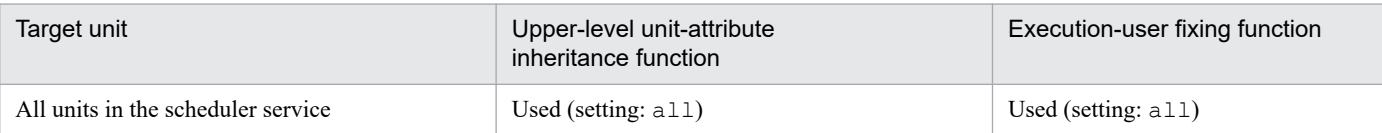

Write the unit-attribute profile as follows.

```
@SYS_PROFILE_START
unit path=/
InheritUnitAttr=all
FixedExecUser=all
@SYS_PROFILE_END
```
## **(b) When setting a unit-attribute profile for multiple unit paths**

Suppose that you want to set a unit-attribute profile for multiple paths as described in the following table:

#### Table 21–6: Example 2

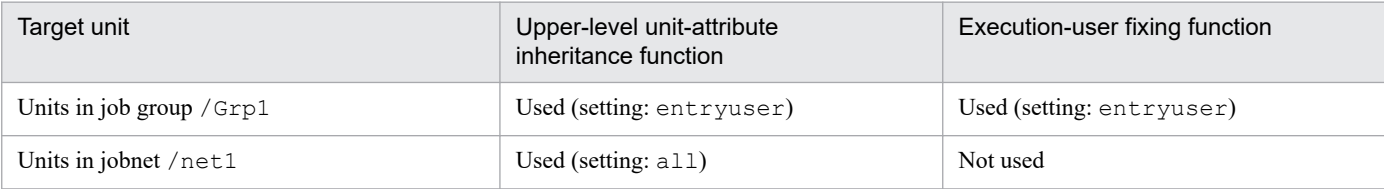

Write the unit-attribute profile as follows.

```
@SYS_PROFILE_START
unit_path=/Grp1
InheritUnitAttr=entryuser
FixedExecUser=entryuser
@SYS_PROFILE_END
@SYS_PROFILE_START
unit_path=/net1
InheritUnitAttr=all
@SYS_PROFILE_END
```
## **21.1.5 Cautionary notes on operation profiles**

The following are cautionary notes on operation profiles.

**•** You must set the view permission for the following user or account in advance to prevent unintended users from editing or deleting the operation profiles.

In Windows:

An account that starts the JP1/AJS3 service The default is SYSTEM.

<sup>21.</sup> Setup of Functions Based on Operation Methods

#### In UNIX:

Root user

- **•** Use the character set that is used in JP1/AJS3.
- **•** The maximum size of an operation profile is 10 megabytes.
- **•** If the same unit path is specified multiple times, the path that is specified first takes effect.
- The following lines are ignored:
	- **•** 0-byte line
	- **•** A line that contains only spaces or tab characters
	- A line beginning with a hash mark (#) (the line is treated as a comment line)

If the second character of a line that begins with a space or tab character is #, the line is treated as a comment line.

- **•** The maximum length of a line in an operation profile is as follows:
	- A line containing a linefeed character (LF: 0x0a or CR: 0x0d)

2,047 bytes, not including linefeed characters

A line without a linefeed character (LF: 0x0a or CR: 0x0d) 2,048 bytes

An operation profile that contains a line longer than the maximum has no effect (syntax error).

- **•** If there is a space or tab character at the beginning or end of the line, the value without the space or tab character is used.
- When you use the jajs setup command to rename a scheduler service for which an operation profile is enabled, you also need to change the scheduler service name in the operation profile name.

If you start the renamed scheduler service without making the change, the operation profile does not take effect because the applicable operation profile no longer exists.

• When you use the jajs setup command to delete a scheduler service for which an operation profile is enabled, you also need to move or delete the operation profile that corresponds to the scheduler service from the environment settings file storage folder.

If you do not make either change and you add a new scheduler service that has the same name as the deleted scheduler service, the remaining operation profile takes effect with the result that unintended operations might occur.

• When you execute the jajs setup cluster command, operation profiles on physical hosts are copied to the logical host. Delete the copied operation profiles as required.
## **21.2 Restricting connections to JP1/AJS3**

This section describes the setting procedure for restricting connections to JP1/AJS3.

For details about how to restrict connections to JP1/AJS3, see *2.3.9 Restricting hosts that can access JP1/AJS3* in the *JP1/Automatic Job Management System 3 System Design (Configuration) Guide*.

The setting for restricting connections to JP1/AJS3 is disabled by default. The procedure for enabling the setting is described below. For details about how to enable the setting, see *7.11.1 Enabling and disabling restricting connection sources* in the *JP1/Automatic Job Management System 3 Administration Guide*.

### **21.2.1 Setting the procedure for restricting connections to JP1/AJS3**

The following describes the setting procedure for restricting connection to JP1/AJS3.

# **(1) Setting the procedure**

- 1. Copy the model file of the connection permission configuration file to the environment settings file storage folder. For details about the model file and the environment settings file storage folder, see *[\(3\) The connection permission](#page-938-0) [configuration file](#page-938-0)*.
- 2. Change the name of the copied file to the specified name. For details about the file names, see *[\(3\) The connection permission configuration file](#page-938-0)*.
- 3. Use a text editor to edit the file.

In Windows, use a text editor such as Notepad for editing. In UNIX, use a text editor such as vi for editing. Set the IP address of the hosts that you want to permit to connect in the connection permission configuration file. For details about how to set the connection permission configuration file, see *[21.2.2 How to set the connection](#page-939-0) [permission configuration file](#page-939-0)*.

4. Change the access permission of the connection permission configuration file.

The access permission of the model file is inherited as the permission of the storage folder. You need to change the access permission of the file so that general users will not be able to access or edit the file.

5. Stop the following service:

In Windows:

In Windows Control Panel, open the Services administrative tool, and stop the following service:

- JP1/AJS3 service
- JP1/AJS3 Oueueless Agent service<sup>#1</sup>
- JP1/AJS3 System Control Manager service#2
- JP1/AJS3 System Control Agent service<sup>#2</sup>

#### In UNIX:

Execute the following commands to stop the JP1/AJS3 service, and then make sure that all processes are stopped:

- # /opt/jp1ajs2/bin/jajs\_spmd\_stop
- # /opt/jp1ajs2/bin/jajs\_spmd\_status
- # /opt/jp1ajs2/bin/ajsqlstop#1
- # /opt/jp1ajs2/bin/ajsqlstatus#1
- # /opt/jp1ajs2/bin/ajssysctlstop#2
- # /opt/jp1ajs2/bin/ajssysctlstatus#2

 $#1:$ 

This operation needs to be executed only if queueless jobs are used.

On the logical host, detach the logical host from the queueless agent service by using an  $a$  and  $s$ command or another method, without stopping the Service.

 $#2$ 

You only need to execute these commands when using the Web GUI (Management Portal).

6. Execute the following command to set the environment setting parameters described in (2) below:

```
jajs_config -k definition-key "parameter-name"=value
```
7. Restart the services that you stopped in step 5.

The new settings are applied.

If you detached the logical host from the queueless agent service in step 5, execute the  $a$  is  $a$ lattach command to attach the logical host.

# **(2) Environment setting parameter**

Table 21–7: Environment setting parameter for setting whether restricting access to JP1/AJS3 is to be enabled or disabled

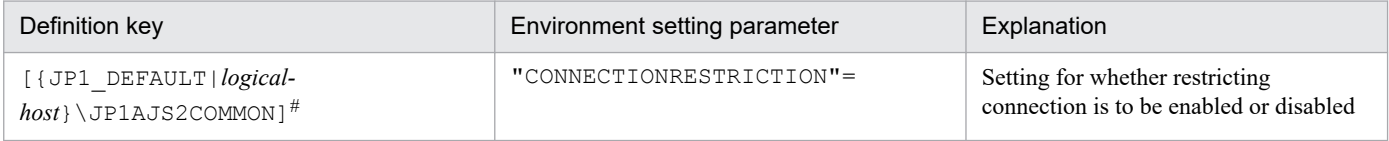

#:

The specification of the {JP1\_DEFAULT|*logical-host*} part depends on whether the host is a physical host or a logical host. For a physical host, specify JP1\_DEFAULT. For a logical host, specify the logical host name.

For details about the definition of this environment setting parameter, see *[20.11.2\(5\) CONNECTIONRESTRICTION](#page-900-0)*.

Note that messages related to restricting connections are not output to the log by default. To output these messages to the log, you need to set the following environment setting parameters.

#### Table 21‒8: Environment setting parameter for outputting messages related to restricting connections to JP1/AJS3 to the log

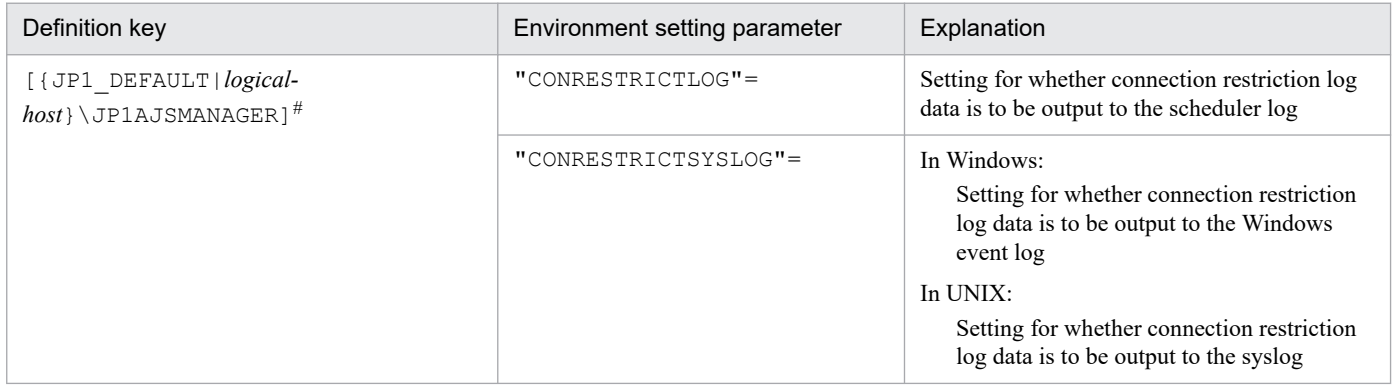

21. Setup of Functions Based on Operation Methods

<span id="page-938-0"></span>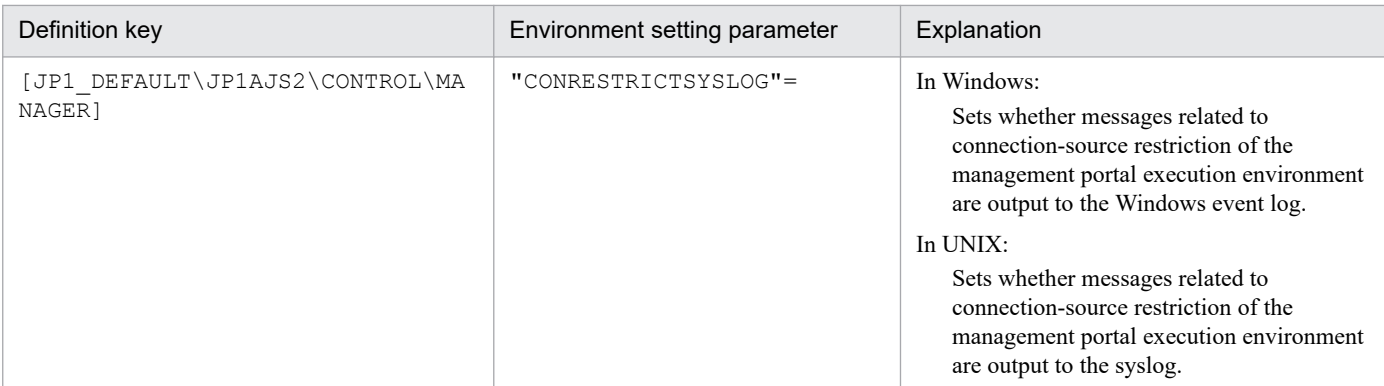

#:

The specification of the {JP1\_DEFAULT|*logical-host*} part depends on whether the host is a physical host or a logical host. For a physical host, specify JP1\_DEFAULT. For a logical host, specify the logical host name.

For details about the definition of these environment setting parameters, see the following:

- **•** *[20.4.2\(23\) CONRESTRICTLOG](#page-691-0)*
- **•** *[20.4.2\(24\) CONRESTRICTSYSLOG](#page-691-0)*
- **•** *[20.15.2\(3\) CONRESTRICTSYSLOG](#page-915-0)*

## **(3) The connection permission configuration file**

The following describes folders and files related to the connection permission configuration file.

### **(a) The environment settings file storage folder**

Store the connection permission configuration file in the following environment settings file storage folder:

In Windows:

For a physical host:

- **•** JP1/AJS3 Manager *JP1/AJS3 - Manager-installation-folder*\conf
- **•** JP1/AJS3 Agent

*JP1/AJS3 - Agent-installation-folder*\conf

For a logical host:

*shared-folder*\jp1ajs2\conf

In UNIX:

For a physical host:

/etc/opt/jp1ajs2/conf/

For a logical host:

*shared-directory*/jp1ajs2/conf/

### **(b) Name of the connection permission configuration file**

Specify the name of the connection permission configuration file as follows:

<sup>21.</sup> Setup of Functions Based on Operation Methods

<span id="page-939-0"></span>Manager connection permission configuration file

permitted\_host\_manager.conf

Agent connection permission configuration file permitted\_host\_agent.conf

### **(c) The model file of the connection permission configuration file**

The following table lists the model file of the connection permission configuration file.

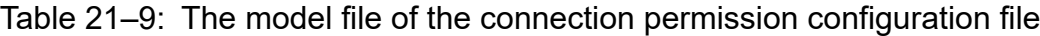

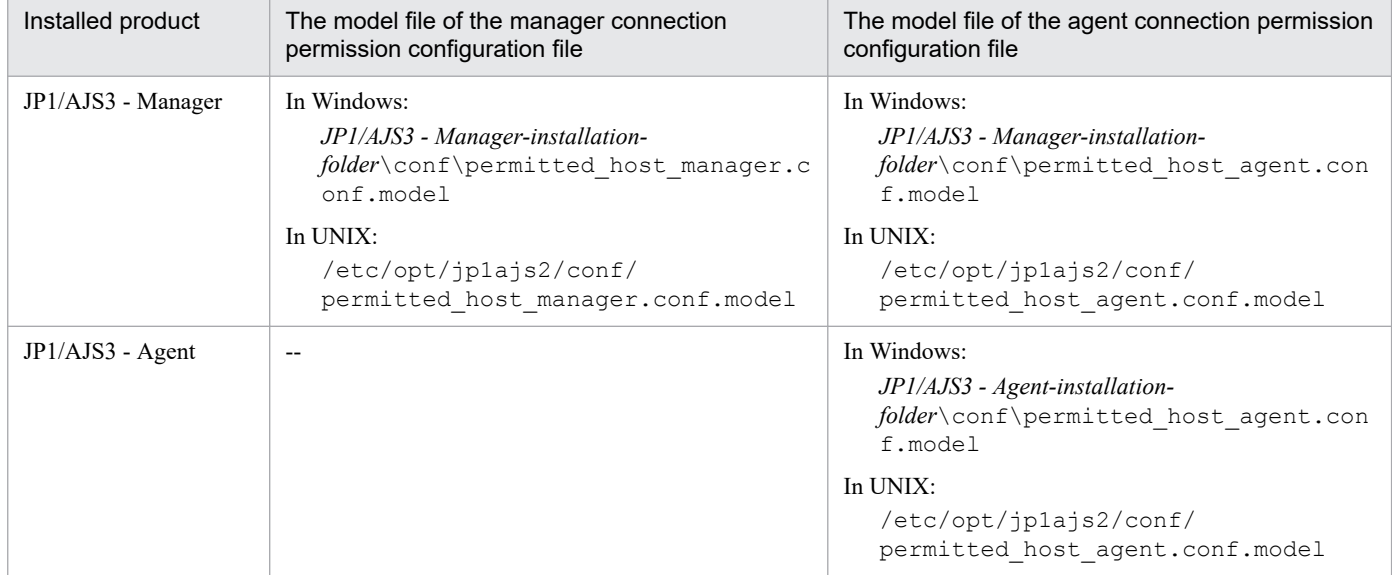

Legend:

-- : Not applicable

# **21.2.2 How to set the connection permission configuration file**

Set the IP address of the hosts that you want to permit to connect to JP1/AJS3 in the connection permission configuration file.

# **(1) Settings for restricting connections to JP1/AJS3 - Manager**

To restrict connections to JP1/AJS3 - Manager, specify the following IP addresses in the manager connection permission configuration file or the agent connection permission configuration file:

- **•** IP address of a host that you want to permit to connect
- **•** IP address of the local host

Cautionary note:

JP1/AJS3 - Manager internally performs TCP/IP communication. Accordingly, you need to specify all IP addresses that can be used as connection-source IP addresses, such as the loopback address or the IP address of the logical host, as the IP addresses of the local host.

Make sure that you specify the IP address of the local host in the manager connection permission configuration file and the agent connection permission configuration file. If you do not do so, the JP1/AJS3 service will not be able to start. Also,

<sup>21.</sup> Setup of Functions Based on Operation Methods

if you do not specify the IP address of the local host in the agent connection permission configuration file, the passing information setting job cannot be executed.

The file that needs to be set differs according to whether restricting connections to JP1/AJS3 - Manager is enabled. The value that is specified for the CONNECTIONRESTRICTION environment setting parameter also differs according to the setting for restricting connection sources. Which file must be set and the value that must be specified for the CONNECTIONRESTRICTION environment setting parameter for each type of restricted connection to JP1/AJS3 - Manager is described below.

If connections to manager hosts are restricted and connections to agent hosts are not restricted:

File that needs to be set

Manager connection permission configuration file

Value to be specified for the CONNECTIONRESTRICTION environment setting parameter manager

If restricting connections to manager hosts is not enabled and restricting connections to agent hosts is enabled:

File that needs to be set

Agent connection permission configuration file

Value to be specified for the CONNECTIONRESTRICTION environment setting parameter

agent

If restricting connections to both manager hosts and agent hosts:

Files that needs to be set

- **•** Manager connection permission configuration file
- **•** Agent connection permission configuration file

Value to be specified for the CONNECTIONRESTRICTION environment setting parameter

all

## **(2) Settings for restricting connections to JP1/AJS3 - Agent**

To restrict connections to JP1/AJS3 - Agent, specify the IP address of the manager host that you want to allow to connect in the agent connection permission configuration file.

Unlike in JP1/AJS3 - Manager, in JP1/AJS3 - Agent, you do not need to specify the IP address of the local host.

### **(3) Coding rules for the connection permission configuration file**

Specify the IP address that you want to permit to connect in the connection permission configuration file as follows:

- **•** Specify one IP address and one linefeed character per line.
- **•** Specify all the IP addresses of all hosts that can be used as connection sources.
- **•** IP addresses can be either IPv4 addresses or IPv6 addresses.

For details about IPv6 addresses, see *2.3.5 Communication using IPv6 addresses* in the *JP1/Automatic Job Management System 3 System Design (Configuration) Guide*.

For details about how to specify IPv6 addresses, see *1.1.5 Specifying an IPv6 address* in the manual *JP1/Automatic Job Management System 3 Command Reference*.

# **(4) An example of coding**

Suppose that you enable restricting connection sources in the following environment.

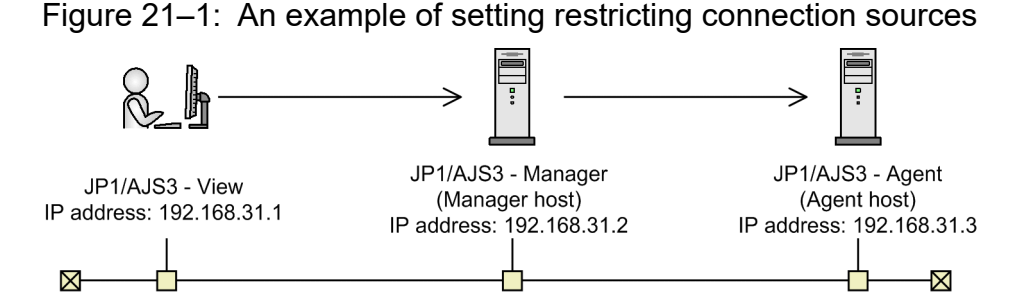

Code the manager connection permission configuration file on the manager host as below. Note that the information following # is treated as a comment.

```
127.0.0.1 #Communication permission from the local host (loopback addres
s)
192.168.31.2 #Communication permission from the local host
192.168.31.1
```
Code the agent connection permission configuration file on the agent host as follows:

```
192.168.31.2
```
# **(5) Notes on the connection permission configuration file**

- **•** The following is the maximum number of specifiable IP addresses for each file: Manager connection permission configuration file: 512 Agent connection permission configuration file: 64
- The maximum length of a line in the connection permission configuration file is 1,022 bytes. Any lines that exceed the maximum length are treated as a syntax errors when the JP1/AJS3 service starts, the JP1/AJS3 Queueless Agent service starts<sup>#1</sup>, the JP1/AJS3 System Control Manager service starts<sup>#2</sup>, the JP1/AJS3 System Control Agent service starts<sup>#1</sup>, or the jajs pmtcon command is executed with the -u option specified.

#1

Applies only to the agent connection permission configuration file.

#2

Applies only to the manager connection permission configuration file.

- The following lines are ignored:
	- **•** 0-byte line
	- **•** A line that contains only spaces or tab characters
	- A line beginning with a hash mark (#) (the line is treated as a comment line)

If a  $\#$  mark occurs midway in a line, the  $\#$  and what follows the mark is treated as a comment.

- **•** If space characters or tab characters occur at either the beginning or the end of a line, the value without these characters is used.
- **•** If no correct IP addresses have been specified, all connections are refused.

<sup>21.</sup> Setup of Functions Based on Operation Methods

- **•** If the format of the specified IP address is incorrect, a message (KAVS8036-E) is output and the specified value is ignored.
- **•** If there is a syntax error on a line in the connection permission configuration file, a message (KAVS8036-E) is output to the integrated trace log and the JP1/AJS3 service starts.

In this case, the line with the syntax error is ignored and the settings of only the correct lines are subject to restriction. If all the lines have a syntax error, connections from all hosts are refused.

21. Setup of Functions Based on Operation Methods

This section describes the setup procedure to enable execution of flexible jobs.

### **21.3.1 Setup procedure to distribute a job by using a load balancer**

This subsection describes the setup procedure to distribute a job in a cloud environment that uses a relay agent and a load balancer.

# **(1) Setting up JP1/AJS3 - Manager**

This subsection describes how to set up JP1/AJS3 - Manager.

- 1. Install and set up JP1/AJS3 Manager and JP1/Base.
- 2. On the manager host, start the following service:
	- **•** JP1/AJS3 service
- 3. Set up a relay agent, and then execute the ajsagtadd command on the manager host to register the relay agent as an execution agent.

For details about how to set up a relay agent, see *(2) Setting up a relay agent*.

For details about the ajsagtadd command, see *ajsagtadd* in *3. Commands Used for Normal Operations* in the manual *JP1/Automatic Job Management System 3 Command Reference*.

# **(2) Setting up a relay agent**

This subsection describes how to set up a relay agent.

- 1. Install and set up JP1/AJS3 Agent and JP1/Base.
- 2. Execute the ajsatsetup command with the -m option specified.

The host is set up as a relay agent. At the same time, the JP1/AJS3 Autonomous Agent Messenger service is set up completely. For details about the ajsatsetup command, see *ajsatsetup* in *2. Commands Used during Setup* in the manual *JP1/Automatic Job Management System 3 Command Reference*.

3. In the relay agent, specify settings to enable the communication using port number  $22251/\text{top}$  (jp1ajs2atmsg) to pass through the firewall.

For details about the setting of port numbers, see *2.3.4 Communications in firewall environments* in the *JP1/ Automatic Job Management System 3 System Design (Configuration) Guide*.

- 4. On the relay agent, start the following services:
	- **•** JP1/AJS3 service
	- **•** JP1/AJS3 Autonomous Agent Messenger service

## **(3) Setting up the cloud environment**

This subsection describes how to set up the cloud environment.

1. Create an instance for the destination agent in the cloud environment.

<sup>21.</sup> Setup of Functions Based on Operation Methods

JP1/Automatic Job Management System 3 Configuration Guide **944**

- 2. Install and set up JP1/AJS3 Agent and JP1/Base in the created instance.
- 3. Execute the ajsatsetup command with the -a option specified.

The host is set up as a destination agent. At the same time, the JP1/AJS3 Autonomous Agent and JP1/AJS3 Autonomous Agent Messenger services are set up completely. For details about the ajsatsetup command, see *ajsatsetup* in *2. Commands Used during Setup* in the manual *JP1/Automatic Job Management System 3 Command Reference*.

- 4. Specify the following settings for the instance:
	- **•** Set up user mapping in JP1/Base. When you use a relay agent, enter the host name of the relay agent or an asterisk (\*) for **Server host**.
	- **•** In Linux, set automatic startup of the JP1/AJS3 Autonomous Agent and JP1/AJS3 Autonomous Agent Messenger services.

For details about how to set automatic startup, see *[15.10.1\(5\) Setting automatic startup and termination of the](#page-572-0) [JP1/AJS3 Autonomous Agent service or the JP1/AJS3 Autonomous Agent Messenger service](#page-572-0)*.

In Windows, this setting is not necessary because the JP1/AJS3 Autonomous Agent and JP1/AJS3 Autonomous Agent Messenger services always start automatically.

- **•** If necessary, disable automatic startup of JP1/Base and JP1/AJS3 services. The JP1/Base and JP1/AJS3 services do not need to start on the destination agent. When you want to avoid starting unnecessary services, disable their automatic startup.
- **•** Enable the host name of the relay agent to be resolved. When you do not use the relay agent, enable the host name of the manager host to be resolved. Note that you cannot use jp1hosts and jp1hosts2 for host name resolution.
- Specify settings to enable the communication using the port with port number 22251/tcp (jp1ajs2atmsg) to pass through the firewall.
- **•** Deploy the program (user program) to be executed.
- **•** You might need to enable the host name of the destination agent to which the load balancer transferred a flexible-job execution request to be checked in the log file output from the source of the flexible-job execution request. To enable this, specify appropriate settings so that individual instances to be added by auto scaling as needed will have unique host names.
- 5. Specify the following settings for the cloud environment:
	- **•** Set up auto scaling.
	- **•** Set up security appropriately so that only the communications originating from the relay agent will be permitted.
	- **•** Specify settings appropriately so that the load balancer will deliver the communication using the port with port number 22251/tcp (jp1ajs2atmsg) to the instance that is added by auto scaling.

## **21.3.2 Setup procedure to execute a job by broadcast execution**

This subsection describes the setup procedure to execute a job by broadcast execution in a cloud environment that uses a relay agent and a broadcast agent.

# **(1) Setting up JP1/AJS3 - Manager**

This subsection describes how to set up JP1/AJS3 - Manager.

- 1. Install and set up JP1/AJS3 Manager and JP1/Base.
- 2. On the manager host, start the following service:
	- **•** JP1/AJS3 service
- 3. Set up a relay agent, and then execute the ajsagtadd command on the manager host to register the relay agent as an execution agent.

For details about how to set up a relay agent, see *(2) Setting up a relay agent*.

For details about the ajsagtadd command, see *ajsagtadd* in *3. Commands Used for Normal Operations* in the manual *JP1/Automatic Job Management System 3 Command Reference*.

# **(2) Setting up a relay agent**

This subsection describes how to set up a relay agent.

- 1. Install and set up JP1/AJS3 Agent and JP1/Base.
- 2. Execute the ajsatsetup command with the -m option specified.

The host is set up as a relay agent. At the same time, the JP1/AJS3 Autonomous Agent Messenger service is set up completely. For details about the ajsatsetup command, see *ajsatsetup* in *2. Commands Used during Setup* in the manual *JP1/Automatic Job Management System 3 Command Reference*.

3. In the relay agent, specify settings to enable the communication using port number  $22251/\text{top}$  (jp1ajs2atmsg) to pass through the firewall.

For details about the setting of port numbers, see *2.3.4 Communications in firewall environments* in the *JP1/ Automatic Job Management System 3 System Design (Configuration) Guide*.

- 4. On the relay agent, start the following services:
	- **•** JP1/AJS3 service
	- **•** JP1/AJS3 Autonomous Agent Messenger service

## **(3) Setting up the cloud environment**

This subsection describes how to set up the cloud environment.

### **(a) Setting up a broadcast agent**

Create an instance for the broadcast agent in the cloud environment.

- 1. Create an instance for the broadcast agent in the cloud environment.
- 2. Install and set up JP1/AJS3 Agent and JP1/Base in the created instance.
- 3. Execute the a j satsetup command with the  $-q$  option specified.

The host is set up as a relay agent. At the same time, the JP1/AJS3 Autonomous Agent and JP1/AJS3 Autonomous Agent Messenger services are set up completely. For details about the ajsatsetup command, see *ajsatsetup* in *2. Commands Used during Setup* in the manual *JP1/Automatic Job Management System 3 Command Reference*.

- 4. Specify the following settings for the instance:
	- **•** Enable the host name of the relay agent to be resolved.

When you do not use the relay agent, enable the host name of the manager host to be resolved. Note that you cannot use jp1hosts and jp1hosts2 for host name resolution.

<sup>21.</sup> Setup of Functions Based on Operation Methods

- Specify settings to enable connections via ports with port numbers 22251/tcp (jp1ajs2atmsg) and  $22251/\text{udp}$  ( $\frac{1}{2}$  $\text{p1a}$  $\frac{1}{2}$  $\text{p2a}$ tmsq) to pass through the firewall.
- 5. Start the following services:
	- **•** JP1/AJS3 Autonomous Agent service
	- **•** JP1/AJS3 Autonomous Agent Messenger service

6. Specify the following settings for the cloud environment:

- **•** Set up security appropriately so that only the communications originating from the relay agent will be permitted. If you do not use a relay agent, set up security so that only communications originating from the manager host are permitted.
- **•** Set a static IP address.
- **•** Disable auto-scaling.

### **(b) Setting up a destination agent**

Create an instance for the destination agent in the cloud environment.

- 1. Create an instance for the destination agent in the cloud environment.
- 2. Install and set up JP1/AJS3 Agent and JP1/Base in the created instance.
- 3. Execute the a j satsetup command with the  $-a$  -p option specified.

For the  $-p$  option, specify the host name or IP address of a broadcast agent.

The host is set up as a broadcast-execution destination agent. At the same time, the JP1/AJS3 Autonomous Agent and JP1/AJS3 Autonomous Agent Messenger services are set up completely. For details about the ajsatsetup command, see *ajsatsetup* in *2. Commands Used during Setup* in the manual *JP1/Automatic Job Management System 3 Command Reference*.

- 4. Specify the following settings for the instance:
	- **•** Set up user mapping in JP1/Base. When you use a broadcast agent, enter the host name of the broadcast agent or an asterisk (\*) for **Server host**.
	- **•** In Linux, set automatic startup of the JP1/AJS3 Autonomous Agent and JP1/AJS3 Autonomous Agent Messenger services.

For details about how to set automatic startup, see *[15.10.1\(5\) Setting automatic startup and termination of the](#page-572-0) [JP1/AJS3 Autonomous Agent service or the JP1/AJS3 Autonomous Agent Messenger service](#page-572-0)*.

In Windows, this setting is not necessary because the JP1/AJS3 Autonomous Agent and JP1/AJS3 Autonomous Agent Messenger services always start automatically.

- **•** If necessary, disable automatic startup of JP1/Base and JP1/AJS3 services. The JP1/Base and JP1/AJS3 services do not need to start on the destination agent. When you want to avoid starting unnecessary services, disable their automatic startup.
- **•** Enable the host name of the broadcast agent to be resolved.
- **•** Deploy the program (user program) to be executed.
- 5. Start the following services:
	- **•** JP1/AJS3 Autonomous Agent service
	- **•** JP1/AJS3 Autonomous Agent Messenger service
- 6. Specify the following setting for the cloud environment:
	- **•** Set up auto scaling.

21. Setup of Functions Based on Operation Methods

# **21.4 Setting up the communication using SSL**

This section describes how to set up the SSL encryption of the communication between JP1/AJS3 components.

The procedure for setting up the communication using SSL varies by the JP1/AJS3 system configuration. Before setting up SSL communication, you must understand the intended system and component configurations of JP1/AJS3.

## **21.4.1 JP1/AJS3 system configuration and SSL communication setup procedure**

To use SSL communication in a JP1/AJS3 system, server hosts require server certificates, and client hosts require root certificates. Therefore, the procedure for setting up SSL communication varies depending on the JP1/AJS3 system configuration.

For details about server and root certificates, see *2.3.6 Encryption of JP1/AJS3 communications with SSL* in the *JP1/Automatic Job Management System 3 System Design (Configuration) Guide*.

Referring to the figure and table below, set up SSL communication by using a procedure appropriate for the configuration of your JP1/AJS3 system. Note that the numbers shown in the figure correspond to the item numbers in the table.

Figure 21–2: System configurations and corresponding SSL communication setup procedures

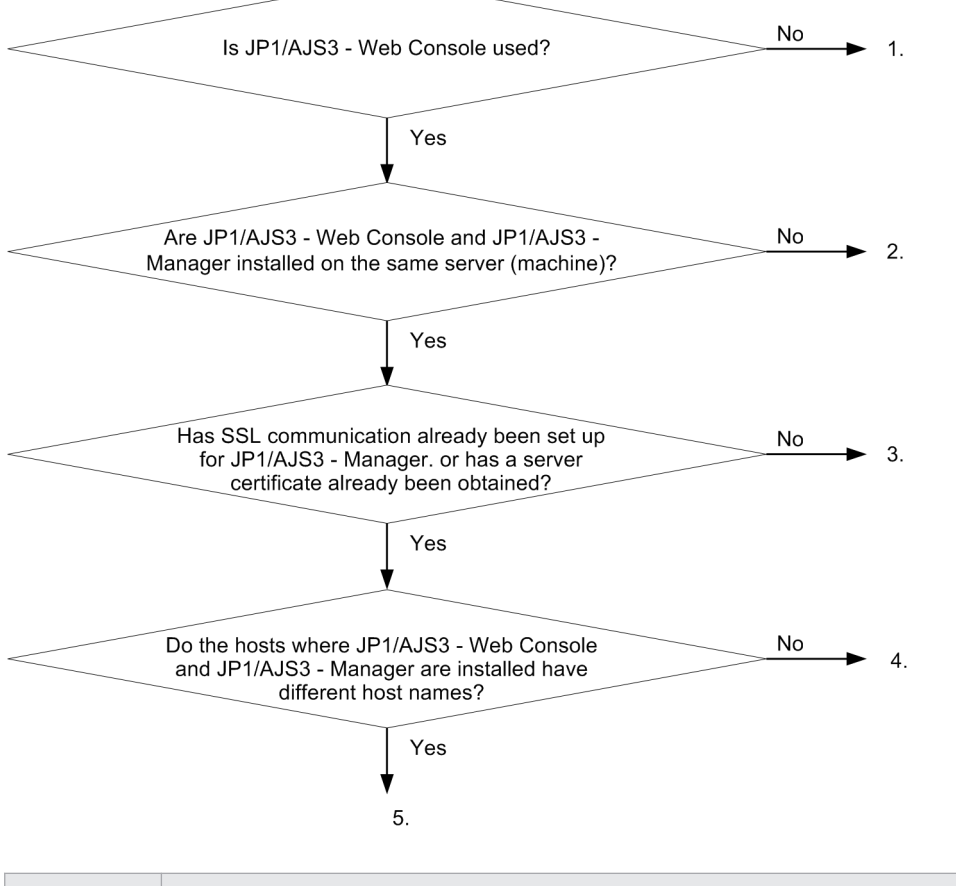

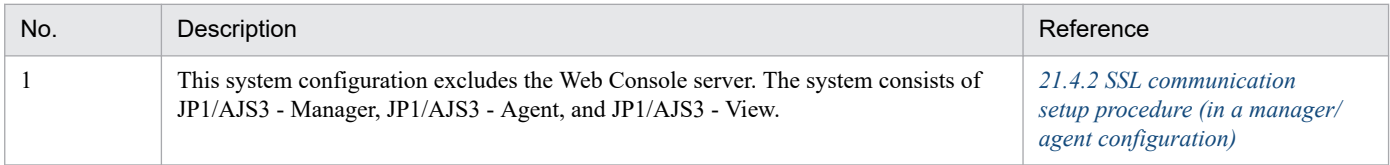

21. Setup of Functions Based on Operation Methods

<span id="page-949-0"></span>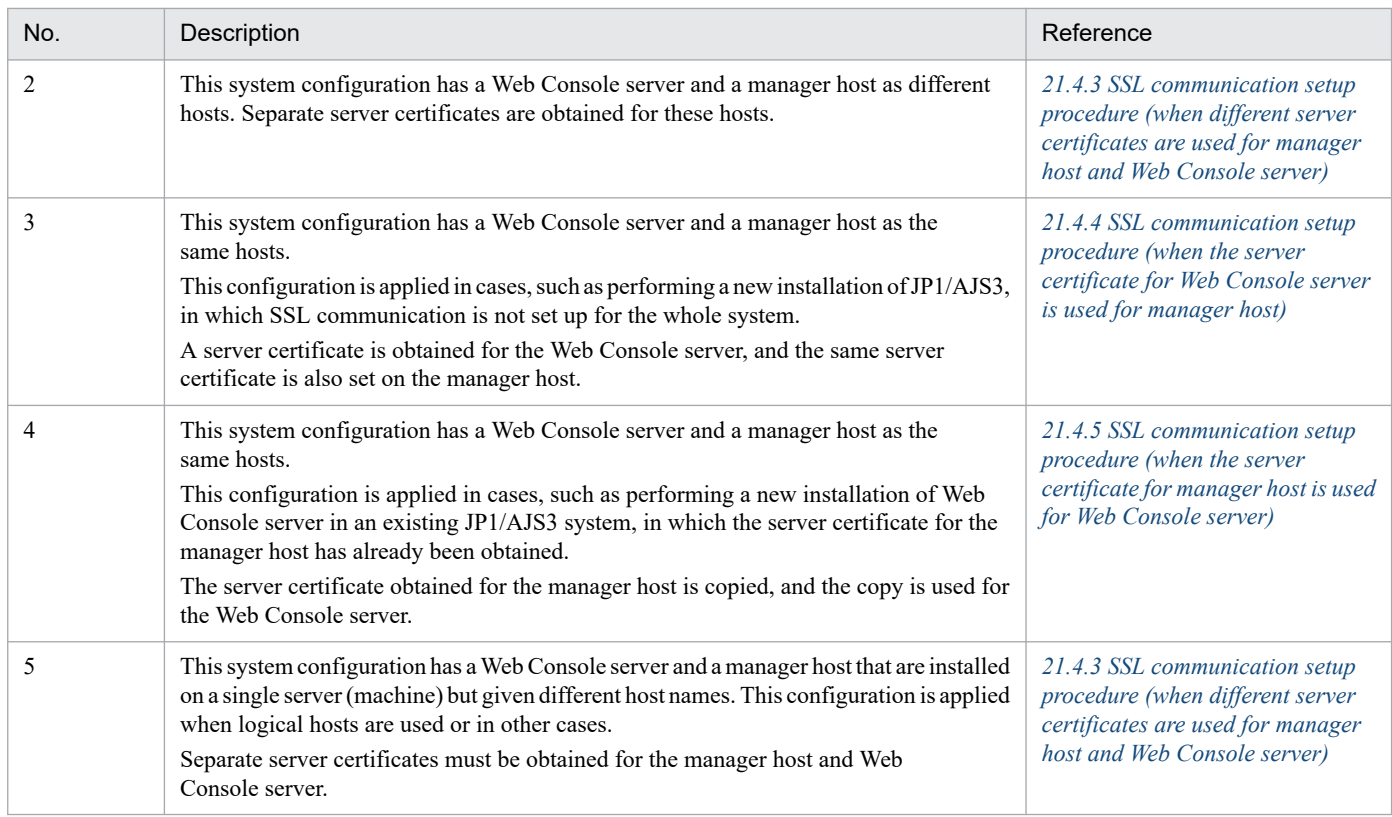

Supplementary note:

Every certificate has an expiration date. Manage the certificates by using an appropriate method, and renew them before they expire.

# **21.4.2 SSL communication setup procedure (in a manager/agent configuration)**

This subsection describes the SSL communication setup procedure to be performed when a manager/agent configuration is used.

The following figure shows an overview of setup operations on individual hosts.

#### Figure 21–3: Overview of how to set up SSL communication in a manager/agent configuration

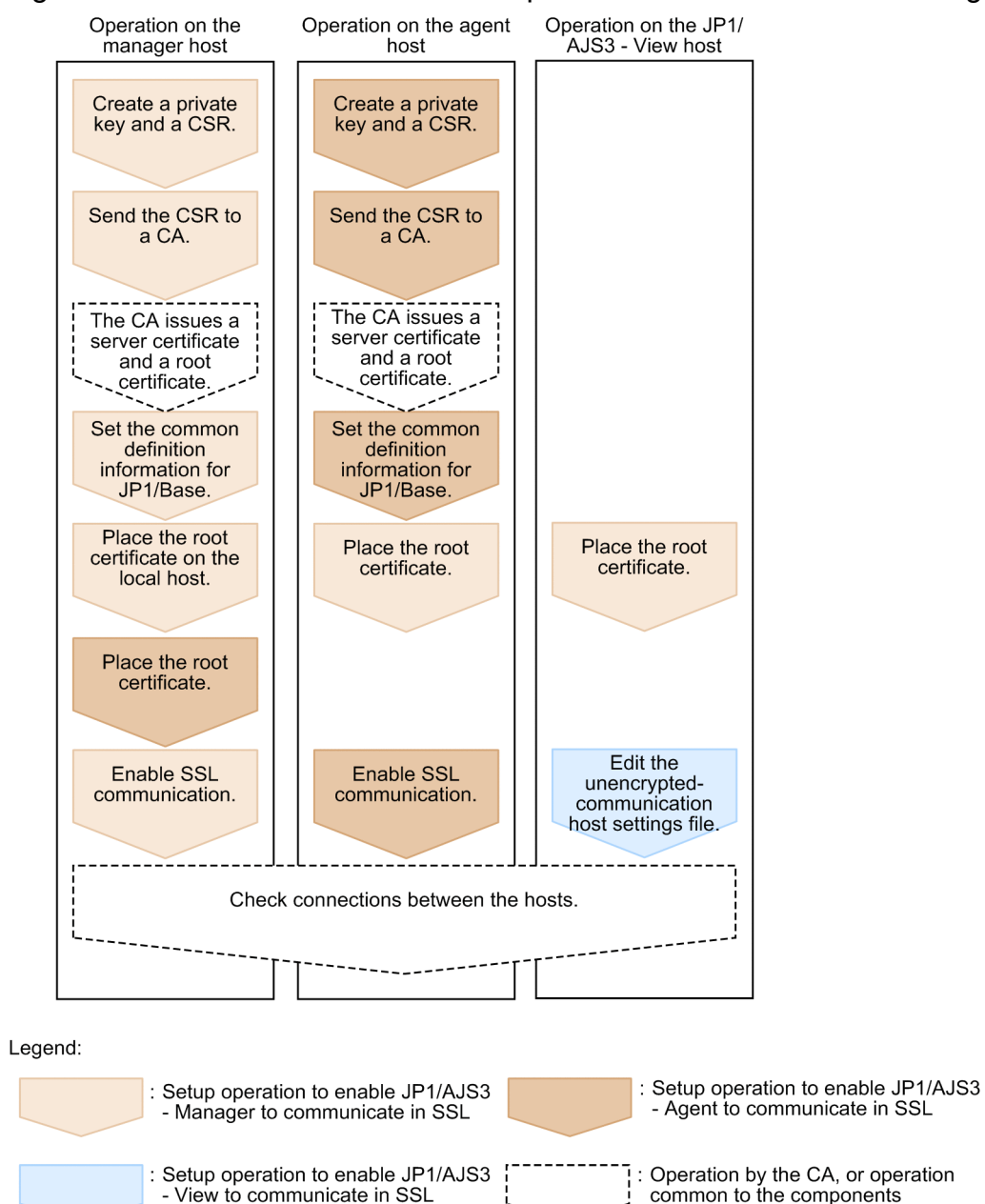

The setup operation on a host involves not only the setup of the JP1/AJS3 components installed in the host but also the setup of communication-destination components.

Perform this operation on all the hosts constituting the JP1/AJS3 system. When, however, the value of the AJS3SSL environment setting parameter is INETD, do not specify settings to enable JP1/AJS3 - Agent to communicate in SSL but specify settings to enable JP1/AJS3 - View and JP1/AJS3 - Manager to communicate in SSL. If the setup of SSL communication is performed for the wrong component, an error will occur in the communication between hosts.

# **(1) Setup to enable JP1/AJS3 - Manager to communicate in SSL**

The following describes the setup operation to enable JP1/AJS3 - Manager to communicate in SSL:

1. Create a private key and CSR by using JP1/Base.

For details about how to create a private key and a CSR, see the *JP1/Base User's Guide*.

2. Send the CSR to a CA.

When the CA receives the sent CSR, the CA issues a server certificate and a root certificate to verify the server certificate.

- 3. Obtain the server certificate and root certificate from the CA.
- 4. If a server certificate issued by an intermediate CA excludes an intermediate certificate, obtain an intermediate certificate from the intermediate CA, and put the server certificate and intermediate certificate together into a file. If the server certificate excludes the intermediate certificate, validity of the server certificate cannot be verified. Obtain the intermediate certificate to verify that the server certificate is valid.

After obtaining the intermediate certificate, open the server certificate and intermediate certificate by using a text editor, copy the content of the intermediate certificate, and paste the copy at the end of the server certificate. If multiple intermediate certificates exist, integrate all certificates according to their hierarchical structure into a file.

- 5. Stop the JP1/AJS3 and JP1/Base services.
- 6. Place the private key and server certificate in a folder, and specify the path to the folder in the common definition information CERTIFICATEFILE of JP1/Base.

For details about the common definition information CERTIFICATEFILE of JP1/Base, see the *JP1/Base User's Guide*.

7. Deploy a PEM-format root certificate to communication-destination hosts.

To verify the server certificate for the manager host at the communication destination (client), deploy, to communication-destination hosts, the root certificate for the CA that issued the server certificate for the manager host.

The following lists the hosts to which to deploy the root certificate:

- **•** Working manager host (local host)
- **•** All manager hosts for which communication is to be established
- All agent hosts for which communication is to be established (when the value of the AJS3SSL environment parameter is ALL)
- All IP1/AJS3 View hosts for which communication is to be established

The following table describes the paths to the storage folders.

#### Table 21–10: Storage folders for root certificate

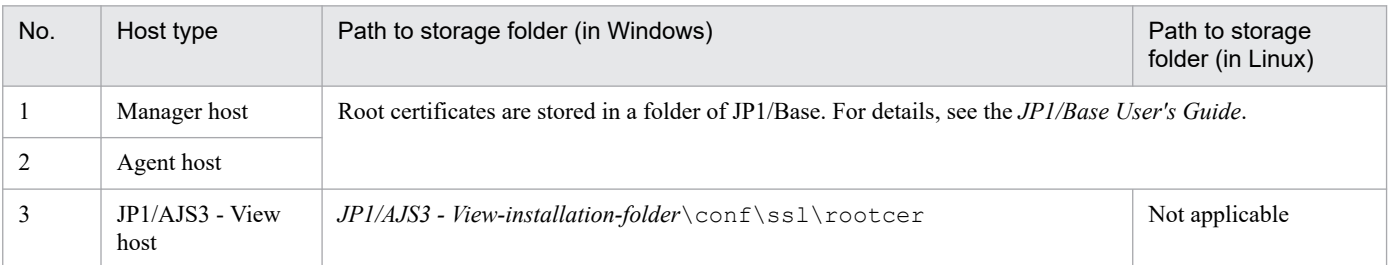

When a root certificate has already been deployed to a communication-destination host, check whether the CA that issued the deployed root certificate is the same as the CA from which the server certificate was obtained as described in step 3.

When the CA is the same:

You can use the root certificate deployed already. You do not need to overwrite the root certificate.

<span id="page-952-0"></span>When the CA is different:

Bind the already deployed root certificate and the obtained root certificate together in a file. Then, bind the certificates in a way that allows individual root certificates to be associated with the corresponding parts of the bound root certificate. This is to enable any expiring part of the bound root certificate to be replaced appropriately. Because root certificates are Base64-encoded, in the file of bound root certificates, you cannot see which parts of the file correspond to individual root certificates.

For details, see the *JP1/Base User's Guide*.

8. Check that the root certificates for the agent hosts are placed on the manager hosts.

Perform deployment of the root certificates for the agent hosts as part of the setup operation to enable JP1/AJS3 - Agent to communicate in SSL. Check the operation to set up JP1/AJS3 - Agent.

9. Enable SSL communication.

For details about how to enable SSL communication, see the description of the communication encryption function in the *JP1/Base User's Guide*.

## **(2) Setup to enable JP1/AJS3 - Agent to communicate in SSL**

The following describes the setup operation to enable JP1/AJS3 - Agent to communicate in SSL:

1. Create a private key and CSR by using JP1/Base.

For details about how to create a private key and a CSR, see the *JP1/Base User's Guide*.

2. Send the CSR to a CA.

When the CA receives the sent CSR, the CA issues a server certificate and a root certificate to verify the server certificate.

- 3. Obtain the server certificate and root certificate from the CA.
- 4. If a server certificate issued by an intermediate CA excludes an intermediate certificate, obtain an intermediate certificate from the intermediate CA, and put the server certificate and intermediate certificate together into a file. If the server certificate excludes the intermediate certificate, validity of the server certificate cannot be verified. Obtain the intermediate certificate to verify that the server certificate is valid.

After obtaining the intermediate certificate, open the server certificate and intermediate certificate by using a text editor, copy the content of the intermediate certificate, and paste the copy at the end of the server certificate.

If multiple intermediate certificates exist, integrate all certificates according to their hierarchical structure into a file.

- 5. Stop the JP1/AJS3 and JP1/Base services.
- 6. Place the private key and server certificate in a folder, and specify the path to the folder in the common definition information CERTIFICATEFILE of JP1/Base.

For details about the common definition information CERTIFICATEFILE of JP1/Base, see the *JP1/Base User's Guide*.

7. Deploy a PEM-format root certificate to all the manager hosts for which communication is to be established. To verify the server certificate for the agent host at the communication destinations (manager hosts) deploy the root certificate for the CA that issued the server certificate for the agent host to communication-destination hosts. For details about the path to the certificate storage folder, see the *JP1/Base User's Guide*.

When a root certificate has already been deployed to a communication-destination manager host, check whether the CA that issued the deployed root certificate is the same as the CA from which the server certificate was obtained as described in step 3.

<sup>21.</sup> Setup of Functions Based on Operation Methods

<span id="page-953-0"></span>When the CA is the same:

You can use the root certificate deployed already. You do not need to overwrite the root certificate.

When the CA is different:

Bind the already deployed root certificate and the obtained root certificate together in a file. Then, bind the certificates in a way that allows individual root certificates to be associated with the corresponding parts of the bound root certificate. This is to enable any expiring part of the bound root certificate to be replaced appropriately. Because root certificates are Base64-encoded, in the file of bound root certificates, you cannot see which parts of the file correspond to individual root certificates.

For details, see the *JP1/Base User's Guide*.

8. Check that the root certificates for the manager hosts are placed on the agent hosts.

Perform deployment of the root certificates for the manager hosts as part of the setup operation to enable JP1/AJS3 - Manager to communicate in SSL. Check the operation to set up JP1/AJS3 - Manager.

9. Enable SSL communication.

For details about how to enable SSL communication, see the description of the communication encryption function in the *JP1/Base User's Guide*.

### **(3) Setup to enable JP1/AJS3 - View to communicate in SSL**

The following describes the setup operation to enable JP1/AJS3 - View to communicate in SSL:

1. If you have logged in from JP1/AJS3 - View to JP1/AJS3 - Manager, log out of JP1/AJS3 - Manager.

2. Open the unencrypted-communication host settings file (nosslhost.conf) by using a text editor.

The unencrypted-communication host settings file (nosslhost.conf) of JP1/AJS3 - View defines the manager hosts that do not encrypt messages in the communication with JP1/AJS3 - View.

For details about the nosslhost.conf file, see *[21.4.6 Details on the settings in the unencrypted-communication](#page-977-0) [host settings file \(nosslhost.conf\)](#page-977-0)*.

3. In the nosslhost.conf file, define the manager host that does not perform SSL communication with JP1/AJS3 - View.

By default, the nosslhost.conf file specifies an asterisk  $(*)$  for all manager hosts so that the communication with any manager host will not be encrypted. Edit the file as shown below so that only the manager hosts not communicating in SSL are specified while the manager hosts communicating in SSL are excluded.

```
[NO_SSL_HOST]
host-name-or-IP-address-of-a-manager-host-that-does-not-communicate-in-SSL
host-name-or-IP-address-of-a-manager-host-that-does-not-communicate-in-SSL
...
host-name-or-IP-address-of-a-manager-host-that-does-not-communicate-in-SSL
```
When communications with all manager hosts are to be encrypted, write only [NO\_SSL\_HOST].

- 4. Save and close the nosslhost.conf file.
- 5. Check that the root certificates for the manager hosts are placed on the View hosts.

Perform deployment of the root certificates for the manager hosts as part of the setup operation to enable JP1/AJS3 - Manager to communicate in SSL. Check the operation to set up JP1/AJS3 - Manager.

# <span id="page-954-0"></span>**(4) Checking the connection of SSL communication**

The following describes the procedure for checking that the communication between components is encrypted:

#### **(a) Checking the connection of SSL communication between the manager host and JP1/AJS3 - View host**

- 1. From JP1/AJS3 View, log in to JP1/AJS3 Manager.
- 2. Check the integrated trace log of the manager host to determine that the KNAD3995-I and KAVS0532-I messages have been output.

The KNAD3995-I message indicates that SSL communication is enabled.

The KAVS0532-I message indicates that the user has normally logged in to JP1/AJS3 - Manager by using JP1/AJS3 - View.

### **(b) Checking the connection of SSL communication between the manager host and agent host**

- 1. From JP1/AJS3 View, log in to JP1/AJS3 Manager.
- 2. Create a jobnet by using JP1/AJS3 View, define PC or Unix jobs under the jobnet, and specify the agent host to be connected by SSL communication in the **Exec-agent** field.
- 3. Register the defined jobnet for immediate execution.
- 4. Check that the jobnet ends normally. When the jobnet ends normally, the SSL communication between the manager and agent hosts is operating normally.

### **21.4.3 SSL communication setup procedure (when different server certificates are used for manager host and Web Console server)**

This subsection describes the SSL communication setup procedure to be performed when different server certificates are used for the manager host and Web Console server.

The following two types of settings are required to set up SSL communication for the Web Console server:

- **•** Setting for the SSL encryption of the communication between the manager host and Web Console server
- Setting for the SSL encryption of the communication between the Web Console server and client host

The following figure shows an overview of setup operations on individual hosts.

#### Figure 21–4: Overview of how to set up SSL communication when different server certificates are used for the manager host and Web Console server

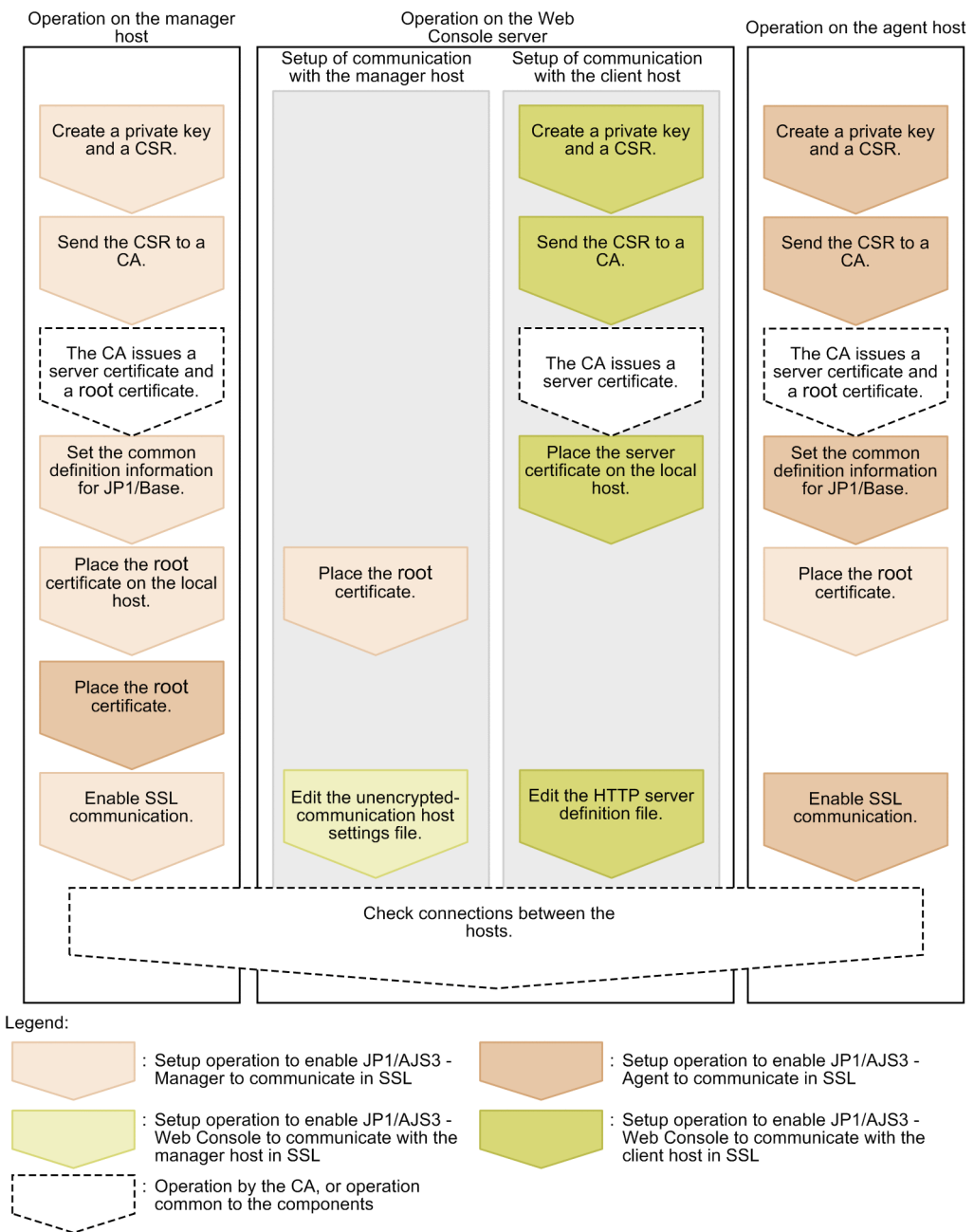

The setup operation on a host involves not only the setup of the JP1/AJS3 components installed in the host but also the setup of communication-destination components.

Perform this operation on all the hosts constituting the JP1/AJS3 system. If SSL communication is enabled for some hosts and disabled for other hosts, an error will occur in the communication between hosts.

# **(1) Setup to enable JP1/AJS3 - Manager to communicate in SSL**

The following describes the setup operation to enable JP1/AJS3 - Manager to communicate in SSL:

1. Create a private key and CSR by using JP1/Base.

For details about how to create a private key and a CSR, see the *JP1/Base User's Guide*.

2. Send the CSR to a CA.

When the CA receives the sent CSR, the CA issues a server certificate and a root certificate to verify the server certificate.

- 3. Obtain the server certificate and root certificate from the CA.
- 4. If a server certificate issued by an intermediate CA excludes an intermediate certificate, obtain an intermediate certificate from the intermediate CA, and put the server certificate and intermediate certificate together into a file. If the server certificate excludes the intermediate certificate, validity of the server certificate cannot be verified. Obtain the intermediate certificate to verify that the server certificate is valid.

After obtaining the intermediate certificate, open the server certificate and intermediate certificate by using a text editor, copy the content of the intermediate certificate, and paste the copy at the end of the server certificate. If multiple intermediate certificates exist, integrate all certificates according to their hierarchical structure into a file.

- 5. Stop the JP1/AJS3 and JP1/Base services.
- 6. Place the private key and server certificate in a folder, and specify the path to the folder in the common definition information CERTIFICATEFILE of JP1/Base.

For details about the common definition information CERTIFICATEFILE of JP1/Base, see the *JP1/Base User's Guide*.

7. Deploy a PEM-format root certificate to communication-destination hosts.

To verify the server certificate for the manager host at the communication destination (client), deploy, to communication-destination hosts, the root certificate for the CA that issued the server certificate for the manager host.

The following lists the hosts to which to deploy the root certificate:

- **•** Working manager host (local host)
- **•** All manager hosts for which communication is to be established
- **•** All agent hosts for which communication is to be established
- **•** All JP1/AJS3 View hosts for which communication is to be established
- **•** All Web Console servers for which communication is to be established

The following table describes the paths to the storage folders.

Table 21–11: Storage folders for root certificate

| No.            | Host type            | Path to storage folder (in Windows)                                                                       | Path to storage folder (in Linux)          |
|----------------|----------------------|----------------------------------------------------------------------------------------------------|--------------------------------------------|
|                | Manager host         | Root certificates are stored in a folder of JP1/Base. For details, see the <i>JP1/Base User's Guide</i> . |                                            |
|                | Agent host           |                                                                                                    |                                            |
| 3              | JP1/AJS3 - View host | $JPI/AJS3$ - View-installation-<br>folder\conf\ssl\rootcer                                                | Not applicable                             |
| $\overline{4}$ | Web Console server   | data-folder-of-JP1/AJS3 - Web-<br>$Console^{\#1} \conf \ss1 \rooter$                                      | /etc/opt/jplajs3web/<br>conf/ssl/rootcer#2 |

#1

*data-folder-of-JP1/AJS3 - Web-Console* is as follows:

If the installation folder is the default installation folder or is in a folder protected by the system: %ALLUSERSPROFILE%\Hitachi\JP1\JP1\_DEFAULT\jp1ajs3web

A *folder protected by the system* is a folder under any of the following:

<span id="page-957-0"></span>- *system-drive*\Windows

- *system-drive*\Program Files

- *system-drive*\Program Files (x86)

The default value for %ALLUSERSPROFILE% is *system-drive*\ProgramData.

If the installation folder is other than the above:

*JP1/AJS3-Web-Console-installation-folder*

In a cluster environment:

*shared-folder*\jp1ajs3web

#2

In a cluster environment:

*shared-directory*/jp1ajs3web/conf/ssl/rootcer

When a root certificate has already been deployed to a communication-destination host, check whether the CA that issued the deployed root certificate is the same as the CA from which the server certificate was obtained as described in step 3.

When the CA is the same:

You can use the root certificate deployed already. You do not need to overwrite the root certificate.

When the CA is different:

Bind the already deployed root certificate and the obtained root certificate together in a file. Then, bind the certificates in a way that allows individual root certificates to be associated with the corresponding parts of the bound root certificate. This is to enable any expiring part of the bound root certificate to be replaced appropriately. Because root certificates are Base64-encoded, in the file of bound root certificates, you cannot see which parts of the file correspond to individual root certificates.

For details, see the *JP1/Base User's Guide*.

8. Check that the root certificates for the agent hosts are placed on the manager hosts.

Perform deployment of the root certificates for the agent hosts as part of the setup operation to enable JP1/AJS3 - Agent to communicate in SSL. Check the operation to set up JP1/AJS3 - Agent.

9. Enable SSL communication.

For details about how to enable SSL communication, see the description of the communication encryption function in the *JP1/Base User's Guide*.

## **(2) Setup to enable JP1/AJS3 - Web Console to communicate in SSL**

The following describes the setup operation to enable JP1/AJS3 - Web Console to communicate in SSL:

#### **(a) Setting for the SSL encryption of the communication between the manager host and Web Console server**

The following describes the setting to enable JP1/AJS3 - Web Console to communicate with the manager host in SSL:

1. Open the unencrypted-communication host settings file (nosslhost.conf) by using a text editor.

The unencrypted-communication host settings file (nosslhost.conf) of JP1/AJS3 - Web Console defines the manager hosts that do not encrypt messages in the communication with JP1/AJS3 - Web Console. For details about the nosslhost.conf file, see [21.4.6 Details on the settings in the unencrypted-communication](#page-977-0)

*[host settings file \(nosslhost.conf\)](#page-977-0)*.

2. In the nosslhost.conf file, define the manager host that does not perform SSL communication with JP1/AJS3 - Web Console.

By default, the nosslhost.conf file specifies an asterisk  $(*)$  for all manager hosts so that the communication with any manager host will not be encrypted. Edit the file as shown below so that only the manager hosts not communicating in SSL are specified while the manager hosts communicating in SSL are excluded.

```
[NO_SSL_HOST]
host-name-or-IP-address-of-a-manager-host-that-does-not-communicate-in-SSL
host-name-or-IP-address-of-a-manager-host-that-does-not-communicate-in-SSL
...
host-name-or-IP-address-of-a-manager-host-that-does-not-communicate-in-SSL
```
When communications with all manager hosts are to be encrypted, write only [NO\_SSL\_HOST].

- 3. Save the nosslhost.conf file by using UTF-8 encoding.
- 4. Check that the root certificates for the manager hosts are placed on the Web Console server.

Perform deployment of the root certificates for the manager hosts as part of the setup operation to enable JP1/AJS3 - Manager to communicate in SSL. Check the operation to set up JP1/AJS3 - Manager.

#### **(b) Setting for the SSL encryption of the communication between the Web Console server and client host**

The following describes the setting to enable JP1/AJS3 - Web Console to communicate with the client host in SSL:

1. Create a private key by executing the applicable command.

Execute the following command. The command to be used depends on the type of the certificate to be created. The following command creates a PEM-format private key without a passphrase. You can use neither a private key with a passphrase nor a private key that is not in PEM format.

To create an RSA certificate:

**•** In Windows:

openssl.bat genrsa -rand *name-of-the-file-to-be-used-for-random-number-gen eration* -out *path-to-private-key-file bit-length-of-private-key*

The path of the openssl.bat is *JP1/AJS3-Web-Console-installationfolder*\uCPSB\httpsd\sbin\openssl.bat. For details about execution permission required for the openssl.bat, see the official website of OpenSSL.

**•** In Linux:

```
openssl.sh genrsa -rand name-of-the-file-to-be-used-for-random-number-gene
ration -out path-to-private-key-file bit-length-of-private-key
```
The path of the openssl.sh is /opt/jp1ajs3web/uCPSB/httpsd/sbin/openssl.sh. For details about execution permission required for the openssl.sh, see the official website of OpenSSL.

To create an ECDSA certificate:

**•** In Windows:

```
openssl.bat ecparam -genkey -noout -rand name-of-the-file-to-be-used-for-r
andom-number-generation -name elliptic-curve-name -out path-to-private-key
-file
```
The path of the openssl.bat is *JP1/AJS3-Web-Console-installation-*

*folder*\uCPSB\httpsd\sbin\openssl.bat. For details about execution permission required for the openssl.bat, see the official website of OpenSSL.

**•** In Linux:

```
openssl.sh ecparam -genkey -noout -rand name-of-the-file-to-be-used-for-ra
ndom-number-generation[:name-of-the-file-to-be-used-for-random-number-gene
ration ...] -name elliptic-curve-name -out path-to-private-key-file
```
The path of the openssl.sh is /opt/jp1ajs3web/uCPSB/httpsd/sbin/openssl.sh. For details about execution permission required for the openssl.sh, see the official website of OpenSSL.

Specify the following path as *path-to-private-key-file*.

In Windows:

*JP1/AJS3-Web-Console-installatioon-folder*\uCPSB\httpsd\conf\ssl\server\*name-of-private-keyfile*

In Linux:

/opt/jp1ajs3web/uCPSB/httpsd/conf/ssl/server/*name-of-private-key-file*

For details about the command for creating a private key, see *[E.1 Creating a private key](#page-1117-0)*.

You can specify any value for *name-of-private-key-file*. As the default of this file name, httpsdkey.pem is specified in the HTTP server definition file (httpsd.conf) to be set later. Using the default file name eliminates the need to change the setting of the name of the private key file in the HTTP server definition file.

2. If you are creating an ECDSA certificate, convert the format of the private key.

Execute the following command:

**•** In Windows:

openssl.bat pkcs8 -topk8 -in *conversion-source-private-key-file* -out *conve rsion-destination-private-key-file* -nocrypt

The path of the openssl.bat is *JP1/AJS3-Web-Console-installation-*

*folder*\uCPSB\httpsd\sbin\openssl.bat. For details about execution permission required for the openssl.bat, see the official website of OpenSSL.

**•** In Linux:

```
openssl.sh pkcs8 -topk8 -in conversion-source-private-key-file -out conver
sion-destination-private-key-file -nocrypt
```
The path of the openssl.sh is /opt/jp1ajs3web/uCPSB/httpsd/sbin/openssl.sh. For details about execution permission required for the openssl.sh, see the official website of OpenSSL.

For details about the command that converts the private key format, see *[E.2 Converting the private key format \(when](#page-1118-0) [using an ECDSA certificate\)](#page-1118-0)*.

3. Create a CSR by executing the applicable command.

Execute the following command:

**•** In Windows:

```
openssl.bat req -new signature-algorithm -key path-to-the-private-key-fil
e -out path-to-the-CSR-file
```
The path of the openssl.bat is *JP1/AJS3-Web-Console-installation-*

*folder*\uCPSB\httpsd\sbin\openssl.bat. For details about execution permission required for the openssl.bat, see the official website of OpenSSL.

**•** In Linux:

```
openssl.sh req -new signature-algorithm -key path-to-the-private-key-file
-out path-to-the-CSR-file
```
The path of the openssl.sh is /opt/jp1ajs3web/uCPSB/httpsd/sbin/openssl.sh. For details about execution permission required for the openssl.sh, see the official website of OpenSSL.

For *path-to-the-private-key-file*, specify the path you specified in the command for creating a private key in step 1. For *path-to-the-CSR-file*, specify the path name of an output folder and the name of the CSR file.

For details about the command for creating a CSR, see *[E.3 Creating a Certificate Signing Request \(CSR\)](#page-1119-0)*.

4. Send the CSR to a CA.

When the CA receives the CSR, the CA issues a server certificate.

5. Obtain a PEM-format server certificate from the CA.

You cannot use a server certificate that is not in PEM format. You can specify any value for the name of the server certificate file. As the default of the file name, httpsd.pem is specified in the HTTP server definition file (httpsd.conf) to be set later. Using the default file name eliminates the need to change the setting of the name of the server certificate file in the HTTP server definition file.

6. If you use an intermediate certificate, combine the server certificate and intermediate certificate into one file.

Open the server certificate and intermediate certificate with a text editor, and then copy the content of the intermediate certificate to the server certificate so that the following items are specified in the indicated order:

- 1. Server certificate
- 2. Intermediate certificate
- 3. Cross signed root certificate<sup>#</sup>

#: This item is required only when you use a cross signed root certificate.

7. Place the server certificate on the Web Console server.

The folder to store the server certificate is as follows:

In Windows:

*JP1/AJS3-Web-Console-installation-folder*\uCPSB\httpsd\conf\ssl\server

In Linux:

/opt/jp1ajs3web/uCPSB/httpsd/conf/ssl/server

8. Edit the HTTP server definition file (httpsd.conf) to enable SSL communication.

In the httpsd.conf file, cancel comments in the SSL communication setting section to enable SSL communication.

An example of changing the httpsd.conf file in Windows is shown below. In this example, the defaults are used for the communication port number, the server certificate file name, the private key file name, the version of TLS used for SSL communication, and the cipher types usable for TLS. Note that the default server certificate file is httpsd.pem, the default private key file is httpsdkey.pem, and the default TLS version is TLSv1.2. Only the comment lines beginning with a hash mark (#) have been edited.

*Before change*

... Listen 22252

<sup>21.</sup> Setup of Functions Based on Operation Methods

```
#Listen [::]:22252
#Listen 22253
#Listen [::]:22253
#<VirtualHost *:22253>
# ServerName MyServer
# SSLEngine On
# SSLCertificateFile "C:/Program Files/HITACHI/JP1AJS3WEB/uCPSB/httpsd/co
nf/ssl/server/httpsd.pem"
# SSLCertificateKeyFile "C:/Program Files/HITACHI/JP1AJS3WEB/uCPSB/httpsd
/conf/ssl/server/httpsdkey.pem"
# SSLProtocol +TLSv1.2
# SSLCipherSuite TLSv1.3 TLS AES 128 GCM SHA256:TLS AES 256 GCM SHA384
# SSLCipherSuite AES128-GCM-SHA256:AES256-GCM-SHA384:ECDHE-RSA-AES128-SHA
256:ECDHE-RSA-AES256-SHA384:ECDHE-RSA-AES128-GCM-SHA256:ECDHE-RSA-AES256-G
CM-SHA384:ECDHE-ECDSA-AES128-SHA256:ECDHE-ECDSA-AES256-SHA384:ECDHE-ECDSA-
AES128-GCM-SHA256:ECDHE-ECDSA-AES256-GCM-SHA384
  AllowEncodedSlashes On
#</VirtualHost>
...
```
#### *After change*

```
...
#Listen 22252
#Listen [::]:22252
Listen 22253
#Listen [::]:22253
<VirtualHost *:22253>
  ServerName MyServer
  SSLEngine On
   SSLCertificateFile "C:/Program Files/HITACHI/JP1AJS3WEB/uCPSB/httpsd/con
f/ssl/server/httpsd.pem"
  SSLCertificateKeyFile "C:/Program Files/HITACHI/JP1AJS3WEB/uCPSB/httpsd/
conf/ssl/server/httpsdkey.pem"
  SSLProtocol +TLSv1.2
  SSLCipherSuite TLSv1.3 TLS_AES_128_GCM_SHA256:TLS_AES_256_GCM_SHA384
   SSLCipherSuite AES128-GCM-SHA256:AES256-GCM-SHA384:ECDHE-RSA-AES128-SHA2
56:ECDHE-RSA-AES256-SHA384:ECDHE-RSA-AES128-GCM-SHA256:ECDHE-RSA-AES256-GC
M-SHA384:ECDHE-ECDSA-AES128-SHA256:ECDHE-ECDSA-AES256-SHA384:ECDHE-ECDSA-A
ES128-GCM-SHA256:ECDHE-ECDSA-AES256-GCM-SHA384
  AllowEncodedSlashes On
</VirtualHost>
...
```
If the port number for SSL communication, name of server certificate file, name of the private key file, the version of TLS used for SSL communication, and the cipher types usable for TLS have been changed in the environment being used, also change the settings in the httpsd.conf file to adjust to the environment.

The following table lists the defaults settings in the httpsd.conf file.

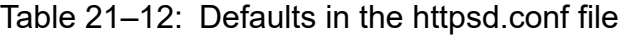

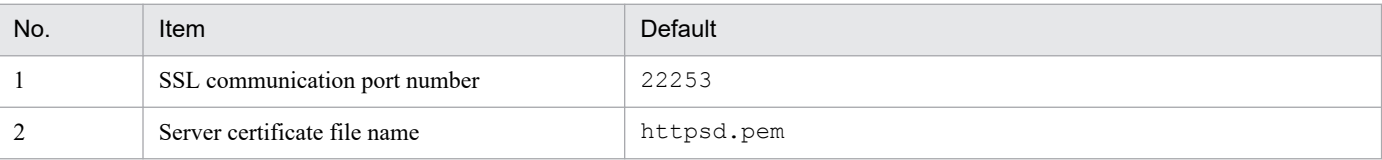

<sup>21.</sup> Setup of Functions Based on Operation Methods

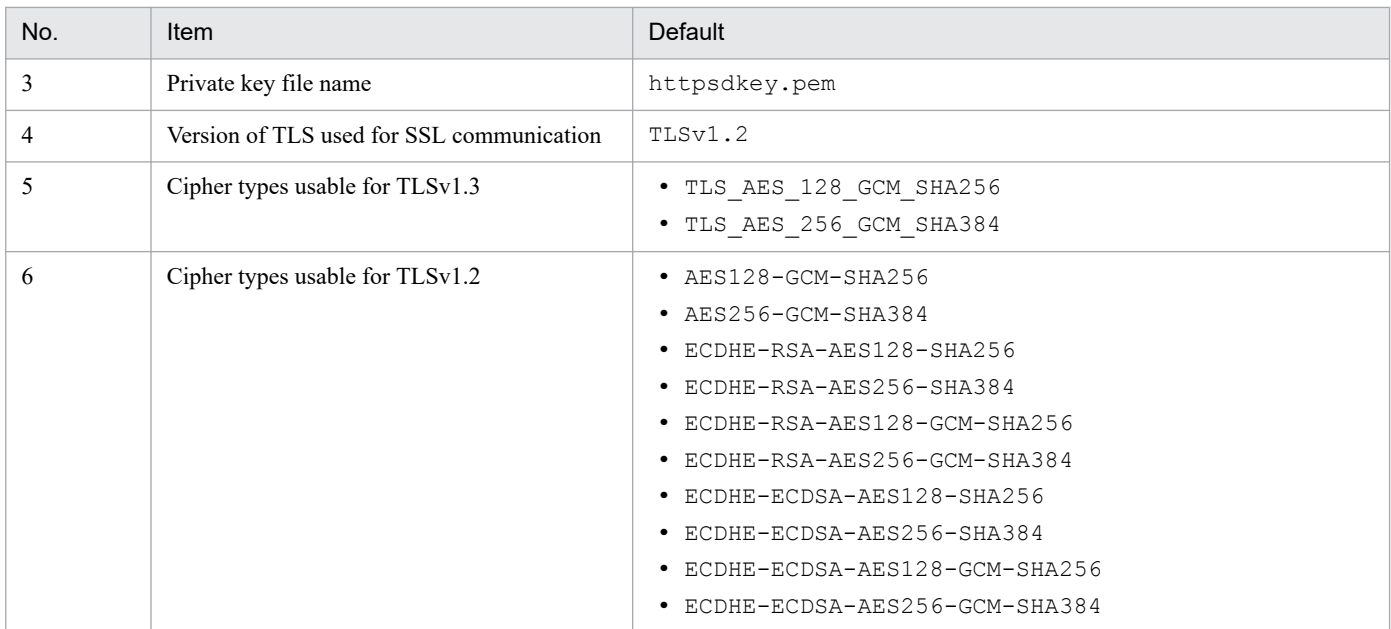

For details about the httpsd.conf file, see [3.4.5 Details on the settings in the HTTP server definition file](#page-86-0) *[\(httpsd.conf\)](#page-86-0)* (for Windows) or *[13.3.5 Details on settings in the HTTP server definition file \(httpsd.conf\)](#page-385-0)* (for Linux).

9. Edit the HTTP server definition file to enable the SSL communication log output.

In the httpsd.conf file, release the LogFormat and CustomLog settings from the comment status to enable the SSL communication log output. An example of changing the httpsd.conf file in Windows is shown below.

*Before change*

```
...
#LogFormat "%t %{version}c %{cipher}c %{clientcert}c" hws_ssl
#CustomLog "|\"\"C:/Program Files/HITACHI/JP1AJS3WEB/uCPSB/httpsd/sbin/rot
atelogs2.exe\" \"C:/Program Files/HITACHI/JP1AJS3WEB/uCPSB/httpsd/logs/ssl
\" 10240 8\"" hws_ssl
...
```
*After change*

```
...
LogFormat "%t %{version}c %{cipher}c %{clientcert}c" hws_ssl
CustomLog "|\"\"C:/Program Files/HITACHI/JP1AJS3WEB/uCPSB/httpsd/sbin/rota
telogs2.exe\" \"C:/Program Files/HITACHI/JP1AJS3WEB/uCPSB/httpsd/logs/ssl\
" 10240 8\"" hws_ssl
...
```
10. Restart the JP1/AJS3 HTTP Server service.

# **(3) Setup to enable JP1/AJS3 - Agent to communicate in SSL**

The procedure for the setup to enable JP1/AJS3 - Agent to communicate in SSL is the same as the setup procedure for the manager/agent configuration. For details, see *[21.4.2\(2\) Setup to enable JP1/AJS3 - Agent to communicate in SSL](#page-952-0)*.

## **(4) Setup to enable JP1/AJS3 - View to communicate in SSL**

The procedure for the setup to enable JP1/AJS3 - View to communicate in SSL is the same as the setup procedure for the manager/agent configuration. For details, see *[21.4.2\(3\) Setup to enable JP1/AJS3 - View to communicate in SSL](#page-953-0)*.

# **(5) Setup to enable a client to communicate in SSL**

The following two types of clients are available for the Web Console server:

- **•** Web GUI
- **•** User application

The following describes the setup operation to enable a client to communicate with the Web Console server in SSL.

### **(a) Setup to enable the Web GUI to communicate in SSL**

The following describes the setup operation to enable the Web GUI to communicate in SSL:

1. Enable SSL communication with your browser.

You must enable SSL and TLS in your web browser beforehand. For details about how to enable them, see the documentation for your browser.

If SSL and TLS are disabled, the login window does not appear even when you access the URL for SSL communication. Also, if you disable SSL and TLS after login, subsequent operation will be disabled.

### **(b) Setup to enable the user application to communicate in SSL**

The method of setting to enable the user application to communicate in SSL varies with the programming language used for the user application.

Develop the user application by using the setup method provided in each programming language.

# **(6) Checking the connection of SSL communication**

The following describes the procedure for checking that the communication between components is encrypted.

#### **(a) Checking the connection of SSL communication between the manager host and JP1/AJS3 - View host**

- 1. From JP1/AJS3 View, log in to JP1/AJS3 Manager.
- 2. Check the integrated trace log of the manager host to determine whether the KNAD3995-I and KAVS0532-I messages have been output.

The KNAD3995-I message indicates that SSL communication is enabled.

The KAVS0532-I message indicates that the user has normally logged in to JP1/AJS3 - Manager by using JP1/AJS3 - View.

#### **(b) Checking the connection of SSL communication between the manager host and agent host**

- 1. From JP1/AJS3 View, log in to JP1/AJS3 Manager.
- 2. Create a jobnet by using JP1/AJS3 View, define PC or Unix jobs under the jobnet, and specify the agent host to be connected by SSL communication in the **Exec-agent** field.
- 3. Register the defined jobnet for immediate execution.
- 4. Check that the jobnet ends normally.

When the jobnet ends normally, the SSL communication between the manager and agent hosts is operating normally.

<sup>21.</sup> Setup of Functions Based on Operation Methods

### <span id="page-964-0"></span>**(c) Checking the connection of SSL communication between the Web Console server and Web GUI**

1. Access the following URL by using the Web GUI:

https://*host-name-or-IP-address-of-Web-Console-server*:*SSL-communication-portnumber*/ajs/login.html

The default of *SSL-communication-port-number* is 22253.

When the login window appears normally, SSL communication is operating normally.

### **(d) Checking the connection of SSL communication between the manager host and Web Console server**

- 1. From the Web GUI, log in to JP1/AJS3 Manager.
- 2. Check the integrated trace log of the manager host to determine whether the KNAD3995-I message has been output. The KNAD3995-I message indicates that SSL communication is enabled.

### **21.4.4 SSL communication setup procedure (when the server certificate for Web Console server is used for manager host)**

This subsection describes the SSL communication setup procedure to be performed when the server certificate for the Web Console server is used for the manager host.

The following two types of settings are required to set up SSL communication for the Web Console server:

- **•** Setting for the SSL encryption of the communication between the manager host and Web Console server
- Setting for the SSL encryption of the communication between the Web Console server and client host

The following figure shows an overview of setup operations on individual hosts.

#### Figure 21–5: Overview of how to set up SSL communication when the server certificate for the Web Console server is used for the manager host

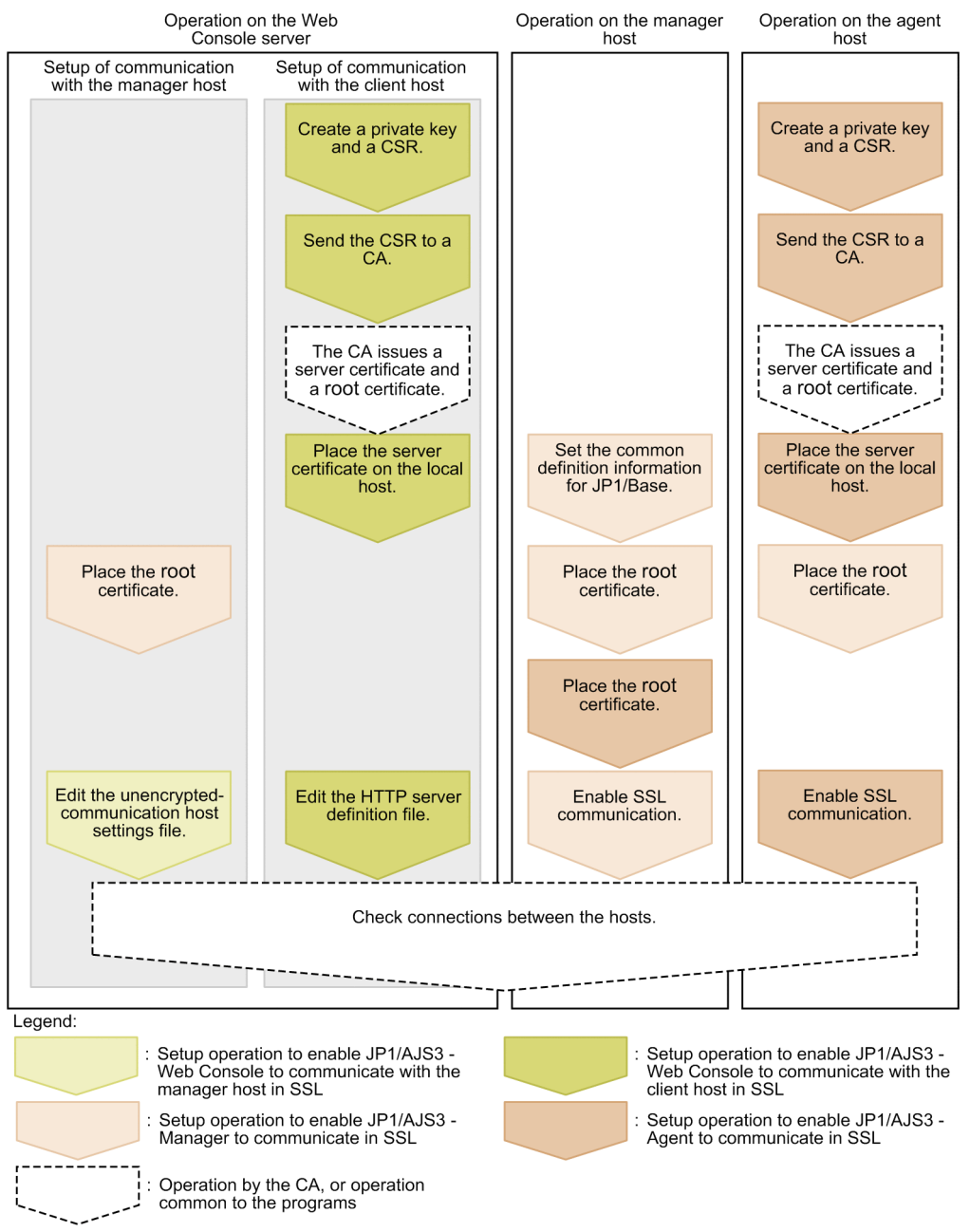

The setup operation on a host involves not only the setup of the JP1/AJS3 components installed in the host but also the setup of communication-destination components.

Perform this operation on all the hosts constituting the JP1/AJS3 system. If SSL communication is enabled for some hosts and disabled for other hosts, an error will occur in the communication between hosts.

# **(1) Setup to enable JP1/AJS3 - Web Console to communicate in SSL**

The following describes the setup operation to enable JP1/AJS3 - Web Console to communicate in SSL:

### **(a) Setting for the SSL encryption of the communication with the manager host**

The setup to enable JP1/AJS3 - Web Console to communicate with the manager host in SSL is the same as the setup to be performed when different server certificates are used for the manager host and Web Console server. For details, see *[21.4.3\(2\)\(a\) Setting for the SSL encryption of the communication between the manager host and Web Console server](#page-957-0)*.

#### **(b) Setting for the SSL encryption of the communication with the client host**

The following describes the setup to enable JP1/AJS3 - Web Console to communicate with the client host in SSL:

1. Create a private key by executing the applicable command.

Execute the following command. The command to be used depends on the type of the certificate to be created. The following command creates a PEM-format private key without a passphrase. You can use neither a private key with a passphrase nor a private key that is not in PEM format.

To create an RSA certificate:

**•** In Windows:

```
openssl.bat genrsa -rand name-of-the-file-to-be-used-for-random-number-gen
eration -out path-to-private-key-file bit-length-of-private-key
```
#### The path of the openssl.bat is *JP1/AJS3-Web-Console-installation-*

*folder*\uCPSB\httpsd\sbin\openssl.bat. For details about execution permission required for the openssl.bat, see the official website of OpenSSL.

**•** In Linux:

```
openssl.sh genrsa -rand name-of-the-file-to-be-used-for-random-number-gene
ration -out path-to-private-key-file bit-length-of-private-key
```
The path of the openssl.sh is /opt/jp1ajs3web/uCPSB/httpsd/sbin/openssl.sh. For details about execution permission required for the openssl.sh, see the official website of OpenSSL.

To create an ECDSA certificate:

**•** In Windows:

```
openssl.bat ecparam -genkey -noout -rand name-of-the-file-to-be-used-for-r
andom-number-generation -name elliptic-curve-name -out path-to-private-key
-file
```
The path of the openssl.bat is *JP1/AJS3-Web-Console-installation-*

*folder*\uCPSB\httpsd\sbin\openssl.bat. For details about execution permission required for the openssl.bat, see the official website of OpenSSL.

**•** In Linux:

```
openssl.sh ecparam -genkey -noout -rand name-of-the-file-to-be-used-for-ra
ndom-number-generation[:name-of-the-file-to-be-used-for-random-number-gene
ration ...] -name elliptic-curve-name -out path-to-private-key-file
```
The path of the openssl.sh is /opt/jp1ajs3web/uCPSB/httpsd/sbin/openssl.sh. For details about execution permission required for the openssl.sh, see the official website of OpenSSL. Specify the following path as *path-to-private-key-file*.

In Windows:

*JP1/AJS3-Web-Console-installatioon-folder*\uCPSB\httpsd\conf\ssl\server\*name-of-private-keyfile*

<sup>21.</sup> Setup of Functions Based on Operation Methods

In Linux:

/opt/jp1ajs3web/uCPSB/httpsd/conf/ssl/server/*name-of-private-key-file*

For details about the command for creating a private key, see *[E.1 Creating a private key](#page-1117-0)*.

You can specify any value for *name-of-private-key-file*. As the default of this file name, httpsdkey.pem is specified in the HTTP server definition file (httpsd.conf) to be set later. Using the default file name eliminates the need to change the setting of the name of the private key file in the HTTP server definition file.

2. If you are creating an ECDSA certificate, convert the format of the private key.

Execute the following command:

**•** In Windows:

```
openssl.bat pkcs8 -topk8 -in conversion-source-private-key-file -out conve
rsion-destination-private-key-file -nocrypt
```
The path of the openssl.bat is *JP1/AJS3-Web-Console-installation-*

*folder*\uCPSB\httpsd\sbin\openssl.bat. For details about execution permission required for the openssl.bat, see the official website of OpenSSL.

**•** In Linux:

```
openssl.sh pkcs8 -topk8 -in conversion-source-private-key-file -out conver
sion-destination-private-key-file -nocrypt
```
The path of the openssl.sh is /opt/jp1ajs3web/uCPSB/httpsd/sbin/openssl.sh. For details about execution permission required for the openssl.sh, see the official website of OpenSSL.

For details about the command that converts the private key format, see *[E.2 Converting the private key format \(when](#page-1118-0) [using an ECDSA certificate\)](#page-1118-0)*.

3. Create a CSR by executing the applicable command.

Execute the following command:

**•** In Windows:

```
openssl.bat req -new signature-algorithm -key path-to-the-private-key-fil
e -out path-to-the-CSR-file
```
The path of the openssl.bat is *JP1/AJS3-Web-Console-installation-*

*folder*\uCPSB\httpsd\sbin\openssl.bat. For details about execution permission required for the openssl.bat, see the official website of OpenSSL.

**•** In Linux:

```
openssl.sh req -new signature-algorithm -key path-to-the-private-key-file
-out path-to-the-CSR-file
```
The path of the openssl.sh is /opt/jp1ajs3web/uCPSB/httpsd/sbin/openssl.sh. For details about execution permission required for the openssl.sh, see the official website of OpenSSL.

For *path-to-the-private-key-file*, specify the path you specified in the command for creating a private key in step 1. For *path-to-the-CSR-file*, specify the path name of an output folder and the name of the CSR file. For details about the command for creating a CSR, see *[E.3 Creating a Certificate Signing Request \(CSR\)](#page-1119-0)*.

4. Send the CSR to a CA.

When the CA receives the sent CSR, the CA issues a server certificate and a root certificate to verify the server certificate.

<sup>21.</sup> Setup of Functions Based on Operation Methods

5. Obtain a PEM-format server certificate and root certificate from the CA.

You cannot use a server certificate or root certificate that is not in PEM format. You can specify any values as the names of server certificate and root certificate files.

As the default of the name of server certificate file, httpsd.pem is specified in the HTTP server definition file (httpsd.conf) to be set later. Using the default file name eliminates the need to change the setting of the name of the server certificate file in the HTTP server definition file.

The obtained root certificate is used for the setup to enable JP1/AJS3 - Manager to communicate in SSL.

6. If you use an intermediate certificate, combine the server certificate and intermediate certificate into one file. Open the server certificate and intermediate certificate with a text editor, and then copy the content of the intermediate certificate to the server certificate so that the following items are specified in the indicated order:

- 1. Server certificate
- 2. Intermediate certificate
- 3. Cross signed root certificate<sup>#</sup>
- #: This item is required only when you use a cross signed root certificate.
- 7. Place the server certificate on the Web Console server.

The folder to store the server certificate is as follows:

#### In Windows:

*JP1/AJS3-Web-Console-installation-folder*\uCPSB\httpsd\conf\ssl\server

#### In Linux:

/opt/jp1ajs3web/uCPSB/httpsd/conf/ssl/server

8. Edit the HTTP server definition file (httpsd.conf) to enable SSL communication.

In the httpsd.conf file, cancel comments in the SSL communication setting section to enable SSL communication.

An example of changing the httpsd.conf file in Windows is shown below. In this example, the defaults are used for the communication port number, the server certificate file name, the private key file name, the version of TLS used for SSL communication, and the cipher types usable for TLS. Note that the default server certificate file is httpsd.pem, the default private key file is httpsdkey.pem, and the default TLS version is TLSv1.2. Only the comment lines beginning with a hash mark (#) have been edited.

*Before change*

```
...
Listen 22252
#Listen [::]:22252
#Listen 22253
#Listen [::]:22253
#<VirtualHost *:22253>
# ServerName MyServer
# SSLEngine On
# SSLCertificateFile "C:/Program Files/HITACHI/JP1AJS3WEB/uCPSB/httpsd/co
nf/ssl/server/httpsd.pem"
# SSLCertificateKeyFile "C:/Program Files/HITACHI/JP1AJS3WEB/uCPSB/httpsd
/conf/ssl/server/httpsdkey.pem"
# SSLProtocol +TLSv1.2
# SSLCipherSuite TLSv1.3 TLS AES 128 GCM SHA256:TLS AES 256 GCM SHA384
# SSLCipherSuite AES128-GCM-SHA256:AES256-GCM-SHA384:ECDHE-RSA-AES128-SHA
256:ECDHE-RSA-AES256-SHA384:ECDHE-RSA-AES128-GCM-SHA256:ECDHE-RSA-AES256-G
CM-SHA384:ECDHE-ECDSA-AES128-SHA256:ECDHE-ECDSA-AES256-SHA384:ECDHE-ECDSA-
```

```
AES128-GCM-SHA256:ECDHE-ECDSA-AES256-GCM-SHA384
# AllowEncodedSlashes On
#</VirtualHost>
...
```
*After change*

```
...
#Listen 22252
#Listen [::]:22252
Listen 22253
#Listen [::]:22253
<VirtualHost *:22253>
   ServerName MyServer
   SSLEngine On
   SSLCertificateFile "C:/Program Files/HITACHI/JP1AJS3WEB/uCPSB/httpsd/con
f/ssl/server/httpsd.pem"
   SSLCertificateKeyFile "C:/Program Files/HITACHI/JP1AJS3WEB/uCPSB/httpsd/
conf/ssl/server/httpsdkey.pem"
   SSLProtocol +TLSv1.2
   SSLCipherSuite TLSv1.3 TLS_AES_128_GCM_SHA256:TLS_AES_256_GCM_SHA384
   SSLCipherSuite AES128-GCM-SHA256:AES256-GCM-SHA384:ECDHE-RSA-AES128-SHA2
56:ECDHE-RSA-AES256-SHA384:ECDHE-RSA-AES128-GCM-SHA256:ECDHE-RSA-AES256-GC
M-SHA384:ECDHE-ECDSA-AES128-SHA256:ECDHE-ECDSA-AES256-SHA384:ECDHE-ECDSA-A
ES128-GCM-SHA256:ECDHE-ECDSA-AES256-GCM-SHA384
   AllowEncodedSlashes On
</VirtualHost>
...
```
If the port number for SSL communication, name of server certificate file, name of the private key file, the version of TLS used for SSL communication, and the cipher types usable for TLS have been changed in the environment being used, also change the settings in the httpsd.conf file to adjust to the environment.

The following table lists the defaults settings in the httpsd.conf file.

| No. | Item                                      | Default                                                                                                    |
|-----|-------------------------------------------|----------------------------------------------------------------------------------------------------|
| 1   | SSL communication port number             | 22253                                                                                                    |
| 2   | Server certificate file name              | httpsd.pem                                                                                                    |
| 3   | Private key file name                     | httpsdkey.pem                                                                                                    |
| 4   | Version of TLS used for SSL communication | TLSv1.2                                                                                                    |
| 5   | Cipher types usable for TLSv1.3           | • TLS AES 128 GCM SHA256<br>· TLS AES 256 GCM SHA384                                                                                                    |
| 6   | Cipher types usable for TLSv1.2           | • AES128-GCM-SHA256<br>$\bullet$ AES256-GCM-SHA384<br>ECDHE-RSA-AES128-SHA256<br>$\bullet$<br>• ECDHE-RSA-AES256-SHA384<br>ECDHE-RSA-AES128-GCM-SHA256<br>$\bullet$<br>ECDHE-RSA-AES256-GCM-SHA384<br>$\bullet$<br>ECDHE-ECDSA-AES128-SHA256<br>$\bullet$<br>ECDHE-ECDSA-AES256-SHA384<br>$\bullet$<br>• ECDHE-ECDSA-AES128-GCM-SHA256 |

Table 21–13: Defaults in the httpsd.conf file

21. Setup of Functions Based on Operation Methods

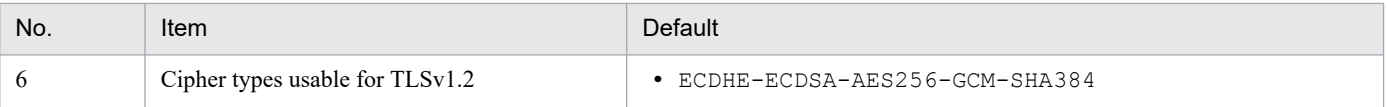

For details about the httpsd.conf file, see [3.4.5 Details on the settings in the HTTP server definition file](#page-86-0) *[\(httpsd.conf\)](#page-86-0)* (for Windows) or *[13.3.5 Details on settings in the HTTP server definition file \(httpsd.conf\)](#page-385-0)* (for Linux).

9. Edit the HTTP server definition file to enable the SSL communication log output.

In the httpsd.conf file, release the LogFormat and CustomLog settings from the comment status to enable the SSL communication log output. An example of changing the httpsd.conf file in Windows is shown below.

*Before change*

```
...
#LogFormat "%t %{version}c %{cipher}c %{clientcert}c" hws_ssl
#CustomLog "|\"\"C:/Program Files/HITACHI/JP1AJS3WEB/uCPSB/httpsd/sbin/rot
atelogs2.exe\" \"C:/Program Files/HITACHI/JP1AJS3WEB/uCPSB/httpsd/logs/ssl
\" 10240 8\"" hws_ssl
...
```
*After change*

```
...
LogFormat "%t %{version}c %{cipher}c %{clientcert}c" hws_ssl
CustomLog "|\"\"C:/Program Files/HITACHI/JP1AJS3WEB/uCPSB/httpsd/sbin/rota
telogs2.exe\" \"C:/Program Files/HITACHI/JP1AJS3WEB/uCPSB/httpsd/logs/ssl\
" 10240 8\"" hws ssl
...
```
10. Restart the JP1/AJS3 HTTP Server service.

### **(2) Setup to enable JP1/AJS3 - Manager to communicate in SSL**

The following describes the setup operation to enable JP1/AJS3 - Manager to communicate in SSL:

- 1. Stop the JP1/AJS3 and JP1/Base services.
- 2. Specify the folder storing the private key and server certificate for the Web Console server in the PRIVATEKEYFILE common definition information of JP1/Base.

For details about the PRIVATEKEYFILE common definition information of JP1/Base, see the *JP1/Base User's Guide*.

The following shows the folder storing the private key and server certificate for the Web Console server:

In Windows:

*JP1/AJS3 - Web-Console-installation-folder*\uCPSB\httpsd\conf\ssl\server

In Linux:

/opt/jp1ajs3web/uCPSB/httpsd/conf/ssl/server

3. Copy the root certificate (into the communication-destination host) obtained by the setup operation to enable the Web Console server to perform SSL encryption of the communication with the client host.

To verify server certificates at the communication destination (client), copy the root certificate obtained by the setup operation for the Web Console server to the communication-destination host.

The following lists the hosts into which to copy the root certificate:

**•** Working manager host (local host)

<sup>21.</sup> Setup of Functions Based on Operation Methods

- **•** All manager hosts for which communication is to be established
- **•** All agent hosts for which communication is to be established
- All JP1/AJS3 View hosts for which communication is to be established
- **•** All JP1/AJS3 Web Console servers for which communication is to be established

The following table describes the paths to the storage folders.

#### Table 21–14: Storage folders for root certificate

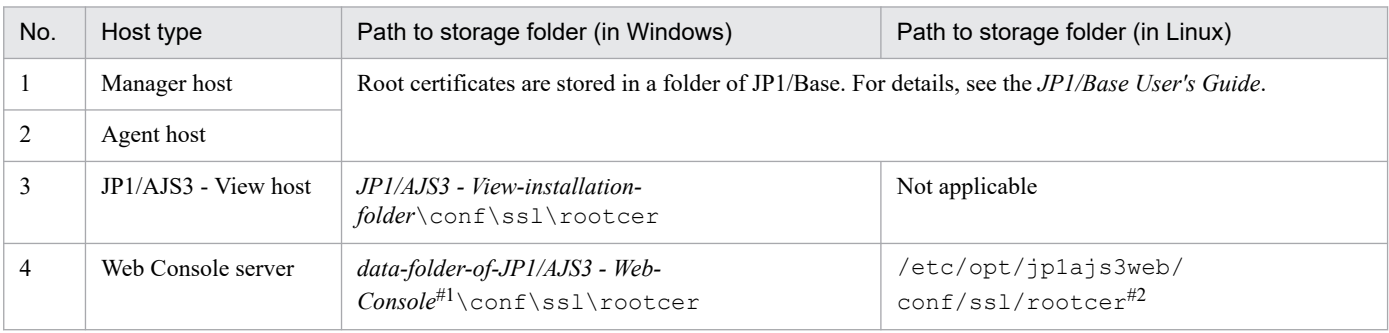

#1

*data-folder-of-JP1/AJS3 - Web-Console* is as follows:

If the installation folder is the default installation folder or is in a folder protected by the system: %ALLUSERSPROFILE%\Hitachi\JP1\JP1\_DEFAULT\jp1ajs3web

A *folder protected by the system* is a folder under any of the following:

- *system-drive*\Windows

- *system-drive*\Program Files

- *system-drive*\Program Files (x86)

The default value for %ALLUSERSPROFILE% is *system-drive*\ProgramData.

If the installation folder is other than the above:

*JP1/AJS3-Web-Console-installation-folder*

In a cluster environment:

*shared-folder*\jp1ajs3web

#### #2

In a cluster environment:

*shared-directory*/jp1ajs3web/conf/ssl/rootcer

When a root certificate has already been deployed to a communication-destination host, check whether the CA that issued the deployed root certificate is the same as the CA from which the server certificate was obtained as described.

When the CA is the same:

You can use the root certificate deployed already. You do not need to overwrite the root certificate.

When the CA is different:

Put together and bind the root certificates already deployed and the root certificates newly deployed to manager hosts. Then, bind the certificates in a way that allows individual root certificates to be associated with the corresponding parts of the bound root certificate. This is to enable any expiring part of the bound root certificate to be replaced appropriately. Because root certificates are Base64-encoded, in the file of bound root certificates, you cannot see which parts of the file correspond to individual root certificates.

For details, see the *JP1/Base User's Guide*.

4. Check that the root certificates for the agent hosts are placed on the manager hosts.
Perform deployment of the root certificates for the agent hosts as part of the setup operation to enable JP1/AJS3 - Agent to communicate in SSL. Check the operation to set up JP1/AJS3 - Agent.

5. Enable SSL communication.

For details about how to enable SSL communication, see the description of the communication encryption function in the *JP1/Base User's Guide*.

# **(3) Setup to enable JP1/AJS3 - Agent to communicate in SSL**

The procedure for the setup to enable JP1/AJS3 - Agent to communicate in SSL is the same as the setup procedure for the manager/agent configuration. For details, see *[21.4.2\(2\) Setup to enable JP1/AJS3 - Agent to communicate in SSL](#page-952-0)*.

## **(4) Setup to enable JP1/AJS3 - View to communicate in SSL**

The procedure for the setup to enable JP1/AJS3 - View to communicate in SSL is the same as the setup procedure for the manager/agent configuration. For details, see *[21.4.2\(3\) Setup to enable JP1/AJS3 - View to communicate in SSL](#page-953-0)*.

# **(5) Setup to enable the Web GUI to communicate in SSL**

The setup to enable the Web GUI to communicate in SSL is the same as the setup to be performed when different server certificates are used for the manager host and Web Console server. For details, see *[21.4.3\(5\)\(a\) Setup to enable the Web](#page-963-0) [GUI to communicate in SSL](#page-963-0)*.

## **(6) Setup to enable the user application to communicate in SSL**

The setup to enable the user application to communicate in SSL is the same as the setup to be performed when different server certificates are used for the manager host and Web Console server. For details, see *[21.4.3\(5\)\(b\) Setup to enable](#page-963-0) [the user application to communicate in SSL](#page-963-0)*.

## **(7) Checking the connection of SSL communication**

The method of checking the connection of SSL communication between components is the same as the method of checking when different server certificates are used for the manager host and Web Console server. For details, see *[21.4.3\(6\) Checking the connection of SSL communication](#page-963-0)*.

## **21.4.5 SSL communication setup procedure (when the server certificate for manager host is used for Web Console server)**

This subsection describes the SSL communication setup procedure to be performed when the server certificate for the manager host is used for the Web Console server.

The following figure shows an overview of setup operations on individual hosts.

#### Figure 21–6: Overview of how to set up SSL communication when the server certificate for the manager host is used for the Web Console server

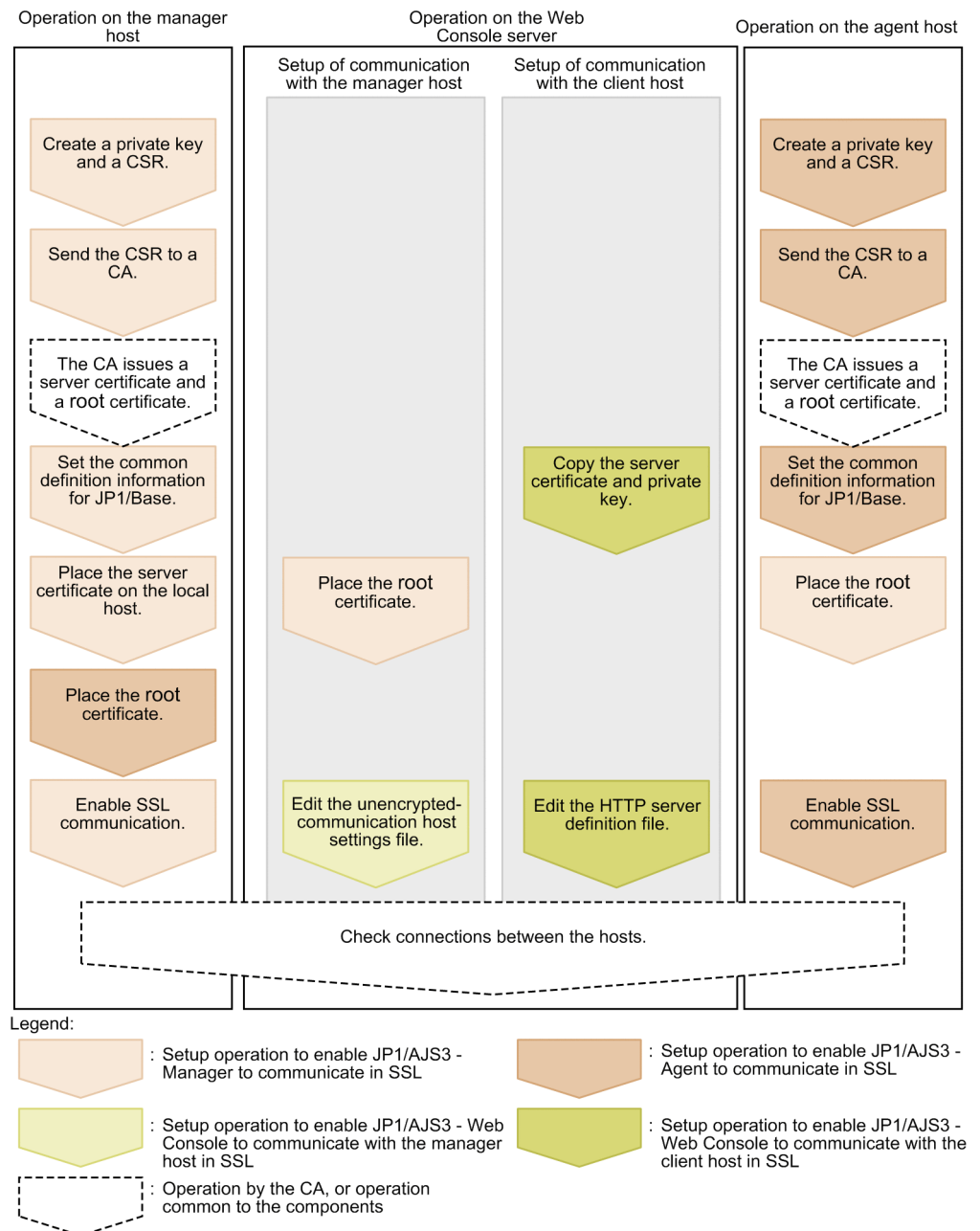

The setup operation on a host involves not only the setup of the JP1/AJS3 components installed in the host but also the setup of communication-destination components.

Perform this operation on all the hosts constituting the JP1/AJS3 system. If SSL communication is enabled for some hosts and disabled for other hosts, an error will occur in the communication between hosts.

# **(1) Setup to enable JP1/AJS3 - Manager to communicate in SSL**

The procedure for the setup to enable JP1/AJS3 - Manager to communicate in SSL is the same as the setup procedure for the manager/agent configuration. For details, see *[21.4.2\(1\) Setup to enable JP1/AJS3 - Manager to communicate in SSL](#page-950-0)*.

# **(2) Setup to enable JP1/AJS3 - Web Console to communicate in SSL**

The following describes the setup operation to enable JP1/AJS3 - Web Console to communicate in SSL:

#### **(a) Setting for the SSL encryption of the communication with the manager host**

The setup to enable JP1/AJS3 - Web Console to communicate with the manager host in SSL is the same as the setup to be performed when different server certificates are used for the manager host and Web Console server. For details, see *[21.4.3\(2\)\(a\) Setting for the SSL encryption of the communication between the manager host and Web Console server](#page-957-0)*.

#### **(b) Setting for the SSL encryption of the communication with the client host**

The following describes the setup procedure to enable JP1/AJS3 - Web Console to communicate with the client host in SSL:

1. Copy the private key and server certificate for the manager host into a folder of JP1/AJS3 - Web Console.

Copy the private key and server certificate (into the folder of JP1/AJS3 - Web Console) obtained by the setup operation to enable JP1/AJS3 - Manager to communicate in SSL.

The following shows the copy-destination folder of JP1/AJS3 - Web Console:

In Windows:

*JP1/AJS3 - Web-Console-installation-folder*\uCPSB\httpsd\conf\ssl\server

In Linux:

/opt/jp1ajs3web/uCPSB/httpsd/conf/ssl/server

2. Edit the HTTP server definition file (httpsd.conf) to enable SSL communication.

In the httpsd.conf file, cancel comments in the SSL communication setting section to enable SSL communication.

An example of changing the httpsd.conf file in Windows is shown below. In this example, the defaults are used for the communication port number, the server certificate file name, the private key file name, the version of TLS used for SSL communication, and the cipher types usable for TLS. Note that the default server certificate file is httpsd.pem, the default private key file is httpsdkey.pem, and the default TLS version is TLSv1.2. Only the comment lines beginning with a hash mark (#) have been edited.

*Before change*

```
...
Listen 22252
#Listen [::]:22252
#Listen 22253
#Listen [::]:22253
#<VirtualHost *:22253>
# ServerName MyServer
# SSLEngine On
# SSLCertificateFile "C:/Program Files/HITACHI/JP1AJS3WEB/uCPSB/httpsd/co
nf/ssl/server/httpsd.pem"
# SSLCertificateKeyFile "C:/Program Files/HITACHI/JP1AJS3WEB/uCPSB/httpsd
/conf/ssl/server/httpsdkey.pem"
# SSLProtocol +TLSv1.2
# SSLCipherSuite TLSv1.3 TLS AES 128 GCM SHA256:TLS AES 256 GCM SHA384
# SSLCipherSuite AES128-GCM-SHA256:AES256-GCM-SHA384:ECDHE-RSA-AES128-SHA
256:ECDHE-RSA-AES256-SHA384:ECDHE-RSA-AES128-GCM-SHA256:ECDHE-RSA-AES256-G
CM-SHA384:ECDHE-ECDSA-AES128-SHA256:ECDHE-ECDSA-AES256-SHA384:ECDHE-ECDSA-
AES128-GCM-SHA256:ECDHE-ECDSA-AES256-GCM-SHA384
# AllowEncodedSlashes On
```

```
#</VirtualHost>
...
```
#### *After change*

```
...
#Listen 22252
#Listen [::]:22252
Listen 22253
#Listen [::]:22253
<VirtualHost *:22253>
   ServerName MyServer
   SSLEngine On
  SSLCertificateFile "C:/Program Files/HITACHI/JP1AJS3WEB/uCPSB/httpsd/con
f/ssl/server/httpsd.pem"
  SSLCertificateKeyFile "C:/Program Files/HITACHI/JP1AJS3WEB/uCPSB/httpsd/
conf/ssl/server/httpsdkey.pem"
   SSLProtocol +TLSv1.2
   SSLCipherSuite TLSv1.3 TLS_AES_128_GCM_SHA256:TLS_AES_256_GCM_SHA384
   SSLCipherSuite AES128-GCM-SHA256:AES256-GCM-SHA384:ECDHE-RSA-AES128-SHA2
56:ECDHE-RSA-AES256-SHA384:ECDHE-RSA-AES128-GCM-SHA256:ECDHE-RSA-AES256-GC
M-SHA384:ECDHE-ECDSA-AES128-SHA256:ECDHE-ECDSA-AES256-SHA384:ECDHE-ECDSA-A
ES128-GCM-SHA256:ECDHE-ECDSA-AES256-GCM-SHA384
  AllowEncodedSlashes On
</VirtualHost>
...
```
If the port number for SSL communication, name of server certificate file, name of the private key file, the version of TLS used for SSL communication, and the cipher types usable for TLS have been changed in the environment being used, also change the settings in the httpsd.conf file to adjust to the environment.

The following table lists the defaults settings in the httpsd.conf file.

| No.            | Item                                      | Default                                                                                                    |
|----------------|-------------------------------------------|----------------------------------------------------------------------------------------------------|
|                | SSL communication port number             | 22253                                                                                                    |
| 2              | Server certificate file name              | httpsd.pem                                                                                                    |
| 3              | Private key file name                     | httpsdkey.pem                                                                                                    |
| $\overline{4}$ | Version of TLS used for SSL communication | TLSv1.2                                                                                                    |
| 5              | Cipher types usable for TLSv1.3           | • TLS AES 128 GCM SHA256<br>• TLS AES 256 GCM SHA384                                                                                                    |
| 6              | Cipher types usable for TLSv1.2           | • AES128-GCM-SHA256<br>$\bullet$ AES256-GCM-SHA384<br>• ECDHE-RSA-AES128-SHA256<br>• ECDHE-RSA-AES256-SHA384<br>• ECDHE-RSA-AES128-GCM-SHA256<br>• ECDHE-RSA-AES256-GCM-SHA384<br>• ECDHE-ECDSA-AES128-SHA256<br>• ECDHE-ECDSA-AES256-SHA384<br>• ECDHE-ECDSA-AES128-GCM-SHA256<br>• ECDHE-ECDSA-AES256-GCM-SHA384 |

Table 21–15: Defaults in the httpsd.conf file

For details about the httpsd.conf file, see [3.4.5 Details on the settings in the HTTP server definition file](#page-86-0) *[\(httpsd.conf\)](#page-86-0)* (for Windows) or *[13.3.5 Details on settings in the HTTP server definition file \(httpsd.conf\)](#page-385-0)* (for Linux).

3. Edit the HTTP server definition file to enable the SSL communication log output.

In the httpsd.conf file, release the LogFormat and CustomLog settings from the comment status to enable the SSL communication log output. An example of changing the httpsd.conf file in Windows is shown below.

*Before change*

```
...
#LogFormat "%t %{version}c %{cipher}c %{clientcert}c" hws_ssl
#CustomLog "|\"\"C:/Program Files/HITACHI/JP1AJS3WEB/uCPSB/httpsd/sbin/rot
atelogs2.exe\" \"C:/Program Files/HITACHI/JP1AJS3WEB/uCPSB/httpsd/logs/ssl
\" 10240 8\"" hws_ssl
...
```
*After change*

```
...
LogFormat "%t %{version}c %{cipher}c %{clientcert}c" hws_ssl
CustomLog "|\"\"C:/Program Files/HITACHI/JP1AJS3WEB/uCPSB/httpsd/sbin/rota
telogs2.exe\" \"C:/Program Files/HITACHI/JP1AJS3WEB/uCPSB/httpsd/logs/ssl\
" 10240 8\"" hws ssl
...
```
4. Restart the JP1/AJS3 HTTP Server service.

#### **(3) Setup to enable JP1/AJS3 - Agent to communicate in SSL**

The procedure for the setup to enable JP1/AJS3 - Agent to communicate in SSL is the same as the setup procedure for the manager/agent configuration. For details, see *[21.4.2\(2\) Setup to enable JP1/AJS3 - Agent to communicate in SSL](#page-952-0)*.

## **(4) Setup to enable JP1/AJS3 - View to communicate in SSL**

The procedure for the setup to enable JP1/AJS3 - View to communicate in SSL is the same as the setup procedure for the manager/agent configuration. For details, see *[21.4.2\(3\) Setup to enable JP1/AJS3 - View to communicate in SSL](#page-953-0)*.

#### **(5) Setup to enable the Web GUI to communicate in SSL**

The setup to enable the Web GUI to communicate in SSL is the same as the setup to be performed when different server certificates are used for the manager host and Web Console server. For details, see *[21.4.3\(5\)\(a\) Setup to enable the Web](#page-963-0) [GUI to communicate in SSL](#page-963-0)*.

## **(6) Setup to enable the user application to communicate in SSL**

The setup to enable the user application to communicate in SSL is the same as the setup to be performed when different server certificates are used for the manager host and Web Console server. For details, see *[21.4.3\(5\)\(b\) Setup to enable](#page-963-0) [the user application to communicate in SSL](#page-963-0)*.

## **(7) Checking the connection of SSL communication**

The method of checking the connection of SSL communication between components is the same as the method of checking when different server certificates are used for the manager host and Web Console server. For details, see *[21.4.3\(6\) Checking the connection of SSL communication](#page-963-0)*.

#### **21.4.6 Details on the settings in the unencrypted-communication host settings file (nosslhost.conf)**

This subsection describes details on the settings in the unencrypted-communication host settings file (nosslhost.conf).

# **(1) File storage folder**

The following shows the folder storing the nosslhost.conf file.

For JP1/AJS3 - View

*JP1/AJS3 - View-installation-folder*\conf\ssl

Note that the same folder stores also a model file (nosslhost.conf.model). If the nosslhost.conf file is not found in the file storage folder, copy the model file (nosslhost.conf.model), and rename the copy to nosslhost.conf.

For JP1/AJS3 - Web Console

In Windows, if the installation folder is the default installation folder or is in a folder protected by the system:

%ALLUSERSPROFILE%\Hitachi\JP1\JP1\_DEFAULT\jp1ajs3web\conf

The default of %ALLUSERSPROFILE% is *system-drive*\ProgramData.

*A folder protected by the system* is the path to one of the following folders:

- **•** Folder in *system-drive*\Windows
- **•** Folder in *system-drive*\Program Files
- **•** Folder in *system-drive*\Program Files (x86)

In Windows, if the installation folder is other than the above:

*JP1/AJS3 - Web-Console-installation-folder*\conf

In a cluster environment of Windows:

*shared-folder*\jp1ajs3web\conf

In Linux:

/etc/opt/jp1ajs3web/conf

In a cluster environment of Linux:

*shared-directory*/jp1ajs3web/conf

Note that the nosslhost.conf file is not allocated immediately after JP1/AJS3 - Web Console is installed. If the nosslhost.conf file is not found in the file storage folder, copy the model file (nosslhost.conf.model), and rename the copy to nosslhost.conf.

The following shows the folder storing the model file (nosslhost.conf.model).

In Windows:

*JP1/AJS3-Web-Console-installation-folder*\conf

In Linux:

/etc/opt/jp1ajs3web/conf

## **(2) When the setting takes effect**

The next time you log in from JP1/AJS3 - View or JP1/AJS3 - Web Console

# **(3) Format**

The following shows the format of settings in the nosslhost.conf file:

```
[NO_SSL_HOST]
host-name-or-IP-address-of-manager-host
host-name-or-IP-address-of-manager-host
...
host-name-or-IP-address-of-manager-host
```
# **(4) Setting items**

The following describes the items to be set. Delimit each item by using a linefeed.

*host-name-or-IP-address-of-manager-host*

Specify the host name or IP address (not more than 255 characters) of the manager host that does not perform SSL communication (that is, the manager host sends out plain-text communication messages).

By default, an asterisk (\*) is specified, which indicates that communication messages are not encrypted.

The asterisk must always be specified independently. For example, *host\** cannot be specified as a host name beginning with *host*.

When neither the host name nor the IP address is specified, communication messages are encrypted during communication with any manager host.

The host name is not case sensitive.

# **(5) Examples**

The following shows examples of setting the nosslhost.conf file:

When communication between manager hosts *hostA* and *hostB* are not to be encrypted:

```
[NO_SSL_HOST]
hostA
hostB
```
To encrypt communications with all manager hosts:

```
[NO_SSL_HOST]
```
# **(6) Notes**

- **•** Empty lines are ignored.
- **•** The maximum number of host names and IP addresses that can be specified is 1,024.
- The maximum length of the character string of a host name or IP address is 255 characters.
- **•** You cannot log in if reading of the file fails. Reading of the file fails in the following cases:
	- **•** The number of host names and IP addresses has exceeded the maximum number.
	- The length of the character string of a host name or IP address has exceeded the maximum length.
	- [NO\_SSL\_HOST] is not written at the top of the file.
	- **•** The file is not found.
	- **•** Duplicate host names or IP addresses are found.

<sup>21.</sup> Setup of Functions Based on Operation Methods

- **•** If JP1/AJS3 View is installed in a folder other than the default folder, reference privileges must be given to the OS users who use JP1/AJS3 - View.
- **•** File update privileges must be set appropriately according to operations.

21. Setup of Functions Based on Operation Methods

# **21.5 Setting up the job distribution delay reduction function**

This section describes the procedures for enabling and disabling the job distribution delay reduction function.

#### **21.5.1 Procedure to enable the job distribution delay reduction function**

This subsection describes the procedure to enable the job distribution delay reduction function.

1. Stop the JP1/AJS3 service.

2. Enable the job distribution delay reduction function.

Specify yes for the AGMMONITORING environment setting parameter by executing the following command:

```
jajs_config -k "[{JP1_DEFAULT|logical-host-name}\JP1AJS2\HOST\AGENTMONITOR
]" "AGMMONITORING" = "yes"
```
3. Specify settings to start the ajsagtmond process.

```
To start the ajsagtmond process, you must revise the JP1/AJS3 startup process definition file
(jplajs<sub>h</sub>h<sub>0</sub>). The following shows the storage folders for the JP1/AJS3 startup process definition file
(jp1ajs_hstd.conf) and model files:
```
For a physical host (in Windows)

*JP1/AJS3-Manager-installation-folder*\conf

```
For a physical host (in UNIX)
   /etc/opt/jp1ajs2/conf
```
For a logical host (in Windows) *shared-folder*\conf

For a logical host (in UNIX) *shared-directory*/conf

The procedure to edit the JP1/AJS3 startup process definition file differs depending on whether the file has been updated since JP1/AJS3 was installed. For details about how to edit, see *[\(1\) Procedure to edit the JP1/AJS3 startup](#page-981-0) [process definition file](#page-981-0)*.

4. If necessary, change the restart setting of the ajsagtmond process.

The restart of the ajsagtmond process is defined in the extended startup process definition file (jp1ajs\_hstd\_0700.conf). For details about the extended startup process definition file, see *6.3.1 Restarting an abnormally terminated JP1/AJS3 process* in the *JP1/Automatic Job Management System 3 Administration Guide*.

- 5. Start the JP1/AJS3 service.
- 6. Execute the jajs\_spmd\_status command to confirm that the following process name is displayed:
	- In Windows agentmon In UNIX

aisagtmond

7. Execute the ajsagtcheck command with the -m status option specified to confirm that the command can be executed normally.

<sup>21.</sup> Setup of Functions Based on Operation Methods

# <span id="page-981-0"></span>**(1) Procedure to edit the JP1/AJS3 startup process definition file**

This subsection describes the procedure to edit the JP1/AJS3 startup process definition file.

The procedure differs depending on whether the file has been updated since JP1/AJS3 was installed.

#### **(a) Procedure to apply if the JP1/AJS3 startup process definition file has not been updated**

If the JP1/AJS3 startup process definition file has not been updated, edit the file by completing the following procedure:

- 1. Back up the JP1/AJS3 startup process definition file (jp1ajs\_hstd.conf), and store the backup file in any folder.
- 2. Copy the model file (jp1ajs hstd agtmon.conf.model).
- 3. Rename the copy of the model file to jp1ajs\_hstd.conf, and then overwrite the file.

#### **(b) Procedure to apply if the JP1/AJS3 startup process definition file has been updated**

If the JP1/AJS3 startup process definition file has been updated, edit the file by completing the following procedure:

- 1. Open the model file for the JP1/AJS3 startup process definition file (jp1ajs hstd agtmon.conf.model) by using a text editor.
- 2. Copy the definition entry for the ajsagtmond process in the model file, and then close the file. The entry to be copied is as follows:

In Windows

agentmon|ajsagtmond.exe|||1800|

In UNIX

ajsagtmond|/opt/jp1ajs2/bin/ajsagtmond|||1800|

- 3. Open the JP1/AJS3 startup process definition file (jp1ajs\_hstd.conf) by using a text editor.
- 4. Add the definition entry for the ajsagtmond process. Create a new line anywhere in the file, and paste the entry that you copied in step 2.
- 5. Save and close the JP1/AJS3 startup process definition file.

## **21.5.2 Procedure to disable the job distribution delay reduction function**

This subsection describes the procedure to disable the job distribution delay function.

- 1. Stop the JP1/AJS3 service.
- 2. In UNIX, execute the ajsshmdel command.

The ajsshmdel command is located in the /opt/jp1ajs2/bin/ajsshmdel. For example, execute the command as follows:

sh

```
/opt/jp1ajs2/bin/ajsshmdel > /dev/null 2>&1
```

```
csh
  /opt/jp1ajs2/bin/ajsshmdel >&/dev/null
```
3. Disable the job distribution delay reduction function.

Specify no for the AGMMONITORING environment setting parameter by executing the following command:

```
jajs_config -k "[{JP1_DEFAULT|logical-host-name}\JP1AJS2\HOST\AGENTMONITOR
]" "AGMMONITORING" = "no"
```
4. Open the JP1/AJS3 startup process definition file (jp1ajs hstd.conf) by using a text editor.

Edit the JP1/AJS3 startup process definition file to suppress startup of the ajsagtmond process. The location of the JP1/AJS3 startup process definition file and its model file (jp1ajs hstd.conf.model) is as follows:

```
For a physical host (in Windows)
   JP1/AJS3-Manager-installation-folder\conf
```

```
For a physical host (in UNIX)
   /etc/opt/jp1ajs2/conf
```
For a logical host (in Windows) *shared-folder*\conf

For a logical host (in UNIX) *shared-directory*/conf

5. Delete the definition entry for the ajsagtmond process.

The entry to be deleted is as follows:

In Windows

```
agentmon|ajsagtmond.exe|||1800|
```
In UNIX

ajsagtmond|/opt/jp1ajs2/bin/ajsagtmond|||1800|

- 6. Save and close the JP1/AJS3 startup process definition file.
- 7. Start the JP1/AJS3 service.

#### **21.6 Settings for backing up and recovering an embedded database while JP1/AJS3 is running**

This section describes how to enable or disable the backup enhancement function. If you enable this function, you can back up an embedded database while JP1/AJS3 is running.

For details about the backup enhancement function, see *5.2.5 Backing up and recovering an embedded database by using the backup enhancement function* in the *JP1/Automatic Job Management System 3 System Design (Configuration) Guide*.

When you perform an advanced setup of an embedded database, you can also enable the backup enhancement function, irrespective of the host type (physical or logical). For details about how to perform an advanced setup of an embedded database, see *[23.4 Advanced setup of an embedded database](#page-1043-0)*.

# **21.6.1 Setup on a physical host**

The following describes how to change the setting of the backup enhancement function on a physical host.

#### **(1) When creating a new scheduler service and embedded database after performing a new installation**

If you want to enable the backup enhancement function when you perform a new installation of JP1/AJS3 - Manager on a physical host, skip the setup of a scheduler service and an embedded database during installation.

The new installation procedure for JP1/AJS3 - Manager varies depending on the OS. For details about the procedure, see the following.

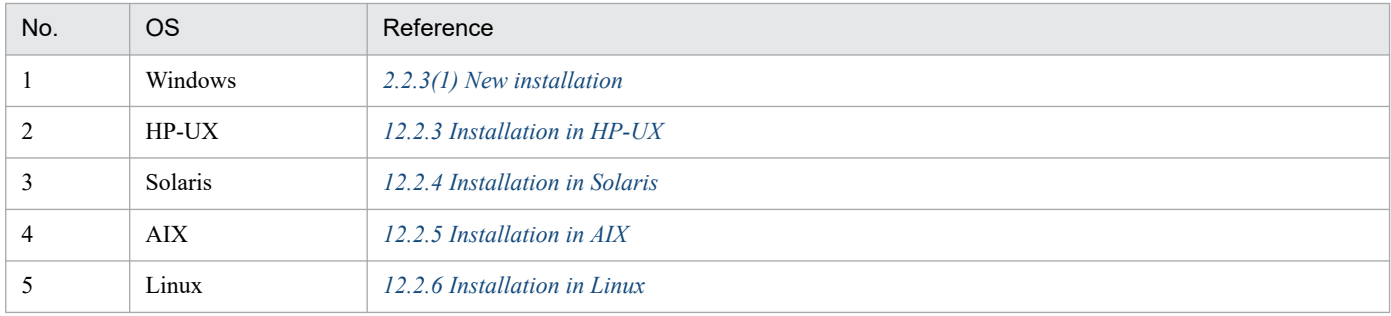

After performing a new installation of JP1/AJS3, set up a scheduler service and an embedded database by using the jajs setup command. By specifying the  $-B$  option for the jajs setup command, you can enable the backup enhancement function during setup.

For details about how to set up a scheduler service and an embedded database on a physical host, see *[6.1.1\(1\) Adding a](#page-145-0) [scheduler service](#page-145-0)* (for Windows) or *[15.1.1\(1\) Adding a scheduler service](#page-448-0)* (for UNIX).

For details about the jajs setup command, see *jajs setup* in 2. Commands Used during Setup in the manual *JP1/Automatic Job Management System 3 Command Reference*.

<sup>21.</sup> Setup of Functions Based on Operation Methods

#### **(2) When setting up an embedded database and adding a scheduler service**

When you create a new embedded database and add a scheduler service, you can enable the backup enhancement function by executing the jajs setup command with the  $-B$  option specified.

For details about how to set up a scheduler service and an embedded database on a physical host, see *[6.1.1\(1\) Adding a](#page-145-0) [scheduler service](#page-145-0)* (for Windows) or *[15.1.1\(1\) Adding a scheduler service](#page-448-0)* (for UNIX).

For details about the jajs setup command, see *jajs setup* in 2. Commands Used during Setup in the manual *JP1/Automatic Job Management System 3 Command Reference*.

#### **(3) When changing the setting of the backup enhancement function for the embedded database**

To change the setting of the backup enhancement function for the operating embedded database:

1. Back up the data of the embedded database for which you want to change the setting of the backup enhancement function.

Back up the following types of information that were used in the embedded database:

- **•** Execution agent information
- Definitions of units other than root job groups<sup>#</sup>
- Root job group information<sup>#</sup>
- Calendar information for root job groups<sup>#</sup>
- Registered execution-schedule information for jobnets<sup>#</sup>

#:

If multiple scheduler services are set up on the embedded database for which you want to change the setting of the backup enhancement function, repeat the backup procedure as many times as the number of scheduler services. To check the number of scheduler services that are set up on the embedded database, execute the ajsembdbidlist command.

For details about how to back up, see *2.2.3 Backing up the JP1/AJS3 - Manager setup information* in the *JP1/Automatic Job Management System 3 Administration Guide*, and *3.4 Backing up and recovering the execution registration status of jobnets by using the ajsrgexport and ajsrgimport commands* in the *JP1/Automatic Job Management System 3 Administration Guide*.

#### 2. Stop the JP1/AJS3 services.

Stop all JP1/AJS3 services, including the JP1/AJS3 - Manager services, on logical hosts.

3. Use the ajsembdbstatus command to check the settings of the embedded database that you want to change. For example, execute the ajsembdbstatus command as follows.

(Example) If the setup identifier of the embedded database is  $JFO$ 

ajsembdbstatus -c -id \_JF0

4. Use the ajsembdbunset -e command to delete the embedded database environment.

For example, execute the a isembdbunset command as follows.

(Example) If the setup identifier of the embedded database is  $JFO$ 

ajsembdbunset -e -id \_JF0

Information about all the scheduler databases set up in the embedded database having the specified setup identifier is deleted. For details about the ajsembdbunset command, see *ajsembdbunset* in *2. Commands Used during Setup* in the manual *JP1/Automatic Job Management System 3 Command Reference*.

5. Execute the ajsembdbbuild command to configure the embedded database.

If you want to enable the backup enhancement function, execute the command with the -b option specified. If you want to disable this function, execute the command without specifying the -b option.

For example, execute the command as follows if you want to enable the backup enhancement function.

(Example) Configuring the embedded database in the following environment

- **•** Database model: Small-scale
- Data area directory: C:\Program Files (x86)\Hitachi\JP1AJS2\embdb\ JF0\dbarea
- **•** Embedded database practical directory: C:\Program Files (x86)\Hitachi\JP1AJS2\embdb\\_JF0
- setup identifier: JF0
- **•** port number: 22220
- **•** backup enhancement function: Enabled

```
ajsembdbbuild -s -d "C:\Program Files (x86)\Hitachi\JP1AJS2\embdb\_JF0\dba
rea" -i "C:\Program Files (x86)\Hitachi\JP1AJS2\embdb\_JF0" -id _JF0 -p 22
220 - b
```
For details about the ajsembdbbuild command, see *ajsembdbbuild* in *2. Commands Used during Setup* in the manual *JP1/Automatic Job Management System 3 Command Reference*.

6. Execute the ajsembdbsetup command to set up the embedded database.

If you want to enable the backup enhancement function, execute the command with the -b option specified. If you want to disable this function, execute the command without specifying the  $-b$  option.

For example, execute the command as follows if you want to enable the backup enhancement function. (Example) Setting up scheduler service AJSROOT1 in the following embedded database with the backup enhancement function enabled

- **•** Database model: Small-scale
- setup identifier: JF0
- port number: 22220

ajsembdbsetup -F AJSROOT1 -ru s -id \_JF0 -p 22220 -b

If multiple scheduler services are set up in the embedded database for which you want to change the settings, execute the ajsembdbsetup command more than once so that the necessary scheduler database is set up. For details about the ajsembdbsetup command, see *ajsembdbsetup* in *2. Commands Used during Setup* in the manual *JP1/Automatic Job Management System 3 Command Reference*.

7. Use the ajsembdbstop command to stop the embedded database.

For example, execute the a isembdbstop command as follows.

(Example) Stopping the embedded database whose setup identifier is  $JFO$ 

ajsembdbstop -id \_JF0

<sup>21.</sup> Setup of Functions Based on Operation Methods

For details about the ajsembdbstop command, see *ajsembdbstop* in *3. Commands Used for Normal Operations* in the manual *JP1/Automatic Job Management System 3 Command Reference*.

8. Cold-start the JP1/AJS3 service.

For details about how to cold-start the JP1/AJS3 service, see *6.2.1 Temporarily changing the start mode of JP1/AJS3* in the *JP1/Automatic Job Management System 3 Administration Guide*.

You can change the setting of the backup enhancement function only for some embedded databases configured in the same environment. In this case, cold-start the scheduler services that have data stored in the embedded databases whose setting is to be changed.

9. Recover the information that you backed up in step 1.

If there are multiple scheduler services, repeat the recovery procedure as many times as the number of scheduler services. For details about the recovery procedure, see *2.3.4 Recovering the JP1/AJS3 - Manager setup information* in the *JP1/Automatic Job Management System 3 Administration Guide*.

Supplementary notes

To cold-start some scheduler services only:

1. Suppress the startup of the target scheduler services.

Execute the jajs config command, and then set the AUTOSTART environment setting parameter to no. For details about the jajs\_config command, see *jajs\_config* in *2. Commands Used during Setup* in the manual *JP1/Automatic Job Management System 3 Command Reference*. For details about the AUTOSTART environment setting parameter, see *[20.4.2\(36\) AUTOSTART](#page-699-0)*.

- 2. Start the JP1/AJS3 service.
- 3. Cold-start the target scheduler services.

Execute the  $a$  jsstart command with the  $-c$  option specified to cold-start the target scheduler services. For details about the ajsstart command, see *ajsstart* in *3. Commands Used for Normal Operations* in the manual *JP1/Automatic Job Management System 3 Command Reference*.

4. Cancel the suppression of the startup of the target scheduler services. Execute the jajs config command, and then set the AUTOSTART environment setting parameter to yes.

# **21.6.2 Setup on a logical host**

The following describes how to change the setting of the backup enhancement function on a logical host.

# **(1) When creating a new logical host**

When you create a new logical host, you can enable the backup enhancement function by executing the jajs setup cluster command with the -B option specified.

For details about how to create a new logical host, see *[8.2.2 Procedure for setting up a cluster system environment \(in](#page-273-0) [Windows version of JP1/AJS3 - Manager\)](#page-273-0)* (for Windows) or *[17.2.2 Procedure for setting up a cluster system environment](#page-591-0) [\(in UNIX version of JP1/AJS3 - Manager\)](#page-591-0)* (for UNIX).

For details about the jajs\_setup\_cluster command, see *jajs\_setup\_cluster* in *2. Commands Used during Setup* in the manual *JP1/Automatic Job Management System 3 Command Reference*.

#### **(2) When setting up an embedded database and adding a scheduler service**

When you create a new embedded database and add a scheduler service, you can enable the backup enhancement function by executing the jajs setup command with the  $-B$  option specified.

For details about how to set up a scheduler service and an embedded database on a logical host, see *[8.2.10\(1\) Adding](#page-292-0) [scheduler services on a logical host](#page-292-0)* (for Windows) or *[17.2.10\(1\) Adding scheduler services on a logical host](#page-610-0)*(for UNIX).

For details about the jajs setup command, see *jajs setup* in 2. Commands Used during Setup in the manual *JP1/Automatic Job Management System 3 Command Reference*.

#### **(3) When changing the setting of the backup enhancement function for the embedded database**

To change the setting of the backup enhancement function for the operating embedded database:

1. Back up the data of the embedded database for which you want to change the setting of the backup enhancement function.

Back up the following types of information that were used in the embedded database:

- **•** Execution agent information
- Definitions of units other than root job groups<sup>#</sup>
- Root job group information<sup>#</sup>
- Calendar information for root job groups<sup>#</sup>
- Registered execution-schedule information for jobnets<sup>#</sup>

#:

If multiple scheduler services are set up on the embedded database for which you want to change the setting of the backup enhancement function, repeat the backup procedure as many times as the number of scheduler services. To check the number of scheduler services that are set up on the embedded database, execute the ajsembdbidlist command.

For details about how to back up, see *2.2.3 Backing up the JP1/AJS3 - Manager setup information* in the *JP1/Automatic Job Management System 3 Administration Guide*, and *3.4 Backing up and recovering the execution registration status of jobnets by using the ajsrgexport and ajsrgimport commands* in the *JP1/Automatic Job Management System 3 Administration Guide*.

2. Stop the JP1/AJS3 services on logical hosts.

Stop all JP1/AJS3 services, including the JP1/AJS3 - Manager services, on physical hosts.

3. Use the ajsembdbstatus command to check the settings of the embedded database that you want to change. For example, execute the ajsembdbstatus command as follows.

(Example) If the setup identifier of the embedded database is \_JFA

ajsembdbstatus -c -id \_JFA

4. Use the ajsembdbunset -e command to delete the embedded database environment.

For example, execute the a isembdbunset command as follows.

(Example) If the setup identifier of the embedded database is \_JFA

<sup>21.</sup> Setup of Functions Based on Operation Methods

ajsembdbunset -e -id \_JFA

Information about all the scheduler databases set up in the embedded database having the specified setup identifier is deleted. For details about the ajsembdbunset command, see *ajsembdbunset* in *2. Commands Used during Setup* in the manual *JP1/Automatic Job Management System 3 Command Reference*.

5. Execute the ajsembdbbuild command to configure the embedded database.

If you want to enable the backup enhancement function, execute the command with the -b option specified. If you want to disable this function, execute the command without specifying the -b option.

For example, execute the command as follows if you want to enable the backup enhancement function.

(Example) Configuring the embedded database in the following environment on logical host LHOST that operates on physical host HOST01

- **•** Database model: Small-scale
- Data area directory: D:\ShareDisk\JP1AJS2\embdb\ JFA\dbarea
- **•** Embedded database practical directory: C:\Program Files (x86)\Hitachi\JP1AJS2\embdb\\_JFA
- **•** Work area directory: C:\Program Files (x86)\Hitachi\JP1AJS2\embdb\\_JFA\dbarea
- setup identifier: JFA
- **•** port number: 22230
- **•** backup enhancement function: Enabled

```
ajsembdbbuild -s -r -d "D:\ShareDisk\JP1AJS2\embdb\_JFA\dbarea" -ld "C:\P
rogram Files (x86)\Hitachi\JP1AJS2\embdb\_JFA\dbarea" -mh LHOST -eh HOST0
1 -i "C:\Program Files (x86)\Hitachi\JP1AJS2\embdb\_JFA" -id _JFA -p 2223
0 - b
```
For details about the ajsembdbbuild command, see *ajsembdbbuild* in *2. Commands Used during Setup* in the manual *JP1/Automatic Job Management System 3 Command Reference*.

6. Execute the ajsembdbsetup command to set up the embedded database.

If you want to enable the backup enhancement function, execute the command with the -b option specified. If you want to disable this function, execute the command without specifying the -b option.

For example, execute the command as follows if you want to enable the backup enhancement function.

(Example) Setting up scheduler service AJSROOTA with the backup enhancement function enabled in the following embedded database on logical host LHOST

- **•** Database model: Small-scale
- setup identifier: JFA
- **•** port number: 22230

ajsembdbsetup -mh LHOST -F AJSROOTA -ru s -id \_JFA -p 22230 -b

If multiple scheduler services are set up in the embedded database for which you want to change the settings, execute the ajsembdbsetup command more than once so that the necessary scheduler database is set up. For details about the a jsembdbsetup command, see *ajsembdbsetup* in 2. Commands Used during Setup in the manual *JP1/Automatic Job Management System 3 Command Reference*.

7. Use the ajsembdbstop command to stop the embedded database.

<sup>21.</sup> Setup of Functions Based on Operation Methods

JP1/Automatic Job Management System 3 Configuration Guide **989**

For example, execute the ajsembdbstop command as follows.

(Example) Stopping the embedded database whose setup identifier is \_JFA

ajsembdbstop -id \_JFA

For details about the ajsembdbstop command, see *ajsembdbstop* in *3. Commands Used for Normal Operations* in the manual *JP1/Automatic Job Management System 3 Command Reference*.

8. Cold-start the JP1/AJS3 service.

For details about how to cold-start the JP1/AJS3 service, see *6.2.1 Temporarily changing the start mode of JP1/AJS3* in the *JP1/Automatic Job Management System 3 Administration Guide*.

If you changed the setting of the backup enhancement function only for some embedded databases on the logical host, cold-start only the scheduler services that have data stored in those embedded databases.

9. Recover the information that you backed up in step 1.

If there are multiple scheduler services, repeat the recovery procedure as many times as the number of scheduler services. For details about the recovery procedure, see *2.3.4 Recovering the JP1/AJS3 - Manager setup information* in the *JP1/Automatic Job Management System 3 Administration Guide*.

Supplementary notes

To cold-start some scheduler services only:

1. Suppress the startup of the target scheduler services.

Execute the jajs config command, and then set the AUTOSTART environment setting parameter to no. For details about the jajs\_config command, see *jajs\_config* in 2. Commands Used during Setup in the manual *JP1/Automatic Job Management System 3 Command Reference*.

For details about the AUTOSTART environment setting parameter, see *[20.4.2\(36\) AUTOSTART](#page-699-0)*.

- 2. Start the JP1/AJS3 service.
- 3. Cold-start the target scheduler services.

Execute the a j s start command with the  $-c$  option specified to cold-start the target scheduler services. For details about the ajsstart command, see *ajsstart* in *3. Commands Used for Normal Operations* in the manual *JP1/Automatic Job Management System 3 Command Reference*.

4. Cancel the suppression of the startup of the target scheduler services.

Execute the jajs config command, and then set the AUTOSTART environment setting parameter to yes.

# **21.7 Settings for detecting factors that might stop job execution**

JP1/AJS3 can monitor and report the following three items to prevent failures that might stop the job execution of scheduler services:

- **•** Number of jobs in the *Now queuing* or *Now running* status
- **•** Number of execution generations in the *Wait for start cond.* status
- **•** Number of unreported information items managed by the event/action control manager

This section describes the settings for monitoring and reporting factors that might stop job execution.

## **21.7.1 Procedure for detecting factors that might stop job execution**

This section describes the procedure for monitoring and reporting factors that might prevent scheduler services from executing jobs.

Note that these factors can also be monitored by using the Web GUI (Management Portal). To use the Web GUI (Management Portal), you must set it up on the manager host. For details about how to setup, see *[6.7 Settings related to the](#page-251-0) [Web GUI \(Management Portal\)](#page-251-0)* (for Windows) or *[15.8 Settings related to the Web GUI \(Management Portal\)](#page-559-0)* (for Linux).

For details about performing operations on Web GUI (Management Portal), see *16. Management Portal of the Web GUI* in the *JP1/Automatic Job Management System 3 Operator's Guide*.

## **(1) Definition procedure**

1. Stop the service.

In Windows:

In Windows Control Panel, open the **Services** administrative tool, and stop the following service:

- JP1/AJS3 service

In UNIX:

Execute the following commands to confirm that all processes have stopped:

- # /opt/jp1ajs2/bin/jajs\_spmd\_stop
- # /opt/jp1ajs2/bin/jajs\_spmd\_status
- 2. Execute the following command to set the environment setting parameter described in (2) below:

```
jajs_config -k "definition-key" "parameter-name"=value
```

```
3. Restart JP1/AJS3.
```
The new settings are applied.

# **(2) Environment setting parameter**

Table 21-16: Environment setting parameters for monitoring and reporting factors that might stop job execution

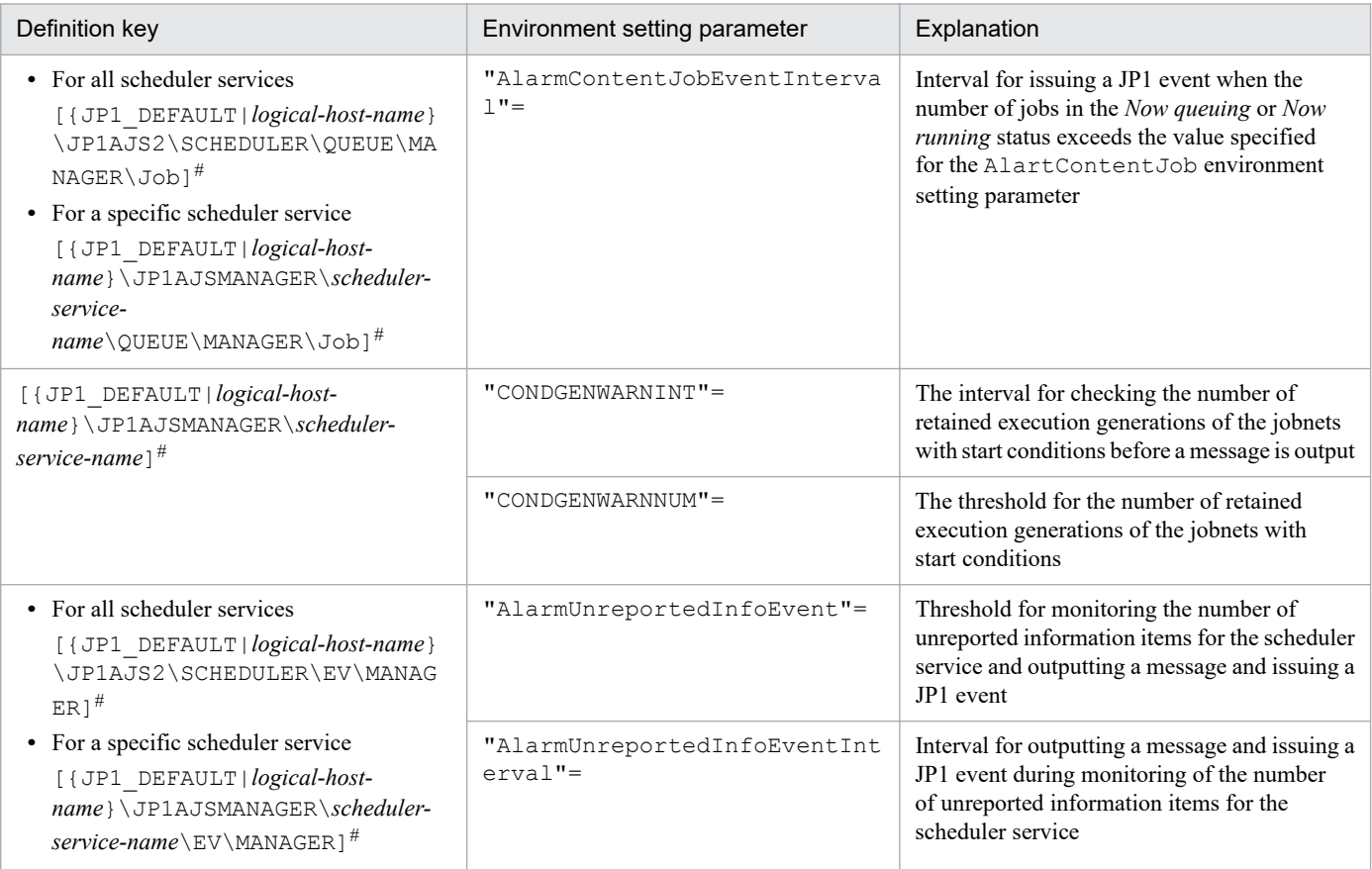

#:

The specification of the {JP1\_DEFAULT|*logical-host*} part depends on whether the host is a physical host or a logical host. For a physical host, specify JP1\_DEFAULT. For a logical host, specify the logical host name.

For details about the definition of these environment setting parameters, see the following:

- **•** *[20.4.2\(118\) CONDGENWARNINT](#page-757-0)*
- **•** *[20.4.2\(119\) CONDGENWARNNUM](#page-757-0)*
- **•** *[20.5.2\(13\) AlartContentJob](#page-782-0)*
- **•** *[20.5.2\(14\) AlarmContentJobEventInterval](#page-782-0)*
- **•** *[20.6.2\(11\) AlarmUnreportedInfoEvent](#page-840-0)*
- **•** *[20.6.2\(12\) AlarmUnreportedInfoEventInterval](#page-841-0)*

# **(3) Settings for performance reports**

If a factor that might stop job execution is detected, you can determine whether corrective actions are required by checking the transition of values output by the performance report function. Therefore, we recommend the performance report function be enabled. For details about how to enable the performance report function, see *[6.6.1 Settings for](#page-250-0) [the performance report output function](#page-250-0)* (for Windows) or *[15.7.1 Settings for the performance report output function](#page-557-0)* (for UNIX).

<sup>21.</sup> Setup of Functions Based on Operation Methods

JP1/Automatic Job Management System 3 Configuration Guide **992**

The following table lists the column of the ajsreport command corresponding to the items to be monitored.

| Monitored item                                                         | Column name of the ajsreport command       |
|------------------------------------------------------------------------|--------------------------------------------|
| Number of jobs in the <i>Now</i><br>queuing or Now running status      | CONTENTJOB NUM                             |
| Number of generations of a jobnet<br>with start conditions             | RUNNING AND SCHEDULED NEXT GENERATIONS NUM |
| Number of unreported<br>information items for the<br>scheduler service | EVJOB UNREPORTED EVENT NUM                 |

Table 21–17: Columns of the ajsreport command corresponding to the monitored items

## **21.8 Settings for installing JP1/AJS3 - Agent in containers**

This section describes the procedure for installing JP1/AJS3 - Agent in containers.

#### **21.8.1 Procedure for creating a container image**

The following shows the procedure for incorporating JP1/AJS3 - Agent into a container image:

1. Create a JP1/Base container image.

For details about how to create a JP1/Base container image, see the *JP1/Base User's Guide*. In this step, do not activate the container. If the container is active, de-activate it.

2. Copy the contents of the JP1/AJS3 - Agent media to a Dockerfile storage directory.

Make sure that the original and copy files and directories match at the binary level.

```
# mount /dev/cdrom mount-point-directory-on-the-host
# cp -a mount-point-directory-on-the-host Dockerfile-storage-directory
```
In the sample Dockerfile shown in step 3, the contents of the JP1/AJS3 - Agent media are copied to *Dockerfilestorage-directory*/media/JP1AJS. You can use any directory of your choice for *Dockerfile-storage-directory*. Make sure that the Dockerfile storage directory specified here is different from the Dockerfile storage directory specified in JP1/Base. Also make sure that the Dockerfile storage directory specified here is not contained in the Dockerfile storage directory specified in JP1/Base.

3. Create a Dockerfile from which to create a Docker image.

The following shows a sample Dockerfile. For details about the format of a Dockerfile, see *Dockerfile reference* or *man dockerfile* provided by Docker, Inc.

```
FROM image-name[:tag-name]
#1
MAINTAINER creator <email-address>
#2
RUN yum -y install libuuid.i686#3
RUN mkdir /var/tmp/JP1/JP1AJS#4
COPY media/JP1AJS /var/tmp/JP1/JP1AJS#5
WORKDIR /var/tmp/JP1/JP1AJS#6
RUN export LANG=ja JP.utf8 && ./LINUX/setup -f -k P-8112-33CL ./<sup>#7</sup>
RUN rm -rf /var/tmp/JP1/JP1AJS#8
```
#1:

Specify the container image you created in step 1 as the base image. To use the latest version of image, specify latest for *tag-name*.

#2:

Specify the full name of the creator as the manager of the image and the creator's email address as the contact information. You can omit this parameter.

#3:

This parameter specifies that the package software required by JP1/AJS3 - Agent was installed beforehand.

#4:

This parameter specifies that a work directory is created in the container.

#5:

This parameter specifies that the contents of the product media that have already been copied to a Dockerfile storage directory need to be copied to the /var/tmp/JP1/JP1AJS work directory in the container.

#6:

This parameter specifies that the current directory is changed to  $/\text{var}/\text{tmp}/\text{JPI}/\text{JPIAJS}$  in the container.

#7:

This parameter sets the LANG environment variable according to the language, and then specifies that JP1/AJS3 - Agent is installed in the container by using the silent installation function of the Hitachi program product installer. Make sure that the value of the LANG environment variable set in this parameter and the value of the LANG environment variable used by JP1/Base are the same. In the preceding example, UTF-8 is set. For the languages that can be used, see *2.4.2 Language type and character encoding of the system* in the *JP1/Automatic Job Management System 3 System Design (Configuration) Guide*.

#8:

This parameter specifies that the work directory in the container is to be deleted.

4. Run the docker build command, specifying the Dockerfile created in step 3, to create a container image.

On the container host machine, run the following command. If you use Podman instead of Docker, replace  $\text{docker}$ by podman on the command line.

# docker build -t *image-name*:*tag-name Dockerfile-storage-directory*

Note that to run this command as shown in the example in this procedure, you must change the current directory to the Dockerfile storage directory.

## **21.8.2 Settings for linkage with a host that is not the container host machine**

If a container in which JP1/AJS3 - Agent is installed needs to link with a host that is not the container host machine, make sure that the container and the host can communicate with each other (in both directions) via TCP/IP. For details about the procedure for specifying the required communication settings, see the *JP1/Base User's Guide*.

To use the port forwarding function, specify the communication settings so that not only the port numbers used by JP1/Base, but also the port numbers used by JP1/AJS3 - Agent, are forwarded. For details about the port numbers used by JP1/AJS3 - Agent, see *A.1(2) JP1/AJS3 - Agent port numbers*in the *JP1/Automatic Job Management System 3 System Design (Configuration) Guide*. In addition, if the port forwarding function is used to make communication settings, the following services cannot be started on container host machines because of conflicts in ports.

- **•** JP1/AJS3 Queueless Agent service
- **•** JP1/AJS3 Autonomous Agent Messenger service
- **•** JP1/AJS3 Check Agent service
- **•** JP1/AJS3 System Control Manager service
- **•** JP1/AJS3 System Control Agent service

For this reason, if you want to use queueless jobs, flexible jobs, the definition pre-check function, and the management portal execution environment for both containers and container host machines, make communication settings by using a macvlan bridge.

<sup>21.</sup> Setup of Functions Based on Operation Methods

#### **21.8.3 Settings for concurrently using JP1/AJS3 in a container and on the container host machine**

To concurrently use JP1/AJS3 in a container and on the container host machine, set the CONTAINER\_HOST environment setting parameter to yes on the container host machine. If a JP1/AJS3 service is started or stopped on a container host machine on which the CONTAINER HOST environment setting parameter is set to no or omitted, JP1/AJS3 might behave incorrectly. For example, the intended JP1/AJS3 service on the container host machine might not be started or an unintended JP1/AJS3 service in the container might be stopped.

The following shows the procedure for setting the CONTAINER\_HOST environment setting parameter to yes on the container host machine:

1. In the container, stop the following services:

- **•** JP1/AJS3 Check Agent service
- **•** JP1/AJS3 Autonomous Agent service
- 2. On the container host machine, stop the following services:
	- **•** JP1/AJS3 Check Agent service
	- **•** JP1/AJS3 Autonomous Agent service
- 3. On the container host machine, run the following command to change the setting of the CONTAINER\_HOST environment setting parameter to yes:

jajs\_config -k "[JP1\_DEFAULT\JP1AJS\HOST]" "CONTAINER\_HOST"="yes"

For details about the definition of this environment setting parameter, see *[20.3.2\(21\) CONTAINER\\_HOST](#page-667-0)*.

4. On the physical host running on the container host machine, enable automatic startup and termination for the JP1/AJS3 services.

If necessary, in the automatic start and stop script, specify the settings for using the physical host as a container host machine. For details about the setting procedure, see *[15.10.1 Setting automatic startup and termination of the](#page-564-0) [JP1/AJS3 service](#page-564-0)*.

5. On the logical host running on the container host machine, specify the settings that control startup and termination of JP1/AJS3.

If necessary, in the settings that control JP1/AJS3 when the JP1/AJS3 services are started or terminated in a logical host environment, add a setting for using the logical host as a container host machine. For details about the setting procedure, see *[17.2.11 Specifying the settings that control startup and termination of JP1/AJS3 in a logical](#page-618-0) [host environment](#page-618-0)*.

- 6. Restart the services that you stopped in step 2.
- 7. Restart the container services that you stopped in step 1.

## **21.8.4 Setting Automatic Startup and Termination of the JP1/AJS3 Service upon Container Startup and Stoppage**

If you deploy JP1/AJS3 - Agent to a container, you cannot apply the settings for automatic startup and termination of the JP1/AJS3 service upon container startup and stoppage. If you start a container, you must start the JP1/AJS3 service after starting the container. Alternatively, you must create a shell script containing commands required for starting the

<sup>21.</sup> Setup of Functions Based on Operation Methods

JP1/AJS3 service and run the shell script upon container startup. If you want to stop the container, you must terminate the JP1/AJS3 service before stopping the container.

For details on how to start or terminate the JP1/AJS3 service, see *6.1 Starting or stopping JP1/AJS3 services* in the *JP1/Automatic Job Management System 3 Administration Guide*.

21. Setup of Functions Based on Operation Methods

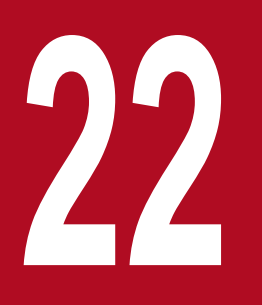

# **22 <b>Replicating a Virtual Machine on which JP1/AJS3**<br>**22 Is Installed and Set Up Is Installed and Set Up**

This chapter describes the procedure for replicating a virtual machine after installation or setup of JP1/AJS3 - Manager or JP1/AJS3 - Agent.

For an overview of how to replicate a virtual machine on which JP1/AJS3 is installed, see *2.8 Replicating a Virtual Machine on which JP1/AJS3 Is Installed and Set Up* in the *JP1/Automatic Job Management System 3 System Design (Configuration) Guide*.

# **22.1 Replicating a virtual machine after installation of JP1/AJS3 - Manager**

This section describes replication of a virtual machine after installation of JP1/AJS3 - Manager.

The work procedure for replicating a virtual machine differs between the replication-source and replicationdestination hosts.

- **•** Overview of replicating a virtual machine after installation of JP1/AJS3 Manager *22.1.1 Overview of replicating a virtual machine after installation of JP1/AJS3 - Manager*
- **•** Procedure on the original virtual machine *[22.1.2 Procedure for replicating a virtual machine after installing JP1/AJS3 - Manager \(on the original VM\)](#page-999-0)*
- **•** Procedure on the replicated virtual machine *[22.1.3 Procedure for replicating a virtual machine after setup of JP1/AJS3 - Manager \(on the replicated VM\)](#page-1000-0)*

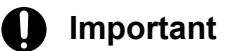

Among the OSs, only Windows and Linux support replication of a virtual machine with JP1/ AJS3 installed.

## **22.1.1 Overview of replicating a virtual machine after installation of JP1/ AJS3 - Manager**

The following figure gives an overview of replicating a virtual machine after installing JP1/AJS3 - Manager.

#### <span id="page-999-0"></span>Figure 22–1: Overview of replicating a virtual machine after installing JP1/AJS3 - Manager

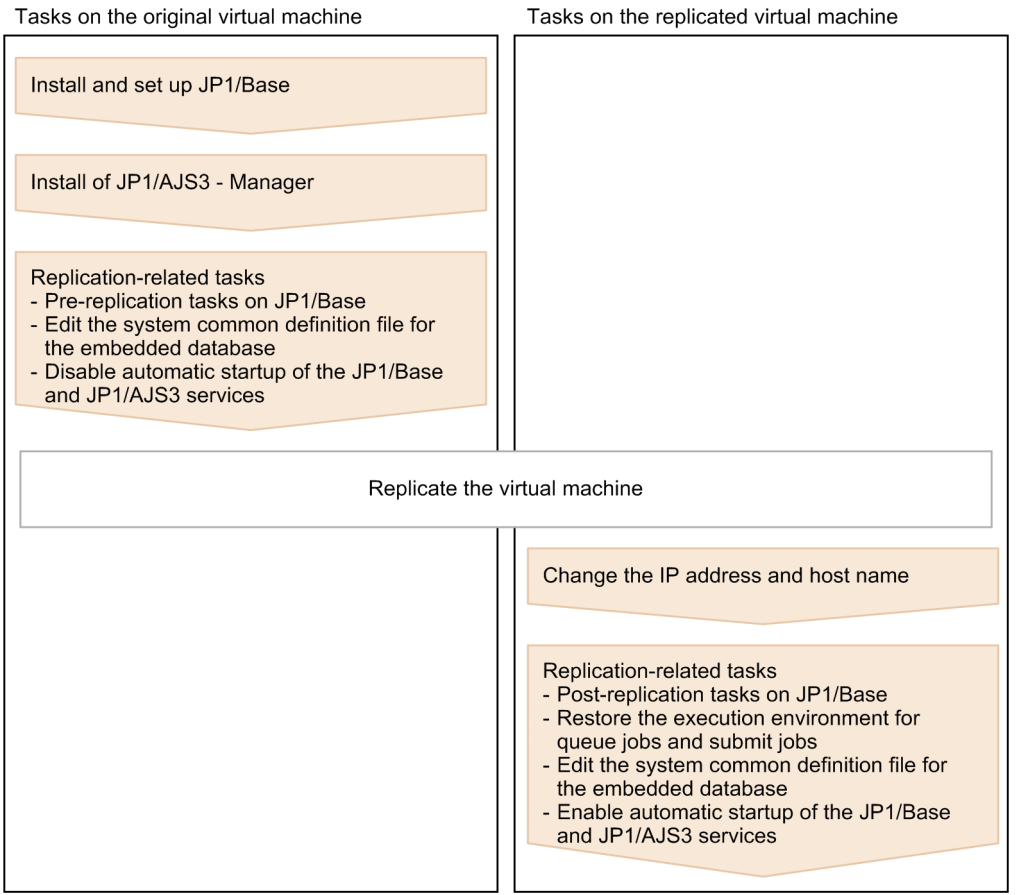

## **22.1.2 Procedure for replicating a virtual machine after installing JP1/ AJS3 - Manager (on the original VM)**

This subsection describes the procedure for replicating a virtual machine (after installing JP1/AJS3 - Manager) that must be performed on the original virtual machine.

1. Install JP1/Base on a virtual machine.

For details about the installation procedure, see the *JP1/Base User's Guide*.

- 2. Set up JP1/Base. For details about the setup procedure, see the *JP1/Base User's Guide*.
- 3. Install JP1/AJS3 Manager on the virtual machine.

For details about the installation procedure, see *[2.2.3 Installing a JP1/AJS3 series program](#page-36-0)* (in Windows), or *[12.2](#page-329-0) [Installing JP1/AJS3 series programs](#page-329-0)* (in UNIX).

4. Start the JP1/AJS3 service, and make sure that no error messages were output to the integrated trace log.

#### Cautionary note:

After the JP1/AJS3 service starts, do not perform any operations such as executing a job.

- 5. Stop the JP1/AJS3 service.
- 6. If the embedded database is active, stop it by executing the command  $a$  is embedded points.

<span id="page-1000-0"></span>To check whether the embedded database is active, execute the command ajsembdbstatus.

For details about the command ajsembdbstop, see *ajsembdbstop* in *3. Commands Used for Normal Operations* in the manual *JP1/Automatic Job Management System 3 Command Reference*.

- 7. Perform the tasks that are required in JP1/Base before the virtual machine is replicated as a disk copy installation. For the tasks that must be performed in JP1/Base during disk copy installation, see the *JP1/Base User's Guide*.
- 8. In a text editor, open the system configuration file for the embedded database, and then delete the specification of the replication-source host name.

You do not need to perform this procedure if a new installation of JP1/AJS3 - Manager version 12-10 or later was performed.

The location of the system configuration file for the embedded database is given below.

In Windows:

*embedded-database-practical-directory*\conf\pdsys

In UNIX:

*embedded-database-practical-directory*/conf/pdsys

An example of editing the file is given below.

Before the change:

pdstart -t SDS -s ajs2 -u unt1 -m 127.0.0.1,*source\_host\_name*

After the change:

pdstart -t SDS -s ajs2 -u unt1 -m 127.0.0.1

9. Disable automatic startup of the JP1/Base and JP1/AJS3 services.

Disable automatic startup of the JP1/Base and JP1/AJS3 services on the replicated virtual machine. For details about how to disable automatic startup of the JP1/Base service, see the *JP1/Base User's Guide*. For details about how to disable automatic startup of the JP1/AJS3 service, see *4.2.4 Settings for starting and stopping JP1/AJS3 services automatically* in the *JP1/Automatic Job Management System 3 System Design (Configuration) Guide*.

- 10. Make sure that the JP1/Base and JP1/AJS3 services, as well as related services, are not running, and then shut down the virtual machine.
- 11. Replicate the virtual machine.

For details about how to replicate a virtual machine, see the documentation for the virtualization software.

#### **22.1.3 Procedure for replicating a virtual machine after setup of JP1/AJS3 - Manager (on the replicated VM)**

If you replicate a virtual machine after setting up JP1/AJS3 - Manager, the replication procedure varies depending on whether you change the IP address or host name after replication. If you change the IP address or host name, the procedure also varies depending on which item you change. The following subsections describe the procedure to be performed on the replicated virtual machine in each case:

## **(1) When changing neither the IP address nor the host name**

The following describes the procedure for replicating a virtual machine (after installing JP1/AJS3 - Manager) that must be performed on the replicated virtual machine when neither the IP address nor the host name is to be changed.

<sup>22.</sup> Replicating a Virtual Machine on which JP1/AJS3 Is Installed and Set Up

1. Perform the tasks that are required in JP1/Base after the virtual machine is replicated by performing disk copy installation.

For the tasks that must be performed in JP1/Base during disk copy installation, see the *JP1/Base User's Guide*.

2. Enable automatic startup of the JP1/Base and JP1/AJS3 services again based on the operational requirements. For details about how to enable automatic startup of the JP1/Base service, see the *JP1/Base User's Guide*. For details about how to enable automatic startup of the JP1/AJS3 service, see *4.2.4 Settings for starting and stopping JP1/AJS3 services automatically* in the *JP1/Automatic Job Management System 3 System Design (Configuration) Guide*.

# **(2) When changing the IP address only**

The following describes the procedure for replicating a virtual machine (after installing JP1/AJS3 - Manager) that must be performed on the replicated virtual machine when only the IP address is to be changed.

- 1. Perform the tasks required in JP1/Base when the IP address is changed. For details about the tasks required in JP1/Base when the IP address is changed, see the *JP1/Base User's Guide*.
- 2. Perform the tasks that are required in JP1/Base after the virtual machine is replicated by performing disk copy installation.

For the tasks that must be performed in JP1/Base during disk copy installation, see the *JP1/Base User's Guide*.

3. Enable automatic startup of the JP1/Base and JP1/AJS3 services again based on the operational requirements. For details about how to enable automatic startup of the JP1/Base service, see the *JP1/Base User's Guide*. For details about how to enable automatic startup of the JP1/AJS3 service, see *4.2.4 Settings for starting and stopping JP1/AJS3 services automatically* in the *JP1/Automatic Job Management System 3 System Design (Configuration) Guide*.

# **(3) When changing the host name only**

The following describes the procedure for replicating a virtual machine (after installing JP1/AJS3 - Manager) that must be performed on the replicated virtual machine when only the host name is to be changed.

- 1. Perform the tasks required in JP1/Base when the host name is changed. For details about the tasks required in JP1/Base when the host name is changed, see the *JP1/Base User's Guide*.
- 2. Perform the tasks that are required in JP1/Base after the virtual machine is replicated by performing disk copy installation.

For the tasks that must be performed in JP1/Base during disk copy installation, see the *JP1/Base User's Guide*.

3. Restore the execution environment for queue jobs and submit jobs.

You can skip this step if the system is in the standard configuration (without ISAM).

On the replication-destination host, delete the execution environment for queue jobs and submit jobs, and then use the command jpqimport to re-create the execution environments. After executing the command jpqimport, make sure the return value is 0 (normal termination).

For details about the command jpqimport, see *jpqimport* in *4. Commands Used for Special Operation* in the manual *JP1/Automatic Job Management System 3 Command Reference*.

4. Enable automatic startup of the JP1/Base and JP1/AJS3 services again based on the operational requirements. For details about how to enable automatic startup of the JP1/Base service, see the *JP1/Base User's Guide*.

<sup>22.</sup> Replicating a Virtual Machine on which JP1/AJS3 Is Installed and Set Up

For details about how to enable automatic startup of the JP1/AJS3 service, see *4.2.4 Settings for starting and stopping JP1/AJS3 services automatically* in the *JP1/Automatic Job Management System 3 System Design (Configuration) Guide*.

# **(4) When changing both the IP address and the host name**

The following describes the procedure for replicating a virtual machine (after installing JP1/AJS3 - Manager) that must be performed on the replicated virtual machine when both the IP address and host name are to be changed.

- 1. Perform the tasks required in JP1/Base when the IP address is changed. For details about the tasks required in JP1/Base when the IP address is changed, see the *JP1/Base User's Guide*.
- 2. Perform the tasks required in JP1/Base when the host name is changed. For details about the tasks required in JP1/Base when the host name is changed, see the *JP1/Base User's Guide*.
- 3. Perform the tasks that are required in JP1/Base after the virtual machine is replicated by performing disk copy installation.

For the tasks that must be performed in JP1/Base during disk copy installation, see the *JP1/Base User's Guide*.

4. Restore the execution environment for queue jobs and submit jobs.

You can skip this step if the system is in the standard configuration (without ISAM).

On the replication-destination host, delete the execution environment for queue jobs and submit jobs, and then use the command jpqimport to re-create the execution environments. After executing the command jpqimport, make sure the return value is 0 (normal termination).

For details about the command jpqimport, see *jpqimport* in *4. Commands Used for Special Operation* in the manual *JP1/Automatic Job Management System 3 Command Reference*.

5. Enable automatic startup of the JP1/Base and JP1/AJS3 services again based on the operational requirements. For details about how to enable automatic startup of the JP1/Base service, see the *JP1/Base User's Guide*. For details about how to enable automatic startup of the JP1/AJS3 service, see *4.2.4 Settings for starting and stopping JP1/AJS3 services automatically* in the *JP1/Automatic Job Management System 3 System Design (Configuration) Guide*.

## **22.2 Replicating a virtual machine after setup of JP1/AJS3 - Manager**

This section describes replication of a virtual machine after setup of JP1/AJS3 - Manager.

The work procedure for replicating a virtual machine differs between the replication-source and replicationdestination hosts.

- **•** Overview of replicating a virtual machine after setup of JP1/AJS3 Manager *22.2.1 Overview of replicating a virtual machine after setup of JP1/AJS3 - Manager*
- **•** Procedure on the original virtual machine *[22.2.2 Procedure for replicating a virtual machine after setting up JP1/AJS3 - Manager \(on the original VM\)](#page-1004-0)*
- **•** Procedure on the replicated virtual machine *[22.2.3 Procedure for replicating a virtual machine after setup of JP1/AJS3 - Manager \(on the replicated VM\)](#page-1006-0)*

#### **22.2.1 Overview of replicating a virtual machine after setup of JP1/AJS3 - Manager**

The following figure gives an overview of replicating a virtual machine after setting up JP1/AJS3 - Manager.

#### <span id="page-1004-0"></span>Figure 22–2: Overview of replicating a virtual machine after setting up JP1/AJS3 - Manager

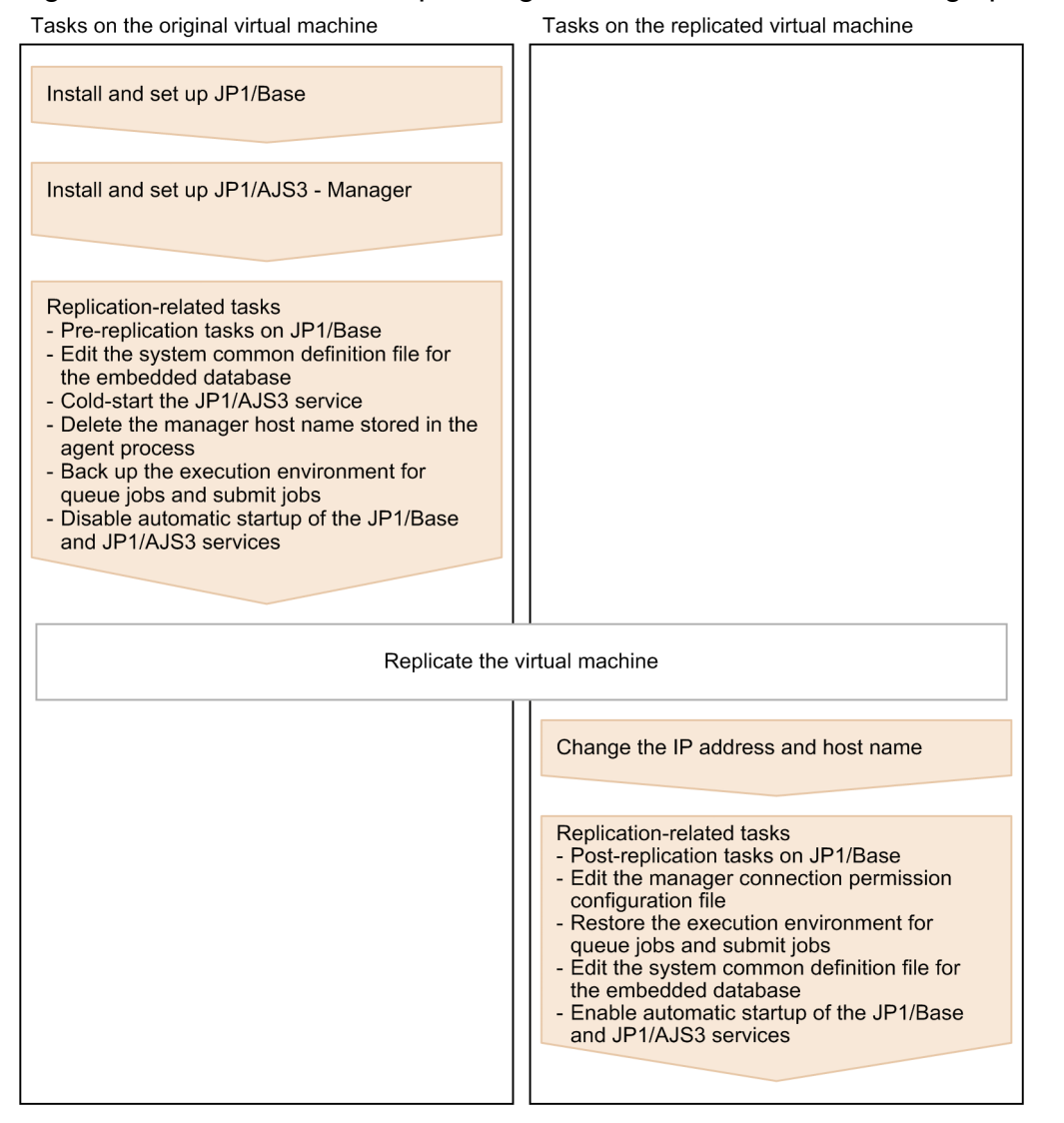

#### **22.2.2 Procedure for replicating a virtual machine after setting up JP1/ AJS3 - Manager (on the original VM)**

This subsection describes the procedure for replicating a virtual machine (after setting up JP1/AJS3 - Manager) that must be performed on the original virtual machine.

1. Install JP1/Base on a virtual machine.

For details about the installation procedure, see the *JP1/Base User's Guide*.

2. Set up JP1/Base.

For details about the setup procedure, see the *JP1/Base User's Guide*.

3. Install JP1/AJS3 - Manager on the virtual machine.

For details about the installation procedure, see *[2.2.3 Installing a JP1/AJS3 series program](#page-36-0)* (in Windows), or *[12.2](#page-329-0) [Installing JP1/AJS3 series programs](#page-329-0)* (in UNIX).

4. Set up JP1/AJS3 - Manager.

Specify only the settings that are necessary for the replicated virtual machine. For the setup procedures, see the subsections listed below.

In Windows:

*[3.1.2 Setting up JP1/AJS3 - Manager](#page-56-0)*

In UNIX:

*[13.1.2 Setting up JP1/AJS3 - Manager](#page-357-0)*

Cautionary note:

You can only replicate a virtual machine if no logical host was created for that virtual machine. Do not replicate a virtual machine that is in a cluster or a disaster recovery environment, because a logical host was created for that virtual machine.

5. Start the JP1/AJS3 service, and make sure that no error messages were output to the integrated trace log.

- 6. Define the units that are necessary for the replicated virtual machine.
- 7. Make sure there are no problems with jobnet execution, command execution, or other actions that are essential for operation.

Cautionary notes:

- To register a jobnet execution, make sure to register the jobnet for immediate execution. If you register it for planned execution or fixed execution, unintended jobs might be executed on the replicated virtual machine. - Do not stop the JP1/AJS3 service while jobnets are being executed. Wait until the execution of all jobnets ends or forcibly terminate the jobnets, and then stop the JP1/AJS3 service.

8. Stop the JP1/AJS3 service.

9. If the embedded database is active, stop it by executing the command ajsembdbstop.

To check whether the embedded database is active, execute the command ajsembdbstatus.

For details about the command ajsembdbstop, see *ajsembdbstop* in *3. Commands Used for Normal Operations* in the manual *JP1/Automatic Job Management System 3 Command Reference*.

- 10. Perform the tasks that are required in JP1/Base before the virtual machine is replicated as a disk copy installation. For the tasks that must be performed in JP1/Base during disk copy installation, see the *JP1/Base User's Guide*.
- 11. Edit the system configuration file for the embedded database.

You do not need to perform this procedure if a new installation of JP1/AJS3 - Manager version 12-10 or later was performed.

The location of the system configuration file for the embedded database is given below.

In Windows:

*embedded-database-practical-directory*\conf\pdsys

In UNIX:

*embedded-database-practical-directory*/conf/pdsys

In a text editor, open the system configuration file for the embedded database, and then delete the specification of the replication-source host name. An example of editing the file is given below.

Before the change:

pdstart -t SDS -s ajs2 -u unt1 -m 127.0.0.1,*source\_host\_name*

#### After the change:

pdstart -t SDS -s ajs2 -u unt1 -m 127.0.0.1

<span id="page-1006-0"></span>12. Cold-start the JP1/AJS3 service.

For details about how to cold-start the JP1/AJS3 service, see *6.2.1 Temporarily changing the start mode of JP1/AJS3* in the *JP1/Automatic Job Management System 3 Administration Guide*.

13. Delete the manager host name stored in the agent process.

Execute the command  $\gamma_{\text{poaqoec}} - r$  to delete the manager host name. After command execution finishes, make sure the return value is 0 (normal termination). In addition, execute the command  $\gamma$  poagoec -p, and make sure the deleted manager host name is not output.

For details about the command jpoagoec, see the description *jpoagoec* in *3. Commands Used for Normal Operations* in the manual *JP1/Automatic Job Management System 3 Command Reference*.

14. If you want the replicated virtual machine to inherit the execution environment for queue jobs and submit jobs, and if you want to change the host name after replication, back up the execution environment.

Execute the command jpqexport to back up the execution environment for queue jobs and submit jobs. After command execution finishes, make sure the return value is 0 (normal termination).

For details about the command jpqexport, see the description *jpqexport* in *4. Commands Used for Special Operation* in the manual *JP1/Automatic Job Management System 3 Command Reference*.

15. Disable automatic startup of the JP1/Base and JP1/AJS3 services.

Disable automatic startup of the JP1/Base and JP1/AJS3 services on the replicated virtual machine. For details about how to disable automatic startup of the JP1/Base service, see the *JP1/Base User's Guide*. For details about how to disable automatic startup of the JP1/AJS3 service, see *4.2.4 Settings for starting and stopping JP1/AJS3 services automatically* in the *JP1/Automatic Job Management System 3 System Design (Configuration) Guide*.

- 16. Make sure that the JP1/Base and JP1/AJS3 services, as well as related services, are not running, and then shut down the virtual machine.
- 17. Replicate the virtual machine.

For details about how to replicate a virtual machine, see the documentation for the virtualization software.

## **22.2.3 Procedure for replicating a virtual machine after setup of JP1/AJS3 - Manager (on the replicated VM)**

If you replicate a virtual machine after setting up JP1/AJS3 - Manager, the replication procedure varies depending on whether you change the IP address or host name after replication. If you change the IP address or host name, the procedure also varies depending on which item you change. The following subsections describe the procedure to be performed on the replicated virtual machine in each case:

#### **(1) When changing neither the IP address nor the host name**

The following describes the procedure for replicating a virtual machine (after setting up JP1/AJS3 - Manager) that must be performed on the replicated virtual machine when neither the IP address nor the host name is to be changed.

1. Perform the tasks that are required in JP1/Base after the virtual machine is replicated by performing disk copy installation.

For the tasks that must be performed in JP1/Base during disk copy installation, see the *JP1/Base User's Guide*.

2. To use the manager connection permission configuration file, edit it based on the replicationdestination environment.

For details about the manager connection permission configuration file, see *2.3.9 Restricting hosts that can access JP1/AJS3* in the *JP1/Automatic Job Management System 3 System Design (Configuration) Guide*.

3. Enable automatic startup of the JP1/Base and JP1/AJS3 services again based on the operational requirements. For details about how to enable automatic startup of the JP1/Base service, see the *JP1/Base User's Guide*. For details about how to enable automatic startup of the JP1/AJS3 service, see *4.2.4 Settings for starting and stopping JP1/AJS3 services automatically* in the *JP1/Automatic Job Management System 3 System Design (Configuration) Guide*.

# **(2) When changing the IP address only**

- 1. Perform the tasks required in JP1/Base when the IP address is changed. For details about the tasks required in JP1/Base when the IP address is changed, see the *JP1/Base User's Guide*.
- 2. Perform the tasks that are required in JP1/Base after the virtual machine is replicated by performing disk copy installation.

For the tasks that must be performed in JP1/Base during disk copy installation, see the *JP1/Base User's Guide*.

3. To use the manager connection permission configuration file, edit it based on the replicationdestination environment.

For details about the manager connection permission configuration file, see *2.3.9 Restricting hosts that can access JP1/AJS3* in the *JP1/Automatic Job Management System 3 System Design (Configuration) Guide*.

4. Enable automatic startup of the JP1/Base and JP1/AJS3 services again based on the operational requirements. For details about how to enable automatic startup of the JP1/Base service, see the *JP1/Base User's Guide*.

For details about how to enable automatic startup of the JP1/AJS3 service, see *4.2.4 Settings for starting and stopping JP1/AJS3 services automatically* in the *JP1/Automatic Job Management System 3 System Design (Configuration) Guide*.

## **(3) When changing the host name only**

The following describes the procedure for replicating a virtual machine (after setting up JP1/AJS3 - Manager) that must be performed on the replicated virtual machine when only the host name is to be changed.

- 1. Perform the tasks required in JP1/Base when the host name is changed. For details about the tasks required in JP1/Base when the host name is changed, see the *JP1/Base User's Guide*.
- 2. Perform the tasks that are required in JP1/Base after the virtual machine is replicated by performing disk copy installation.

For the tasks that must be performed in JP1/Base during disk copy installation, see the *JP1/Base User's Guide*.

3. To use the manager connection permission configuration file, edit it based on the replicationdestination environment.

For details about the manager connection permission configuration file, see *2.3.9 Restricting hosts that can access JP1/AJS3* in the *JP1/Automatic Job Management System 3 System Design (Configuration) Guide*.

4. Restore the execution environment for queue jobs and submit jobs.

You can skip this step if the system is in the standard configuration (without ISAM).

On the replication-destination host, delete the execution environment for queue jobs and submit jobs, and then use the command jpqimport to re-create the execution environments. After executing the command jpqimport, make sure the return value is 0 (normal termination).

<sup>22.</sup> Replicating a Virtual Machine on which JP1/AJS3 Is Installed and Set Up
For details about the command jpqimport, see *jpqimport* in *4. Commands Used for Special Operation* in the manual *JP1/Automatic Job Management System 3 Command Reference*.

5. Enable automatic startup of the JP1/Base and JP1/AJS3 services again based on the operational requirements. For details about how to enable automatic startup of the JP1/Base service, see the *JP1/Base User's Guide*. For details about how to enable automatic startup of the JP1/AJS3 service, see *4.2.4 Settings for starting and stopping JP1/AJS3 services automatically* in the *JP1/Automatic Job Management System 3 System Design (Configuration) Guide*.

# **(4) When changing both the IP address and the host name**

The following describes the procedure for replicating a virtual machine (after setting up JP1/AJS3 - Manager) that must be performed on the replicated virtual machine when both the IP address and host name are to be changed.

- 1. Perform the tasks required in JP1/Base when the IP address is changed. For details about the tasks required in JP1/Base when the IP address is changed, see the *JP1/Base User's Guide*.
- 2. Perform the tasks required in JP1/Base when the host name is changed. For details about the tasks required in JP1/Base when the host name is changed, see the *JP1/Base User's Guide*.
- 3. Perform the tasks that are required in JP1/Base after the virtual machine is replicated by performing disk copy installation.

For the tasks that must be performed in JP1/Base during disk copy installation, see the *JP1/Base User's Guide*.

4. To use the manager connection permission configuration file, edit it based on the replicationdestination environment.

For details about the manager connection permission configuration file, see *2.3.9 Restricting hosts that can access JP1/AJS3* in the *JP1/Automatic Job Management System 3 System Design (Configuration) Guide*.

5. Restore the execution environment for queue jobs and submit jobs.

You can skip this step if the system is in the standard configuration (without ISAM).

On the replication-destination host, delete the execution environment for queue jobs and submit jobs, and then use the command jpqimport to re-create the execution environments. After executing the command jpqimport, make sure the return value is 0 (normal termination).

For details about the command jpqimport, see *jpqimport* in *4. Commands Used for Special Operation* in the manual *JP1/Automatic Job Management System 3 Command Reference*.

6. Enable automatic startup of the JP1/Base and JP1/AJS3 services again based on the operational requirements. For details about how to enable automatic startup of the JP1/Base service, see the *JP1/Base User's Guide*.

For details about how to enable automatic startup of the JP1/AJS3 service, see *4.2.4 Settings for starting and stopping JP1/AJS3 services automatically* in the *JP1/Automatic Job Management System 3 System Design (Configuration) Guide*.

<sup>22.</sup> Replicating a Virtual Machine on which JP1/AJS3 Is Installed and Set Up

## **22.3 Replicating a virtual machine after installation of JP1/AJS3 - Agent**

This section describes replication of a virtual machine after installation of JP1/AJS3 - Agent.

The work procedure for replicating a virtual machine differs between the replication-source and replicationdestination hosts.

- **•** Overview of replicating a virtual machine after installation of JP1/AJS3 Agent *22.3.1 Overview of replicating a virtual machine after installation of JP1/AJS3 - Agent*
- **•** Procedure on the original virtual machine *[22.3.2 Procedure for replicating a virtual machine after installing JP1/AJS3 - Agent \(on the original VM\)](#page-1010-0)*
- **•** Procedure on the replicated virtual machine *[22.3.3 Procedure for replicating a virtual machine after installation of JP1/AJS3 - Agent \(on the replicated VM\)](#page-1010-0)*

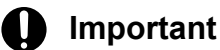

Tasks on the original virtual machine

Among the OSs, only Windows and Linux support replication of a virtual machine with JP1/ AJS3 installed.

## **22.3.1 Overview of replicating a virtual machine after installation of JP1/ AJS3 - Agent**

The following figure gives an overview of replicating a virtual machine after installing JP1/AJS3 - Agent.

Figure 22‒3: Overview of replicating a virtual machine after installing JP1/AJS3 - Agent

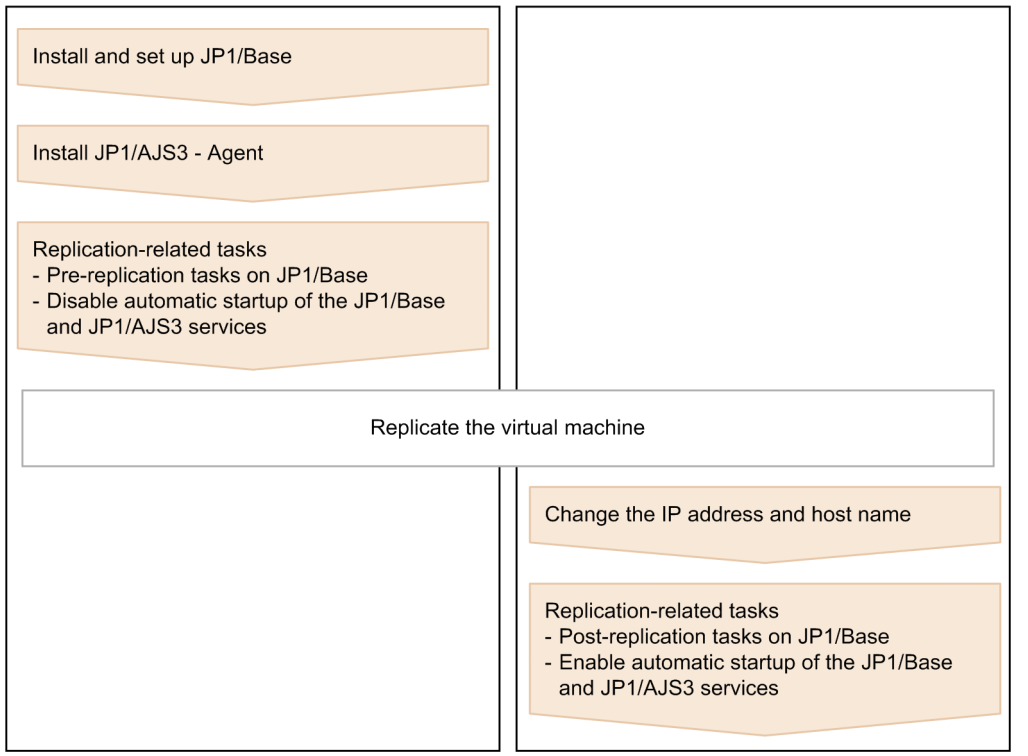

Tasks on the replicated virtual machine

22. Replicating a Virtual Machine on which JP1/AJS3 Is Installed and Set Up

### <span id="page-1010-0"></span>**22.3.2 Procedure for replicating a virtual machine after installing JP1/ AJS3 - Agent (on the original VM)**

This subsection describes the procedure for replicating a virtual machine (after installing JP1/AJS3 - Agent) that must be performed on the original virtual machine.

1. Install JP1/Base on a virtual machine.

For details about the installation procedure, see the *JP1/Base User's Guide*.

2. Set up JP1/Base.

For details about the setup procedure, see the *JP1/Base User's Guide*.

3. Install JP1/AJS3 - Agent on the virtual machine.

For details about the installation procedure, see *[2.2.3 Installing a JP1/AJS3 series program](#page-36-0)* (in Windows), or *[12.2](#page-329-0) [Installing JP1/AJS3 series programs](#page-329-0)* (in UNIX).

4. Start the JP1/AJS3 service, and make sure that no error messages were output to the integrated trace log.

Cautionary note:

After the JP1/AJS3 service starts, do not execute jobs on the agent host.

- 5. Stop the JP1/AJS3 service.
- 6. Perform the tasks that are required in JP1/Base before the virtual machine is replicated as a disk copy installation. For the tasks that must be performed in JP1/Base during disk copy installation, see the *JP1/Base User's Guide*.
- 7. Disable automatic startup of the JP1/Base and JP1/AJS3 services.

Disable automatic startup of the JP1/Base and JP1/AJS3 services on the replicated virtual machine. For details about how to disable automatic startup of the JP1/Base service, see the *JP1/Base User's Guide*. For details about how to disable automatic startup of the JP1/AJS3 service, see *4.2.4 Settings for starting and stopping JP1/AJS3 services automatically* in the *JP1/Automatic Job Management System 3 System Design (Configuration) Guide*.

- 8. Make sure that the JP1/Base and JP1/AJS3 services, as well as related services, are not running, and then shut down the virtual machine.
- 9. Replicate the virtual machine.

For details about how to replicate a virtual machine, see the documentation for the virtualization software.

### **22.3.3 Procedure for replicating a virtual machine after installation of JP1/ AJS3 - Agent (on the replicated VM)**

If you replicate a virtual machine after installing JP1/AJS3 - Agent, the replication procedure varies depending on whether you change the IP address or host name after replication. If you change the IP address or host name, the procedure also varies depending on which item you change. The following subsections describe the procedure to be performed on the replicated virtual machine in each case:

# **(1) When changing neither the IP address nor the host name**

The following describes the procedure for replicating a virtual machine (after installing JP1/AJS3 - Agent) that must be performed on the replicated virtual machine when neither the IP address nor the host name is to be changed.

1. Perform the tasks that are required in JP1/Base after the virtual machine is replicated by performing disk copy installation.

For the tasks that must be performed in JP1/Base during disk copy installation, see the *JP1/Base User's Guide*.

2. Enable automatic startup of the JP1/Base and JP1/AJS3 services again based on the operational requirements. For details about how to enable automatic startup of the JP1/Base service, see the *JP1/Base User's Guide*. For details about how to enable automatic startup of the JP1/AJS3 service, see *4.2.4 Settings for starting and stopping JP1/AJS3 services automatically* in the *JP1/Automatic Job Management System 3 System Design (Configuration) Guide*.

# **(2) When changing the IP address only**

The following describes the procedure for replicating a virtual machine (after installing JP1/AJS3 - Agent) that must be performed on the replicated virtual machine when only the IP address is to be changed.

- 1. Perform the tasks required in JP1/Base when the IP address is changed. For details about the tasks required in JP1/Base when the IP address is changed, see the *JP1/Base User's Guide*.
- 2. Perform the tasks that are required in JP1/Base after the virtual machine is replicated by performing disk copy installation.

For the tasks that must be performed in JP1/Base during disk copy installation, see the *JP1/Base User's Guide*.

3. Enable automatic startup of the JP1/Base and JP1/AJS3 services again based on the operational requirements. For details about how to enable automatic startup of the JP1/Base service, see the *JP1/Base User's Guide*. For details about how to enable automatic startup of the JP1/AJS3 service, see *4.2.4 Settings for starting and stopping JP1/AJS3 services automatically* in the *JP1/Automatic Job Management System 3 System Design (Configuration) Guide*.

# **(3) When changing the host name only**

The following describes the procedure for replicating a virtual machine (after installing JP1/AJS3 - Agent) that must be performed on the replicated virtual machine when only the host name is to be changed.

- 1. Perform the tasks required in JP1/Base when the host name is changed. For details about the tasks required in JP1/Base when the host name is changed, see the *JP1/Base User's Guide*.
- 2. Perform the tasks that are required in JP1/Base after the virtual machine is replicated by performing disk copy installation.

For the tasks that must be performed in JP1/Base during disk copy installation, see the *JP1/Base User's Guide*.

3. Enable automatic startup of the JP1/Base and JP1/AJS3 services again based on the operational requirements. For details about how to enable automatic startup of the JP1/Base service, see the *JP1/Base User's Guide*. For details about how to enable automatic startup of the JP1/AJS3 service, see *4.2.4 Settings for starting and stopping JP1/AJS3 services automatically* in the *JP1/Automatic Job Management System 3 System Design (Configuration) Guide*.

# **(4) When changing both the IP address and the host name**

The following describes the procedure for replicating a virtual machine (after installing JP1/AJS3 - Agent) that must be performed on the replicated virtual machine when both the IP address and host name are to be changed.

1. Perform the tasks required in JP1/Base when the IP address is changed.

22. Replicating a Virtual Machine on which JP1/AJS3 Is Installed and Set Up

For details about the tasks required in JP1/Base when the IP address is changed, see the *JP1/Base User's Guide*.

- 2. Perform the tasks required in JP1/Base when the host name is changed. For details about the tasks required in JP1/Base when the host name is changed, see the *JP1/Base User's Guide*.
- 3. Perform the tasks that are required in JP1/Base after the virtual machine is replicated by performing disk copy installation.

For the tasks that must be performed in JP1/Base during disk copy installation, see the *JP1/Base User's Guide*.

4. Enable automatic startup of the JP1/Base and JP1/AJS3 services again based on the operational requirements. For details about how to enable automatic startup of the JP1/Base service, see the *JP1/Base User's Guide*. For details about how to enable automatic startup of the JP1/AJS3 service, see *4.2.4 Settings for starting and stopping JP1/AJS3 services automatically* in the *JP1/Automatic Job Management System 3 System Design (Configuration) Guide*.

22. Replicating a Virtual Machine on which JP1/AJS3 Is Installed and Set Up

### **22.4 Replicating a virtual machine after setup of JP1/AJS3 - Agent**

This section describes replication of a virtual machine after setup of JP1/AJS3 - Agent.

The work procedure for replicating a virtual machine differs between the replication-source and replicationdestination hosts.

- **•** Overview of replicating a virtual machine after setup *22.4.1 Overview of replicating a virtual machine after setup of JP1/AJS3 - Agent*
- **•** Procedure on the original virtual machine *[22.4.2 Procedure for replicating a virtual machine after setting up JP1/AJS3 - Agent \(on the original VM\)](#page-1014-0)*
- **•** Procedure on the replicated virtual machine *[22.4.3 Procedure for replicating a virtual machine after setup of JP1/AJS3 - Agent \(on the replicated VM\)](#page-1015-0)*

### **22.4.1 Overview of replicating a virtual machine after setup of JP1/AJS3 - Agent**

The following figure gives an overview of replicating a virtual machine after setting up JP1/AJS3 - Agent.

Figure 22–4: Overview of replicating a virtual machine after setting up JP1/AJS3 - Agent

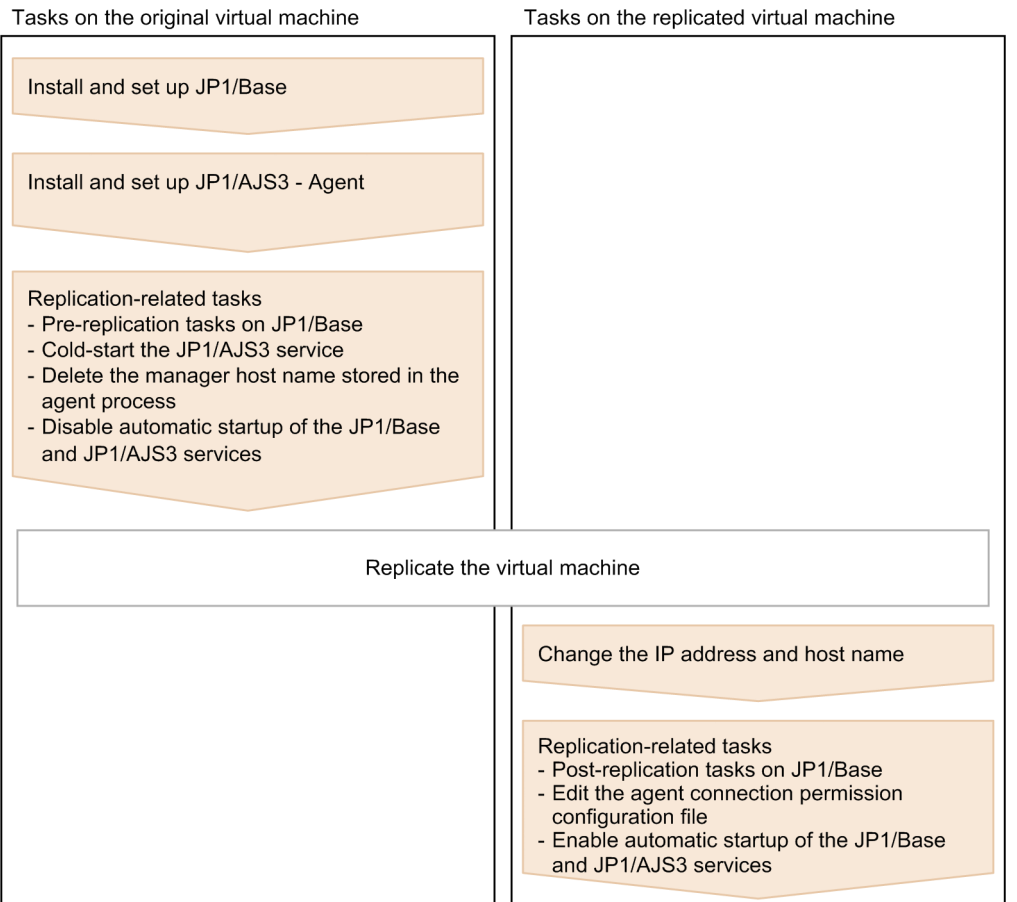

### <span id="page-1014-0"></span>**22.4.2 Procedure for replicating a virtual machine after setting up JP1/ AJS3 - Agent (on the original VM)**

This subsection describes the procedure for replicating a virtual machine (after setting up JP1/AJS3 - Agent) that must be performed on the original virtual machine.

1. Install JP1/Base on a virtual machine.

For details about the installation procedure, see the *JP1/Base User's Guide*.

2. Set up JP1/Base.

For details about the setup procedure, see the *JP1/Base User's Guide*.

3. Install JP1/AJS3 - Agent on the virtual machine.

For details about the installation procedure, see *[2.2.3 Installing a JP1/AJS3 series program](#page-36-0)* (in Windows), or *[12.2](#page-329-0) [Installing JP1/AJS3 series programs](#page-329-0)* (in UNIX).

4. Set up JP1/AJS3 - Agent.

Specify only the settings that are necessary for the replicated virtual machine. For the setup procedure, see *[3.2 Required setup for JP1/AJS3 - Agent](#page-58-0)* (in Windows), or *[13.2 Required setup for](#page-359-0) [JP1/AJS3 - Agent](#page-359-0)* (in UNIX).

- 5. Start the JP1/AJS3 service, and make sure that no error messages were output to the integrated trace log.
- 6. Make sure there are no problems with job execution and other actions that are essential for operation.

Cautionary note:

After executing a job on the agent host, do not stop the JP1/AJS3 service while the jobnet is being executed. Wait until execution of the job ends or forcibly terminate the job, and then stop the JP1/AJS3 service.

- 7. Stop the JP1/AJS3 service.
- 8. Perform the tasks that are required in JP1/Base before the virtual machine is replicated as a disk copy installation. For the tasks that must be performed in JP1/Base during disk copy installation, see the *JP1/Base User's Guide*.
- 9. Cold-start the JP1/AJS3 service.

For details about how to cold-start the JP1/AJS3 service, see *6.2.1 Temporarily changing the start mode of JP1/AJS3* in the *JP1/Automatic Job Management System 3 Administration Guide*.

10. Delete the manager host name stored in the agent process.

Execute the command  $\gamma_{\text{poagoec}} - r$  to delete the manager host name. After command execution finishes, make sure the return value is 0 (normal termination). In addition, execute the command jpoagoec -p, and make sure the deleted manager host name is not output.

For details about the command jpoagoec, see the description *jpoagoec* in *3. Commands Used for Normal Operations* in the manual *JP1/Automatic Job Management System 3 Command Reference*.

11. Disable automatic startup of the JP1/Base and JP1/AJS3 services.

Disable automatic startup of the JP1/Base and JP1/AJS3 services on the replicated virtual machine. For details about how to disable automatic startup of the JP1/Base service, see the *JP1/Base User's Guide*. For details about how to disable automatic startup of the JP1/AJS3 service, see *4.2.4 Settings for starting and stopping JP1/AJS3 services automatically* in the *JP1/Automatic Job Management System 3 System Design (Configuration) Guide*.

<sup>22.</sup> Replicating a Virtual Machine on which JP1/AJS3 Is Installed and Set Up

- <span id="page-1015-0"></span>12. Make sure that the JP1/Base and JP1/AJS3 services, as well as related services, are not running, and then shut down the virtual machine.
- 13. Replicate the virtual machine.

For details about how to replicate a virtual machine, see the documentation for the virtualization software.

### **22.4.3 Procedure for replicating a virtual machine after setup of JP1/AJS3 - Agent (on the replicated VM)**

If you replicate a virtual machine after setting up JP1/AJS3 - Agent, the replication procedure varies depending on whether you change the IP address or host name after replication. If you change the IP address or host name, the procedure also varies depending on which item you change. The following subsections describe the procedure to be performed on the replicated virtual machine in each case:

### **(1) When changing neither the IP address nor the host name**

The following describes the procedure for replicating a virtual machine (after setting up JP1/AJS3 - Agent) that must be performed on the replicated virtual machine when neither the IP address nor the host name is to be changed.

1. Perform the tasks that are required in JP1/Base after the virtual machine is replicated by performing disk copy installation.

For the tasks that must be performed in JP1/Base during disk copy installation, see the *JP1/Base User's Guide*.

- 2. To use the agent connection permission configuration file, edit it based on the replication-destination environment. For details about the agent connection permission configuration file, see *2.3.9 Restricting hosts that can access JP1/AJS3* in the *JP1/Automatic Job Management System 3 System Design (Configuration) Guide*.
- 3. Enable automatic startup of the JP1/Base and JP1/AJS3 services again based on the operational requirements. For details about how to enable automatic startup of the JP1/Base service, see the *JP1/Base User's Guide*.

For details about how to enable automatic startup of the JP1/AJS3 service, see *4.2.4 Settings for starting and stopping JP1/AJS3 services automatically* in the *JP1/Automatic Job Management System 3 System Design (Configuration) Guide*.

# **(2) When changing the IP address only**

The following describes the procedure for replicating a virtual machine (after setting up JP1/AJS3 - Agent) that must be performed on the replicated virtual machine when only the IP address is to be changed.

- 1. Perform the tasks required in JP1/Base when the IP address is changed. For details about the tasks required in JP1/Base when the IP address is changed, see the *JP1/Base User's Guide*.
- 2. Perform the tasks that are required in JP1/Base after the virtual machine is replicated by performing disk copy installation.

For the tasks that must be performed in JP1/Base during disk copy installation, see the *JP1/Base User's Guide*.

- 3. To use the agent connection permission configuration file, edit it based on the replication-destination environment. For details about the agent connection permission configuration file, see *2.3.9 Restricting hosts that can access JP1/AJS3* in the *JP1/Automatic Job Management System 3 System Design (Configuration) Guide*.
- 4. Enable automatic startup of the JP1/Base and JP1/AJS3 services again based on the operational requirements.

<sup>22.</sup> Replicating a Virtual Machine on which JP1/AJS3 Is Installed and Set Up

For details about how to enable automatic startup of the JP1/Base service, see the *JP1/Base User's Guide*. For details about how to enable automatic startup of the JP1/AJS3 service, see *4.2.4 Settings for starting and stopping JP1/AJS3 services automatically* in the *JP1/Automatic Job Management System 3 System Design (Configuration) Guide*.

# **(3) When changing the host name only**

The following describes the procedure for replicating a virtual machine (after setting up JP1/AJS3 - Agent) that must be performed on the replicated virtual machine when only the host name is to be changed.

- 1. Perform the tasks required in JP1/Base when the host name is changed. For details about the tasks required in JP1/Base when the host name is changed, see the *JP1/Base User's Guide*.
- 2. Perform the tasks that are required in JP1/Base after the virtual machine is replicated by performing disk copy installation.

For the tasks that must be performed in JP1/Base during disk copy installation, see the *JP1/Base User's Guide*.

- 3. To use the agent connection permission configuration file, edit it based on the replication-destination environment. For details about the agent connection permission configuration file, see *2.3.9 Restricting hosts that can access JP1/AJS3* in the *JP1/Automatic Job Management System 3 System Design (Configuration) Guide*.
- 4. Enable automatic startup of the JP1/Base and JP1/AJS3 services again based on the operational requirements. For details about how to enable automatic startup of the JP1/Base service, see the *JP1/Base User's Guide*. For details about how to enable automatic startup of the JP1/AJS3 service, see *4.2.4 Settings for starting and stopping JP1/AJS3 services automatically* in the *JP1/Automatic Job Management System 3 System Design (Configuration) Guide*.

# **(4) When changing both the IP address and the host name**

The following describes the procedure for replicating a virtual machine (after setting up JP1/AJS3 - Agent) that must be performed on the replicated virtual machine when both the IP address and host name are to be changed.

- 1. Perform the tasks required in JP1/Base when the IP address is changed. For details about the tasks required in JP1/Base when the IP address is changed, see the *JP1/Base User's Guide*.
- 2. Perform the tasks required in JP1/Base when the host name is changed. For details about the tasks required in JP1/Base when the host name is changed, see the *JP1/Base User's Guide*.
- 3. Perform the tasks that are required in JP1/Base after the virtual machine is replicated by performing disk copy installation.

For the tasks that must be performed in JP1/Base during disk copy installation, see the *JP1/Base User's Guide*.

- 4. To use the agent connection permission configuration file, edit it based on the replication-destination environment. For details about the agent connection permission configuration file, see *2.3.9 Restricting hosts that can access JP1/AJS3* in the *JP1/Automatic Job Management System 3 System Design (Configuration) Guide*.
- 5. Enable automatic startup of the JP1/Base and JP1/AJS3 services again based on the operational requirements. For details about how to enable automatic startup of the JP1/Base service, see the *JP1/Base User's Guide*. For details about how to enable automatic startup of the JP1/AJS3 service, see *4.2.4 Settings for starting and stopping JP1/AJS3 services automatically* in the *JP1/Automatic Job Management System 3 System Design (Configuration) Guide*.

<sup>22.</sup> Replicating a Virtual Machine on which JP1/AJS3 Is Installed and Set Up

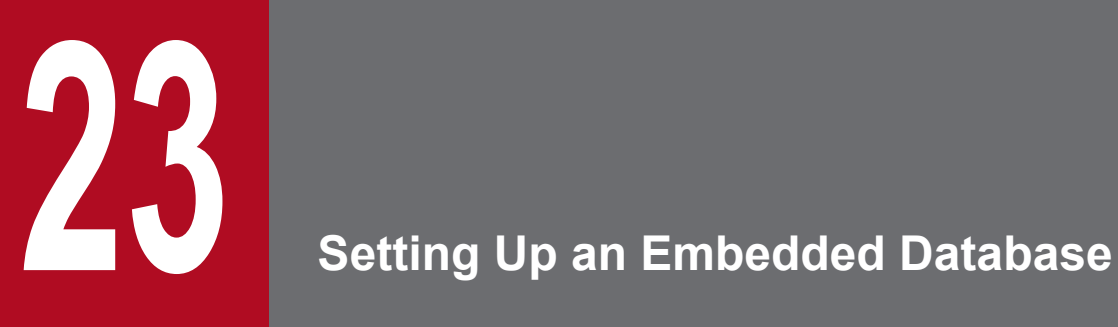

This chapter describes the preparation required to use an embedded database, including estimation of the required database area, and how to perform advanced setup.

# <span id="page-1018-0"></span>**23.1 Preparation for using an embedded database**

This subsection describes the preparation for using an embedded database.

The following table lists points to consider when using an embedded database.

Table 23–1: Points to consider when using an embedded database

| No. | Key decisions                                                                                    | Relevant chapter |
|-----|--------------------------------------------------------------------------------------------------|------------------|
|     | Examining the configuration, operating environment, and setup method for an<br>embedded database | 23.1.1           |
|     | Estimation based on the scale selected for the embedded database                                 | 23.2             |
|     | Maintenance plan for the embedded database                                                       | 23.3             |
| 4   | Advanced setup procedures for an embedded database (in a non-<br>cluster configuration)          | 23.4             |
|     | Advanced setup procedures for an embedded database (in a cluster configuration)                  | 23.5             |

### **23.1.1 Examining the embedded-database operating environment and operating method**

This subsection describes considerations based on which the operating environment and operating method for an embedded database can be determined.

# **(1) Operating environment**

Carefully consider the following environment conditions related to operation of the embedded database:

- **•** System configuration
- **•** Environment scale
- **•** System file area
- **•** Operating environment
- **•** Environment before an embedded database is installed

### **(a) System configuration**

Decide whether to configure the embedded database in a non-cluster configuration (physical host) or in a cluster configuration (logical host). The environment conditions consist of both those related to embedded databases and those related to the overall JP1/AJS3 service configuration. Also, if you start multiple scheduler services, decide on the combination of scheduler services and embedded database to be set up.

Note that external client software cannot connect to an embedded database.

### **(b) Environment scale**

Based on the scale of JP1/AJS3 operations, select small, medium, or large as the scale of the embedded database environment. The following table provides a guideline for selecting the scale. For details about how to estimate the database area required for the scale selected, see *[23.2 Estimating the database area](#page-1034-0)*.

### <span id="page-1019-0"></span>**(c) System file area**

Decide whether it is necessary to duplicate the system files used for the embedded database. Duplication of system files requires more disk space. However, if a failure occurs on one of two disks that contain the system files, the embedded database can be restored to the point at which the failure occurred by using the system files on the other disk.

The following table shows the required disk space for each type of embedded database operating environment. Select one of the possibilities.

Cautionary note:

If the backup enhancement function is enabled, you cannot duplicate system files.

#### Table 23–2: Disk space required for the embedded database operating environment

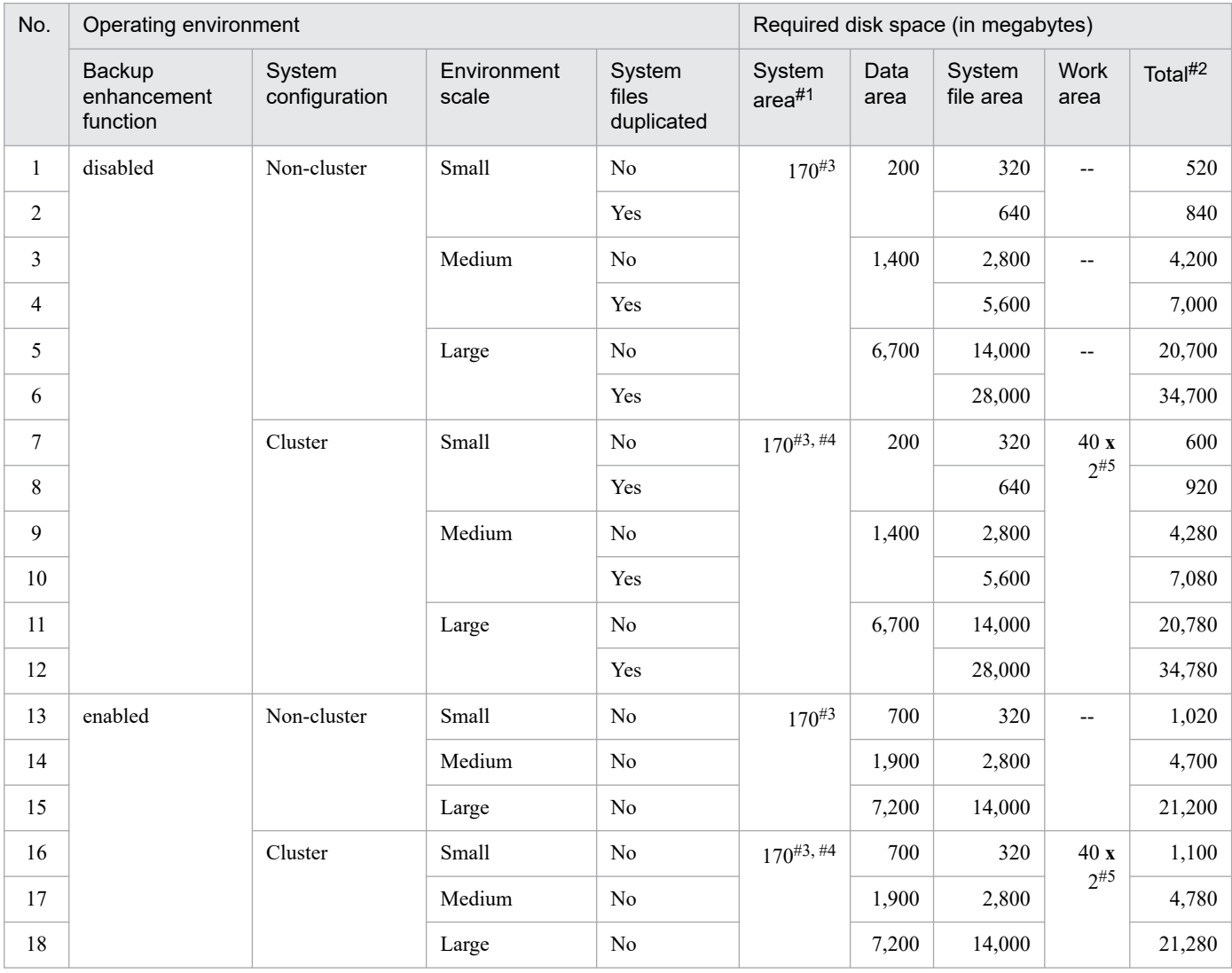

Legend

--: The work area is not necessary

#1

The system area is created on the disk on which JP1/AJS3 is installed or in the directory specified in the  $-i$  option of the a  $j$  sembdbinstl command. For details about the ajsembdbinstl command, see *ajsembdbinstl* in *2. Commands Used during Setup* in the manual *JP1/Automatic Job Management System 3 Command Reference*.

#### #2

This value does not include the system area amount.

#3

This value varies according to the OS.

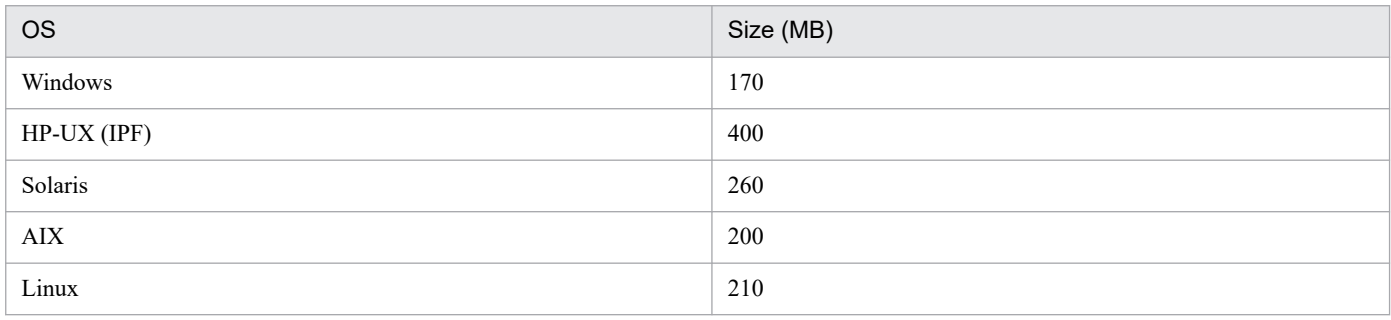

#4

In a cluster system, the embedded database must be installed on both the primary and secondary nodes.

In a cluster configuration, work areas must be created on both local disks, and must not be created on a shared disk. That is, you must create a work area on both the primary node and the secondary node.

### **(d) Operating environment**

Take into consideration the following operating environment items related to the embedded database:

**•** System definitions

The operands in the following system definitions are described below.

- **•** System common definition
- **•** Single server definition

#### **■ System common definition**

The following describes the operands in the system common definition, the values of which can be changed by the embedded database system administrator.

The path name of the system common definition file is as shown below. You (the embedded database system administrator) can change the values of operands specified in this file.

- **•** Windows: *embedded-database-practical-directory*\conf\pdsys
- **•** UNIX: *embedded-database-practical-directory*/conf/pdsys

Note that the operands in the following table that are enclosed in square brackets ([ ]) are not written when the embedded database is set up. Add the operands if necessary.

### **Important**

 $\Box$ 

To ensure correct JP1/AJS3 operation, do not change the values of any operands that are not described here.

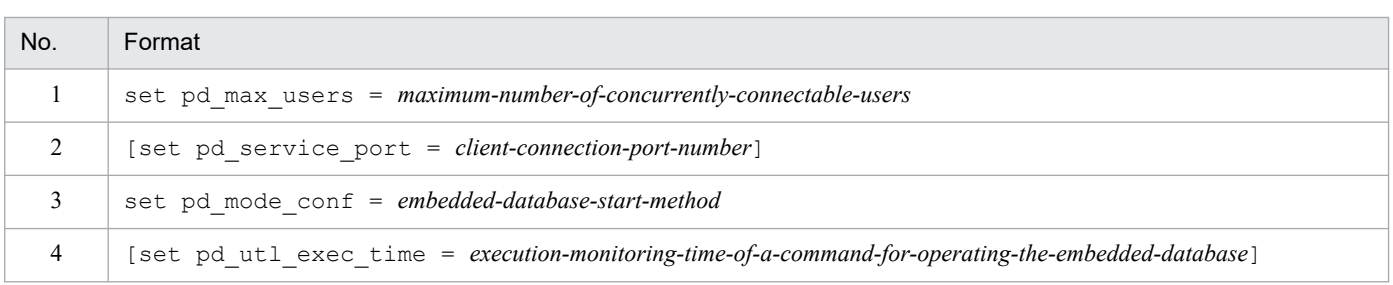

<sup>#5</sup>

#### (1) pd\_max\_users = *maximum-number-of-concurrently-connectable-users*

#### $\sim$  <unsigned integer> ((1 to 2000))

This operand specifies the maximum number of users who can connect to the embedded database. If you want to change the maximum number of users who can connect to the embedded database, change the value of this operand. If connection to the embedded database is requested when the number of users who have already been connected to the embedded database has reached the maximum, the embedded database does not accept the request (the request results in an error). Note that in JP1/AJS3, if the backup enhancement function is disabled, the default setting is 128, and if the backup enhancement function is enabled, the default setting is 256.

Cautionary notes:

• For embedded-database operation commands, each command is counted as a single connection to an embedded database.

The number of connections to the embedded database is counted as shown in the following table.

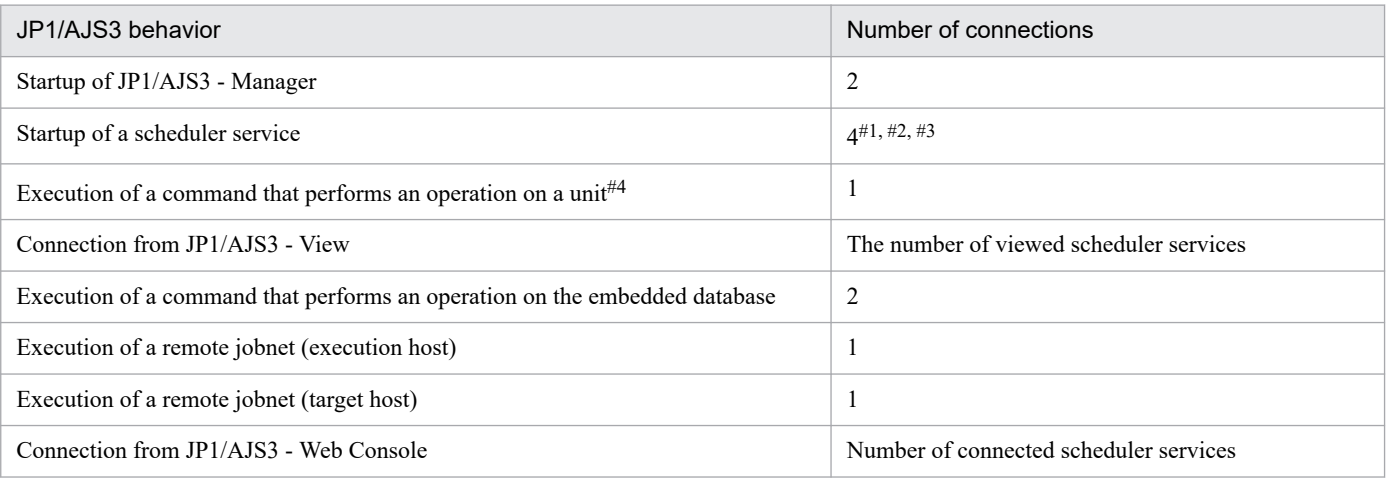

#1

If wait conditions are used, add 1 to this value. To determine whether wait conditions are used, check whether the procedure described in *[6.1.8 Settings for using wait conditions](#page-159-0)* has been performed.

#2

If the manager functions for queueless job execution have been set up, add the value specified in the QUEUELESSMULTIREQ environment setting parameter to this value.

For details about the QUEUELESSMULTIREQ environment setting parameter, see *[20.4.2\(76\) QUEUELESSMULTIREQ](#page-726-0)*.

#3

If the backup enhancement function is enabled, add 1. You can check the setting of the backup enhancement function by using the ajsembdbstatus command. For details about the ajsembdbstatus command, see *ajsembdbstatus* in *3. Commands Used for Normal Operations* in the manual *JP1/Automatic Job Management System 3 Command Reference*.

#4

Cases of linking to JP1/IM2 and referring to unit information are also applicable.

Note that, when a JP1/AJS3 command is executed from JP1/AJS3 - View, 1 connection is used from JP1/AJS3 - View to the embedded database, and 1 connection is used for executing the command.

• If you set a value larger than 500 for pd\_max\_users, you need to expand the space for the sink point dump files. Execute the a  $\gamma$  sembodbaddlog command three times with the  $-\gamma$  7 and  $-\gamma$  spd options specified to expand the space for the sink point dump files.

The following shows an example of specifying the ajsembdbaddlog command:

ajsembdbaddlog -s 7 -r spd -id \_JF0 -d *directory-name*

For details about the option of the a isembdbaddlog command, see *ajsembdbaddlog* in 3. Commands *Used for Normal Operations* in the manual *JP1/Automatic Job Management System 3 Command Reference*. **•** In UNIX, if you increase the value of this operand, adjust system resources. For the system resources that require adjustment, see the *Release Notes*.

#### (2) pd\_service\_port = *client-connection-port-number*

 $\sim$  <unsigned integer> ((5001 to 65535))

If there is a firewall on the embedded database server side, specify the client connection port number. Note that the port number you specify must satisfy the following condition:

**•** Port number that is unique on the host

Explanation:

- **•** Specify this operand as necessary if you use a product that links to JP1/AJS3. You do not need to specify this operand in JP1/AJS3 - Manager because it is not available in JP1/AJS3 - Manager.
- If you start multiple servers or units on the same computer, specify a separate port number for each embedded database.

Cautionary note:

Make sure that the port number you specify is outside the range of port numbers assigned automatically by the OS. This differs depending on the OS. If another program is already using a port number in the range and you specify that port number, you will not be able to start the embedded database.

(3) pd\_mode\_conf = *starting-the-embedded-database*

Specify how the embedded database starts. You can set the values below for pd\_mode\_conf. The default is MANUAL2. You usually do not need to change the default.

• AUTO

When the OS starts, the embedded database is started automatically. If the embedded database terminates abnormally, it is restarted automatically.

**•** MANUAL1

When the OS starts, the embedded database is not started automatically. The embedded database is restarted automatically only if it terminates abnormally.

**•** MANUAL2

When the OS starts, the embedded database is not started automatically. Unlike MANUAL1, if the embedded database terminates abnormally, it is not restarted automatically.

(4) pd\_utl\_exec\_time = *execution-monitoring-time-of-a-command-for-operating-the-embedded-database*

 $\sim$  <unsigned integer> ((0 to 35791394)) <<0>> (unit: second)

If you monitor the execution time of the following commands that operate the embedded database, specify the monitoring time in minutes.

- **•** ajsembdbreclaim command
- **•** ajsembdbrorg command

If the command does not complete execution within the time specified in this operand, a message (KAVS2117-E) is output to the standard error output and the command terminates abnormally.

#### Advantage:

If the command does not send any response during execution in a nighttime batch job because of a problem such as a communication error or disk error, you can allow the command to terminate abnormally at the specified time.

Guideline for specifying a value

The purpose of this operand is to handle a non-response error, not to monitor the maintenance processing time of the database. Therefore, specify a value for the operand that includes a margin for the maximum value of the actual performance value for the command execution time. For example, if the maximum execution time of the

ajsembdbreclaim command is about 60 minutes and the maximum execution time of the ajsembdbrorg command is about 90 minutes, specify 120 for pd\_utl\_exec\_time to provide the margin. The reason for this value is that a non-response error might occur if processing that always finishes in 90 minutes fails to send a response after an additional 30 minutes has elapsed. Note that the time of 30 minutes added to the maximum command execution time is based on the assumption that maintenance is being performed on a scheduler database and the agent management database. If a different type of database access is being performed (for example, access for execution of a job or unit operation command) during the maintenance processing, the maintenance processing waits one minute for the processing to be completed. Accordingly, as a guideline for the time to be added, specify a value that includes a margin obtained from the expression *number-of-processing-target-tables*  $\mathbf{x}$  2  $\mathbf{x}$  1 (in minutes).

For details about the tables that are created in the embedded database, see *2.6.3 JP1/AJS3 database tables* in the *JP1/Automatic Job Management System 3 System Design (Configuration) Guide*.

#### **■ Single server definition**

The following describes the operands in the single server definition, the values of which can be changed by the embedded database system administrator. The path name of the single server definition file is as shown below. You (the embedded database system administrator) can change the values of operands specified in this file.

- **•** Windows: *embedded-database-practical-directory*\conf\ajs2
- **•** UNIX: *embedded-database-practical-directory*/conf/ajs2

### **Important**

To ensure correct JP1/AJS3 operation, do not change the values of any operands that are not described here.

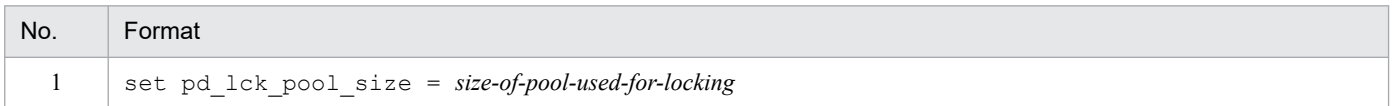

#### (1) pd\_lck\_pool\_size = *size-of-pool-used-for-locking*

#### $\sim$  <unsigned integer> (unit: KB) ((1 to 2000000))

Specify, in kilobytes, the size of the shared memory area in the embedded database.

In JP1/AJS3, the default differs depending on the scale specified by the ajsembdbbuild, jajs setup, or jajs setup cluster command.

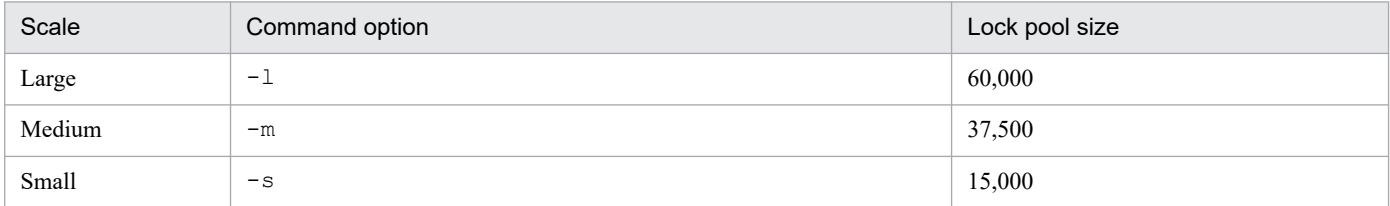

#### Operation method:

If units are to be operated by using commands or JP1/AJS3 - View, the size of memory area used for locking changes based on the number of units to be operated. For this reason, estimate and set the appropriate memory area size in advance.

If many units are operated at the same time, the memory area for locking might become insufficient, causing the following problems:

**•** The message KAVS0902-E is output to the integrated log, syslog, or Windows event log, and the message KFPA11912-E is output as maintenance information for the message KAVS0902-E. The operations being performed end abnormally.

If insufficient memory area for locking prevents scheduler services from normally accessing the database, the following problems might occur:

- The message KAVS0902-E is output, and jobs and jobnets cannot be executed normally.
- **•** The message KAVS0230-E is output to the integrated log, syslog, or Windows event log, and scheduler services end abnormally.

The unit operations<sup>#1</sup> that use the memory area for locking are as follows:

- 1. The unit defined by using the  $a$  is define command and all the units under control of the unit
- 2. The unit to be deleted by using the  $a$  isdelete command or JP1/AJS3 View and all the units under control of the unit# $2$
- 3. The unit specified as the copy source for the unit copy operation by using the  $a$  is copy command or JP1/AJS3 - View and all the units under control of the unit
- 4. The unit to be restored by using the restoring operation via the ajsrestore command or JP1/AJS3 View and all the units under control of the unit
- 5. The root jobnet specified as the release source for the release operation by using the ajsrelease command or JP1/AJS3 - View and all the units under control of the root jobnet $#3$
- 6. The root jobnet to be registered by using the execution registration operation via the  $a_j$  sentry command or JP1/AJS3 - View and all the units under control of the root jobnet
- 7. The root jobnet to be re-executed by using the re-execution operation via the ajsrerun command or JP1/AJS3 - View and all the units under control of the root jobnet
- 8. The units that have been added to or deleted from the root jobnet to be released from suspended state by using the suspension cancellation operation via the ajssuspend command or JP1/AJS3 - View
- 9. The unit to be imported by using the ajsimport command or JP1/AJS3 View and all the units under control of the unit
- 10. The units to be changed by using the ajsplan command or the temporary change operation in JP1/AJS3 - View
- 11. The root jobnet to which registered execution-schedule information is to be imported by using the ajsrgimport command and all the units under control of the root jobnet
- 12. The units to be checked by using the pre-check on definition contents via the  $\alpha$  is chkdef command
- 13. Registration cancellation by using the  $a$  jsleave command or JP1/AJS3 View<sup>#4</sup>

To prevent shortages in the memory area for locking, compare the value set for pd\_lck\_pool\_size and the value calculated by using the following expression<sup>#5</sup>. If the value set for pd\_lck\_pool\_size is smaller, change the value to the calculated value.

• In cases 1, 2, 3, 4, 5, 8, or 9 above

 $(a + b + c + d + e)/4 \times 1.2$ 

- a: (*total-number-of-job-groups* **x** 2) + *total-number-of-years-in-the-calendar-defined-for-job-groups*
- b: (*total-number-of-jobnets* **x** 2) + *total-number-of-schedule-rules-defined-for-all-jobnets*
- c: *total-number-of-jobs* **x** 2
- d: *total-number-of-relations-defined-for-jobs-and-jobnets*

e: *total-number-of-jobs-and-jobnets-with-wait-condition-defined* + *total-number-of-defined-units-to-bewaited-for*

If the UNITDEFDIVIDEUPDATE environment setting parameter is set to yes and the calculated value is 4,000 or greater, set 4,000.

- In cases 6, 7, 10, or 11 above  $(f + q)/4 \times 1.2$ f: *total-number-of-jobs-and-jobnets* **x** 3 g: *total-number-of-jobs-and-jobnets-with-wait-conditions-defined*
- **•** In cases 12 above

h / 4 **x** 1.2

h: *total-number-of-jobs-and-jobnets-and-jobgroups*

If the jobnets used in the calculation use the jobnet release function, perform the calculation by using the jobnet definition as the target of operation. Also when an operation equivalent to the above operation is performed by a product related to or linked with JP1/AJS3, the memory area for exclusive control is used in a similar way.

If you change the value set for pd\_lck\_pool\_size, see *3. Estimates* in the *JP1/Automatic Job Management System 3 System Design (Configuration) Guide* and the *Release Notes*, and then revise the memory requirements. #1:

The memory area for locking is also used when operations equivalent to those described above are performed from products related to or linked with JP1/AJS3.

#2:

If the jobnet used for calculation uses the jobnet release function, definitions whose statuses are *Release wait* or *Applied* are subject to processing. Add the total number of units in those definitions. To estimate the number of units in a definition whose status is *Applied*, use the following expression: *number-of-units-under-control-of-theroot-jobnet* **x** *number-of-release-registrations-performed-in-maximum-number-of-days-for-which-generationsare-retained*

For details about the status of a jobnet definition, see *7.3.3 Jobnet status after registration of a jobnet-definition release* in the *JP1/Automatic Job Management System 3 Administration Guide*.

#3:

If the jobnet used for calculation uses the jobnet release function, definitions of release-destination units whose statuses are *Applied* are subject to processing. Add the total number of units in those definitions. To estimate the number of units in a definition whose status is *Applied*, use the following expression: *number-of-units-under-control-of-the-root-jobnet* **x** *number-of-release-registrations-performed-in-maximumnumber-of-days-for-which-generations-are-retained*

For details about the status of a jobnet definition, see *7.3.3 Jobnet status after registration of a jobnet-definition release* in the *JP1/Automatic Job Management System 3 Administration Guide*.

#4:

It is necessary to estimate only when the backup enhancement function is enabled.

#5:

If multiple operations are performed at the same time, use the sum of the calculated values for comparison.

Cautionary notes:

**•** If you change the specified value of this operand to a larger value and then concurrently operate more units than the guideline for the database scale suggests, a message  $(KFFS01220-E)$  is output to the event log or to syslog and the embedded database might terminate abnormally. In such cases, reduce the number of units that are operated concurrently or consider configuring the embedded database on a larger scale.

For details about the guideline for the number of units, see *[23.2 Estimating the database area](#page-1034-0)*.

**•** If you increase the value of this operand, the amount of memory used by the embedded database also increases proportionally. Before you change the value, make sure that there is sufficient memory. In addition, if you change the specified value of this operand to a larger value in UNIX, adjust the system resources accordingly. For details about the system resources that need to be adjusted, see the *Release Notes*. If the value of this operand is too small, an attempt to access JP1/AJS3 might result in an error.

**•** The maximum value that can be specified for this operand is 2,000,000. However, if OS memory management cannot secure a continuous area, startup of the embedded database fails. If a continuous area cannot be secured, adjust the value so that a continuous area can be secured.

#### **■ Changing the system definition**

To change the system definition:

- 1. Stop the JP1/AJS3 services.
- 2. Check the status of the target embedded database.

```
ajsembdbstatus -s ust -id JF0<sup>#</sup>
```
3. If the target embedded database is running, stop it normally. If the target embedded database is not running, start it, and then stop it normally.

Example of the command used to start an embedded database:

ajsembdbstart -id JF0#

Example of the command used to stop an embedded database normally:

ajsembdbstop -id \_JF0#

- 4. Using a text editor, open the system common definition file or a single server definition file. Before performing this operation, create a backup of the file in case a problem occurs.
- 5. Change the value of the operand.
- 6. Save the change made in step 5, and then close the file.
- 7. In a cluster configuration, copy the changed system common definition file or the single server definition file to the standby host.
- 8. Start the JP1/AJS3 services that you stopped. The embedded database is also started at this time.

#### #:

For the -id option, specify the setup identifier of the target embedded database. To start the embedded database in Windows, start the JP1/AJS3 Database JFn (n: 0 to 9 or A to Z) service in advance.

### **I** Important

If you use a multi-byte space or character, or add an unnecessary line-feed or space character in the system common definition or single server definition, startup of the JP1/AJS3 services fails.

### **(e) Environment required for installing an embedded database**

This subsection describes how to determine the environmental requirements for the configuration of the embedded database that will be built.

#### **■ Required disk space**

For details about disk capacity, see the *Release Notes*.

Note that if you install an embedded database on an NTFS-formatted disk in Windows, you must not compress the files in the embedded database practical directory. If you do so, the embedded database will not operate normally.

#### **■ Required memory**

For the memory requirements, see the *Release Notes*.

In Windows, you must also check the virtual memory requirement. To do this, perform the following:

1. In Windows **Control Panel**, and then double-click **System**.

The System dialog box appears.

- 2. Click **Advanced system settings**. The System Properties dialog box appears.
- 3. Click the **Advanced** tab.
- 4. Click the **Settings** button of **Performance**. The Performance Options dialog box appears.
- 5. Click the **Advanced** tab.
- 6. Click the **Change** button of **Virtual memory**.

The virtual memory required for one instance of an embedded database is as follows:

Paging file size = 130 MB

To determine the size you actually specify, add the size required by Windows and other programs. If you change the size of the virtual memory, you must restart Windows.

Cautionary note

The size may increase depending on the number of JP1/AJS3 - Views that are connected or the number of scheduler services that are set.

For the initial size, specify a quantity of virtual memory that can be allocated in a continuous area on one drive. If a contiguous area cannot be used for virtual memory, the embedded database might terminate abnormally because memory is insufficient.

#### **■ Checking kernel parameters**

In UNIX, you must change the kernel parameters as necessary. For details about estimating kernel parameters, see *3.2.5 Estimating the values for kernel parameters* in the *JP1/Automatic Job Management System 3 System Design (Configuration) Guide*.

### **(2) Database operations**

Consider the following items related to embedded database operations:

- **•** Use of the system log data
- **•** Times at which the embedded database is backed up
- **•** Point up to which the embedded database is restored from the backup
- **•** Method for restoring the embedded database from the backup

### **(a) Use of the system log data**

The following describes operation when the system log is used for restoration. You can ignore this item if you do not use the system log for restoration.

Operation that uses unloading

In this method, the data output to a system log file is unloaded (that is, backed up) to another file. The contents of the system log files are unloaded automatically by the embedded database, at which time the system log file becomes available for reuse. However, since disk space is required to store the unloaded log files (called *unload log files*), available disk space must be monitored. In addition, when the system is restored, the unload log files must be specified in the correct order.

### **(b) Times at which the embedded database is backed up**

The embedded database can be backed up at either of the following times:

While the JP1/AJS3 service is stopped (while no jobs or jobnets are being executed)

In this case, you must stop JP1/AJS3 when you back up the embedded database. This is the basic backup method. With this method, you can restore the status of the embedded database at the time it was backed up by using the obtained backup data only.

While the JP1/AJS3 service is running (when jobs and jobnets are being executed)

Two methods are available for creating a backup while the JP1/AJS3 service is running:

- **•** Use the backup enhancement function
- **•** Use an unload operation

You do not have to stop the operation of JP1/AJS3 when you back up an embedded database by using these methods. When you use an unload operation to recover data, however, you need the unload log files output by the embedded database in addition to the backup data.

You cannot use the backup enhancement function and unload log files at the same time.

### **(c) Point up to which the embedded database is restored from the backup**

The embedded database can be restored from the backup up to the following times:

Time when the embedded database was backed up

In this case, you can restore the embedded database to the state existing at the time the embedded database was backed up. However, any updates made after the backup was acquired will not be restored.

Latest synchronization timepoint following backup of the embedded database

In this case, in addition to restoring the embedded database to the state existing at the time of the backup, you can also restore updates occurring after the backup, thereby restoring the database to the latest state.

### **(d) Methods for restoring the embedded database from a backup**

The following describes how you can restore the embedded database from backup data.

By using the backup data only

In this case, you use only the backup data to restore the embedded database. The embedded database is restored to the state existing at the time it was backed up.

By using the backup data and the system log data

In this case, you use the backup data and the system log information output after the backup to restore the embedded database. This method also restores any updates made to the database after the backup. Use this method to restore the embedded database if you use backup data obtained while JP1/AJS3 was running.

<span id="page-1029-0"></span>The following table shows the methods of embedded database operation.

| No.                     |       | Method of operation                                       |                                                 |                                                                                  |                                                                              |  |
|-------------------------|-------|-----------------------------------------------------------|-------------------------------------------------|----------------------------------------------------------------------------------|------------------------------------------------------------------------------|--|
|                         |       | System log                                                | Time that the embedded<br>database is backed up | Time up to which the<br>embedded database<br>is restored from the<br>backup data | Method for<br>recovering the<br>embedded<br>database from the<br>backup data |  |
| $\mathsf{A}$            | $A-1$ | Not used                                                  | While the JP1/AJS3 service<br>is stopped        | Up to the time when the<br>embedded database was<br>backed up                    | Backup data only                                                             |  |
|                         | $A-2$ | Not used<br>(The backup enhancement function<br>is used.) | While the JP1/AJS3 service<br>is running        | Up to the time when the<br>embedded database was<br>backed up                    | Backup data only                                                             |  |
| $\overline{B}$<br>$B-1$ |       | Unloading used                                            | When the JP1/AJS3 service<br>is stopped         | Up to the time when the<br>embedded database was<br>backed up                    | Backup data only                                                             |  |
|                         | $B-2$ |                                                           |                                                 | Latest                                                                           | Backup data and<br>system log data                                           |  |
|                         | $B-3$ |                                                           | While the JP1/AJS3 service<br>is running        | synchronization point                                                            |                                                                              |  |

Table 23-3: Methods of embedded database operation

The following table shows the advantages and disadvantages of each method of operation. Study this table before you select a method from *Table 23-3*.

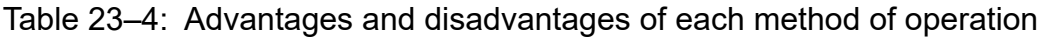

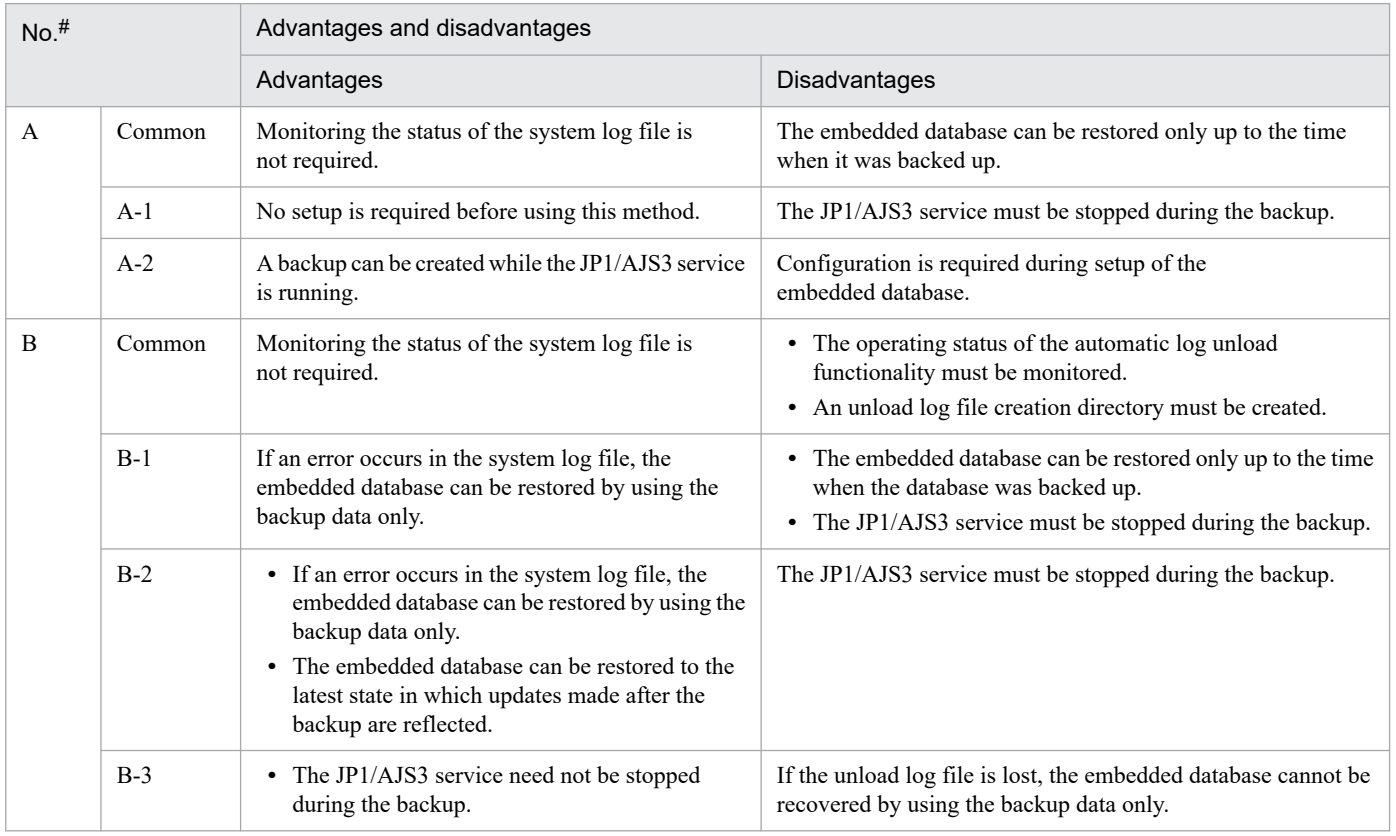

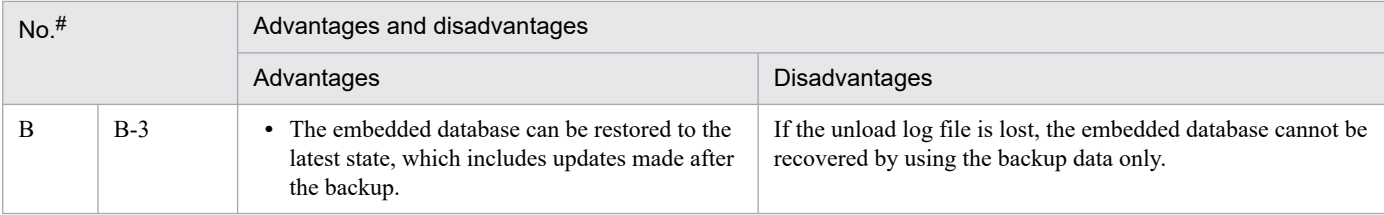

#

The numbers in this table correspond to the numbers in *[Table 23-3](#page-1029-0)*.

For details about the backup and how to restore the database from the backup data only, see the following:

- **•** *5.2.5 Backing up and recovering an embedded database by using the backup enhancement function* in the *JP1/ Automatic Job Management System 3 System Design (Configuration) Guide*
- **•** *F.1(1) Restoring the scheduler database from unload log files* in the *JP1/Automatic Job Management System 3 System Design (Configuration) Guide*
- **•** *F.1(2) Restoring the scheduler database without using the system log* in the *JP1/Automatic Job Management System 3 System Design (Configuration) Guide*

When using a method you have selected in *[Table 23-3](#page-1029-0)*, you need to use the following commands to set up the environment for the embedded database, back up the embedded database, and restore the embedded database from the backup data only:

- a jsembdbbuild command (sets up the embedded database environment)
- a jsembdbsetup command (set up the embedded database)
- jajs dbbackup command (backs up the embedded database in an environment in which the backup enhancement function is enabled)
- jajs dbrestore command (restores the embedded database from the backup in an environment in which the backup enhancement function is enabled)
- **•** ajsembdbbackup command (backs up the embedded database)
- a jsembdbrstr command (restores the embedded database from the backup data only)

The jajs dbbackup and jajs dbrestore commands can be used only in an environment in which the backup enhancement function is enabled. The  $a$  isembdbbackup and  $a$  isembdbrstr commands are used in an environment in which the backup enhancement function is disabled.

The following table shows whether the each of the methods in [Table 23-3](#page-1029-0) can be used with commands and their options.

Table 23‒5: Specifiable command options

| $No.*$<br>catin<br>g<br>m |       | Dupli          | Commands to be executed and options related to backup and recovery |                         |                          |                             |                          |                |
|---------------------------|-------|----------------|--------------------------------------------------------------------|-------------------------|--------------------------|-----------------------------|--------------------------|----------------|
|                           |       | syste<br>files | ajsembdbbuil<br>d<br>$(-bs, -br, -bl, -$<br>b)                     | ajsembdbsetup<br>$(-b)$ | ajsembdbbackup<br>$(-s)$ | ajsembdbrstr<br>$(-Id, -I)$ | jajs_dbbac<br><b>kup</b> | jajs dbrestore |
| A                         | $A-1$ | <b>Not</b>     | Not available                                                      | Not available           | Not available            | Not available               | $- -$                    | $- -$          |
|                           | $A-2$ | availa<br>ble  | $-b$                                                               | $-b$                    | $-$                      | --                          | Y                        | Y              |
| B                         | $B-1$ |                | $-bs$ $-b1$                                                        | Not available           | Not available            | Not available               | $- -$                    | $- -$          |
|                           | $B-2$ |                |                                                                    |                         |                          | $-1d$ or $-1$               | $\hspace{0.05cm} -$      | $- -$          |

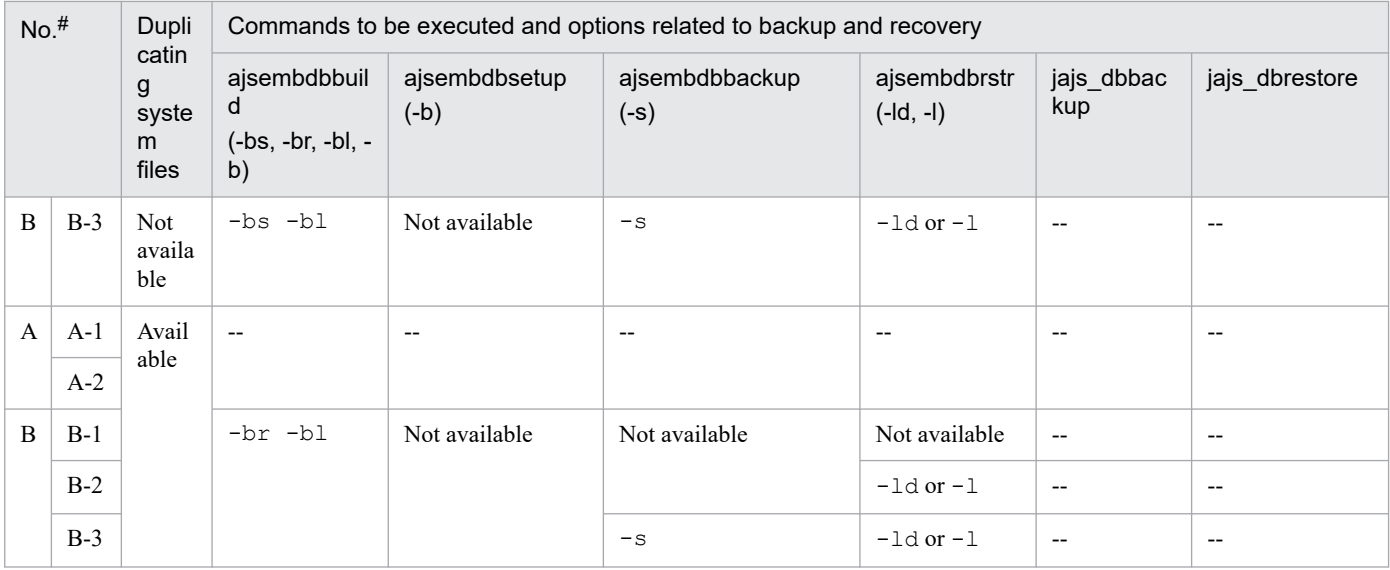

Legend

--: Cannot be used with the applicable method

Y: Can be used with the applicable method

#:

The numbers in this table correspond to the numbers in *[Table 23-3](#page-1029-0)*.

For details about the ajsembdbbuild command, see *2. Commands Used during Setup* in the manual *JP1/Automatic Job Management System 3 Command Reference*.

For details about the ajsembdbbackup and ajsembdbrstr commands, see *3. Commands Used for Normal Operations* in the manual *JP1/Automatic Job Management System 3 Command Reference*.

### **(3) How to monitor the data area usage**

If a database is not maintained for a long time, or if the number of units or the number of logs that must be retained exceeds that which is assumed for the scale of the database, the unused data capacity will become insufficient. If the unused data capacity is insufficient, the system might not be able to execute jobs. Check data area usage so that you can detect a shortage in data area capacity before that capacity becomes insufficient.

For details about how to check the data area usage, see *5.2.1 How to check the database usage* in the *JP1/Automatic Job Management System 3 Administration Guide*.

### **(4) How to set up an embedded database**

You can build an embedded database as an extension of a JP1/AJS3 installation or set up an embedded database by using the jajs setup cluster command. If you build an embedded database in this way, you do not need to perform advanced setup for the embedded database.

For details about the settings for an embedded database to be set up in JP1/AJS3, see *2.6.5 Database settings that are set up in JP1/AJS3* in the *JP1/Automatic Job Management System 3 System Design (Configuration) Guide*.

To build an embedded database by specifying other settings, perform an advanced setup of an embedded database.

To change the settings for an existing embedded database, such as the \_JF0 setup identifier specified during installation of JP1/AJS3, set up the embedded database again. For details about setting up the embedded database again, see *[23.4.1\(6\)](#page-1050-0) [Setting up an embedded database again](#page-1050-0)*, *[23.5.1\(6\) Setting up an embedded database again](#page-1061-0)* (in a cluster configuration (executing system)) , or *[23.5.2\(6\) Setting up an embedded database again](#page-1070-0)* (in a cluster configuration (standby system)).

<sup>23.</sup> Setting Up an Embedded Database

# **23.1.2 Notes on using the embedded database**

This subsection provides notes on using the embedded database.

# **(1) For Windows**

**•** An embedded DB service consumes the desktop heap, which is used by service processes, in proportion to the number of its connections to the DB server. For that reason, services set to the JP1/AJS3 system account might fail and become unable to start. In such cases, you can change the desktop heap by using the OS settings.

Edit the third parameter value of SharedSection, which is the registry variable to define the size of the desktop heap. For details about how to edit the registry, go to the Microsoft website and see the related articles in the support and technical information sections.

- **•** If the value of the PATH environment variable specified as a system environment variable includes a network drive name (a path to another machine), and the user does not have access permissions for that machine, the following might occur:
	- **•** A 0xC0000022 error (cannot initialize the application correctly) might occur during startup of an embedded DB service.
	- **•** Service Control Manager might output warning messages with the event IDs 7009 and 7000.

Check whether the user has access permissions for the specified server.

• Make sure not to delete the files under  $\text{\&TMP\&}$  during execution. An embedded DB normally creates under *the-embedded-DB-operation-directory*\tmp temporary files to be used as working files for executing the command daemon. However, when the %TMP% environment variable is set, some temporary files will be created under %TMP%.

# **(2) In UNIX**

- During execution, take care not to delete the files located under  $\frac{1}{2}$ TMPDIR. Usually, the embedded DB creates the temporary files used for tasks during daemon (or command) execution under *the-embedded-DB-operationdirectory*/tmp. However, some temporary files with the environment variable \$TMPDIR set are created under \$TMPDIR.
- **•** After the embedded DB is set up, do not use the chown command to change the owner. If you change the owner by using the chown command, you might not be able to start the embedded DB.
- **•** The following directories and files are not deleted automatically when the embedded database is deleted. Delete them as necessary.
	- **•** *embedded-DB-operation-directory*
	- **•** *embedded-DB-operation-directory*/conf
	- **•** Files located under *The-embedded-DB-operation-directory*/conf
- When the embedded database is set up by running the a jsembdbinstl command with the -v9standard option specified, JP1/AJS3 - Manager generates a file that contains the path of the embedded database in the following directory:

In Linux

/etc/init

In HP-UX, Solaris, or AIX

/etc/inittab

Do not manually delete or edit this file. When JP1/AJS3 or the embedded database is uninstalled, this file is deleted from the preceding directories. For details about the ajsembdbinstl command, see *ajsembdbinstl* in *2. Commands Used during Setup* in the manual *JP1/Automatic Job Management System 3 Command Reference*.

```
23. Setting Up an Embedded Database
```
Note that if the run level of the OS is single-user mode and processing takes time before this file is generated in the preceding directories, the embedded database might not be registered. As a result, the embedded database and JP1/AJS3 might be unable to operate normally.

If you want to change the run level to single-user mode, be sure to stop JP1/AJS3 and the embedded DB before changing the run level.

### <span id="page-1034-0"></span>**23.2 Estimating the database area**

The following describes an estimate of the database area, which is required when you want to customize the database area.

In JP1/AJS3, you can create a large-, medium-, or small-scale database. When you perform a new installation or configure an embedded database, you can select the scale of the embedded database to be configured.

You can also set the database scale by executing the jajs setup or jajs setup cluster command with the -M option specified or by performing advanced setup of the embedded database. To change the scale of an embedded database that has already been configured, you need to remove the setup of the embedded database, and then perform advanced setup of the embedded database.

Although JP1/AJS3 allows you to set up and use multiple embedded database environments, the following describes the estimation method for a single embedded database environment. If you want to set up multiple scheduler services in a single embedded database environment, add the estimates for all scheduler services in the environment.

The following table describes the database models that can be specified during setup of the embedded-database environment. Make sure that the disk has extra free space, because some file systems require more disk space than described in the table.

The following estimate assumes that you perform regular database maintenance. If you are using the database auto-increment function, the actual size might be bigger than the estimated size unless you perform regular database maintenance.

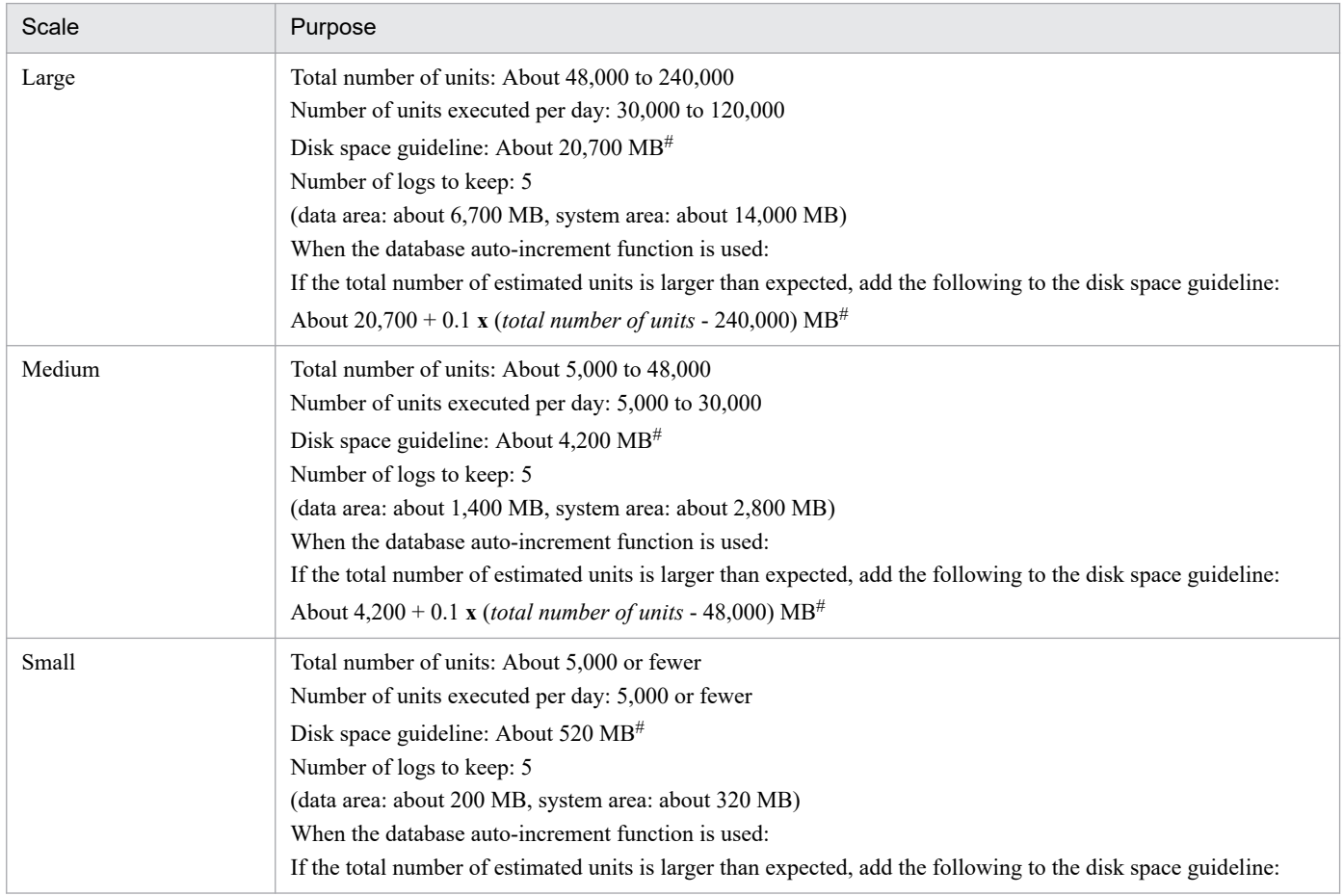

#### Table 23–6: Database models that can be specified during setup of the embedded-database environment

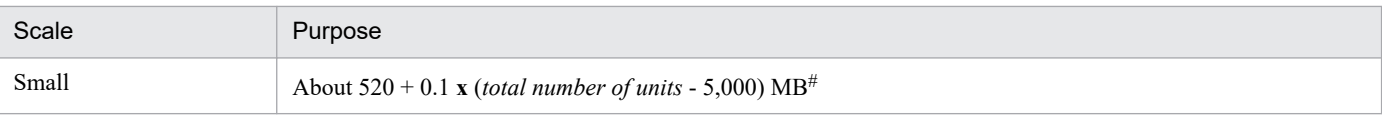

#:

To use the backup enhancement function, add 500MB to the estimated disk space.

For example, if the total number of units falls into the large scale range (48,000 to 240,000), the number of units executed per day is in the medium scale range (5,000 to 30,000), and the operation does not meet the usage in the above table, calculate as follows:

(0.0045# **x** a) + (0.001 **x** b) + (c **x** 0.0065) (unit: MB)

Legend:

a:

Substitutes for the total number of units.

 $h$ :

Substitutes for the total number of waits, which is defined for every unit with wait conditions.

c:

Substitutes for the value calculated by using the expression below for all root jobnets to be registered by execution registration.

```
Total-number-of-root-jobnets-and-subsequent-units x (number-of-generati
ons-to-be-saved + d)
```
If LEGACY is specified in the SAVEGENTYPE environment parameter, use the following calculation expression for the root jobnets with startup conditions set.

```
Total-number-of-root-jobnets-and-subsequent-units x (number-of-generati
ons-to-be-saved + d + number-of-generations-to-be-saved x number-of-gen
erations-to-be-saved)
```
d:

Substitute a following value, according to the execution registration method.

Immediate execution registration: 1

Planned execution registration: 1

Fixed execution registration: number of scheduled generations

#

The calculation is made assuming the total of the values entered in the unit definition, such as the command statement, executable file name, and script file name, is 2 KB per unit.

When using the jobnet release function, calculate the size of the root jobnet in the release source unit that is set for release and the units contained in that jobnet, and then add that value.

If the calculated value is larger than 200 MB, we recommend that you configure the embedded database environment using a medium-scale model. If the value is larger than 1,400 MB, we recommend that you configure the embedded database environment using a large-scale model.

If the calculated value is larger than 6,700 MB, we recommend that you configure the embedded database environment using a large-scale model, and extend the data area (AJS2DATA and AJS2INDX) after configuration. For details about the data area extension, see *ajsembdbaddarea* in *3. Commands Used for Normal Operations* in the manual *JP1/Automatic*

Job Management System 3 Command Reference. Note that if you use the ajsembdbaddarea command to extend the data area, extend the table area (AJS2DATA) and the index area (AJS2INDX) at a ratio of 5:2.

When you estimate the size of the system area (the area for system log files), estimate the size of the system area for the scale determined when the data area size was estimated. If the required system area exceeds the system area for the large-scale model, use the following expressions for estimation. If there is no area larger than that estimated, expand the system log files.

- **•** Unload log operation: *Data-area* **x** 2 (in megabytes)
- **•** Operation without using system logs: (0.0045# **x** a) **x** 2 (in megabytes)

#### Legend:

a: Total number of units

#

The calculation is made assuming the total of the values entered in the unit definition, such as the command statement, execution file name, and script file name, is 2 KB per unit.

For details about the system log file extension, see *ajsembdbaddlog* in *3. Commands Used for Normal Operations* in the manual *JP1/Automatic Job Management System 3 Command Reference*.

The following is an example estimate for the database model in an embedded database environment.

Example:

The following case serves as an example:

The environment setting parameter SAVEGENTYPE: TOTAL

Total number of units: 200,000

Total number of waits defined in all units with wait conditions: 1,000

Number of units executed per day: 10,000

Number of generations to be saved: 5

Number of scheduled generations that registered a jobnet for fixed execution: 10

```
(0.0045 x 200,000) + (0.001 x 1,000) + (10,000 x (5 + 10) x 0.0065)
```
 $= 900 + 1 + 975$ 

 $= 1,876$  (MB)

In this case, we recommend that you configure the embedded database environment using a large-scale model.

If you execute the  $a$  is embdbsetup command with the  $-e$  s j is option specified to set up the database of the scheduler service, the database models are as shown in the following table.

### Table 23–7: Database models that can be specified during setup of the embedded-database environment (when the -e sjis option is specified for the ajsembdbsetup command)

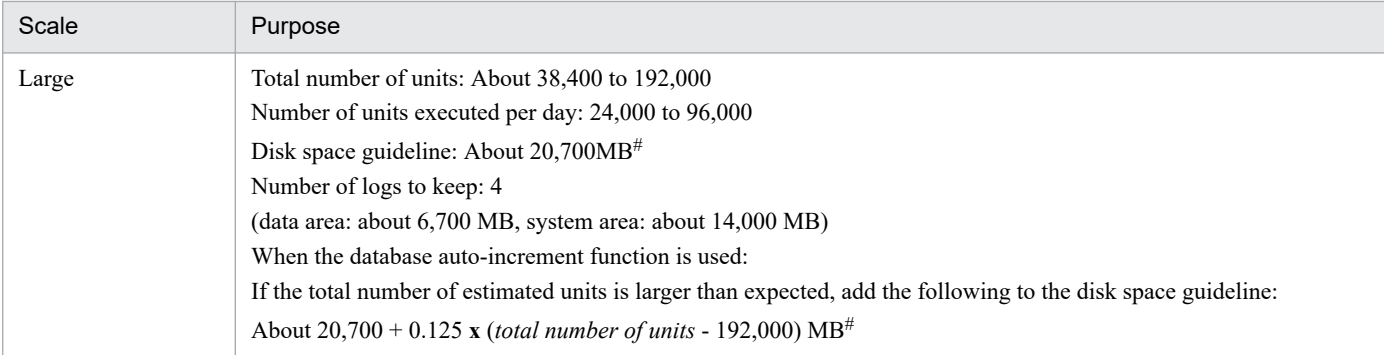

23. Setting Up an Embedded Database

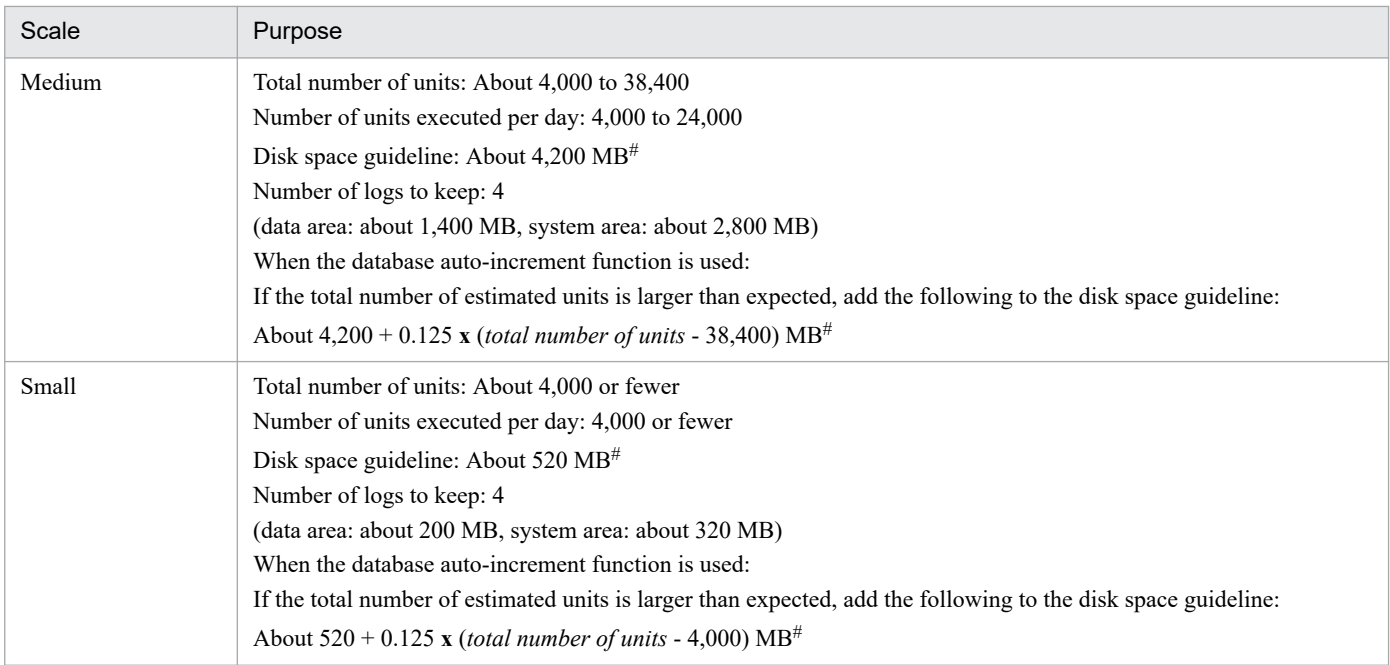

#:

To use the backup enhancement function, add 500MB to the estimated disk space.

For example, if the total number of units falls into the large scale range (38,400 to 192,000), the number of units executed per day is in the medium scale range (4,000 to 24,000), and the operation does not meet the usage in the above table, calculate as follows:

((0.0045<sup>#</sup> **x** a) + (0.001 **x** b) + (c **x** 0.0065)) **x** 1.25 (MB)

Legend:

a:

Substitutes for the total number of units.

 $h$ :

Substitutes for the total number of waits, which is defined for every unit with wait conditions.

c:

Substitutes for the value calculated by using the expression below for all root jobnets to be registered by execution registration.

```
Total-number-of-root-jobnets-and-subsequent-units x (number-of-generati
ons-to-be-saved + d)
```
If LEGACY is specified in the SAVEGENTYPE environment parameter, use the following calculation expression for the root jobnets with startup conditions set.

```
Total-number-of-root-jobnets-and-subsequent-units x (number-of-generati
ons-to-be-saved + d + number-of-generations-to-be-saved x number-of-gen
erations-to-be-saved)
```
d:

Substitute a following value, according to the execution registration method. Immediate execution registration: 1 Planned execution registration: 1

Fixed execution registration: number of scheduled generations

#

The calculation is made assuming the total of the values entered in the unit definition, such as the command statement, executable file name, and script file name, is 2 KB per unit.

When using the jobnet release function, calculate the size of the root jobnet in the release source unit that is set for release and the units contained in that jobnet, and then add that value.

If the calculated value is larger than 200 MB, we recommend that you configure the embedded database environment using a medium-scale model. If the value is larger than 1,400 MB, we recommend that you configure the embedded database environment using a large-scale model.

If the calculated value is larger than 6,700 MB, we recommend that you configure the embedded database environment using a large-scale model, and extend the data area (AJS2DATA and AJS2INDX) after configuration. For details about the data area extension, see *ajsembdbaddarea* in *3. Commands Used for Normal Operations* in the manual *JP1/Automatic* Job Management System 3 Command Reference. Note that when you use the a jsembdbaddarea command to extend the data area, extend the table area(AJS2DATA) and the index area (AJS2INDX) at a ratio of 5:2.

Estimate the system area (system log file) by using the following formula. If the space is insufficient, extend the system log file.

When you estimate the size of the system area (the area for system log files), estimate the size of the system area for the scale determined when the data area size was estimated. If the required system area exceeds the system area for the large-scale model, use the following expressions for estimation. If there is no area larger than that estimated, increase the number or size of the system log files.

- **•** Unload log operation: *Data-area* **x** 2 (in megabytes)
- Operation without using system logs:  $(0.0045^{\#} \textbf{x a}) \textbf{x} 1.25 \textbf{x} 2$  (in megabytes)

#### Legend:

a: Total number of units

#

The calculation is made assuming that the total of the values entered in the unit definition, such as the command statement, execution file name, and script file name, is 2 KB per unit.

For details about the system log file extension, see *ajsembdbaddlog* in *3. Commands Used for Normal Operations* in the manual *JP1/Automatic Job Management System 3 Command Reference*.

The following is an example estimate for the database model in an embedded database environment.

#### Example:

The following case serves as an example: The environment setting parameter SAVEGENTYPE: TOTAL Total number of units: 100,000 Total number of waits defined in all units with wait conditions: 1,000 Number of units executed per day: 10,000 Number of generations to be saved: 5 Number of scheduled generations that registered a jobnet for fixed execution: 10 ((0.0045 **x** 100,000) + (0.001 **x** 1,000) + (10,000 **x** (5 + 10) **x** 0.0065)) **x** 1.25  $=$  (450 + 1 + 975) **x** 1.25

 $= 1782.5$  (MB)

In this case, we recommend that you configure the embedded database environment using a large-scale model.

If the system area for the embedded database is duplexed during setup of the embedded-database environment, more disk space is required. The following table shows how much additional disk space is required.

### Table 23‒8: Amount of additional disk space required for duplexing the system area for the embedded database

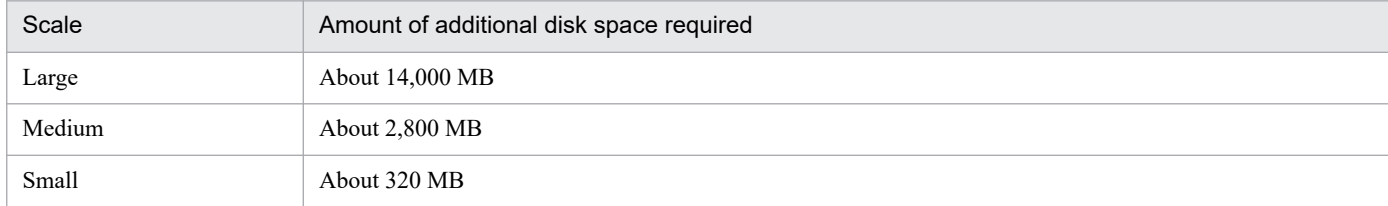

Estimation required when enabling the backup enhancement function:

If you want to enable the backup enhancement function, in addition to the above estimate for the data area (AJS2DATA and AJS2INDX), you need to estimate the data area (AJS2DATA2 and AJS2INDX2). Calculate the size by using the following formula, and if the calculated value is larger than 300 megabytes, we recommend that you extend the data area (AJS2DATA2 and AJS2INDX2). For details about the data area extension, see *ajsembdbaddarea* in *3. Commands Used for Normal Operations* in the manual *JP1/Automatic Job Management System 3 Command Reference*. Note that when you use the a jsembdbaddarea command to extend the data area, extend the table area (AJS2DATA2) and the index area (AJS2INDX2) at a ratio of 5:2.

(0.0008 x X) + (0.008 x (Y + Z)) (MB)

Legend:

#### X:

Substitutes for the value calculated by using the expression below for all root jobnets to be registered by execution registration.

```
a + (b x (c + d)) + (total-number-of-nested-jobnets-in-root-jobnets-an
d-judgement-jobs-and-OR-jobs-and-event-jobs-for-which-event-job-passing
-information-is-set) x c
```
#### Y:

Of all root jobnets to be registered for execution, substitute the total value calculated by using the following formula into root jobnets that use macro variables.

```
(total-number-of-root-jobnets-and-their-nested-jobnet-and-judgement-job
s-and-OR-jobs + total-number-of-event-jobs-for-which-event-job-passing-
information-is-set + e) x c
```
#### Z:

Sum of the values calculated by using the following formula for all root jobnets to be registered for execution.

f x g

a:

Substitute either of the following values according to the value set in BACKGROUNDLEAVE environment parameter.

yes: 1

no: 0

b:

Substitute either of the following values according to the value set in BACKGROUNDLEAVE environment parameter.

yes: 2 no: 1

c:

If LEGACY is specified in the SAVEGENTYPE environment parameter, use the following calculation expression for the root jobnets with startup conditions set.

```
(number-of-generations-to-be-saved + number-of-generations-to-be-saved
x number-of-generations-to-be-saved)
```
If the above does not apply, substitute the *number-of-generations-to-be-saved*.

d:

Substitute a following value, according to the execution registration method.

Immediate execution registration: 1

Planned execution registration: 1

Fixed execution registration: number of scheduled generations

e:

Substitute the following value.

When a passing information settings job is used: 1

When a passing information settings job is not used: 0

f:

Substitute the following value.

When a macro variable is specified during the registration for execution: 1

When a macro variable is not specified during the registration for execution: 0

g:

Substitute one of the following values according to the execution registration method.

Fixed execution registration (specifying the number of future generations) or planned execution registration: 1 Execution registration methods other than the above: 0

If the backup enhancement function is enabled, consider the operation to monitor the utilization of the table area (AJS2DATA2) of the database as well as the estimation of the database area. For details about monitoring the database, see *5.2.5(5) Considerations before using the backup enhancement function* in the *JP1/Automatic Job Management System 3 System Design (Configuration) Guide*.

About the database auto-increment function:

If the database auto-increment function is used, each time the data area becomes insufficient it is automatically expanded a little, and will expand until the size of one file reaches the maximum of 64 gigabytes or until the disk on which the data area is built is completely used up. The files that can be expanded by this function are as follows:

- The ajssys041, ajssys042, ajssys043<sup>#</sup> and ajssys044<sup>#</sup> files in the data area storage directory
- The files created under the directory specified for the  $-d$  option in the a sembdbaddarea command

#

This area exists only when the backup enhancement function is enabled.

Similarly, if you use the system log auto-increment function, the amount of allocated system log file is also automatically increased a little bit each time it becomes insufficient. The system area can be expanded to three times the initial size. Note that the initial size of a system log file is 23 megabytes for small scale models, 224 megabytes for medium scale models, and 1,152 megabytes for large scale models.

The system log files that can be expanded by this function are as follows:

- **•** The ajssys01101 to ajssys01112# files in the data area storage directory
- The files created under the directory specified for the  $-d$  option in the ajsembdbaddlog command, for which sys is specified for the  $-r$  option

 $\#$ :

If system file area creation directories 1 and 2 are specified in the  $a + b$  sembol build command during advanced setup of an embedded database, the following files are expanded:

- The ajssys01101 to ajssys01112 files in system file area creation directory 1
- The ajssys01701 to ajssys01712 files in system file area creation directory 2

For details about the ajsembdbaddarea and ajsembdbaddlog commands, see *3. Commands Used for Normal Operations* in the manual *JP1/Automatic Job Management System 3 Command Reference*.

Supplementary notes

- **•** For details about the required disk space when system files are duplicated, see *[Table 23-2 Disk space required](#page-1019-0) [for the embedded database operating environment](#page-1019-0)* in *[23.1.1 Examining the embedded-database operating](#page-1018-0) [environment and operating method](#page-1018-0)*.
- **•** When advanced setup of the embedded database is used to create an embedded database that will be used for operation that uses unloading, you need to estimate the disk space for storing unload log files. For details about operation that uses unloading, see *F.1(1) Restoring the scheduler database from unload log files* in the *JP1/Automatic Job Management System 3 System Design (Configuration) Guide*.
- **•** For details about how to estimate the disk space after migration from a version 8 embedded database, see *8.5.2(7) Estimating the disk space requirements after migration from a version 8 embedded database* in the *JP1/Automatic Job Management System 3 System Design (Configuration) Guide*.

# <span id="page-1042-0"></span>**23.3 Maintaining an embedded database**

This section describes considerations for maintaining an embedded database.

JP1/AJS3 uses a database to manage information about job definitions, job execution registrations, and other items. Repeated addition and deletion of data will degrade the efficiency of database use. Therefore, you must periodically perform maintenance of the database to reclaim or reorganize unavailable areas. Also, increased information about job definitions and job execution registrations, or increased unavailable areas will put pressure on the disk capacity, preventing JP1/AJS3 from operating normally. To avoid this, you must also monitor the data area usage.

Table 23‒9: Points to consider regarding maintenance of an embedded database

| No. | Key decisions                                      | Relevant chapter                                                                                            |
|-----|----------------------------------------------------|----------------------------------------------------------------------------------------------------|
|     | Flow of tasks for maintaining an embedded database | 6. Maintenance Planning in the JP1/Automatic Job<br>Management System 3 System Design (Configuration) Guide |
|     | How to maintain an embedded database               | 9.2 Performing maintenance in the JP1/Automatic Job<br>Management System 3 Administration Guide             |

For JP1/AJS3, we recommend that you perform maintenance once a day by using the automatic maintenance function or by using the ajsembdbreclaim command.

For details about the setting for using the automatic maintenance function, see *9.2.1 Using the automatic maintenance function* in the *JP1/Automatic Job Management System 3 Administration Guide*. For details about the settings for automatically executing the ajsembdbreclaim command, see *9.2.2(1) Executing the ajsembdbreclaim command automatically* in the *JP1/Automatic Job Management System 3 Administration Guide*.

Note that if an embedded database has not been maintained for a long time, a large area might be unavailable. In such cases, if the ajsembdbreclaim command is executed, the embedded database terminates abnormally (as a result of insufficient system logs).

If the system logs become insufficient, you must estimate the number of system logs required for executing the ajsembdbreclaim command, and expand system logs. For details about estimating the number of system logs, see *9.1.1 Analyzing the database area* in the *JP1/Automatic Job Management System 3 Administration Guide*.

### <span id="page-1043-0"></span>**23.4 Advanced setup of an embedded database**

This section describes how to perform advanced setup of the embedded database when you use an embedded database as the scheduler database.

# **23.4.1 Setting up an embedded database**

This subsection describes the procedures for installing an embedded database, setting up the environment for operating the embedded database, and setting up the embedded database.

# **(1) Installing an embedded database**

If you want to use an embedded database as the JP1/AJS3 - Manager scheduler database, execute the following command:

ajsembdbinstl

For details about the ajsembdbinstl command, see *ajsembdbinstl* in *2. Commands Used during Setup* in the manual *JP1/Automatic Job Management System 3 Command Reference*.

Notes on installation:

- Before you execute the a jsembdbinstl command, make sure that you are a user who has administrator privileges. If a user who does not have administrator privileges attempts to execute the command, an error message appears and installation is canceled.
- **•** Do not install an embedded database on a network drive.
- **•** When an embedded database is installed, the tmp folder is created immediately under the installation drive. Do not delete this folder. It is used by the embedded database.
- **•** In a Windows environment, the character encoding used by the embedded database is Shift-JIS (SJIS).

### **(2) Setting up the embedded database environment**

To set up an embedded database environment:

1. Stop all the services.

Stop all the services that access the scheduler database. Such services include the JP1/AJS3 on the physical host and all logical hosts.

2. In UNIX, delete the environment setting information from the shared memory.

Use the a isshmodel command to delete the environment setting information in the shared memory.

ajsshmdel >/dev/null 2>&1

3. Execute commands to set up the embedded database environment.

Use the ajsembdbbuild command to set up the embedded database environment.

When executed, the  $a$  is embdbbuild command performs the following operations:

- **•** Creates the definition information for the embedded database.
- **•** Creates an area for the embedded database.
- **•** Starts the embedded database system.
For details about the ajsembdbbuild command, see *ajsembdbbuild* in 2. Commands Used during Setup in the manual *JP1/Automatic Job Management System 3 Command Reference*.

The following shows examples of specifying the  $a$  j sembdbbuild command when a large-scale embedded database environment is set up. The examples also provide the combination of item numbers shown in *[Table 23-2](#page-1019-0)* and *[Table 23-3](#page-1029-0)*.

Supplementary note:

If the system files are duplicated and the system log is not used (combination 2-A, 4-A or 6-A in *[Table 23-2](#page-1019-0)* and *[Table](#page-1029-0) [23-3](#page-1029-0)*), the environment cannot be set up.

Cautionary notes:

- **•** Register the name of the host on which the embedded database environment is set up in the hosts file or DNS.
- If you register the name of the host on which the embedded database environment is created in the jp1hosts or jp1hosts2 definition file, the host name does not take effect as the host name used for the embedded database.
- **•** Do not use aliases for the name of the host on which the embedded database environment is set up.
- **•** To configure an embedded-database environment on a physical host, set the physical host name by using 1 to 63 bytes.

## **(a) For Windows**

The specification examples in this subsection assume that the following values are set. Create the following directories before executing the ajsembdbbuild command:

- **•** Data area creation directory: d:\EmbDB\RDArea
- System file area creation directory 1: e: \EmbDB\SYSArea1
- System file area creation directory 2: f: \EmbDB\SYSArea2
- Unload log file creation directory: g: \EmbDB\Unload Log
- Embedded database installation directory: c:\Program Files<sup>#1</sup>\HITACHI\JP1AJS2\embdb\ JF3
- **•** Port number of the embedded database: 22223
- **•** Embedded database setup identifier: \_JF3
- If the system files are not duplicated and the system log is not used<sup>#2</sup> (combination 5-A in *[Table 23-2](#page-1019-0)* and *[Table 23-3](#page-1029-0)*):

```
ajsembdbbuild -l 
-d "d:\EmbDB\RDArea,e:\EmbDB\SYSArea1"
-i "c:\Program Files\HITACHI\JP1AJS2\embdb\ JF3"
-id JF3 -p 22223
```
**•** If the system files are not duplicated and unloading is used (combination 5-B in *[Table 23-2](#page-1019-0)* and *[Table 23-3](#page-1029-0)*):

```
ajsembdbbuild -l 
-d "d:\EmbDB\RDArea,e:\EmbDB\SYSArea1" -bs 
-bl q:\EmbDB\Unload Loq -i "c:\Program Files\HITACHI\JP1AJS2\embdb\ JF3"
-id JF3 -p 22223
```
**•** If the system files are duplicated and unloading is used (combination 6-B in *[Table 23-2](#page-1019-0)* and *[Table 23-3](#page-1029-0)*):

```
ajsembdbbuild -l 
-d "d:\EmbDB\RDArea,e:\EmbDB\SYSArea1,f:\EmbDB\SYSArea2" 
-br -bl q:\EmbDB\Unload Loq
```

```
-i "c:\Program Files\HITACHI\JP1AJS2\embdb\ JF3"
-id JF3 -p 22223
```
#### #1:

For 64-bit versions of Windows, replace Program Files with Program Files (x86).

#2:

To use the backup enhancement function, specify the -b option for the ajsembdbbuild command.

## **(b) For UNIX**

The specification examples in this subsection assume that the following values are set. Create the following directories before executing the ajsembdbbuild command:

- Unload log file creation directory: / Unload Log JF3
- **•** Embedded database work area directory: /WorkArea\_JF3
- Embedded database practical directory: /opt/jp1ajs2/embdb/ JF3
- **•** Port number of the embedded database: 22223
- **•** Embedded database setup identifier: \_JF3
- Data area creation directory: /RDArea JF3
- System area creation directory 1: /SYSArea1\_JF3
- System area creation directory 2: /SYSArea2 JF3
- If the system files are not duplicated and the system log is not used<sup>#</sup> (combination 5-A in *[Table 23-2](#page-1019-0)* and *[Table 23-3](#page-1029-0)*):

```
ajsembdbbuild -1 -d "/RDArea JF3,/SYSArea1 JF3"
-i /opt/jp1ajs2/embdb/ JF3 -id JF3 -p 22223
```
**•** If the system files are not duplicated and unloading is used (combination 5-B in *[Table 23-2](#page-1019-0)* and *[Table 23-3](#page-1029-0)*):

```
ajsembdbbuild -l 
-d "/RDArea_JF3,/SYSArea1_JF3" -bs -bl /Unload_Log_JF3 
-i opt/jp1ajs2/embdb/_JF3 -id _JF3 -p 22223
```
**•** If the system files are duplicated and unloading is used (combination 6-B in *[Table 23-2](#page-1019-0)* and *[Table 23-3](#page-1029-0)*):

```
ajsembdbbuild -l 
-d "/RDArea JF3,/SYSArea1 JF3,/SYSArea2 JF3"
-br -bl /Unload Log JF3 -\overline{i} /opt/jp1ajs2/embdb/ JF3
-id JF3 -p 22223
```
#:

To use the backup enhancement function, specify the  $-b$  option for the a jsembdbbuild command.

## **(3) Environment setting parameter settings**

When you change the number of characters that can be specified for the unit name of the detailed definition of a unit, the comment for the detailed definition of a unit, and the exclusive jobnet name of the schedule setting in a UTF-8 environment in UNIX, change the value of the AJSCHARCODE environment setting parameter to UTF-8.

For details on setting the environment setting parameters, see *[4.2 Environment setting parameter settings](#page-139-0)*(for Windows) or *[14.2 Environment setting parameter settings](#page-444-0)* (for UNIX).

If you execute the jajs config command after performing an advanced setup, a message (KAVS1516-E) is output and an error occurs. In this case, execute the  $\exists$ bssetcnf command to set the environment setting parameter. For details about the jbssetconf command, see *[4.2.2 Procedure for setting the environment setting parameters by using](#page-140-0) [the jbssetcnf command](#page-140-0)* (for Windows),or *[14.2.2 Procedure for setting the environment setting parameters by using the](#page-445-0) [jbssetcnf command](#page-445-0)* (for UNIX).

In addition, do not start JP1/AJS3 while you are setting the environment setting parameters, because setup is not yet complete. Perform the procedure described in *(4) Setting up the scheduler database in an embedded database environment* or *[\(5\) Setting up multiple scheduler databases in one or more embedded database environments](#page-1047-0)*, and then start JP1/AJS3.

# **(4) Setting up the scheduler database in an embedded database environment**

The a sembdbsetup command can be used to set up the contents of a scheduler database in an embedded database environment.

When executed, the a j sembdbsetup command performs the following operations:

- **•** Sets the database information of the embedded database (schema and table).
- **•** Sets the JP1/AJS3 environment setting parameter.

An example of executing the a isembdbsetup command in a large-scale embedded database environment is shown below. This example assumes that the following values are set:

- Scheduler service name: AJSROOT2
- **•** Port number of the embedded database: 22223
- **•** Embedded database setup identifier: \_JF3

ajsembdbsetup -F AJSROOT2 -ru -l -id \_JF3 -p 22223

For details about the ajsembdbsetup command, see *ajsembdbsetup* in *2. Commands Used during Setup* in the manual *JP1/Automatic Job Management System 3 Command Reference*.

Supplementary notes:

- **•** When you change the number of characters that can be specified for the unit name of the detailed definition of a unit, the comment for the detailed definition of a unit, and the exclusive jobnet name of the schedule setting in a UTF-8 environment in UNIX, execute the ajsembdbsetup command with the -e sjis option specified.
- When the a  $\uparrow$  sembdbsetup command is executed, the environment setting parameters listed in the following table are set. Do not change the values of the environment setting parameters listed in the table. For details about the parameters, see *[20.4 Setting up the scheduler service environment](#page-668-0)*.

#### Table 23–10: Environment setting parameters specified when the ajsembdbsetup command is executed

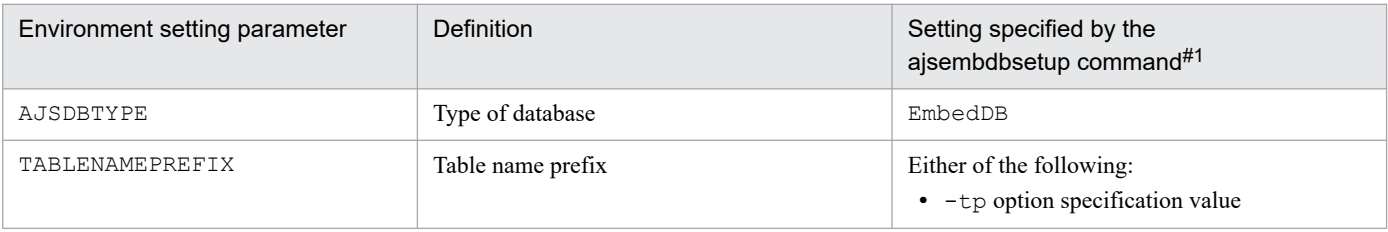

<span id="page-1047-0"></span>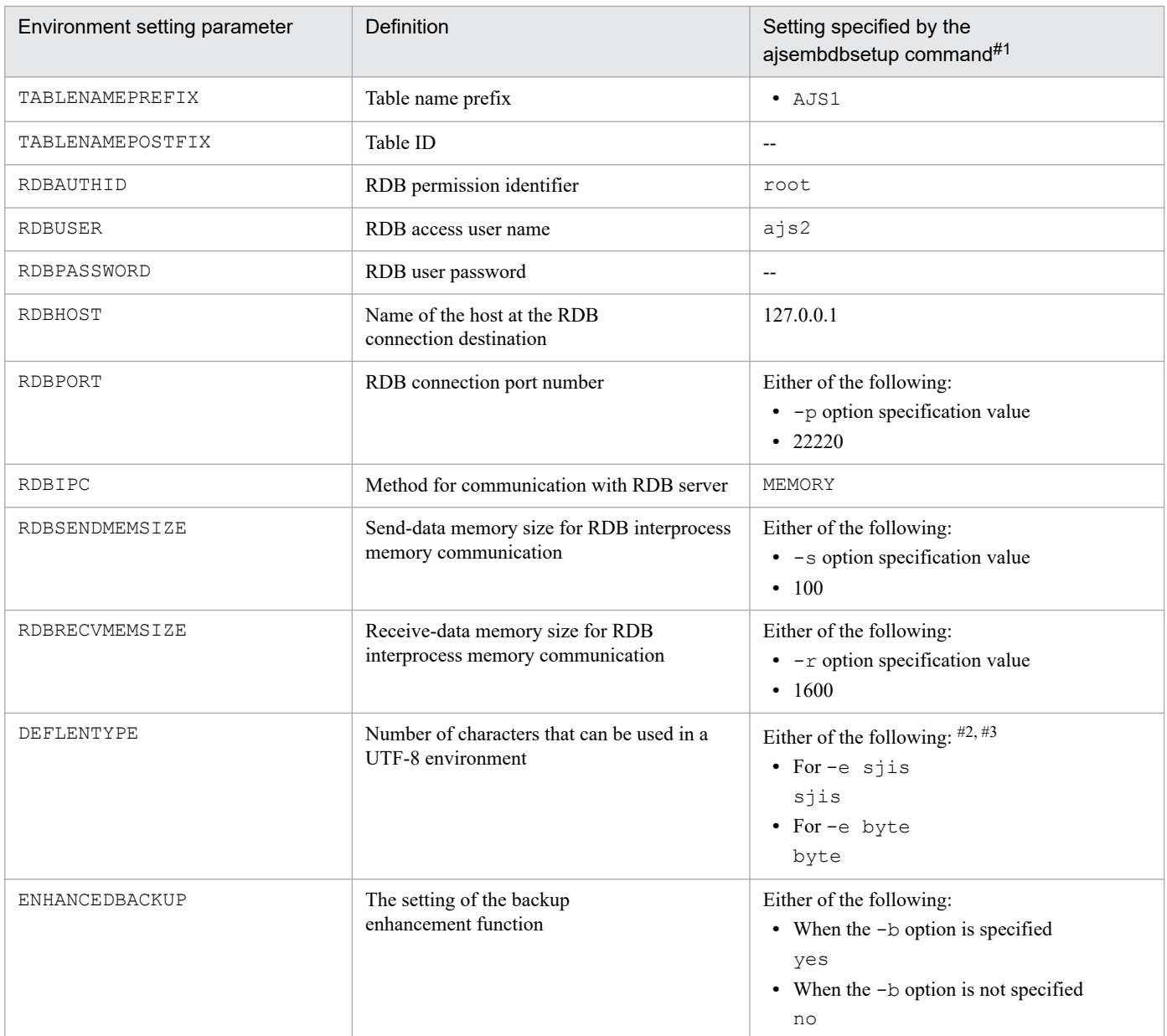

#1

Settings that are numeric values use decimal numbers.

#2

The -e option can be specified only in UNIX.

#3

If you omit the -e option in Linux, byte is set.

## **(5) Setting up multiple scheduler databases in one or more embedded database environments**

The following describes how to set up multiple scheduler databases in one or more embedded databases.

## **(a) Setting up a different embedded database environment for each scheduler service**

To set up a different embedded database environment for each scheduler service when multiple scheduler services are defined, separately prepare the areas listed below.

Prepare the system file area, the embedded database work area, and, if necessary, the unload log creation directory:

- **•** Embedded database practical directory
- **•** Data area
- **•** System file area
- **•** Embedded database work area
- **•** Unload log file creation directory

If you set up multiple embedded database environments, specify port numbers and embedded database setup identifiers that are different from those for other embedded databases. That is, when executing the ajsembdbbuild or ajsembdbsetup command, you must specify a unique port number for each embedded database in the -p option. Similarly, when executing the ajsembdbinstl, ajsembdbbuild, or ajsembdbsetup command, you must specify a unique embedded database setup identifier for each embedded database in the  $-i$ d option.

An example for setup is shown below.

This example assumes that the environment described in *[\(2\) Setting up the embedded database environment](#page-1043-0)* and *[\(3\)](#page-1045-0) [Environment setting parameter settings](#page-1045-0)* is already set up.

#### **■ For Windows**

Environment for the embedded database:

- **•** Data area creation directory: h:\EmbDB\RDArea
- System file area creation directory 1: i: \EmbDB\SYSArea1
- System file area creation directory 2:  $\exists$  : \EmbDB\SYSArea2
- **•** Unload log file creation directory: k:\EmbDB\Unload\_Log
- Embedded database installation directory: c:\Program Files<sup>#</sup>\HITACHI\JP1AJS2\embdb\ JF5
- **•** Scheduler service name: AJSROOT2
- **•** Port number of the embedded database: 22224
- Embedded database setup identifier: JF5

#:

For 64-bit versions of Windows, replace Program Files with Program Files (x86).

Specification of the ajsembdbinstl command:

```
ajsembdbinstl -s "c:\Program Files\HITACHI\JP1AJS2\tools\AJS3DB" 
-i "c:\Program Files\HITACHI\JP1AJS2\embdb\ JF5"
-id _JF5
```
Specification of the ajsembdbbuild command:

```
ajsembdbbuild -l 
-d "h:\EmbDB\RDArea,i:\EmbDB\SYSArea1,
j:\EmbDB\SYSArea2" -br -bl k:\EmbDB\Unload_Log 
-i "c:\Program Files\HITACHI\JP1AJS2\embdb\ JF5"
-p 22224 -id _JF5
```
Specification of the ajsembdbsetup command:

```
ajsembdbsetup -F AJSROOT2 -ru l -id _JF5 -p 22224
```
#### **■ For UNIX**

Environment of the embedded database:

- Data area creation directory:/RDArea\_JF5
- System file area creation directory 1: /SYSArea1\_JF5
- System file area creation directory 2: /SYSArea2 JF5
- Unload log file creation directory: /Unload Log JF5
- Embedded database practical directory:/opt/jp1ajs2/embdb/ JF5
- **•** Scheduler service name: AJSROOT2
- **•** Embedded database port number: 22224
- **•** Embedded database setup identifier: \_JF5

Specification of the ajsembdbinstl command:

```
ajsembdbinstl -s /opt/jp1ajs2/tools/AJS3DB 
-i /opt/jp1ajs2/embdb/ JF5 -id JF5
```
Specification of the ajsembdbbuild command:

```
ajsembdbbuild -l 
-d "/RDArea JF5,/SYSArea1 JF5,/SYSArea2 JF5"
-br -bl /Unload_Log_JF5 -i :/opt/jp1ajs2/embdb/_JF5 
-p 22224 -id _JF5
```
Specification of the ajsembdbsetup command:

ajsembdbsetup -F AJSROOT2 -ru l -id \_JF5 -p 22224

For details about the ajsembdbinstl, ajsembdbbuild, and ajsembdbsetup commands, see *2. Commands Used during Setup* in the manual *JP1/Automatic Job Management System 3 Command Reference*.

## **(b) Setting up multiple scheduler databases in one embedded database environment**

If you want to set up multiple scheduler databases in one embedded database environment, you must create and manage a different table for each scheduler service in the embedded database. To do this, you must change the table name prefix specified when you execute the ajsembdbsetup command.

The following shows an example of specifying the  $a$  j sembdbsetup command when setting up the second scheduler database in an embedded database environment.

- **•** Scheduler service name: AJSROOT3
- **•** Table name prefix: AJS3
- **•** Embedded database setup identifier: \_JF0

ajsembdbsetup -F AJSROOT3 -tp AJS3 -ru l -id \_JF0

For details about the ajsembdbsetup command, see *ajsembdbsetup* in *2. Commands Used during Setup* in the manual *JP1/Automatic Job Management System 3 Command Reference*.

<span id="page-1050-0"></span>Cautionary notes:

- In an embedded database environment in which multiple scheduler databases have been set up, you cannot reorganize just one scheduler database. In this environment, you need to reorganize all the scheduler databases that have been set up. If you want to reorganize only one scheduler database, you must prepare an embedded database environment for each scheduler service. For details, see *[\(a\) Setting up a different embedded database](#page-1047-0) [environment for each scheduler service](#page-1047-0)*.
- **•** In an embedded database environment in which multiple scheduler databases have been set up, you cannot use the ajsembdbbackup command to back up just one scheduler database. The ajsembdbbackup command can only back up all the scheduler databases set up in an embedded database environment. If a backup created by using the ajsembdbbackup command is used for restoration, all the scheduler databases are restored. Therefore, when you use the ajsembdbbackup and ajsembdbrstr commands to perform backup and restore operations, you must stop all the scheduler services that access the relevant embedded database beforehand. If you use the ajsprint command to back up only the unit definition, you can create a backup for each scheduler database without stopping scheduler services.

If you want to use the a j sembdbbackup command to back up only one scheduler database, you must prepare an embedded database for each scheduler service. For details, see *[\(a\) Setting up a different embedded database](#page-1047-0) [environment for each scheduler service](#page-1047-0)*.

## **(6) Setting up an embedded database again**

To set up an embedded database again:

1. Back up the unit definition and execution agent information.

For details about how to perform the backup, see *2.2.3 Backing up the JP1/AJS3 - Manager setup information* in the *JP1/Automatic Job Management System 3 Administration Guide*.

- 2. Stop all the services that access the scheduler database. Such services include the JP1/AJS3 on the physical host and all logical hosts.
- 3. Use the ajsembdbunset -e command to delete the embedded database environment.
- 4. If you need to change the embedded database practical directory, uninstall the embedded database, and then reinstall it.
- 5. Use the ajsembdbbuild command to create an embedded database.
- 6. Use the ajsembdbsetup command to set up the embedded database.
- 7. Use the a jsembdbstop command to stop the embedded database.
- 8. Start the JP1/AJS3 service.
- 9. Restore the unit definition and execution agent information you backed up in step 1. See *2.3.4 Recovering the JP1/AJS3 - Manager setup information* in the *JP1/Automatic Job Management System 3 Administration Guide*.
- 10. Register the required jobnet for execution.

For details about commands used in the above procedure, see *3. Commands Used for Normal Operations* in the manual *JP1/Automatic Job Management System 3 Command Reference* and *2. Commands Used during Setup* in the manual *JP1/Automatic Job Management System 3 Command Reference*.

Supplementary notes:

- In a single embedded database environment, if you execute the ajsembdbunset command when multiple scheduler databases are set up, information about all the scheduler databases is deleted. If this happens, perform steps 1, 6, 9, and 10 above for all the scheduler databases set up for the embedded database environment.
- **•** If the KNAC1111-E message is output indicating an error during restoration of the execution agent information in step 9, check the registered execution agent information. If the execution agent information you acquired in step 1 has been registered, ignore the error message.
- **•** If you set up the embedded database of a scheduler service with a jobnet that is registered for execution, cold-start the scheduler service corresponding to the embedded database that you set up.

## **(7) Changing the embedded database settings to the settings for a version earlier than 10-00**

To change the embedded database management function to a version earlier than JP1/AJS3 - Manager 10-00:

- 1. Stop the target JP1/AJS3 service.
- 2. Perform an overwrite installation of the embedded database.

Execute the ajsembdbinstl command with the -v9standard option specified.

For details about the ajsembdbinstl command, see *ajsembdbinstl* in *2. Commands Used during Setup* in the manual *JP1/Automatic Job Management System 3 Command Reference*.

3. Change the settings in the system common definition file.

Use an editor to open the following file, and then change the settings.

System common definition file

- In Windows: *embedded-database-practical-directory*\conf\pdsys - In UNIX:

*embedded-database-practical-directory*/conf/pdsys

Before the change:

set pd mode conf = MANUAL2

After the change:

set pd mode conf =  $AUTO$ <sup>#</sup>

#

If you changed the system common definition file in JP1/AJS3 - Manager version 9 or earlier, use that value rather than AUTO.

4. Copy the model files to the JP1/AJS3 startup process definition file and JP1/AJS3 extended startup process definition file, which are used for database management.

Overwrite the following files by copying the model files.

In Windows:

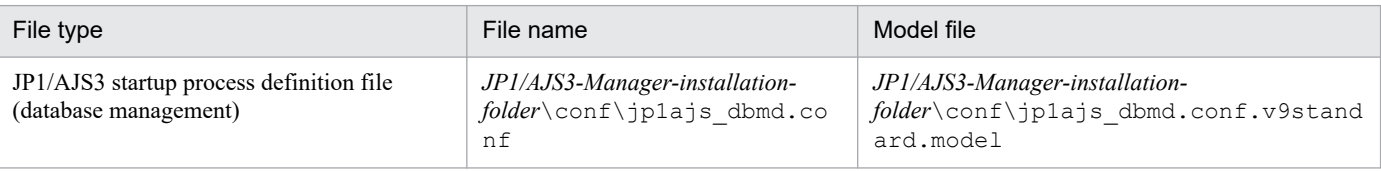

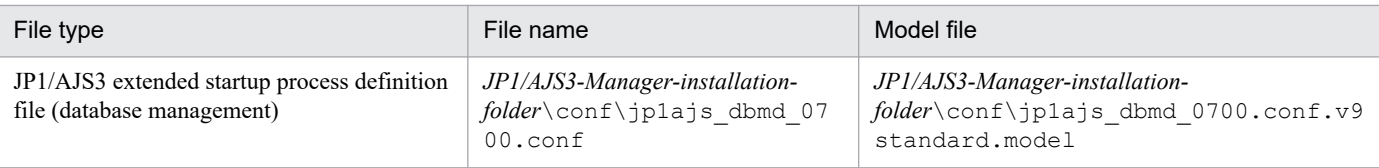

#### In UNIX:

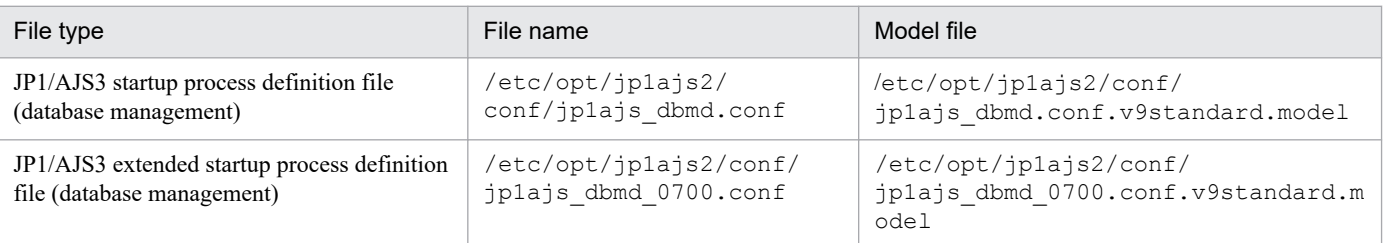

5. Change the setting in the JP1/AJS3 extended startup process definition file used for system management. Use an editor to open the following file, and then change the underlined value in the line under *Before the change*.

If the underlined value is already the same as the value *after the change*, you do not need to change it.

#### In Windows:

JP1/AJS3 extended startup process definition file (system management)

*JP1/AJS3-Manager-installation-folder*\conf\jp1ajs\_service\_0700.conf

Before the change

```
jajs_dbmd|jajs_dbmd.exe||1|3|3|21600|0|2||1|||||||
```
After the change

```
jajs dbmd|jajs dbmd.exe||0|3|3|21600|0|2||1|||||||
```
#### In UNIX:

```
JP1/AJS3 extended startup process definition file (system management)
/etc/opt/jp1ajs2/conf/jp1ajs_service_0700.conf
Before the change
jajs_dbmd|jajs_dbmd||1|3|3|21600|0|2||1|||||||
After the change
jajs_dbmd|jajs_dbmd||0|3|3|21600|0|2||1|||||||
```
## **(8) Uninstalling an embedded database**

For details about uninstalling an embedded database, see *[6.1.1\(3\) Uninstalling an unnecessary database environment](#page-148-0)*.

# <span id="page-1053-0"></span>**23.5 Advanced setup for the embedded database (in a cluster configuration)**

This section describes how to perform advanced setup for an embedded database when the embedded database is used as the scheduler database in a cluster configuration.

## **23.5.1 Advanced setting up an embedded database (on the primary node)**

This subsection describes the procedures for installing an embedded database, setting up the environment for operating the embedded database, and setting up the embedded database on the primary node in a cluster configuration.

# **(1) Installing an embedded database**

To install an embedded database, you must perform the procedure described in *[23.4.1\(1\) Installing an embedded](#page-1043-0) [database](#page-1043-0)*. If you plan to install the embedded database on the primary node in a cluster configuration, read the following notes before starting the installation.

Cautionary notes:

- **•** When you install the embedded database, install it on the local disk of the primary node. Specify the same drive name and the same folder name for both the primary and secondary nodes.
- **•** If you create a physical host and multiple logical hosts on the same machine and use different embedded databases, specify unique setup identifiers to avoid duplication conflicts.

Also check the detailed information about installation. For details about installation, see *[23.4.1\(1\) Installing an](#page-1043-0) [embedded database](#page-1043-0)*.

## **(2) Setting up the embedded database environment**

To set up the embedded database environment:

1. Stop services.

Stop all services that access the scheduler database. Such services include the JP1/AJS3 on the physical host and all logical hosts.

2. In UNIX, delete the environment setting information from the shared memory.

Use the a isshmodel command to delete the environment setting information in the shared memory.

```
ajsshmdel >/dev/null 2>&1
```
3. Execute a command to set up the embedded database environment.

Use the a isembdbbuild command to set up the embedded database environment.

When executed, the ajsembdbbuild command performs the following operations:

- **•** Creates the definition information of the embedded database.
- **•** Creates the embedded database work area.
- **•** Starts the embedded database system.

Specify an area on a shared disk for the data area and system file area specified in the -d option of the a isembdbbuild command. Specify an area on the local disk for the embedded database work area specified in the -ld option.

For details about the a jsembdbbuild command, see *ajsembdbbuild* in 2. Commands Used during Setup in the manual *JP1/Automatic Job Management System 3 Command Reference*.

Supplementary note:

You cannot set up an environment that duplexes the system file, but does not use the system log (the combination of items in *[Table 23-2](#page-1019-0)* and *[Table 23-3](#page-1029-0)* is 8-A, 10-A, or 12-A).

Cautionary notes:

- **•** In the hosts file or in the DNS, you must register the names of both the primary node physical and logical hosts on which an embedded database environment is set up.
- A host name registered in the jp1hosts or jp1hosts2 definition file cannot be used as the name of a host on which an embedded database environment will be set up.
- **•** Do not use an alias for the name of a host on which an embedded database environment will be set up.
- **•** To configure an embedded-database environment on a host, set the host name by using 1 to 63 bytes for a physical host or by using 1 to 32 bytes for a logical host.

Examples of executing the command  $a$  is embdbbuild when setting up a large-scale embedded database environment are shown in subsections *(a)* and *[\(b\)](#page-1055-0)* below. The examples also provide the combination of item numbers shown in *[Table](#page-1019-0) [23-2](#page-1019-0)* and *[Table 23-3](#page-1029-0)*.

## **(a) For Windows**

The specification examples in this subsection assume that the following values are set. Create the following directories before executing the ajsembdbbuild command:

- **•** Data area creation directory: l:\EmbDB\RDArea
- System file area creation directory 1: m: \EmbDB\SYSArea1
- System file area creation directory 2: n: \EmbDB\SYSArea2
- Unload log file creation directory: o: \EmbDB\Unload Log
- **•** Embedded database work area directory: p:\EmbDB\WorkArea
- Embedded database installation directory: c:\Program Files<sup>#1</sup>\HITACHI\JP1AJS2\embdb\ JFA
- Scheduler service name: AJSROOT4
- **•** Embedded database port number: 22230
- **•** Embedded database setup identifier: \_JFA
- **•** Physical host name of the primary node: physical\_host
- **•** Logical host name: logical\_host
- If the system files are not duplicated and the system log is not used<sup>#2</sup> (combination 11-A in *[Table 23-2](#page-1019-0)* and *[Table 23-3](#page-1029-0)*):

```
ajsembdbbuild -l 
-d "l:\EmbDB\RDArea,m:\EmbDB\SYSArea1" 
-ld p:\EmbDB\WorkArea
```

```
-i "c:\Program Files\HITACHI\JP1AJS2\embdb\_JFA" -p 22230 
-id JFA -r -mh logical host -eh physical host
```
**•** If the system files are not duplicated and unloading is used (combination 11-B in *[Table 23-2](#page-1019-0)* and *[Table 23-3](#page-1029-0)*):

```
ajsembdbbuild -l 
-d "l:\EmbDB\RDArea,m:\EmbDB\SYSArea1" 
-ld p:\EmbDB\WorkArea -bs -bl o:\EmbDB\Unload Log
-i "c:\Program Files\HITACHI\JP1AJS2\embdb\ JFA"
-p 22230 -id _JFA 
-r -mh logical_host -eh physical_host
```
**•** If the system files are duplicated and unloading is used (combination 12-B in *[Table 23-2](#page-1019-0)* and *[Table 23-3](#page-1029-0)*):

```
ajsembdbbuild -l 
-d "l:\EmbDB\RDArea,m:\EmbDB\SYSArea1,n:\EmbDB\SYSArea2" 
-ld p:\EmbDB\WorkArea -br -bl o:\EmbDB\Unload Log
-i "c:\Program Files\HITACHI\JP1AJS2\embdb\ JFA"
-p 22230 -id _JFA 
-r -mh logical host -eh physical host
```
#1:

For 64-bit versions of Windows, replace Program Files with Program Files (x86).

#2:

To use the backup enhancement function, specify the  $-b$  option for the a jsembdbbuild command.

## **(b) For UNIX**

The specification examples in this subsection assume that the following values are set. Create the following directories before executing the ajsembdbbuild command:

- Unload log file creation directory:/Unload Log JFA
- **•** Embedded database work area directory: /WorkArea\_JFA
- **•** Embedded database practical directory:/opt/jp1ajs2/embdb/\_JFA
- **•** Scheduler service name: AJSROOT4
- **•** Embedded database port number: 22230
- **•** Embedded database setup identifier:\_JFA
- Physical host name of the primary node: physical host
- **•** Logical host name: logical\_host
- **•** Data area creation directory: /share1/RDArea\_JFA
- **•** System area creation directory 1: /share2/SYSArea\_JFA
- System area creation directory 2: /share3/SYSArea\_JFA
- If the system files are not duplicated and the system log is not used<sup>#</sup> (combination 11-A in *[Table 23-2](#page-1019-0)* and *[Table 23-3](#page-1029-0)*):

```
ajsembdbbuild -l 
-d "/share1/RDArea JFA,/share2/SYSArea JFA"
-1d /WorkArea JFA -i /opt/jp1ajs2/embdb/ JFA -p 22230
-id JFA -r -mh logical host -eh physical host
```
<span id="page-1056-0"></span>**•** If the system files are not duplicated and unloading is used (combination 11-B in *[Table 23-2](#page-1019-0)* and *[Table 23-3](#page-1029-0)*):

```
ajsembdbbuild -l 
-d "/share1/RDArea JFA,/share2/SYSArea JFA"
-ld /WorkArea JFA -bs -bl /Unload Log JFA
-i /opt/jp1ajs2/embdb/_JFA -p 22230 -id _JFA
-r -mh logical_host -eh physical_host
```
**•** If the system files are duplicated and unloading is used (combination 12-B in *[Table 23-2](#page-1019-0)* and *[Table 23-3](#page-1029-0)*):

```
ajsembdbbuild -l 
-d "/share1/RDArea JFA,/share2/SYSArea JFA,
/share3/SYSArea_JFA" -ld /WorkArea_JFA -br 
-bl /Unload Log JFA -i /opt/jp1ajs2/embdb/ JFA
-p 22230 -id _JFA 
-r -mh logical host -eh physical host
```
#:

To use the backup enhancement function, specify the  $-b$  option for the a isembdbbuild command.

# **(3) Environment setting parameter settings**

When you change the number of characters that can be specified for the unit name of the detailed definition of a unit, the comment for the detailed definition of a unit, and the exclusive jobnet name of the schedule setting in a UTF-8 environment in UNIX, change the value of the AJSCHARCODE environment setting parameter to UTF-8.

For details on setting the environment setting parameters, see *[4.2 Environment setting parameter settings](#page-139-0)*(for Windows) or *[14.2 Environment setting parameter settings](#page-444-0)* (for UNIX).

If you execute the jajs config command after performing an advanced setup, a message (KAVS1516-E) is output and an error occurs. In this case, execute the  $\dot{\uparrow}$  bssetcnf command to set the environment setting parameter. For details about the jbssetconf command, see *[4.2.2 Procedure for setting the environment setting parameters by using](#page-140-0) [the jbssetcnf command](#page-140-0)* (for Windows),or *[14.2.2 Procedure for setting the environment setting parameters by using the](#page-445-0) [jbssetcnf command](#page-445-0)* (for UNIX).

In addition, do not start JP1/AJS3 while you are setting the environment setting parameters, because setup is not yet complete. Perform the procedure described in *(4) Setting up the scheduler database in an embedded database environment* or *[\(5\) Setting up multiple scheduler databases in one or more embedded database environments](#page-1058-0)*, and then start JP1/AJS3.

## **(4) Setting up the scheduler database in an embedded database environment**

The ajsembdbsetup command can be used to set up the contents of a scheduler database in an embedded database environment. Before you start setup by executing the  $a \neq s$  sembdbsetup command, make sure that the scheduler service is set up in the logical host environment.

When executed, the a jsembdbsetup command performs the following operations:

- **•** Sets the database information of the embedded database (schema and table).
- **•** Sets the JP1/AJS3 environment setting parameter.

An example of executing the a jsembdbsetup command in a large-scale embedded database environment is shown below. This example assumes that the following values are set:

- **•** Scheduler service name: AJSROOT4
- **•** Port number of the embedded database: 22230
- **•** Embedded database setup identifier: \_JFA
- Logical host name: logical host

ajsembdbsetup -F AJSROOT4 -ru -l -id JFA -mh logical host -p 22230

For details about the ajsembdbsetup command, see *ajsembdbsetup* in *2. Commands Used during Setup* in the manual *JP1/Automatic Job Management System 3 Command Reference*.

Supplementary notes:

- **•** When you change the number of characters that can be specified for the unit name of the detailed definition of a unit, the comment for the detailed definition of a unit, and the exclusive jobnet name of the schedule setting in a UTF-8 environment in UNIX, execute the a jsembdbsetup command with the -e sjis option specified.
- When the a jsembdbsetup command is executed, the environment setting parameters listed in the following table are set. Do not change the values set for these environment setting parameters. For details about the parameters, see *[20.4 Setting up the scheduler service environment](#page-668-0)*.

#### Table 23–11: Environment setting parameters specified when the ajsembdbsetup command is executed

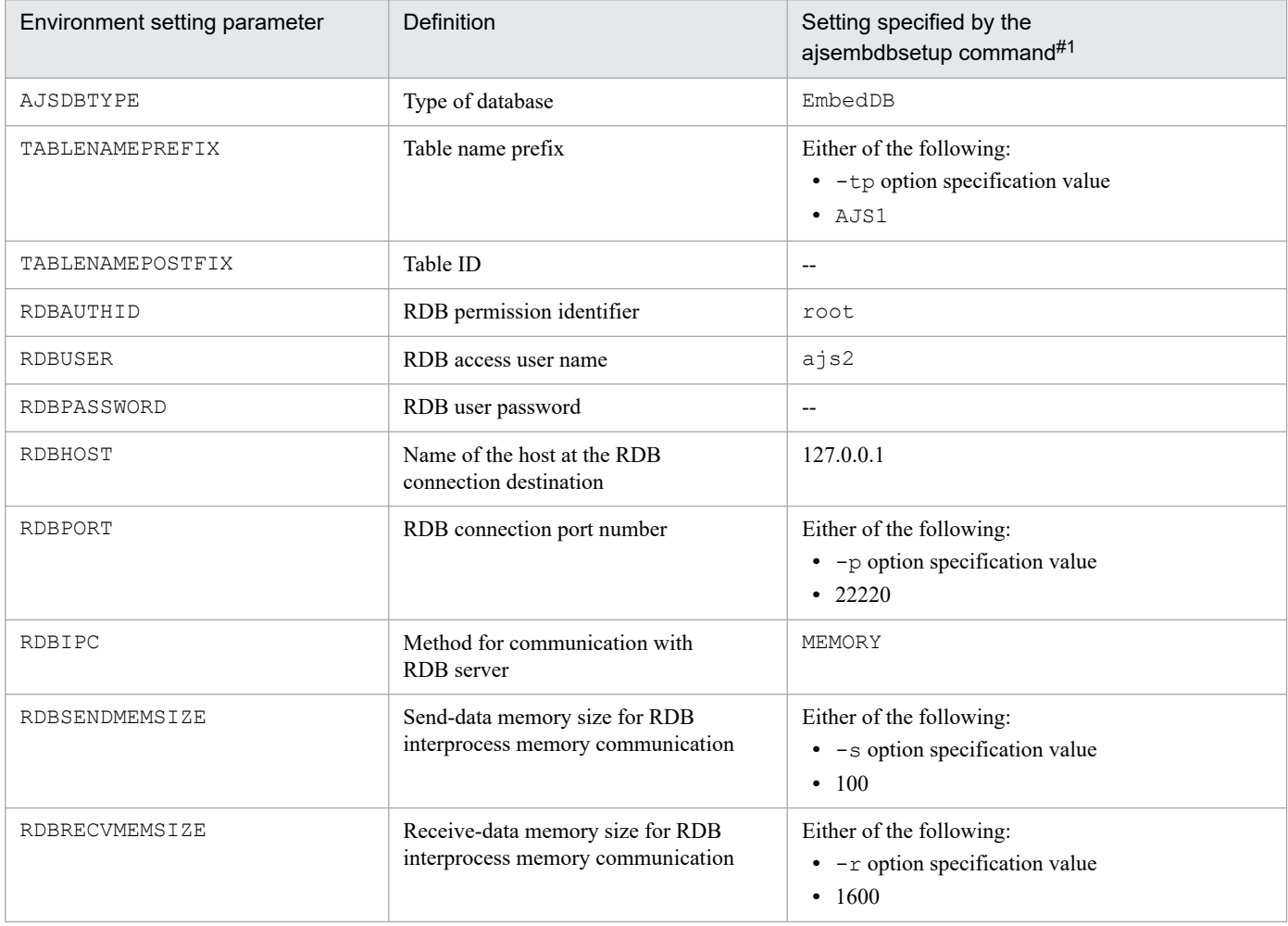

<span id="page-1058-0"></span>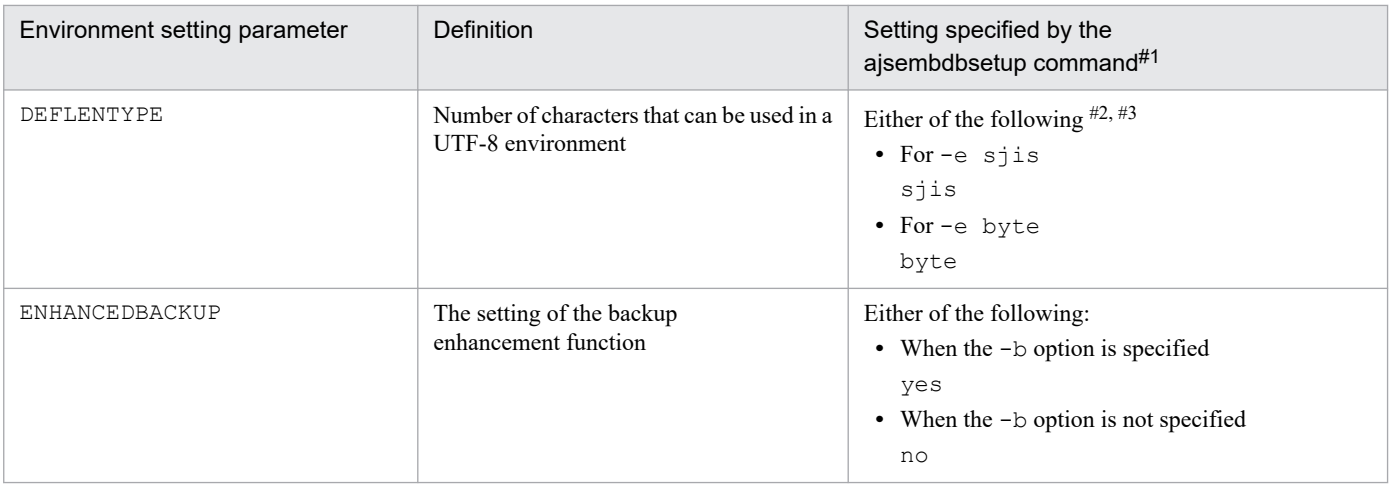

```
#1
```
Settings that are numeric values use decimal numbers.

#2

The -e option can be specified only in UNIX.

#3

If you omit the -e option in Linux, byte is set.

# **(5) Setting up multiple scheduler databases in one or more embedded database environments**

The following describes how to set up multiple scheduler databases in one or more embedded databases.

## **(a) Setting up a different embedded database environment for each scheduler service**

To set up a different embedded database environment for each scheduler service when multiple scheduler services are defined, prepare the following areas separately.

- **•** Embedded database practical directory
- **•** Data area
- **•** System file area
- **•** Embedded database work area
- **•** Unload log file creation directory

Prepare the system file area and unload log file creation directory if these are necessary. For the data area and system file area, specify areas on a shared disk.

When you set up the embedded database environment, specify a port number and a setup identifier for the embedded database so that there are no duplication conflicts with other databases. That is, when executing the  $a$  is embodbbuild or ajsembdbsetup command, you must specify a unique port number for each embedded database in the -p option. Similarly, when executing the ajsembdbinstl, ajsembdbbuild, or ajsembdbsetup command, you must specify a unique embedded database setup identifier for each embedded database in the -id option.

A setup example is shown below.

This example assumes that the environment described in *[\(2\) Setting up the embedded database environment](#page-1053-0)* and *[\(3\)](#page-1056-0) [Environment setting parameter settings](#page-1056-0)* is already set up.

<sup>23.</sup> Setting Up an Embedded Database

#### **■ For Windows**

Environment for the embedded database:

The following are the details of the environment for the embedded database to be added:

- **•** Data area creation directory: q:\EmbDB\RDArea
- System file area creation directory 1: r: \EmbDB\SYSArea1
- System file area creation directory 2: s: \EmbDB\SYSArea2
- Unload log file creation directory:  $t:\mho\Bbb B\Upsilon$  unload Log
- **•** Embedded database work area directory: u:\EmbDB\WorkArea
- Embedded database installation directory: c:\Program Files<sup>#</sup>\HITACHI\JP1AJS2\embdb\ JFB
- **•** Scheduler service name: AJSROOT5
- **•** Port number of the embedded database: 22231
- Embedded database setup identifier: JFB
- Name of the primary node physical host: physical host
- **•** Logical host name: logical\_host

#:

For 64-bit versions of Windows, replace Program Files with Program Files (x86).

Specification of the ajsembdbinstl command:

```
ajsembdbinstl -mh logical_host 
-s "c:\Program Files\HITACHI\JP1AJS2\tools\AJS3DB" 
-i "c:\Program Files\HITACHI\JP1AJS2\embdb\_JFB" -id _JFB
```
Specification of the ajsembdbbuild command:

```
ajsembdbbuild -l 
-d "q:\EmbDB\RDArea,r:\EmbDB\SYSArea1,s:\EmbDB\SYSArea2" 
-ld u:\EmbDB\WorkArea -br -bl t:\EmbDB\Unload_Log 
-i "c:\Program Files\HITACHI\JP1AJS2\embdb\ JFB"
-p 22231 -id JFB -r -mh logical host -eh physical host
```
Specification of the ajsembdbsetup command:

```
ajsembdbsetup -F AJSROOT5 -ru l -id _JFB -p 22231 
-mh logical host
```
#### **■ For UNIX**

Environment for the embedded database:

The following are the details of the environment for the embedded database to be added:

- **•** Data area creation directory: /share4/RDArea\_JFB
- System file area creation directory 1:/share5/SYSArea\_JFB
- System file area creation directory 2:/share6/SYSArea\_JFB
- **•** Unload log file creation directory: /Unload\_Log\_JFB
- **•** Embedded database work area directory: /WorkArea\_JFB
- **•** Embedded database practical directory: /opt/jp1ajs2/embdb/\_JFB
- **•** Scheduler service name: AJSROOT5
- **•** Port number of the embedded database: 22231
- **•** Embedded database setup identifier: \_JFB
- Name of the primary node physical host: physical host
- Logical host name: logical host

Specification of the ajsembdbinstl command:

```
ajsembdbinstl -mh logical_host -s /opt/jp1ajs2/tools/AJS3DB 
-i /opt/jp1ajs2/embdb/_JFB -id _JFB
```
Specification of the ajsembdbbuild command:

```
ajsembdbbuild -l 
-d "/share4/RDArea JFB,/share5/SYSArea JFB,
/share6/SYSArea_JFB" -ld /WorkArea_JFB -br 
-b1 /Unload Log JFB -i /opt/jp1ajs2/embdb/ JFB
-p 22231 -id JFB -r -mh logical host -eh physical host
```
Specification of the ajsembdbsetup command:

```
ajsembdbsetup -F AJSROOT5 -ru l -id _JFB 
-p 22231 -mh logical_host
```
For details about the ajsembdbinstl, ajsembdbbuild, and ajsembdbsetup commands, see *2. Commands Used during Setup* in the manual *JP1/Automatic Job Management System 3 Command Reference*.

## **(b) Setting up multiple scheduler databases in one embedded database environment**

If you want to set up multiple scheduler databases in one embedded database environment, you must create and manage a different table for each scheduler service in the embedded database. To do this, you must change the table name prefix specified when you execute the ajsembdbsetup command.

The following shows an example of specifying the  $a$  j sembdbsetup command when setting up the second scheduler database in an embedded database environment. Note that the example assumes that the following settings are specified:

- **•** Scheduler service name: AJSROOT6
- **•** Table name prefix: AJS2
- **•** Port number of the embedded database: 22230
- **•** Embedded database setup identifier: \_JFA
- Logical host name: logical host

```
ajsembdbsetup -F AJSROOT6 -tp AJS2 -ru l 
-id JFA -mh logical host -p 22230
```
For details about the ajsembdbsetup command, see *ajsembdbsetup* in *2. Commands Used during Setup* in the manual *JP1/Automatic Job Management System 3 Command Reference*.

Cautionary notes:

- In an embedded database environment in which multiple scheduler databases are set up, you cannot reorganize just one scheduler database. In this environment, you need to reorganize all the scheduler databases that have been set up. If you want to reorganize only one scheduler database, you must prepare an embedded database environment for each scheduler service. For details, see *[\(a\) Setting up a different embedded database](#page-1058-0) [environment for each scheduler service](#page-1058-0)*.
- **•** In an embedded database environment in which multiple scheduler databases are set up, you cannot use the ajsembdbbackup command to back up only one scheduler database. The ajsembdbbackup command can only back up all the scheduler databases set up in an embedded database environment. If a backup created by using the ajsembdbbackup command is used for restoration, all the scheduler databases are restored. Therefore, when you use the a jsembdbbackup and a jsembdbrstr commands to perform backup and restore operations, you must stop all the scheduler services that access the relevant embedded database beforehand. If you use the ajsprint command to back up only the unit definition, you can create a backup for each scheduler database without stopping scheduler services.

If you want to use the a jsembdbbackup command to back up only one scheduler database, you must prepare an embedded database for each scheduler service. For details, see *[\(a\) Setting up a different embedded database](#page-1058-0) [environment for each scheduler service](#page-1058-0)*.

**•** You cannot set up both the scheduler database for the logical host and the scheduler database for the physical host in one environment database environment.

## **(6) Setting up an embedded database again**

For details about setting up the embedded database again, see *[23.4.1\(6\) Setting up an embedded database again](#page-1050-0)*.

In Windows, make sure that JP1/AJS3 Database \_JF*n* # has stopped before you start the JP1/AJS3 for the first time after the embedded database has been set up again. For details, see *[8.2.6 Registering the JP1/AJS3 service in the](#page-283-0) [cluster software](#page-283-0)*.

#

JFn is the embedded database setup identifier used by JP1/AJS3 services on a logical host.

## **(7) Changing the embedded database settings to the settings for a version earlier than 10-00**

To change the embedded database management function to a version earlier than JP1/AJS3 - Manager 10-00:

- 1. Stop the target JP1/AJS3 service.
- 2. Perform an overwrite installation of the embedded database.

Execute the ajsembdbinstl command with the -v9standard option specified.

For details about the ajsembdbinstl command, see *ajsembdbinstl* in *2. Commands Used during Setup* in the manual *JP1/Automatic Job Management System 3 Command Reference*.

3. Change the settings in the system common definition file.

Use an editor to open the following file, and then change the settings.

System common definition file

- In Windows:

*embedded-database-practical-directory*\conf\pdsys

- In UNIX:

*embedded-database-practical-directory*/conf/pdsys

Before the change:

set pd mode conf = MANUAL2

After the change:

set pd mode conf = MANUAL1#

#

If you changed the system common definition file in JP1/AJS3 - Manager version 9 or earlier, use that value rather than MANUAL1.

4. Copy the model files to the JP1/AJS3 startup process definition file and JP1/AJS3 extended startup process definition file, which are used for database management.

Overwrite the following files by copying the model files.

In Windows:

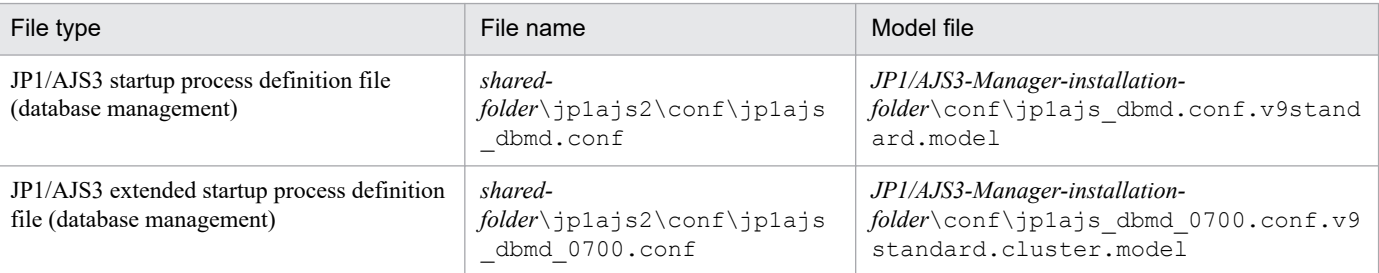

#### In UNIX:

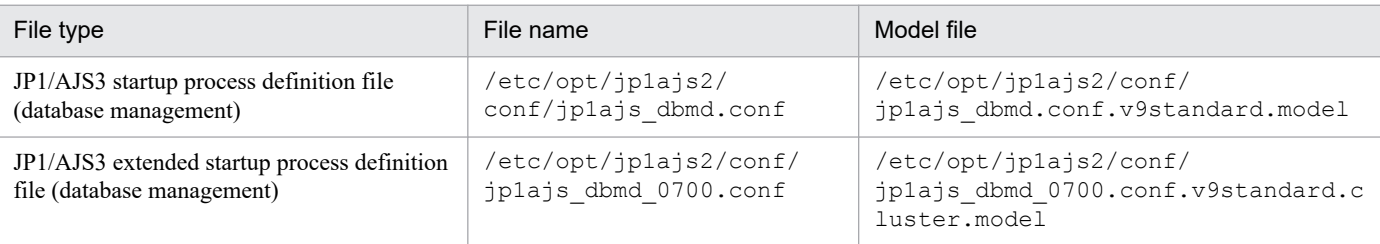

5. Change the setting in the JP1/AJS3 extended startup process definition file used for system management.

Use an editor to open the following file, and then change the underlined value in the line under *Before the change*. If the underlined value is already the same as the value *after the change*, you do not need to change it.

#### In Windows:

```
JP1/AJS3 extended startup process definition file (system management)
   shared-folder\jp1ajs2\conf\jp1ajs_service_0700.conf
   Before the change
   jajs_dbmd|jajs_dbmd.exe||1|3|3|21600|0|2||1|||||||
   After the change
   jajs dbmd|jajs dbmd.exe||0|3|3|21600|0|2||1|||||||
In UNIX:
   JP1/AJS3 extended startup process definition file (system management)
   shared-directory/jp1ajs2/conf/jp1ajs_service_0700.conf
   Before the change
   jajs dbmd|jajs dbmd||1|3|3|21600|0|2||1|||||||
   After the change
```
## <span id="page-1063-0"></span>**(8) Uninstalling an embedded database**

For details about uninstalling an embedded database, see *[6.1.1\(3\) Uninstalling an unnecessary database environment](#page-148-0)*.

# **23.5.2 Advanced setting up an embedded database (on the secondary node)**

This subsection describes the procedures for installing an embedded database, setting up the environment for operating the embedded database, and setting up the embedded database on the secondary node in a cluster configuration.

## **(1) Installing an embedded database**

To install an embedded database, you must perform the procedure described in *[23.4.1\(1\) Installing an embedded](#page-1043-0) [database](#page-1043-0)*. If you plan to install the embedded database on the secondary node in a cluster configuration, read the following notes before starting the installation.

Cautionary notes:

- **•** When you install the embedded database, install it on the local disk on the secondary node. Specify the same drive name and folder name for the local disks on the primary and secondary nodes.
- **•** If physical host and multiple logical hosts reside on a single machine and use different embedded databases, specify unique setup identifiers to avoid duplication conflicts.

Also check the detailed information about installation. For details about installation, see *[23.4.1\(1\) Installing an](#page-1043-0) [embedded database](#page-1043-0)*.

## **(2) Setting up the embedded database environment**

To set up the embedded database environment:

1. Stop services.

Stop all services that access the scheduler database. Such services include the JP1/AJS3 on the physical host and all logical hosts.

2. In UNIX, delete the environment setting information from the shared memory.

Use the a jsshmdel command to delete the environment setting information in the shared memory.

```
ajsshmdel >/dev/null 2>&1
```
3. To set up an environment in JP1/AJS3 10-00 or later, copy the embedded database settings file from the primary node to the secondary node.

Copy the following embedded database settings file from the primary node to the secondary node.

- **•** In Windows: *embedded-database-practical-directory*\conf\ajsdbst\ajsembdb*setup-identifier*.conf
	- **•** In UNIX: *embedded-database-practical-directory*/conf/ajsdbst/ajsembdb*setup-identifier*.conf
- 4. Execute a command to set up the embedded database environment.

```
23. Setting Up an Embedded Database
```
Use the ajsembdbbuild command to set up the embedded database.

When executed, the  $a$  is embdbbuild command performs the following operations:

- **•** Creates the definition information of the embedded database.
- **•** Creates the embedded database work area.

When you execute the a jsembdbbuild command on the secondary node, specify the  $-f$  option instead of the  $-r$ option. For other arguments, specify the same settings that you specified for the primary node.

For details about the a jsembdbbuild command, see *ajsembdbbuild* in 2. Commands Used during Setup in the manual *JP1/Automatic Job Management System 3 Command Reference*.

#### Supplementary note:

You cannot set up an environment that duplexes the system file, but does not use the system log (the combination of items in *[Table 23-2](#page-1019-0)* and *[Table 23-3](#page-1029-0)* is 8-A, 10-A, or 12-A).

Cautionary notes:

- **•** In the hosts file or in the DNS, you must register the names of both the primary node physical and logical hosts on which an embedded database environment is set up.
- **•** A host name registered in the jp1hosts or jp1hosts2 definition file cannot be used as the name of a host on which an embedded database environment will be set up.
- **•** Do not use an alias for the name of a host on which an embedded database environment will be set up.
- **•** To configure an embedded-database environment on a host, set the host name by using 1 to 63 bytes for a physical host or by using 1 to 32 bytes for a logical host.

Examples of executing the command a jsembdbbuild when setting up a large-scale embedded database environment are shown in subsections *(a)* and *[\(b\)](#page-1066-0)* below. The examples also provide the combination of the item numbers indicated in *[Table 23-2](#page-1019-0)* and *[Table 23-3](#page-1029-0)*.

## **(a) For Windows**

#### **■ If the JP1/AJS3 version is 10-00 or later**

Execute the following command:

ajsembdbbuild -conf *embedded-database-settings-file-name*

Cautionary notes:

- **•** For *embedded-database-settings-file-name*, specify the file name you copied in step 3 in *[\(2\) Setting up the](#page-1063-0) [embedded database environment](#page-1063-0)*.
- **•** If you execute this command, the embedded database is configured with the same configuration as that when the option was specified for the ajsembdbbuild command on the executing host. Before executing the ajsembdbbuild command, create the following directories, which have already been specified on the executing host.
	- Unload log file creation directory
	- Embedded database work area directory
	- Embedded database installation directory

Note that the unload log file creation directory also needs to be created on the standby host if you specified a directory on the local disk when setting up the executing host.

#### **■ If the JP1/AJS3 version is earlier than 10-00**

The specification examples in this subsection assume that the following values are set. Create the following directories before executing the a jsembdbbuild command:

- Data area creation directory:  $1:\mho\Box\RDAP^ea$
- System file area creation directory 1: m: \EmbDB\SYSArea1
- System file area creation directory 2: n: \EmbDB\SYSArea2
- Unload log file creation directory: o: \EmbDB\Unload Log
- **•** Embedded database work area directory: p:\EmbDB\WorkArea
- Embedded database installation directory: c:\Program Files<sup>#1</sup>\HITACHI\JP1AJS2\embdb\ JFA
- **•** Scheduler service name: AJSROOT4
- **•** Embedded database port number: 22230
- **•** Embedded database setup identifier: \_JFA
- Name of the primary node physical host<sup>#2</sup>: physical host
- **•** Logical host name: logical\_host
- If the system files are not duplicated and the system log is not used<sup>#3</sup> (combination 11-A in *[Table 23-2](#page-1019-0)* and *[Table 23-3](#page-1029-0)*):

```
ajsembdbbuild -l 
-d "l:\EmbDB\RDArea,m:\EmbDB\SYSArea1"
-ld p:\EmbDB\WorkArea -i "c:\Program Files\HITACHI\JP1AJS2\embdb\ JFA"
-p 22230 -id JFA -f -mh logical host -eh physical host
```
**•** If the system files are not duplicated and unloading is used (combination 11-B in *[Table 23-2](#page-1019-0)* and *[Table 23-3](#page-1029-0)*):

```
ajsembdbbuild -l 
-d "l:\EmbDB\RDArea,m:\EmbDB\SYSArea1" 
-ld p:\EmbDB\WorkArea -bs -bl o:\EmbDB\Unload Log
-i "c:\Program Files\HITACHI\JP1AJS2\embdb\ JFA"
-p 22230 -id _JFA 
-f -mh logical host -eh physical host
```
**•** If the system files are duplicated and unloading is used (combination 12-B in *[Table 23-2](#page-1019-0)* and *[Table 23-3](#page-1029-0)*):

```
ajsembdbbuild -l 
-d "l:\EmbDB\RDArea,m:\EmbDB\SYSArea1,
n:\EmbDB\SYSArea2" -ld p:\EmbDB\WorkArea -br 
-bl o:\EmbDB\Unload Log
-i "c:\Program Files\HITACHI\JP1AJS2\embdb\ JFA"
-p 22230 -id JFA -f -mh logical host -eh physical host
```
#### #1:

For 64-bit versions of Windows, replace Program Files with Program Files (x86).

#### #2:

When setting up the environment of the embedded database on the secondary node, specify the name of the primary node physical host for the -eh option of the ajsembdbbuild command.

<span id="page-1066-0"></span>To use the backup enhancement function, specify the  $-b$  option for the a jsembdbbuild command.

## **(b) For UNIX**

### **■ If the JP1/AJS3 version is 10-00 or later**

Execute the following command:

ajsembdbbuild -conf *embedded-database-settings-file-name*

Cautionary notes:

- **•** For *embedded-database-settings-file-name*, specify the file name you copied in step 3 in *[\(2\) Setting up the](#page-1063-0) [embedded database environment](#page-1063-0)*.
- **•** If you execute this command, the embedded database is configured with the same configuration as that when the option was specified for the  $a$  sembolbbuild command on the executing host. Before executing the ajsembdbbuild command, create the following directories, which have already been specified on the executing host.
	- Unload log file creation directory
	- Embedded database work area directory
	- Embedded database installation directory

Note that the unload log file creation directory also needs to be created on the standby host if you specified a directory on the local disk when setting up the executing host.

#### **■ If the JP1/AJS3 version is earlier than 10-00**

The specification examples in this subsection assume that the following values are set. Create the following directories before executing the a jsembdbbuild command:

- Unload log file creation directory: / Unload Log JFA
- **•** Embedded database work area directory: /WorkArea\_JFA
- Embedded database installation directory: /opt/jp1ajs2/embdb/ JFA
- **•** Scheduler service name: AJSROOT4
- **•** Embedded database port number: 22230
- **•** Embedded database setup identifier: \_JFA
- Name of the primary node physical host<sup>#</sup>: physical\_host
- Logical host name: logical host
- Data area creation directory: /share1/RDArea JFA
- System area creation directory: /share2/SYSArea\_JFA
- System area creation directory: /share3/SYSArea\_JFA

When setting up the environment of the embedded database on the secondary node, specify the name of the primary node physical host for the -eh option of the ajsembdbbuild command.

• If the system files are not duplicated and the system log is not used<sup>#</sup> (combination 11-A in *[Table 23-2](#page-1019-0)* and *[Table 23-3](#page-1029-0)*):

<sup>#:</sup>

```
ajsembdbbuild -l 
-d "/share1/RDArea JFA, /share2/SYSArea JFA"
-ld /WorkArea JFA -i /opt/jp1ajs2/embdb/ JFA -p 22230
-id JFA -f -mh logical host -eh physical host
```
**•** If the system files are not duplicated and unloading is used (combination 11-B in *[Table 23-2](#page-1019-0)* and *[Table 23-3](#page-1029-0)*):

```
ajsembdbbuild -l 
-d "/share1/RDArea JFA, /share2/SYSArea JFA"
-ld /WorkArea JFA -bs -bl /Unload Log JFA
-i /opt/jp1ajs2/embdb/ JFA -p 22230 -id JFA
-f -mh logical host -eh physical host
```
**•** If the system files are duplicated and unloading is used (combination 12-B in *[Table 23-2](#page-1019-0)* and *[Table 23-3](#page-1029-0)*):

```
ajsembdbbuild -l 
-d "/share1/RDArea JFA,/share2/SYSArea JFA,
/share3/SYSArea_JFA" 
-ld /WorkArea JFA -br -bl /Unload Log JFA
-i /opt/jp1ajs2/embdb/ JFA -p 22230 -id JFA -f
-mh logical host -eh physical host
```
#:

To use the backup enhancement function, specify the  $-b$  option for the a isembdbbuild command.

## **(3) Environment setting parameter settings**

No tasks are required if the common definition information and the settings on the executing host and on the standby host match and are in accordance with the procedures for the standby host in the following sections.

In Windows:

- **•** *[8.2.2 Procedure for setting up a cluster system environment \(in Windows version of JP1/AJS3 Manager\)](#page-273-0)*
- **•** *[8.2.10 Setting startup of multiple scheduler services on a logical host](#page-292-0)*

In UNIX:

- **•** *[17.2.2 Procedure for setting up a cluster system environment \(in UNIX version of JP1/AJS3 Manager\)](#page-591-0)*
- **•** *[17.2.10 Setting startup of multiple scheduler services on a logical host](#page-610-0)*

## **(4) Setting up the scheduler database in an embedded database environment**

No tasks are required for the standby host.

## **(5) Setting up multiple scheduler databases in one or more embedded database environments**

The following describes how to set up multiple scheduler databases in one or more embedded databases.

## **(a) Setting up a different embedded database environment for each scheduler service**

To set up a different embedded database environment for each scheduler service when multiple scheduler services are defined, prepare the areas listed below separately.

- **•** Embedded database practical directory
- **•** Embedded database work area
- **•** Unload log file creation directory

Prepare the unload log file creation directory if it is necessary.

When you set up an environment on the secondary node, it is not necessary to create the data area and system file area. Create these areas on a shared disk when the environment is created on the primary node.

When you set up an embedded database environment, specify a port number and embedded database setup identifier so that there are no duplication conflicts with other databases. That is, when executing the a jsembdbbuild command, you must specify a unique port number for each embedded database in the -p option. Similarly, when executing the ajsembdbinstl or ajsembdbbuild command, you must specify a unique embedded database setup identifier for each embedded database in the -id option.

An example of setup is shown below.

This example assumes that the environment described in *[\(2\) Setting up the embedded database environment](#page-1063-0)* and *[\(3\)](#page-1067-0) [Environment setting parameter settings](#page-1067-0)* is already set up.

#### **■ For Windows**

Environment for the embedded database:

The following are the details of the embedded database environment to be added:

- **•** Data area creation directory: q:\EmbDB\RDArea
- System file area creation directory 1: r: \EmbDB\SYSArea1
- System file area creation directory 2: s: \EmbDB\SYSArea2
- Unload log file creation directory:  $t:\mho\Bbb B\Upsilon$  unload Log
- **•** Embedded database work area directory: u:\EmbDB\WorkArea
- Embedded database installation directory: c:\Program Files<sup>#</sup>\HITACHI\JP1AJS2\embdb\ JFB
- Scheduler service name: **AJSROOT5**
- **•** Embedded database port number: 22231
- **•** Embedded database setup identifier: \_JFB
- Physical host name of the primary node: physical host
- Logical host name: logical host

#:

For 64-bit versions of Windows, replace Program Files with Program Files (x86).

Specification of the ajsembdbinstl command:

```
ajsembdbinstl -mh logical_host 
-s "c:\Program Files\HITACHI\JP1AJS2\tools\AJS3DB" 
-i "c:\Program Files\HITACHI\JP1AJS2\embdb\_JFB" -id _JFB
```
Specification of the ajsembdbbuild command:

```
ajsembdbbuild -l 
-d "q:\EmbDB\RDArea,r:\EmbDB\SYSArea1,s:\EmbDB\SYSArea2"
-ld u:\EmbDB\WorkArea -br -bl t:\EmbDB\Unload Log
```

```
-i "c:\Program Files\HITACHI\JP1AJS2\embdb\_JFB" -p 22231 
-id JFB -f -mh logical host -eh physical host
```
Procedure for setup in an embedded database environment:

For details about how to set up scheduler databases in an embedded database environment, see the specification examples in *[\(4\) Setting up the scheduler database in an embedded database environment](#page-1067-0)*.

#### **■ For UNIX**

Environment for the embedded database:

The following are the details of the embedded database environment to be added:

- **•** Data area creation directory: /share4/RDArea\_JFB
- System file area creation directory 1:/share5/SYSArea\_JFB
- System file area creation directory 2: /share6/SYSArea\_JFB
- **•** Unload log file creation directory:/Unload\_Log\_JFB
- **•** Embedded database work area directory:/WorkArea\_JFB
- Embedded database practical directory: /opt/jp1ajs2/embdb/ JFB
- Scheduler service name: AJSROOT5
- **•** Embedded database port number: 22231
- **•** Embedded database setup identifier: \_JFB
- Physical host name of the primary node: physical host
- **•** Logical host name: logical\_host

Specification of the ajsembdbinstl command:

ajsembdbinstl -mh logical\_host -s /opt/jp1ajs2/tools/AJS3DB -i /opt/jp1ajs2/embdb/ JFB -id JFB

Specification of the ajsembdbbuild command:

```
ajsembdbbuild -l 
-d "/share4/RDArea JFB,/share5/SYSArea JFB,
/share6/SYSArea_JFB" 
-ld /WorkArea JFB -br -bl /Unload Log JFB
-i /opt/jp1ajs2/embdb/_JFB -p 22231 -id _JFB
-f -mh logical host -eh physical host
```
Procedure for setup in an embedded database environment:

For details about how to set up scheduler databases in an embedded database environment, see the specification examples in *[\(4\) Setting up the scheduler database in an embedded database environment](#page-1067-0)*.

For details about the ajsembdbinstl and ajsembdbbuild commands, see *2. Commands Used during Setup* in the manual *JP1/Automatic Job Management System 3 Command Reference*.

#### **(b) Setting up multiple scheduler databases in one embedded database environment**

For details, see *[\(4\) Setting up the scheduler database in an embedded database environment](#page-1067-0)*.

# **(6) Setting up an embedded database again**

To set up an embedded database again:

- 1. Use the a isembdbunset command to delete the data about the embedded database environment.
- 2. If you need to change the embedded database practical directory, uninstall the embedded database, and then reinstall it.
- 3. Use the ajsembdbbuild command to set up the embedded database.
- 4. Set the common definition information of the primary node on the secondary node.

When you have completed setup of the primary node, execute the jbsgetcnf command on the primary node to save the common definition information to a file.

Copy the saved file to the secondary node, specify the name of the saved file in the jbssetcnf command, and execute the following commands:

- **•** Command to be executed on the primary node: jbsgetcnf -h *logical-host-name* > *backup-file-name*
- **•** Command to be executed on the secondary node: jbssetcnf *backup-file-name*

For details about the ajsembdbunset and ajsembdbbuild commands, see *2. Commands Used during Setup* in the manual *JP1/Automatic Job Management System 3 Command Reference*. For details about the jbsgetcnf and jbssetcnf commands, see the *JP1/Base User's Guide*.

In Windows, make sure that JP1/AJS3 Database \_JF*n* # has stopped before you start the JP1/AJS3 for the first time after the embedded database has been set up again. For details, see *[8.2.6 Registering the JP1/AJS3 service in the](#page-283-0) [cluster software](#page-283-0)*.

#

JFn is the embedded database setup identifier used by JP1/AJS3 services on a logical host.

## **(7) Changing the embedded database settings to the settings for a version earlier than 10-00**

To change the embedded database management function to a version earlier than JP1/AJS3 - Manager 10-00:

1. Perform an overwrite installation of the embedded database.

Execute the ajsembdbinstl command with the  $-v9$ standard option specified.

For details about the ajsembdbinstl command, see *ajsembdbinstl* in *2. Commands Used during Setup* in the manual *JP1/Automatic Job Management System 3 Command Reference*.

2. Change the settings in the system common definition file.

Use an editor to open the following file, and then change the settings.

System common definition file

- In Windows: *embedded-database-practical-directory*\conf\pdsys - In UNIX: *embedded-database-practical-directory*/conf/pdsys Before the change:

set pd mode conf = MANUAL2

After the change:

set pd mode conf = MANUAL1#

#

If you changed the system common definition file in JP1/AJS3 - Manager version 9 or earlier, use that value rather than MANUAL1.

# **(8) Uninstalling an embedded database**

For details about uninstalling an embedded database, see *[6.1.1\(3\) Uninstalling an unnecessary database environment](#page-148-0)*.

# **23.5.3 Changing the settings of an embedded database in a cluster configuration**

This subsection describes the system definition related to a cluster that can be changed.

The system definition described in this section is the system definition that is set in the system common definition file. The system common definition file is located in the following directory:

In Windows:

*embedded-database-practical-directory*\conf\pdsys

In UNIX:

*embedded-database-practical-directory*/conf/pdsys

The system common definition file is created by using the a sembdbbuild command, so edit this file after you execute the ajsembdbbuild command.

You can change the following clustering system definitions:

• Starting the embedded database, pd\_mode\_conf =

You can set the following values for pd\_mode\_conf:

**•** MANUAL1

The embedded database is started manually. However, if it terminates abnormally, it is restarted automatically.

**•** MANUAL2

The embedded database is started manually. Unlike MANUAL1, if the embedded database terminates abnormally, it is not restarted automatically.

**•** AUTO

The embedded database is started automatically. When the OS starts, the embedded database starts automatically. If the embedded database terminates abnormally, it is restarted automatically.

If the environment was set up with the  $-r$  or  $-f$  option when the a jsembdbbuild command was executed, the initial value of pd\_mode\_conf is MANUAL2.

Specify MANUAL1 or MANUAL2 in a cluster configuration. Change the value to match the environment that will be set up.

To edit the system common definition file:

<sup>23.</sup> Setting Up an Embedded Database

- **•** On the primary node:
	- 1. Stop the scheduler service that uses the embedded database.
	- 2. Stop the embedded database.
	- 3. Edit the system common definition file.
	- 4. Start the embedded database.
	- 5. Start the scheduler service that uses the embedded database.
- **•** On the secondary node:

After completing the tasks on the primary node, use either of the following operations to change the system common definition file:

- **•** Copy the system common definition file edited on the primary node to the secondary node environment.
- **•** Edit the system common definition file so that the result is the same as the editing result in step 3 for the primary node above.

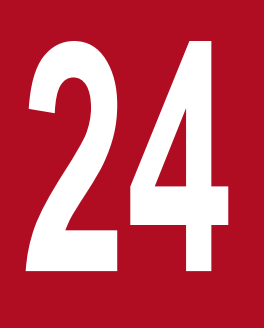

# **24 <b>Performing setup for using an external database**<br>
in a cloud environment **in a cloud environment**

This chapter describes how to perform setup for using an external database in a cloud environment, and how to import data from the embedded database.

# <span id="page-1074-0"></span>**24.1 Preparations for using an external database**

This section describes the preparations necessary to use an external database.

To use a JP1/AJS3 system with an external database, before setting up JP1/AJS3, make the following preparations:

- **•** Create instances of the external database to be used in JP1/AJS3
- **•** Create databases of the external database used in JP1/AJS3

Create a database or databases for managing the execution agent information and the scheduler service. The execution agent information and scheduler service can be managed by using the same database or by using separate databases.

However, to set up multiple scheduler services, you must create a separate database for each scheduler service.

**•** Install the ODBC driver

Install the ODBC driver on the manager host. For details about the version of the ODBC driver to be installed, see the *Release Notes*.

**•** Prepare the ODBC file data source

The following table shows the items to be specified in the ODBC file data source to be used in JP1/AJS3.

#### Table 24–1: Information to be specified for ODBC file data source items

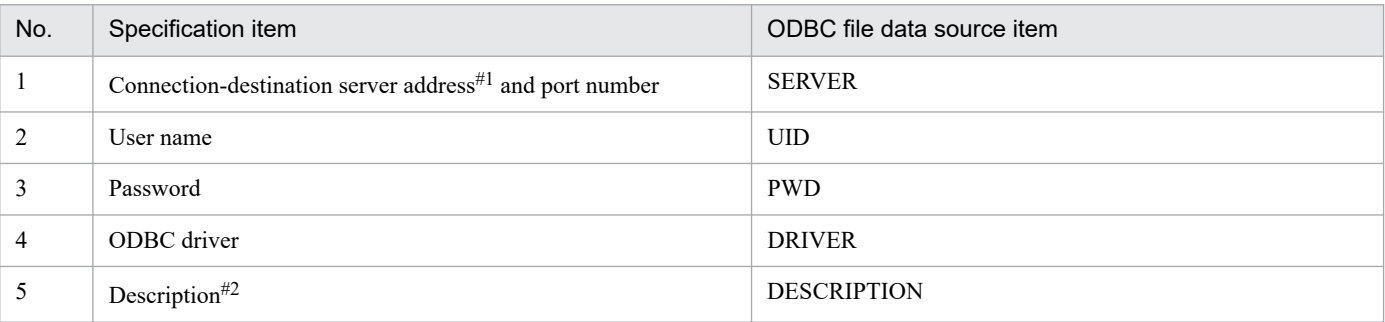

#1

Connection between JP1/AJS3 and the external database does not depend on the JP1/Base communication settings. Therefore, make sure that the IP address can be resolved by using the OS functions such as the hosts file and the DNS.

 $#2$ 

You can omit specifying this parameter.

The following shows an example of specifying ODBC file data source items:

- **•** Connection-destination server address: sqlsvr.example.com
- **•** Connection-destination server port number: 1433
- **•** User name: user1
- **•** Password: pass1
- **•** ODBC Driver: ODBC Driver 17 for SQL Server

```
[ODBC]
SERVER=sqlsvr.example.com,1433
UID=user1
PWD=pass1
DRIVER=ODBC Driver 17 for SQL Server
```
Note that a single ODBC file data source can be shared with the agent management database and scheduler database. For details about how to set up the external database, including how to create instances and databases, see the documentation for the cloud environment and DBMS that you are using.

After preparations for using the external database are complete, set up JP1/AJS3. If you have just installed JP1/AJS3 as a new installation, you do not need to export data from the embedded database to the external database. In such a case, see *[24.2 Setting up JP1/AJS3 to use an external database](#page-1076-0)*. To export data from the embedded database that is currently in use to the external database, see *[24.3 Exporting data from the embedded database currently in use to the external database](#page-1081-0)*.

24. Performing setup for using an external database in a cloud environment

# <span id="page-1076-0"></span>**24.2 Setting up JP1/AJS3 to use an external database**

This section describes how to set up JP1/AJS3 to use an external database.

Note that you cannot use an external database on a host on which both the embedded database environment and external database environment exist. Therefore, when you perform a new installation of JP1/AJS3, make sure that an embedded database is not automatically set up during installation. If an embedded database is set up during installation, before you set up the external database environment, you must delete the embedded database environment that was set up.

For details about the conditions for using an external database and about the basic configuration, see *2.11 Considering use of an external database in a cloud environment* in the *JP1/Automatic Job Management System 3 System Design (Configuration) Guide*.

For details about how to export the data of JP1/AJS3 that was previously managed by using the embedded database to an external database, see *[24.3.1 Procedure for exporting data to the external database](#page-1081-0)*.

# **24.2.1 Setting up JP1/AJS3 to use an external database**

The following figure shows an overview of setup for using an external database.

#### Figure 24–1: Overview of the setup process for using an external database

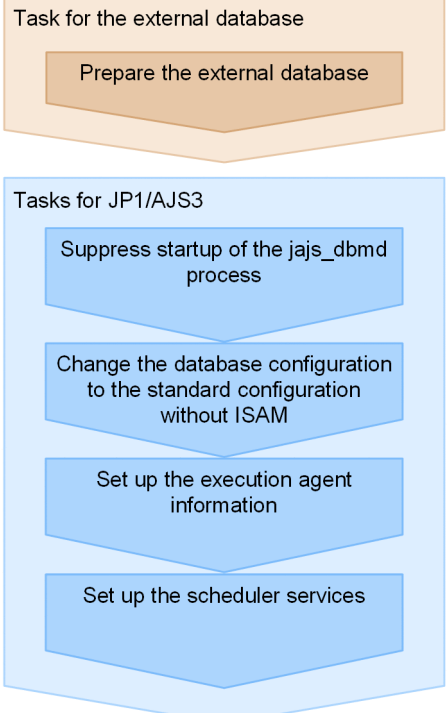

The following procedure shows how to set up JP1/AJS3 to use an external database.

1. Prepare the external database.

For details about the preparations for using an external database, see *[24.1 Preparations for using](#page-1074-0)* an *[external database](#page-1074-0)*.

2. Suppress startup of the jajs\_dbmd process.

<sup>24.</sup> Performing setup for using an external database in a cloud environment

Suppress startup of the jajs\_dbmd process and the ajsdbmgrd process (child process of jajs\_dbmd) by editing the JP1/AJS3 startup process definition file ( $\frac{1}{2}$ p1a $\frac{1}{2}$ s spmd.conf) and the JP1/AJS3 extended startup process definition file (jp1ajs\_service\_0700.conf). If you do not specify this setting, startup of the ajsdbmgrd process fails and the JP1/AJS3 service does not start.

For details about the procedure for suppressing startup of the jajs\_dbmd process, see *[24.2.2 Suppressing startup](#page-1079-0) [of the jajs\\_dbmd process](#page-1079-0)*.

For details about the JP1/AJS3 extended startup process definition file, see *6.3 Changing the behavior of JP1/AJS3 if a JP1/AJS3 process terminates abnormally* in the *JP1/Automatic Job Management System 3 Administration Guide*.

3. Change the database configuration of JP1/AJS3 from the *standard configuration* to the *standard configuration without ISAM*.

The external database can be used only in the standard configuration without ISAM. For details about how to change the standard configuration to the standard configuration without ISAM, see *[6.9.2 Changing the JP1/AJS3 database](#page-257-0) [configuration to the standard configuration without ISAM](#page-257-0)* (in Windows) or *[15.10.2 Changing the JP1/AJS3 database](#page-578-0) [configuration to the standard configuration without ISAM](#page-578-0)* (in UNIX).

4. Run the jajs setup command to set up the execution agent information.

Execute the following command:

```
jajs_setup -G -a
-k SQLSVR
-of ODBC-file-data-source-name
-od database-name
```
For details about the jajs setup command, see *jajs setup* in 2. Commands Used during Setup in the manual *JP1/Automatic Job Management System 3 Command Reference*.

- 5. Use a program such as Windows Explorer to create the following folders:
	- **•** Database folder
	- **•** Folder for temporary files
	- **•** Job information folder
	- **•** Backup information folder

Make sure that all of the folders other than the folder for backup information do not have the same name as any folder used by any other scheduler service that is set up on the same host. In addition, make sure that you do not create any of the folders inside a folder used by a different scheduler service.

6. Run the jajs setup command to set up a scheduler service that uses an external database.

Execute the following command:

```
jajs_setup
-a-k SQLSVR
-F scheduler-service-name
-n scheduler-service-identification-number
-p service-for-the-port-reporting-the-job-status
-d database-folder
-t folder-for-temporary-files
-j job-information-folder
-b backup-information-folder
-of ODBC-file-data-source-name
-od database-name
[-E {byte | sjis}]
```

```
24. Performing setup for using an external database in a cloud environment
```
7. Set the STDFILEOUTDIR environment setting parameter.

In an environment where the external database is used, you must use the STDFILEOUTDIR environment setting parameter to specify the directory for storing standard output files and standard error output files for the job specified in the ajsshow command.

Execute the following command:

jajs\_config -k "[JP1\_DEFAULT\JP1AJSMANAGER\*scheduler-service-name*]" "STDFI LEOUTDIR"="*directory*"

For *directory*, specify a directory that is not used by any existing scheduler services.

Note that the files that are output to the specified directory are not deleted automatically. Manually delete them on a regular basis if it is necessary to do so.

For details about the ajsshow command, see *ajsshow* in *3. Commands Used for Normal Operations* in the manual *JP1/Automatic Job Management System 3 Command Reference*.

For details about the STDFILEOUTDIR environment setting parameter, see *[20.4.2\(126\) STDFILEOUTDIR](#page-761-0)*.

8. Specify a port number for the service name of the job status notification port.

Skip this step if, in step 6, you specified the service name (jp1ajs2report) that was created during installation. Open the following file in a text editor such as Notepad.

If you are using a Windows host:

```
system-folder\system32\drivers\etc\Services
```
If you are using a UNIX host:

/etc/services

Specify a port number to correspond to the service name of the job status notification port specified in step 6. Example: To set the port number to 20248

jp1ajs2report2 20248/tcp

## **I**mportant

Make sure that the port number you specify does not duplicate any existing port number. To use JP1/AJS3 in an environment with a Windows Firewall, register the port number you specified (in the above example, service name jp1ajs2report2 and port number 20248) in the Windows Firewall rules so that data will be able to pass through the firewall.

#### Cautionary note

Because the external database is accessed via a network, the following problems might occur due to a temporary error such as a communication failure:

- **•** JP1/AJS3 fails to start.
- **•** JP1/AJS3 operation temporarily stops.

If a temporary error occurs, restart JP1/AJS3 so that JP1/AJS3 startup will succeed or JP1/AJS3 operation will continue.

To change the interval at which restart is attempted and the maximum number of times restart is attempted, change the relevant settings in the extended startup process definition file. For details about the extended startup process definition file, see *6.3.1 Restarting an abnormally terminated JP1/AJS3 process* in the *JP1/Automatic Job Management System 3 Administration Guide*.

Note that the changes are applied to the host service (jajs\_hstd process) and scheduler service (jajs\_schd process).

<sup>24.</sup> Performing setup for using an external database in a cloud environment

# <span id="page-1079-0"></span>**24.2.2 Suppressing startup of the jajs\_dbmd process**

To suppress startup of the jajs dbmd process, edit the JP1/AJS3 startup process definition file ( $jp1ajs$  spmd.conf) and the JP1/AJS3 extended startup process definition file (jp1ajs\_service\_0700.conf).

The location of the jp1ajs spmd.conf file, the jp1ajs service 0700.conf file, and their model files are as follows:

In Windows:

*JP1/AJS3-Manager-installation-folder*\conf

In Linux:

/etc/opt/jp1ajs2/conf

The procedure for editing the definition files (jp1ajs\_spmd.conf and jp1ajs\_service\_0700.conf) differs depending on whether the files have been revised since JP1/AJS3 was installed. The following describes the procedures for editing the definition files for suppressing startup of the  $j$  a  $j$  s dbmd process.

# **(1) When the definition files have not been revised**

The following shows the procedure for suppressing startup of the  $j$ a is dbmd process if the JP1/AJS3 startup process definition file and the JP1/AJS3 extended startup process definition file have not been revised since JP1/AJS3 was installed.

1. Create backups of the jp1ajs\_spmd.conf and jp1ajs\_service\_0700.conf files.

- 2. Copy jp1ajs spmd.conf.extdb.model (model file for the JP1/AJS3 startup process definition file for the external database) to any folder, and then rename the file to jp1ajs spmd.conf.
- 3. Copy jp1ajs\_service\_0700.conf.extdb.model (model file for the JP1/AJS3 extended startup process definition file for the external database) to any folder, and then rename the file to jplajs service 0700.conf.

4. Overwrite the original jp1ajs spmd.conf and jp1ajs service 0700.conf files with the new ones.

# **(2) When the definition files have already been revised**

The following shows the procedure for suppressing startup of the  $\pi$  dbmd process if the JP1/AJS3 startup process definition file and/or the JP1/AJS3 extended startup process definition file has been revised since JP1/AJS3 was installed.

1. Change the values set in the jp1ajs spmd.conf file.

Open the jp1ajs spmd.conf file in a text editor or in a similar program, and then delete the lines that begin with jajs dbmd.

#### Before change

jajs\_dbmd|jajs\_dbmd.exe|||1800| jajs\_hstd|jajs\_hstd.exe|||1800| jajs\_agtd|jajs\_agtd.exe|||1800| jajs\_schd|jajs\_schd.exe|||1800|

#### After change

```
jajs_hstd|jajs_hstd.exe|||1800|
```
24. Performing setup for using an external database in a cloud environment
jajs\_agtd|jajs\_agtd.exe|||1800| jajs\_schd|jajs\_schd.exe|||1800|

#### 2. Change the values set in the jp1ajs service 0700.conf file.

Open the jp1ajs service 0700.conf file in a text editor or in a similar program, and then delete the lines that begin with jajs dbmd, and delete jajs dbmd from the lines that begin with jajs hstd.

#### Before change

jajs\_dbmd|jajs\_dbmd.exe||0|3|3|21600|0|2||1||||||| jajs\_hstd|jajs\_hstd.exe||1|3|20|21600|0|0|jajs\_dbmd|1||||||| jajs\_agtd|jajs\_agtd.exe|-HA|1|3|3|21600|0|0|jajs\_hstd|1||||||| jajs\_schd|jajs\_schd.exe|-HA|1|3|10|21600|0|1|jajs\_agtd|1|||||||

#### After change

```
jajs_hstd|jajs_hstd.exe||1|3|20|21600|0|0||1|||||||
jajs_agtd|jajs_agtd.exe|-HA|1|3|3|21600|0|0|jajs_hstd|1|||||||
jajs_schd|jajs_schd.exe|-HA|1|3|10|21600|0|1|jajs_agtd|1|||||||
```
## **24.3 Exporting data from the embedded database currently in use to the external database**

To export data from the embedded database that is currently in use to the external database, first, back up the data in the embedded database before setting up the external database. Then, after you perform setup for using the external database, import the backed up data into the external database.

## **24.3.1 Procedure for exporting data to the external database**

The following figure shows an overview of exporting data to the external database.

Figure 24–2: Overview of exporting data to the external database

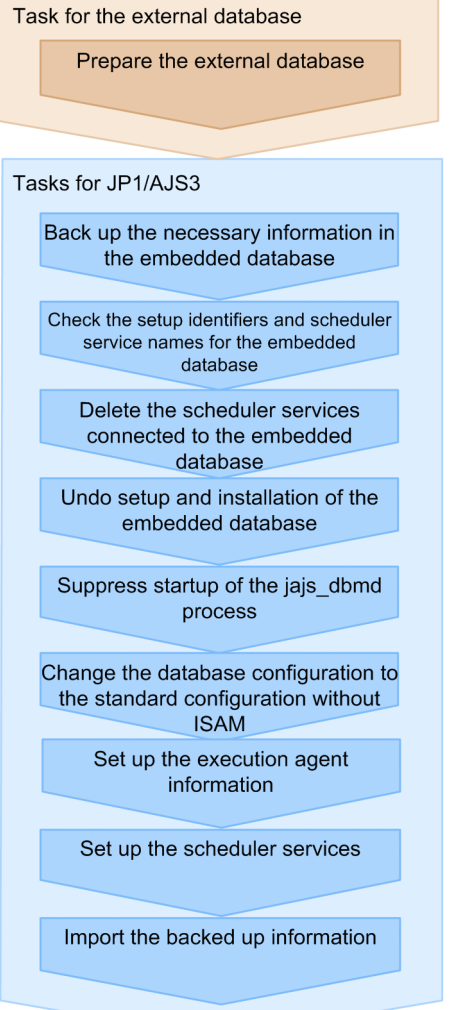

The following shows the procedure for exporting data to the external database.

1. Prepare the external database.

For details about the preparations for using an external database, see *[24.1 Preparations for using an](#page-1074-0) [external database](#page-1074-0)*.

2. Back up the settings of the manager host.

<sup>24.</sup> Performing setup for using an external database in a cloud environment

Back up the following types of information that were used in the embedded database:

- **•** Execution agent information
- Definitions of units other than root job groups<sup>#</sup>
- Root job group information<sup>#</sup>
- Calendar information for root job groups<sup>#</sup>

#

If multiple scheduler services have been set up on the manager host, repeat the backup step for each scheduler service.

For details about how to back up, see *2.2.3 Backing up the JP1/AJS3 - Manager setup information* in the *JP1/Automatic Job Management System 3 Administration Guide*.

3. Back up the registered execution-schedule information for jobnets.

If multiple scheduler services have been set up on the manager host, repeat the backup step for each scheduler service. For details about how to back up, see *3.4 Backing up and recovering the execution registration status of jobnets by using the ajsrgexport and ajsrgimport commands* in the *JP1/Automatic Job Management System 3 Administration Guide*.

4. If necessary, back up the embedded database.

Back up the embedded database because if the setup for using the external database fails, you might need to use the embedded database again. For details about how to back up and restore an embedded database, see *F.1 Overview of database backups* in the *JP1/Automatic Job Management System 3 System Design (Configuration) Guide*.

5. Run the a jsembdbidlist command to obtain the setup identifiers  $(\overline{JFR})$  of the embedded database instances and the names of scheduler services that are used on the physical host.

The setup identifiers ( $JFn$ ) and scheduler service names that you obtained in this step are to be used in the subsequent steps.

Execute the following command:

ajsembdbidlist -a

6. Delete the scheduler service that uses the embedded database.

Delete all scheduler services whose names you obtained in step 5. For details about the procedure for deleting a scheduler service, see *[6.1.1\(2\) Deleting a scheduler service that has been added](#page-147-0)* (for Windows) or *[15.1.1\(2\) Deleting](#page-450-0) [a scheduler service that has been added](#page-450-0)* (for UNIX).

#### **Important**

• For the AJSROOT1 scheduler service that is created during installation, folders (directories) having the names specified for the environment setting parameters listed in the following table are created. Delete these folders (directories) in a step for deleting the folders that were created when a scheduler service was added.

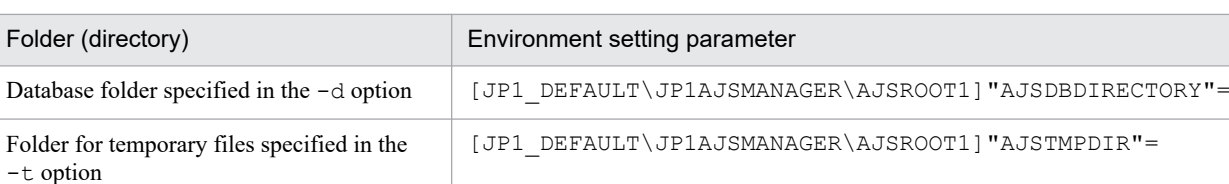

#### Table 24‒2: AJSROOT1 related folders (directories) to be deleted

<sup>24.</sup> Performing setup for using an external database in a cloud environment

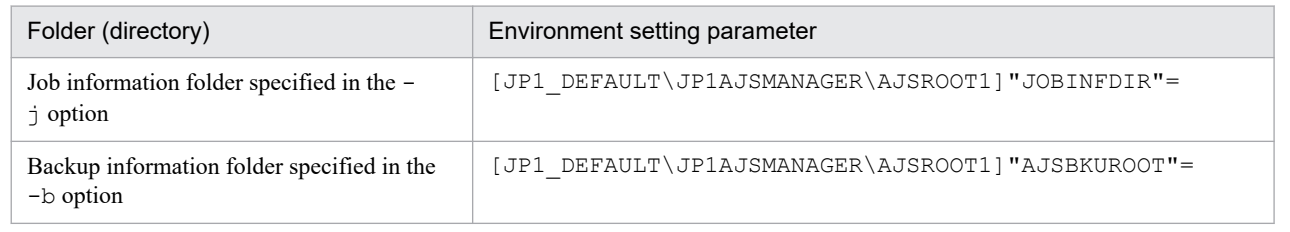

- In the last step of the procedure for deleting a scheduler service, you do not need to restart the JP1/AJS3 service.
- 7. Run the ajsembdbunset command to undo the setup of all instances of the embedded database that you checked in step 5.

Execute the following command:

```
ajsembdbunset -e -id embedded-database-setup-ID
```
For details about the ajsembdbunset command, see *ajsembdbunset* in *2. Commands Used during Setup* in the manual *JP1/Automatic Job Management System 3 Command Reference*.

8. Run the ajsembdbuninstl command to uninstall all instances of the embedded database that you obtained in step 5.

Uninstall all instances of the embedded database, including the one whose setup identifier is  $JFO$ .

Execute the following command:

ajsembdbuninstl -id *setup-identifier*

For details about the ajsembdbuninstl command, see *ajsembdbuninstl* in *2. Commands Used during Setup* in the manual *JP1/Automatic Job Management System 3 Command Reference*.

9. Suppress startup of the  $\exists$  a  $\exists$  s dbmd process.

Suppress startup of the jajs dbmd process and the ajsdbmgrd process (child process of jajs dbmd) by editing the JP1/AJS3 startup process definition file ( $jp1ajs$  spmd.conf) and the JP1/AJS3 extended startup process definition file (jp1ajs service 0700.conf). If you do not specify this setting, startup of the ajsdbmgrd process fails and the JP1/AJS3 service does not start.

For details about the procedure for suppressing startup of the jajs\_dbmd process, see *[24.2.2 Suppressing startup](#page-1079-0) [of the jajs\\_dbmd process](#page-1079-0)*

For details about the JP1/AJS3 extended startup process definition file, see *6.3 Changing the behavior of JP1/AJS3 if a JP1/AJS3 process terminates abnormally* in the *JP1/Automatic Job Management System 3 Administration Guide*.

10. Change the database configuration of JP1/AJS3 from the *standard configuration* to the *standard configuration without ISAM*.

The external database can be used only in the standard configuration without ISAM. For details about how to change the standard configuration to the standard configuration without ISAM, see *[6.9.2 Changing the JP1/AJS3 database](#page-257-0) [configuration to the standard configuration without ISAM](#page-257-0)* (for Windows) or *[15.10.2 Changing the JP1/AJS3](#page-578-0) [database configuration to the standard configuration without ISAM](#page-578-0)* (for UNIX).

11. Run the jajs setup command to set up the execution agent information.

Execute the following command:

jajs\_setup -G -a -k SQLSVR

<sup>24.</sup> Performing setup for using an external database in a cloud environment

For details about the jajs setup command, see *jajs setup* in 2. Commands Used during Setup in the manual *JP1/Automatic Job Management System 3 Command Reference*.

- 12. Use a program such as Windows Explorer to create the following folders:
	- **•** Database folder
	- **•** Folder for temporary files
	- **•** Job information folder
	- **•** Backup information folder

Make sure that all of the folders other than the folder for backup information do not have the same name as any folder used by any other scheduler service that is set up on the same host. In addition, make sure that you do not create any of the folders inside a folder used by a different scheduler service.

13. Run the jajs setup command to set up a scheduler service that uses an external database.

Execute the following command:

```
jajs_setup
-a
-k SQLSVR
-F scheduler-service-name
-n scheduler-service-identification-number
-p service-for-the-port-reporting-the-job-status
-d database-folder
-t folder-for-temporary-files
-j job-information-folder
-b backup-information-folder
-of ODBC-file-data-source-name
-od database-name
[-E {byte | sjis}]
```
14. Set the STDFILEOUTDIR environment setting parameter.

In an environment where the external database is used, you must use the STDFILEOUTDIR environment setting parameter to specify the directory for storing standard output files and standard error output files for the job specified in the ajsshow command.

Execute the following command:

```
jajs_config -k "[JP1_DEFAULT\JP1AJSMANAGER\scheduler-service-name]" "STDFI
LEOUTDIR"="directory"
```
For *directory*, specify a directory that is not used by any existing scheduler services.

Note that the files that are output to the specified directory are not deleted automatically. Manually delete them on a regular basis if it is necessary to do so.

For details about the ajsshow command, see *ajsshow* in *3. Commands Used for Normal Operations* in the manual *JP1/Automatic Job Management System 3 Command Reference*.

For details about the STDFILEOUTDIR environment setting parameter, see *[20.4.2\(126\) STDFILEOUTDIR](#page-761-0)*.

#### 15. Import the information that you backed up in steps 2 and 3.

For details about how to import the information, see *2.3.4(8) Recovering the execution agent information* in the *JP1/Automatic Job Management System 3 Administration Guide* , *2.3.4(9) Recovering the unit definition* in the *JP1/Automatic Job Management System 3 Administration Guide* and *3.4 Backing up and recovering the execution*

*registration status of jobnets by using the ajsrgexport and ajsrgimport commands* in the *JP1/Automatic Job Management System 3 Administration Guide*.

16. Specify a port number for the service name of the job status notification port.

Skip this step if, in step 13, you specified the service name (jp1ajs2report) that was created during installation. Open the following file in a text editor such as Notepad.

If you are using a Windows host:

*system-folder*\system32\drivers\etc\Services

If you are using a UNIX host:

/etc/services

Specify a port number to correspond to the service name of the job status notification port specified in step 13. Example: To set the port number to 20248

jp1ajs2report2 20248/tcp

#### **I**mportant

Make sure that the port number you specify does not duplicate any existing port number. To use JP1/AJS3 in an environment with a Windows Firewall, register the port number you specified (in the above example, service name jp1ajs2report2 and port number 20248) in the Windows Firewall rules so that data will be able to pass through the firewall.

Cautionary note

Because the external database is accessed via a network, the following problems might occur due to a temporary error such as a communication failure:

- **•** JP1/AJS3 fails to start.
- **•** JP1/AJS3 operation temporarily stops.

If a temporary error occurs, restart JP1/AJS3 so that JP1/AJS3 startup will succeed or JP1/AJS3 operation will continue.

To change the interval at which restart is attempted and the maximum number of times restart is attempted, change the relevant settings in the extended startup process definition file. For details about the extended startup process definition file, see *6.3.1 Restarting an abnormally terminated JP1/AJS3 process* in the *JP1/Automatic Job Management System 3 Administration Guide*. Note that the changes are applied to the host service (jajs hstd process) and scheduler service (jajs schd process).

## **24.4 Adding and deleting a scheduler service that uses an external database**

This section describes the procedures for adding and deleting a scheduler service that uses an external databases.

# **24.4.1 Adding a scheduler service**

This subsection describes the procedure for adding a scheduler service.

# **(1) On a Windows host**

1. Prepare the external database.

For details about the preparations for using an external database, see *[24.1 Preparations for using](#page-1074-0)* an *[external database](#page-1074-0)*.

Note that each scheduler service requires an instance of the database. When you add a scheduler service, you must also create an additional instance of the database.

Make sure that the database is already running.

- 2. In Windows Control Panel, open the **Services** administrative tool, and stop the following service:
	- **•** JP1/AJS3 service
- 3. Use Explorer or another means to create the following folders:
	- **•** Database folder
	- **•** Folder for temporary files
	- **•** Job information folder
	- **•** Backup information folder

Make sure that the above folders, other than the backup information folder, are neither folders used by other scheduler services set on the local hosts (the physical host and all logical hosts) nor subfolders of those folders.

4. Run the jajs setup command to add a scheduler service.

Execute the following command:

```
jajs_setup
-a
-k SQLSVR
-F scheduler-service-name
-n scheduler-service-identification-number
-p service-for-the-port-reporting-the-job-status
-d database-directory-name
-t temporary-directory-name
-j job-information-directory-name
-b backup-information-directory-name
-of ODBC-file-data-source-name
-od database-name
[-E {byte | sjis}]
```
For details about the jajs\_setup command, see *jajs\_setup* in *2. Commands Used during Setup* in the manual *JP1/Automatic Job Management System 3 Command Reference*.

<sup>24.</sup> Performing setup for using an external database in a cloud environment

5. Specify the environment setting parameter STDFILEOUTDIR.

In an environment that uses an external database, the directory to which standard output files and standard error output files are to be output by the ajsshow command must be specified by using the environment setting parameter STDFILEOUTDIR.

Execute the following command:

```
jajs_config -k "[JP1_DEFAULT\JP1AJSMANAGER\scheduler-service-name]" "STDFI
LEOUTDIR"="directory-of-your-choice"
```
With respect to the *directory-of-your-choice*, specify a directory that is not being used by an existing scheduler service.

Note that the files output to the specified directory will not be automatically deleted. Periodically delete the files manually as necessary.

For details about the ajsshow command, see *ajsshow* in *3. Commands Used for Normal Operations* in the manual *JP1/Automatic Job Management System 3 Command Reference*.

For details about the environment setting parameter STDFILEOUTDIR, see *[20.4.2\(126\) STDFILEOUTDIR](#page-761-0)*.

6. Open the following file with a text editor such as Notepad:

*system-folder*\system32\drivers\etc\Services

7. For the service name of the port that reports the job status specified in step 4, set the port number. Example of setting 20248 as the port number:

jp1ajs2report2 20248/tcp

#### **I**mportant

Make sure that the port number you specify does not duplicate any existing port number. To use JP1/AJS3 in an environment with a Windows Firewall, register the port number you specified (in the above example, service name  $\frac{1}{1}$  $\frac{1}{3}$  $\frac{1}{2}$ report2 and port number 20248) in the Windows Firewall rules so that data will be able to pass through the firewall.

#### 8. Restart the JP1/AJS3 service.

The scheduler service is added and started with the specified settings.

After the JP1/AJS3 service has been restarted, use JP1/AJS3 - View to confirm that the manager job group is displayed with the name of the added scheduler service attached.

Supplementary note on command execution:

When the scheduler service is adding, if you execute a command without specifying a scheduler service name in the -F option, the default scheduler service is assumed.

You can omit the  $-F$  option when the name of a scheduler service name is specified in the AJSCONF environment variable.

## **(2) On a Linux host**

1. Prepare the external database.

For details about the preparations for using the external database, see *[24.1 Preparations for using an](#page-1074-0) [external database](#page-1074-0)*.

Note that each scheduler service requires an instance of the database. When you add a scheduler service, you must also create an additional instance of the database.

Make sure that the corresponding instance of the database is already running.

#### 2. Stop the JP1/AJS3 service.

Execute the following commands to confirm that all processes have stopped:

```
# /etc/opt/jp1ajs2/jajs_stop
# /opt/jp1ajs2/bin/jajs_spmd_status
```
- 3. Use the mkdir command or another means to create the following directories:
	- **•** Database directory
	- **•** Directory for temporary files
	- **•** Job information directory
	- **•** Backup information directory

Make sure that the above directories, other than the backup information directory, are neither directories used by other scheduler services set on the local hosts (the physical host and all logical hosts) nor subdirectories of those directories.

4. Run the jajs setup command to add a scheduler service.

Execute the following command:

```
jajs_setup
-a
-k SQLSVR
-F scheduler-service-name
-n scheduler-service-identification-number
-p service-for-the-port-reporting-the-job-status
-d database-directory-name
-t temporary-directory-name
-j job-information-directory-name
-b backup-information-directory-name
-of ODBC-file-data-source-name
-od database-name
[-E {byte | sjis}]
```
For details about the jajs setup command, see *jajs setup* in 2. Commands Used during Setup in the manual *JP1/Automatic Job Management System 3 Command Reference*.

5. Specify the environment setting parameter STDFILEOUTDIR.

In an environment that uses an external database, the directory to which standard output files and standard error output files are to be output by the ajsshow command must be specified by using the environment setting parameter STDFILEOUTDIR.

Execute the following command:

jajs\_config -k "[JP1\_DEFAULT\JP1AJSMANAGER\*scheduler-service-name*]" "STDFI LEOUTDIR"="*directory-of-your-choice*"

With respect to the *directory-of-your-choice*, specify a directory that is not being used by an existing scheduler service.

Note that the files output to the specified directory will not be automatically deleted. Periodically delete the files manually as necessary.

For details about the ajsshow command, see *ajsshow* in *3. Commands Used for Normal Operations* in the manual *JP1/Automatic Job Management System 3 Command Reference*.

For details about the environment setting parameter STDFILEOUTDIR, see *[20.4.2\(126\) STDFILEOUTDIR](#page-761-0)*.

6. For the service name of the port that reports the job status specified in step 4, set the port number.

Open the /etc/services file with a text editor, and add the port number. Make sure that you do not specify an existing port number.

Example of setting 20248 as the port number:

jp1ajs2report2 20248/tcp

7. Restart the JP1/AJS3 service.

The scheduler service is added and started with the specified settings.

After the JP1/AJS3 service has been restarted, use JP1/AJS3 - View to confirm that the manager job group is displayed with the name of the added scheduler service attached.

Supplementary note on command execution:

When the scheduler service is adding, if you execute a command without specifying a scheduler service name in the -F option, the default scheduler service is assumed.

You can omit the  $-F$  option when the name of a scheduler service name is specified in the AJSCONF environment variable.

#### **24.4.2 Deleting a scheduler service**

When you delete a scheduler service, make sure that the database is running. Note that the following files are not deleted automatically. Manually delete them if they are unnecessary.

- **•** JP1/AJS3 database created on the external database
- **•** ODBC file data source

## **(1) On a Windows host**

- 1. Stop the JP1/AJS3 services.
- 2. Run the jajs setup command to delete the target scheduler service.

Execute the following command:

jajs\_setup -e -F *scheduler-service-name*

For details about the jajs setup command, see *jajs setup* in 2. Commands Used during Setup in the manual *JP1/Automatic Job Management System 3 Command Reference*.

When a scheduler service is deleted, the tables that were created in the database are also deleted.

- 3. Delete the folder that was created when the scheduler service was added. Delete the following folders that were created when you executed the  $j$  a  $j$ s setup command:
	- **•** Database folder specified in the -d option
	- Folder for temporary files specified in the  $-t$  option
	- Job information folder specified in the  $-\frac{1}{3}$  option
	- Backup information folder specified in the -b option

4. If a trace log has been output per scheduler service, delete the trace log file for the deleted scheduler service.

<sup>24.</sup> Performing setup for using an external database in a cloud environment

If yes is set in the TRACELOGDIV environment setting parameter, a trace log is output for individual scheduler services. In that case, trace log files are output with the name tracelog\_*scheduler-service-name* to the folder specified in the TRACELOGDIVDIR environment setting parameter. Therefore, delete the trace log file for the deleted scheduler service.

5. Restart the JP1/AJS3 service.

Restart the services you stopped in Step 1, and make sure that the scheduler service has been deleted.

# **(2) On a Linux host**

- 1. Execute the jajs\_spmd\_stop command to stop the JP1/AJS3 services.
- 2. Execute the ajsshmdel command to delete scheduler service information.

The ajsshmdel command is located in /opt/jp1ajs2/bin/ajsshmdel.

If the shell is sh, the command line is as follows:

/opt/jp1ajs2/bin/ajsshmdel >/dev/null 2>&1

If the shell is csh, the command line is as follows:

```
/opt/jp1ajs2/bin/ajsshmdel >&/dev/null
```
3. Run the jajs setup command to delete the target scheduler service.

Execute the following command:

```
jajs_setup -e -F scheduler-service-name
```
For details about the jajs\_setup command, see *jajs\_setup* in *2. Commands Used during Setup* in the manual *JP1/Automatic Job Management System 3 Command Reference*.

When a scheduler service is deleted, the tables that were created in the database are also deleted.

4. Delete the directory that was created when the scheduler service was added.

Delete the following directories that were created when you executed the jajs setup command:

- Database directory specified in the  $-d$  option
- Directory for temporary files specified in the  $-t$  option
- Job information directory specified in the  $-\frac{1}{3}$  option
- Backup information directory specified in the  $-b$  option
- 5. If a trace log has been output per scheduler service, delete the trace log file for the deleted scheduler service. If yes is set in the TRACELOGDIV environment setting parameter, a trace log is output for individual scheduler services. In that case, trace log files are output with the name tracelog\_*scheduler-service-name* to the folder specified in the TRACELOGDIVDIR environment setting parameter. Therefore, delete the trace log file for the deleted scheduler service.
- 6. Start the JP1/AJS3 services.

The scheduler service you added is deleted.

<sup>24.</sup> Performing setup for using an external database in a cloud environment

# **24.4.3 Renaming a scheduler service**

For details about the procedure for renaming a scheduler service, see *[6.1.1\(4\) Renaming a scheduler service](#page-149-0)* (in Windows) or *[15.1.1\(4\) Renaming a scheduler service](#page-451-0)* (in UNIX).

## **24.5 Tasks that must be performed after setup for using the external database**

In an environment that uses an external database, if backups of JP1/AJS3 for which setup is complete are created as necessary by using snapshots or other methods, such backups can be used for recovery in the event of a system failure. When you create a backup, make sure that the JP1/AJS3 service is not running.

Each time you change the settings of the manager host during operation, create a backup. For details, see *12.2.1(2) Checking the environment information of the manager host* in the *JP1/Automatic Job Management System 3 Administration Guide*.

## **24.6 Notes on performing setup to use an external database**

This section provides notes on performing setup to use an external database.

#### **24.6.1 Notes on environment setting parameters**

If you choose to use the external database, do not change the settings of the environment setting parameters listed in the following table.

Table 24–3: Parameters whose settings must not be changed if the external database is used

| No. | Definition key                                    | Environment setting parameter |
|-----|---------------------------------------------------|-------------------------------|
|     | [{JP1_DEFAULT logical-                            | "TABLENAMEPREFIX"=            |
|     | host}\JP1AJSMANAGER\scheduler-<br>service]        | "TABLENAMEPOSTFIX"=           |
|     |                                                   | $"RDBAUTHID" =$               |
|     |                                                   | "BACKGROUNDLEAVE"=            |
|     | [{JP1 DEFAULT logical-<br>$host$ } \JP1AJS2\HOST] | "AGENTLIMITEXTEND"=           |

## **24.6.2 Notes on uninstallation**

When JP1/AJS3 is uninstalled in an environment in which the external database is used, the following files are not deleted automatically. Delete these files manually if they are unnecessary:

- The data that JP1/AJS3 Manager created in the external database (database tables)
- **•** Databases created for JP1/AJS3 from the external database
- **•** ODBC file data sources for JP1/AJS3

# Appendixes

# **A.1 Installation and setup checklists (Windows host)**

This section provides checklists used for installing and setting up JP1/AJS3.

# **(1) Checklist for JP1/AJS3 - Manager**

The installation and setup checklist is given below.

#### Table A-1: Installation and setup checklist (for JP1/AJS3 - Manager)

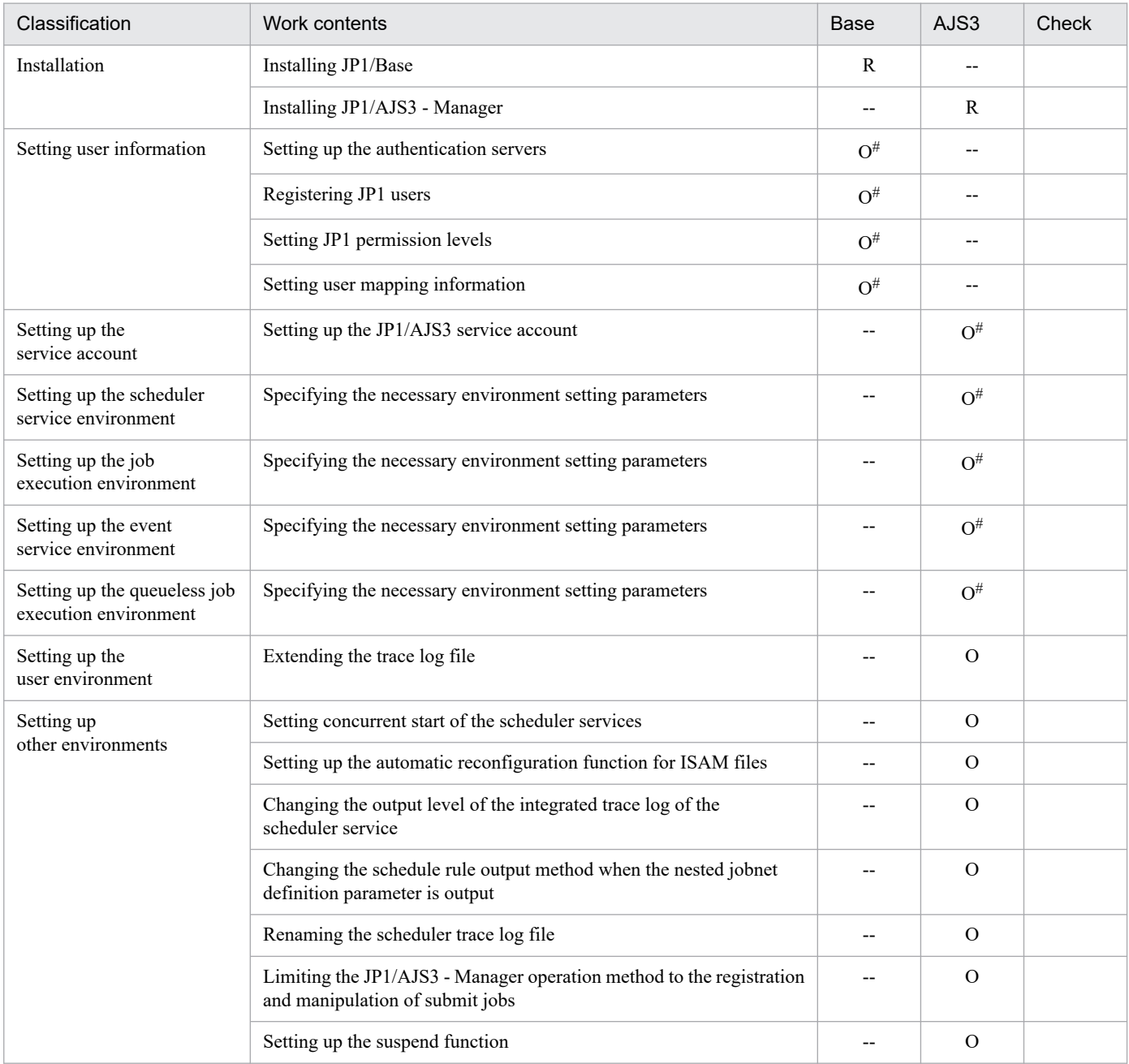

Base: Work performed in JP1/Base

AJS3: Work performed in JP1/AJS3

R: Required work O: Optional work

--: Not applicable

#

This work is not necessary when you want to use all the default values. Perform this work only if you need to change one of the default values.

# **(2) Checklist for JP1/AJS3 - Agent**

The installation and setup checklist is given below.

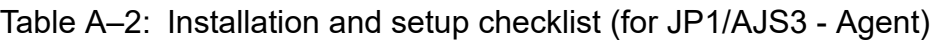

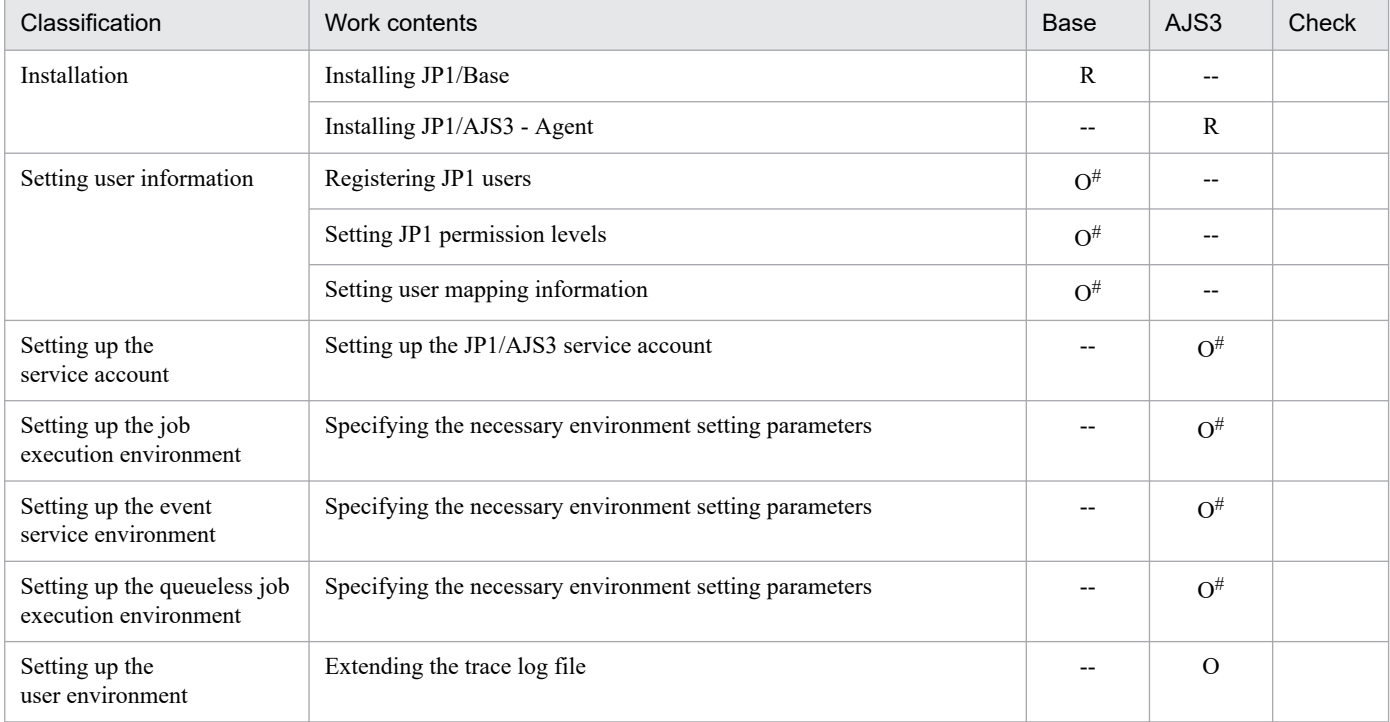

Legend:

Base: Work performed in JP1/Base

AJS3: Work performed in JP1/AJS3

R: Required work

O: Optional work

--: Not applicable

#

This work is not necessary when you intend to use all of the default values as is. Perform this work only if you need to change one of the default values.

# **(3) Checklist for JP1/AJS3 - View**

The installation and setup checklist is given below.

Table A-3: Installation and setup checklist (for JP1/AJS3 - View)

| Classification                                | Work contents                                                  | Base  | AJS3 | Check |
|-----------------------------------------------|----------------------------------------------------------------|-------|------|-------|
| Installation                                  | Installing JP1/AJS3 - View                                     | $- -$ |      |       |
| Setting up the JP1/AJS3 -<br>View environment | Setting up a definition in the Environment Settings dialog box | $-$   | ∩#   |       |

Base: Work performed in JP1/Base AJS3: Work performed in JP1/AJS3 R: Required work

O: Optional work

--: Not applicable

#

This work is not necessary when you intend to use all of the default values as is. Perform this work only if you need to change one of the default values.

# **A.2 Installation and setup checklists (UNIX host)**

This section provides the checklists for the installation and setup of JP1/AJS3.

# **(1) Checklist for JP1/AJS3 - Manager**

The installation and setup checklist is given below.

#### Table A–4: Installation and setup checklist (for JP1/AJS3 - Manager)

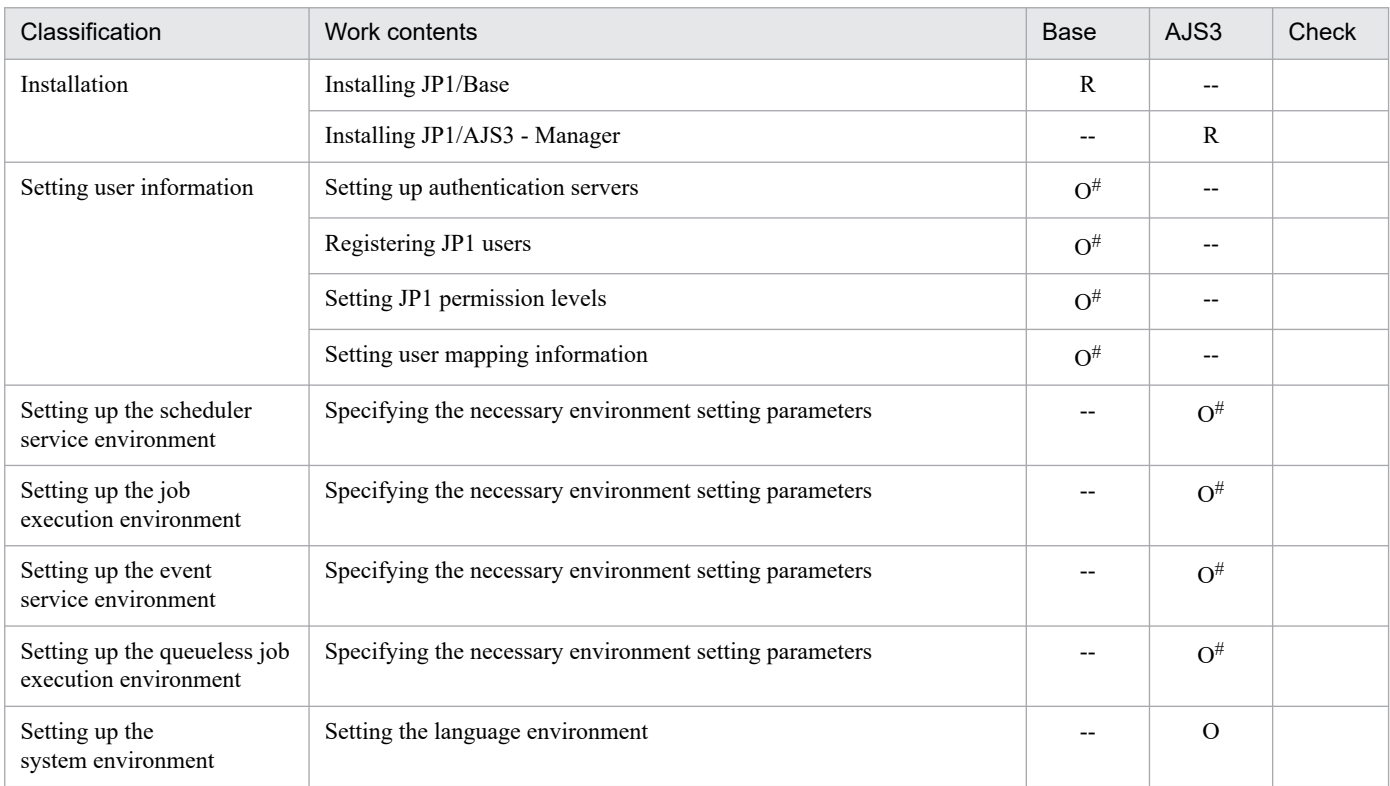

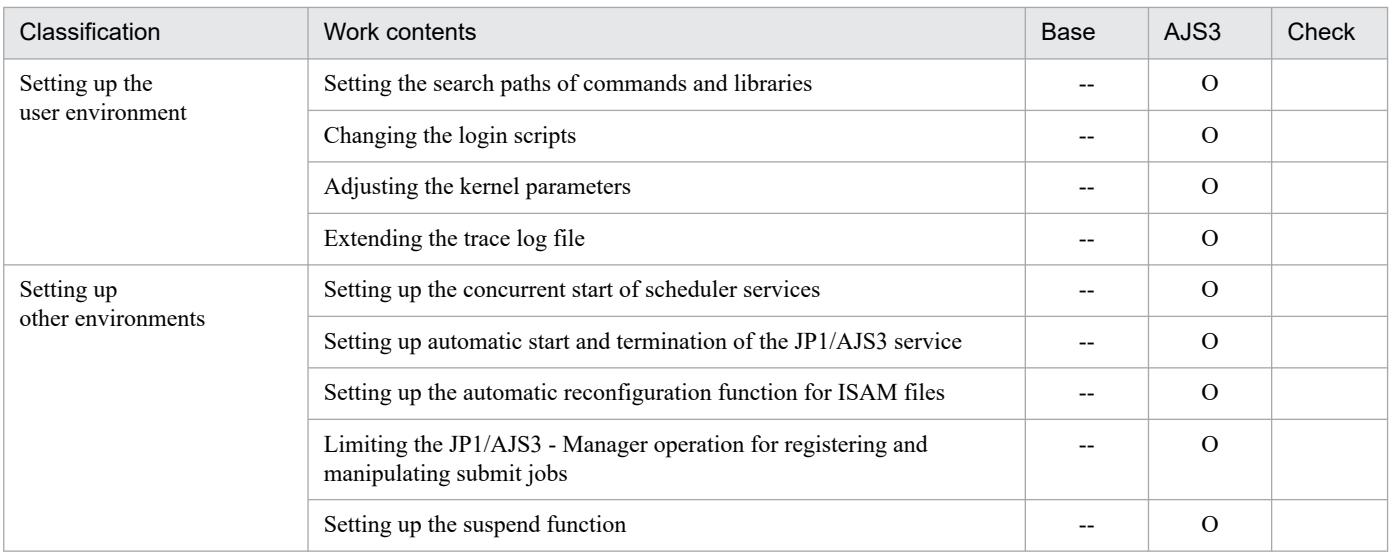

Base: Work performed in JP1/Base

AJS3: Work performed in JP1/AJS3

R: Required work

O: Optional work

--: Not applicable

#

This work is not necessary when you intend to use all of the default values as is. Perform this work only if you need to change one of the default values.

# **(2) Checklist for JP1/AJS3 - Agent**

The installation and setup checklist is given below.

#### Table A–5: Installation and setup checklist (for JP1/AJS3 - Agent)

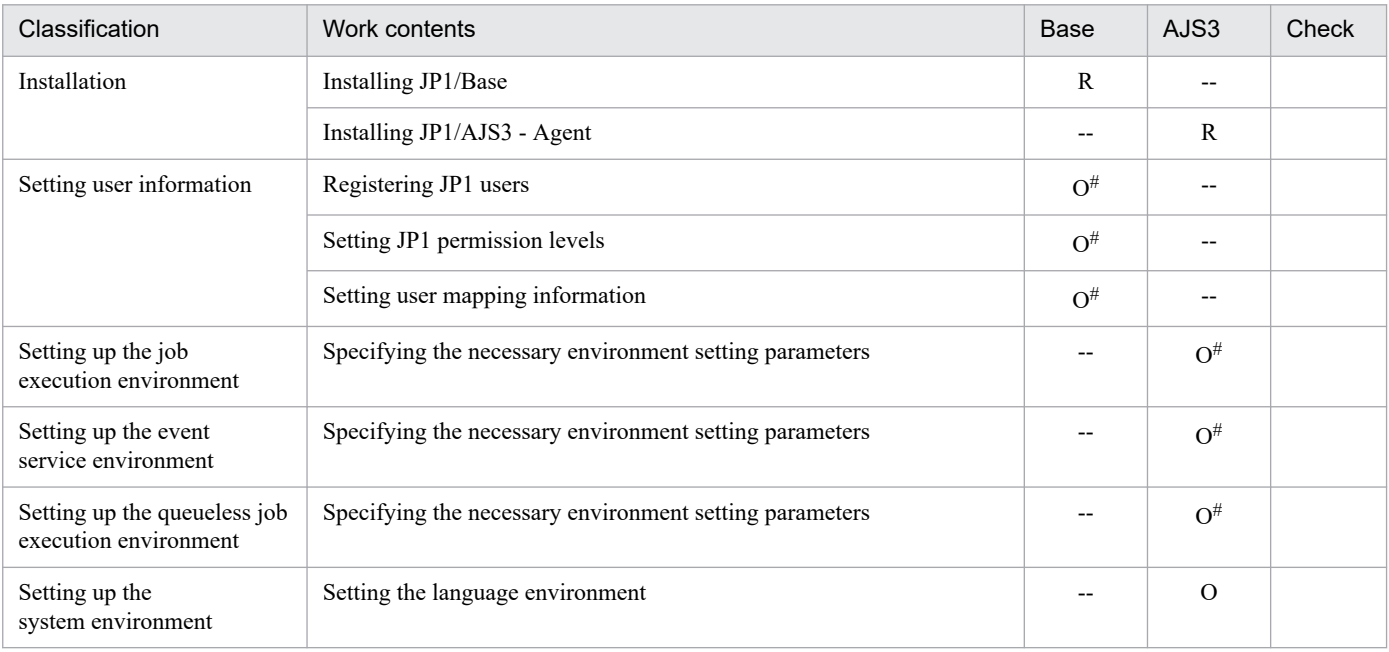

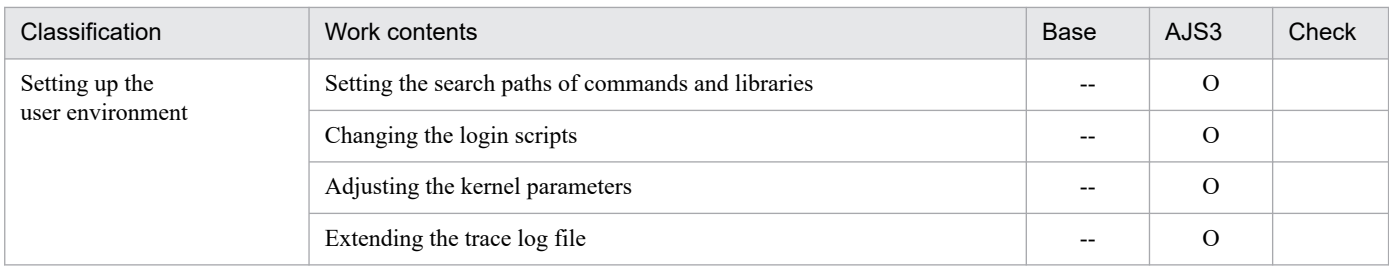

Base: Work performed in JP1/Base

AJS3: Work performed in JP1/AJS3

R: Required work

O: Optional work

--: Not applicable

#

This work is not necessary when you intend to use all of the default values as is. Perform this work only if you need to change one of the default values.

#### **B. Recovery Procedure Used When an Incorrect Environment Settings Parameter is Set**

The following explains the recovery procedure if you define the environment settings parameter incorrectly.

## **B.1 For Windows**

If you have set the environment settings parameter incorrectly, use the following recovery procedure:

The following shows an example of an environment settings parameter that has been set incorrectly, and then shows a correct environment settings parameter:

Incorrect environment settings parameter

```
[JP1_DEFAULT\JP1NBQAGENT\Variable]
"USSER-ENVIRONMENT1"="ENVIRONMENT-VALUE1"
```
Correct environment settings parameter

```
[JP1_DEFAULT\JP1NBQAGENT\Variable]
"USER-ENVIRONMENT1"="ENVIRONMENT-VALUE1"
```
To delete an environment settings parameter that has been set incorrectly, as indicated above, and to set a correct environment settings parameter:

1. Execute the following commands to save the definition information:

**•** For a physical host

jbsgetcnf > *backup-file-name*

**•** For a logical host

jbsgetcnf -h *logical-host-name* > *backup-file-name*

The path of the jbsgetcnf command is *JP1/Base-installation-folder*\bin\jbsgetcnf. For details on this command, see the *JP1/Base User's Guide*.

- 2. Execute the following command to delete the Variable subkey:
	- **•** For a physical host:

jbsunsetcnf -h JP1\_DEFAULT -c JP1NBQAGENT -n Variable

**•** For a logical host:

jbsunsetcnf -h *logical-host-name* -c JP1NBQAGENT -n Variable

The path of the jbsunsetcnf command is *JP1/Base-installation-folder*\bin\jbsunsetcnf. For details on this command, see the *JP1/Base User's Guide*.

3. Edit the backup file saved in step 1:

Before the change

B. Recovery Procedure Used When an Incorrect Environment Settings Parameter is Set

```
[JP1_DEFAULT\JP1NBQAGENT\Variable]
"JP1AJS2_JPOEXEPATH"="C:\Program Files\HITACHI\JP1AJS2\bin"
"JP1AJS2_JPQNOP"="C:\Program Files\HITACHI\JP1AJS2\bin\jpqnop.exe"
"JP1AJS2_JPWDEXEPATH"="C:\Program Files\HITACHI\JP1PowerMonitor\bin"
"USSER-ENVIRONMENT1"="ENVIRONMENT-VALUE1"
```
After the change

```
[JP1_DEFAULT\JP1NBQAGENT\Variable]
"JP1AJS2_JPOEXEPATH"="C:\Program Files\HITACHI\JP1AJS2\bin"
"JP1AJS2_JPQNOP"="C:\Program Files\HITACHI\JP1AJS2\bin\jpqnop.exe"
"JP1AJS2_JPWDEXEPATH"="C:\Program Files\HITACHI\JP1PowerMonitor\bin"
```
Note:

Delete the incorrectly added portions, taking care not to delete any existing environment setting parameters. To change the logical host environment, specify JP1\_DEFAULT in the logical host name.

4. Save the file and execute the following command to recover the definition:

jbssetcnf *name-of-the-backup-file-created-in-step-1*

The path of the jbssetcnf command is *JP1/Base-installation-folder*\bin\jbssetcnf. For details on this command, see the *JP1/Base User's Guide*.

This returns you to the state in which the environment settings parameter was added.

5. Use a text editor such as Windows Notepad to create a configuration file that contains the following definition:

```
[JP1_DEFAULT\JP1NBQAGENT\Variable]
"USER-ENVIRONMENT1"="ENVIRONMENT-VALUE1"
```
6. Save the file and execute the following command:

jbssetcnf *configuration-file-name*

7. Restart JP1/AJS3.

The contents of the configuration file are applied to the system.

#### **B.2 For UNIX**

If you have set the environment setting parameter incorrectly, use the following recovery procedure.

The following shows an example of an environment setting parameter that has been set incorrectly, and then shows a correct environment setting parameter:

Incorrect environment settings parameter

```
[JP1_DEFAULT\JP1NBQAGENT\Variable]
"USSER-ENVIRONMENT1"="ENVIRONMENT-VALUE1"
```
Correct environment setting parameter

```
[JP1_DEFAULT\JP1NBQAGENT\Variable]
"USER-ENVIRONMENT1"="ENVIRONMENT-VALUE1"
```
To delete an environment setting parameter that has been set incorrectly, as indicated above, and to set a correct environment setting parameter:

- 1. Execute the following command to save the definition.
	- **•** For a physical host:

jbsgetcnf > *backup-file-name*

• For a logical host:

jbsgetcnf -h *logical-host-name* > *backup-file-name*

The path of the jbsgetcnf command is /opt/jp1base/bin/jbsgetcnf. For details on this command, see the *JP1/Base User's Guide*.

- 2. Execute the following command to delete the Variable subkey:
	- **•** For a physical host:

jbsunsetcnf -h JP1\_DEFAULT -c JP1NBQAGENT -n Variable

**•** For a logical host:

jbsunsetcnf -h *logical-host-name* -c JP1NBQAGENT -n Variable

The path of the jbsunsetcnf command is /opt/jp1base/bin/jbsunsetcnf. For details on this command, see the *JP1/Base User's Guide*.

3. Edit the backup file saved in step 1:

Before the change

```
[JP1_DEFAULT\JP1NBQAGENT\Variable]
"JP1AJS2_JPOEXEPATH"="/opt/jp1ajs2/bin"
"JP1AJS2_JPQNOP"="/opt/jp1ajs2/bin/jpqnop"
"JP1AJS2_JPWDEXEPATH"="/usr/bin/jp1_aom"
"USSER-ENVIRONMENT1"="ENVIRONMENT-VALUE1"
```
After the change

```
[JP1_DEFAULT\JP1NBQAGENT\Variable]
"JP1AJS2_JPOEXEPATH"="/opt/jp1ajs2/bin"
"JP1AJS2_JPQNOP"="/opt/jp1ajs2/bin/jpqnop"
"JP1AJS2_JPWDEXEPATH"="/usr/bin/jp1_aom"
```
Note:

Delete the incorrectly added portions, taking care not to delete any existing environment setting parameters. To change the logical host environment, specify JP1\_DEFAULT in the logical host name.

4. Save the file and execute the following command to recover the definition:

jbssetcnf *name-of-the-backup-file-created-in-step-1*

The path of the jbssetcnf command is /opt/jp1base/bin/jbssetcnf. For details on this command, see the *JP1/Base User's Guide*.

This returns you to the state that existed before the environment configuration parameter was added.

5. Using a text editor such as vi, create a configuration file that contains the following definition:

B. Recovery Procedure Used When an Incorrect Environment Settings Parameter is Set

```
[JP1_DEFAULT\JP1NBQAGENT\Variable]
"USER-ENVIRONMENT1"="ENVIRONMENT-VALUE1"
```
#### 6. Save the file and execute the following command:

```
jbssetcnf configuration-file-name
```
#### 7. Restart JP1/AJS3.

The contents of the configuration file are applied to the system.

B. Recovery Procedure Used When an Incorrect Environment Settings Parameter is Set

# **C. Values Recommended for the Environment Settings Set in JP1/AJS3**

In JP1/AJS3, in a new installation and setup, the recommended values are automatically specified for the environment settings (environment setting parameters). Note, however, that defaults of parameters will not necessarily be recommended values.

When JP1/AJS3 is upgraded, the new version inherits the settings of the old version. Therefore, values other than recommended values might be inherited. To use the recommended values, you must manually set them.

For details on the setup procedure, see *[3. Setup](#page-46-0)* for Windows. For UNIX, see *[13. Setup](#page-347-0)*.

### **C.1 Environment setting parameters for which recommended values were updated in version 08-00**

This section describes the environment setting parameters for which recommended values were updated in version 08-00.

#### **(1) Environment settings related to the scheduler service**

The following table lists the environment setting parameters related to the scheduler service, their default values, and the recommended values.

Table C-1: Environment setting parameters related to the scheduler service

| Environment setting parameters | Default value  | Recommended value set in<br>JP1/AJS3 |
|--------------------------------|----------------|--------------------------------------|
| "VRSHIFT INTRERUN"             | V6             | V5                                   |
| "MONSYSLOG"                    | none           | All                                  |
| "LOGSIZE"                      | dword:00001400 | dword:00002800                       |
| "RDBCHECKINTERVAL"             | dword:00000000 | dword:0000012C                       |
| "LOGINFOALL"                   | no             | Yes                                  |
| "LOGHEADER"                    | none           | PID                                  |
| "INFOLOG"                      | none           | All                                  |
| "UNITDEFINERELOAD"             | no             | Yes                                  |
| "AJSPRINTNETSCHPRF"            | yes            | No                                   |
| "BACKGROUNDLEAVE"              | no             | Yes                                  |
| "NONRELOADHOLDING"             | no             | Yes                                  |

## **(2) Environment settings related to the job execution environment**

The following table lists the environment setting parameters related to the job execution environment, their default values, and the recommended values.

C. Values Recommended for the Environment Settings Set in JP1/AJS3

Table C-2: Environment setting parameters related to the job execution environment

| Environment setting parameters | Default value  | Recommended value set in<br>JP1/AJS3 |  |
|--------------------------------|----------------|--------------------------------------|--|
| "PreserveTerm"                 | dword:00000007 | dword:00000001                       |  |
| "DeleteFlashOption"            |                | 0                                    |  |
| "StartUpDelete"                |                | 0                                    |  |
| "IsSigchldDefault"             | dword:00000000 | dword:00000001                       |  |

# **(3) Environment settings related to the event job startup**

The following table lists the environment setting parameters related to event job startup, their default values, and the recommended values.

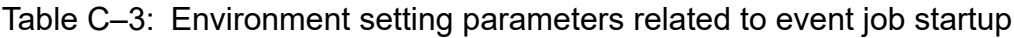

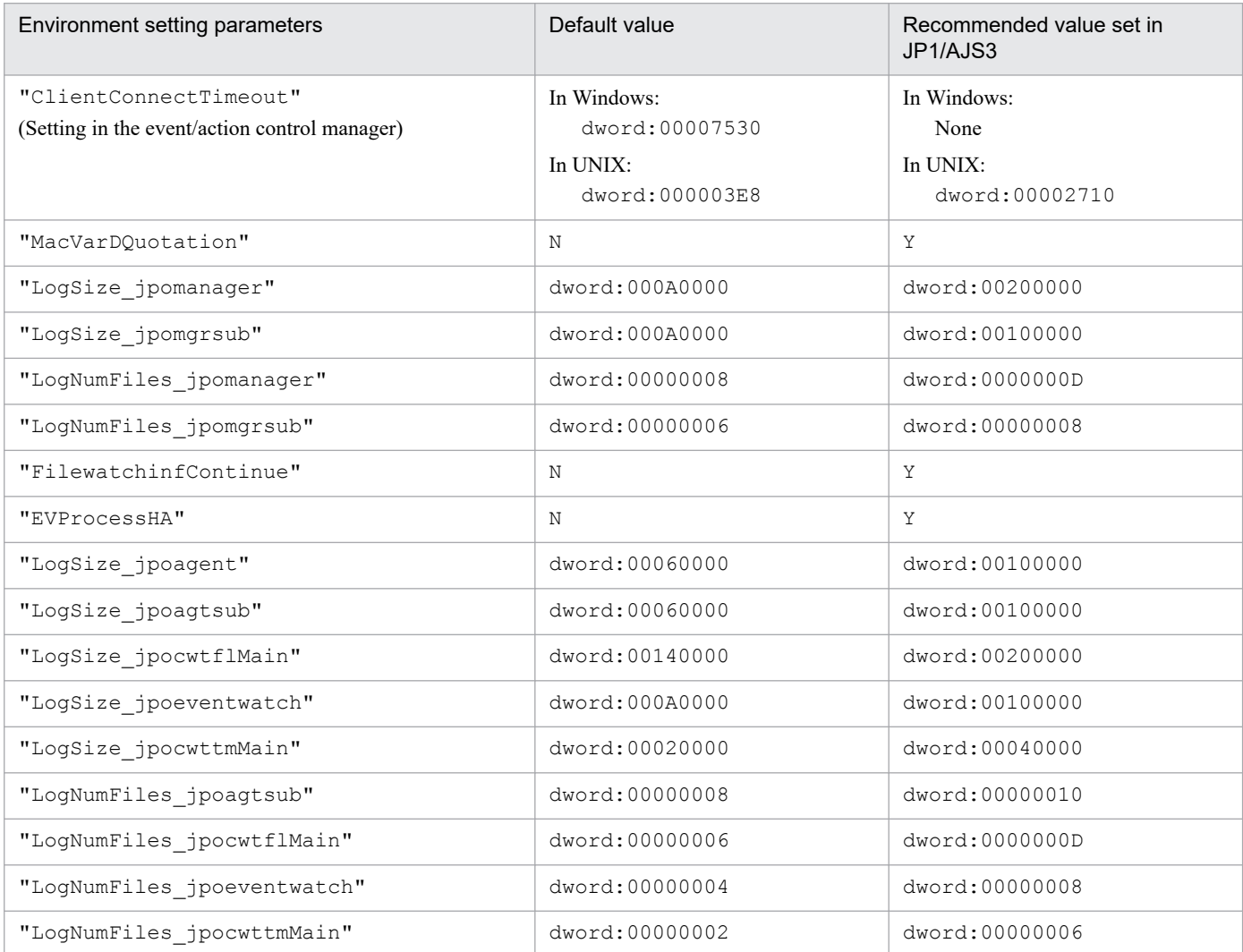

C. Values Recommended for the Environment Settings Set in JP1/AJS3

## **C.2 Environment setting parameters whose defaults were changed to recommended values in version 11-00**

This section describes the environment setting parameters for which defaults were changed to recommended values in JP1/AJS3 version 11-00.

The table below describes the actions to be taken and the conditions to be applied due to the use of the defaults (recommended values) in version 11-00 or later. Using the information as criteria, determine whether to use defaults for operation, and change parameter settings as needed.

# **(1) Environment settings related to the scheduler service**

The table below describes the environment setting parameters (among those related to the scheduler service) for which defaults were changed to recommended values in JP1/AJS3 version 11-00.

Cautionary note:

In the case of performing an upgrade installation to upgrade JP1/AJS3 version 10-50 or earlier to JP1/AJS3 version 11-00 or later, the defaults of the environment setting parameters of the old version are inherited by the new version. If, however, a scheduler service is added, the defaults (recommended values) in version 11-00 or earlier are applied only to the new scheduler service. When you use  $JP1/AS3$  version 11-00 or later and add a scheduler service, review the parameter settings if you want to apply the settings provided by version 10-50 or earlier.

| No. | <b>Definition</b><br>key                                             | Environment<br>setting<br>parameter           | Default in<br>version<br>10-50 or<br>earlier | Default in<br>version<br>$11-00$ or<br>later | Operation and conditions of using the defaults in<br>version 11-00 or later                                                                                                    |
|-----|----------------------------------------------------------------------|-----------------------------------------------|----------------------------------------------|----------------------------------------------|----------------------------------------------------------------------------------------------------|
|     | JP1 DEFAU<br>LT\JP1AJS<br>$MANAGER \ G$<br>cheduler-<br>service-name | "UNITDEFDI<br>VIDEUPDATE<br>$\mathbf{H}$      | no                                           | yes                                          | When units are operated, data writing to the database is<br>performed in a split manner. This can avoid errors resulting<br>from a shortage of exclusive resources.<br>When no is specified for this parameter in an environment of<br>version 10-50 or earlier, no problem will occur even by using<br>the old setting. |
|     |                                                                      | "AJSPRINTS<br>ORTUNITINF<br>$^{\prime\prime}$ | no                                           | yes                                          | The relation line information output by using the $a \rightarrow s$<br>command is sorted. This function is convenient for<br>comparing output results with each other.<br>If you want to use the output format applied in version 10-50<br>or earlier, specify no. for this parameter.                                   |

Table C-4: Environment setting parameters related to the scheduler service

# **(2) Environment settings related to the job execution environment**

The table below lists the environment setting parameters (among those related to the job execution environment) for which defaults were changed to recommended values in JP1/AJS3 version 11-00.

Cautionary note:

In the case of performing an upgrade installation to upgrade JP1/AJS3 version 10-50 or earlier to JP1/AJS3 version 11-00 or later, the defaults of the environment setting parameters of the old version are inherited by the new version. In addition, regarding the defaults of the environment setting parameters that were added in version 11-00, the defaults will be set so that the product behaves in the same way as it did prior to the upgrade. Review the settings to change them to recommended values.

C. Values Recommended for the Environment Settings Set in JP1/AJS3

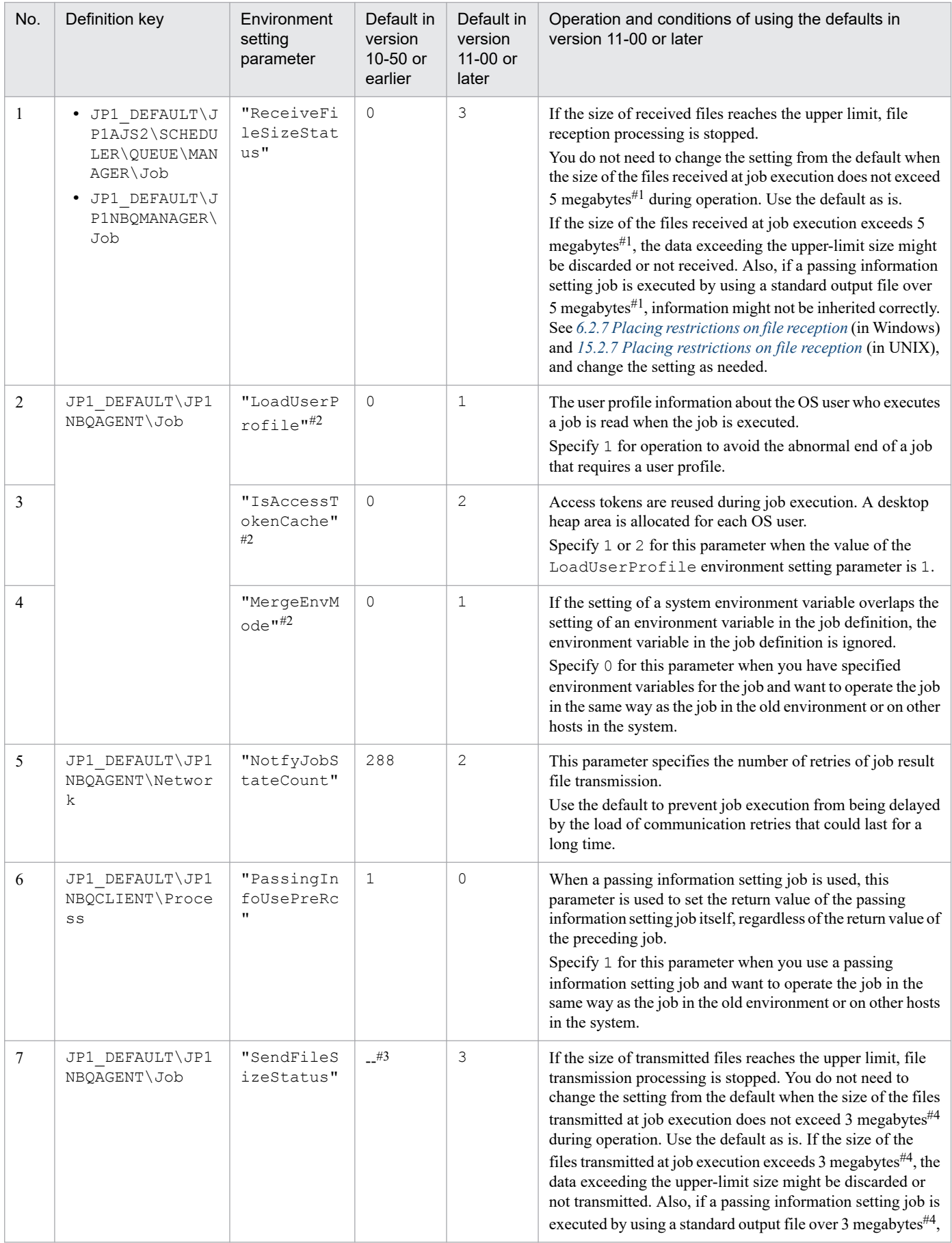

#### Table C-5: Environment setting parameters related to the job execution environment

C. Values Recommended for the Environment Settings Set in JP1/AJS3

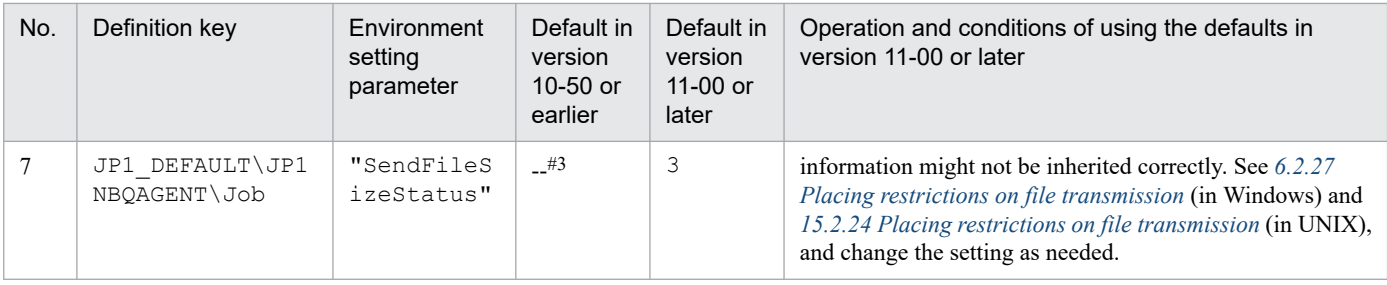

#1

You can set the upper limit of the size of received files in the LimitReceiveFileSize environment setting parameter. The default is 5 (megabytes). If the parameter setting has been changed from the default, replace the default (5 megabytes) with the new value in the description herein.

#2

Only for Windows

#3

Because the environment setting parameter was added in version 11-00, no value is set, but the product behaves as if 0 is set.

#4

You can set the upper limit of the size of received files in the LimitSendFileSize environment setting parameter. The default is 3 (megabytes). If the parameter setting has been changed from the default, replace the default (3 megabytes) with the new value in the description herein.

# **(3) Environment settings related to event/action control**

The table below lists the environment setting parameters (among those related to event/action control) for which defaults were changed to recommended values in JP1/AJS3 version 11-00.

Cautionary note:

In the case of performing an upgrade installation to upgrade JP1/AJS3 version 10-50 or earlier to JP1/AJS3 version 11-00 or later, the defaults of the environment setting parameters of the old version are inherited by the new version. Review the settings to change them to recommended values.

| No.            | Definition key                                                                                                    | Environment<br>setting<br>parameter | Default in<br>version<br>$10-50$ or<br>earlier | Default in<br>version<br>$11-00$ or<br>later | Operation and conditions of using the defaults in<br>version 11-00 or later                                                                                                    |
|----------------|----------------------------------------------------------------------------------------------------|-------------------------------------|------------------------------------------------|----------------------------------------------|----------------------------------------------------------------------------------------------------|
|                | $\bullet$ JP1 DEFAULT\J<br>P1AJS2\SCHEDU<br>LER\EV\MANAGE<br>$\mathbb{R}$<br>· JP1 DEFAULT\J<br>P1AOMMANAGER<br>· JP1 DEFAULT\J<br>P1AOMAGENT | "FileWrite<br>Mode"                 | nosync                                         | sync                                         | • Synchronized writing is executed whenever a file is<br>updated. This method of writing increases reliability but<br>lowers system performance.<br>This setting is appropriate for the operations in which<br>priority is given to reliability, such as in the case of<br>cluster operations.<br>• The setting of this parameter must be unified in the<br>system (in the manager and all agents). |
| $\mathfrak{D}$ |                                                                                                    | "ResolveAq<br>entInfo"              | host                                           | exec                                         | • With this setting of this parameter, you can omit the<br>operation on the manager host required when the IP<br>address of an agent host is changed. You do not need to<br>restart the JP1/AJS3 service in the manager host.<br>• The setting of this parameter must be unified in the<br>system (in the manager and all agents).                                                                  |

Table C–6: Environment setting parameters related to event/action control

C. Values Recommended for the Environment Settings Set in JP1/AJS3

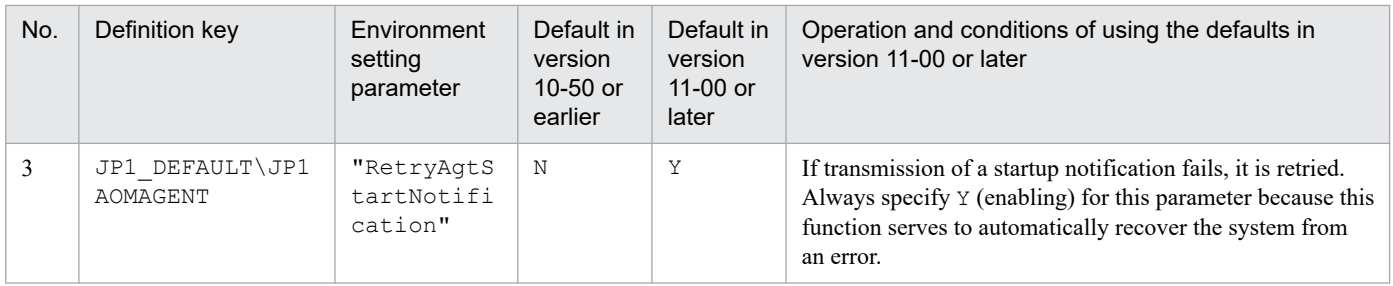

## **C.3 Environment setting parameters whose defaults were changed to recommended values in version 11-50**

This section describes the environment setting parameters for which defaults were changed to recommended values in JP1/AJS3 version 11-50.

The table below describes the actions to be taken and the conditions to be applied due to the use of the defaults (recommended values) in version 11-50 or later. Using the information as criteria, determine whether to use defaults for operation, and change parameter settings as needed.

# **(1) Environment settings related to communication control**

The table below lists the environment setting parameters (among those related to communication control) for which defaults were changed to recommended values in JP1/AJS3 version 11-50.

Cautionary note:

In the case of performing an upgrade installation to upgrade JP1/AJS3 version 11-10 or earlier to JP1/AJS3 version 11-50 or later, the defaults of the environment setting parameters of the old version are inherited by the new version. Review the settings to change them to recommended values.

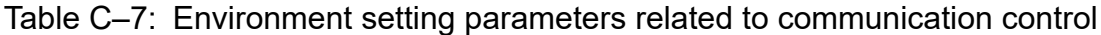

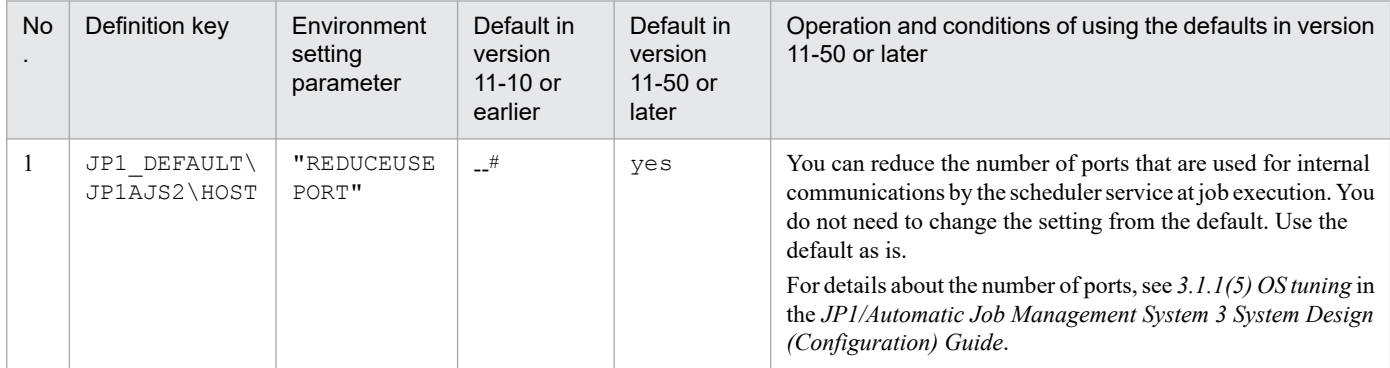

#

Because the environment setting parameter was added in version 11-50, no value is set, but the product behaves as if no is set.

C. Values Recommended for the Environment Settings Set in JP1/AJS3

## **C.4 Environment setting parameters whose defaults were changed to recommended values in version 12-00**

This section describes the environment setting parameters for which defaults were changed to recommended values in JP1/AJS3 version 12-00.

The table below describes the actions to be taken and the conditions to be applied due to the use of the defaults (recommended values) in version 12-00 or later. Using the information as criteria, determine whether to use defaults for operation, and change parameter settings as needed.

# **(1) Environment settings related to the system management**

The table below describes the environment setting parameters (among those related to the system management) for which defaults were changed to recommended values in JP1/AJS3 version 12-00.

Cautionary note:

In the case of performing an upgrade installation to upgrade JP1/AJS3 version 11-50 or earlier to JP1/AJS3 version 12-00 or later, the defaults of the environment setting parameters of the old version are inherited by the new version. Review the settings to change them to recommended values.

Table C–8: Environment setting parameters related to the system management

| <b>No</b> | Definition key               | Environment<br>setting<br>parameter | Default in<br>version<br>$11-50$ or<br>earlier | Default in<br>version<br>$12-00$ or<br>later | Operation and conditions of using the defaults in version<br>12-00 or later                                                                                                    |
|-----------|------------------------------|-------------------------------------|------------------------------------------------|----------------------------------------------|----------------------------------------------------------------------------------------------------|
|           | JP1 DEFAULT\<br>JP1AJS2\HOST | "AGENTLIMI<br>TEXTEND"              | dword:00<br>000001<br>(1,024)                  | dword:00<br>000002<br>(2,048)                | The maximum number of execution agents that can be.<br>registered in a manager host is set to 2,048.<br>To change the maximum number of execution agents to 1,024,<br>you must re-create the database. For details, see 6.2.28 Setting<br>to increase the maximum number of execution agents that can<br>be registered in a manager host for Windows. For UNIX, see<br>15.2.25 Setting to increase the maximum number of execution<br>agents that can be registered in a manager host. |

## **(2) Environment settings related to the scheduler service**

The table below describes the environment setting parameters (among those related to the scheduler service) for which defaults were changed to recommended values in JP1/AJS3 version 12-00.

Cautionary note:

In the case of performing an upgrade installation to upgrade JP1/AJS3 version 11-50 or earlier to JP1/AJS3 version 12-00 or later, the defaults of the environment setting parameters of the old version are inherited by the new version. Review the settings to change them to recommended values.

Table C‒9: Environment setting parameters related to the scheduler service

| <b>No</b> | Definition key                                                            | Environment<br>setting<br>parameter | Default in<br>version<br>11-50 or<br>earlier | Default in<br>version<br>$12-00$ or<br>later | Operation and conditions of using the defaults in version<br>12-00 or later |
|-----------|---------------------------------------------------------------------------|-------------------------------------|----------------------------------------------|----------------------------------------------|-----------------------------------------------------------------------------|
|           | JP1 DEFAULT\<br>JP1AJSMANAGE<br>$R\backslash schedule$ r-<br>service-name | "RERUNSUBO<br>RDINATE"              | no                                           | yes                                          | The subordinate units can be rerun.                                         |

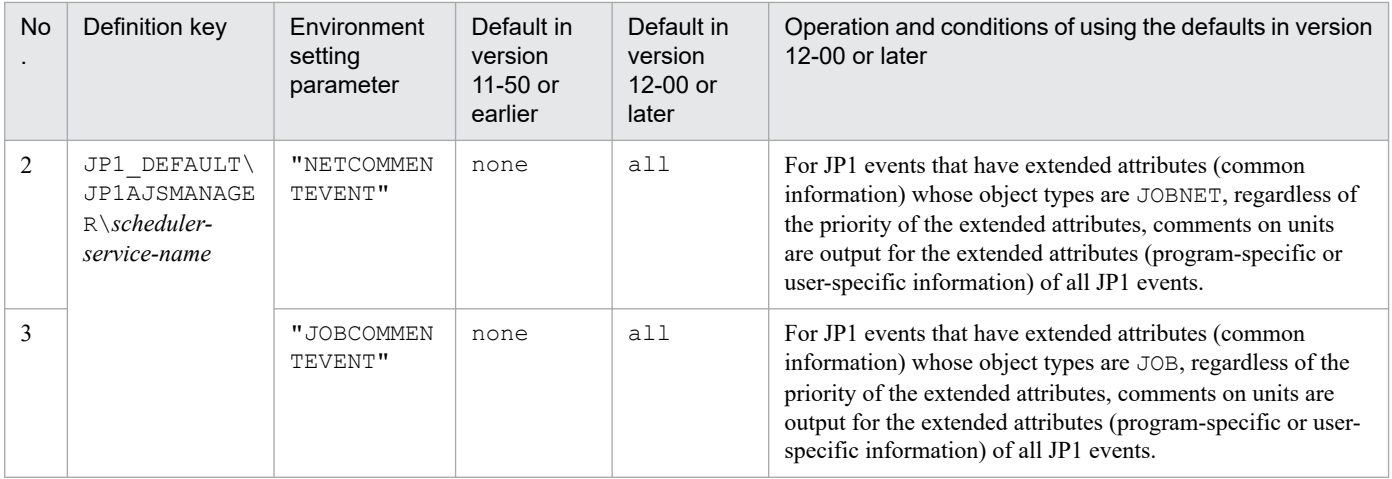

# **(3) Environment settings related to the job execution environment**

The table below describes the environment setting parameters (among those related to the job execution environment) for which defaults were changed to recommended values in JP1/AJS3 version 12-00.

Cautionary note:

In the case of performing an upgrade installation to upgrade JP1/AJS3 version 11-50 or earlier to JP1/AJS3 version 12-00 or later, the defaults of the environment setting parameters of the old version are inherited by the new version. Review the settings to change them to recommended values.

Table C-10: Environment setting parameters related to the job execution environment

| <b>No</b> | Definition key                                                                                                   | Environment<br>setting<br>parameter | Default in<br>version<br>11-50 or<br>earlier | Default in<br>version<br>$12-00$ or<br>later | Operation and conditions of using the defaults in version<br>12-00 or later                                  |
|-----------|----------------------------------------------------------------------------------------------------|-------------------------------------|----------------------------------------------|----------------------------------------------|----------------------------------------------------------------------------------------------------|
| 1         | JP1 DEFAU<br>LT\JP1AJS<br>2\SCHEDUL<br>ER\OUEUE\<br>MANAGER\J<br>ob<br>JP1 DEFAU<br>LT\JP1NBO<br>MANAGER\J<br>ob | "MaximumEx<br>ecJobLogOp<br>tion"   | $\Omega$                                     |                                              | A message confirming that the maximum number of<br>concurrently executable jobs has been reached, is output. |

# **(4) Environment settings related to JP1/AJS3 shared information**

The table below describes the environment setting parameters (among those related to JP1/AJS3 shared information) for which defaults were changed to recommended values in JP1/AJS3 version 12-00.

Cautionary note:

In the case of performing an upgrade installation to upgrade JP1/AJS3 version 11-50 or earlier to JP1/AJS3 version 12-00 or later, the defaults of the environment setting parameters of the old version are inherited by the new version. Review the settings to change them to recommended values.

C. Values Recommended for the Environment Settings Set in JP1/AJS3

#### Table C-11: Environment setting parameters related to JP1/AJS3 shared information

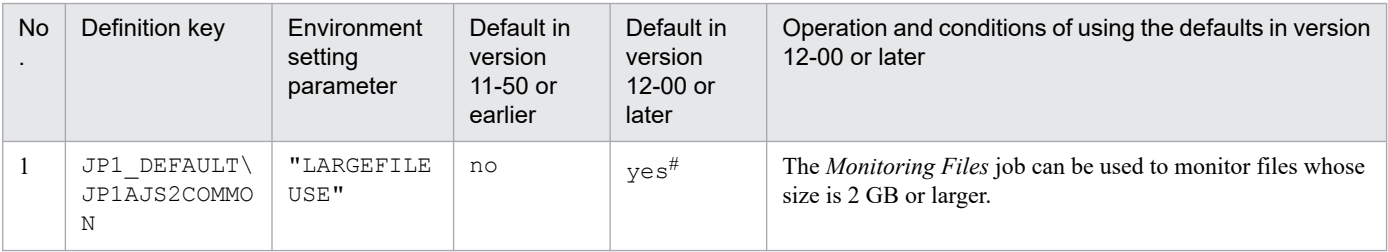

#

The value specified for this environment setting parameter applies only if the OS is Windows. If JP1/AJS3 version 11-10 or later is installed on a host whose OS is UNIX, the system assumes that yes is specified regardless of the setting for this environment setting parameter.

C. Values Recommended for the Environment Settings Set in JP1/AJS3

# **D. Installation and Setup for Operation by AJS Administrators (UNIX only)**

This appendix describes the required preparation and method for setting up a JP1 administrators group and an AJS administrator.

# **D.1 Workflow for setting an AJS administrator**

You can set an AJS administrator according to the following workflow.

#### Figure D-1: Workflow for setting an AJS administrator

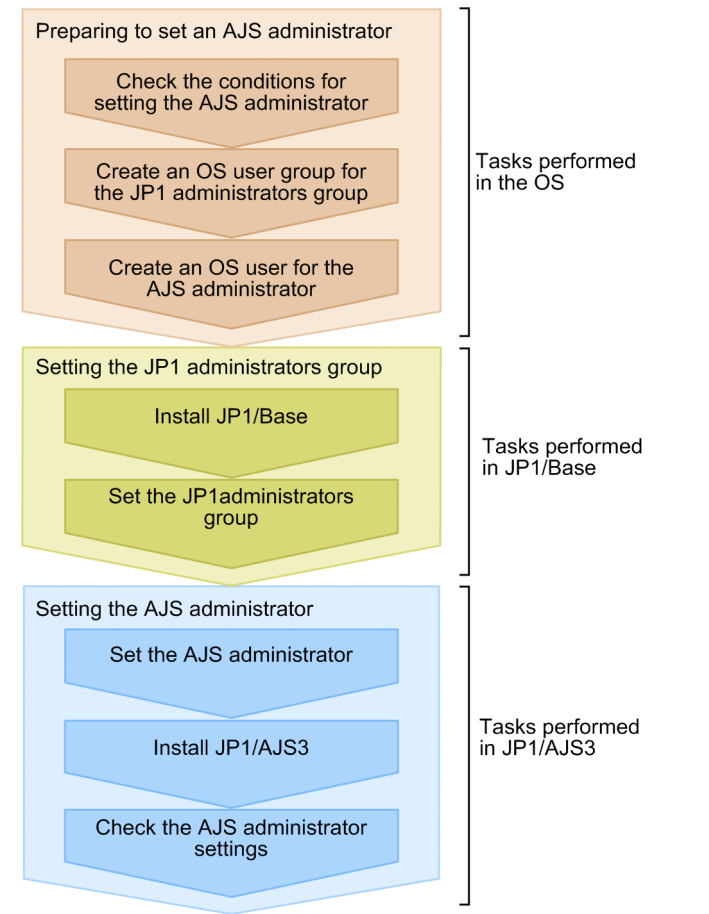

## **D.2 Preparing to set an AJS administrator**

To set an AJS administrator, you need to complete the following before installing JP1/AJS3:

**•** Check the conditions for setting the AJS administrator

All conditions for setting the AJS administrator must be satisfied. See *E.2 Conditions for setting an AJS administrator account* in the *JP1/Automatic Job Management System 3 System Design (Configuration) Guide* and confirm that all conditions are satisfied.

**•** Create an OS user group for the JP1 administrators group

In your OS, create an OS user group to be specified as a JP1 administrators group. Ensure that this OS user group need not be changed throughout operation. To change the JP1 administrators group, you must delete JP1/AJS3 and

D. Installation and Setup for Operation by AJS Administrators (UNIX only)

then install it again. Therefore, do not specify an OS user group linked with a specific group or person as a JP1 administrators group.

**•** Create an OS user for the AJS administrator

In your OS, create an OS user to be specified as an AJS administrator. This OS user must satisfy the following conditions:

- **•** The OS user need not be changed throughout operation.
- **•** The OS user name can contain a maximum of eight alphanumeric characters beginning with an alphabetic character. Note, however, that you cannot use the following character strings:
	- $-AJS2$
	- ALL
	- HiRDB
	- MASTER
	- PUBLIC
	- ROOT

The OS user name is not case sensitive. Therefore, you cannot use lowercase representations of the above character strings, such as all.

**•** For the primary group of the OS user, specify the OS user group created for the JP1 administrators group.

Cautionary notes:

- **•** If you use the system in a cluster configuration, make sure that the name and group ID of the OS user group for the JP1 administrators group are the same for the primary node and the secondary node. Also make sure that the name and user ID of the OS user for the AJS administrator is the same for the primary node and the secondary node.
- **•** If you use a disaster recovery operation, make sure that the name and group ID of the OS user group for the JP1 administrators group are the same for the main site and the remote site. Also make sure that the name and user ID of the OS user for the AJS administrator are the same for the main site and the remote site.

# **D.3 Setting the JP1 administrators group**

To set the JP1 administrators group on JP1/Base:

1. Install JP1/Base.

When you set the AJS administrator, do not install JP1/Base and JP1/AJS3 at the same time.

2. Execute the jbssetadmingrp command to set the JP1 administrators group.

Execute the jbssetadmingrp command to set the OS user group you created for the JP1 administrators group as the JP1 administrators group.

For details, see the *JP1/Base User's Guide*.

# **D.4 Setting the AJS administrator**

To set the AJS administrator:

1. Specify the OS user you created for the AJS administrator for the JP1AJS3\_ADMINUSR\_NAME environment variable.

D. Installation and Setup for Operation by AJS Administrators (UNIX only)

#### 2. Install JP1/AJS3.

For details about the installation procedure, see *[12.2 Installing JP1/AJS3 series programs](#page-329-0)*.

3. Execute the jajsshowadminusr command and confirm that the AJS administrator was set correctly.

For example, execute the jajsshowadminusr command as follows:

# /opt/jp1ajs2/bin/jajsshowadminusr

For details about the jajsshowadminusr command, see *jajsshowadminusr (UNIX only)* in *3. Commands Used for Normal Operations* in the manual *JP1/Automatic Job Management System 3 Command Reference*.

- 4. If you use the system in a cluster configuration or use a disaster recovery operation, make sure that the following values are the same for the primary node and the secondary node, and for the main site and the remote site:
	- Name of the OS user group for the JP1 administrators group
	- **•** Group ID of the OS user group for the JP1 administrators group
	- **•** Name of the OS user for the AJS administrator
	- **•** User ID of the OS user for the AJS administrator

## **D.5 Access Permissions for Directories and Files Specified in Environment Setting Parameters Required for AJS Administrators to Perform Operations**

An AJS administrator who operates JP1/AJS3 might require access permissions for the directories or files specified in the environment setting parameters. When the AJS administrator sets up an environment, appropriate access permissions must have already been set.

The following table lists the directories and files specified in the environment setting parameters, and the access permissions required for the AJS administrator.

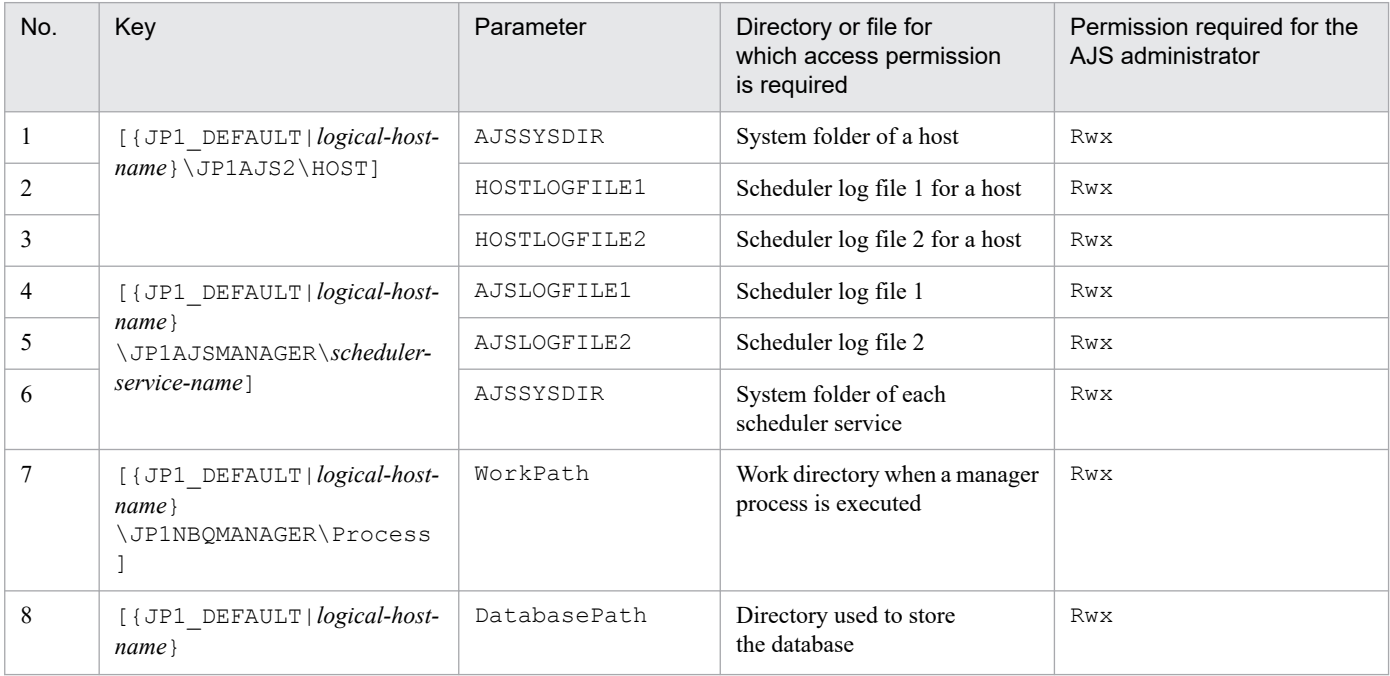

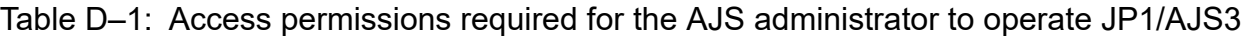

D. Installation and Setup for Operation by AJS Administrators (UNIX only)
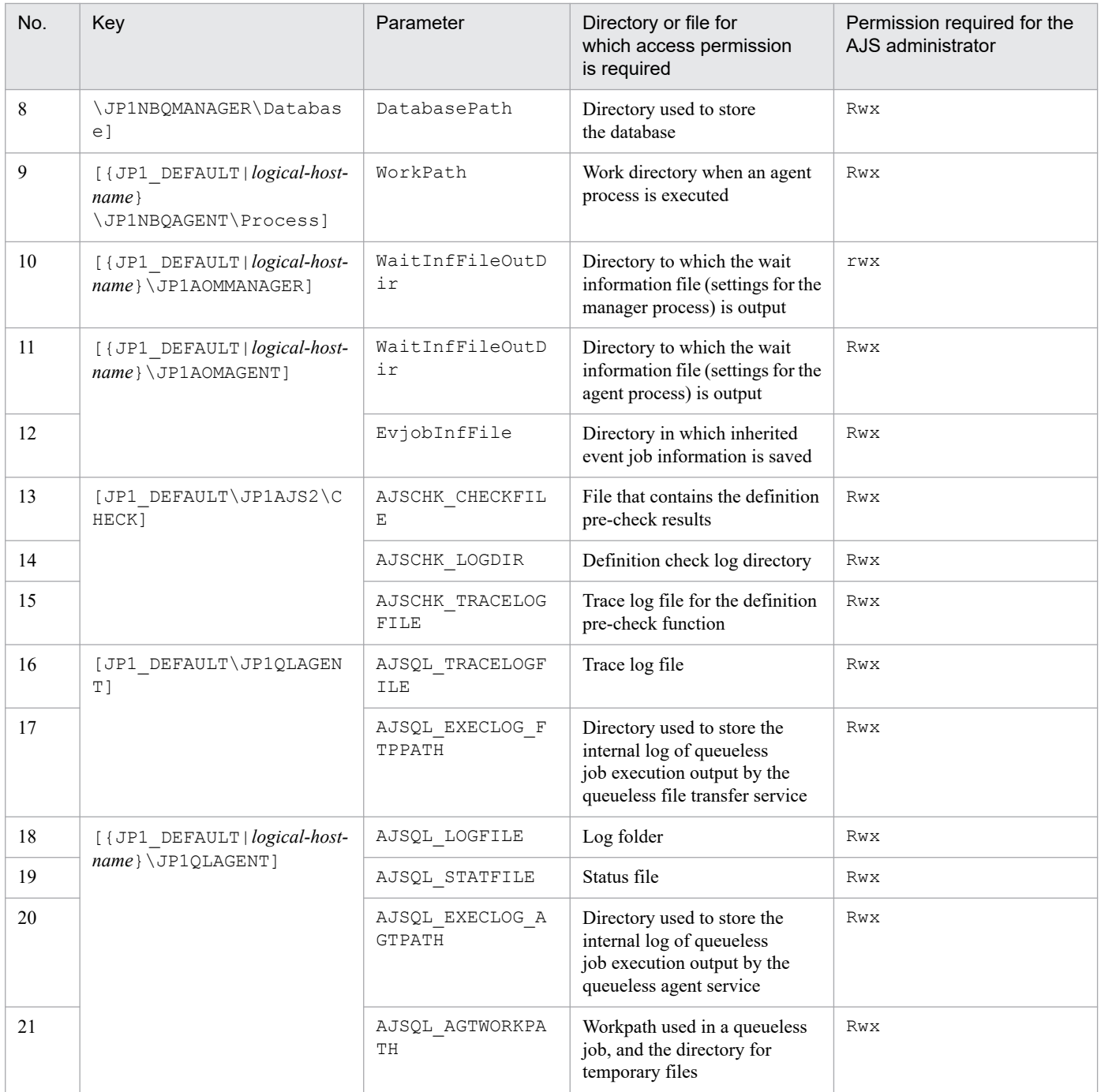

D. Installation and Setup for Operation by AJS Administrators (UNIX only)

## <span id="page-1117-0"></span>**E. Commands to Obtain Certificates for SSL Communication**

## **E.1 Creating a private key**

The following describes the command provided by JP1/AJS3 - Web Console to create a private key.

#### Format

To create an RSA certificate:

In Windows:

```
openssl.bat genrsa -rand name-of-the-file-to-be-used-for-random-number-
generation -out path-to-private-key-file bit-length-of-private-key [bit
-length-of-the-private-key]
```
The path of the openssl.bat is *JP1/AJS3-Web-Console-installationfolder*\uCPSB\httpsd\sbin\openssl.bat.

For details about execution permission required for the openssl.bat, see the official website of OpenSSL.

In Linux:

```
openssl.sh genrsa -rand name-of-the-file-to-be-used-for-random-number-g
eneration -out path-to-private-key-file it-length-of-private-key [bit-l
ength-of-the-private-key]
```
The path of the openssl.sh is opt/jp1ajs3web/uCPSB/httpsd/sbin/openssl.sh.

For details about execution permission required for the openssl.sh, see the official website of OpenSSL.

To create an ECDSA certificate:

In Windows:

```
openssl.bat ecparam -genkey -noout -rand name-of-the-file-to-be-used-fo
r-random-number-generation -name elliptic-curve-name -out path-to-priva
te-key-file
```
The path of the openssl.bat is *JP1/AJS3-Web-Console-installationfolder*\uCPSB\httpsd\sbin\openssl.bat.

For details about execution permission required for the openssl.bat, see the official website of OpenSSL.

In Linux:

```
openssl.sh ecparam -genkey -noout -rand name-of-the-file-to-be-used-for
-random-number-generation[:name-of-the-file-to-be-used-for-random-numbe
r-generation ...] -name elliptic-curve-name -out path-to-private-key-f
ile
```
The path of the openssl.sh is opt/jp1ajs3web/uCPSB/httpsd/sbin/openssl.sh.

For details about execution permission required for the openssl.sh, see the official website of OpenSSL.

#### Parameters

-rand *file-name-to-be-used-for-random-number-generation*

Specify any file to be used for random number generation. You must specify an appropriate file whose size is large enough for the random number generation (for example,  $C:\W{\text{idows}\system32\not\text{et}}$ ).

-out *key-file*

Specify the file to which the private key is output.

#### *bit-length-of-the-private-key*

For the openssl.bat genrsa command or the openssl.sh genrsa command, specify the bit length of the private key to be created. Specifiable bit lengths are as follows:

- **•** 512
- **•** 1024
- **•** 2048
- **•** 4096

If this argument is omitted, specification of 2048 is assumed.

#### -name *elliptic-curve-name*

Specify the name of the elliptic curve to be used for generating a private key. You can specify one of the following names:

- **•** secp384r1
- **•** secp521r1
- **•** prime256v1
- **•** P-256
- **•** P-384
- **•** P-521

#### Usage example 1

To create a private key (httpsdkey.pem) by using the openssl.bat genrsa command:

```
openssl.bat genrsa -rand C:\Windows\system32\notepad.exe -out httpsdkey.pe
m 2048
```
Usage example 2

To create a ECDSA certificate by using the openssl.bat ecparam command:

```
openssl.bat ecparam -genkey -noout -rand C:\Windows\system32\notepad.exe 
-name P-256 -out httpsdkey.pem
```
# **E.2 Converting the private key format (when using an ECDSA certificate)**

The following describes the command that you use to convert the private key format when using an ECDSA certificate.

Format

In Windows:

```
openssl.bat pkcs8 -topk8 -in conversion-source-private-key-file -out co
nversion-destination-private-key-file -nocrypt
```
The path of the openssl.bat is *JP1/AJS3-Web-Console-installationfolder*\uCPSB\httpsd\sbin\openssl.bat.

For details about execution permission required for the openssl.bat, see the official website of OpenSSL.

In Linux:

```
openssl.sh pkcs8 -topk8 -in conversion-source-private-key-file -out con
version-destination-private-key-file -nocrypt
```
The path of the openssl.sh is opt/jp1ajs3web/uCPSB/httpsd/sbin/openssl.sh.

For details about execution permission required for the openssl.sh, see the official website of OpenSSL.

Parameters

-in *conversion-source-private-key-file*

Specify the name of the private key file to be converted.

-out *conversion-destination-private-key-file*

Specify the name that will be assigned to the converted private key file.

-nocrypt

Specify this if you do not want to encrypt the converted private key.

Usage example

In the following example, the command converts the httpsdkey.pem private key in PKCS#1 format to the httpsdkey2.pem private key in PKCS#8 format.

openssl.bat pkcs8 -topk8 -in httpsdkey.pem -out httpsdkey2.pem -nocrypt

## **E.3 Creating a Certificate Signing Request (CSR)**

The following describes the command provided by JP1/AJS3 - Web Console to create a Certificate Signing Request (CSR). The created CSR file is submitted to the Certification Authority (CA), which then issues the signed certificate. The CSR is created in the format conforming to PKCS #10.

Format

In Windows:

```
openssl.bat req -new [signature-algorithm] -key key-file -out CSR-file
```
The path of the openssl.bat is *JP1/AJS3-Web-Console-installationfolder*\uCPSB\httpsd\sbin\openssl.bat.

For details about execution permission required for the openssl.bat, see the official website of OpenSSL.

In Linux:

openssl.sh req -new [*signature-algorithm*] -key *key-file* -out *CSR-file*

The path of the openssl.sh is /opt/jp1ajs3web/uCPSB/httpsd/sbin/openssl.sh.

For details about execution permission required for the openssl.sh, see the official website of OpenSSL.

#### Parameters

-sign *signature-algorithm*

For the certutil requen command, specify the signature algorithm to be used to create the CSR. Available signature algorithms are as follows:

**•** MD5

md5WithRSAEncryption is used.

E. Commands to Obtain Certificates for SSL Communication

- **•** SHA1 sha1WithRSAEncryption is used.
- **•** SHA224 sha224WithRSAEncryption is used.
- **•** SHA256 sha256WithRSAEncryption is used.
- **•** SHA384 sha384WithRSAEncryption is used.
- **•** SHA512

sha512WithRSAEncryption is used.

If this argument is omitted, specification of SHA1 is assumed.

## *signature-algorithm*

For the openssl.bat req command or the openssl.sh req command, specify the signature algorithm to be used to create the CSR. Available signature algorithms are as follows:

**•** -md5

md5WithRSAEncryption is used.

**•** -sha1

sha1WithRSAEncryption is used.

- **•** -sha224 sha224WithRSAEncryption is used.
- **•** -sha256 sha256WithRSAEncryption is used.
- **•** -sha384 sha384WithRSAEncryption is used.
- **•** -sha512 sha512WithRSAEncryption is used.

If this argument is omitted, specification of -sha256 is assumed.

```
-key key-file
```
Specify the path of the private key file that was created in the procedure described in *[E.1 Creating a private key](#page-1117-0)*.

-out *CSR-file*

Specify the file to which the created CSR is output.

Usage example 1

The following example shows how to use the certutil reqgen command to create a CSR (httpsd.csr) by using a private key (httpsdkey.pem):

certutil reqgen -sign SHA256 -key httpsdkey.pem -out httpsd.csr

Usage example 2

The following example shows how to use the openssl.bat req command to create a CSR (httpsd.csr) by using a private key (httpsdkey.pem):

openssl.bat req -new -sha256 -key httpsdkey.pem -out httpsd.csr

For the items to be set, follow the instructions given by the CA to which you want to send the CSR.

E. Commands to Obtain Certificates for SSL Communication

JP1/Automatic Job Management System 3 Configuration Guide **1121**

# **E.4 Displaying the contents of a Certificate Signing Request (CSR)**

The following describes the command for displaying the content of the certificate signing request (CSR) provided by JP1/AJS3 - Web Console.

Format

In Windows:

```
openssl.bat req -in CSR-file -text
```
The path of the openssl.bat is *JP1/AJS3-Web-Console-installation-*

*folder*\uCPSB\httpsd\sbin\openssl.bat.

For details about execution permission required for the openssl.bat, see the official website of OpenSSL.

In Linux:

openssl.sh req -in *CSR-file* -text

The path of the openssl.sh is /opt/jp1ajs3web/uCPSB/httpsd/sbin/openssl.sh.

For details about execution permission required for the openssl.sh, see the official website of OpenSSL.

Parameters

-in *CSR-file*

Specify the CSR file to be displayed.

Usage example 1

To display the content of a CSR (httpsd.csr) by using the certutil req command:

certutil req -in httpsd.csr -text

Usage example 2

To display the content of a CSR (httpsd.csr) by using the openssl.bat req command:

openssl.bat req -in httpsd.csr -text

## **E.5 Displaying certificate contents**

The following describes the command for displaying the contents of a certificate file provided by JP1/AJS3 - Web Console.

Format

In Windows:

openssl.bat x509 -in *certificate-file* -text

The path of the openssl.bat is *JP1/AJS3-Web-Console-installationfolder*\uCPSB\httpsd\sbin\openssl.bat.

For details about execution permission required for the openssl.bat, see the official website of OpenSSL.

In Linux:

openssl.sh x509 -in *certificate-file* -text

The path of the openssl.sh is /opt/jp1ajs3web/uCPSB/httpsd/sbin/openssl.sh.

E. Commands to Obtain Certificates for SSL Communication

For details about execution permission required for the openssl.sh, see the official website of OpenSSL.

Parameters

-in *certificate-file*

Specify the certificate file to be displayed.

Usage example 1

To display the contents of a certificate file (httpsd.pem) by using the certutil cert command:

certutil cert -in httpsd.pem -text

Usage example 2

To display the contents of a certificate file (httpsd.pem) by using the openssl.bat x509 command:

```
openssl.bat x509 -in httpsd.pem -text
```
# **E.6 Converting the certificate format**

The following describes the command for converting the content of the certificate format provided by JP1/AJS3 - Web Console.

Format

In Windows:

```
openssl.bat x509 -inform input-format -outform output-format -in input
-file -out output-file
```
The path of the openssl.bat is *JP1/AJS3-Web-Console-installationfolder*\uCPSB\httpsd\sbin\openssl.bat.

For details about execution permission required for the openssl.bat, see the official website of OpenSSL.

In Linux:

```
openssl.sh x509 -inform input-format -outform output-format -in input-f
ile -out output-file
```
The path of the openssl.sh is /opt/jp1ajs3web/uCPSB/httpsd/sbin/openssl.sh.

For details about execution permission required for the openssl.sh, see the official website of OpenSSL.

Parameters

-inform *input-format*

Specify the input format of the certificate file before conversion. Specifiable input formats are as follows:

- **•** DER
- **•** PEM

If this argument is omitted in the certutil cert command, the value PEM will be used. For the openssl.bat x509 command or the openssl.sh x509 command, you cannot omit this argument.

-outform *output-format*

- **•** DER
- **•** PEM

E. Commands to Obtain Certificates for SSL Communication

If this argument is omitted in the certutil cert command, the value PEM will be used. For the openssl.bat x509 command or the openssl.sh x509 command, you cannot omit this argument.

-in *input-file*

Specify the certificate file before conversion.

-out *output-file*

Specify the certificate file after conversion.

#### Usage example 1

The following example shows how to use the certutil cert command to convert a certificate (httpsd.pem) from the DER format to the PEM format:

certutil cert -inform DER -outform PEM -in httpsd.der -out httpsd.pem

#### Usage example 2

The following example shows how to use the openssl.bat x509 command to convert a certificate (httpsd.pem) from the DER format to the PEM format:

openssl.bat x509 -inform DER -outform PEM -in httpsd.der -out httpsd.pem

# <span id="page-1124-0"></span>**F. Version Revisions**

For details on the version revisions, see *B. Version Revisions* in the manual *JP1/Automatic Job Management System 3 Overview*.

<span id="page-1125-0"></span>For details on reference information that would be helpful in reading this manual, see *C. Reference Material for This Manual* in the manual *JP1/Automatic Job Management System 3 Overview*.

G. Reference Material for This Manual

# <span id="page-1126-0"></span>**H. Glossary**

For the glossary, see *D. Glossary* in the manual *JP1/Automatic Job Management System 3 Overview*.

## **Index**

#### **A**

access permissions for directories and files specified in environment setting parameters required for AJS administrators to perform operations [1116](#page-1115-0) access token reusing for job execution (Windows host) [196](#page-195-0) action control environment setting up [832](#page-831-0) ADMACLIMIT [901](#page-900-0) advanced setting up (on primary node) embedded database [1054](#page-1053-0) AfterForkPipeTimeout [811](#page-810-0) agent host method for determining agent host to which job will be delivered (UNIX host) [495](#page-494-0) method for determining agent host to which job will be delivered (Windows host) [185](#page-184-0) AGENTLIMITEXTEND [665](#page-664-0) agent management control environment setting up [910](#page-909-0) AGENTPROFMEMSIZE [743](#page-742-0) AGMCONNECTTIMEOUT [907](#page-906-0) AGMERRAGTSTATRESETTIME [906](#page-905-0) AGMINTERVALFORRECOVER [907](#page-906-0) AGMMONITORING [905](#page-904-0) AGMPUTSYSLOG [908](#page-907-0) AIX, installation in [337](#page-336-0) AJS3SSL [902](#page-901-0) AJSBKUROOT [710](#page-709-0) AJSCDINETDLOGSIZE [691](#page-690-0) AJSCHARCODE [707](#page-706-0) AJSCHK CHARCODE [860](#page-859-0) AJSCHK CHECKFILE [858](#page-857-0) AJSCHK\_LOGDIR [858](#page-857-0) AJSCHK\_LOGSIZE [859](#page-858-0) AJSCHK\_TRACELOGFILE [860](#page-859-0) AJSDBDIRECTORY [737](#page-736-0) AJSDBTYPE [737](#page-736-0) AJSI18N [903](#page-902-0) AJSINETDLOGSIZE [686](#page-685-0) AJSLOG [715](#page-714-0) AJSLOGDIR (for scheduler service) [740](#page-739-0) AJSLOGDIR (for system management) [660](#page-659-0) AJSLOGFILE1 [696](#page-695-0) AJSLOGFILE2 [696](#page-695-0)

AJSLOGOUTPUTDEST [695](#page-694-0) AJSLOGOUTPUTEXTEND [699](#page-698-0) AJSLOGOUTPUTYEAR [698](#page-697-0) AJSODBC\_DBNAME [762,](#page-761-0) [911](#page-910-0) AJSODBC\_DSNAME [761,](#page-760-0) [910](#page-909-0) AJSPRINTNETSCHPRF [730](#page-729-0) AJSPRINTSORTUNITINF [750](#page-749-0) AJSQL\_AGTWORKPATH [892](#page-891-0) AJSQL\_ATTACH [890](#page-889-0) AJSQL\_CHARCODE [879](#page-878-0) AJSQL\_CJOBMAX [895](#page-894-0) AJSQL\_CJOBWAITMAX [895](#page-894-0) AJSQL\_CLUSTERREQ [894](#page-893-0) AJSQL\_CONNECTCOUNT [883](#page-882-0) AJSQL\_CONNECTINT [883](#page-882-0) AJSQL\_CONNECTTIMEOUT [882](#page-881-0) AJSQL\_CREATEWINDOWSTATION [884](#page-883-0) AJSQL\_EXECCURRENTSCRIPT [881](#page-880-0) AJSQL EXECLOG [885](#page-884-0) AJSQL\_EXECLOG\_AGTPATH [891](#page-890-0) AJSQL\_EXECLOG\_FTPPATH [885](#page-884-0) AJSQL\_GETPASSWD\_AGTRETRYCOUNT [893](#page-892-0) AJSQL\_GETPASSWD\_AGTRETRYINTERVAL [894](#page-893-0) AJSQL\_GETPASSWD\_FTPRETRYCOUNT [886](#page-885-0) AJSQL\_GETPASSWD\_FTPRETRYINTERVAL [887](#page-886-0) AJSQL\_JOBMAX [878](#page-877-0) AJSQL\_JOBWAITMAX [880](#page-879-0) AJSQL\_LOADUSERPROFILE [893](#page-892-0) AJSQL\_LOGFILE [888](#page-887-0) AJSQL\_LOGSIZE [888](#page-887-0) AJSQL\_NOATTACHREQ [880](#page-879-0) AJSQL\_STATFILE [889](#page-888-0) AJSQL\_STATSIZE [890](#page-889-0) AJSQL\_TRACELOGFILE [881](#page-880-0) AJSQL\_VARDQUOTEADD [882](#page-881-0) AJSREPORTDIR [756](#page-755-0) AJSREPORTSTOREDAYPERIOD [757](#page-756-0) AJSREPORTUSE [755](#page-754-0) AJSSERVICEID [701](#page-700-0) AJSSYSCTLDLOGSIZE (for agent process) [918](#page-917-0) AJSSYSCTLDLOGSIZE (for manager process) [917](#page-916-0) AJSSYSDIR (for scheduler service) [739](#page-738-0) AJSSYSDIR (for system management) [659](#page-658-0) AJSSYSLOG [712](#page-711-0) AJSTMPDIR [708](#page-707-0)

AlarmContentJobEventInterval [783](#page-782-0) AlarmUnreportedInfoEvent [841](#page-840-0) AlarmUnreportedInfoEventInterval [842](#page-841-0) AlartContentJob [783](#page-782-0) All Users [818](#page-817-0) authentication server specifying (JP1/AJS3 - Manager on UNIX host) [350](#page-349-0) specifying (JP1/AJS3 - Manager on Windows host) [49](#page-48-0) AUTHLOG [689](#page-688-0) AUTHSYSLOG [689,](#page-688-0) [915](#page-914-0) AutoCreate [794](#page-793-0) AutoCreateExecJobs [796](#page-795-0) AutoCreateMaxJobs [796](#page-795-0) AutoCreatePriority [797](#page-796-0) AutoCreateWarnJobs [797](#page-796-0) automatic agent definition function customizing execution agent or agent attribute values (UNIX host) [481](#page-480-0) customizing execution agent or agent attribute values (Windows host) [171](#page-170-0) automatic start of JP1/AJS3 Check Agent service [572](#page-571-0) automatic start of queueless agent service [570](#page-569-0) automatic startup of JP1/AJS3 Check Agent service [572](#page-571-0) automatic startup of JP1/AJS3 Check Manager service [572](#page-571-0) automatic startup of JP1/AJS3 service (UNIX only) [565](#page-564-0) JP1/AJS3 - Agent [569](#page-568-0) JP1/AJS3 - Manager [565](#page-564-0) automatic startup of JP1/AJS3 System Control Agent service [576](#page-575-0) automatic startup of JP1/AJS3 System Control Agent service (UNIX only) [576](#page-575-0) automatic startup of JP1/AJS3 System Control Manager service [576](#page-575-0) automatic startup of JP1/AJS3 System Control Manager service (UNIX only) [576](#page-575-0) automatic startup of queueless agent service [570](#page-569-0) automatic startup of queueless file transfer service [571](#page-570-0) automatic termination of JP1/AJS3 Check Agent service [572,](#page-571-0) [573](#page-572-0) automatic termination of JP1/AJS3 Check Manager service [572,](#page-571-0) [573](#page-572-0) automatic termination of JP1/AJS3 service (UNIX only) [565](#page-564-0) JP1/AJS3 - Agent [569](#page-568-0) JP1/AJS3 - Manager [567](#page-566-0)

automatic termination of JP1/AJS3 System Control Agent service [576](#page-575-0)

automatic termination of JP1/AJS3 System Control Agent service (UNIX only) [577](#page-576-0)

automatic termination of JP1/AJS3 System Control Manager service [576](#page-575-0)

automatic termination of JP1/AJS3 System Control Manager service (UNIX only) [577](#page-576-0)

automatic termination of queueless agent service [570](#page-569-0), [571](#page-570-0)

automatic termination of queueless file transfer service [570](#page-569-0), [571](#page-570-0)

AUTOSTART [700](#page-699-0)

### **B**

BACKGROUNDLEAVE [731](#page-730-0) BlockadeTimeoutInterval [839](#page-838-0)

### **C**

CDMAXSESSION [691](#page-690-0) CDMONSVRLOGSIZE [747](#page-746-0) CDSESSIONTIMEOUT [747](#page-746-0) CHANGEPASSWORD [693](#page-692-0) CHANGEPWDLOG [694](#page-693-0) changing last schedulable year for jobs (UNIX host) [474](#page-473-0) last schedulable year for jobs (Windows host) [164](#page-163-0) changing character code set type (for UNIX only) [416](#page-415-0) checklist installation (UNIX host) [1098](#page-1097-0) installation (Windows host) [1096](#page-1095-0) JP1/AJS3 - Agent (UNIX host) (UNIX host) [1099](#page-1098-0) JP1/AJS3 - Agent (Windows host) (Windows host) [1097](#page-1096-0) JP1/AJS3 - Manager (UNIX host) (UNIX host) [1098](#page-1097-0) JP1/AJS3 - Manager (Windows host) (Windows host) [1096](#page-1095-0) JP1/AJS3 - View (Windows host) (Windows host) [1097](#page-1096-0) setting up (UNIX host) [1098](#page-1097-0) setting up (Windows host) [1096](#page-1095-0) ClientBindFlag [843](#page-842-0) ClientConnectTimeout (communication control) [863](#page-862-0) ClientConnectTimeout (event/action control) [850](#page-849-0) ClientRetryCount [865](#page-864-0) ClientRetryInterval [865](#page-864-0) CloseCheckTimeout [854](#page-853-0) CloseCheckWarnLogInterval [855](#page-854-0)

cloud environment setup for using external database [1074](#page-1073-0) cluster operation setup procedure (Linux version of JP1/AJS3 - Web Console) [589](#page-588-0) setup procedure (UNIX version of JP1/AJS3 - Agent) [589](#page-588-0) setup procedure (UNIX version of JP1/AJS3 - Manager) [588](#page-587-0) setup procedure (Windows version of JP1/AJS3 - Agent [270](#page-269-0) setup procedure (Windows version of JP1/AJS3 - Manager) [269](#page-268-0) setup procedure (Windows version of JP1/AJS3 - Web Console) [270](#page-269-0) cluster software registering the JP1/AJS3 service (UNIX host) [602](#page-601-0) registering the JP1/AJS3 service (Windows host)[284](#page-283-0) cluster system environment setup items (UNIX host) [590](#page-589-0) environment setup items (Windows host) [271](#page-270-0) installation (UNIX host) [587](#page-586-0) installation (Windows host) [268](#page-267-0) notes on operation (UNIX host) [626](#page-625-0) notes on operation (Windows host) [302](#page-301-0) required installation (UNIX host) [587](#page-586-0) required installation (Windows host) [268](#page-267-0) required setup (UNIX host) [587](#page-586-0) required setup (Windows host) [268](#page-267-0) setting up (UNIX host) [587](#page-586-0) setting up (Windows host) [268](#page-267-0) setting up operating environment (UNIX host) [590](#page-589-0) setting up operating environment (Windows host) [271](#page-270-0) cluster system environment setup procedure (Linux version of JP1/AJS3 - Web Console) [600](#page-599-0) setup procedure (UNIX version of JP1/AJS3 - Agent) [597](#page-596-0) setup procedure (UNIX version of JP1/AJS3 - Manager) [592](#page-591-0) setup procedure (Windows version of JP1/AJS3 - Agent) [279](#page-278-0) setup procedure (Windows version of JP1/AJS3 - Manager) [274](#page-273-0) setup procedure (Windows version of JP1/AJS3 - Web Console) [282](#page-281-0) ColdStartMode [780](#page-779-0) COMMANDEVENT [733](#page-732-0)

command for converting databases for scheduler services (in Linux) [439](#page-438-0) command for converting databases for scheduler services (in Windows) [134](#page-133-0) common definition information, changing (UNIX host) [601](#page-600-0) common definition information, changing (Windows host) [283](#page-282-0) CommunicateRetryCount (for command and scheduler to be used for job execution) [820](#page-819-0) CommunicateRetryCount (for job execution control manager) [792](#page-791-0) CommunicateRetryCount (for job execution control manager agent) [816](#page-815-0) CommunicateRetryCount (for status reporting process for job execution control) [824](#page-823-0) CommunicateRetryInterval (for command and scheduler to be used for job execution) [820](#page-819-0) CommunicateRetryInterval (for job execution control agent) [817](#page-816-0) CommunicateRetryInterval (for job execution control manager) [793](#page-792-0) CommunicateRetryInterval (for status reporting process for job execution control) [824](#page-823-0) CommunicateTimeout [821](#page-820-0) communication control environment setting up [862](#page-861-0) communication environment settings, specifying (Windows host) [119](#page-118-0), [424](#page-423-0) communication error placing all running jobs in end status (UNIX host) [510](#page-509-0) placing all running jobs in end status (Windows host) [201](#page-200-0) communication using SSL setting up [949](#page-948-0) CONDGENWARNINT [758](#page-757-0) CONDGENWARNNUM [758](#page-757-0) connecting to JP1/AJS3 restricting connections to JP1/AJS3 [937](#page-936-0) CONNECTIONRESTRICTION [901](#page-900-0) ConnectTimeout (for command and scheduler to be used for job execution) [819](#page-818-0) ConnectTimeout (for job execution control manager) [791](#page-790-0) ConnectTimeout (for job execution control manager agent) [816](#page-815-0) ConnectTimeout (for status reporting process for job execution control) [823](#page-822-0) CONRESTRICTLOG [692](#page-691-0) CONRESTRICTSYSLOG [692,](#page-691-0) [916](#page-915-0)

#### CONTAINER\_HOST [668](#page-667-0)

controlling

job execution (UNIX host) [478](#page-477-0) job execution (Windows host) [168](#page-167-0) scheduler (UNIX host) [449](#page-448-0) scheduler (Windows host) [146](#page-145-0)

#### **D**

database configuration changing to standard configuration without ISAM (UNIX host) [579](#page-578-0) changing to standard configuration without ISAM (Windows host) [258](#page-257-0) DatabasePath [775](#page-774-0) data collection tools (UNIX host) [583](#page-582-0) data collection tools (Windows host) [262](#page-261-0) DBAUTOMAINTENANCE [666](#page-665-0) DBAUTOMAINTENANCETIME [666](#page-665-0) DEFAULTPRIORITY [750](#page-749-0) DEFAULTSERVICENAME [678](#page-677-0) definition pre-check function changing related settings (UNIX host) [555](#page-554-0) changing related settings (Windows host) [249](#page-248-0) setting up (UNIX host) [555](#page-554-0) setting up (Windows host) [249](#page-248-0) DEFLENTYPE [746](#page-745-0) DeleteFlashOption [778](#page-777-0) deleting logical hosts (UNIX host) [608](#page-607-0) logical hosts (Windows host) [289](#page-288-0) Details on the settings in the option definition file for J2EE server (usrconf.cfg) (for Linux) setting items [408](#page-407-0) Details on the settings in the system properties file for server management commands (usrconf.properties) (for Linux) setting items [410](#page-409-0) disaster recovery operation overview of required setup (UNIX host) [628](#page-627-0) overview of required setup (Windows host) [304](#page-303-0) display color settings file (ajs3web\_color.conf) settings (details) (Windows host) [92](#page-91-0) DNSEstablish [838](#page-837-0) double quotation mark passing event data containing double quotation marks (UNIX host) [525](#page-524-0) passing event data containing double quotation marks (Windows host) [219](#page-218-0)

## **E**

embedded database advanced setting up (on primary node) [1054](#page-1053-0) advanced setting up (on secondary node) [1064](#page-1063-0) advanced setup [1044](#page-1043-0) advanced setup (in cluster configuration) [1054](#page-1053-0) changing settings (in cluster configuration) [1072](#page-1071-0) examining operating environment and method [1019](#page-1018-0) installing [1044](#page-1043-0) preparation for using [1019](#page-1018-0) setting up [1044](#page-1043-0) setting up again [1051](#page-1050-0) setting up environment [1044](#page-1043-0) setting up multiple scheduler databases [1048](#page-1047-0) setting up scheduler database [1047](#page-1046-0), [1057](#page-1056-0), [1068](#page-1067-0) setup [1018](#page-1017-0) uninstalling [1053](#page-1052-0) ENABLE\_LONG\_EXT (for job) [802](#page-801-0) ENABLE\_LONG\_EXT (for queueless job) [884](#page-883-0) ENHANCEDBACKUP [757](#page-756-0) EnumJobSaveMemory [790](#page-789-0) environment environment setting parameters [651](#page-650-0) setting up system management environment [654](#page-653-0) environment setting parameters for communication control [862](#page-861-0) for event action control [832](#page-831-0) for job execution environment setting [766](#page-765-0) format [653](#page-652-0) for scheduler service environment setup [669](#page-668-0) for system management [654](#page-653-0) JP1/AJS3 shared information [897](#page-896-0) Management Portal execution environment [914](#page-913-0) queueless job execution environment setup [875](#page-874-0) settings for JP1/AJ3 definition precheck function [857](#page-856-0) environment setting parameters for flexible-job execution environment [868](#page-867-0) environment setting parameter settings (UNIX host) [445](#page-444-0) environment setting parameter settings (Windows host) [140](#page-139-0) environment-settings file (ajs3web.conf) settings (details) (Windows host) [69](#page-68-0) environment-settings file (ajs3web.conf) (for Linux) setting items [368](#page-367-0) event/action control

applying timeout for receiving data in inter-process communication (UNIX host) [530](#page-529-0) applying timeout for receiving data in inter-process communication (Windows host) [223](#page-222-0) changing settings related to (UNIX host) [523](#page-522-0) changing settings related to (Windows host) [217](#page-216-0) event/action control agent retrying startup notification (UNIX host) [528](#page-527-0) retrying startup notification (Windows host) [222](#page-221-0) event control environment setting up [832](#page-831-0) event job binding method applied to the outgoing communication (UNIX host) [532](#page-531-0) binding method applied to the outgoing communication (Windows host) [225](#page-224-0) passing data containing double quotation marks (UNIX host) [525](#page-524-0) passing data containing double quotation marks (Windows host) [219](#page-218-0) period of time for monitoring in blocked status (UNIX host) [531](#page-530-0) period of time for monitoring in blocked status (Windows host) [224](#page-223-0) resuming after JP1/AJS3 service stopped (UNIX host) [527](#page-526-0) resuming after JP1/AJS3 service stopped (Windows host) [221](#page-220-0) using fully qualified domain names (FQDN) during DNS operation (UNIX host) [526](#page-525-0) using fully qualified domain names (FQDN) during DNS operation (Windows host) [220](#page-219-0) event job startup environmental settings recommended values [1106](#page-1105-0) event order option setting (UNIX host) [524](#page-523-0) setting (Windows host) [217](#page-216-0) EVENTRETRY [683](#page-682-0) EventSequential [850](#page-849-0) EventServerName [852](#page-851-0) EvJobExecContinue [839](#page-838-0) EvjobInfFile [845](#page-844-0) EVProcessHA [849](#page-848-0) EXECDEFER [726](#page-725-0) EXECREGISTRATIONNUMBER [745](#page-744-0) executable file executing if extension is longer than three bytes (Windows host) [198](#page-197-0) ExecutingJobChangeStatus [791](#page-790-0)

ExecutingJobRecoveryTime [788](#page-787-0) execution agent settings (UNIX host) [443](#page-442-0) settings (Windows host) [138](#page-137-0) execution agent profiles details [924](#page-923-0) external database setup for using (in cloud environment) [1074](#page-1073-0)

## **F**

FGRECONLMT [736](#page-735-0) file access permission check enabling ACL and secondary group settings during job execution (UNIX host) [509](#page-508-0) FileAccessPermissionMode [813](#page-812-0) file extension executing file if extension is longer than three bytes (Windows host) [198](#page-197-0) file to be transferred defining search paths (UNIX host) [480](#page-479-0) defining search paths (Windows host) [170](#page-169-0) FilewatchinfContinue [847](#page-846-0) FileWriteMode (for agent process) [848](#page-847-0) FileWriteMode (for manager process) [836](#page-835-0) FixedHostnameForAgent [838](#page-837-0) FlashOption [778](#page-777-0) FLBDLOGSIZE [742](#page-741-0) FLSTARTPERFIMP [759](#page-758-0) format environment setting parameters [653](#page-652-0) FQDN using fully qualified domain names when using event jobs during DNS operation (UNIX host) [526](#page-525-0) using fully qualified domain names when using event jobs during DNS operation (Windows host) [220](#page-219-0) FXBC\_DBDIR [873](#page-872-0) FXBC\_JP1EVSEND\_AGENT\_TRIGGER [872](#page-871-0) FXBC\_JP1EVSEND\_JOB\_TRIGGER [873](#page-872-0) FXBC\_MANAGEDAGT\_REMOVEDTIME [872](#page-871-0) FXBCCTL LOGSIZE [871](#page-870-0) FXDSTR LOGSIZE [871](#page-870-0) FXEXEC\_LOGSIZE [871](#page-870-0) FXJOB\_MONITOR\_TIMEOUT [869](#page-868-0) FXJOB START TIMEOUT [869](#page-868-0) FXREQ\_LOGSIZE [870](#page-869-0)

#### **G**

generation deletion mode, changing (UNIX host) [459](#page-458-0) generation deletion mode, changing (Windows host) [157](#page-156-0)

GetFQDNForShortNameOnly [853](#page-852-0) GetPasswd\_RetryCount [826](#page-825-0) GetPasswd\_RetryInterval [827](#page-826-0) Glossary [1127](#page-1126-0) GWMAXCONNECTION [763](#page-762-0) GWPROCESSHA [764](#page-763-0) GWRESTARTCOUNT [764](#page-763-0)

#### **H**

HIDEOTHERLHOST [690](#page-689-0) HIDEOTHERSERVICE [693](#page-692-0) HLOGDLOG [664](#page-663-0) HLOGDSYSLOG [665](#page-664-0) HNTRLOGLEVEL [711](#page-710-0) HOSTLOGFILE1 [662](#page-661-0) HOSTLOGFILE2 [663](#page-662-0) HOSTLOGHEADER [664](#page-663-0) HOSTLOGOUTPUTYEAR [663](#page-662-0) HOSTLOGSIZE [661](#page-660-0) HowUseInfWhenHA [846](#page-845-0) HP-UX, installation in [334](#page-333-0) HTTP server definition file (httpsd.conf) settings (details) (Windows host) [87](#page-86-0) HTTP server definition file (httpsd.conf) (for Linux) setting items [386](#page-385-0)

## **I**

IgnoreResultFileError (for job) [827](#page-826-0) IgnoreResultFileError (for queueless job) [887](#page-886-0) importing and exporting disaster recovery operation setup information (UNIX host) [638](#page-637-0) disaster recovery operation setup information (Windows host) [314](#page-313-0) INFOLOG [722](#page-721-0) InformationWhenShutDown [847](#page-846-0) installation checklist (UNIX host) [1098](#page-1097-0) checklist (Windows host) [1096](#page-1095-0) cluster system (UNIX host) [587](#page-586-0) cluster system (Windows host) [268](#page-267-0) in AIX [337](#page-336-0)

in HP-UX [334](#page-333-0) in Linux [339](#page-338-0) in Solaris [336](#page-335-0) JP1/AJS3 series programs (UNIX host) [330](#page-329-0) JP1/AJS3 series programs (Windows host) [32](#page-31-0) JP1/Base (UNIX host) [329](#page-328-0) JP1/Base (Windows host) [31](#page-30-0) notes (UNIX host) [331](#page-330-0) notes (Windows host) [34](#page-33-0) procedure for JP1/AJS3 series program [37](#page-36-0) required task before installing JP1/AJS3 series programs (UNIX host) [329](#page-328-0) required task before installing JP1/AJS3 series programs (Windows host) [31](#page-30-0) integrated trace log changing level of messages output from scheduler services (UNIX host) [455](#page-454-0) changing level of messages output from scheduler services (Windows host) [152](#page-151-0) in the display color settings file (ajs3web\_color.conf) (for Linux) setting items [391](#page-390-0) IPC\_LOCALTIMEOUT [682](#page-681-0) IPC\_TIMEOUT [681](#page-680-0) IPCRETRYCOUNT [683](#page-682-0) IPCRETRYINTERVAL [682](#page-681-0) IsAccessTokenCache [801](#page-800-0) ISAMWRITEMODE [701](#page-700-0) IsCacheCmdSearchPath [811](#page-810-0) IsExecFindExecutable [800](#page-799-0) IsHA (for agent process) [799](#page-798-0) IsHA (for command and scheduler to be used for job execution) [822](#page-821-0) IsHA (for manager process) [775](#page-774-0) IsHA (for status reporting process for job execution control) [825](#page-824-0) IsLimitCoreSize [802](#page-801-0) IsLimitCpuTime [807](#page-806-0) IsLimitDataSize [803](#page-802-0) IsLimitFileSize [804](#page-803-0) IsLimitMemorySize [805](#page-804-0) IsLimitNoFile [809](#page-808-0) IsLimitStackSize [806](#page-805-0) IsLimitWorkSize [808](#page-807-0) IsSigchldDefault [813](#page-812-0) IsUseWorkPath [812](#page-811-0)

**J**

jajs\_cnvdb (in Linux) [439](#page-438-0) jajs\_cnvdb (in Windows) [134](#page-133-0) JOBCOMMENTEVENT [753](#page-752-0) JOBDELAYWARNMSG [735](#page-734-0) JOBEXECIPCBUFSIZE [731](#page-730-0) job execution controlling (UNIX host) [478](#page-477-0) controlling (Windows host) [168](#page-167-0) defining variables for work paths (UNIX host) [478](#page-477-0) defining variables for work paths (Windows host) [168](#page-167-0) enabling file access permission check for ACL and secondary group settings (UNIX host) [509](#page-508-0) logon retry settings (Windows host) [199](#page-198-0) reusing access tokens (Windows host) [196](#page-195-0) job execution control manager process changing timeout value (UNIX host) [503](#page-502-0) changing timeout value (Windows host) [192](#page-191-0) job execution environment setting up [765](#page-764-0) job execution environment settings recommended values [1105](#page-1104-0) JobHistoryLogFileCount [831](#page-830-0) JobHistoryLogFileSize [830](#page-829-0) JOBINFDIR [709](#page-708-0) JOBLOG [717](#page-716-0) job result file changing interval and number of resend attempts (UNIX host) [484](#page-483-0) changing interval and number of resend attempts (Windows host) [174](#page-173-0) placing restrictions on file transmission (Windows host) [212](#page-211-0) placing restrictions on reception (UNIX host) [486](#page-485-0) placing restrictions on reception (Windows host) [176](#page-175-0) preventing duplicated reception (UNIX host) [485](#page-484-0) preventing duplicated reception (Windows host) [175](#page-174-0) JOBSTATUSPORT [727](#page-726-0) JOBSYSLOG [714](#page-713-0) output messages [899](#page-898-0) JP1\_AJS\_Admin [52,](#page-51-0) [353](#page-352-0) JP1 AJS Editor [52](#page-51-0), [353](#page-352-0) JP1\_AJS\_Guest [52](#page-51-0), [353](#page-352-0) JP1 AJS Manager [52,](#page-51-0) [353](#page-352-0) JP1 AJS Operator [52,](#page-51-0) [353](#page-352-0) JP1\_JPQ\_Admin [54,](#page-53-0) [55](#page-54-0), [355,](#page-354-0) [356](#page-355-0) JP1\_JPQ\_Operator [54,](#page-53-0) [55,](#page-54-0) [355,](#page-354-0) [356](#page-355-0)

JP1\_JPQ\_User [54,](#page-53-0) [55](#page-54-0), [355,](#page-354-0) [356](#page-355-0) JP1/AJS3 other settings (UNIX host) [565](#page-564-0) other settings (Windows host) [257](#page-256-0) setting up (UNIX host) [326](#page-325-0) setting up (Windows host) [27](#page-26-0) JP1/AJS3 - Agent checklist (UNIX host) [1099](#page-1098-0) checklist (Windows host) [1097](#page-1096-0) required setup (UNIX host) [360](#page-359-0) required setup (Windows host) [59](#page-58-0) setting up (UNIX host) [361](#page-360-0) setting up (Windows host) [61](#page-60-0) setup procedure (UNIX host) [362](#page-361-0) setup procedure (Windows host) [61](#page-60-0) JP1/AJS3 - Agent (UNIX host) setting up [643](#page-642-0) JP1/AJS3 - Agent (Windows host) setting up [319](#page-318-0) JP1/AJS3 - Agent (Windows version) setting up cluster system environment [279](#page-278-0) JP1/AJS3 Autonomous Agent Messenger service automatic startup [573](#page-572-0) automatic termination [573](#page-572-0) JP1/AJS3 Autonomous Agent service automatic startup [573](#page-572-0) automatic termination [573](#page-572-0) JP1/AJS3 Check Agent service automatic startup [572](#page-571-0) automatic termination [573](#page-572-0) JP1/AJS3 Check Manager service automatic startup [572](#page-571-0) automatic termination [573](#page-572-0) JP1/AJS3 definition pre-check function setting up [857](#page-856-0) JP1/AJS3 HTTP Server service automatic startup [575](#page-574-0) automatic termination [575](#page-574-0) JP1/AJS3 - Manager checklist (UNIX host) [1098](#page-1097-0) checklist (Windows host) [1096](#page-1095-0) manager/agent configuration that uses only one host (UNIX host) [326](#page-325-0) manager/agent configuration that uses only one host (Windows host) [28](#page-27-0) manager/agent configuration that uses several hosts (UNIX host) [327](#page-326-0)

manager/agent configuration that uses several hosts (Windows host) [29](#page-28-0) required setup (UNIX host) [349](#page-348-0) required setup (Windows host) [48](#page-47-0) setting up (UNIX host) [358](#page-357-0) setting up (Windows host) [57](#page-56-0) setup procedure (UNIX host) [359](#page-358-0) setup procedure (Windows host) [58](#page-57-0) system with JP1/AJS3 - View and (UNIX host) [326](#page-325-0) system with JP1/AJS3 - View and (Windows host) [27](#page-26-0) JP1/AJS3 - Manager (UNIX version) setting up cluster system environment [592](#page-591-0) JP1/AJS3 - Manager (Windows version) setting up cluster operation [269](#page-268-0), [270](#page-269-0) setting up cluster system environment [274](#page-273-0) JP1/AJS3 process status, outputting (when JP1/AJS3 is started automatically) [577](#page-576-0) JP1/AJS3 series program installation procedure [37](#page-36-0) JP1/AJS3 series programs installation (UNIX host) [330](#page-329-0) installation (Windows host) [32](#page-31-0) required task before installing (UNIX host) [329](#page-328-0) required task before installing (Windows host) [31](#page-30-0) uninstallation (UNIX host) [646](#page-645-0) uninstallation (Windows host) [322](#page-321-0) JP1/AJS3 service registering in the cluster software (UNIX host) [602](#page-601-0) registering in the cluster software (Windows host) [284](#page-283-0) JP1/AJS3 shared information setting up [897](#page-896-0) JP1/AJS3 System Control Agent service setting automatic startup [576](#page-575-0) setting automatic termination [576](#page-575-0) JP1/AJS3 System Control Manager service setting automatic startup [576](#page-575-0) setting automatic termination [576](#page-575-0) JP1/AJS3 - View checklist (Windows host) [1097](#page-1096-0) environment settings, procedure for changing (Windows host) [144](#page-143-0) required setup (Windows host) [63](#page-62-0) system with JP1/AJS3 - Manager and (UNIX host) [326](#page-325-0) system with JP1/AJS3 - Manager and (Windows host) [27](#page-26-0)

JP1/AJS3 - View, procedure for changing (Windows host) environment settings [144](#page-143-0) JP1/AJS3 Web Application Server service (JP1/AJS3 - Web Console) automatic startup [575](#page-574-0) automatic termination [575](#page-574-0) JP1/AJS3 - Web Console (Linux version) setting up cluster system environment [600](#page-599-0) JP1/AJS3 - Web Console (Windows version) setting up cluster operation [270](#page-269-0) setting up cluster system environment [282](#page-281-0) JP1/Base installation (UNIX host) [329](#page-328-0) installation (Windows host) [31](#page-30-0) setting up (UNIX host) [349,](#page-348-0) [360](#page-359-0) setting up (Windows host) [48,](#page-47-0) [59](#page-58-0) uninstallation (UNIX host) [650](#page-649-0) uninstallation (Windows host) [324](#page-323-0) JP1/Base, installing [31](#page-30-0) JP1/Software Distribution remote installation using [36,](#page-35-0) [333](#page-332-0) JP1 permission level [52](#page-51-0) setting (JP1/AJS3 - Manager on UNIX host) [350](#page-349-0) setting (JP1/AJS3 - Manager on Windows host) [50](#page-49-0) JP1 permission levels [353](#page-352-0) JP1 permission levels related to defining and executing jobnets [52,](#page-51-0) [353](#page-352-0) JP1\_AJS\_Admin [52,](#page-51-0) [353](#page-352-0) JP1\_AJS\_Editor [52,](#page-51-0) [353](#page-352-0) JP1\_AJS\_Guest [52](#page-51-0), [353](#page-352-0) JP1 AJS Manager [52,](#page-51-0) [353](#page-352-0) JP1 AJS Operator [52,](#page-51-0) [353](#page-352-0) JP1 permission levels related to executing and manipulating jobs [55,](#page-54-0) [356](#page-355-0) JP1\_JPQ\_Admin [55,](#page-54-0) [356](#page-355-0) JP1 JPQ Operator [55,](#page-54-0) [356](#page-355-0) JP1\_JPQ\_User [55,](#page-54-0) [356](#page-355-0) JP1 permission levels related to manipulating agent management information [54](#page-53-0), [355](#page-354-0) JP1\_JPQ\_Admin [54,](#page-53-0) [355](#page-354-0) JP1 JPQ Operator [54,](#page-53-0) [355](#page-354-0) JP1\_JPQ\_User [54,](#page-53-0) [355](#page-354-0) JP1 user registering (JP1/AJS3 - Manager on UNIX host) [350](#page-349-0) registering (JP1/AJS3 - Manager on Windows host) [49](#page-48-0) JP1-user-name [819](#page-818-0)

#### **K**

kernel parameter [421](#page-420-0) kernel parameters tuning [421](#page-420-0)

#### **L**

LANG environment variable [712](#page-711-0), [916](#page-915-0) large file enabling monitoring (Windows host) [239](#page-238-0) LARGEFILEUSE [898](#page-897-0) last schedulable year for jobs, changing (UNIX host) [474](#page-473-0) last schedulable year for jobs, changing (Windows host) [164](#page-163-0) LeastRecentlyUsed [797](#page-796-0) LimitCoreSize [803](#page-802-0) LimitCpuTime [808](#page-807-0) LimitDataSize [804](#page-803-0) LimitFileSize [805](#page-804-0) LimitMemorySize [806](#page-805-0) LimitNoFile [810](#page-809-0) LimitReceiveFileSize [785](#page-784-0) LimitSendFileSize [829](#page-828-0) LimitStackSize [807](#page-806-0) LimitWorkSize [809](#page-808-0) Linux, installation in [339](#page-338-0) LoadUserProfile [800](#page-799-0) log data collecting (UNIX host) [583](#page-582-0) collecting (Windows host) [262](#page-261-0) LOGDLOG [697](#page-696-0) LOGDSYSLOG [698](#page-697-0) LOGFILENUM [667](#page-666-0) LOGHEADER [722](#page-721-0) logical host deleting (UNIX host) [608](#page-607-0) deleting (Windows host) [289](#page-288-0) startup of multiple scheduler services (UNIX host) [611](#page-610-0) startup of multiple scheduler services (Windows host) [293](#page-292-0) logical host environment settings that control startup and termination of JP1/ AJS3 (UNIX host) [619](#page-618-0) LOGINFOALL [720](#page-719-0) login script, changing (UNIX host) [420](#page-419-0) LOGIPV6INFOALL [903](#page-902-0)

logon retry setting for job execution (Windows host) [199](#page-198-0) LOGONSHMAX [685](#page-684-0) LogonUserRetryCount [817](#page-816-0) LogonUserRetryInterval [818](#page-817-0) log size changing settings to match operational requirements (UNIX host) [523](#page-522-0) changing settings to match operational requirements (Windows host) [217](#page-216-0) LOGSIZE (for agent process) [919](#page-918-0) LOGSIZE (for manager process) [917](#page-916-0) LOGSIZE (scheduler log) [695](#page-694-0) LOGSIZE (system management log) [667](#page-666-0) long file name executing job by using (Windows only) [193](#page-192-0)

#### **M**

MACROCHANGEFAIL [900](#page-899-0) MacroOptionReplaceMode [821](#page-820-0) macro variable action to be taken if value cannot be passed (UNIX host) [497](#page-496-0) action to be taken if value cannot be passed (Windows host) [186](#page-185-0) handling when value is NULL string (UNIX host) [497](#page-496-0) handling when value is NULL string (Windows host) [187](#page-186-0) MacVarDQuotation [837](#page-836-0) main site setting up when using different names for main-site and remote-site logical hosts (for UNIX hosts) [631](#page-630-0) setting up when using different names for main-site and remote-site logical hosts (for Windows hosts) [307](#page-306-0) setting up when using same name for main-site and remote-site logical hosts (for UNIX hosts) [633](#page-632-0) setting up when using same name for main-site and remote-site logical hosts (for Windows hosts) [309](#page-308-0) manager/agent configuration that uses only one JP1/AJS3 - Manager host (UNIX host) [326](#page-325-0) that uses only one JP1/AJS3 - Manager host (Windows host) [28](#page-27-0) that uses several JP1/AJS3 - Manager hosts (UNIX host) [327](#page-326-0) that uses several JP1/AJS3 - Manager hosts (Windows host) [29](#page-28-0) mapping JP1 user (JP1/AJS3 - Agent on UNIX host) [361](#page-360-0)

mapping JP1 user (JP1/AJS3 - Agent on Windows host) [60](#page-59-0) mapping JP1 user (JP1/AJS3 - Manager on UNIX host) [351](#page-350-0) mapping JP1 user (JP1/AJS3 - Manager on Windows host) [50](#page-49-0) MaximumAgent [793](#page-792-0) MaximumContentJob [781](#page-780-0) MaximumExecJobLogInterval [789](#page-788-0) MaximumExecJobLogOption [788](#page-787-0) maximum number of concurrently connectable users [1022](#page-1021-0) maximum number of concurrently executable jobs outputting message (UNIX host) [501](#page-500-0) outputting message (Windows host) [190](#page-189-0) MaximumQueue [781](#page-780-0) MaximumResource [798](#page-797-0) MAXOPEEXEC (for agent process) [919](#page-918-0) MAXOPEEXEC (for manager process) [918](#page-917-0) MAXSAVEGEN [728](#page-727-0) MAXSESSION [686](#page-685-0) MergeEnvMode [825](#page-824-0) messages output based on SYSLOGJOBMSG and JOBSYSLOG [899](#page-898-0) MONLOG [687](#page-686-0) MONSYSLOG [688](#page-687-0) MULTIMONWARNNUM [759](#page-758-0)

### **N**

nested-jobnet definition parameters changing method for outputting schedule rule (UNIX host) [455](#page-454-0) changing method for outputting schedule rule (Windows host) [153](#page-152-0) NETCOMMENTEVENT [752](#page-751-0) NETLOG [716](#page-715-0) NETSYSLOG [713](#page-712-0) NetworkFilewatch [853](#page-852-0) NetworkFilewatchTimeout [854](#page-853-0) network-settings file (ajscd\_ajs3web.properties) settings (details) (Windows host) [83](#page-82-0) network-settings file (ajscd\_ajs3web.properties) (for Linux) setting items [382](#page-381-0) new installation (Windows host) [37](#page-36-0) NONRELOADHOLDING [734](#page-733-0) notes

cluster system operation (UNIX host) [626](#page-625-0) cluster system operation (Windows host) [302](#page-301-0) installation (UNIX host) [331](#page-330-0) installation (Windows host) [34](#page-33-0) upgrade installation (UNIX host) [331](#page-330-0) upgrade installation (Windows host) [35](#page-34-0) NotfyJobStateCount [815](#page-814-0) NotfyJobStateInterval [814](#page-813-0) NotificationConstantRetry [840](#page-839-0) NotificationRetryCount (when sending information from agent host to manager host) [852](#page-851-0) NotificationRetryCount (when sending information from manager host to agent host) [841](#page-840-0) NotificationRetryInterval (when sending information from agent host to manager host) [851](#page-850-0) NotificationRetryInterval (when sending information from manager host to agent host) [840](#page-839-0)

### **O**

ObserveInterval [794](#page-793-0) OPELOG [718](#page-717-0) operation that uses unloading [1029](#page-1028-0) option definition file for J2EE server (usrconf.cfg) settings (details) (Windows host) [109](#page-108-0) OVERSCHEDULE [725](#page-724-0) overview of required setup (UNIX host) disaster recovery operation [628](#page-627-0) overview of required setup (Windows host) disaster recovery operation [304](#page-303-0)

## **P**

PassingInfoUsePreRc [822](#page-821-0) pd\_lck\_pool\_size [1024](#page-1023-0) pd\_max\_users [1022](#page-1021-0) pd\_mode\_conf [1023](#page-1022-0) pd\_service\_port [1023](#page-1022-0) pd\_utl\_exec\_time [1023](#page-1022-0) performance report output function settings for (on UNIX host) [558](#page-557-0) settings for (on Windows host) [251](#page-250-0) pipe communication of agent changing timeout value (UNIX only) [504](#page-503-0) PipeComTimeout [810](#page-809-0) PreserveMinute [779](#page-778-0) PreserveTerm [776](#page-775-0) PreventChangeJobOrder [789](#page-788-0) PreventResultFileLack [828](#page-827-0)

PREWAITEXTEND [741](#page-740-0) PREWAITNOSCHUNITS [760](#page-759-0) PREWAITRERUNSTATUS [751](#page-750-0) PREWAITUSE [740](#page-739-0)

#### **Q**

QLMANCHARCODE [877](#page-876-0) queueless agent service automatic start [571](#page-570-0) automatic startup [570](#page-569-0) automatic termination [570](#page-569-0) setting automatic startup [570](#page-569-0) setting automatic termination [570](#page-569-0) queueless file transfer service automatic start [571](#page-570-0) automatic startup [571](#page-570-0) automatic termination [571](#page-570-0) setting automatic startup [570](#page-569-0) setting automatic termination [570](#page-569-0) queueless job from ending abnormally with return value 128 (Windows host) [247](#page-246-0) preventing abnormal end with return value 128 [247](#page-246-0) queueless job environment executing jobs with class specified (UNIX host) [552](#page-551-0) executing jobs with class specified (Windows host) [244](#page-243-0) queueless job execution control changing settings related to (UNIX host) [552](#page-551-0) changing settings related to (Windows host) [244](#page-243-0) queueless job execution environment executing job that requires user profile (Windows host) [246](#page-245-0) setting up [875](#page-874-0) setting up (UNIX host) [605](#page-604-0) setting up (Windows host) [286](#page-285-0) QUEUELESSMULTIREQ [727](#page-726-0) QueuingJobRecoveryTime [787](#page-786-0)

### **R**

RDBAUTHID [703](#page-702-0) RDBCHECKINTERVAL [704](#page-703-0) RDBCONNECTWAITTIME [707](#page-706-0) RDBHOST [704](#page-703-0) RDBIPC [705](#page-704-0) RDBPASSWORD [703](#page-702-0) RDBPORT [705](#page-704-0)

RDBRECVMEMSIZE [706](#page-705-0) RDBSENDMEMSIZE [706](#page-705-0) RDBUSER [703](#page-702-0) ReceiveFileOption [786](#page-785-0) ReceiveFileSizeStatus [784](#page-783-0) recommended values event job startup environment settings [1106](#page-1105-0) job execution environment settings [1105](#page-1104-0) scheduler service environment settings [1105](#page-1104-0) recovery procedure for incorrect environment settings parameter (UNIX host) [1102](#page-1101-0) recovery procedure for incorrect environment settings parameter (Windows host) [1101](#page-1100-0) RecvTimeout [856](#page-855-0) ReduceStateTransitionDelay [866](#page-865-0) REDUCEUSEPORT [866](#page-865-0) Reference Material for This Manual [1126](#page-1125-0) REFLOG [720](#page-719-0) REMNETSERVICENAME [678](#page-677-0) remote installation using JP1/Software Distribution (UNIX host) [333](#page-332-0) remote installation using JP1/Software Distribution (Windows host) [36](#page-35-0) remote site (UNIX host) setting up [635](#page-634-0) remote site (Windows host) setting up [311](#page-310-0) REQDAGTRECONNECTTIMEOUT [733](#page-732-0) REQDAGTREQCONNECTTIMEOUT [732](#page-731-0) required setup JP1/AJS3 - Agent (UNIX host) [360](#page-359-0) JP1/AJS3 - Agent (Windows host) [59](#page-58-0) JP1/AJS3 - View (Windows host) [63](#page-62-0) upgrading (UNIX host) [429](#page-428-0) upgrading (Windows host) [124](#page-123-0) RERUNSUBORDINATE [748](#page-747-0) resend attempts changing interval and number job result files (UNIX host) [484](#page-483-0) changing interval and number job result files (Windows host) [174](#page-173-0) ResolveAgentInfo [843](#page-842-0) resource group [50](#page-49-0) ResponseTimeout [867](#page-866-0) restrictions on file transmission (UNIX host) placing restrictions [518](#page-517-0) RetryAgtStartNotification [850](#page-849-0) return value 128

preventing queueless job from ending abnormally [247](#page-246-0)

REUSELOGON [684](#page-683-0)

RJCUSE [735](#page-734-0)

ROOTJOBNETSCHEDULERANGE [723](#page-722-0)

running job placing in end status when communication error occurs (UNIX host) [510](#page-509-0)

placing in end status when communication error occurs (Windows host) [201](#page-200-0)

#### **S**

SAVEGENTYPE [736](#page-735-0) SAVEPLANINFO [746](#page-745-0) SCHEDULELIMIT [761](#page-760-0) scheduler controlling (UNIX host) [449](#page-448-0) controlling (Windows host) [146](#page-145-0) scheduler database setting up in an embedded database environment [1047](#page-1046-0) setting up multiple in one or more embedded database environments [1048](#page-1047-0) scheduler database, setting up in embedded database environment [1057,](#page-1056-0) [1068](#page-1067-0) scheduler service adding (on UNIX hosts) [449](#page-448-0) adding (on Windows hosts) [146](#page-145-0) changing level of messages output to integrated trace log (UNIX host) [455](#page-454-0) changing level of messages output to integrated trace log (Windows host) [152](#page-151-0) deleting (UNIX host) [451](#page-450-0) deleting (Windows host) [148](#page-147-0) starting multiple scheduler services (UNIX host) [449](#page-448-0) starting multiple scheduler services (Windows host) [146](#page-145-0) startup of multiple on a logical host (UNIX host) [611](#page-610-0) startup of multiple on a logical host (Windows host) [293](#page-292-0) scheduler service environment setting up [669](#page-668-0) scheduler service environmental settings recommended values [1105](#page-1104-0) scheduler trace log file changing name (UNIX host) [456](#page-455-0) changing name (Windows host) [154](#page-153-0) schedule rule changing method for outputting [455](#page-454-0)

changing method for outputting [153](#page-152-0) search path for file to be transferred (UNIX host) [480](#page-479-0) for file to be transferred (Windows host) [170](#page-169-0) SEND\_PROCESS\_RESTART\_EVENT [656](#page-655-0) SEND\_PROCESS\_TERMINATED\_ABNORMALLY\_E VENT [656](#page-655-0) SEND\_SYSTEM\_CHILD\_STARTSTOP\_EVENT\_[657](#page-656-0) SEND\_SYSTEM\_RESTART\_EVENT [659](#page-658-0) SEND\_SYSTEM\_STARTSTOP\_EVENT [657](#page-656-0) SEND\_SYSTEM\_TERMINATED\_ABNORMALLY\_EV ENT [658](#page-657-0) SendFileSizeStatus [828](#page-827-0) service dependencies canceling (Windows host) [257](#page-256-0) re-setting (Windows host) [257](#page-256-0) SERVICEMAXSESSION [749](#page-748-0) SESSIONTIMEOUT [700](#page-699-0) setting language type when JP1/AJS3 HTTP Server service and JP1/AJS3 Web Application Server service (JP1/ AJS3 - Web Console) are started [575](#page-574-0) setting automatic startup JP1/AJS3 Autonomous Agent Messenger service [573](#page-572-0) JP1/AJS3 HTTP Server service [575](#page-574-0) JP1/AJS3 Web Application Server service (JP1/ AJS3 - Web Console) [575](#page-574-0) setting automatic startup JP1/AJS3 Autonomous Agent service [573](#page-572-0) setting automatic termination JP1/AJS3 Autonomous Agent Messenger service [574](#page-573-0) JP1/AJS3 Autonomous Agent service [574](#page-573-0) JP1/AJS3 HTTP Server service [575](#page-574-0) JP1/AJS3 Web Application Server service (JP1/ AJS3 - Web Console) [575](#page-574-0) setting for changing number of characters specifiable for unit name in a UTF-8 environment (on UNIX hosts) [464](#page-463-0) setting language environment (on UNIX hosts) [416](#page-415-0) settings environment setting parameters (UNIX host) [445](#page-444-0) environment setting parameters (Windows host) [140](#page-139-0) execution agent (UNIX host) [443](#page-442-0) execution agent (Windows host) [138](#page-137-0) permitting changing JP1 user passwords in JP1/ AJS3 - View (on UNIX hosts) [580](#page-579-0)

permitting changing JP1 user passwords in JP1/ AJS3 - View (on Windows hosts) [258](#page-257-0)

preventing scheduler services for which user does not have access permissions from appearing in JP1/ AJS3 - View (on UNIX hosts) [471](#page-470-0)

preventing scheduler services for which user does not have access permissions from appearing in JP1/ AJS3 - View (on Windows hosts) [161](#page-160-0)

restricting maximum number of allowed concurrent sessions for scheduler services (on UNIX hosts) [472](#page-471-0)

restricting maximum number of allowed concurrent sessions for scheduler services (on Windows hosts) [162](#page-161-0)

settings (details) display color settings file (ajs3web\_color.conf) (Windows host) [92](#page-91-0) environment-settings file (ajs3web.conf) (Windows host) [69](#page-68-0) HTTP server definition file (httpsd.conf) (Windows host) [87](#page-86-0) network-settings file (ajscd\_ajs3web.properties) (Windows host) [83](#page-82-0) option definition file for J2EE server (usrconf.cfg) (Windows host) [109](#page-108-0) system properties file for server management commands (usrconf.properties) (Windows host) [111](#page-110-0) user properties file for J2EE server (usrconf.properties) (Windows host) [91](#page-90-0) settings for using temporary change operation management function (UNIX host) [463](#page-462-0) temporary change operation management function (Windows host) [161](#page-160-0) setting up checklist (UNIX host) [1098](#page-1097-0) checklist (Windows host) [1096](#page-1095-0) cluster system (UNIX host) [587](#page-586-0) cluster system (Windows host) [268](#page-267-0) cluster system environment (UNIX host) [590](#page-589-0) cluster system environment (Windows host) [271](#page-270-0) embedded database [1044](#page-1043-0) embedded database environment [1044](#page-1043-0) JP1/AJS3 (UNIX host) [326](#page-325-0) JP1/AJS3 (Windows host) [27](#page-26-0) JP1/AJS3 - Agent (UNIX host) [361](#page-360-0), [643](#page-642-0) JP1/AJS3 - Agent (Windows host) [61](#page-60-0), [319](#page-318-0) JP1/AJS3 - Manager (UNIX host) [358](#page-357-0) JP1/AJS3 - Manager (Windows host) [57](#page-56-0) JP1/Base (UNIX host) [349,](#page-348-0) [360](#page-359-0) JP1/Base (Windows host) [48](#page-47-0), [59](#page-58-0)

main site when using different names for main-site and remote-site logical hosts (for UNIX hosts) [631](#page-630-0)

main site when using different names for main-site and remote-site logical hosts (for Windows hosts) [307](#page-306-0)

main site when using same name for main-site and remote-site logical hosts (for UNIX hosts) [633](#page-632-0) main site when using same name for main-site and remote-site logical hosts (for Windows hosts) [309](#page-308-0) queueless job execution environment (UNIX host) [605](#page-604-0)

queueless job execution environment (Windows host) [286](#page-285-0)

remote site (UNIX host) [635](#page-634-0) remote site (Windows host) [311](#page-310-0) system environment (UNIX host) [416](#page-415-0) system environment (Windows host) [117](#page-116-0) system with JP1/AJS3 - Manager and JP1/AJS3 - View (UNIX host) [326](#page-325-0) system with JP1/AJS3 - Manager and JP1/AJS3 - View (Windows host) [27](#page-26-0) user environment (UNIX host) [416](#page-415-0) user environment (Windows host) [117](#page-116-0) setting up cluster operation JP1/AJS3 - Agent (UNIX version) [589](#page-588-0) JP1/AJS3 - Manager (UNIX version) [588](#page-587-0) JP1/AJS3 - Web Console (Linux version) [589](#page-588-0) setting up cluster system environment JP1/AJS3 - Agent (UNIX version) [597](#page-596-0) setting up embedded database again [1051](#page-1050-0) setting up functions based on operation methods [920](#page-919-0) setup information for disaster recovery operation (UNIX host) importing and exporting [638](#page-637-0) setup information for disaster recovery operation (Windows host) importing and exporting [314](#page-313-0) setup required to upgrade version of JP1/AJS3 - Web Console (in Linux) [411](#page-410-0) setup required to upgrade version of JP1/AJS3 - Web Console (in Windows) [112](#page-111-0) shared memory area used for locking [1024](#page-1023-0) SIGCHLD signal applying SIG\_DFL to child process started from JP1/ AJS3 (UNIX only) [507](#page-506-0) single server definition [1024](#page-1023-0) size of pool used for locking [1024](#page-1023-0) Solaris, installation in [336](#page-335-0) specific settings on remote site (UNIX host) specifying [638](#page-637-0)

specific settings on remote site (Windows host) specifying [314](#page-313-0) specifying specific settings on remote site (UNIX host) [638](#page-637-0) specific settings on remote site (Windows host) [314](#page-313-0) standard error output checking messages output to standard output and standard error output at same time (UNIX host) [483](#page-482-0) checking messages output to standard output and standard error output at same time (Windows host) [173](#page-172-0) standard output checking messages output to standard output and standard error output at same time (UNIX host) [483](#page-482-0) checking messages output to standard output and standard error output at same time (Windows host) [173](#page-172-0) StandardTime [777](#page-776-0) STARTMODE [724](#page-723-0) StartUpDelete [779](#page-778-0) status passing option for file monitoring job (UNIX host) [524](#page-523-0) for file monitoring job (Windows host) [218](#page-217-0) STDFILEOUTDIR [762](#page-761-0) SUBMITRETRYINTERVAL [730](#page-729-0) SUPPRESS [726](#page-725-0) SuppressConditionLog [842](#page-841-0) suspend enabling (UNIX host) [458](#page-457-0) enabling (Windows host) [156](#page-155-0) syntax environment setting parameters [653](#page-652-0) syslog settings for outputting error messages for jobs [557](#page-556-0) SYSLOGCODE [711](#page-710-0), [916](#page-915-0) SYSLOGJOBMSG [898](#page-897-0) output messages [899](#page-898-0) system common definition [1021](#page-1020-0) system environment setting up (UNIX host) [416](#page-415-0) setting up (Windows host) [117](#page-116-0) system properties file for server management commands (usrconf.properties) settings (details) (Windows host) [111](#page-110-0)

#### **T**

TABLENAMEPOSTFIX [702](#page-701-0) TABLENAMEPREFIX [702](#page-701-0)

TCP/IP connection (UNIX host) timeout period, interval of retries, and number of retries, changing (UNIX host) [490](#page-489-0) TCP/IP connection (Windows host) timeout period, interval of retries, and number of retries, changing (Windows host) [179](#page-178-0) timeout value receiving notification from job process that execution is ready (UNIX only) [505](#page-504-0) TRACELOGDIV [679](#page-678-0) TRACELOGDIVDIR [754](#page-753-0) TRACELOGFILE [679](#page-678-0) trace log file extending (UNIX host) [422](#page-421-0) extending (Windows host) [117](#page-116-0)

TRANSFER\_DECODING [912](#page-911-0)

#### **U**

UACAdministratorsExec (for job) [826](#page-825-0) UACAdministratorsExec (for queueless job) [886](#page-885-0) unencrypted-communication host settings file (nosslhost.conf) settings (details) [978](#page-977-0) uninstallation in AIX [648](#page-647-0) in HP-UX [646](#page-645-0) in Linux [648](#page-647-0) in Solaris [647](#page-646-0) JP1/AJS3 series program (UNIX host) [646](#page-645-0) JP1/AJS3 series program (Windows host) [322](#page-321-0) JP1/Base (UNIX host) [650](#page-649-0) JP1/Base (Windows host) [324](#page-323-0) uninstallation (Windows host) [322](#page-321-0) uninstalling embedded database [1053](#page-1052-0) unit-attribute profile details [932](#page-931-0) UNITDEFDIVIDEUPDATE [744](#page-743-0) UNITDEFINERELOAD [728](#page-727-0) UNITPROFMEMSIZE [743](#page-742-0) unreported information [226](#page-225-0) upgrade installation from JP1/AJS2 - Manager to JP1/AJS3 - Manager (UNIX host) [334](#page-333-0) from JP1/AJS2 - Manager to JP1/AJS3 - Manager (Windows host) [37](#page-36-0) notes (UNIX host) [331](#page-330-0) notes (Windows host) [35](#page-34-0)

upgrade installation (Windows host) [38](#page-37-0) user information, setting (JP1/AJS3 - Agent on UNIX host) mapping JP1 user [361](#page-360-0) user information, setting (JP1/AJS3 - Agent on Windows host) mapping JP1 user [60](#page-59-0) user information, setting (JP1/AJS3 - Manager on UNIX host) authentication server to be used [350](#page-349-0) JP1 permission level [350](#page-349-0) JP1 user [350](#page-349-0) mapping JP1 user [351](#page-350-0) user information, setting (JP1/AJS3 - Manager on Windows host) authentication server to be used [49](#page-48-0) JP1 permission level [50](#page-49-0) JP1 user [49](#page-48-0) mapping JP1 user [50](#page-49-0) user profile executing job that requires user profile (Windows only) [195](#page-194-0) executing job that requires user profile in queueless job execution environment (Windows host) [246](#page-245-0) user properties file for J2EE server (usrconf.properties) settings (details (Windows host) [91](#page-90-0) user properties file for J2EE server (usrconf.properties) (for Linux) setting items [390](#page-389-0) using wait conditions (UNIX host) [462](#page-461-0) using wait conditions (Windows host) [160](#page-159-0)

### **V**

variable-name [818](#page-817-0) version revisions [1125](#page-1124-0) VIEWSTATUSRANGE [723](#page-722-0) virtual machine replicating after installing JP1/AJS3 - Manager [999](#page-998-0) replicating virtual machine [998](#page-997-0) VRSHIFT\_IMMINT [680](#page-679-0) VRSHIFT\_INTRERUN [681](#page-680-0)

#### **W**

WaitInfFileOutDir (for agent process) [844](#page-843-0) WaitInfFileOutDir (for manager process) [835](#page-834-0) wait time changing wait time for recovery when agent has failed (UNIX host) [499](#page-498-0)

changing wait time for recovery when agent has failed (Windows host) [189](#page-188-0) work path defining variables for job execution (UNIX host) [478](#page-477-0) defining variables for job execution (Windows host) [168](#page-167-0) WorkPath (for agent process) [798](#page-797-0)

WorkPath (for manager process) [774](#page-773-0)

# **@Hitachi, Ltd.**

6-6, Marunouchi 1-chome, Chiyoda-ku, Tokyo, 100‒8280 Japan